## aludu cisco.

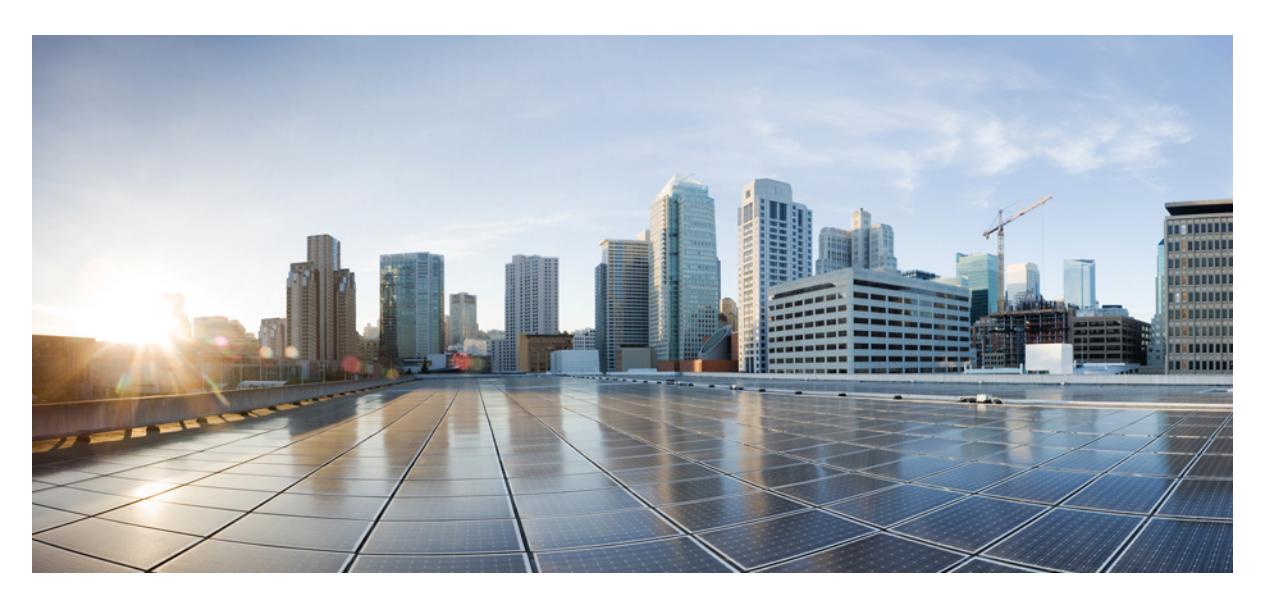

## **IP Addresses and Services Command Reference for Cisco ASR 9000 Series Routers**

**First Published:** 2016-04-28

**Last Modified:** 2021-07-15

## **Americas Headquarters**

Cisco Systems, Inc. 170 West Tasman Drive San Jose, CA 95134-1706 USA http://www.cisco.com Tel: 408 526-4000 800 553-NETS (6387) Fax: 408 527-0883

THE SPECIFICATIONS AND INFORMATION REGARDING THE PRODUCTS IN THIS MANUAL ARE SUBJECT TO CHANGE WITHOUT NOTICE. ALL STATEMENTS, INFORMATION, AND RECOMMENDATIONS IN THIS MANUAL ARE BELIEVED TO BE ACCURATE BUT ARE PRESENTED WITHOUT WARRANTY OF ANY KIND, EXPRESS OR IMPLIED. USERS MUST TAKE FULL RESPONSIBILITY FOR THEIR APPLICATION OF ANY PRODUCTS.

THE SOFTWARE LICENSE AND LIMITED WARRANTY FOR THE ACCOMPANYING PRODUCT ARE SET FORTH IN THE INFORMATION PACKET THAT SHIPPED WITH THE PRODUCT AND ARE INCORPORATED HEREIN BY THIS REFERENCE. IF YOU ARE UNABLE TO LOCATE THE SOFTWARE LICENSE OR LIMITED WARRANTY, CONTACT YOUR CISCO REPRESENTATIVE FOR A COPY.

The Cisco implementation of TCP header compression is an adaptation of a program developed by the University of California, Berkeley (UCB) as part of UCB's public domain version of the UNIX operating system. All rights reserved. Copyright © 1981, Regents of the University of California.

NOTWITHSTANDING ANY OTHER WARRANTY HEREIN, ALL DOCUMENT FILES AND SOFTWARE OF THESE SUPPLIERS ARE PROVIDED "AS IS" WITH ALL FAULTS. CISCO AND THE ABOVE-NAMED SUPPLIERS DISCLAIM ALL WARRANTIES, EXPRESSED OR IMPLIED, INCLUDING, WITHOUT LIMITATION, THOSE OF MERCHANTABILITY, FITNESS FOR A PARTICULAR PURPOSE AND NONINFRINGEMENT OR ARISING FROM A COURSE OF DEALING, USAGE, OR TRADE PRACTICE.

IN NO EVENT SHALL CISCO OR ITS SUPPLIERS BE LIABLE FOR ANY INDIRECT, SPECIAL, CONSEQUENTIAL, OR INCIDENTAL DAMAGES, INCLUDING, WITHOUT LIMITATION, LOST PROFITS OR LOSS OR DAMAGE TO DATA ARISING OUT OF THE USE OR INABILITY TO USE THIS MANUAL, EVEN IF CISCO OR ITS SUPPLIERS HAVE BEEN ADVISED OF THE POSSIBILITY OF SUCH DAMAGES.

Any Internet Protocol (IP) addresses and phone numbers used in this document are not intended to be actual addresses and phone numbers. Any examples, command display output, network topology diagrams, and other figures included in the document are shown for illustrative purposes only. Any use of actual IP addresses or phone numbers in illustrative content is unintentional and coincidental.

All printed copies and duplicate soft copies of this document are considered uncontrolled. See the current online version for the latest version.

Cisco has more than 200 offices worldwide. Addresses and phone numbers are listed on the Cisco website at www.cisco.com/go/offices.

Cisco and the Cisco logo are trademarks or registered trademarks of Cisco and/or its affiliates in the U.S. and other countries. To view a list of Cisco trademarks, go to this URL: <https://www.cisco.com/c/en/us/about/legal/trademarks.html>. Third-party trademarks mentioned are the property of their respective owners. The use of the word partner does not imply a partnership relationship between Cisco and any other company. (1721R)

© 2016–2021 Cisco Systems, Inc. All rights reserved.

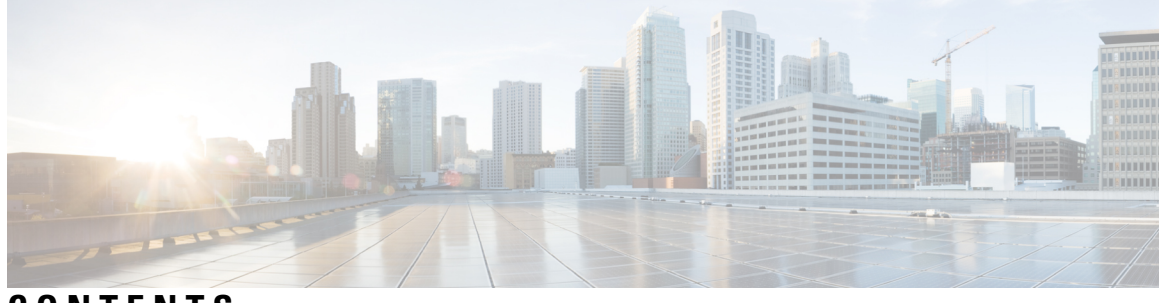

**CONTENTS**

### **PREF ACE [Preface](#page-18-0) xix**

[Communications,](#page-18-1) Services, and Additional Information **xix**

### **CHAPTER 1 Access List [Commands](#page-20-0) 1**

[atomic-disable](#page-22-0) **3**

clear [access-list](#page-23-0) ipv4 **4**

clear [access-list](#page-26-0) ipv6 **7**

copy [access-list](#page-29-0) ipv4 **10**

copy [access-list](#page-31-0) ipv6 **12**

deny [\(IPv4\)](#page-33-0) **14**

deny [\(IPv6\)](#page-42-0) **23**

hardware [access-list](#page-47-0) atomic disable **28**

hardware access-list [l3-compression-optimisation](#page-48-0) **29**

ipv4 [access-group](#page-49-0) **30**

ipv4 [access-list](#page-52-0) **33**

ipv4 access-list [log-update](#page-53-0) rate **34**

ipv4 access-list [log-update](#page-54-0) threshold **35**

ipv6 [access-group](#page-56-0) **37**

ipv6 [access-list](#page-58-0) **39**

ipv6 access-list [log-update](#page-61-0) rate **42**

ipv6 access-list [log-update](#page-62-0) threshold **43**

ipv6 [access-list](#page-63-0) maximum ace threshold **44**

ipv6 [access-list](#page-64-0) maximum acl threshold **45**

interface ipv4/ipv6 [access-group](#page-65-0) **46**

[object-group](#page-67-0) network **48**

[object-group](#page-69-0) port **50**

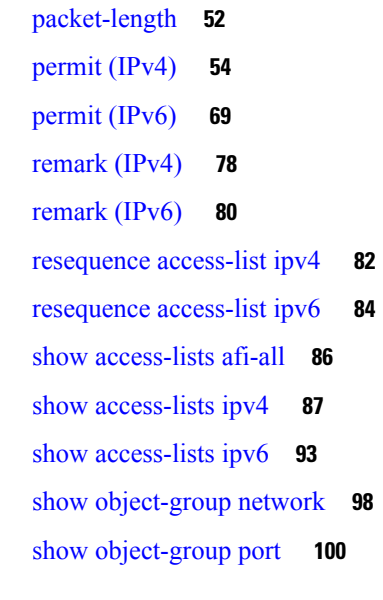

### **CHAPTER 2 ARP [Commands](#page-120-0) 101**

[arp](#page-121-0) **102** arp [cache-limit](#page-123-0) **104** arp [dagr](#page-124-0) **105** arp [gratuitous](#page-125-0) ignore **106** arp [learning](#page-126-0) **107** arp [purge-delay](#page-128-0) **109** arp [timeout](#page-129-0) **110** clear [arp-cache](#page-131-0) **112** [local-proxy-arp](#page-133-0) **114** peer [\(DAGR\)](#page-134-0) **115** [priority-timeout](#page-135-0) **116** [proxy-arp](#page-137-0) **118** route [distance](#page-138-0) **119** route [metric](#page-139-0) **120** [show](#page-141-0) arp **122** [show](#page-145-0) arp idb **126** [show](#page-147-0) arp dagr **128** show arp [traffic](#page-149-0) **130** timers [\(DAGR\)](#page-152-0) **133**

 $\blacksquare$ 

 $\overline{\phantom{a}}$ 

## **CHAPTER 3 Cisco Express [Forwarding](#page-154-0) Commands 135**

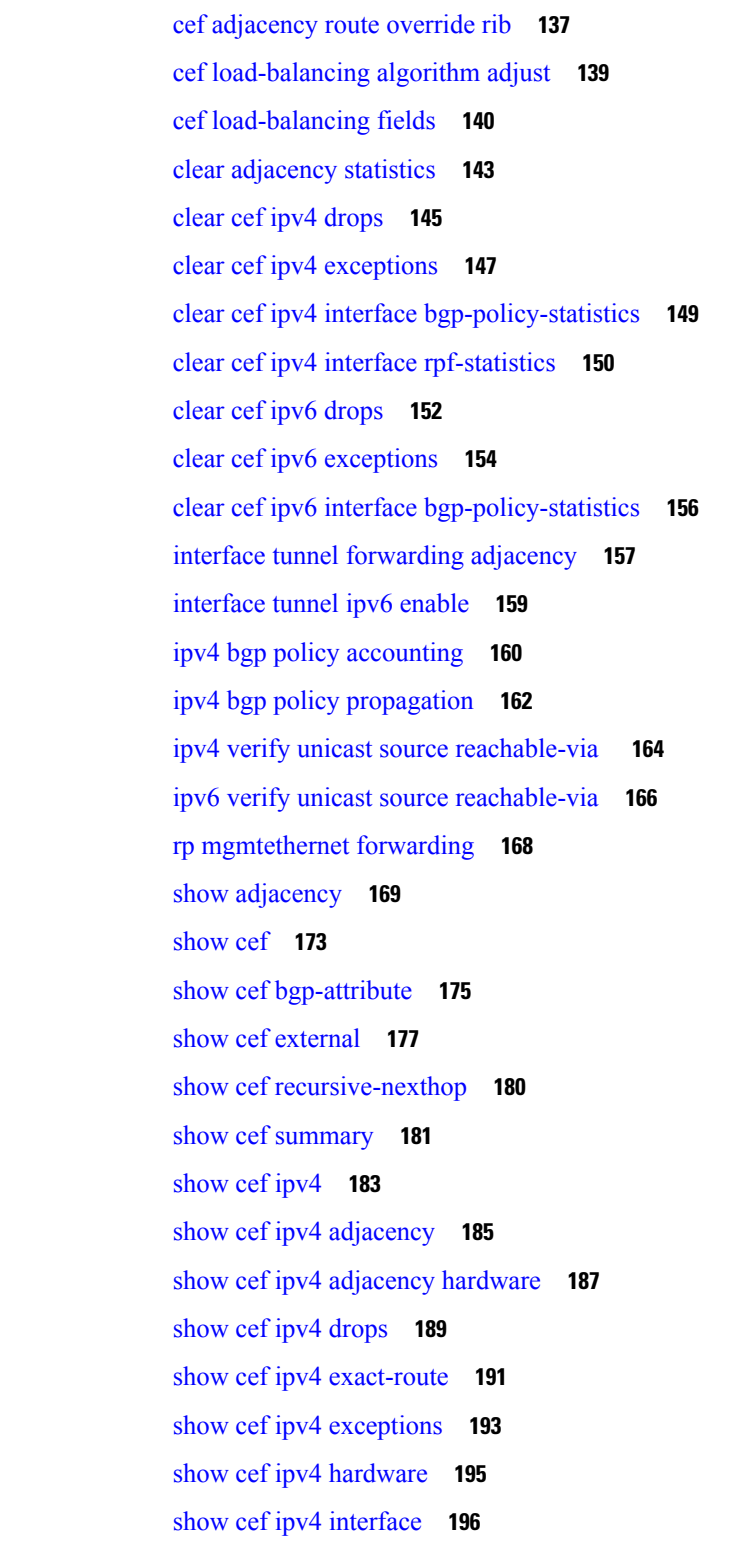

show cef ipv4 interface [bgp-policy-statistics](#page-217-0) **198** show cef ipv4 [non-recursive](#page-219-0) **200** show cef ipv4 [resource](#page-222-0) **203** show cef ipv4 [summary](#page-224-0) **205** show cef ipv4 [unresolved](#page-226-0) **207** [show](#page-228-0) cef ipv6 **209** show cef ipv6 [adjacency](#page-231-0) **212** show cef ipv6 [adjacency](#page-234-0) hardware **215** show cef ipv6 [drops](#page-236-0) **217** show cef ipv6 [exact-route](#page-239-0) **220** show cef ipv6 [exceptions](#page-241-0) **222** show cef ipv6 [hardware](#page-243-0) **224** show cef ipv6 [interface](#page-245-0) **226** show cef ipv6 [non-recursive](#page-247-0) **228** show cef ipv6 [resource](#page-249-0) **230** show cef ipv6 [summary](#page-251-0) **232** show cef ipv6 [unresolved](#page-253-0) **234** show cef mpls [adjacency](#page-255-0) **236** show cef mpls [adjacency](#page-257-0) hardware **238** show cef mpls [drops](#page-259-0) **240** show cef mpls [interface](#page-261-0) **242** show cef mpls [unresolved](#page-263-0) **244** [show](#page-265-0) cef vrf **246**

## **CHAPTER 4 DHCP [Commands](#page-266-0) 247**

## [bootfile](#page-268-0) **249**

clear dhcp ipv4 server [binding](#page-269-0) **250** clear dhcp ipv4 server [statistics](#page-271-0) **252** clear dhcp ipv4 snoop [binding](#page-272-0) **253** clear dhcp ipv6 proxy [binding](#page-273-0) **254** [client-mac-mismatch](#page-274-0) **255** database [\(DHCPv6](#page-275-0) Binding) **256** [default-router](#page-277-0) **258** [destination](#page-278-0) (DHCP IPv6) **259**

[dhcp](#page-280-0) ipv4 **261** show dhcp ipv4 [client](#page-281-0) **262** show dhcp ipv4 client [statistics](#page-283-0) **264** clear dhcp ipv4 [client](#page-285-0) **266** clear dhcp ipv4 client [statistics](#page-286-0) **267** show tech [support](#page-288-0) dhcp ipv4 client **269** [dhcp](#page-290-0) ipv6 **271** [dhcp](#page-291-0) ipv4 none **272** [dns-server](#page-292-0) **273** [domain-name](#page-293-0) **274** [duplicate-mac-allowed](#page-294-0) **275** [giaddr](#page-296-0) policy **277** [helper-address](#page-297-0) **278** [helper-address](#page-299-0) (ipv6) **280** [iana-route-add](#page-301-0) **282** [interface](#page-302-0) (DHCP) **283** lease [\(DHCPv4](#page-305-0) Server) **286** limit [lease](#page-306-0) **287** [netbios-name-server](#page-307-0) **288** [netbios-node-type](#page-308-0) **289** [option](#page-309-0) **290** pool [\(DHCP\)](#page-311-0) **292** profile [\(DHCP\)](#page-312-0) **293** [quiet-on-unspec-fail](#page-318-0) **299** relay information [authenticate](#page-319-0) **300** relay [information](#page-321-0) check **302** relay [information](#page-323-0) option **304** relay information option [allow-untrusted](#page-325-0) **306** relay [information](#page-327-0) policy **308** [requested-ip-address-check](#page-329-0) **310** [subnet-mask](#page-330-0) **311** [secure-arp](#page-331-0) **312** [sessions](#page-332-0) mac throttle **313** show dhcp ipv4 proxy [interface](#page-334-0) **315**

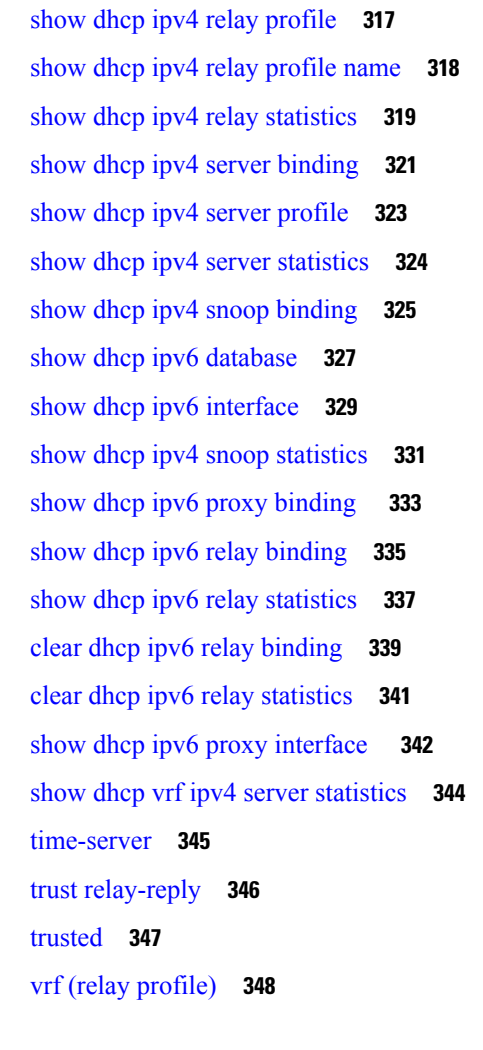

### **CHAPTER 5 Host Services and [Applications](#page-370-0) Commands 351**

cinetd [rate-limit](#page-372-0) **353** [clear](#page-373-0) host **354** destination [address\(ipsla\)](#page-374-0) **355** [domain](#page-375-0) ipv4 host **356** [domain](#page-376-0) ipv6 host **357** [domain](#page-377-0) list **358** [domain](#page-379-0) lookup disable **360** domain name [\(IPAddr\)](#page-380-0) **361** domain [name-server](#page-381-0) **362** ftp client [anonymous-password](#page-382-0) **363** ftp client [passive](#page-383-0) **364**

ftp client [password](#page-385-0) **366** ftp client [source-interface](#page-387-0) **368** ftp client [username](#page-389-0) **370** logging [source-interface](#page-390-0) vrf **371** ping [\(network\)](#page-391-0) **372** ping bulk [\(network\)](#page-394-0) **375** rcp client [source-interface](#page-396-0) **377** rcp client [username](#page-397-0) **378** [scp](#page-399-0) **380** show cinetd [services](#page-401-0) **382** [show](#page-403-0) hosts **384** source [address\(ipsla\)](#page-405-0) **386** [telnet](#page-406-0) **387** telnet client [source-interface](#page-409-0) **390** [telnet](#page-411-0) dscp **392** telnet [server](#page-413-0) **394** telnet [transparent](#page-415-0) **396** tftp client [source-interface](#page-416-0) **397** tftp [server](#page-417-0) **398** [traceroute](#page-419-0) **400**

### **CHAPTER 6 HSRP [Commands](#page-422-0) 403**

[address](#page-424-0) (hsrp) **405** address global [\(HSRP\)](#page-426-0) **407** address global [subordinate](#page-427-0) (HSRP) **408** address [linklocal](#page-428-0) (HSRP) **409** address [secondary](#page-430-0) (hsrp) **411** [authentication](#page-432-0) (hsrp) **413** bfd [fast-detect](#page-434-0) (hsrp) **415** clear hsrp [statistics](#page-436-0) **417** hsrp [authentication](#page-437-0) **418** hsrp bfd [fast-detect](#page-439-0) **420** hsrp bfd [minimum-interval](#page-440-0) **421** hsrp bfd [multiplier](#page-441-0) **422**

hsrp [delay](#page-442-0) **423** hsrp [ipv4](#page-443-0) **424** hsrp [mac-address](#page-445-0) **426** hsrp [preempt](#page-447-0) **428** hsrp [priority](#page-449-0) **430** hsrp [redirects](#page-451-0) **432** hsrp [timers](#page-452-0) **433** hsrp [track](#page-454-0) **435** hsrp [use-bia](#page-456-0) **437** [interface](#page-457-0) (HSRP) **438** [preempt](#page-458-0) (hsrp) **439** [priority](#page-460-0) (hsrp) **441** [router](#page-462-0) hsrp **443** [session](#page-463-0) name **444** [show](#page-465-0) hsrp **446** [show](#page-468-0) hsrp bfd **449** [show](#page-470-0) hsrp mgo **451** show hsrp [statistics](#page-472-0) **453** show hsrp [summary](#page-474-0) **455** hsrp slave [follow](#page-475-0) **456** [subordinate](#page-476-0) primary virtual IPv4 address **457** [subordinate](#page-477-0) secondary virtual IPv4 address **458** [subordinate](#page-478-0) virtual mac address **459** [timers](#page-479-0) (hsrp) **460** track [\(hsrp\)](#page-481-0) **462** [track\(object\)](#page-483-0) **464**

### **CHAPTER 7 LPTS [Commands](#page-486-0) 467**

clear lpts ifib [statistics](#page-487-0) **468** clear lpts pifib [hardware](#page-488-0) statistics **469** clear lpts pifib [statistics](#page-491-0) **472** flow [\(LPTS\)](#page-492-0) **473** lpts pifib [hardware](#page-501-0) police **482** show lpts [bindings](#page-504-0) **485**

show lpts [clients](#page-508-0) **489** show lpts [flows](#page-510-0) **491** [show](#page-513-0) lpts ifib **494** show lpts ifib [slices](#page-516-0) **497** show lpts ifib [statistics](#page-519-0) **500** show lpts ifib [times](#page-521-0) **502** show lpts mpa [groups](#page-523-0) **504** [show](#page-525-0) lpts pifib **506** show lpts pifib [hardware](#page-530-0) context **511** show lpts pifib [hardware](#page-532-0) entry **513** show lpts pifib [hardware](#page-538-0) police **519** show lpts pifib hardware [static-police](#page-554-0) **535** show lpts pifib [hardware](#page-564-0) usage **545** show lpts pifib [statistics](#page-566-0) **547** show lpts [port-arbitrator](#page-568-0) statistics **549** [show](#page-569-0) lpts vrf **550** show [operational](#page-570-0) LptsIfib **551** show [operational](#page-575-0) LptsPifib **556**

### **CHAPTER 8 Network Stack IPv4 and IPv6 [Commands](#page-580-0) 561**

clear ipv6 [neighbors](#page-582-0) **563** clear ipv6 [path-mtu](#page-583-0) **564** icmp ipv4 rate-limit [unreachable](#page-584-0) **565** ipv4 address [\(network\)](#page-585-0) **566** ipv4 assembler [max-packets](#page-588-0) **569** ipv4 [assembler](#page-589-0) timeout **570** ipv4 [conflict-policy](#page-590-0) **571** ipv4 [directed-broadcast](#page-591-0) **572** ipv4 [helper-address](#page-592-0) **573** ipv4 [mask-reply](#page-594-0) **575** [ipv4](#page-595-0) mtu **576** ipv4 [redirects](#page-597-0) **578** ipv4 [source-route](#page-598-0) **579** ipv4 [tcp-mss-adjust](#page-599-0) **580**

ipv4 unnumbered [\(point-to-point\)](#page-601-0) **582** ipv4 [unreachables](#page-603-0) disable **584** ipv4 virtual [address](#page-605-0) **586** ipv6 [address](#page-607-0) **588** ipv6 address [link-local](#page-609-0) **590** ipv6 [assembler](#page-611-0) **592** ipv6 [conflict-policy](#page-612-0) **593** ipv6 [enable](#page-613-0) **594** ipv6 [hop-limit](#page-615-0) **596** ipv6 icmp [error-interval](#page-616-0) **597** [ipv6](#page-618-0) mtu **599** [ipv6](#page-620-0) nd **601** ipv6 nd dad [attempts](#page-621-0) **602** ipv6 nd [managed-config-flag](#page-624-0) **605** ipv6 nd [ns-interval](#page-626-0) **607** ipv6 nd [other-config-flag](#page-628-0) **609** ipv6 nd [prefix](#page-630-0) **611** ipv6 nd [ra-interval](#page-632-0) **613** ipv6 nd [ra-lifetime](#page-634-0) **615** ipv6 nd ra dns [server](#page-636-0) **617** ipv6 nd ra dns [search](#page-638-0) list **619** ipv6 nd ra [specific](#page-640-0) route **621** ipv6 nd [reachable-time](#page-642-0) **623** ipv6 nd [redirects](#page-644-0) **625** ipv6 nd [router-preference](#page-645-0) **626** ipv6 nd [suppress-ra](#page-647-0) **628** ipv6 [neighbor](#page-649-0) **630** ipv6 [path-mtu](#page-651-0) enable **632** ipv6 [path-mtu](#page-652-0) timeout **633** ipv6 [source-route](#page-653-0) **634** ipv6 [tcp-mss-adjust](#page-654-0) **635** ipv6 [unreachables](#page-656-0) disable **637** ipv6 virtual [address](#page-658-0) **639** [local](#page-660-0) pool **641**

- show arm [conflicts](#page-663-0) **644** show arm [database](#page-665-0) **646** show arm [router-ids](#page-668-0) **649** show arm [registrations](#page-669-0) producers **650** show arm [summary](#page-671-0) **652** show arm [vrf-summary](#page-672-0) **653** show clns [statistics](#page-673-0) **654** show ipv4 [interface](#page-675-0) **656** [show](#page-678-0) local pool **659** show ipv<sub>4</sub> [traffic](#page-680-0) **661** show ipv6 [interface](#page-682-0) **663** show ipv6 [neighbors](#page-686-0) **667** show ipv6 [neighbors](#page-690-0) summary **671** show ipv6 [path-mtu](#page-691-0) **672** show ipv6 [traffic](#page-693-0) **674** show mpa [client](#page-696-0) **677** show mpa [groups](#page-697-0) **678** [show](#page-699-0) mpa ipv4 **680** [show](#page-701-0) mpa ipv6 **682** [show](#page-703-0) vrf **684** [vrf](#page-705-0) **686** [vrf\(address-family\)](#page-706-0) **687** vrf [\(description\)](#page-707-0) **688** [vrf\(fallback-vrf\)](#page-708-0) **689** vrf [\(mhost\)](#page-710-0) **691** vrf [mode](#page-711-0) **692 CHAPTER 9 NSH Based Service Chaining [Commands](#page-712-0) 693**
	- [service-function-path](#page-713-0) **694** [service-function-chaining](#page-714-0) path id **695** [service-function-chaining](#page-715-0) sf **696** [service-function-chaining](#page-716-0) sff **697**

**CHAPTER 1 0 Proxy Mobile IPv6 Local Mobility Anchor [Commands](#page-718-0) 699**

aaa accounting [\(pmipv6-lma\)](#page-720-0) **701** address [\(pmipv6\)](#page-721-0) **702** address [\(pmipv6-lma-mll-cust-tpt\)](#page-722-0) **703** [auth-option](#page-723-0) **704** auth-option [\(pmipv6-lma-mll-cust\)](#page-724-0) **705** [bce](#page-725-0) **706** bce [\(pmipv6-lma-mll-cust\)](#page-726-0) **707** bri **[708](#page-727-0)** customer [\(pmipv6-domain-nai\)](#page-728-0) **709** customer [\(pmipv6-lma-mll\)](#page-729-0) **710** clear ipv6 mobile [pmipv6](#page-730-0) lma binding **711** clear ipv6 mobile pmipv6 lma [statistics](#page-731-0) **712** [default](#page-732-0) profile **713** dscp control-plane [\(pmipv6-lma\)](#page-733-0) **714** dscp control-plane [\(pmipv6-lma-mag\)](#page-735-0) **716** [dynamic](#page-737-0) mag learning **718** enforce [heartbeat-to-mag](#page-738-0) (pmipv6-lma) **719** heartbeat [\(pmipv6-lma\)](#page-739-0) **720** heartbeat [\(pmipv6-lma-mll-cust\)](#page-740-0) **721** [hnp](#page-741-0) **722** ipv6 mobile [pmipv6-domain](#page-742-0) **723** ipv6 mobile [pmipv6-lma](#page-743-0) **724** [ipv4-address](#page-744-0) **725** [ipv6-address](#page-745-0) **726** [lma](#page-746-0) **727** [mag](#page-747-0) **728** mnp [\(pmipv6-lma-mll\)](#page-748-0) **729** mnp [\(pmipv6-lma-mll-cust\)](#page-749-0) **730** mobility-service [mobile-local-loop](#page-750-0) **731** [network](#page-751-0) **732** network [\(pmipv6-lma-mll-cust\)](#page-752-0) **733** nai [\(pmipv6-domain\)](#page-753-0) **734** pool [\(pmipv6\)](#page-754-0) **735** pool [\(pmipv6-mll-cust-network\)](#page-756-0) **737**

redistribute [home-address](#page-758-0) (pmipv6-lma) **739** [replay-protection](#page-759-0) **740** show ipv6 mobile pmipv6 lma [binding](#page-760-0) **741** show ipv6 mobile [pmipv6](#page-761-0) lma globals **742** show ipv6 mobile [pmipv6](#page-763-0) lma stats **744** transport [\(pmipv6-lma-mll-cust\)](#page-766-0) **747**

### **CHAPTER 1 1 Prefix List [Commands](#page-768-0) 749**

clear [prefix-list](#page-769-0) ipv4 **750** clear [prefix-list](#page-771-0) ipv6 **752** copy [prefix-list](#page-773-0) ipv4 **754** copy [prefix-list](#page-775-0) ipv6 **756** deny [\(prefix-list\)](#page-777-0) **758** ipv4 [prefix-list](#page-780-0) **761** ipv6 [prefix-list](#page-782-0) **763** permit [\(prefix-list\)](#page-784-0) **765** remark [\(prefix-list\)](#page-787-0) **768** [resequence](#page-789-0) prefix-list ipv4 **770** [resequence](#page-791-0) prefix-list ipv6 **772** show [prefix-list](#page-793-0) **774** show [prefix-list](#page-794-0) afi-all **775** show [prefix-list](#page-795-0) ipv4 **776** show [prefix-list](#page-797-0) ipv4 standby **778** show [prefix-list](#page-798-0) ipv6 **779**

- **CHAPTER 1 2 Transport Stack [Commands](#page-800-0) 781**
	- clear nsr ncd [client](#page-802-0) **783** clear nsr ncd [queue](#page-804-0) **785** clear raw [statistics](#page-806-0) pcb **787** clear tcp nsr [client](#page-808-0) **789** [clear](#page-810-0) tcp nsr pcb **791** clear tcp nsr [session-set](#page-813-0) **794** clear tcp nsr [statistics](#page-815-0) client **796** clear tcp nsr [statistics](#page-817-0) pcb **798**

clear tcp nsr statistics [session-set](#page-819-0) **800** clear tcp nsr statistics [summary](#page-821-0) **802** [clear](#page-822-0) tcp pcb **803** clear tcp [statistics](#page-823-0) **804** clear udp [statistics](#page-824-0) **805** [forward-protocol](#page-825-0) udp **806** nsr [process-failures](#page-827-0) switchover **808** service [tcp-small-servers](#page-828-0) **809** service [udp-small-servers](#page-830-0) **811** show nsr ncd [client](#page-832-0) **813** show nsr ncd [queue](#page-834-0) **815** [show](#page-836-0) raw brief **817** show raw [detail](#page-838-0) pcb **819** show raw [extended-filters](#page-840-0) **821** show raw [statistics](#page-842-0) pcb **823** [show](#page-844-0) tcp brief **825** show tcp [detail](#page-846-0) **827** show tcp [extended-filters](#page-847-0) **828** show tcp [statistics](#page-849-0) **830** [show](#page-851-0) tcp nsr brief **832** show tcp nsr [client](#page-853-0) brief **834** show tcp nsr [detail](#page-855-0) client **836** show tcp nsr [detail](#page-857-0) pcb **838** show tcp nsr detail [session-set](#page-860-0) **841** show tcp nsr [session-set](#page-862-0) brief **843** show tcp nsr [statistics](#page-864-0) client **845** show tcp nsr [statistics](#page-866-0) pcb **847** show tcp nsr statistics [session-set](#page-868-0) **849** show tcp nsr statistics [summary](#page-870-0) **851** [show](#page-872-0) udp brief **853** show udp [detail](#page-874-0) pcb **855** show udp [extended-filters](#page-876-0) **857** show udp [statistics](#page-877-0) **858** tcp [mss](#page-879-0) **860**

tcp [path-mtu-discovery](#page-880-0) **861** tcp [selective-ack](#page-881-0) **862** tcp [synwait-time](#page-882-0) **863** tcp [timestamp](#page-883-0) **864** tcp [window-size](#page-884-0) **865**

### **CHAPTER 1 3 VRRP [Commands](#page-886-0) 867**

[accept-mode](#page-888-0) **869** accept-mode [\(subordinate\)](#page-890-0) **871** [address-family](#page-891-0) **872** address [\(VRRP\)](#page-892-0) **873** [address](#page-894-0) global **875** address [linklocal](#page-896-0) **877** address [secondary](#page-898-0) **879** bfd [minimum-interval](#page-900-0) (VRRP) **881** bfd [multiplier](#page-901-0) (VRRP) **882** clear vrrp [statistics](#page-902-0) **883** delay [\(VRRP\)](#page-904-0) **885** [interface](#page-905-0) (VRRP) **886** [message](#page-907-0) state disable **888** [router](#page-908-0) vrrp **889** session [name\(vrrp\)](#page-909-0) **890** [show](#page-910-0) vrrp **891** vrrp slave [follow](#page-915-0) **896** subordinate primary virtual IPv4 [address\(vrrp\)](#page-916-0) **897** subordinate secondary virtual IPv4 [address\(vrrp\)](#page-917-0) **898** [snmp-server](#page-918-0) traps vrrp events **899** track [object\(vrrp\)](#page-919-0) **900** [vrrp](#page-920-0) **901** vrrp [assume-ownership](#page-922-0) disable **903** vrrp bfd [fast-detect](#page-924-0) **905** vrrp bfd [minimum-interval](#page-926-0) **907** vrrp bfd [multiplier](#page-927-0) **908** vrrp [delay](#page-928-0) **909**

vrrp [ipv4](#page-930-0) **911** vrrp [preempt](#page-932-0) **913** vrrp [priority](#page-934-0) **915** vrrp [text-authentication](#page-935-0) **916** vrrp [timer](#page-936-0) **917** vrrp track [interface](#page-937-0) **918**

### **CHAPTER 1 4 Video [Monitoring](#page-940-0) Commands 921**

clear [performance](#page-941-0) traffic clone profile **922** clear [performance](#page-942-0) traffic statistics **923** show [performance](#page-943-0) traffic alerts **924** show [performance](#page-945-0) traffic clone profile **926** show policy-map type [performance-traffic](#page-947-0) **928**

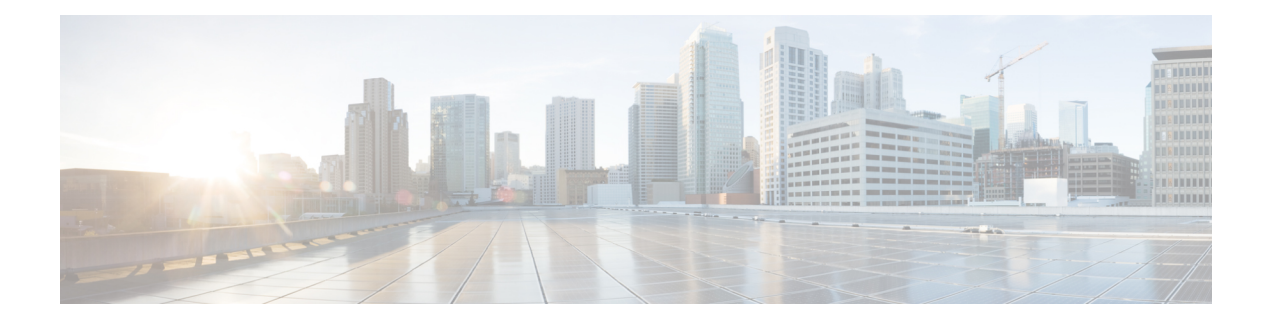

# <span id="page-18-0"></span>**Preface**

From Release 6.1.2 onwards, Cisco introduces support for the 64-bit Linux-based IOS XR operating system. Extensive feature parity is maintained between the 32-bit and 64-bit environments. Unless explicitly marked otherwise, the contents of this document are applicable for both the environments. For more details on Cisco IOS XR 64 bit, refer to the [Release](http://www.cisco.com/c/en/us/support/ios-nx-os-software/ios-xr-software/products-release-notes-list.html) Notes for Cisco ASR 9000 Series Routers, Release 6.1.2 document.

The *IP Addresses and Services Command Reference for Cisco ASR 9000 Series Routers*contains commands related to IP addresses and services features.

The preface contains the following sections:

• [Communications,](#page-18-1) Services, and Additional Information, on page xix

## <span id="page-18-1"></span>**Communications, Services, and Additional Information**

- To receive timely, relevant information from Cisco, sign up at Cisco Profile [Manager.](https://www.cisco.com/offer/subscribe)
- To get the business impact you're looking for with the technologies that matter, visit Cisco [Services](https://www.cisco.com/go/services).
- To submit a service request, visit Cisco [Support.](https://www.cisco.com/c/en/us/support/index.html)
- To discover and browse secure, validated enterprise-class apps, products, solutions and services, visit Cisco [Marketplace](https://www.cisco.com/go/marketplace/).
- To obtain general networking, training, and certification titles, visit [Cisco](http://www.ciscopress.com) Press.
- To find warranty information for a specific product or product family, access Cisco [Warranty](http://www.cisco-warrantyfinder.com) Finder.

### **Cisco Bug Search Tool**

Cisco Bug [Search](https://www.cisco.com/c/en/us/support/web/tools/bst/bsthelp/index.html) Tool (BST) is a web-based tool that acts as a gateway to the Cisco bug tracking system that maintains a comprehensive list of defects and vulnerabilitiesin Cisco products and software. BST provides you with detailed defect information about your products and software.

**Preface**

 $\mathbf I$ 

ı

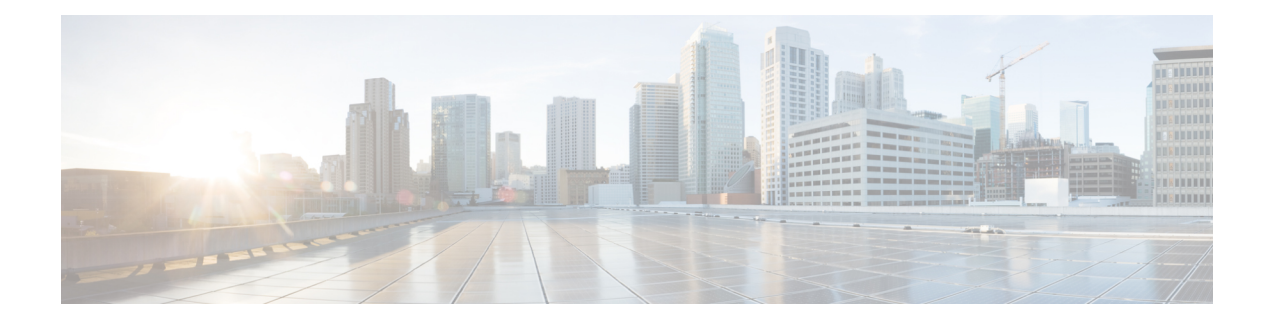

# <span id="page-20-0"></span>**Access List Commands**

This module describes the Cisco IOS XR software commands used to configure IP Version 4 (IPv4) and IP Version 6 (IPv6) access lists on Cisco ASR 9000 Series Aggregation Services Routers .

An access control list (ACL) consists of one or more access control entries (ACEs) that collectively define the network traffic profile. This profile can then be referenced by Cisco IOS XR Software software features such astraffic filtering, priority or custom queueing, and dynamic access control. Each ACL includes an action element (permit or deny) and a filter element based on criteria such as source address, destination address, protocol, and protocol-specific parameters.

For detailed information about ACL concepts, configuration tasks, and examples, refer to the *IP Addresses and Services Configuration Guide for Cisco ASR 9000 Series Routers*.

- [atomic-disable,](#page-22-0) on page 3
- clear [access-list](#page-23-0) ipv4, on page 4
- clear [access-list](#page-26-0) ipv6, on page 7
- copy [access-list](#page-29-0) ipv4 , on page 10
- copy [access-list](#page-31-0) ipv6, on page 12
- deny [\(IPv4\)](#page-33-0) , on page 14
- deny [\(IPv6\)](#page-42-0) , on page 23
- hardware [access-list](#page-47-0) atomic disable, on page 28
- hardware access-list [l3-compression-optimisation,](#page-48-0) on page 29
- ipv4 [access-group,](#page-49-0) on page 30
- ipv4 [access-list,](#page-52-0) on page 33
- ipv4 access-list [log-update](#page-53-0) rate , on page 34
- ipv4 access-list [log-update](#page-54-0) threshold, on page 35
- ipv6 [access-group,](#page-56-0) on page 37
- ipv6 [access-list,](#page-58-0) on page 39
- ipv6 access-list [log-update](#page-61-0) rate, on page 42
- ipv6 access-list [log-update](#page-62-0) threshold , on page 43
- ipv6 [access-list](#page-63-0) maximum ace threshold, on page 44
- ipv6 [access-list](#page-64-0) maximum acl threshold, on page 45
- interface ipv4/ipv6 [access-group,](#page-65-0) on page 46
- [object-group](#page-67-0) network, on page 48
- [object-group](#page-69-0) port, on page 50
- [packet-length,](#page-71-0) on page 52
- [permit](#page-73-0) (IPv4), on page 54
- [permit](#page-88-0) (IPv6), on page 69
- [remark](#page-97-0) (IPv4), on page 78
- [remark](#page-99-0) (IPv6), on page 80
- [resequence](#page-101-0) access-list ipv4 , on page 82
- [resequence](#page-103-0) access-list ipv6 , on page 84
- show [access-lists](#page-105-0) afi-all, on page 86
- show [access-lists](#page-106-0) ipv4 , on page 87
- show [access-lists](#page-112-0) ipv6, on page 93
- show [object-group](#page-117-0) network, on page 98
- show [object-group](#page-119-0) port , on page 100

## <span id="page-22-0"></span>**atomic-disable**

Allows all traffic on the interface that matches the ACL rule, while the ACL is being modified.

**hardware access-list atomic-disable Syntax Description**  $\leq$   $\leq$   $\leq$  Allows all traffic on the interface that matches the ACL rule, while the ACL is being modified. **Command Default** None **Command Modes** Privileged Executive mode **Command History Release Modification** This command was introduced. Release 6.2.1 **Usage Guidelines** When atomic ACL updates are disabled, the ACL is detached, and the ACL rules are not applied during the ACE modification process. Hence, it is recommended to configure to either permit or deny all traffic until the modification is complete. For more information, see the Atomic ACL Updates By Using the Disable Option section in the *IP Addresses and Services Configuration Guide for Cisco NCS 5000 Series Routers*. **Example** To disable atomic updates on the hardware, by permitting all packets, use the following configuration.

RP/0/RSP0/CPU0:router# **hardware access-list atomic-disable**

# <span id="page-23-0"></span>**clear access-list ipv4**

To clear IPv4 access list counters, use the **clear access-list ipv4** command in EXEC mode .

```
clear access-list ipv4 access-list name [ sequence-number | hardware { ingress |
egress}] [interface type interface-path-id][ location node-id | sequence
number ]
```
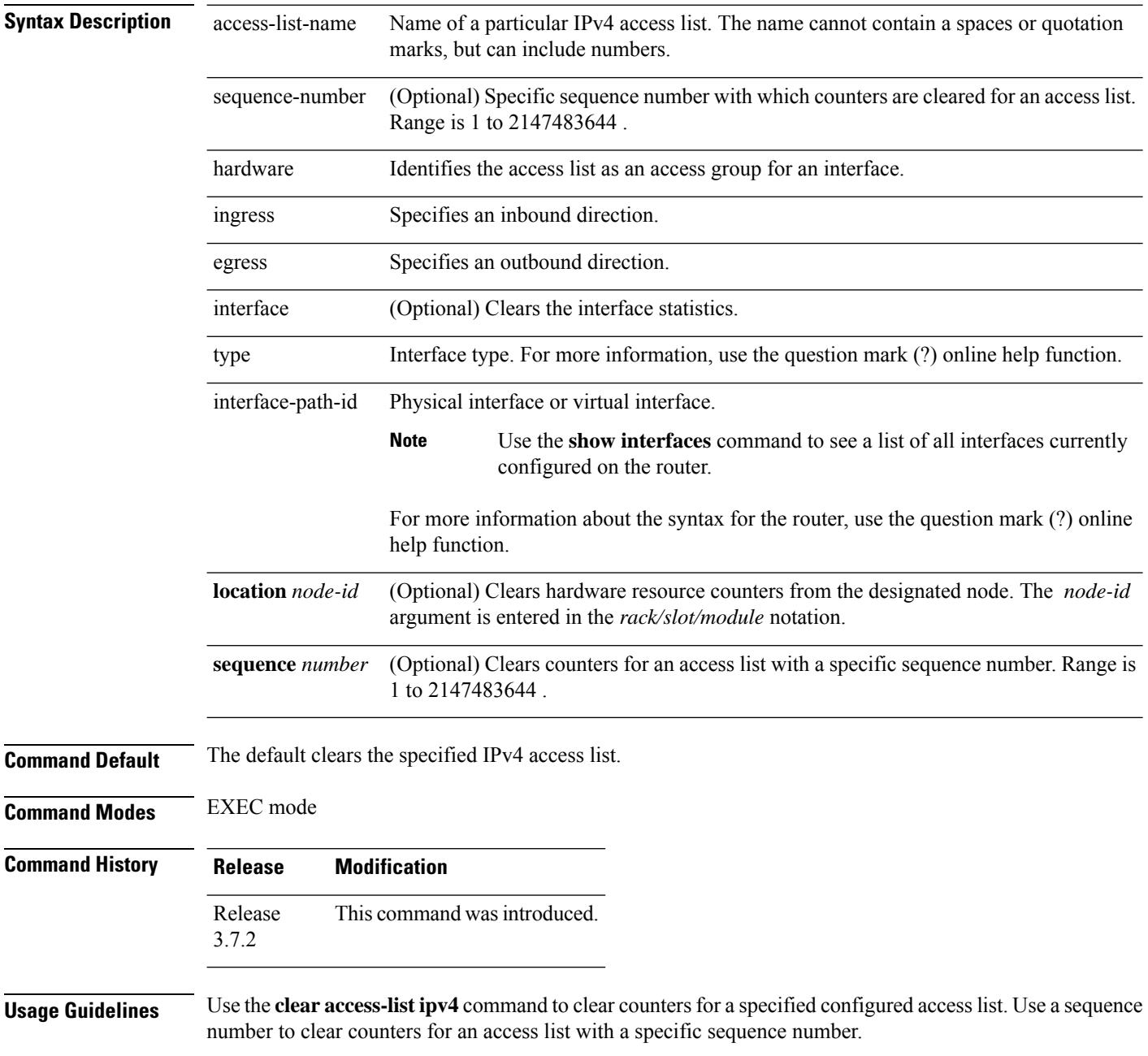

Use the **hardware** keyword to clear counters for an access list that was enabled using the **ipv4** access-group command.

Use an asterisk ( **\*)** in place of the *access-list-name* argument to clear all access lists.

An access list can be shared among multiple interfaces. Clearing hardware counters clears all counters for all interfaces that use the specified access list in a given direction (ingress or egress). **Note**

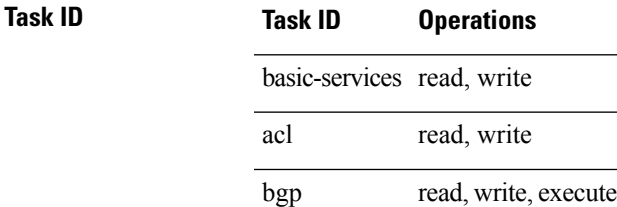

**Examples** In the following example, counters for an access list named *marketing* are cleared:

RP/0/RSP0/CPU0:router# **show access-lists ipv4 marketing**

```
ipv4 access-list marketing
  10 permit ip 192.168.34.0 0.0.0.255 any (51 matches)
  20 permit ip 172.16.0.0 0.0.255.255 any (26 matches)
  30 deny tcp host 172.16.0.0 eq bgp host 192.168.202.203 30 (5 matches)
RP/0/RSP0/CPU0:router# clear access-list ipv4 marketing
RP/0/RSP0/CPU0:router# show access-lists ipv4 marketing
ipv4 access-list marketing
  10 permit ip 192.168.34.0 0.0.0.255 any
  20 permit ip 172.16.0.0 0.0.255.255 any
  30 deny tcp host 172.16.0.0 eq bgp host 192.168.202.203 30
```
In the following example, counters for an access list named acl\_hw\_1 in the outbound direction are cleared:

```
RP/0/RSP0/CPU0:router# show access-lists ipv4 acl_hw_1 hardware egress location 0/2/cp0
ipv4 access-list acl_hw_1
  10 permit icmp 192.168.36.0 0.0.0.255 any (251 hw matches)
  20 permit ip 172.16.3.0 0.0.255.255 any (29 hw matches)
  30 deny tcp any any (58 hw matches)
RP/0/RSP0/CPU0:router# clear access-list ipv4 acl_hw_1 hardware egress location 0/2/cp0
RP/0/RSP0/CPU0:router# show access-lists ipv4 acl_hw_1 hardware egress location 0/2/cp0
ipv4 access-list acl_hw_1
  10 permit icmp 192.168.36.0 0.0.0.255 any
  20 permit ip 172.16.3.0 0.0.255.255 any
  30 deny tcp any any
```
I

### **Related Commands**

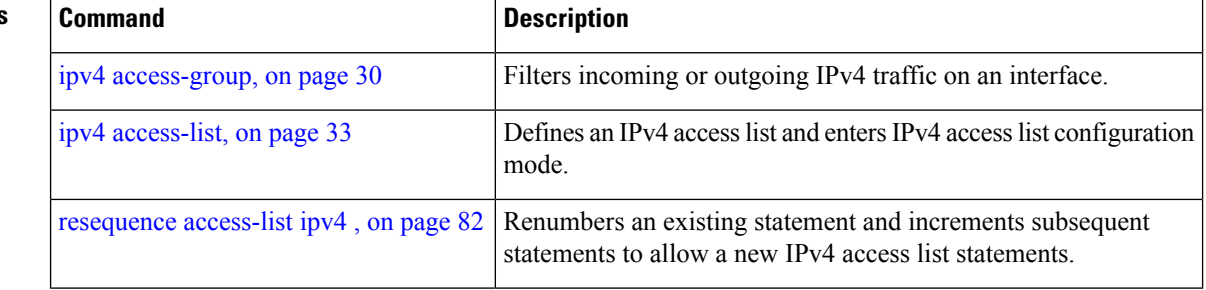

ı

# <span id="page-26-0"></span>**clear access-list ipv6**

To clear IPv6 access list counters, use the **clear access-list ipv6** command in EXEC mode.

**clear access-list ipv6** *access-list-name* [{*sequence-number* | **hardware** {**ingress** | **egress**}}] [**interface** *type interface-path-id*] [{**location** *node-id* | **sequence** *number*}]

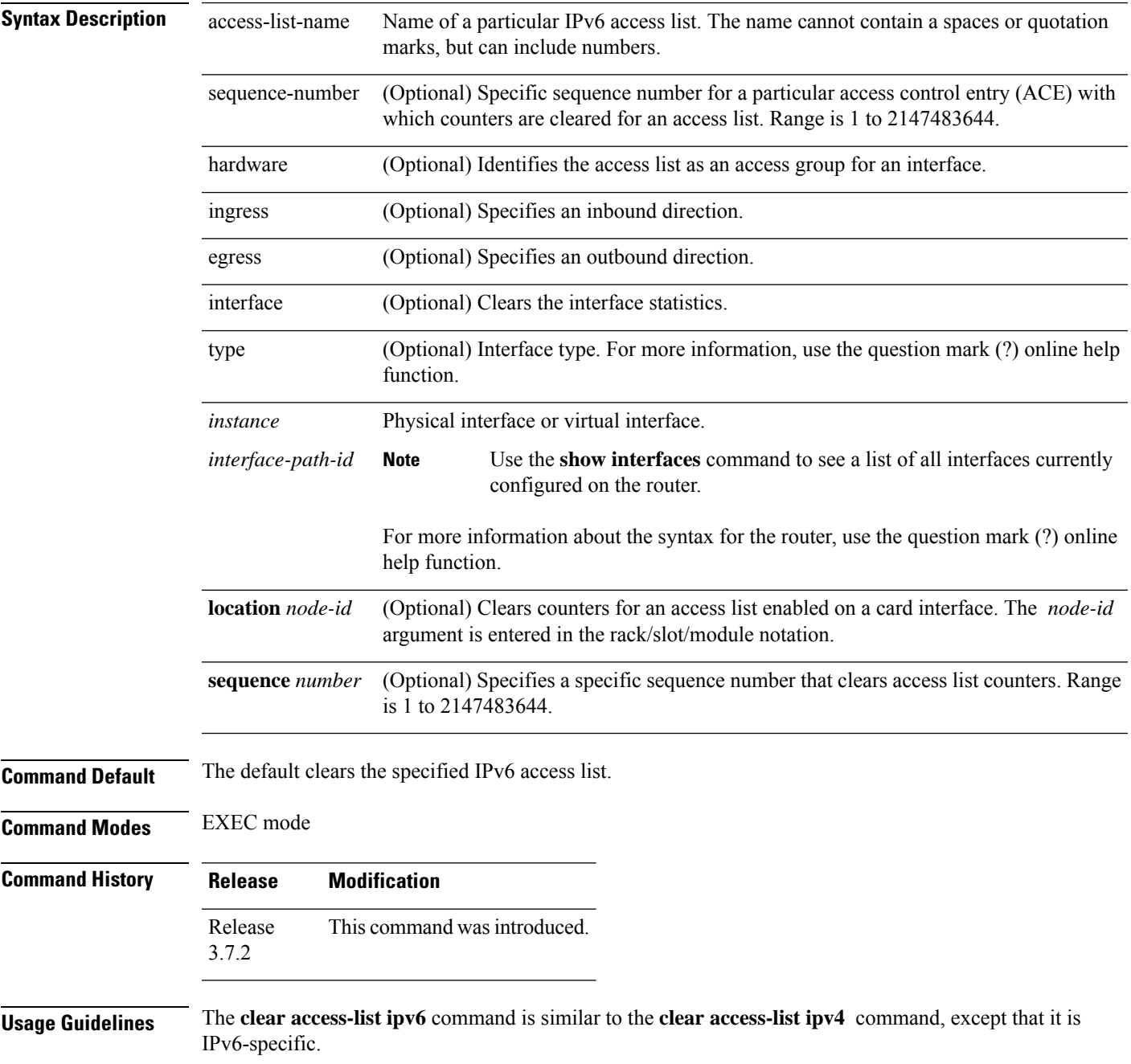

Use the **clear access-list ipv6** command to clear counters for a specified configured access list. Use a sequence number to clear counters for an access list with a specific sequence number

Use the**hardware** keyword to clear counters for an access list that was enabled using the **ipv6 access-group** command.

Use an asterisk (**\*)** in place of the *access-list-name* argument to clear all access lists.

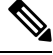

An access list can be shared among multiple interfaces. Clearing hardware counters clears all counters for all interfaces that use the specified access list in a given direction (ingress or egress). **Note**

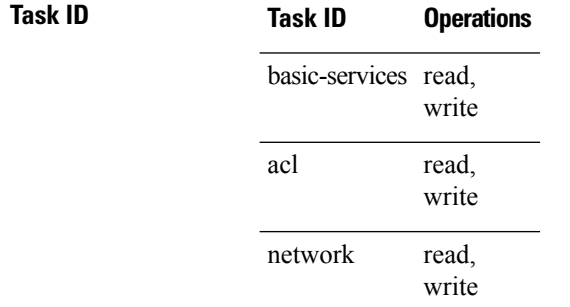

**Examples** In the following example, counters for an access list named *marketing* are cleared:

```
RP/0/RSP0/CPU0:router# show access-lists ipv6 marketing
ipv6 access-list marketing
  10 permit ipv6 3333:1:2:3::/64 any (51 matches)
  20 permit ipv6 4444:1:2:3::/64 any (26 matches)
  30 permit ipv6 5555:1:2:3::/64 any (5 matches)
RP/0/RSP0/CPU0:router# clear access-list ipv6 marketing
RP/0/RSP0/CPU0:router# show access-lists ipv6 marketing
ipv6 access-list marketing
  10 permit ipv6 3333:1:2:3::/64 any
  20 permit ipv6 4444:1:2:3::/64 any
  30 permit ipv6 5555:1:2:3::/64 any
```
In the following example, counters for an access list named acl\_hw\_1 in the outbound direction are cleared:

```
RP/0/RSP0/CPU0:router# show access-lists ipv6 acl_hw_1 hardware egress location 0/2/cp0
ipv6 access-list acl_hw_1
  10 permit ipv6 3333:1:2:3::/64 any (251 hw matches)
  20 permit ipv6 4444:1:2:3::/64 any (29 hw matches)
  30 deny tcp any any (58 hw matches)
RP/0/RSP0/CPU0:router# clear access-list ipv6 acl_hw_1 hardware egress location 0/2/cp0
RP/0/RSP0/CPU0:router# show access-lists ipv6 acl_hw_1 hardware egress location 0/2/cp0
ipv6 access-list acl_hw_1
  10 permit ipv6 3333:1:2:3::/64 any
  20 permit ipv6 4444:1:2:3::/64 any
  30 deny tcp any any
```
 $\mathbf{l}$ 

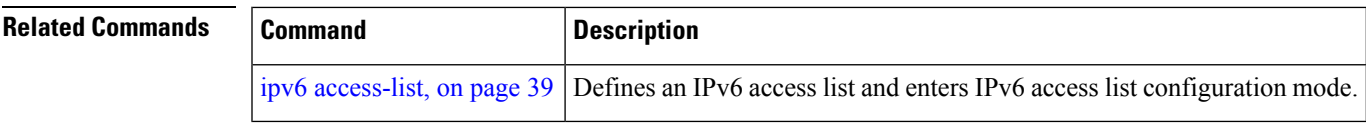

## <span id="page-29-0"></span>**copy access-list ipv4**

To create a copy of an existing IPv4 access list, use the **copy access-list ipv4** command in EXEC mode.

**copy access-list ipv4** *source-acl destination-acl*

destination-acl Name of the destination access list where the contents of the *source-acl* argument is copied.

**Command Default** No default behavior or values

**Command Modes** EXEC mode

**Command History Release Modification** Release This command was introduced. 3.7.2

**Syntax Description** source-acl Name of the access list to be copied.

**Usage Guidelines** Use the **copy access-list ipv4** command to copy a configured access list. Use the *source-acl* argument to specify the access list to be copied and the *destination-acl* argument to specify where to copy the contents of the source access list. The *destination-acl* argument must be a unique name; if the *destination-acl* argument name exists for an access list or prefix list, the access list is not copied. The **copy access-list ipv4** command checks that the source access list exists then checks the existing list names to prevent overwriting existing access lists or prefix lists.

### **Task ID Task ID Operations**

read, write acl filesystem execute

**Examples** In the following example, a copy of access list list-1 is created:

RP/0/RSP0/CPU0:router# **show access-lists ipv4 list-1** ipv4 access-list list-1 10 permit tcp any any log 20 permit ip any any RP/0/RSP0/CPU0:router# **copy access-list ipv4 list-1 list-2** RP/0/RSP0/CPU0:router# **show access-lists ipv4 list-2** ipv4 access-list list-2 10 permit tcp any any log 20 permit ip any any

In the following example, copying the access list list-1 to list-3 is denied because a list-3 access list already exists:

```
RP/0/RSP0/CPU0:router# copy access-list ipv4 list-1 list-3
list-3 exists in access-list
RP/0/RSP0/CPU0:router# show access-lists ipv4 list-3
ipv4 access-list list-3
 10 permit ip any any
 20 deny tcp any any log
```
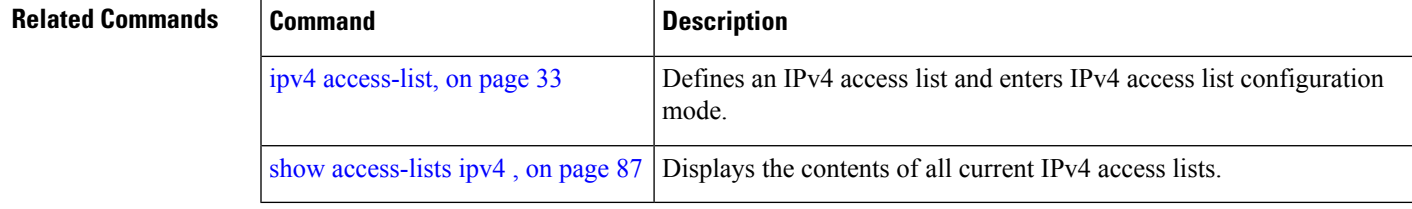

### **IP Addresses and Services Command Reference for Cisco ASR 9000 Series Routers**

## <span id="page-31-0"></span>**copy access-list ipv6**

To create a copy of an existing IPv6 access list, use the **copy access-list ipv6** command in EXEC mode .

**copy access-list ipv6** *source-acl destination-acl*

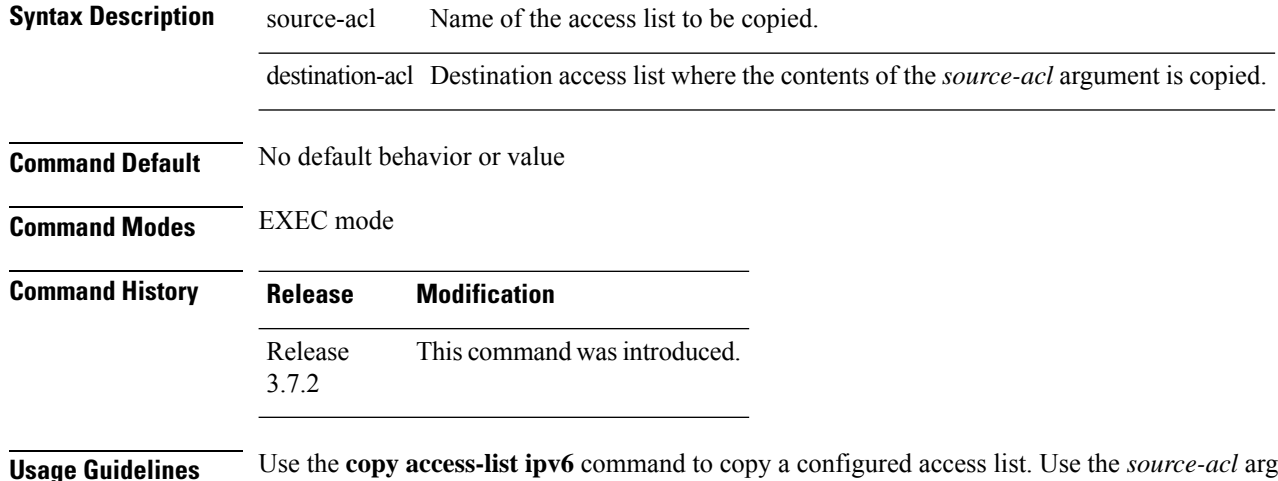

**Usage Guidelines** Use the **copy access-list ipv6** command to copy a configured access list. Use the *source-acl* argument to specify the access list to be copied and the *destination-acl* argument to specify where to copy the contents of the source access list. The *destination-acl* argument must be a unique name; if the *destination-acl* argument name exists for an access list or prefix list, the access list is not copied. The **copy access-list ipv6** command checks that the source access list exists then checks the existing list names to prevent overwriting existing access lists or prefix lists.

### **Task ID Task ID Operations**

read, write acl

filesystem execute

**Examples** In this example, a copy of access list list-1 is created:

RP/0/RSP0/CPU0:router# **show access-lists ipv6 list-1** ipv6 access-list list-1 10 permit tcp any any log 20 permit ipv6 any any RP/0/RSP0/CPU0:router# **copy access-list ipv6 list-1 list-2** RP/0/RSP0/CPU0:router# **show access-lists ipv6 list-2** ipv6 access-list list-2 10 permit tcp any any log 20 permit ipv6 any any

In this example, copying access list list-1 to list-3 is denied because a list-3 access list already exists:

```
RP/0/RSP0/CPU0:router# copy access-list ipv6 list-1 list-3
list-3 exists in access-list
RP/0/RSP0/CPU0:router# show access-lists ipv6 list-3
ipv6 access-list list-3
 10 permit ipv6 any any
 20 deny tcp any any log
```
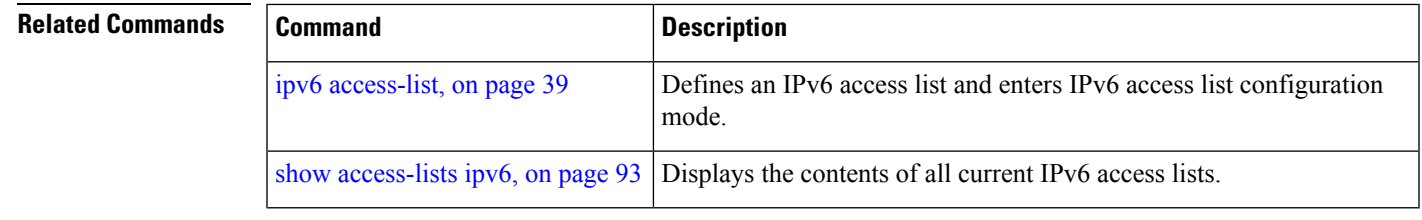

## <span id="page-33-0"></span>**deny (IPv4)**

To set conditions for an IPv4 access list, use the **deny** command in access list configuration mode. There are two versions of the **deny** command: **deny** (source), and **deny** (protocol). To remove a condition from an access list, use the **no** form of this command.

[*sequence-number*] **deny** *source* [*source-wildcard*] **counter** *counter-name* [{**log** | **log-input**}] *[sequence-number]***deny***protocol source source-wildcard destination destination-wildcard* [**precedence***precedence*] [**dscp***dscp*] [**fragments**] [ *packet-length operator packet-length value*] [ **log | log-input**] [**ttl** *ttl value [value1....value2]*] [**counter** *counter-name*] **no** *sequence-number*

### **Internet Control Message Protocol (ICMP)**

[*sequence-number*] **deny icmp** *source source-wildcard destination destination-wildcard* [*icmp-type*] [*icmp-code*] [**precedence** *precedence*] [**dscp** *dscp*] [**fragments**] [{**log** | **log-input**}] [**counter** *counter-name*][**icmp-off**]

### **Internet Group Management Protocol (IGMP)**

[*sequence-number*] **deny igmp** *source source-wildcard destination destination-wildcard* [*igmp-type*] [**precedence** *precedence*] [**dscp** *value*] [**fragments**] [{**log** | **log-input**}] [**counter** *counter-name*]

### **User Datagram Protocol (UDP)**

[*sequence-number*] **deny udp** *source source-wildcard* [*operator* {*portprotocol-port*}] *destination destination-wildcard* [*operator* {*portprotocol-port*}] [**precedence** *precedence*] [**dscp** *dscp*] [**fragments**] [{**log** | **log-input**}] [**counter** *counter-name*]

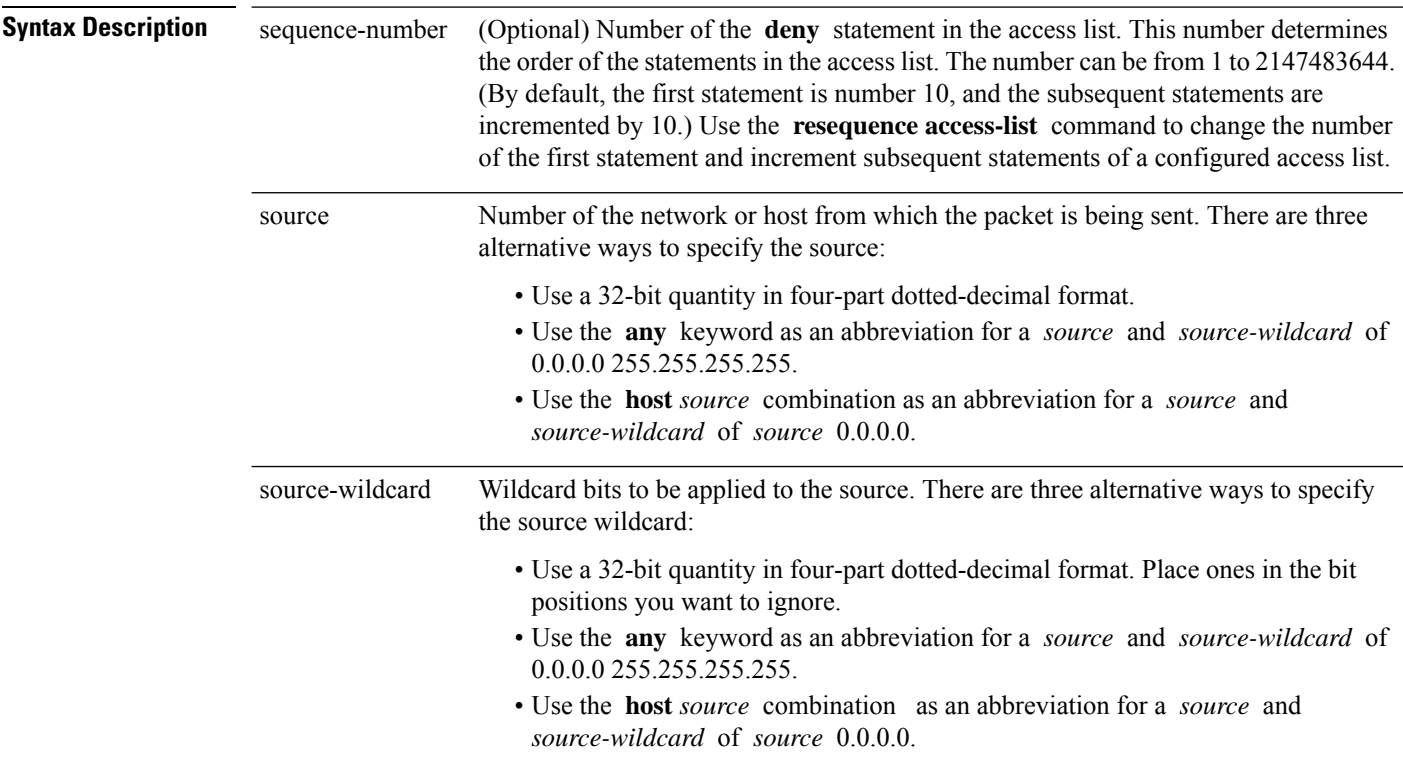

 $\mathbf I$ 

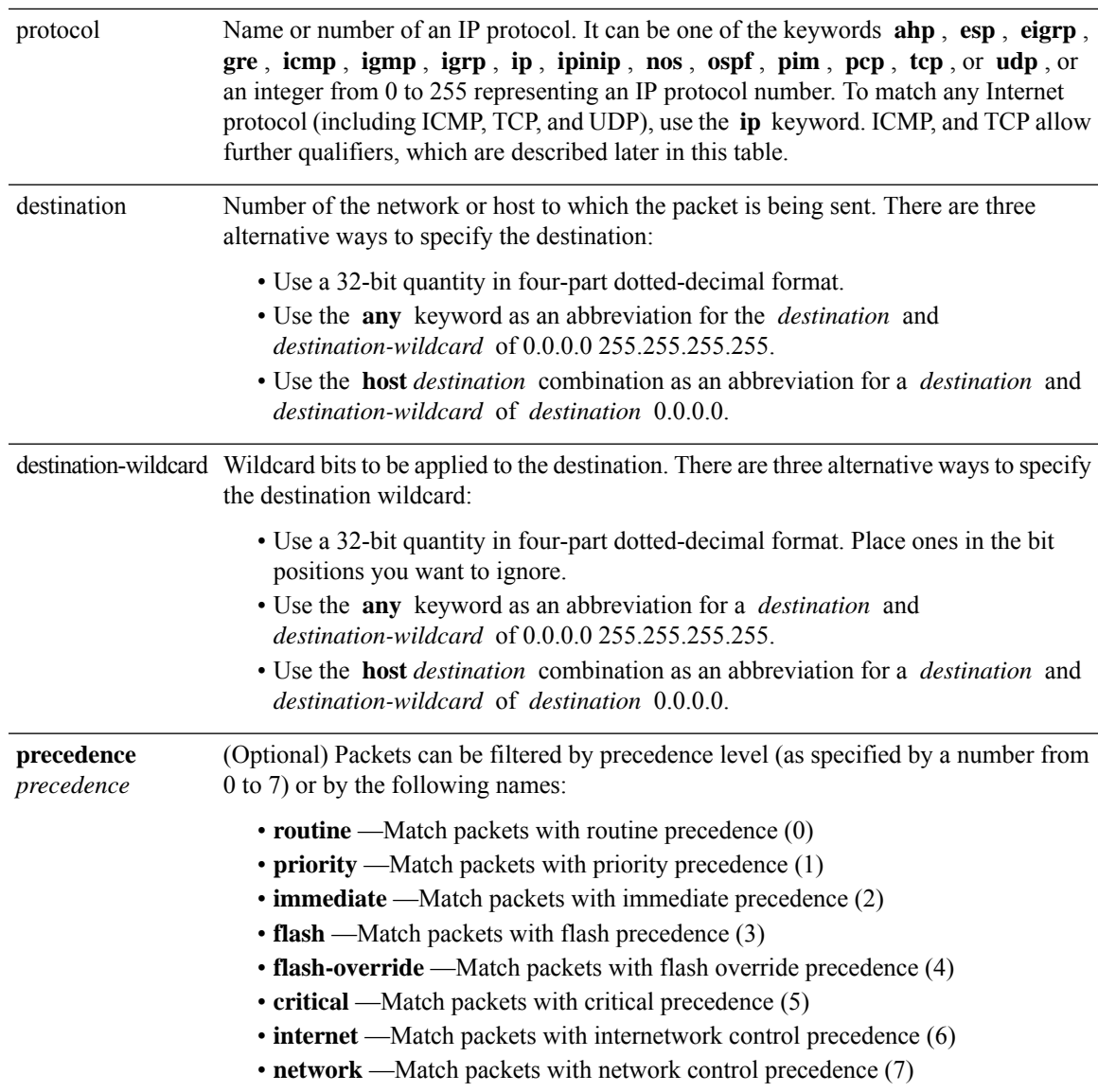

 $\mathbf I$ 

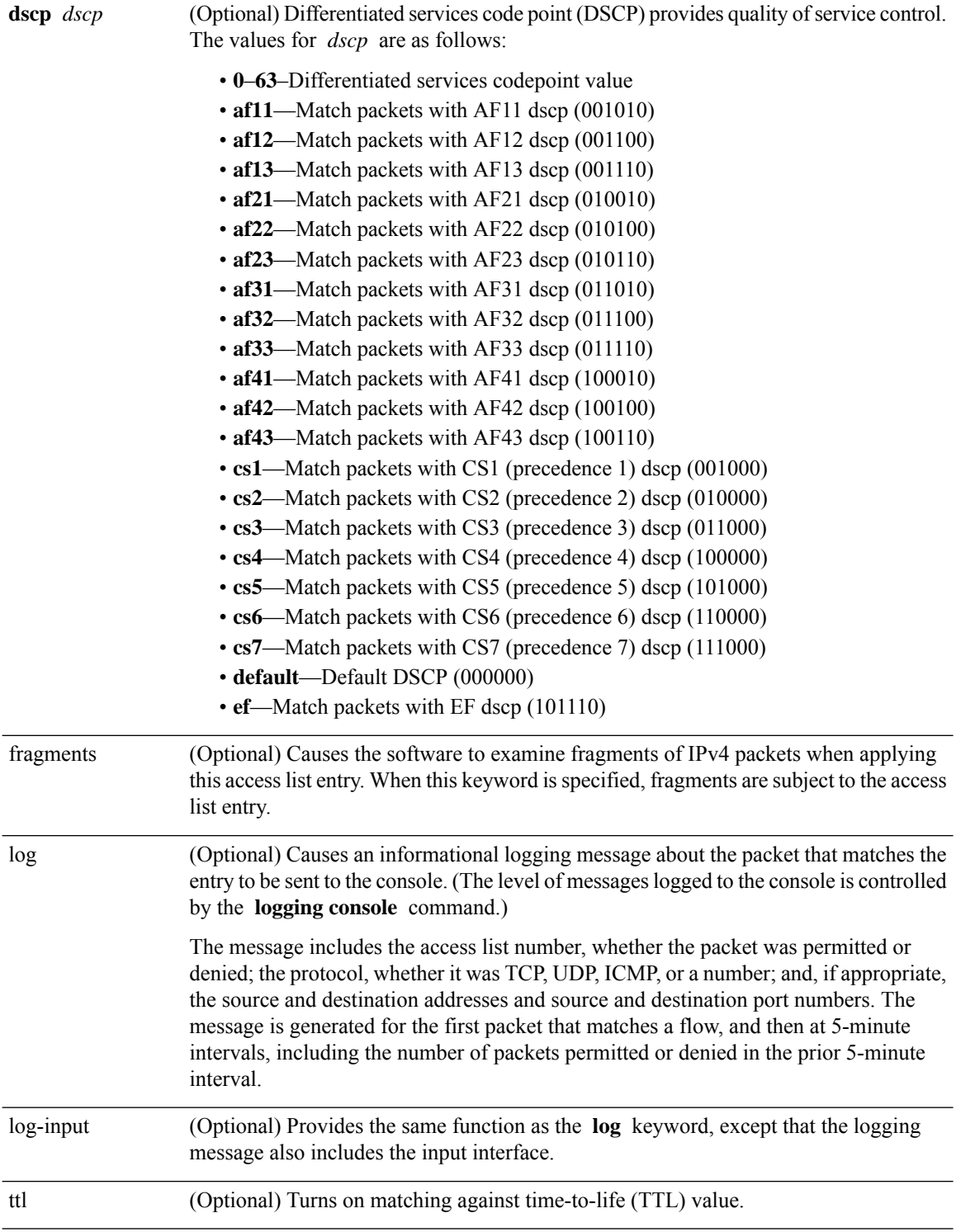

**IP Addresses and Services Command Reference for Cisco ASR 9000 Series Routers**
$\mathbf I$ 

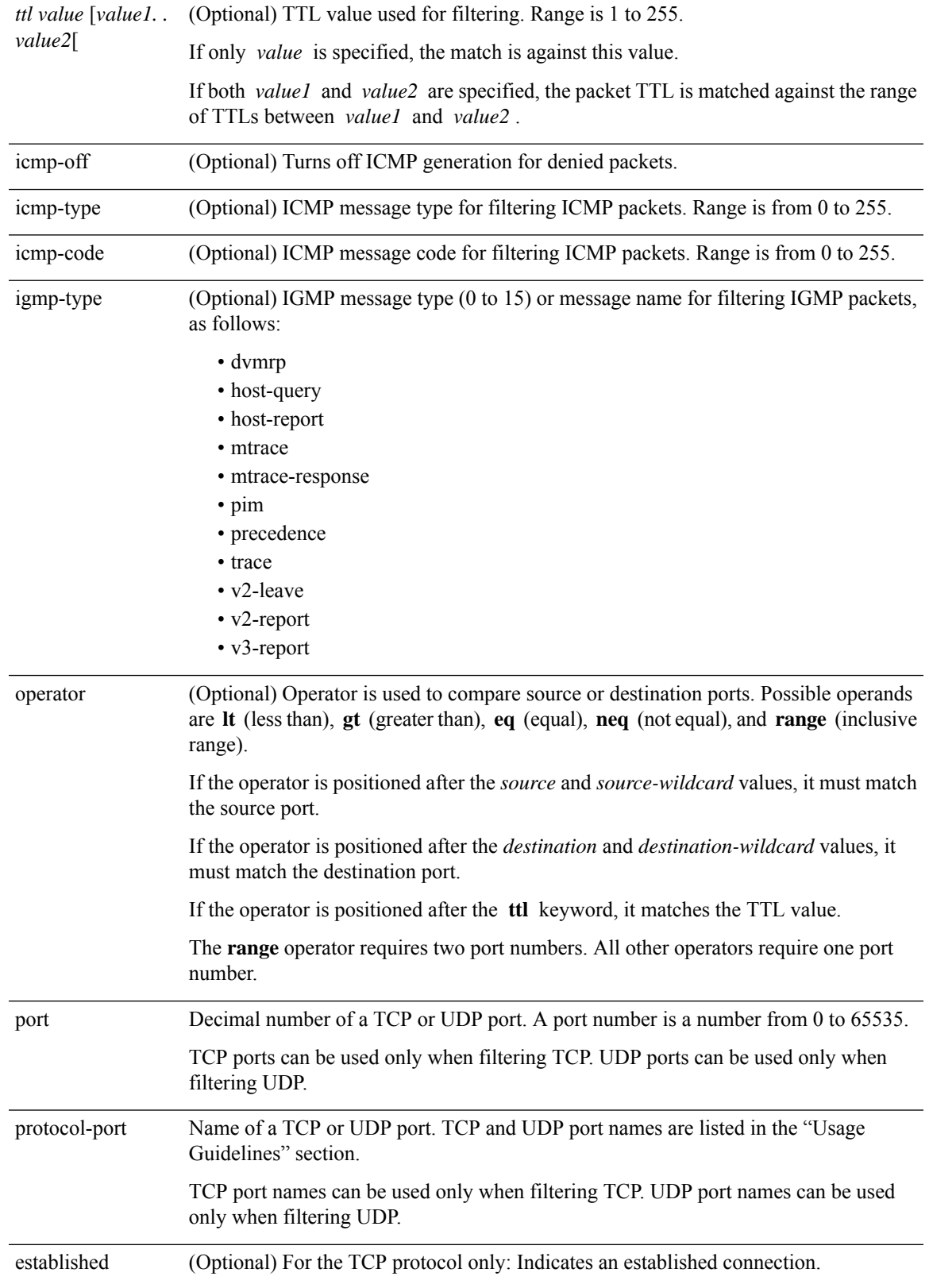

 $\mathbf I$ 

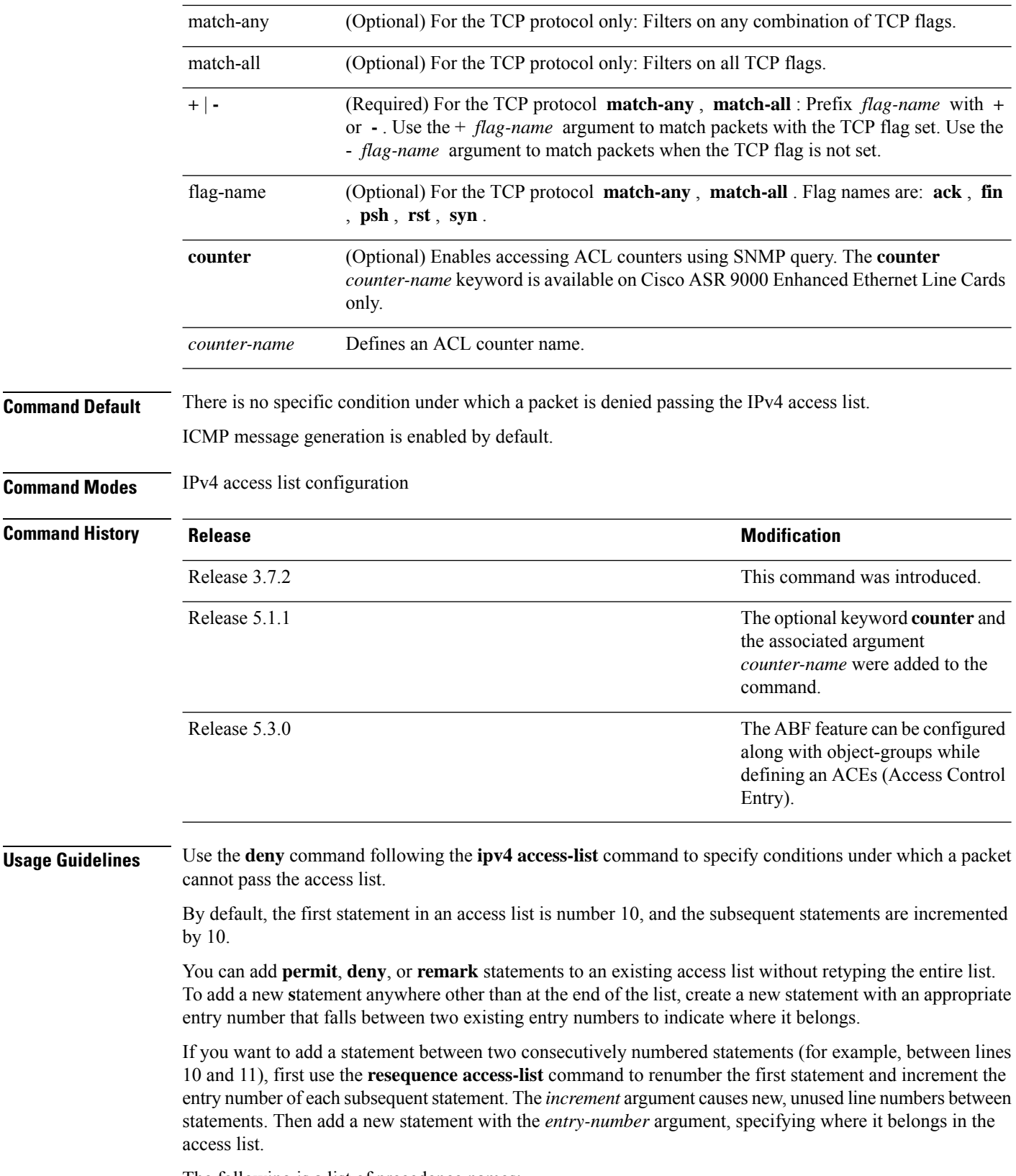

The following is a list of precedence names:

ı

- critical
- flash
- flash-override
- immediate
- internet
- network
- priority
- routine

The following is a list of ICMP message type names:

- administratively-prohibited
- alternate-address
- conversion-error
- dod-host-prohibited
- dod-net-prohibited
- echo
- echo-reply
- general-parameter-problem
- host-isolated
- host-precedence-unreachable
- host-redirect
- host-tos-redirect
- host-tos-unreachable
- host-unknown
- host-unreachable
- information-reply
- information-request
- mask-reply
- mask-request
- mobile-redirect
- net-redirect
- net-tos-redirect
- net-tos-unreachable
- net-unreachable
- network-unknown
- no-room-for-option
- option-missing
- packet-too-big
- parameter-problem
- port-unreachable
- precedence-unreachable
- protocol-unreachable
- reassembly-timeout
- redirect
- router-advertisement
- router-solicitation
- source-quench
- source-route-failed
- time-exceeded
- timestamp-reply
- timestamp-request
- traceroute
- ttl-exceeded
- unreachable

The following is a list of TCP port names that can be used instead of port numbers. Refer to the current *Assigned Numbers* RFC to find a reference to these protocols. You can find port numbers corresponding to these protocols by typing a ? in the place of a port number.

- bgp
- chargen
- cmd
- daytime
- discard
- domain
- echo
- exec
- finger
- ftp
- ftp-data
- gopher
- hostname
- ident
- irc
- klogin
- kshell
- login
- lpd
- nntp
- pim-auto-rp
- pop2
- pop3
- smtp
- sunrpc
- tacacs
- talk
- telnet
- time
- uucp
- whois
- www

The following UDP port names can be used instead of port numbers. Refer to the current *Assigned Numbers* RFC to find a reference to these protocols. You can find port numbers corresponding to these protocols by typing a ? in the place of a port number.

- biff
- bootpc
- bootps
- discard
- dnsix
- domain
- echo
- isakmp
- mobile-ip
- nameserver
- netbios-dgm
- netbios-ns
- netbios-ss
- ntp
- pim-auto-rp
- rip
- snmp
- snmptrap
- sunrpc
- syslog
- tacacs
- talk
- tftp
- time
- who
- xdmcp

Use the following flags in conjunction with the **match-any** and **match-all** keywords and the  $+$  and  $-$  signs to select the flags to display:

- ack
- fin
- psh
- rst
- syn

For example, **match-all** +  $ack + syn$  displays TCP packets with both the ack *and* syn flags set, or **match-any** + *ack* - *syn* displays the TCP packets with the ack set *or* the syn not set.

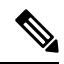

**Note** If any ACE in an ACL contains ABF clause, this ACL cannot be applied at any non-zero compression level.

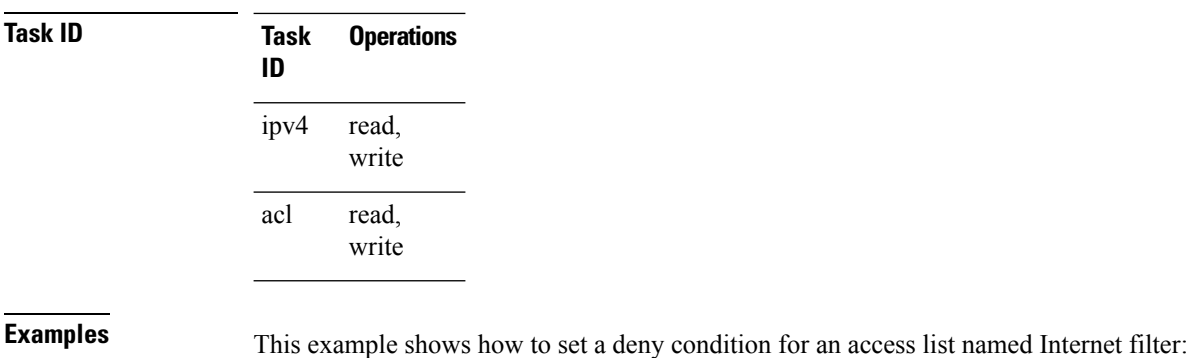

```
RP/0/RSP0/CPU0:router(config)# ipv4 access-list Internetfilter
RP/0/RSP0/CPU0:router(config-ipv4-acl)# 10 deny 192.168.34.0 0.0.0.255
RP/0/RSP0/CPU0:router(config-ipv4-acl)# 20 deny 172.16.0.0 0.0.255.255
RP/0/RSP0/CPU0:router(config-ipv4-acl)# 25 deny tcp host 172.16.0.0 eq bgp host
192.168.202.203 range 1300 1400
RP/0/RSP0/CPU0:router(config-ipv4-acl)# permit 10.0.0.0 0.255.255.255
```
### **Related Commands**

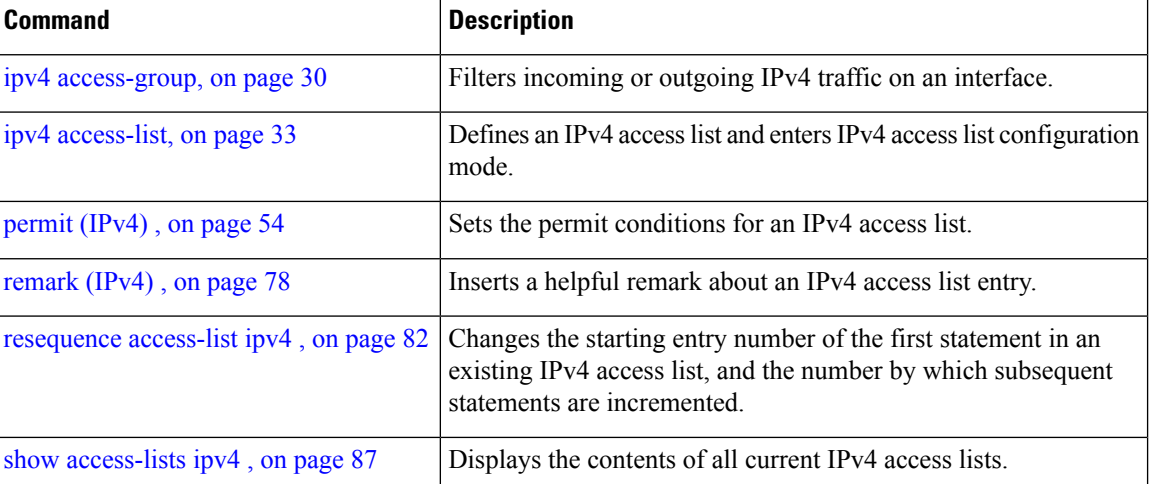

### **deny (IPv6)**

To set deny conditions for an IPv6 access list, use the **deny** command in IPv6 access list configuration mode. To remove the deny conditions, use the **no** form of this command.

*[sequence-number]* **deny** *protocol* {*source-ipv6-prefix/ prefix-length | any | host source-ipv6-address ipv6-wildcard-mask/ prefix-length*}[*operator* {*port | protocol-port*}] [**dscp***value*] [**routing**] [**authen**] [**destopts**] [ **fragments**] [*packet-length operator packet-length value* ] [ **log | log-input**] [**ttl** *operator ttl value* ] **no** *sequence-number*

#### **Internet Control Message Protocol (ICMP)**

*[ sequence-number]***deny icmp** {*source-ipv6-prefix/ prefix-length | any | host source-ipv6-address ipv6-wildcard-mask/ prefix-length*}{*destination-ipv6-prefix/ prefix-length | any | host destination-ipv6-address ipv6-wildcard-mask/ prefix-length*}[*icmp-type*] [ *icmp-code*][**dscp** *value*] [ routing] [**authen**] [**destopts**] [ **fragments**] [ **log**] [**log-input**] [**icmp-off**]

#### **Transmission Control Protocol (TCP)**

*[sequence-number]***deny tcp**{*source-ipv6-prefix/ prefix-length | any | host source-ipv6-address ipv6-wildcard-mask/ prefix-length*}[*operator*{*port | protocol-port*}]{*destination-ipv6-prefix/ prefix-length | any | host destination-ipv6-address ipv6-wildcard-mask/ prefix-length*}[*operator*{*port | protocol | port*}] [**dscp***value*] [**routing**] [**authen**] [**destopts**] [**fragments**] [**established**]{**match-any | match-all | + | -**}[*flag-name*] [**log**] [**log-input**]

#### **User Datagram Protocol (UDP)**

*[sequence-number]***deny tcp**{*source-ipv6-prefix/ prefix-length | any | host source-ipv6-address ipv6-wildcard-mask/ prefix-length*}[*operator*{*port | protocol-port*}]{*destination-ipv6-prefix/ prefix-length | any | host destination-ipv6-address ipv6-wildcard-mask/ prefix-length*}[*operator*{*port | protocol | port*}] [**dscp***value*] [**routing**] [**authen**] [**destopts**] [**fragments**] [**established**][*flag-name*] [**log**] [**log-input**]

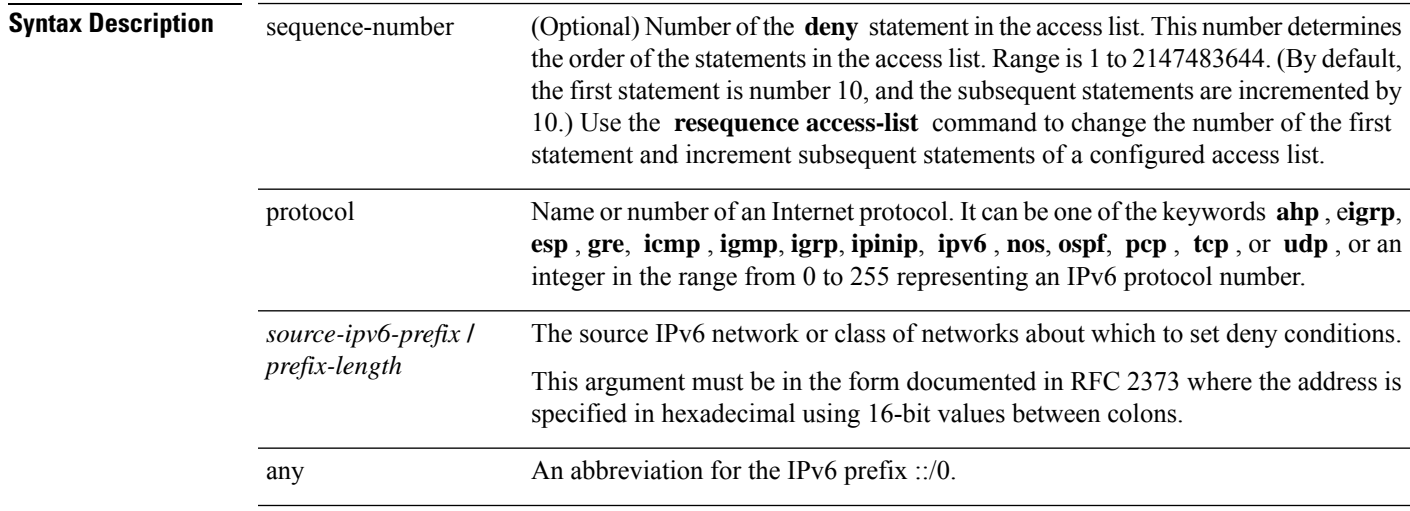

 $\mathbf I$ 

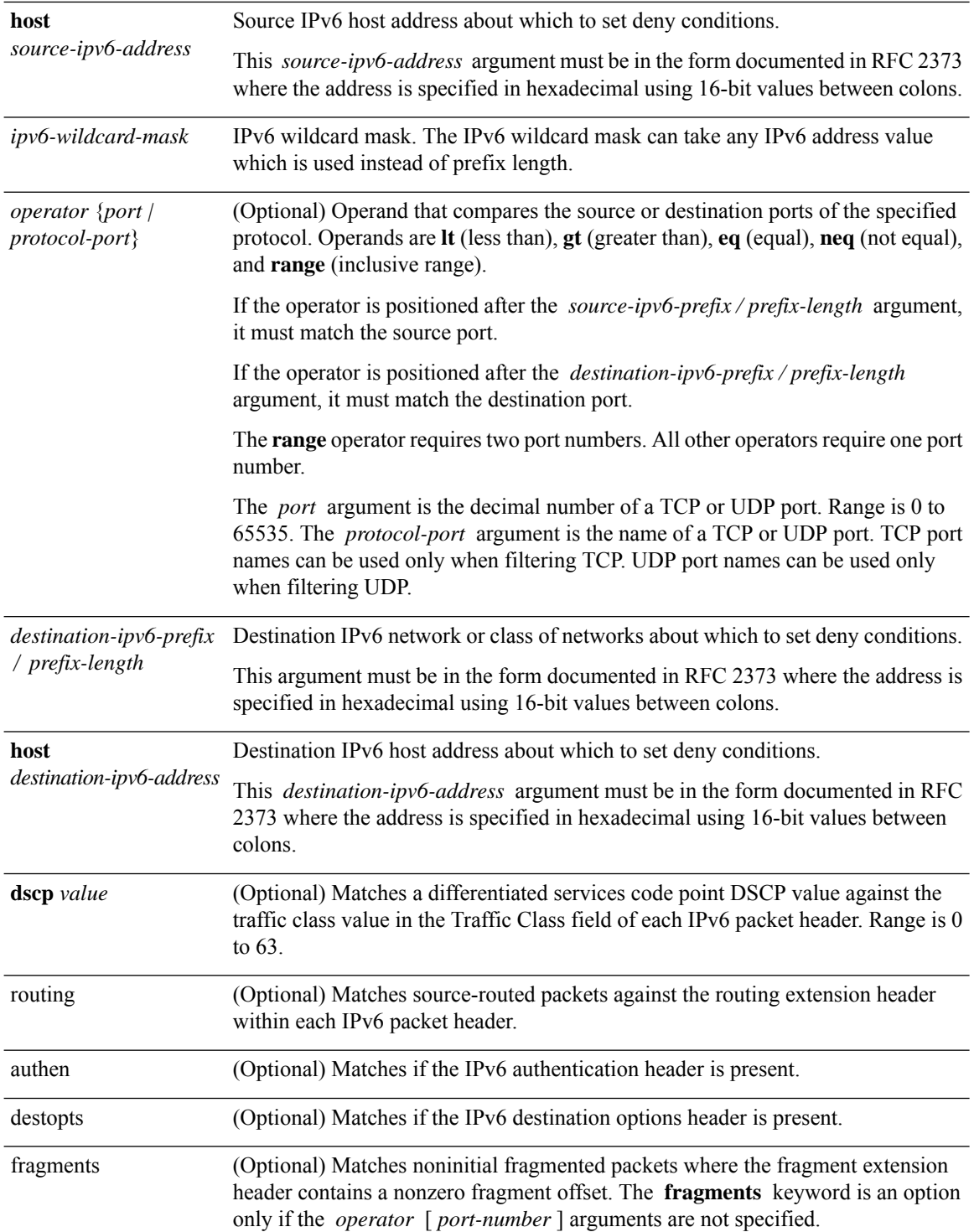

ı

I

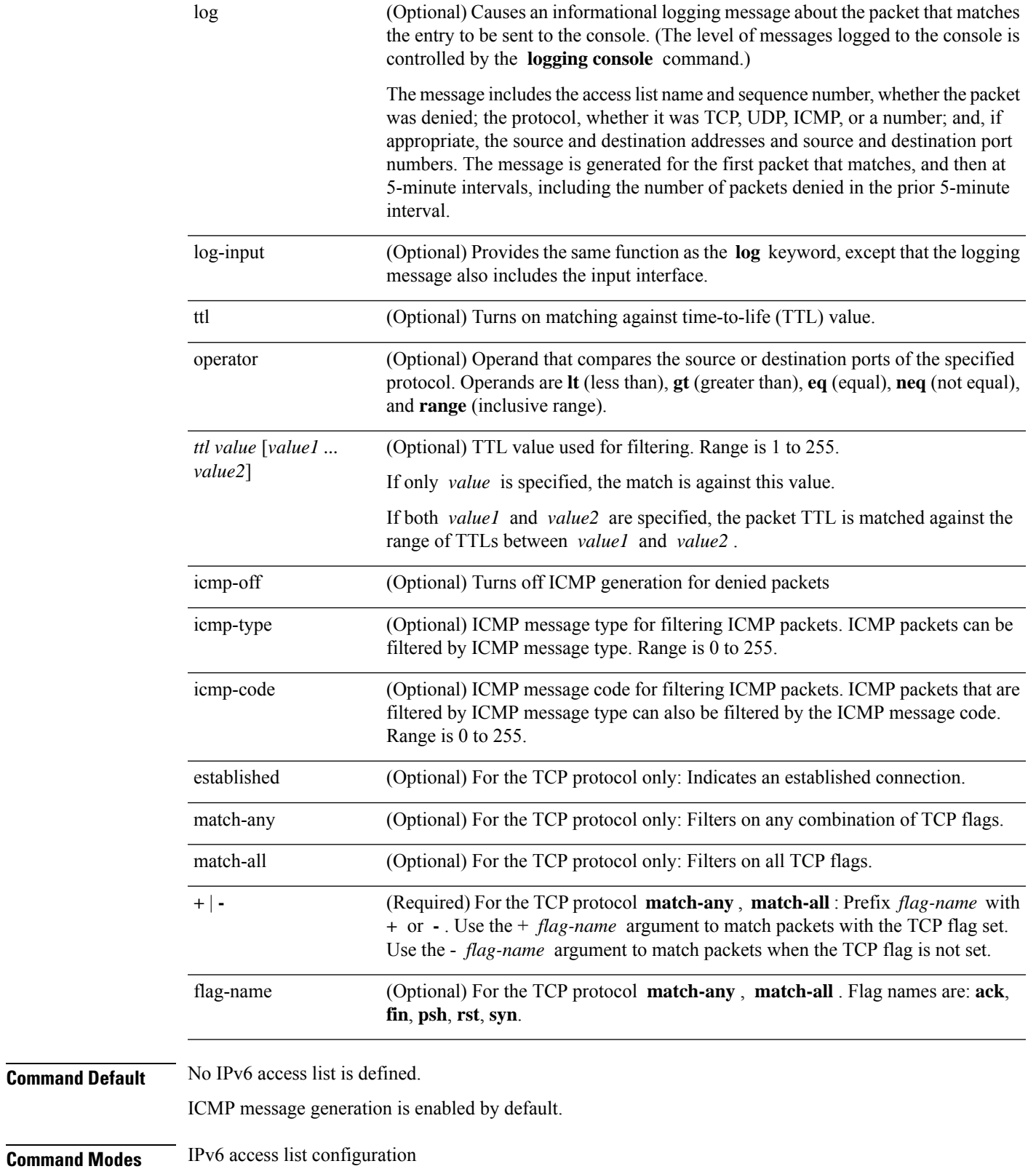

**IP Addresses and Services Command Reference for Cisco ASR 9000 Series Routers**

I

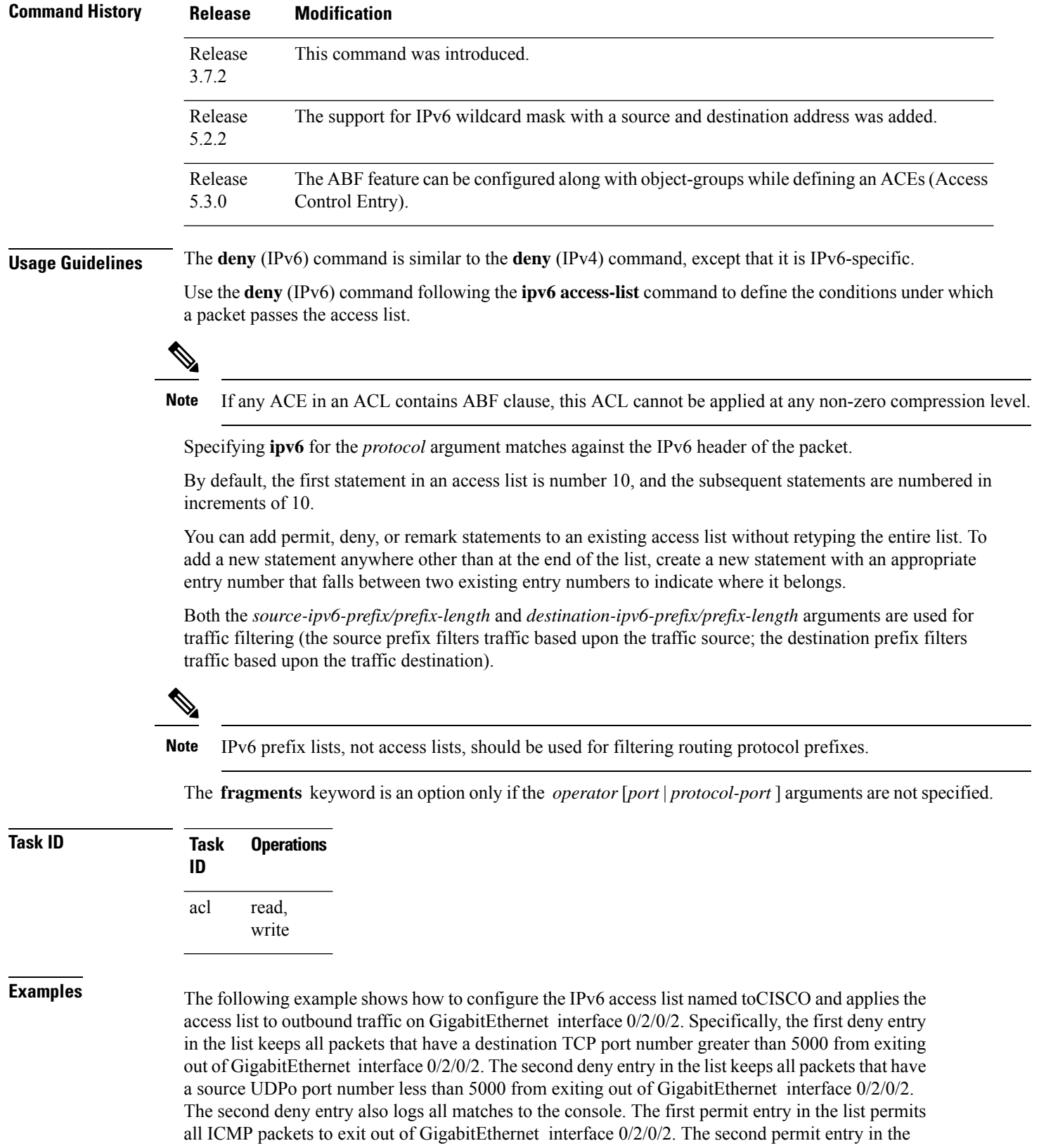

list permits all other traffic to exit out of GigabitEthernet interface 0/2/0/2. The second permit entry is necessary because an implicit deny all condition is at the end of each IPv6 access list.

```
RP/0/RSP0/CPU0:router(config)# ipv6 access-list toCISCO
RP/0/RSP0/CPU0:router(config-ipv6-acl)# deny tcp any any gt 5000
RP/0/RSP0/CPU0:router(config-ipv6-acl)# deny ipv6 any lt 5000 any log
RP/0/RSP0/CPU0:router(config-ipv6-acl)# permit icmp any any
RP/0/RSP0/CPU0:router(config-ipv6-acl)# permit any any
RP/0/RSP0/CPU0:router(config)# interface gigabitethernet 0/2/0/2
RP/0/RSP0/CPU0:router(config-if)# ipv6 access-group tOCISCO out
```
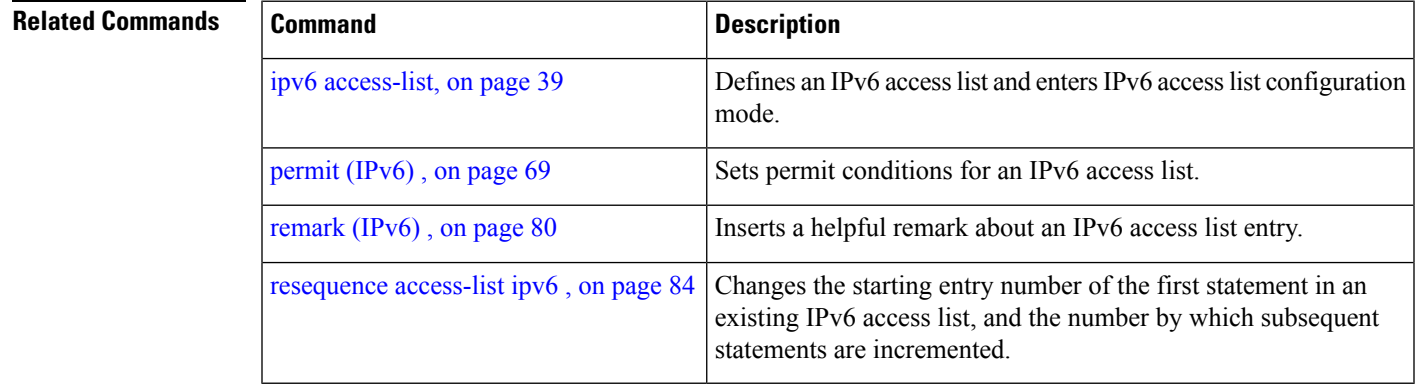

## **hardware access-list atomic disable**

To disable atomic access-control list (ACL) updates, use the **hardware access-list atomic disable** command in global configuration mode. To enable atomic ACL updates, enter the **no** form of this command.

**hardware access-list atomic disable no hardware access-list atomic disable**

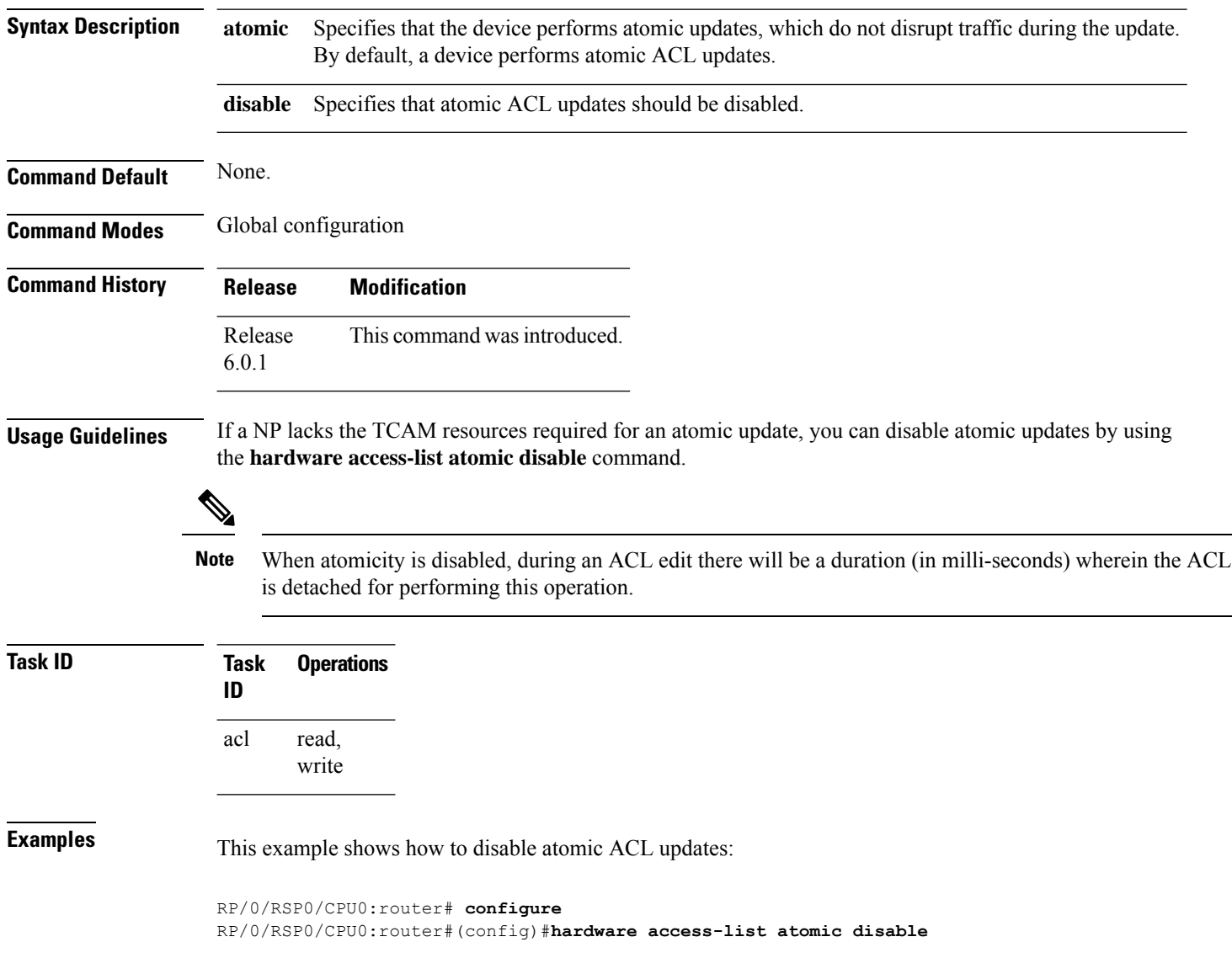

Ш

## **hardware access-list l3-compression-optimisation**

To increase the TCAM space allocated for compression fields in ACL Layer 3 compression from 70 to 76 bytes, use the**hardware access-list l3-compression-optimisation**command. Use the**no** form of this command to reverse the TCAM allocation.

**hardware access-list l3-compression-optimisation**

**Command Default** If you do not configure the **hardware access-list l3-compression-optimisation** command, the TCAM space allocated for ACL Layer 3 compression is 70 bytes.

**Command Modes** Global configuration

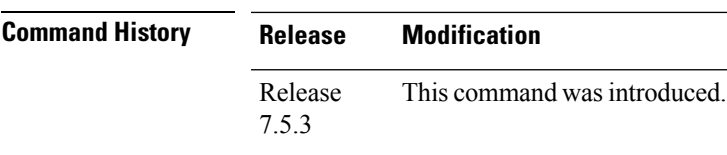

**Usage Guidelines** By default, the TCAM space allotted in ACL for compression fields is 70 bytes and non-compression fields is 10 bytes. If you enable this command, then the TCAM space for compression field will increase to 76 bytes by assigning addition 6 bytes from non-compression fields and the TCAM space for non-compression fields will reduce to 4 bytes.

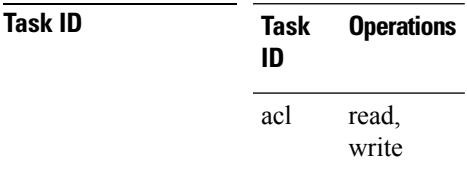

**Examples** The following example shows you how to use hardware access-list 13-compression-optimisation command:

> Router# **config** Router(config)# **hardware access-list l3-compression-optimisation** Router(config)# **commit**

### <span id="page-49-0"></span>**ipv4 access-group**

To control access to an interface, use the **ipv4 access-group** command in interface configuration mode. To remove the specified access group, use the **no** form of this command. **ipv4 access-group** [**common** *acl-name* ] *access-list-name* {**ingress** | **egress**} [**hardware-count**] [**interface-statistics**] **[compress level** *level]* **no ipv4 access-group** [**common** *acl-name* ] *access-list-name* {**ingress** | **egress**} [**hardware-count**] [**interface-statistics**] **[compress level** *level]* **Syntax Description** access-list-name access and the syntaxy **Name of an IPv4 access list as** access and  $\overline{P}$  access and  $\overline{P}$  access and  $\overline{P}$  access and  $\overline{P}$  access and  $\overline{P}$  access and  $\overline{P}$  access a specified by an **ipv4 access-list** command. access-list-name Specifies the common access-list name. **common** *acl-name* ingress Filters on inbound packets. egress Filters on outbound packets. (Optional) Specifies to access a group's hardware counters. hardware-count (Optional) Specifies per-interface statistics in the hardware. interface-statistics Specifies ACL compression in the hardware. The available compression levels are 0, 1, and 3. **compress level** *level* **Command Default** The interface does not have an IPv4 access list applied to it.

**Command Modes** Interface configuration

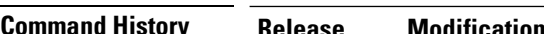

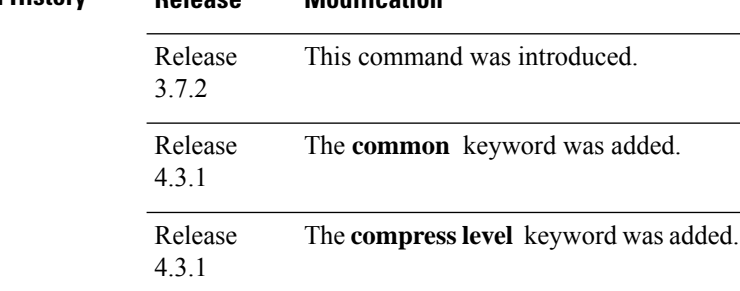

**Usage Guidelines** Use the **ipv4 access-group** command to control access to an interface. To remove the specified access group, use the **no** form of the command. Use the *access-list-name* argument to specify a particular IPv4 access list.

Use the **ingress** keyword to filter on inbound packets or the**egress** keyword to filter on outbound packets. Use the *hardware-count* argument to enable hardware counters for the access group.

Permitted packets are counted only when hardware counters are enabled using the *hardware-count* argument. Denied packets are counted whether hardware counters are enabled, or not.

Filtering of MPLS packets through common ACL and interface ACL is not supported.

Restrictions for common ACLs are:

- Common ACL is supported in only ingress direction and for L3 interfaces only.
- The **interface-statistics** option is not available for common ACLs.
- The **hardware-count** option is available for only IPv4 ACLs.
- Only one common IPv4 and IPv6 ACL is supported on each line card.
- The common ACL option is not available for Ethernet Service (ES) ACLs.
- The IPv4 and IPv6 common ACL islimited to 200 Ternary Content Addressable Memory(TCAM) entries for the ASR 9000 Enhanced Ethernet line card and A9K-SIP-700 line card. Although, A9K-SIP-700 line card may support more.
- Common ACL is not supported on ASR 9000 Ethernet line card and ASR 9000 Enhanced Ethernet-TR line card.
- You can specify only common ACL or only interface ACL or both common and interface ACL in this command.
- The **compress** option is not supported for common ACLs.
- Object-groups are not supported with common ACLs.
- The **interface-statistics** and **hardware-count** options are not supported for ACLs on the A9K-SIP-700 line card.

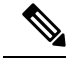

For packet filtering applications using the **ipv4 access-group** command, packet counters are maintained in hardware for each direction. If an access group is used on multiple interfaces in the same direction, then packets are counted for each interface that has the *hardware-count* argument enabled. **Note**

If the access list permits the addresses, the software continues to process the packet. If the access list denies the address, the software discards the packet and returns an Internet Control Message Protocol (ICMP) host unreachable message.

If the specified access list does not exist, all packets are passed.

By default, the unique or per-interface ACL statistics are disabled.

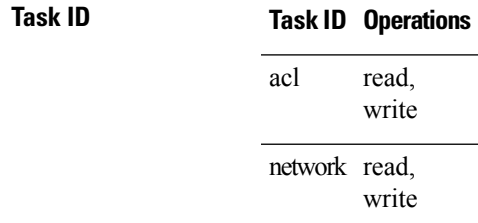

**Examples** The following example shows how to apply filters on packets inbound and outbound from GigabitEthernet interface 0/2/0/2:

```
RP/0/RSP0/CPU0:router(config)# interface GigabitEthernet 0/2/0/2
RP/0/RSP0/CPU0:router(config-if)# ipv4 access-group p-ingress-filter ingress
RP/0/RSP0/CPU0:router(config-if)# ipv4 access-group p-egress-filter egress
```
The following example shows how to apply per-interface statistics in the hardware:

```
RP/0/RSP0/CPU0:router(config)# interface gigabitethernet 0/2/0/2
RP/0/RSP0/CPU0:router(config-if)# ipv4 access-group p-ingress-filter ingress
interface-statistics
```
This example shows how to configure common ACL:

```
RP/0/RSP0/CPU0:router# config
RP/0/RSP0/CPU0:router(config)# interface gigabitethernet 0/1/0/4
RP/0/RSP0/CPU0:router(config-if)# ipv4 access-group common common-acl interface-acl ingress
```
This example shows how to configure the number of fields to be compressed in hardware:

```
RP/0/RSP0/CPU0:router# config
RP/0/RSP0/CPU0:router(config)# interface gigabitethernet 0/1/0/4
RP/0/RSP0/CPU0:router(config-if)# ipv4 access-group acl1 ingress compress level 1
```
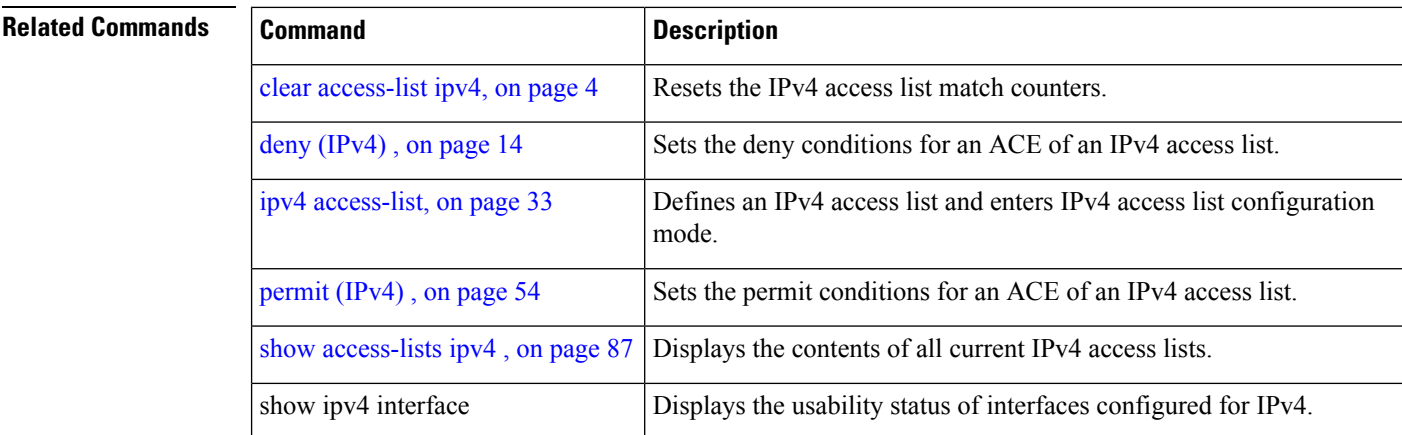

# <span id="page-52-0"></span>**ipv4 access-list**

To define an IPv4 access list by name, use the **ipv4 access-list** command in Global Configuration mode. To remove all entries in an IPv4 access list, use the **no** form of this command.

**ipv4 access-list** *name*

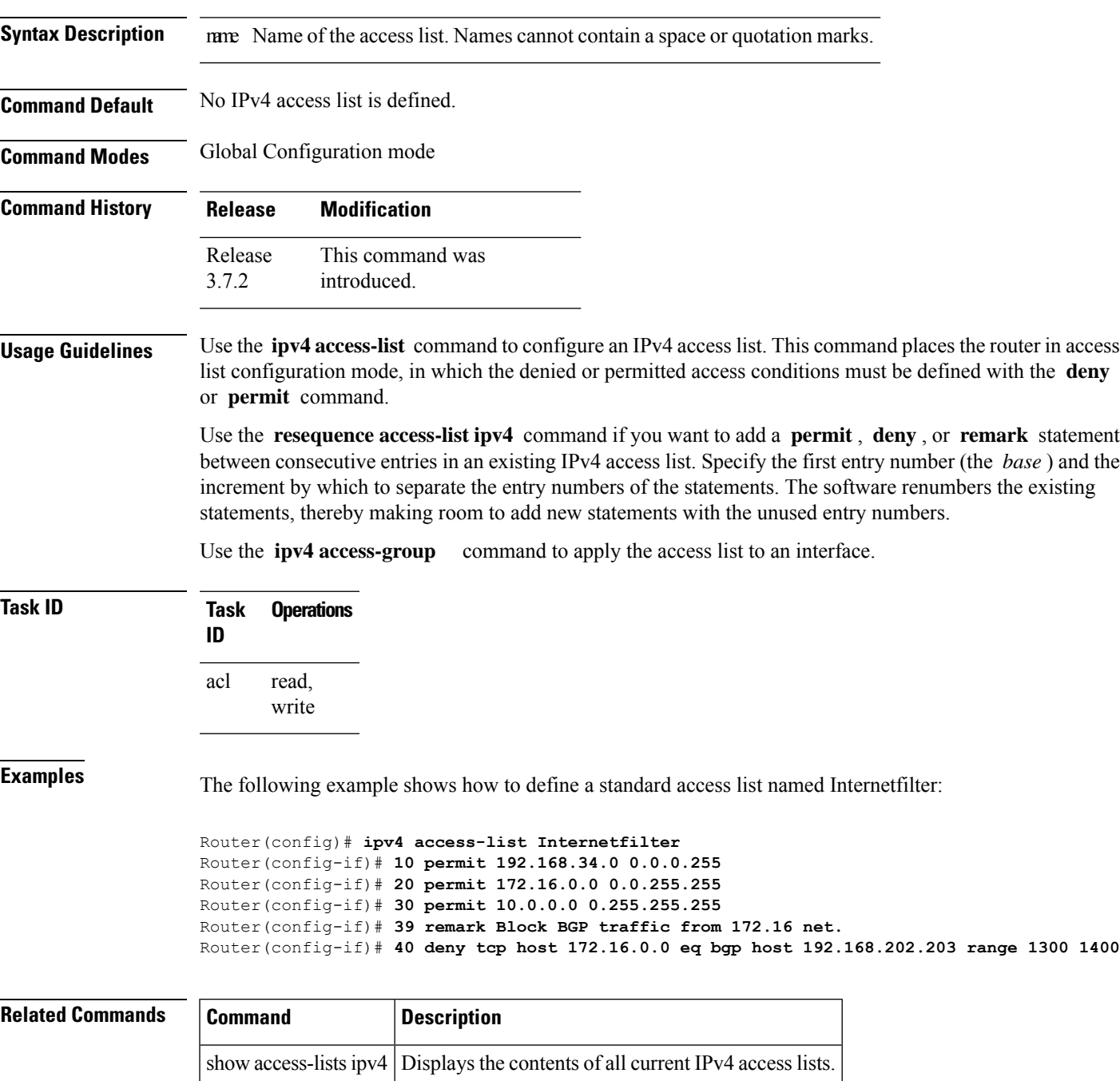

## **ipv4 access-list log-update rate**

To specify the rate at which IPv4 access lists are logged, use the **ipv4 access-list log-update rate** command in Global Configuration mode. To return the update rate to the default setting, use the **no** form of this command.

**ipv4 access-list log-update rate** *rate-number* **no ipv4 access-list log-update rate** *rate-number*

**Syntax Description** rate-number Rate at which IPv4 access hit logs are generated per second on the router. Range is 1 to 1000.

**Command Default** Default is 1.

**Command Modes** Global Configuration mode

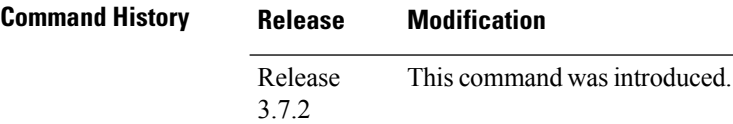

**Usage Guidelines** The *rate-number* argument applies to all the IPv4 access-lists configured on the interfaces. That is, at any given time there can be between 1 and 1000 log entries for the system.

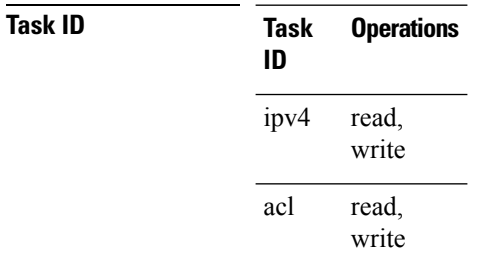

**Examples** The following example shows how to configure a IPv4 access hit logging rate for the system:

RP/0/RSP0/CPU0:router(config)# **ipv4 access-list log-update rate 10**

## **ipv4 access-list log-update threshold**

To specify the number of updates that are logged for IPv4 access lists, use the **ipv4 access-list log-update threshold** command in Global Configuration mode. To return the number of logged updates to the default setting, use the **no** form of this command.

**ipv4 access-list log-update threshold** *update-number* **no ipv4 access-list log-update threshold** *update-number*

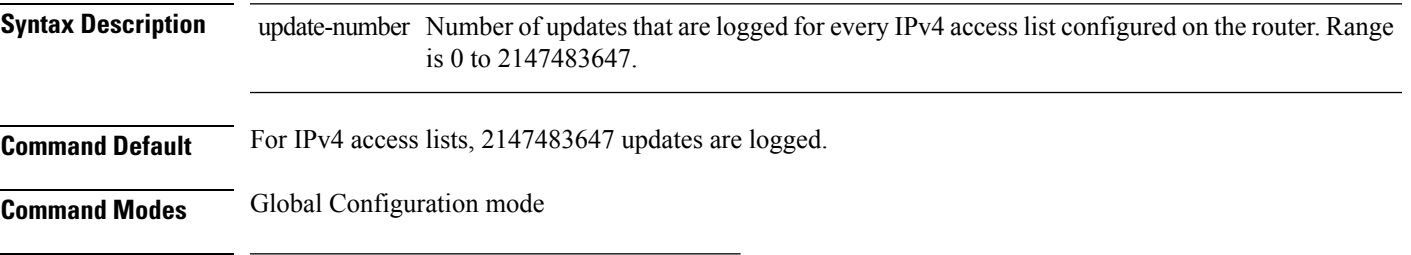

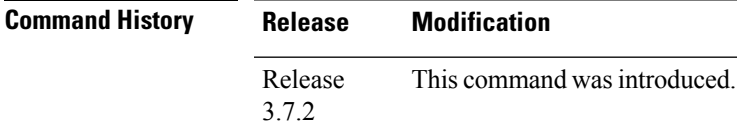

**Usage Guidelines** IPv4 access list updates are logged at 5-minute intervals, following the first logged update. Configuring a lower number of updates (a number lower than the default) is useful when more frequent update logging is desired.

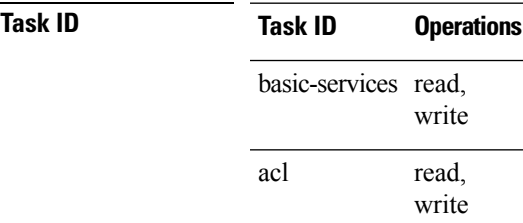

**Examples** This example shows how to configure a log threshold of ten updates for every IPv4 access list configured on the router:

RP/0/RSP0/CPU0:router(config)# **ipv4 access-list log-update threshold 10**

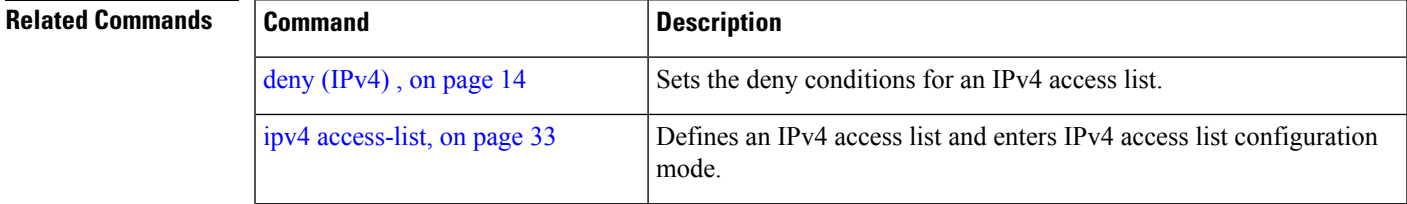

I

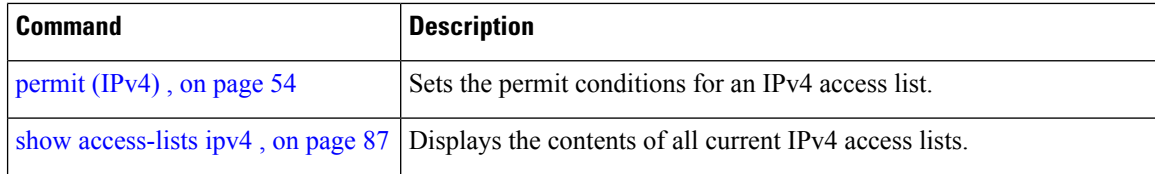

# **ipv6 access-group**

To control access to an interface, use the **ipv6 access-group** command in interface configuration mode. To remove the specified access group, use the **no** form of this command.

**ipv6 access-group** *access-list-name* {**ingress** | **egress**} [**interface-statistics**]

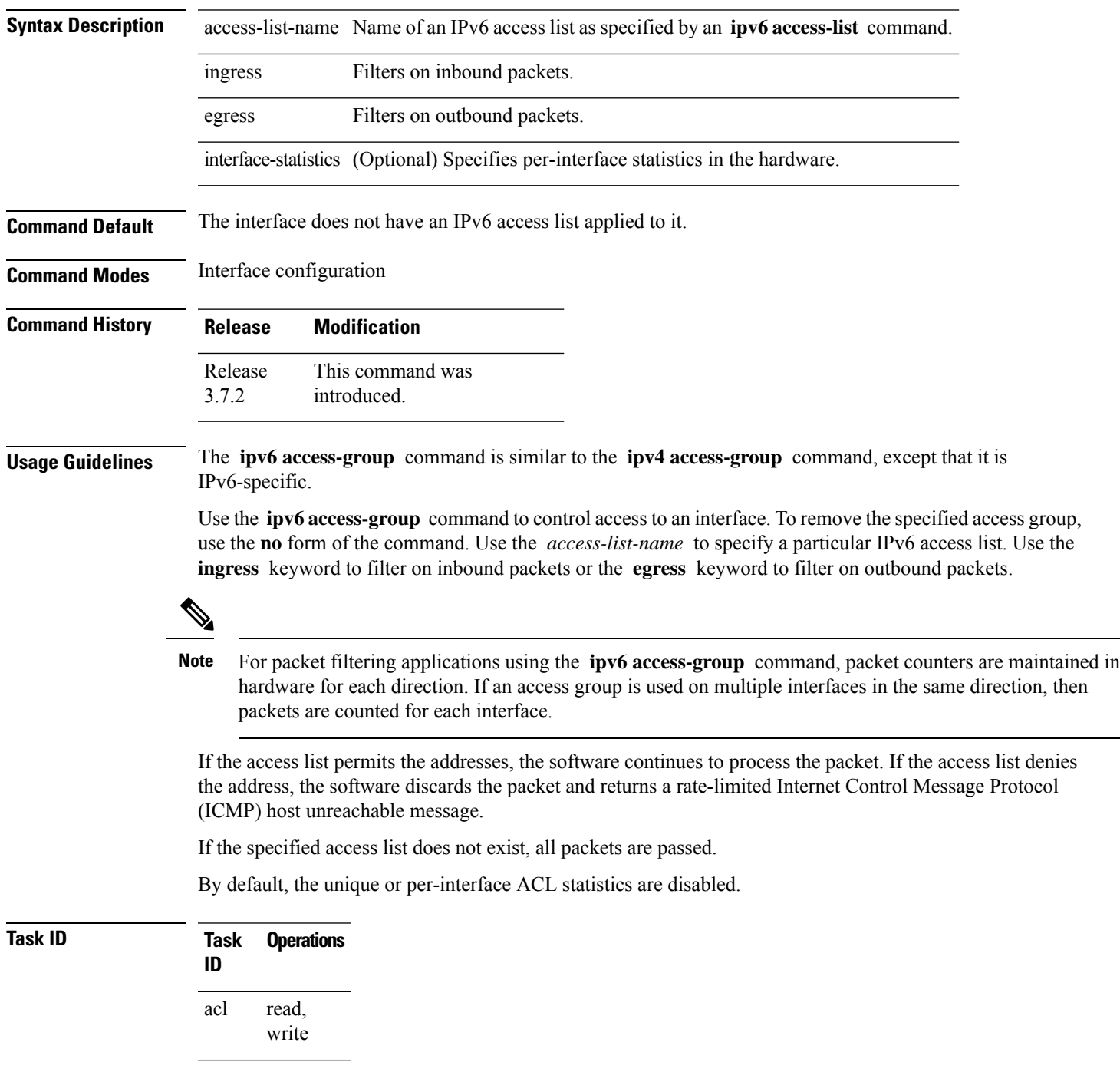

**Task Operations ID** read, ipv6

write

**Examples** The following example shows how to apply filters on packets inbound and outbound from GigabitEthernet interface 0/2/0/2:

RP/0/RSP0

/CPU0:router(config)# **interface gigabitethernet 0/2/0/2** RP/0/RSP0

/CPU0:router(config-if)# **ipv6 access-group p-in-filter ingress** RP/0/RSP0

/CPU0:router(config-if)# **ipv6 access-group p-out-filter egress**

The following example shows how to apply per-interface statistics in the hardware:

RP/0/RSP0

```
/CPU0:router(config)# interface gigabitethernet 0/2/0/2
RP/0/RSP0
```
/CPU0:router(config-if)# **ipv6 access-group p-in-filter ingress interface-statistics**

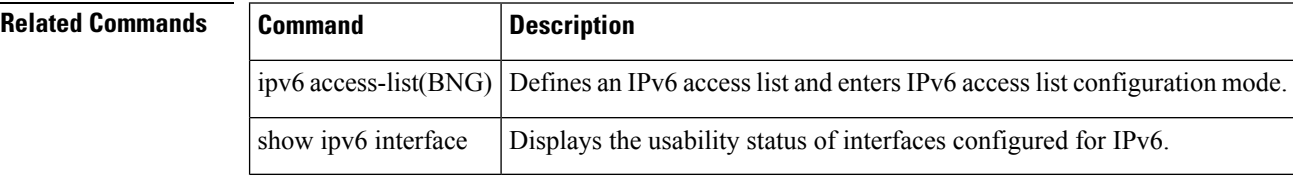

### <span id="page-58-0"></span>**ipv6 access-list**

To define an IPv6 access list and to place the router in IPv6 access list configuration mode, use the **ipv6 access-list** command in Global Configuration mode. To remove the access list, use the **no** form of this command.

**ipv6 access-list** *name*

**Syntax Description** mame Name of the IPv6 access list. Names cannot contain a space or quotation mark, or begin with a numeric.

**Command Default** No IPv6 access list is defined.

**Command Modes** Global Configuration mode

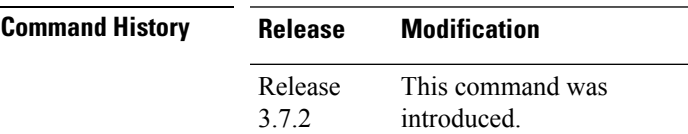

**Usage Guidelines** The **ipv6 access-list** command is similar to the **ipv4 access-list** command, except that it is IPv6-specific.

The IPv6 access lists are used for traffic filtering based on source and destination addresses, IPv6 option headers, and optional, upper-layer protocol type information for finer granularity of control. IPv6 access lists are defined by using the **ipv6 access-list** command in global configuration mode and their permit and deny conditions are set by using the **deny** and **permit** commands in IPv6 access list configuration mode. Configuring the **ipv6 access-list** command places the router in IPv6 access list configuration mode—the router prompt changes to router (config-ipv6-acl)#. From IPv6 access list configuration mode, permit and deny conditions can be set for the defined IPv6 access list.

**Note** No more than one IPv6 access list can be applied to an interface per direction.

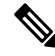

Every IPv6 accesslist has an implicit**deny ipv6 any any** statement asitslast match condition. An IPv6 access list must contain at least one entry for the implicit **deny ipv6 any any** statement to take effect. **Note**

**Note** IPv6 prefix lists, not access lists, should be used for filtering routing protocol prefixes.

Use the **ipv6 access-group** interface configuration command with the *access-list-name* argument to apply an IPv6 access list to an IPv6 interface.

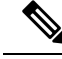

Every IPv6 ACL has implicit **permit icmp any any nd-na** , **permit icmp any any nd-ns** , and **deny ipv6 any any** statements asitslast match conditions. (The former two match conditions allow for ICMPv6 neighbor discovery.) An IPv6 ACL must contain at least one entry for the implicit **deny ipv6 any any** statement to take effect. **permit icmp any any nd-na permit icmp any any nd-ns deny ipv6 any any deny ipv6 any any Note**

The IPv6 neighbor discovery process makes use of the IPv6 network layer service; therefore, by default, IPv6 ACLs implicitly allow IPv6 neighbor discovery packets to be sent and received on an interface. In IPv4, the Address Resolution Protocol (ARP), which is equivalent to the IPv6 neighbor discovery process, makes use of a separate data link layer protocol; therefore, by default, IPv4 ACLs implicitly allow ARP packets to be sent and received on an interface.

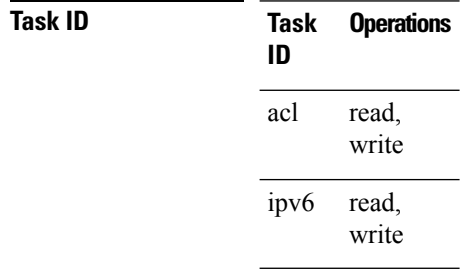

**Examples** The following example shows how to configure the IPv6 access list named list2 and applies the ACL to outbound traffic on interface GigabitEthernet 0/2/0/2. Specifically, the first ACL entry keeps all packets from the network fec0:0:0:2::/64 (packets that have the site-local prefix fec0:0:0:2 as the first 64 bits of their source IPv6 address) from exiting out of interface GigabitEthernet 0/2/0/2. The second entry in the ACL permits all other traffic to exit out of interface GigabitEthernet 0/2/0/2. The second entry is necessary because an implicit deny all condition is at the end of each IPv6 ACL.

```
RP/0/RSP0
/CPU0:router(config)# ipv6 access-list list2
RP/0/RSP0
/CPU0:router(config-ipv6-acl)# 10 deny fec0:0:0:2::/64 any
RP/0/RSP0
/CPU0:router(config-ipv6-acl)# 20 permit any any
RP/0/RSP0
/CPU0:router# show ipv6 access-lists list2
ipv6 access-list list2
  10 deny ipv6 fec0:0:0:2::/64 any
  20 permit ipv6 any any
RP/0/RSP0
/CPU0:router(config)# interface gigabitethernet 0/2/0/2
RP/0/RSP0
/CPU0:router(config-if)# ipv6 access-group list2 out
```
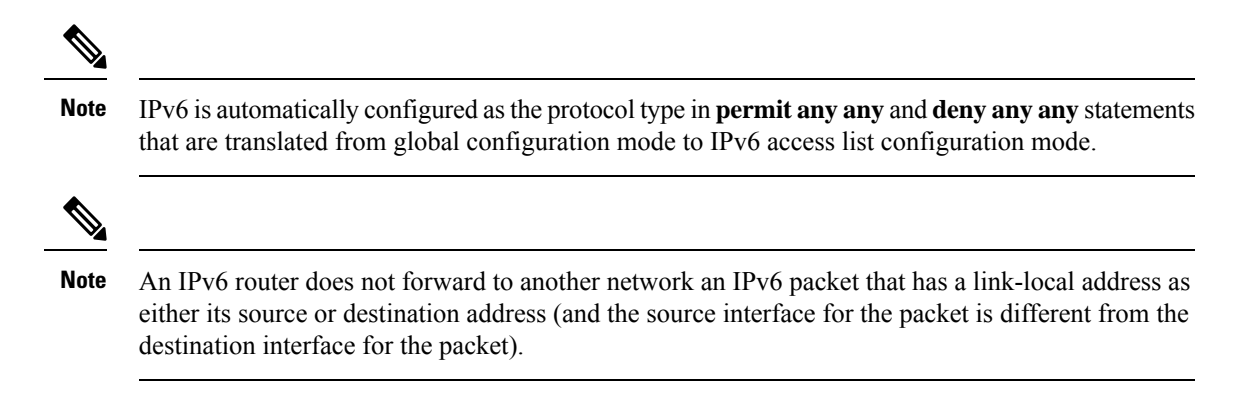

## **ipv6 access-list log-update rate**

To specify the rate at which IPv6 access lists are logged, use the **ipv6 access-list log-update rate** command in Global Configuration mode. To return the update rate to the default setting, use the **no** form of this command.

**ipv6 access-list log-update rate** *rate-number* **no ipv6 access-list log-update rate** *rate-number*

**Syntax Description** rate-number Rate at which IPv6 access hit logs are generated per second on the router. Range is 1 to 1000.

**Command Default** Default is 1.

**Command Modes** Global Configuration mode

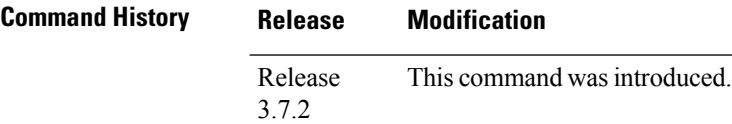

**Usage Guidelines** The *rate-number* argument applies to all the IPv6 access-lists configured on the interfaces. That is, at any given time there can be between 1 and 1000 log entries for the system.

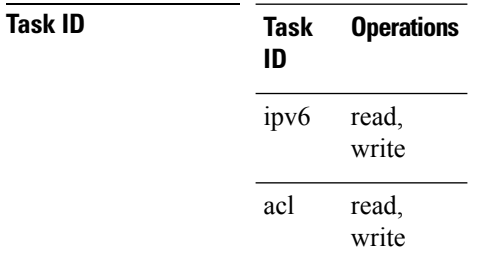

**Examples** This example shows how to configure a IPv6 access hit logging rate for the system:

RP/0/RSP0/CPU0:router(config)# **ipv6 access-list log-update rate 10**

# **ipv6 access-list log-update threshold**

To specify the number of updates that are logged for IPv6 access lists (ACLs), use the **ipv6 access-list log-update threshold** command in Global Configuration mode. To return the number of logged updates to the default setting, use the **no** form of this command.

**ipv6 access-list log-update threshold** *update-number* **no ipv6 access-list log-update threshold** *update-number*

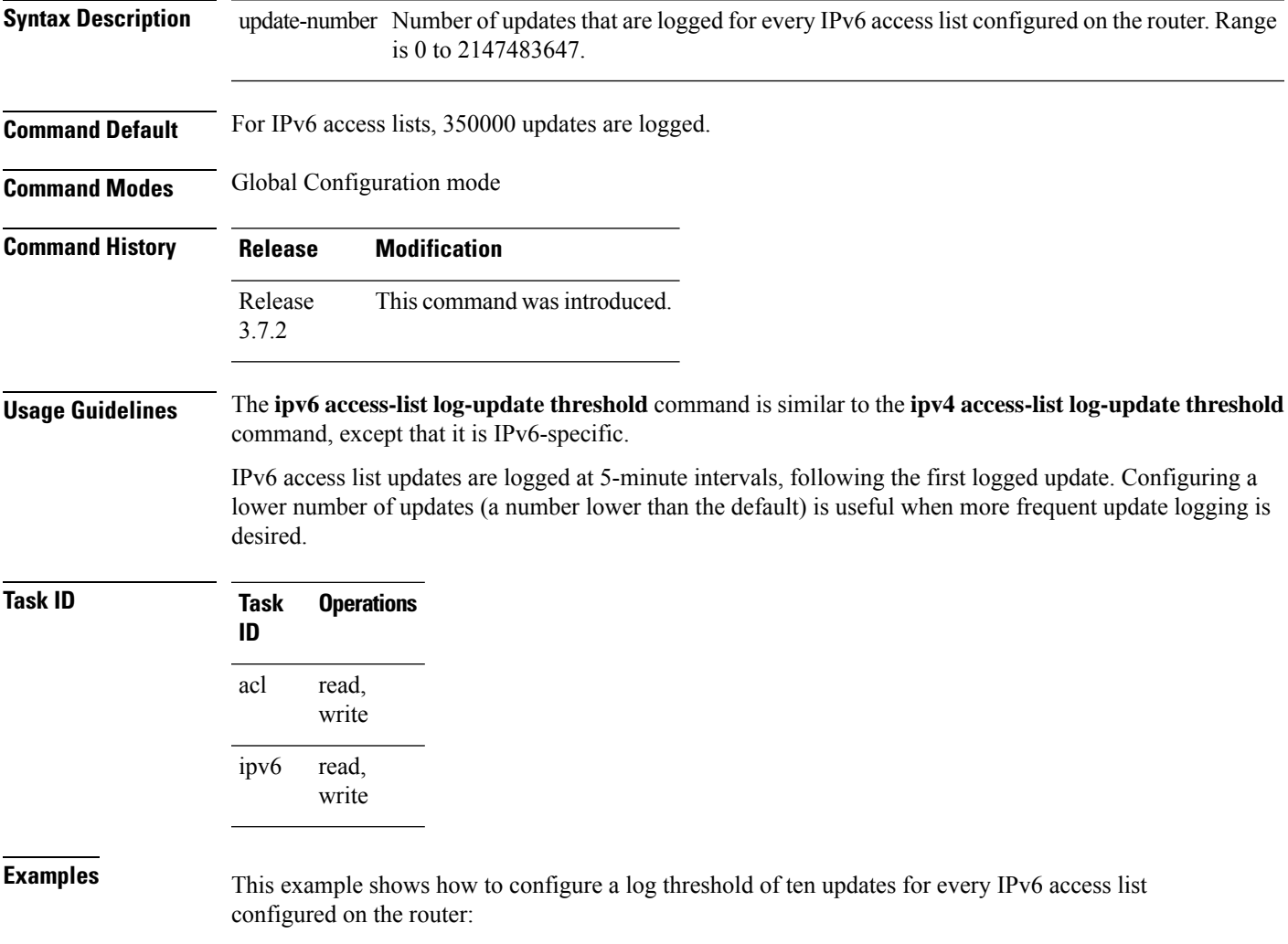

RP/0/RSP0/CPU0:router(config)# **ipv6 access-list log-update threshold 10**

## **ipv6 access-list maximum ace threshold**

To set the maximum number of access control entries (ACEs) for IPv6 access lists, use the **ipv6 access-list maximum ace threshold** command in Global Configuration mode. To reset the ACE limit for IPv6 access lists, use the **no** form of this command.

**ipv6 access-list maximum ace threshold** *ace-number* **no ipv6 access-list maximum ace threshold** *ace-number*

**Syntax Description** ace-number Maximum number of configurable ACEs allowed. Range is 50000 to 350000.

**Command Default** 50,000 ACEs are allowed for IPv6 access lists.

**Command Modes** Global Configuration mode

- **Command History Release Modification** Release This command was introduced. 3.7.2
- **Usage Guidelines** Use the **ipv6 access-list maximum ace threshold** command to set the maximum number of configurable ACEs for IPv6 access lists. Out of resource (OOR) limits the number of ACEs that can be configured in the system. When the maximum number of configurable ACEs is reached, configuration of new ACEs is rejected.

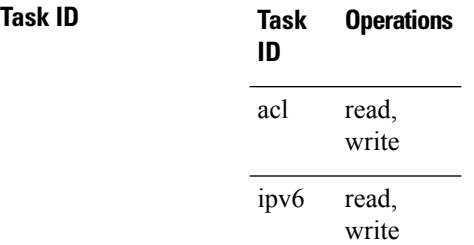

**Examples** This example shows how to set the maximum number of ACEs for IPv6 access lists to 75000:

#### RP/0/RSP0/CPU0:router(config)# **ipv6 access-list maximum ace threshold 75000**

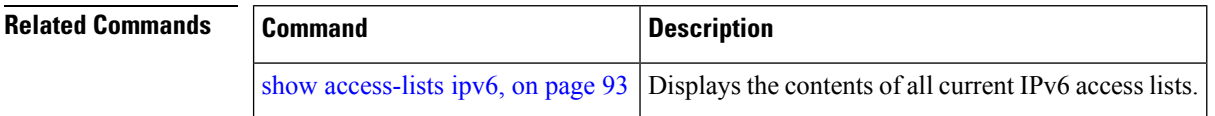

# **ipv6 access-list maximum acl threshold**

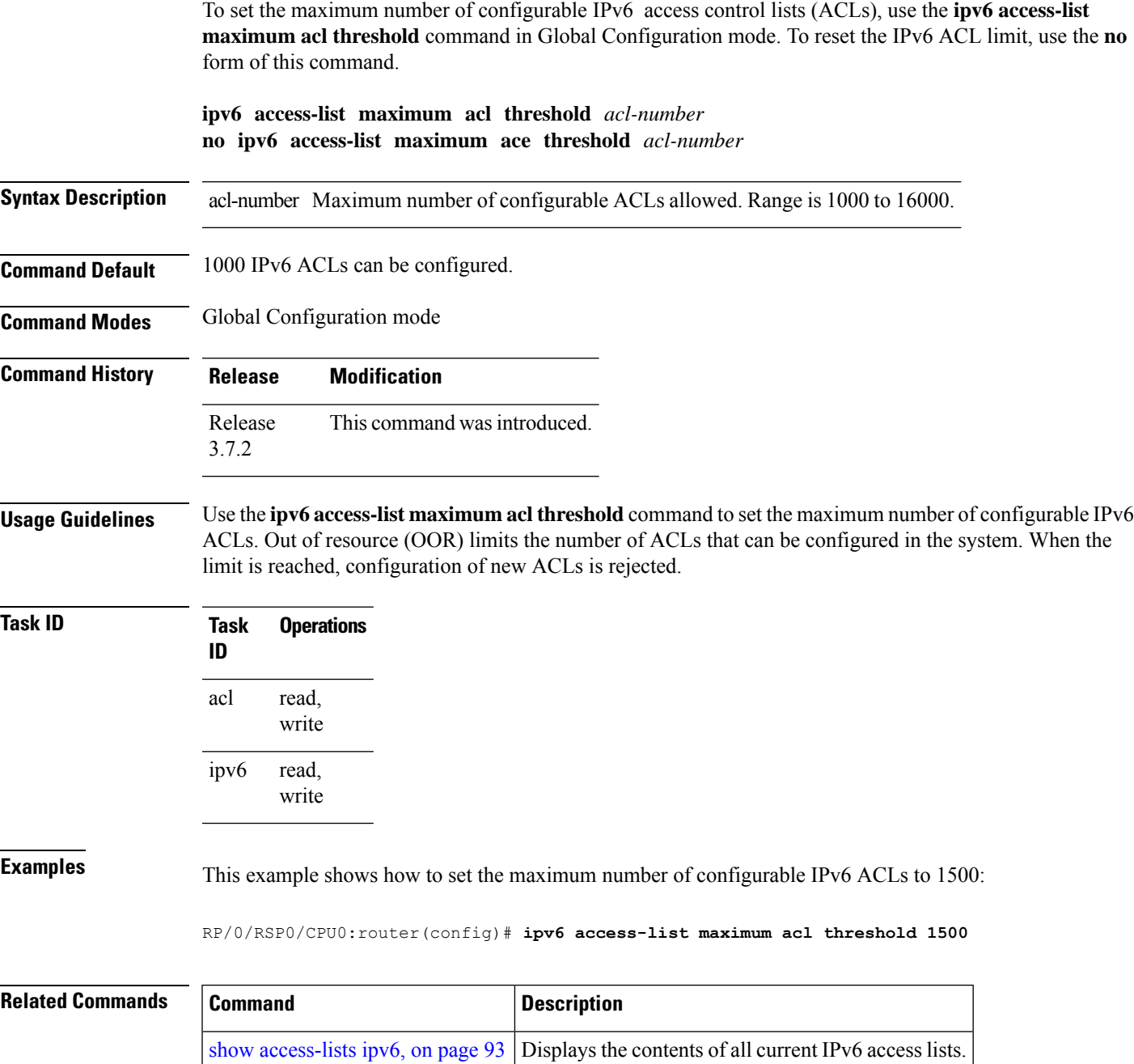

# **interface ipv4/ipv6 access-group**

To configure an interface to accept multiple IPv4 or IPv6 ACLs, use the **interface ipv4/ipv6 access-group** command in Global Configuration mode.

**interface** *type interface-path-id* [ **ipv4 |ipv6** ] **access-groupcommon***acl-c1* **common***acl-c2 acl-i2 acl-i4 acl-i5* **ingress**

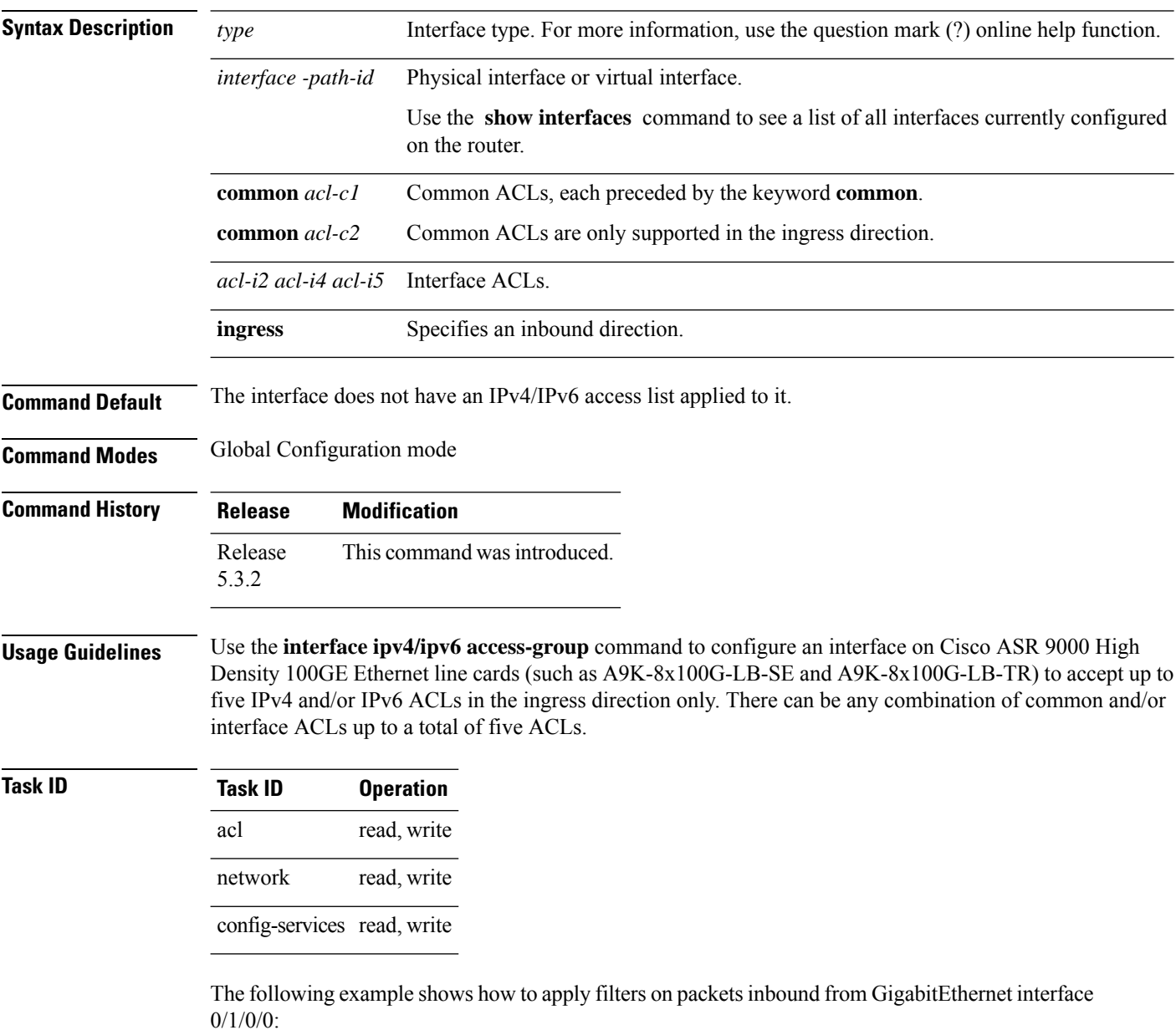

RP/0/RSP0/CPU0:router# **interface GigabitEthernet 0/1/0/0**

#### **ipv4 access-group common acl\_c1 common acl\_c2 acl\_i2 acl\_i4 acl\_i5 ingress**

The following example shows a sample configuration of multiple ACLs:

```
RP/0/RSP0/CPU0:router# show running-config interface tenGigE 0/1/0/0/0 interface
TenGigE0/1/0/0/0
```

```
ipv4 address 10.1.1.2 255.255.255.0
ipv6 address 2001::33/64
ipv4 access-group common acl_c1 common acl_c2 acl_i2 acl_i4 acl_i5 ingress
!
```
## **object-group network**

To configure a network object group, and to enter the network object group configuration mode, use the **object-group network** command in the global configuration mode. To de-configure the network object group, use the **no** form of this command.

**object-group network** { **ipv4 | ipv6** } *object-group-name* **no object-group network** { **ipv4 | ipv6** } *object-group-name*

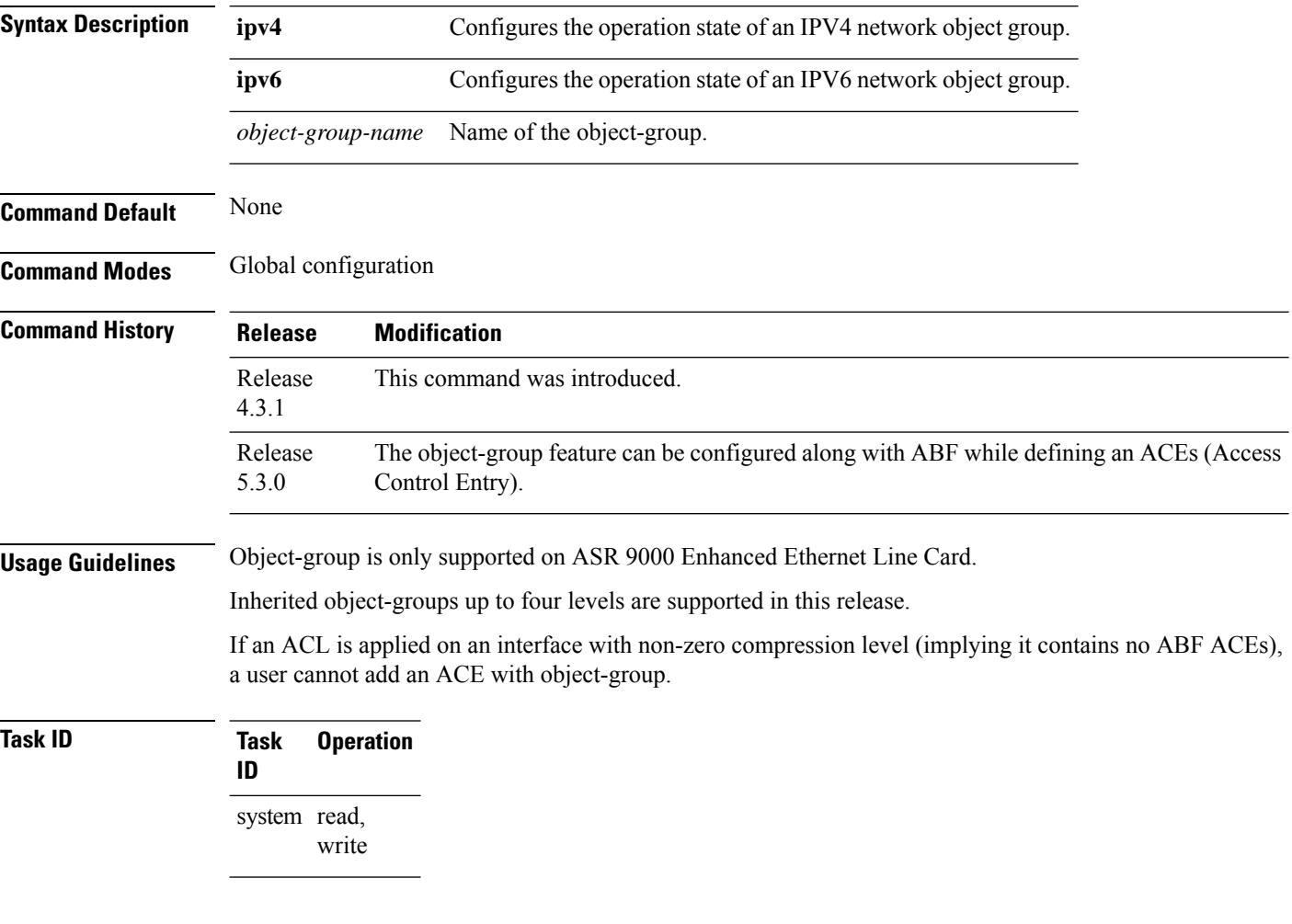

### **Example**

This example shows how to configure a network object-group, and to enter the network object-group configuration mode:

```
RP/0/RSP0/CPU0:router# configure
RP/0/RSP0/CPU0:router(config)# object-group network ipv4 ipv4_type5_obj1
RP/0/RSP0/CPU0:router(config-object-group-ipv4)#
```
 $\mathbf{l}$ 

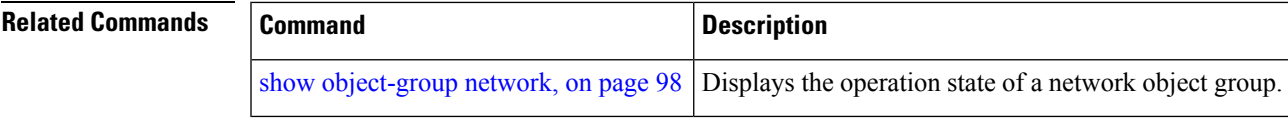

## **object-group port**

To configure a port object group, and to enter the port object group configuration mode, use the **object-group port** command in the global configuration mode. To de-configure the port object group, use the **no** form of this command.

**object-group port** *object-group-name* **no object-group port** *object-group-name*

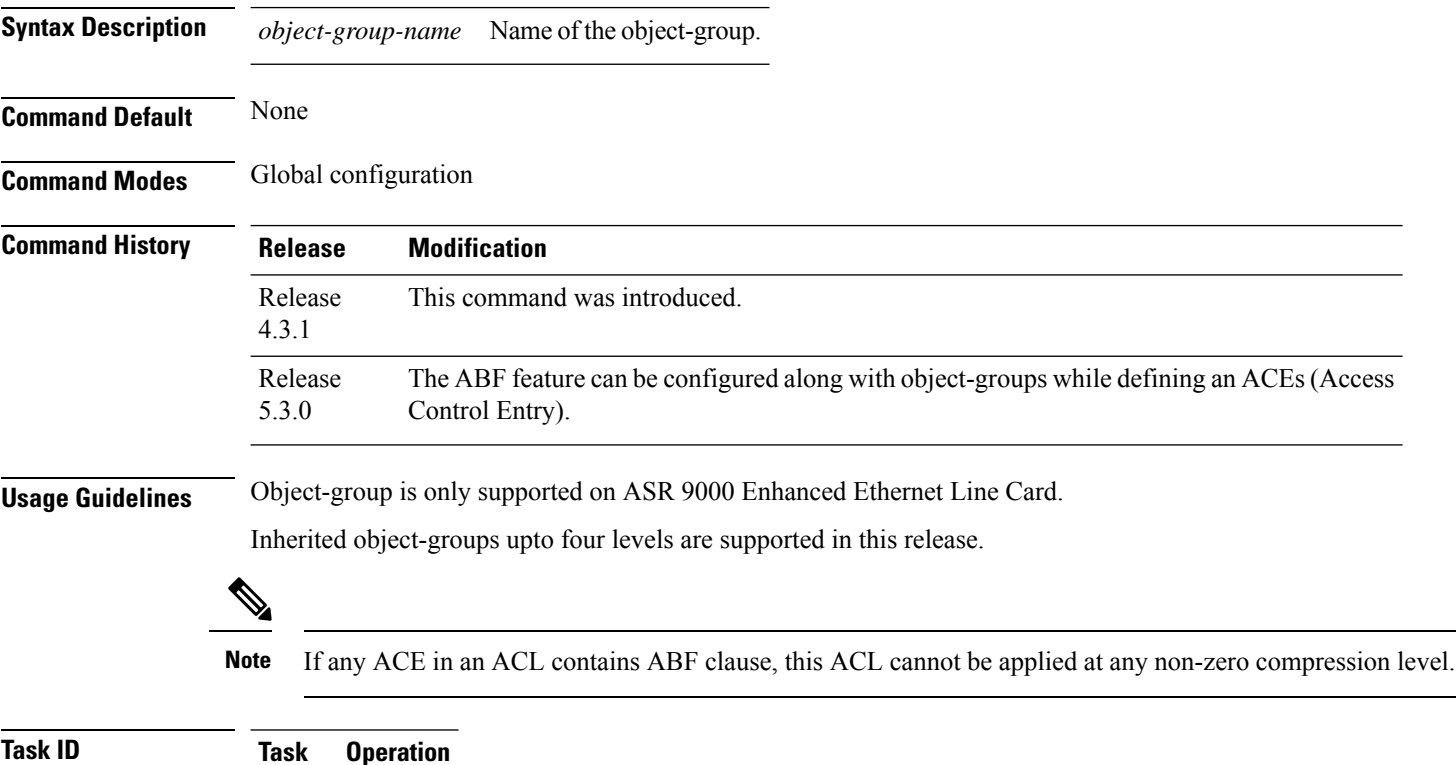

system read, write

#### **Example**

**ID**

This example show how to configure a port object-group, and to enter the port object-group configuration mode:

```
RP/0/RSP0/CPU0:router# configure
RP/0/RSP0/CPU0:router(config)# object-group port ipv4_type5_obj1
RP/0/RSP0/CPU0:router(config-object-group-port)#
```
 $\mathbf{l}$ 

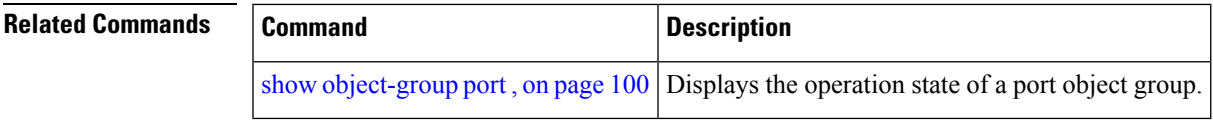

## **packet-length**

Enables filtering of packets at an ingress/egress interface by specifying the packet length as a match condition in a IPv4/IPv6 ACL.

By using the **packet-length** condition in an ACL, IPv4 and IPv6 packets are either processed (permit statement) or dropped (deny statement).

To remove this configuration, use the **no** prefix for the command.

**packet-length** { **eq** *value* | **gt** *value* | **lt** *value* | **neq** *value* | **range** *lower-limit upper-limit* }

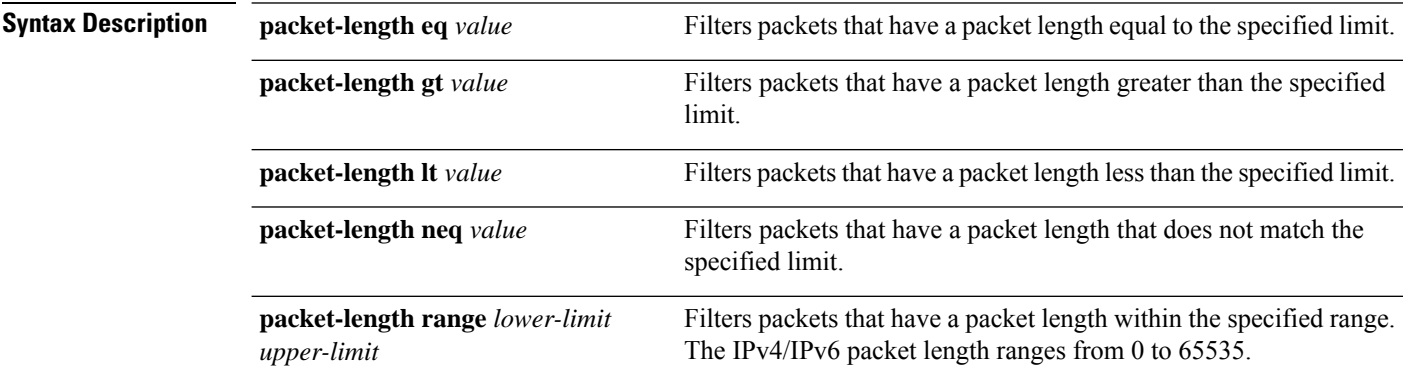

### **Command Default** None

**Command Modes** Access List Configuration mode

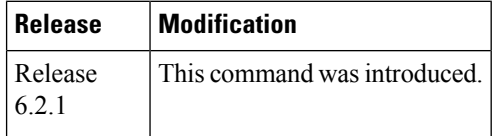

**Usage Guidelines** No specific guidelines impact the use of this command.

### **Example**

The following example shows how you can configure an IPv4 access list with the **packet-length** condition.

```
RP/0/RSP0/CPU0:router# config
RP/0/RSP0/CPU0:router(config)# ipv4 access-list pktlen-v4
RP/0/RSP0/CPU0:router(config-ipv4-acl)# 10 permit tcp any any packet-length eq 1482
RP/0/RSP0/CPU0:router(config-ipv4-acl)# 20 permit udp any any packet-length range 1400 1500
RP/0/RSP0/CPU0:router(config-ipv4-acl)# 30 deny ipv4 any any
```
The following example shows how you can configure an IPv6 access list with the **packet-length** condition.

```
RP/0/RSP0/CPU0:router# config
RP/0/RSP0/CPU0:router(config)# ipv6 access-list pktlen-v6
RP/0/RSP0/CPU0:router(config-ipv6-acl)# 10 permit tcp any any packet-length eq 1500
```
RP/0/RSP0/CPU0:router(config-ipv6-acl)# **20 permit udp any any packet-length range 1500 1600** RP/0/RSP0/CPU0:router(config-ipv6-acl)# **30 deny ipv6 any any**

For a complete configuration example, see the Configure an ACL to Filter By Packet Length section in the *Cisco ASR 9000 Series Aggregation Services Router IP Addresses and Services Configuration Guide*.

## <span id="page-73-0"></span>**permit (IPv4)**

To set conditions for an IPv4 access list, use the **permit** command in access list configuration mode. There are two versions of the **permit** command: **permit** (source), and **permit** (protocol). To remove a condition from an access list, use the **no** form of this command.

[*sequence-number*] **permit** *source* [*source-wildcard*] [{**log** | **log-input**}] [*sequence-number*] **permit** *protocol source source-wildcard destination destination-wildcard* [**capture**] [**precedence** *precedence*] [**default nexthop** [*ipv4-address1*] [*ipv4-address2*] [*ipv4-address3*]] [**dscp** *dscp*] [**fragments**] [{**log** | **log-input**}] [**nexthop** [**track** *track-name*] [*ipv4-address1*] [*ipv4-address2*] [*ipv4-address3*]] [**ttl** *ttl value* [*value1* ... *value2*]][**counter** *counter-name*] [*sequence-number*] **permit** *protocol* **net-group** *source-net-object-group-name* **port-group** *source-port-object-group-name* **net-group** *destination-net-object-group-name* **port-group** *destination-port-object-group-name* [**capture**] [**precedence** *precedence*] [**default nexthop1** [**vrf** *vrf-name*][**ipv4** *ipv4-address1*] **nexthop2**[**vrf** *vrf-name*][**ipv4** *ipv4-address2*] **nexthhop3** [**vrf** *vrf-name*][**ipv4** *ipv4-address3*]] [**dscp range** *dscp dscp*] [**fragments**] [{**log** | **log-input**}] [**nexthop** [**track** *track-name*] ] [**ttl** *ttl value* [*value1* ... *value2*]][**counter** *counter-name*] **no** *sequence-number*

## **Internet Control Message Protocol (ICMP)**

[*sequence-number*] **permit icmp** *source source-wildcard destination destination-wildcard* [*icmp-type*] [*icmp-code*] [**precedence** *precedence*] [**dscp** *dscp*] [**fragments**] [{**log** |**log-input**}] [**icmp-off**][**counter** *counter-name*]

## **Internet Group Management Protocol (IGMP)**

[*sequence-number*] **permit igmp** *source source-wildcard destination destination-wildcard* [*igmp-type*] [**precedence** *precedence*] [**dscp** *value*] [**fragments**] [{**log** | **log-input**}][**counter** *counter-name*]

### **User Datagram Protocol (UDP)**

[*sequence-number*] **permit udp** *source source-wildcard* [*operator* {*portprotocol-port*}] *destination destination-wildcard* [*operator* {*portprotocol-port*}] [**precedence** *precedence*] [**dscp** *dscp*] [**fragments**] [{**log** | **log-input**}][**counter** *counter-name*]

**Syntax Description** (Optional) Number of the **permit** sequence-number

statement in the access list. This number determines the order of the statements in the access list. Range is 1 to 2147483644. (By default, the first statement is number 10, and the subsequent statements are incremented by 10.) Use the **resequence access-list** command to change the number of the first statement and increment subsequent statements of a configured access list.

 $\mathbf{l}$ 

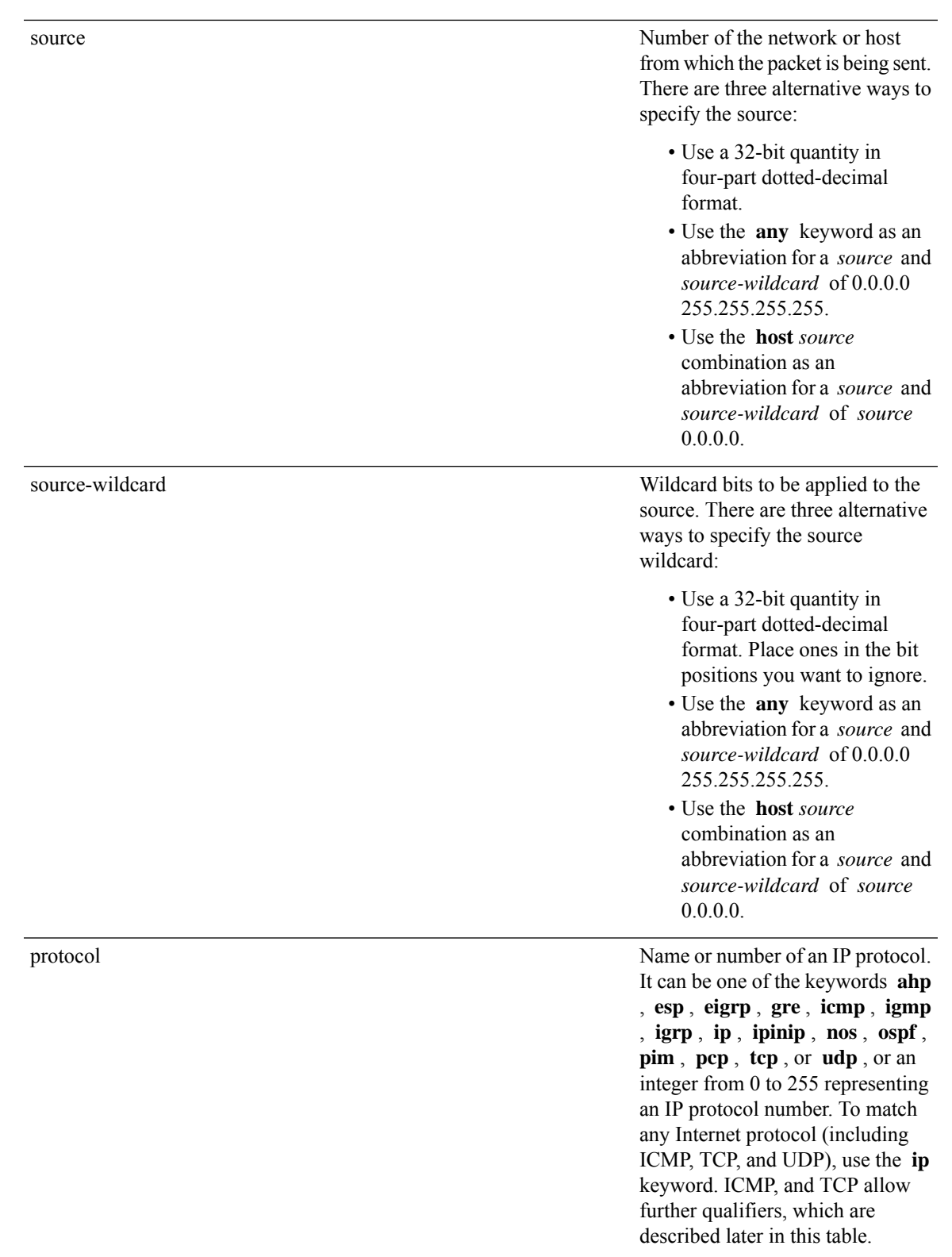

**IP Addresses and Services Command Reference for Cisco ASR 9000 Series Routers**

 $\mathbf I$ 

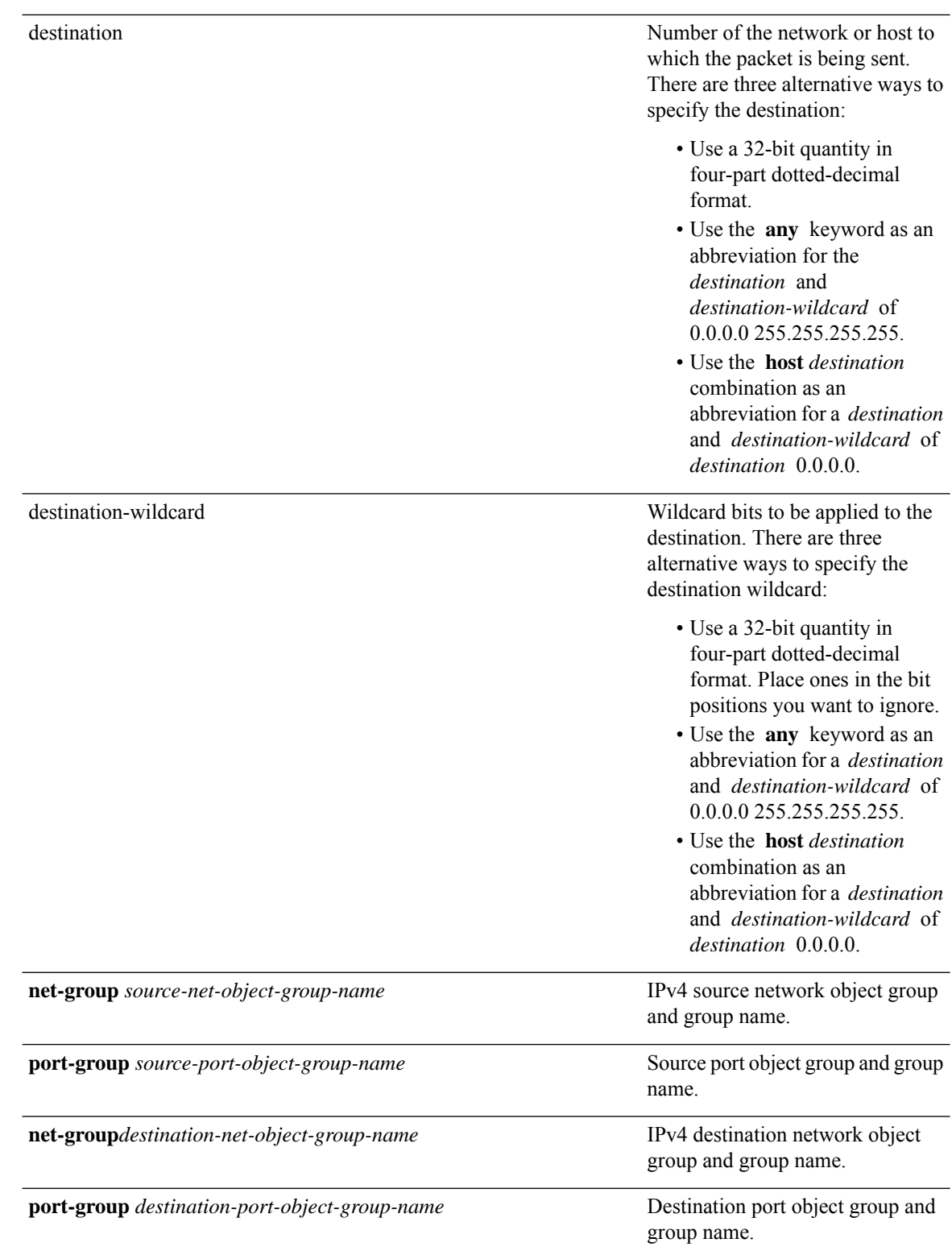

 $\mathbf{l}$ 

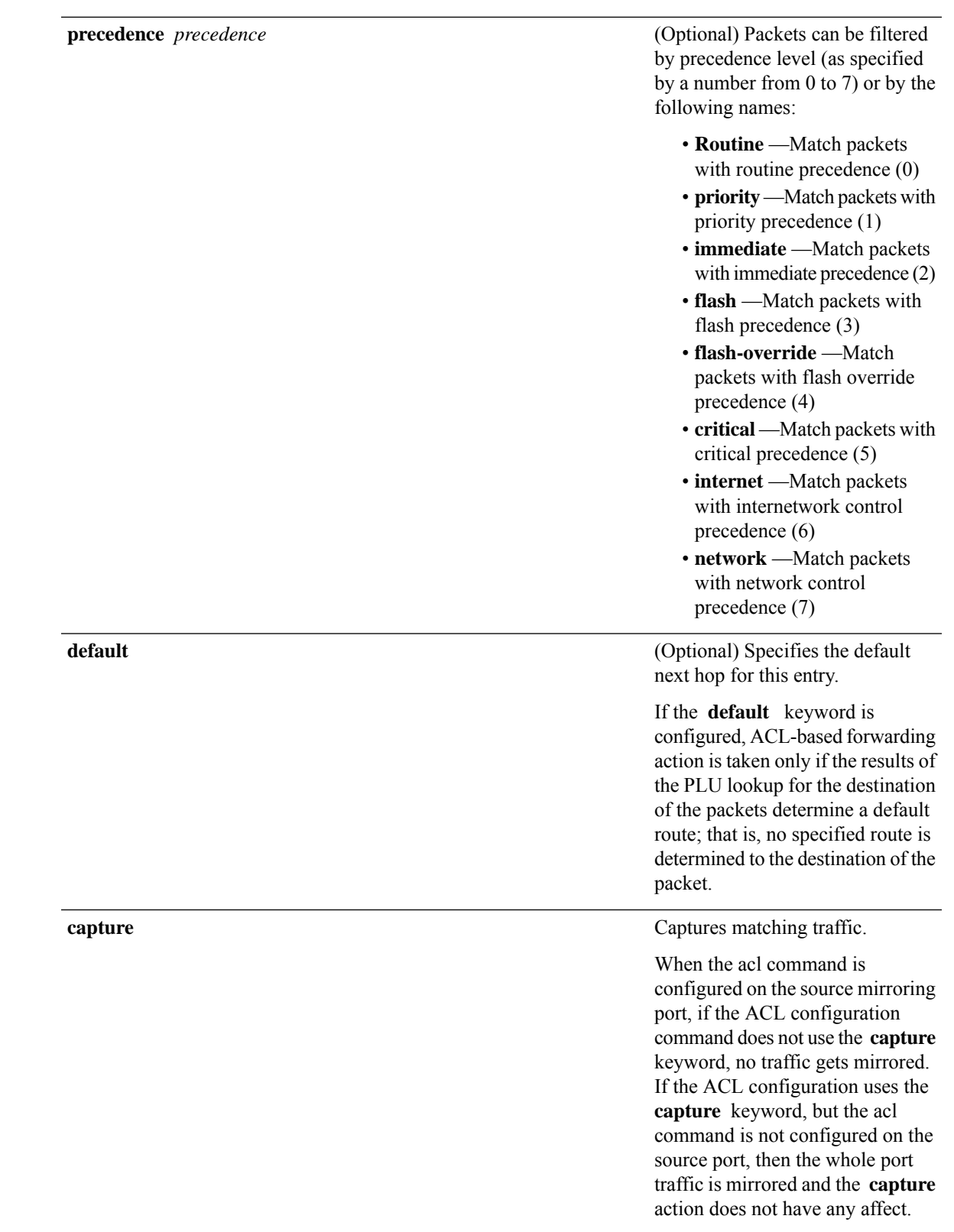

*ipv4-address1 ipv4-address2 ipv4-address3*

(Optional) Uses one to three next-hop addresses. The IP address types are defined as follows:

- Default IP addresses—Specifies the next-hop router in the path toward the destination in which the packets must be forwarded, if there is no explicit route for the destination address of the packet in the routing table. The first IP address that is associated with a connected interface that is currently up is used to route the packets.
- Specified IP addresses—Specifies the next-hop router in the path toward the destination in which the packets must be forwarded. The first IP address that is associated with a connected interface that is currently up is used to route the packets.

**dscp** *dscp*

## (Optional) Differentiated services code point (DSCP) provides quality of service control. The values for *dscp* are as follows:

- 0–63—Differentiated services codepoint value
- af11—Match packets with AF11 dscp (001010)
- af12—Match packets with AF12 dscp (001100)
- af13—Match packets with AF13 dscp (001110)
- af21—Match packets with AF21 dscp (010010)
- af22—Match packets with AF22 dscp (010100)
- af23—Match packets with AF23 dscp (010110)
- af31—Match packets with AF31 dscp (011010)
- af32—Match packets with AF32 dscp (011100)
- af33—Match packets with AF33 dscp (011110)
- af41—Match packets with AF41 dscp (100010)
- af42—Match packets with AF42 dscp (100100)
- af43–Match packets with AF43 dscp (100110)
- cs1—Match packets with CS1 (precedence 1) dscp (001000)
- cs2—Match packets with CS2 (precedence 2) dscp (010000)
- cs3—Match packets with CS3 (precedence 3) dscp (011000)
- cs4—Match packets with CS4 (precedence 4) dscp (100000)
- cs5—Match packets with CS5 (precedence 5) dscp (101000)
- cs6—Match packets with CS6 (precedence 6) dscp (110000)
- cs7—Match packets with CS7 (precedence 7) dscp (111000)
- default—Default DSCP (000000)
- ef—Match packets with EF dscp (101110)

**dscp range** *dscp dscp*

(Optional) Differentiated services code point (DSCP) provides quality of service control. The values for *dscp* are as follows:

- 0–63—Differentiated services codepoint value
- af11—Match packets with AF11 dscp (001010)
- af12—Match packets with AF12 dscp (001100)
- af13—Match packets with AF13 dscp (001110)
- af21—Match packets with AF21 dscp (010010)
- af22—Match packets with AF22 dscp (010100)
- af23—Match packets with AF23 dscp (010110)
- af31—Match packets with AF31 dscp (011010)
- af32—Match packets with AF32 dscp (011100)
- af33—Match packets with AF33 dscp (011110)
- af41—Match packets with AF41 dscp (100010)
- af42—Match packets with AF42 dscp (100100)
- af43–Match packets with AF43 dscp (100110)
- cs1—Match packets with CS1 (precedence 1) dscp (001000)
- cs2—Match packets with CS2 (precedence 2) dscp (010000)
- cs3—Match packets with CS3 (precedence 3) dscp (011000)
- cs4—Match packets with CS4 (precedence 4) dscp (100000)
- cs5—Match packets with CS5 (precedence 5) dscp (101000)
- cs6—Match packets with CS6 (precedence 6) dscp (110000)
- cs7—Match packets with CS7 (precedence 7) dscp (111000)
- default—Default DSCP (000000)
- ef—Match packets with EF dscp (101110)

 $\mathbf{l}$ 

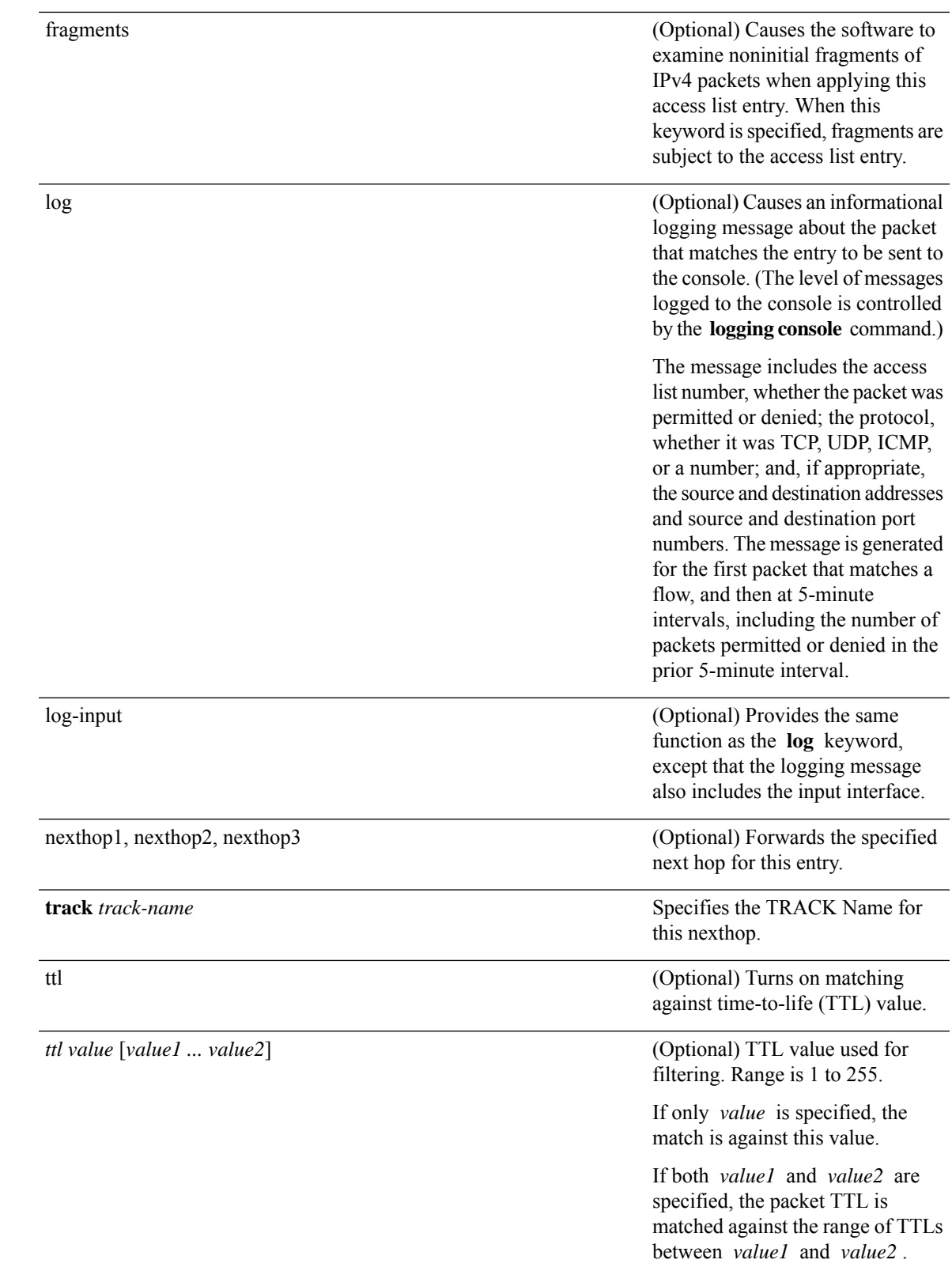

 $\mathbf I$ 

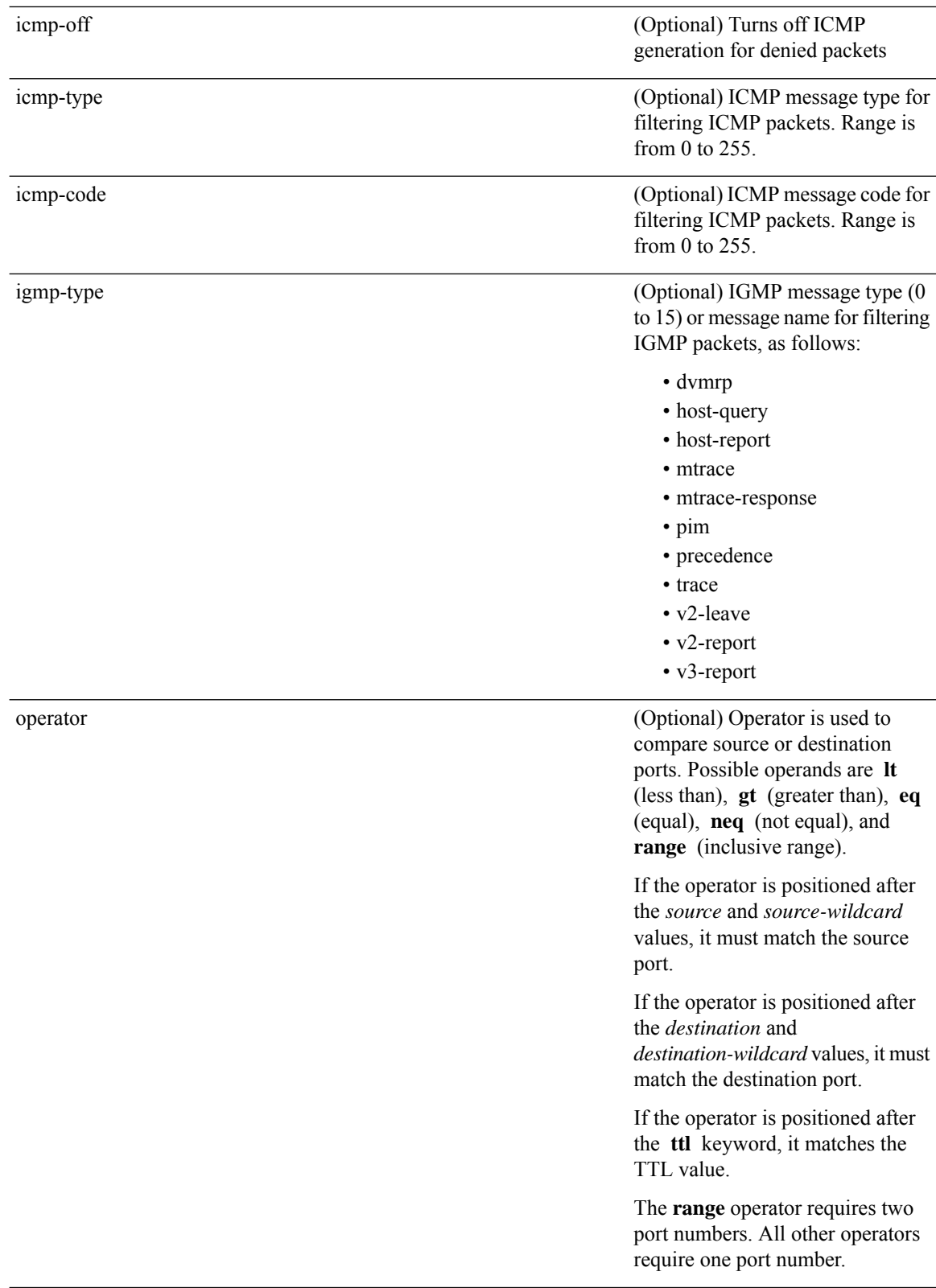

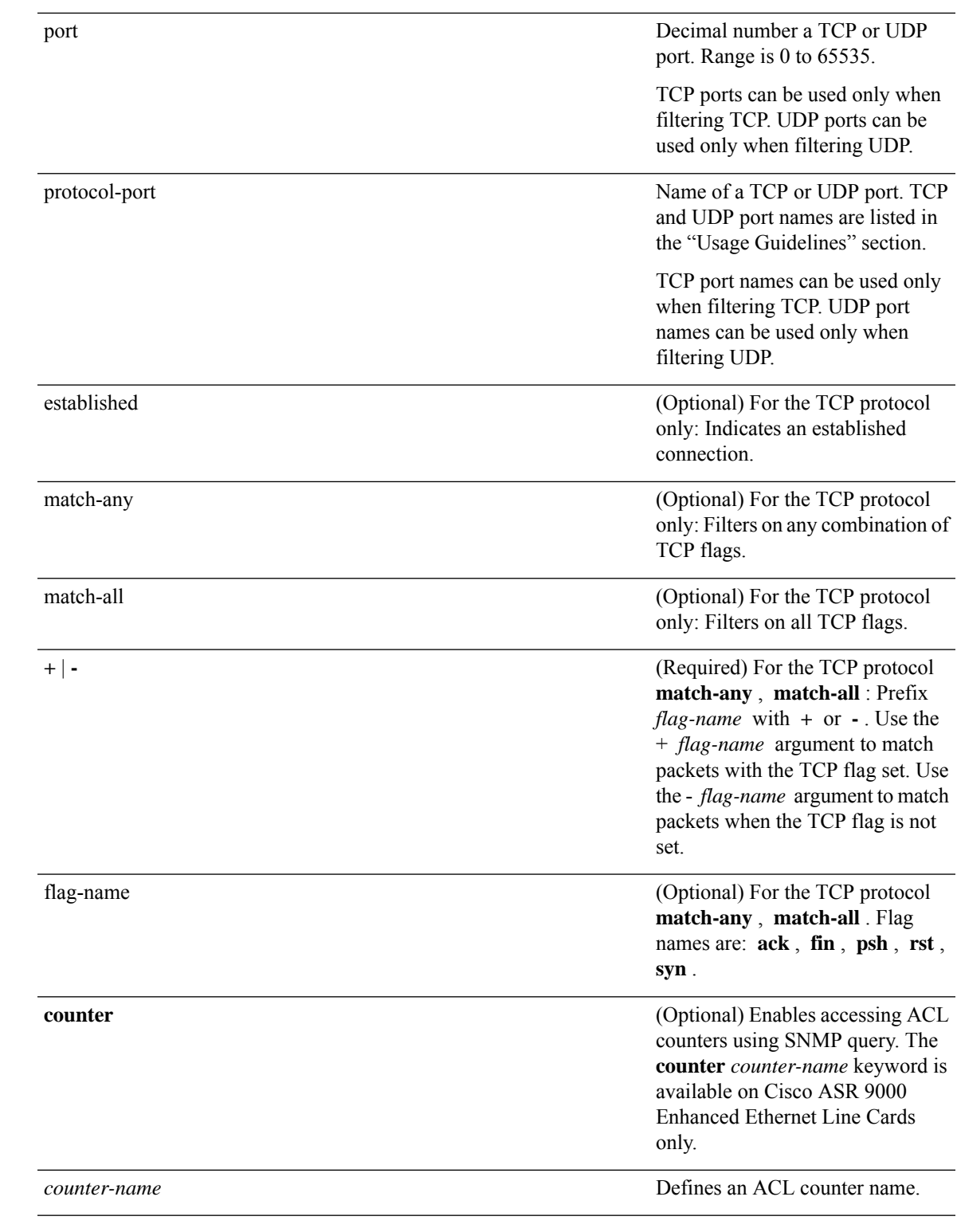

 $\overline{\phantom{a}}$ 

**Command Default** There is no specific condition under which a packet is denied passing the IPv4 access list.

ICMP message generation is enabled by default.

 $\mathbf I$ 

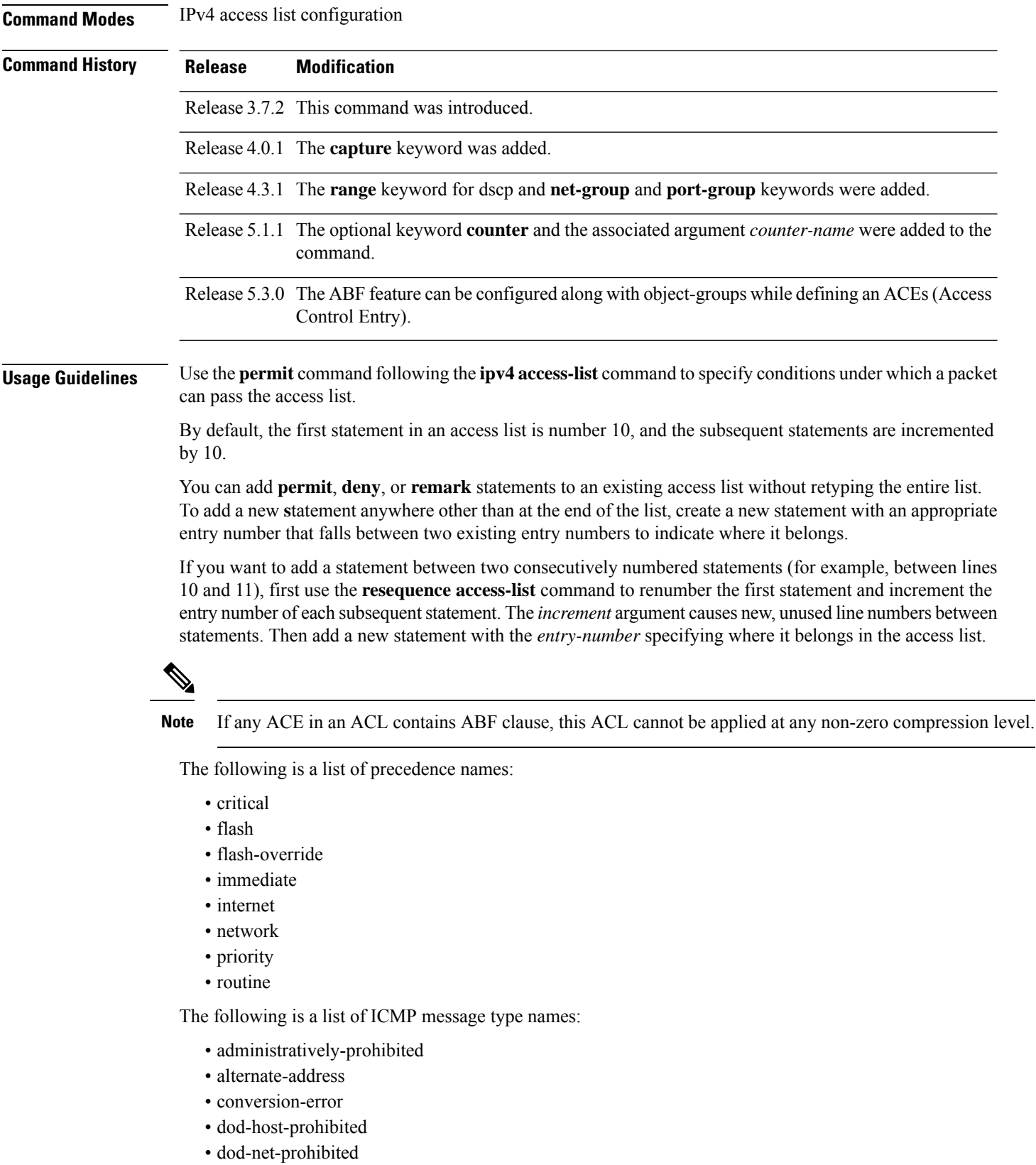

- echo
- echo-reply
- general-parameter-problem
- host-isolated
- host-precedence-unreachable
- host-redirect
- host-tos-redirect
- host-tos-unreachable
- host-unknown
- host-unreachable
- information-reply
- information-request
- mask-reply
- mask-request
- mobile-redirect
- net-redirect
- net-tos-redirect
- net-tos-unreachable
- net-unreachable
- network-unknown
- no-room-for-option
- option-missing
- packet-too-big
- parameter-problem
- port-unreachable
- precedence-unreachable
- protocol-unreachable
- reassembly-timeout
- redirect
- router-advertisement
- router-solicitation
- source-quench
- source-route-failed
- time-exceeded
- timestamp-reply
- timestamp-request
- traceroute
- ttl-exceeded
- unreachable

The following is a list of TCP port names that can be used instead of port numbers. Refer to the current *Assigned Numbers* RFC to find a reference to these protocols. You can find port numbers corresponding to these protocols by typing a ? in the place of a port number.

- bgp
- chargen
- cmd
- daytime
- discard
- domain
- echo
- exec
- finger
- ftp
- ftp-data
- gopher
- hostname
- ident
- irc
- klogin
- kshell
- login
- lpd
- nntp
- pim-auto-rp
- pop2
- pop3
- smtp
- sunrpc
- tacacs
- talk
- telnet
- time
- uucp
- whois
- www

The following UDP port names can be used instead of port numbers. Refer to the current *Assigned Numbers* RFC to find a reference to these protocols. You can find port numbers corresponding to these protocols by typing a ? in the place of a port number.

- biff
- bootpc
- bootps
- discard
- dnsix
- domain
- echo
- isakmp
- mobile-ip
- nameserver
- netbios-dgm
- netbios-ns
- netbios-ss
- ntp
- pim-auto-rp
- rip
- snmp
- snmptrap
- sunrpc
- syslog
- tacacs
- talk
- tftp
- time
- who
- xdmcp

Use the following flags in conjunction with the **match-any** and **match-all** keywords and the + and - signs to select the flags to display:

- ack
- fin
- psh
- rst
- syn

For example, **match-all** +*ack* +*syn* displays TCP packets with both the ack *and* syn flags set, or **match-any** +*ack* – *syn* displays the TCP packets with the ack set *or* the syn not set.

Options such as nexthop1, nexthop2, nexthop3 are not supported with net-group configurations in an ACE.

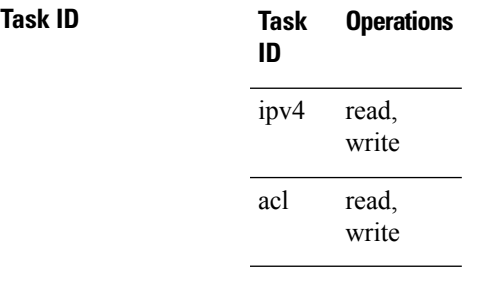

**Examples** The following example shows how to set a permit condition for an access list named Internetfilter:

```
RP/0/RSP0/CPU0:router(config)# ipv4 access-list Internetfilter
RP/0/RSP0/CPU0:router(config-ipv4-acl)# 10 permit 192.168.34.0 0.0.0.255
RP/0/RSP0/CPU0:router(config-ipv4-acl)# 20 permit 172.16.0.0 0.0.255.255
RP/0/RSP0/CPU0:router(config-ipv4-acl)# 25 permit tcp host 172.16.0.0 eq bgp host
192.168.202.203 range 1300 1400
RP/0/RSP0/CPU0:router(config-ipv4-acl)# deny 10.0.0.0 0.255.255.255
```
This example shows how to configure source and destination net-groups and port-groups in an ACL:

RP/0/RSP0/CPU0:router#**configure**

RP/0/RSP0/CPU0:router(config)#**ipv4 access-list acl1** RP/0/RSP0/CPU0:router(config-ipv4-acl)#**10 permit tcp net-group n1 port-group p1 net-group n2 port-group p2**

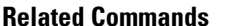

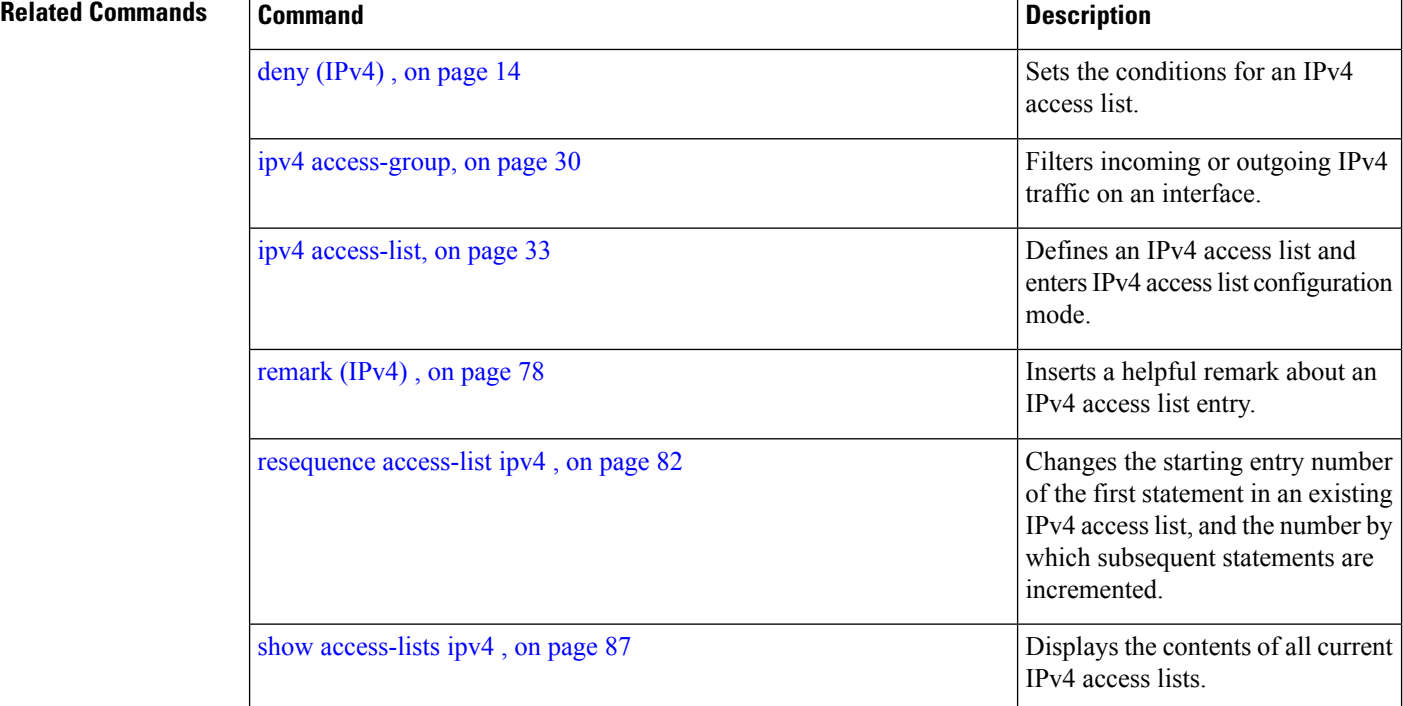

## <span id="page-88-0"></span>**permit (IPv6)**

To set permit conditions for an IPv6 access list, use the **permit** command in IPv6 access list configuration mode. To remove the permit conditions, use the **no** form of this command.

*[sequence-number]* **permit** *protocol* {*source-ipv6-prefix/ prefix-length | any | host source-ipv6-address ipv6-wildcard-mask/prefix-length*}[*operator* {*port| protocol-port*} capture ] [**dscp***value*] [**routing**] [**authen**] [**destopts**] [ **fragments**] [*packet-length operator packet-length value* ] [ **log |log-input**] [**ttl** *operator ttl value* ]

[**default**] **nexthop1** [**vrf** *vrf-name-1*] [**ipv6** *ipv6-address-1*] [**nexthop2** [**vrf** *vrf-name-2*] [**ipv6** *ipv6-address-2*] [**nexthop3** [**vrf** *vrf-name-3*] [**ipv6** *ipv6-address-3*]]]

**counter** *counter-name*

*[sequence-number]* **permit** *protocol* {*source-ipv6-prefix/ prefix-length | any | host source-ipv6-address ipv6-wildcard-mask/prefix-length*}{*source-ipv6-prefix/ prefix-length | any | host source-ipv6-address* }[*operator* {*port | protocol-port*} capture ] [**dscp** *value*] [**routing**] [**authen**] [**destopts**] [ **fragments**] [*packet-length operator packet-length value* ] [ **log | log-input**] [**ttl** *operator ttl value* ] [**default**] **nexthop1**[**track** *track-name-1*] [**vrf** *vrf-name-1*] [**ipv6** *ipv6-address-1*] [**nexthop2**[**track** *track-name-2*] [**vrf** *vrf-name-2*] [**ipv6** *ipv6-address-2*] [**nexthop3**[**track** *track-name-3*] [**vrf** *vrf-name-3*] [**ipv6** *ipv6-address-3*]]] **counter** *counter-name*

**no** *sequence-number*

### **Internet Control Message Protocol (ICMP)**

*[ sequence-number]* **permit icmp** {*source-ipv6-prefix/ prefix-length | any | host source-ipv6-address ipv6-wildcard-mask/prefix-length*}{*source-ipv6-prefix/ prefix-length | any | host source-ipv6-address* }{*destination-ipv6-prefix/ prefix-length | any | host destination-ipv6-address ipv6-wildcard-mask/prefix-length*}[*icmp-type*] [ *icmp-code*][**dscp** *value*] [ routing] [**authen**] [**destopts**] [ **fragments**] [ **log**] [**log-input**] [**icmp-off**][**counter** *counter-name*]

### **Transmission Control Protocol (TCP)**

*[sequence-number]* **permit tcp**{*source-ipv6-prefix/ prefix-length | any | host source-ipv6-address ipv6-wildcard-mask/prefix-length*}[*operator*{*port | protocol-port*}]{*destination-ipv6-prefix/ prefix-length | any | host destination-ipv6-address ipv6-wildcard-mask/prefix-length*}[*operator*{*port | protocol | port*}] [**dscp** *value*] [**routing**] [**authen**] [**destopts**] [**fragments**] [**established**]{**match-any | match-all | + | -**}[*flag-name*] [**log**] [**log-input**][**counter** *counter-name*]

### **User Datagram Protocol (UDP)**

*[sequence-number]* **permit tcp**{*source-ipv6-prefix/ prefix-length | any | host source-ipv6-address ipv6-wildcard-mask/prefix-length*}[*operator*{*port | protocol-port*}]{*destination-ipv6-prefix/ prefix-length | any | host destination-ipv6-address ipv6-wildcard-mask/prefix-length*}[*operator*{*port | protocol | port*}] [**dscp** *value*] [**routing**] [**authen**] [**destopts**] [**fragments**] [**established**][*flag-name*] [**log**] [**log-input**][**counter** *counter-name*]

I

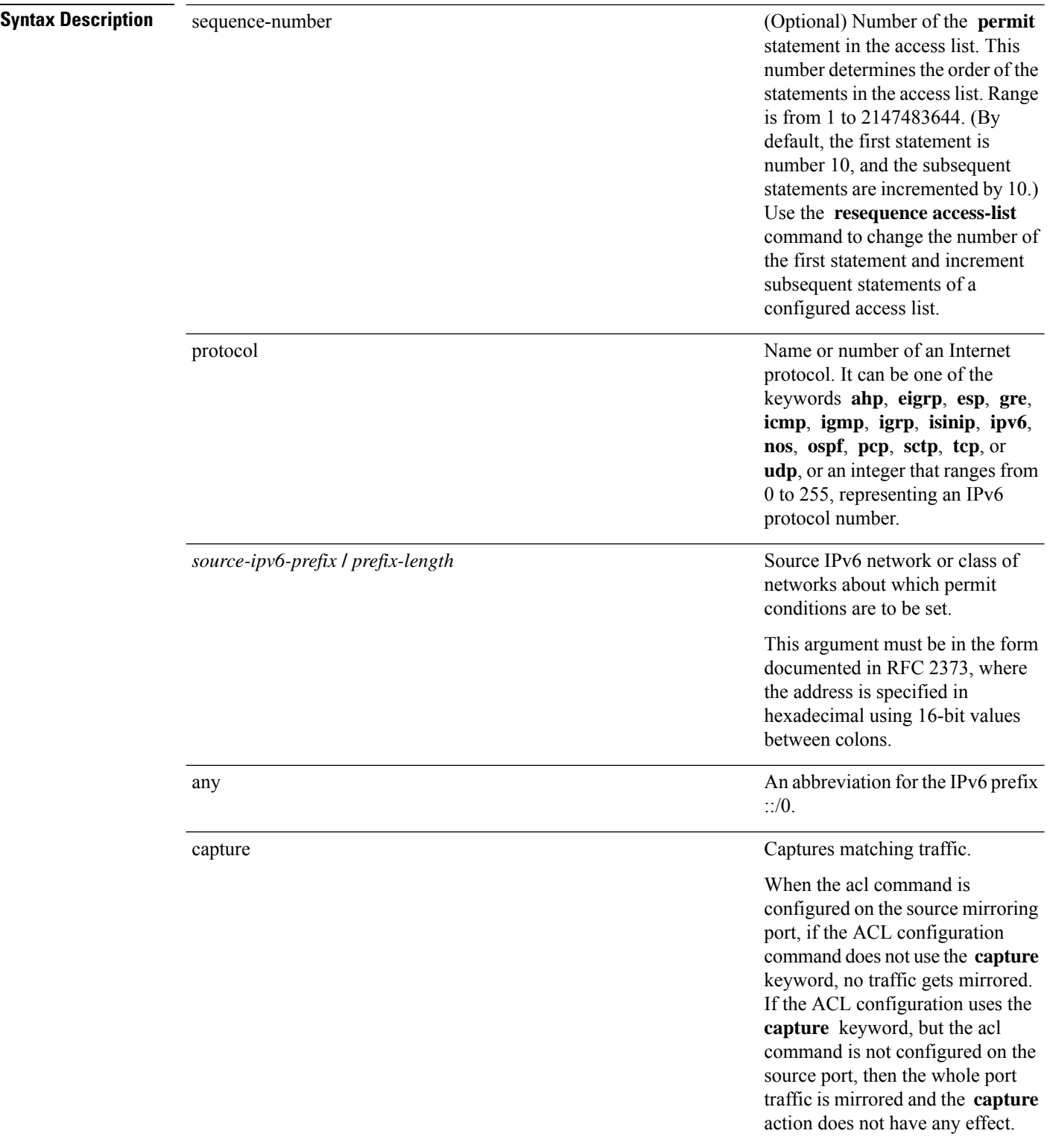

 $\mathbf{l}$ 

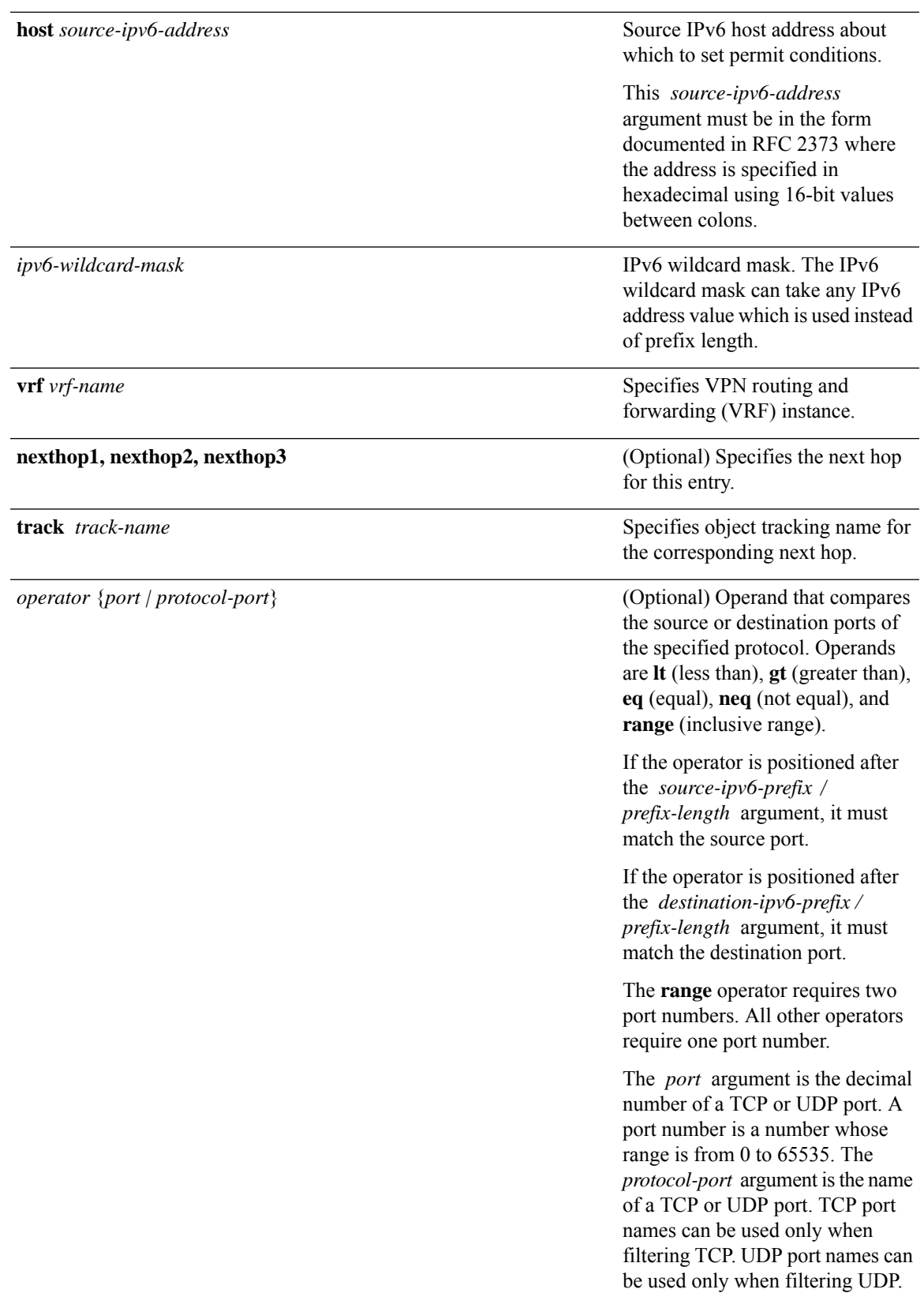

 $\mathbf I$ 

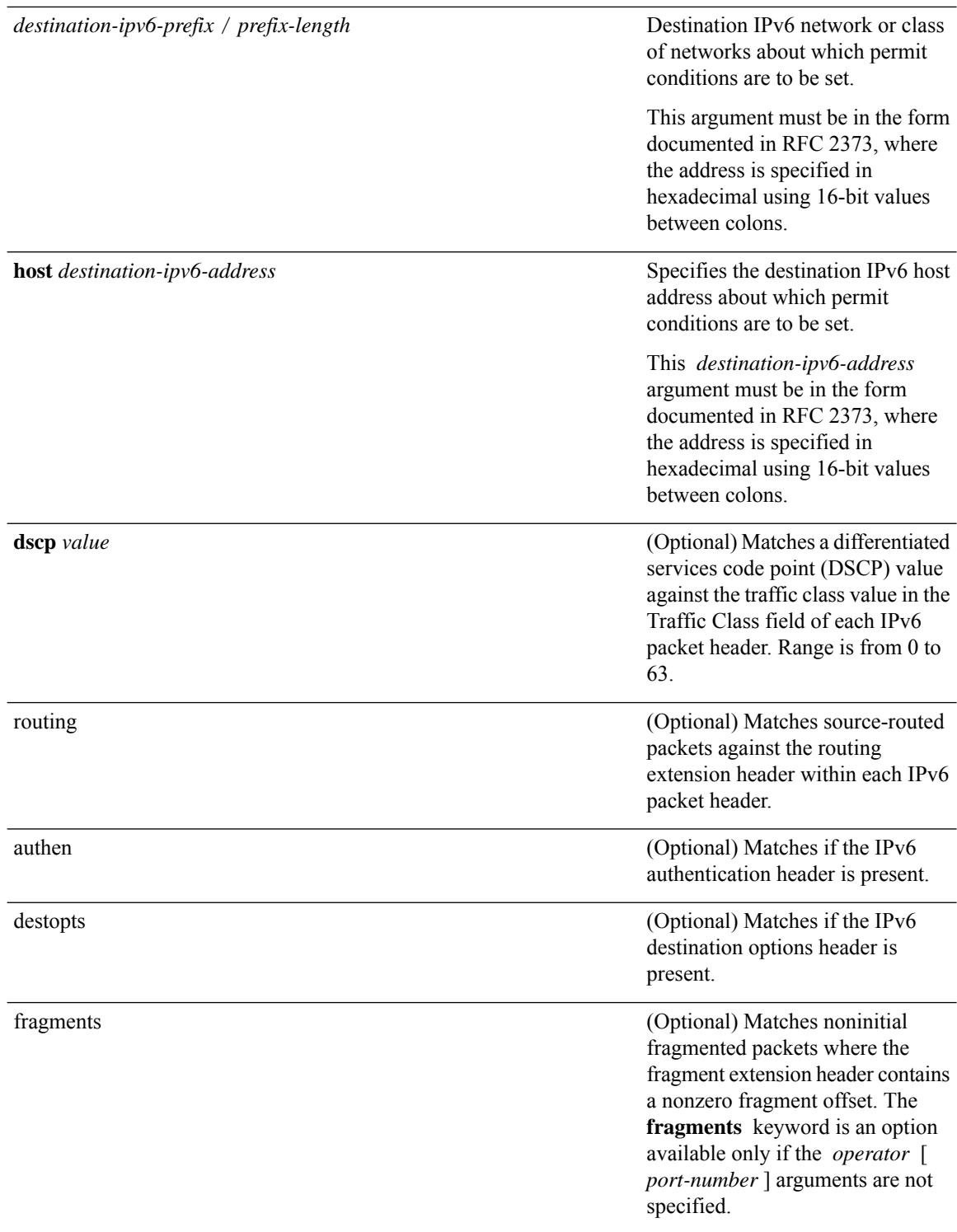

ı

 $\mathbf{l}$ 

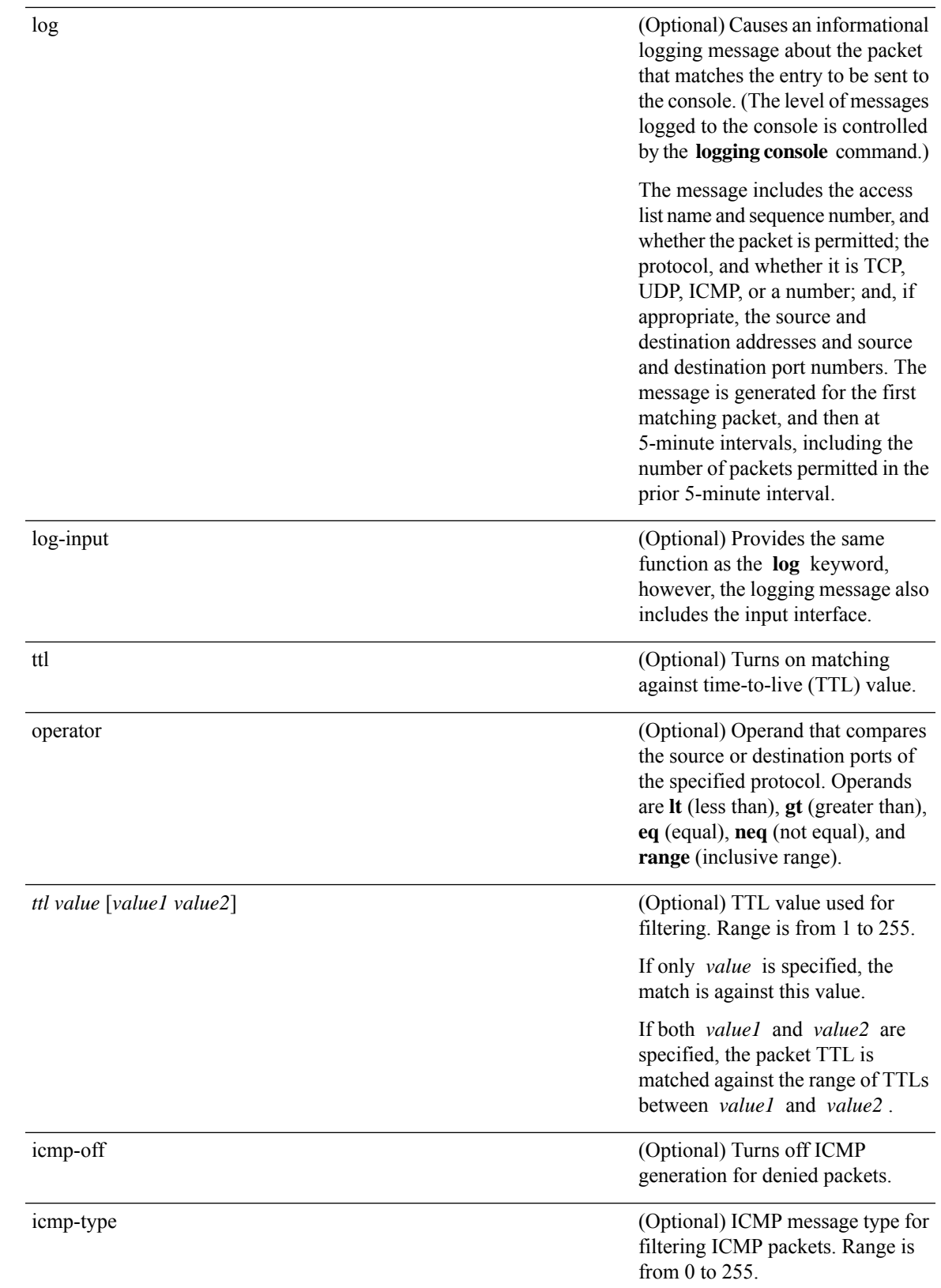

I

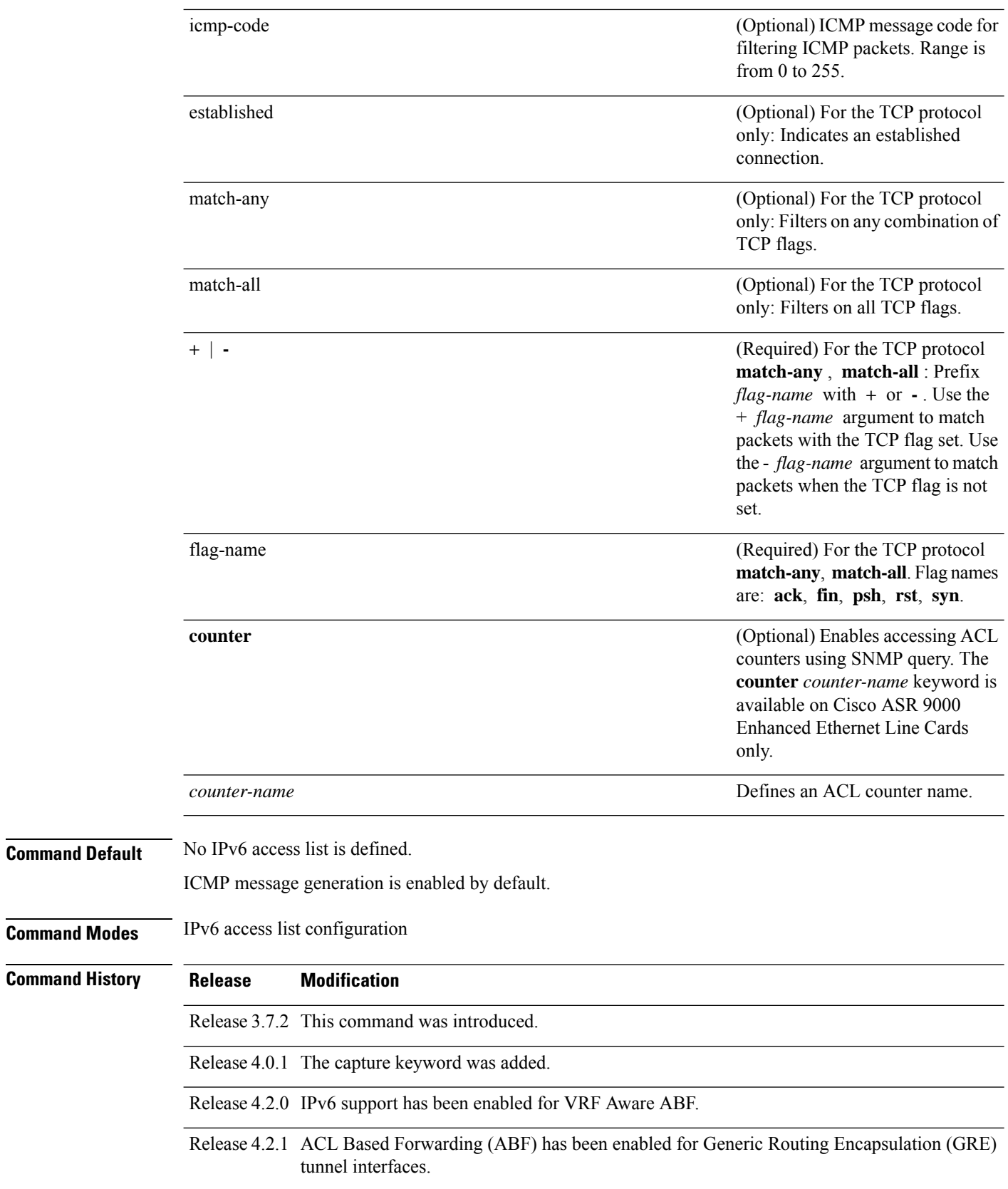

ı

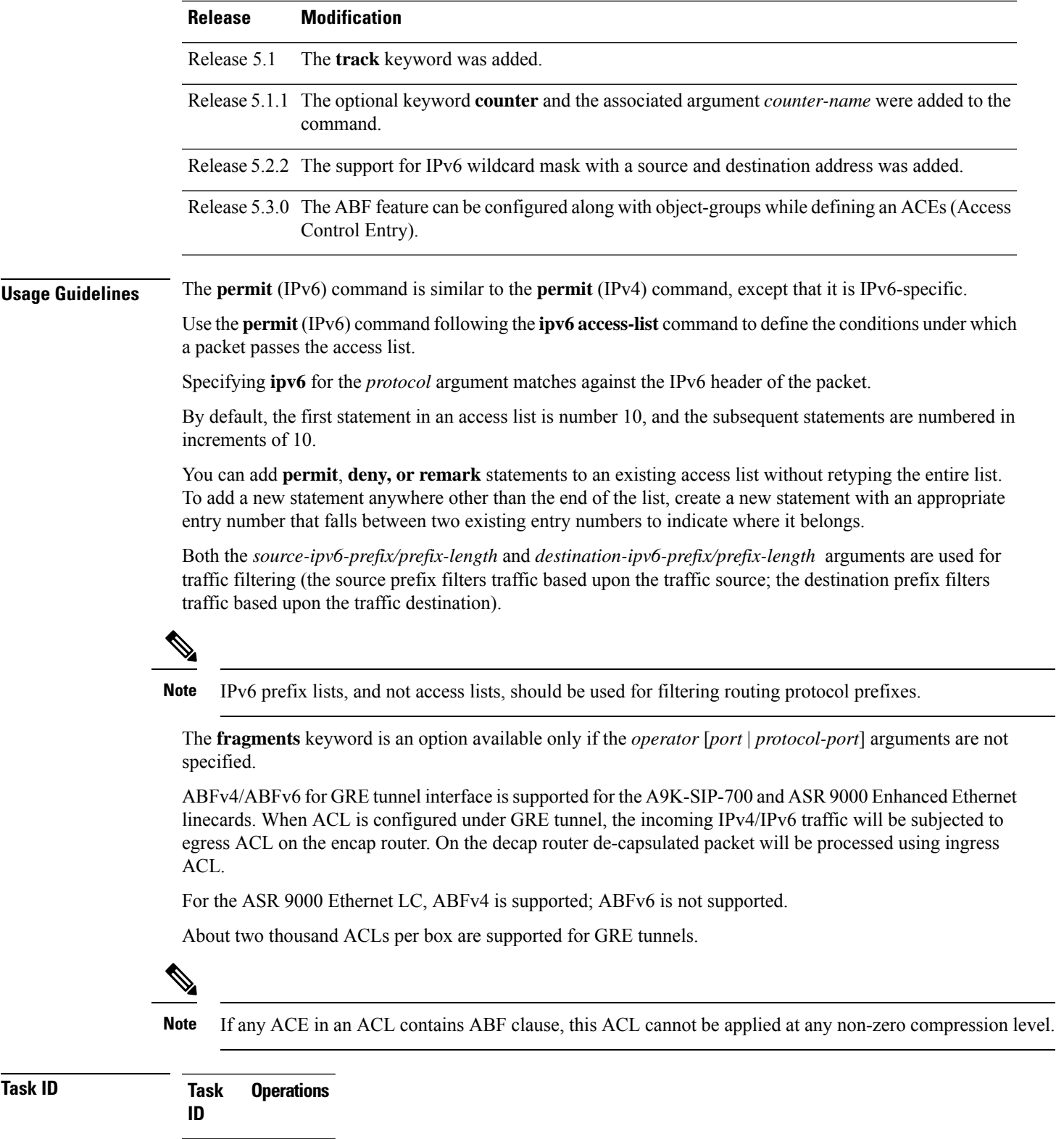

read, write acl

 $\mathbf{l}$ 

**Examples** This example shows how to configure the IPv6 access list named toCISCO and applies the access list to outbound traffic on GigabitEthernet interface 0/2/0/2. Specifically, the first deny entry in the list keeps all packets that have a destination TCP port number greater than 5000 from exiting out of GigabitEthernet interface 0/2/0/2. The second deny entry in the list keeps all packets that have a source UDP port number less than 5000 from exiting out of GigabitEthernet interface 0/2/0/2. The second deny entry also logs all matches to the console. The first permit entry in the list permits all ICMP packets to exit out of GigabitEthernet interface 0/2/0/2. The second permit entry in the list permits all other traffic to exit out of GigabitEthernet interface 0/2/0/2. The second permit entry is necessary because an implicit deny all condition is at the end of each IPv6 access list.

```
RP/0/RSP0/CPU0:router(config)# ipv6 access-list toCISCO
RP/0/RSP0/CPU0:router(config-ipv6-acl)# deny tcp any any gt 5000
RP/0/RSP0/CPU0:router(config-ipv6-acl)# deny ipv6 any lt 5000 any log
RP/0/RSP0/CPU0:router(config-ipv6-acl)# permit icmp any any
RP/0/RSP0/CPU0:router(config-ipv6-acl)# permit any any
RP/0/RSP0/CPU0:router(config)# interface GigabitEthernet 0/2/0/2
RP/0/RSP0/CPU0:router(config-if)# ipv6 access-group tOCISCO out
```
This example shows how to configure the IPv6 access list named v6-abf-acl and applies the access list to inbound traffic on GigabitEthernet interface 0/0/2/0.

```
RP/0/RSP0/CPU0:router(config)# ipv6 access-list v6-abf-acl
RP/0/RSP0/CPU0:router(config-ipv6-acl)# 10 permit ipv6 any any default nexthop1 vrf vrf_A
ipv6 11::1 nexthop2 vrf vrf_B ipv6 22::2 nexthop3 vrf vrf_C ipv6 33::3
RP/0/RSP0/CPU0:router(config-ipv6-acl)# 20 permit ipv4 any any
RP/0/RSP0/CPU0:router(config)# interface GigabitEthernet 0/0/2/0
RP/0/RSP0/CPU0:router(config-if)# ipv6 access-group v6-abf-acl ingress
```
This example shows how to configure the IPv6 access list named v6-abf-acl and applies the access list to inbound traffic on GRE tunnel interface:

```
RP/0/RSP0/CPU0:router(config)# ipv6 access-list v6-abf-acl
RP/0/RSP0/CPU0:router(config-ipv6-acl)# 10 permit ipv6 any any default nexthop1 vrf vrf_A
ipv6 11::1 nexthop2 vrf vrf_B ipv6 22::2 nexthop3 vrf vrf_C ipv6 33::3
RP/0/RSP0/CPU0:router(config-ipv6-acl)# 20 permit ipv4 any any
RP/0/RSP0/CPU0:router(config)# interface tunnel-ip 25
RP/0/RSP0/CPU0:router(config-if)# ipv6 access-group v6-abf-acl ingress
```
This example shows how to configure the IPv6 access list named v6-abf-acl and apply track options:

```
RP/0/RSP0/CPU0:router(config)# ipv6 access-list v6-abf-acl
RP/0/RSP0/CPU0:router(config-ipv6-acl)# 10 permit ipv6 11::1/10 any nexthop1 track track1
ipv6 1::1 nexthop2 track track2 ipv6 2::2 nexthop3 track track3 ipv6 3::3
```
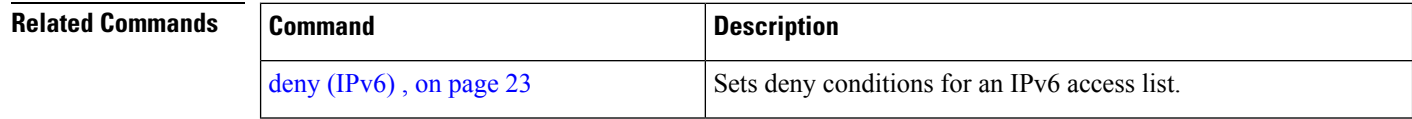

 $\mathbf{l}$ 

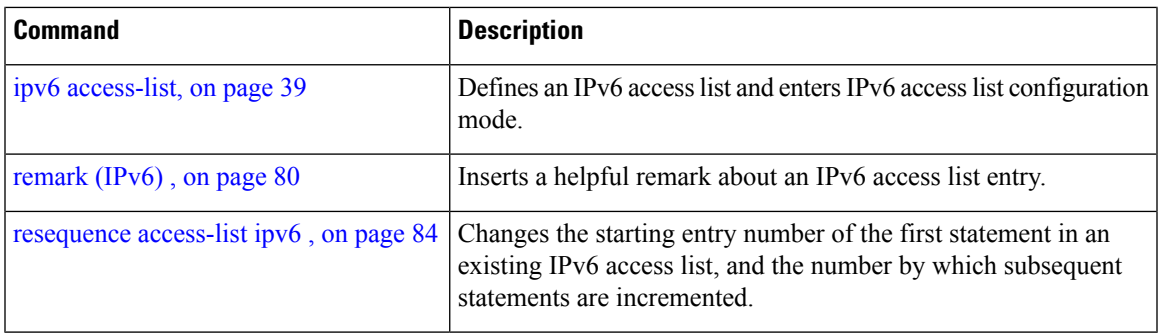

## <span id="page-97-0"></span>**remark (IPv4)**

To write a helpful comment (remark) for an entry in an IPv4 access list, use the **remark** command in IPv4 access list configuration mode. To remove the remark, use the **no** form of this command.

[*sequence-number*] **remark** *remark* **no** *sequence-number*

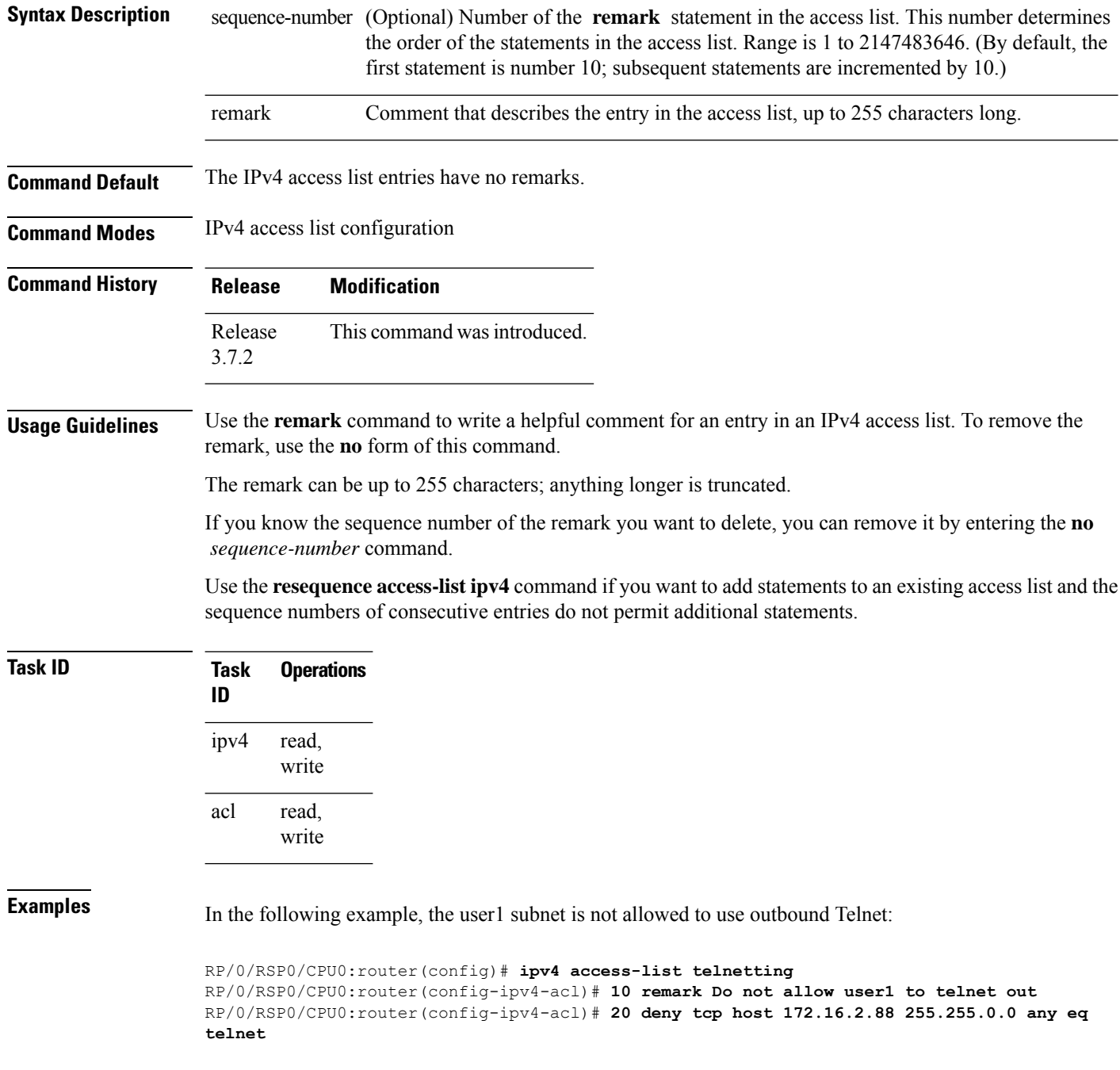

```
RP/0/RSP0/CPU0:router(config-ipv4-acl)# 30 permit icmp any any
RP/0/RSP0/CPU0:router# show ipv4 access-list telnetting
ipv4 access-list telnetting
 0 remark Do not allow user1 to telnet out
  20 deny tcp 172.16.2.88 255.255.0.0 any eq telnet out
  30 permit icmp any any
```
## **Related Commands**

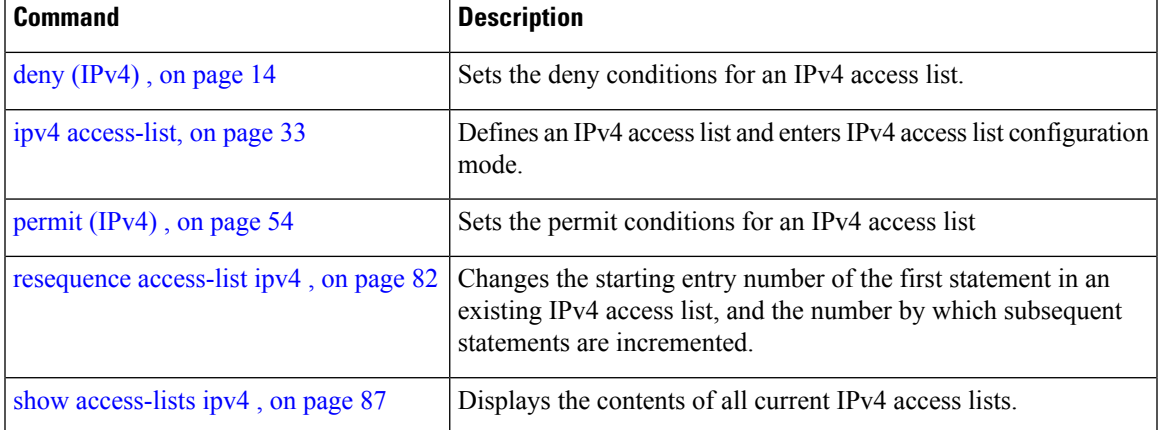

## <span id="page-99-0"></span>**remark (IPv6)**

To write a helpful comment (remark) for an entry in an IPv6 access list, use the **remark** command in IPv6 access list configuration mode. To remove the remark, use the **no** form of this command.

[*sequence-number*] **remark** *remark* **no** *sequence-number*

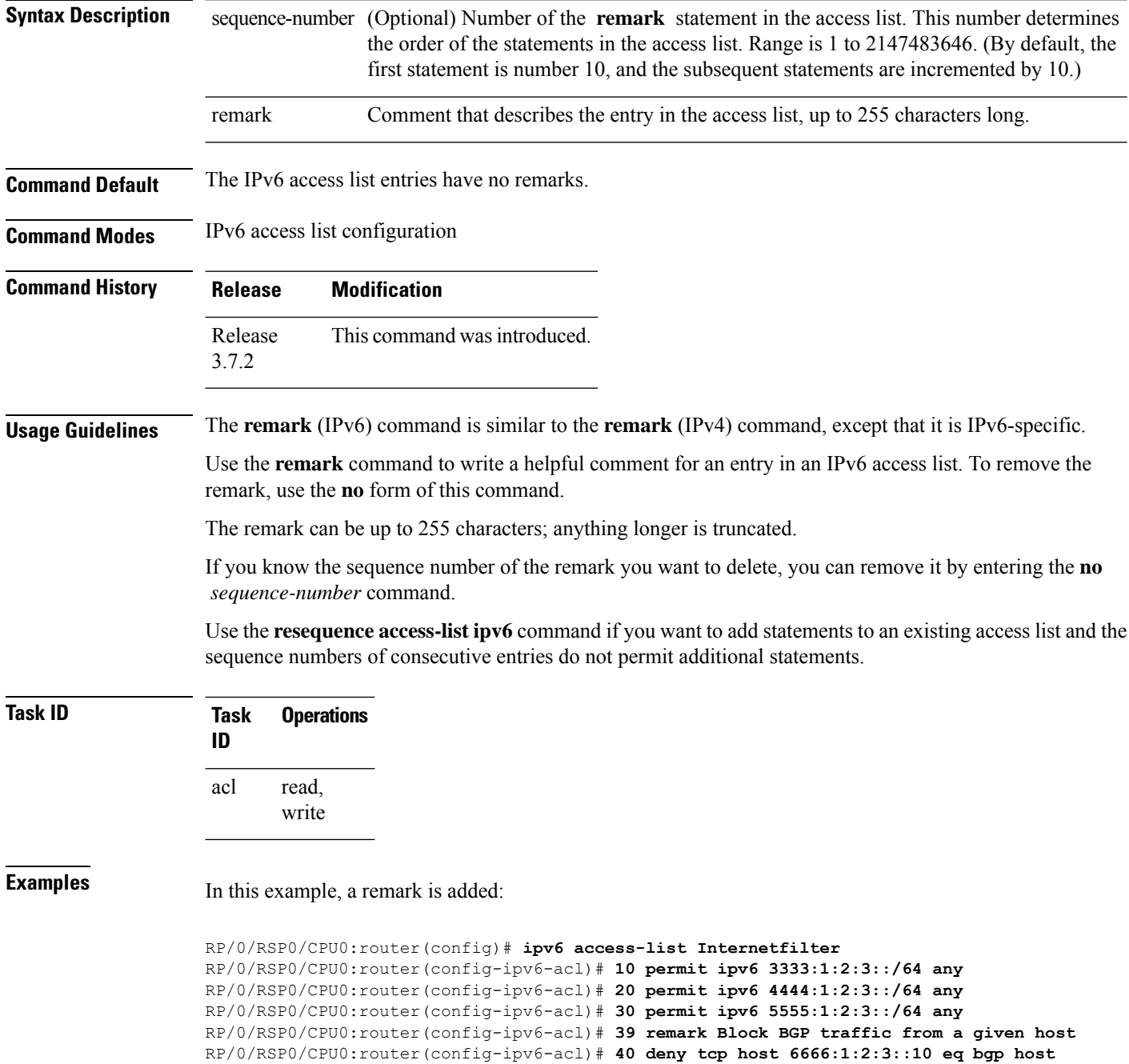

```
7777:1:2:3::20 range 1300 1400
RP/0/RSP0/CPU0:router# show ipv6 access-list Internetfilter
ipv6 access-list Internetfilter
 10 permit ipv6 3333:1:2:3::/64 any
  20 permit ipv6 4444:1:2:3::/64 any
  30 permit ipv6 5555:1:2:3::/64 any
 39 remark Block BGP traffic from a given host
 40 deny tcp host 6666:1:2:3::10 eq bgp host 7777:1:2:3::20 range host 6666:1:2:3::10 eq
bgp host 7777:1:2:3::20 range 1300 1400
```
## **Related Commands**

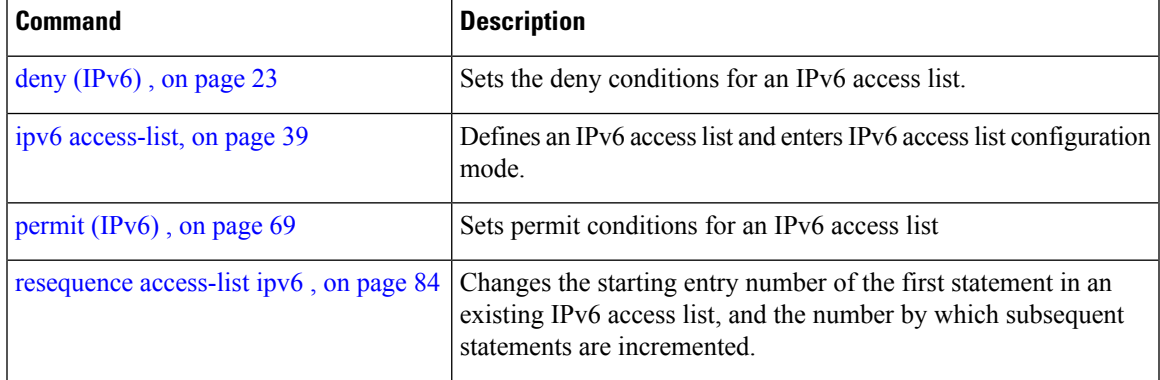

## <span id="page-101-0"></span>**resequence access-list ipv4**

To renumber existing statements and increment subsequent statements to allow a new IPv4 access list statement (**permit**, **deny**, or **remark**) to be added, use the **resequence access-list ipv4** command in EXEC mode.

**resequence access-list ipv4** *name* [*base* [*increment*]]

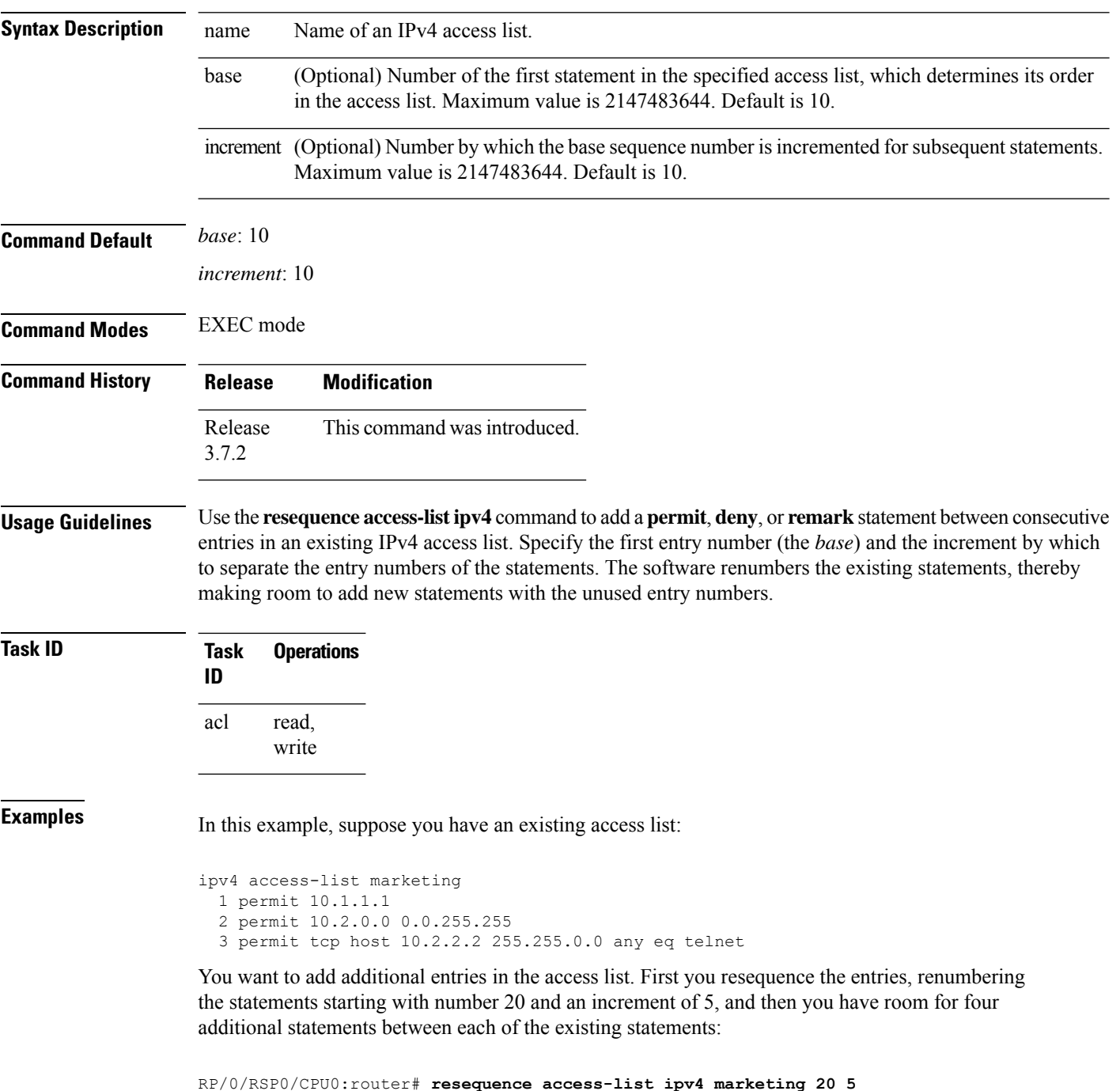

**IP Addresses and Services Command Reference for Cisco ASR 9000 Series Routers**

RP/0/RSP0/CPU0:router# **show access-lists ipv4 marketing**

```
ipv4 access-list marketing
 20 permit 10.1.1.1
  25 permit 10.2.0.0
  30 permit tcp host 10.2.2.2 255.255.0.0 any eq telnet
```
### Now you add your new entries.

```
RP/0/RSP0/CPU0:router(config)# ipv4 access-list marketing
RP/0/RSP0/CPU0:router(config-ipv4-acl)# 3 remark Do not allow user1 to telnet out
RP/0/RSP0/CPU0:router(config-ipv4-acl)# 4 deny tcp host 172.16.2.88 255.255.0.0 any eq
telnet
RP/0/RSP0/CPU0:router(config-ipv4-acl)# 29 remark Allow user2 to telnet out
RP/0/RSP0/CPU0:router# show access-lists ipv4 marketing
```

```
ipv4 access-list marketing
 3 remark Do not allow user1 to telnet out
  4 deny tcp host 171.69.2.88 255.255.0.0 any eq telnet
 20 permit 10.1.1.1
 25 permit 10.2.0.0
 29 remark Allow user2 to telnet out
 30 permit tcp host 10.2.2.2 255.255.0.0 any eq telnet
```
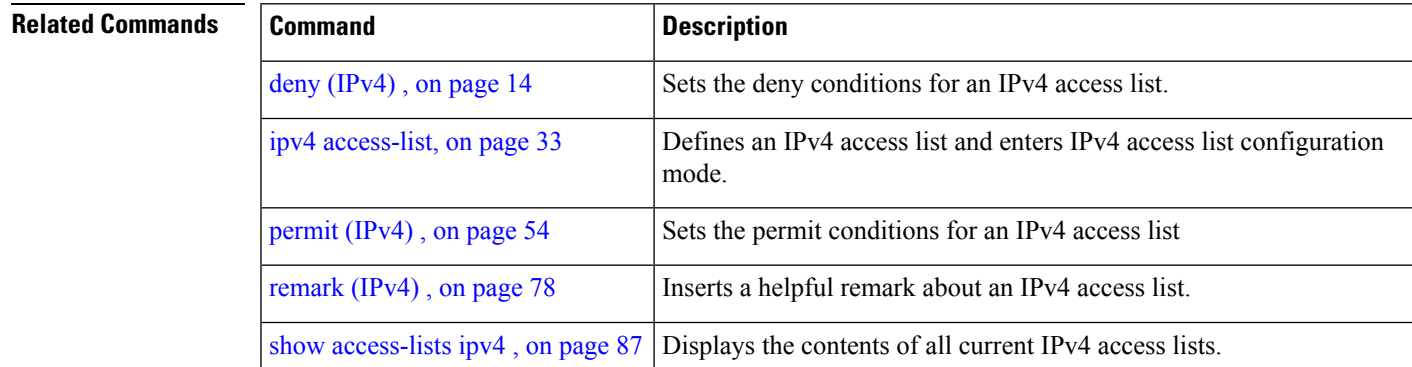

# <span id="page-103-0"></span>**resequence access-list ipv6**

To renumber existing statements and increment subsequent statements to allow a new IPv6 access list statement (**permit**, **deny**, or **remark**) to be added, use the **resequence access-list ipv6** command in EXEC mode.

**resequence access-list ipv6** *name* [*base* [*increment*]]

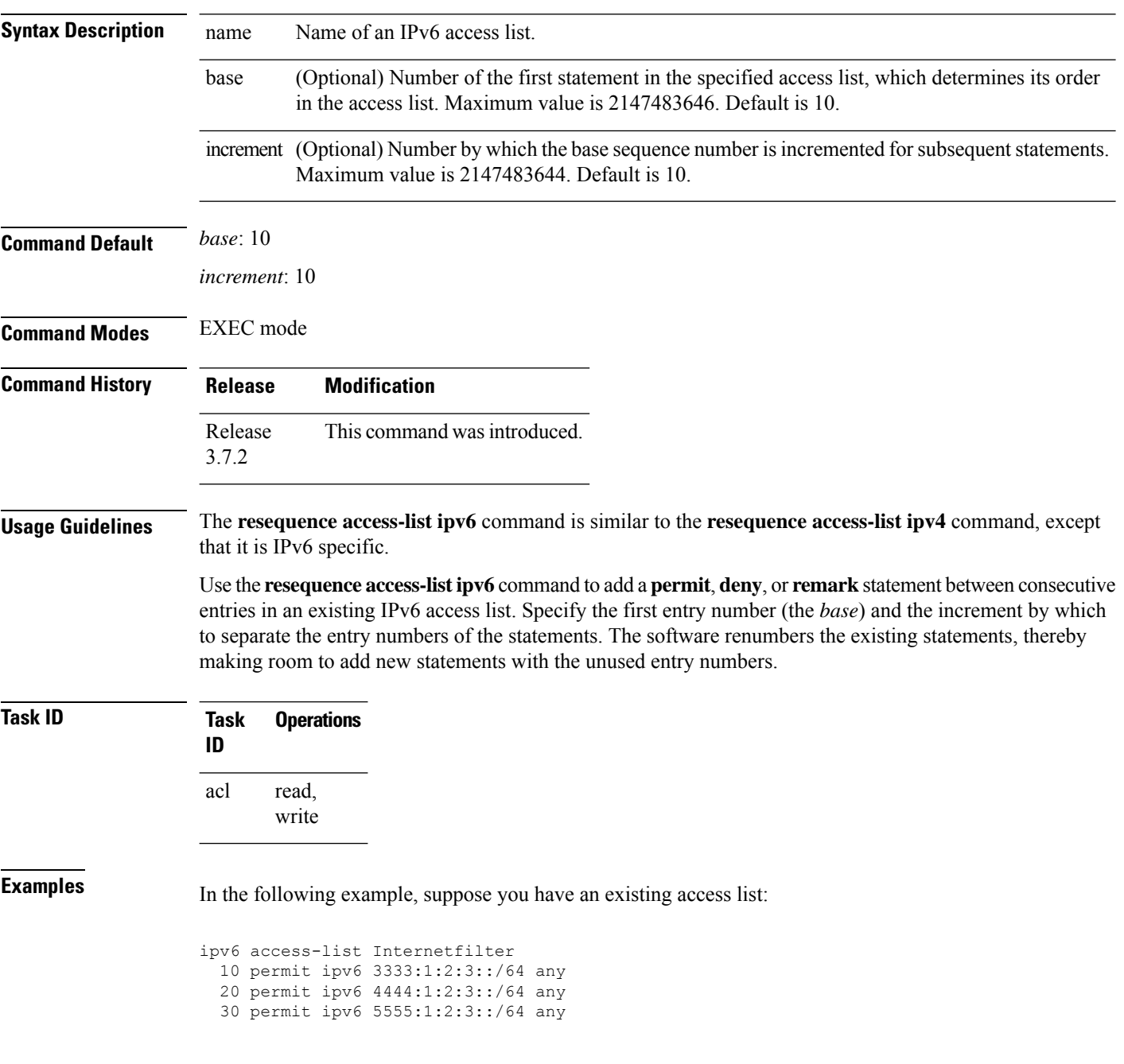

You want to add additional entries in the access list. First, you resequence the entries, renumbering the statements starting with number 20 and an increment of 5, and then you have room for four additional statements between each of the existing statements:

RP/0/RSP0/CPU0:router# **resequence access-list ipv6 Internetfilter 20 5** RP/0/RSP0/CPU0:router# **show access-lists ipv6 Internetfilter** ipv6 access-list Internetfilter 20 permit ipv6 3333:1:2:3::/64 any 25 permit ipv6 4444:1:2:3::/64 any 30 permit ipv6 5555:1:2:3::/64 any

Now you add your new entries.

```
RP/0/RSP0/CPU0:router(config)# ipv6 access-list Internetfilter
RP/0/RSP0/CPU0:router(config-ipv6-acl)# 3 remark Block BGP traffic from a given host
RP/0/RSP0/CPU0:router(config-ipv6-acl)# 4 deny tcp host 6666:1:2:3::10 eq bgp host
7777:1:2:3::20 range 1300 1400
RP/0/RSP0/CPU0:router# show access-lists ipv6 Internetfilter
```

```
ipv6 access-list Internetfilter
  3 remark Block BGP traffic from a given host
  4 deny tcp host 6666:1:2:3::10 eq bgp host 7777:1:2:3::20 range 1300 1404 deny tcp host
171.69.2.88 255.255.0.0 any eq telnet
 20 permit ipv6 3333:1:2:3::/64 any
 25 permit ipv6 4444:1:2:3::/64 any
  30 permit ipv6 5555:1:2:3::/64 any
```
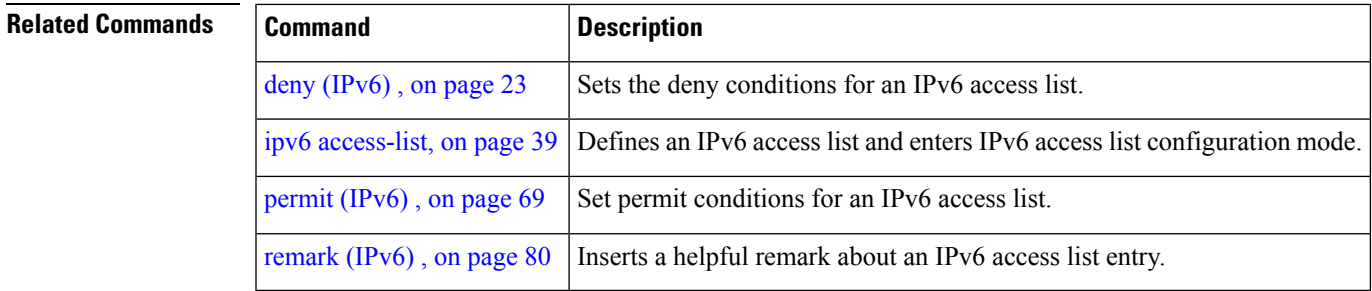

## **show access-lists afi-all**

To display the contents of current IPv4 and IPv6 access lists, use the **show access-lists afi-all** command in EXEC mode.

**show access-lists afi-all**

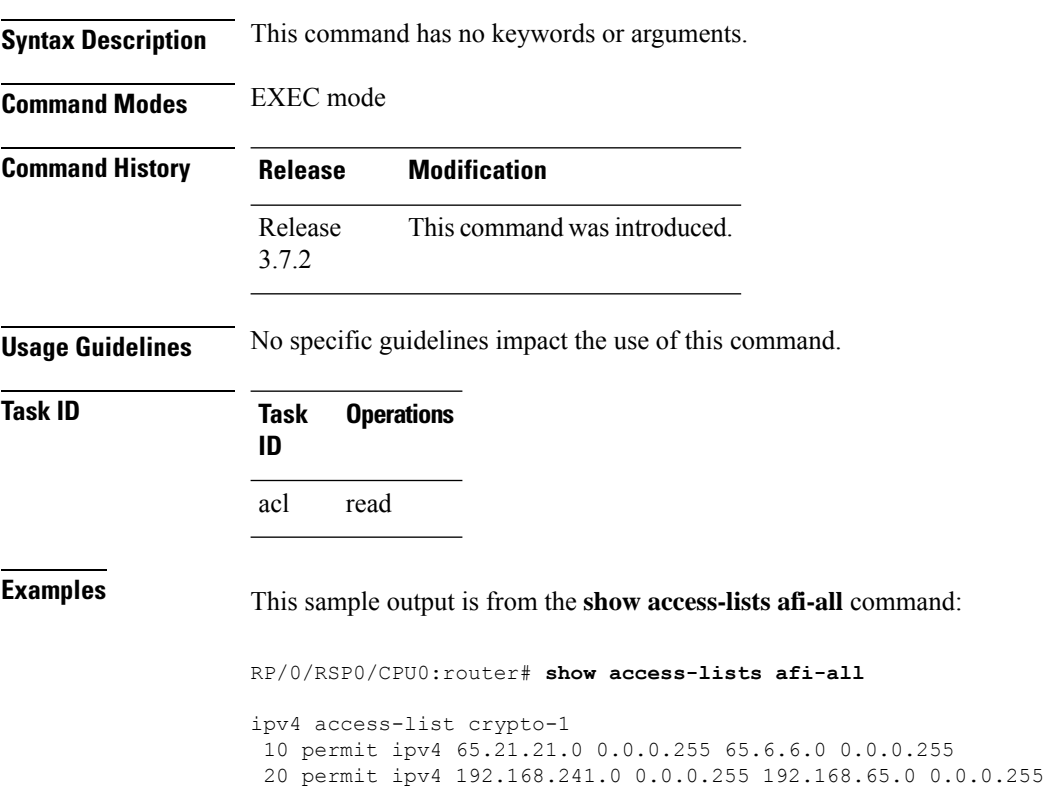

# <span id="page-106-0"></span>**show access-lists ipv4**

To display the contents of current IPv4 access lists, use the **show access-lists ipv4** command in EXEC mode.

**show access-lists ipv4** [{*access-list-name* **hardware** {**ingress**| **egress**} [**interface** *type interface-path-id*] {**sequence** *number*|**location** *node-id*} |**summary** [*access-list-name*] | *access-list-name* [*sequence-number*] | **maximum** [**detailinterface** *type interface-path-id* ] [**usage pfilter** {**resource-usage location** *node-id* | **all**}]}]

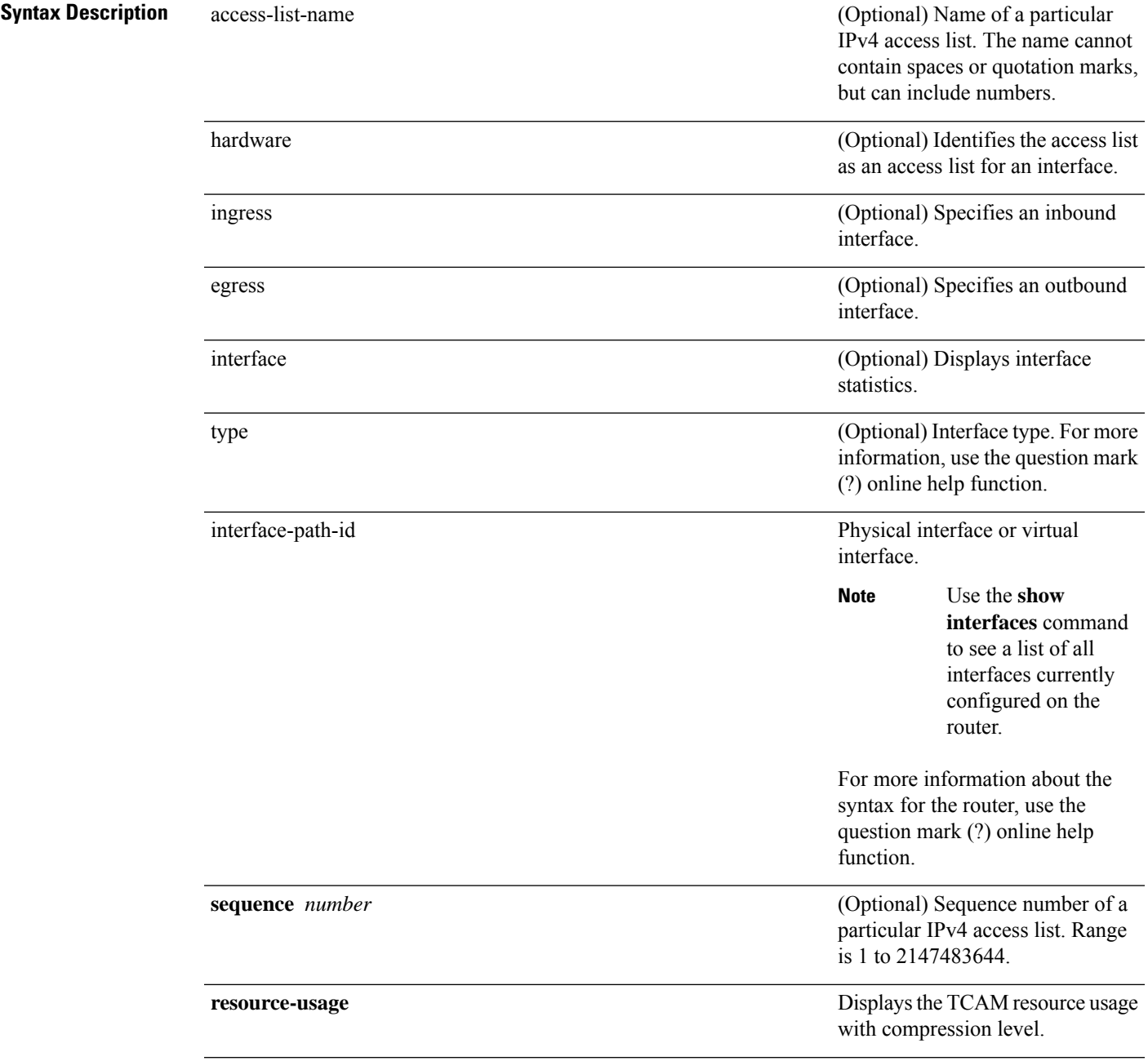

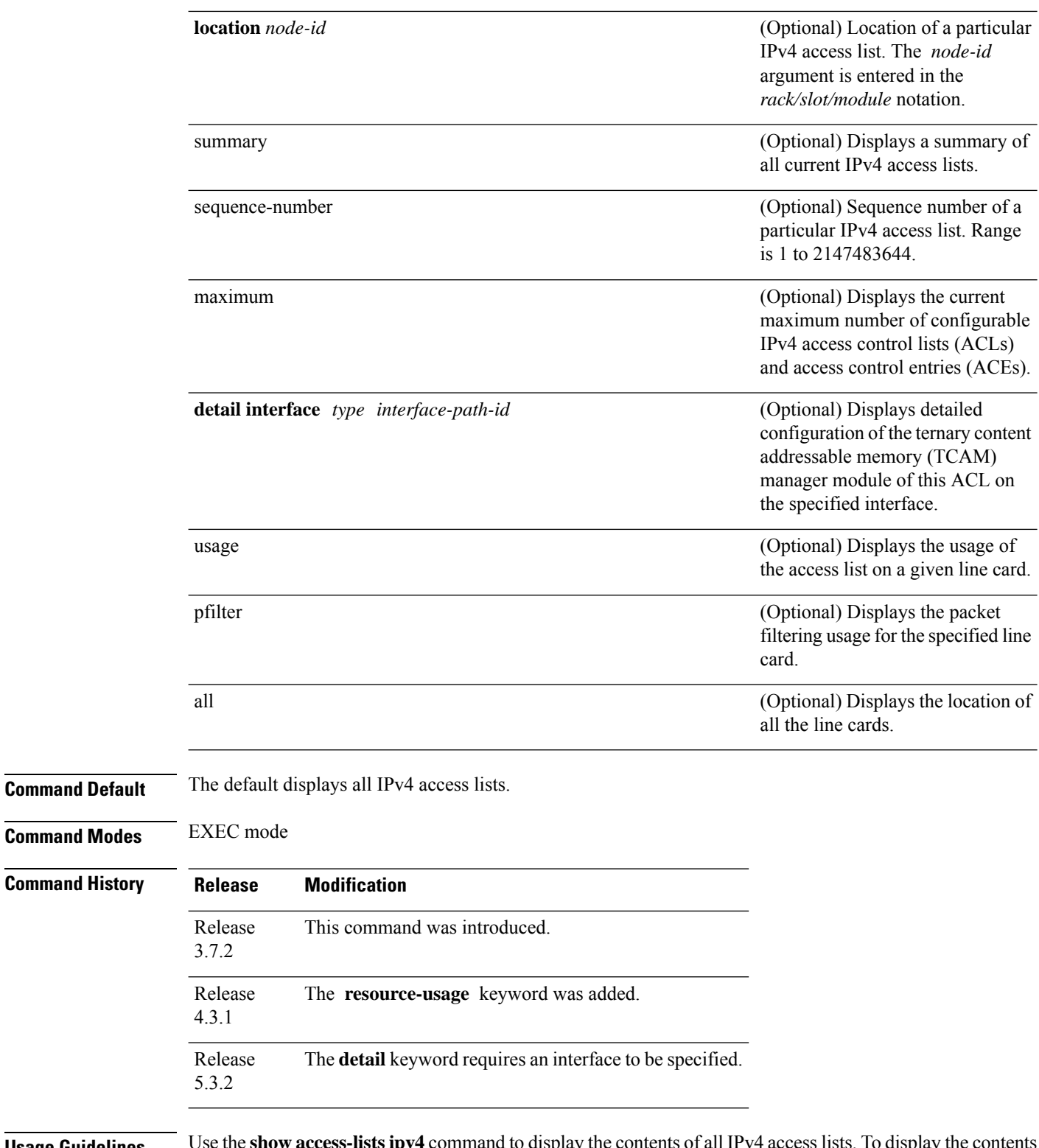

**Usage Guidelines** Use the **show access-lists ipv4** command to display the contents of all IPv4 access lists. To display the contents of a specific IPv4 access list, use the *name* argument. Use the *sequence-number* argument to specify the sequence number of the access list.
Use the **hardware , ingress** or **egress** , and **location** keywords to display the access list hardware contents and counters for all interfaces that use the specified access list in a given direction (ingress or egress). To display the contents of a specific access list entry, use the **sequence** *number* keyword and argument. The access group for an interface must be configured using the **ipv4 access-group**command for accesslist hardware counters to be enabled.

Use the **show access-lists ipv4 summary** command to display a summary of all current IPv4 access lists. To display a summary of a specific IPv4 access list, use the *name* argument.

Use the **show access-lists ipv4 maximum detail** command to display the OOR details for IPv4 access lists. OOR limits the number of ACLs and ACEs that can be configured in the system. When the limit is reached, configuration of new ACLs or ACEs is rejected.

Use the **show access-list ipv4 usage** command to display a summary of all interfaces and access lists programmed on the specified line card.

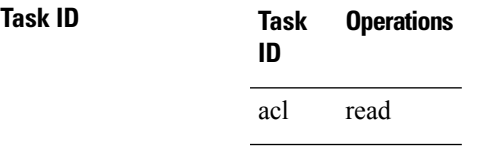

**Examples** In the following example, the contents of all IPv4 access lists are displayed:

RP/0/RSP0/CPU0:router# **show access-lists ipv4**

```
ipv4 access-list 101
 10 deny udp any any eq ntp
 20 permit tcp any any
 30 permit udp any any eq tftp
 40 permit icmp any any
 50 permit udp any any eq domain
ipv4 access-list Internetfilter
 10 permit tcp any 172.16.0.0 0.0.255.255 eq telnet
 20 deny tcp any any
 30 deny udp any 172.18.0.0 0.0.255.255 lt 1024
 40 deny ipv4 any any log
```
In the following example, the contents of an access list named acl\_hw\_1 are displayed:

RP/0/RSP0/CPU0:router# **show access-lists ipv4 acl\_hw\_1 hardware egress location 0/2/cp0**

```
ipv4 access-list acl_hw_1
 10 permit icmp 192.168.36.0 0.0.0.255 any (251 hw matches)
 20 permit ip 172.16.3.0 0.0.255.255 any (29 hw matches)
 30 deny tcp any any (58 hw matches)
```
This table describes the significant fields shown in the display.

**Table 1: show access-lists ipv4 hardware Field Descriptions**

| <b>Field</b> | <b>Description</b>                      |
|--------------|-----------------------------------------|
| hw matches   | Number of hardware matches.             |
| ACL name     | Name of the ACL programmed in hardware. |

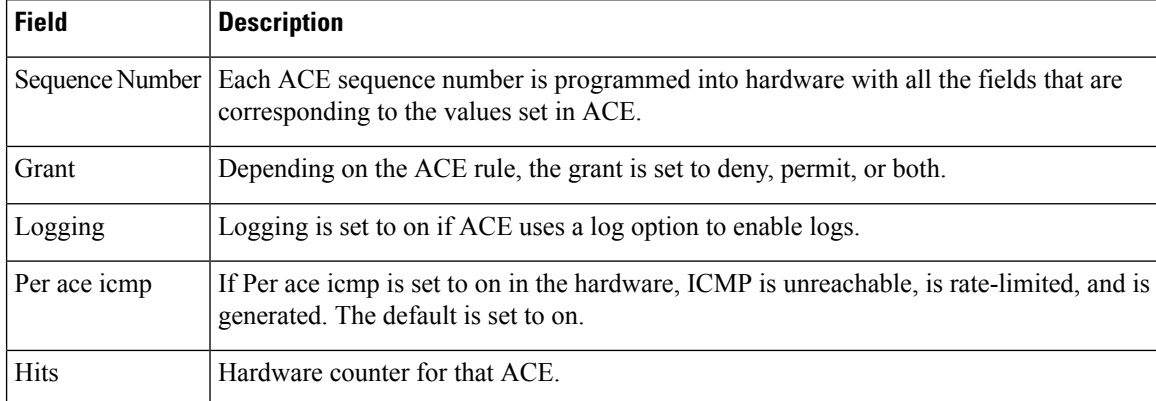

In the following example, a summary of all IPv4 access lists are displayed:

RP/0/RSP0/CPU0:router# **show access-lists ipv4 summary**

```
ACL Summary:
  Total ACLs configured: 3
  Total ACEs configured: 11
```
This table describes the significant fields shown in the display.

#### **Table 2: show access-lists ipv4 summary Field Descriptions**

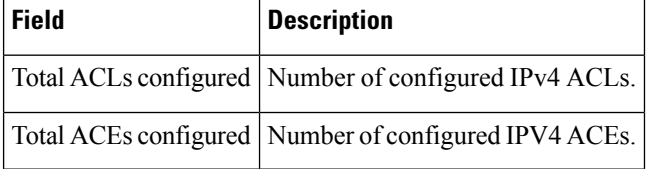

In the following example, the OOR details of the IPv4 access lists are displayed:

RP/0/RSP0/CPU0:router# **show access-lists ipv4 maximum detail**

```
Default max configurable acls :5000
Default max configurable aces :200000
Current configured acls :1
Current configured aces :2
Current max configurable acls :5000
Current max configurable aces :200000
Max configurable acls : 9000
Max configurable aces : 350000
```
This table describes the significant fields shown in the display.

**Table 3: show access-lists ipv4 maximum detail Command Field Descriptions**

| <b>Field</b>            | <b>Description</b>                                                                      |
|-------------------------|-----------------------------------------------------------------------------------------|
|                         | Default max configurable acls Default maximum number of configurable IPv4 ACLs allowed. |
|                         | Default max configurable aces Default maximum number of configurable IPv4 ACEs allowed. |
| Current configured acls | Number of configured IPv4 ACLs.                                                         |

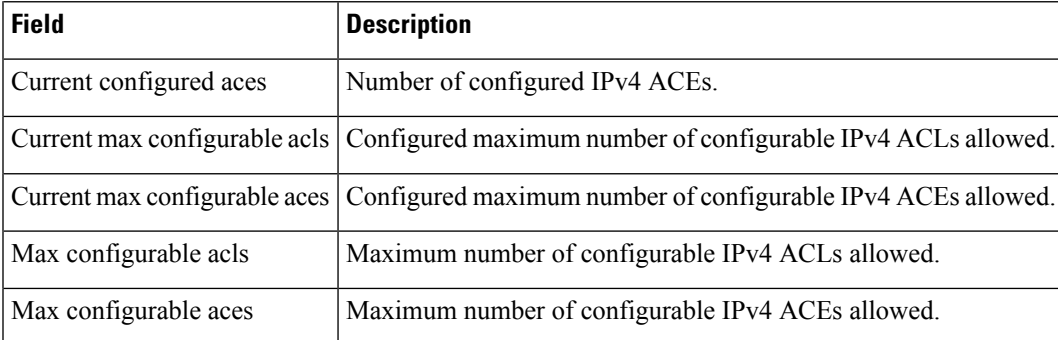

This example displays the packet filtering usage for the specified line card:

RP/0/RSP0/CPU0:router# **show access-lists ipv4 usage pfilter location 0/3/CPU0**

```
Interface : GigabitEthernet0/3/0/1
   Input Common-ACL : ipv4_c_acl ACL : ipv4_i_acl_1
   Output ACL : ipv4_i_acl_1
```

```
\mathscr{P}
```
**Note**

To display the packet filtering usage for bundle interfaces, use the **show access-lists ipv4 usage pfilter location all** command.

This example displays the TCAM resource usage with compression level:

RP/0/RSP0/CPU0:router# **show access-lists ipv4 acl1 hardware ingress resource-usage location 0/3/CPU0**

```
ACL compression level : 1
Source field Rules: 3652
Prefixes: 20929
Key Width: 189
```

```
Level : Fields TCAM entries Perf Tradeoff
1 : S 3652 low
```
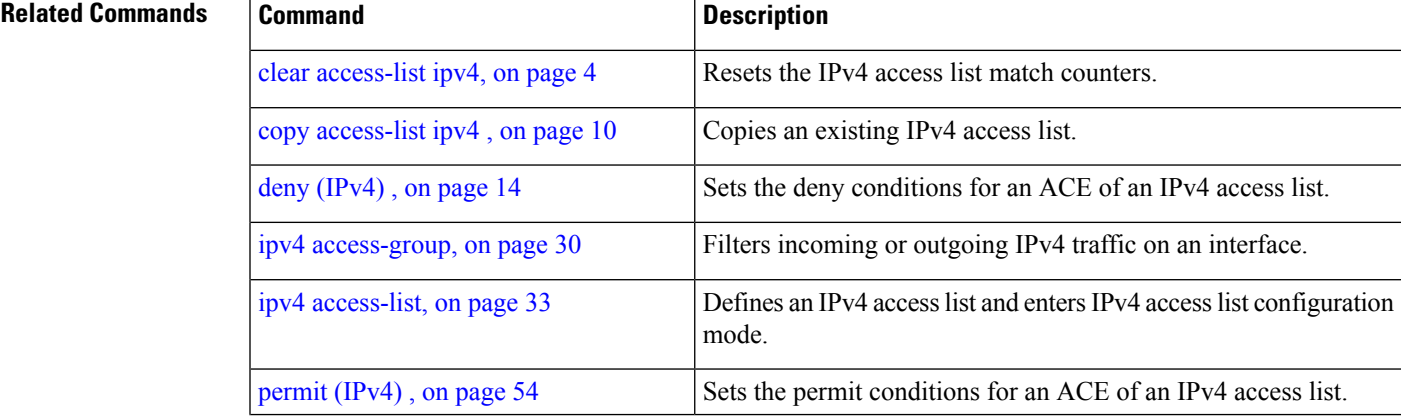

L

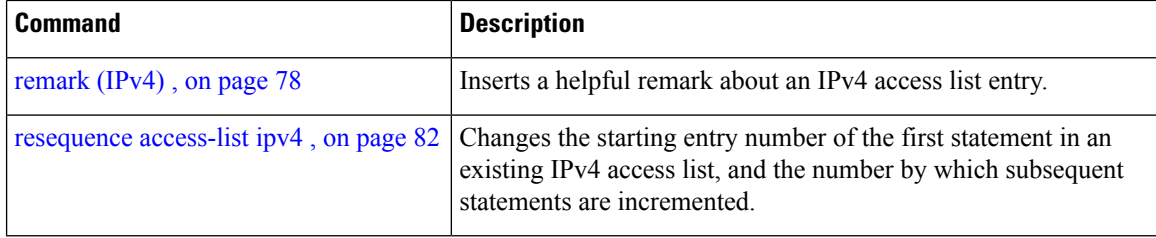

# **show access-lists ipv6**

To display the contents of current IPv6 access lists, use the **show access-lists ipv6** command in EXEC mode.

**show access-lists ipv6** [{*access-list-name* **hardware** {**ingress**| **egress**} [**interface** *type interface-path-id*] {**sequence** *number*|**location** *node-id*} |**summary** [*access-list-name*] | *access-list-name* [*sequence-number*] | **maximum** [**detail**] [**usage pfilter** {**resource-usage location** *node-id* | **all**}]}]

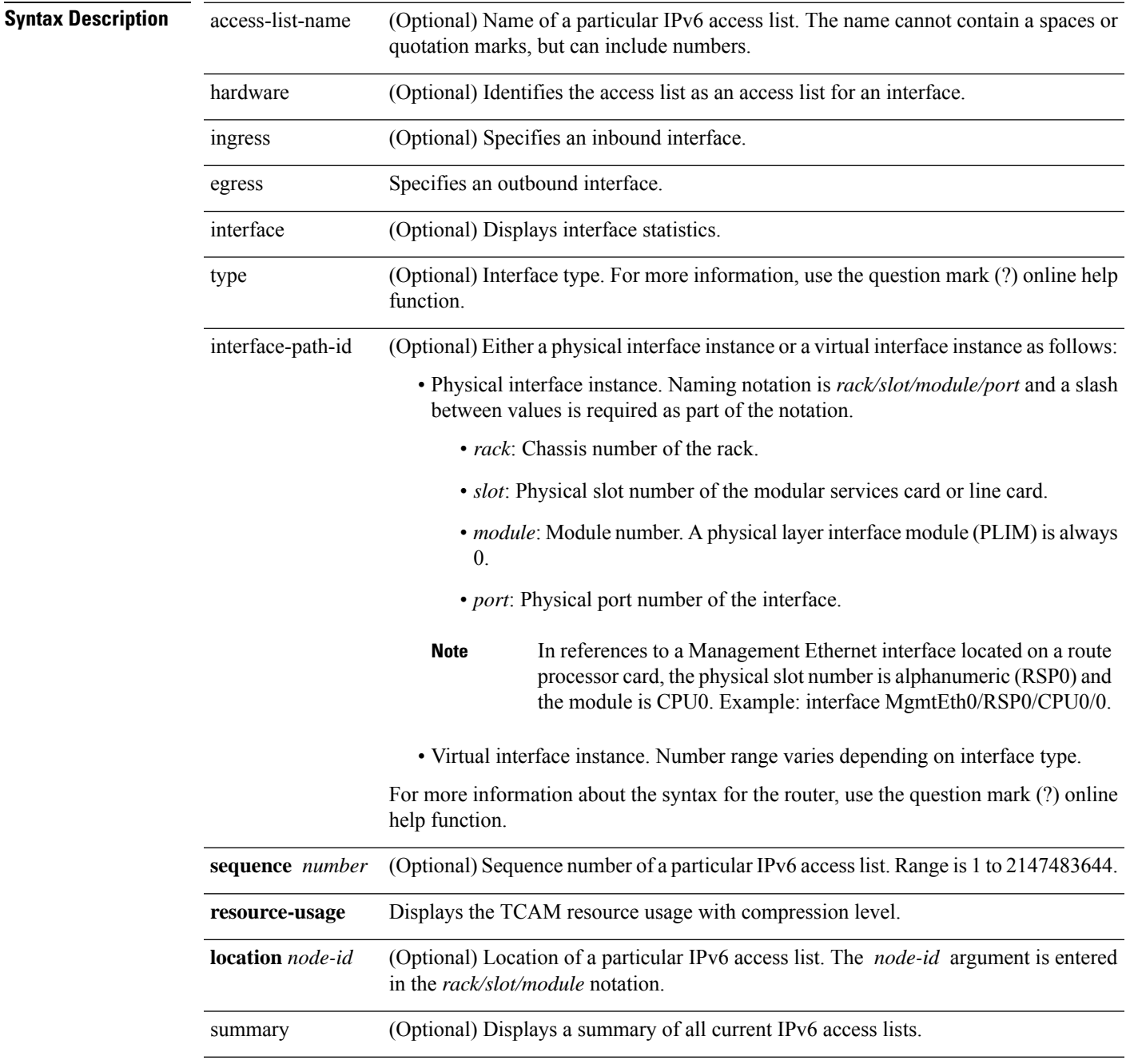

 $\mathbf I$ 

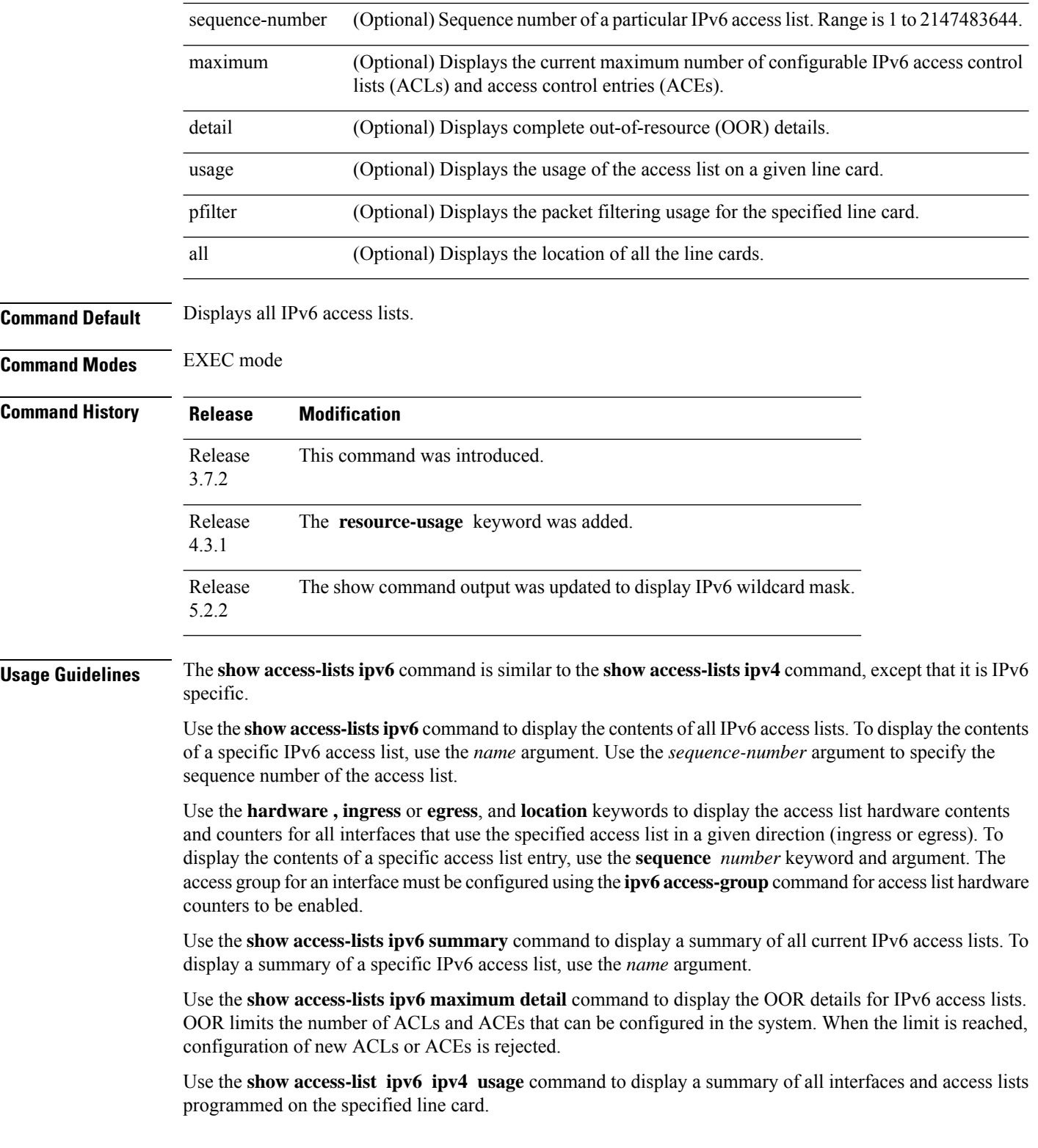

i.

#### **Task ID Task Operations ID**

acl read

**Examples** In the following example, the IPv6 ACL is configured with the source IPv6 wildcard mask FF:0:FFFF:AA:20 and the destination wildcard mask 0:FFFF:2233::FFFF, the show command displays these wildcard mask:

```
RP/0/RSP0/CPU0:router# config
RP/0/RSP0/CPU0:router(config)# ipv6 access-list acl1
RP/0/RSP0/CPU0:router(config-ipv6-acl)# permit 1:2::3 FF:0:FFFF:AA:20:: 4:5::6
0:FFFF:2233::FFFF
RP/0/RSP0/CPU0:router(config-ipv6-acl)# commit
RP/0/RSP0/CPU0:router# show run ipv6 access-list
ipv6 access-list ACL1
 10 permit ipv6 1:2::3 ff:0:ffff:aa:20:: 4:5::6 0:ffff:2233::ffff
```
In the following example, the contents of all IPv6 access lists are displayed:

```
RP/0/RSP0/CPU0:router# show access-lists ipv6
```

```
ipv6 access-list Internetfilter
 3 remark Block BGP traffic from a given host
 4 deny tcp host 6666:1:2:3::10 eq bgp host 7777:1:2:3::20 range 1300 1404 deny tcp host
171.69.2.88 255.255.0.0 any eq telnet
 20 permit ipv6 3333:1:2:3::/64 any
 25 permit ipv6 4444:1:2:3::/64 any
 30 permit ipv6 5555:1:2:3::/64 any
ipv6 access-list marketing
 10 permit ipv6 7777:1:2:3::/64 any (51 matches)
 20 permit ipv6 8888:1:2:3::/64 any (26 matches)
  30 permit ipv6 9999:1:2:3::/64 any (5 matches)
```
In the following example, the contents of an access list named Internetfilter is displayed:

RP/0/RSP0/CPU0:router# **show access-lists ipv6 Internetfilter**

```
ipv6 access-list Internetfilter
 3 remark Block BGP traffic from a given host
 4 deny tcp host 6666:1:2:3::10 eq bgp host 7777:1:2:3::20 range 1300 1404 deny tcp host
171.69.2.88 255.255.0.0 any eq telnet
 20 permit ipv6 3333:1:2:3::/64 any
 25 permit ipv6 4444:1:2:3::/64 any
 30 permit ipv6 5555:1:2:3::/64 any
```
In the following example, the contents of an access list named acl\_hw\_1 is displayed:

RP/0/RSP0/CPU0:router# **show access-lists ipv6 acl\_hw\_1 hardware egress location 0/2/cp0**

ipv6 access-list acl\_hw\_1 permit icmp any any (251 hw matches) permit ipv6 3333:1:2:3::/64 any (29 hw matches) deny tcp any any (58 hw matches)

This table describes the significant fields shown in the display.

#### **Table 4: show access-lists ipv6 hardware Command Field Descriptions**

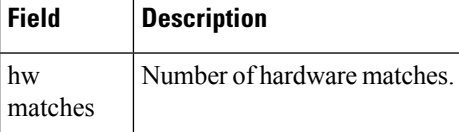

In the following example, a summary of all IPv6 access lists is displayed:

RP/0/RSP0/CPU0:router# **show access-lists ipv6 summary**

```
ACL Summary:
 Total ACLs configured: 3
  Total ACEs configured: 11
```
This table describes the significant fields shown in the display.

**Table 5: show access-lists ipv6 summary Command Field Descriptions**

| Field | <b>Description</b>                                      |
|-------|---------------------------------------------------------|
|       | Total ACLs configured   Number of configured IPv6 ACLs. |
|       | Total ACEs configured   Number of configured IPV6 ACEs. |

In the following example, the OOR details of the IPv6 access lists are displayed:

RP/0/RSP0/CPU0:router# **show access-lists ipv6 maximum detail**

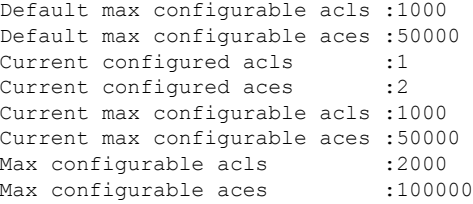

This example displays the packet filtering usage for the specified line card:

```
RP/0/RSP0/CPU0:router# show access-lists ipv6 usage pfilter location 0/3/CPU0
```

```
Interface : GigabitEthernet0/3/0/1
    Input Common-ACL : ipv6_c_acl ACL : ipv6_i_acl_1
    Output ACL : ipv6 i acl<sup>1</sup>
```
This example displays the TCAM resource usage with compression level:

RP/0/RSP0/CPU0:router# **show access-lists ipv6 acl1 hardware ingress resource-usage location 0/0/CPU0**

NP : 0 Rules (ACE) : 16

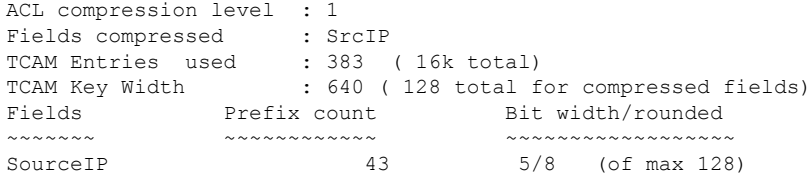

#### **Related Commands**

 $\mathbf I$ 

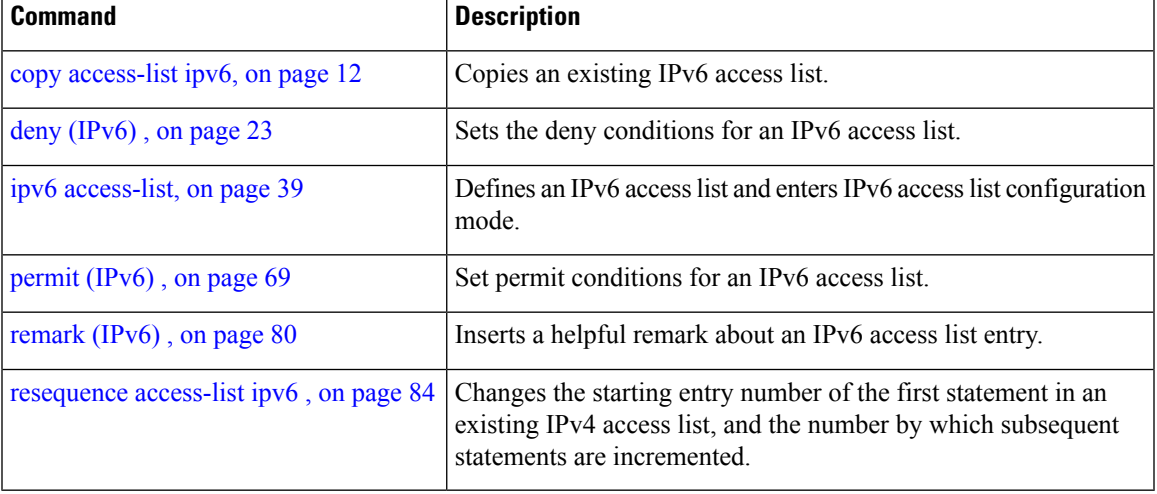

## <span id="page-117-0"></span>**show object-group network**

To display the operation state of a network object group, use the **show object-group network** command in EXEC mode.

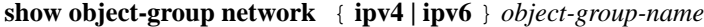

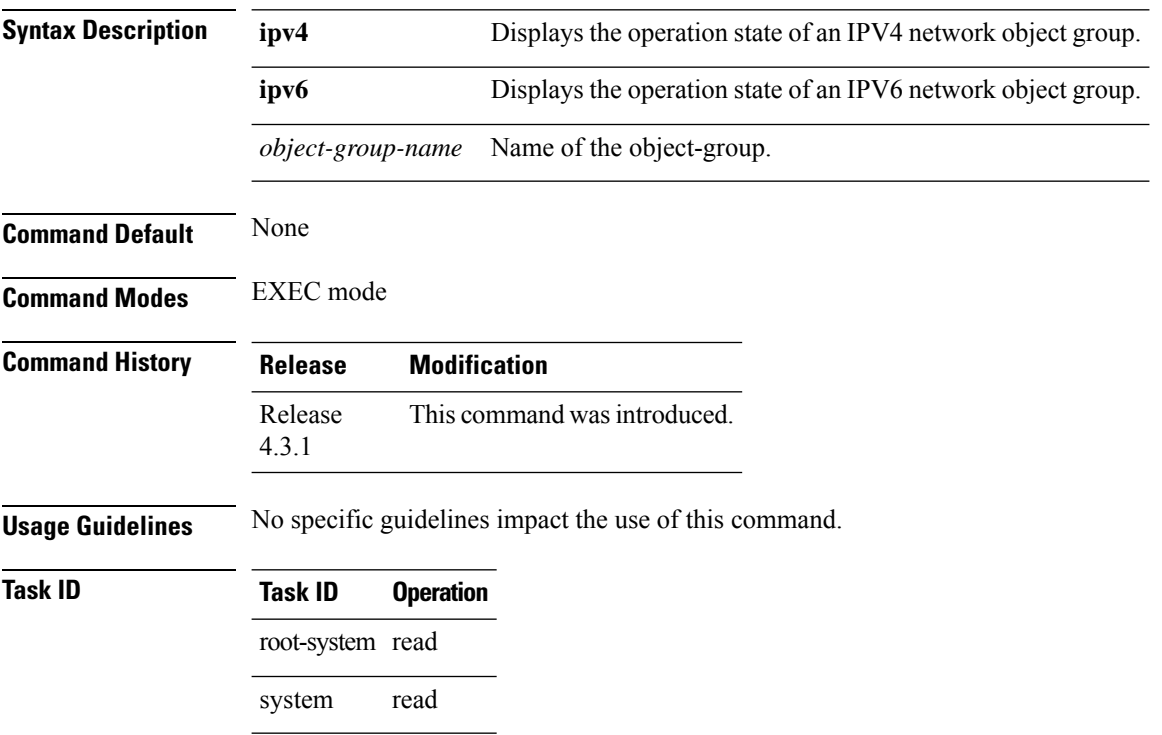

#### **Example**

This example shows how to display the operation state of an IPV4 network object group:

RP/0/RSP0/CPU0:router# **show object-group network ipv4 ipv4\_type5\_obj1**

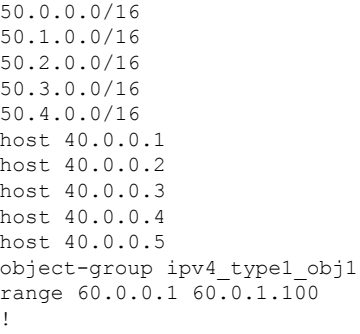

This example shows how to display the operation state of an IPV6 network object group:

RP/0/RSP0/CPU0:router# **show object-group network ipv6 ipv6\_type5\_obj1**

```
50::/120
50::100/120
50::200/120
50::300/120
50::400/120
host 40::1
host 40::2
host 40::3
host 40::4
host 40::5
object-group ipv6_type2_obj1
range 60::10 60::20
!
```
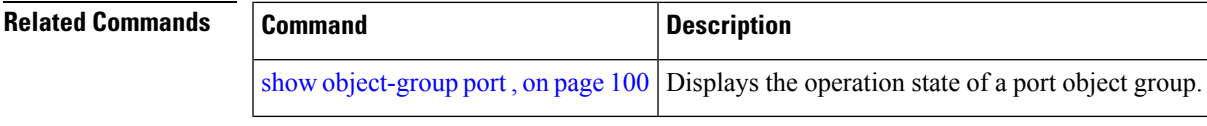

## <span id="page-119-0"></span>**show object-group port**

To display the operation state of a port object group, use the **show object-group port** command in EXEC mode.

**show object-group port** *object-group-name*

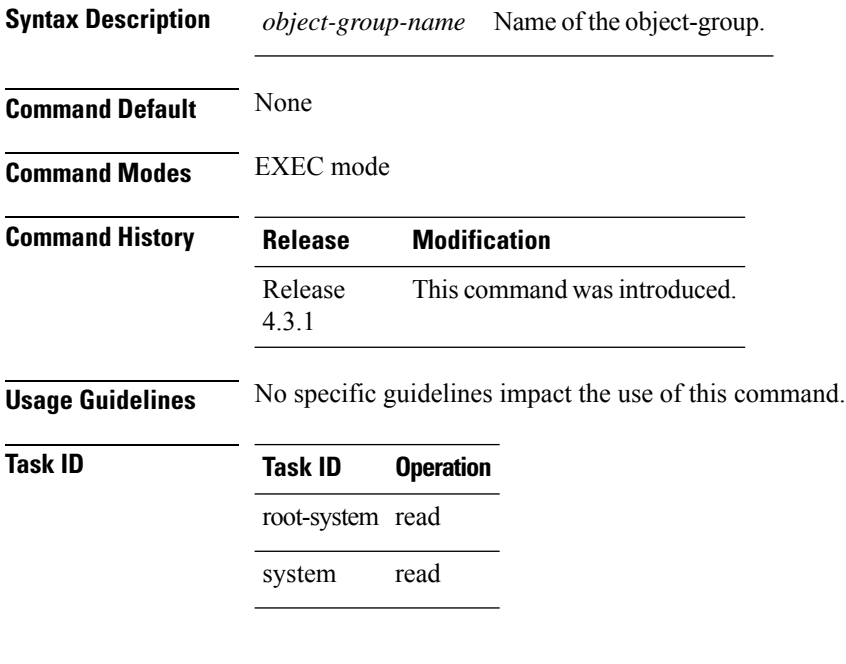

#### **Example**

This example shows how to display the operation state of a port object group:

RP/0/RSP0/CPU0:router# **show object-group port port\_type4\_obj1**

```
object-group port port_type4_obj1
eq 40
object-group port_type1_obj1
range 50 60
!
```
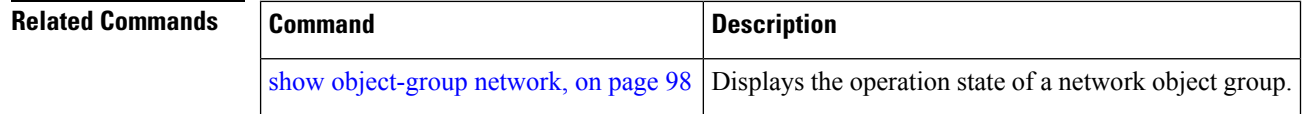

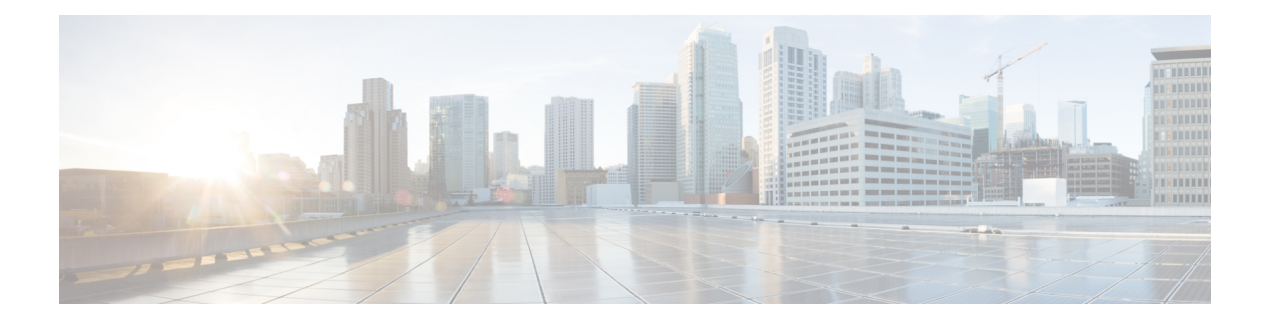

# **ARP Commands**

This chapter describes the commands used to configure and monitor the Address Resolution Protocol (ARP) on Cisco ASR 9000 Series Aggregation Services routers .

For detailed information about ARP concepts, configuration tasks, and examples, refer to the *IP Addresses and Services Configuration Guide for Cisco ASR 9000 Series Routers*.

- arp, on [page](#page-121-0) 102
- arp [cache-limit,](#page-123-0) on page 104
- arp [dagr,](#page-124-0) on page 105
- arp [gratuitous](#page-125-0) ignore, on page 106
- arp [learning,](#page-126-0) on page 107
- arp [purge-delay,](#page-128-0) on page 109
- arp [timeout,](#page-129-0) on page 110
- clear [arp-cache,](#page-131-0) on page 112
- [local-proxy-arp,](#page-133-0) on page 114
- peer [\(DAGR\),](#page-134-0) on page 115
- [priority-timeout,](#page-135-0) on page 116
- [proxy-arp,](#page-137-0) on page 118
- route [distance,](#page-138-0) on page 119
- route [metric,](#page-139-0) on page 120
- [show](#page-141-0) arp, on page 122
- [show](#page-145-0) arp idb, on page 126
- [show](#page-147-0) arp dagr, on page 128
- show arp [traffic,](#page-149-0) on page 130
- timers [\(DAGR\),](#page-152-0) on page 133

#### <span id="page-121-0"></span>**arp**

To add a permanent entry in the Address Resolution Protocol (ARP) cache, use the **arp** command in Global Configuration mode. To remove an entry from the ARP cache, enter the **no** form of this command.

**arp** [**vrf** *vrf-name*] *ip-address hardware-address encapsulation-type* [**alias**] **no arp** [**vrf** *vrf-name*] *ip-address hardware-address encapsulation-type* [**alias**]

| vrf                                                                                                    | (Optional) Specifies VPN routing and forwarding (VRF) instance.                                                                                                    |  |  |  |
|----------------------------------------------------------------------------------------------------|----------------------------------------------------------------------------------------------------|--|--|--|
| vrf-name                                                                                                    | (Optional) VRF instance that identifies a VPN.                                                                                                    |  |  |  |
| ip-address                                                                                                    | IPv4 (network layer) address for which a permanent entry is added to the ARP cache.<br>Enter the IPv4 address in a four-part dotted-decimal format that corresponds to the local<br>data-link address (a 32-bit address). |  |  |  |
| hardware-address                                                                                                    | Hardware (data link layer) address that the IPv4 address is linked to. Enter the local<br>data-link address (a 48-bit address), such as 0800.0900.1834.                                                                   |  |  |  |
|                                                                                                    | encapsulation-type Encapsulation type. The encapsulation types are:                                                                                                    |  |  |  |
|                                                                                                    | • arpa<br>$\cdot$ srp<br>• srpa                                                                                                    |  |  |  |
|                                                                                                    | $\cdot$ srpb                                                                                                    |  |  |  |
|                                                                                                    | For Ethernet interfaces, this is typically the arpa keyword.                                                                                                    |  |  |  |
| alias                                                                                                    | (Optional) Causes the software to respond to ARP requests as if it were the owner of<br>both the specified IP address and hardware address, whether proxy ARP is enabled or<br>not.                                       |  |  |  |
| No entries are permanently installed in the ARP cache.                                                                                                    |                                                                                                    |  |  |  |
| Global Configuration mode                                                                                                    |                                                                                                    |  |  |  |
| <b>Release</b>                                                                                                    | <b>Modification</b>                                                                                                    |  |  |  |
| Release<br>3.7.2                                                                                                    | This command was introduced.                                                                                                    |  |  |  |
| The software uses ARP cache entries to translate 32-bit IP addresses into 48-bit hardware addresses.                                                                                                    |                                                                                                    |  |  |  |
| Because most hosts support dynamic resolution, you generally need not specify static ARP cache entries.                                                                                                    |                                                                                                    |  |  |  |
| Static entries are permanent entries that map a network layer address (IPv4 address) to a data-link layer address<br>(MAC address). If the alias keyword is specified when creating the entry, the interface to which the entry<br>is attached will act as if it is the owner of the specified addresses, that is, it will respond to ARP request packets<br>for this network layer address with the data link layer address in the entry. |                                                                                                    |  |  |  |
|                                                                                                    |                                                                                                    |  |  |  |

The software does not respond to any ARP requests received for the specified IP address unless proxy ARP is enabled on the interface on which the request is received. When proxy ARP is enabled, the software responds to ARP requests with its own local interface hardware address.

To remove all nonstatic entries from the ARP cache, enter the clear [arp-cache,](#page-131-0) on page 112 in EXEC mode.

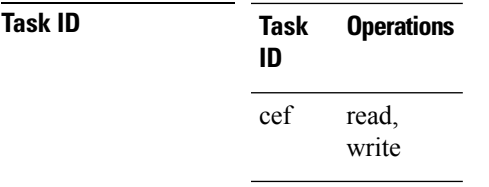

**Examples** The following is an example of a static ARP entry for a typical Ethernet host:

```
RP/0/RSP0/CPU0:router# configure
RP/0/RSP0/CPU0:router(config)# arp 192.168.7.19 0800.0900.1834 arpa
```
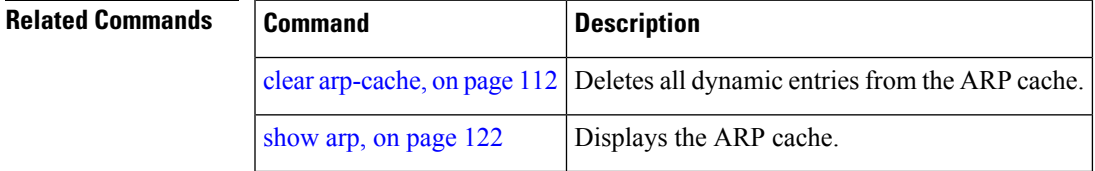

I

## <span id="page-123-0"></span>**arp cache-limit**

To configure a limit on ARP cache entries on the router, use the **arp cache-limit** command in interface configuration mode.

**arp cache-limit** *limit*

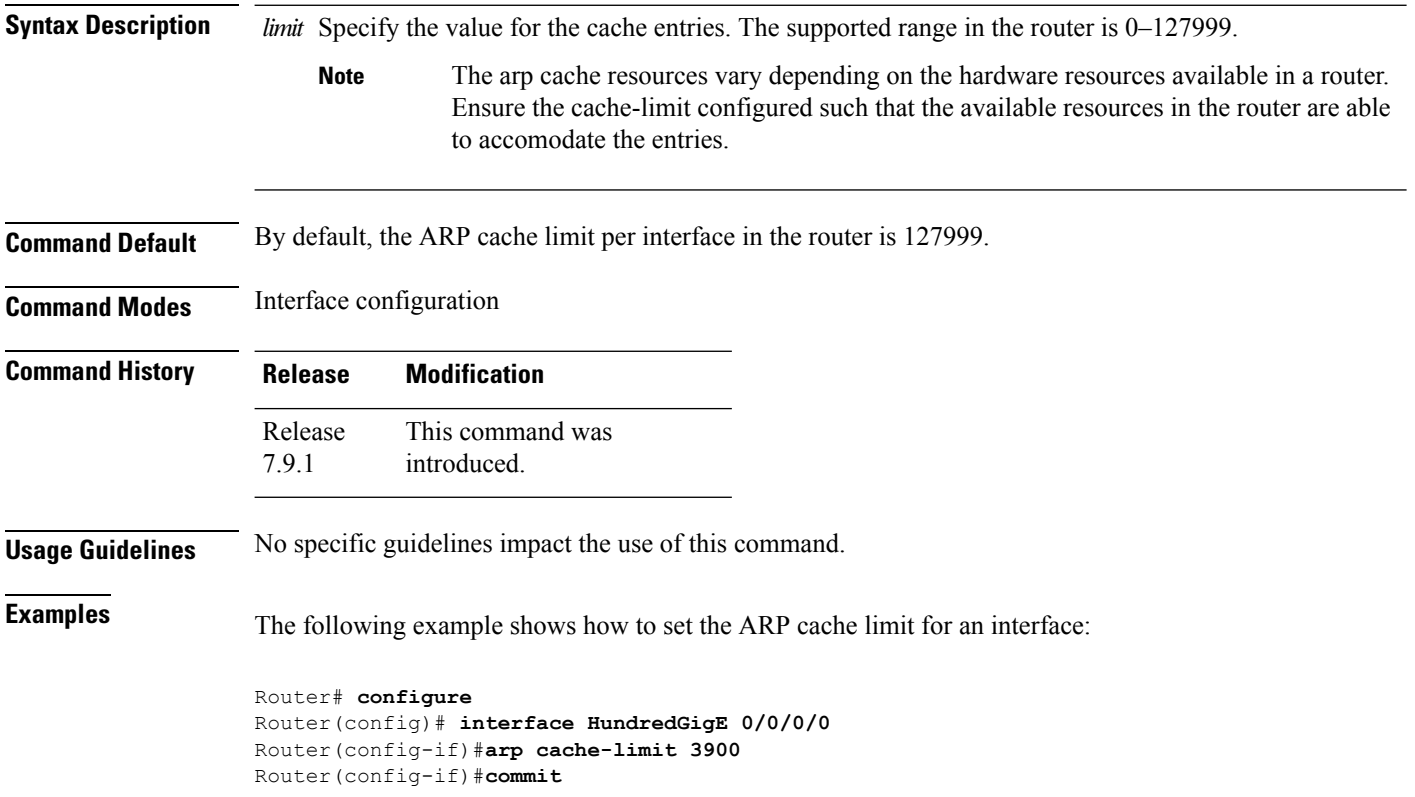

## <span id="page-124-0"></span>**arp dagr**

I

To configure Direct Attached Gateway Redundancy (DAGR), use the **arp dagr** command in interface configuration mode.

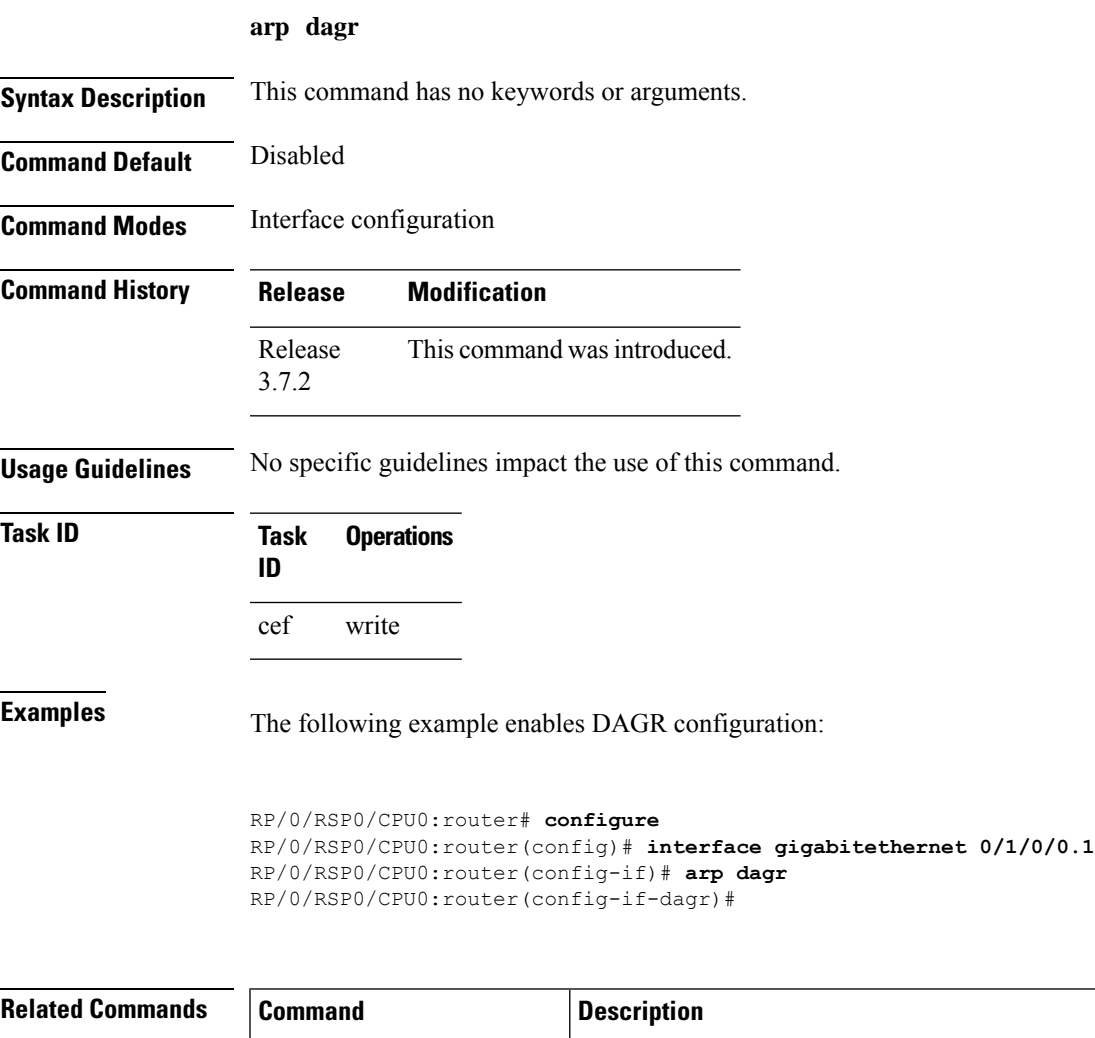

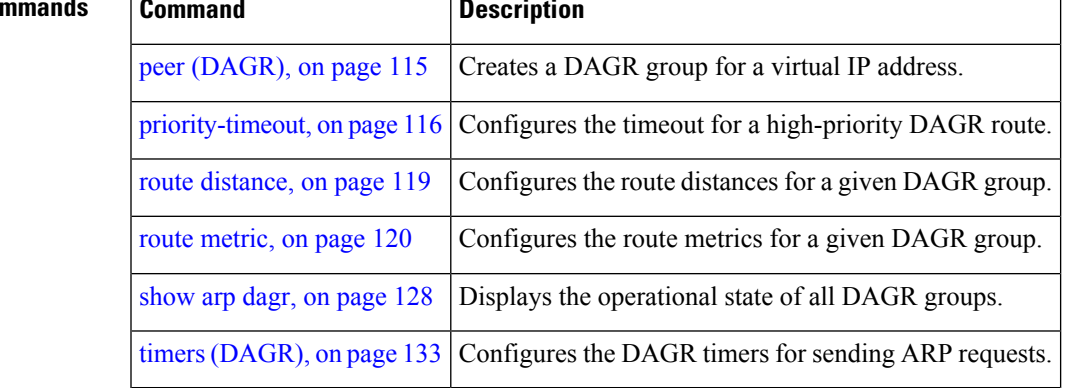

### <span id="page-125-0"></span>**arp gratuitous ignore**

To ignore receipt of gratuitous Address Resolution Protocol (ARP) packets, use the **arp gratuitous ignore** command in interface configuration mode. To receipt gratuitous ARP packets, use the no form of this command.

**arp gratuitous ignore no arp gratuitous ignore**

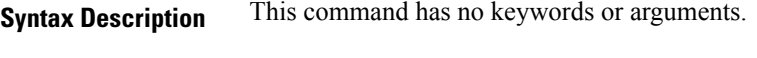

**Command Default** Disabled

**Command Modes** Interface configuration

**Command History Release Modification** Release This command was introduced. 4.2.0

**Usage Guidelines** No specific guidelines impact the use of this command.

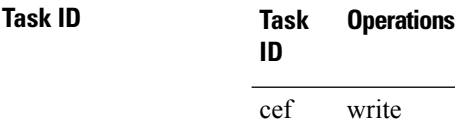

**Examples** This example shows how to configure **arp gratuitous ignore** command:

```
RP/0/RSP0/CPU0:router# configure
RP/0/RSP0/CPU0:router(config)# interface gigabitethernet 0/1/0/0
RP/0/RSP0/CPU0:router(config-if)# arp gratuitous ignore
```
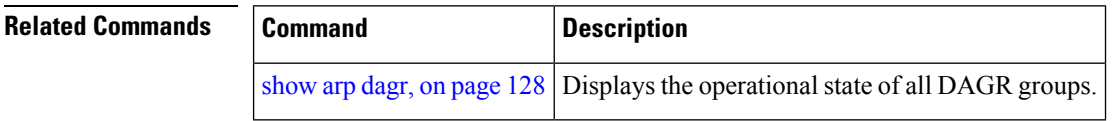

### <span id="page-126-0"></span>**arp learning**

To enable the dynamic learning of ARP entries for a local subnet or all subnets, use the **arp learning** command.

To disable this command, use the **no** prefix or the **disable** option for this command.

**arp learning local no arp learning local arp learning disable no arp learning disable**

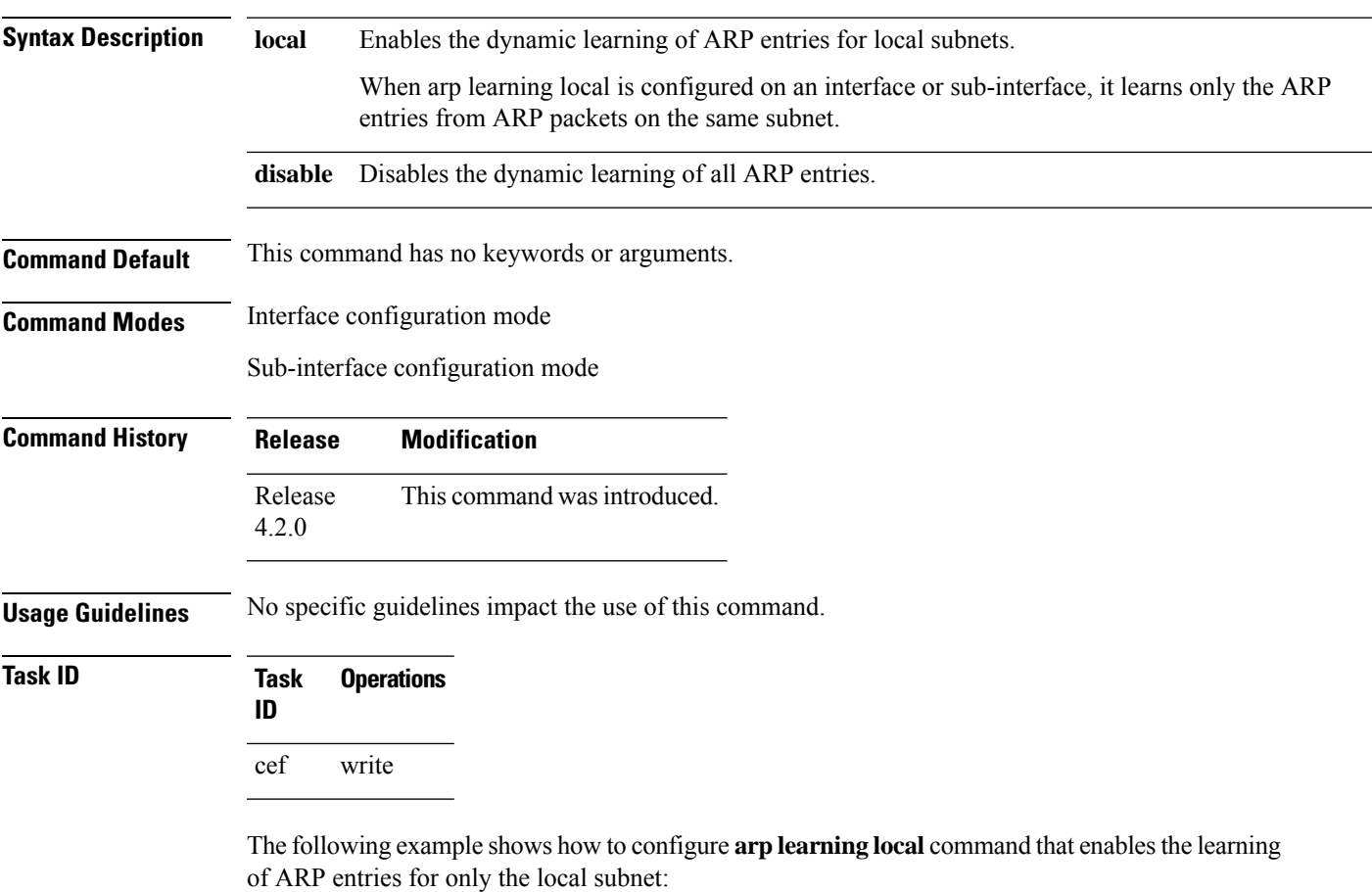

RP/0/RSP0/CPU0:router(config)#**interface GigabitEthernet 0/0/0/1** RP/0/RSP0/CPU0:router(config-if)# **ipv4 address 12.1.3.4 255.255.255.0** RP/0/RSP0/CPU0:router(config-if)# **arp learning local** RP/0/RSP0/CPU0:router(config-if)# **no shut** RP/0/RSP0/CPU0:router(config-if)# **commit**

The following example shows how to configure **arp learning disable** command that disables the learning of all ARP entries.

```
RP/0/RSP0/CPU0:router(config)# interface GigabitEthernet 0/0/0/1
RP/0/RSP0/CPU0:router(config-if)# ipv4 address 12.1.3.4 255.255.255.0
RP/0/RSP0/CPU0:router(config-if)# arp learning disable
```
 $\mathbf I$ 

RP/0/RSP0/CPU0:router(config-if)# **commit**

### <span id="page-128-0"></span>**arp purge-delay**

To delay purging Address Resolution Protocol (ARP) entries when an interface goes down, use the **arp purge-delay** command in interface configuration mode. To turn off the purge delay feature, use the **no** form of this command.

**arp purge-delay** *value* **no arp purge-delay** *value*

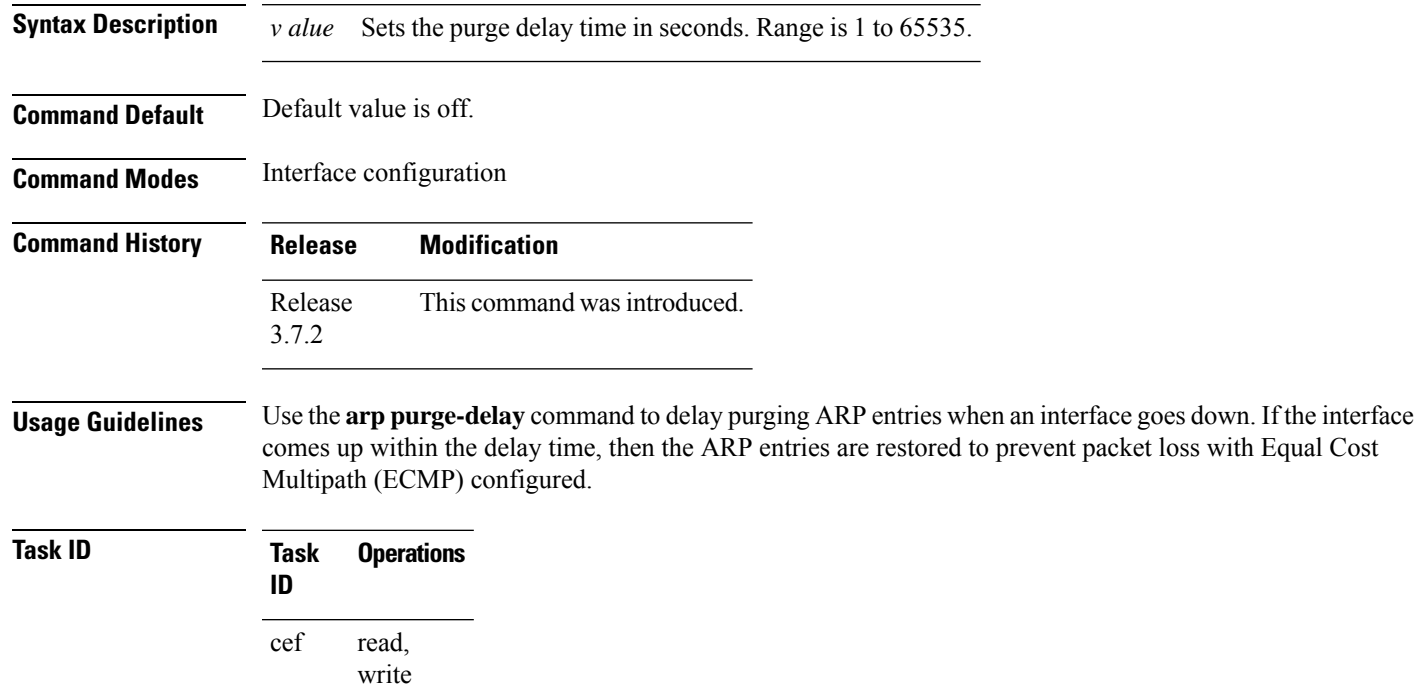

**Examples** The following is an example of setting the purge delay to 50 seconds:

RP/0/RSP0/CPU0:router# **configure** RP/0/RSP0/CPU0:router(config)# **interface MgmtEth 0/RP1/CPU0/0** RP/0/RSP0/CPU0:router(config-if)# **arp purge-delay 50**

 $\mathbf I$ 

# <span id="page-129-0"></span>**arp timeout**

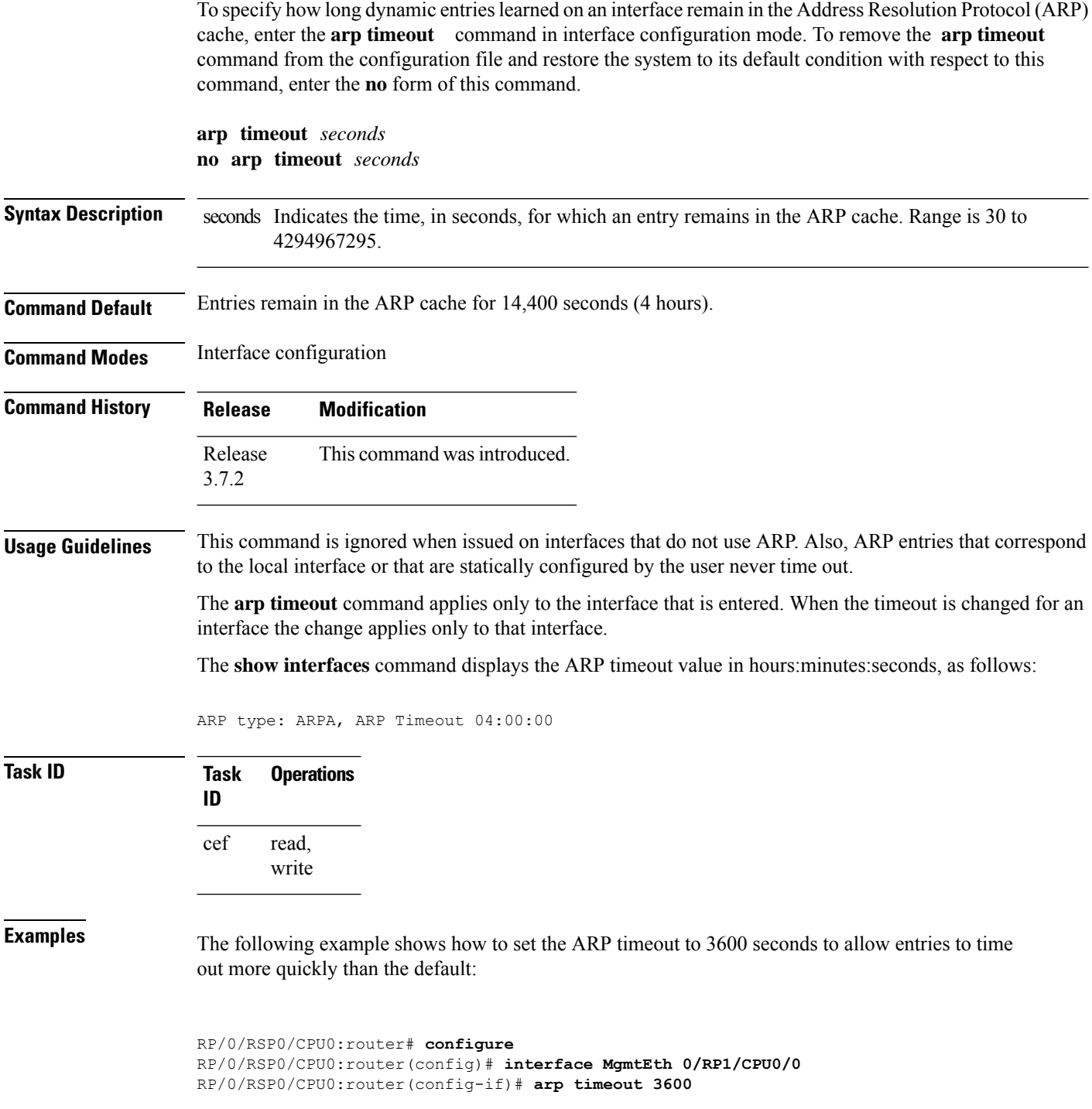

 $\mathbf{l}$ 

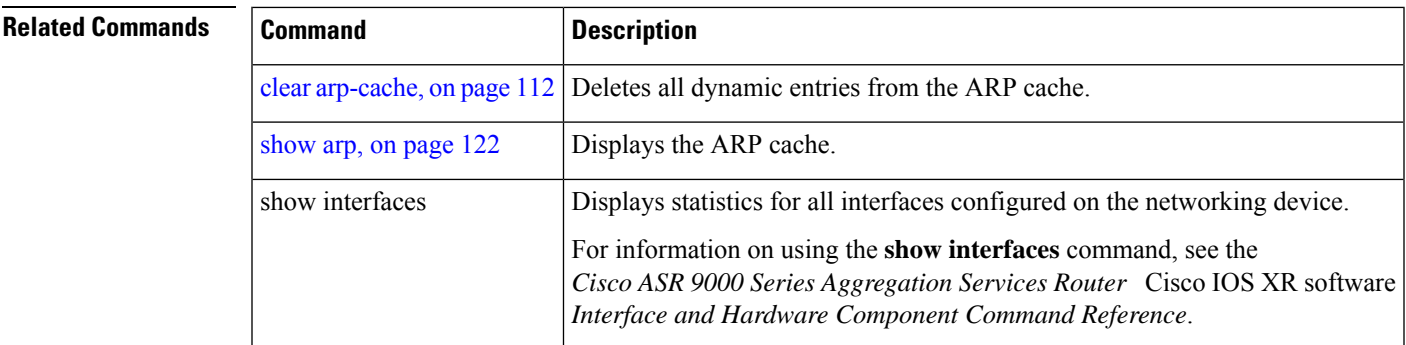

### <span id="page-131-0"></span>**clear arp-cache**

To delete all dynamic entries from the Address Resolution Protocol (ARP) cache, clear the fast-switching cache, and clear the IP route cache; use the **clear arp-cache** command in EXEC mode.

To delete all drop adjacencies from the ARP cache, use the **clear arp-cache drop-adjacency** command.

**clear arp-cache** {**traffic** *type interface-path-id* | **location** *node-id*}

**clear arp-cache drop-adjacency** {*interface*|*ip-address*|*location*}

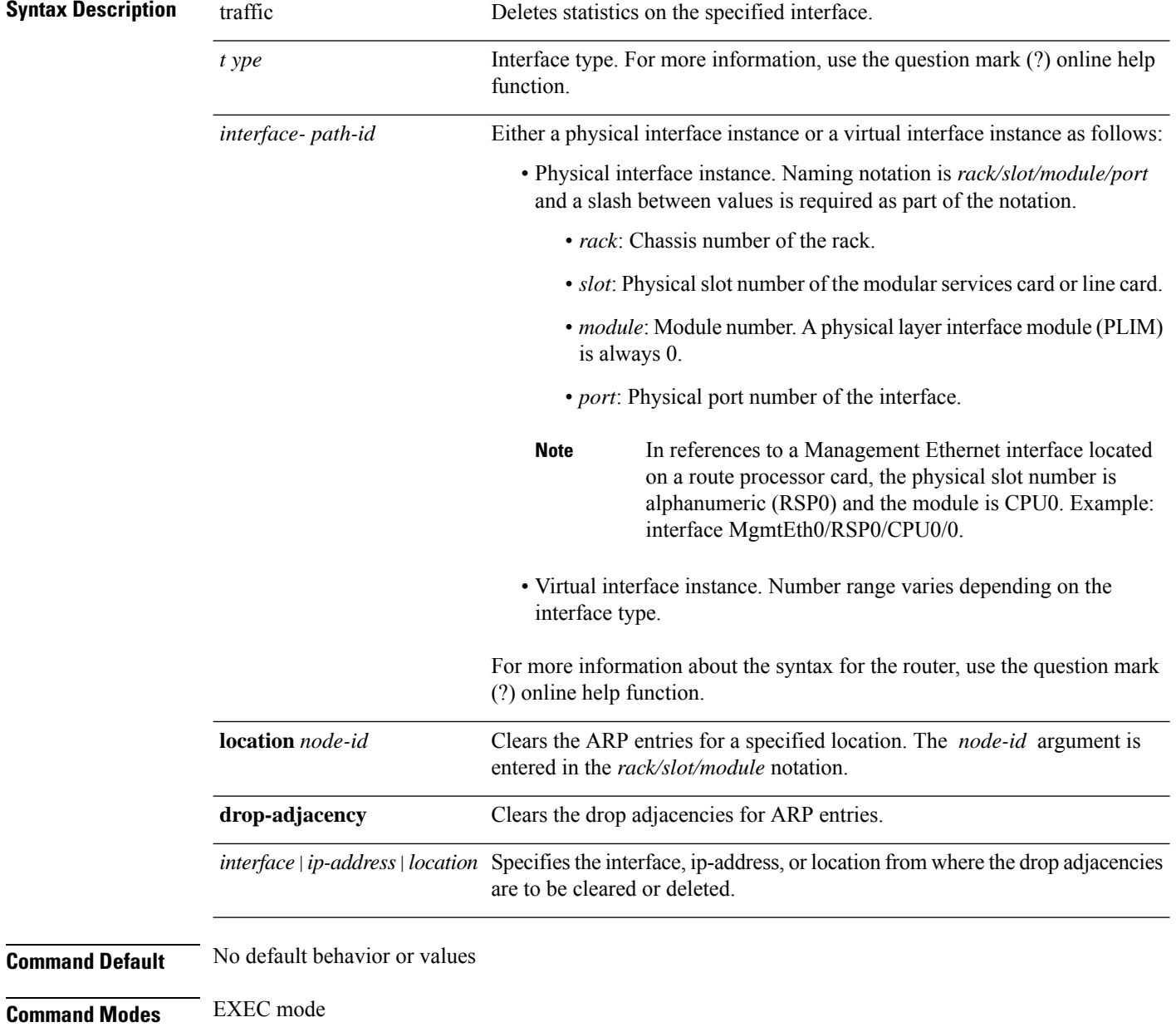

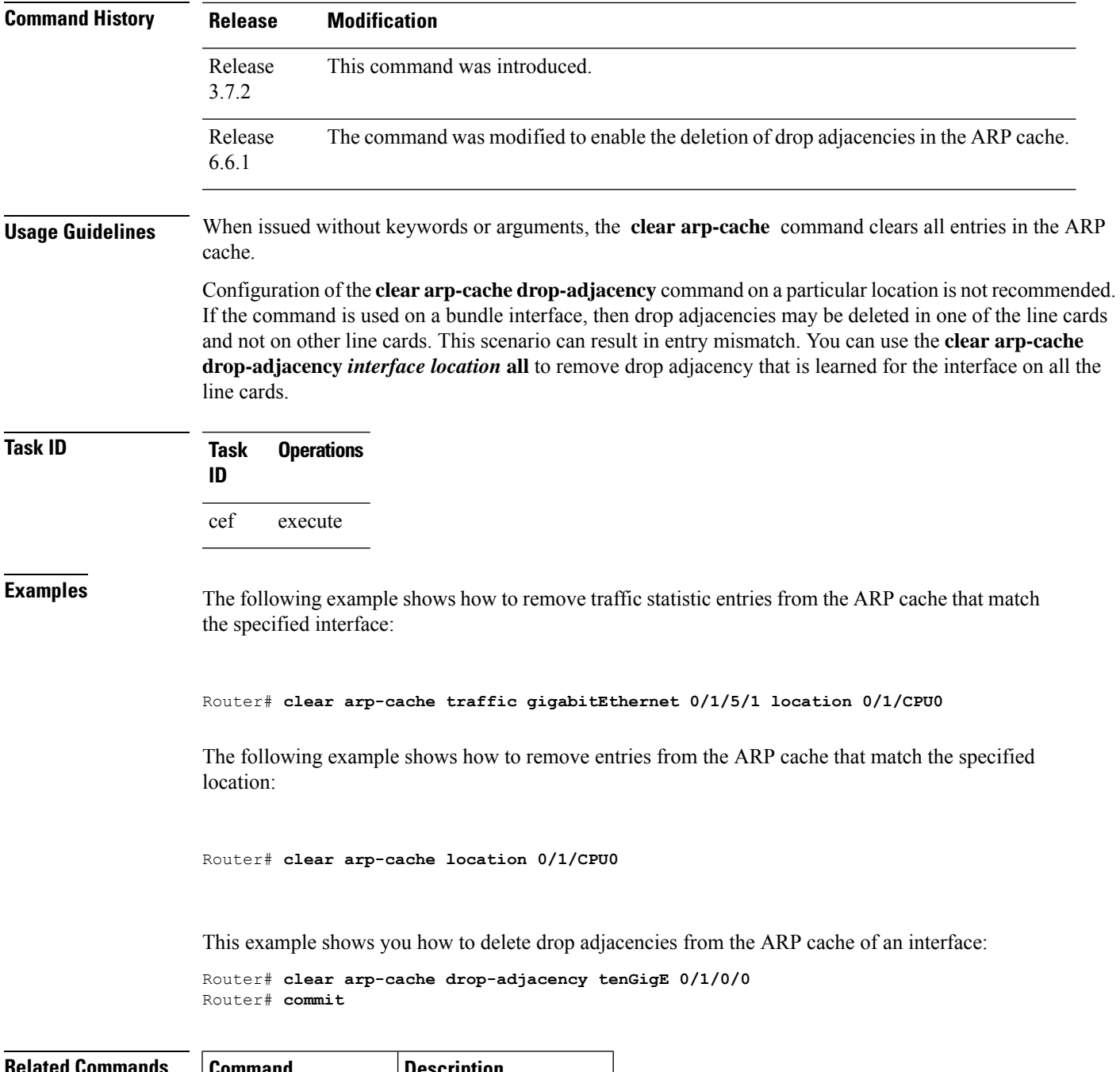

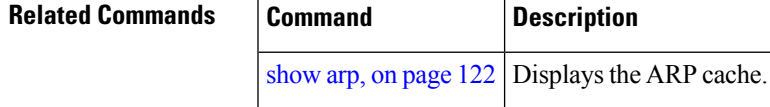

I

#### <span id="page-133-0"></span>**local-proxy-arp**

To enable local proxy Address Resolution Protocol (ARP) on an interface, enter the **local-proxy-arp** command in interface configuration mode. To disable local proxy ARP on the interface, enter the **no** form of this command.

**local-proxy-arp no local-proxy-arp**

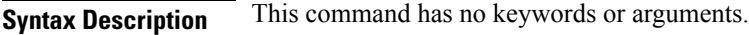

**Command Default** Local proxy ARP is disabled on all interfaces.

**Command Modes** Interface configuration

**Command History Release Modification**

Release 4.0.0 This command was introduced.

#### **Usage Guidelines** When local proxy ARP is enabled, the networking device responds to ARP requests that meet all the following conditions:

- The target IP address in the ARP request, the IP address of the ARP source, and the IP address of the interface on which the ARP request is received are on the same Layer 3 network.
- The next hop for the target IP address is through the same interface as the request is received.

Typically, local proxy ARP is used to resolve MAC addresses to IP addresses in the same Layer 3 network such as, private VLANs that are Layer 2-separated. Local proxy ARP supports all types of interfaces supported by ARP and unnumbered interfaces.

Using the **no** form of the command removes the specified command from the configuration file and restores the system to its default condition with respect to the command.

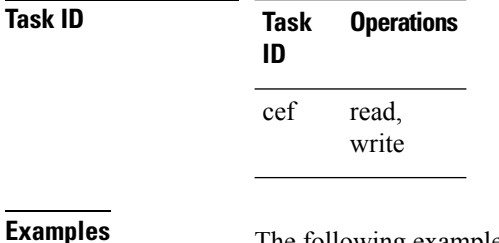

The following example shows how to enable local proxy ARP on TenGigE interface  $0/0/0$ :

RP/0/RSP0/CPU0:router#(config)# **interface TenGigE 0/0/0/0** RP/0/RSP0/CPU0:router#(config-if)# **local-proxy-arp**

## <span id="page-134-0"></span>**peer (DAGR)**

To create a Direct Attached Gateway Redundancy (DAGR) group for a virtual IP address, use the **peer** command in DAGR interface configuration mode.

**peer ipv4** *IP-address*

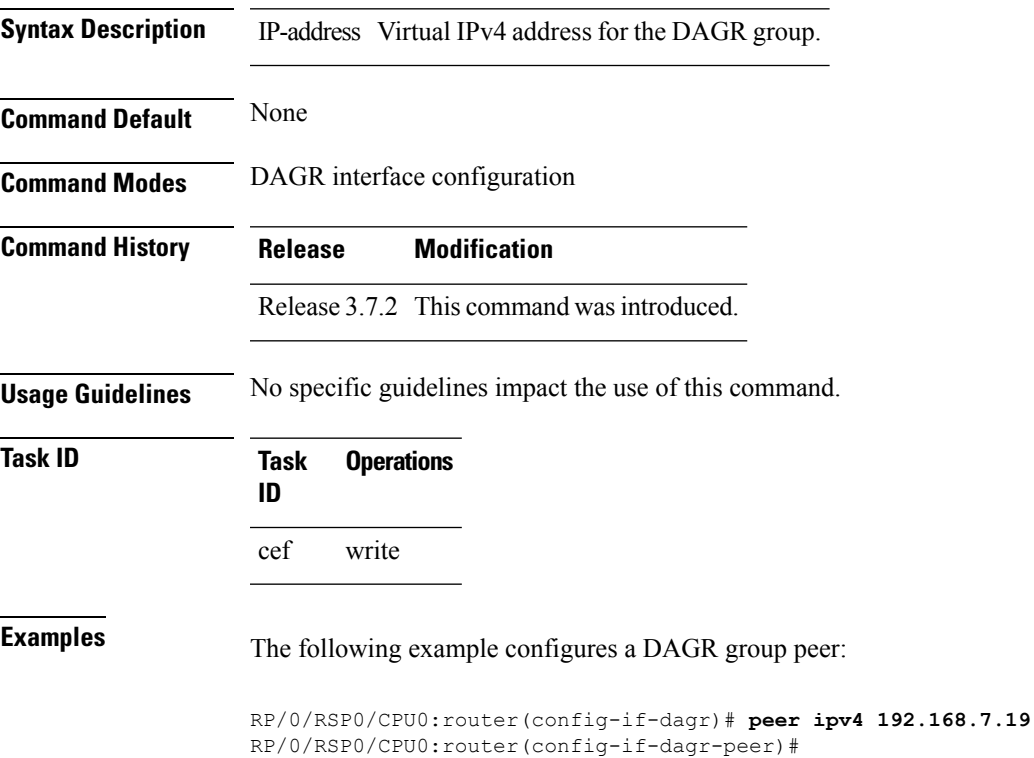

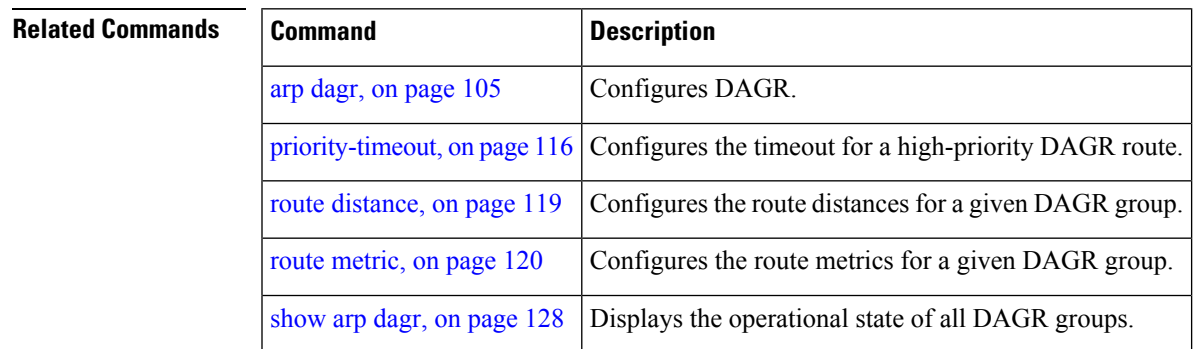

#### <span id="page-135-0"></span>**priority-timeout**

To configure the timer to time out a high-priority Direct Attached Gateway Redundancy (DAGR) route and reverting to normal priority, use the**priority-timeout** command in DAGR peer interface configuration mode.

**priority-timeout** *time*

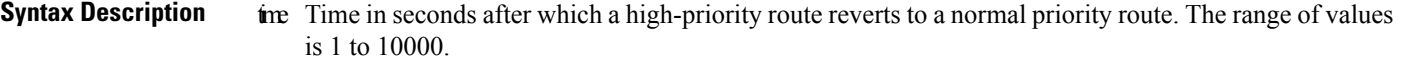

**Command Default** Default for *time* is 20 seconds.

**Command Modes** DAGR peer interface configuration

**Command History Release Modification** Release 3.7.2 This command was introduced.

#### **Usage Guidelines** To use this command, you must be in a user group associated with a task group that includes the proper task IDs. If you suspect user group assignment is preventing you from using a command, contact your AAA administrator for assistance.

When this function is applied, the DAGR group configuration is updated in the database.

The new timer values take effect the next time the timer is set. No immediate timer restarts are triggered on the basis of this event.

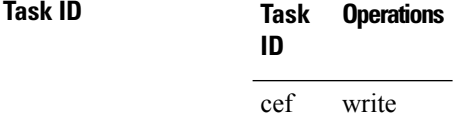

**Examples** The following example configures a priority timeout of 25 seconds:

RP/0/RSP0/CPU0:router(config-if-dagr-peer)# **priority-timeout 25** RP/0/RSP0/CPU0:router(config-if-dagr-peer)#

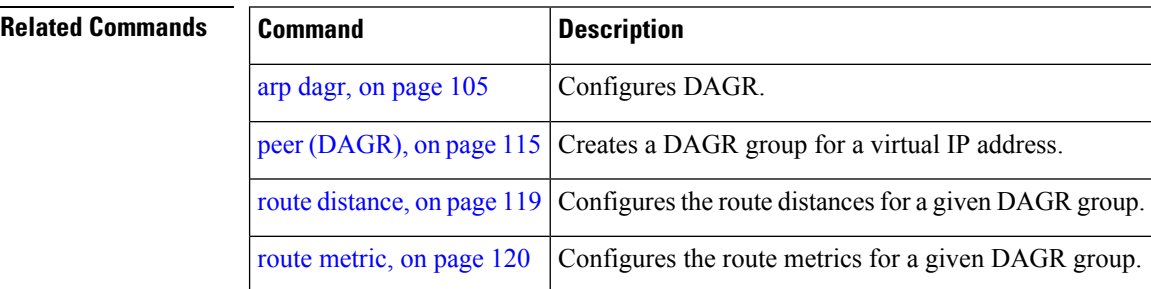

 $\mathbf{l}$ 

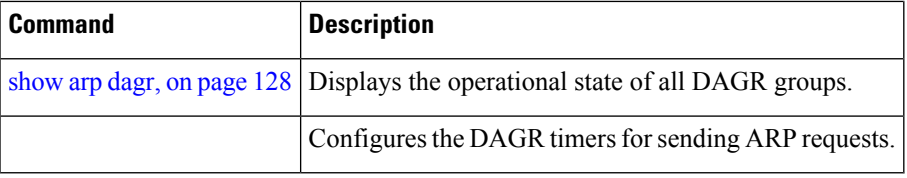

#### <span id="page-137-0"></span>**proxy-arp**

To enable proxy Address Resolution Protocol (ARP) on an interface, enter the **proxy-arp** command in interface configuration mode. To disable proxy ARP on the interface, enter the **no** form of this command.

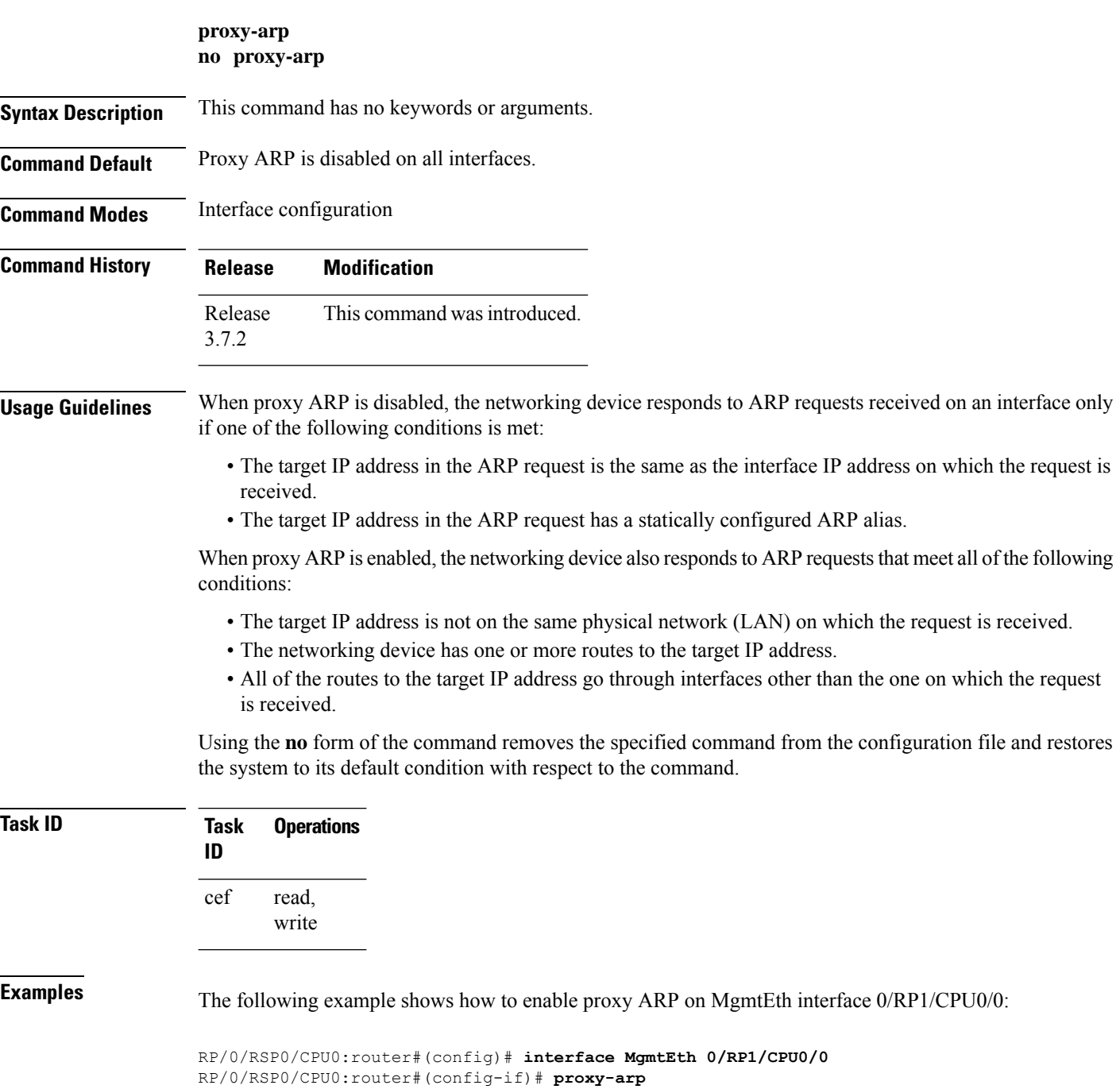

### <span id="page-138-0"></span>**route distance**

To configure route distance for a given Direct Attached Gateway Redundancy (DAGR) group, use the **route distance** command in DAGR peer interface configuration mode.

**route distance normal** *normal-distance* **priority** *priority-distance*

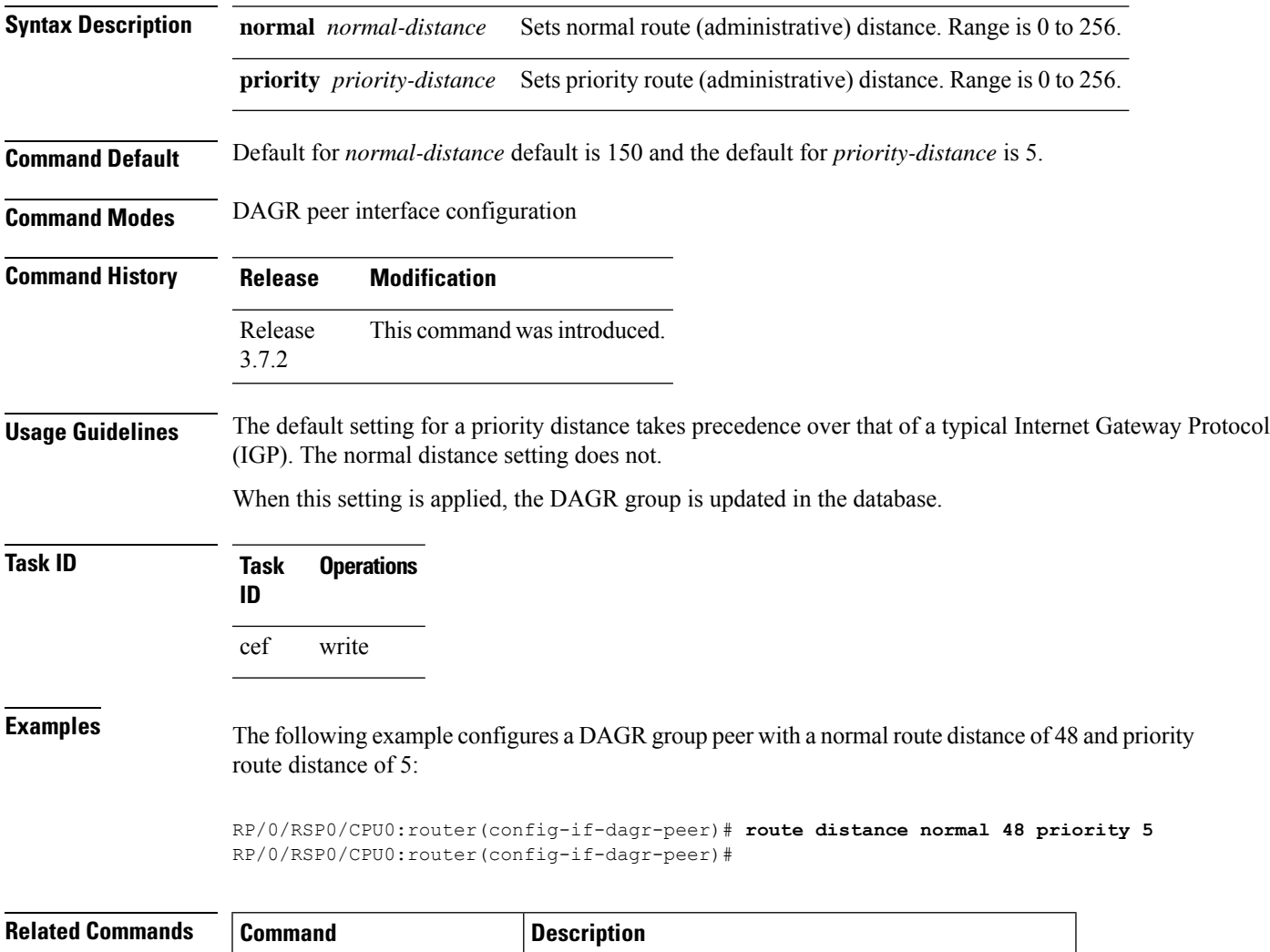

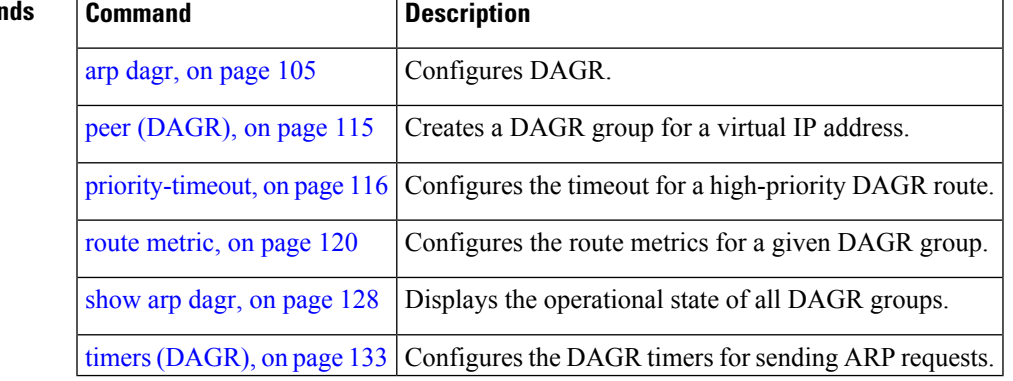

### <span id="page-139-0"></span>**route metric**

To configure normal and priority route metrics for a given Direct Attached Gateway Redundancy (DAGR) group, use the **route metric** command in DAGR peer interface configuration mode.

**route metric normal** *normal-metric* **priority** *priority-metric*

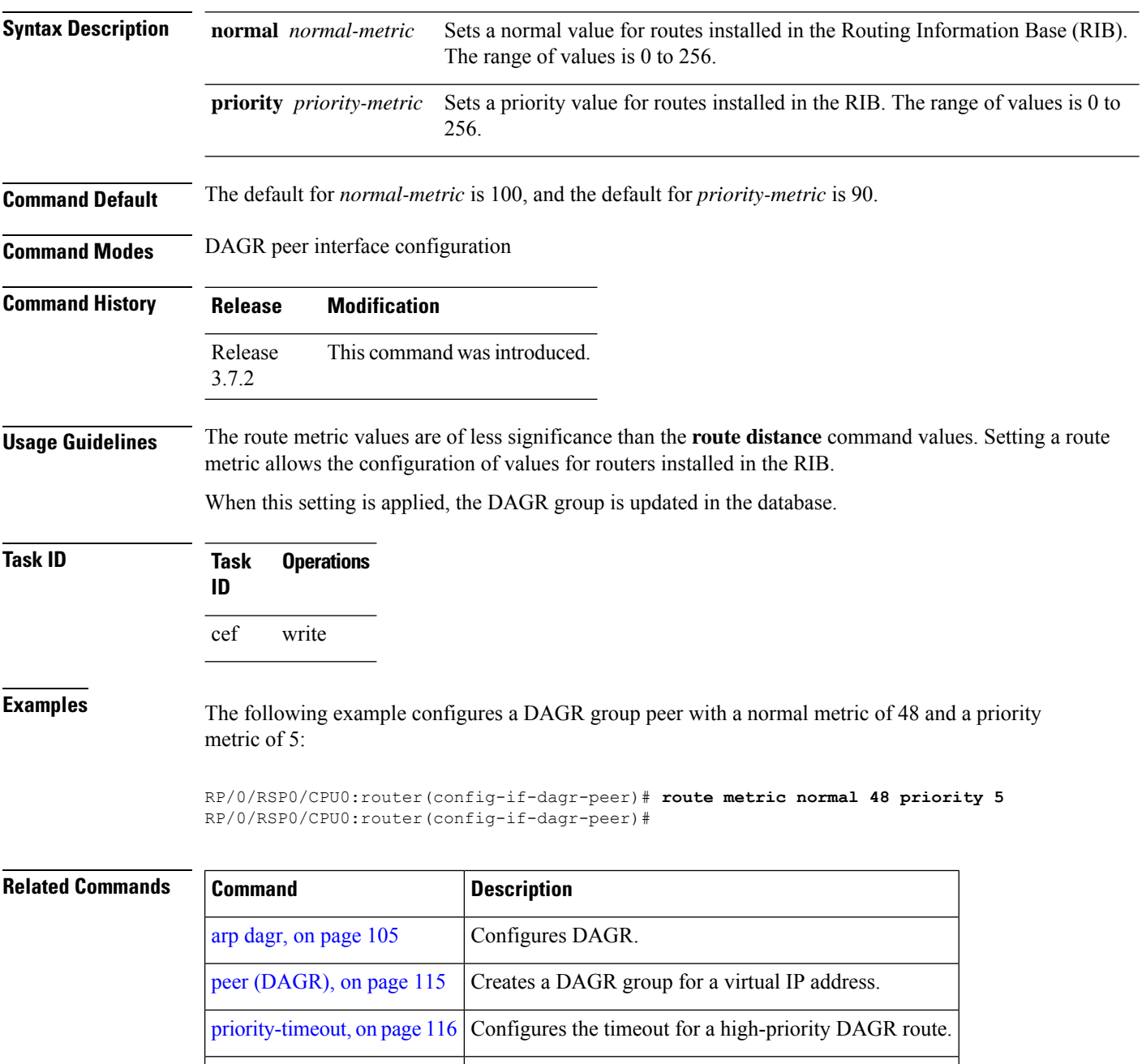

route [distance,](#page-138-0) on page 119 Configures the route distances for a given DAGR group.

 $\mathbf{l}$ 

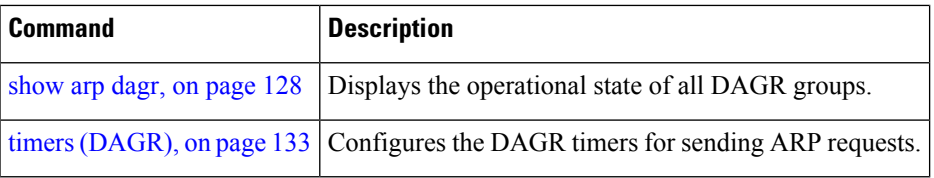

## <span id="page-141-0"></span>**show arp**

To display the Address Resolution Protocol (ARP), enter the **show arp** command in EXEC mode.

**show arp** vrf *vrf-name* [{*ip-address hardware-address interface-path-id*}] **location** *node-id*

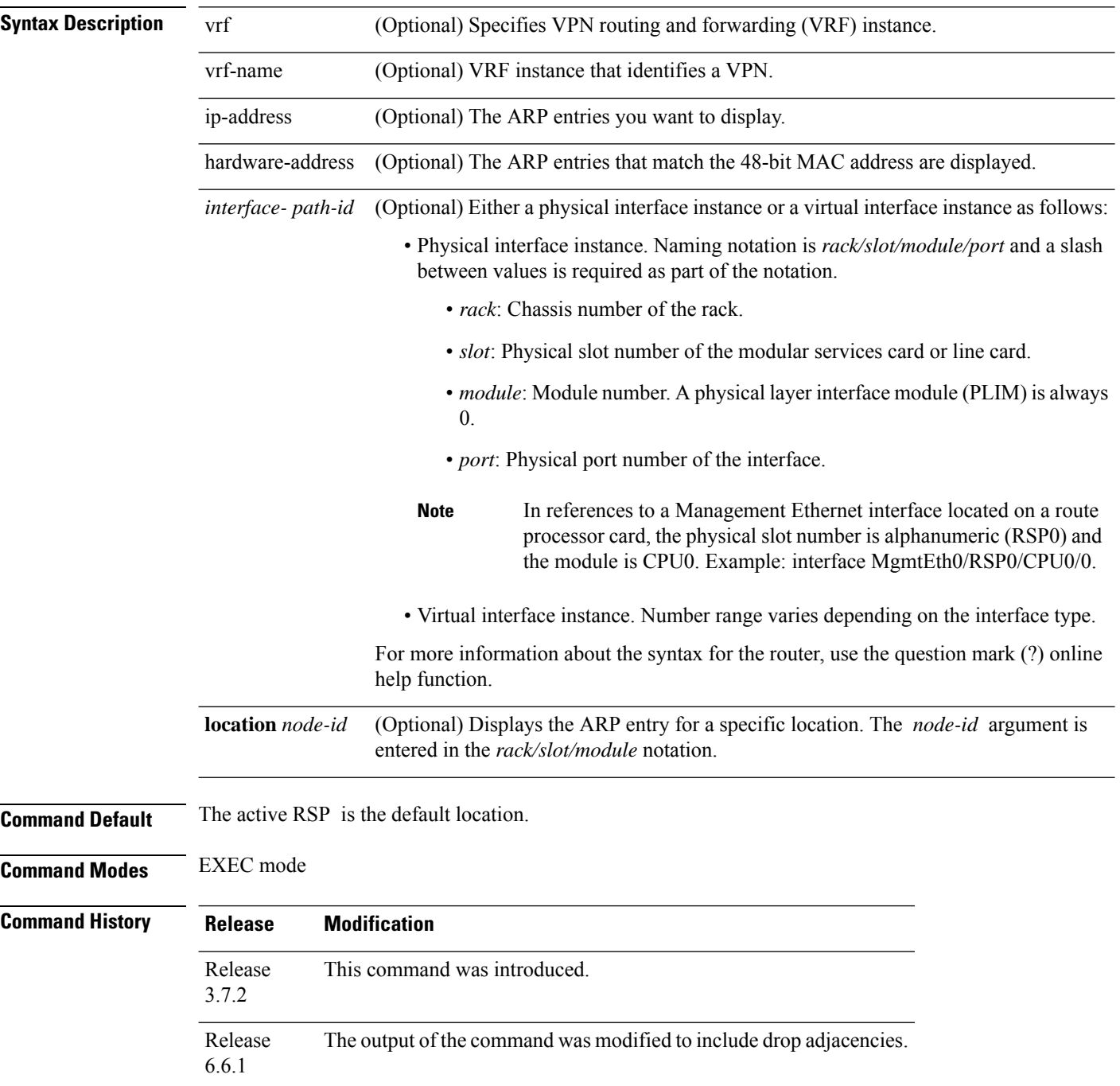

Ш

#### **Usage Guidelines** ARP establishes correspondences between network addresses (an IP address, for example) and Ethernet hardware addresses. A record of each correspondence is kept in a cache for a predetermined amount of time. As this time gets over, the records are refreshed after two unicast requests by ARP to the host IP address. If no response is received from the host, then the entry is cleared from the database.

For **show arp** *interface*-*type interface-instance* form, the **location** and *node-id* keyword and argument is mandatory for Bundle and VLAN-on-Bundle interfaces. These keywords and arguments indicate the location for which the cache entries for the bundle are to be displayed. For physical interfaces, specifying the **location** and *node-id* keyword and argument is optional since the interface can only exist on one node.

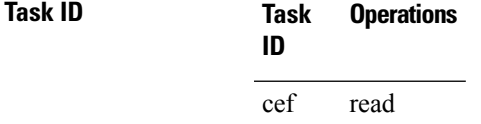

**Examples** The following is sample output from the **show arp** command with no location specified:

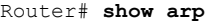

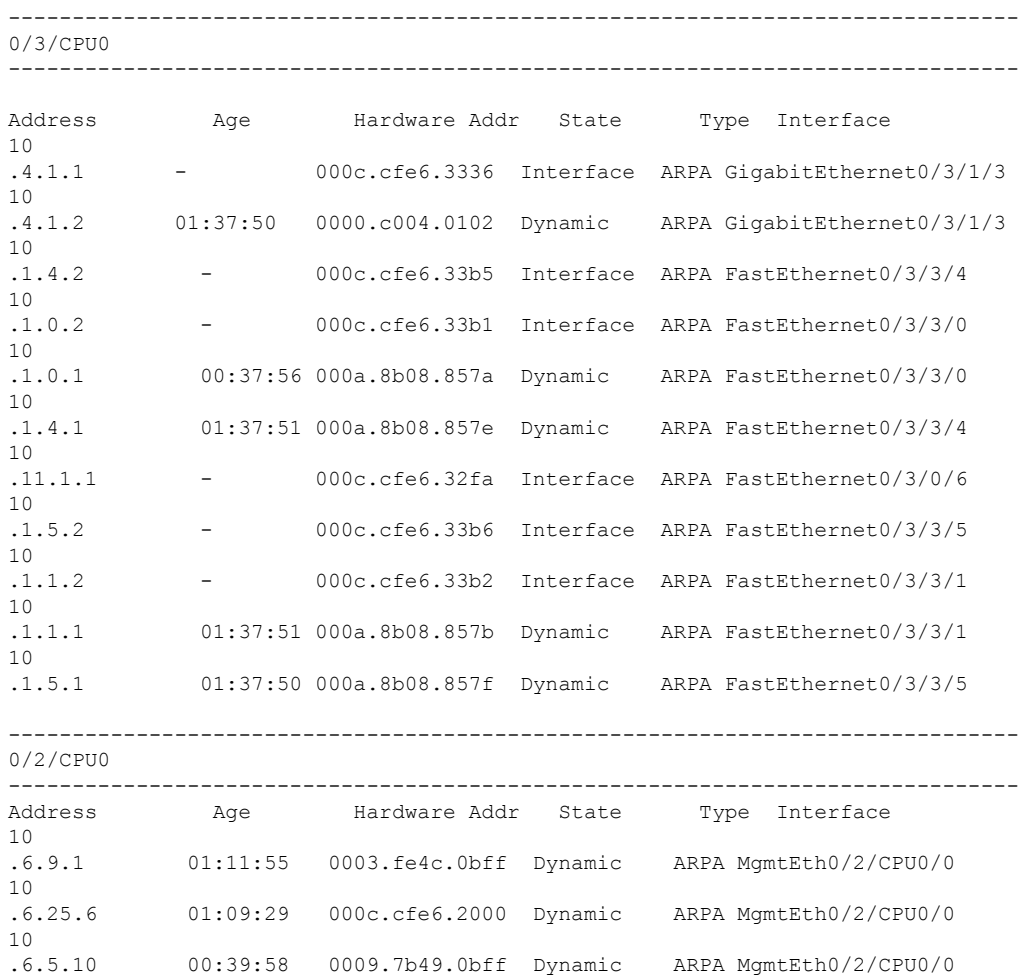

––––––––––––––––––––––––––––––––––––––––––––––––––––––––––––––––––––––––––––––––––––––––-- 0/1/CPU ------------------------------------------------------------------------------- Address Age Hardware Addr State Type Interface 1.1.1.1 - 027d.42e9.bd36 Interface ARPA GigabitEthernet0/1/0/0 1.1.1.2 00:00:06 0000.0000.0000 DropAdj ARPA GigabitEthernet0/1/0/0

The following issample output from the **show arp**command with the *interface*-*type interface*-*instance* argument:

```
Router# show arp MgmtEth 0/RP1/CPU0/0
```
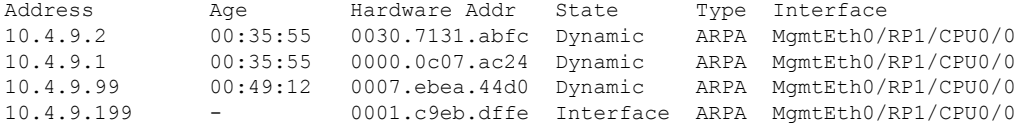

The following is sample output from the **show arp** command with the *hardware-address* designation:

```
Router# show arp 0005.5f1d.8100
```
Address Age Hardware Addr State Type Interface 172.16.7.2 - 0005.5f1d.8100 Interface ARPA GigabitEthernet2/0/1/2

The following is sample output from the **show arp** command with the **location** keyword and *node-id* argument:

Router# **show arp location 0/2/CPU0**

Address Age Hardware Addr State Type Interface 192.168.15.1 - 00dd.00ee.00ff Alias ARPA 192.168.13.1 - 00aa.00bb.00cc Static ARPA 172.16.7.1 00:35:49 0002.fc0e.9600 Dynamic ARPA GigabitEthernet2/0/1/2 172.16.7.2 - 0005.5f1d.8100 Interface ARPA GigabitEthernet2/0/1/2

This table describes the significant fields that are shown in the display.

**Table 6: show arp Command Field Descriptions**

| <b>Field</b>     | <b>Description</b>                                                                                               |
|------------------|----------------------------------------------------------------------------------------------------|
| Address          | Displays the network address that corresponds to the hardware address.                                           |
| Age              | Displays the age in hours: minutes: seconds of the cache entry. A hyphen (-) means the address<br>that is local. |
| Hardware<br>Addr | Displays the LAN hardware address of a MAC address that corresponds to the network<br>address.                   |
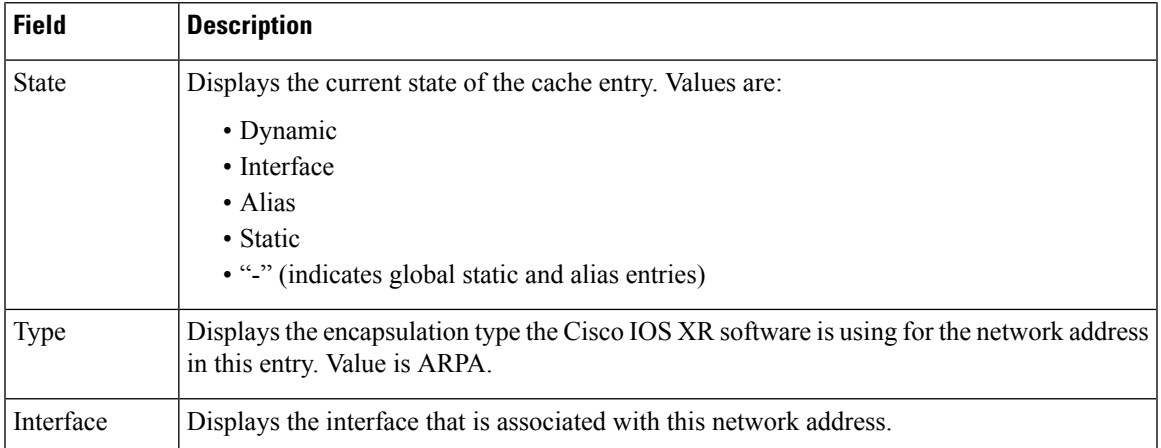

#### $\overline{\text{Related Commands}}$

I

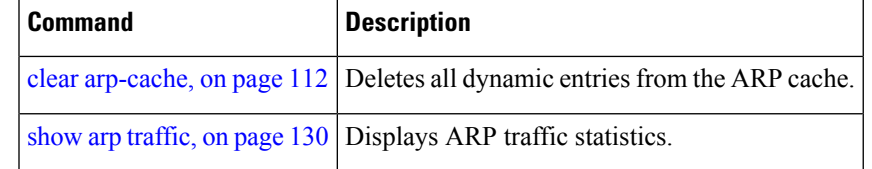

# **show arp idb**

To display the ARP database statistics for an interface, use the **show arp idb** command in EXEC mode.

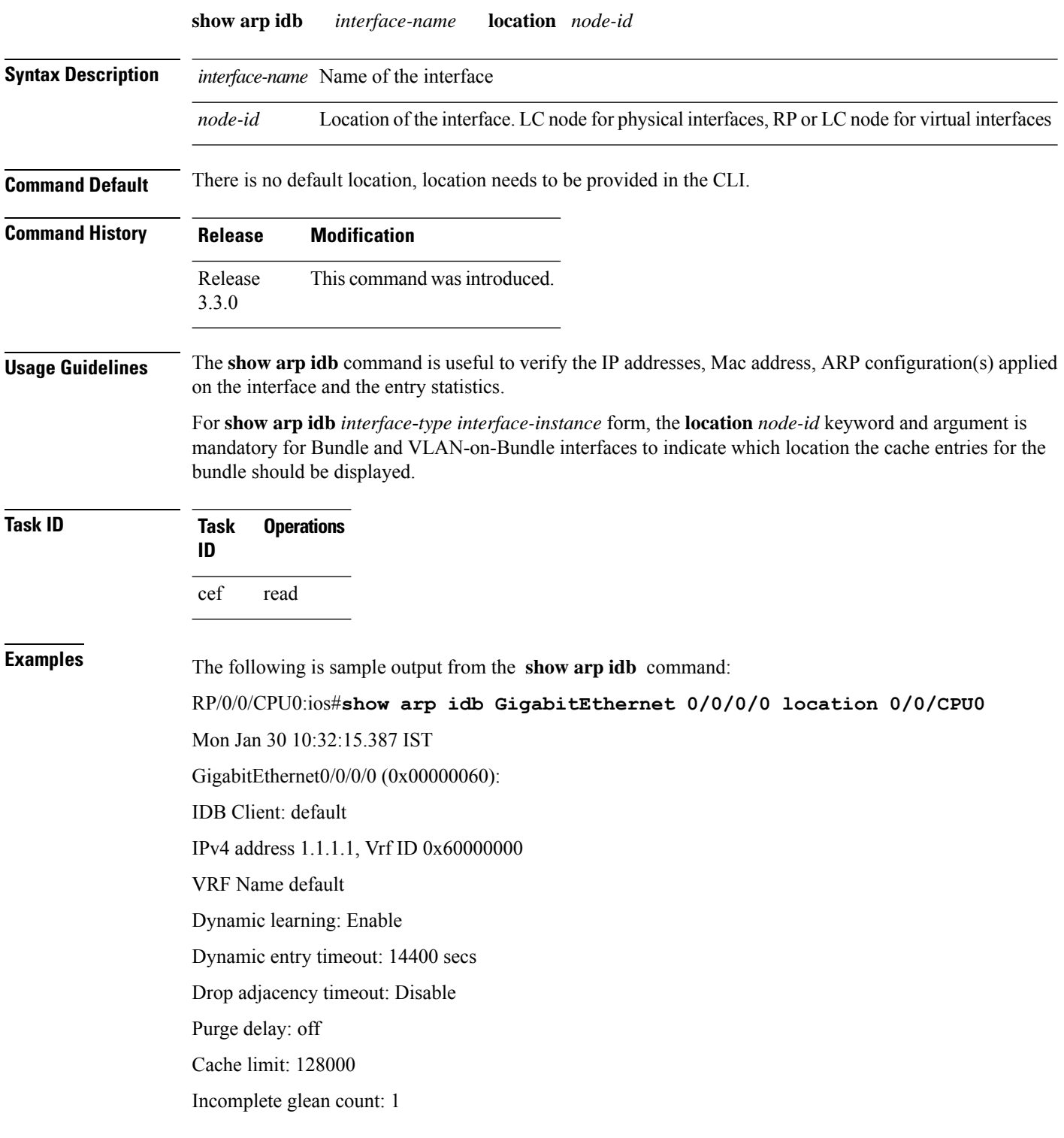

Ш

Complete glean count: 0 Complete protocol count: 0 Dropped glean count: 0 Dropped protocol count: 0 IPv4 caps added (state up) MPLS caps not added Interface not virtual, not client fwd ref, Proxy arp not configured, not enabled Local Proxy arp not configured Packet IO layer is NetIO Srg Role : DEFAULT Idb Flag : 49292 IDB is Complete IDB Flag Description: [CAPS | COMPLETE | IPV4\_CAPS\_CREATED | SPIO\_ATTACHED | SPIO\_SUPPORTED] Idb Flag Ext : 0x0 Idb Oper Progress : NONE Client Resync Time : Jan 30 10:07:10.736787 Total entries : 9 | Event Name | Time Stamp | S, M | idb-create | Jan 30 10:07:10.784 | 1, 0 | idb-state-up | Jan 30 10:07:10.784 | 0, 0 | caps-state-update | Jan 30 10:07:10.784 | 0, 1 | address-update | Jan 30 10:07:10.784 | 0, 0 | idb-complete | Jan 30 10:07:10.784 | 0, 0 | idb-entry-create | Jan 30 10:07:10.784 | 0, 0 | idb-caps-add | Jan 30 10:07:10.784 | 0, 0 | idb-caps-add-cb | Jan 30 10:07:10.784 | 0, 0

| idb-last-garp-sent | Jan 30 10:07:11.808 | 0, 0

## <span id="page-147-0"></span>**show arp dagr**

To display the operational state of all Direct Attached Gateway Redundancy (DAGR) groups, use the **show arp dagr** command in EXEC mode

**show arp dagr** [*interface* [*IP-address*]]

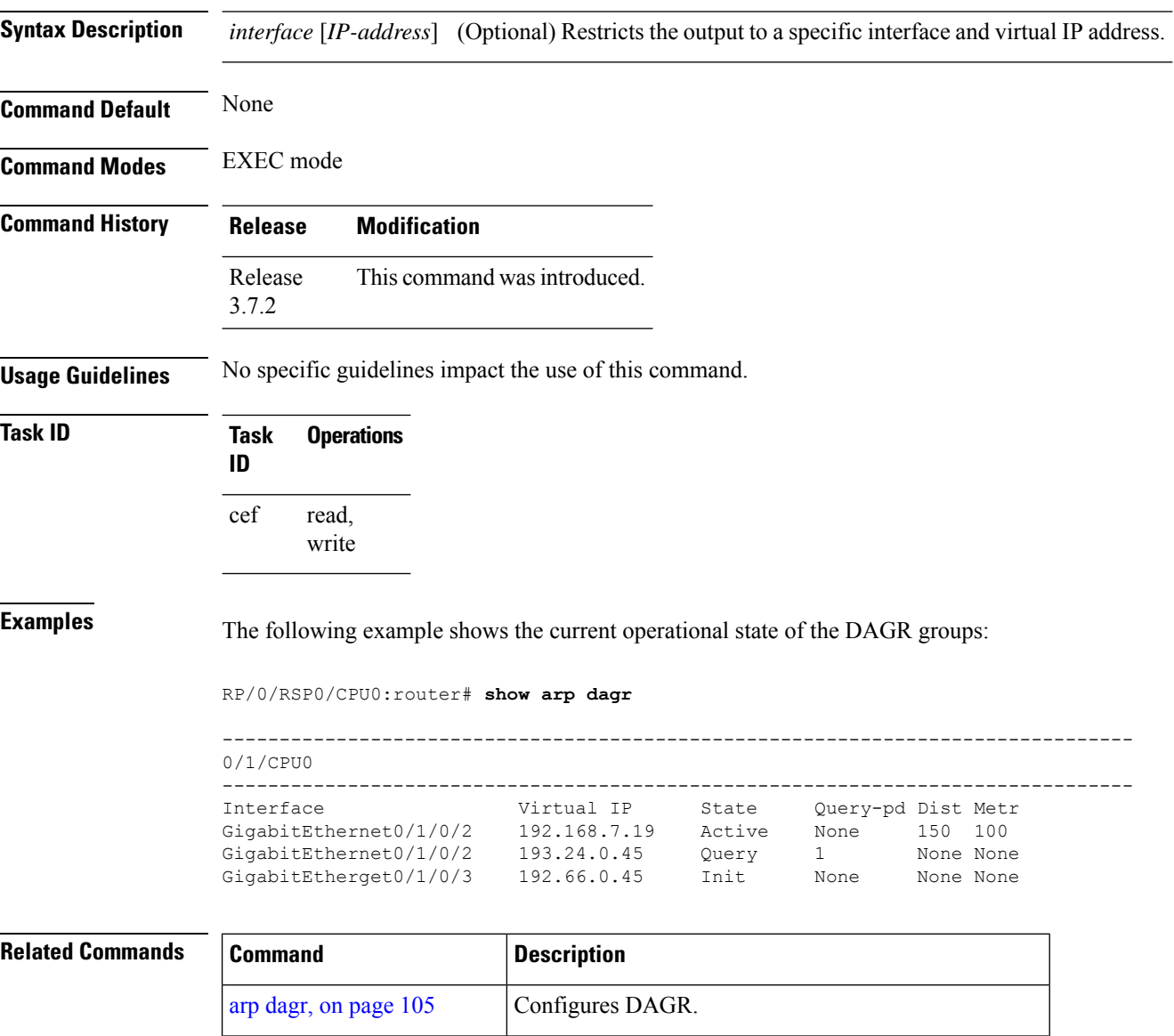

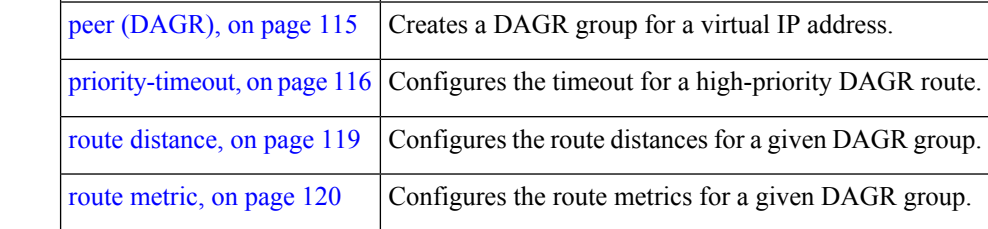

 $\mathbf{l}$ 

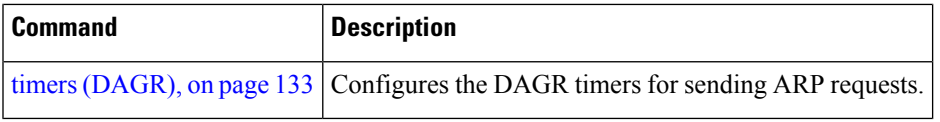

## <span id="page-149-0"></span>**show arp traffic**

To display Address Resolution Protocol (ARP) traffic statistics, enter the **show arp traffic** command in EXEC mode.

**show arp traffic** [**vrf** *vrf-name*] [*interface-path-id*] [**location** *node-id*]

| <b>Syntax Description</b> | vrf                                     | (Optional) Specifies VPN routing and forwarding (VRF) instance.                                                                                                    |
|---------------------------|-----------------------------------------|----------------------------------------------------------------------------------------------------|
|                           | vrf-name                                | (Optional) VRF instance that identifies a VPN.                                                                                                    |
|                           | interface-path-id                       | (Optional) Either a physical interface instance or a virtual interface instance as follows:                                                                                                    |
|                           |                                         | • Physical interface instance. Naming notation is rack/slot/module/port and a slash<br>between values is required as part of the notation.                                                                                 |
|                           |                                         | • rack: Chassis number of the rack.                                                                                                    |
|                           |                                         | · slot: Physical slot number of the modular services card or line card.                                                                                                    |
|                           |                                         | • module: Module number. A physical layer interface module (PLIM) is always<br>$\overline{0}$ .                                                                                                    |
|                           |                                         | • port: Physical port number of the interface.                                                                                                    |
|                           |                                         | In references to a Management Ethernet interface located on a route<br><b>Note</b><br>processor card, the physical slot number is alphanumeric (RSP0) and<br>the module is CPU0. Example: interface MgmtEth0/RSP0 /CPU0/0. |
|                           |                                         | • Virtual interface instance. Number range varies depending on the interface type.                                                                                                    |
|                           |                                         | For more information about the syntax for the router, use the question mark (?) online<br>help function.                                                                                                    |
|                           | location node-id                        | (Optional) Displays the ARP entry for a specific location. The node-id argument is<br>entered in the rack/slot/module notation.                                                                                            |
| <b>Command Default</b>    | The active RSP is the default location. |                                                                                                    |
| <b>Command Modes</b>      | <b>EXEC</b> mode                        |                                                                                                    |
| <b>Command History</b>    | <b>Release</b>                          | <b>Modification</b>                                                                                                    |
|                           | Release<br>3.7.2                        | This command was introduced.                                                                                                    |
|                           | Release<br>6.2.1                        | The command output was modified to include new fields to display subscriber-specific ARP<br>requests, as part of unconditional proxy ARP response feature.                                                                 |
|                           | Release<br>6.6.1                        | The output of this command was modified to include drop adjacencies.                                                                                                    |

#### **Usage Guidelines** ARP establishes correspondences between network addresses (an IP address, for example) and Ethernet hardware addresses. A record of each correspondence is kept in a cache for a predetermined amount of time and then discarded.

For**show arptraffic,***interface-instance*, the **location***node-id* keyword and argument is mandatory for Bundle and VLAN-on-Bundle interfaces. These keywords and arguments indicate the location for which the cache entries for the bundle are to be displayed. For physical interfaces, specifying the **location** *node-id* keyword and argument is optional because the interface can only exist on one node.

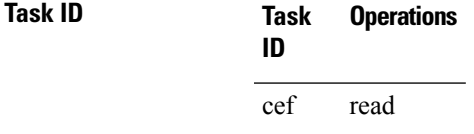

**Examples** The following is sample output from the **show** arp traffic command:

Router# **show arp traffic**

```
ARP statistics:
 Recv: 2691 requests, 91 replies
 Sent: 67 requests, 2 replies (0 proxy, 1 gratuitous)
 Resolve requests rcvd: 1
 Resolve requests dropped: 0
 Errors: 0 out of memory, 0 no buffers
ARP cache:
 Total ARP entries in cache: 5
 Dynamic: 3, Interface: 1, Standby: 0
 Alias: 0, Static: 0, DHCP:0, DropAdj: 1
  IP Packet drop count for node 0/0/CPU0: 1
```
The following is sample output from the **show arp traffic** command with the **location** keyword and *node-id* argument:

Router#**show arp traffic location 0/0/CPU0**

```
ARP statistics:
Recv: 0 requests, 0 replies
Sent: 0 requests, 0 replies (0 proxy, 0 local proxy, 0 gratuitous)
Subscriber Interface:
        10 requests recv, 10 replies sent, 0 gratuitous replies sent
Resolve requests rcvd: 0
Resolve requests dropped: 0
Errors: 0 out of memory, 0 no buffers, 0 out of sunbet
ARP cache:
Total ARP entries in cache: 0
Dynamic: 0, Interface: 0, Standby: 0
Alias: 0, Static: 0, DHCP: 0
IP Packet drop count for node 0/0/CPU0: 0
Total ARP-IDB:0
```
The following is a sample output of **show arp** command with subscriber-specific ARP request counters:

Router#**show arp traffic location 0/0/CPU0**

ARP statistics: Recv: 0 requests, 0 replies Sent: 0 requests, 0 replies (0 proxy, 0 local proxy, 0 gratuitous) **Subscriber Interface:** 10 requests recv, 10 replies sent, 0 gratuitous replies sent Resolve requests rcvd: 0 Resolve requests dropped: 0 Errors: 0 out of memory, 0 no buffers, 0 out of sunbet ARP cache: Total ARP entries in cache: 0 Dynamic: 0, Interface: 0, Standby: 0 Alias: 0, Static: 0, DHCP: 0 IP Packet drop count for node 0/0/CPU0: 0 Total ARP-IDB:0

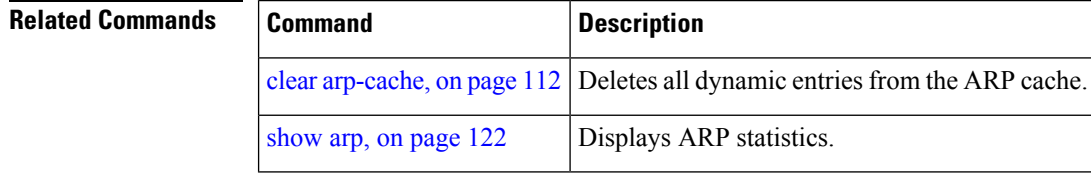

#### <span id="page-152-0"></span>**timers (DAGR)**

To configure the Direct Attached Gateway Redundancy (DAGR) timers for sending ARP requests, use the **timers** command in DAGR peer interface configuration mode.

**timers query** *query-time* **standby** *standby-time*

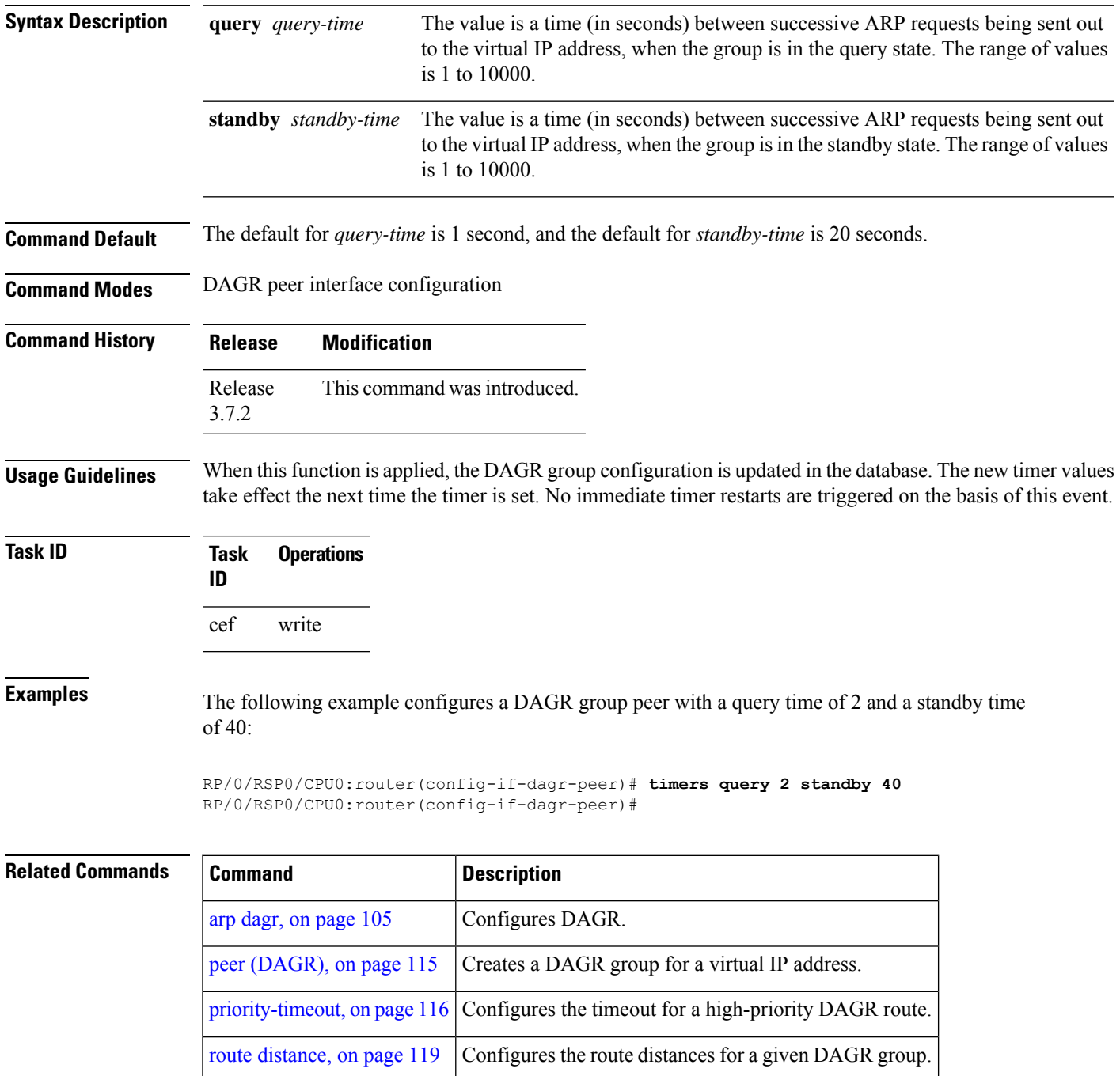

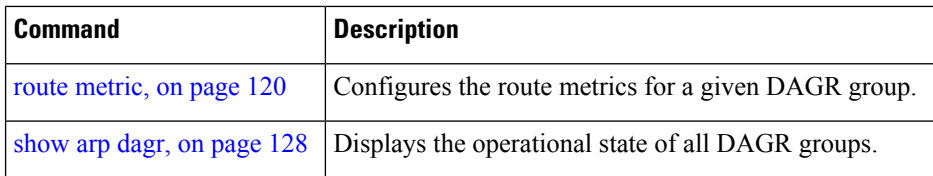

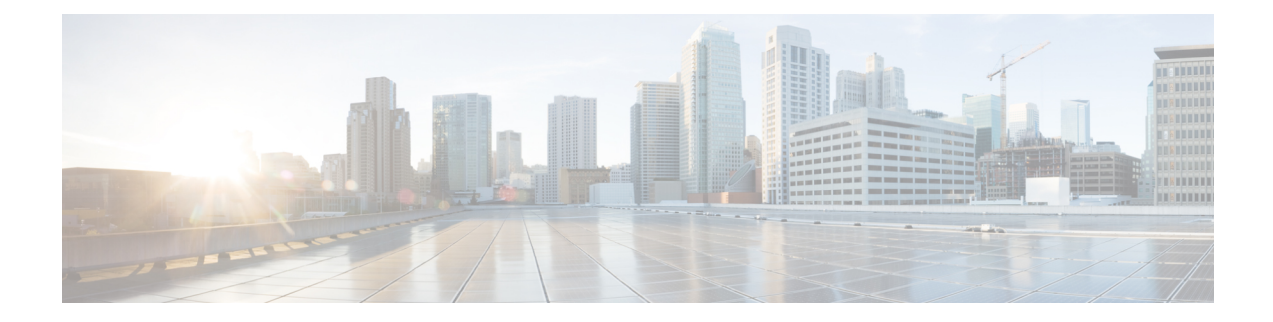

# **Cisco Express Forwarding Commands**

This chapter describes the commands used to configure and monitor Cisco Express Forwarding (CEF) on a Cisco ASR 9000 Series Aggregation Services Router .

For detailed information about CEF concepts, configuration tasks, and examples, see the *Cisco ASR 9000 Series Aggregation Services Router IP Addresses and Services Configuration Guide*.

- cef [adjacency](#page-156-0) route override rib, on page 137
- cef [load-balancing](#page-158-0) algorithm adjust, on page 139
- cef [load-balancing](#page-159-0) fields, on page 140
- clear [adjacency](#page-162-0) statistics, on page 143
- clear cef ipv4 [drops,](#page-164-0) on page 145
- clear cef ipv4 [exceptions,](#page-166-0) on page 147
- clear cef ipv4 interface [bgp-policy-statistics,](#page-168-0) on page 149
- clear cef ipv4 interface [rpf-statistics,](#page-169-0) on page 150
- clear cef ipv6 [drops,](#page-171-0) on page 152
- clear cef ipv6 [exceptions,](#page-173-0) on page 154
- clear cef ipv6 interface [bgp-policy-statistics,](#page-175-0) on page 156
- interface tunnel [forwarding](#page-176-0) adjacency, on page 157
- [interface](#page-178-0) tunnel ipv6 enable, on page 159
- ipv4 bgp policy [accounting,](#page-179-0) on page 160
- ipv4 bgp policy [propagation,](#page-181-0) on page 162
- ipv4 verify unicast source [reachable-via](#page-183-0) , on page 164
- ipv6 verify unicast source [reachable-via,](#page-185-0) on page 166
- rp [mgmtethernet](#page-187-0) forwarding, on page 168
- show [adjacency,](#page-188-0) on page 169
- [show](#page-192-0) cef, on page 173
- show cef [bgp-attribute,](#page-194-0) on page 175
- show cef [external,](#page-196-0) on page 177
- show cef [recursive-nexthop,](#page-199-0) on page 180
- show cef [summary,](#page-200-0) on page 181
- [show](#page-202-0) cef ipv4, on page 183
- show cef ipv4 [adjacency,](#page-204-0) on page 185
- show cef ipv4 [adjacency](#page-206-0) hardware, on page 187
- show cef ipv4 [drops,](#page-208-0) on page 189
- show cef ipv4 [exact-route,](#page-210-0) on page 191
- show cef ipv4 [exceptions,](#page-212-0) on page 193
- show cef ipv4 [hardware,](#page-214-0) on page 195
- show cef ipv4 [interface,](#page-215-0) on page 196
- show cef ipv4 interface [bgp-policy-statistics,](#page-217-0) on page 198
- show cef ipv4 [non-recursive,](#page-219-0) on page 200
- show cef ipv4 [resource,](#page-222-0) on page 203
- show cef ipv4 [summary,](#page-224-0) on page 205
- show cef ipv4 [unresolved,](#page-226-0) on page 207
- [show](#page-228-0) cef ipv6 , on page 209
- show cef ipv6 [adjacency,](#page-231-0) on page 212
- show cef ipv6 [adjacency](#page-234-0) hardware, on page 215
- show cef ipv6 [drops,](#page-236-0) on page 217
- show cef ipv6 [exact-route,](#page-239-0) on page 220
- show cef ipv6 [exceptions,](#page-241-0) on page 222
- show cef ipv6 [hardware,](#page-243-0) on page 224
- show cef ipv6 [interface,](#page-245-0) on page 226
- show cef ipv6 [non-recursive,](#page-247-0) on page 228
- show cef ipv6 [resource,](#page-249-0) on page 230
- show cef ipv6 [summary,](#page-251-0) on page 232
- show cef ipv6 [unresolved,](#page-253-0) on page 234
- show cef mpls [adjacency,](#page-255-0) on page 236
- show cef mpls [adjacency](#page-257-0) hardware, on page 238
- show cef mpls [drops,](#page-259-0) on page 240
- show cef mpls [interface,](#page-261-0) on page 242
- show cef mpls [unresolved,](#page-263-0) on page 244
- [show](#page-265-0) cef vrf, on page 246

#### <span id="page-156-0"></span>**cef adjacency route override rib**

To enable the CEF prefer Routing Information Base (RIB) prefixes over Adjacency Information Base (AIB) prefixes in the Global configuration mode. To enable the CEF prefer AIB prefixes over RIB prefixes, use the **no** form of this command.

**cef adjacency route override rib**

**no cef adjacency route override rib**

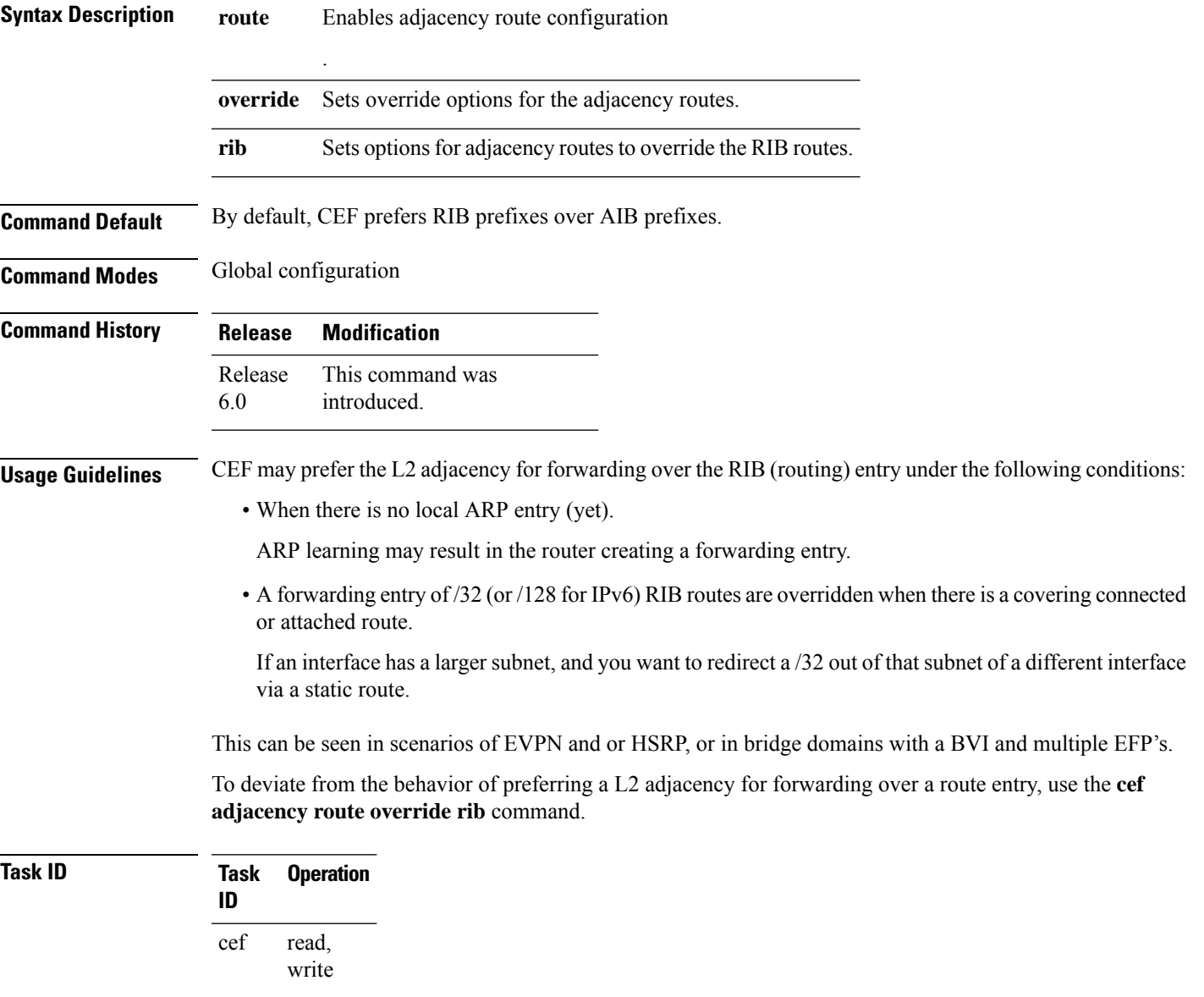

#### **Example**

The following example shows how to override the CEF adjacency route:

RP/0/RP0/CPU0:router# configure RP/0/RP0/CPU0:router# cef adjacency route override rib

#### <span id="page-158-0"></span>**cef load-balancing algorithm adjust**

To configure a rotate bit count value to adjust that is rotate the hash result so that it can vary from a next-hop router in a cascaded setup, use the **cef load-balancing algorithm adjust** command in global configuration mode. This command addresses traffic polarization issues in routers in a cascaded setup.

**cef load-balancing algorithm adjust** *value*

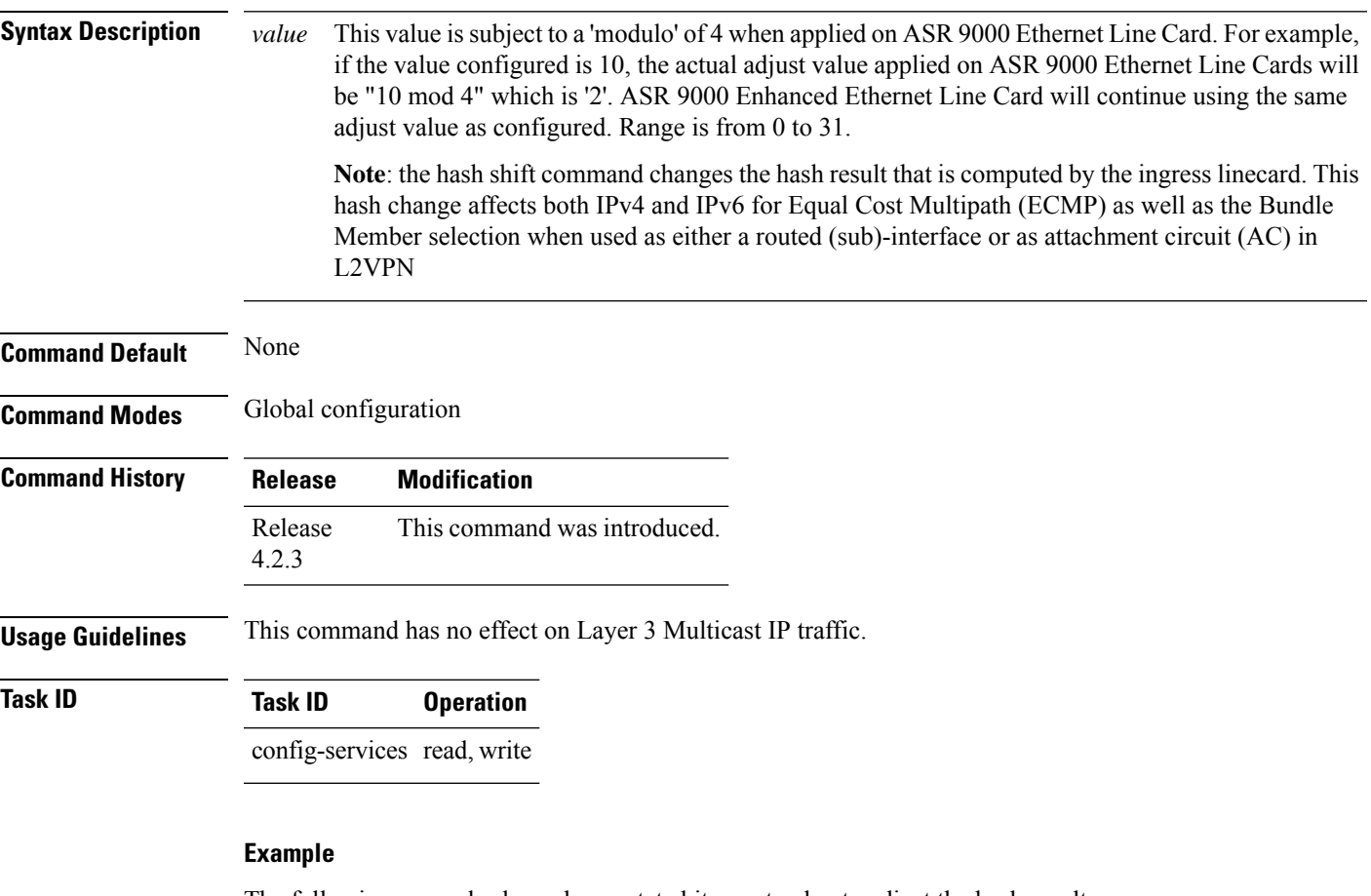

The following example shows how rotate bit count value to adjust the hash result:

RP/0/RSP0/CPU0:router# **configure** RP/0/RSP0/CPU0:router(config)# cef load-balancing algorithm adjust 2

#### <span id="page-159-0"></span>**cef load-balancing fields**

To select the hashing algorithm that is used for load balancing during forwarding, use the **cef load-balancing fields** command in Global Configuration mode. To undo a configuration, use the **no** form of this command.

**cef load-balancing fields mplsentropy label no cef load-balancing fields**

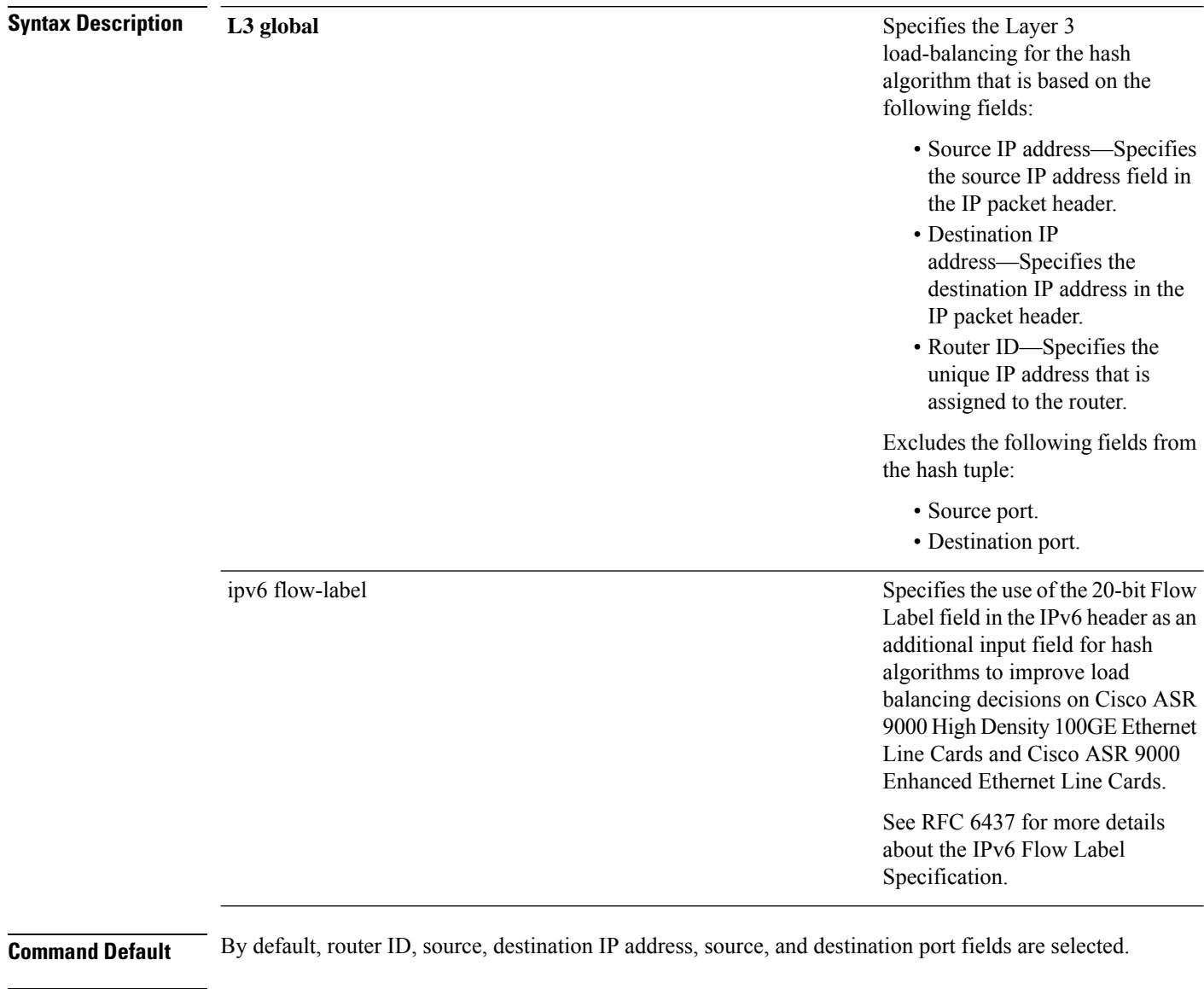

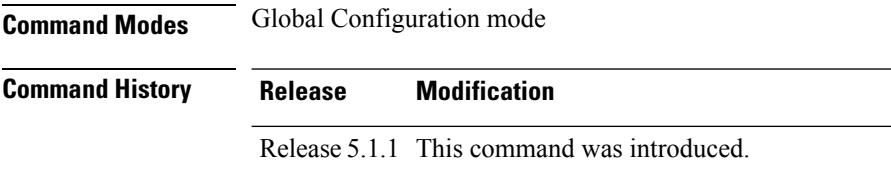

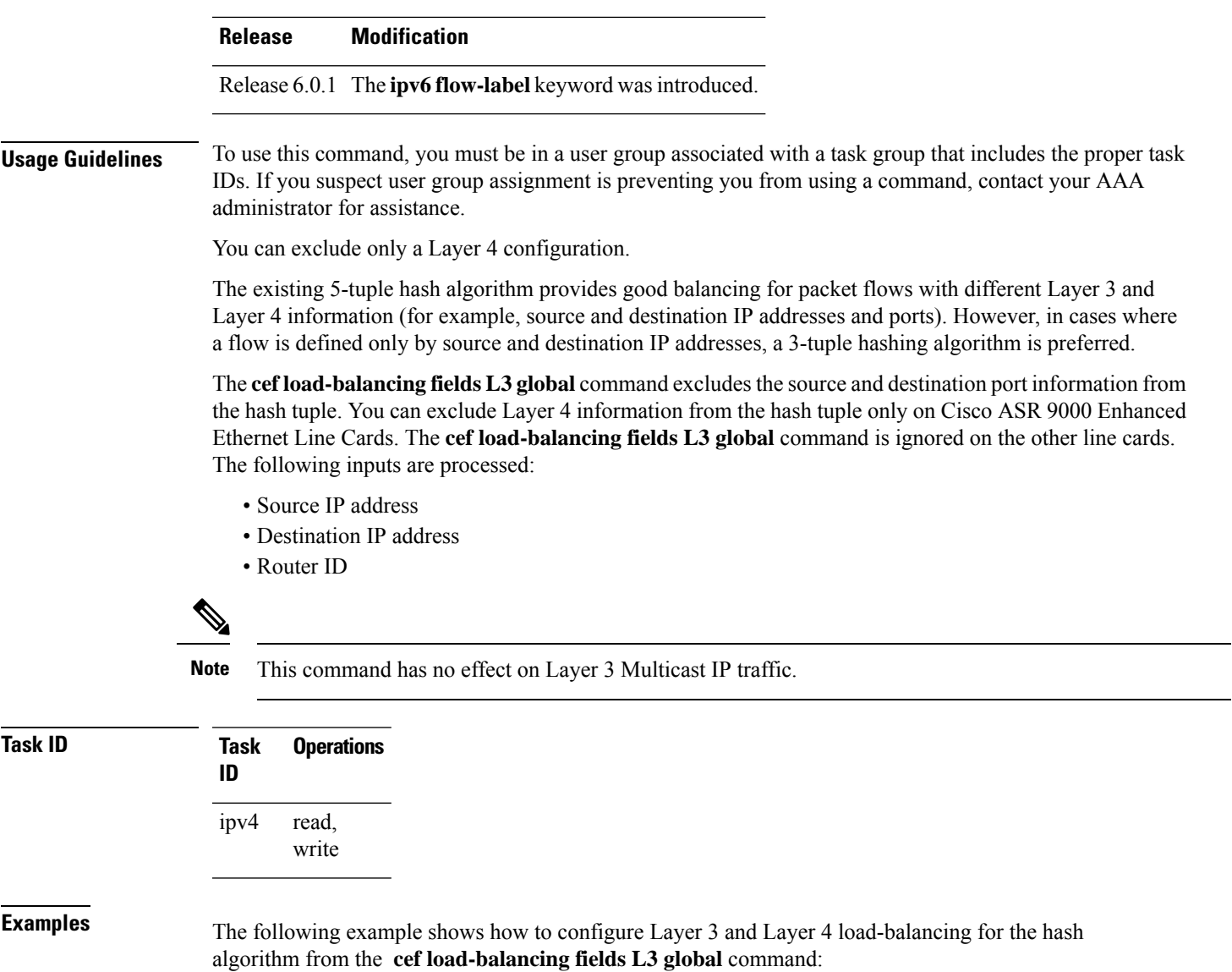

RP/0/RSP0/CPU0:router# **cef load balacing fields L3 global**

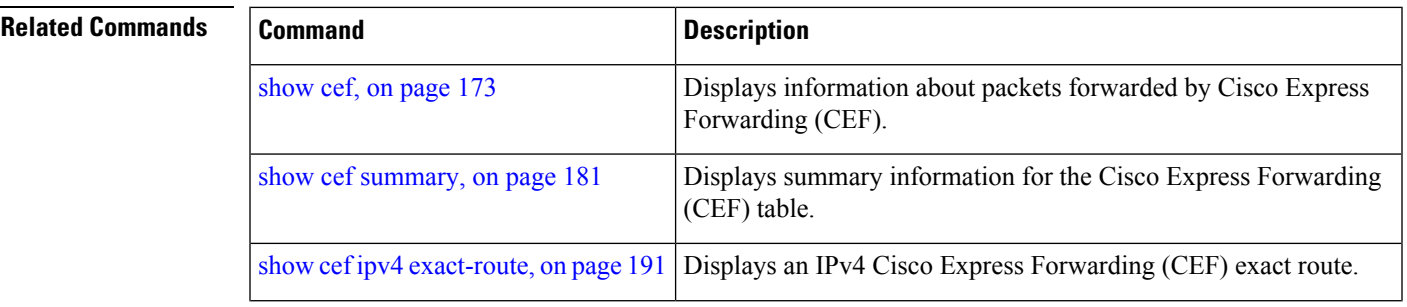

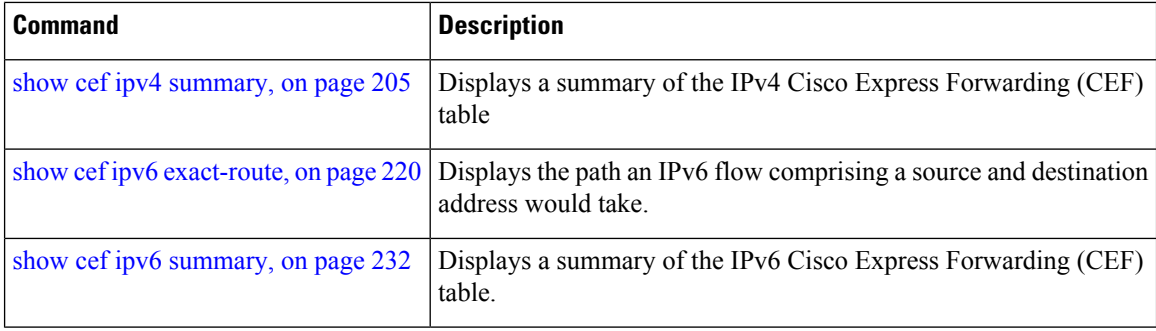

## <span id="page-162-0"></span>**clear adjacency statistics**

To clear adjacency packet and byte counter statistics, use the **clear adjacency statistics** command in EXEC mode.

**clear adjacency statistics** [{**ipv4** [**nexthop** *ipv4-address*] | **mpls** | **ipv6**}] [{*interface-type interface-instance* | **location** *node-id*}]

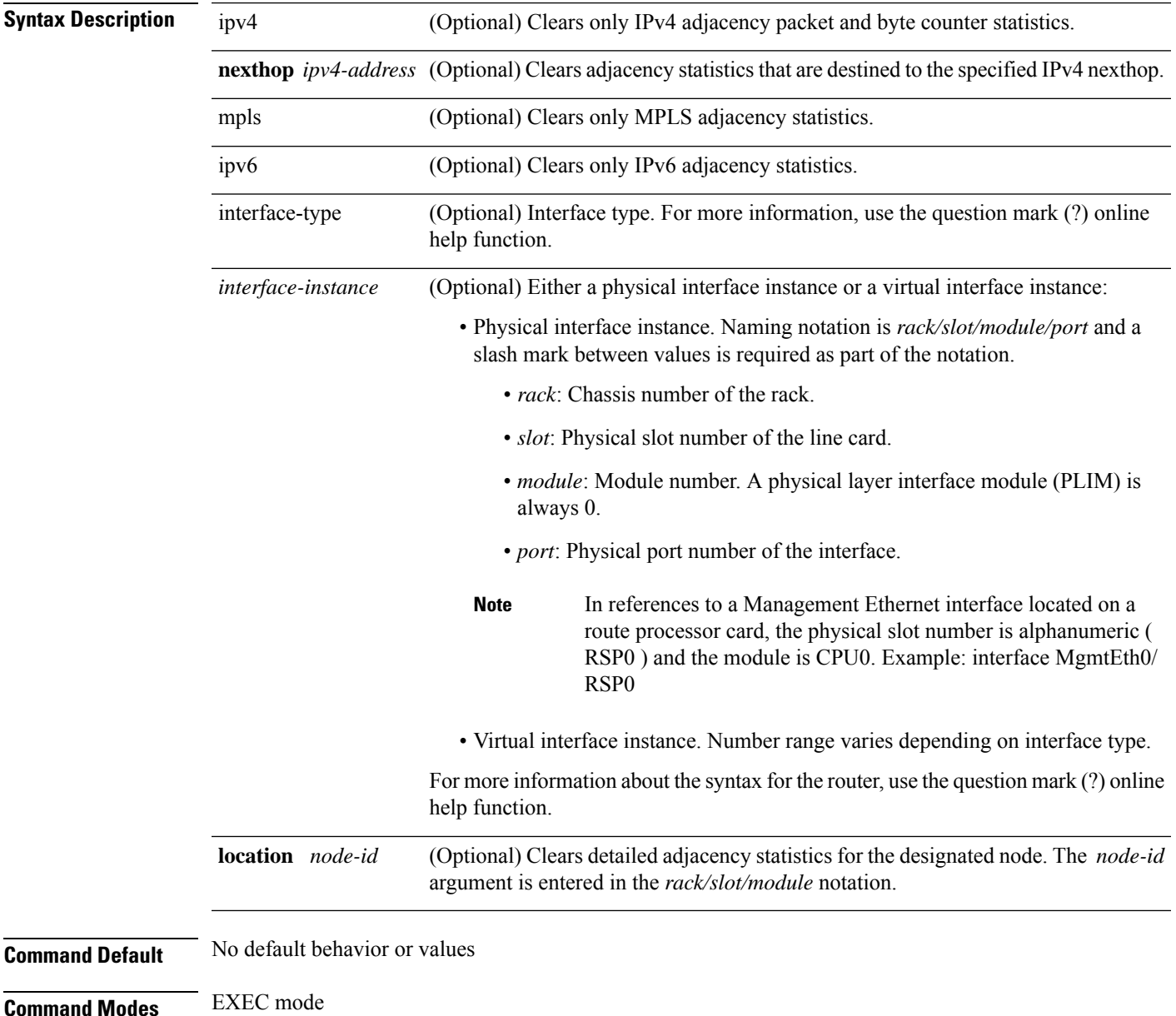

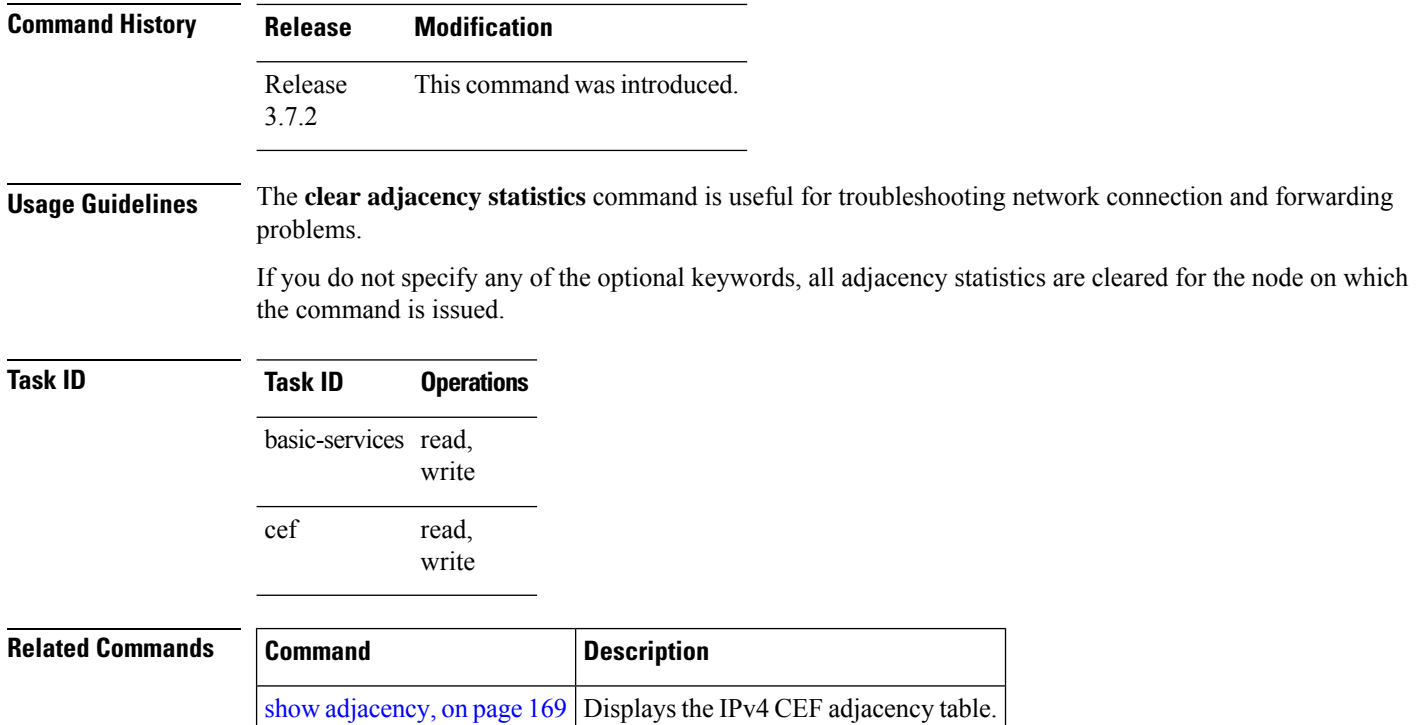

## <span id="page-164-0"></span>**clear cef ipv4 drops**

To clear Cisco Express Forwarding (CEF) IPv4 packet drop counters, use the **clear cef ipv4 drops**command in EXEC mode.

**clear cef ipv4 drops location** *node-id*

Node: 0/6/CPU0

Null0 drops

Unresolved drops packets : 0<br>
Unsupported drops packets : 0<br>
Null0 drops packets : 0 Unsupported drops packets : 0<br>Null0 drops packets : 0

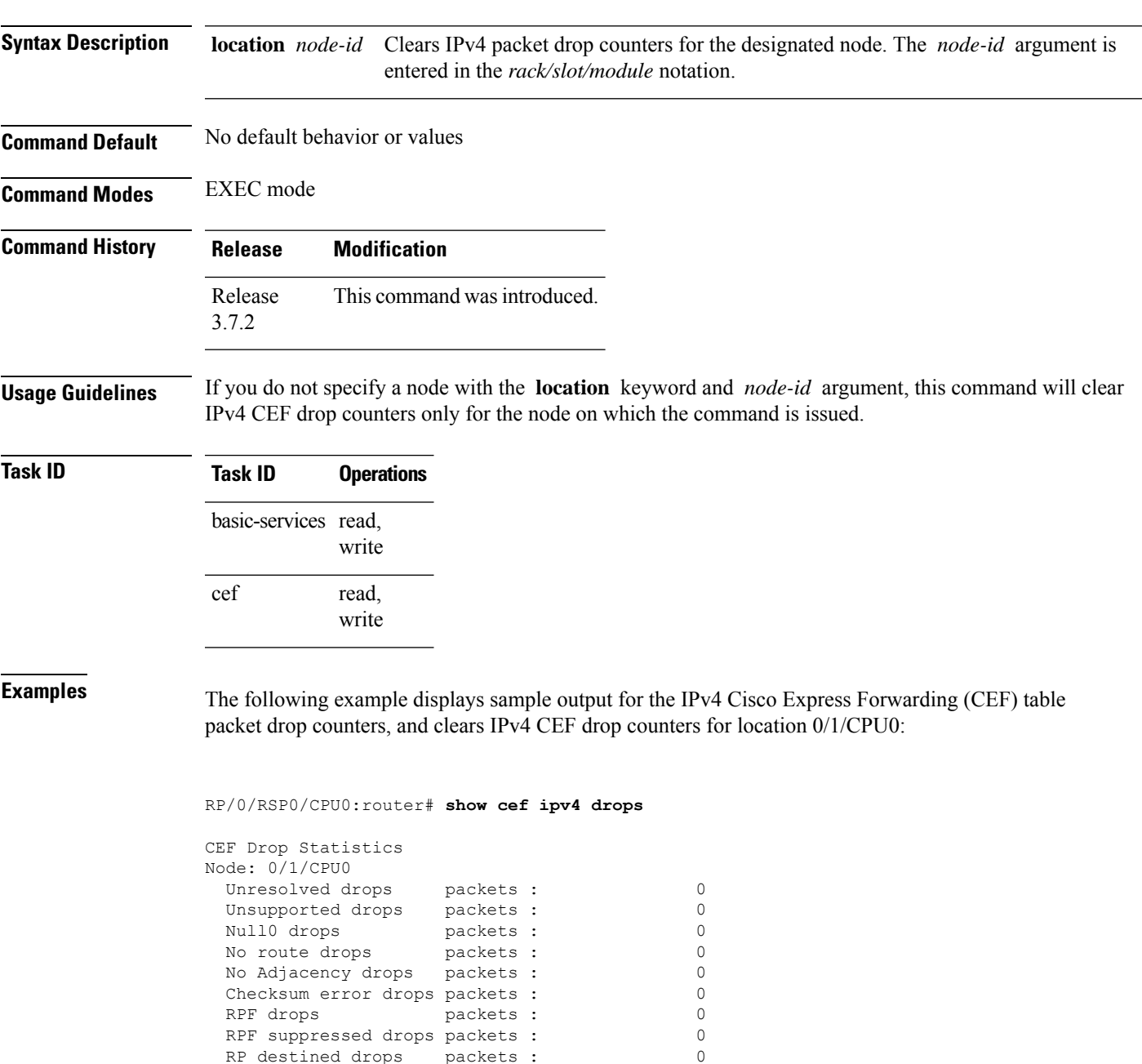

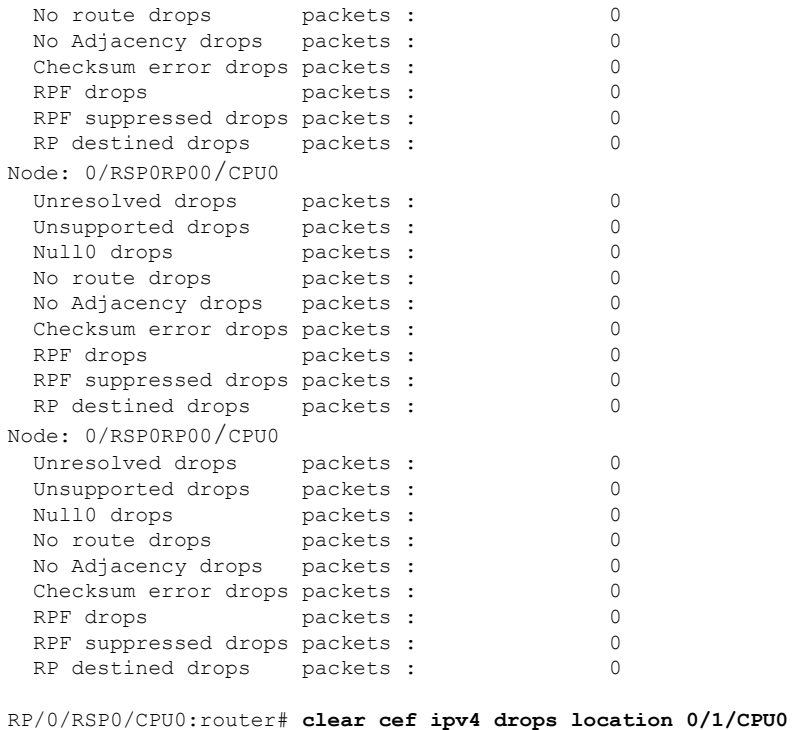

Node: 0/1/CPU0 Clearing CEF Drop Statistics

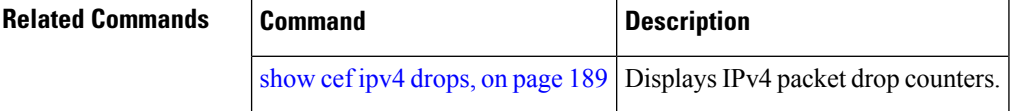

## <span id="page-166-0"></span>**clear cef ipv4 exceptions**

To clear IPv4 Cisco Express Forwarding (CEF) exception packet counters, use the **clear cef ipv4 exceptions** command in EXEC mode mode.

**clear cef ipv4 exceptions location** *node-id*

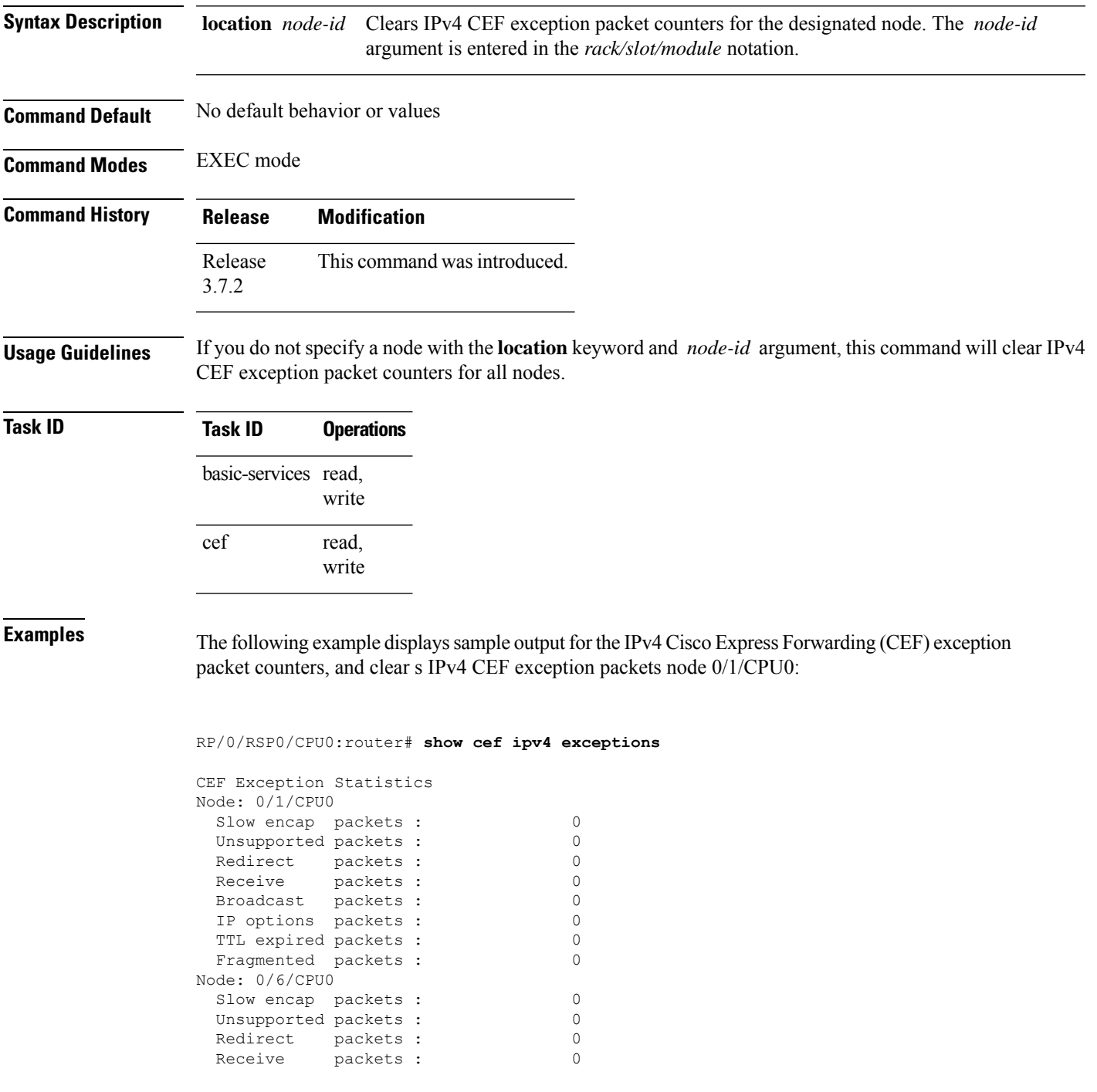

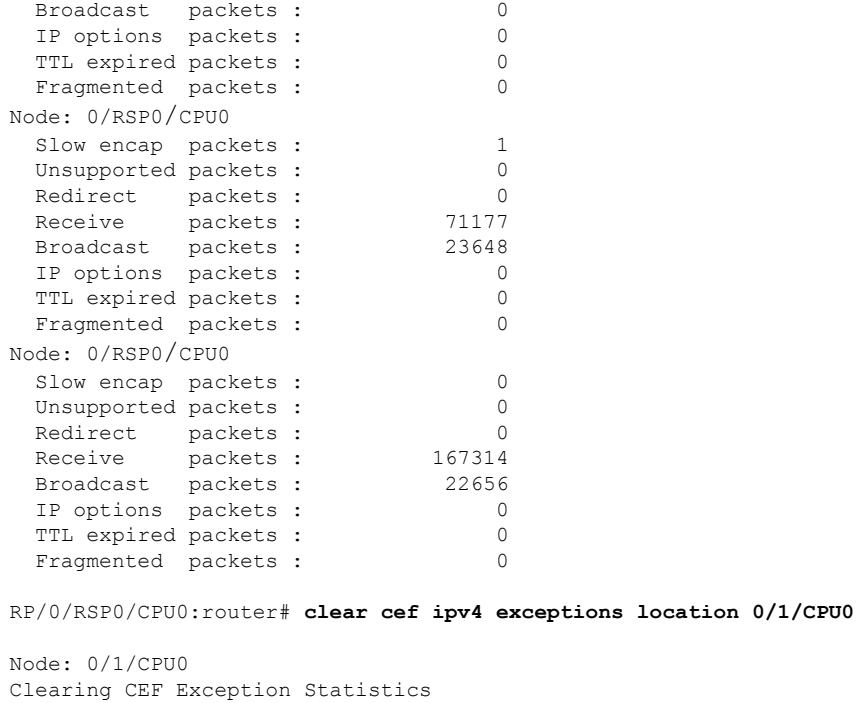

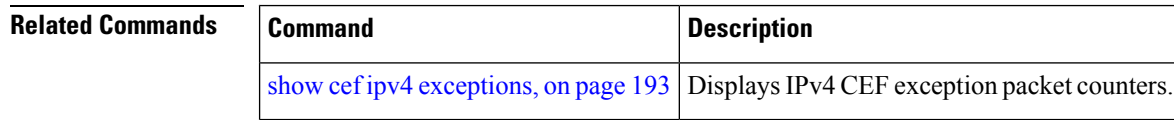

## <span id="page-168-0"></span>**clear cef ipv4 interface bgp-policy-statistics**

To clear Cisco Express Forwarding (CEF) IPv4 interface Border Gateway Protocol (BGP) policy statistics, use the **clear cef ipv4 interface bpg-policy-statistics** command in EXEC mode.

**clear cef ipv4 interface** *type interface-path-id* **bpg-policy-statistics**

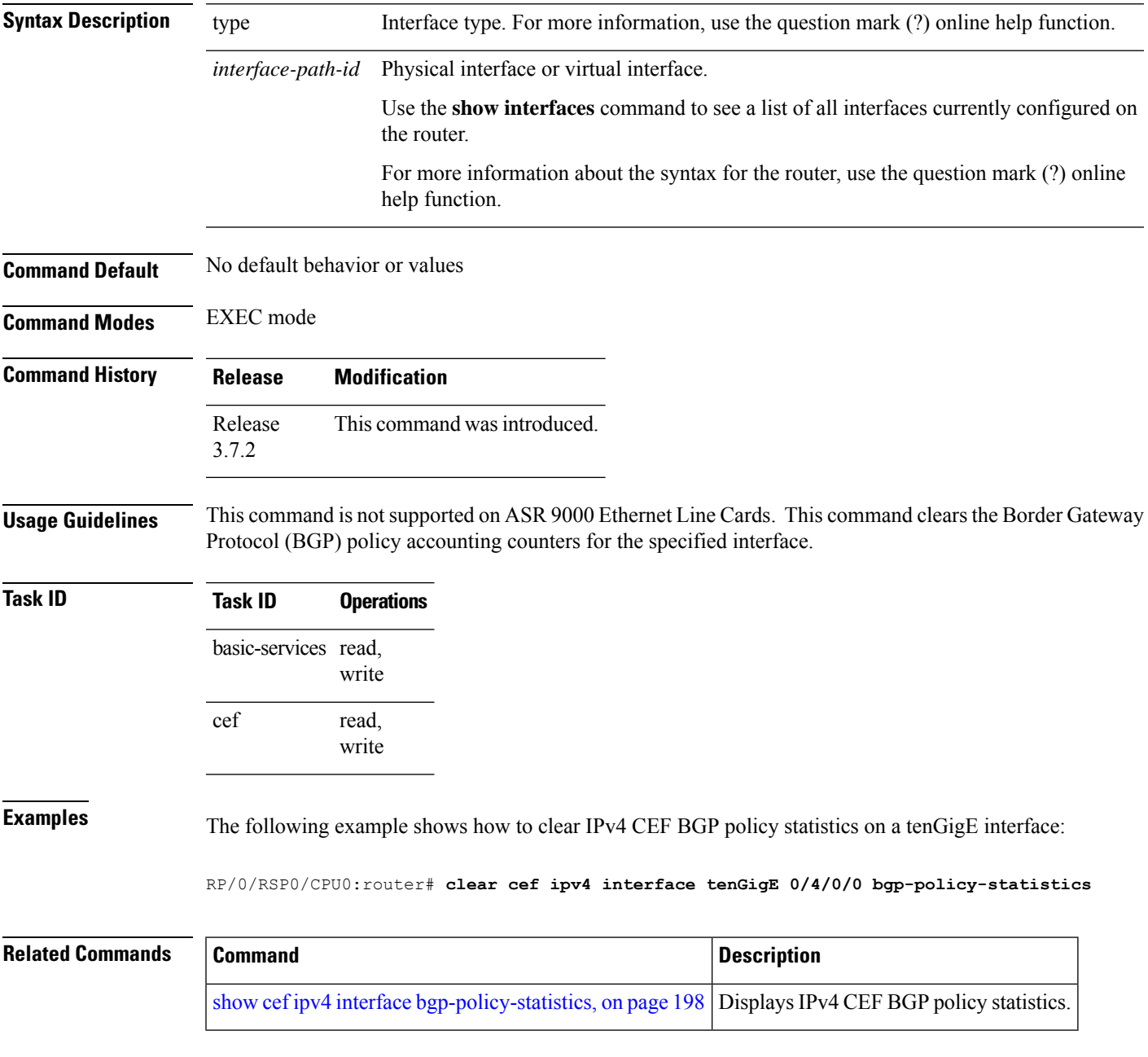

#### <span id="page-169-0"></span>**clear cef ipv4 interface rpf-statistics**

To clear Cisco Express Forwarding (CEF) IPv4 interface unicast reverse path forwarding (RPF) statistics, use the **clear cef ipv4 interface rpf-statistics** command in EXEC mode.

**clear cef ipv4 interface** *type interface-path-id* **rpf-statistics** [**location** *node-id*]

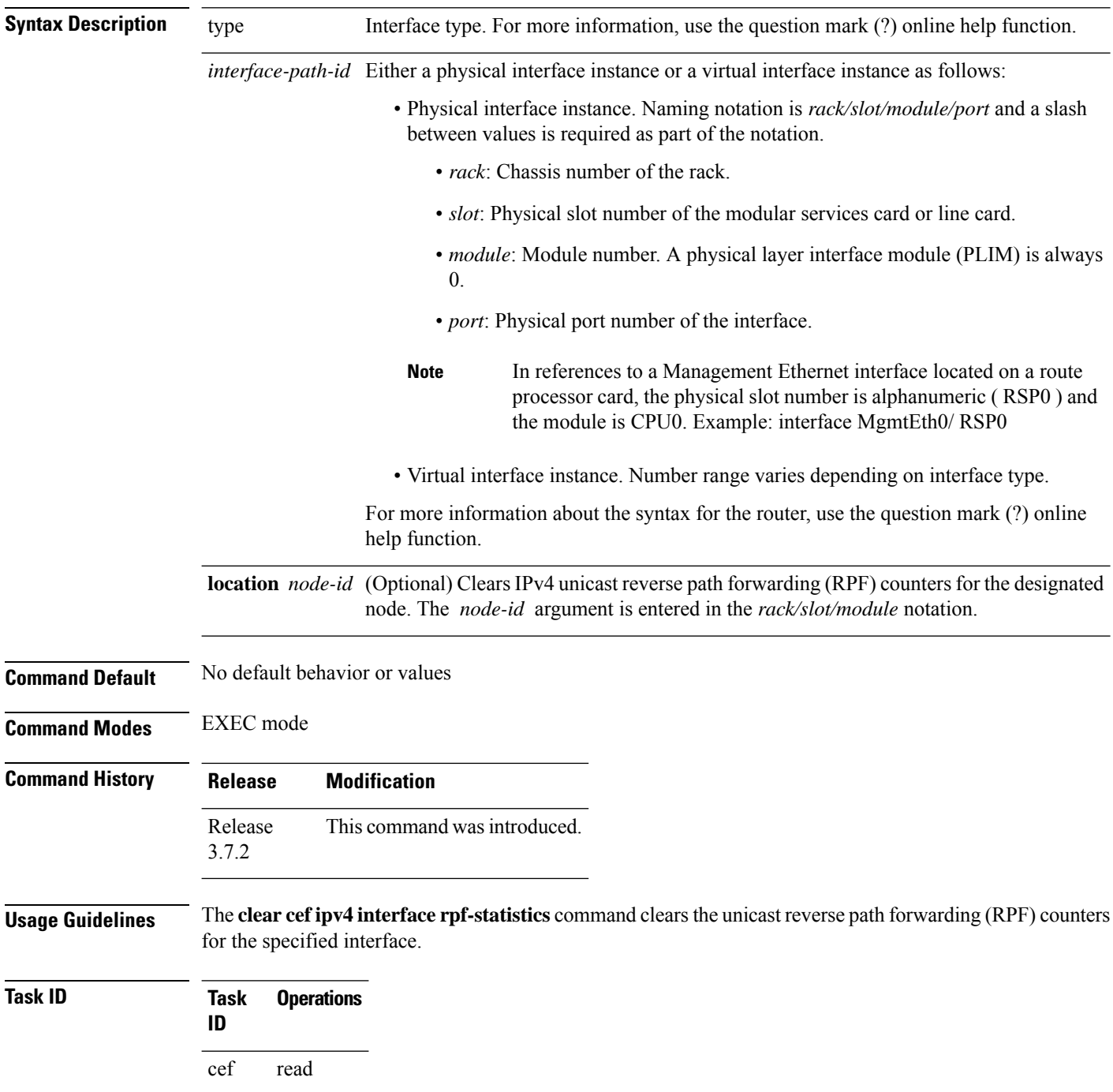

**Examples** The following example shows how to clear IPv4 CEF RPF statistics:

RP/0/RSP0/CPU0:router# **clear cef ipv4 interface tenGigE 0/4/0/0 rpf-statistics**

# <span id="page-171-0"></span>**clear cef ipv6 drops**

To clear Cisco Express Forwarding (CEF) IPv6 packet drop counters, use the **clear cef ipv6 drop** command in EXEC mode.

**clear cef ipv6 drops location** *node-id*

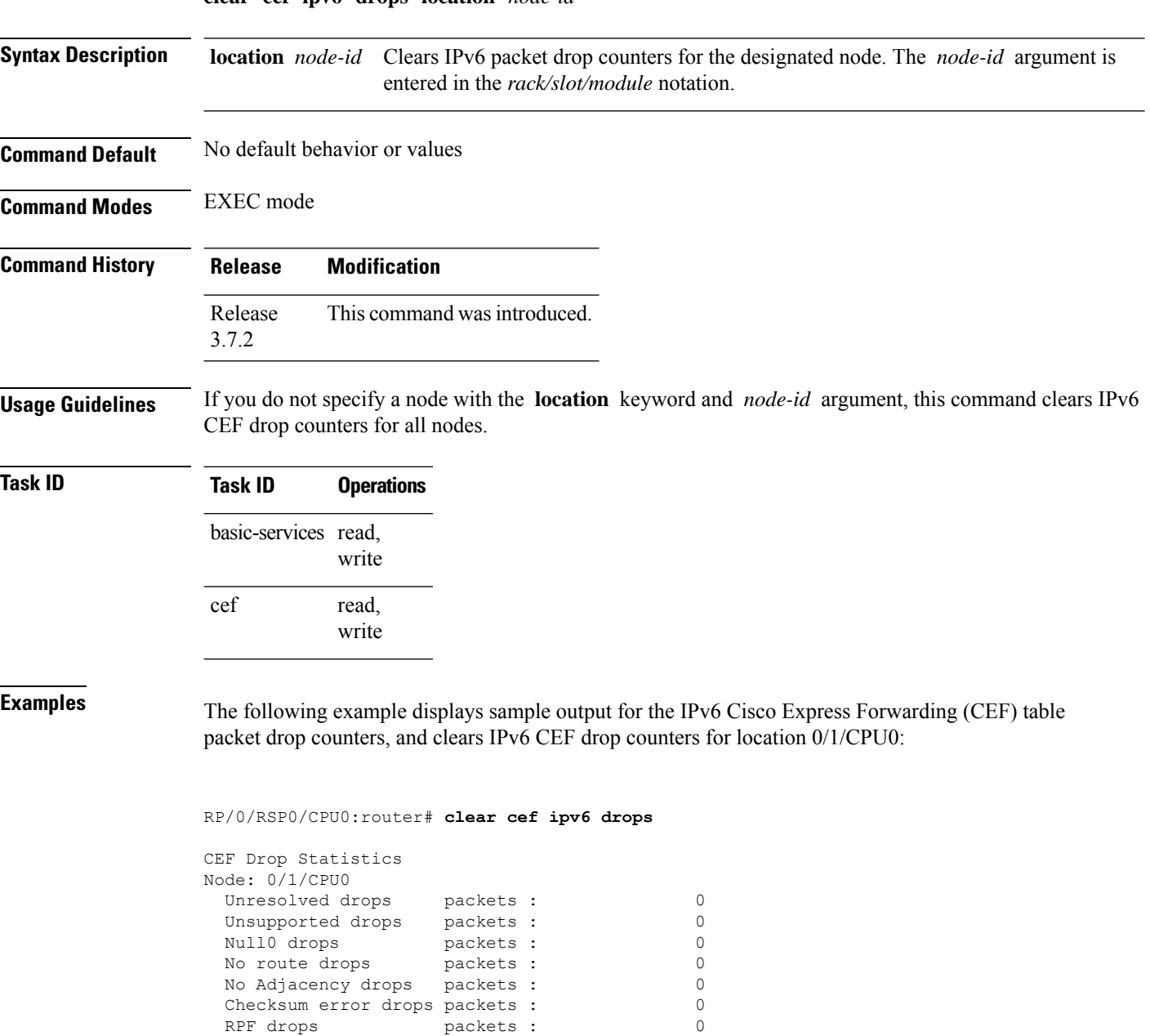

RPF suppressed drops packets : 0 RP destined drops packets : 0

Unresolved drops packets : 0 Unsupported drops packets : 0 Null0 drops packets: 0

Node: 0/6/CPU0

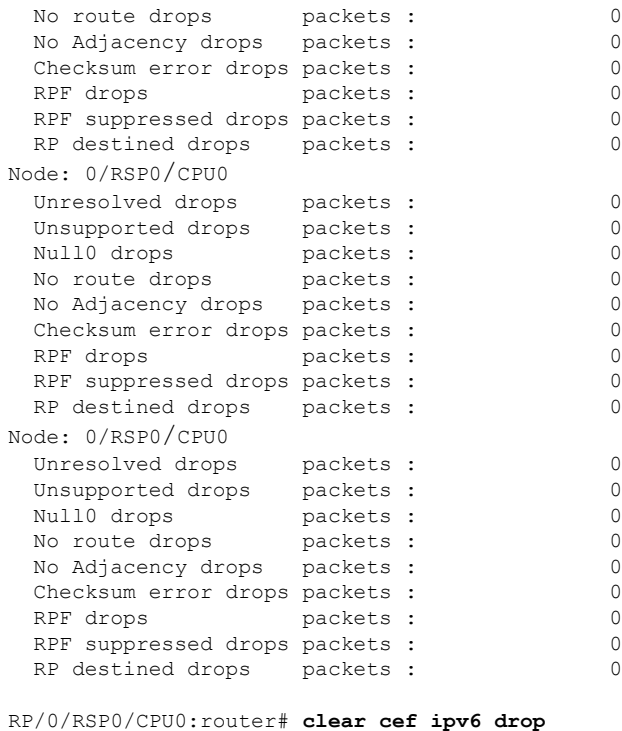

Node: 0/1/CPU0 Clearing CEF Drop Statistics

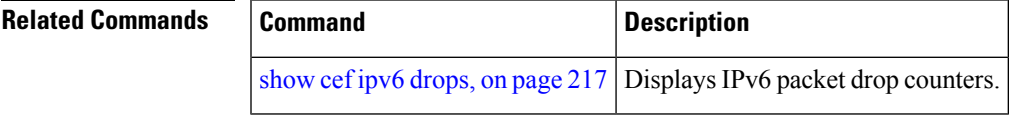

#### <span id="page-173-0"></span>**clear cef ipv6 exceptions**

To clear IPv6 Cisco Express Forwarding (CEF) exception packet counters, use the **clear cef ipv6 exceptions** command in EXEC mode.

**clear cef ipv6 exceptions location** *node-id*

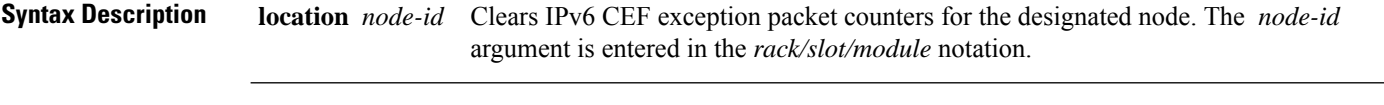

**Command Default** No default behavior or values

**Command Modes** EXEC mode

**Command History Release Modification** Release This command was introduced. 3.7.2

**Usage Guidelines** If you do not specify a node with the **location** keyword and *node-id* argument, this command clears IPv6 CEF exception packet counters for all nodes.

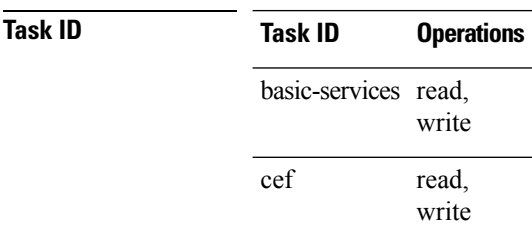

**Examples** The following example displays sample output for the IPv6 Cisco Express Forwarding (CEF) exception packet counters, and clears the IPv6 CEF exception packets for location:

RP/0/RSP0/CPU0:router# **show cef ipv6 exceptions**

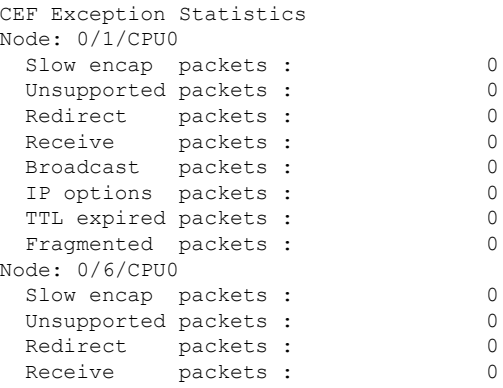

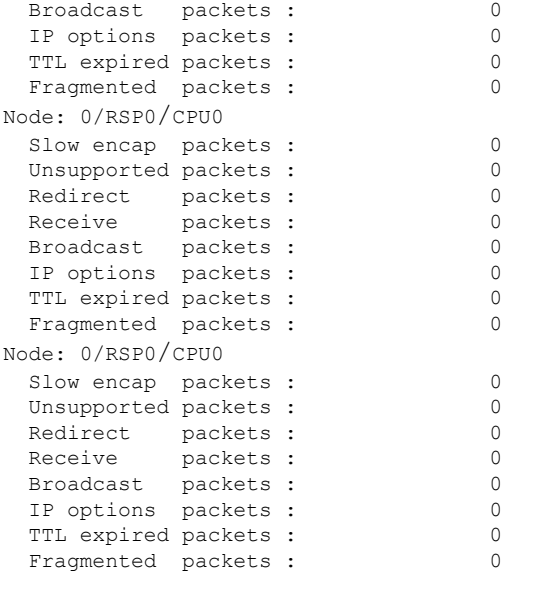

RP/0/RSP0/CPU0:router# **clear cef ipv6 exceptions location 0/1/CPU0**

Node: 0/1/CPU0 Clearing CEF Exception Statistics

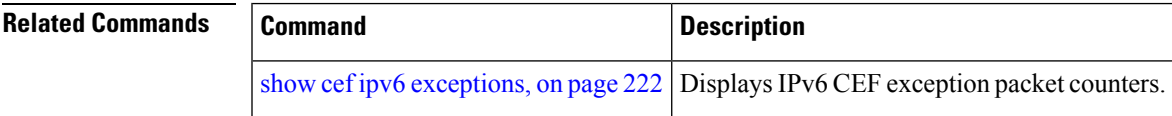

## <span id="page-175-0"></span>**clear cef ipv6 interface bgp-policy-statistics**

To clear Cisco Express Forwarding (CEF) IPv6 interface Border Gateway Protocol (BGP) policy statistics, use the **clear cef ipv6 interface bpg-policy-statistics** command in EXEC mode.

**clear cef ipv6 interface** *type interface-path-id* **bpg-policy-statistics**

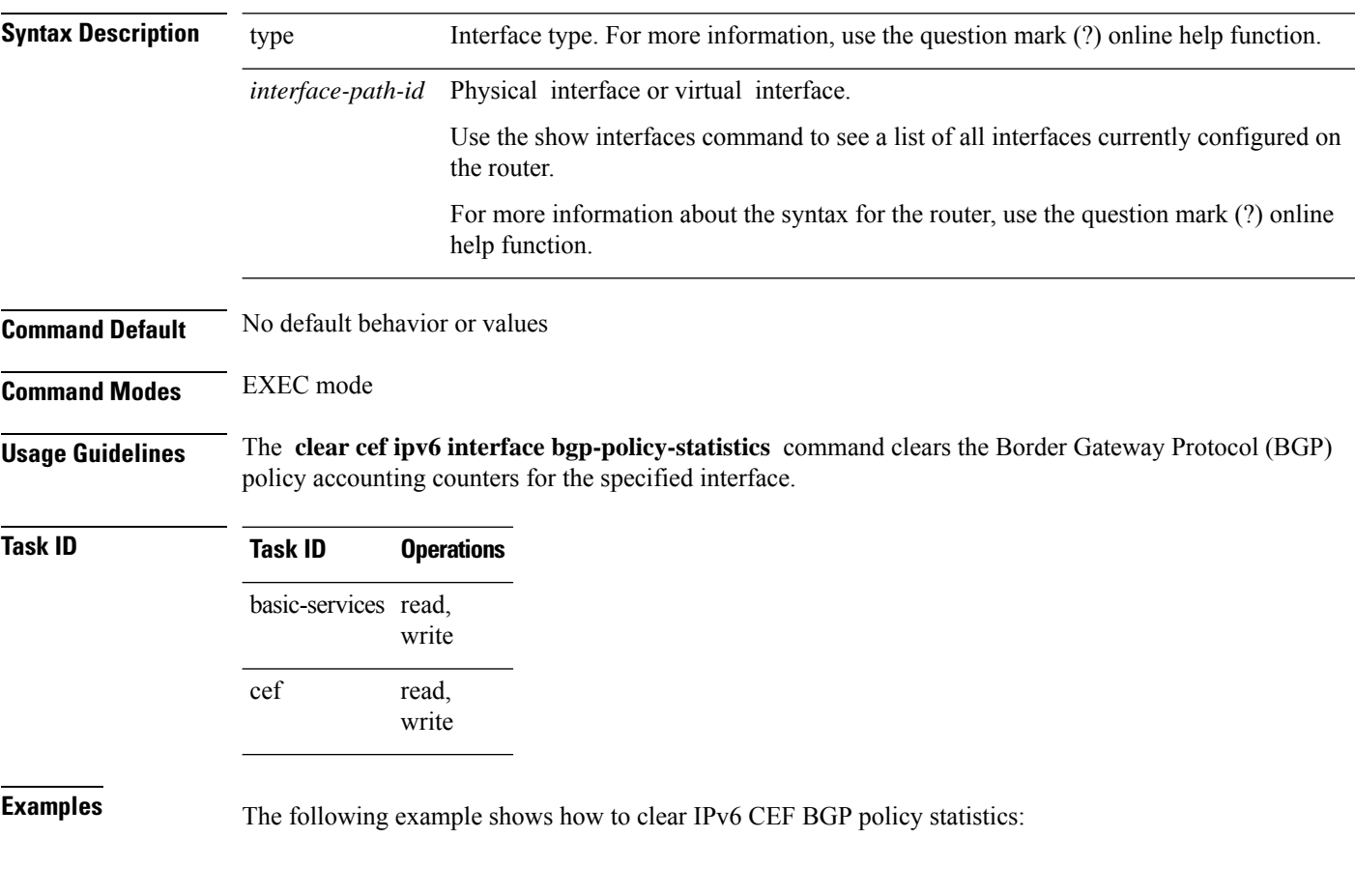

RP/0/RSP0/CPU0:router# **clear cef ipv6 interface MgmtEth 0/CPU0/0 bgp-policy-statistics**

#### <span id="page-176-0"></span>**interface tunnel forwarding adjacency**

To enable tunnel as an IPV6Forwarding-Adjacency (FA), use the **interface tunnel-te forwarding adjacency** command in the global configuration mode. To disable the tunnel as an IPV6 FA, use the **no** form of this command.

**interface tunnel-te** *n* **forwarding-adjacency include-ipv6 no interface tunnel-te** *n* **forwarding-adjacency include-ipv6**

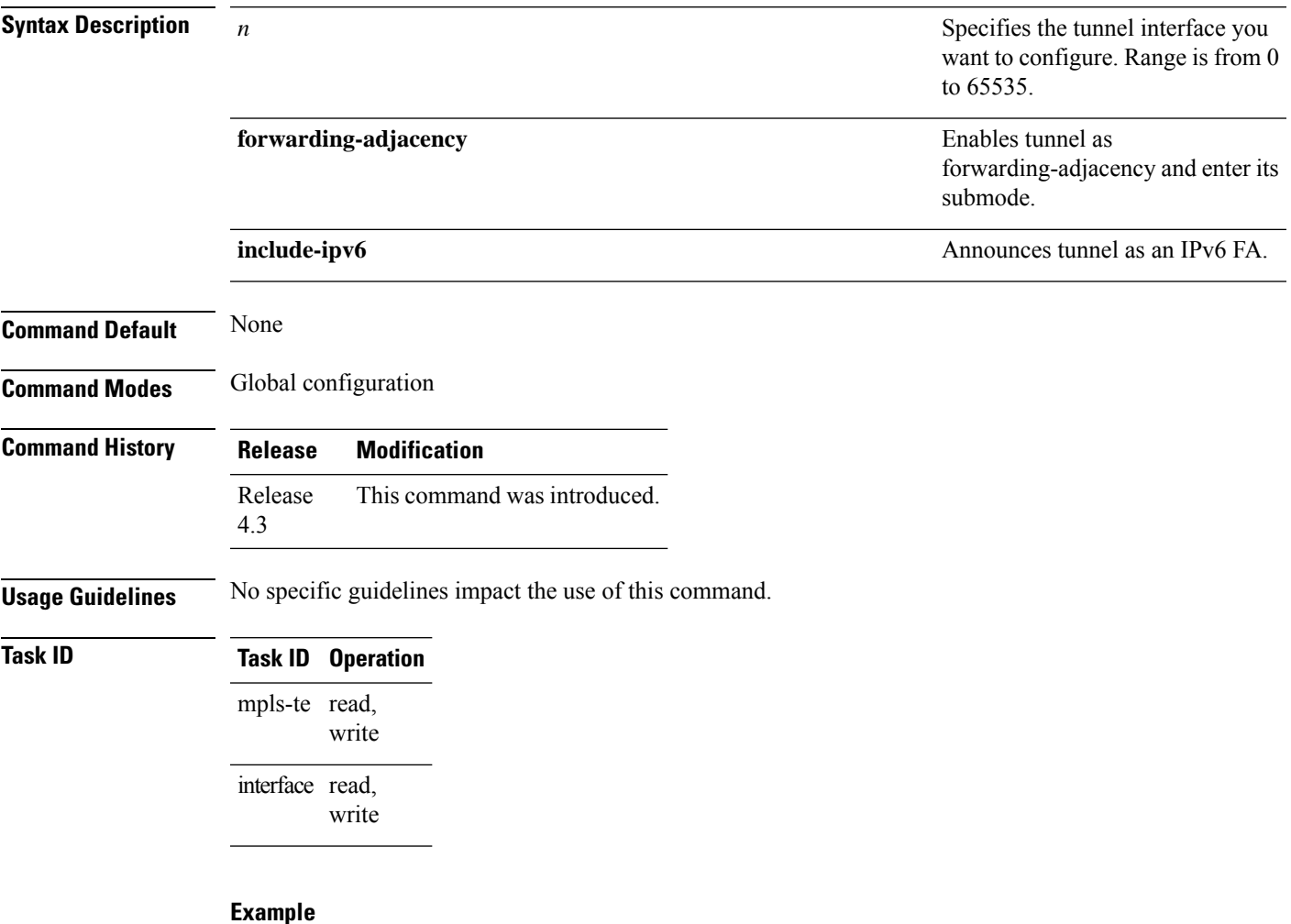

This example shows how to enable tunnel as an IPv6 FA:

```
RP/0/RSP0/CPU0:router# configure
RP/0/RSP0/CPU0:router(config)# interface tunnel-te 1 forwarding-adjacency include-ipv6
RP/0/RSP0/CPU0:router(config)#
```
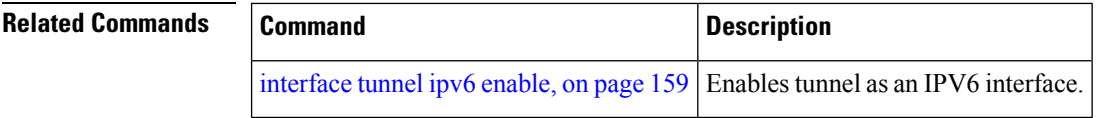

#### <span id="page-178-0"></span>**interface tunnel ipv6 enable**

To enable tunnel as an IPV6 interface, use the **interface tunnel ipv6 enable** command in the global configuration mode. To disable the tunnel as an IPV6 interface, use the **no** form of this command.

**interface tunnel-te** *n* **ipv6 enable no interface tunnel-te** *n* **ipv6 enable**

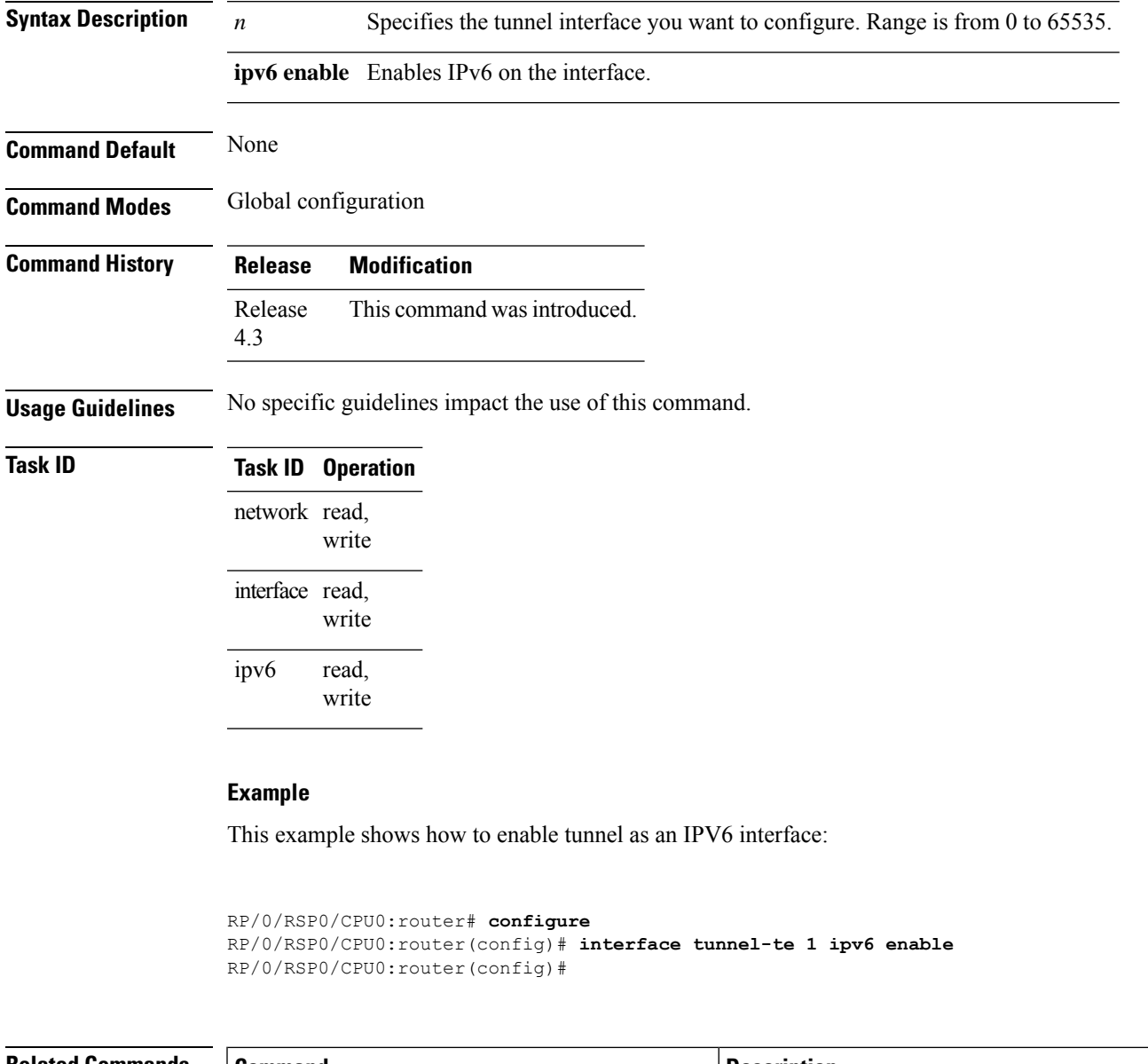

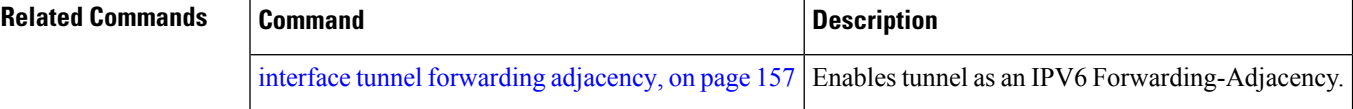

#### <span id="page-179-0"></span>**ipv4 bgp policy accounting**

To enable Border Gateway Protocol (BGP) policy accounting, use the **ipv4 bgp policy accounting** command in interface configuration mode. To disable BGP policy accounting, use the **no** form of this command.

**ipv4 bgp policy accounting** {**input** | **output** {**destination-accounting** [**source-accounting**] | **source-accounting** [**destination-accounting**]}}

**no ipv4 bgp policy accounting** {**input** | **output** {**destination-accounting** [**source-accounting**] | **source-accounting** [**destination-accounting**]}}

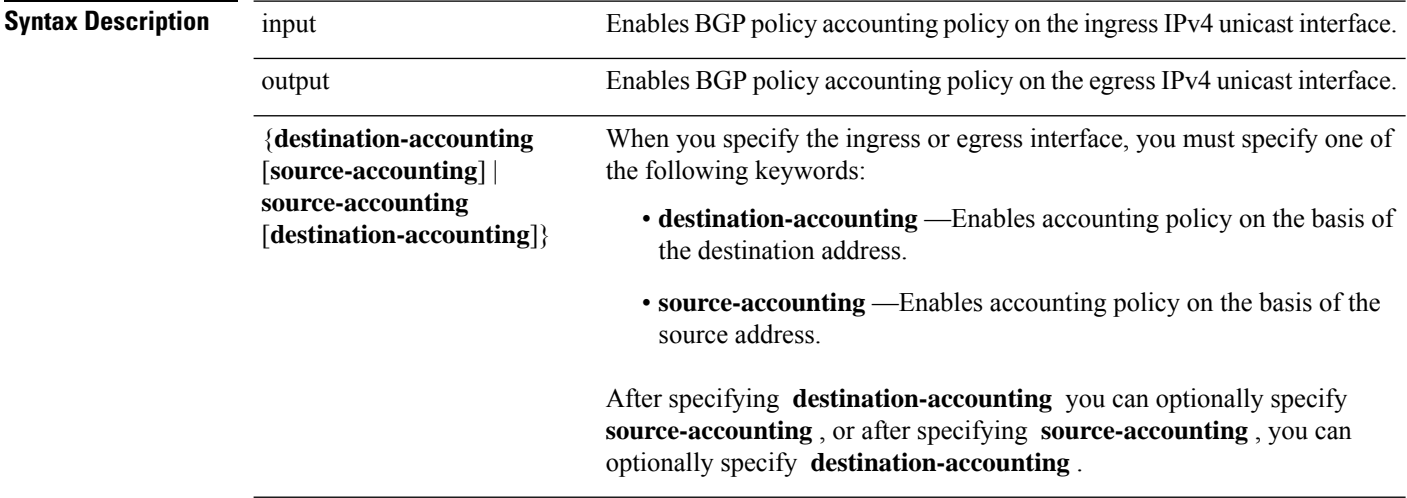

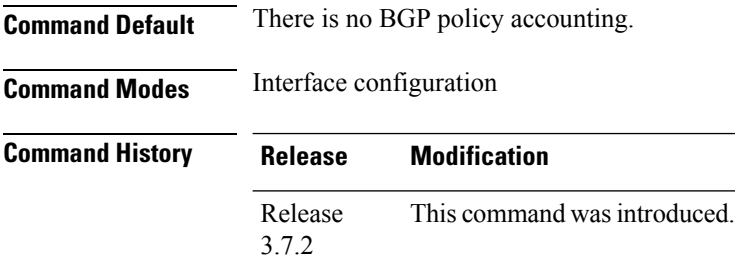

**Usage Guidelines** To use this command, you must be in a user group associated with a task group that includes the proper task IDs. If you suspect user group assignment is preventing you from using a command, contact your AAA administrator for assistance.

> When you use the **no** form of the command, accounting is disabled for both the source and destination. To change accounting on either the destination or source address, reconfigure the **ipv4 bgp policy accounting** command specifying the **destination-accounting** or **source-accounting** keyword. In the following example, you want BGP policy accounting disabled on the source address after enabling source and destination address accounting earlier:

> RP/0/RSP0/CPU0:router(config-if)# **ipv4 bgp policy accounting output destination-accounting**
Ш

See the *Routing Configuration Guide for Cisco ASR 9000 Series Routers* for information about configuring a BGP policy. BGP accounting policy is based on community lists, autonomous system numbers, or autonomous system paths.

For BGP policy propagation to function, you must enable BGP.

To specify the accounting policy, the proper route policy configuration must be in place, matching specific BGP attributes using the **set traffic-index** command. In BGP router configuration mode, use the **table-policy** command to modify the accounting buckets when the IP routing table is updated with routes learned from BGP. To display accounting policy information, use the **show cef ipv4 interfacebgp-policy-statistics**, **show bgp polic**y, and **show route bgp** commands.

This command is not supported on ASR 9000 Ethernet Line Cards.

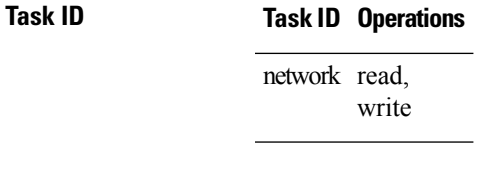

**Examples** The following example shows how to configure BGP policy accounting:

RP/0/RSP0/CPU0:router(config)# **interface gigabitethernet pos 0/1/0/0** RP/0/RSP0/CPU0:router(config-if)# **ipv4 bgp policy accounting output source-accounting**

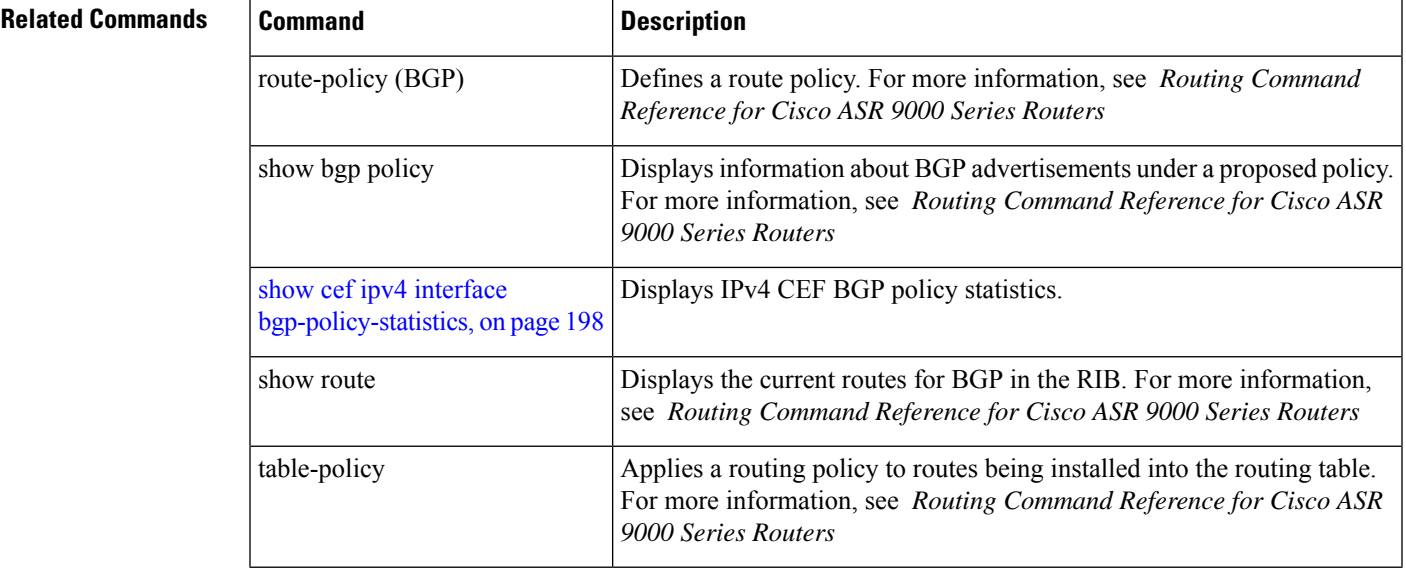

## **ipv4 bgp policy propagation**

To enable QoS Policy Propagation on BGP (QPPB) on an interface, use the **ipv4 bgp policy propagation** command in interface configuration mode. To disable QoS policy propagation on BGP, use the **no** form of this command.

**ipv4 bgp policy propagation** {input} {ip-precedence | qos-group}{destination | source} **no ipv4 bgp policy propagation** {input} {ip-precedence | qos-group}{destination | source}

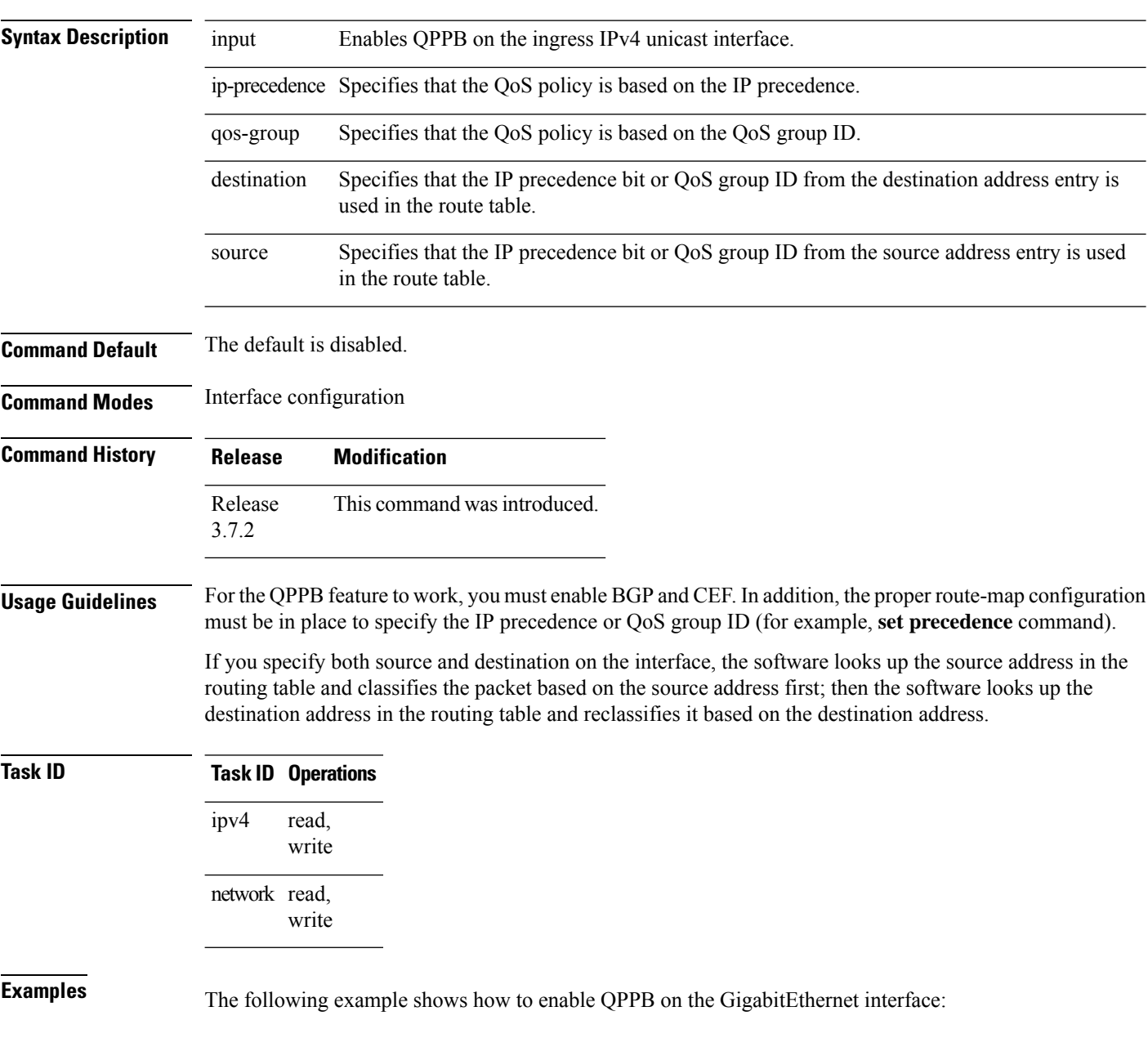

The following example shows how to enable QPPB on the Packet-over-SONET/SDH (POS) interface:

```
RP/0/RSP0/CPU0:router(config)# interface gigabitethernet pos 0/1/1/0
RP/0/RSP0/CPU0:router(config-if)# ipv4 address 192.3.1.1 255.255.255.252
RP/0/RSP0/CPU0:router(config-if)# ipv4 bgp policy propagation input ip-precedence destination
```
#### **Related Commands**

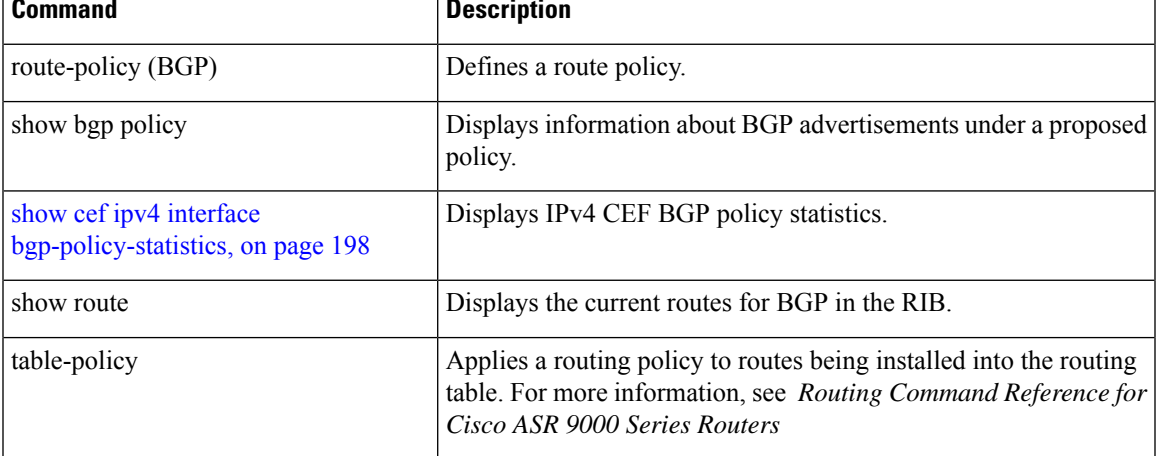

# <span id="page-183-0"></span>**ipv4 verify unicast source reachable-via**

To enable IPv4 unicast Reverse Path Forwarding (RPF) checking, use the **ipv4 verify unicast source reachable-via** command in an appropriate configuration mode. To disable unicast RPF, use the **no** form of this command.

**ipv4 verify unicast source reachable-via** {**any** | **rx**} [**allow-default**] [**allow-self-ping**]

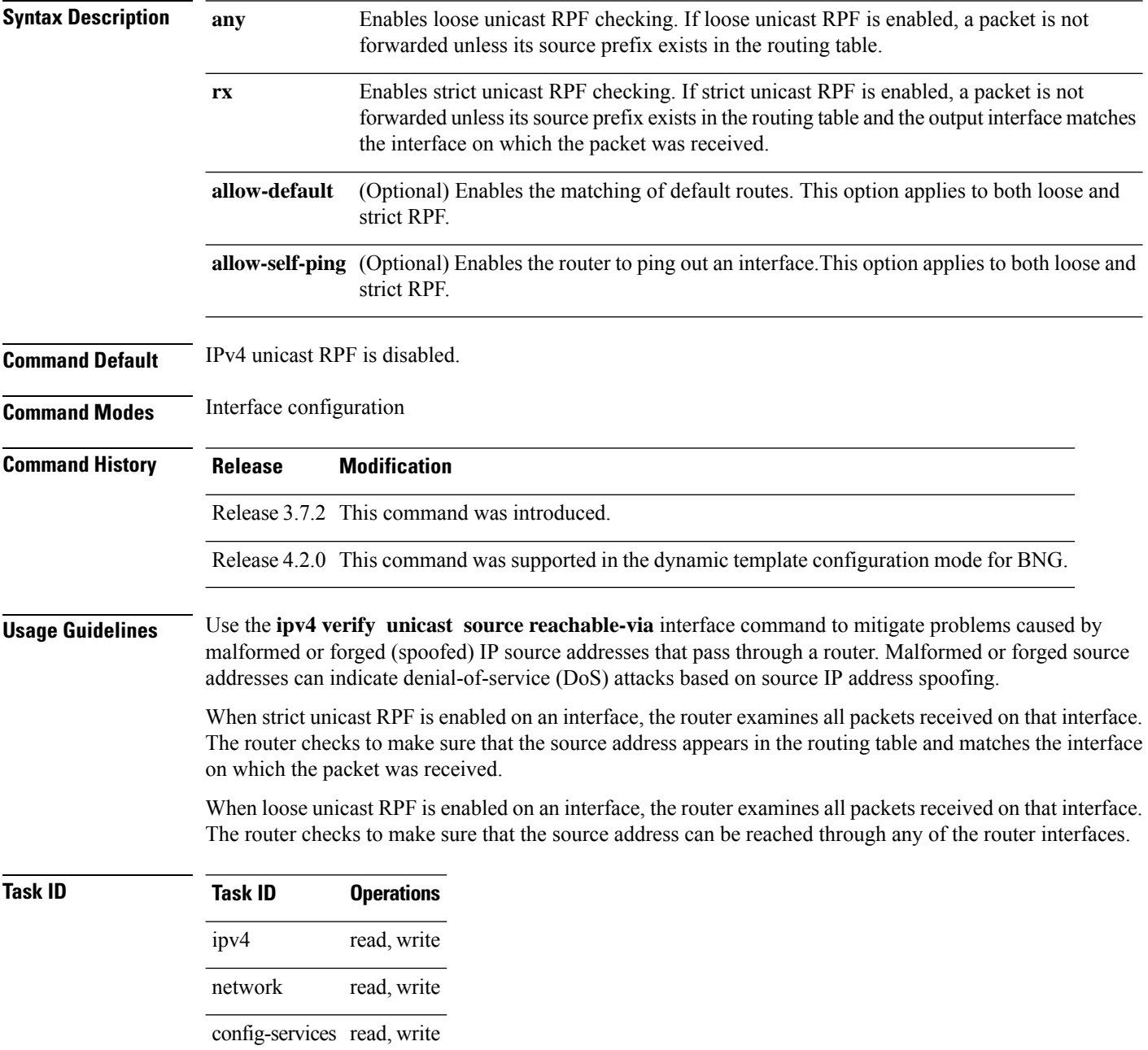

#### **Examples** This example shows how to configure strict RPF on gigabitethernet interface 0/1/0/0:

```
RP/0/RSP0/CPU0:router(config)# interface gigabitethernet 0/1/0/0
RP/0/RSP0/CPU0:router(config-if)# ipv4 verify unicast source reachable-via rx
```
This example shows how to configure loose RPF on gigabitethernet interface 0/0/0/1:

RP/0/RSP0/CPU0:routerios(config)# **interface gigabitethernet 0/0/0/1** RP/0/RSP0/CPU0:routerios(config-if)# **ipv4 verify unicast source reachable-via any**

## **ipv6 verify unicast source reachable-via**

To enable IPv6 unicast Reverse Path Forwarding (RPF) checking, use the **ipv6 verify unicast source reachable-via** command in interface configuration mode. To disable IPv6 unicast RPF checking, use the **no** form of this command.

**ipv6 verify unicast source reachable-via** {**any** | **rx**} [**allow-default**] [**allow-self-ping**] **no ipv6 verify unicast source reachable-via** {**any** | **rx**} [**allow-default**] [**allow-self-ping**]

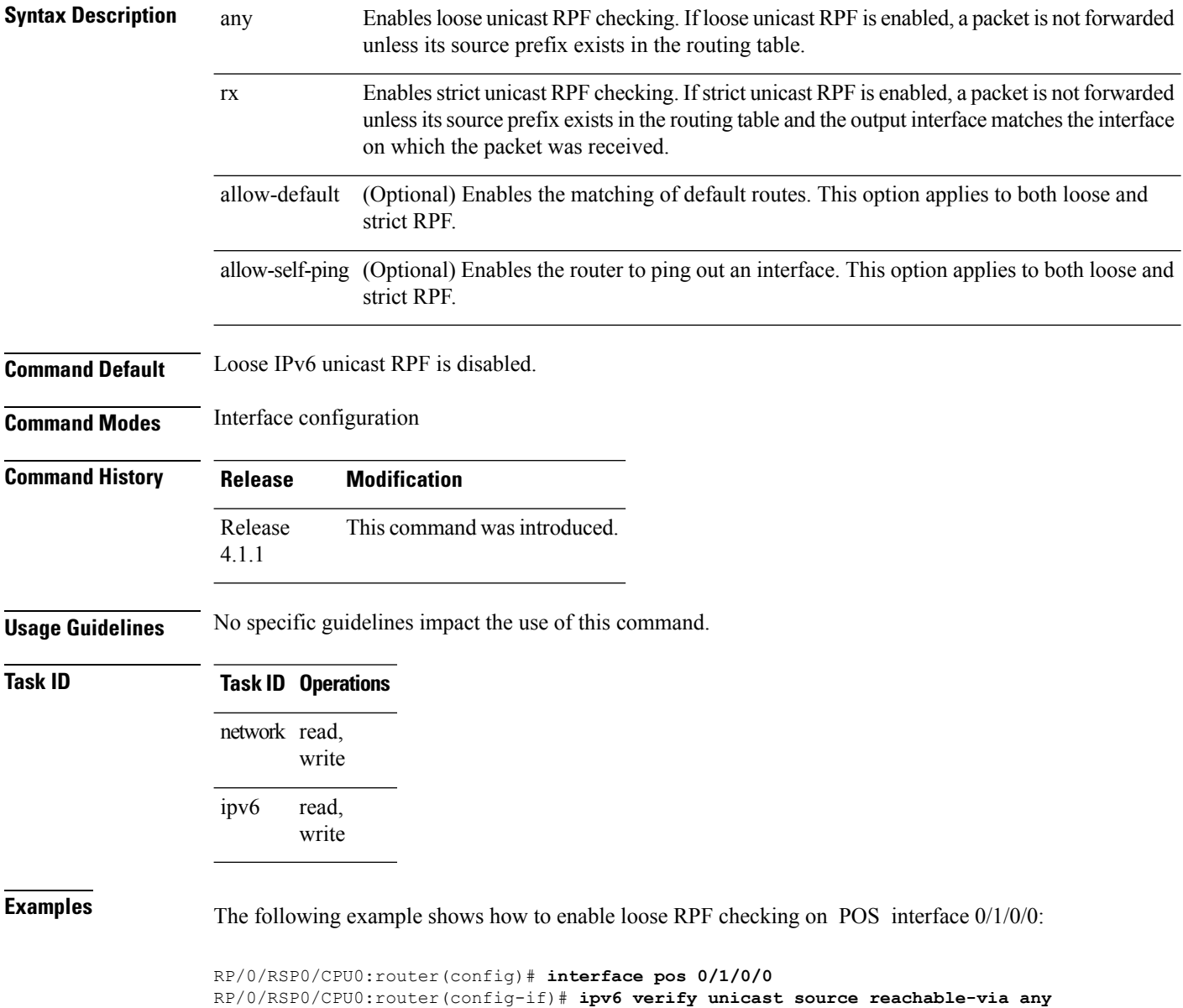

The following example shows how to configure strict RPF on gigabitethernet interface 0/1/0/0:

RP/0/RSP0/CPU0:router(config)# **interface gigabitethernet 0/1/0/0** RP/0/RSP0/CPU0:router(config-if)# **ipv6 verify unicast source reachable-via rx**

The following example shows how to configure loose RPF on gigabitethernet interface  $0/0/0/1$  : .

RP/0/RSP0/CPU0:routerios(config)# **interface gigabitethernet 0/0/0/1** RP/0/RSP0/CPU0:routerios(config-if)# **ipv6 verify unicast source reachable-via any**

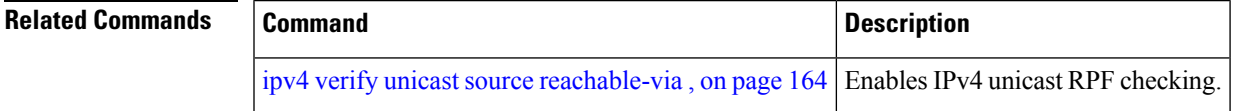

# **rp mgmtethernet forwarding**

To enable switching from the line card to the route processor Management Ethernet interfaces, use the **rp mgmtethernet forwarding** command in Global Configuration mode. To disable switching from the modular services card to the route processor Management Ethernet interfaces, use the **no** form of this command.

**rp mgmtethernet forwarding no rp mgmtethernet forwarding**

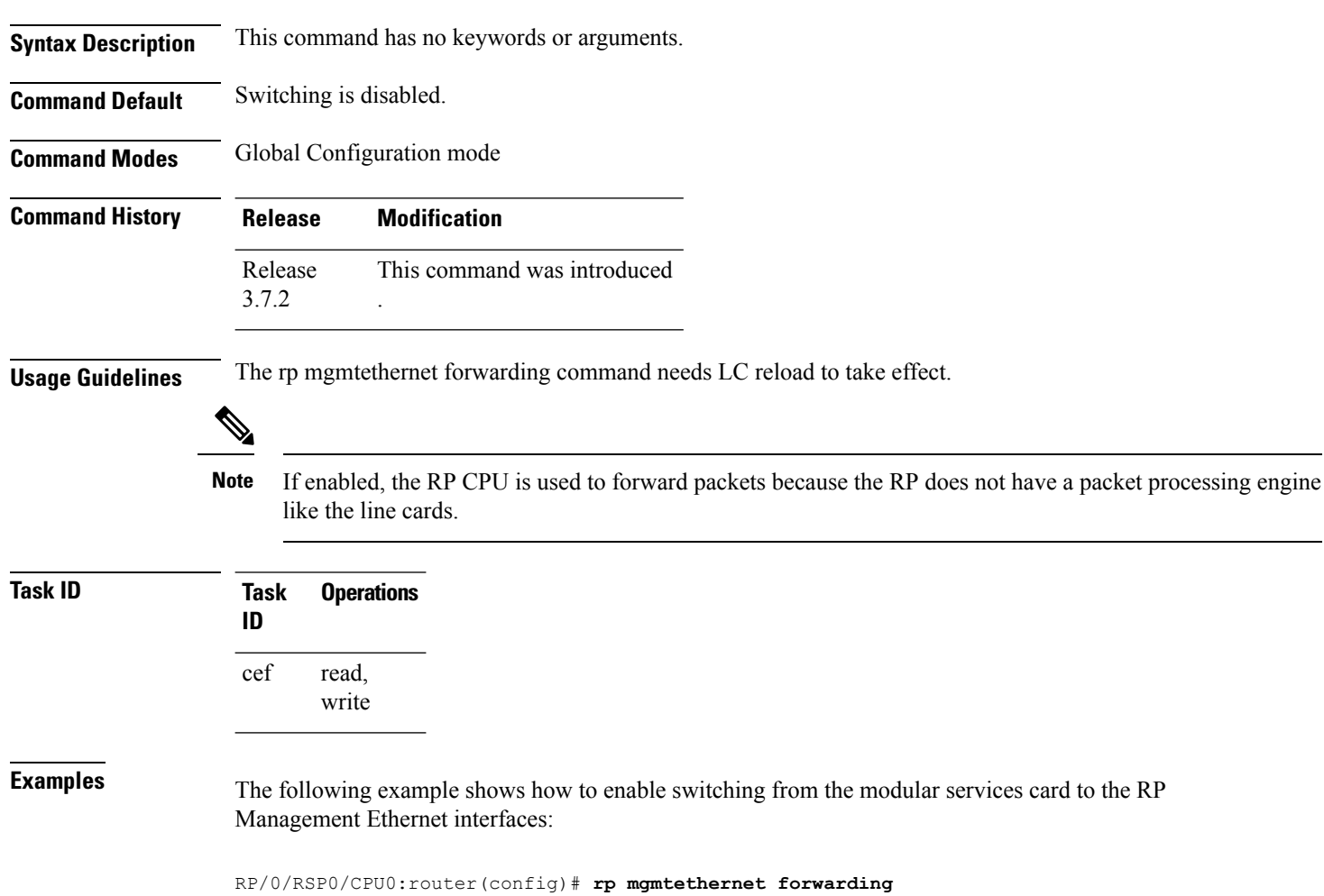

# **show adjacency**

To display Cisco Express Forwarding (CEF) adjacency table information, use the **show adjacency** command in EXEC mode.

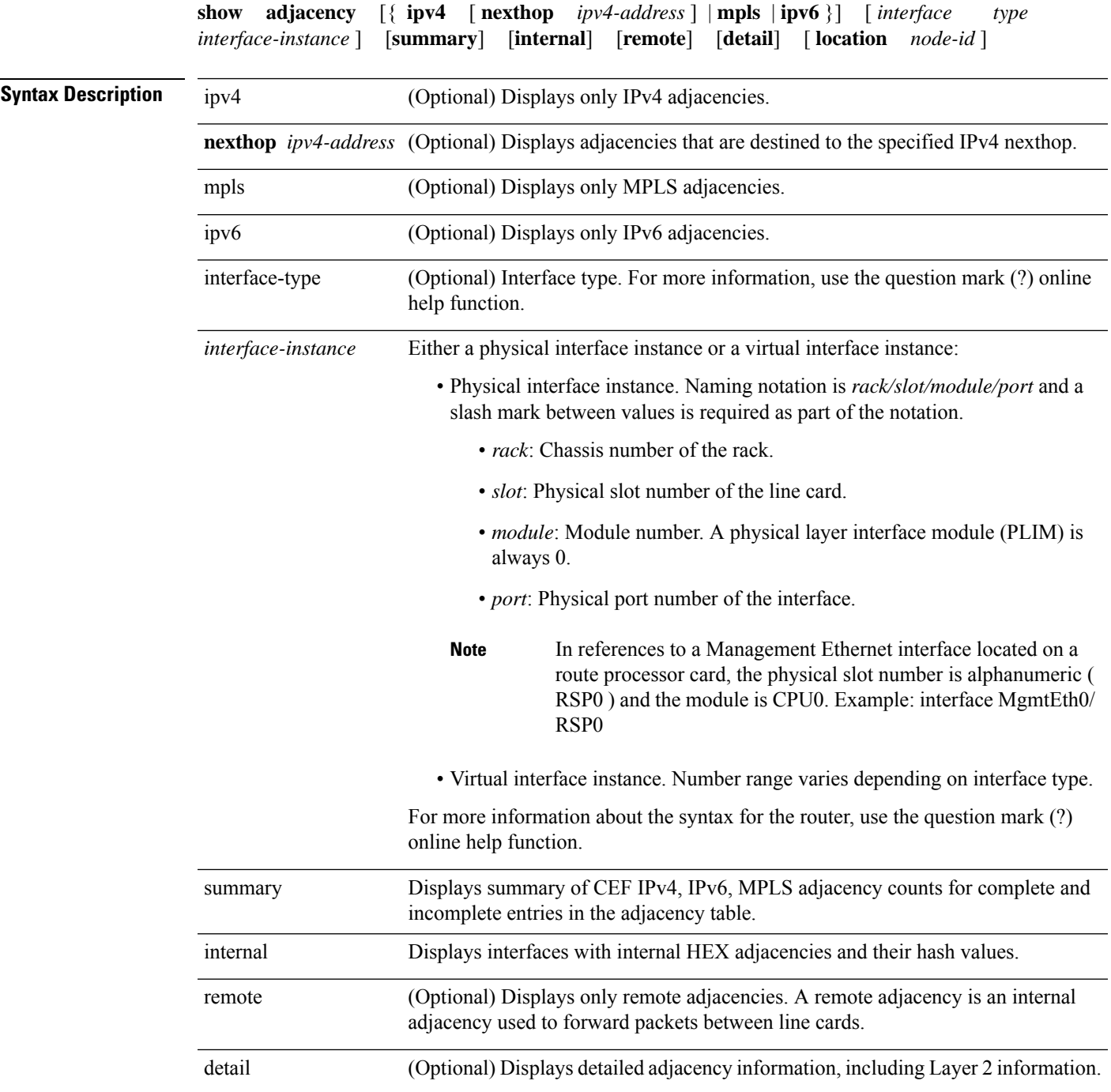

**IP Addresses and Services Command Reference for Cisco ASR 9000 Series Routers**

 $\mathbf I$ 

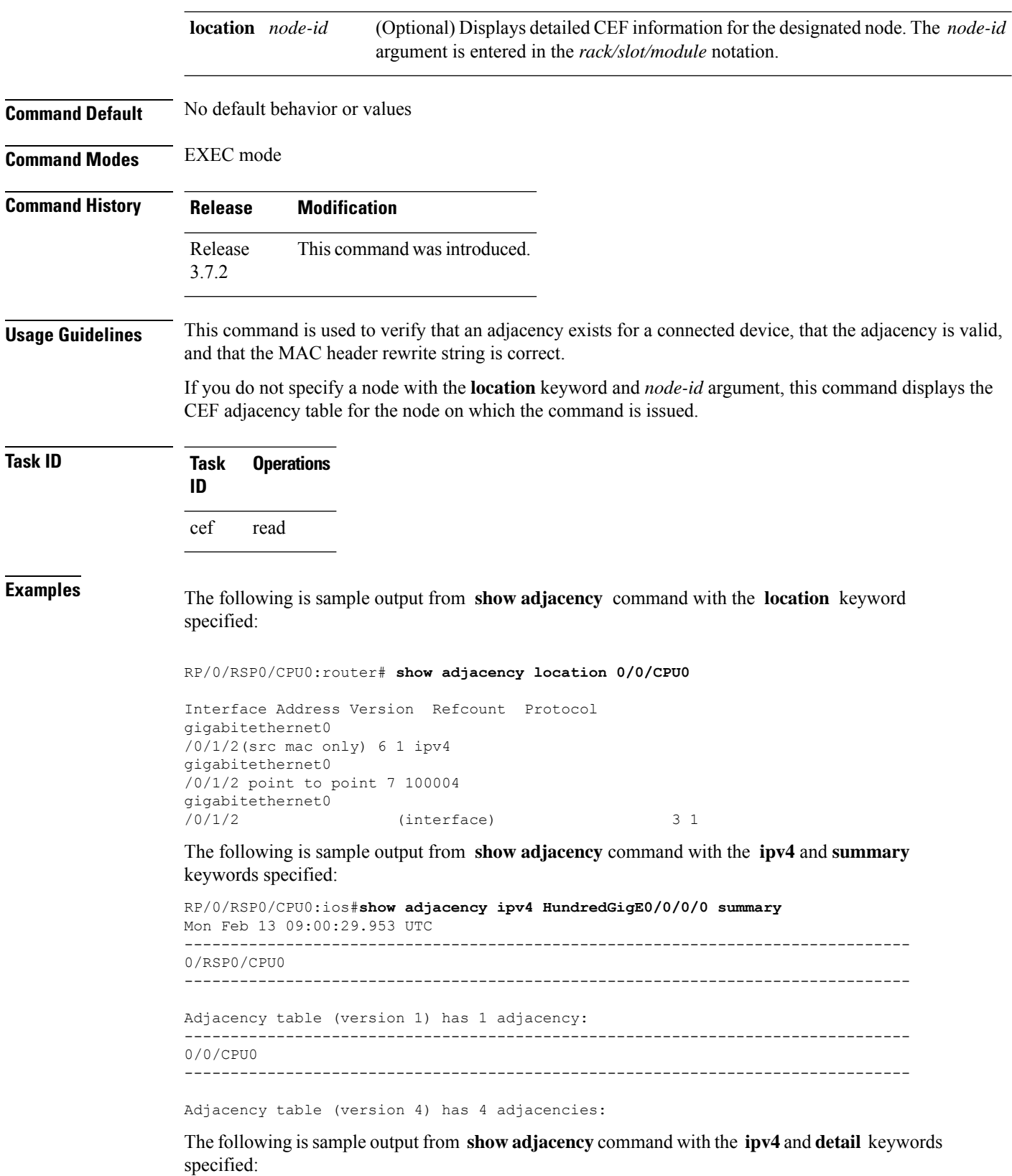

RP/0/RSP0/CPU0:ios#**show adjacency ipv4 HundredGigE0/0/0/0 detail** Mon Feb 13 09:05:22.086 UTC ------------------------------------------------------------------------------- 0/RSP0/CPU0 ------------------------------------------------------------------------------- Interface Address Version Refcount Protocol ------------------------------------------------------------------------------- 0/0/CPU0 ------------------------------------------------------------------------------- Interface Address Version Refcount Protocol

The following is sample output from **show adjacency** command with the **internal** and **location** keywords specified:

```
RP/0/RSP0/CPU0:ios#show adjacency internal location 0/RSP0/CPU0
Mon Feb 13 09:08:27.292 UTC
Interface Address Entry Protocol HashIndex
Mg0/RSP0/CPU0/0 (interface) 0x7791d0a8 4447
```
The following issample output from **show adjacency** command with the **internaldetail** and **location** keywords specified:

```
RP/0/RSP0/CPU0:ios#show adjacency internal detail location 0/RSP0/CPU0
Mon Feb 13 09:13:05.279 UTC
```

```
Mg0/RSP0/CPU0/0, (interface)
       Version: 1, references: 1, transient lock: 0
        MTU: 1500
        Adjacency pointer is: 0x7791d0a8
        Platform adjacency pointer is: 0x79d790a8
        Last updated: Feb 13 08:33:30.765
        Adjacency producer: dot1q (prod_id: 10)
        Flags: interface adjacency, incomplete adj,
                (Base-flag: 0x1, Entry-flag: 0x4, Status-flag: 0x0)
        Netio idb pointer not cached
        Cached interface type: 8
        Adjacency references:
                aib (JID 323, PID 6272), 1 reference
```
This table describes the significant fields shown in the display.

**Table 7: show adjacency Command Field Descriptions**

| <b>Field</b> | <b>Description</b>                                                                                                    |
|--------------|----------------------------------------------------------------------------------------------------|
| Interface    | Outgoing interface associated with the adjacency.                                                                                                    |
| Address      | Address can represent one of these addresses:<br>• Next hop IPv4 or IPv6 address<br>• Point-to-Point address<br>Information in parentheses indicates different types of adjacency. |
| Version      | Version number of the adjacency. Updated whenever the adjacency is<br>updated.                                                                                                    |
| Refcount     | Number of references to this adjacency.                                                                                                    |
| Protocol     | Protocol for which the adjacency is associated.                                                                                                    |

I

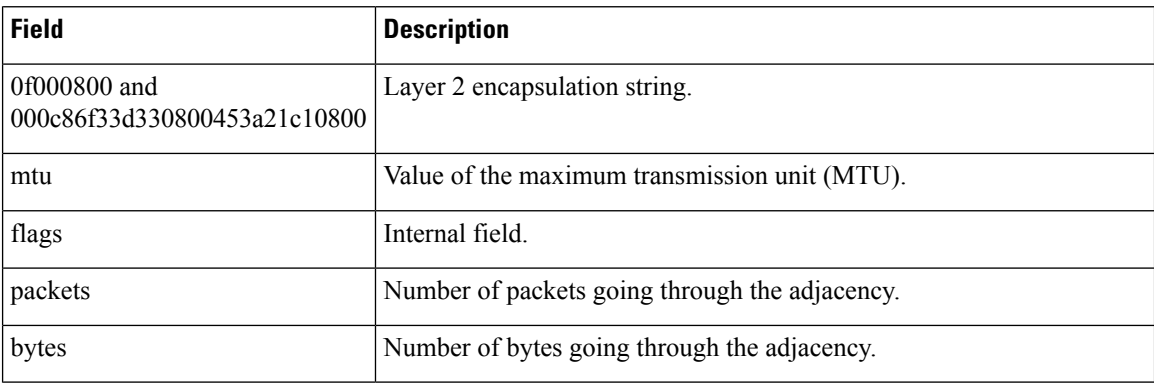

#### **Related Commands**

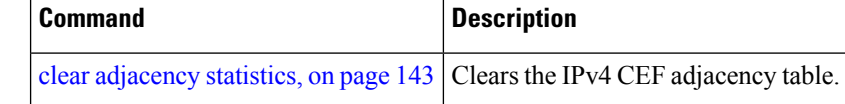

### <span id="page-192-0"></span>**show cef**

 $\overline{\phantom{a}}$ 

To display information about packets forwarded by Cisco Express Forwarding (CEF), use the **show cef** command in EXEC mode.

**show cef** [*prefix* [*mask*]] [{**hardware** {**egress** | **ingress**} | **detail**}] [**location** {*node-id* | **all**}]

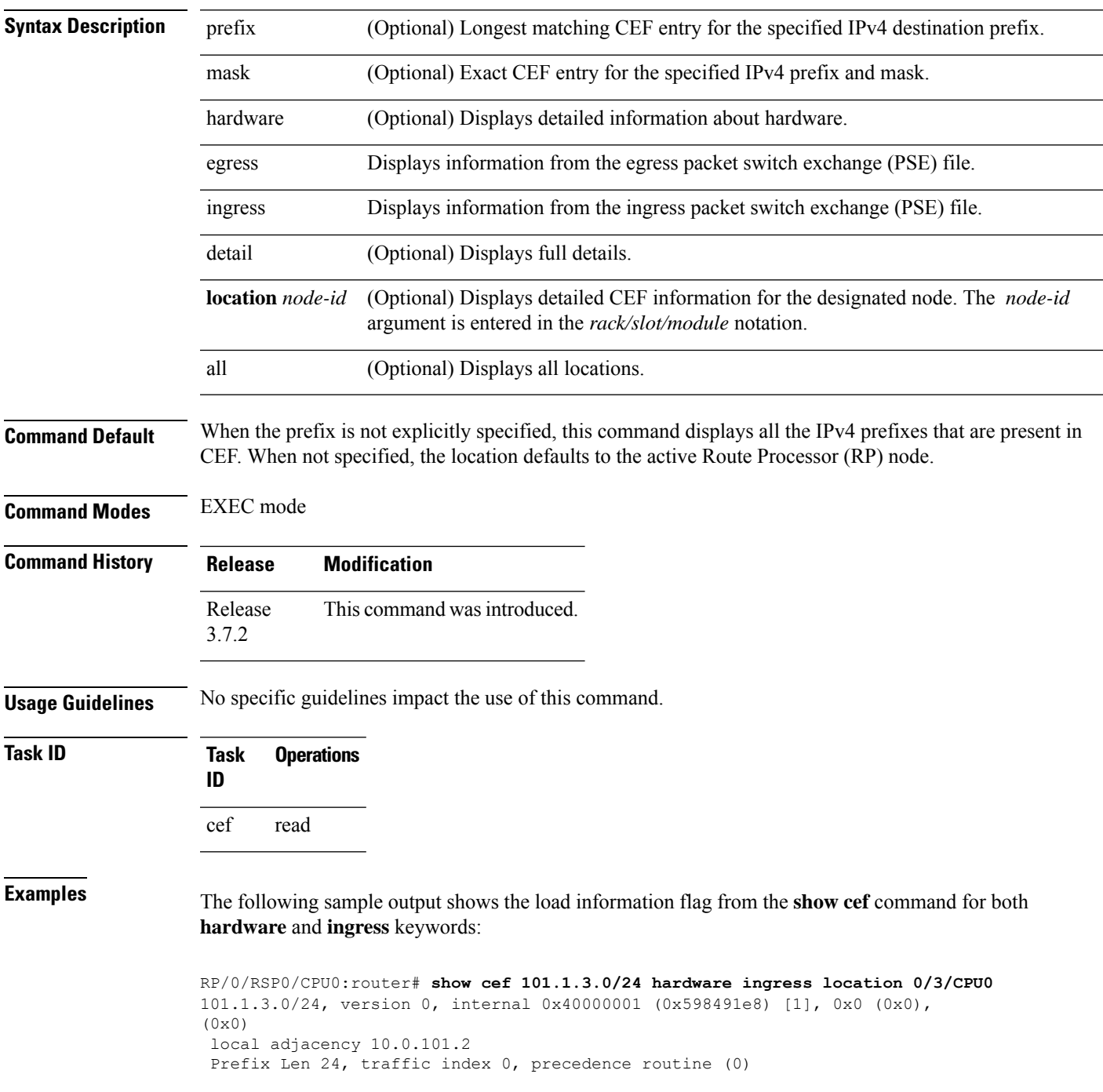

```
BGP Attribute: id: 8, Local id: 6, Origin AS: 1003, Next Hop AS: 4
  via 10.0.101.2, 2 dependencies, recursive
   next hop 10.0.101.2 via 10.0.101.2/32
Number of Mnodes: 2
Mnode 0 HW Location: 0x00080404 HW Value
[ 0x0081a600 00000000 00000000 00000000 ]
Leaf Mnode 1 HW Location: 0x040d3030
Hardware Leaf: PLU Leaf Value
[ 0x8000d800 028842c6 00000000 1fff2000 ]
FCR 2 TLU Address 0x00210b19 TI 0 AS 6
VPN Label 1 0
 ************* IGP LoadInfo *****************
Loadinfo HW Max Index 0
Loadinfo SW Max Index 0
PBTS Loadinfo Attached: No
LI Path [ 0] HFA Info: 0x10204028 FCR: 4
 ********************************************
------------------------------------------------
HW Rx Adjacency 0 Detail:
          ------------------------------------------------
   Rx Adj HW Address 0x02040280 (ADJ)
   packets 0 bytes 0
   HFA Bits 0x80 gp 16 mtu 9248 (Fabric MTU) TAG length 0
   OI 0x409 (Tx uidb 0 PPindex 1033)
   OutputQ 0 Output-port 0x0 local-outputq 0x8000
[ 0x80181040 00002420 00000409 00008000 ]
[ 0x00000000 00000000 00000000 00000000 ]
[ 0x00000000 00000000 00000000 00000000 ]
```
# **show cef bgp-attribute**

To display Border Gateway Protocol (BGP) attributes for Cisco Express Forwarding (CEF), use the **show cef bgp-attribute** command in EXEC mode.

**show cef bgp-attribute** [**attribute-id index-id**] [**local-attribute-id index-id**] [**location** *node-id*]

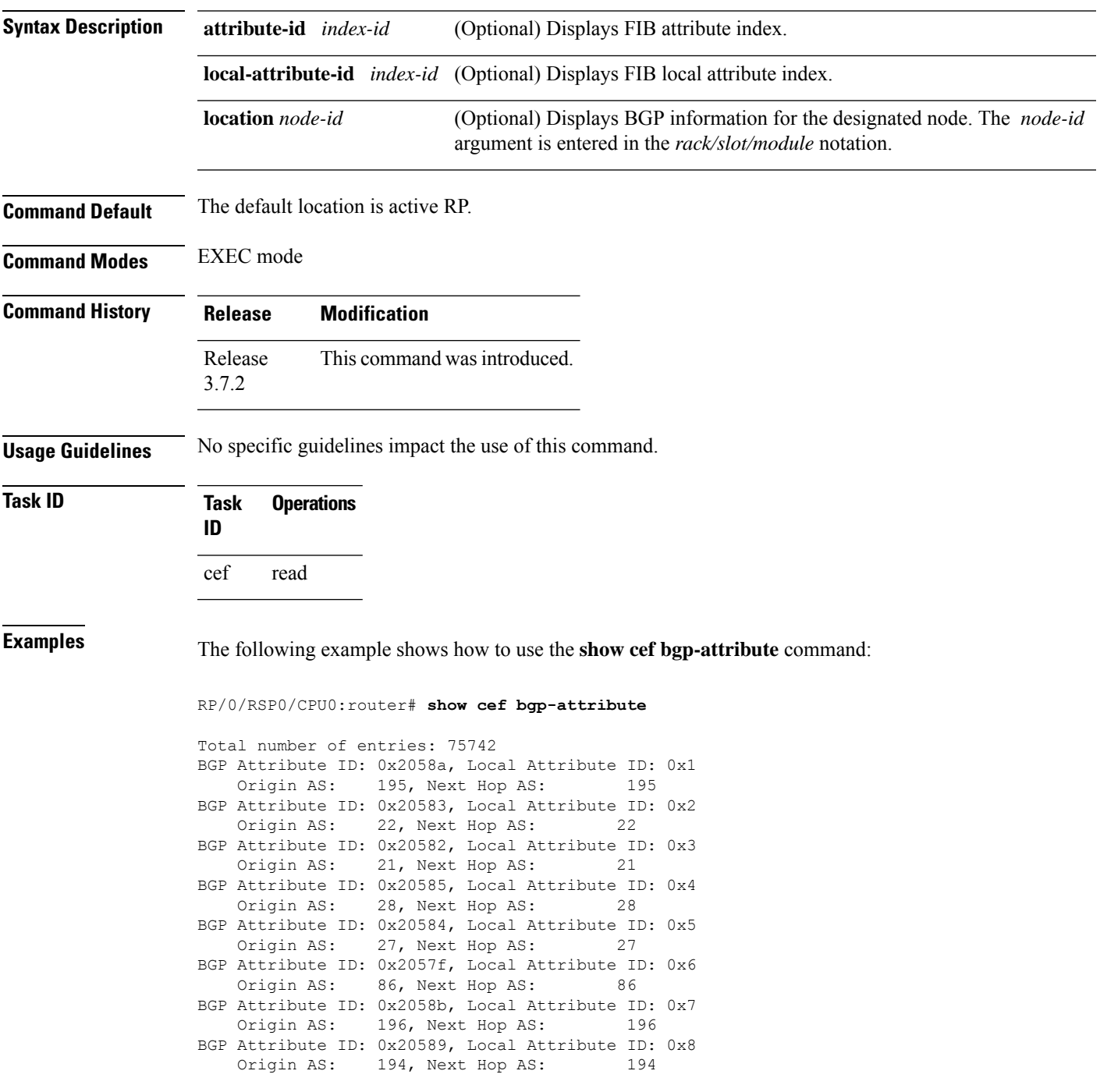

This table describes the significant fields shown in the display.

#### **Table 8: show cef bgp-attribute Command Field Descriptions**

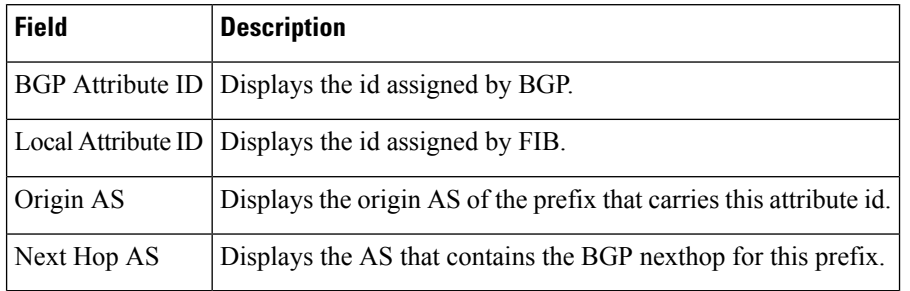

#### **Related Commands**

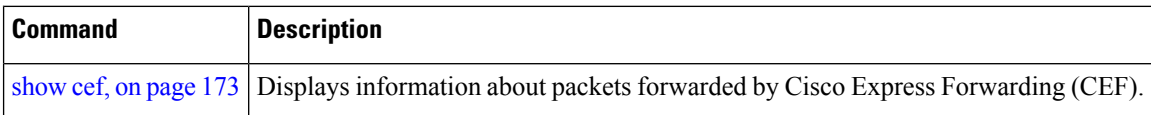

## **show cef external**

To display Cisco ExpressForwarding (CEF) external client dependency information, use the**show cef external** command in EXEC mode.

**show cef external** [**hardware** {**ingress** | **egress**}] [**prefix**] {**ifhandle** | **tunnel-id** | **client-name**} {**6vpe** | **6pe-ipvpn** | **eos0-ldi** | **ip-reachability**} [**detail**] [**location node-id**]

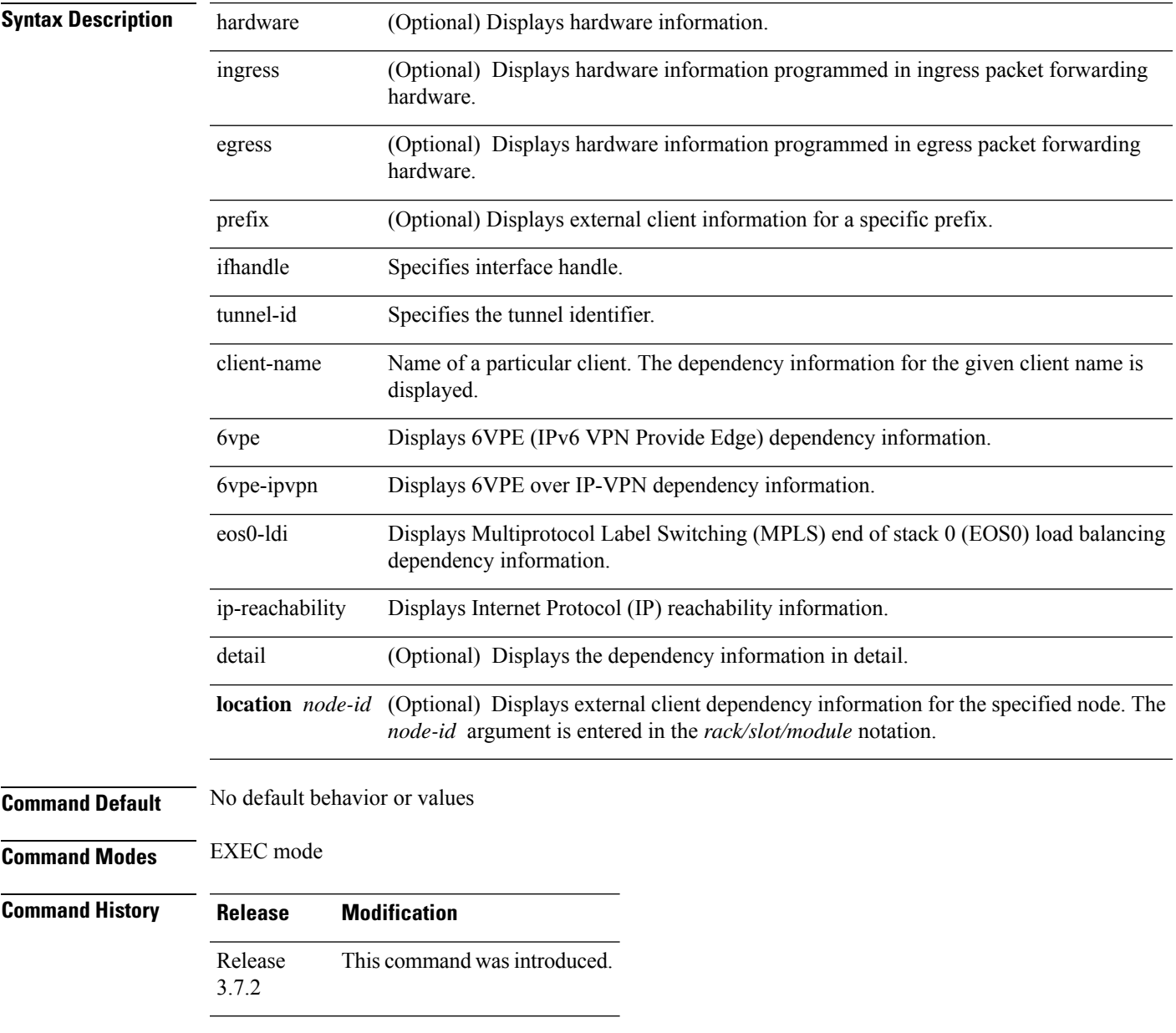

**Usage Guidelines** No specific guidelines impact the use of this command.

#### **Task ID Task Operations ID**

cef read

The following sample output is from the show cef external command:

```
RP/0/RSP0/CPU0:router#show cef external hardware egress location 0/0/CPU0
Mon Dec 13 11:09:21.041 UTC
IPV4:
-----
Client Name : l2fib mgr (comp-id: 0x7e6d) (0x9f6f70fc)
Protocol : ipv4
Prefix : 3.3.3.3 (0x9f13d22c)
Gateway array : 9e8fb058 (0x201500/1)
Loadinfo : 9fbd41a8 (0x10181101/1)
Number of notifs : 1
Interest type : EOS0 LDI updates
Table Id : 0xe0000000
Cookie Value : 6c326669625f6d67720000000
State : resolved, cached plat context
Via : 16000/0
Added to pend list: Dec 13 11:08:37.920
   Load distribution: 0 (refcount 1)
   Hash OK Interface Madress<br>0 Y GigabitEthernet0/0/0/9 10.0.9.2
        Y GigabitEthernet0/0/0/9
Data identical on all NPs:
---- ECD LDI platform context data ----
 Flags: 0x21
 L2VPN LDI index: 0x1 (Search Key:0x100)
 Preferred path index: 0x5002dea0
 Cached L2FIB notification data:
   l2vpn_ldi_index: 0x1 (Search Key:0x100)
   recursion_level: 1 (RECURSION NONE), num_paths: 1
      IGP Path info #0
      is unresolved: 0
      Primary path: is lag: 0, sfp or lagid: 1, ifhandle: 0x4000440
      Bkup path: is not valid
---- End of platform context data ----
RP/0/RSP0/CPU0:router#show cef external hardware egress location 0/0/CPU0
Mon Dec 13 11:22:47.605 UTC
IPV4:
-----
Client Name : l2fib_mgr (comp-id: 0x7e6d) (0x9f6f70fc)
Protocol : ipv4
Prefix : 100.100.100.2 (0x9f13d22c)
```
Loadinfo : 9fbd41a8 (0x10181101/1) Number of notifs : 2 Interest type : EOS0 LDI updates

Gateway array : 9e8fb058 (0x201500/1)

```
Table Id : 0xe0000000
Cookie Value : 6c326669625f6d67720000000<br>State : resolved, cached plat con
               : resolved, cached plat context
Via : 16006/0
Added to pend list: Dec 13 11:21:23.037
   Load distribution: 0 (refcount 1)
   Hash OK Interface Address
   0 Y recursive 16006/0
Data identical on all NPs:
---- ECD LDI platform context data ----
Flags: 0x21
L2VPN LDI index: 0x2 (Search Key:0x200)
Preferred path index: 0x5002dea8
Cached L2FIB notification data:
   l2vpn_ldi_index: 0x2 (Search Key:0x200)
   recursion level: 2 (RECURSION ONE), num paths: 1
      BGP Path info #0
        IGP Path info #0
        is unresolved: 0
        Primary path: is_lag: 0, sfp_or_lagid: 1, ifhandle: 0x4000440
        Bkup path: is not valid
---- End of platform context data ----
```
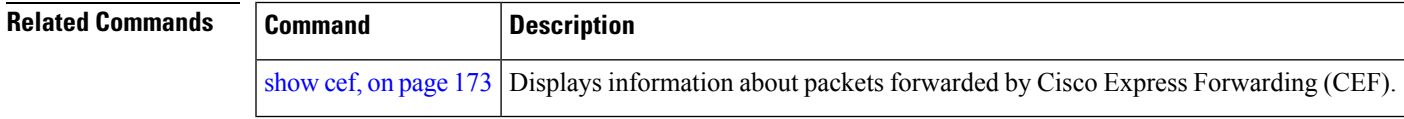

# **show cef recursive-nexthop**

To display Cisco Express Forwarding (CEF) recursive next-hop information, use the**show cef recursive-nexthop** command in EXEC mode.

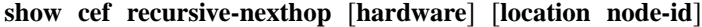

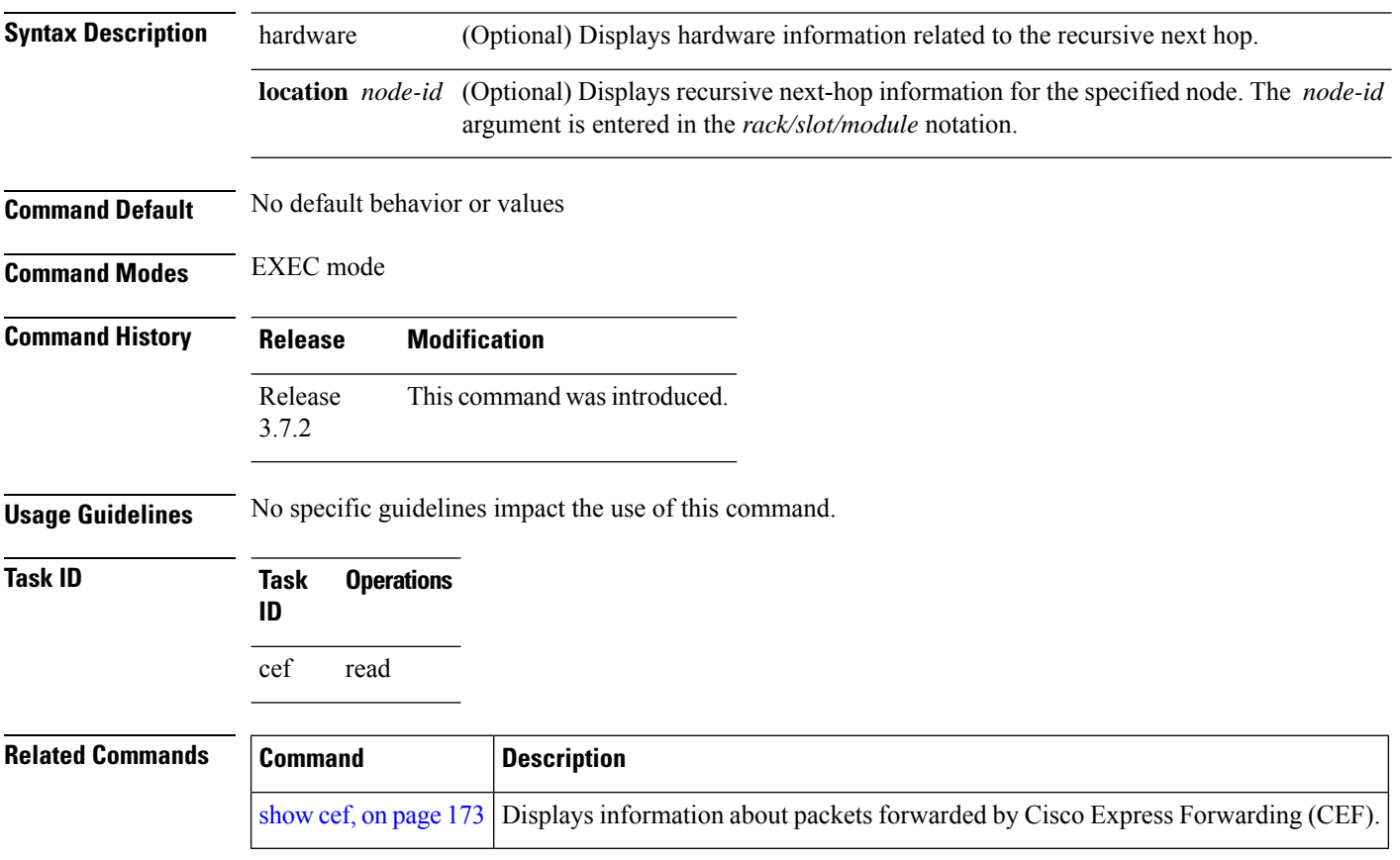

# **show cef summary**

To display summary information for the Cisco Express Forwarding (CEF) table, use the **show cef summary** command in EXEC mode.

**show cef summary** [**location** {*node-id* | **all**}]

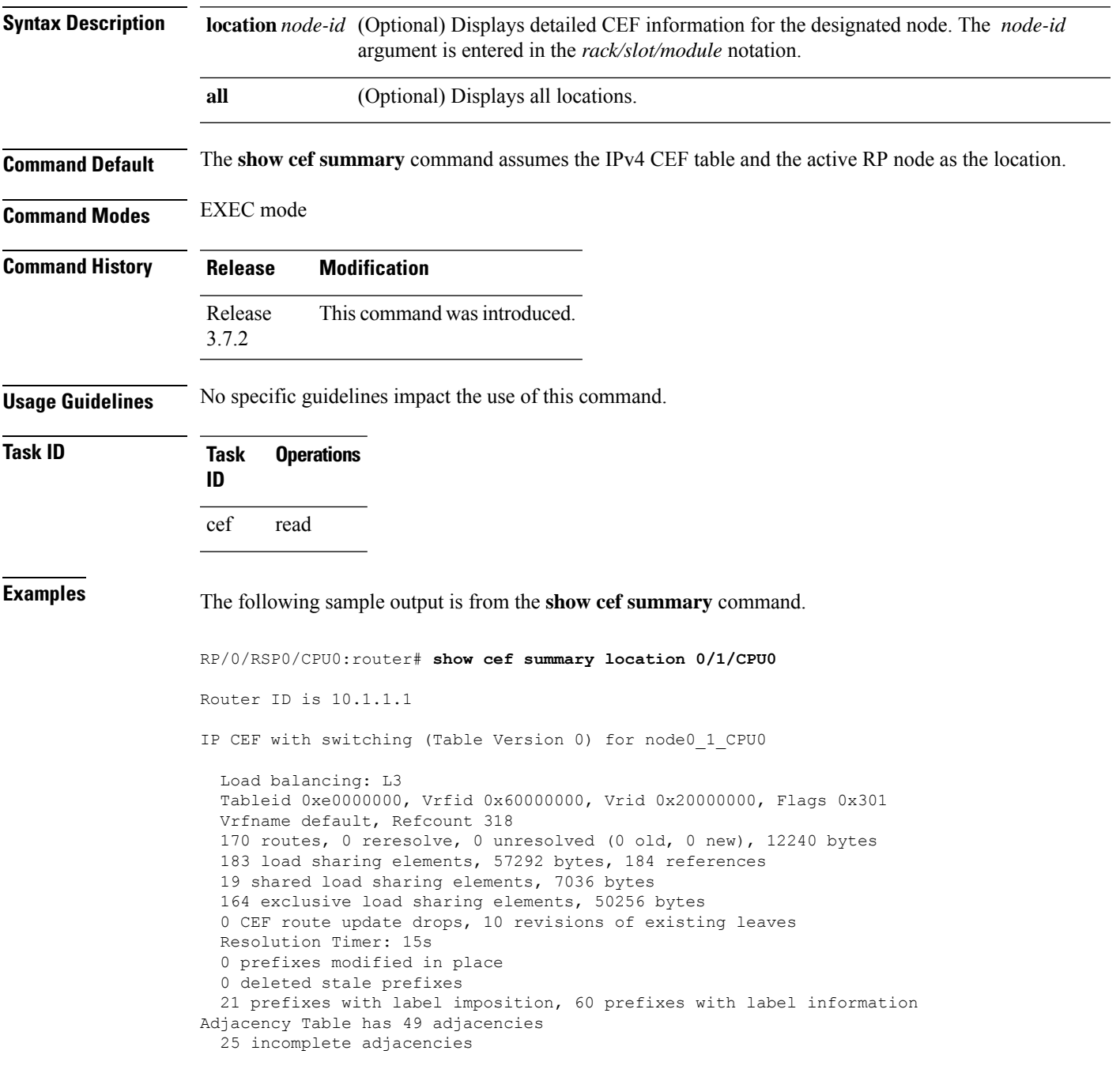

This table describes the significant fields shown in the display.

**Table 9: show cef summary Command Field Descriptions**

| <b>Field</b>                              | <b>Description</b>                                                  |
|-------------------------------------------|---------------------------------------------------------------------|
| Load balancing                            | Current load-balancing mode. The default value is L3.               |
| <b>Table Version</b>                      | Version of the CEF table.                                           |
| tableid                                   | Table identification number.                                        |
| vrfname                                   | VRF name.                                                           |
| flags                                     | Option value for the table                                          |
| routes                                    | Total number of routes.                                             |
| reresolve                                 | Total number of routes being reresolved.                            |
| unresolved $(x$ old, $x$ new)             | Number of routes not yet resolved.                                  |
| load sharing elements                     | Total number of internal load-sharing data structures.              |
| bytes                                     | Total memory used by internal load sharing data structures.         |
| references                                | Total reference count of all internal load sharing data structures. |
| CEF resets                                | Number of CEF table resets.                                         |
| revisions of existing leaves              | Number of updates to existing prefixes.                             |
| Exponential (currently $xs$ , peak $xs$ ) | Currently not used.                                                 |
| prefixes modified in place                | Prefixes modified in place.                                         |
| Adjacency Table has $x$ adjacencies       | Total number of adjacencies.                                        |
| $x$ incomplete adjacency                  | Total number of incomplete adjacencies.                             |

#### **Related Commands**

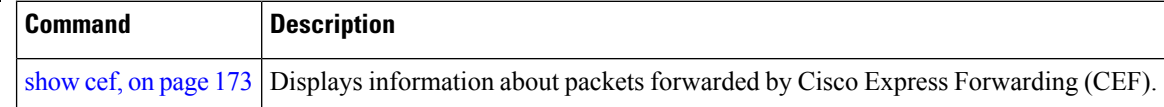

# **show cef ipv4**

To display the IPv4 Cisco Express Forwarding (CEF) table, use the **show cef ipv4** command in EXEC mode.

**show cef** [**vrf** *vrf-name*] **ipv4** [{*prefix* [*mask*] | *interface-type interface-instance*}] [**detail**] [**location** *node-id*]

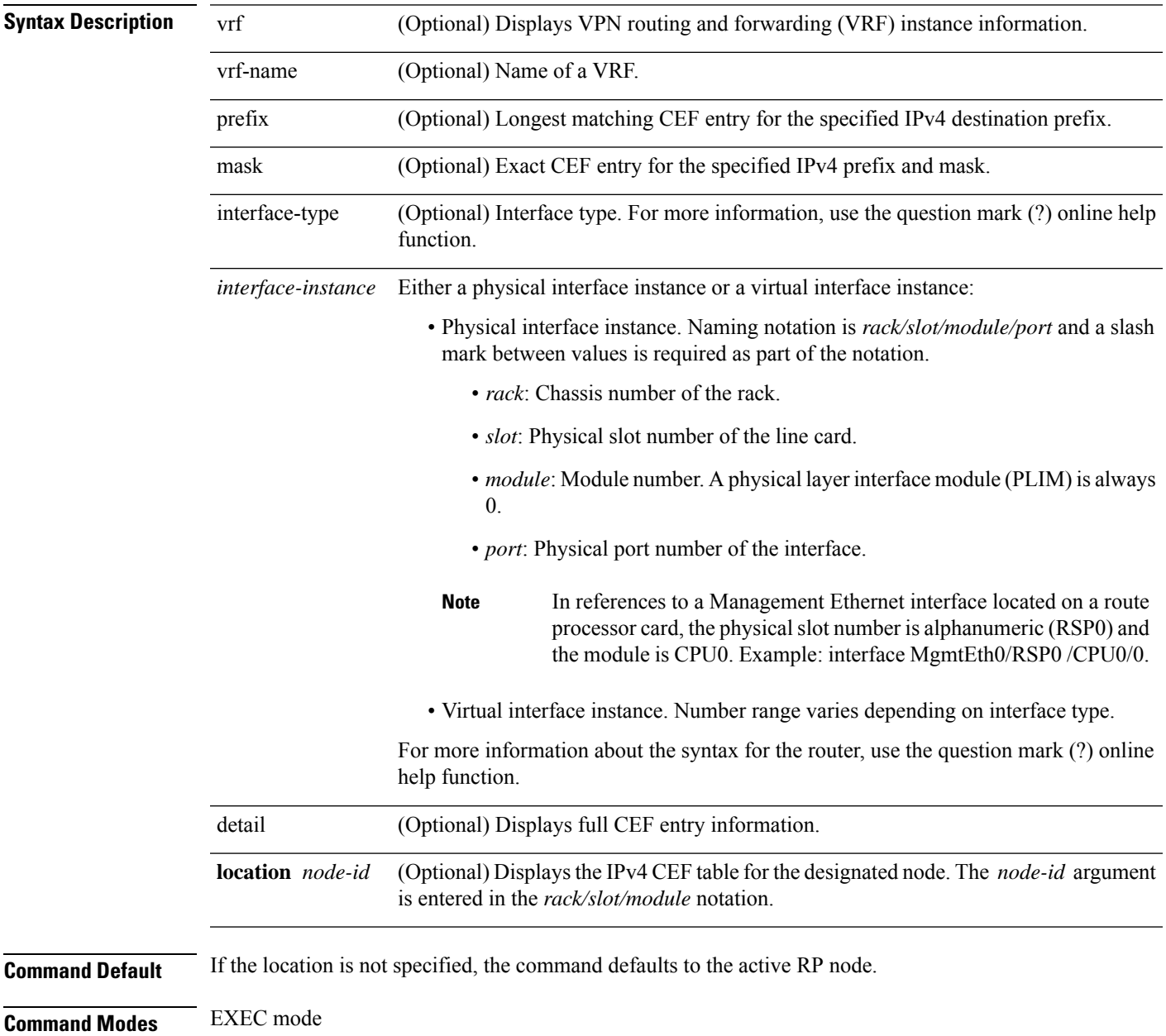

 $\mathbf l$ 

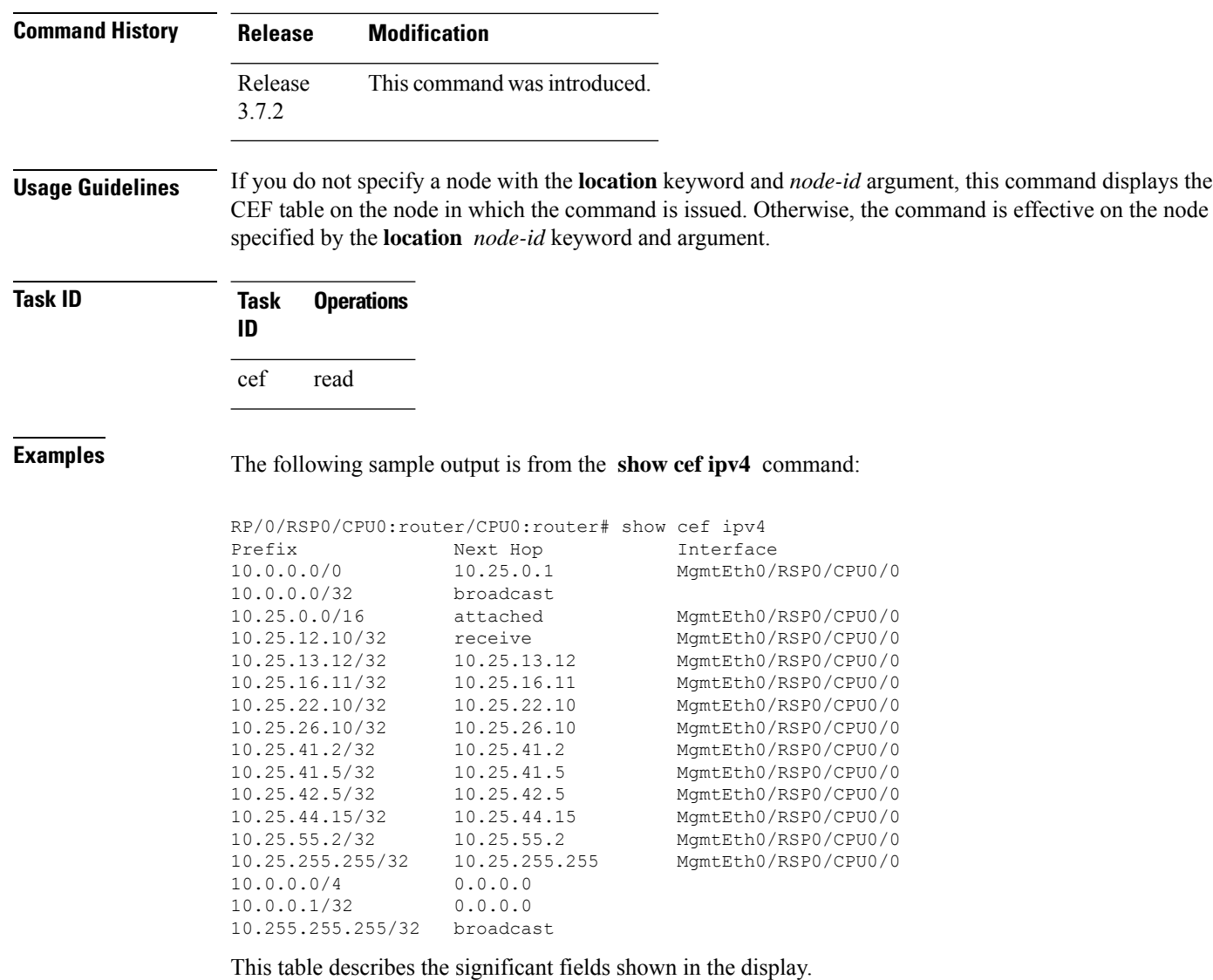

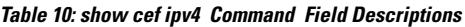

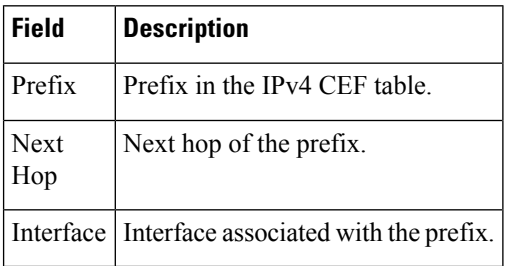

## **show cef ipv4 adjacency**

To display Cisco Express Forwarding (CEF) IPv4 adjacency status and configuration information, use the **show cef ipv4 adjacency** command in EXEC mode.

**show cef** [**vrf** *vrf-name*] **ipv4 adjacency** [*interface-type interface-path-id*] [**location** *node-id*] [**detail**] [**discard**] [**glean**] [**null**] [**punt**] [**remote**] [**protected**]

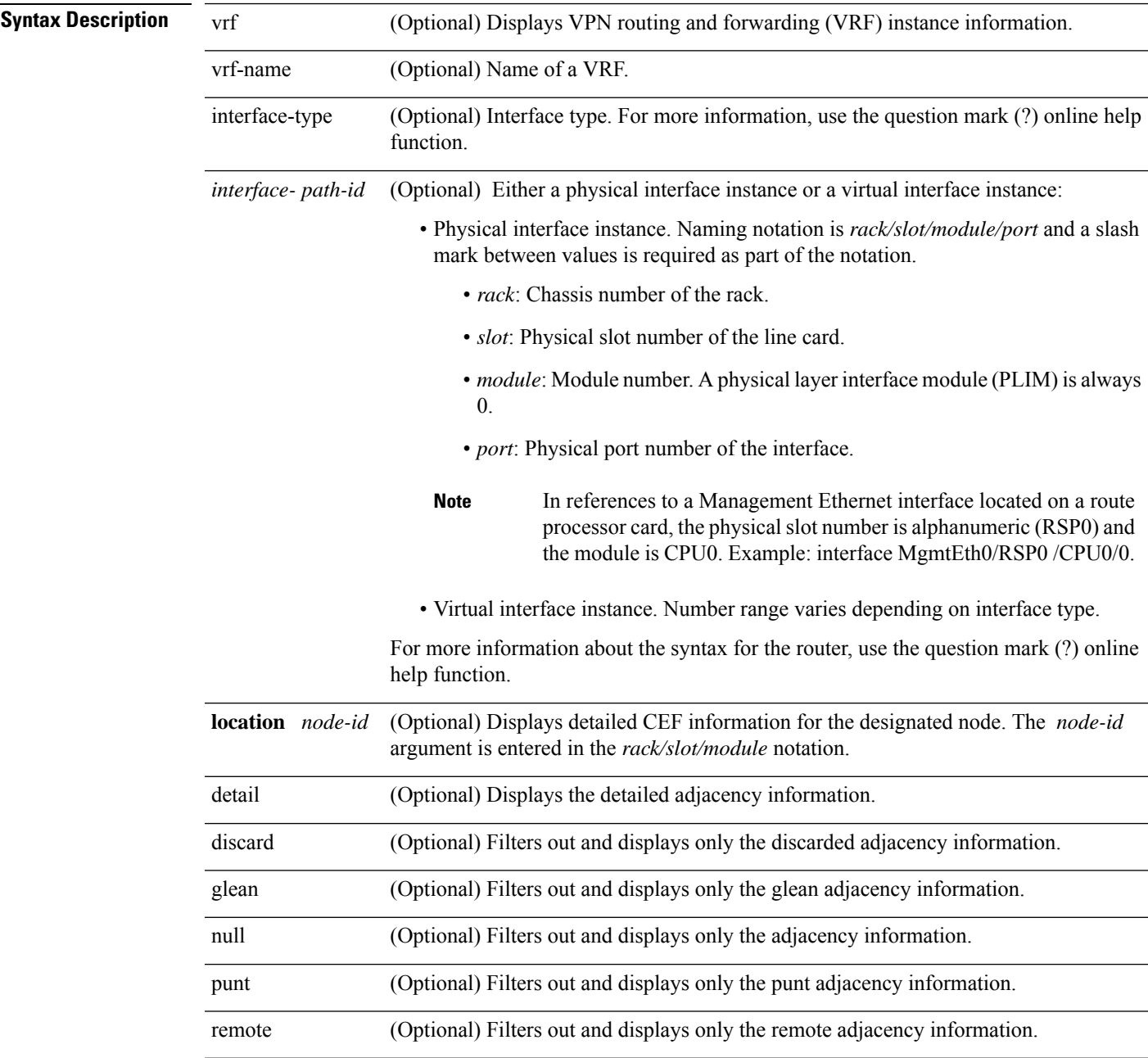

I

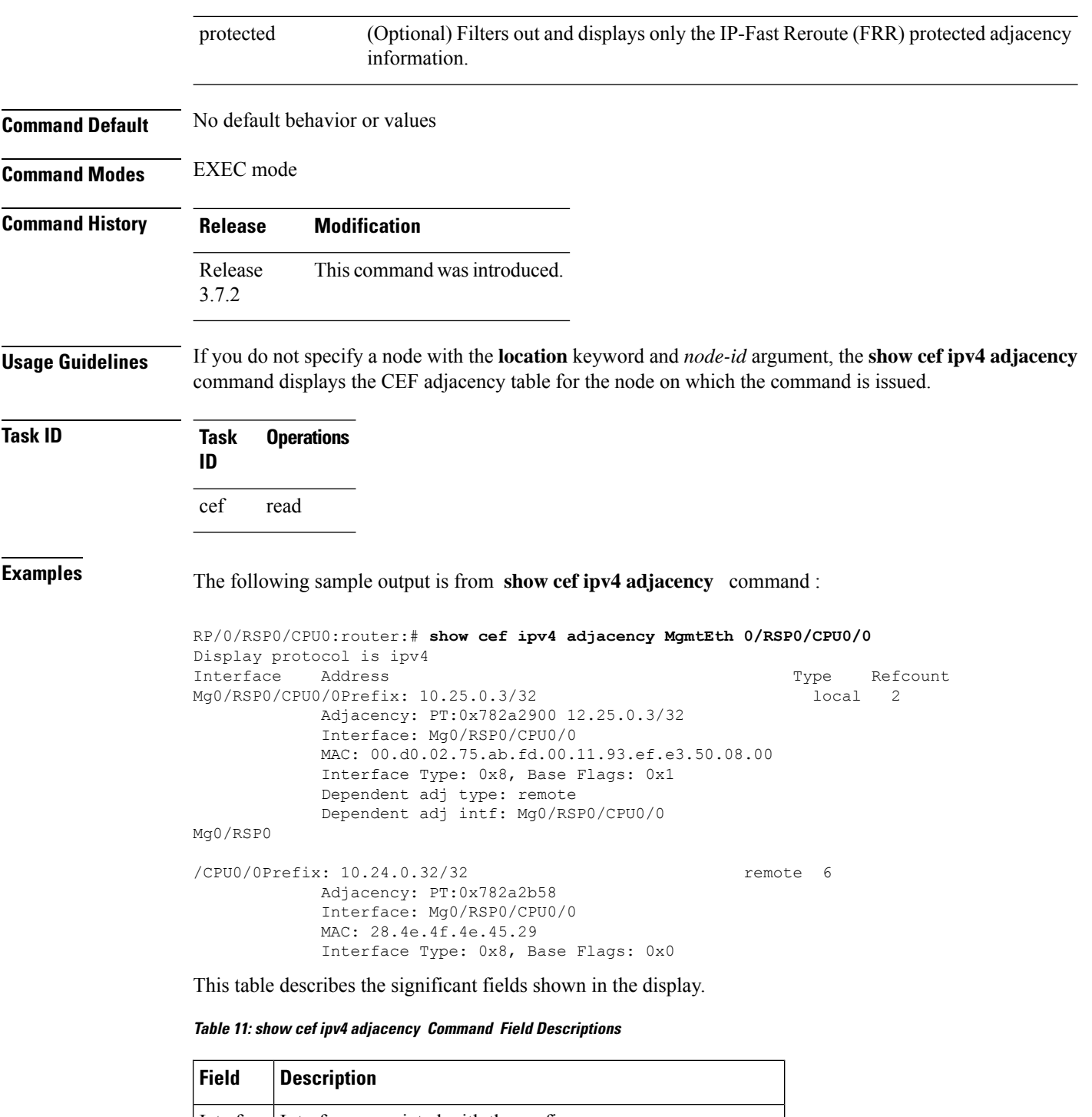

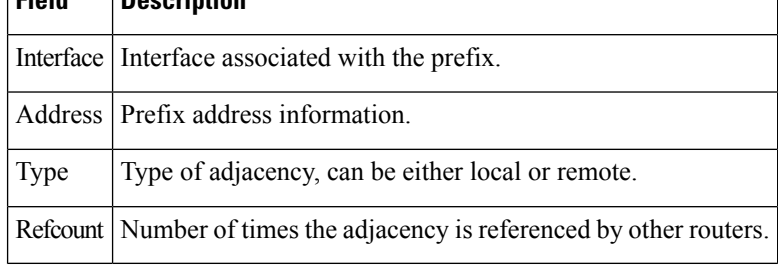

## **show cef ipv4 adjacency hardware**

To display Cisco Express Forwarding (CEF) IPv4 adjacency hardware status and configuration information, use the **show cef ipv4 adjacency hardware** command in EXEC mode.

**show cef** [**vrf** *vrf-name*] **ipv4 adjacency hardware** {**egress** |**ingress**} [{**detail**|**discard**|**drop**| **glean** | **location** *node-id* | **null** | **punt** | **protected** | **remote**}]

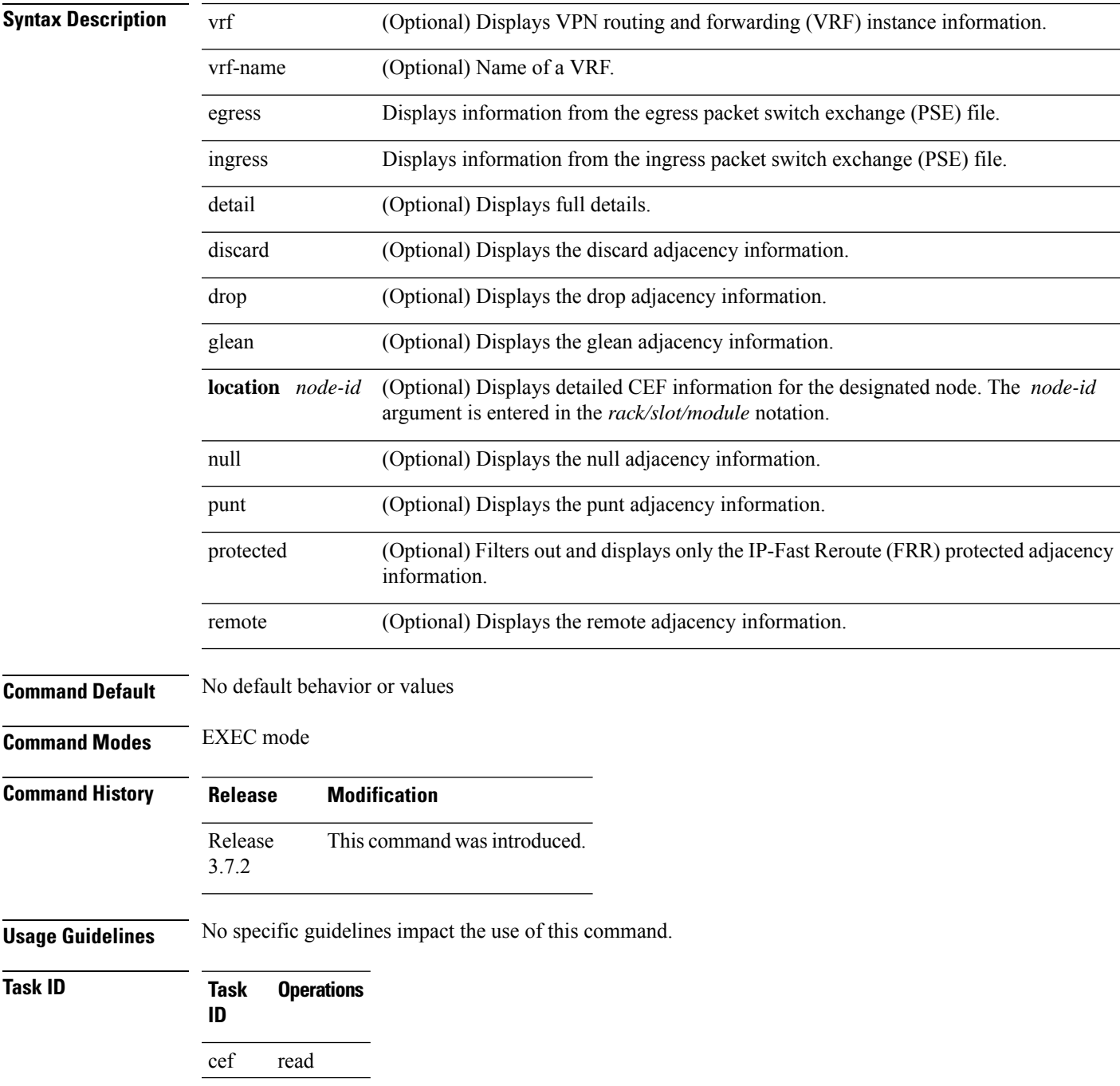

**Examples** The following sample output shows the load information flag from the **show cef ipv4 adjacency hardware** command for the **egress** keyword:

RP/0/RSP0/CPU0:router# **show cef ipv4 adjacency hardware egress detail location 0/2/CPU0**

```
Display protocol is ipv4
Interface Address and the Material Community of the Material Community of the Refcount
tt0 Prefix: 0.0.0.0/32 local 5
          no next-hop adj
          Interface: NULLIFHNDL
          Mac-length is 0
           tunnel interface
           Interface Type: 0x24, Base Flags: 0x2001
           Dependent adj type: remote
           Dependent adj intf: tt0
 TE Flags : 0x41
 TLU3(temp) : 0x200b801
 [HW: 0x00000001 0x20020000 0x08000000 0x00080000]
   type : FWD
   num. entries : 1
   uidb index : 2
   num. labels : 0
   label : 0
   encapsulation : unknown (0x8000000)
   next ptr : 0x800
 TLU4 : 0x3000800
   Entry[0]
   [HW: 0x00000080 0x0013c48f 0x880b05ea 0x00580000]
    label : 0
    num. labels : 0
    local : 1
    mtu : 1514
     default sharq : 11
     member link : 0
Te0/2/0/1 special 2
           Interface: Te0/2/0/1 Type: glean
           Interface Type: 0x1e, Base Flags: 0x4400
           Dependent adj type: remote
           Dependent adj intf: Te0/2/0/1
TLU 3 Unavailable
```
This table describes the significant fields shown in the display.

**Table 12: show cef ipv4 adjacency hardware Command Field Descriptions**

| <b>Field</b> | <b>Description</b>                                                       |
|--------------|--------------------------------------------------------------------------|
|              | Interface   Interface associated with the prefix.                        |
|              | Address   Prefix address information.                                    |
| Type         | Type of adjacency, can be either local or remote.                        |
|              | Refcount   Number of times the adjacency is referenced by other routers. |

# **show cef ipv4 drops**

To display IPv4 Cisco Express Forwarding (CEF) table packet drop counters, use the **show cef ipv4 drops** command in EXEC mode.

**show cef** [**vrf** *vrf-name*] **ipv4 drops** [**location** *node-id*]

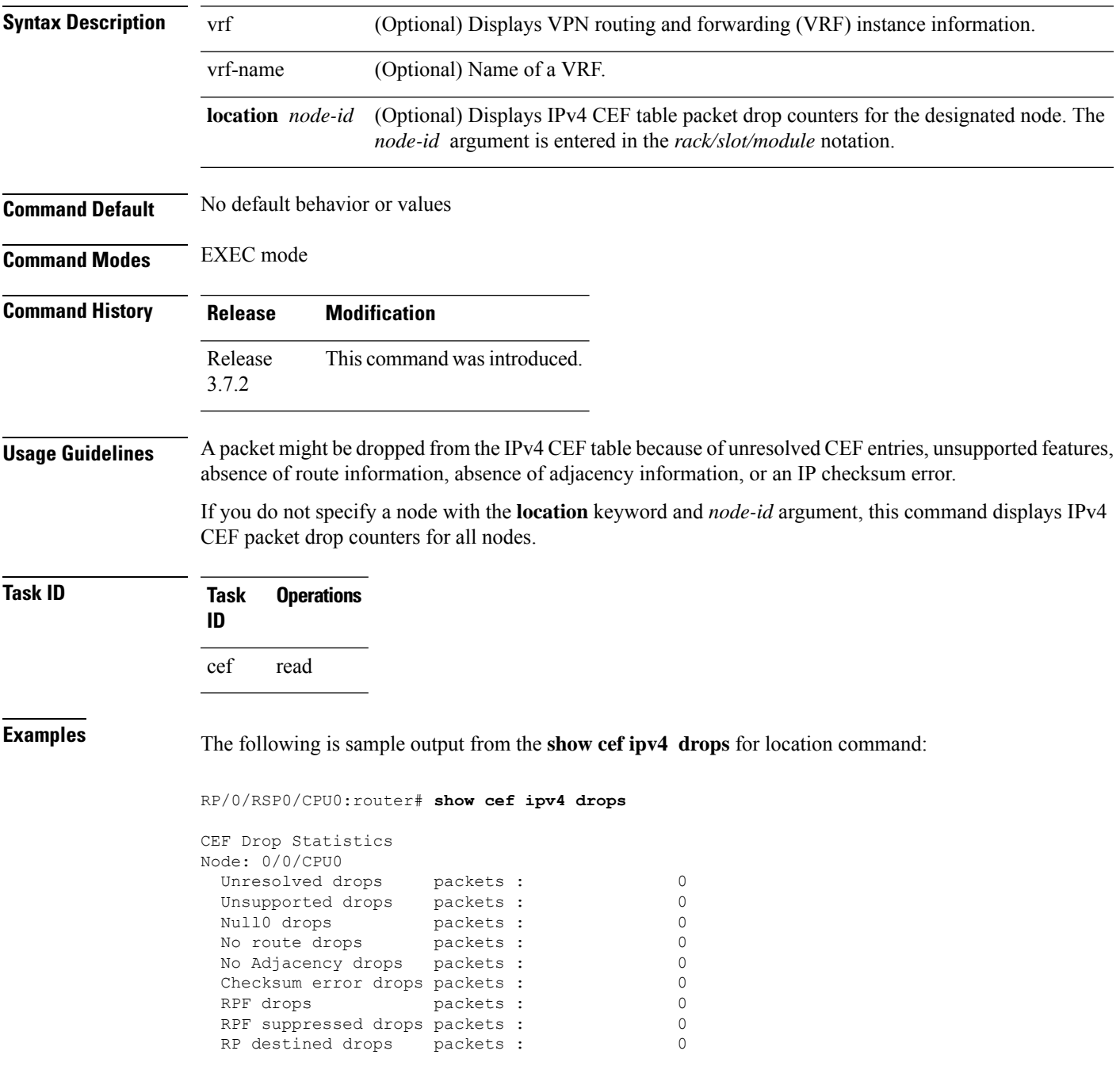

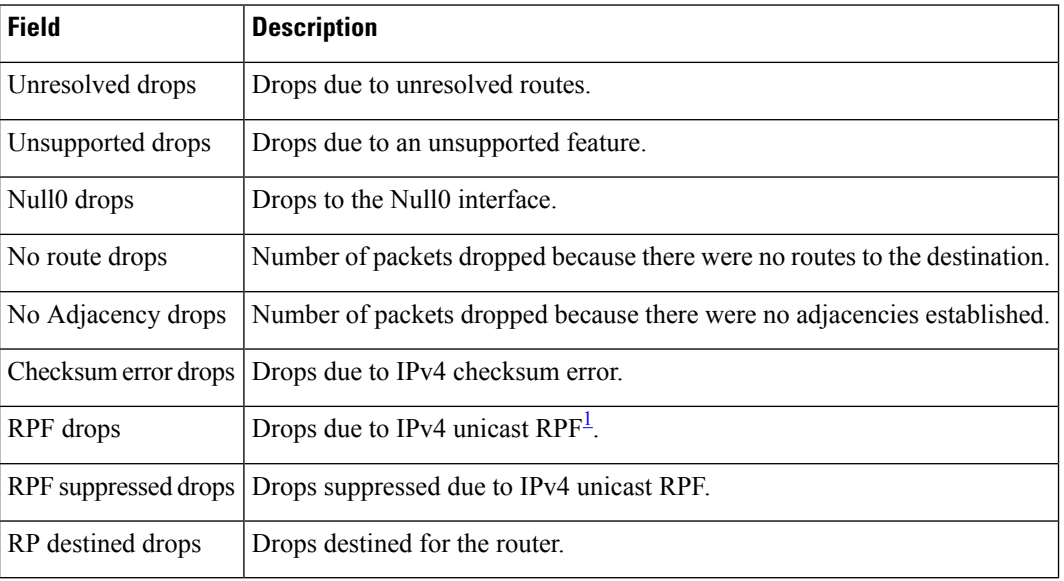

#### **Table 13: show cef ipv4 drop Command Field Descriptions**

<span id="page-209-0"></span><sup>1</sup> RPF = Reverse Path Forwarding

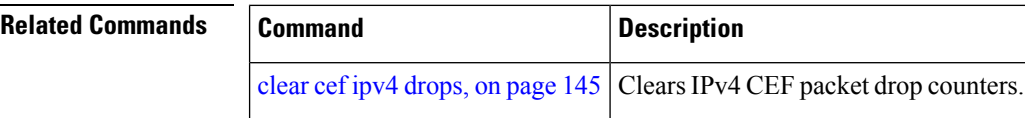

#### **IP Addresses and Services Command Reference for Cisco ASR 9000 Series Routers**

## **show cef ipv4 exact-route**

To display an IPv4 Cisco ExpressForwarding (CEF) exact route, use the **show cef ipv4 exact-route** command in EXEC mode.

**show cef** [**vrf** *vrf-name*]**ipv4 exact-route**{*source-address destination-address*}[**protocol***protocol-name*] [**source-port***source-port*] [**destination-port***destination-port*] [**ingress-interface***type interface-path-id*][*policy-class-value*][**detail | location** *node-id*]

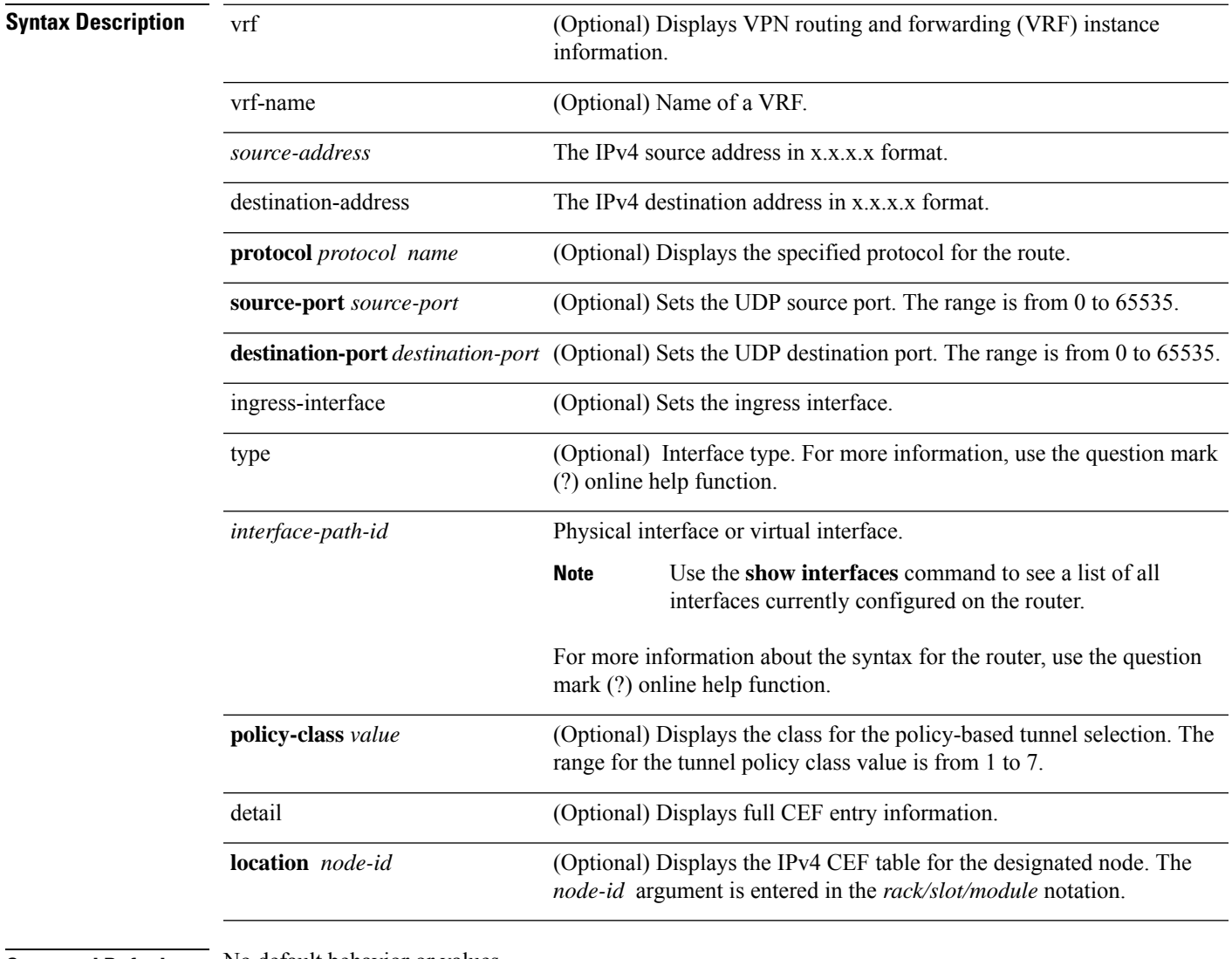

#### **Command Default** No default behavior or values

**Command Modes** EXEC mode

I

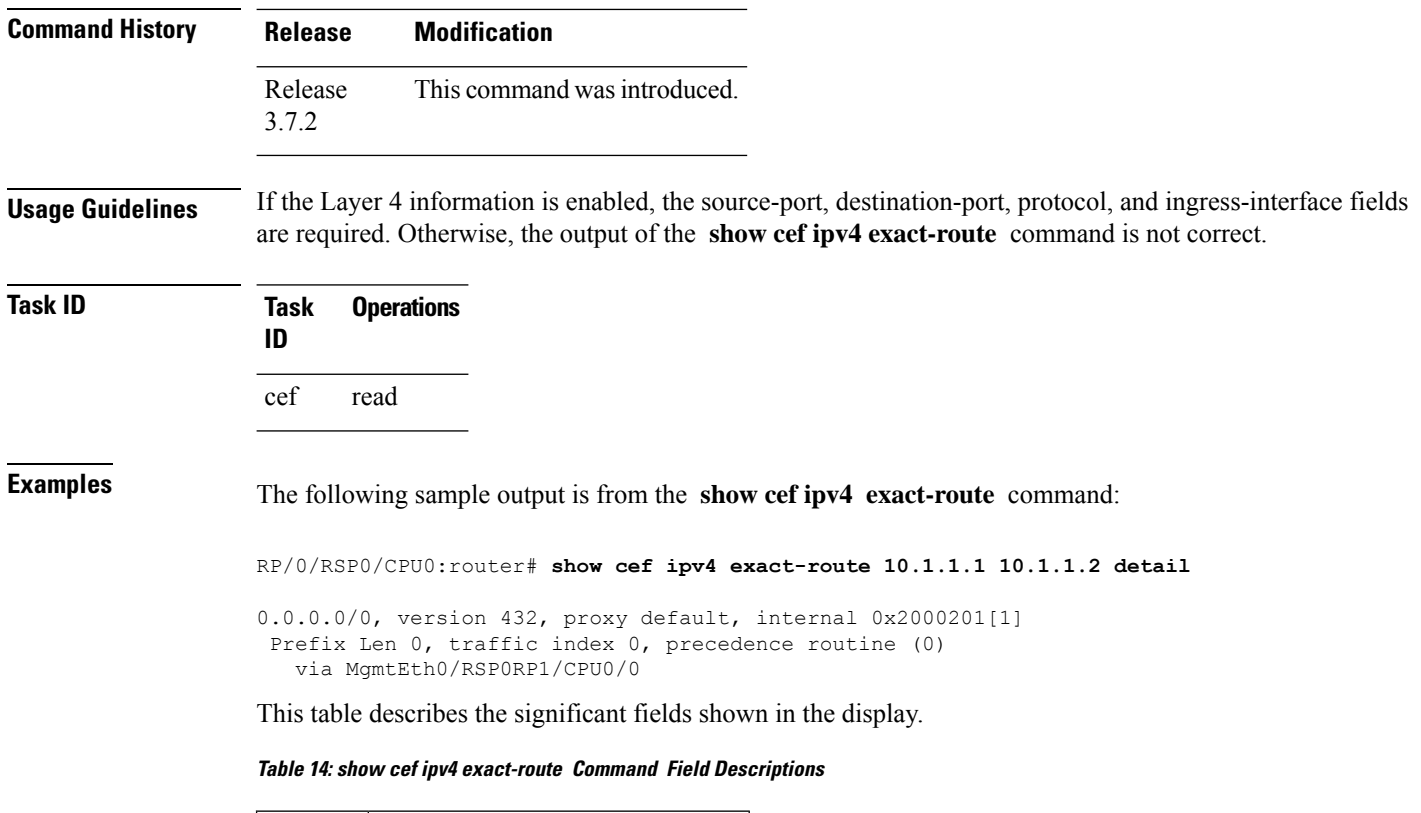

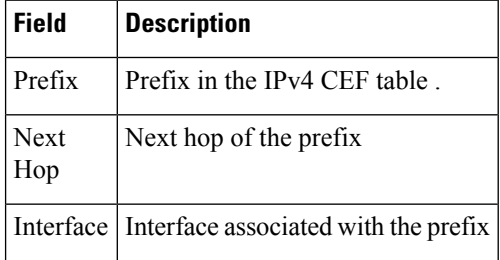

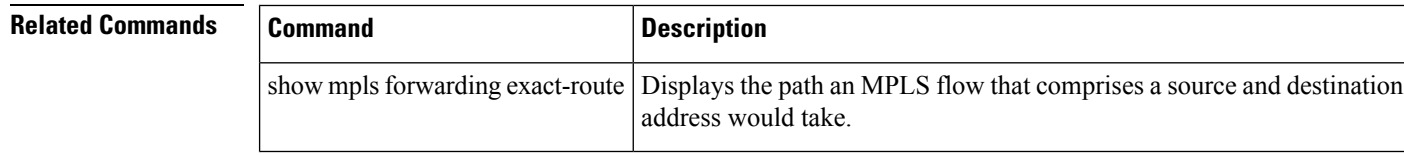

# **show cef ipv4 exceptions**

To display IPv4 Cisco ExpressForwarding (CEF) exception packet counters, use the **show cef ipv4 exceptions** command in EXEC mode.

**show cef** [**vrf** *vrf-name*] **ipv4 exceptions** [**location** *node-id*]

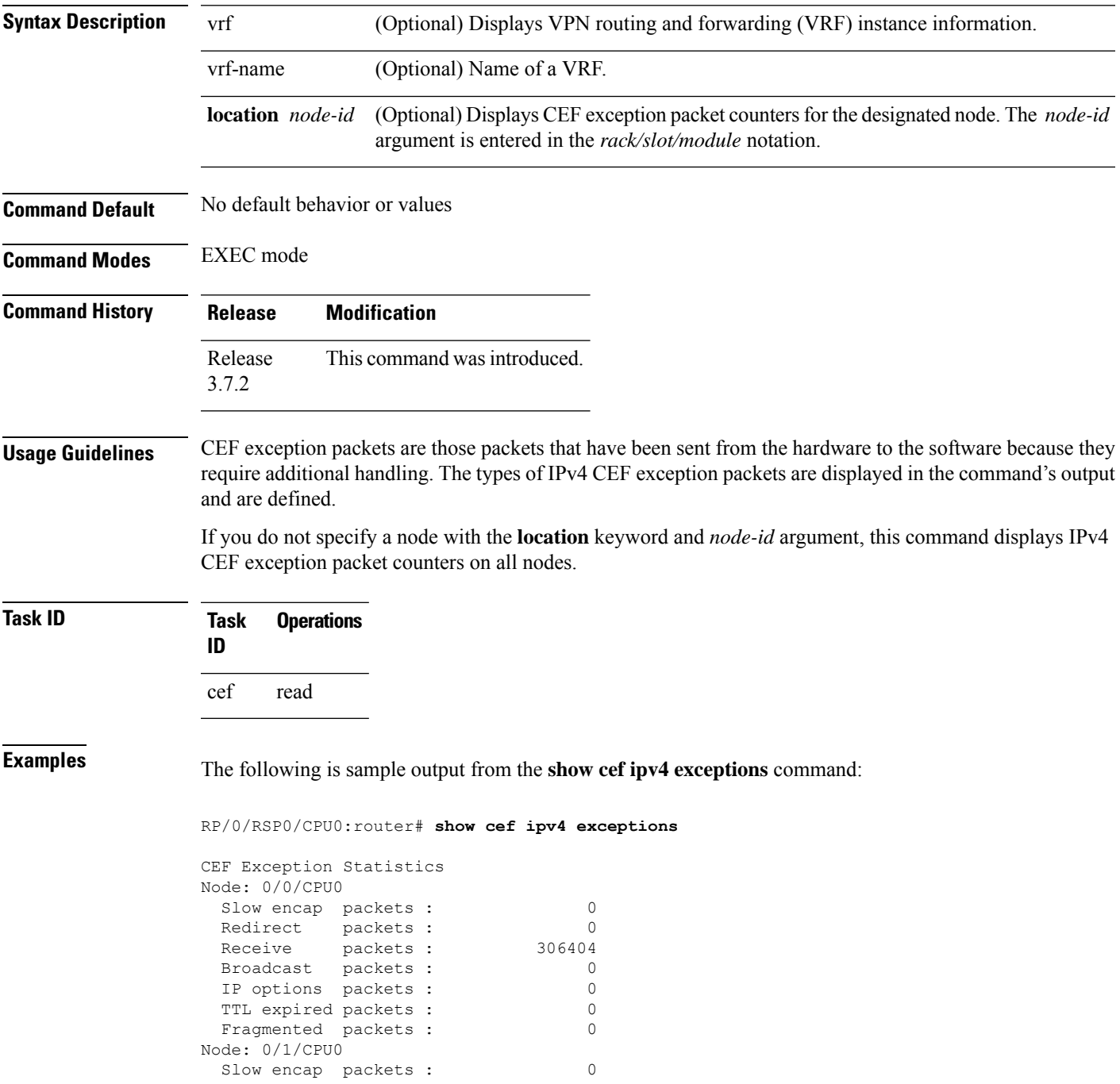

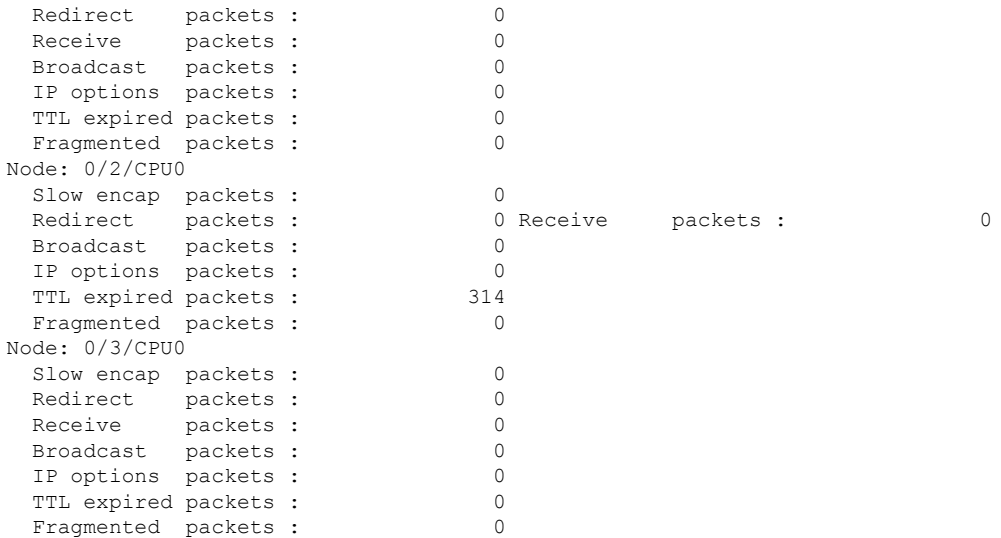

This table describes the significant fields shown in the display.

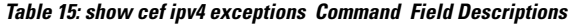

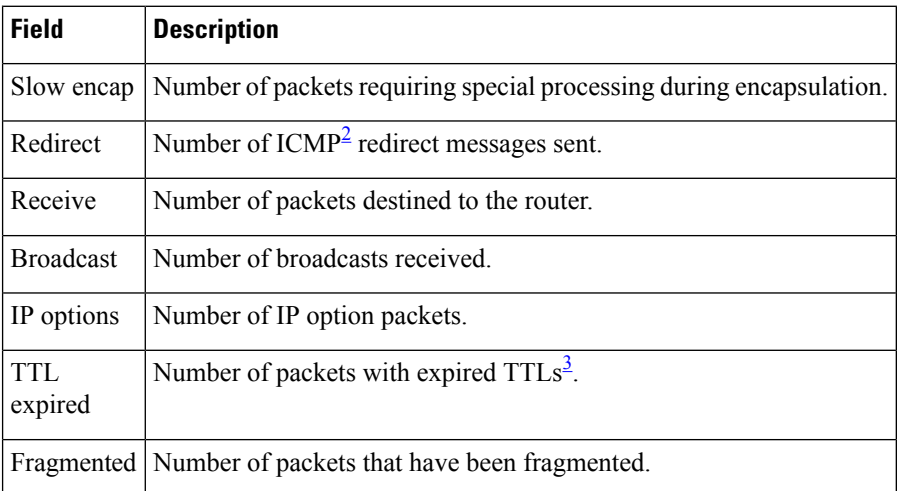

<span id="page-213-1"></span><span id="page-213-0"></span> $2^{\circ}$  ICMP = internet control message protocol

 $3$  TTL = time to live

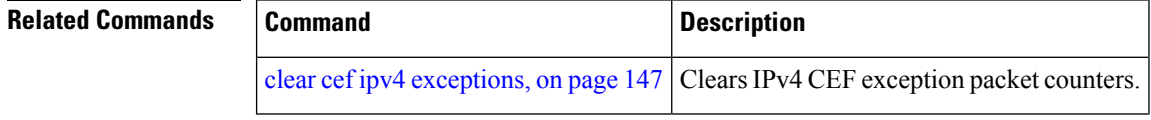

# **show cef ipv4 hardware**

To display Cisco Express Forwarding (CEF) IPv4 hardware status and configuration information, use the **show cef ipv4 hardware** command in EXEC mode.

**show cef** [**vrf** *vrf-name*] **ipv4 hardware** {**egress** | **ingress** [{**detail** | **location** *node-id*}]}

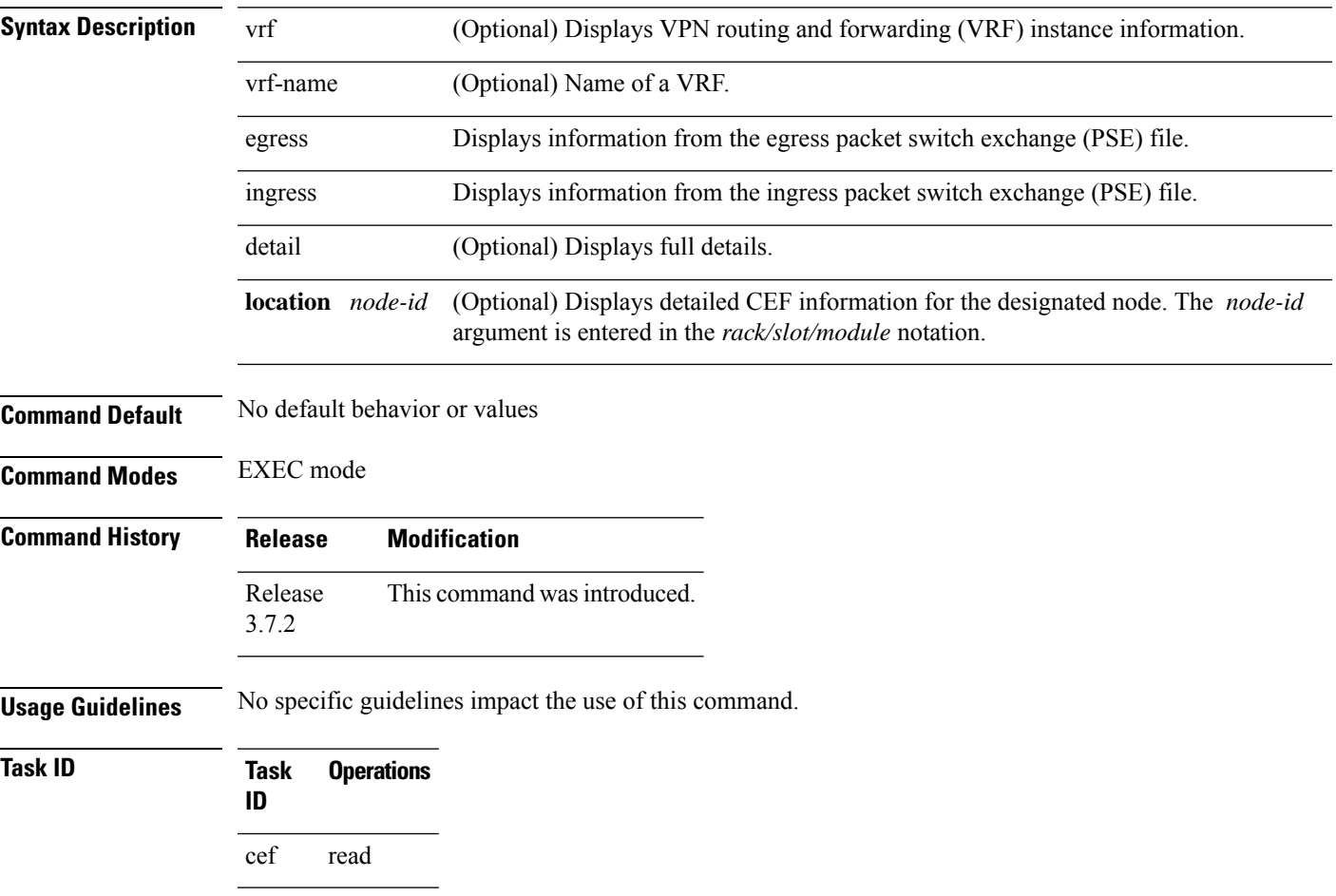

# **show cef ipv4 interface**

To display IPv4 Cisco Express Forwarding (CEF)-related information for an interface, use the **show cef ipv4 interface** command in EXEC mode.

**show cef** [**vrf** *vrf-name*] **ipv4 interface** *type interface-path-id* [**detail**] [**location** *node-id*]

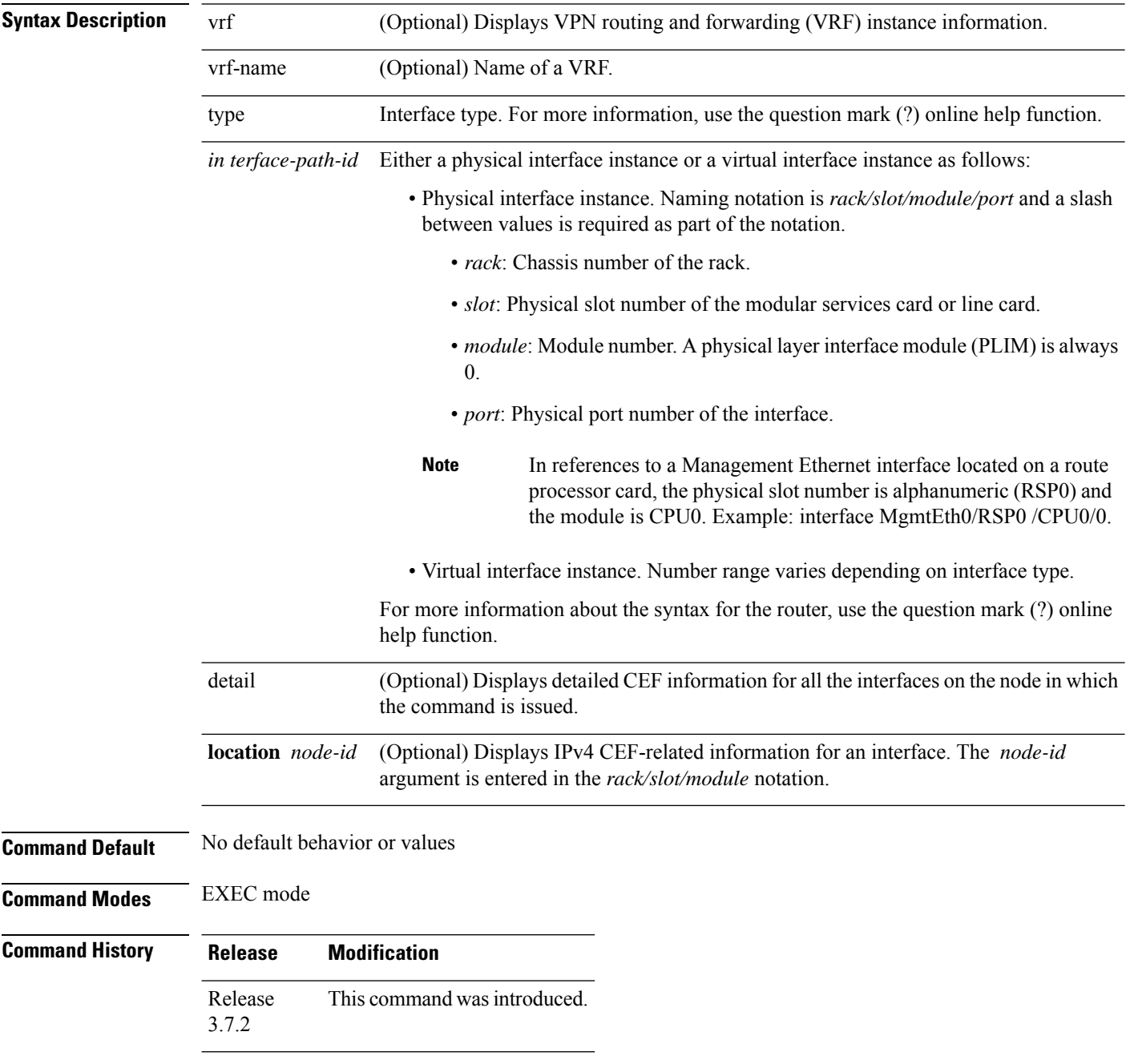
## **Usage Guidelines** If you do not specify a node with the **location** keyword and *node-id* argument, the **show cef ipv4 interface rpf-statistics** command displays the CEF-related information for the interface on the route processor.

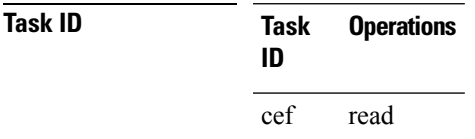

**Examples** The following is sample output from the **show cef ipv4 interface** command:

RP/0/RSP0/CPU0:router# **show cef ipv4 interface MgmtEth 0/RSP0/CPU0/0**

```
MgmtEth0/0/CPU0/0 is up (if_handle 0x01000100)
  Forwarding is enabled
  ICMP redirects are never sent
  IP MTU 1500, TableId 0xe0000000
  Reference count 2
```
This table describes the significant fields shown in the display.

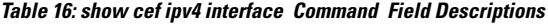

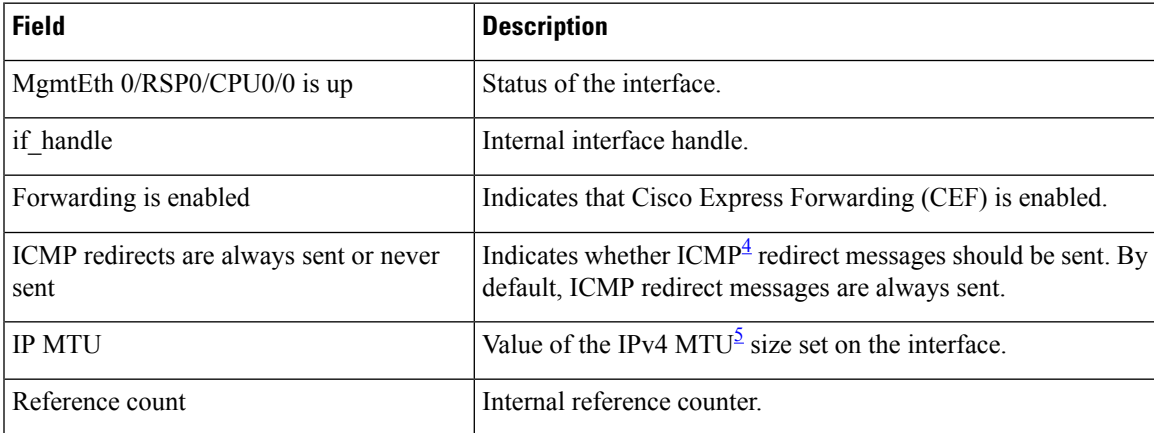

<span id="page-216-1"></span><span id="page-216-0"></span> $4$  ICMP = internet control message protocol

 $5 \text{ MTU} = \frac{1}{2}$  maximum transmission unit

.

# **show cef ipv4 interface bgp-policy-statistics**

To display IPv4 Cisco Express Forwarding (CEF)-related Border Gateway Protocol (BGP) policy statistics information for an interface, use the **show cef ipv4 interface bgp-policy-statistics** command in EXEC mode

**show cef** [**vrf** *vrf-name*] **ipv4 interface** *type interface-path-id* **bgp-policy-statistics** [**location** *node-id*]

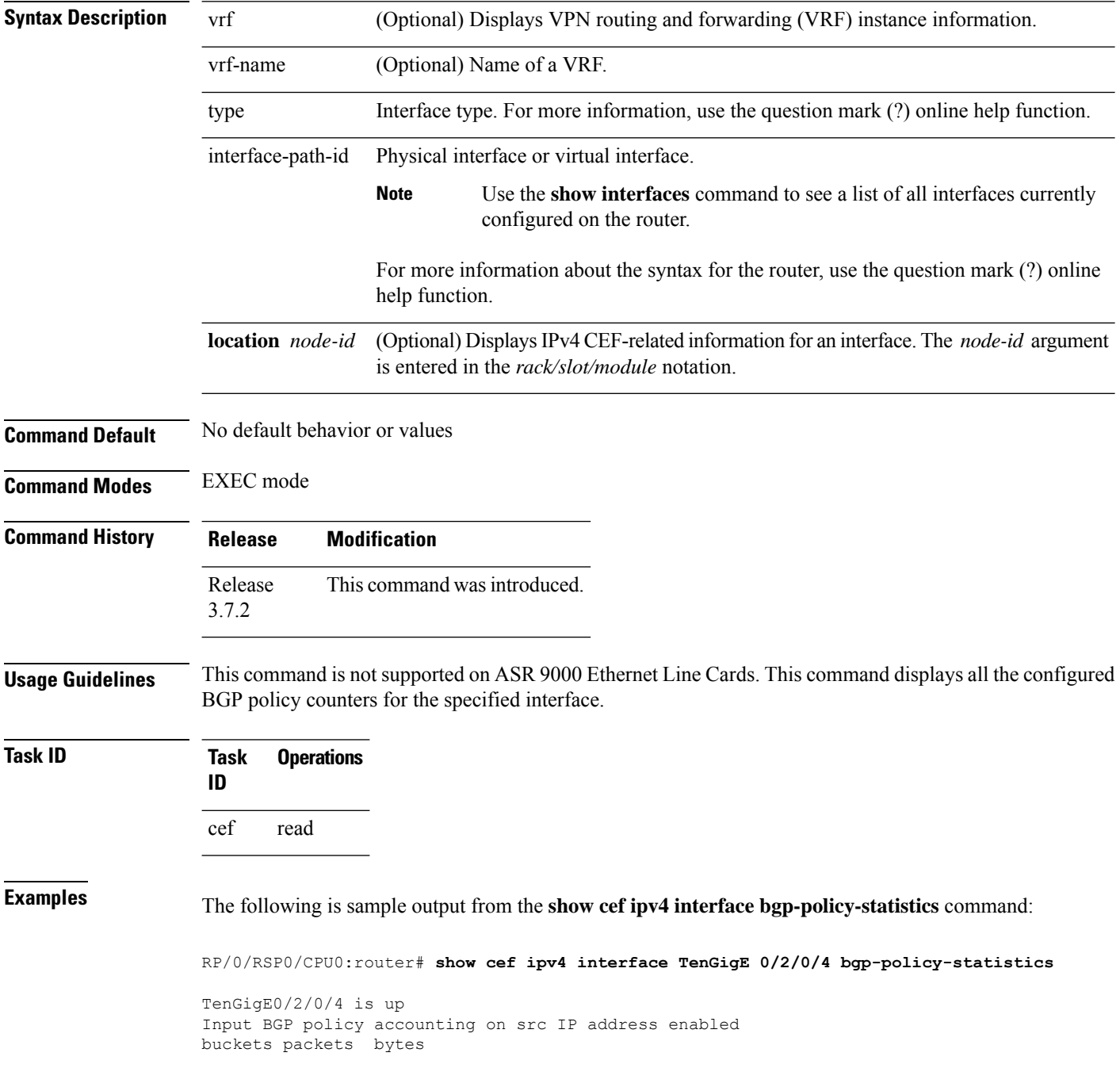

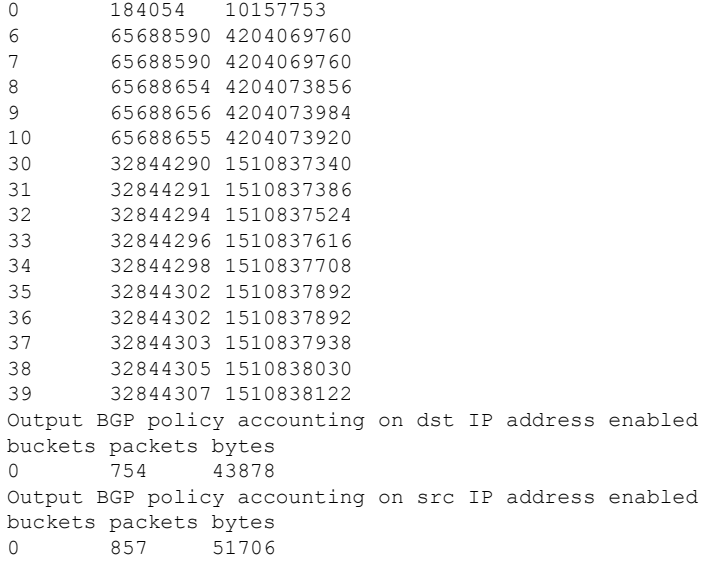

This table describes the significant fields shown in the display.

**Table 17: show cef ipv4 interface bgp-policy-statistics Command Field Descriptions**

| <b>Field</b>                                                                                  | <b>Description</b>                       |
|-----------------------------------------------------------------------------------------------|------------------------------------------|
| GigabitEthernet $0/2/0/4$ is up                                                               | Status of the interface.                 |
| Input BGP policy accounting on src IP address enabled Enabled BGP policy accounting features. |                                          |
| buckets                                                                                       | Traffic index.                           |
| packets                                                                                       | Number of packets counted in the bucket. |
| bytes                                                                                         | Number of bytes counted in the bucket.   |

# **show cef ipv4 non-recursive**

To display the IPv4 nonrecursive prefix entries in the IPv4 Cisco Express Forwarding (CEF) table, use the **show cef ipv4 non-recursive** command in EXEC mode.

**show cef** [**vrf** *vrf-name*] **ipv4 non-recursive** [**detail**] [**hardware** {**egress** | **ingress**}] [*interface-type interface-instance*] [**location** *node-id*]

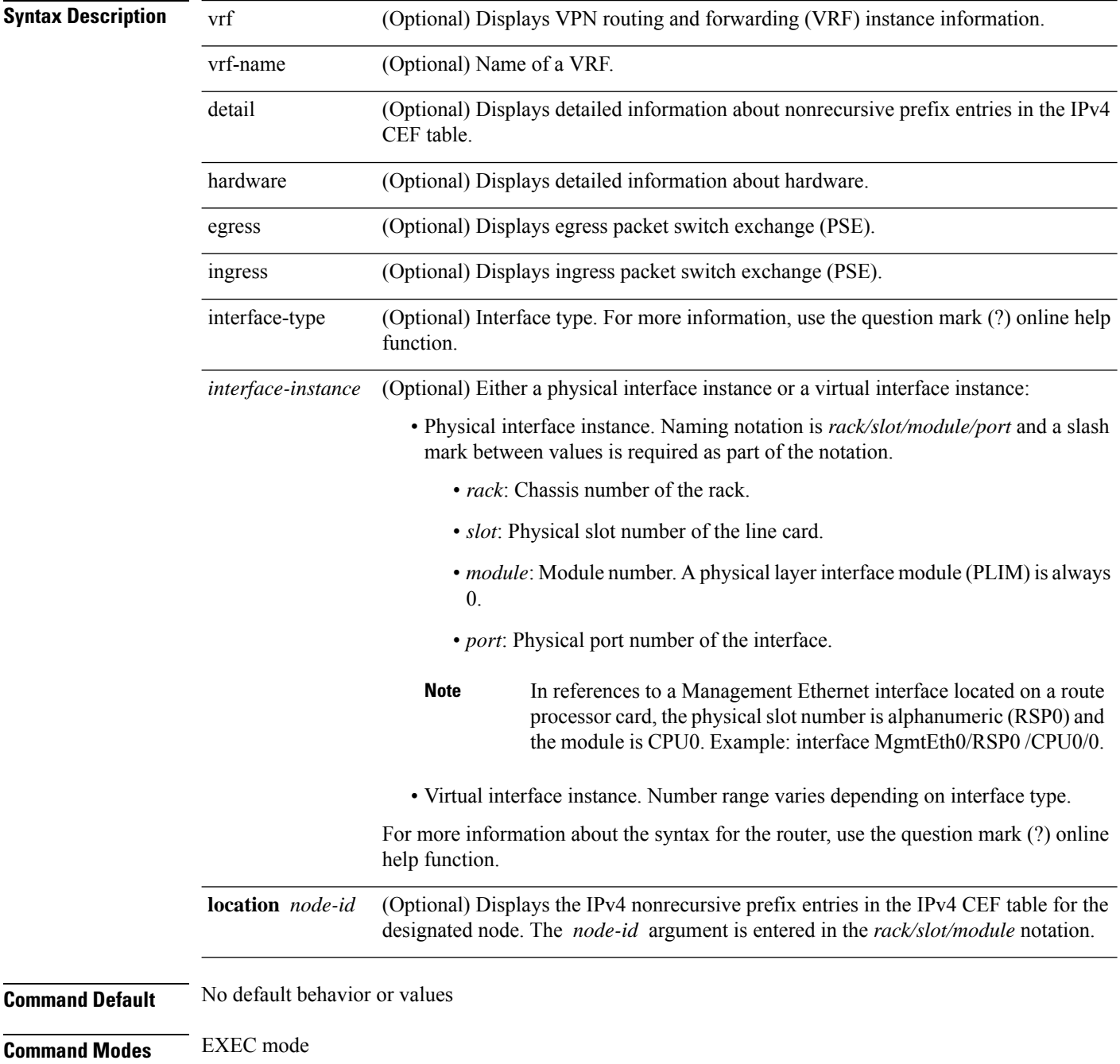

I

| <b>Command History</b>  | <b>Modification</b><br><b>Release</b>     |                                                    |                                                                                |                                                                                                    |
|-------------------------|-------------------------------------------|----------------------------------------------------|--------------------------------------------------------------------------------|----------------------------------------------------------------------------------------------------|
|                         | Release<br>3.7.2                          |                                                    | This command was introduced.                                                   |                                                                                                    |
| <b>Usage Guidelines</b> |                                           |                                                    |                                                                                | If you do not specify a node with the location keyword and node-id argument, the output displays the IPv4<br>CEF nonrecursive routes for the node on which the command is issued. |
| <b>Task ID</b>          | <b>Task</b><br>ID                         | <b>Operations</b>                                  |                                                                                |                                                                                                    |
|                         | cef                                       | read                                               |                                                                                |                                                                                                    |
| <b>Examples</b>         |                                           |                                                    |                                                                                | The following is sample output from the show cef ipv4 non-recursive command:                                                                                                    |
|                         |                                           |                                                    | RP/0/RSP0/CPU0:routerrouter# show cef ipv4 non-recursive                       |                                                                                                    |
|                         | Prefix<br>0.0.0.0/0<br>0.0.0.0/32         |                                                    | Next Hop<br>1012.8.0.1<br>broadcast                                            | Interface                                                                                                    |
|                         | 10.8.0.0/16<br>10.8.0.0/32<br>10.8.0.1/32 |                                                    | attached<br>broadcast<br>12.8.0.1                                              | MgmtEth0/0/CPU0/0<br>MgmtEth0/0/CPU0/0<br>MgmtEth0/0/CPU0/0                                                                                                    |
|                         | 10.8.0.2/32<br>10.8.0.3/32                | 10.8.16.10/32                                      | 12.8.0.2<br>12.8.0.3<br>12.8.16.10                                             | MgmtEth0/0/CPU0/0<br>MgmtEth0/0/CPU0/0<br>MgmtEth0/0/CPU0/0                                                                                                    |
|                         |                                           | 10.8.16.30/32<br>10.8.16.40/32                     | 12.8.16.30<br>12.8.16.40                                                       | MgmtEth0/0/CPU0/0<br>MgmtEth0/0/CPU0/0                                                                                                    |
|                         | 10.8.28.8/32                              | 10.8.28.101/32<br>10.8.28.103/32                   | 12.8.28.8<br>12.8.28.101<br>12.8.28.103                                        | MgmtEth0/0/CPU0/0<br>MgmtEth0/0/CPU0/0<br>MgmtEth0/0/CPU0/0                                                                                                    |
|                         |                                           | 10.8.28.104/32<br>10.8.28.106/32<br>10.8.29.113/32 | 12.8.28.104<br>receive<br>12.8.29.113                                          | MgmtEth0/0/CPU0/0<br>MgmtEth0/0/CPU0/0<br>MgmtEth0/0/CPU0/0                                                                                                    |
|                         |                                           | 10.8.29.118/32<br>10.8.29.140/32<br>10.8.33.101/32 | 12.8.29.118<br>12.8.29.140<br>12.8.33.101                                      | MgmtEth0/0/CPU0/0<br>MgmtEth0/0/CPU0/0<br>MgmtEth0/0/CPU0/0                                                                                                    |
|                         |                                           | 10.8.33.103/32<br>10.8.33.105/32<br>10.8.33.110/32 | 12.8.33.103<br>12.8.33.105<br>12.8.33.110                                      | MgmtEth0/0/CPU0/0<br>MgmtEth0/0/CPU0/0<br>MgmtEth0/0/CPU0/0                                                                                                    |
|                         | 10.8.57.1/32                              | 10.8.255.255/32<br>10.29.31.2/32                   | 12.8.57.1<br>broadcast<br>12.29.31.2                                           | MgmtEth0/0/CPU0/0<br>MgmtEth0/0/CPU0/0<br>MqmtEth0/0/CPU0/0                                                                                                    |
|                         | 10.0.0.0/4<br>10.0.0.0/24                 | 10.255.0.0/16<br>10.255.254.254/32                 | attached<br>10223.255.254.254<br>0.0.0.0<br>receive                            | MgmtEth0/0/CPU0/0<br>MgmtEth0/0/CPU0/0                                                                                                    |
|                         |                                           | 255.255.255.255/32                                 | broadcast<br>This table describes the significant fields shown in the display. |                                                                                                    |

**Table 18: show cef ipv4 non-recursive Command Field Descriptions**

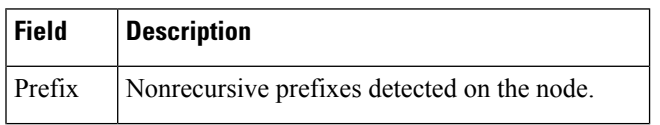

 $\mathbf I$ 

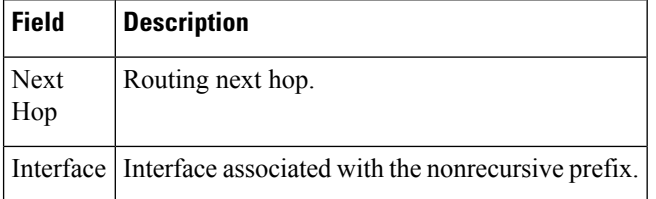

# **show cef ipv4 resource**

To display the IPv4 nonrecursive prefix entries in the IPv4 Cisco Express Forwarding (CEF) table, use the **show cef ipv4 resource** command in EXEC mode.

**show cef ipv4 resource** [**detail**] [**hardware** {**egress** | **ingress**}] [**location** *node-id*]

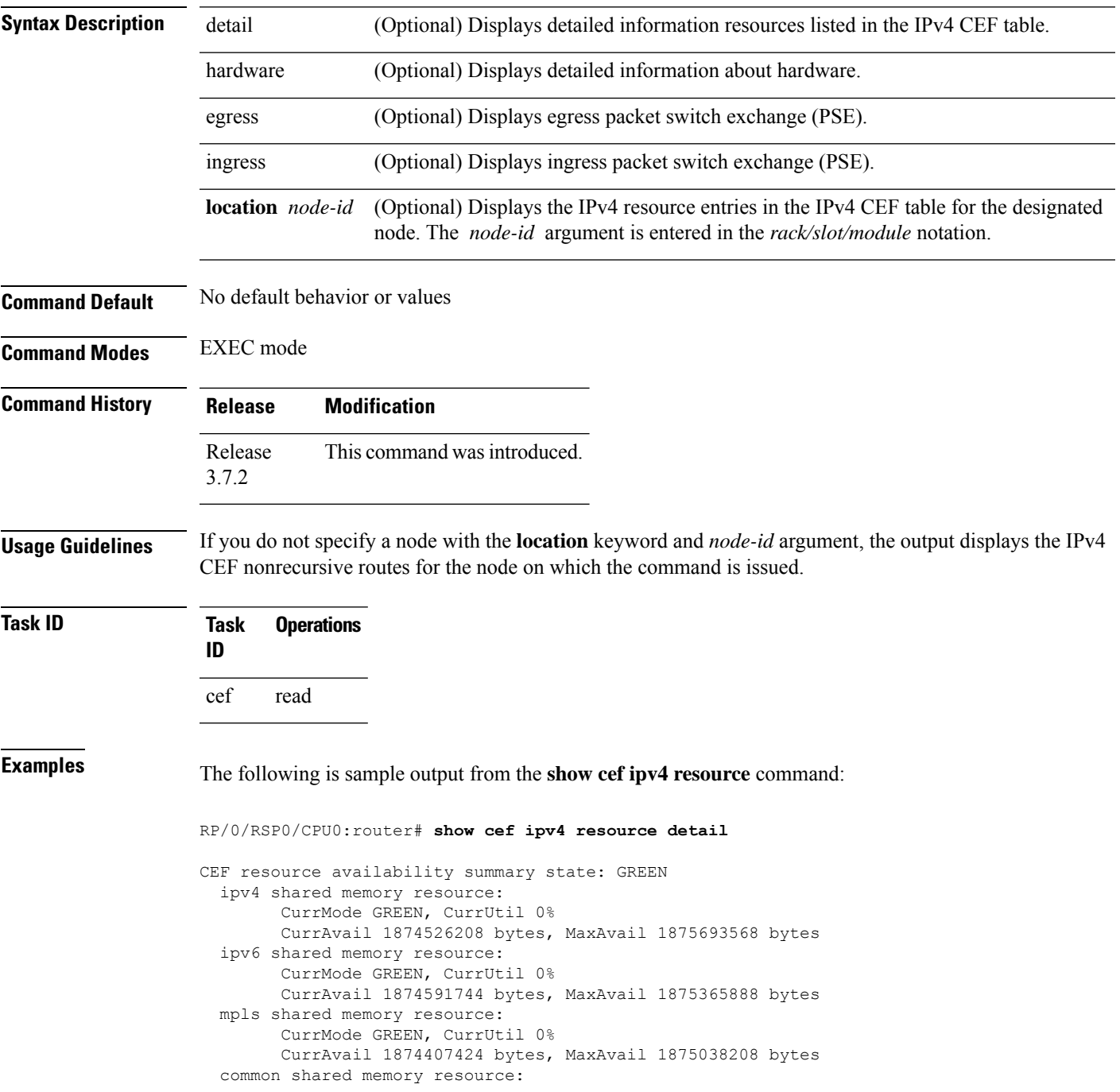

CurrMode GREEN, CurrUtil 0% CurrAvail 1873215488 bytes, MaxAvail 1874972672 bytes TABLE hardware resource: GREEN LEAF hardware resource: GREEN LOADINFO hardware resource: GREEN NHINFO hardware resource: GREEN LABEL INFO hardware resource: GREEN IDB hardware resource: GREEN FRR NHINFO hardware resource: GREEN LDSH\_ARRAY hardware resource: GREEN RSRC\_MON hardware resource: GREEN

# **show cef ipv4 summary**

To display a summary of the IPv4 Cisco Express Forwarding (CEF) table, use the **show cef ipv4 summary** command in EXEC mode.

**show cef** [**vrf** *vrf-name*] **ipv4 summary** [**location** *node-id*]

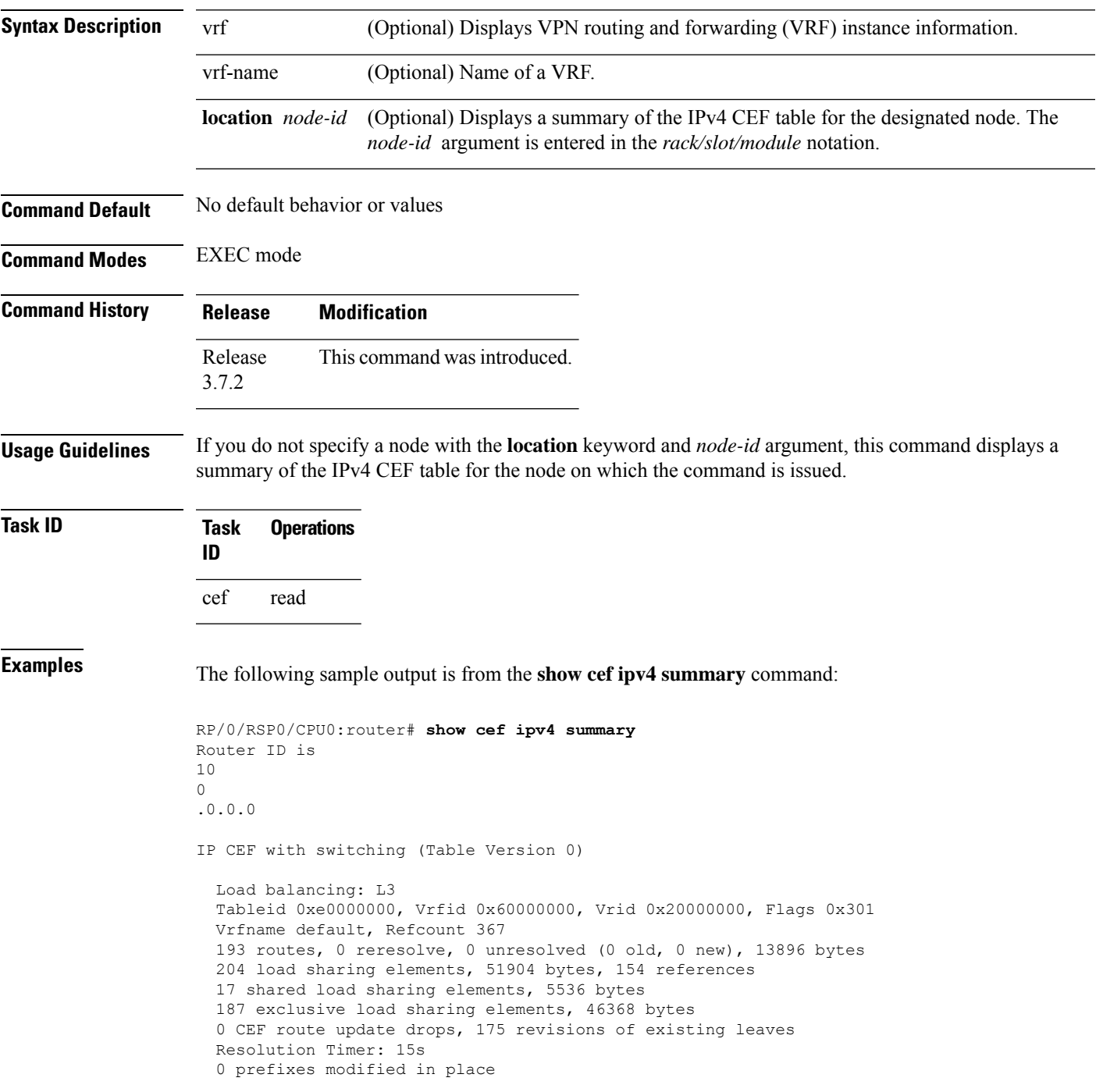

```
0 deleted stale prefixes
 16 prefixes with label imposition, 51 prefixes with label information
Adjacency Table has 44 adjacencies
 1 incomplete adjacency
```
This table describes the significant fields shown in the display.

### **Table 19: show cef ipv4 summary Command Field Descriptions**

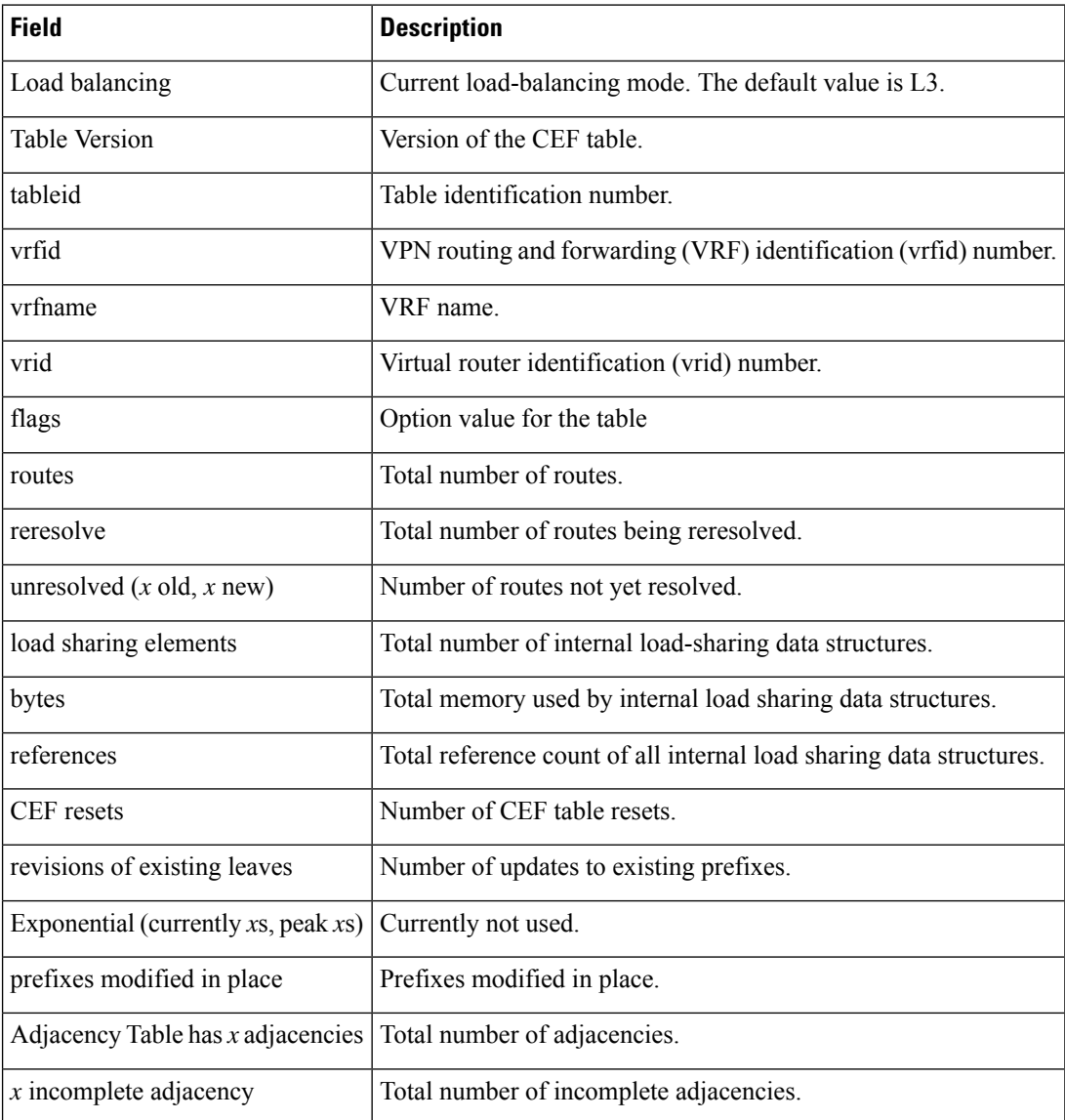

## **Related Commands Command Description**

bundle-hash Displays the path a bundle flow that comprises a source and destination address would take.

# **show cef ipv4 unresolved**

To display unresolved routes in the IPv4 Cisco Express Forwarding (CEF) table, use the **show cef ipv4 unresolved** command in EXEC mode.

**show cef** [**vrf** *vrf-name*] **ipv4 unresolved** [**detail**] [**hardware** {**egress** | **ingress**}] [**location** *node-id*]

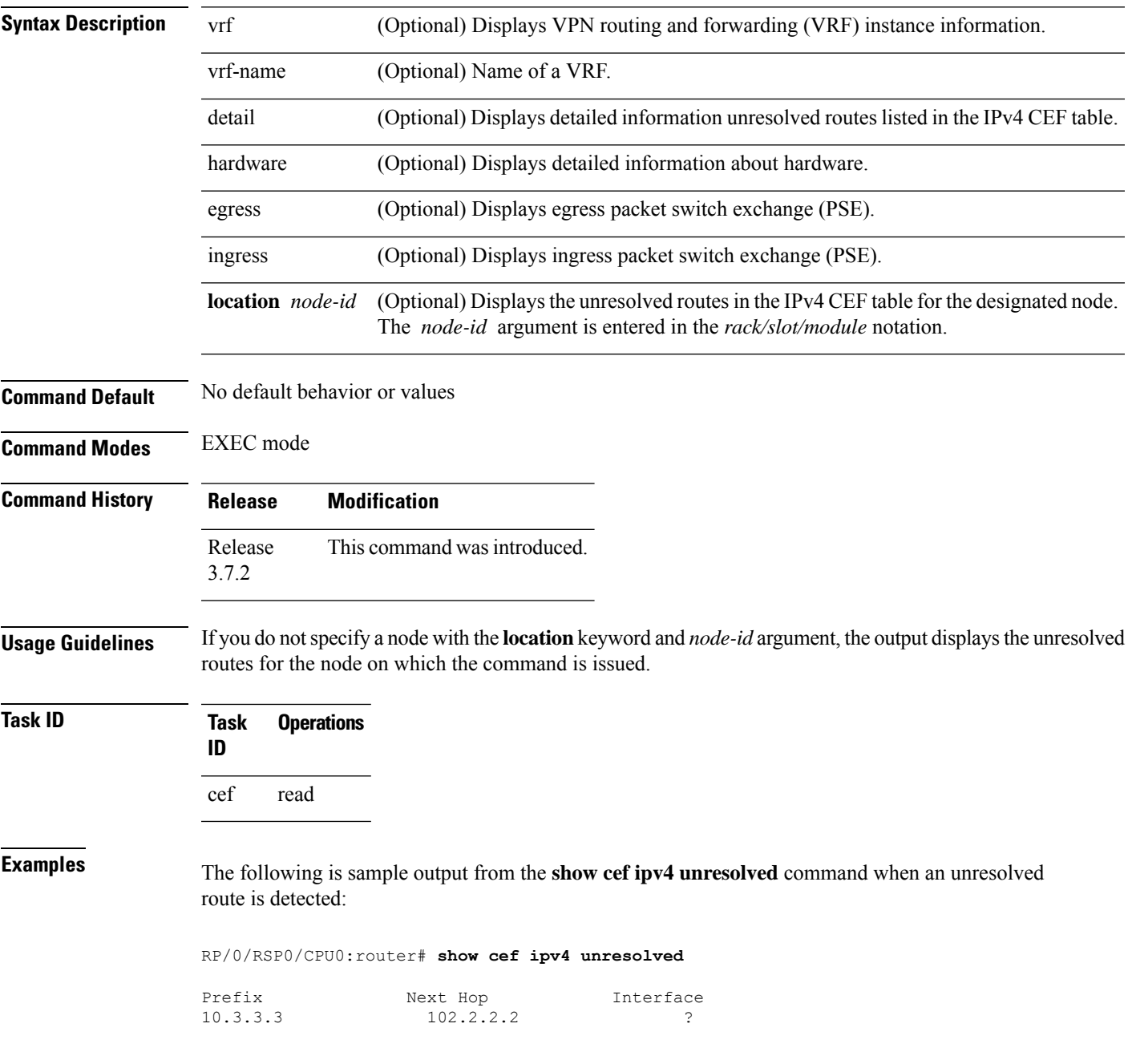

This table describes the significant fields shown in the display.

**Table 20: show cef ipv4 unresolved Command Field Descriptions**

| Field       | <b>Description</b>                                                                                    |
|-------------|----------------------------------------------------------------------------------------------------|
| Prefix      | Prefix of the unresolved CEF.                                                                         |
| Next<br>Hop | Next hop of the unresolved CEF.                                                                       |
|             | Interface Next hop interface. A question mark (?) indicates that the interface has not been resolved. |

# **show cef ipv6**

To display the IPv6 Cisco Express Forwarding (CEF) table, use the **show cef ipv6** command in EXEC mode.

**show cef** [**vrf***vrf-name*]**ipv6**[*interface-type interface-number | ipv6-prefix/ prefix-length*] [**detail**] [**location***node-id*]

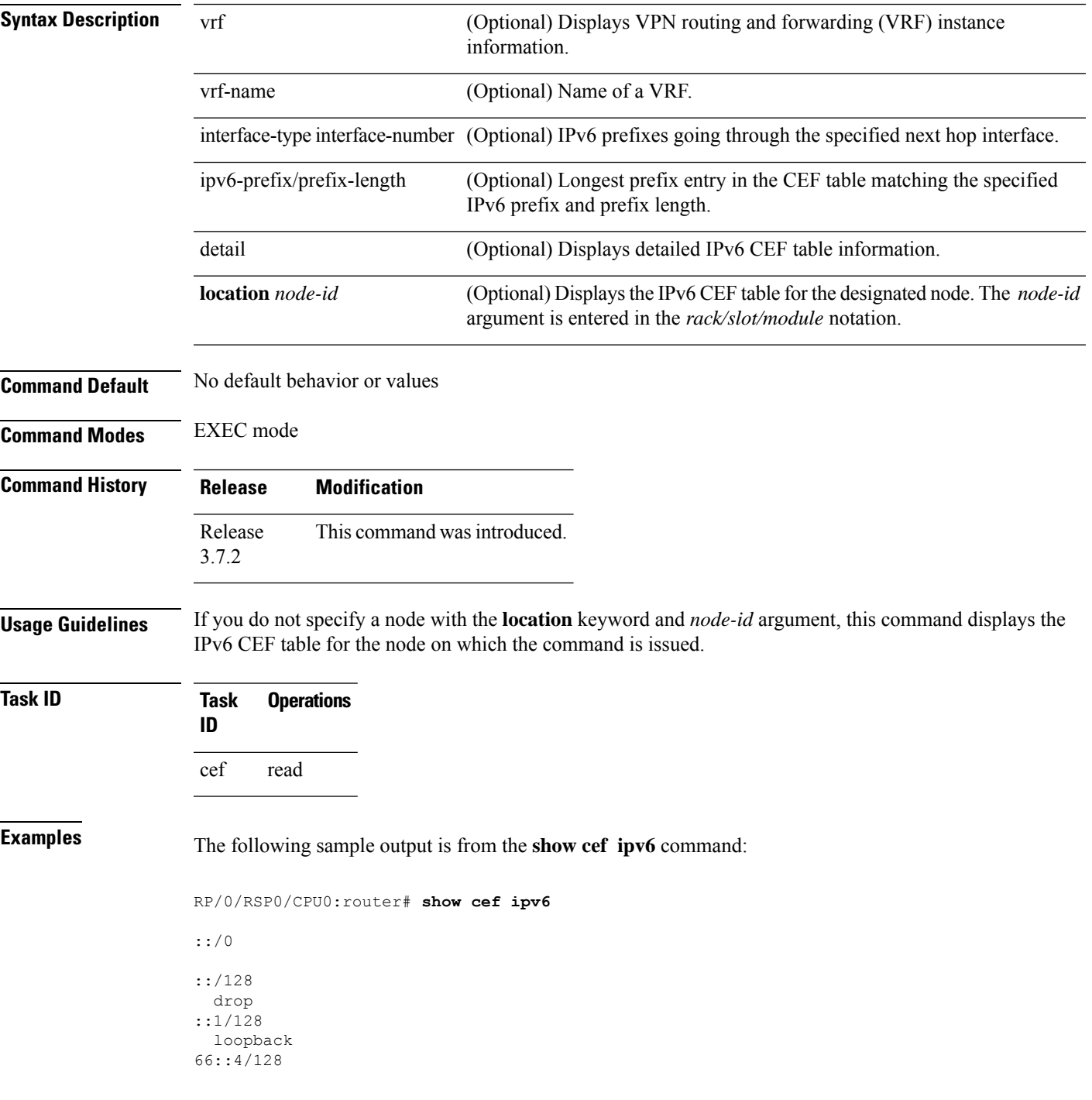

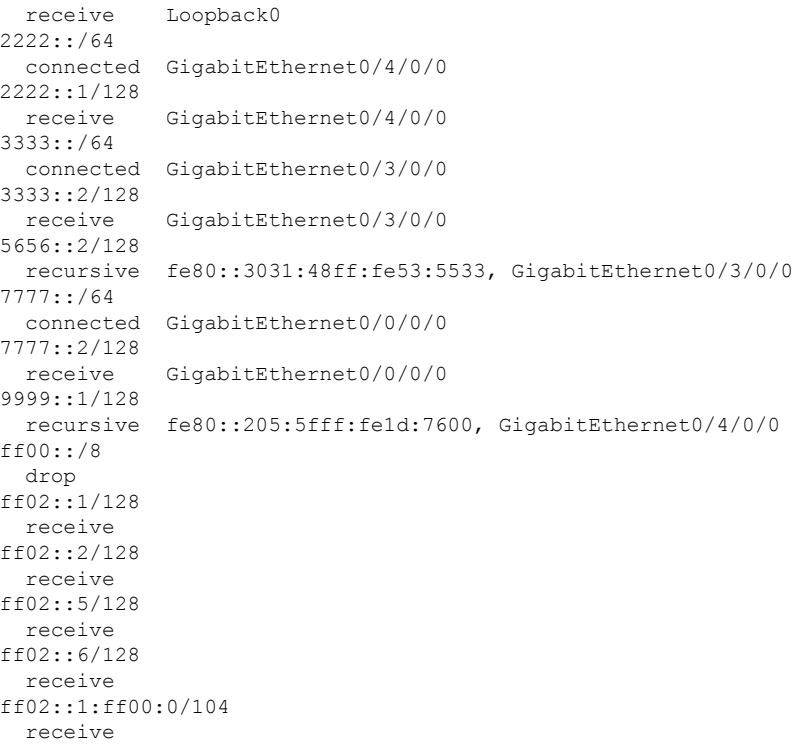

This table describes the significant fields shown in the display.

**Table 21: show cef ipv6 Command Field Descriptions**

| <b>Field</b>    | <b>Description</b>                                                                                                    |
|-----------------|----------------------------------------------------------------------------------------------------|
| drop            | Indicates that packets sent to the destination prefix are dropped.                                                                     |
| $loopback \,  $ | Indicates that the prefix points to a loopback address. Packets sent to loopback addresses are<br>dropped.                             |
| receive         | Indicates that the prefix is configured on one of the router interfaces. Packets sent to those prefixes<br>are received by the router. |
| connected       | Indicates that the prefix points to a directly connected next-hop interface.                                                           |
| recursive       | Indicates that the prefix is not directly connected but is reachable through the next-hop prefix<br>displayed.                         |

The following sample output is from the **show cef ipv6** with the **detail** keyword:

RP/0/RSP0/CPU0:router# show cef ipv6 detail

```
::/0
 flags: source rib
 Loadinfo owner: <this route>
 fast adj: glean
 path 1:
   flags :
```

```
next hop : ::
   interface :
GigabitEthernet/0/0/0
::/128
 flags: drop, source_fib
  Loadinfo owner: <this route>
 fast adj: drop
 path 1:
   flags :
   next hop : ::
   interface : < not specified>
::1/128
 flags: loopback, source fib
 Loadinfo owner: <this route>
 fast adj: loopback
 path 1:
   flags :
   next hop : ::
   interface : < not specified>
66::4/128
 flags: receive, source_rib
 Loadinfo owner: <this route>
 fast adj: receive
 path 1:<br>flags
             : point-to-point
   next hop : ::
   interface : Loopback0
```
This table describes the significant output fields shown in the display.

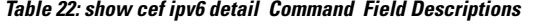

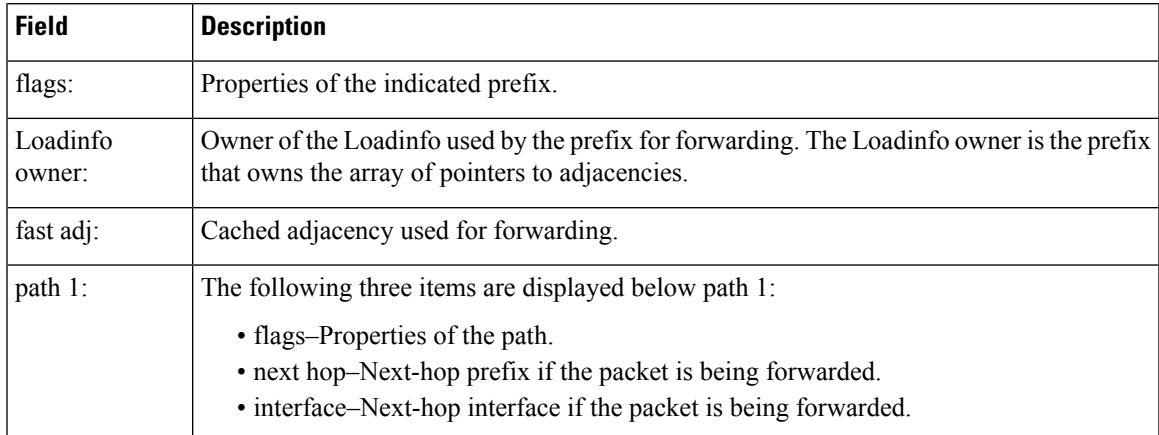

# **show cef ipv6 adjacency**

To display Cisco Express Forwarding (CEF) IPv6 adjacency status and configuration information, use the **show cef ipv6 adjacency** command in EXEC mode.

**show cef** [**vrf** *vrf-name*] **ipv6 adjacency** [*interface-type interface-path-id*] [**location** *node-id*] [**detail**] [**discard**] [**glean**] [**null**] [**punt**] [**remote**]

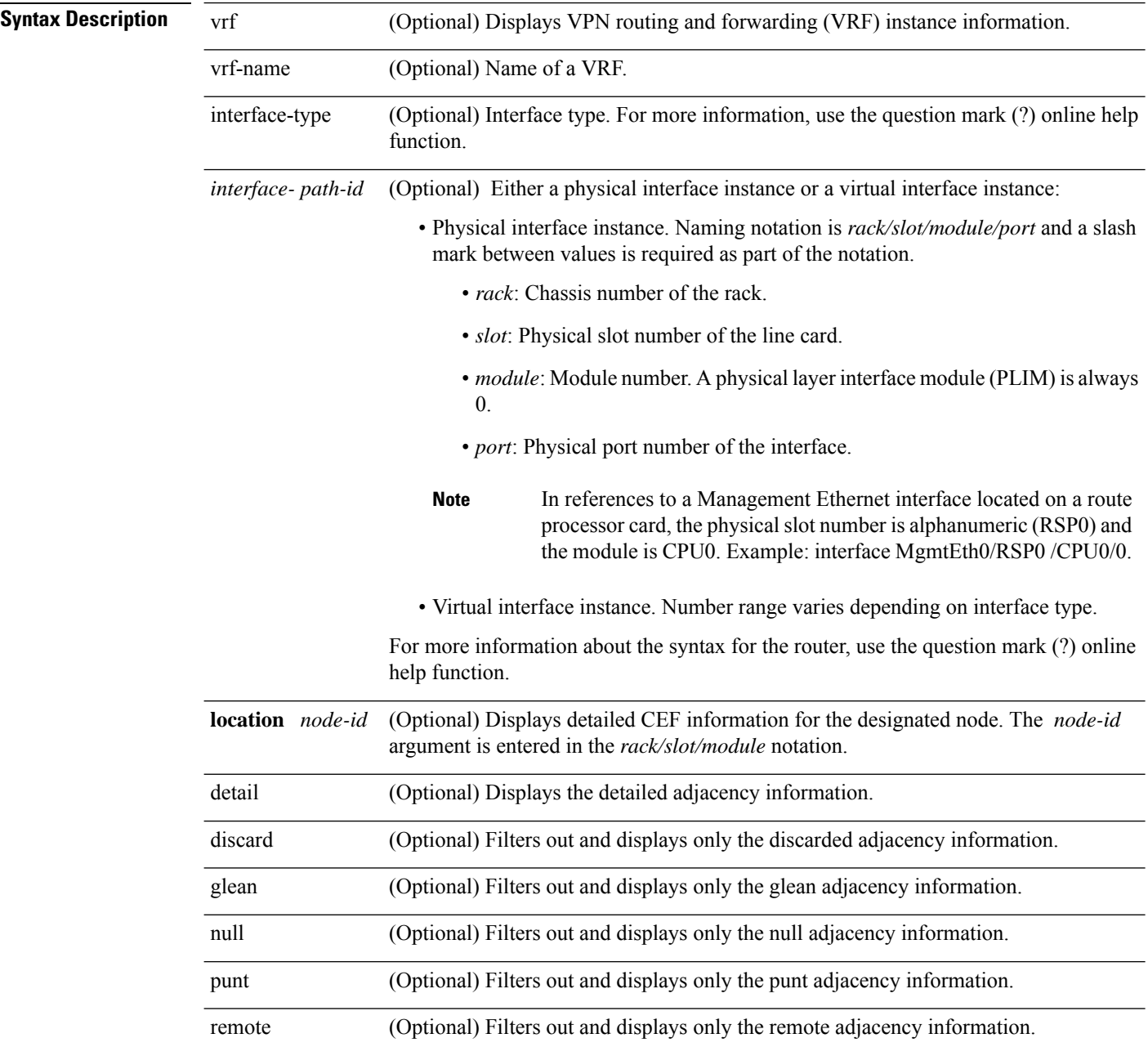

 $\mathbf l$ 

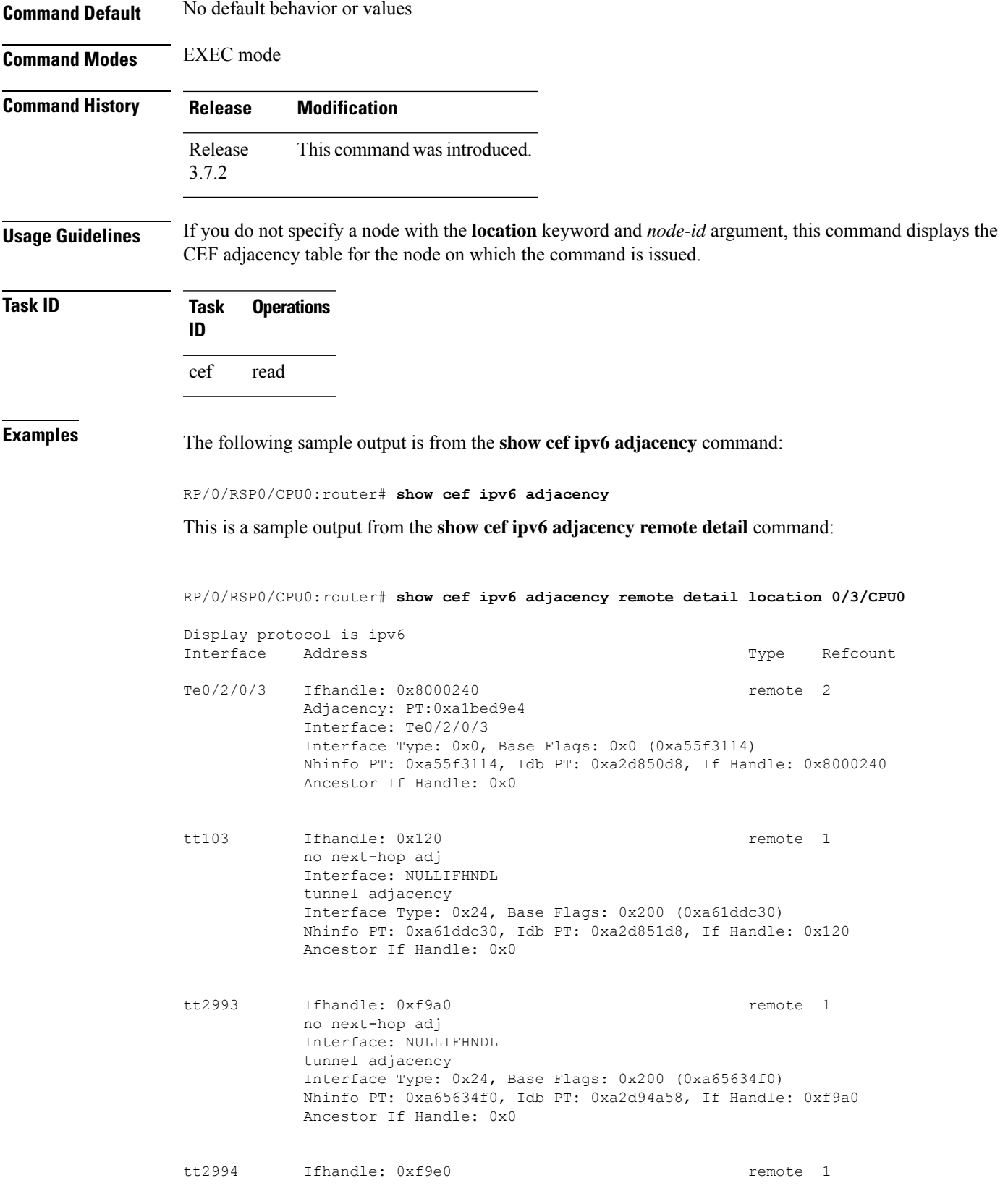

no next-hop adj Interface: NULLIFHNDL tunnel adjacency Interface Type: 0x24, Base Flags: 0x200 (0xa65641e0) Nhinfo PT: 0xa65641e0, Idb PT: 0xa2d94a98, If Handle: 0xf9e0 Ancestor If Handle: 0x0

tt2995 Ifhandle: 0xfa20 **remote** 1 no next-hop adj Interface: NULLIFHNDL tunnel adjacency Interface Type: 0x24, Base Flags: 0x200 (0xa6564350) Nhinfo PT: 0xa6564350, Idb PT: 0xa2d94ad8, If Handle: 0xfa20 Ancestor If Handle: 0x0

## **show cef ipv6 adjacency hardware**

To display Cisco Express Forwarding (CEF) IPv6 adjacency hardware status and configuration information, use the **show cef ipv6 adjacency hardware** command in EXEC mode.

**show cef** [**vrf** *vrf-name*] **ipv6 adjacency hardware** {**egress** |**ingress**} [{**detail**|**discard**|**drop**| **glean** | **location** *node-id* | **null** | **punt** | **remote**}]

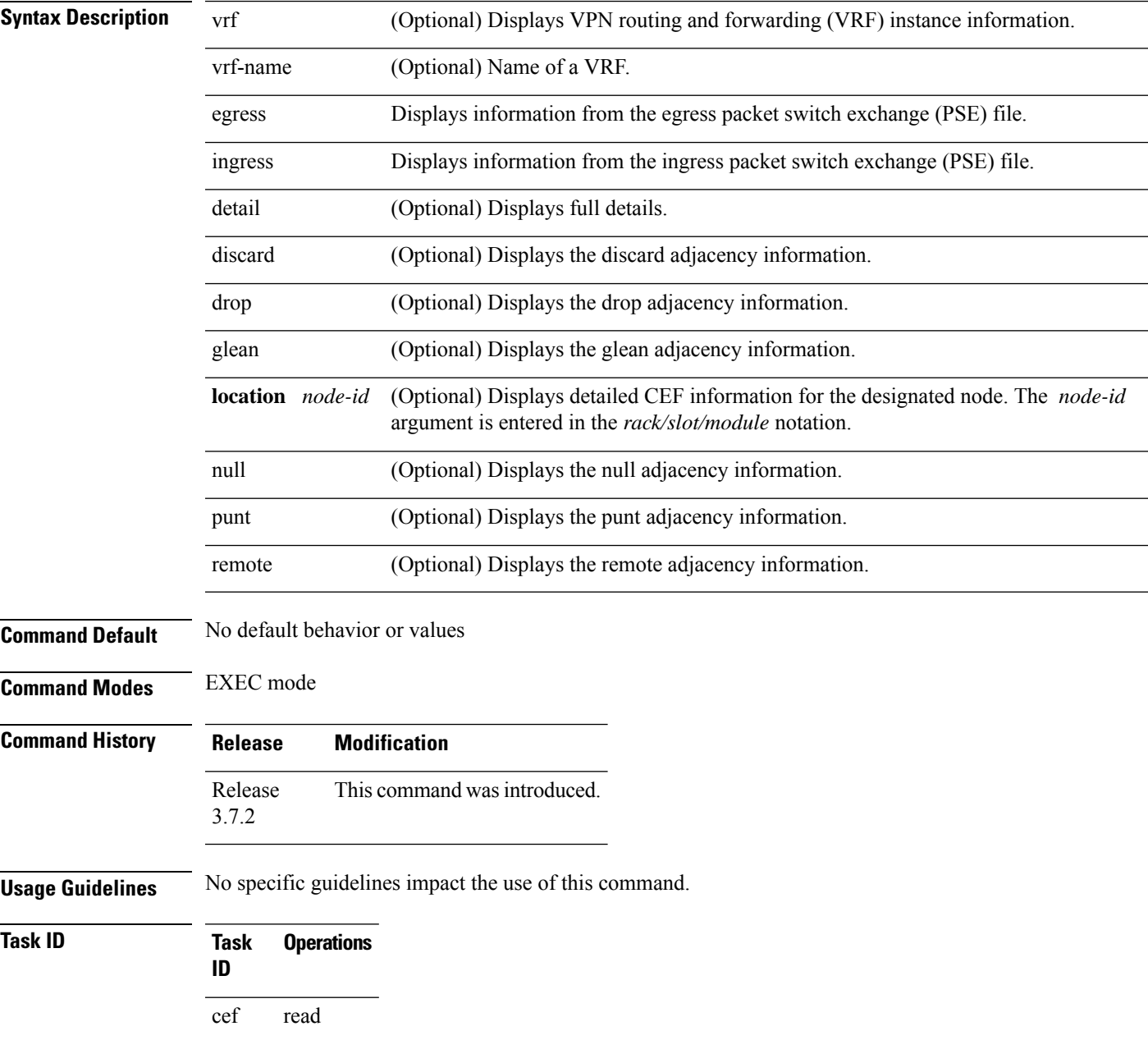

**Examples** The following sample output is from the **show cef ipv6 adjacency hardware** command:

RP/0/RSP0/CPU0:router# **show cef ipv6 adjacency hardware**

# **show cef ipv6 drops**

To display IPv6 Cisco Express Forwarding (CEF) table packet drop counters, use the **show cef ipv6 drops** command in EXEC mode.

**show cef** [**vrf** *vrf-name*] **ipv6 drops** [**location** *node-id*]

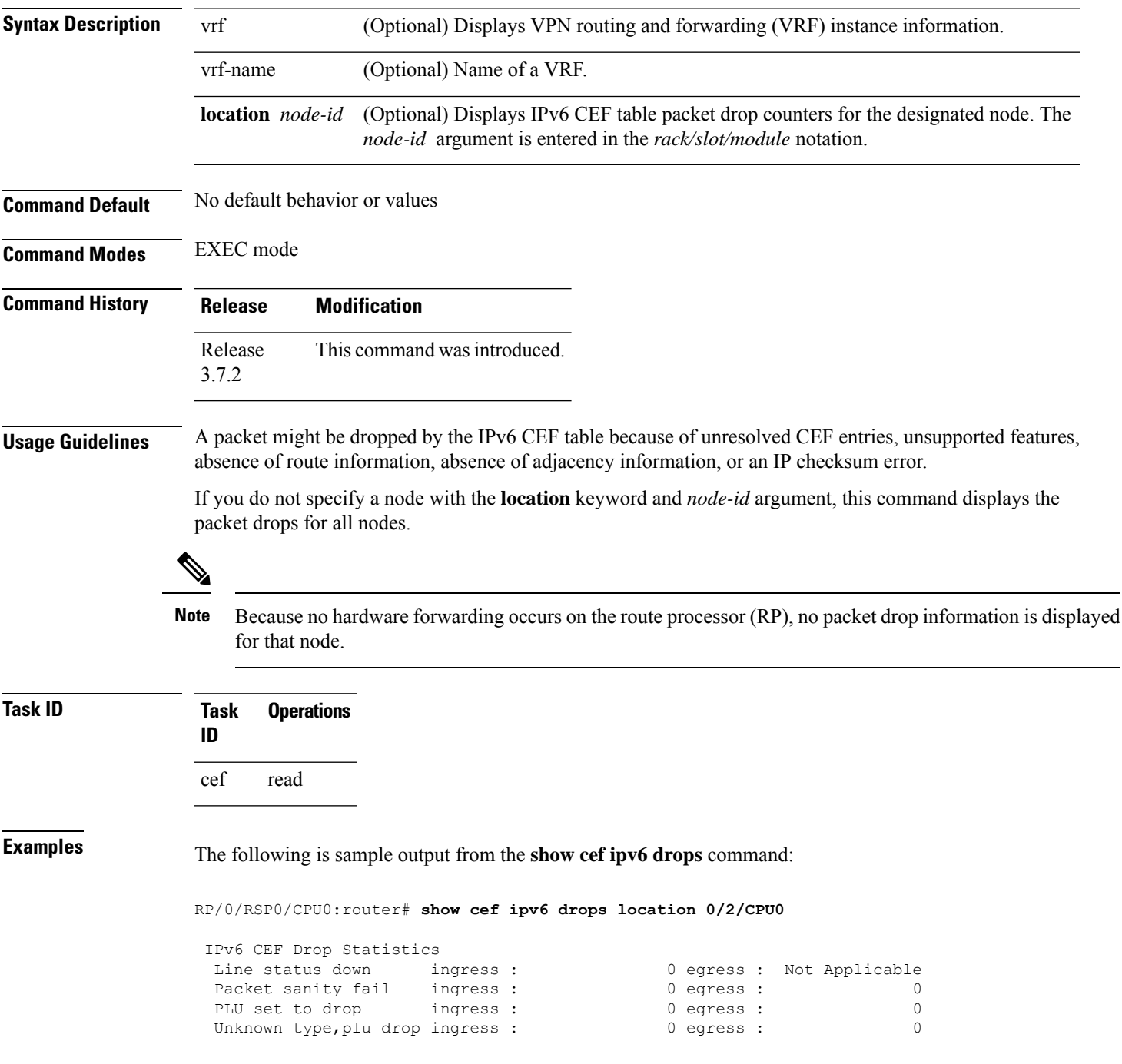

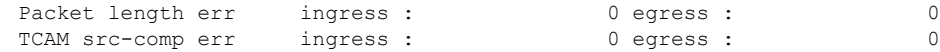

This table describes the significant fields shown in the display.

**Table 23: show cef ipv6 drop Command Field Descriptions**

| <b>Field</b>       | <b>Description</b>                                                                                                    |
|--------------------|----------------------------------------------------------------------------------------------------|
| Line status down   | Packet drops due to the line protocol of the incoming interface being down.                                             |
| Packet sanity fail | Packet drops due to the prefix failing the IPv6 sanity test. The sanity test verifies<br>that the IPv6 packet is valid. |
| PLU set to drop    | Packet drops due the IPv6 destination prefix being set to drop.                                                         |
|                    | Unknown type, plu drop   Packet drops due to the prefix being of an unknown type.                                       |
| Packet length errs | Length specified in the header does not match the actual length of the packet<br>received.                              |
| TCAM src-comp err  | Packet drops due to source compression errors that have occurred in the hardware.                                       |

RP/0/RSP0/CPU0:router# show cef ipv6 drops location 0/RSP0/CPU0

```
CEF Drop Statistics
Node: 0/RSP0/CPU0
Unresolved drops packets : 0<br>
Unsupported drops packets : 0
Unsupported drops packets : 0
Null0 drops packets : 0<br>No route drops packets : 0
No route drops backets: 0
No Adjacency drops packets : 0
Checksum error drops packets : 0<br>RPF drops packets : 0
RPF drops packets :
RPF suppressed drops packets : 0
RP destined drops packets : 0<br>Discard drops packets : 0
Discard drops
GRE lookup drops packets : 0
GRE processing drops packets :
```
**Table 24: show cef ipv6 drops Command Field Descriptions**

| <b>Field</b>            | <b>Description</b>                                                         |
|-------------------------|----------------------------------------------------------------------------|
| Unresolved drops        | Drops due to unresolved routes.                                            |
| Unsupported drops       | Drops due to an unsupported feature.                                       |
| Null <sub>0</sub> drops | Drops to the Null0 interface.                                              |
| No route drops          | Number of packets dropped because there were no routes to the destination. |
| No Adjacency drops      | Number of packets dropped because there were no adjacencies established.   |
|                         | Checksum error drops Drops due to IPv6 checksum error.                     |
| RPF drops               | Drops due to IPv6 unicast $RPF^6$ .                                        |

I

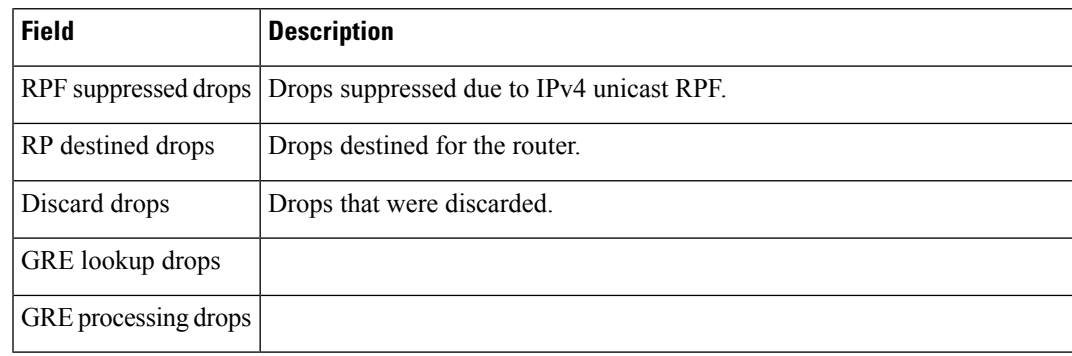

<span id="page-238-0"></span> $6$  RPF = Reverse Path Forwarding

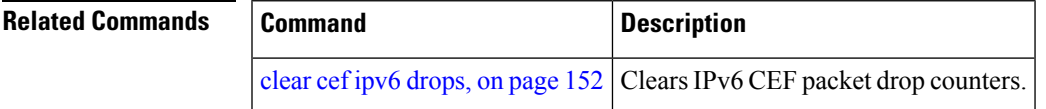

## **show cef ipv6 exact-route**

To display the path an IPv6 flow comprising a source and destination address would take, use the **show cef ipv6 exact-route** command in EXEC mode.

**show cef [ vrf** *vrf-name ]***ipv6 exact-route**{*source-address destination-address* } **[protocol name][ source-port] [destination-port] [ingress-interface** *type interface-path-id ]***[ policy-class** *value]***[detail | location** *node-id]*

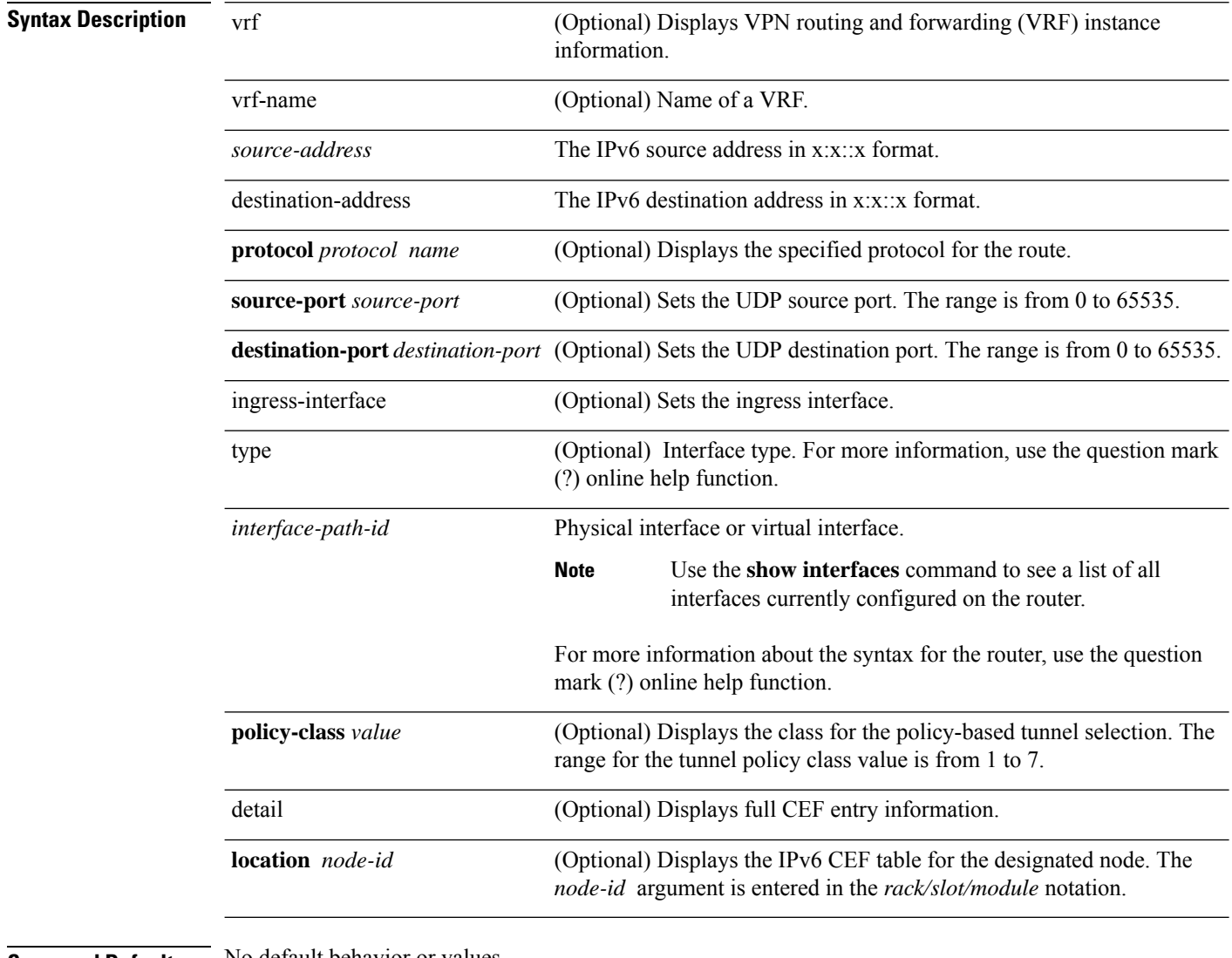

### **Command Default** No default behavior or values

**Command Modes** EXEC mode

 $\mathbf l$ 

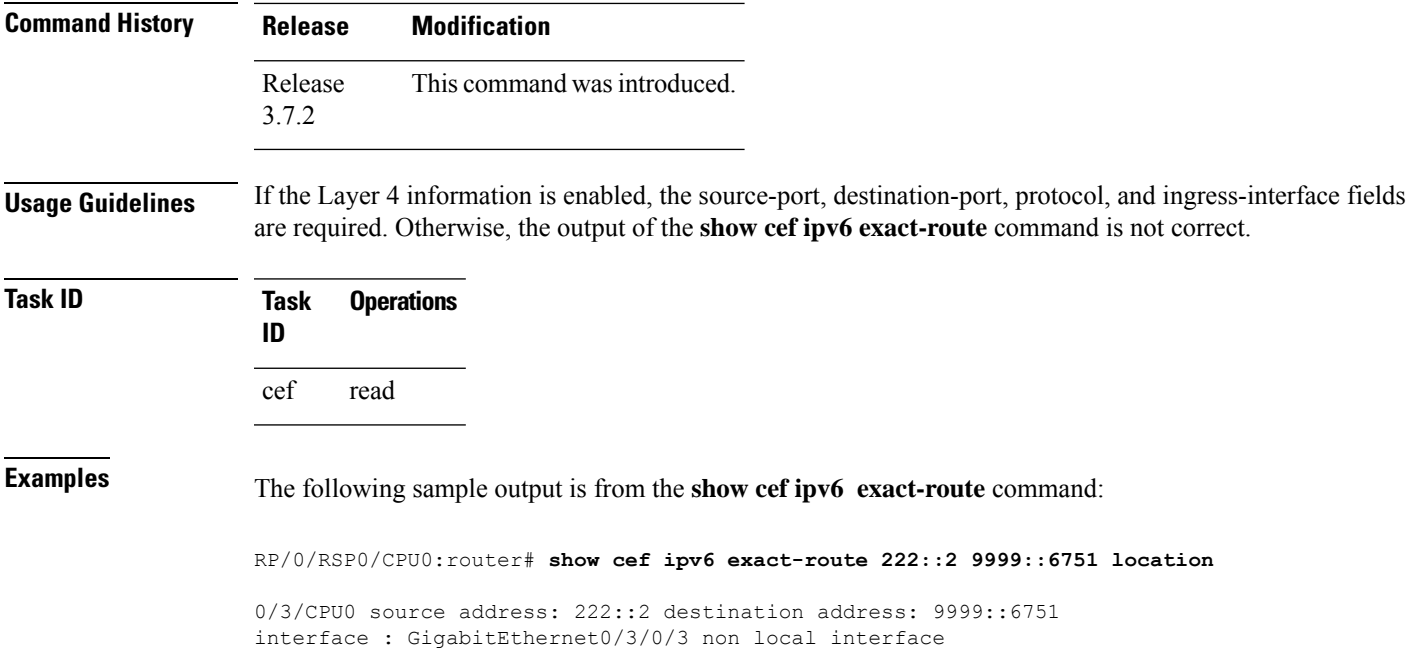

# **show cef ipv6 exceptions**

To display IPv6 Cisco ExpressForwarding (CEF) exception packet counters, use the **show cef ipv6 exceptions** command in EXEC mode.

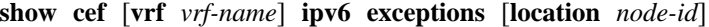

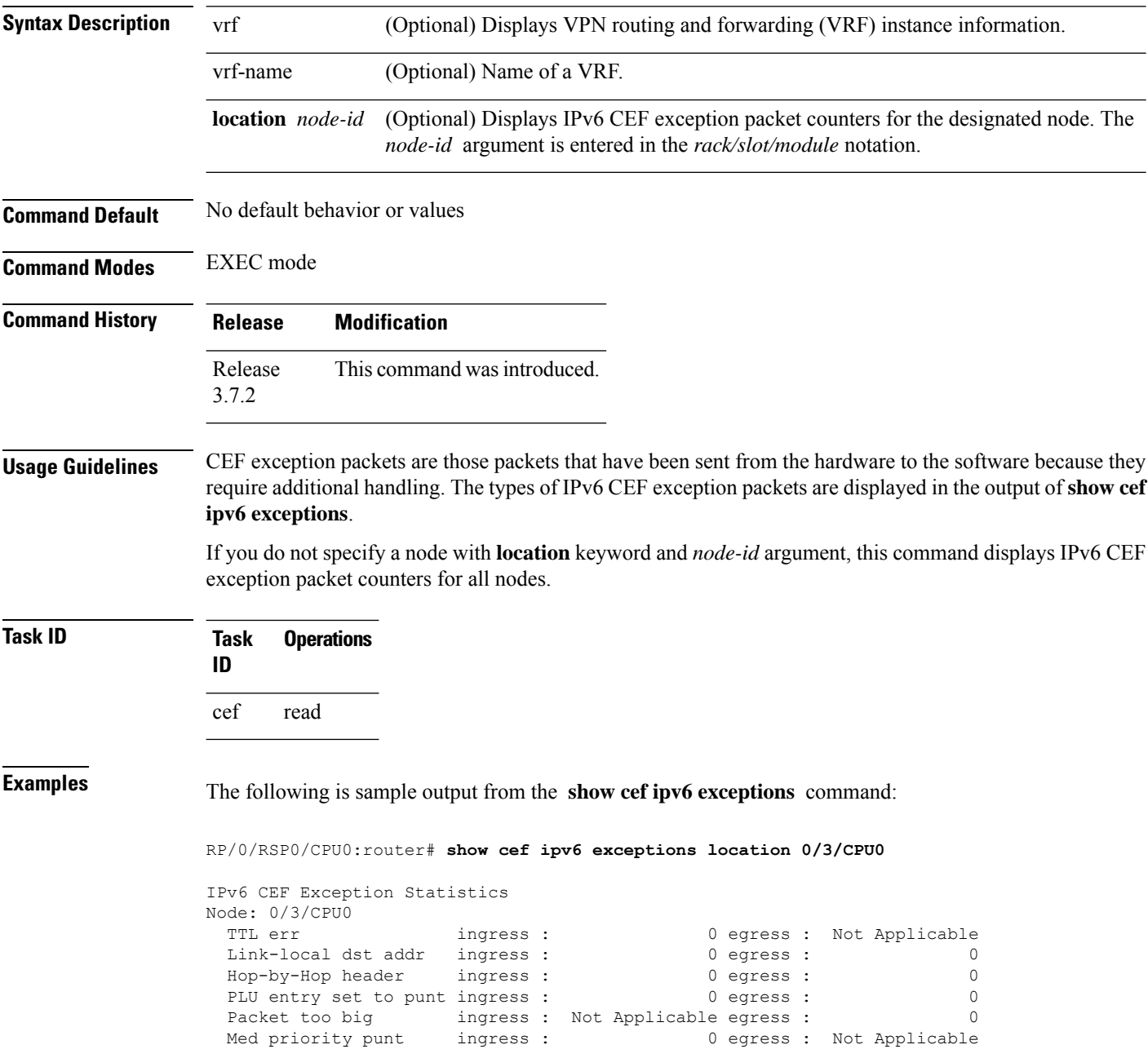

This table describes the significant fields shown in the display.

**Table 25: show cef ipv6 exceptions Command Field Descriptions**

| <b>Field</b>        | <b>Description</b>                                                                                                 |
|---------------------|----------------------------------------------------------------------------------------------------|
| TTL err             | Packets sent to software for processing because the packet header of the IPv6 prefix<br>had a TTL $^2$ error.      |
| Link-local dst addr | Packets sent to the software for processing because the destination address of the IPv6<br>prefix is link local.   |
| Hop-by-Hop header   | Packets sent to the software for processing because the IPv6 packet has a hop-by-hop<br>header.                    |
|                     | PLU entry set to punt   Packets sent to software for processing because the IPv6 prefix is set to punt.            |
| Packet too big      | Packets sent to the software for processing because the packet size exceeded the MTU $^{\underline{\mathsf{S}}}$ . |
| Med priority punt   | Field used internally for troubleshooting.                                                                         |

<span id="page-242-1"></span><span id="page-242-0"></span> $\frac{7}{2}$  TTL = time to live

 $8 \text{ MTU} = \text{maximum transmission unit}$ 

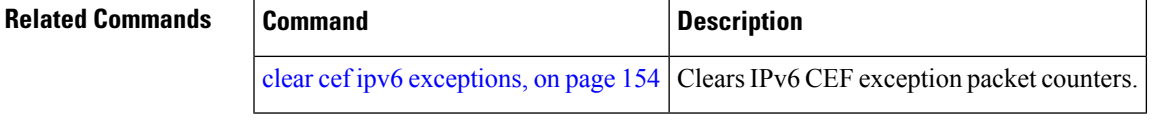

# **show cef ipv6 hardware**

To display Cisco Express Forwarding (CEF) IPv6 hardware status and configuration information, use the **show cef ipv6 hardware** command in EXEC mode.

**show cef** [**vrf** *vrf-name*] **ipv6 hardware** {**egress** | **ingress** [{**detail** | **location** *node-id*}]}

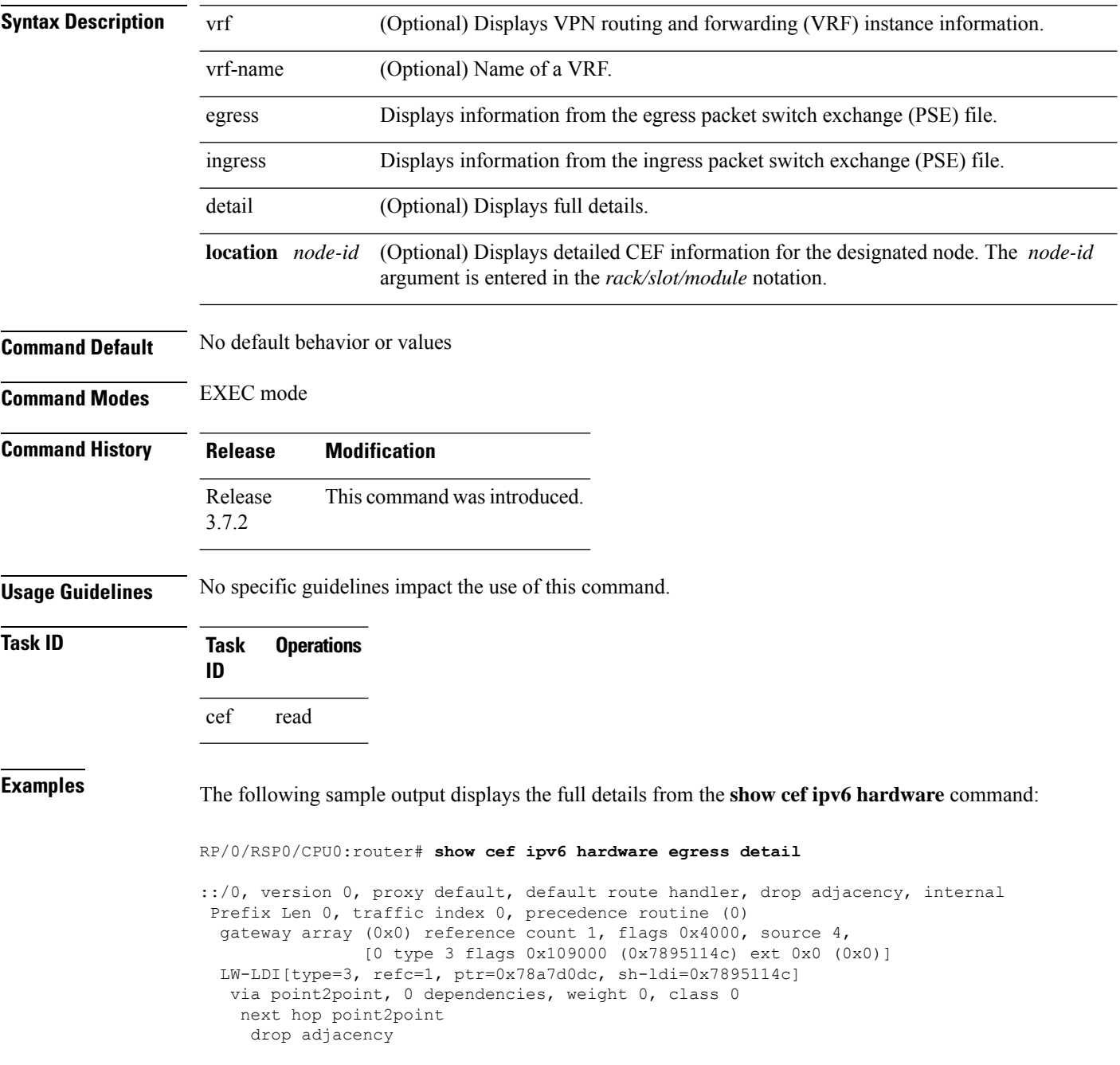

Load distribution: 0 (refcount 0) Hash OK Interface Address 0 Y Unknown drop ff02::/16, version 0, receive Prefix Len 16 ff02::2/128, version 0, receive Prefix Len 128 ff02::1:ff00:0/104, version 0, receive Prefix Len 104

# **show cef ipv6 interface**

To display IPv6 Cisco Express Forwarding (CEF)-related information for an interface, use the **show cef ipv6 interface** command in EXEC mode.

**show cef** [**vrf** *vrf-name*] **ipv6 interface** *type interface-path-id* [**detail**] [**location** *node-id*]**[rpf-drop]**

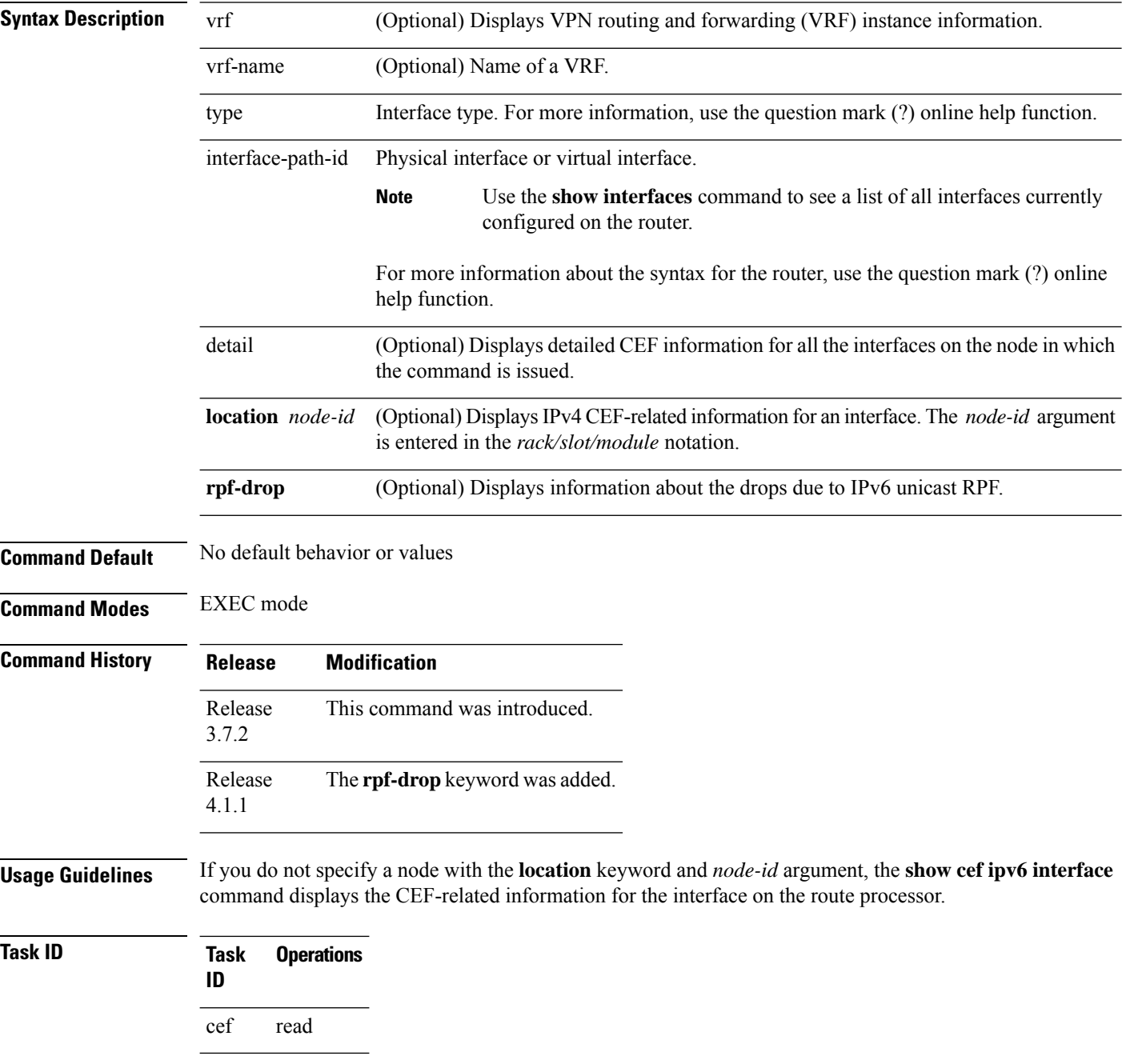

## **Examples** The following sample output is from the **show cef ipv6 interface** command:

RP/0/RSP0/CPU0:router# **show cef ipv6 interface**

# **show cef ipv6 non-recursive**

To display the IPv6 nonrecursive prefix entries in the IPv6 Cisco Express Forwarding (CEF) table, use the **show cef ipv6 non-recursive** command in EXEC mode.

**show cef** [**vrf** *vrf-name*] **ipv6 non-recursive** [**hardware** {**egress** | **ingress**}] [**detail**] [**location** *node-id*]

| <b>Syntax Description</b> | vrf                                                                          | (Optional) Displays VPN routing and forwarding (VRF) instance information.                                                                                                    |  |  |
|---------------------------|------------------------------------------------------------------------------|----------------------------------------------------------------------------------------------------|--|--|
|                           | vrf-name                                                                     | (Optional) Name of a VRF.                                                                                                    |  |  |
|                           | hardware                                                                     | (Optional) Displays Cisco Express Forwarding (CEF) IPv6 hardware status and<br>configuration information.                                                                                       |  |  |
|                           | egress                                                                       | (Optional) Displays information from the egress packet switch exchange (PSE) file.                                                                                                    |  |  |
|                           | ingress                                                                      | (Optional) Displays information from the ingress packet switch exchange (PSE) file.                                                                                                    |  |  |
|                           | detail                                                                       | (Optional) Displays full details.                                                                                                    |  |  |
|                           |                                                                              | <b>location</b> node-id (Optional) Displays the nonrecursive prefix entries in the IPv6 CEF table for the designated<br>node. The node-id argument is entered in the rack/slot/module notation. |  |  |
| <b>Command Default</b>    | No default behavior or values                                                |                                                                                                    |  |  |
| <b>Command Modes</b>      | <b>EXEC</b> mode                                                             |                                                                                                    |  |  |
| <b>Command History</b>    | <b>Release</b>                                                               | <b>Modification</b>                                                                                                    |  |  |
|                           | Release<br>3.7.2                                                             | This command was introduced.                                                                                                    |  |  |
| <b>Usage Guidelines</b>   |                                                                              | If you do not specify a node with the location keyword and node-id argument, this command displays the<br>nonrecursive routes for the node on which the command is issued.                      |  |  |
| <b>Task ID</b>            | <b>Operations</b><br>Task<br>ID                                              |                                                                                                    |  |  |
|                           | cef<br>read                                                                  |                                                                                                    |  |  |
| <b>Examples</b>           | The following is sample output from the show cef ipv6 non-recursive command: |                                                                                                    |  |  |
|                           |                                                                              | RP/0/RSP0/CPU0:router# show cef ipv6 non-recursive                                                                                                    |  |  |
|                           | : : / 0                                                                      |                                                                                                    |  |  |
|                           | : : /128<br>drop                                                             |                                                                                                    |  |  |

```
::1/128
  loopback
66::4/128
 receive Loopback0
2222::/64
 connected GigabitEthernet0/4/0/0
2222::1/128
 receive GigabitEthernet0/4/0/0
3333::/64
 connected GigabitEthernet0/3/0/0
3333::2/128
  receive GigabitEthernet0/3/0/0
7777::/64
 connected GigabitEthernet0/0/0/0
7777::2/128
 receive GigabitEthernet0/0/0/0
ff00::/8
 drop
ff02::1/128
 receive
ff02::2/128
  receive
ff02::5/128
  receive
ff02::6/128
  receive
ff02::1:ff00:0/104
  receive
```
This table describes the significant fields shown in the display.

**Table 26: show cef ipv6 non-recursive Command Field Descriptions**

| <b>Field</b> | <b>Description</b>                                                                                                    |
|--------------|----------------------------------------------------------------------------------------------------|
| drop         | Indicates that packets sent to the destination prefix are dropped.                                                                     |
|              | loopback   Indicates that the prefix points to a loopback address. Packets sent to loopback addresses are<br>dropped.                  |
| receive      | Indicates that the prefix is configured on one of the router interfaces. Packets sent to those prefixes<br>are received by the router. |
| connected    | Indicates that the prefix points to a directly connected next-hop interface.                                                           |

# **show cef ipv6 resource**

To display the IPv6 nonrecursive prefix entries in the IPv6 Cisco Express Forwarding (CEF) table, use the **show cef ipv6 resource** command in EXEC mode.

**show cef ipv6 resource** [**detail**] [**hardware** {**egress** | **ingress**}] [**location** *node-id*]

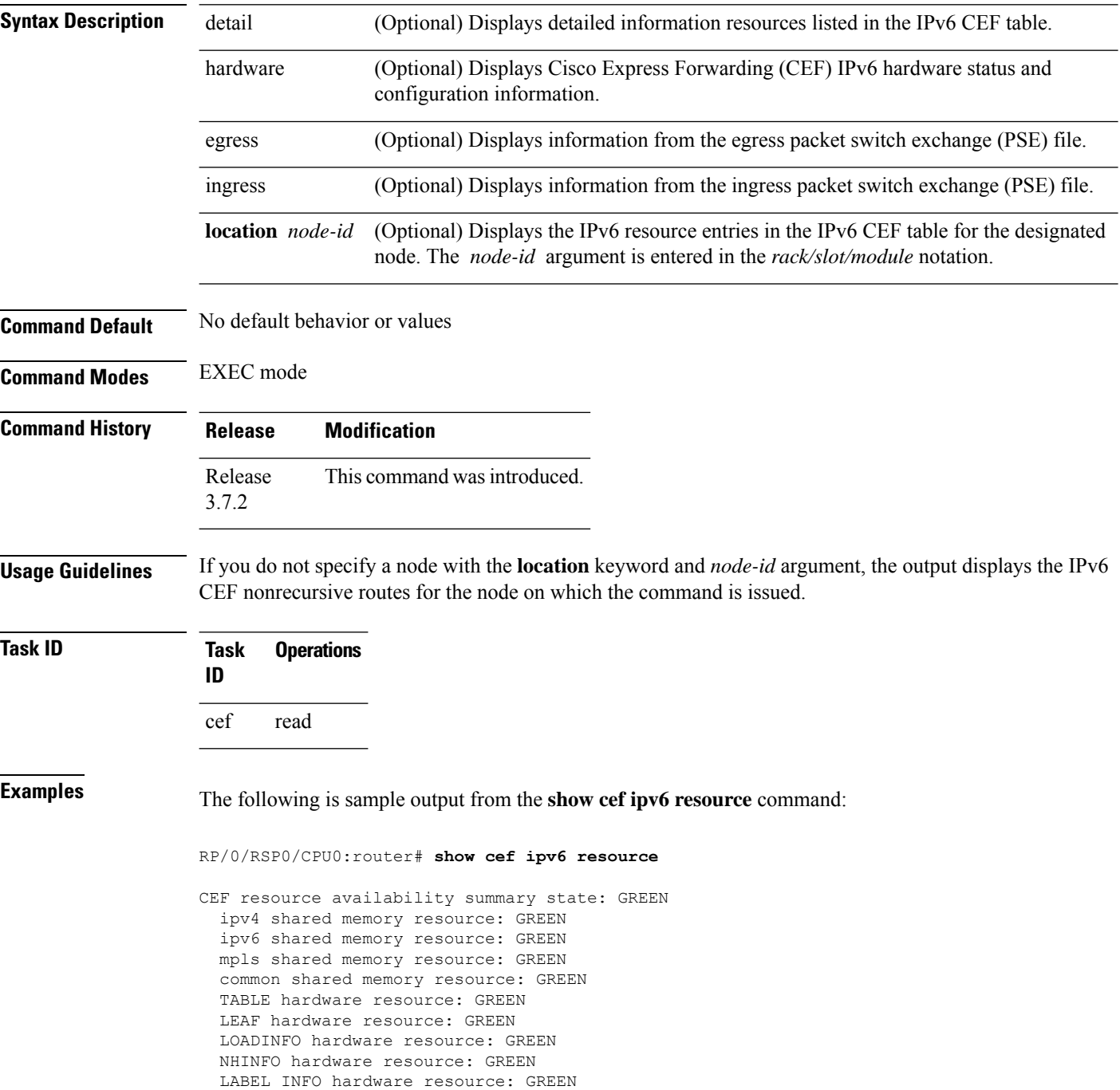

IDB hardware resource: GREEN FRR\_NHINFO hardware resource: GREEN LDSH\_ARRAY hardware resource: GREEN RSRC\_MON hardware resource: GREEN

# **show cef ipv6 summary**

To display a summary of the IPv6 Cisco Express Forwarding (CEF) table, use the **show cef ipv6 summary** command in EXEC mode.

**show cef** [**vrf** *vrf-name*] **ipv6 summary** [**location** *node-id*]

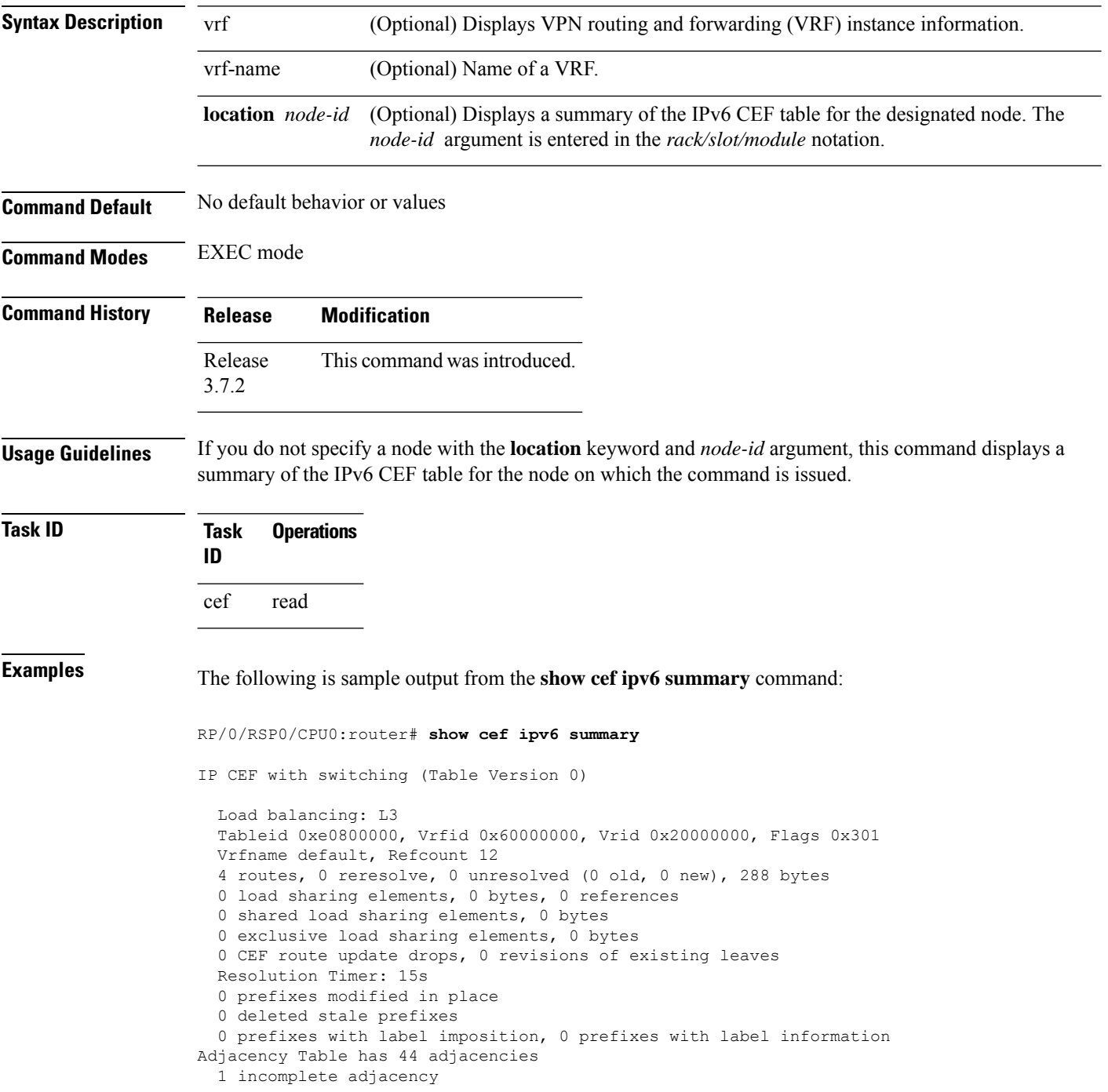
This table describes the significant fields shown in the display.

**Table 27: show cef ipv6 summary Command Field Descriptions**

| <b>Field</b>                              | <b>Description</b>                                                  |
|-------------------------------------------|---------------------------------------------------------------------|
| Load balancing                            | Current load-balancing mode. The default value is L3.               |
| Table Version                             | Version of the CEF table                                            |
| routes                                    | Total number of routes.                                             |
| unresolved $(x$ old, $x$ new)             | Number of routes not yet resolved.                                  |
| load sharing elements                     | Total number of internal load-sharing data structures.              |
| bytes                                     | Total memory used by internal load sharing data structures.         |
| references                                | Total reference count of all internal load sharing data structures. |
| CEF resets                                | Number of CEF table resets.                                         |
| revisions of existing leaves              | Number of updates to existing prefixes.                             |
| Exponential (currently $xs$ , peak $xs$ ) | Currently not used.                                                 |
| prefixes modified in place                | Prefixes modified in place.                                         |
| Router ID                                 | Router identification.                                              |
| Adjacency Table has $x$ adjacencies       | Total number of adjacencies.                                        |
| $x$ incomplete adjacency                  | Total number of incomplete adjacencies.                             |

### **Related Commands**

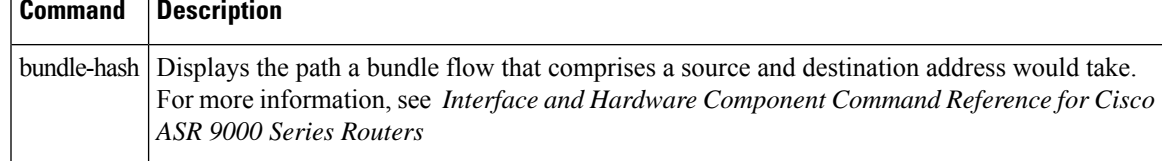

## **show cef ipv6 unresolved**

To display the unresolved routes in the IPv6 Cisco Express Forwarding (CEF) table, use the **show cef ipv6 unresolved** command in EXEC mode.

**show cef** [**vrf** *vrf-name*] **ipv6 unresolved** [**detail**] [**hardware** {**egress** | **ingress**}] [**location** *node-id*]

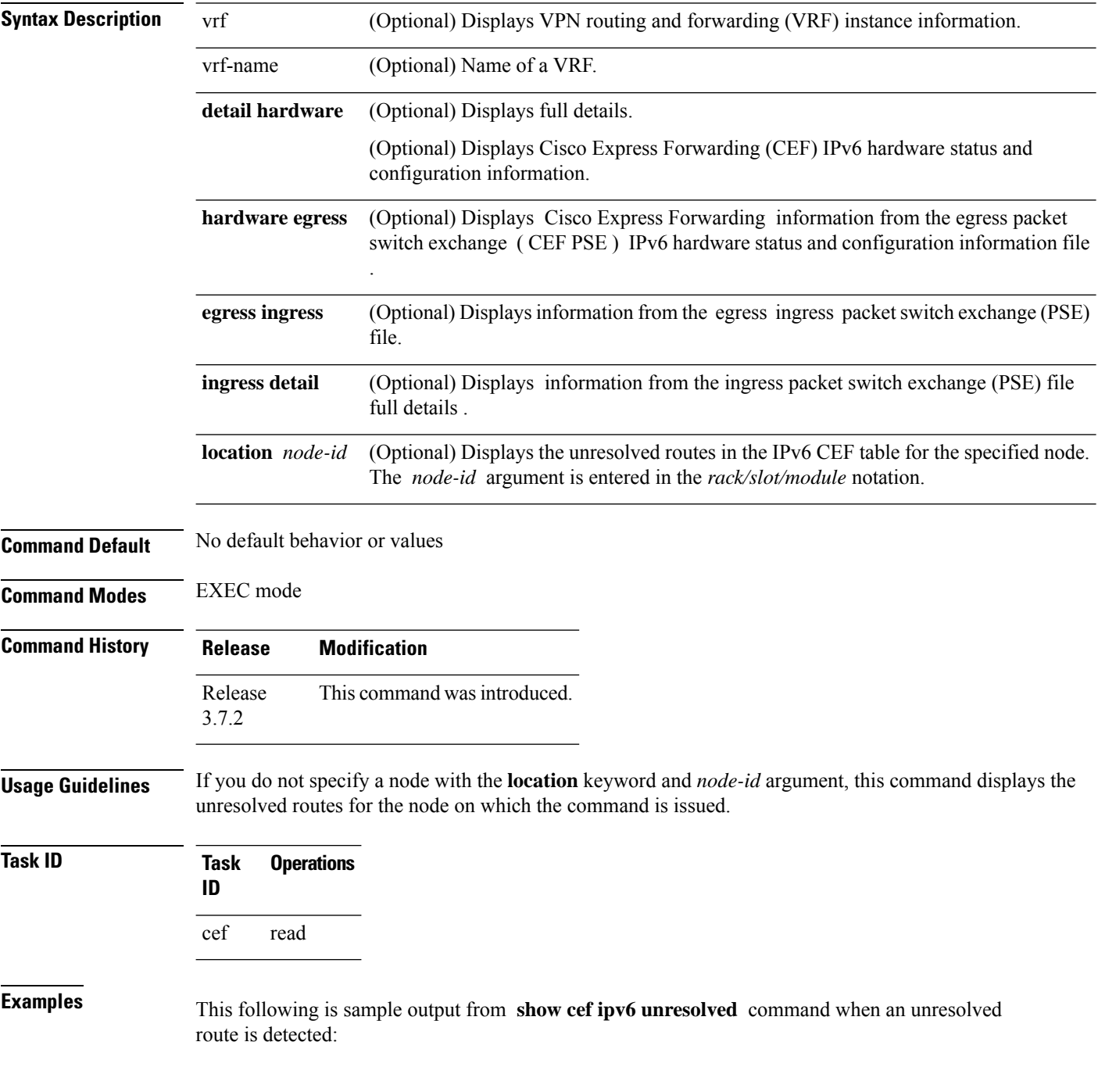

RP/0/RSP0/CPU0:router# **show cef ipv6 unresolved**

9999::/64 unresolved

This table describes the significant fields shown in the display.

#### **Table 28: show cef ipv6 unresolved Command Field Descriptions**

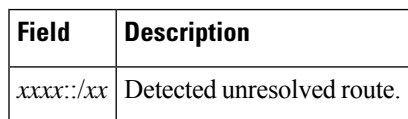

## <span id="page-255-0"></span>**show cef mpls adjacency**

To display the Multiprotocol Label Switching (MPLS) adjacency table, use the **show cef mpls adjacency** command in EXEC mode.

**show cef mpls adjacency** [*interface-type interface-path-id*] [{**detail**|**discard**|**drop**| **glean**|**null**|**punt** | **remote**}] [**location** *node-id*]

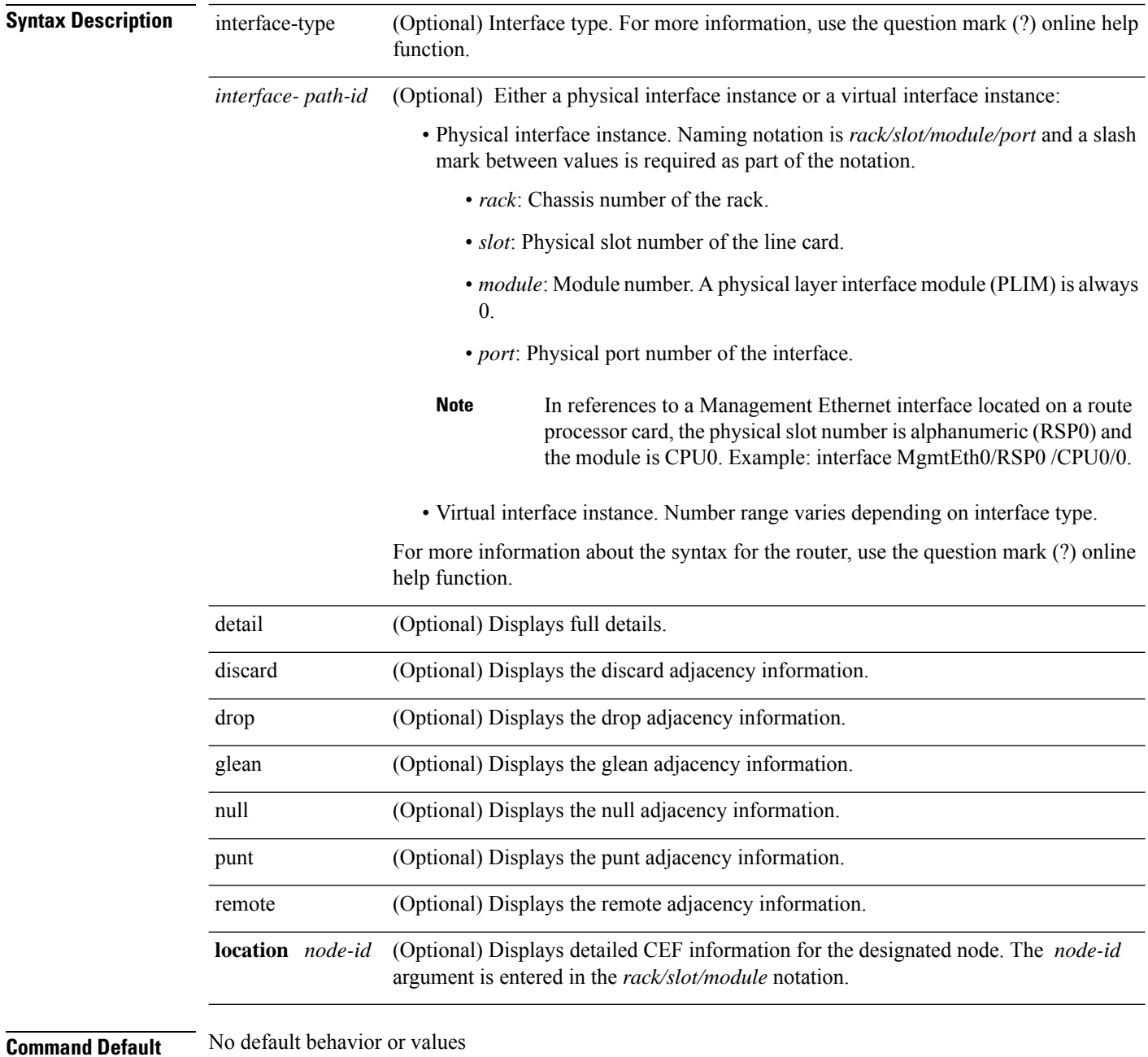

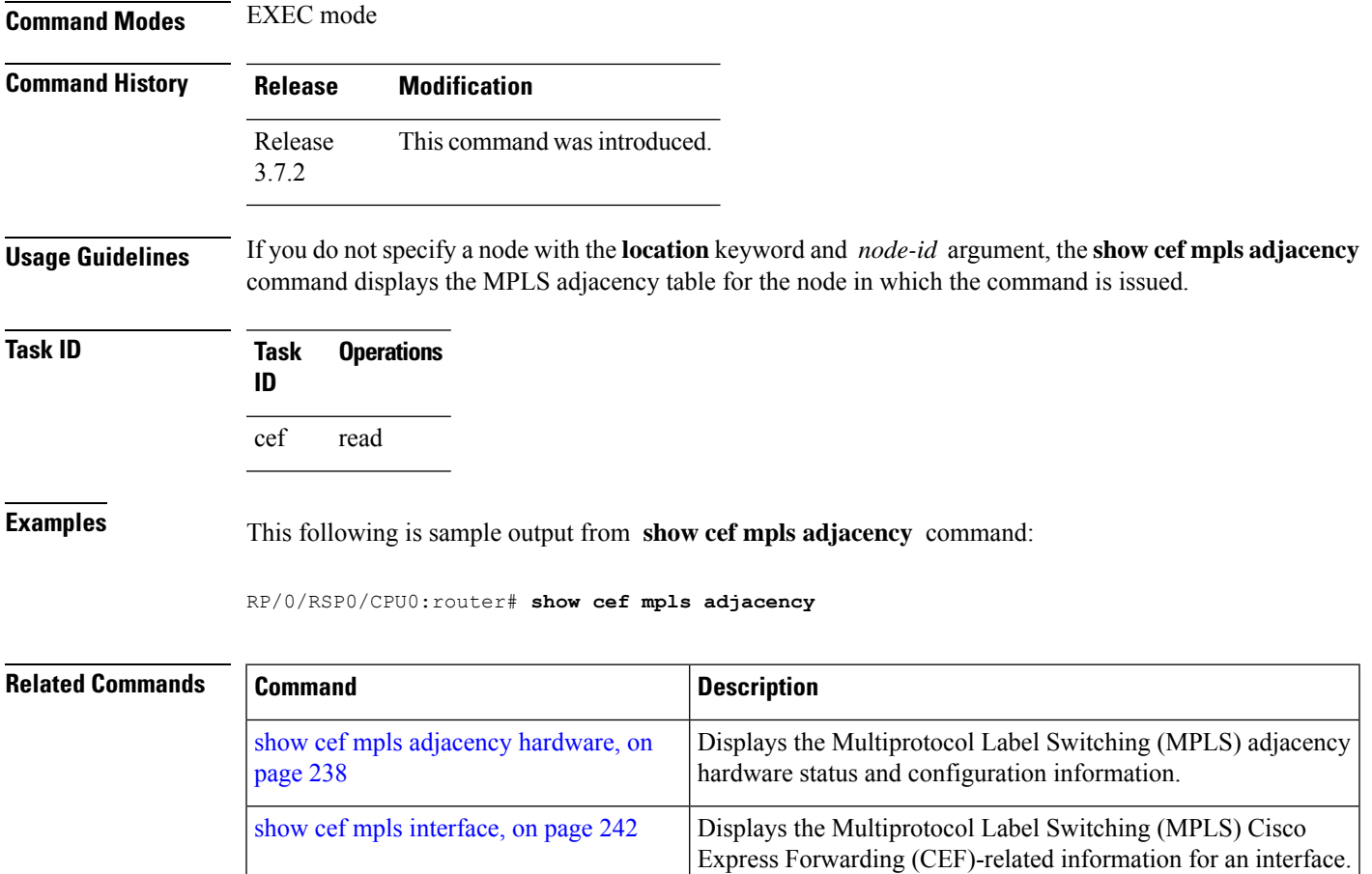

routes.

show cef mpls [unresolved,](#page-263-0) on page 244

Displaysthe Multiprotocol LabelSwitching (MPLS) unresolved

## <span id="page-257-0"></span>**show cef mpls adjacency hardware**

To display the Multiprotocol LabelSwitching (MPLS) adjacency hardware status and configuration information, use the **show cef mpls adjacency hardware** command in EXEC mode.

**show cef mpls adjacency hardware** {**egress** | **ingress**} [{**detail** | **discard** | **drop** | **glean** | **location** *node-id* | **null** | **punt** | **remote**}]

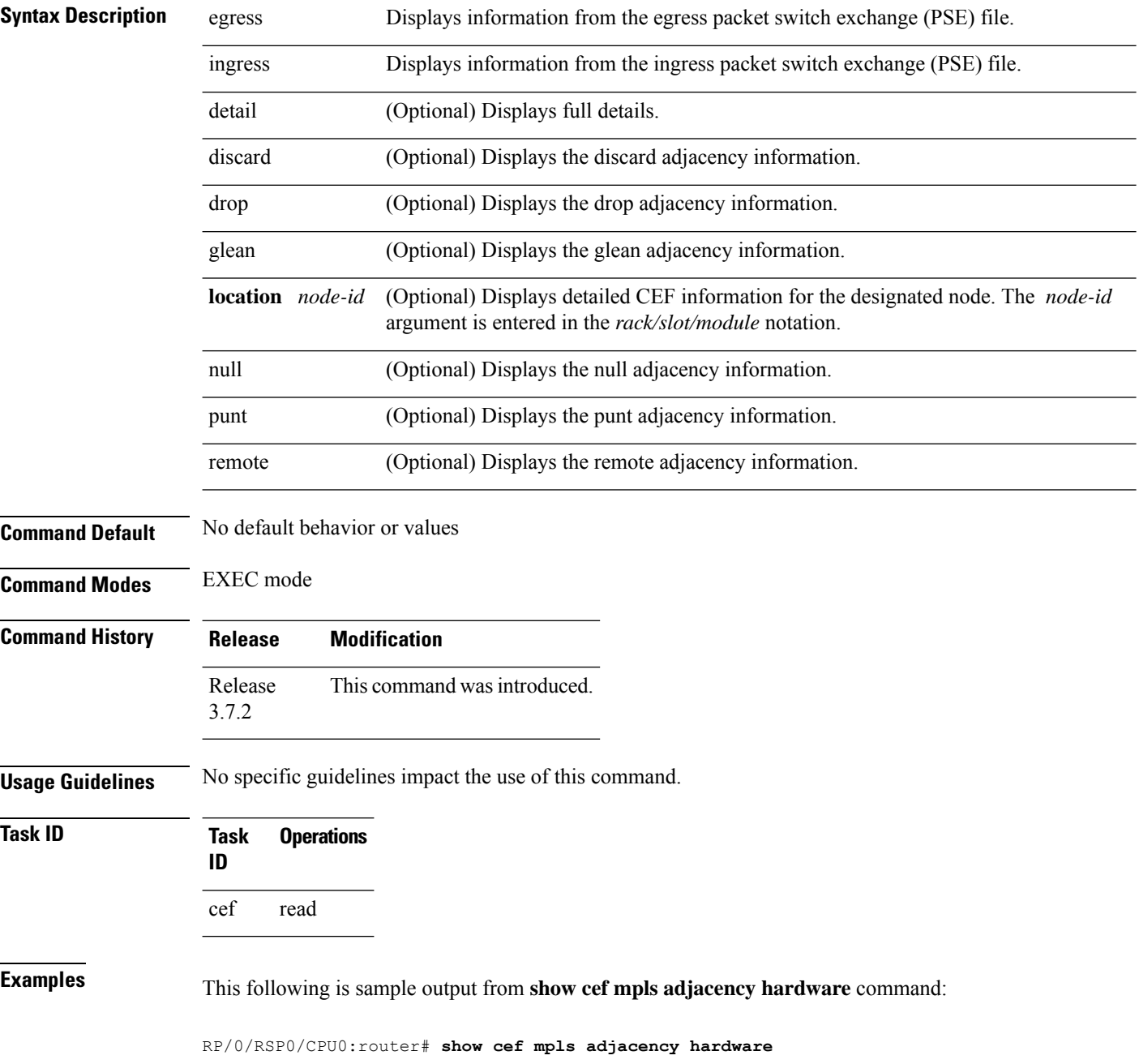

 $\mathbf l$ 

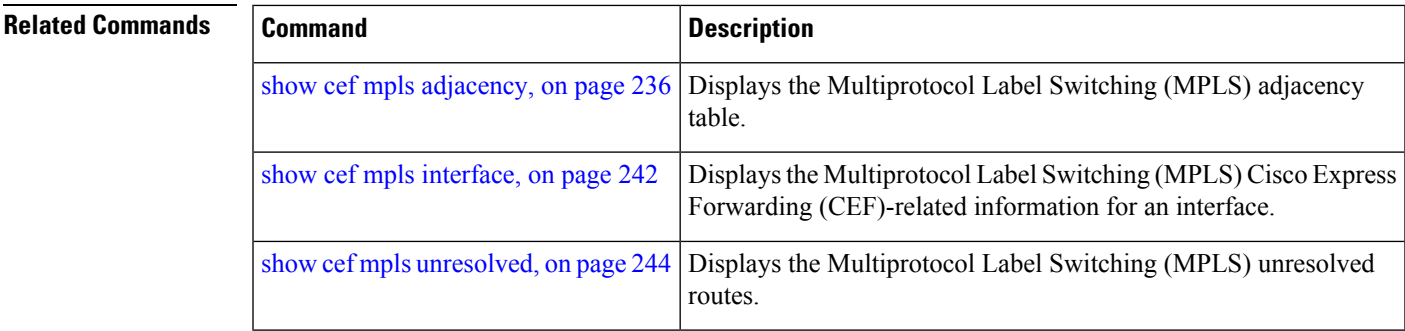

## **show cef mpls drops**

To display Multiprotocol Label Switching (MPLS) drop counters for packets that belong to a segment routing (SR) network, use the **show cef mpls drops** command in EXEC mode.

**show cef mpls drops** [**location** {*node-id* | **all**}]

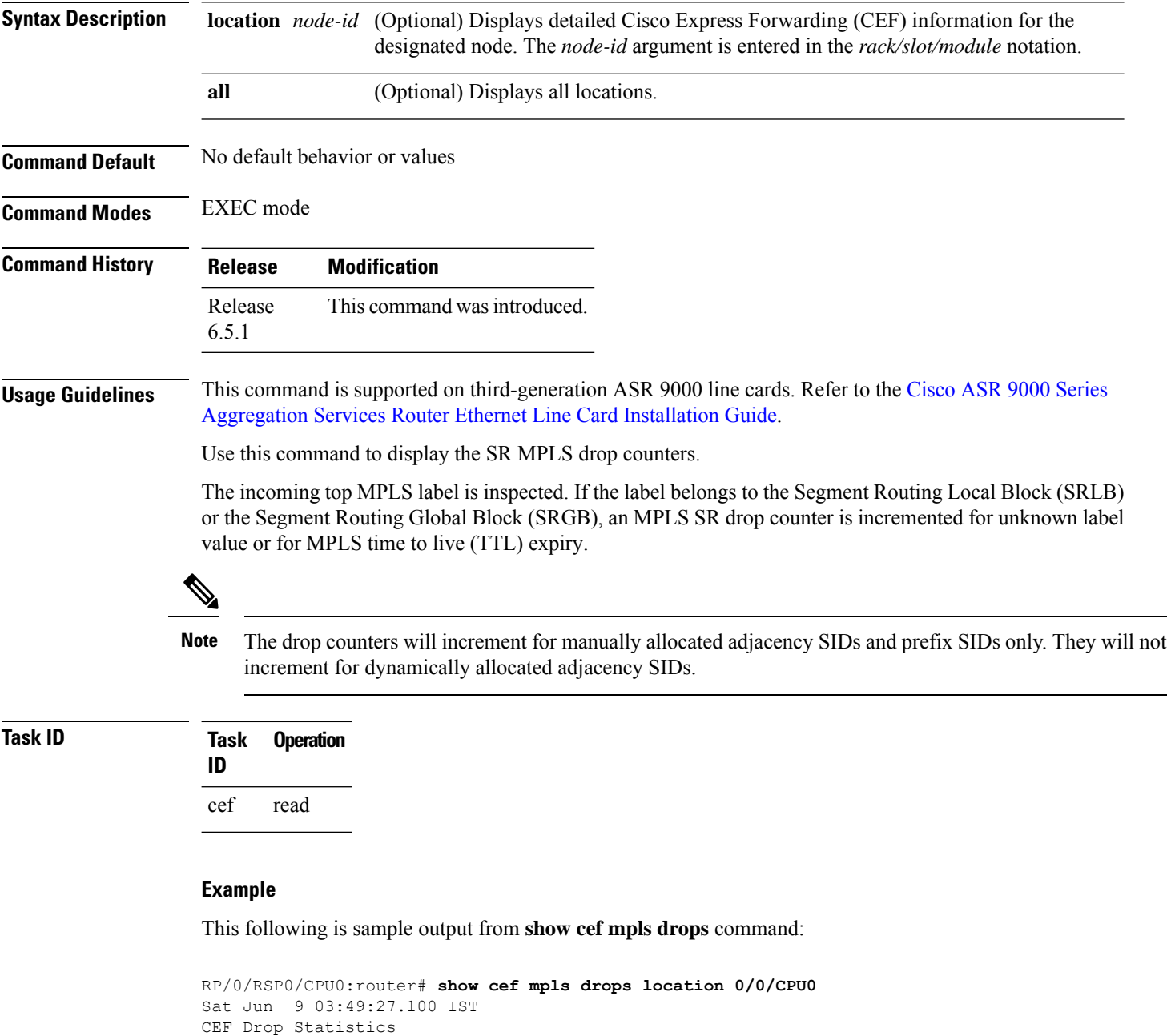

SR MPLS unreachable packets : 100

Node: 0/0/CPU0

I

SR MPLS TTL expired packets : 400

## <span id="page-261-0"></span>**show cef mpls interface**

To display the Multiprotocol Label Switching (MPLS) Cisco Express Forwarding (CEF)-related information for an interface, use the **show cef mpls interface** command in EXEC mode.

**show cef mpls interface** *type interface-path-id* [**detail**] [**location** *node-id*]

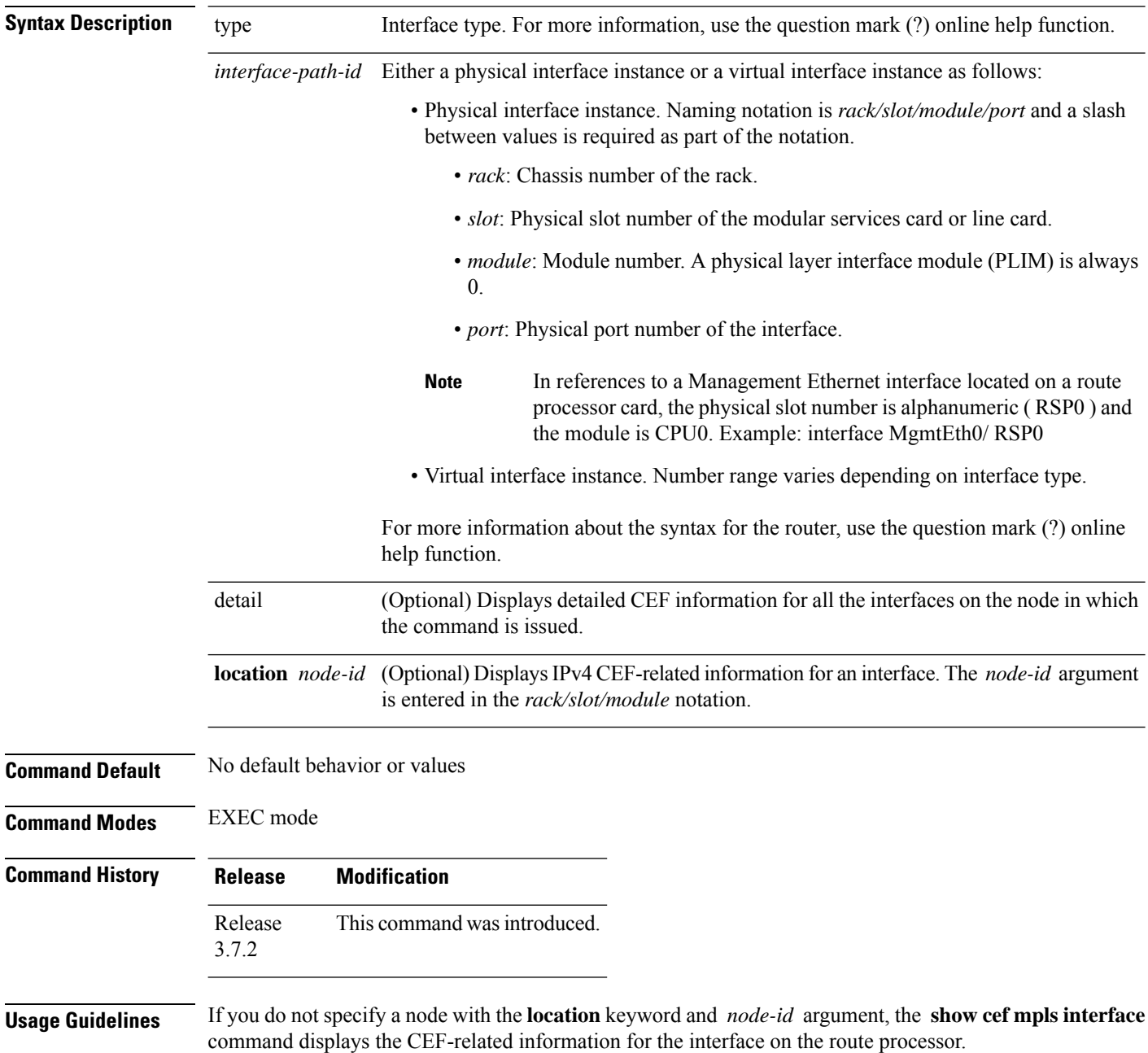

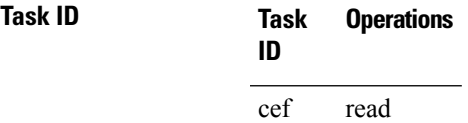

**Examples** The following sample output is from the **show cef mpls interface** command:

RP/0/RSP0/CPU0:router# **show cef mpls interface**

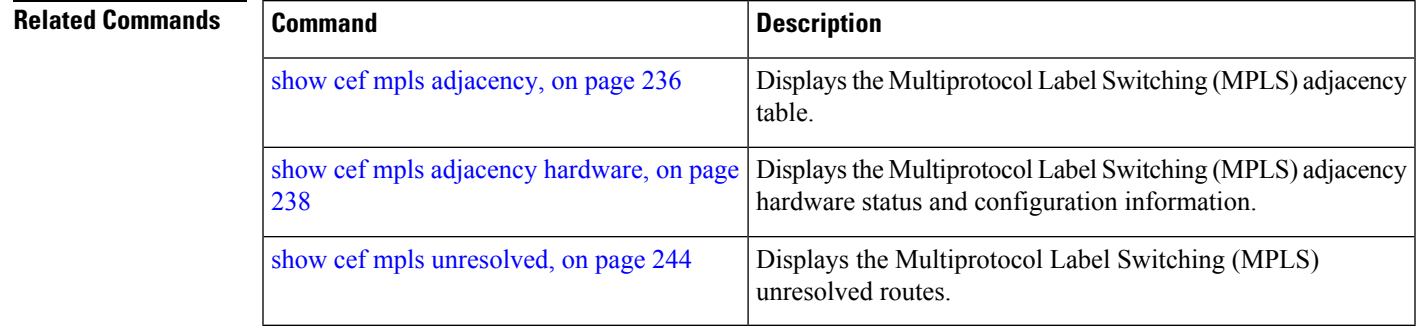

## <span id="page-263-0"></span>**show cef mpls unresolved**

To display the Multiprotocol Label Switching (MPLS) unresolved routes, use the **show cef mpls unresolved** command in EXEC mode.

**show cef mpls unresolved** [**detail**] [**location** *node-id*]

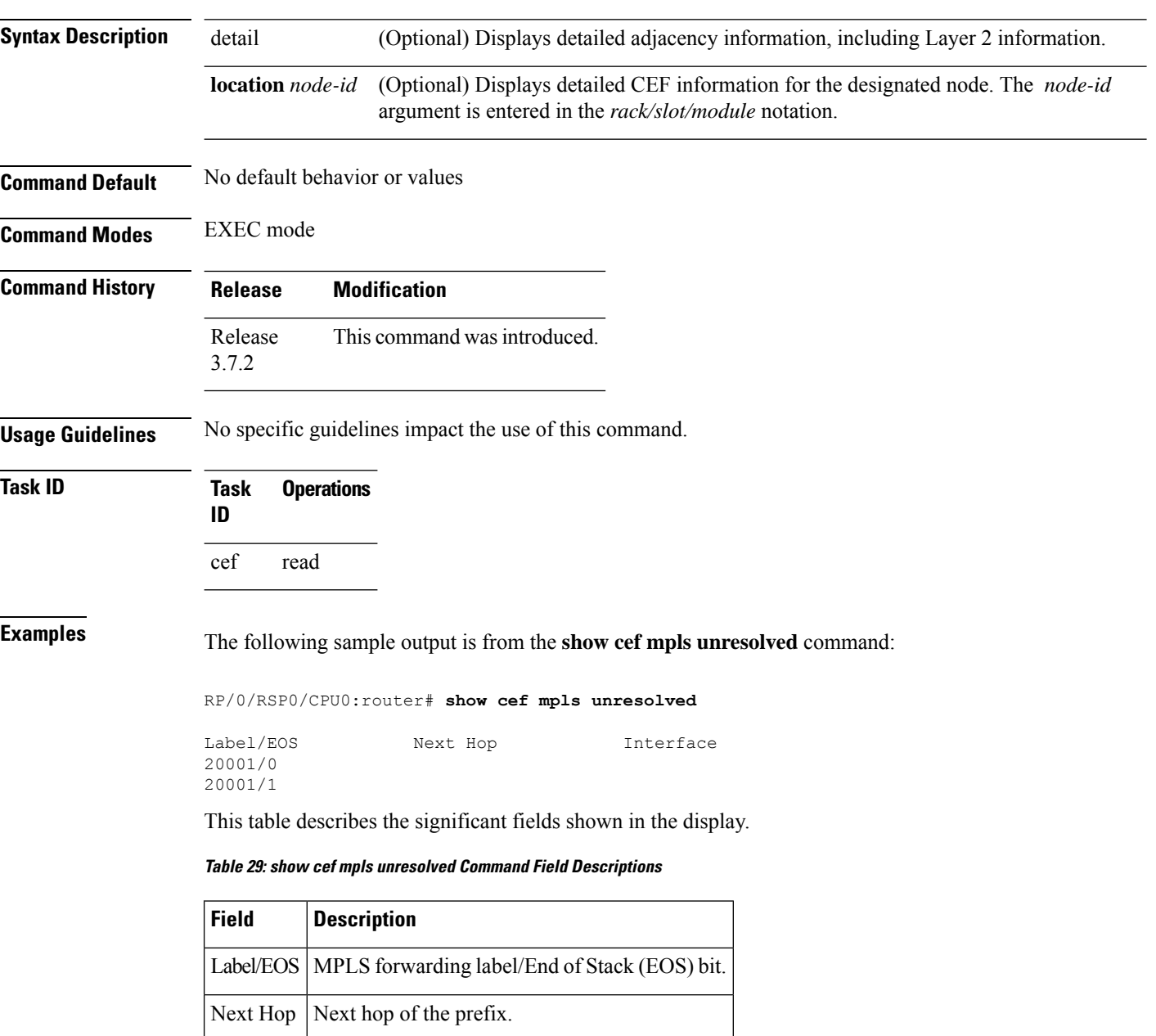

Interface Interface associated with the prefix.

 $\mathbf l$ 

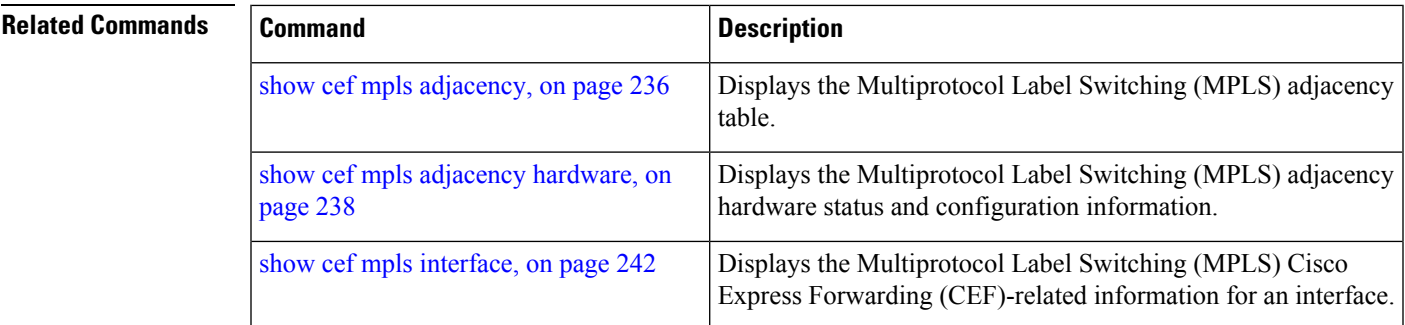

### **show cef vrf**

To display the contents of the VPN routing and forwarding (VRF) instance, use the **show cef vrf** command in EXEC mode.

**show cef vrf** [*vrf-name*]

- **Syntax Description** vrf-name Name of the VRF instance.
- **Command Default** No default behavior or values

**Command Modes** EXEC mode

**Command History Release Modification** Release This command was introduced. 3.7.2

**Usage Guidelines** To display unresolved routes, you must use the **unresolved** keyword explicitly.

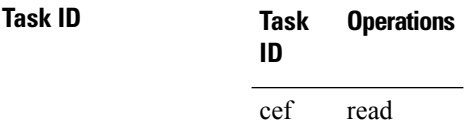

**Examples** This following is sample output from **show cef vrf** command when an unresolved route is detected:

```
RP/0/RSP0/CPU0:router# show cef vrf 0
```
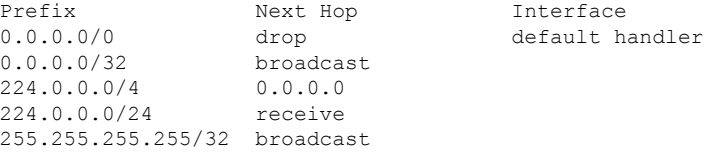

This table describes the significant fields shown in the display.

#### **Table 30: show cef vrf Command Field Descriptions**

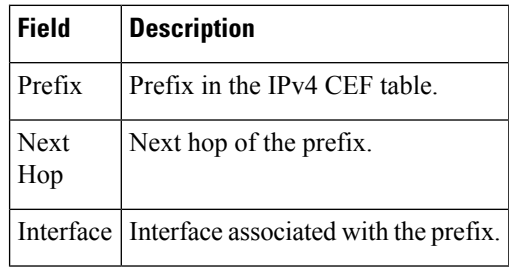

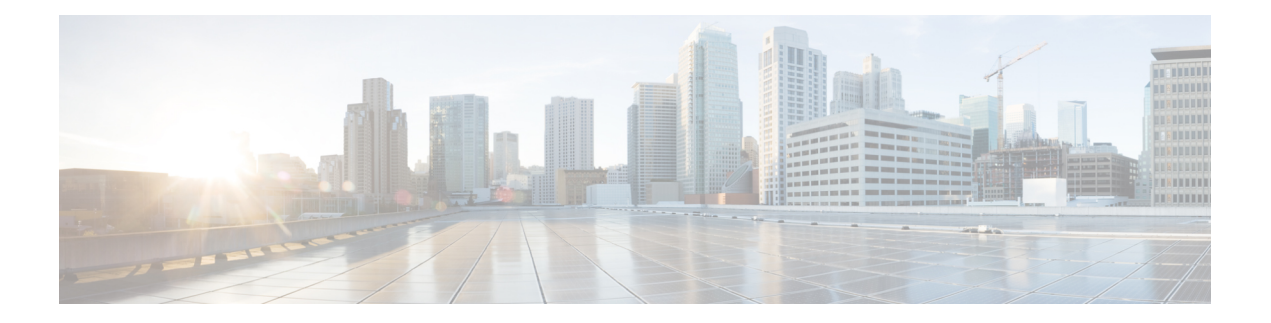

# **DHCP Commands**

This chapter describes the Cisco IOS XR software commands used to configure and monitor Dynamic Host Configuration Protocol (DHCP) features on Cisco ASR 9000 Series Aggregation Services Routers.

For detailed information about DHCP concepts, configuration tasks, and examples, refer to the *IP Addresses and Services Configuration Guide for Cisco ASR 9000 Series Routers*.

- [bootfile,](#page-268-0) on page 249
- clear dhcp ipv4 server [binding,](#page-269-0) on page 250
- clear dhcp ipv4 server [statistics,](#page-271-0) on page 252
- clear dhcp ipv4 snoop [binding,](#page-272-0) on page 253
- clear dhcp ipv6 proxy [binding,](#page-273-0) on page 254
- [client-mac-mismatch,](#page-274-0) on page 255
- database [\(DHCPv6](#page-275-0) Binding), on page 256
- [default-router,](#page-277-0) on page 258
- [destination](#page-278-0) (DHCP IPv6), on page 259
- [dhcp](#page-280-0) ipv4 , on page 261
- show dhep ipv4 [client,](#page-281-0) on page 262
- show dhcp ipv4 client [statistics,](#page-283-0) on page 264
- clear dhcp ipv4 [client,](#page-285-0) on page 266
- clear dhcp ipv4 client [statistics,](#page-286-0) on page 267
- show tech [support](#page-288-0) dhcp ipv4 client, on page 269
- [dhcp](#page-290-0) ipv6, on page 271
- dhcp ipv4 [none,](#page-291-0) on page 272
- [dns-server,](#page-292-0) on page 273
- [domain-name,](#page-293-0) on page 274
- [duplicate-mac-allowed,](#page-294-0) on page 275
- giaddr [policy,](#page-296-0) on page 277
- [helper-address](#page-297-0), on page 278
- [helper-address](#page-299-0) (ipv6), on page 280
- [iana-route-add,](#page-301-0) on page 282
- interface [\(DHCP\),](#page-302-0) on page 283
- lease [\(DHCPv4](#page-305-0) Server), on page 286
- limit [lease,](#page-306-0) on page 287
- [netbios-name-server,](#page-307-0) on page 288
- [netbios-node-type,](#page-308-0) on page 289
- [option,](#page-309-0) on page 290
- pool [\(DHCP\),](#page-311-0) on page 292
- profile [\(DHCP\),](#page-312-0) on page 293
- [quiet-on-unspec-fail,](#page-318-0) on page 299
- relay information [authenticate](#page-319-0) , on page 300
- relay [information](#page-321-0) check, on page 302
- relay [information](#page-323-0) option, on page 304
- relay information option [allow-untrusted](#page-325-0) , on page 306
- relay [information](#page-327-0) policy , on page 308
- [requested-ip-address-check](#page-329-0) , on page 310
- [subnet-mask,](#page-330-0) on page 311
- [secure-arp,](#page-331-0) on page 312
- [sessions](#page-332-0) mac throttle, on page 313
- show dhep ipv4 proxy [interface](#page-334-0), on page 315
- show dhcp ipv4 relay [profile,](#page-336-0) on page 317
- show dhep ipv4 relay [profile](#page-337-0) name, on page 318
- show dhcp ipv4 relay [statistics,](#page-338-0) on page 319
- show dhep ipv4 server [binding,](#page-340-0) on page 321
- show dhcp ipv4 server [profile,](#page-342-0) on page 323
- show dhcp ipv4 server [statistics,](#page-343-0) on page 324
- show dhep ipv4 snoop [binding,](#page-344-0) on page 325
- show dhcp ipv6 [database,](#page-346-0) on page 327
- show dhcp ipv6 [interface,](#page-348-0) on page 329
- show dhcp ipv4 snoop [statistics,](#page-350-0) on page 331
- show dhep ipv6 proxy [binding](#page-352-0), on page 333
- show dhcp ipv6 relay [binding,](#page-354-0) on page 335
- show dhcp ipv6 relay [statistics,](#page-356-0) on page 337
- clear dhcp ipv6 relay [binding,](#page-358-0) on page 339
- clear dhcp ipv6 relay [statistics,](#page-360-0) on page 341
- show dhcp ipv6 proxy [interface](#page-361-0) , on page 342
- show dhcp vrf ipv4 server [statistics,](#page-363-0) on page 344
- [time-server,](#page-364-0) on page 345
- trust [relay-reply,](#page-365-0) on page 346
- [trusted,](#page-366-0) on page 347
- vrf (relay [profile\),](#page-367-0) on page 348

### <span id="page-268-0"></span>**bootfile**

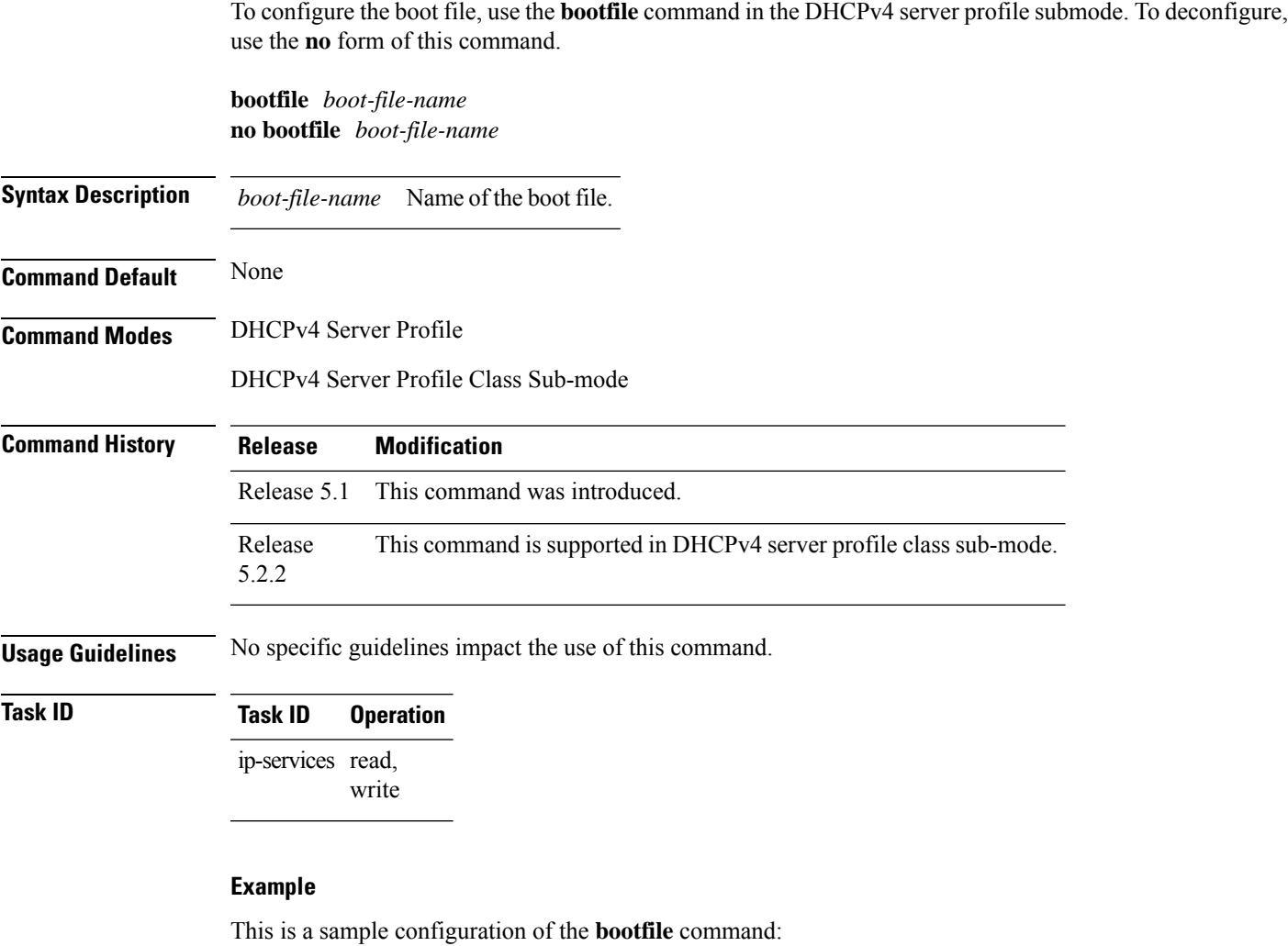

RP/0/RSP0/CPU0:router# **config** RP/0/RSP0/CPU0:router(config)# **dhcp ipv4** RP/0/RSP0/CPU0:router(config-dhcpv4)# **profile DHCP\_SERVER\_PROFILE server** RP/0/RSP0/CPU0:router(config-dhcpv4-server-profile)# **bootfile USERS**

### <span id="page-269-0"></span>**clear dhcp ipv4 server binding**

To clear all client bindings in server, use the **clear dhcp ipv4 server binding** command in EXEC mode.

**clear dhcp ipv4 server binding** [ **location** *node-ID* ] [ **interface** *type interface-path-ID*] [ **vrf** *vrf-name*] [ **ip-address** *address*] [ **mac-address** *address*]

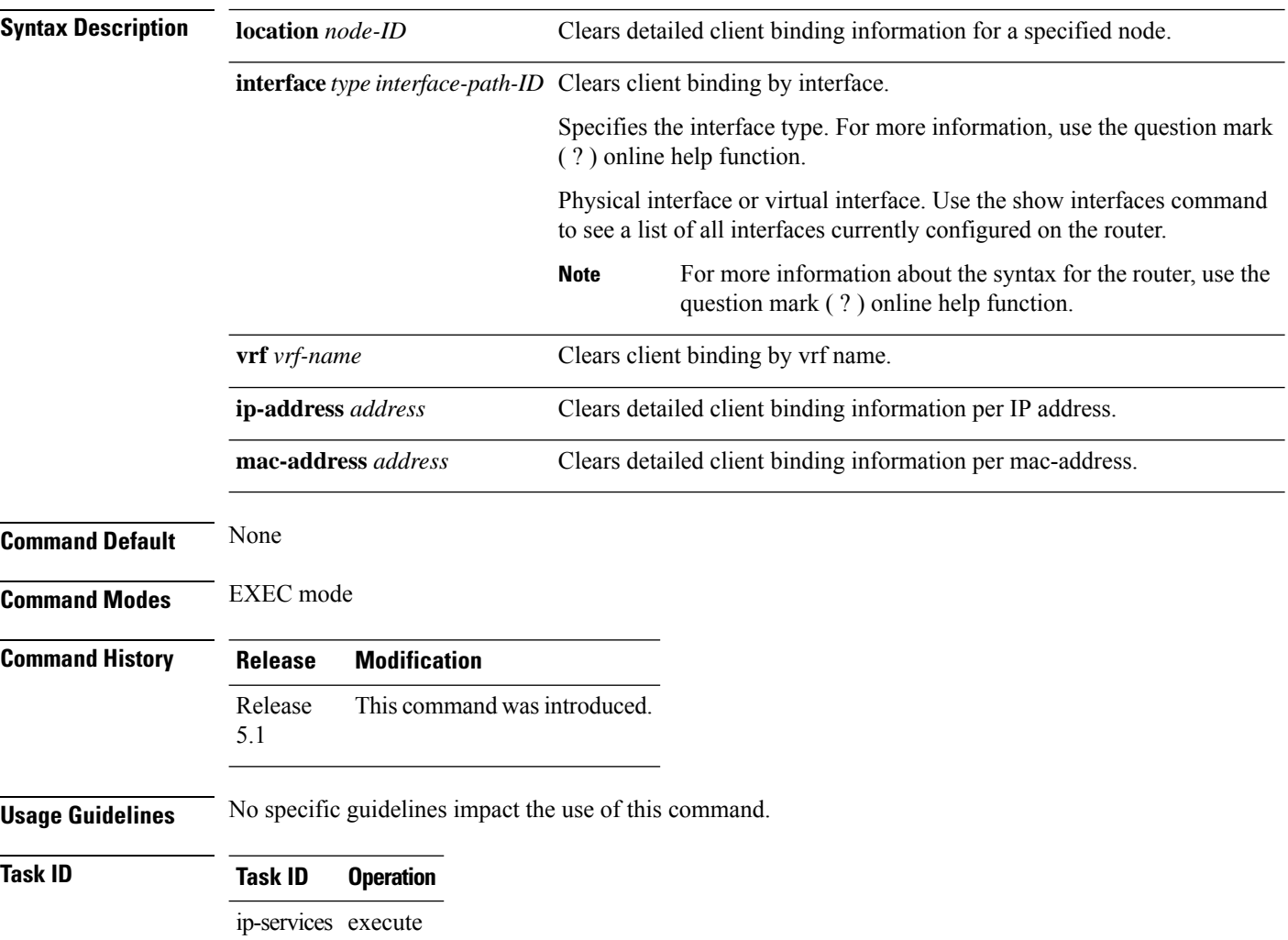

#### **Example**

This is a sample output from the **clear dhcp ipv4 server binding** command:

RP/0/RSP0/CPU0:router# clear dhcp ipv4 server binding

 $\mathbf{l}$ 

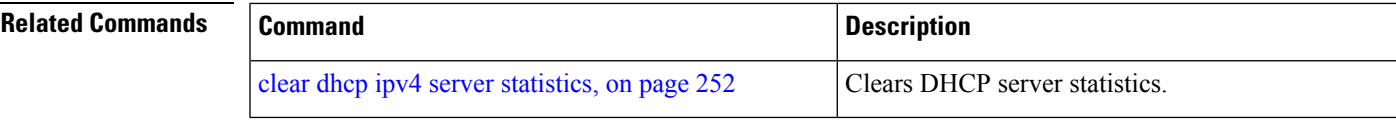

## <span id="page-271-0"></span>**clear dhcp ipv4 server statistics**

To clear DHCP server statistics, use the **clear dhcp ipv4 server statistics** command in EXEC mode.

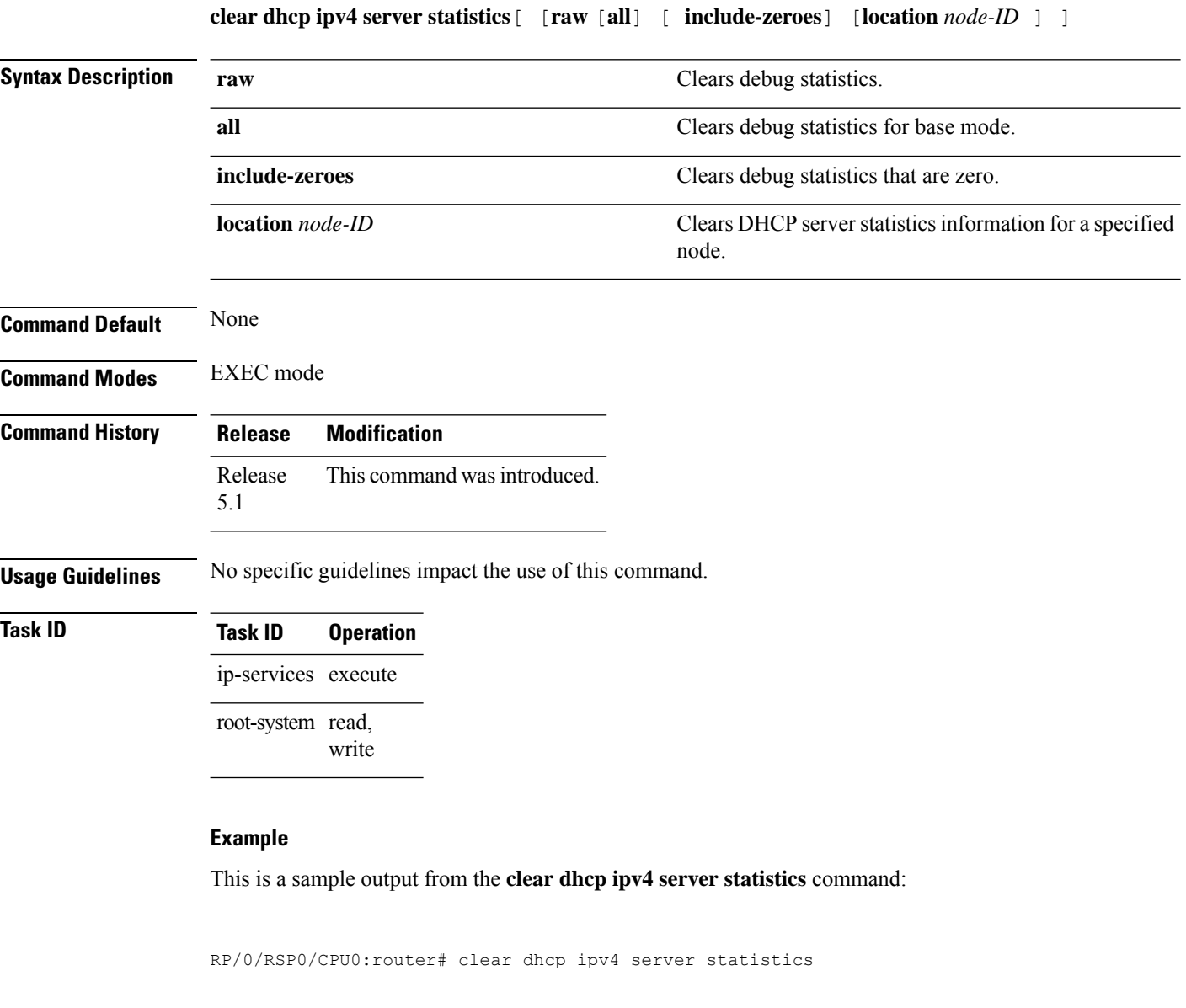

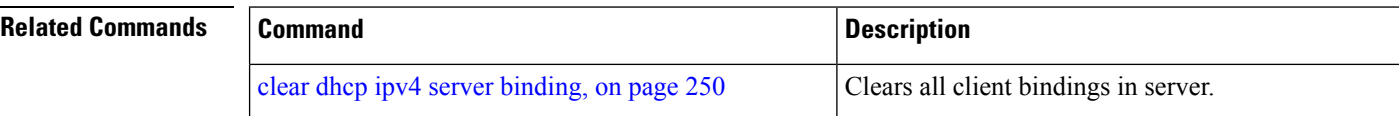

### <span id="page-272-0"></span>**clear dhcp ipv4 snoop binding**

To clear snoop bindings, use the **clear dhcp ipv4 snoop binding** command in EXEC mode. **clear dhcp ipv4 snoop binding** [**bridge-domain** *name*] [**mac-address** *mac-address*] **Syntax Description** bridge-domain (Optional) Clears DHCP snoop bindings for a specific bridge domain. name (Optional) Bridge domain name mac-address (Optional) Clears DHCP snoop bindings for a specified MAC address. mac-address (Optional) MAC address. **Command Default** Clears all snoop bindings. **Command Modes** EXEC mode **Command History Release Modification** Release 3.7.2 This command was introduced. **Usage Guidelines** To use this command, you must be in a user group associated with a task group that includes the proper task IDs. If you suspect user group assignment is preventing you from using a command, contact your AAA administrator for assistance. **Task ID Task ID Operations** ip-services read, write **Examples** The following is an example of the **clear dhcp snoop binding** command removing binding for bridge domain ISP1: RP/0/RSP0/CPU0:router# **clear dhcp ipv4 snoop binding bridge-domain ISP1**

### <span id="page-273-0"></span>**clear dhcp ipv6 proxy binding**

To clear Dynamic Host Configuration Protocol (DHCP) relay bindings for prefix delegation, use the **clear dhcp ipv6 proxy binding** command in EXEC mode.

**clear dhcp ipv6 proxy binding** [*ipv6-prefix*]

**Syntax Description** *ipv6-prefix* The IPv6 network assigned to the interface.

This argument must be in the form documented in RFC 2373 where the address is specified in hexadecimal format using 16-bit values between colons.

**Command Default** No default behavior or values

**Command Modes** EXEC mode

**Command History Release Modification** Release This command was introduced. 4.1.1

**Usage Guidelines** No specific guidelines impact the use of this command.

**Task ID Task ID Operation**

ip-services execute

#### **Example**

This is a sample output from the **clear dhcp ipv6 proxy binding** command:

RP/0/RSP0/CPU0:router# clear dhcp ipv6 proxy binding

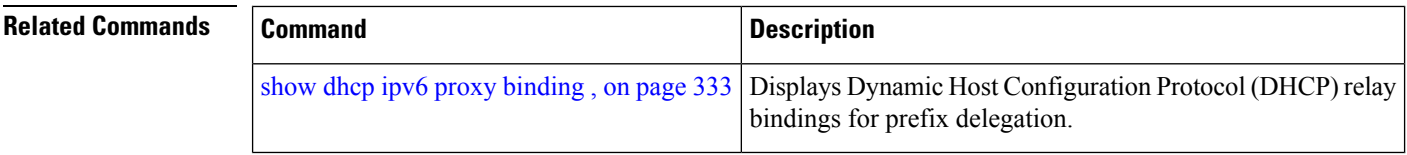

Ш

### <span id="page-274-0"></span>**client-mac-mismatch**

To enable DHCP MAC address verification.

#### **client-mac-mismatch action drop**

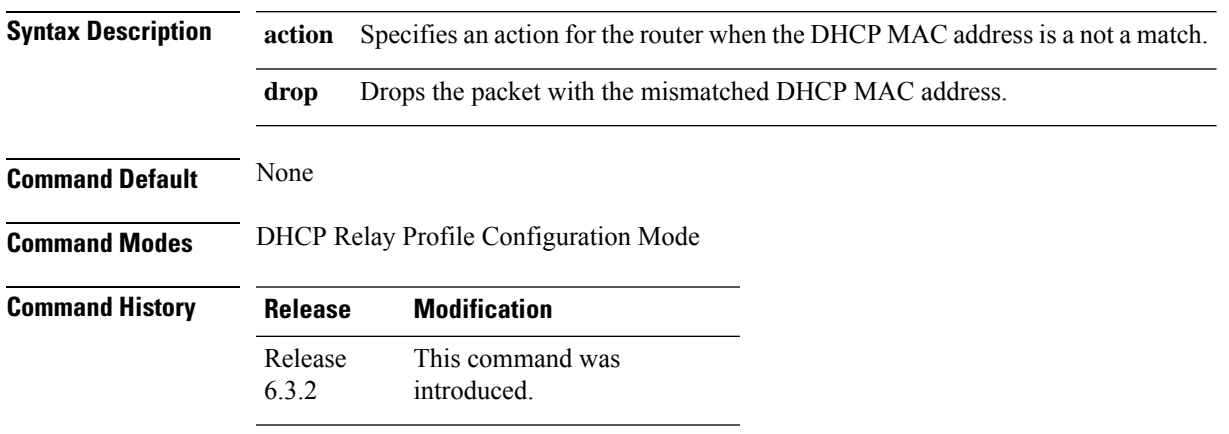

**Usage Guidelines** Enables MAC address verification. If MAC address in the DHCPv4 protocol header does not match the L2 header source MAC address in the DHCPv4 relay profile, the frame is dropped

#### **Example**

Use the following example to configure DHCP MAC address verification.

Router# **configure**

```
Router(config)# dhcp ipv4
/* Configures DHCP for IPv4 and enters the DHCPv4 configuration submode. */
Router(config-dhcpv4)# profile client relay
/* Enables DHCP relay profile */
Router(config-dhcpv4)# client-mac-mismatch action drop
/* Enables MAC address verification. If MAC address in the DHCPv4 protocol header does not
match the L2 header source MAC address in the DHCPv4 relay profile,
the frame is dropped */
Router(config-dhcpv4-relay-profile)# commit
Router(config-dhcpv4-relay-profile)# exit
```
### <span id="page-275-0"></span>**database (DHCPv6 Binding)**

To enable Dynamic Host Configuration Protocol IPv6 (DHCPv6) binding database write to the system persistent memory, use the**database** command in the DHCPIPv6 configuration mode. To disable the DHCPv6 binding table write and to delete the binding table write files from the file system, use the **no** form of this command.

**database** [**proxy**] [**relay**] [ **full-write-interval** *full-write-interval* ] [ **incremental-write-interval** *incremental-write-interval* ] **no database**

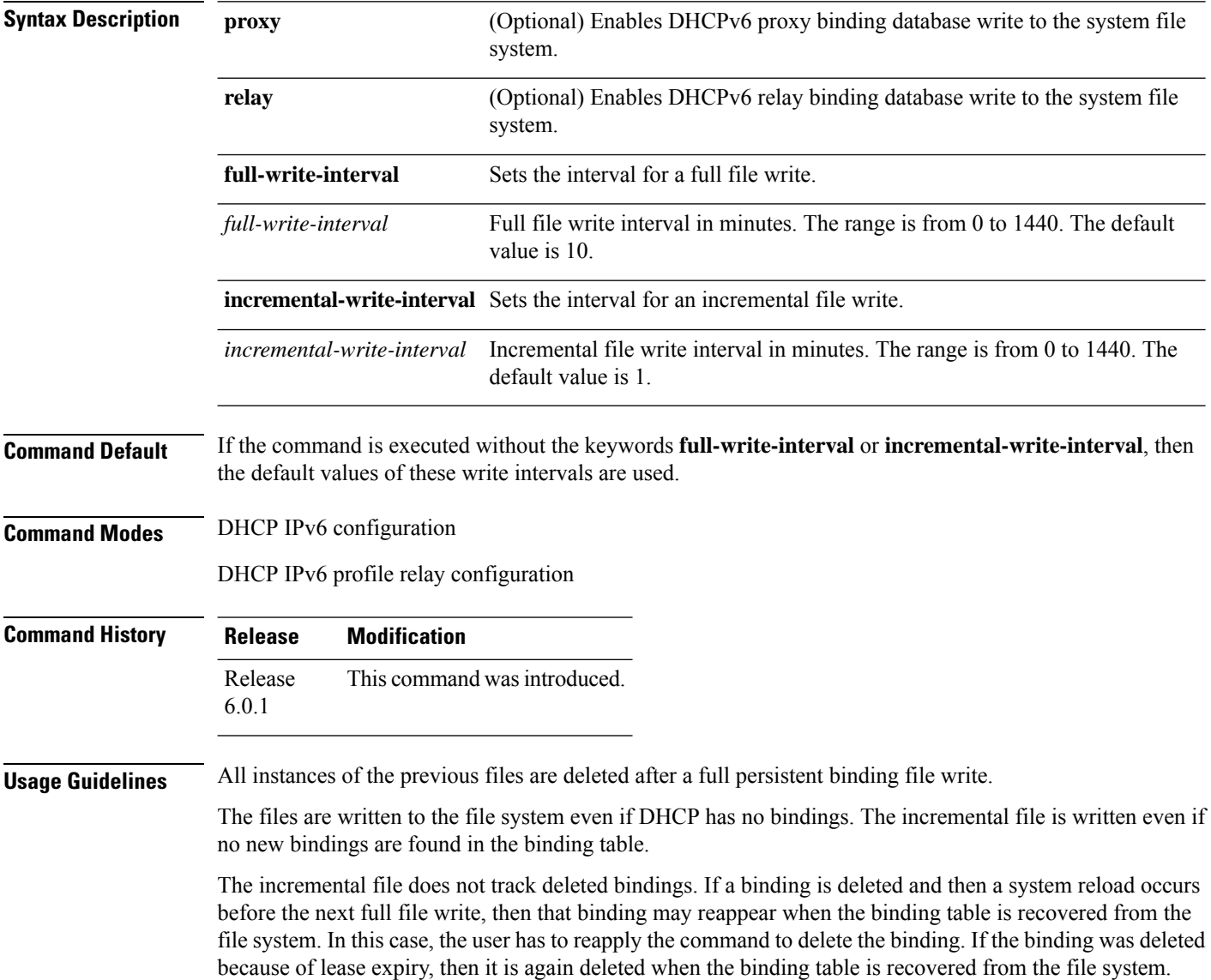

The selection of the file system to be used isfixed and not configurable. The file cannot be stored to an external system. Only one file system is used, and if access to this file system fails, then the DHCP binding table backup to file system does not function and an error is logged.

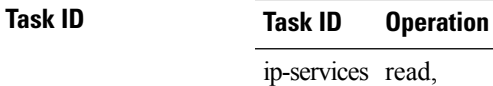

write

This example shows how to enable DHCPv6 binding database write to the system persistent memory:

Router# **configure** Router# **dhcp ipv6** Router(config-dhcpv6)# **database proxy full-write-interval 15 incremental-write-interval 5**

### <span id="page-277-0"></span>**default-router**

To configure the default-router, use the **default-router** command in the DHCPv4 server profile sub-mode. To deconfigure the name of the default-router or the IP address, use the **no** form of this command.

**default-router** *address1address2*...*address8* **no default-router** *address1address2*...*address8*

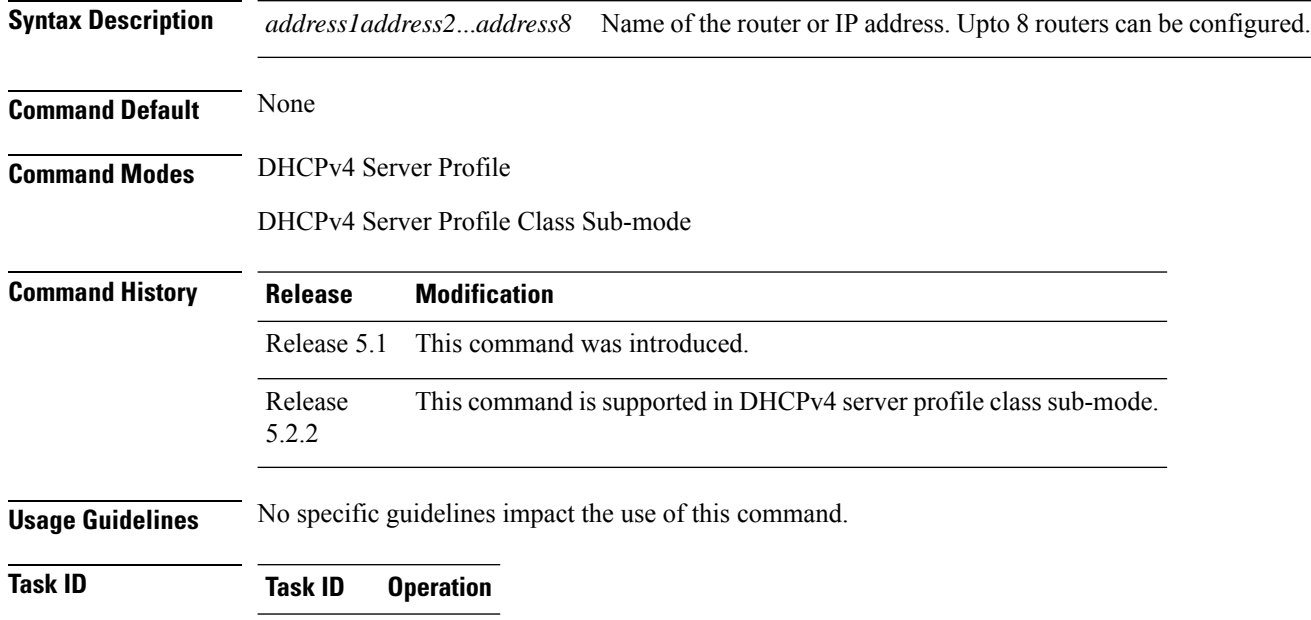

ip-services read, write

#### **Example**

This is a sample output from the **default-router** command:

```
RP/0/RSP0/CPU0:router# config
RP/0/RSP0/CPU0:router(config)# dhcp ipv4
RP/0/RSP0/CPU0:router(config-dhcpv4)# profile DHCP_SERVER_PROFILE server
RP/0/RSP0/CPU0:router(config-dhcpv4-server-profile)# default-router 10.20.1.2
```
### <span id="page-278-0"></span>**destination (DHCP IPv6)**

To specify a destination address to which client messages are forwarded and to enable Dynamic Host Configuration Protocol (DHCP) for IPv6 relay service on the interface, use the **destination** command in DHCP IPv6 interface relay configuration mode. To remove a relay destination on the interface or delete an output interface for a destination, use the **no** form of this command.

**destination** *ipv6 address interface-path-id* **no destination** *ipv6 address*

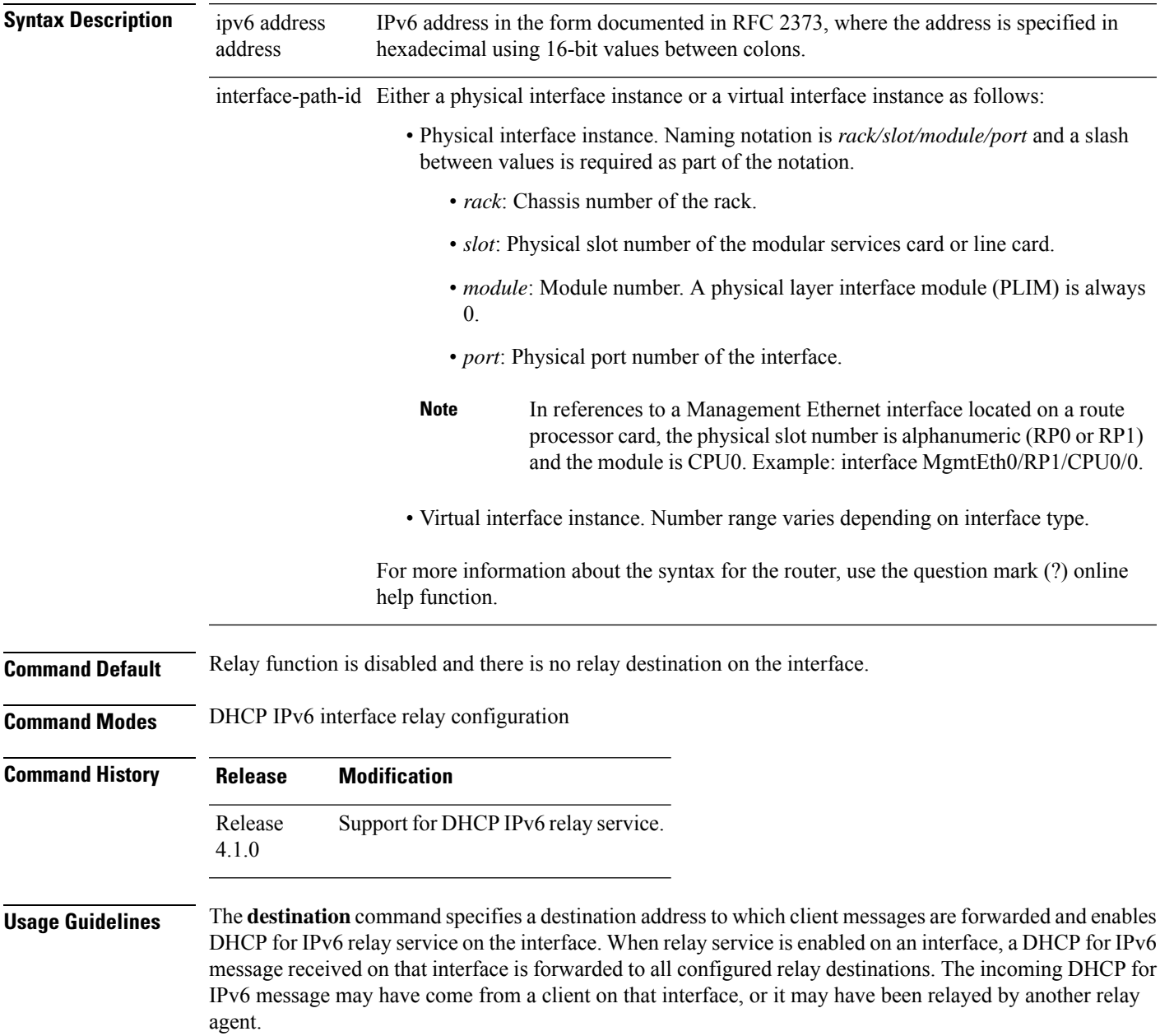

The relay destination can be a unicast address of a server or another relay agent, or it may be a multicast address. There are the following two types of relay destination addresses:

- A link-scoped unicast or multicast IPv6 address, for which a user must specify an output interface
- A global unicast IPv6 address, for which a user can specify an output interface for this kind of address.
- A global or site-scope multicast IPv6 address, for which a user can specify an output interface for this kind of address if 'mhost ipv6 default-interface' is specified.

If no output interface is configured for a destination, the output interface is determined by routing tables. In this case, it is recommended that a unicast or multicast routing protocol be running on the router.

Multiple destinations can be configured on one interface, and multiple output interfaces can be configured for one destination. When the relay agent relays messages to a multicast address, it sets the hop limit field in the IPv6 packet header to 32.

Unspecified, loopback, and node-local multicast addresses are not acceptable as the relay destination. If any one of them is configured, the message "Invalid destination address" is displayed.

Note that it is not necessary to enable the relay function on an interface for it to accept and forward an incoming relay reply message from servers. By default, the relay function is disabled, and there is no relay destination on an interface. The **no** form of the command removes a relay destination on an interface or deletes an output interface for a destination. If all relay destinations are removed, the relay service is disabled on the interface.

The DHCP for IPv6 client, server, and relay functions is mutually exclusive on an interface. When one of these functions is already enabled and a user tries to configure a different function on the same interface, one of the following messages is displayed: "Interface is in DHCP client mode," "Interface is in DHCP server mode," or "Interface is in DHCP relay mode."

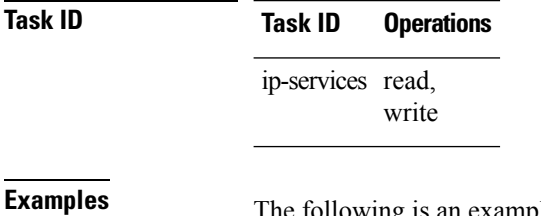

The following is an example of the **destination** command on an interface:

RP/0/RSP0/CPU0:router(config)# **dhcp ipv6** RP/0/RSP0/CPU0:router(config-dhcpv6)# **interface tenGigE 0/5/0/0 relay** RP/0/RSP0/CPU0:router(config-dhcpv6-if)# **destination 10:10::10**

### <span id="page-280-0"></span>**dhcp ipv4**

To enable Dynamic Host Configuration Protocol (DHCP) for IPv4 and to enter DHCP IPv4 configuration mode, use the **dhcp ipv4** command in Global Configuration mode. To disable DHCP for IPv4 and exit the DHCP IPv4 configuration mode, use the **no** form of this command.

#### **dhcp ipv4**

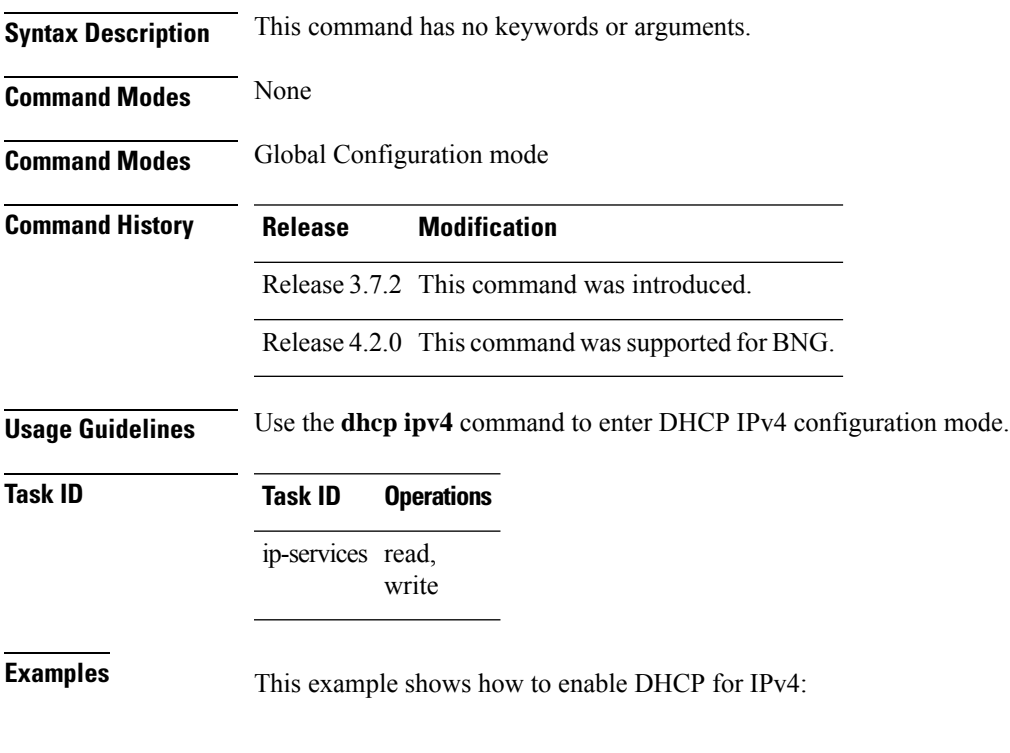

RP/0/RSP0/CPU0:router# **dhcp ipv4** RP/0/RSP0/CPU0:router(config-dhcpv4)#

I

# <span id="page-281-0"></span>**show dhcp ipv4 client**

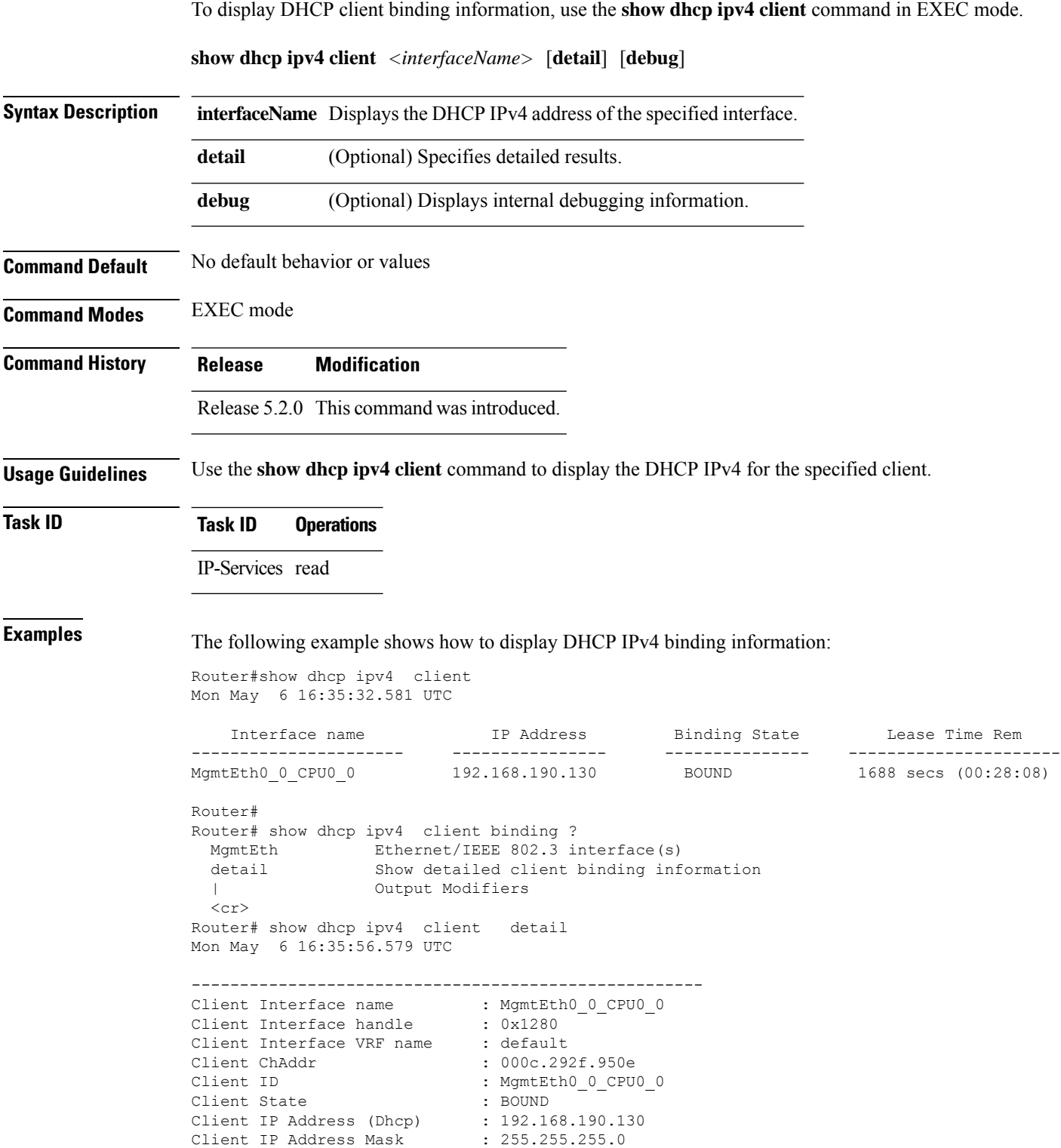

П

```
Client Lease Time Allocated : 1800 secs (00:30:00)
Client Lease Time Remaining : 1664 secs (00:27:44)
Client Selected Server Addr : 192.168.190.254
-----------------------------------------------------
Router#
Router# show dhcp ipv4 client binding detail ?
 MgmtEth Ethernet/IEEE 802.3 interface(s)
 debug Show detailed debug level client binding information
 | Output Modifiers
 \langle cr \rangleRouter# show dhcp ipv4 client detail debug
Mon May 6 16:36:43.836 UTC
-----------------------------------------------------
Client Interface name : MgmtEth0 0 CPU0 0
Client Interface handle : 0x1280
Client Interface VRF name : default
Client ChAddr : 000c.292f.950e
Client ID : MgmtEth0_0_CPU0_0
Client State : BOUND
Client IP Address (Dhcp) : 192.168.190.130
Client IP Address Mask : 255.255.255.0
Client Lease Time Allocated : 1800 secs (00:30:00)
Client Lease Time Remaining : 1617 secs (00:26:57)
Client Selected Server Addr : 192.168.190.254
Client Interface VRF id : 0x60000000
Client Interface VRF Table id : 0xe0000000
Client XID : 0xa7f<br>Client Timers Running : 0x2 ('
                           : 0x2 (T1_RENEW_TIMER)
Client Renew Time Allocated : 900 secs (00:15:00)
Client Renew Time Adjusted : 900 secs (00:15:00)
Client Rebind Time Allocated : 1575 secs (00:26:15)
Client Rebind Time Adjusted : 1575 secs (00:26:15)
Client Checkpoint object id : 0x80002fd8
Client IPv4 MA configured : TRUE
-----------------------------------------------------
Router#
Router# show dhcp ipv4 client mgmtEth 0/0/CPU0/0
Mon May 6 16:49:54.382 UTC
  Interface name IP Address Binding State Lease Time Rem
---------------------- ------------ --------------- ----------------------
MgmtEth0_0_CPU0_0 192.168.190.130 BOUND 1727 secs (00:28:47)
RP/0/0/CPU0:ios#
```
## <span id="page-283-0"></span>**show dhcp ipv4 client statistics**

To display DHCP client statistical information, use the **show dhcp ipv4 client statistics** command in EXEC mode.

**show dhcp ipv4 client** *<interfaceName>* **statistics**

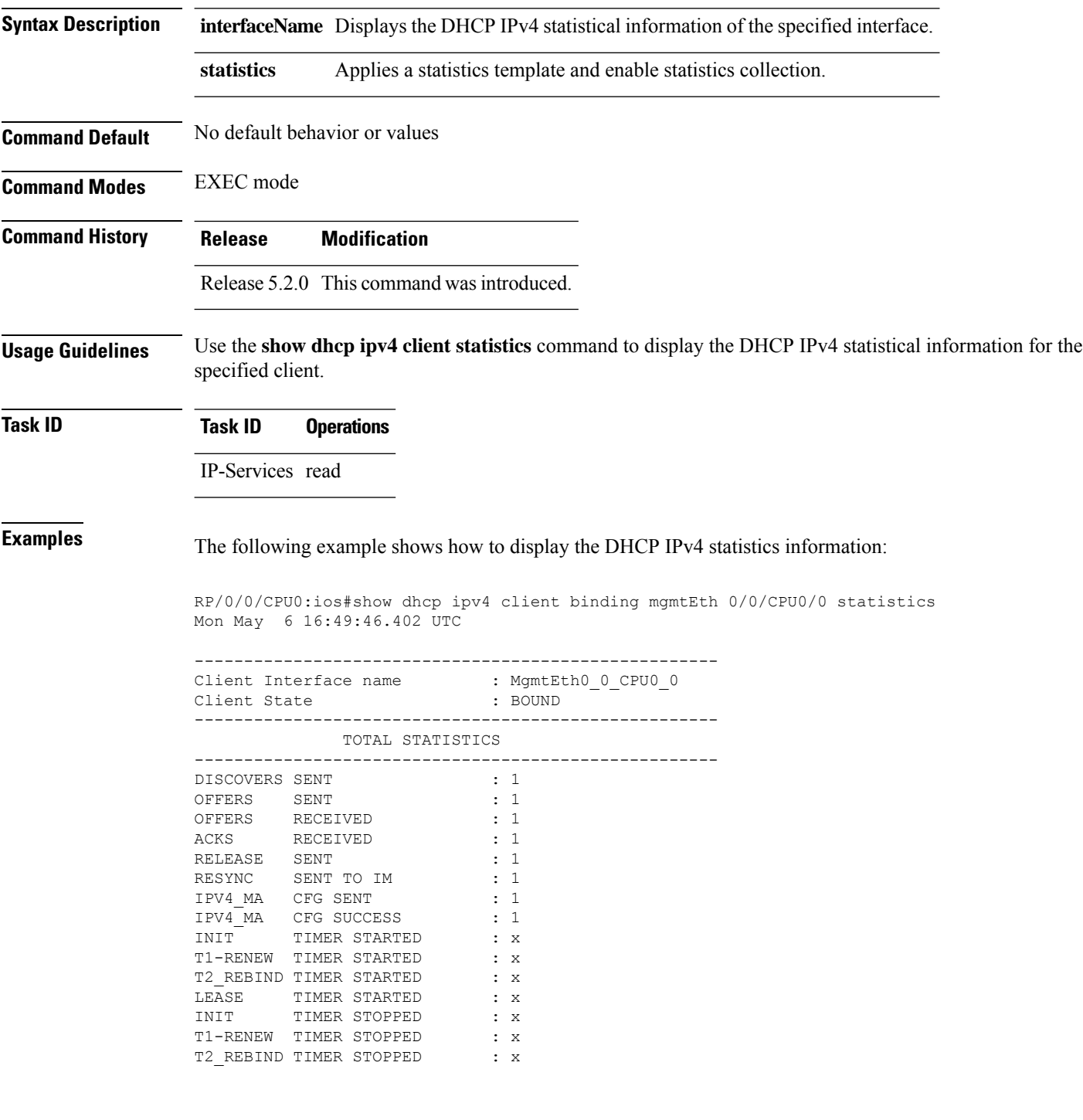

 $\mathbf{l}$ 

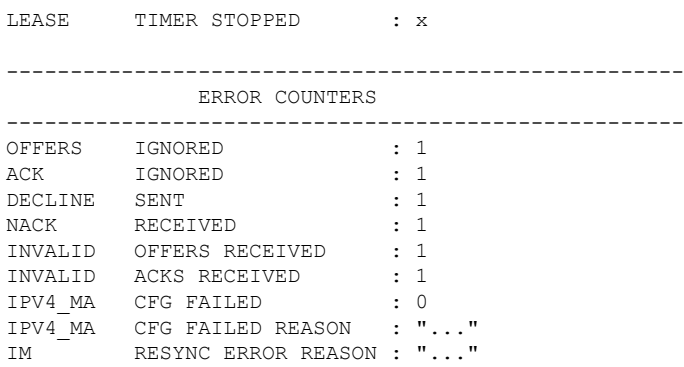

## <span id="page-285-0"></span>**clear dhcp ipv4 client**

To clear the DHCP client binding information configured on a given interface and set the binding information again, use the **clear dhcp ipv4 client** command in EXEC mode.

This is a test.

**clear dhcp ipv4 client** *<interfaceName>*

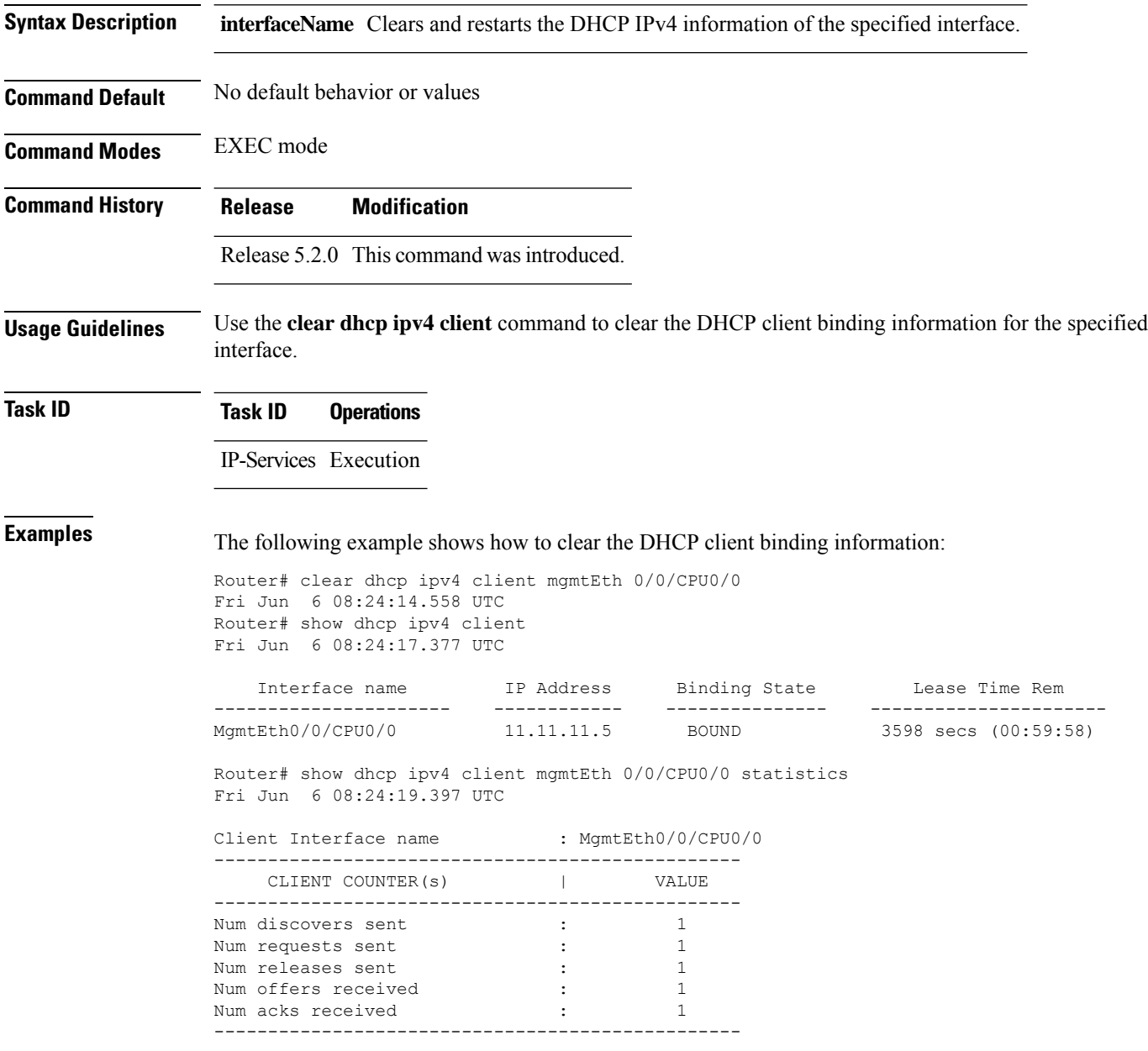

## <span id="page-286-0"></span>**clear dhcp ipv4 client statistics**

To clear DHCP client binding statistics information for a given interface, use the **clear dhcp ipv4 client statistics** command in EXEC mode.

**clear dhcp ipv4 client** *<interfaceName>* **statistics**

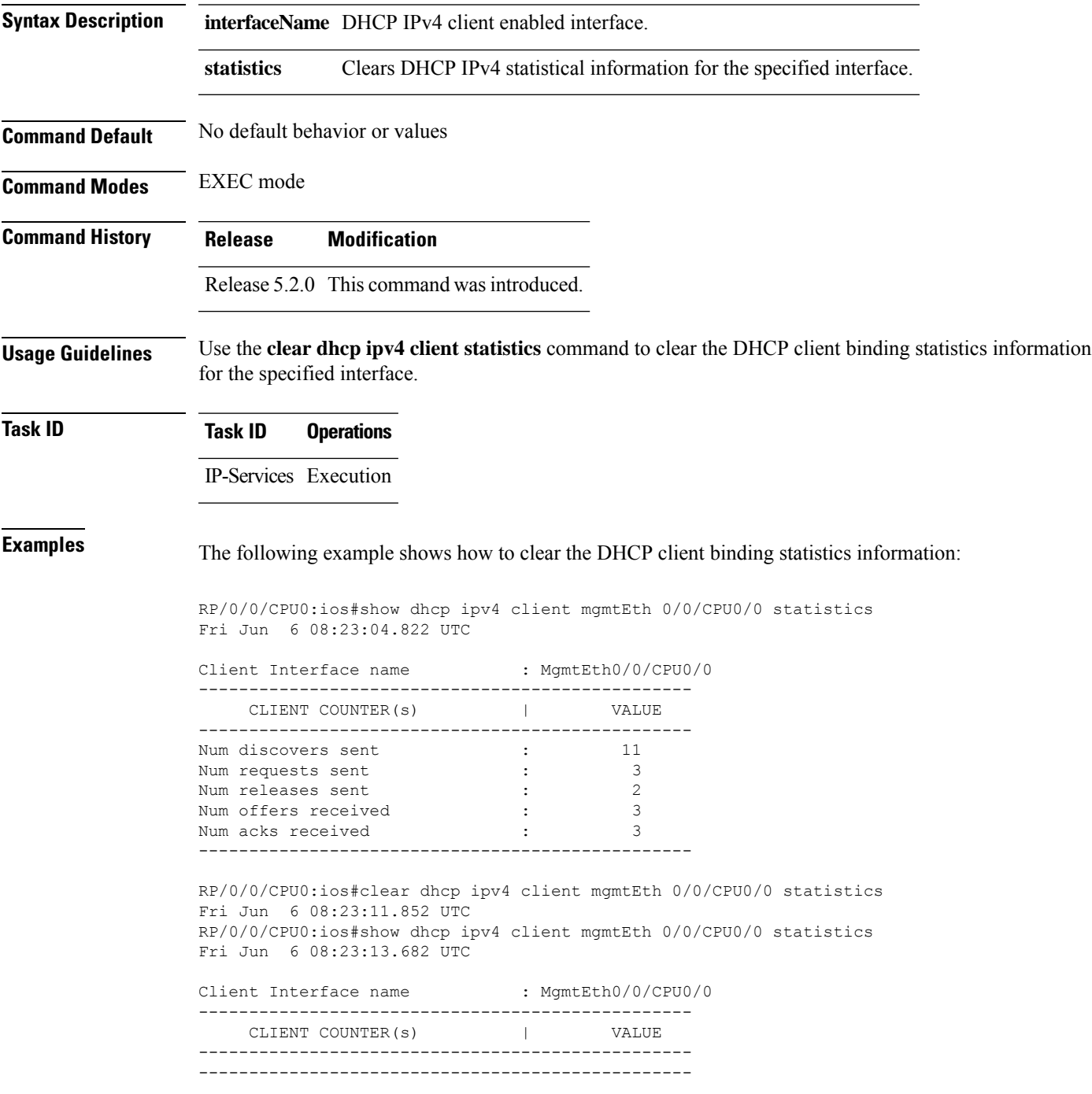

I

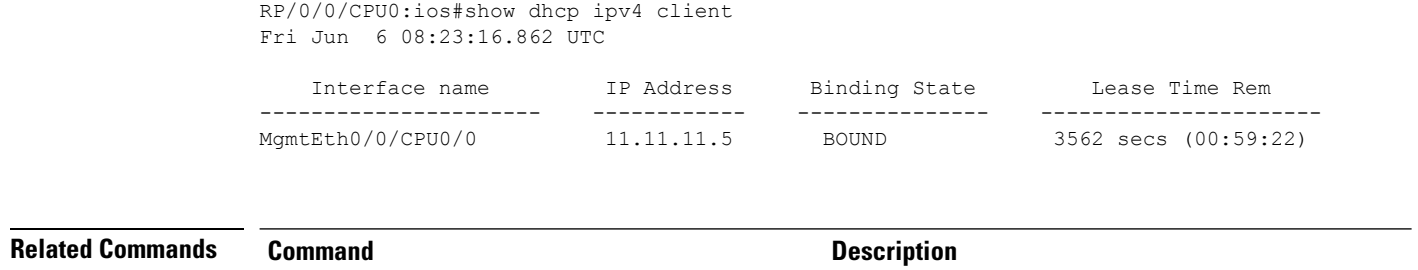

### show dhcp ipv4 [client,](#page-281-0) on page 262 Displays DHCP IPv4 client information.
### **show tech support dhcp ipv4 client**

To retrieve the DHCP client show tech support information, use the **show tech dhcp ipv4 client** command in EXEC mode.

**show tech-support dhcp ipv4 client <show-tech-options>**

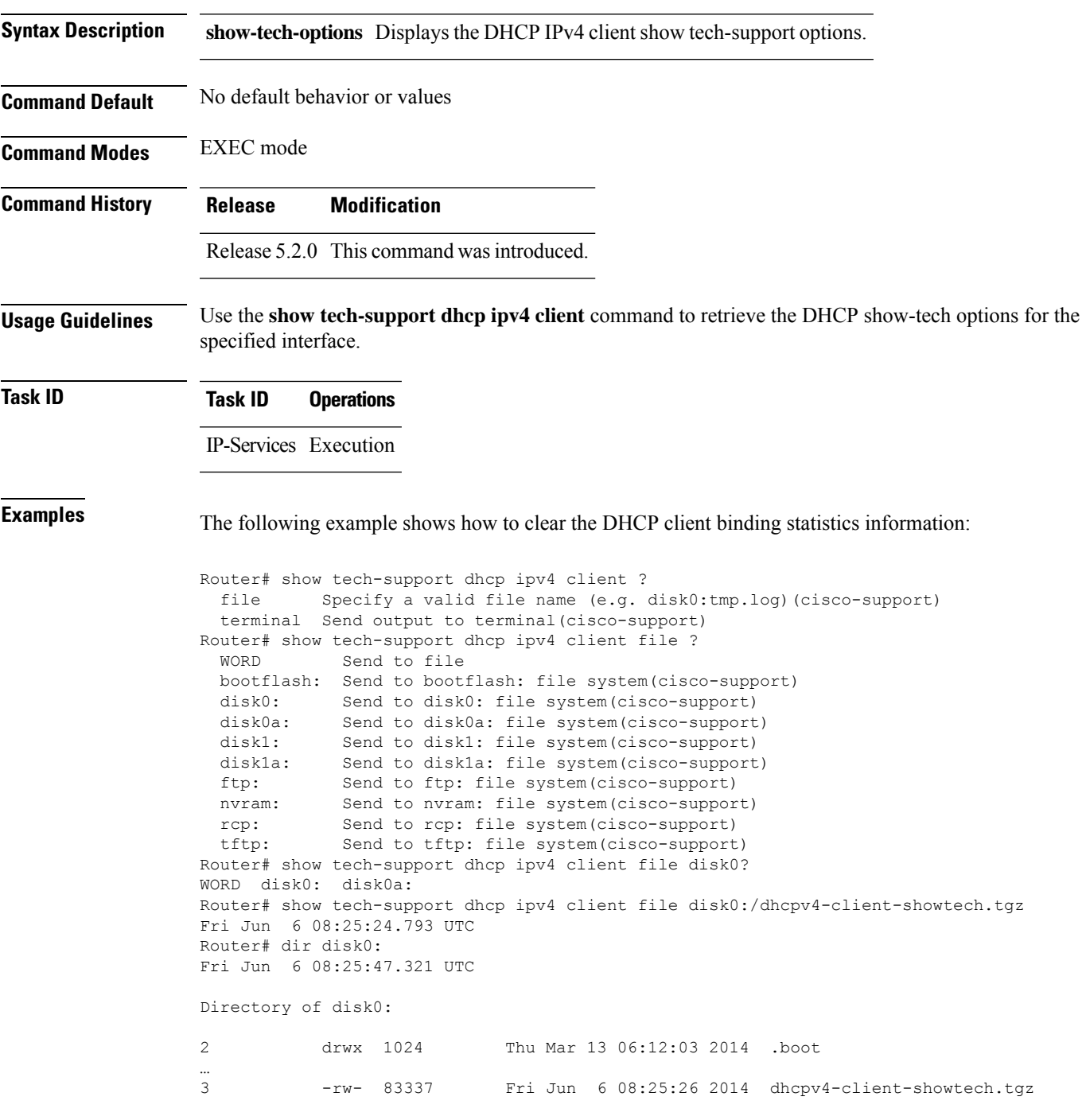

1911537664 bytes total (1838081024 bytes free) Router#

#### **Related Commands Command Command Command Description**

show dhcp ipv4 client [statistics,](#page-283-0) on page 264 Displays the statistics of the DHCP client.

### <span id="page-290-0"></span>**dhcp ipv6**

To enable Dynamic Host Configuration Protocol (DHCP) for IPv6 and to enter DHCP IPv6 configuration mode, use the **dhcp ipv6** command in Global Configuration mode. To disable the DHCP for IPv6, use the **no** form of this command.

**dhcp ipv6**

**Syntax Description** This command has no keywords or arguments.

**Command Modes** Global Configuration mode

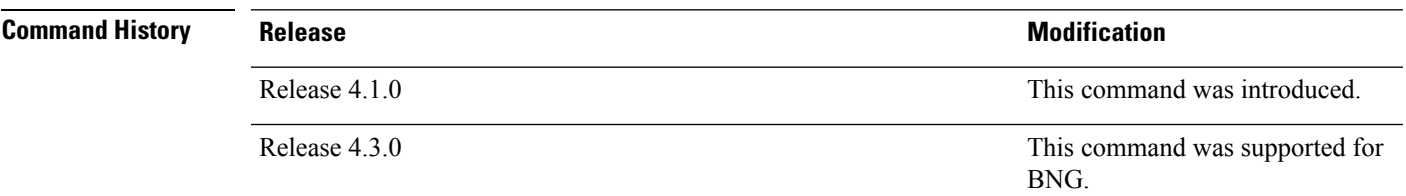

**Usage Guidelines** Use the **dhcp ipv6** command to enter DHCP IPv6 configuration mode.

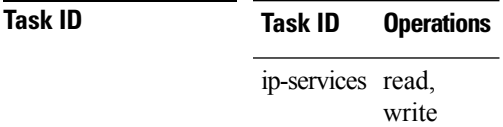

**Examples** This example shows how to enable DHCP for IPv6:

RP/0/RSP0/CPU0:router(config)# **dhcp ipv6** RP/0/RSP0/CPU0:router(config-dhcpv6)#

I

# **dhcp ipv4 none**

To disable DHCP snooping on a specific port, use the **dhcp ipv4 none** command in l2vpn bridge group bridge-domain interface configuration mode.

**dhcp ipv4 none**

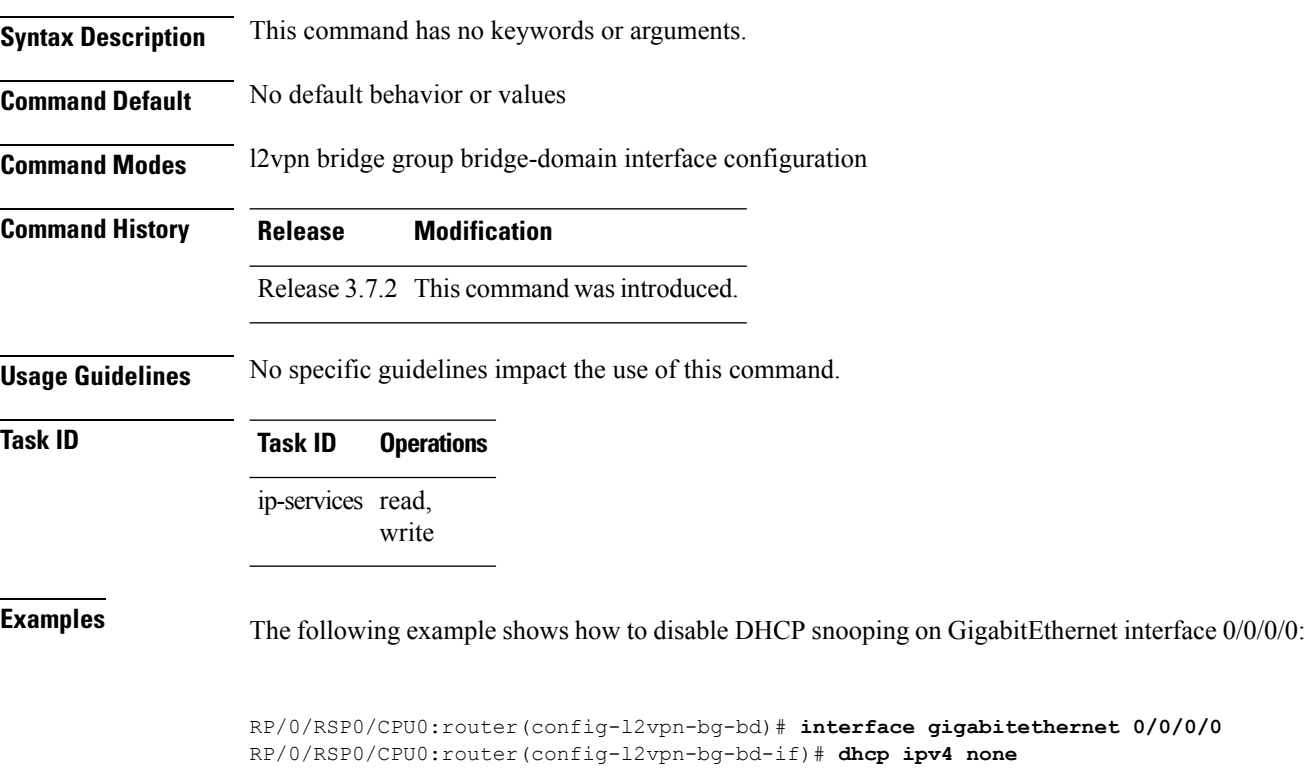

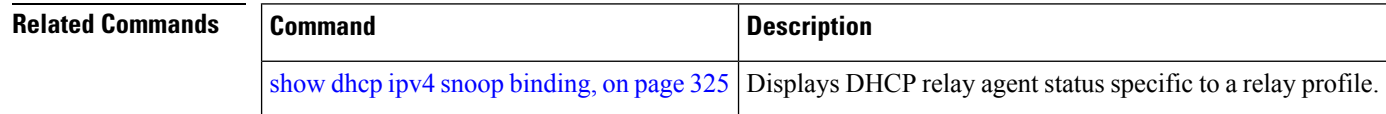

#### **dns-server**

To configure the Domain Name System (DNS) servers, use the **dns-server** command in DHCPv4 server profile configuration and DHCPv4 server profile class sub-mode. To remove the DNS servers use the no form of this command.

**dns-server** *address1 address2 .....address8* **no dns-server** *address1 address2.....address8*

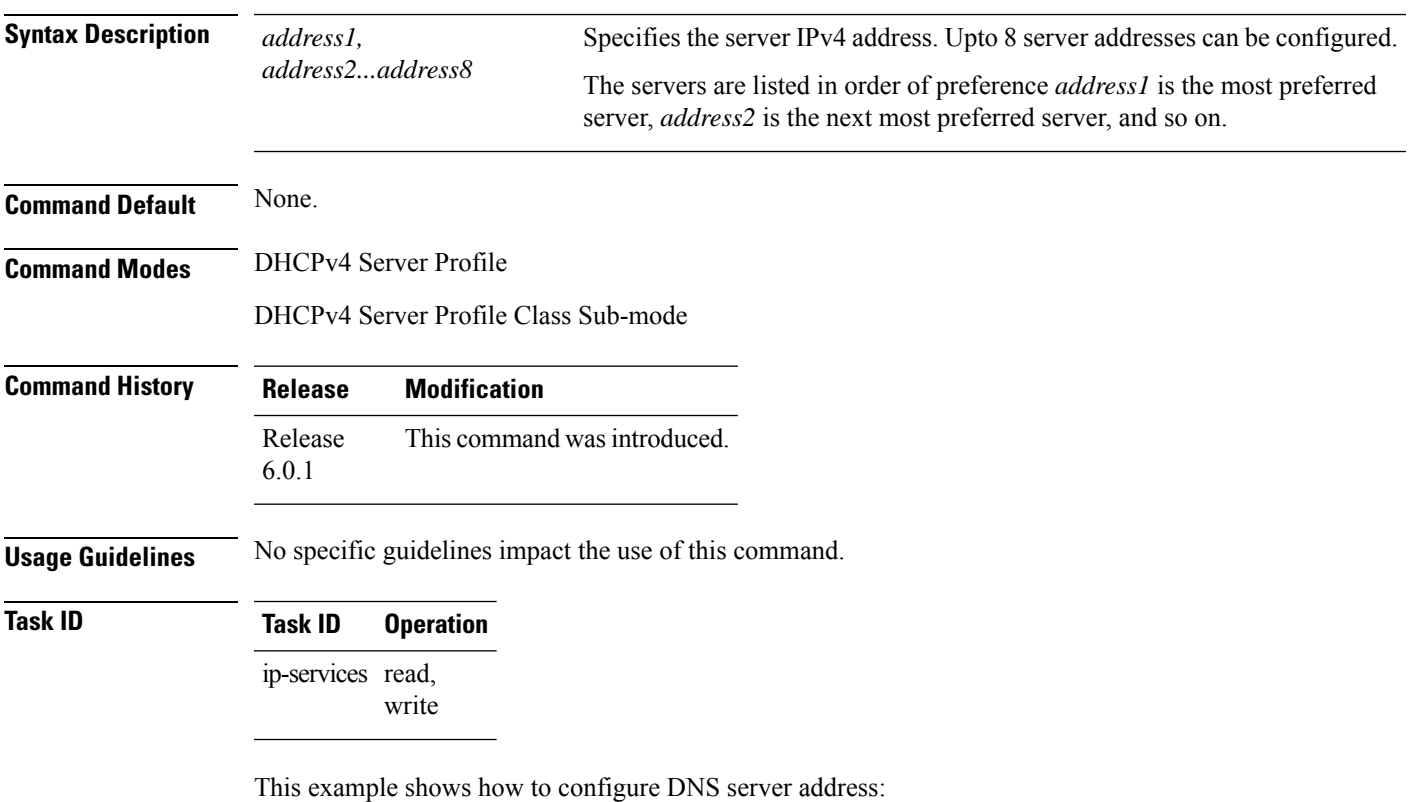

RP/0/RSP0/CPU0:router# **config** RP/0/RSP0/CPU0:router(config)# **dhcp ipv4** RP/0/RSP0/CPU0:router(config-dhcpv4)# **profile DHCP\_SERVER\_PROFILE server** RP/0/RSP0/CPU0:router(config-dhcpv4-server-profile)# **dns-server 192.168.155.9**

# **domain-name**

To configure domain name that DHCPclients will use to resolve DNSnames, use the**domain-name** command in DHCP IPv4 server profile configuration mode.

**domain-name** *domain-name*

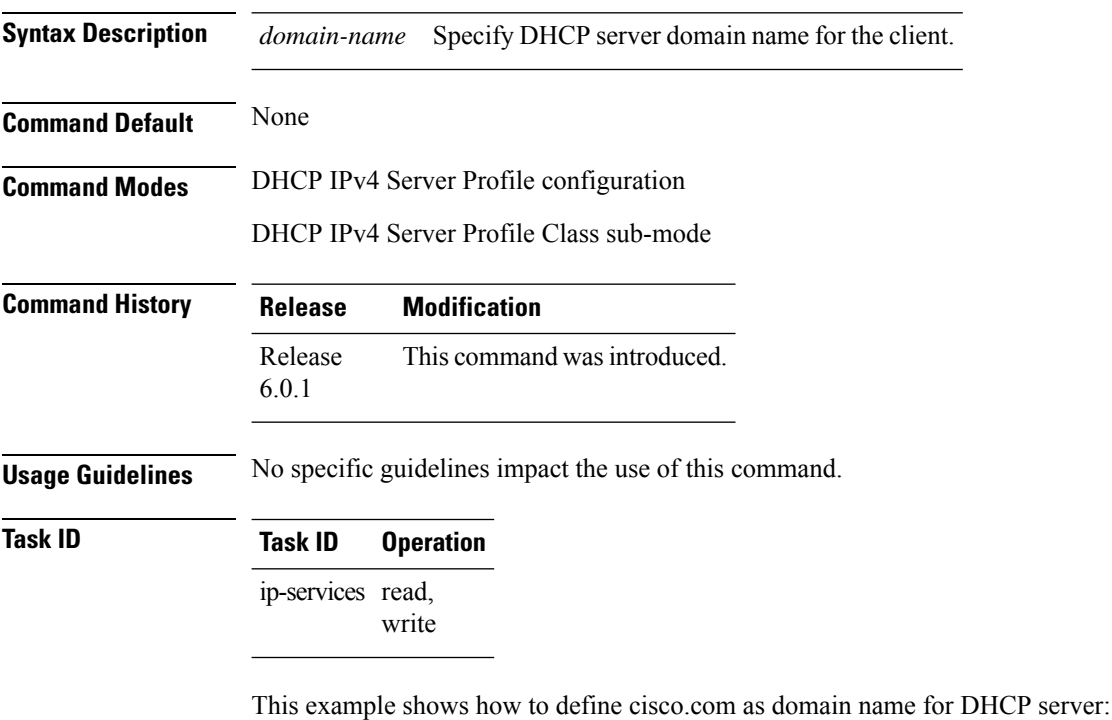

```
RP/0/RSP0/CPU0:router# config
RP/0/RSP0/CPU0:router(config)# dhcp ipv4
RP/0/RSP0/CPU0:router(config-dhcpv4)# profile DHCP_SERVER_PROFILE server
RP/0/RSP0/CPU0:router(config-dhcpv4-server-profile)# domain-name cisco.com
```
### **duplicate-mac-allowed**

To allow duplicate client MAC addresses across different VLANs and interfaces, use the **duplicate-mac-allowed** command in the DHCP IPv4 configuration mode. To disallow duplicate client MAC addresses, use the **no** form of this command.

**duplicate-mac-allowed** [{**exclude-vlan**}]

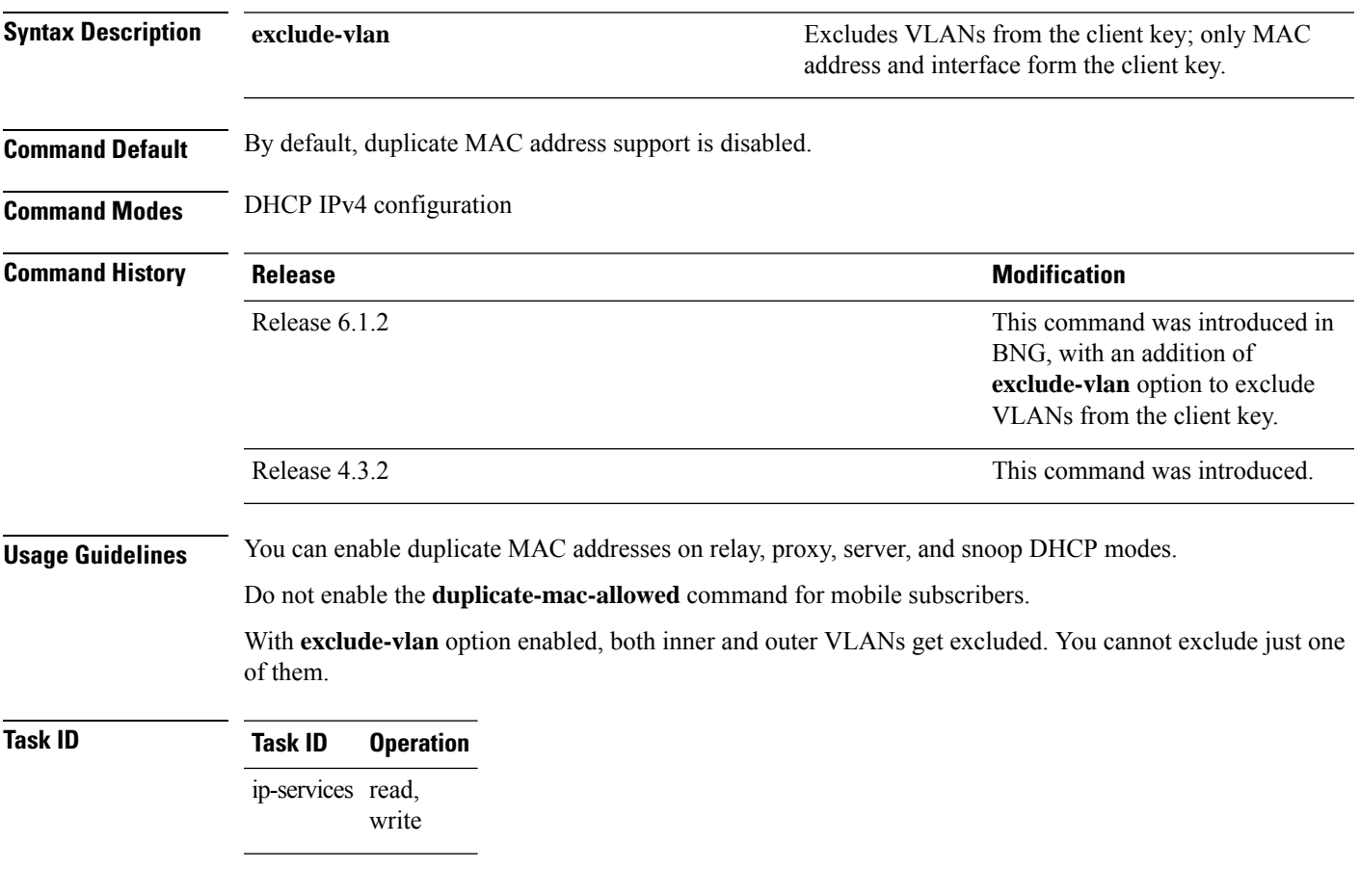

#### **Example**

This examples shows how to allow duplicate client MAC addresses across different VLANs and interfaces, using the **duplicate-mac-allowed** command:

```
RP/0/RSP0/CPU0:router# configure
RP/0/RSP0/CPU0:router(config)# dhcp ipv4
RP/0/RSP0/CPU0:router(config-dhcpv4)# duplicate-mac-allowed exclude-vlan
```
 $\mathbf I$ 

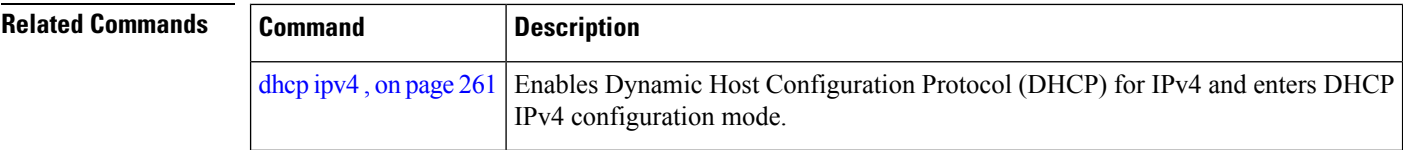

### **giaddr policy**

To configure how Dynamic Host Configuration Protocol (DHCP) IPv4 Relay processes BOOTREQUEST packets that already contain a nonzero giaddr attribute, use the **giaddr policy** command in DHCP IPv4 profile relay configuration submode. To restore the default giaddr policy, use the **no** form of this command.

**giaddr policy** {**replace** | **drop**} **no giaddr policy** {**replace** | **drop**}

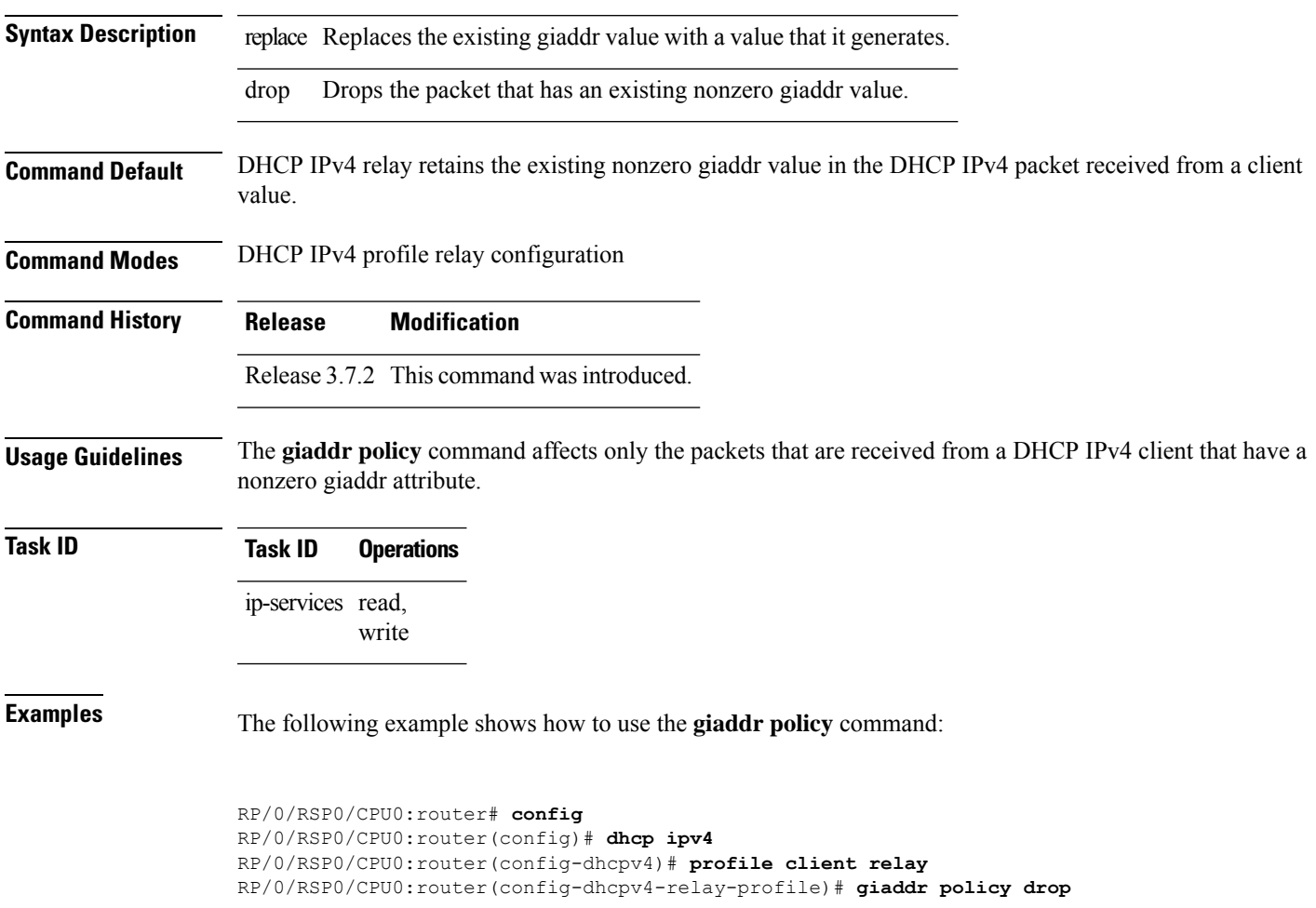

### **helper-address**

To configure the Dynamic Host Configuration Protocol (DHCP) IPv4 or IPv6 relay agent to relay DHCP packets to a specific DHCP server, use the **helper-address** command in an appropriate configuration mode. Use the **no** form of this command to clear the address.

**helper-address** [**vrf** *vrf-name* ] [*address*] [**giaddr** *gateway-address*]

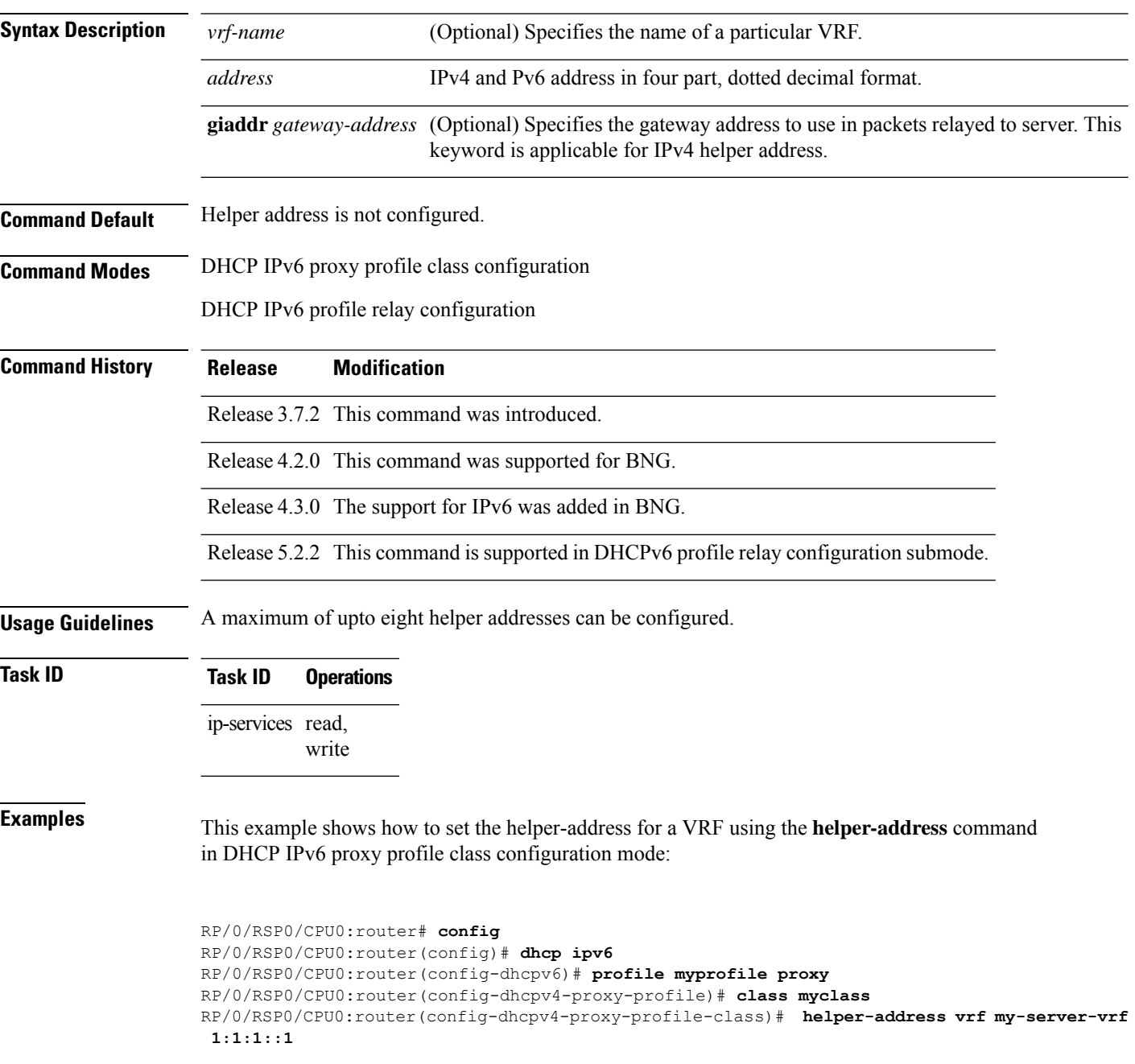

 $\mathbf{l}$ 

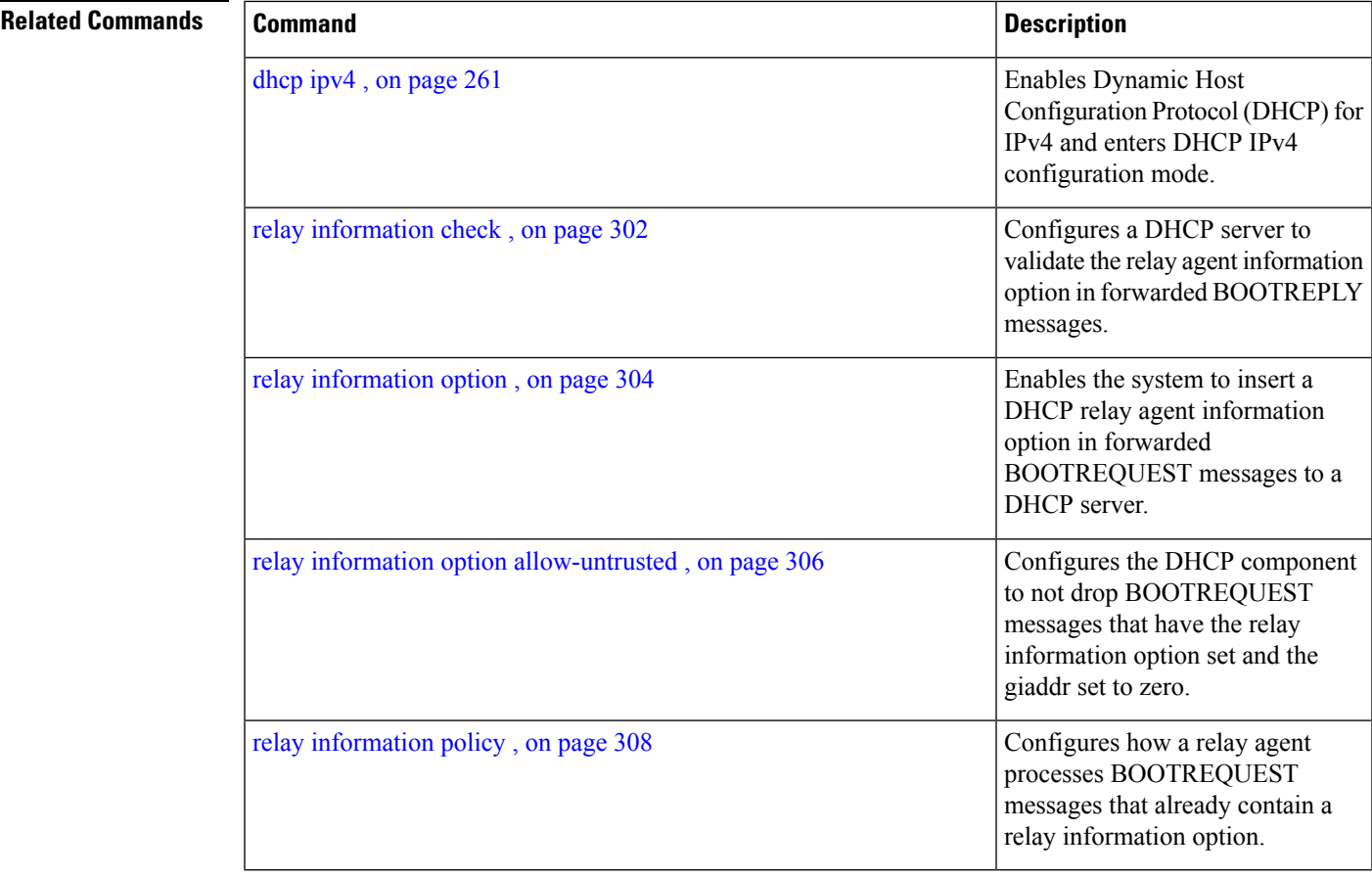

### **helper-address (ipv6)**

To configure the Dynamic Host Configuration Protocol (DHCP) IPv6 relay agent for prefix delegation to relay DHCP packets to a specific DHCP server, use the **helper-address** command in the DHCP IPv6 profile configuration submode. Use the **no** form of this command to clear the address.

**helper-address** *ipv6-address* [ **interface** *type interface-path-id* ] **no helper-address** *ipv6-address* [ **interface** *type interface-path-id* ]

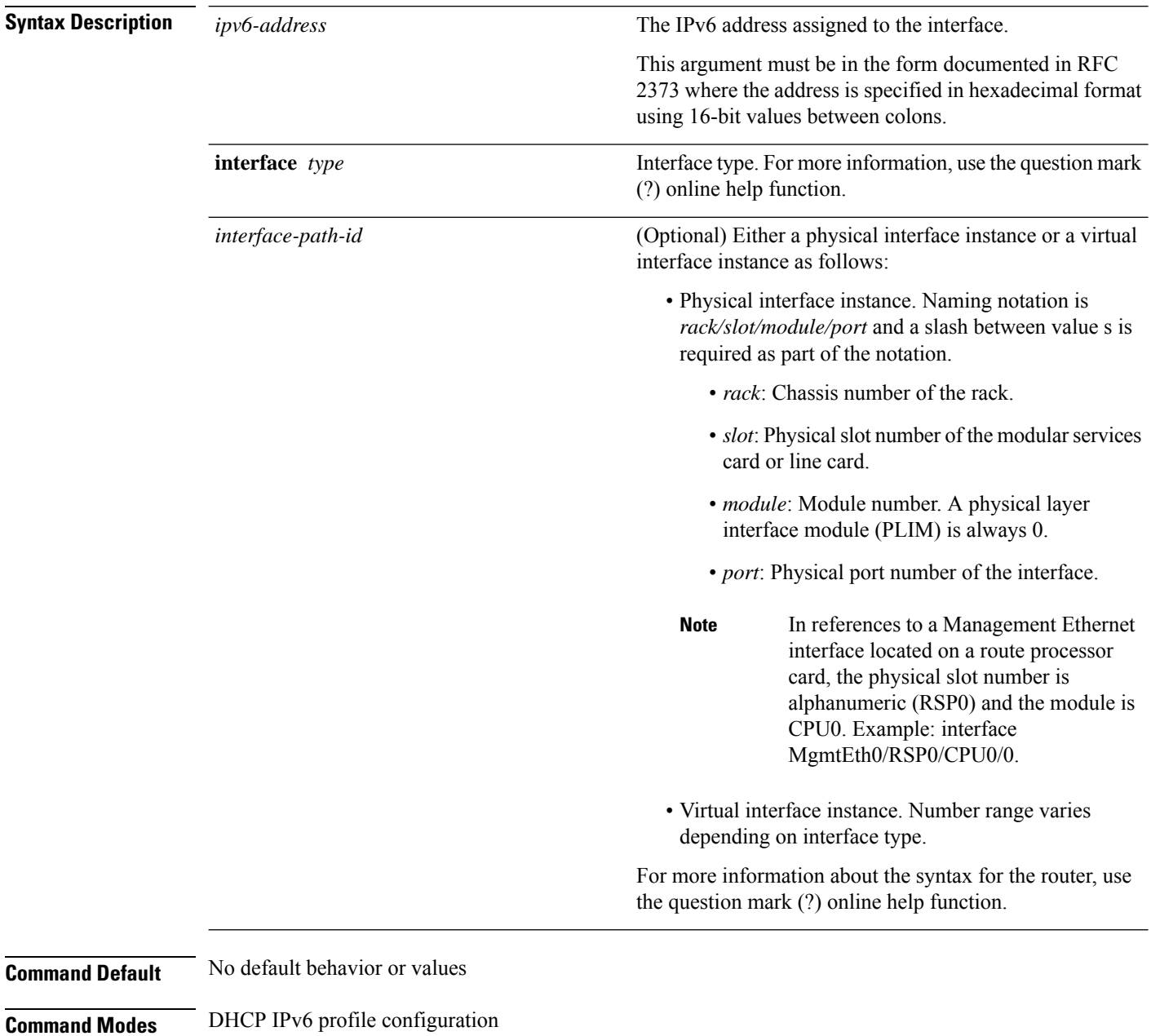

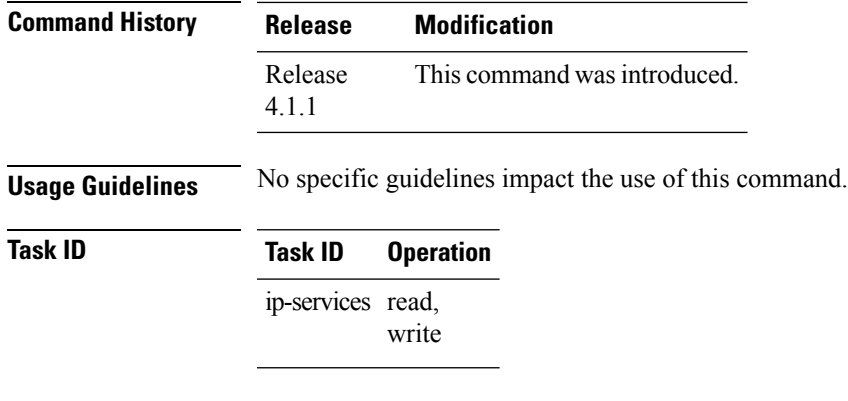

#### **Example**

This is a sample output that shows how to set the helper-address using the**helper-address** command

```
RP/0/RSP0/CPU0:router# config
RP/0/RSP0/CPU0:router(config)# dhcp ipv6
RP/0/RSP0/CPU0:router(config-dhcpv6)# profile p1 proxy
RP/0/RSP0/CPU0:router(config-dhcpv6-profile)# helper-address 2001:db8::3 GigabitEthernet
0/2/0/0
```
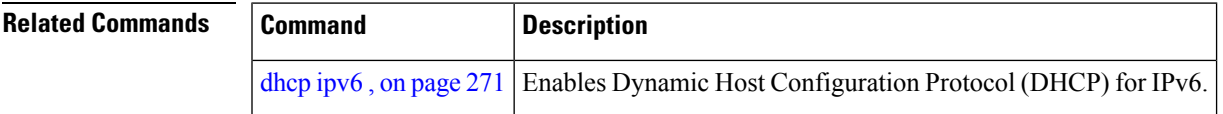

#### **iana-route-add**

To enable route addition for identity association for non temporary address (IANA), use the **iana-route-add** command in DHCPv6 relay profile configuration submode. To disable route addition to IANA, use the **no** form of this command.

**iana-route-add no iana-route-add**

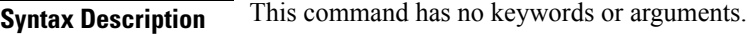

**Command Default** Disabled.

**Command Modes** DHCP IPv6 relay profile configuration submode

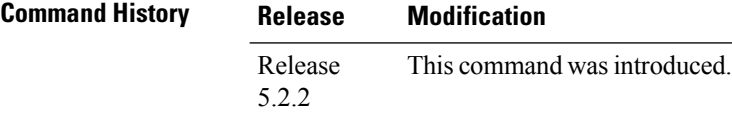

**Usage Guidelines** The DHCPv6 relay is capable of installing routes for multiple identity association for prefix delegation (IAPD) options within a DHCPv6 message. The route addition for IAPD is enabled by default. The DHCPv6 relay is capable of installing routes for IANA as well, but this feature is disabled by default. Users can enable the route addition to IANA feature by using **iana-route-add** command in DHCPv6 relay profile configuration submode.

#### **Task ID Task ID Operation**

ip-services read, write

#### **Example**

This example shows how to enable route addition to IANA:

```
RP/0/RSP0/CPU0:router# config
RP/0/RSP0/CPU0:router(config)# dhcp ipv6
RP/0/RSP0/CPU0:router(config-dhcpv6)# profile client relay
RP/0/RSP0/CPU0:router(config-dhcpv6-relay-profile)# iana-route-add
```
### **interface (DHCP)**

To enable Dynamic Host Configuration Protocol (DHCP) for IPv4 or IPv6 on an interface, use the **interface** command in the appropriate configuration mode. To disable DHCPv4 or DHCPv6 on an interface, use the **no** form of the command.

**interface** *type interface-path-id* { **base** | **cnbng** | **proxy** | **relay** | **server** | **snoop** } **profile** *profile-name*

| <b>Syntax Description</b> | type                    | Interface type. For more information, use the question mark (?) online help function.                                 |
|---------------------------|-------------------------|----------------------------------------------------------------------------------------------------|
|                           | interface-path-id       | Physical interface or virtual interface.                                                                              |
|                           |                         | Use the show interfaces command to see a list of all interfaces currently<br><b>Note</b><br>configured on the router. |
|                           |                         | For more information about the syntax for the router, use the question mark (?) online<br>help function.              |
|                           | cnbng                   | Attaches a cloud native BNG (cnBNG) profile for the specified interface.                                              |
|                           | server                  | Attaches a server profile for the specified interface.                                                                |
|                           | relay                   | Attaches a relay profile for the specified interface.                                                                 |
|                           | snoop                   | Attaches a snoop profile for the specified interface.                                                                 |
|                           | proxy                   | Attaches the proxy profile to an interface.                                                                           |
|                           | base                    | Attaches a base profile for the specified interface.                                                                  |
|                           | profile profile-name    | Specifies the profile name.                                                                                           |
| <b>Command Default</b>    | None                    |                                                                                                    |
| <b>Command Modes</b>      | DHCP IPv6 configuration |                                                                                                    |
|                           | DHCP IPv4 configuration |                                                                                                    |
| <b>Command History</b>    | <b>Release</b>          | <b>Modification</b>                                                                                                   |
|                           | Release 4.1.0           | This command was introduced.                                                                                          |
|                           | Release 4.3.0           | The support for IPv6 was added in<br>BNG.                                                                             |
|                           | Release 5.1             | Support for server profile was<br>added.                                                                              |
|                           |                         |                                                                                                    |

 $\mathbf I$ 

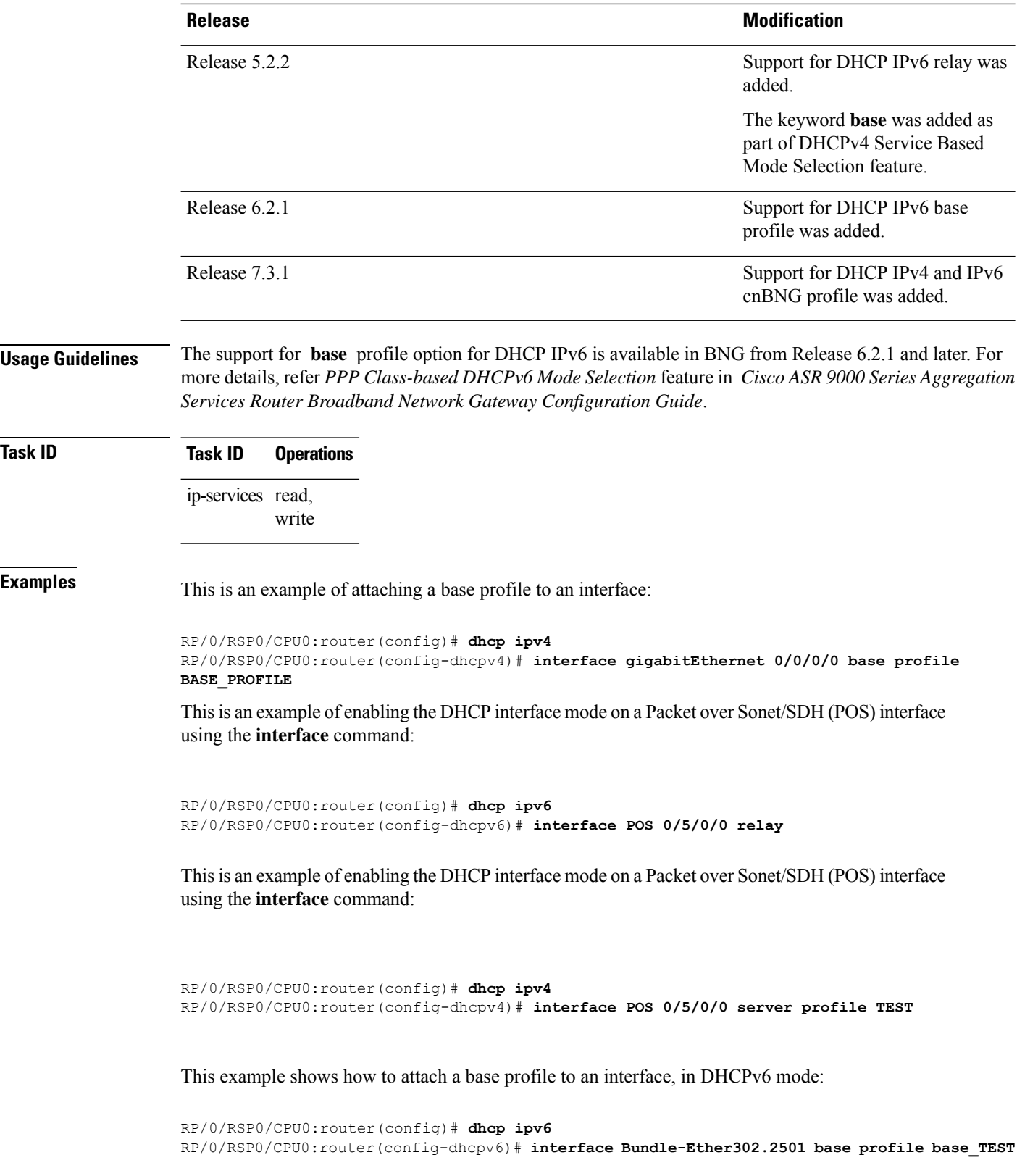

This example shows how to attach a cnBNG profile to an interface, in DHCPv4 mode:

Router(config)#**dhcp ipv4** Router(config-dhcpv4)#**interface Bundle-Ether1.1 cnbng profile test-cnbng-profile**

### **lease (DHCPv4 Server)**

To configure the lease for an IPaddress assigned from the pool, use the **lease** command in the DHCPv4 server profile submode. To deconfigure, use the **no** form of this command.

**lease**{ **infinite** | *days minutes seconds*} **no lease**{ **infinite** | *days minutes seconds*}

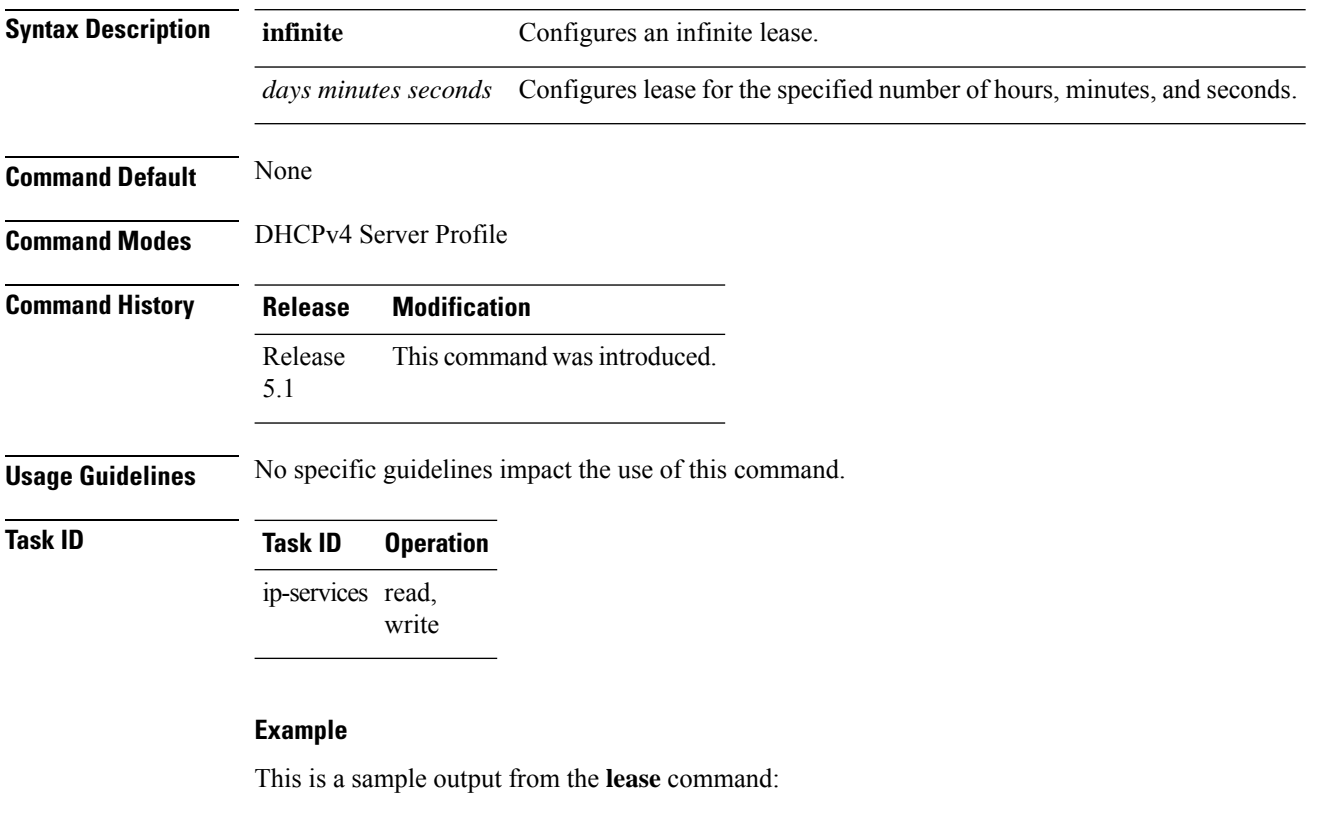

```
RP/0/RSP0/CPU0:router# config
RP/0/RSP0/CPU0:router(config)# dhcp ipv4
RP/0/RSP0/CPU0:router(config-dhcpv4)# profile P1 server
RP/0/RSP0/CPU0:router(config-dhcpv4-server-profile)# lease infinite
```
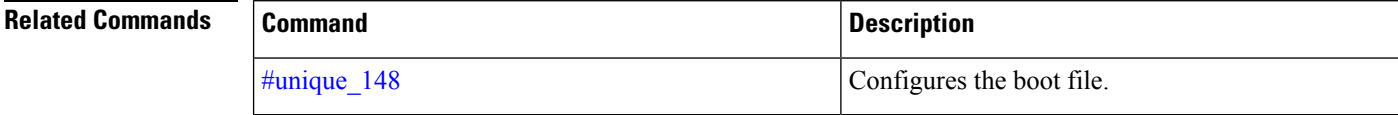

### **limit lease**

To configure the limit on a lease per-circuit-id, per-interface, or per-remote-id, use the **limit lease** command in the DHCPv4 server profile submode. To deconfigure, use the **no** form of this command.

**limit lease** {**per-circuit-id** | **per-interface** | **per-remote-id** }*value* **no limit lease** {**per-circuit-id** | **per-interface** | **per-remote-id** }*value*

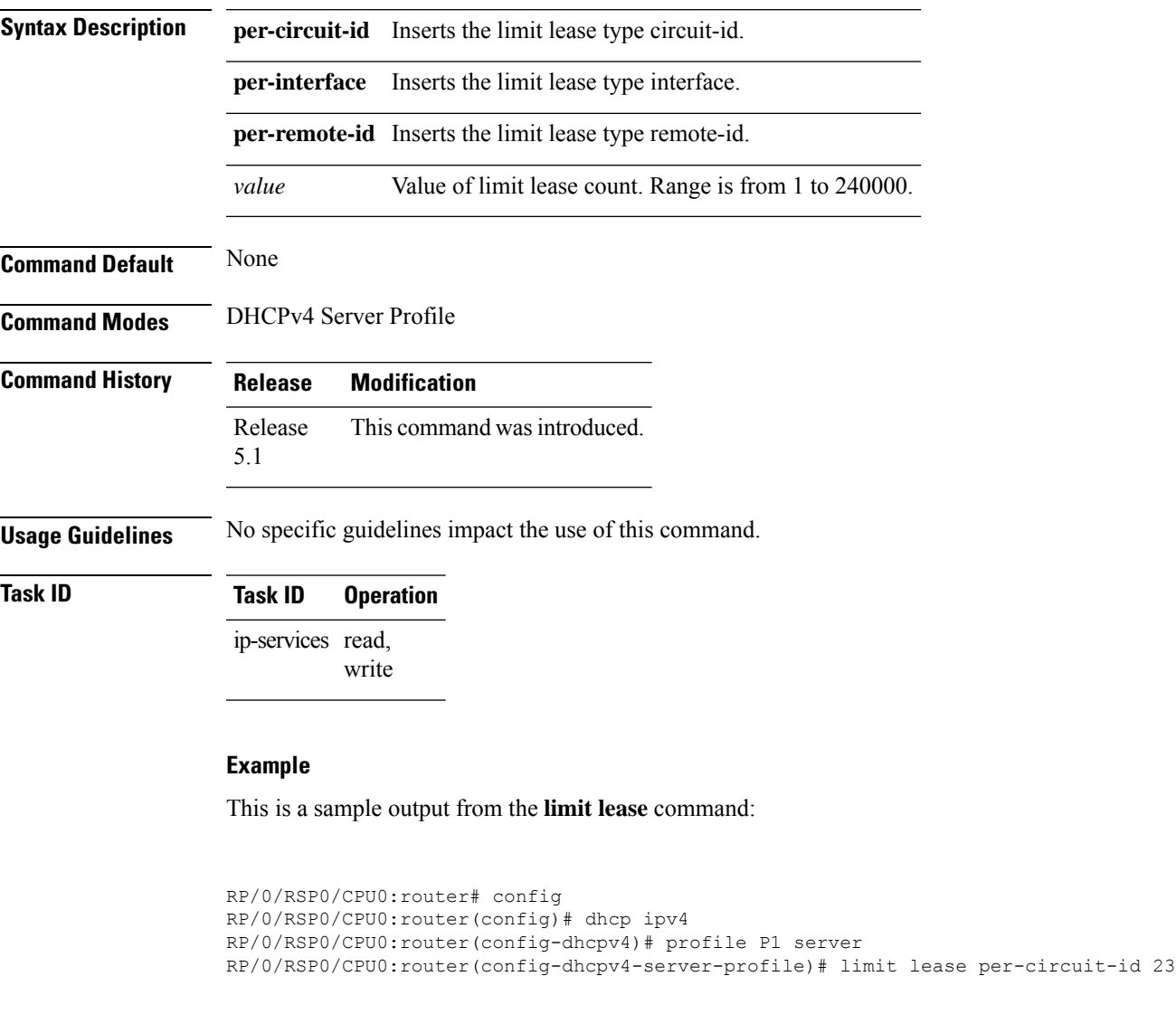

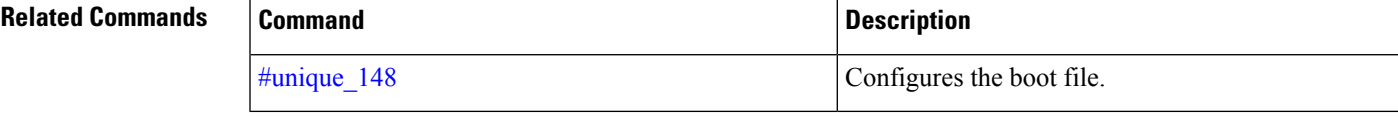

### **netbios-name-server**

To configure NetBIOS name servers, use the **netbios-name-server** command in the DHCPv4 server profile submode. To deconfigure, use the **no** form of this command.

**netbios-name server** *address1address2*...*address8* **no netbios-name server** *address1address2*...*address8*

**Syntax Description** *address1address2*...*address8* Name of the server or IPaddress. **Command Default** None **Command Modes** DHCPv4 Server Profile DHCPv4 Server Profile Class Sub-mode **Command History Release Modification** Release 5.1 This command was introduced. Release This command is supported in DHCPv4 server profile class sub-mode. 5.2.2 **Usage Guidelines** No specific guidelines impact the use of this command.

#### **Task ID Task ID Operation**

ip-services read, write

#### **Example**

This is a sample configuration for the **netbios-name-server** command:

```
RP/0/RSP0/CPU0:router# config
RP/0/RSP0/CPU0:router(config)# dhcp ipv4
RP/0/RSP0/CPU0:router(config-dhcpv4)# profile DHCP_SERVER_PROFILE server
RP/0/RSP0/CPU0:router(config-dhcpv4-server-profile)# netbios-name-server 10.20.3.5
```
### **netbios-node-type**

To configure the type of NetBIOS node, use the **netbios-node-type** command in the DHCPv4 server profile submode. To deconfigure, use the **no** form of this command.

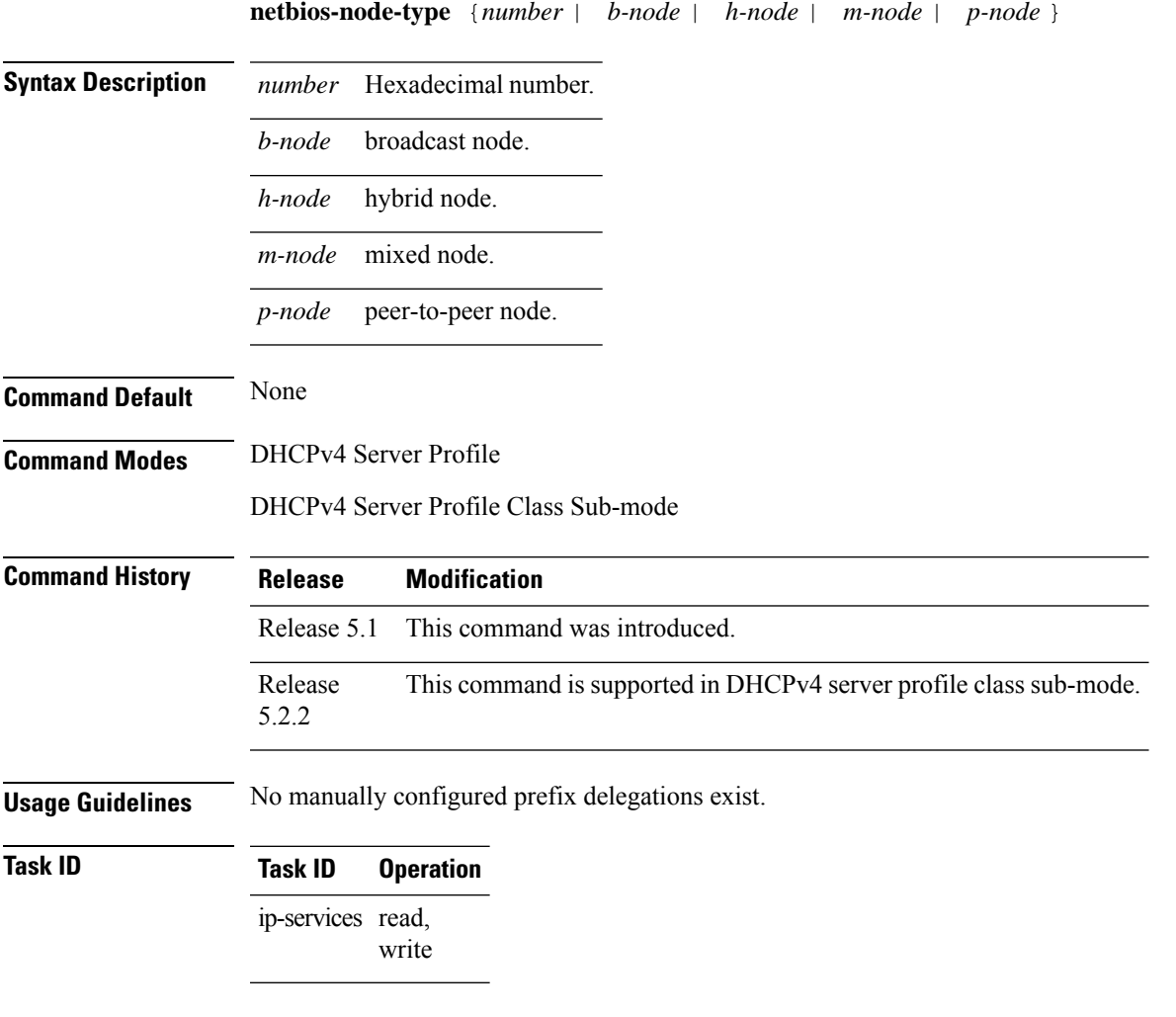

#### **Example**

This is a sample output from the **bootfile** command:

```
RP/0/RSP0/CPU0:router# config
RP/0/RSP0/CPU0:router(config)# dhcp ipv4
RP/0/RSP0/CPU0:router(config-dhcpv4)# profile DHCP_SERVER_PROFILE server
RP/0/RSP0/CPU0:router(config-dhcpv4-server-profile)# netbios-node-type p-node
```
I

# **option**

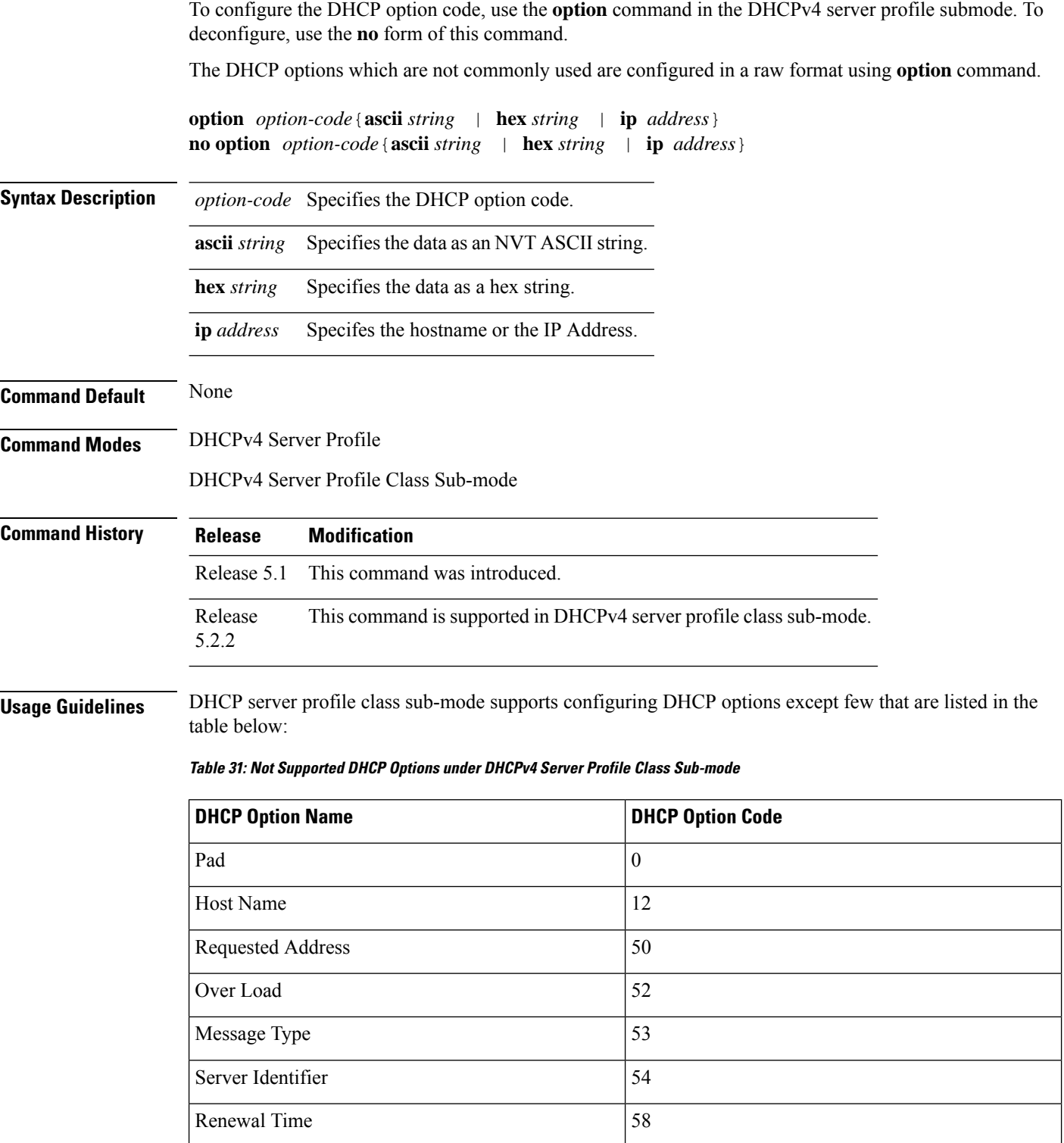

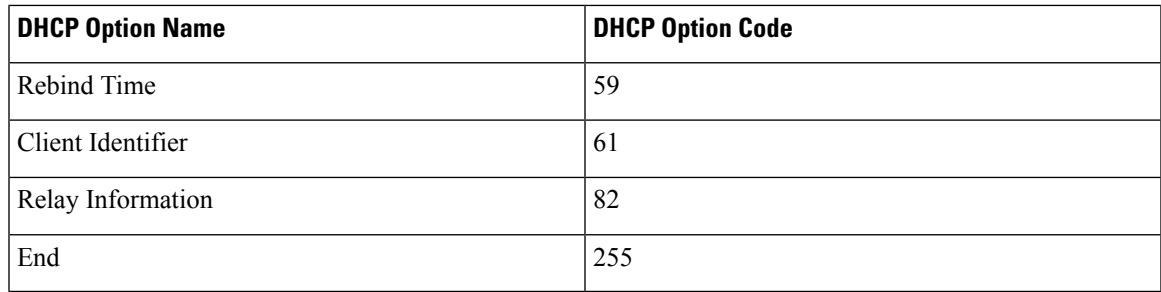

#### **Task ID Task ID Operation**

ip-services read, write

#### **Example**

This is a sample output from the **option** command:

RP/0/RSP0/CPU0:router# **config** RP/0/RSP0/CPU0:router(config)# **dhcp ipv4** RP/0/RSP0/CPU0:router(config-dhcpv4)# **profile DHCP\_SERVER\_PROFILE server** RP/0/RSP0/CPU0:router(config-dhcpv4-server-profile)# **option 23 ip 10.20.34.56** RP/0/RSP0/CPU0:router(config-dhcpv4-server-profile)# **option 16 hex 20187634** RP/0/RSP0/CPU0:router(config-dhcpv4-server-profile)# **option 17 ascii /users/cisco/**

# **pool (DHCP)**

To configure the Distributed Address Pool Service(DAPS) pool name, use the **pool** command in the DHCPv4 server profile submode. To deconfigure, use the **no** form of this command.

**pool** *pool-name* **no pool** *pool-name*

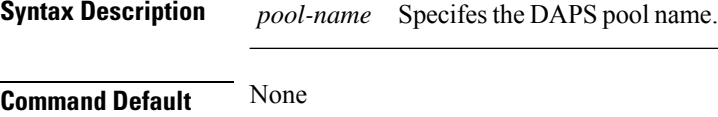

**Command Modes** DHCPv4 Server Profile

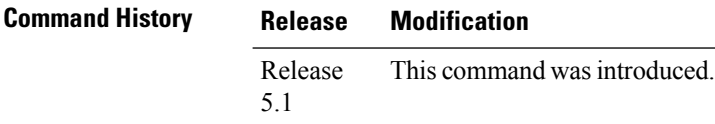

**Usage Guidelines** No specific guidelines impact the use of this command.

#### **Task ID Task ID Operation** ip-services read, write

#### **Example**

This is a sample output from the **pool** command:

```
RP/0/RSP0/CPU0:router# config
RP/0/RSP0/CPU0:router(config)# dhcp ipv4
RP/0/RSP0/CPU0:router(config-dhcpv4)# profile P1 server
RP/0/RSP0/CPU0:router(config-dhcpv4-server-profile)# pool pool1
```
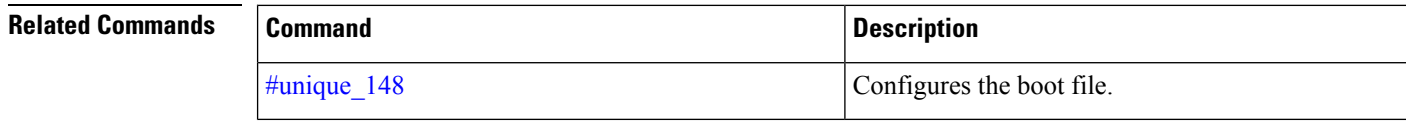

### **profile (DHCP)**

To configure a DHCP relay profile, DHCP snooping profile, DHCP base profile or a DHCP proxy profile for the Dynamic Host Configuration Protocol (DHCP) IPv4 or IP6 component and to enter the profile mode, use the **profile** command in DHCP IPv4 or DHCP IPv6 configuration mode. To disable this feature and exit the profile mode, use the **no** form of this command.

**profile** *name* {**base** | **relay** | **snoop** | **proxy** | **server**} **no profile** *name* {**base** | **relay** | **snoop** | **proxy** | **server**}

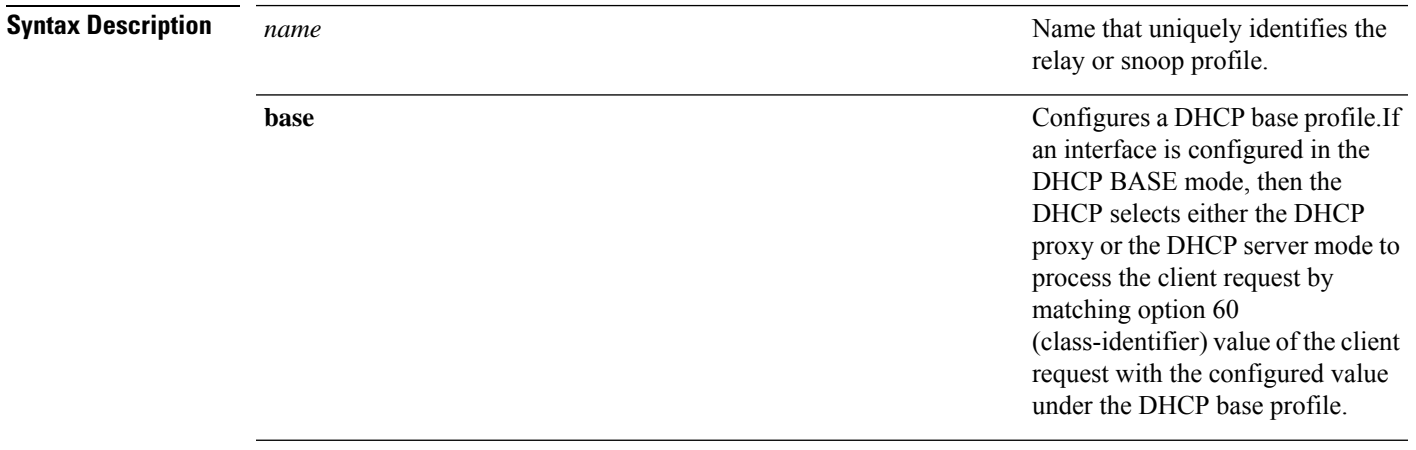

**relay**

Configures a DHCP relay profile. A DHCP relay agent is a host that forwards DHCP packets between clients and servers. When the clients and servers are not on the same physical subnet, the relay agents are used to forward requests and replies between them.

A DHCP relay agent is any host that forwards DHCP packets between clients and servers. Relay agents are used to forward requests and replies between clients and servers when they are not on the same physical subnet. Relay agent forwarding is distinct from the normal forwarding of an IP router, where IP datagrams are switched between networks rather transparently. By contrast, relay agents receive DHCP messages and then generate a new DHCP message to send out on another interface. The relay agent sets the gateway IPaddress (giaddr field of the DHCP packet) and, if configured, adds the relay agent information option (option82) in the packet and forwards it to the DHCP server. The reply from the server is forwarded back to the client after removing option 82.

Ш

**snoop**

Configures a DHCP snoop profile. DHCP snooping is a DHCP security feature that provides security by filtering untrusted DHCP messages and by building and maintaining a DHCP snooping binding table.

DHCP snooping is a DHCP security feature that provides security by filtering untrusted DHCP messages and by building and maintaining a DHCP snooping binding table. An untrusted message is a message that is received from outside the network or firewall and that can cause traffic attacks within your network.

The DHCP snooping binding table contains the MAC address, IP address, lease time, binding type, VLAN number, and interface information that corresponds to the local untrusted interfaces of a switch. It does not contain information regarding hosts interconnected with a trusted interface. An untrusted interface is an interface that is configured to receive messages from outside the network or firewall. A trusted interface is an interface that is configured to receive only messages from within the network.

DHCP snooping acts like a firewall between untrusted hosts and DHCP servers. It also gives you a way to differentiate between untrusted interfaces connected to the end-user and trusted interfaces connected to the DHCP server or another switch.

**proxy**

Configures a DHCP proxy profile.

The DHCP proxy performs all the functions of a relay and also provides some additional functions. The DHCP proxy conceals DHCP server details from DHCP clients. The DHCP proxy modifies the DHCP replies such that the client considers the proxy to be the server. In thisstate, the client interacts with the proxy as if it is the DHCP server.

The DHCP proxy passes IP configuration information between the client and server. It also keeps track of the client's addresses and lease time. It is used when DHCP client and DHCP server are present on different networks.

The DHCP proxy supports the use of unnumbered interfaces, including use of proxy forwarding. For DHCP clients connected through the unnumbered interfaces, the DHCP proxy automatically adds a static host route once the DHCP client obtains an address, specifying the unnumbered interface as the outbound interface. The route is automatically removed once the lease time expires or when the client releases the address.

Ш

**server**

#### Configures a DHCP server profile.

DHCP server allocates network addresses and passes IP configuration parameters to dynamically configured hosts.

When a client initiates a DHCP Discover request on it local Ethernet segment, the DHCP Server sends a notification to Distributed Address Pool (DAPS) component requesting it allocate addresses to clients from a specified pool. The DAPS selects the client address from the specified pool and returns the address to the DHCP Server. The DHCP Server sends the allocated address through a DHCP OFFER message to the client. The Client chooses one of the OFFER messages for configuration, and responds with a broadcast REQUEST, thereby informing the Server that the OFFER message was acceptable. The Server commits the binding of the Client and its IP Address to persistent storage and responds with an acknowledgement message. The Client commits the IP address and configuration parameters, which includes lease time.

The pool is configured under server-profile-mode and server-profile-class-sub-mode. Class based pool selection is always given priority over profile pool selection.

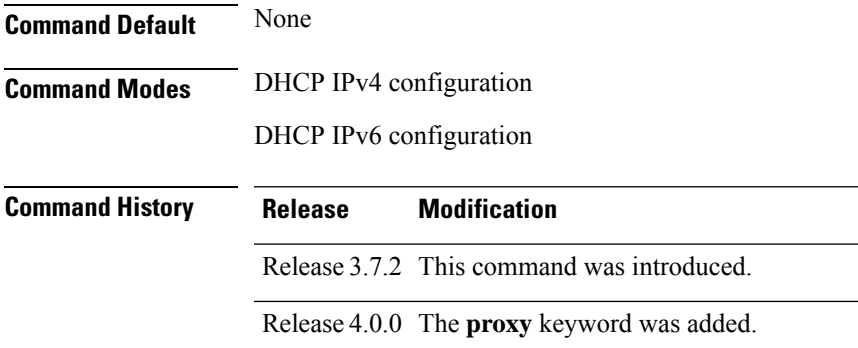

 $\mathbf I$ 

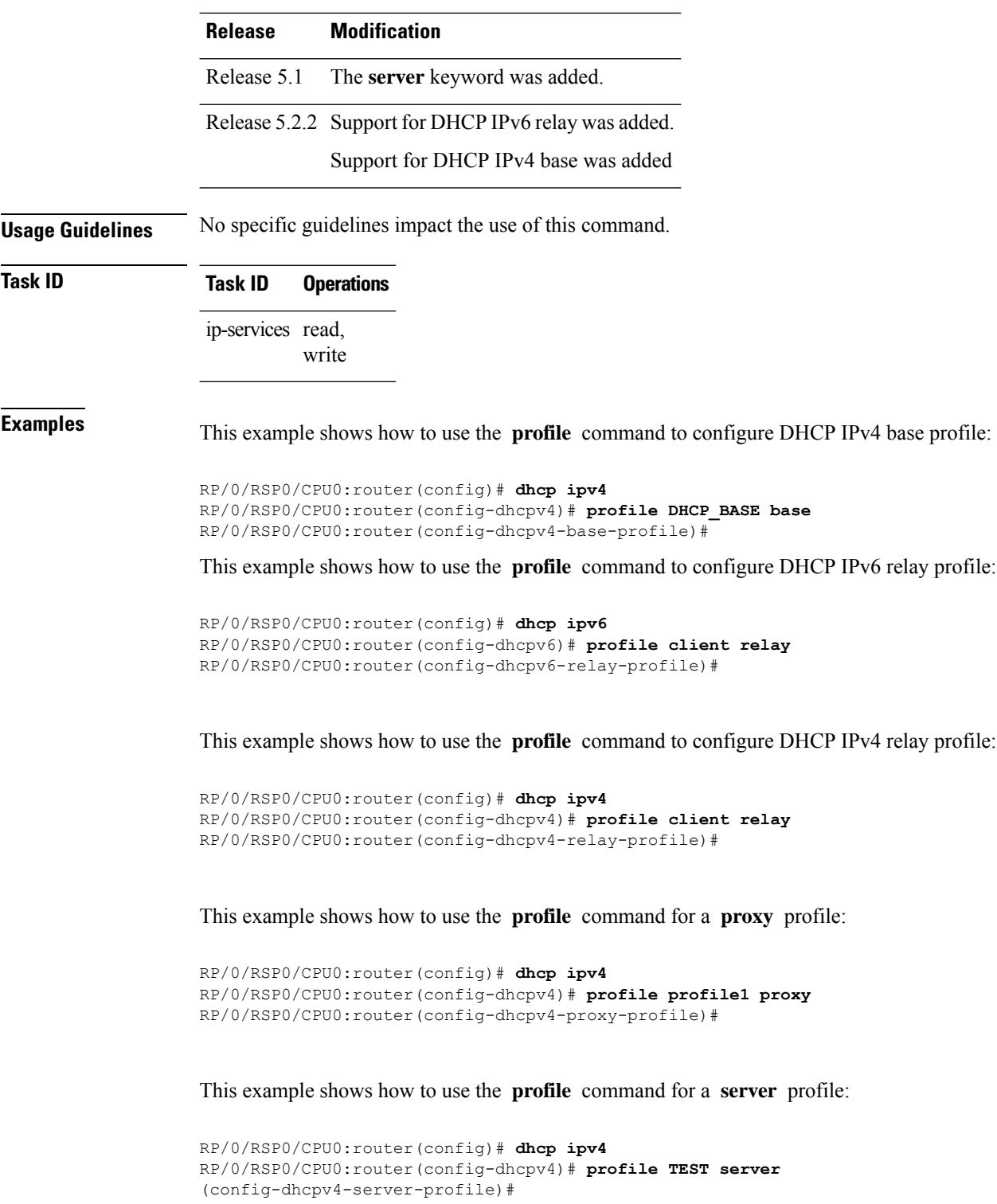

Π

#### **quiet-on-unspec-fail**

To disable DHCP IPv6 proxy from sending ADV packet when status code is UNSPEC-FAIL, use the **quiet-on-unspec-fail** command in DHCP IPv6 configuration mode. To restore the default DHCP IPv6 proxy behaviour, use the **no** form of this command.

**quiet-on-unspec-fail**

**no quiet-on-unspec-fail**

**Syntax Description** This command has no keywords or arguments.

**Command Default** By default, the DHCP IPv6 proxy sends ADV packets when status code is UNSPEC-FAIL.

**Command Modes** DHCP IPv6 configuration

**Command History Release Modification** Release 7.3.2 This command was introduced.

**Usage Guidelines** You can use the show running-config dhcp ipv6 command to check if the **quiet-on-unspec-fail** command is configured in the DHCP IPv6 configuration.

**Task ID Task ID Operations** ip-services read, write

**Examples** The following example shows how to disable DHCP IPv6 Proxy from sending ADV packets when status code is UNSPEC-FAIL:

> Router# **configure** Router(config)# **dhcp ipv6** Router(config-dhcpv6)# **quiet-on-unspec-fail**

**Examples** The following example shows no form of the **quiet-on-unspec-fail** command:

Router# **configure** Router(config)# **dhcp ipv6** Router(config-dhcpv6)# **no quiet-on-unspec-fail**

# **relay information authenticate**

To specify relay agent information option to the policy plane for authentication purposes, use the **relay information authenticate** command in the DHCP IPv4 proxy profile configuration mode. To disable the relay option, use the **no** form of this command.

**relay information authenticate** {**received** | **inserted**}

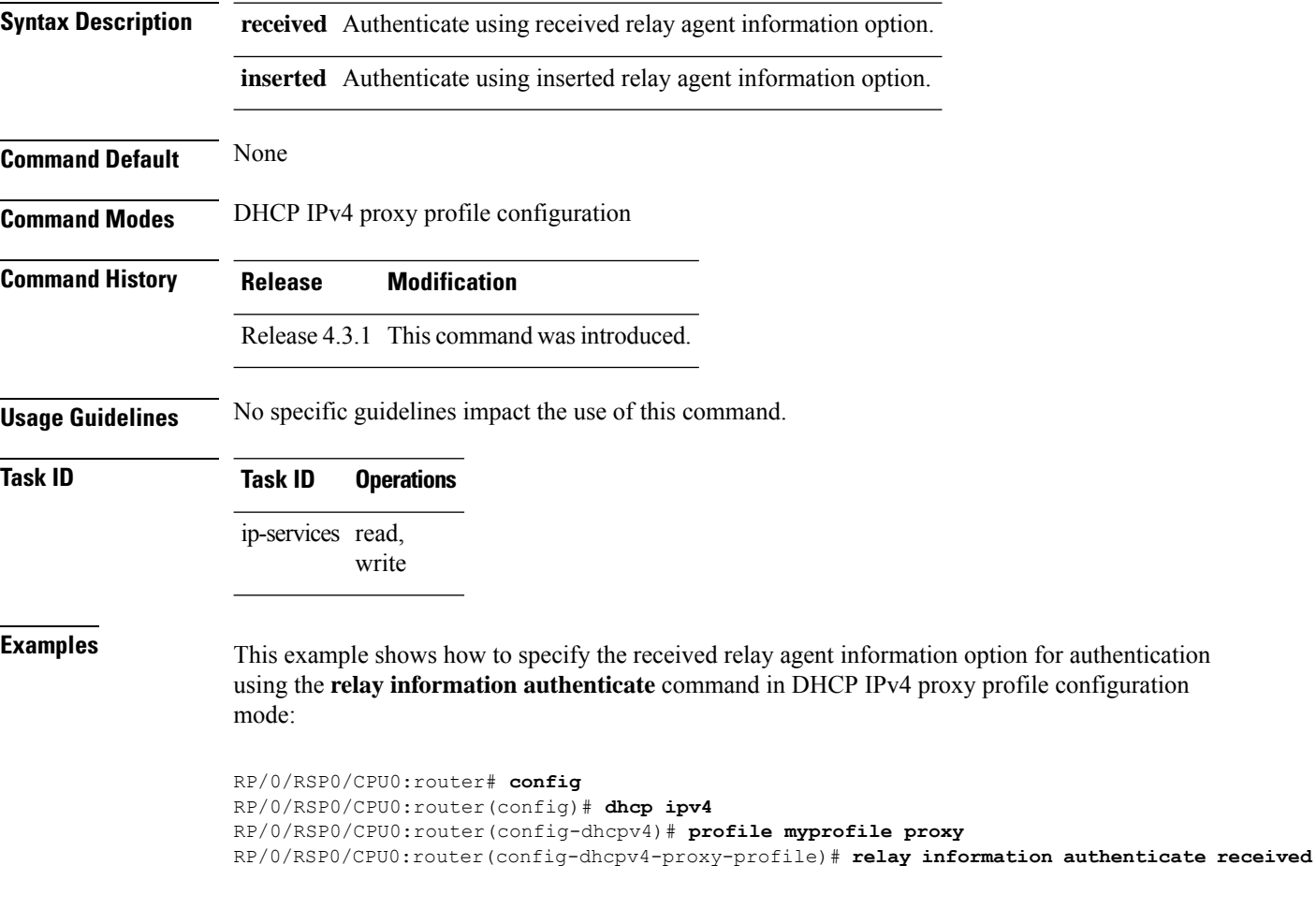

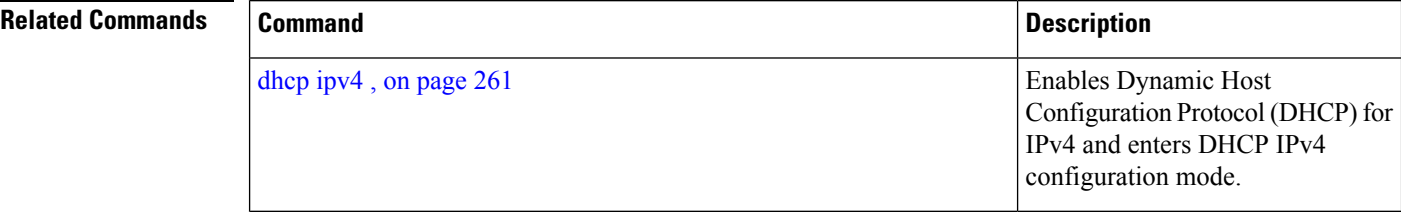

I

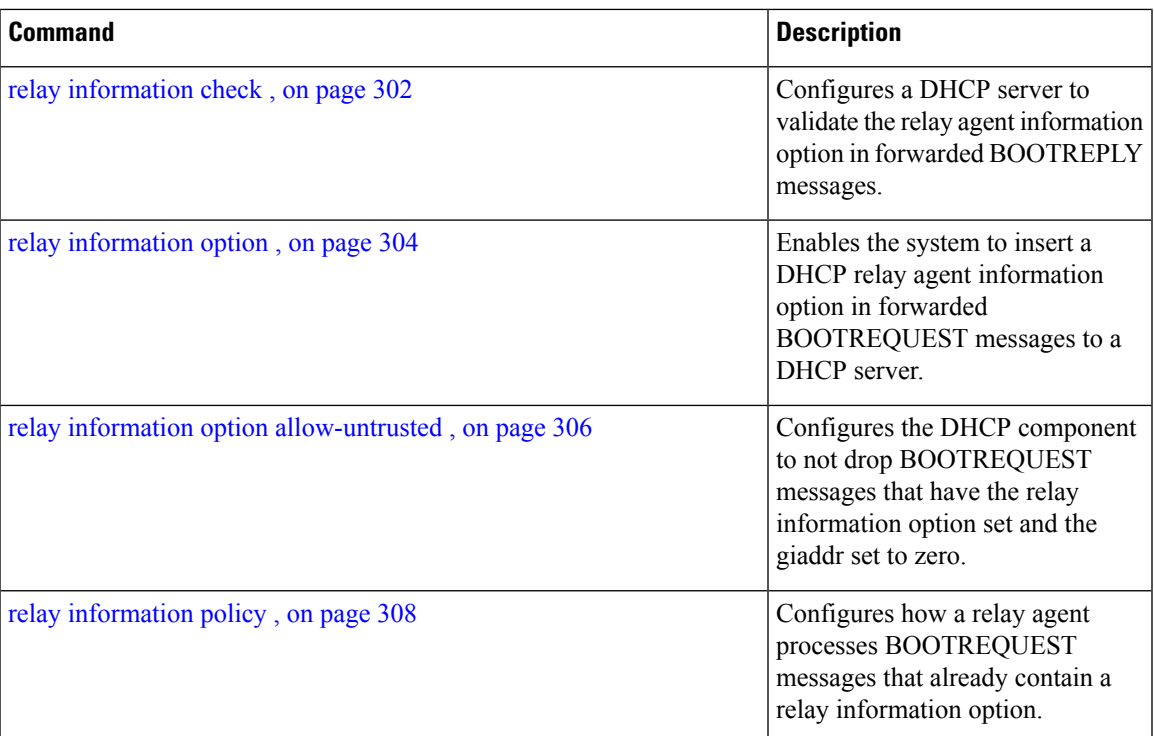

#### <span id="page-321-0"></span>**relay information check**

To configure a Dynamic Host Configuration Protocol (DHCP) IPv4 Relay to validate the relay agent information option in forwarded BOOTREPLY messages, use the **relay information check** command in DHCP IPv4 relay profile configuration submode. To disable this feature, use the **no** form of this command.

#### **relay information check**

**Syntax Description** This command has no keywords or arguments.

**Command Default** DHCP validates the relay agent information option.

**Command Modes** DHCP IPv4 relay profile configuration

**Command History Release Modification** Release 3.7.2 This command was introduced.

Release 4.2.0 This command was supported for BNG.

**Usage Guidelines** No specific guidelines impact the use of this command.

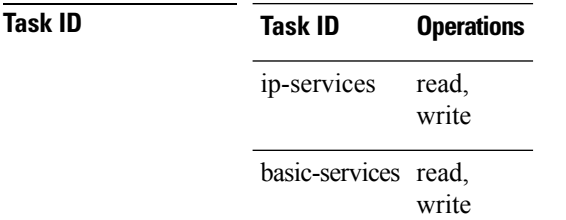

This example shows how to use the **relay information check** command:

```
RP/0/RSP0/CPU0:router#config
RP/0/RSP0/CPU0:router(config)# dhcp ipv4
RP/0/RSP0/CPU0:router(config-dhcpv4)# profile client relay
RP/0/RSP0/CPU0:router(config-dhcpv4-relay-profile)# relay information check
```
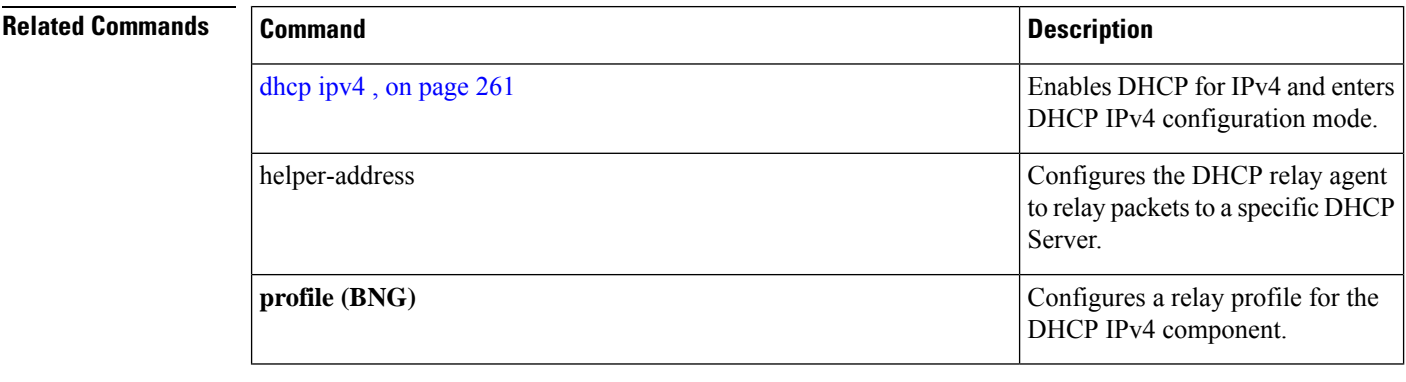

 $\mathbf l$ 

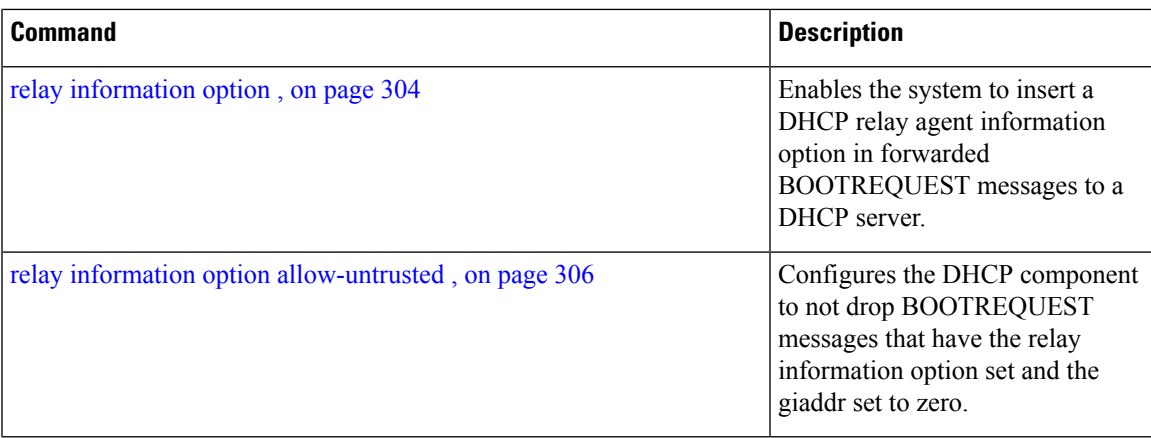

### <span id="page-323-0"></span>**relay information option**

To configure Dynamic Host Configuration Protocol (DHCP) IPv4 relay or DHCP snooping Relay to insert relay agent information option in forwarded BOOTREQUEST messages to a DHCP server, use the **relay information option** command in DHCP IPv4 relay profile relay configuration or DHCP IPv4 profile snoop submode. To disable inserting relay information into forwarded BOOTREQUEST messages, use the **no** form of this command.

#### **relay information option**

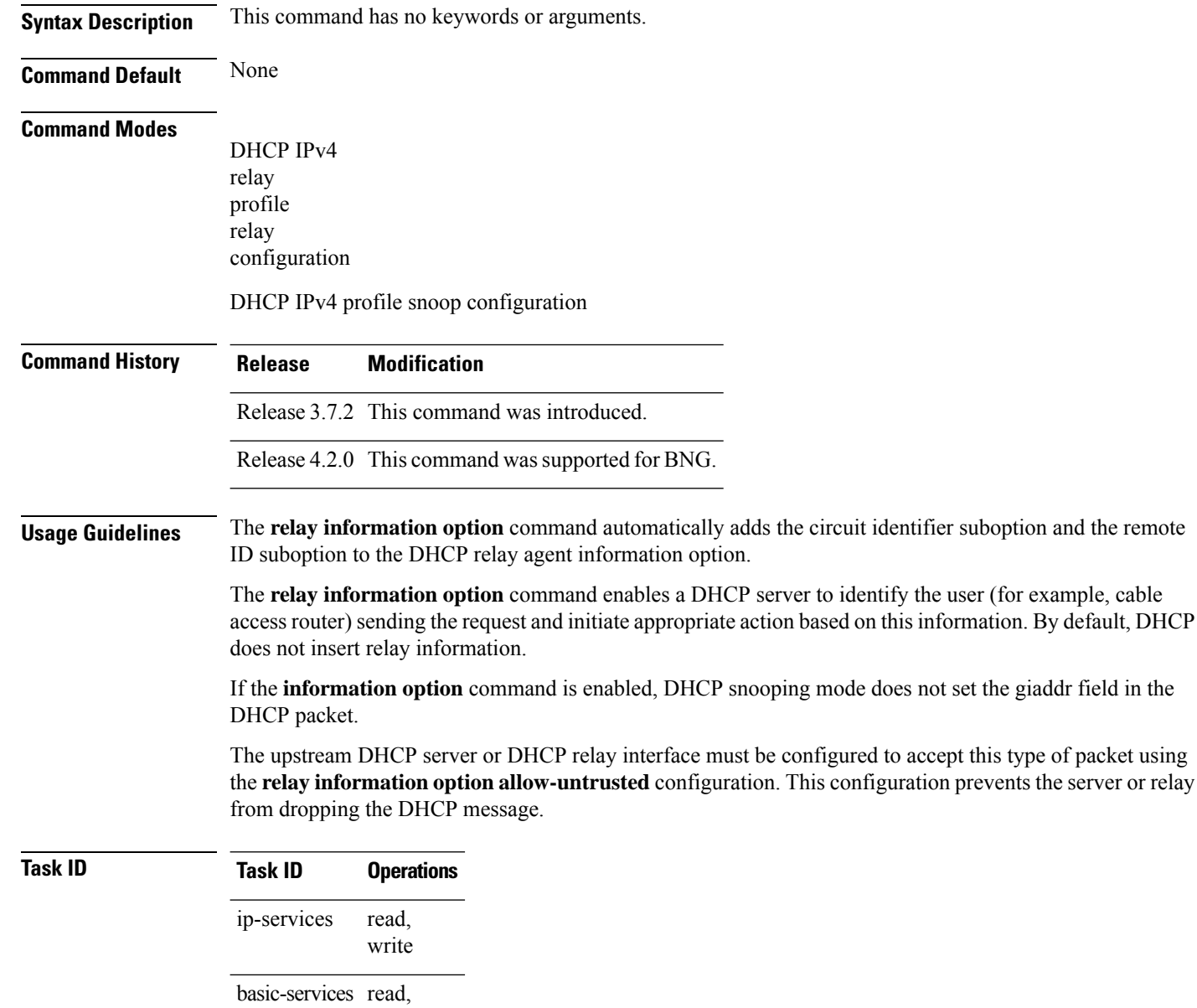

write
This example shows how to use the **relay information option** command:

```
RP/0/RSP0/CPU0:router# config
RP/0/RSP0/CPU0:router(config)# dhcp ipv4
RP/0/RSP0/CPU0:router(config-dhcpv4)# profile client relay
RP/0/RSP0/CPU0:router(config-dhcpv4-relay-profile)# relay information option
```
### **Related Commands**

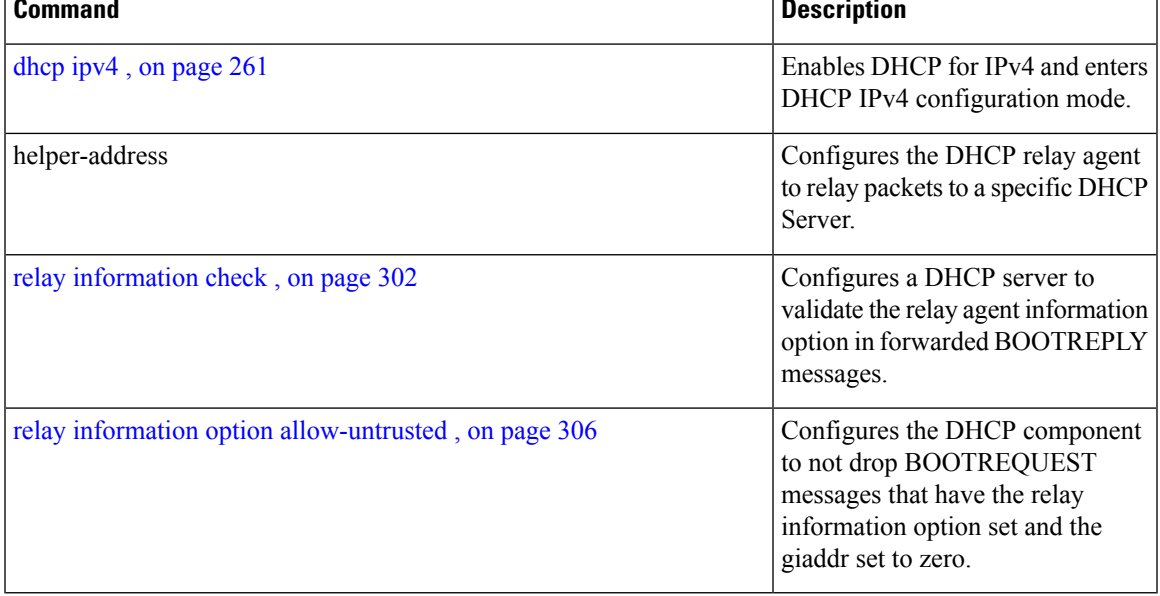

### <span id="page-325-0"></span>**relay information option allow-untrusted**

To configure the Dynamic Host Configuration Protocol (DHCP) IPv4 relay or DHCP snooping Relay not to drop discard BOOTREQUEST packets that have the relay information option set and the giaddr set to zero, use the **relay information option allow-untrusted** command in DHCP IPv4 relay profile configuration submode or DHCP IPv4 profile snoop configuration submode. To restore the default behavior, which is to discard the BOOTREQUEST packets that have the relay information option and set the giaddr set to zero, use the **no** form of this command.

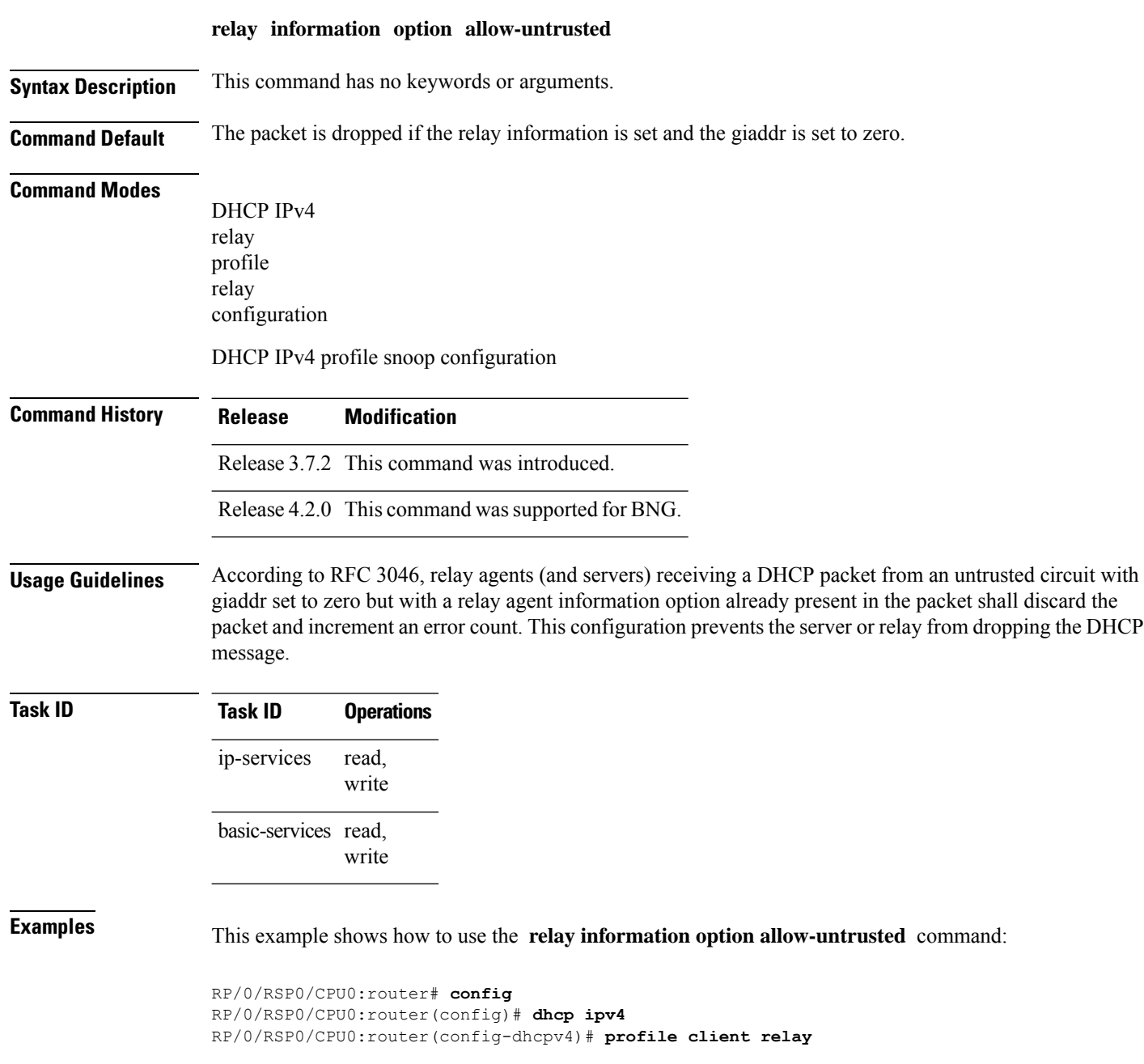

**Related Commands Command Command Command Description** Enables DHCP for IPv4 and enters DHCP IPv4 configuration mode. [dhcp](#page-280-0) ipv4 , on page 261 Configures the DHCP relay agent to relay packets to a specific DHCP Server. helper-address Configures a DHCP server to validate the relay agent information relay [information](#page-321-0) check , on page 302

RP/0/RSP0/CPU0:router(config-dhcpv4-relay-profile)# **relay information option allow-untrusted**

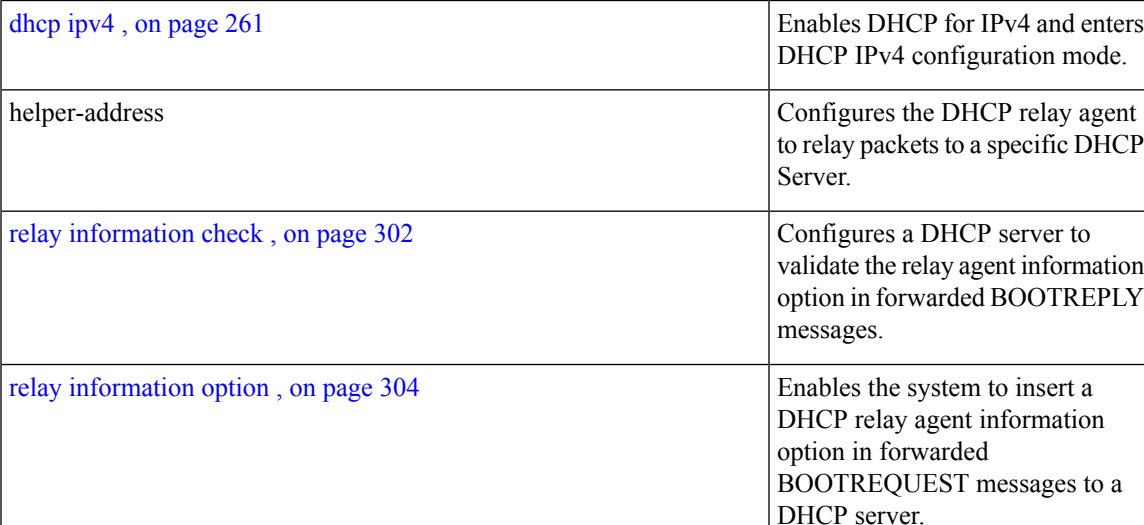

## **relay information policy**

To configure how the Dynamic Host Configuration Protocol (DHCP) IPv4 relay processes BOOTREQUEST packets that already contain a relay information option, use the **relay information policy** command in DHCP IPv4 relay profile configuration submode. To restore the default relay information policy, use the **no** form of this command.

**relay information policy** {**drop** | **keep** | **encapsulate**}

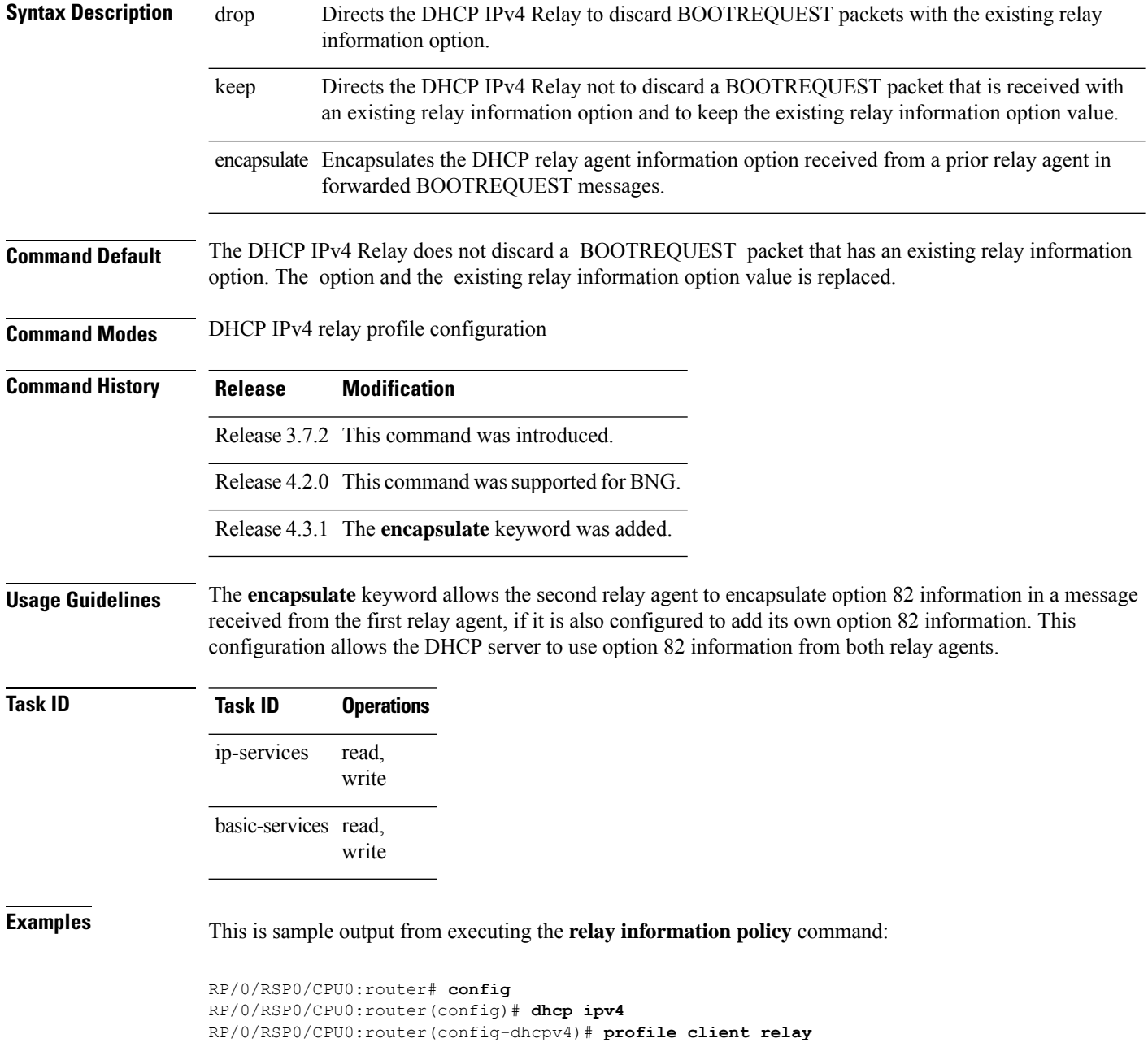

RP/0/RSP0/CPU0:router(config-dhcpv4-relay-profile)# **relay information policy keep**

This example shows how to encapsulate the DHCP relay agent information option:

```
RP/0/RSP0/CPU0:router# config
RP/0/RSP0/CPU0:router(config)# dhcp ipv4
RP/0/RSP0/CPU0:router(config-dhcpv4)# profile client relay
RP/0/RSP0/CPU0:router(config-dhcpv4-relay-profile)# relay information policy encapsulate
```
### **Related Commands**

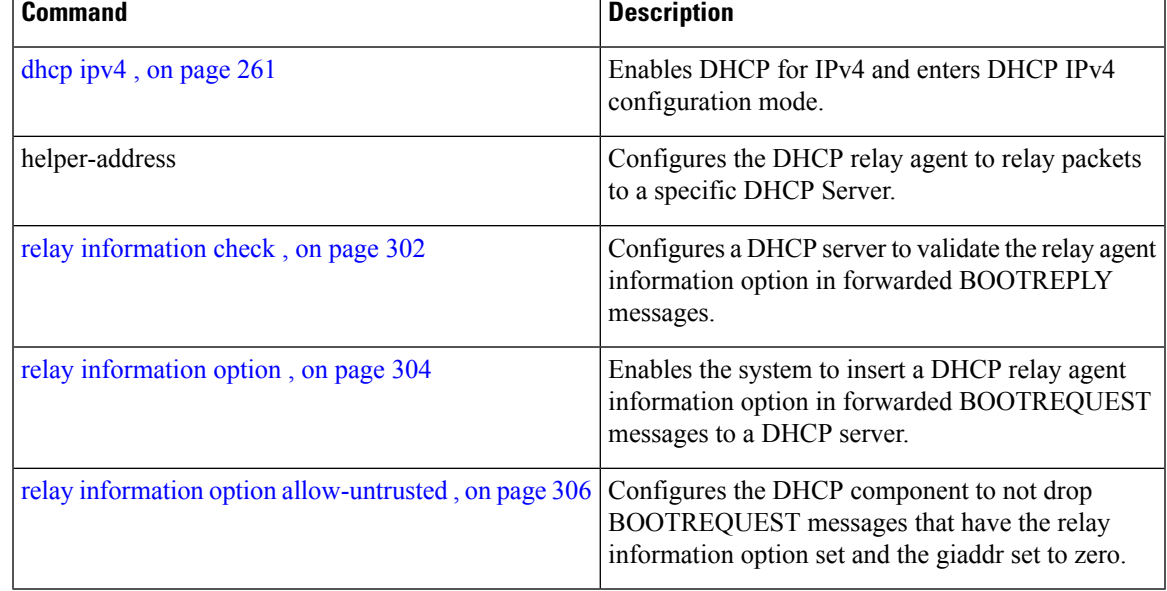

### **requested-ip-address-check**

To verify whether a client has inserted Option 50 (Requested-IP-Address), use **requested-ip-address-check** command in the DHCPv4 server profile submode. To disable this feature, use the **no** form of this command.

### **requested-ip-address-check no requested-ip-address-check**

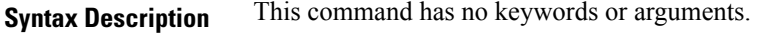

**Command Default** By default, requested-ip-address-check is disabled.

**Command Modes** DHCPv4 Server Profile

**Command History Release Modification** Release This command was introduced. 5.1

**Usage Guidelines** If the requested-ip-address-check is enabled, ingress RELEASE/RENEW packets are dropped.

### **Task ID Task ID Operation**

ip-services read, write

### **Example**

This is a sample output from the **requested-ip-address-check** command:

```
RP/0/RSP0/CPU0:router# config
RP/0/RSP0/CPU0:router(config)# dhcp ipv4
RP/0/RSP0/CPU0:router(config-dhcpv4)# profile P1 server
RP/0/RSP0/CPU0:router(config-dhcpv4-server-profile)# requested-ip-address-check disable
```
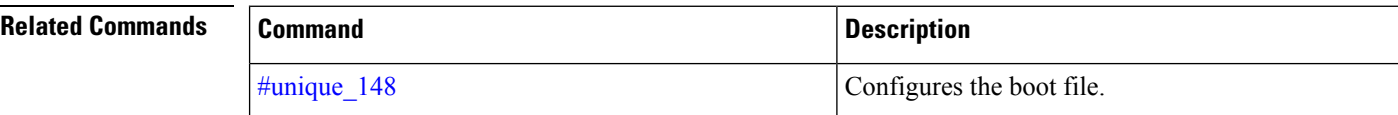

### **subnet-mask**

To configure subnet mask that DHCP clients should use, use the **subnet-mask** command in DHCP IPv4 server profile configuration mode.

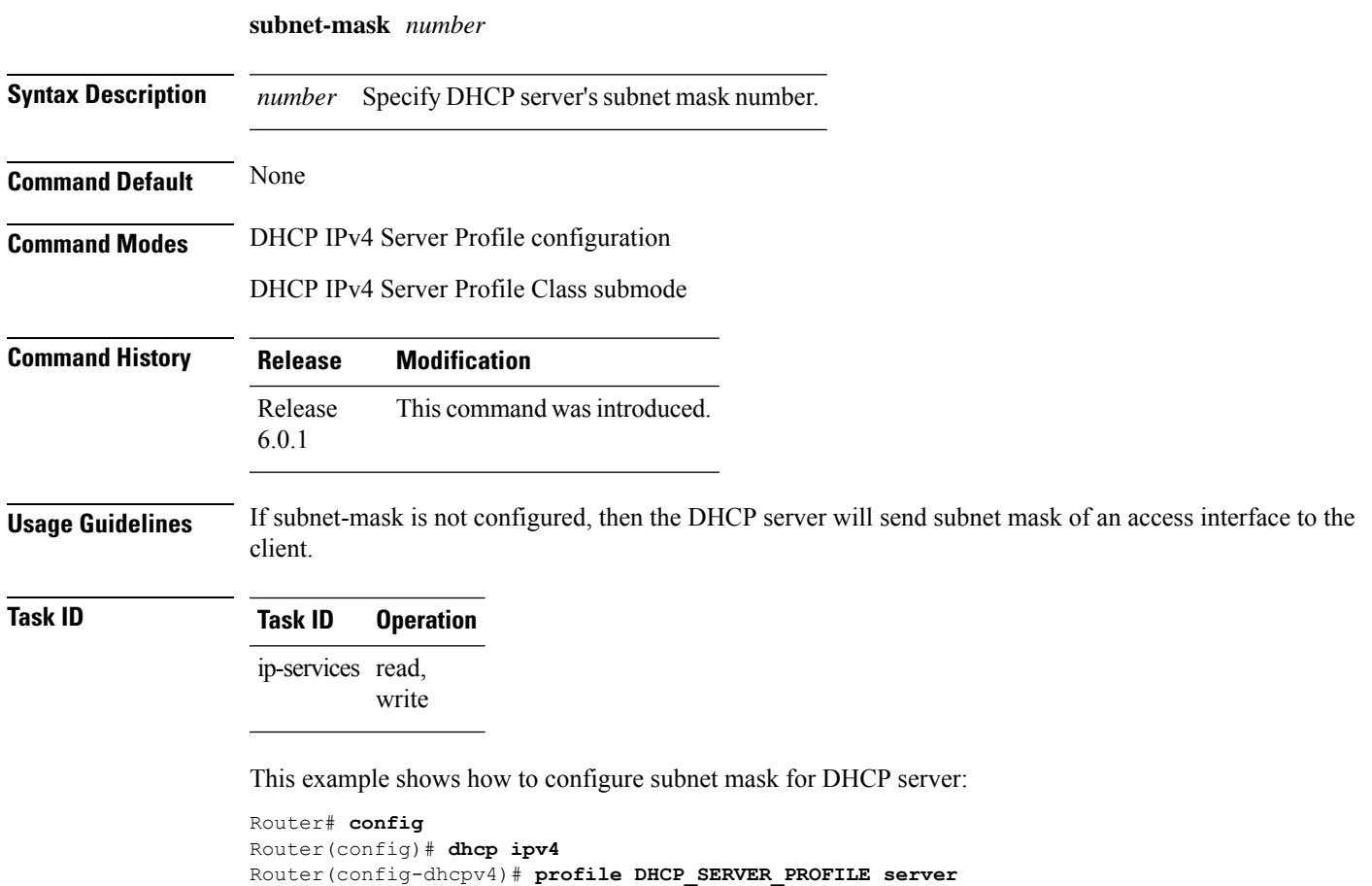

Router(config-dhcpv4-server-profile)# **subnet-mask 255.255.255.0**

### **secure-arp**

To allow DHCP to add an ARP cache entry when DHCP assigns an IP address to a client in IP subscriber sessions, use the **secure-arp**command in DHCPIPv4 profile proxy configuration or DHCPIPv4 server profile mode. To disallow DHCP to add an ARP cache entry when DHCP assigns an IP address to a client, use the **no** form of this command.

**secure-arp no secure-arp**

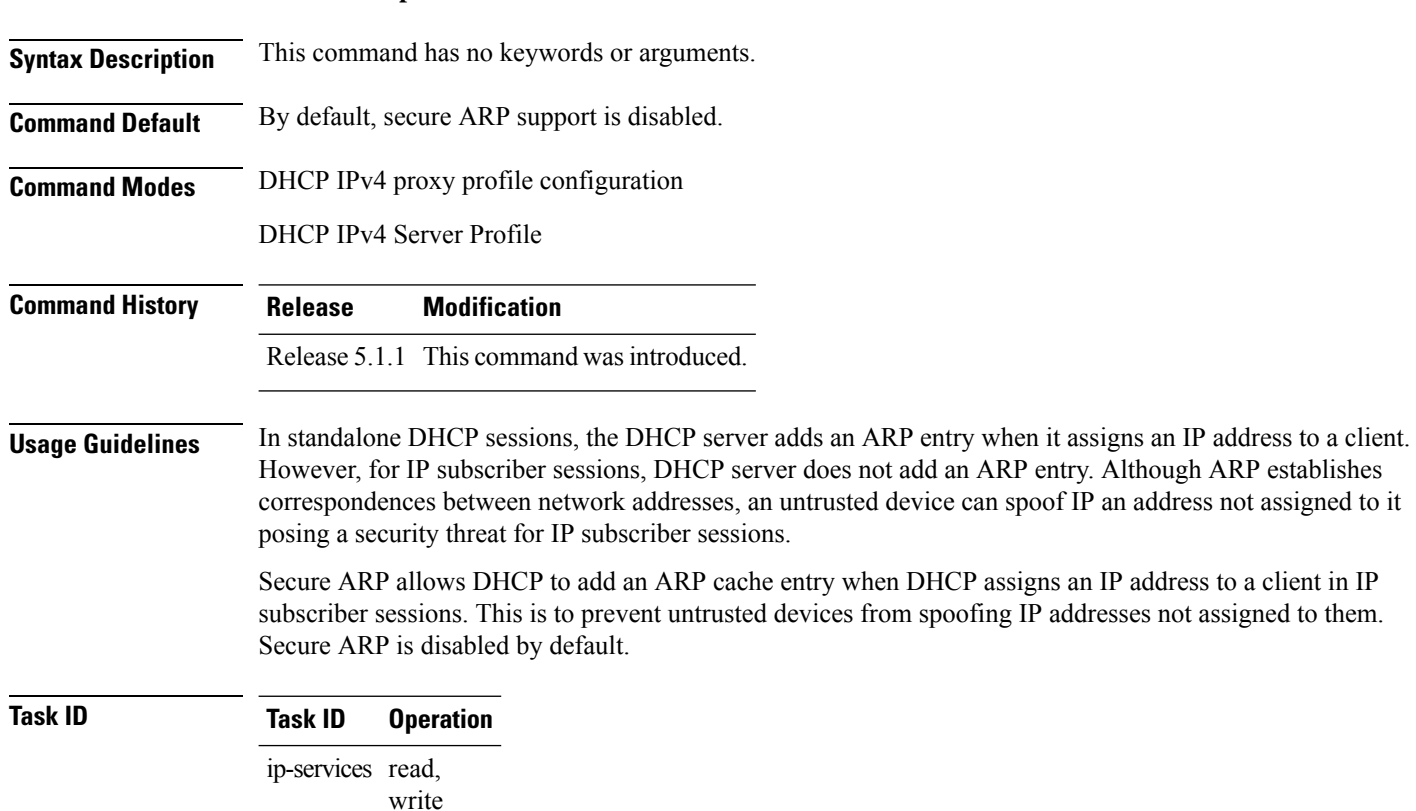

### **Example**

This examples shows how to allow DHCP to add an ARP cache entry when DHCP assigns an IP address to a client using the **secure-arp** command in DHCP IPv4 server profile configuration:

```
RP/0/RSP0/CPU0:router# configure
RP/0/RSP0/CPU0:router(config)# dhcp ipv4
RP/0/RSP0/CPU0:router(config-dhcpv4)# profile profile1 server
RP/0/RSP0/CPU0:router(config-dhcpv4-server-profile)# secure-arp
RP/0/RSP0/CPU0:router(config-dhcpv4-server-profile)#
```
П

### **sessions mac throttle**

To enable DHCP sessions MAC throttling functionality, use the **sessions mac throttle** command in an appropriate DHCP profile configuration mode. To disable DHCP sessions MAC throttling functionality, use the **no** form of this command.

**sessions mac throttle** *limit request-period block-period* **no sessions mac throttle**

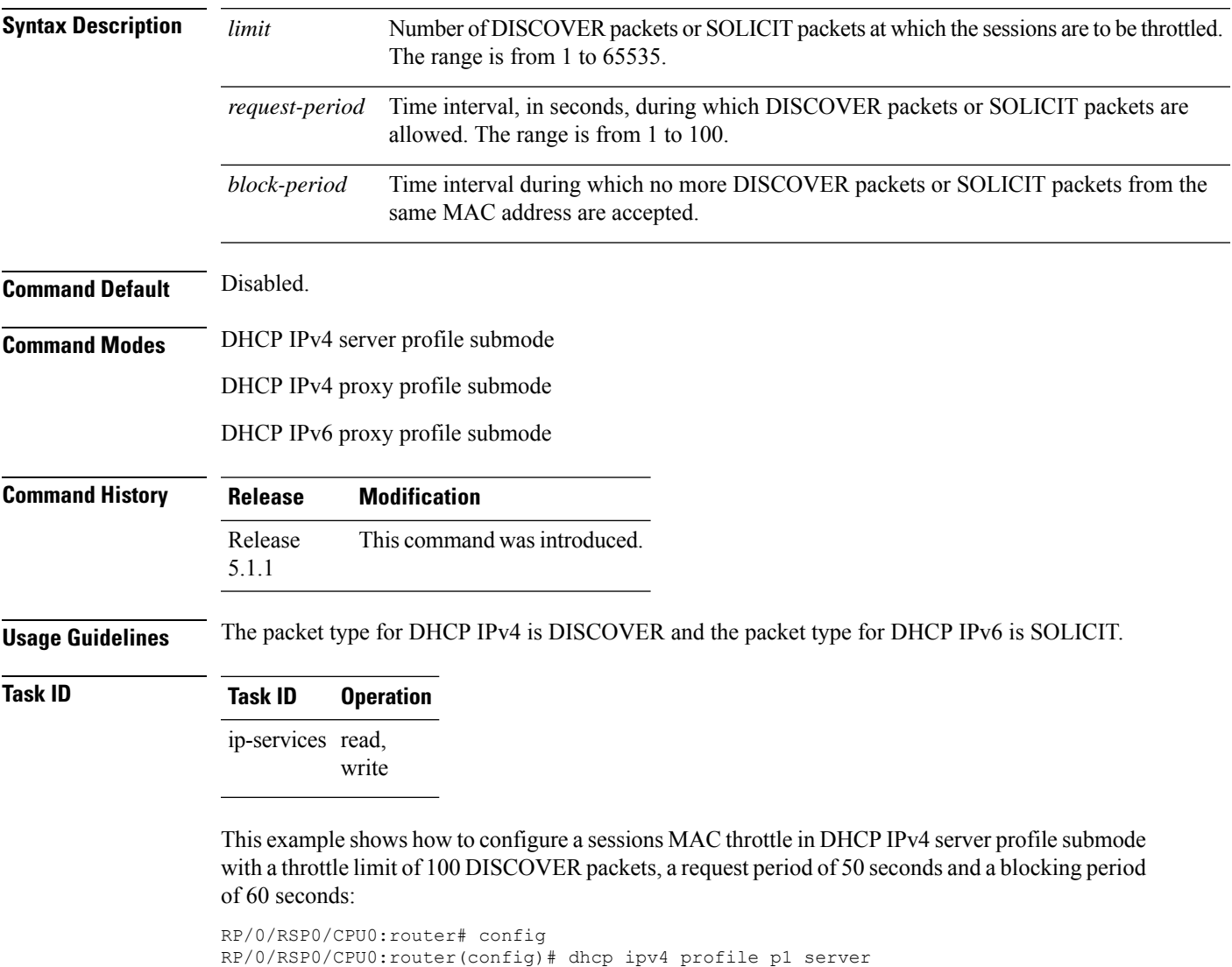

RP/0/RSP0/CPU0:router(config-dhcpv4-server-profile)# sessions mac throttle 100 50 60

This example shows how to configure a sessions MAC throttle in DHCPIPv6 proxy profile submode with a throttle limit of 300 SOLICIT packets, a request period of 60 seconds and a blocking period of 40 seconds:

RP/0/RSP0/CPU0:router# config RP/0/RSP0/CPU0:router(config)# dhcp ipv6 profile p2 proxy RP/0/RSP0/CPU0:router(config-dhcpv6-proxy-profile)# sessions mac throttle 300 60 40

RP/0/RSP0/CPU0:router# **show dhcp ipv4 proxy interface bundle-Ether 70.16 detail**

# **show dhcp ipv4 proxy interface**

To display the proxy interface information for Dynamic Host Configuration Protocol (DHCP) IPv4, use the **show dhcp ipv4 proxy interface** command in EXEC mode.

**show dhcp ipv4 proxy interface** [*interface-type interface-name*] [**detail**]

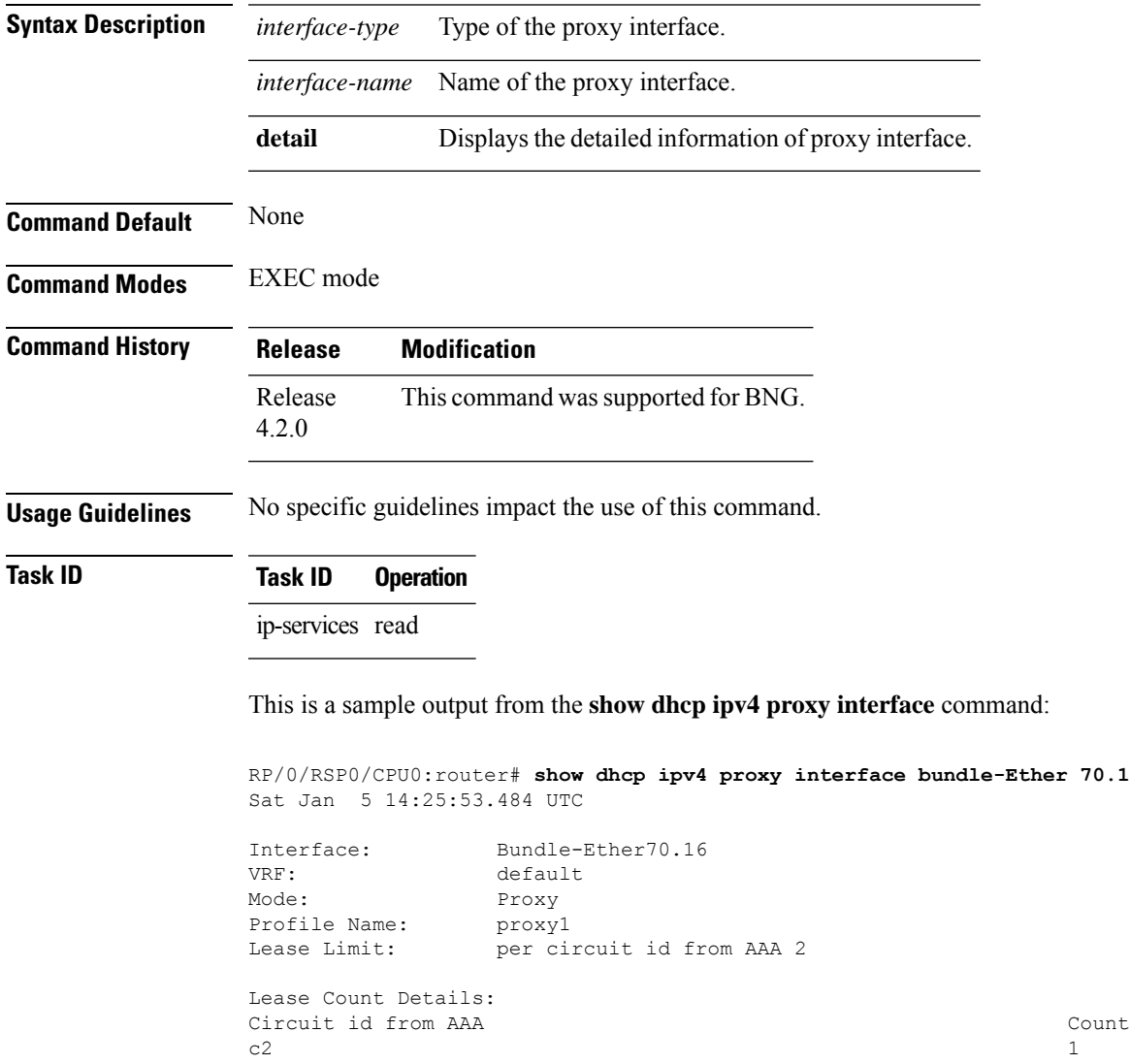

This table describes the significant fields shown in the display.

**Table 32: show dhcp ipv4 proxy interface Command Field Descriptions**

| <b>Field</b> | <b>Description</b>                                    |
|--------------|-------------------------------------------------------|
| Lease Limit  | Specifies the lease limit value sent from AAA server. |

 $\mathbf I$ 

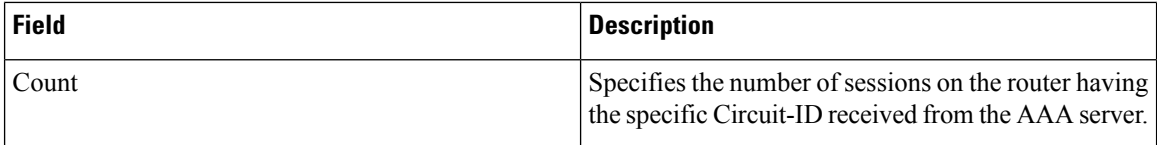

## **show dhcp ipv4 relay profile**

To display Dynamic Host Configuration Protocol (DHCP) relay agent status, use the **show dhcp ipv4 relay profile** command in EXEC mode.

**show dhcp ipv4 relay profile**

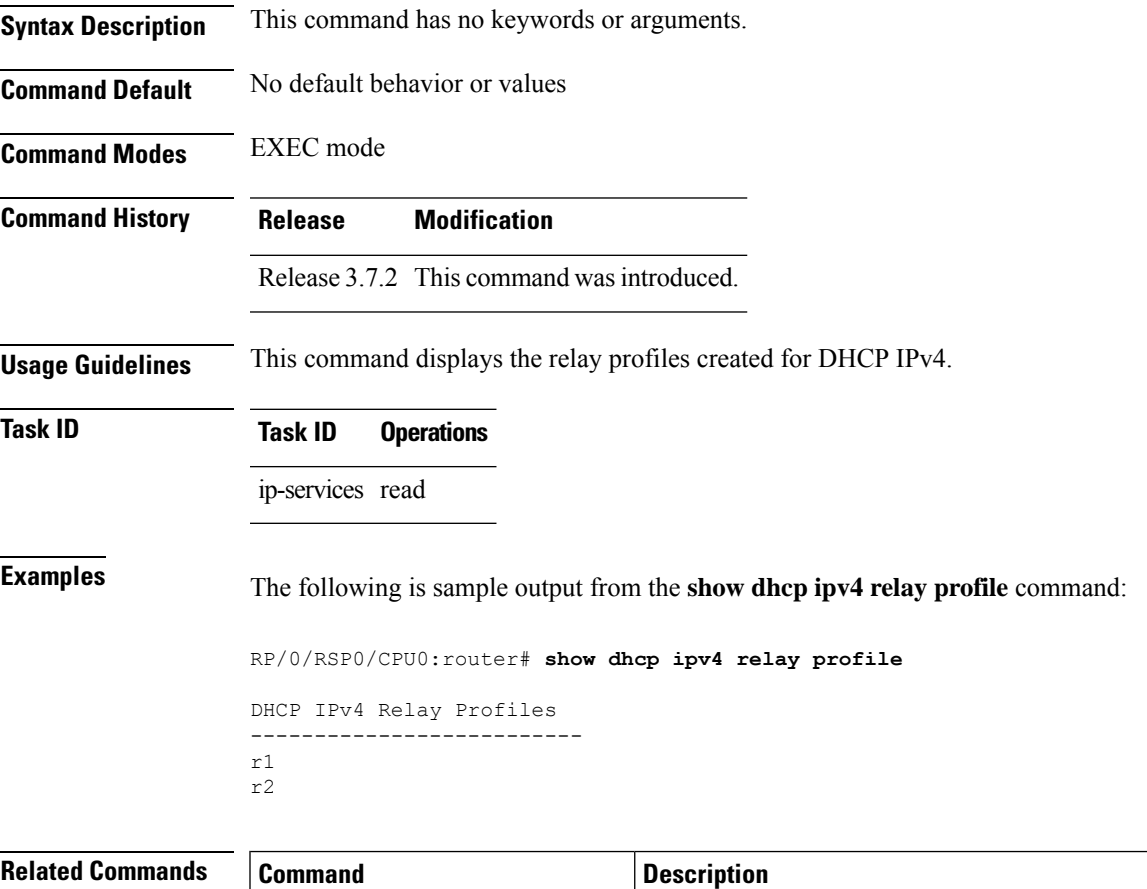

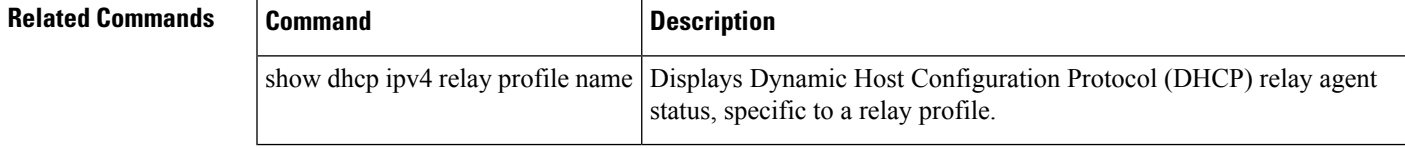

# **show dhcp ipv4 relay profile name**

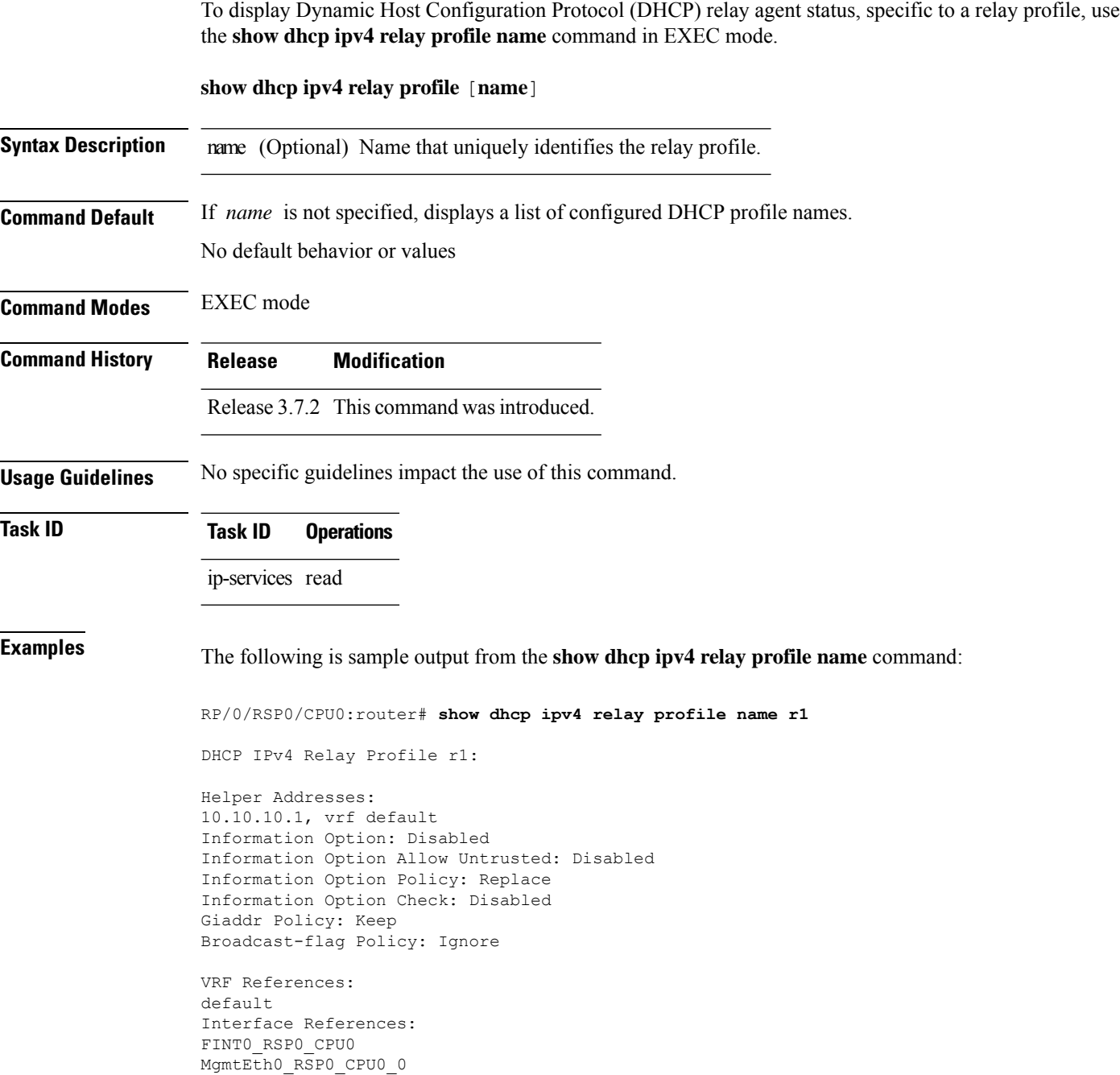

## **show dhcp ipv4 relay statistics**

To display the Dynamic Host Configuration Protocol (DHCP) IPv4 relay agent packet statistics information for VPN routing and forwarding (VRF) instances, use the **show dhcpipv4 relay statistics** command in EXEC mode.

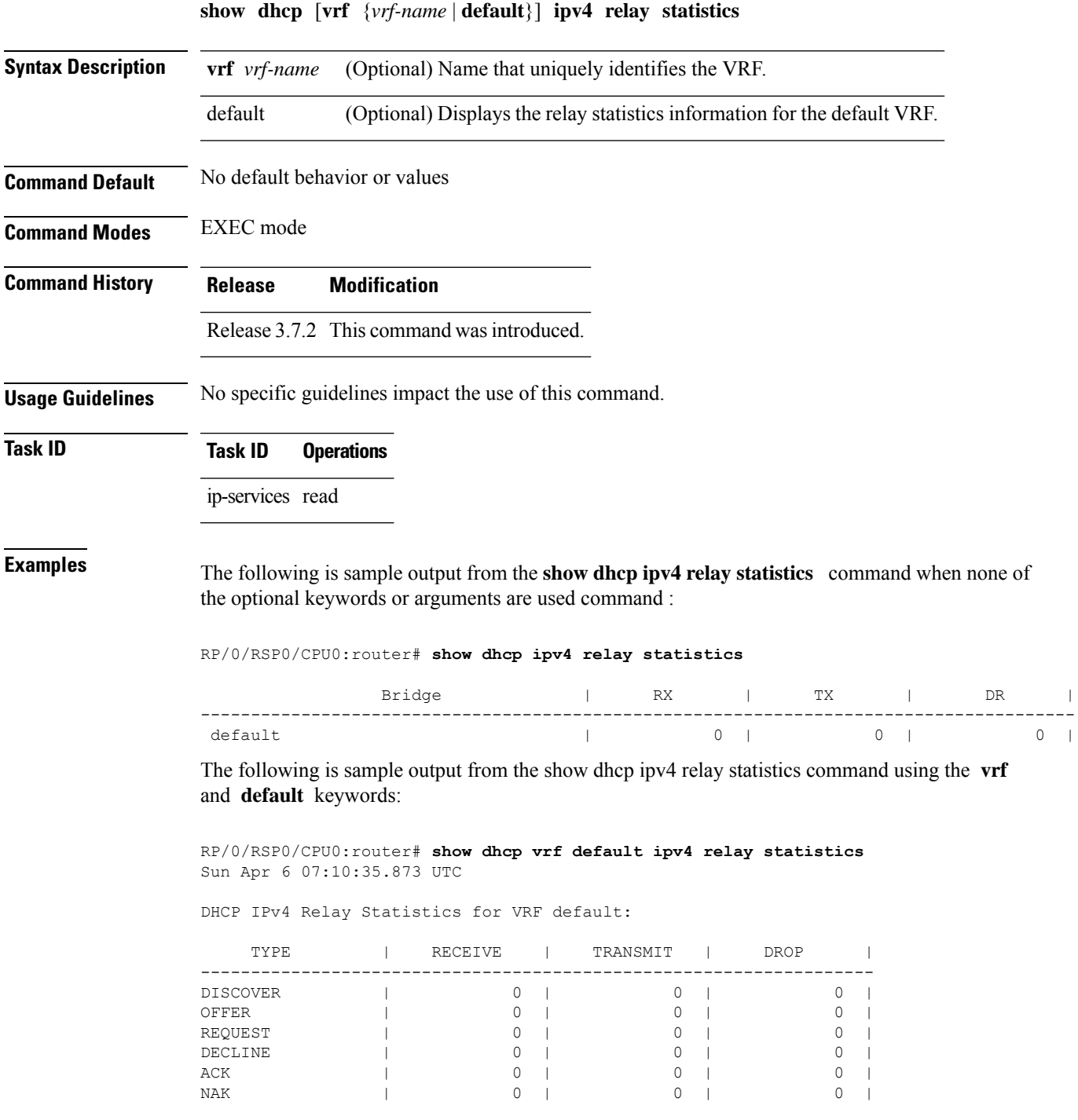

 $\mathbf I$ 

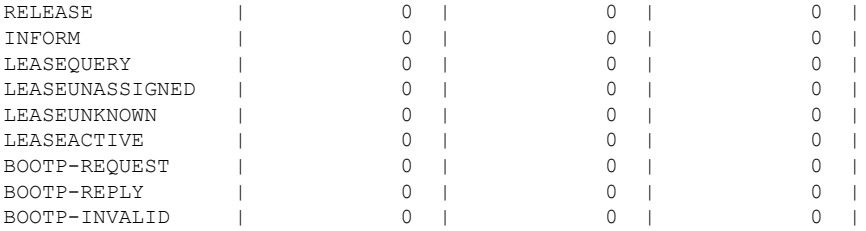

## <span id="page-340-0"></span>**show dhcp ipv4 server binding**

To display DHCP client bindings for server, use the **show dhcp ipv4 server binding** command in EXEC mode.

**show dhcp ipv4 server binding** [ **detail** ] [ **location** *node-ID* ] [ **interface** *type interface-path-ID*] [ **vrf** *vrf-name*] [ **ip-address** *address*] [ **mac-address** *address*]

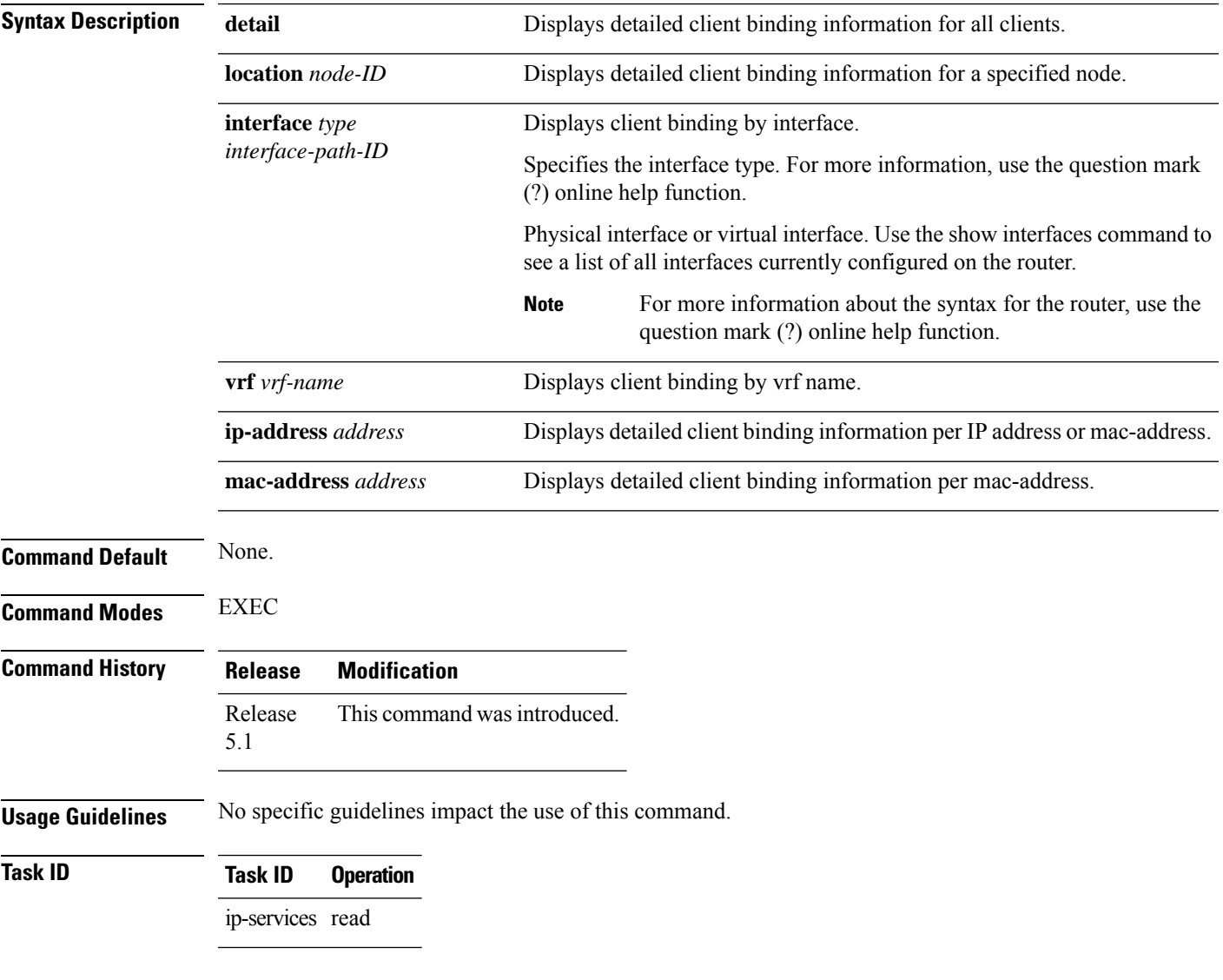

### **Example**

This is a sample output from the **show dhcp ipv4 server binding** command:

RP/0/RSP0/CPU0:router# show dhcp ipv4 server binding detail

I

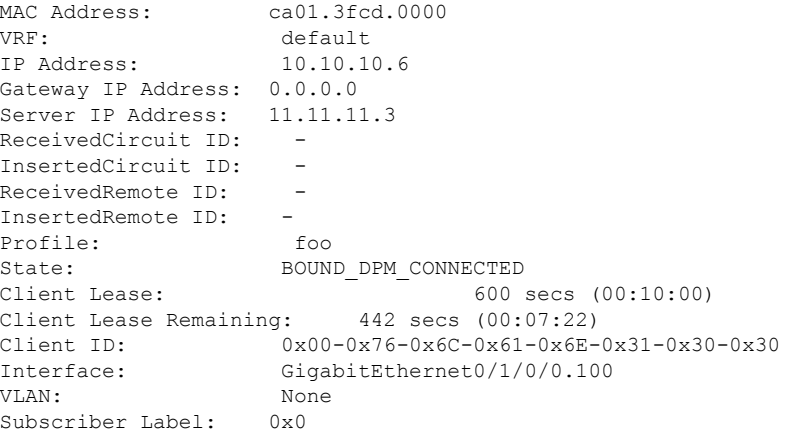

### **Related Commands**

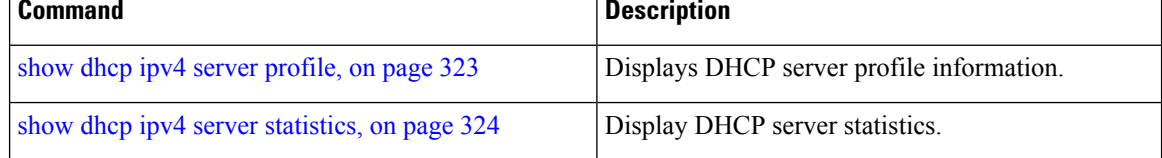

## <span id="page-342-0"></span>**show dhcp ipv4 server profile**

To display DHCP server profile information, use the **show dhcp ipv4 server profile** command in EXEC mode.

**show dhcp ipv4 server profile name** *profile-name* [ **location** *node-ID* ]

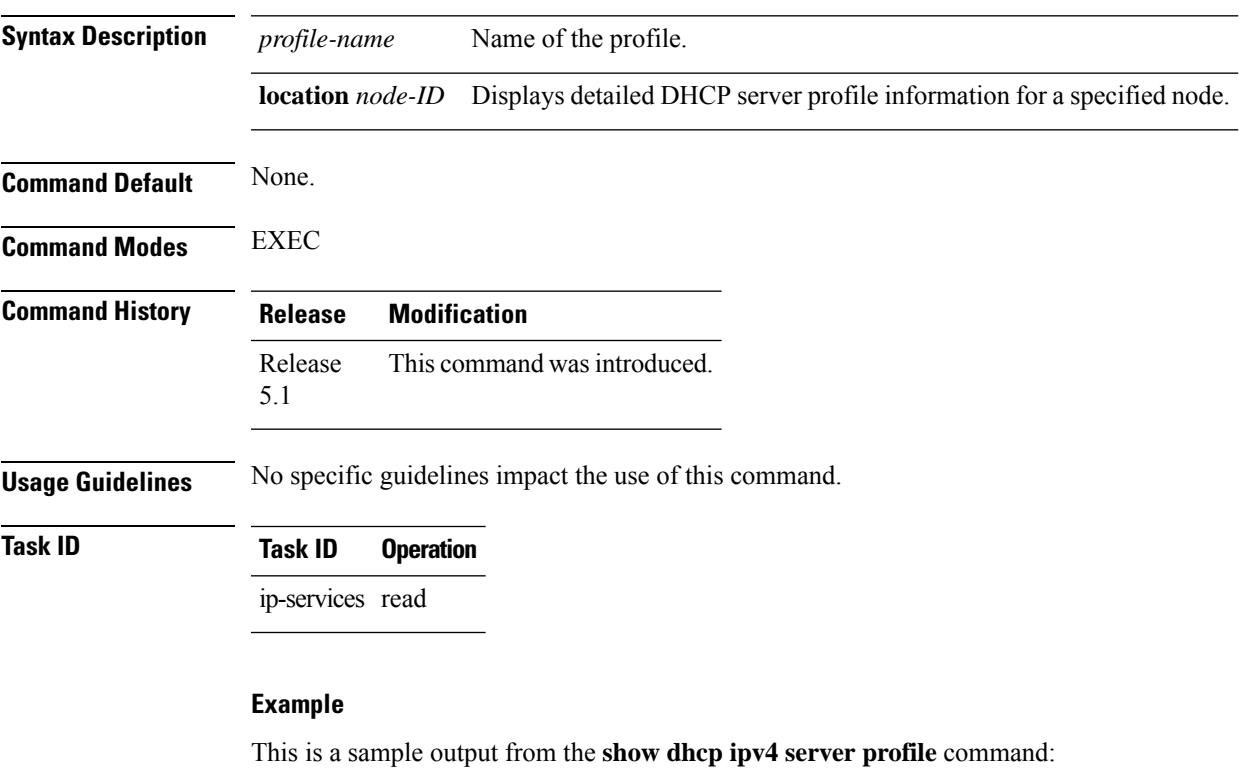

RP/0/RSP0/CPU0:router# show dhcp ipv4 server profile name foo

Profile: foo VRF References: Interface References: GigabitEthernet0/2/0/0

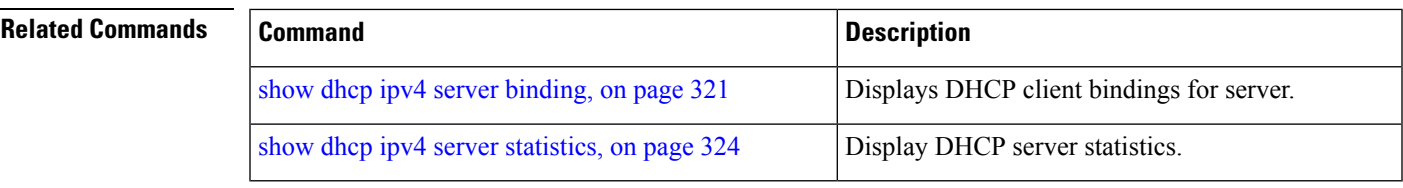

### <span id="page-343-0"></span>**show dhcp ipv4 server statistics**

To display DHCP server statistics, use the **show dhcp ipv4 server statistics** command in EXEC mode.

**show dhcp ipv4 server statistics**[ [**raw** [**all**] [ **include-zeroes**] [**location** *node-ID* ] ] **Syntax Description raw** Displays debug statistics. **all** Displays debug statistics for base mode. **include-zeroes** Displays debug statistics that are zero. **location** *node-ID* Displays DHCP server statistics information for a specified node. **Command Default** None. **Command Modes** EXEC **Command History Release Modification** Release This command was introduced. 5.1 **Usage Guidelines** No specific guidelines impact the use of this command. **Task ID Task ID Operation** ip-services read **Example** This is a sample output from the **show dhcp ipv4 server statistics** command: RP/0/RSP0/CPU0:router# show dhcp ipv4 server statistics

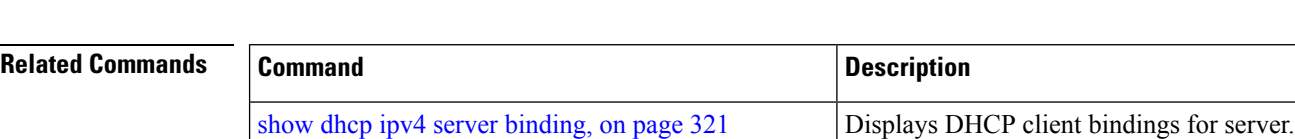

show dhep ipv4 server [profile,](#page-342-0) on page 323 Displays DHCP server profile information.

## <span id="page-344-0"></span>**show dhcp ipv4 snoop binding**

To show information concerning DHCP snooping bindings, use the **show dhcp ipv4** snoop binding command in EXEC mode.

**show dhcp ipv4 snoop binding** [{**mac-address** *mac-address* | **summary**}]

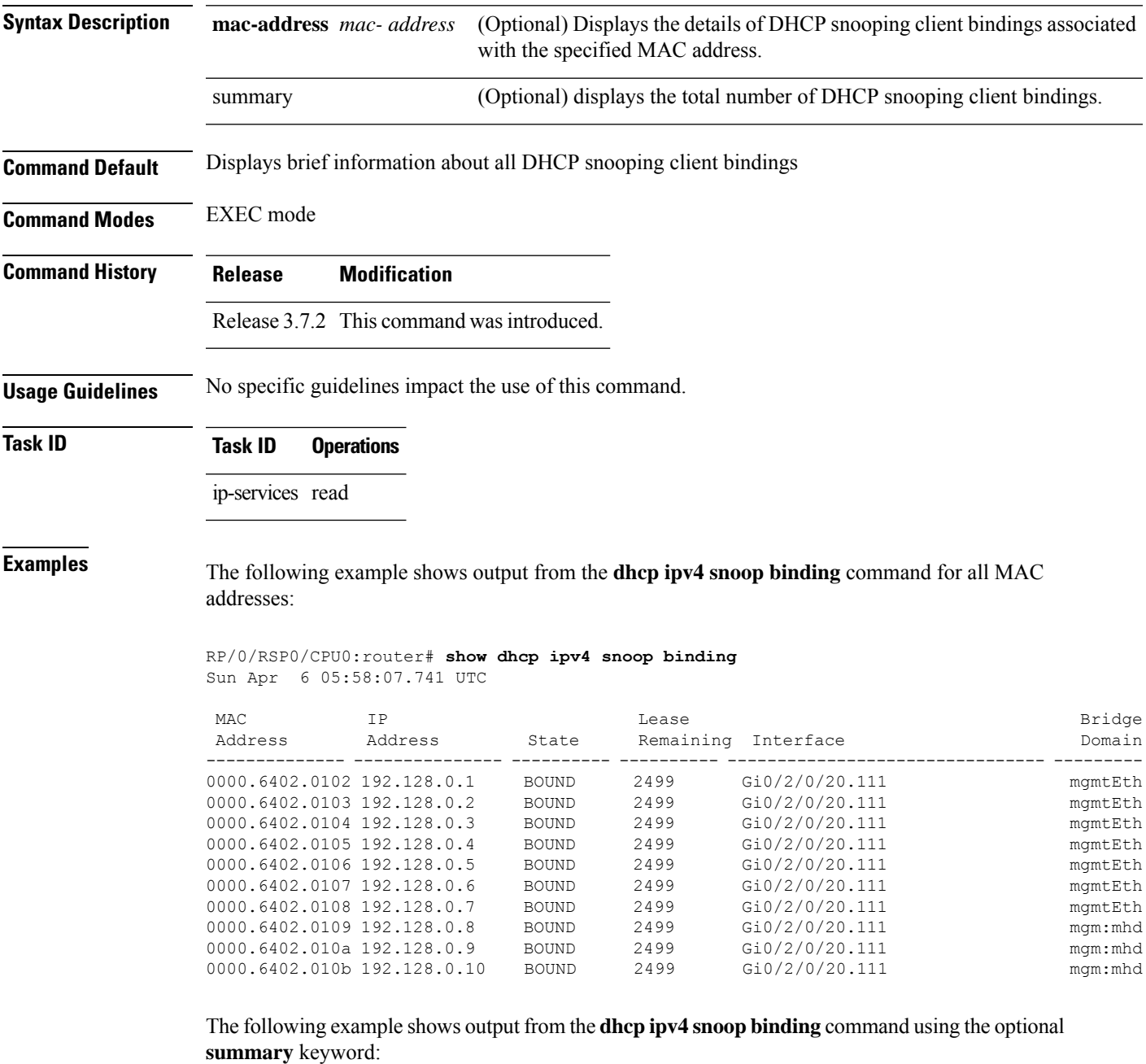

RP/0/RSP0/CPU0:router# **show dhcp ipv4 snoop binding summary**

Sun Apr 6 06:45:03.878 UTC

Number of IPv4 DHCP Snoop bindings: 10

The following example shows output from the **dhcp ipv4 snoop binding** command using a specific MAC address:

RP/0/RSP0/CPU0:router# **show dhcp ipv4 snoop binding mac-address 0000.6402.0102** Sun Apr 6 06:45:03.878 UTC

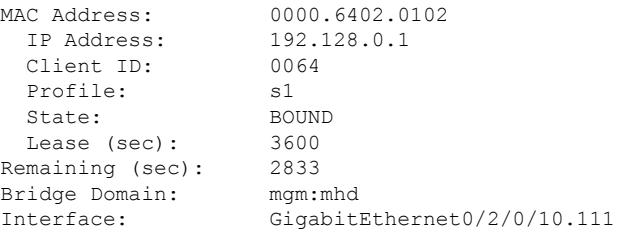

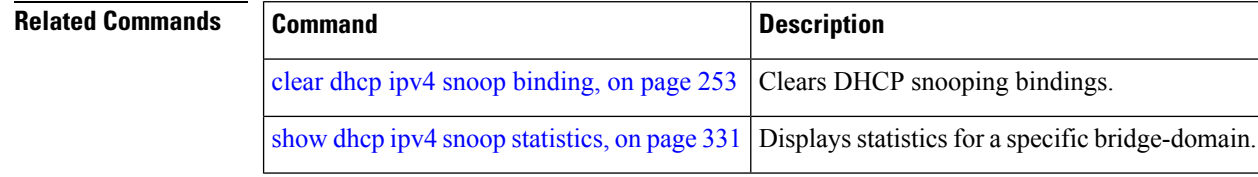

```
IP Addresses and Services Command Reference for Cisco ASR 9000 Series Routers
```
# **show dhcp ipv6 database**

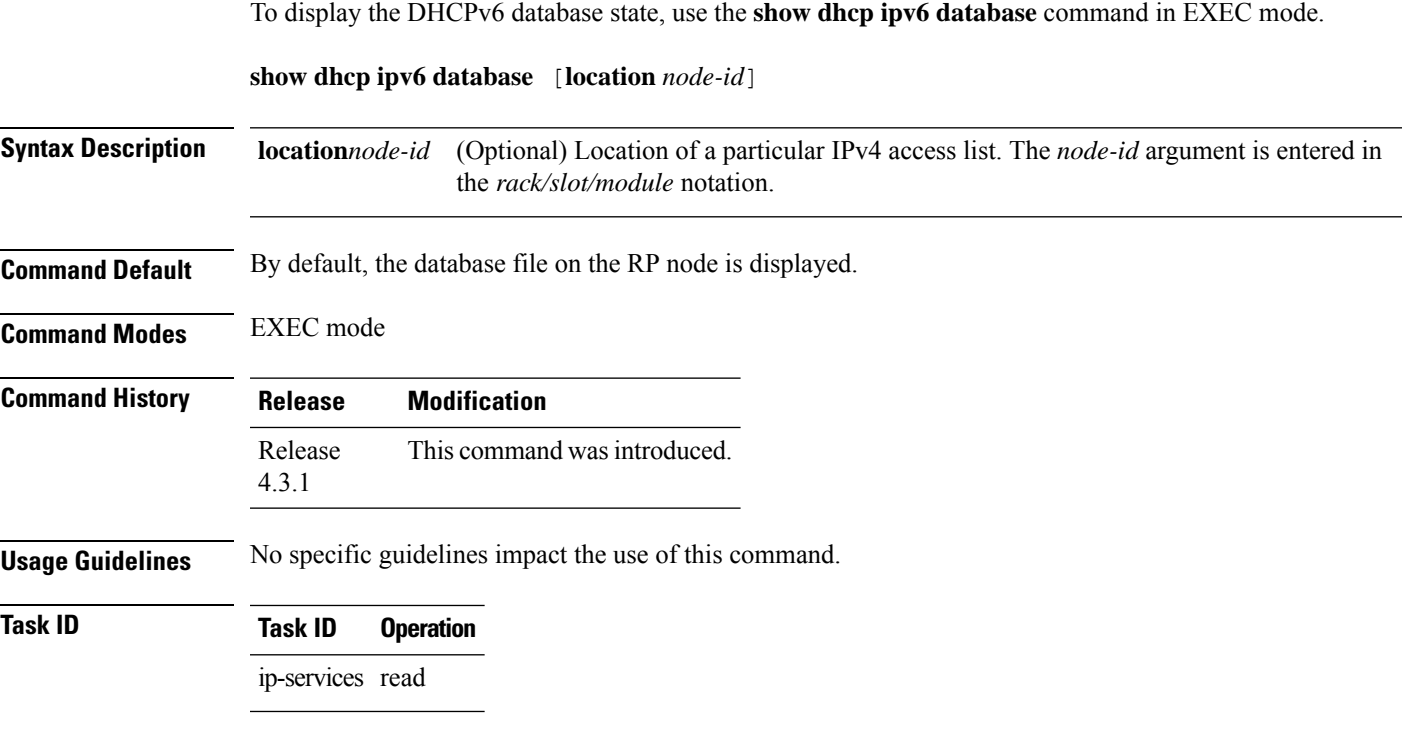

### **Example**

This example show how to display the DHCPv6 database state:

RP/0/RSP0/CPU0:router# **show dhcp ipv6 database**

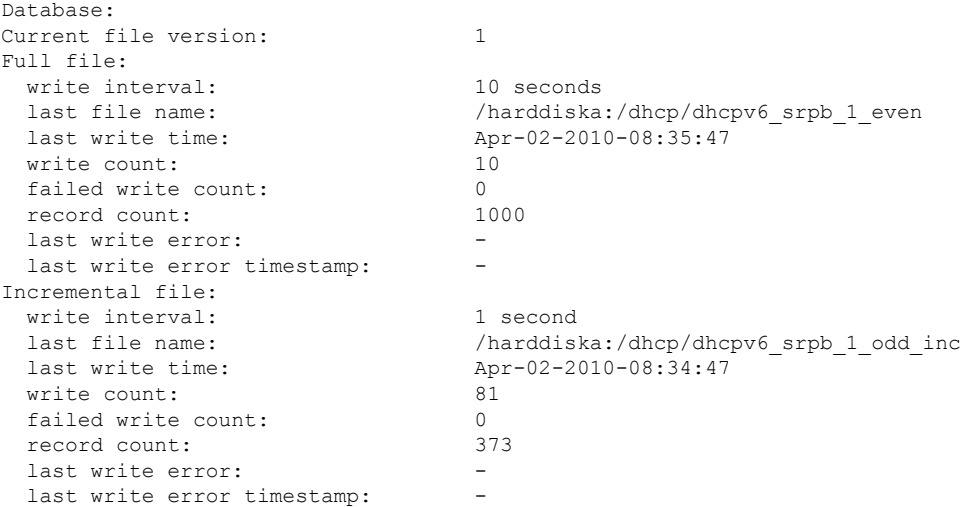

 $\mathbf I$ 

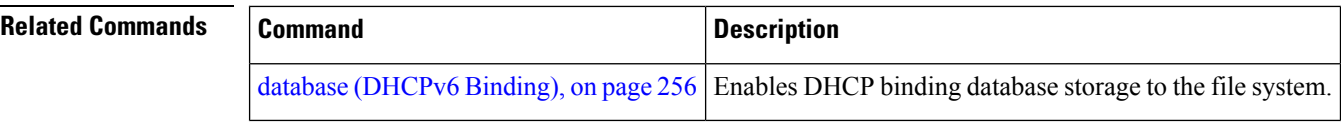

## **show dhcp ipv6 interface**

To display Dynamic Host Configuration Protocol (DHCP) for IPv6 interface information, use the **show dhcp ipv6 interface** command in EXEC mode.

**show dhcp ipv6 interface** *interface-type interface-instance*

| <b>Syntax Description</b> | Interface type. For more information, use the question mark (?) online help function.<br>interface-type                                                                                                    |                     |                                                                                                    |                                                                                               |  |
|---------------------------|----------------------------------------------------------------------------------------------------|---------------------|----------------------------------------------------------------------------------------------------|-----------------------------------------------------------------------------------------------|--|
|                           | <i>interface-instance</i> Either a physical interface instance or a virtual interface instance as follows:                                                                                                   |                     |                                                                                                    |                                                                                               |  |
|                           | • Physical interface instance. Naming notation is rack/slot/module/port and a slash<br>between values is required as part of the notation.                                                                   |                     |                                                                                                    |                                                                                               |  |
|                           | • rack: Chassis number of the rack.                                                                                                    |                     |                                                                                                    |                                                                                               |  |
|                           | · slot: Physical slot number of the modular services card or line card.                                                                                                    |                     |                                                                                                    |                                                                                               |  |
|                           | • <i>module</i> : Module number. A physical layer interface module (PLIM) is always<br>$\theta$ .                                                                                                    |                     |                                                                                                    |                                                                                               |  |
|                           | • <i>port</i> : Physical port number of the interface.                                                                                                    |                     |                                                                                                    |                                                                                               |  |
|                           |                                                                                                    | <b>Note</b>         | In references to a Management Ethernet interface located on a route<br>processor card, the physical slot number is alphanumeric (RP0 or RP1)<br>and the module is CPU0. Example: interface MgmtEth0/RP1/CPU0/0. |                                                                                               |  |
|                           | • Virtual interface instance. Number range varies depending on interface type.                                                                                                    |                     |                                                                                                    |                                                                                               |  |
|                           |                                                                                                    | help function.      |                                                                                                    | For more information about the syntax for the router, use the question mark (?) online        |  |
| <b>Command Default</b>    | No default behavior or values                                                                                                    |                     |                                                                                                    |                                                                                               |  |
| <b>Command Modes</b>      | <b>EXEC</b> mode                                                                                                    |                     |                                                                                                    |                                                                                               |  |
| <b>Command History</b>    | <b>Release</b>                                                                                                    | <b>Modification</b> |                                                                                                    |                                                                                               |  |
|                           | Release<br>4.1.0                                                                                                    |                     | This command was introduced.                                                                                                    |                                                                                               |  |
| <b>Usage Guidelines</b>   | If no interfaces are specified, all interfaces on which DHCP for IPv6 (client or server) is enabled are shown.<br>If an interface is specified, only information about the specified interface is displayed. |                     |                                                                                                    |                                                                                               |  |
| <b>Task ID</b>            | <b>Task ID</b>                                                                                                    | <b>Operations</b>   |                                                                                                    |                                                                                               |  |
|                           | ip-services read                                                                                                    |                     |                                                                                                    |                                                                                               |  |
| <b>Examples</b>           | not specified:                                                                                                    |                     |                                                                                                    | The following is sample output from the show dhep ipv6 interface command when an interface is |  |

RP/0/RSP0/CPU0:router# **show dhcp ipv6 interface**

```
GigabitEthernet 0/0/0/1 is in relay mode
  Relay destinations:
    2001:eb8:1::1
```
This table describes the significant fields shown in the display.

### **Table 33: show dhcp ipv6 interface Command Field Descriptions**

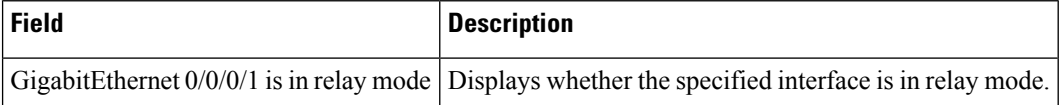

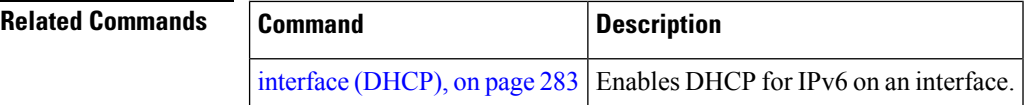

### <span id="page-350-0"></span>**show dhcp ipv4 snoop statistics**

To display statisticsfor a specific bridge domain, use the **show dhcpipv4 snoopstatistics** command in EXEC mode.

**show dhcp ipv4 snoop statistics** [**bridge-domain** *bridge-domain-name*]

**Syntax Description bridge-domain** *bridge-domain- name* (Optional)Specifies a specific bridge-domain. **Command Default** Displays a table of DHCP snooping receive (RX), transmit (TX), and drop (DR) packet statistics for each bridge domain. **Command Modes** EXEC mode **Command History Release Modification** Release 3.7.2 This command was introduced. **Usage Guidelines** To use this command, you must be in a user group associated with a task group that incoudes the proper task IDs. If you suspect user group assignment is preventing you from using a command, contact your AAA administrator for assistance. **Task ID Task ID Operations** ip-services read **Examples** The following shows output from the **show dhcp ipv4 snoop statistics** command, showing a table of DHCP snooping RX, TX, and DR packet statistics for each bridge domain: RP/0/RSP0/CPU0:router# **show dhcp ipv4 snoop statistics** Sun Apr 6 05:55:57.524 UTC Bridge | RX | TX | DR | ----------------------------------------------------------------------------------------------- mgm:mhd | 964 | 964 | 0 | The following shows output from the show **dhcp ipv4 snoop statistics** command, showing a table of DHCP snooping RX, Tx, and Drop packet statistics for a specific bridge domain: RP/0/RSP0/CPU0:router# **show dhcp ipv4 snoop statistics bridge-domain mgm:mhd** Sun Apr 6 05:57:03.600 UTC DNCP IPv4 Snoop Statistics for Bridge mgm:mhd: TYPE | RECEIVE | TRANSMIT | DROP | ------------------------------------------------------------------- DISCOVER | 111 | 111 | 0 |

OFFER | 111 | 111 | 0 | REQUEST | 371 | 371 | 0 |

I

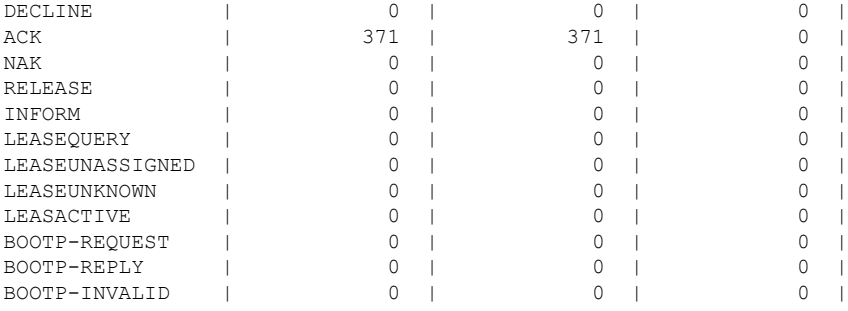

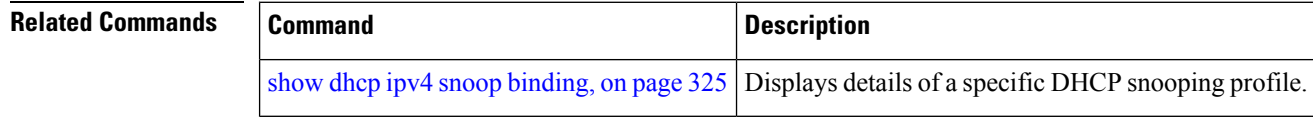

### **IP Addresses and Services Command Reference for Cisco ASR 9000 Series Routers**

## **show dhcp ipv6 proxy binding**

To display the client bindings for Dynamic Host Configuration Protocol (DHCP) proxy, use the **show dhcp ipv6 proxy binding** command in EXEC mode.

**show dhcp ipv6 proxy binding**{**detail** | **duid** | **interface** | **interface-id** | **location** | **mac-address** | **remote-id** | **summary** | **vrf**}

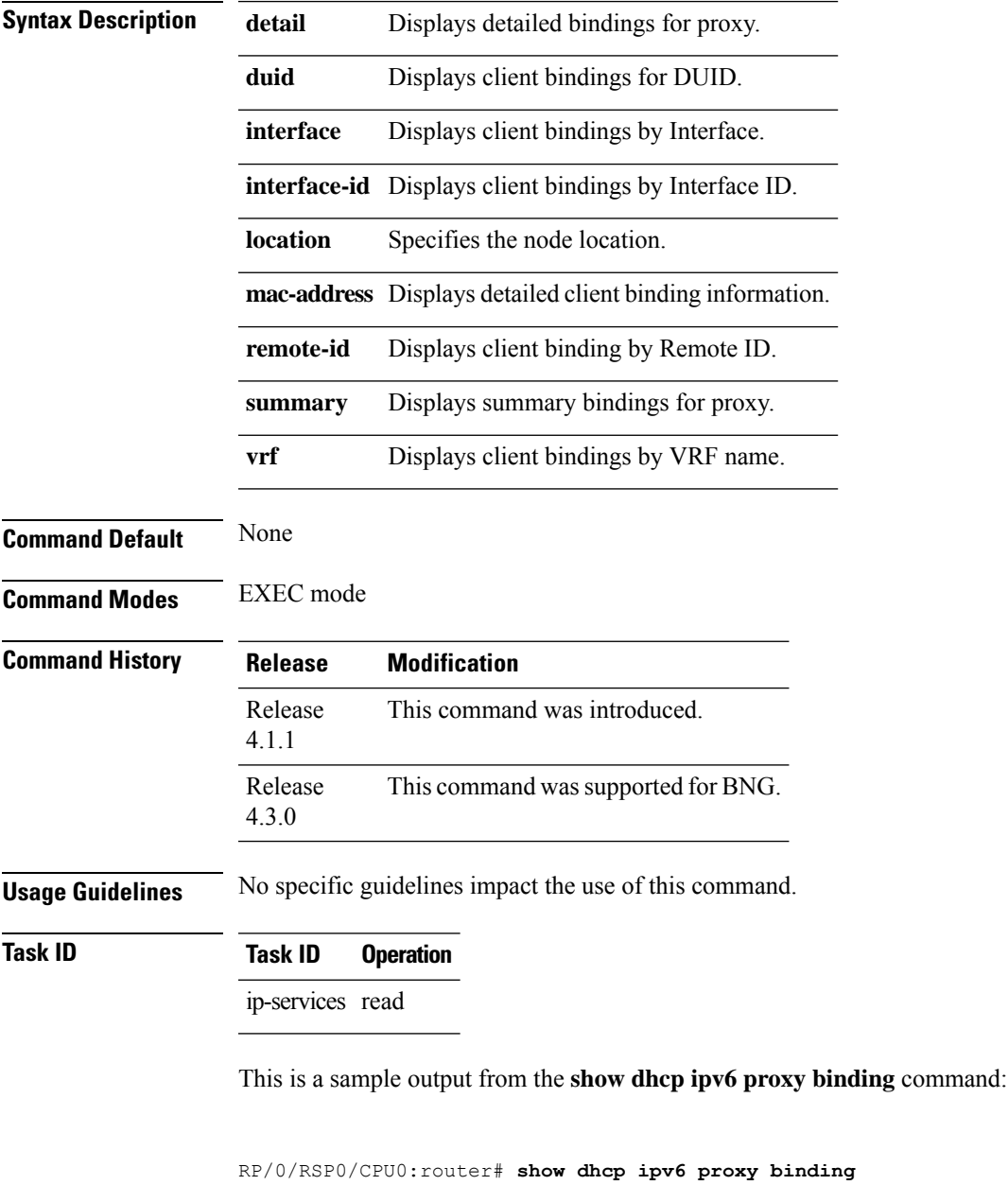

Summary:

```
Total number of Proxy bindings = 1
```
Prefix: 2001::/60 (Gi0/0/0/1) DUID: 00030001ca004a2d0000 IAID: 00020001 lifetime: 2592000 expiration: Nov 25 2010 16:47

RP/0/RSP0/CPU0:router# **show dhcp ipv6 proxy binding summary**

Total number of clients: 2

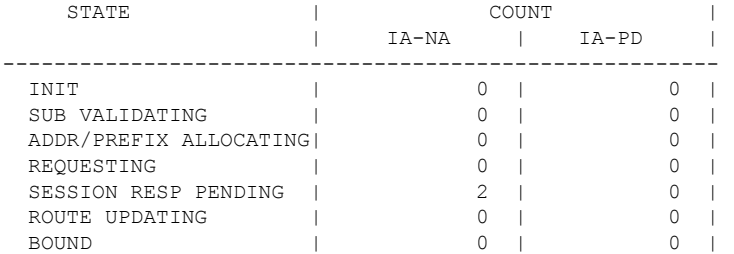

## **show dhcp ipv6 relay binding**

To display DHCPv6 client bindings for relay, use the **show dhcp ipv6 relay binding** command in EXEC mode.

**show dhcp ipv6 relay binding** [**client-duid** *client-duid-number* ][**detail**] [**interface** *type interface-path-id*] [**location** *node-id*] [**summary**][ **vrf** *vrf-name*]

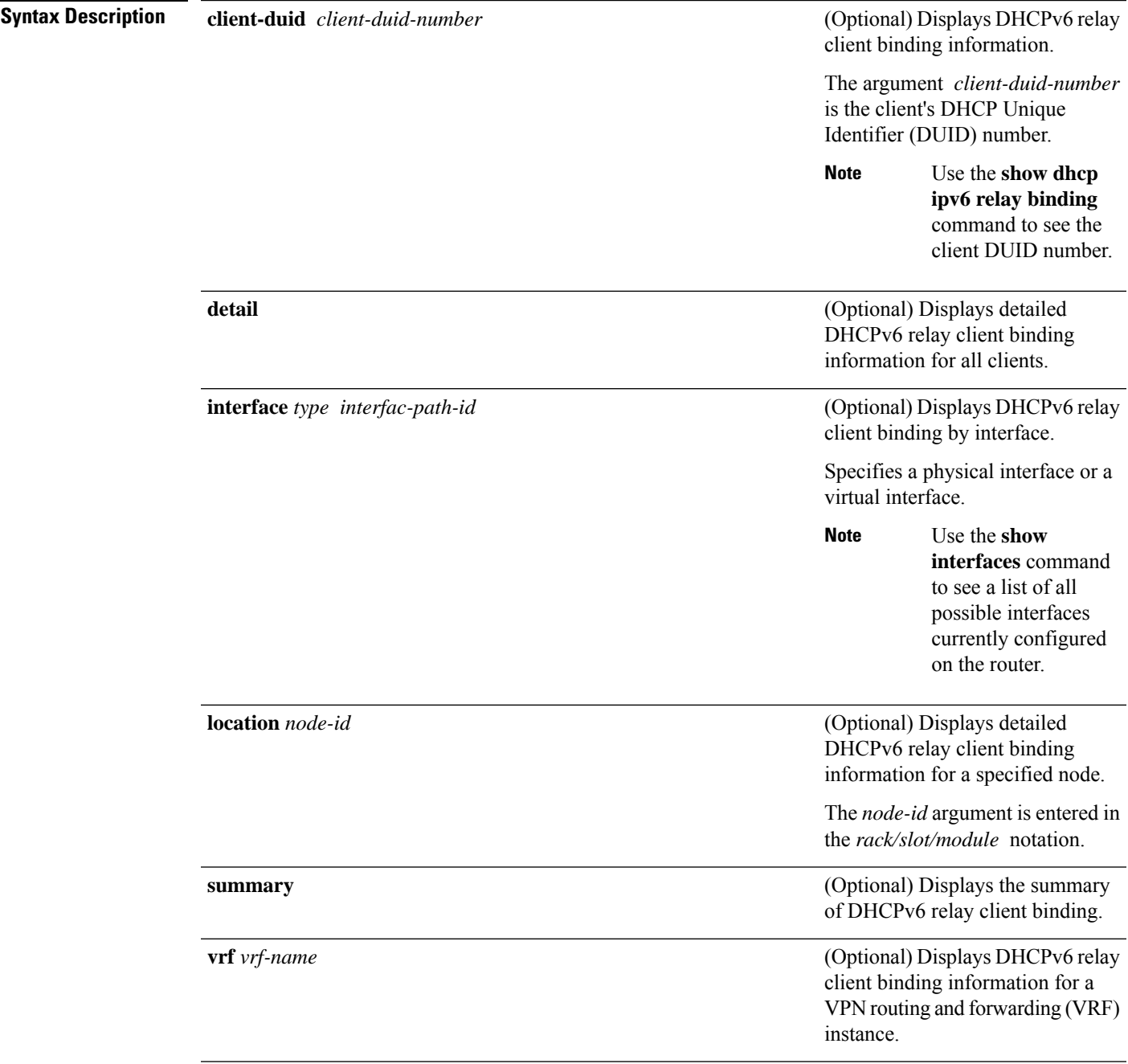

 $\mathbf I$ 

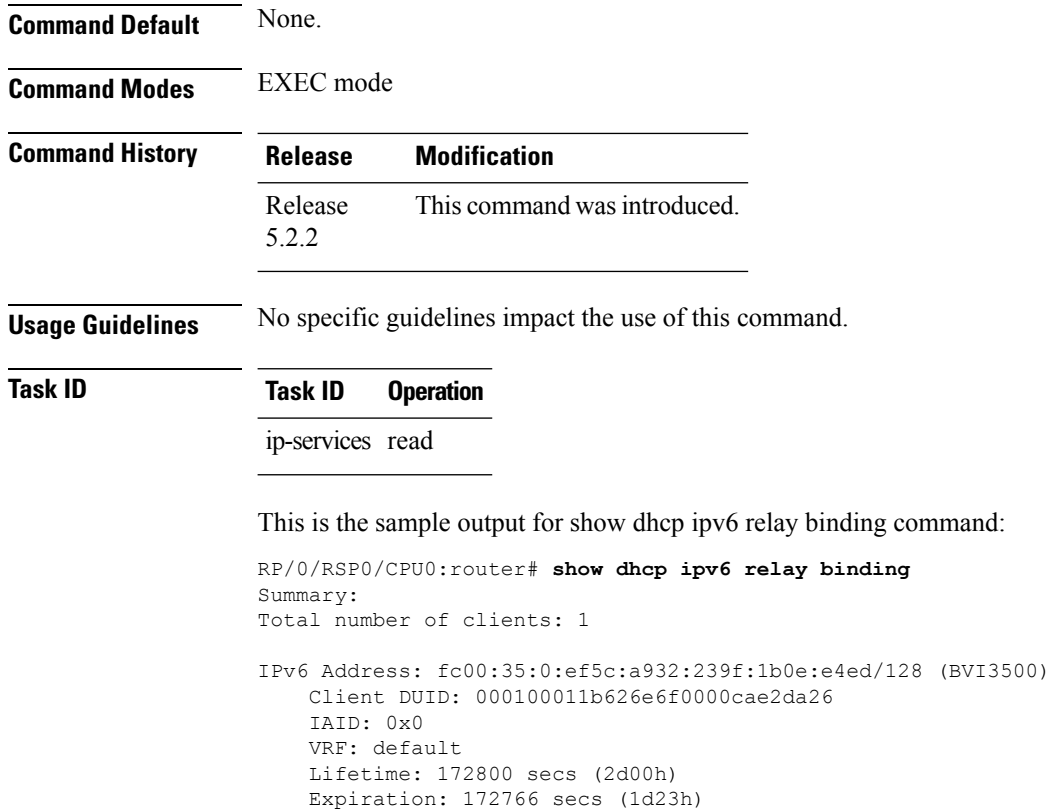

## **show dhcp ipv6 relay statistics**

To display DHCPv6 relay statistics, use the **show dhcp ipv6 relay statistics** command in EXEC mode.

**show dhcp ipv6 relay statistics** [**debug** [{**all** | **include-zeroes** | **location** *node-id*}]] [**vrf** *vrf-name*] [**location** *nide-id*]

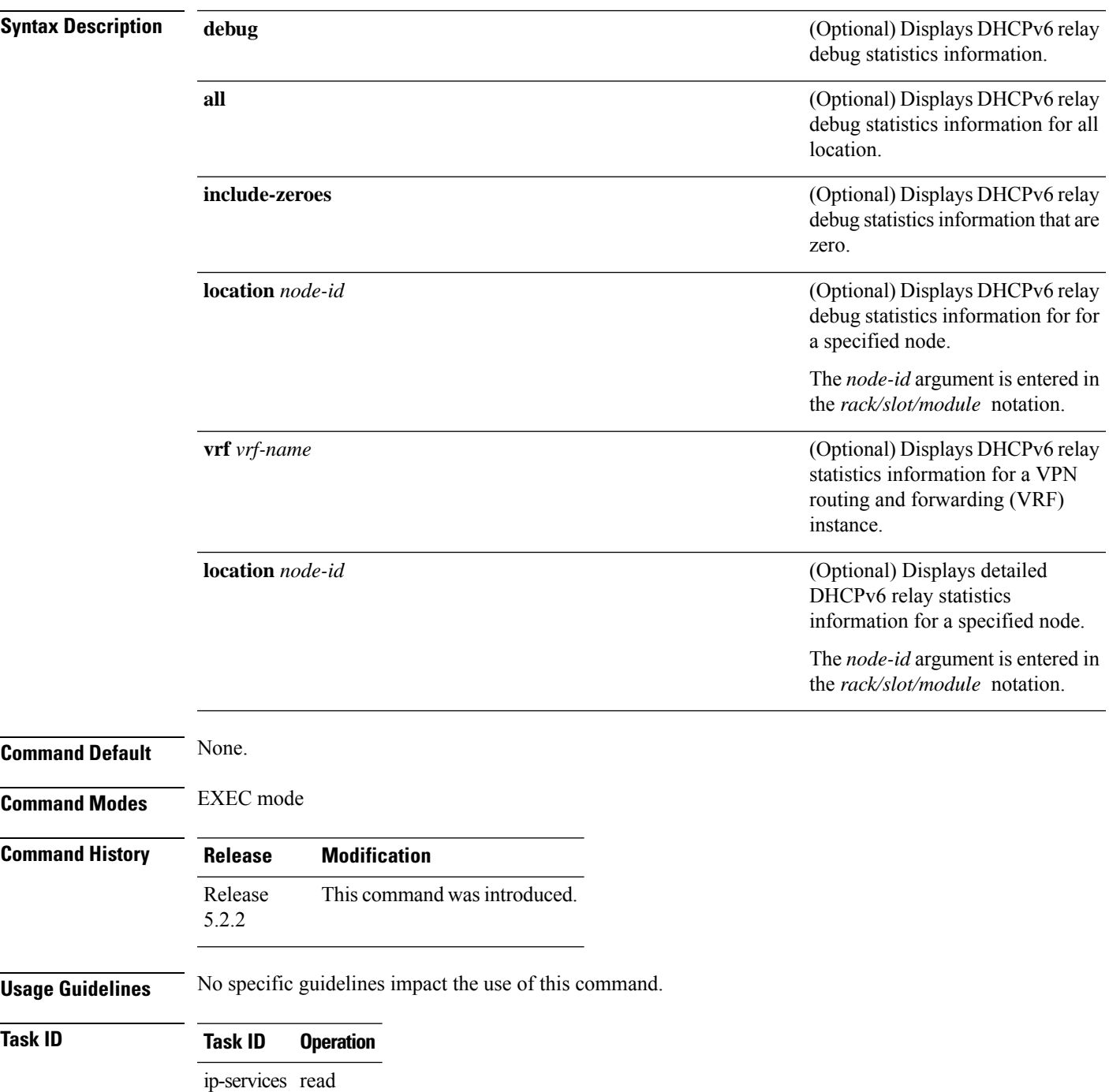

I

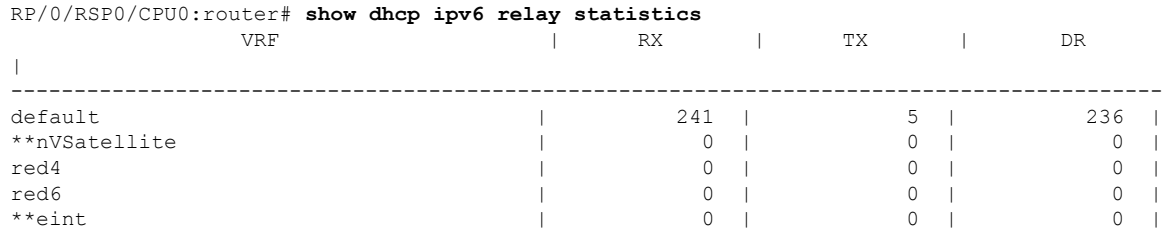

### This is the sample output for **show dhcp ipv6 relay statistics** command:

## **clear dhcp ipv6 relay binding**

To clear DHCPv6 relay binding, use the **clear dhcp ipv6 relay binding** command in EXEC mode.

**clear dhcp ipv6 relay binding** [**client-duid** *client-duid-number* ][**interface** *type interface-path-id*] [**vrf** *vrf-name*] [**location** *node-id*]

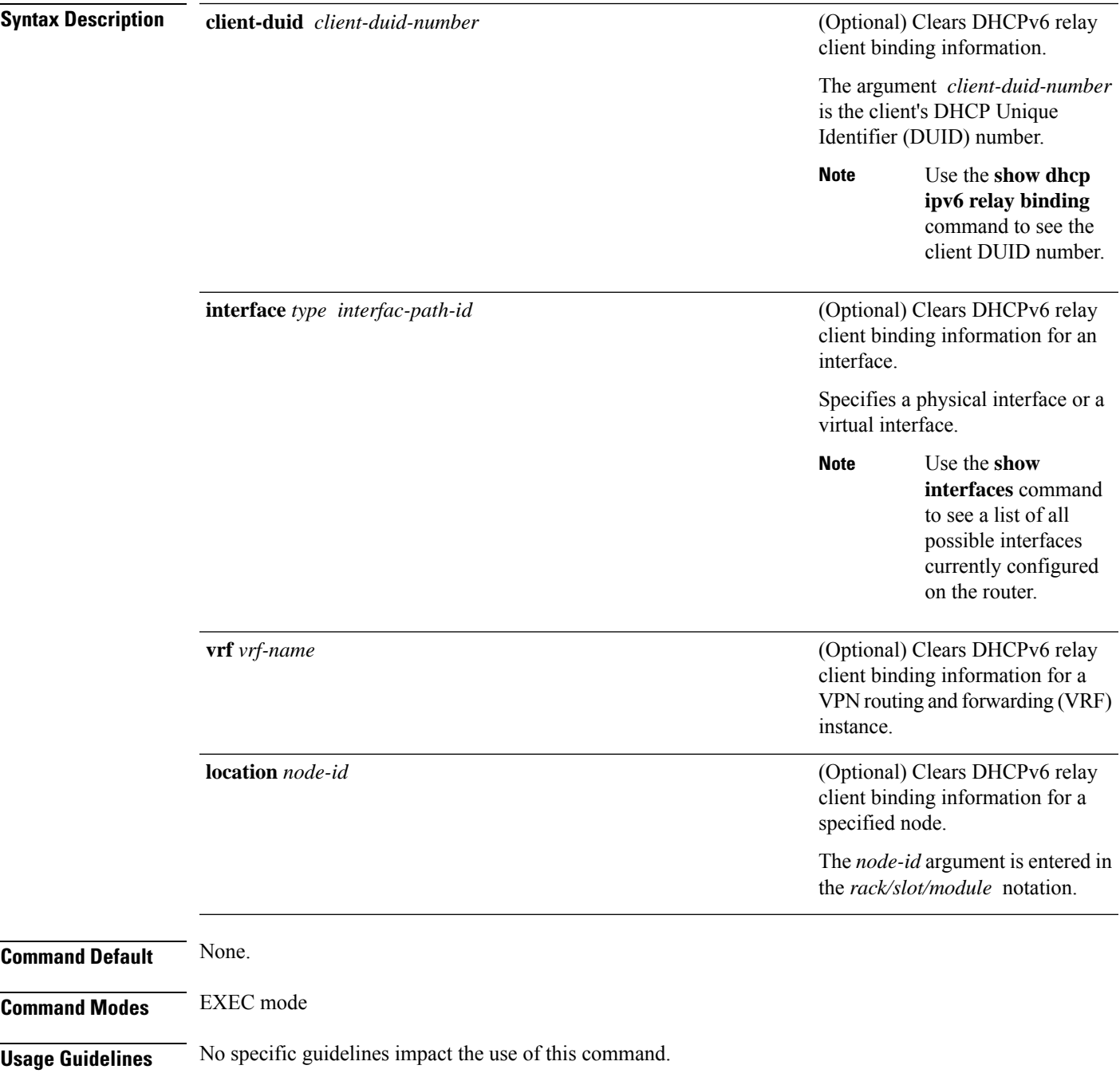

### **Task ID Task ID Operation** ip-services execute root-system read, write

This example shows how to clear DHCPv6 relay binding:

Router# **clear dhcp ipv6 relay binding**
# **clear dhcp ipv6 relay statistics**

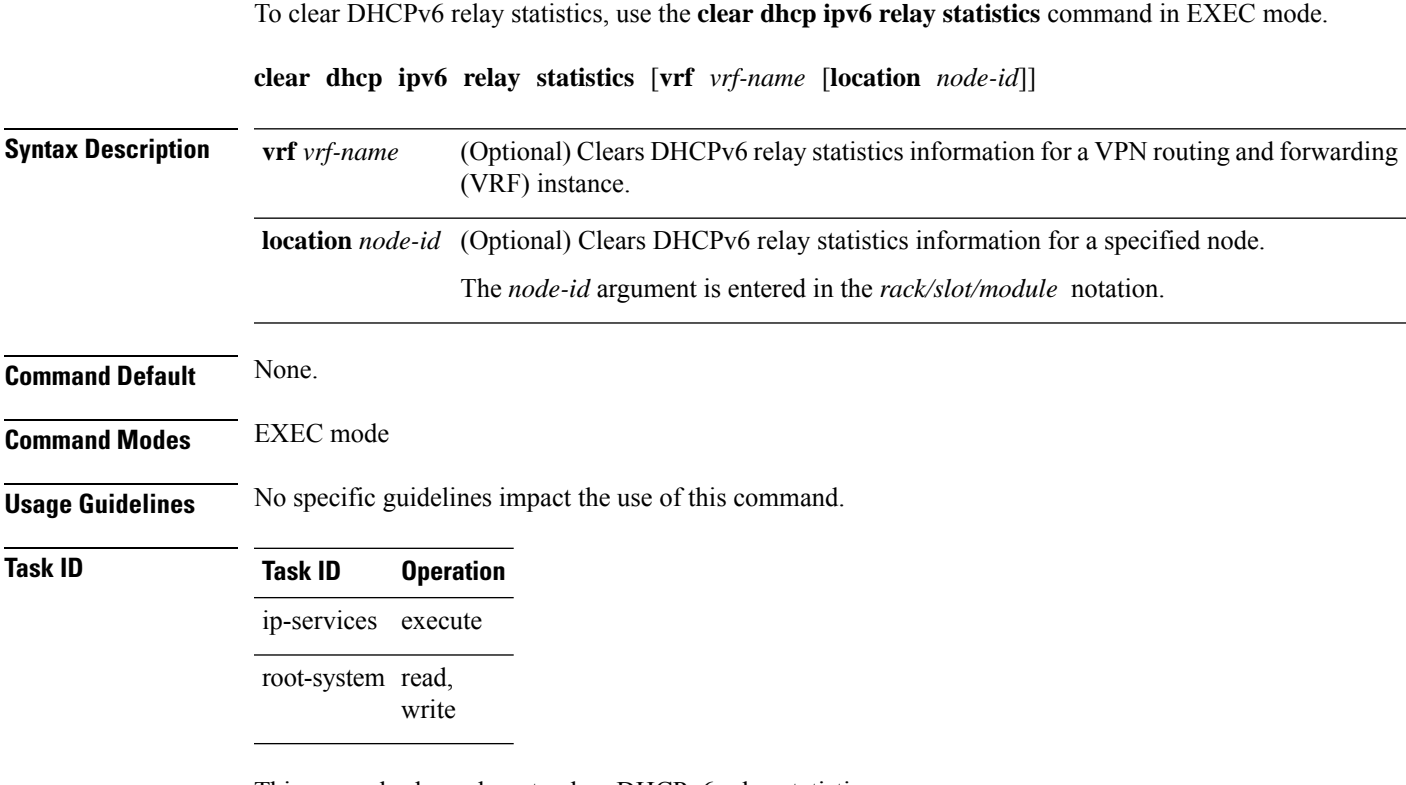

This example shows how to clear DHCPv6 relay statistics:

Router# **clear dhcp ipv6 relay statistics**

# **show dhcp ipv6 proxy interface**

To display the proxy interface information for Dynamic Host Configuration Protocol (DHCP), use the **show dhcp ipv6 proxy interface** command in EXEC mode.

**show dhcp ipv6 proxy interface**{*typeinterface-path-id*} {**location***location*}

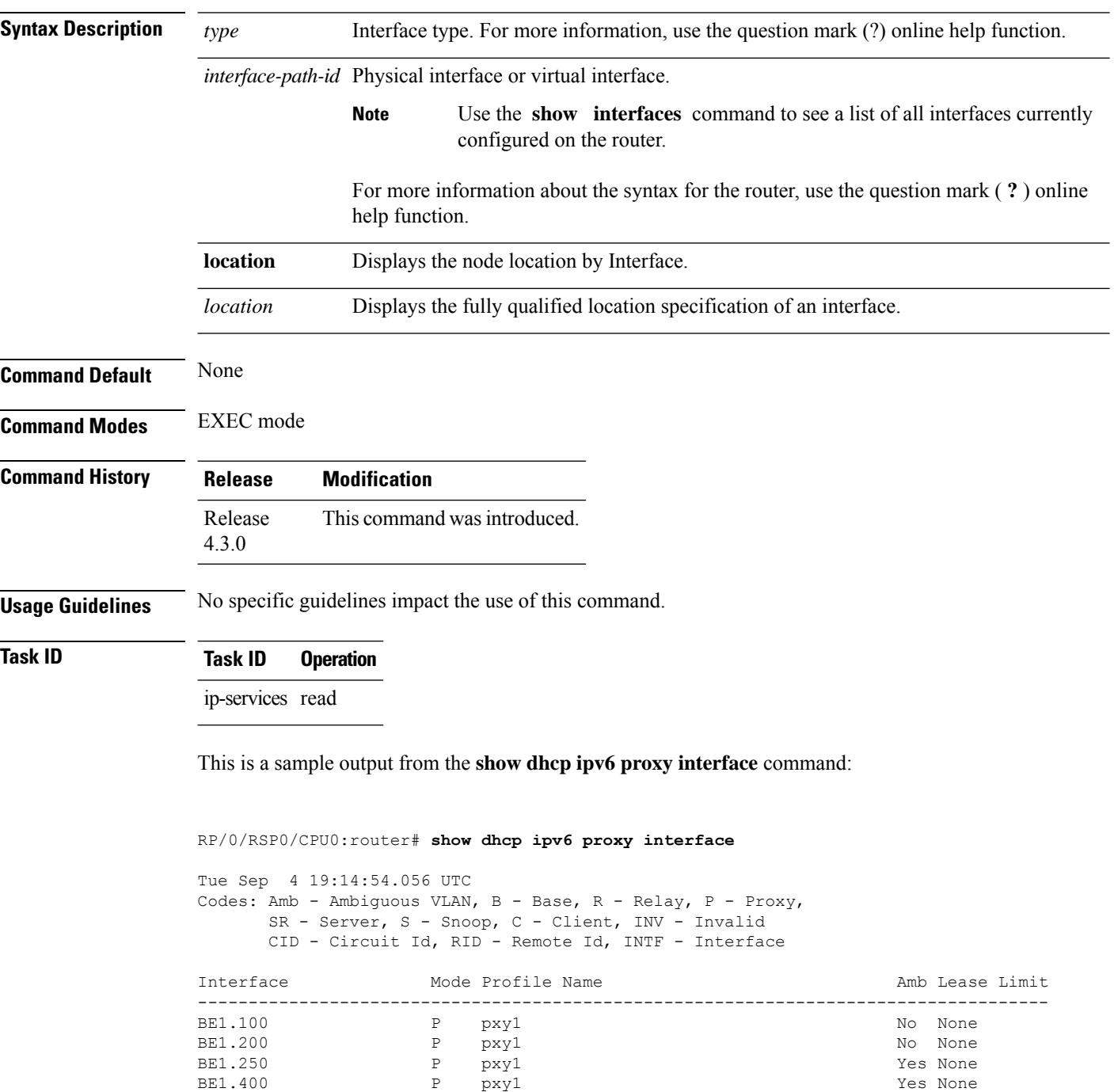

 $\mathbf{l}$ 

### **show dhcp vrf ipv4 server statistics**

To display DHCP server statistics for the default vrf or a specific vrf, use the **show dhcp vrf ipv4 server statistics** command in EXEC mode.

**show dhcp vrf** { **default** | *vrf-name*} [**location** *node-ID* ]

| <b>Syntax Description</b> | default                                                |                              |  | Display DHCP server statistics for<br>the default vrf.               |
|---------------------------|--------------------------------------------------------|------------------------------|--|----------------------------------------------------------------------|
|                           | vrf-name                                               |                              |  | Display DHCP server statistics for<br>a specific vrf.                |
|                           | location node-ID                                       |                              |  | Displays DHCP server statistics<br>information for a specified node. |
| <b>Command Default</b>    | None                                                   |                              |  |                                                                      |
| <b>Command Modes</b>      | <b>EXEC</b> mode                                       |                              |  |                                                                      |
| <b>Command History</b>    | <b>Release</b>                                         | <b>Modification</b>          |  |                                                                      |
|                           | Release<br>5.1                                         | This command was introduced. |  |                                                                      |
| <b>Usage Guidelines</b>   | No specific guidelines impact the use of this command. |                              |  |                                                                      |
| <b>Task ID</b>            | <b>Task ID</b>                                         | <b>Operation</b>             |  |                                                                      |
|                           | ip-services read                                       |                              |  |                                                                      |
|                           | <b>Example</b>                                         |                              |  |                                                                      |
|                           |                                                        |                              |  |                                                                      |

This is a sample output from the **show dhcp vrf default ipv4 server statistics** command:

RP/0/RSP0/CPU0:router# show dhcp vrf default ipv4 server statistics

Ш

### **time-server**

To configure the time server, use the **time-server** command in the DHCPv4 server profile submode. To deconfigure, use the **no** form of this command.

**time-server** *address1address2*...*address8* **no time-server** *address1address2*...*address8*

**Syntax Description** *address1address2*...*address8* Name of the server or IPaddress. **Command Default** None **Command Modes** DHCPv4 Server Profile **Command History Release Modification** Release This command was introduced. 5.1 **Usage Guidelines** No specific guidelines impact the use of this command. **Task ID Task ID Operation**

ip-services read, write

#### **Example**

This is a sample output from the **time-server** command:

```
RP/0/RSP0/CPU0:router# config
RP/0/RSP0/CPU0:router(config)# dhcp ipv4
RP/0/RSP0/CPU0:router(config-dhcpv4)# profile P1 server
RP/0/RSP0/CPU0:router(config-dhcpv4-server-profile)# time-server 10.20.3.8
```
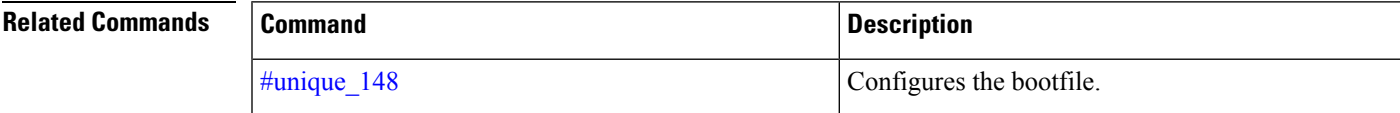

# **trust relay-reply**

To configure a DHCP IPv6 profile to enable processing relay-replies, use the **trust relay-reply** command in DCHP IPv6 profile configuration mode. To restore the interface to the default behavior, use the **no** form of the command.

**trust relay-reply no trust relay-reply**

This command has no keywords or arguments.

**Command Default** By default, all interfaces are trusted.

**Command Modes** DHCP IPv6 profile configuration

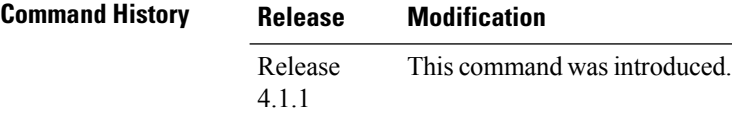

**Usage Guidelines** No specific guidelines impact the use of this command.

write

### **Task ID Task ID Operation** ip-services read,

#### **Example**

```
RP/0/RSP0/CPU0:router# configure
RP/0/RSP0/CPU0:router(config)# dhcp ipv6
RP/0/RSP0/CPU0:router(config-dhcpv6)# profile downstream proxy
RP/0/RSP0/CPU0:router(config-dhcpv6-profile)# helper-address ff05::1:3
RP/0/RSP0/CPU0:router(config-dhcpv6-profile)# exit
RP/0/RSP0/CPU0:router(config-dhcpv6)# profile upstream proxy
RP/0/RSP0/CPU0:router(config-dhcpv6-profile)# trust relay-reply
```
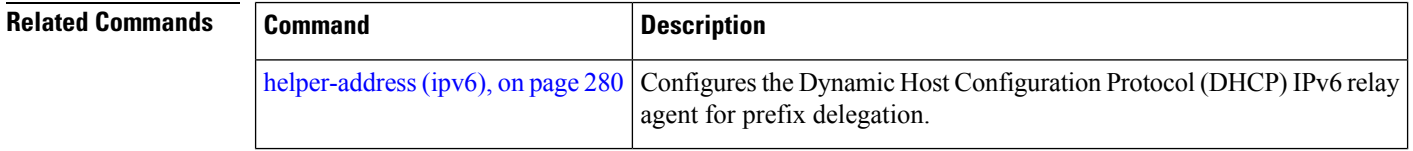

### **trusted**

I

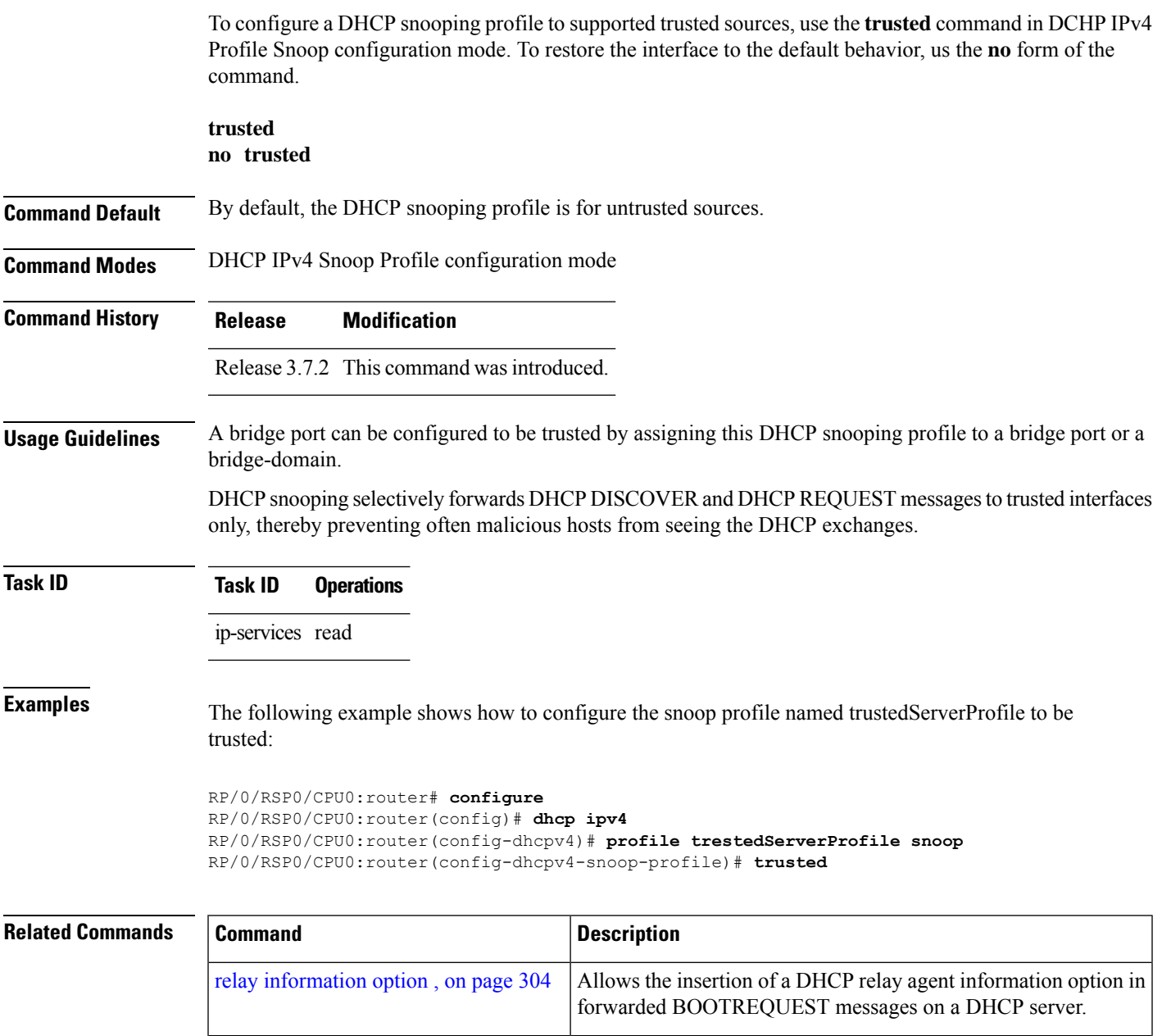

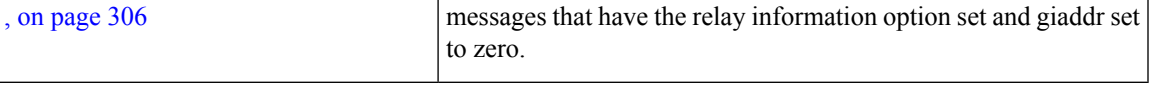

relay information option [allow-untrusted](#page-325-0) Configures the DHCP component to not drop BOOTREQUEST

### **vrf (relay profile)**

To configure a relay profile on a VPN routing and forwarding (VRF) instance, use the **vrf (relay profile)** command in Dynamic Host Configuration Protocol (DHCP) IPv4 configuration mode. To disable this feature, use the **no** form of this command.

**vrf** {*vrf-name* { **relay** | **server** } *profile-name* | **default** | **all**} **no vrf** {*vrf-name* { **relay** | **server** } *profile-name* | **default** | **all**}

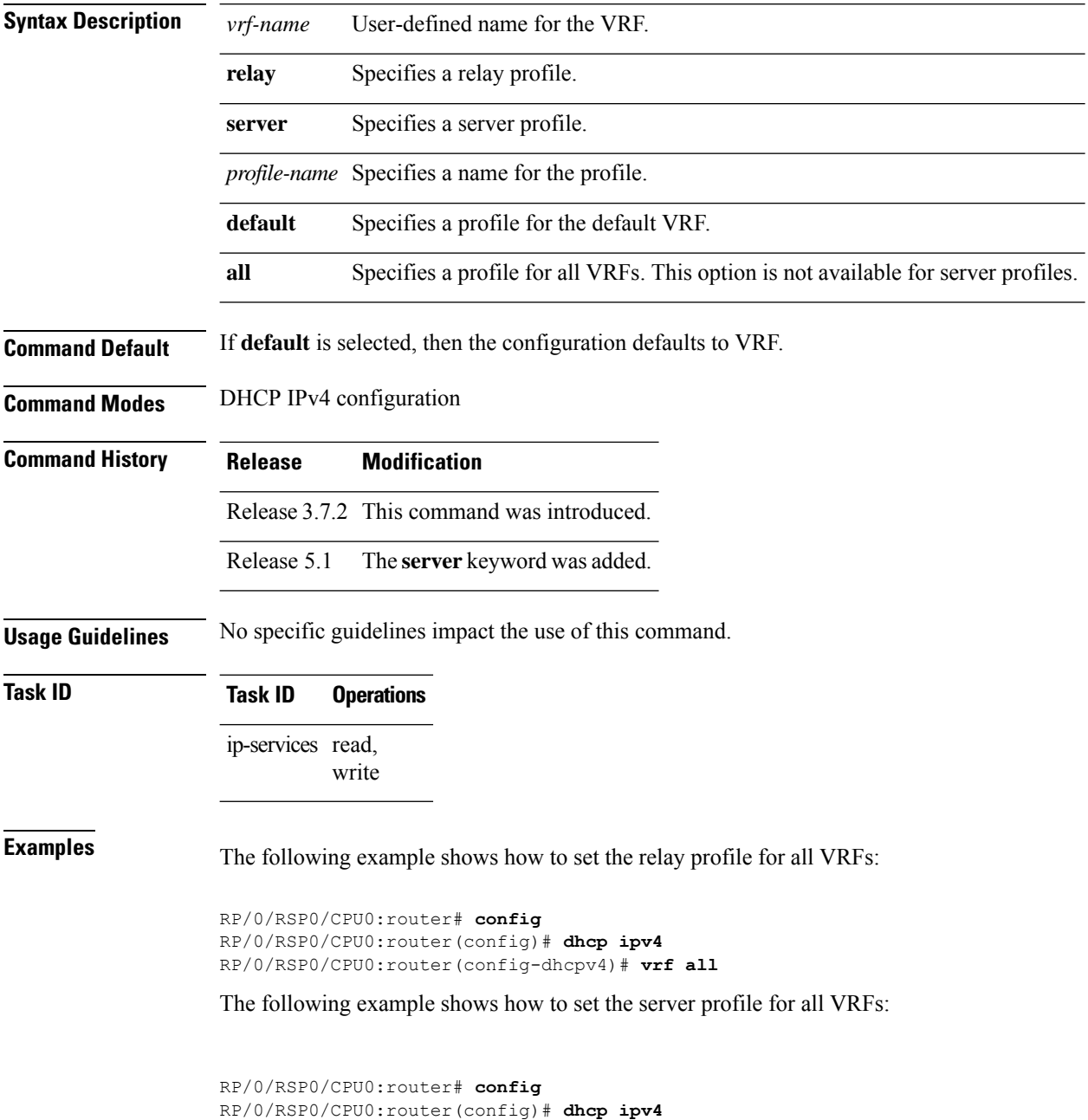

RP/0/RSP0/CPU0:router(config-dhcpv4)# **vrf V1 server profile TEST**

 $\overline{\text{Related Commands}}$ 

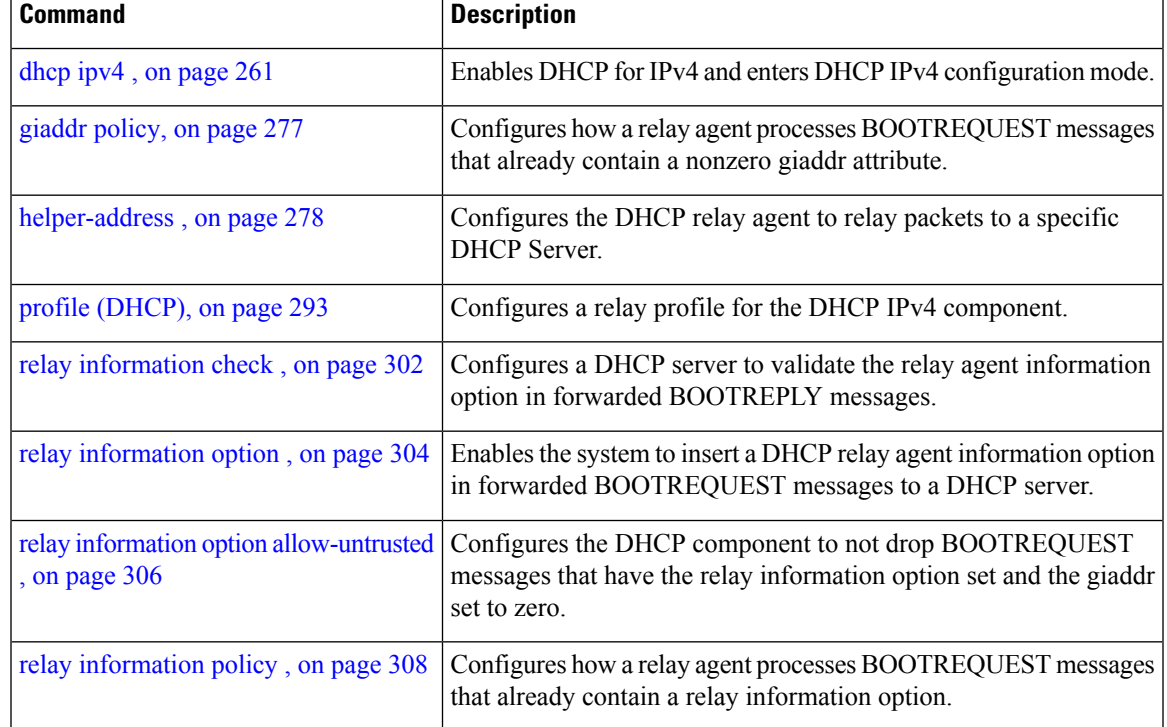

 $\mathbf I$ 

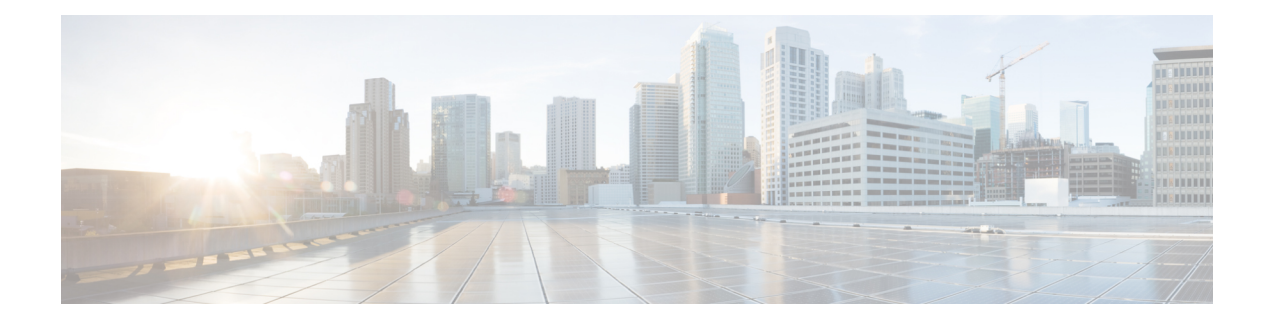

# **Host Services and Applications Commands**

This chapter describes the commands used to configure and monitor host services and applications, such as Domain Name System (DNS), Telnet, File Transfer Protocol (FTP), and Trivial File Transfer Protocol (TFTP), and Remote Copy Protocol (RCP).

For detailed information about host services and applications concepts, configuration tasks, and examples, refer to the *IP Addresses and Services Configuration Guide for Cisco ASR 9000 Series Routers*.

- cinetd [rate-limit,](#page-372-0) on page 353
- [clear](#page-373-0) host, on page 354
- destination [address\(ipsla\),](#page-374-0) on page 355
- [domain](#page-375-0) ipv4 host, on page 356
- [domain](#page-376-0) ipv6 host, on page 357
- [domain](#page-377-0) list, on page 358
- domain lookup [disable,](#page-379-0) on page 360
- domain name [\(IPAddr\),](#page-380-0) on page 361
- domain [name-server,](#page-381-0) on page 362
- ftp client [anonymous-password,](#page-382-0) on page 363
- ftp client [passive,](#page-383-0) on page 364
- ftp client [password,](#page-385-0) on page 366
- ftp client [source-interface,](#page-387-0) on page 368
- ftp client [username,](#page-389-0) on page 370
- logging [source-interface](#page-390-0) vrf, on page 371
- ping [\(network\),](#page-391-0) on page 372
- ping bulk [\(network\),](#page-394-0) on page 375
- rcp client [source-interface,](#page-396-0) on page 377
- rcp client [username,](#page-397-0) on page 378
- scp, on [page](#page-399-0) 380
- show cinetd [services,](#page-401-0) on page 382
- show [hosts,](#page-403-0) on page 384
- source [address\(ipsla\),](#page-405-0) on page 386
- [telnet,](#page-406-0) on page 387
- telnet client [source-interface,](#page-409-0) on page 390
- [telnet](#page-411-0) dscp, on page 392
- telnet [server,](#page-413-0) on page 394
- telnet [transparent,](#page-415-0) on page 396
- tftp client [source-interface,](#page-416-0) on page 397
- tftp [server,](#page-417-0) on page 398
- [traceroute,](#page-419-0) on page 400

### <span id="page-372-0"></span>**cinetd rate-limit**

To configure the rate limit at which service requests are accepted by Cisco inetd (Cinetd), use the **cinetd rate-limit** command in Global Configuration mode. To restore the default, use the **no** form of this command.

**cinetd rate-limit** *value* **no cinetd rate-limit** *value*

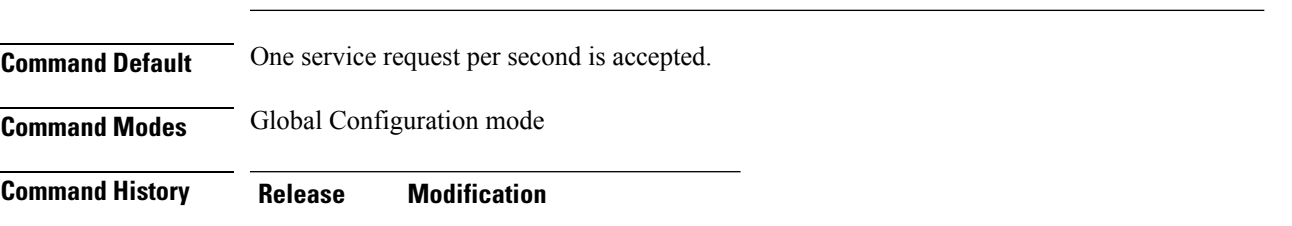

**Syntax Description** value Number of service requests that are accepted per second. Range is 1 to 100. Default is 1.

Release This command was introduced. 3.7.2

**Usage Guidelines** Any service request that exceeds the rate limit is rejected. The rate limit is applied to individual applications.

**Task ID Task ID Operations** ip-services read,

write

**Examples** The following example shows the **cinetd rate-limit** being set to 10:

RP/0/RSP0/CPU0:router# **config** RP/0/RSP0/CPU0:router(config)# **cinetd rate-limit 10**

# <span id="page-373-0"></span>**clear host**

To delete temporary entries from the hostname-to-address cache, use the **clear host** command in EXEC mode.

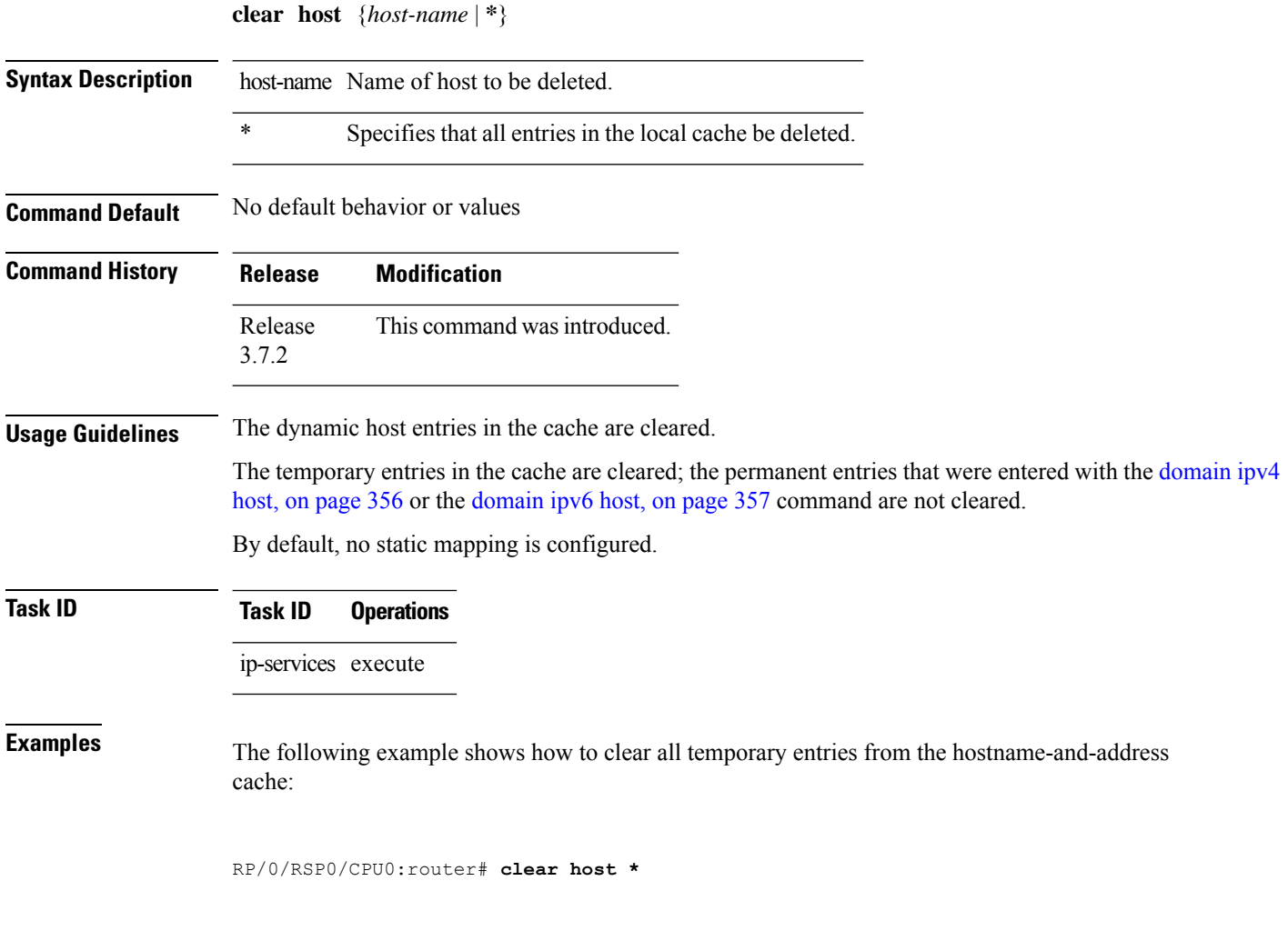

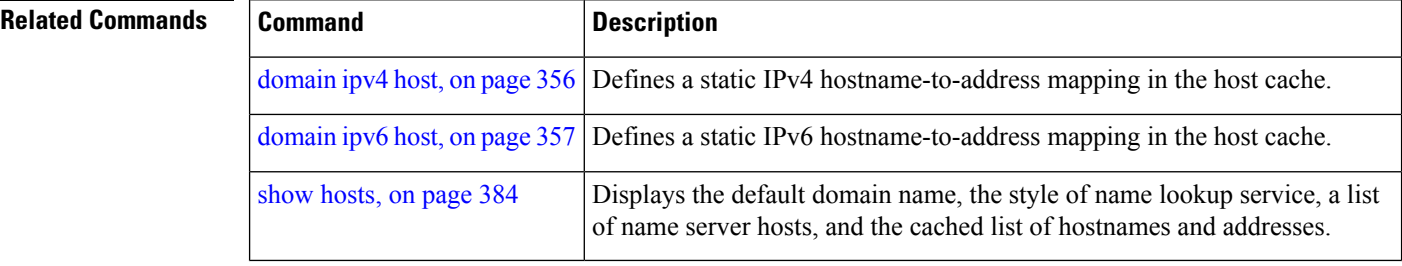

### <span id="page-374-0"></span>**destination address(ipsla)**

To configure the address of the destination device, use the **destination address** command in the ipsla echo configuration mode. To restore the default, use the **no** form of this command.

**destination address** *address* **no destination address** *address*

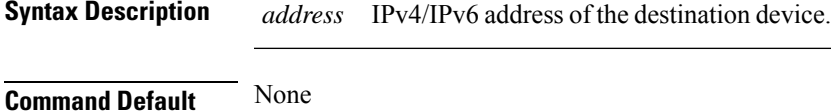

**Command Modes** ipsla echo configuration

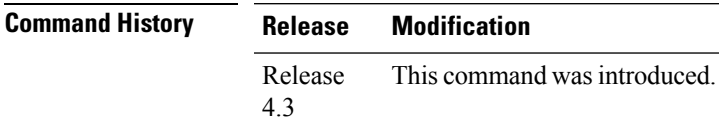

**Usage Guidelines** No specific guidelines impact the use of this command.

### **Task ID Task Operation ID** monitor read, write

#### **Example**

This example shows how to configure 10.10.10.20 as the destination address of a device.

```
RP/0/RSP0/CPU0:router# configure
RP/0/RSP0/CPU0:router(config)# ipsla
RP/0/RSP0/CPU0:router(config-ipsla)# operation 500
RP/0/RSP0/CPU0:router(config-ipsla-op)# type icmp echo
RP/0/RSP0/CPU0:router(config-ipsla-echo)# timeout 5000
RP/0/RSP0/CPU0:router(config-ipsla-echo)# destination address 10.10.10.20
```
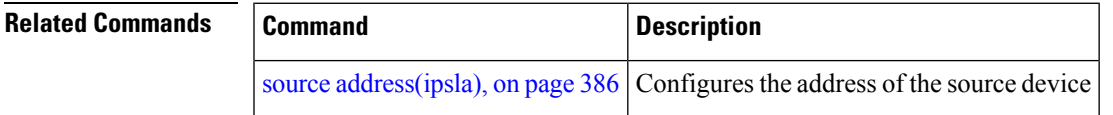

### <span id="page-375-0"></span>**domain ipv4 host**

To define a static hostname-to-address mapping in the host cache using IPv4, use the **domain ipv4 host** command in Global Configuration mode. To remove the**domainipv4 host** command from the configuration file and restore the system to its default condition, use the **no** form of this command.

**domain ipv4 host** *host-name v4address2......v4address8* **no domain ipv4 host** *host-name v4address1*

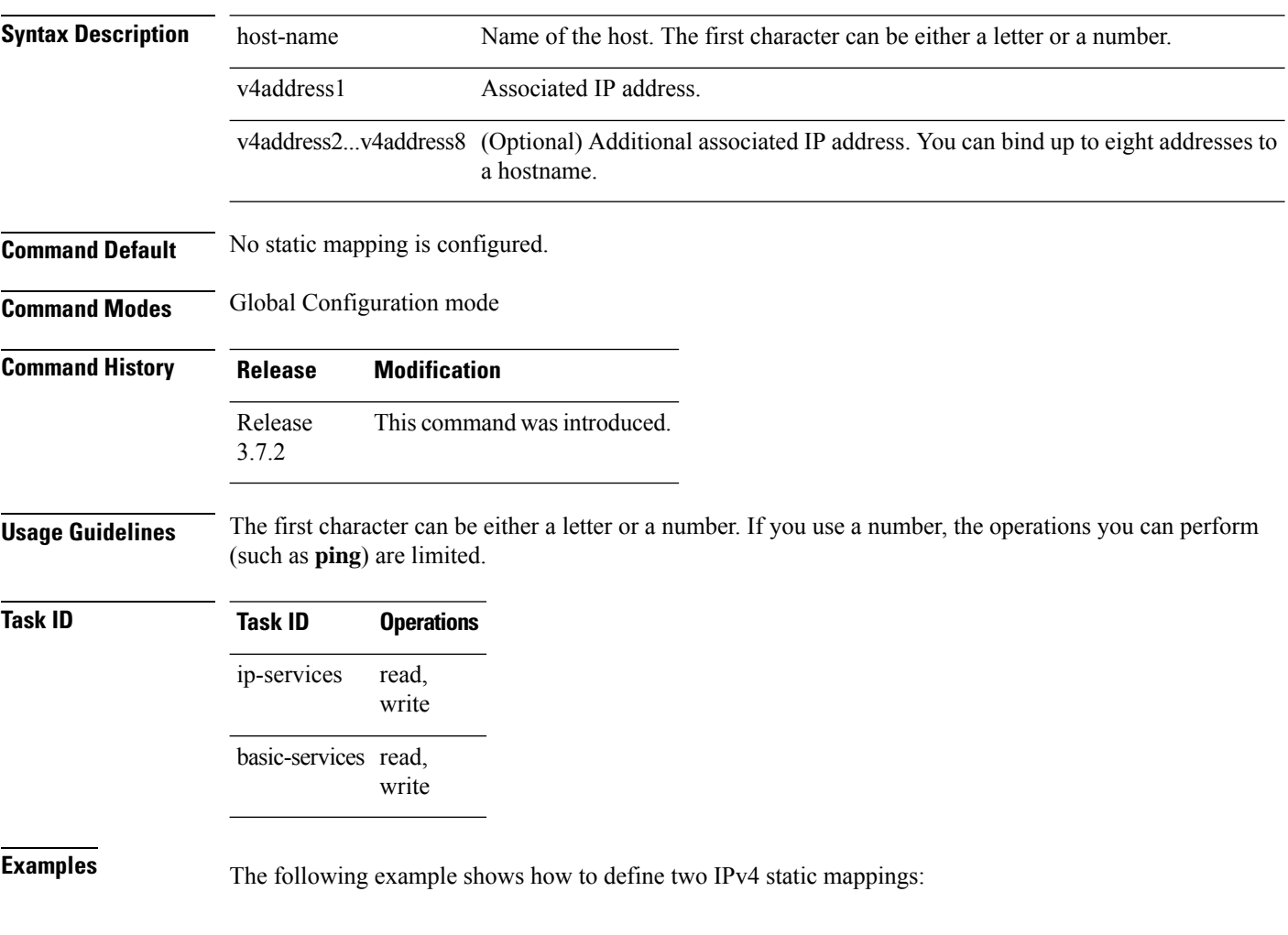

RP/0/RSP0/CPU0:router(config)# **domain ipv4 host host1 192.168.7.18** RP/0/RSP0/CPU0:router(config)# **domain ipv4 host bost2 10.2.0.2 192.168.7.33**

### <span id="page-376-0"></span>**domain ipv6 host**

To define a static hostname-to-address mapping in the host cache using IPv6, use the **domain ipv6 host** command in Global Configuration mode. To remove the**domainipv6 host** command from the configuration file and restore the system to its default condition, use the **no** form of this command.

**domain ipv6 host** *host-name v6address1 [v6address2 ......v6address4]* **no domain ipv6 host** *host-name v6address1*

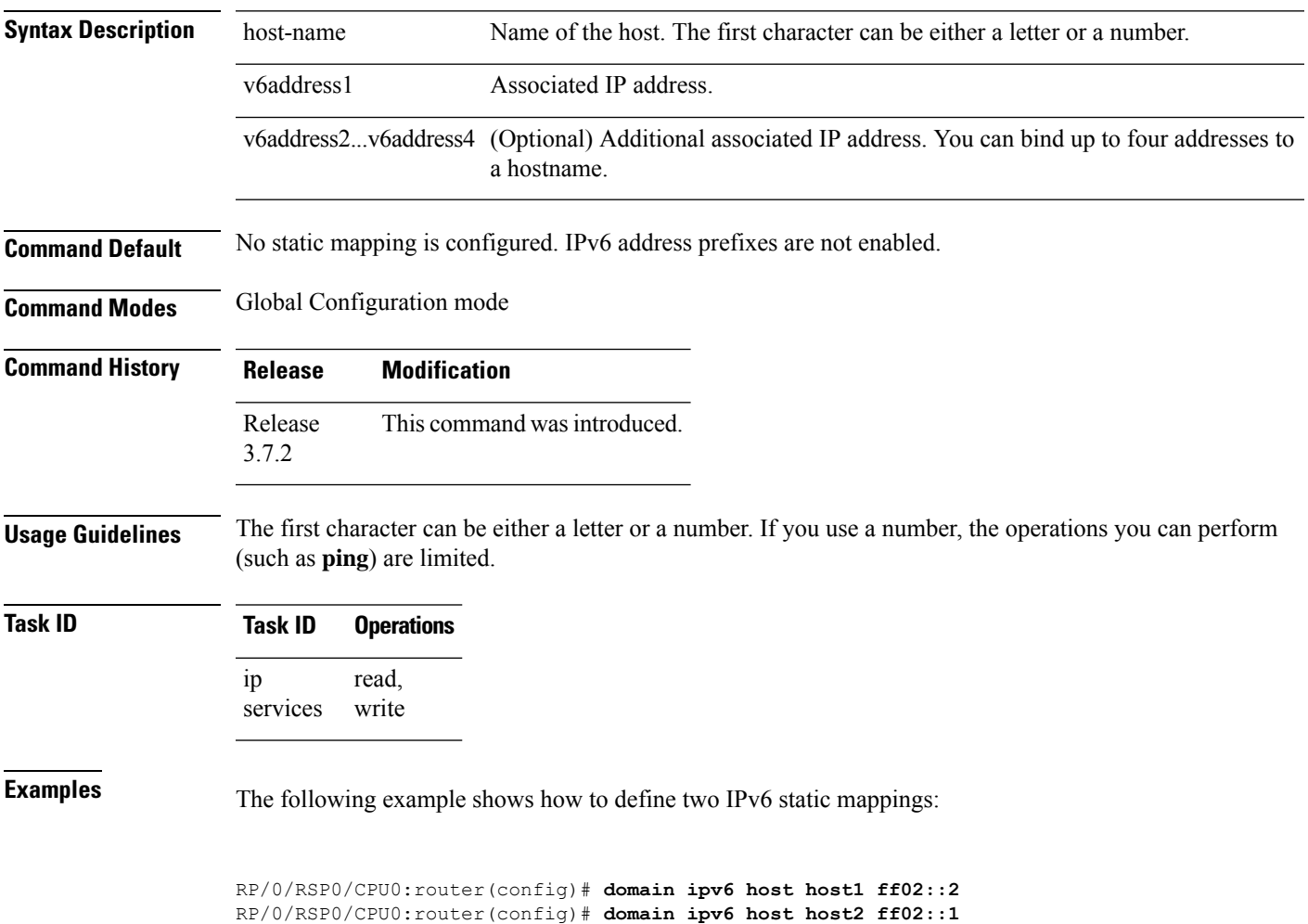

### <span id="page-377-0"></span>**domain list**

To define a list of default domain names to complete unqualified hostnames, use the **domain list** command in Global Configuration mode. To delete a name from a list, use the **no** form of this command.

**domain list** *domain-name* **no domain list** *domain-name*

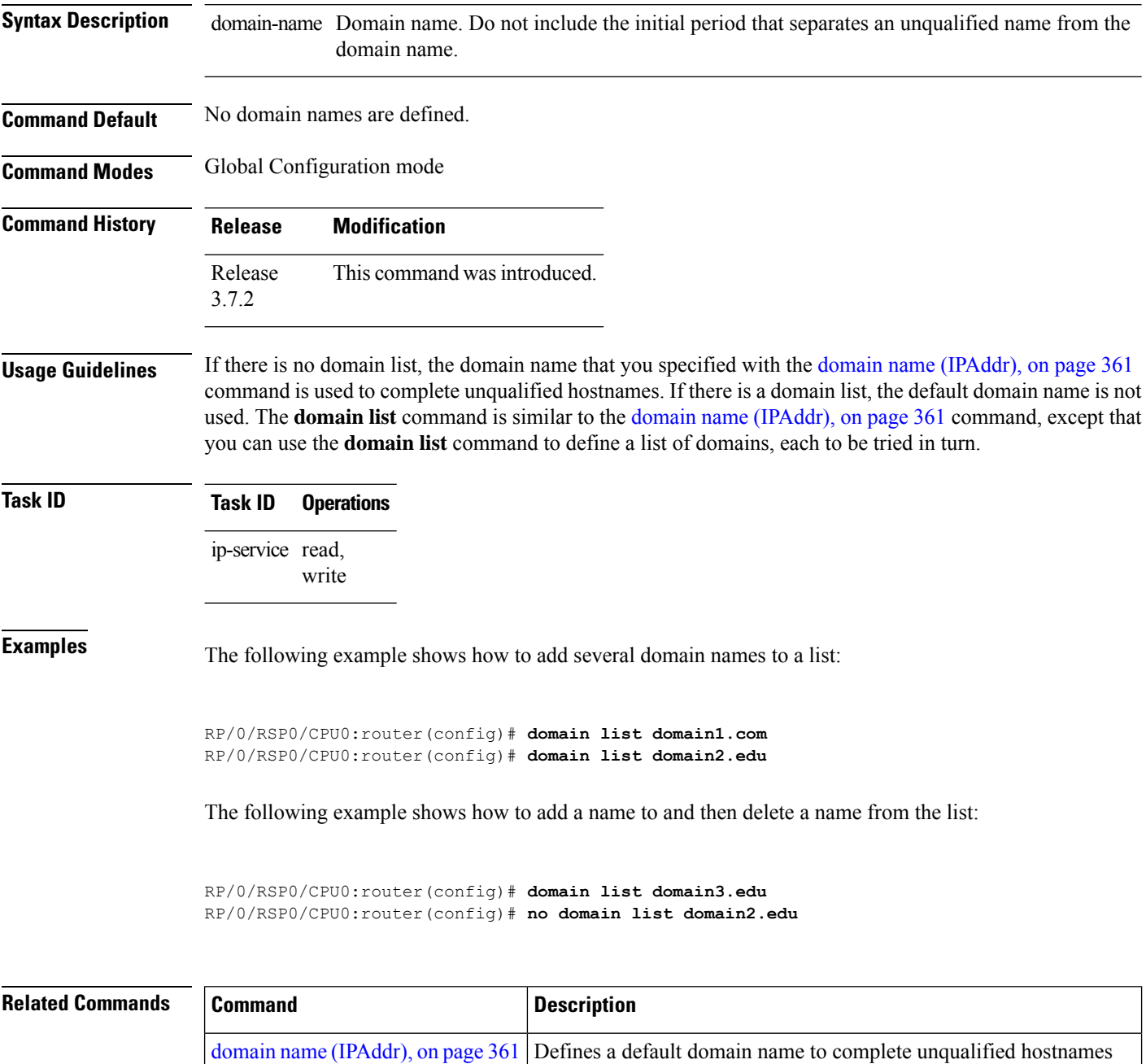

(names without a dotted-decimal domain name).

 $\mathbf l$ 

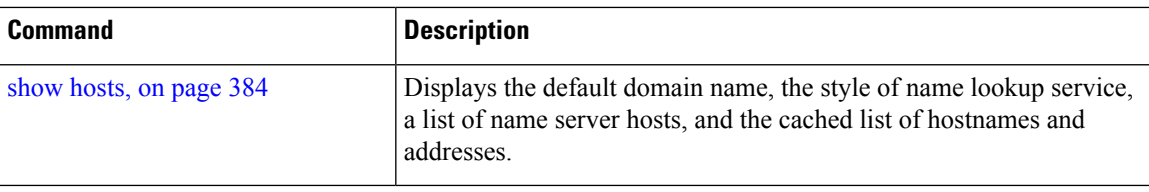

### <span id="page-379-0"></span>**domain lookup disable**

To disable the IP Domain NameSystem (DNS)-based hostname-to-addresstranslation, use the**domainlookup disable** command in Global Configuration mode. To remove the specified command from the configuration file and restore the system to its default condition, use the **no** form of this command.

**domain lookup disable no domain lookup disable**

**Syntax Description** This command has no keywords or arguments.

**Command Default** The IP DNS-based host-to-address translation is enabled.

**Command Modes** Global Configuration mode

**Command History Release Modification** Release This command was introduced. 3.7.2

**Usage Guidelines** Using the **no** command removes the specified command from the configuration file and restores the system to its default condition. The **no** form of this command is not stored in the configuration file.

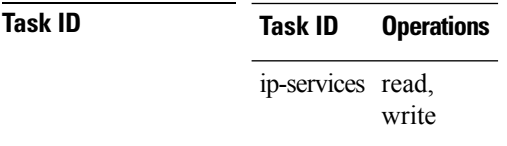

**Examples** The following example shows how to enable the IP DNS-based hostname-to-address translation:

RP/0/RSP0/CPU0:router(config)# **domain lookup disable**

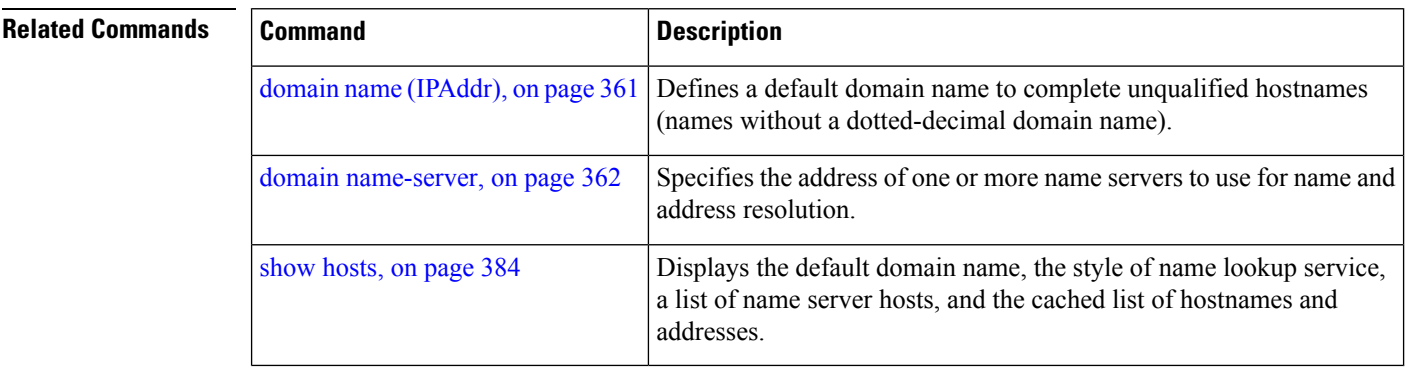

Ш

### <span id="page-380-0"></span>**domain name (IPAddr)**

To define a default domain name that the software uses to complete unqualified hostnames, use the **domain name** command in the appropriate mode. To remove the name, use the **no** form of this command.

**domain name** *domain-name* **no domain name** *domain-name*

**Syntax Description** domain-name Default domain name used to complete unqualified hostnames. Do not include the initial period that separates an unqualified name from the domain name. **Command Default** There is no default domain name. **Command Modes** Global Configuration mode

DHCP IPv4 server profile

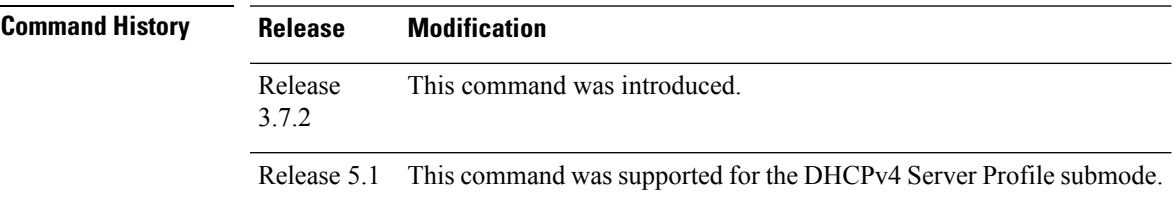

### **Usage Guidelines** To use this command, you must be in a user group associated with a task group that includes the proper task IDs. If you suspect user group assignment is preventing you from using a command, contact your AAA administrator for assistance.

If a hostname does not contain a domain name, then a dot and the domain name configured by the **domain name** command are appended to the hostname before it is added to the host table.

If no domain name is configured by the **domain name** command and the user provides only the hostname, then the request is not looked up.

**Task ID Task ID Operations**

ip-services read,

write

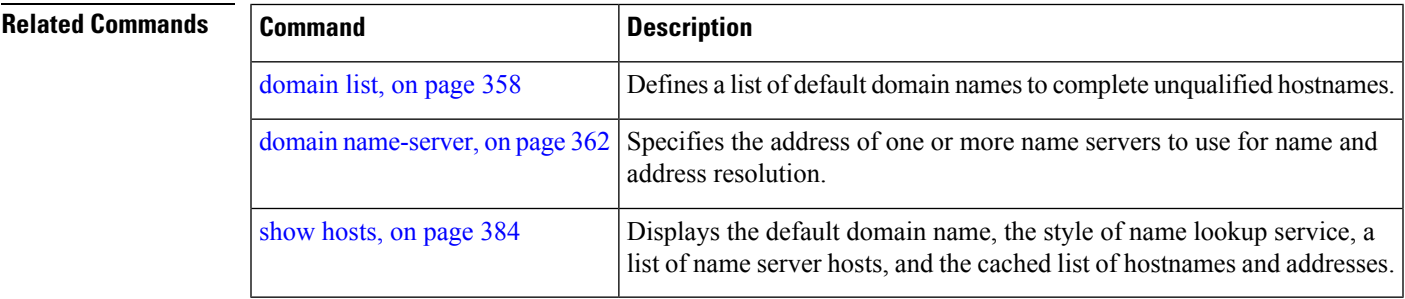

### <span id="page-381-0"></span>**domain name-server**

To specify the address of one or more name servers to use for name and address resolution, use the **domain name-server** command in Global Configuration mode. To remove the address specified, use the **no** form of this command.

**domain name-server** *server-address* **no domain name-server** *server-address*

**Syntax Description** server-address IP address of a name server.

**Command Default** If no name server address is specified, the default name server is 255.255.255.255.255. IPv4 and IPv6 address prefixes are not enabled.

**Command Modes** Global Configuration mode

**Command History Release Modification** Release This command was introduced. 3.7.2

**Usage Guidelines** You can enter up to six addresses, but only one for each command.

If no name server address is specified, the default name server is 255.255.255.255 so that the DNS lookup can be broadcast to the local network segment. If a DNS server is in the local network, it replies. If not, there might be a server that knows how to forward the DNS request to the correct DNS server.

### **Task ID Task ID Operations** ip-services read, write

**Examples** The following example shows how to specify host 192.168.1.111 as the primary name server and host 192.168.1.2 as the secondary server:

> RP/0/RSP0/CPU0:router(config)# **domain name-server 192.168.1.111** RP/0/RSP0/CPU0:router(config)# **domain name-server 192.168.1.2**

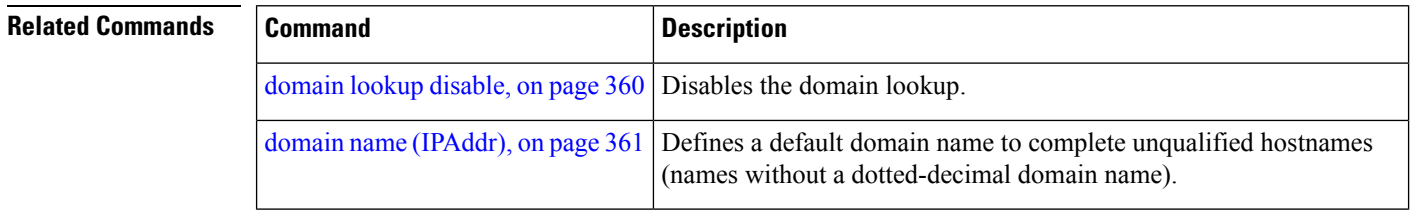

### <span id="page-382-0"></span>**ftp client anonymous-password**

To assign a password for anonymous users, use the **ftp client anonymous-password** command in Global Configuration mode. To remove the **ftp client anonymous-password** command from the configuration file and restore the system to its default condition, use the **no** form of this command.

**ftp client anonymous-password** *password* **no ftp client anonymous-password**

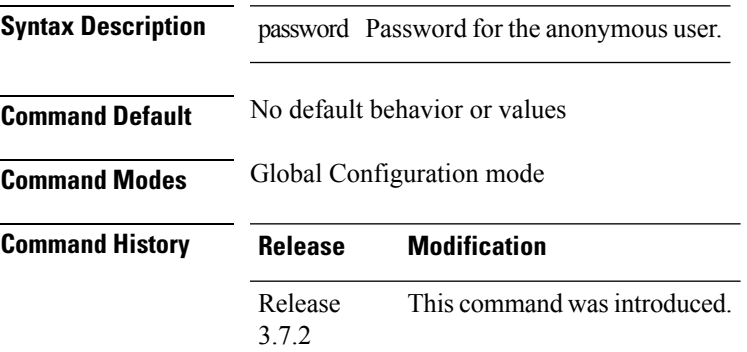

**Usage Guidelines** The **ftp client anonymous-password** command is File Transfer Protocol (FTP) server dependent.

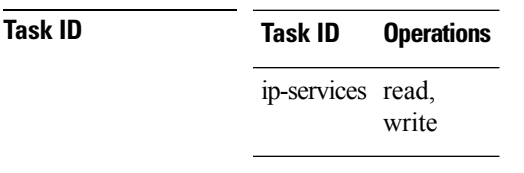

**Examples** The following example shows how to set the anonymous password to *xxxx*:

RP/0/RSP0/CPU0:router(config)# **ftp client anonymous-password xxxx**

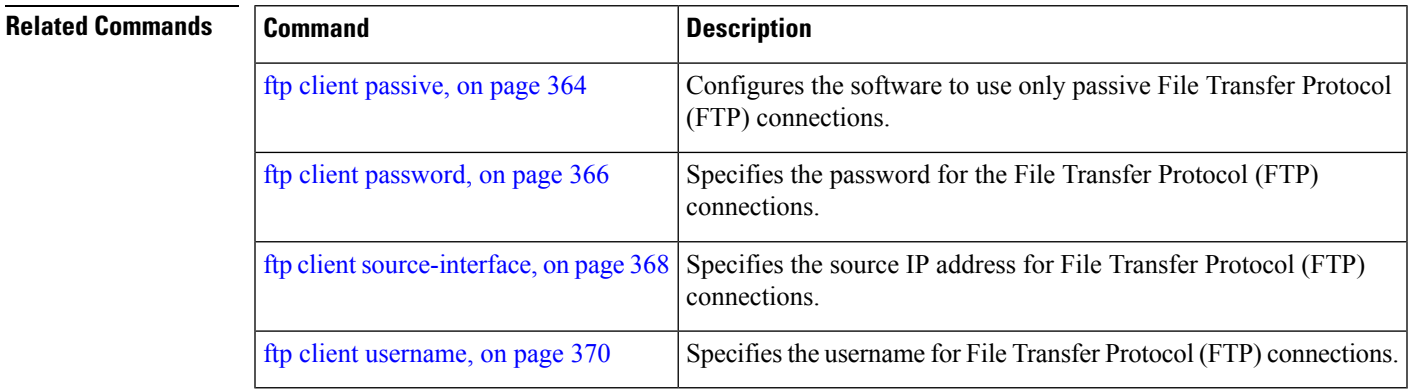

### <span id="page-383-0"></span>**ftp client passive**

To configure the software to use only passive File Transfer Protocol (FTP) connections, use the **ftp client passive** command in Global Configuration mode. To remove the **ftp client passive** command from the configuration file and restore the system to its default condition, use the **no** form of this command.

**ftp client passive no ftp client passive**

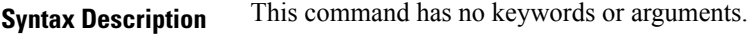

**Command Default** FTP data connections are active.

**Command Modes** Global Configuration mode

**Command History Release Modification** Release This command was introduced. 3.7.2

**Usage Guidelines** Using the **ftp client passive** command allows you to make only passive-mode FTP connections. To specify the source IP address for FTP connections, use the **ftp client source-interface** command.

### **Task ID Task ID Operations** ip-services read, write

**Examples** The following example shows how to configure the networking device to use only passive FTP connections:

RP/0/RSP0/CPU0:router(config)# **ftp client passive**

```
1d:3h:54:47: ftp_fs[16437]: FTP: verifying tuple passive (SET).
1d:3h:54:47: ftp_fs[16437]: FTP: applying tuple passive (SET).
1d:3h:54:47: ftp_fs[16437]: FTP: passive mode has been enabled.
```
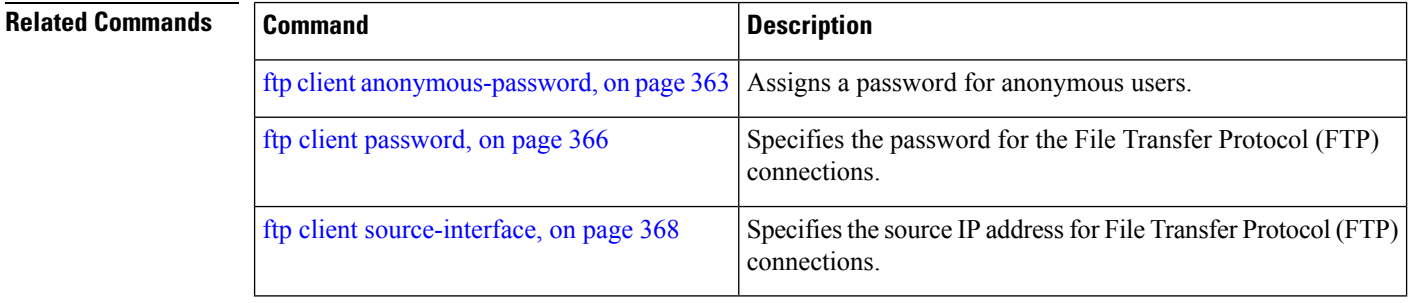

 $\mathbf l$ 

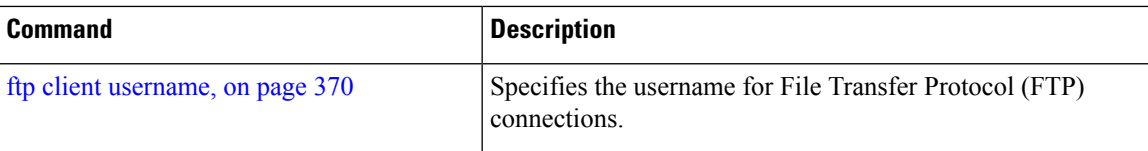

### <span id="page-385-0"></span>**ftp client password**

To specify the password for the File Transfer Protocol (FTP) connections, use the **ftp client password** command in Global Configuration mode. To disable this feature, use the **no** form of this command.

**ftp client password** {*clear-text-password* | **clear** *clear-text password* | **encrypted** *encrypted-text password*}

**no ftp client password** {*clear-text-password* | **clear** *clear-text password* | **encrypted** *encrypted-text password*}

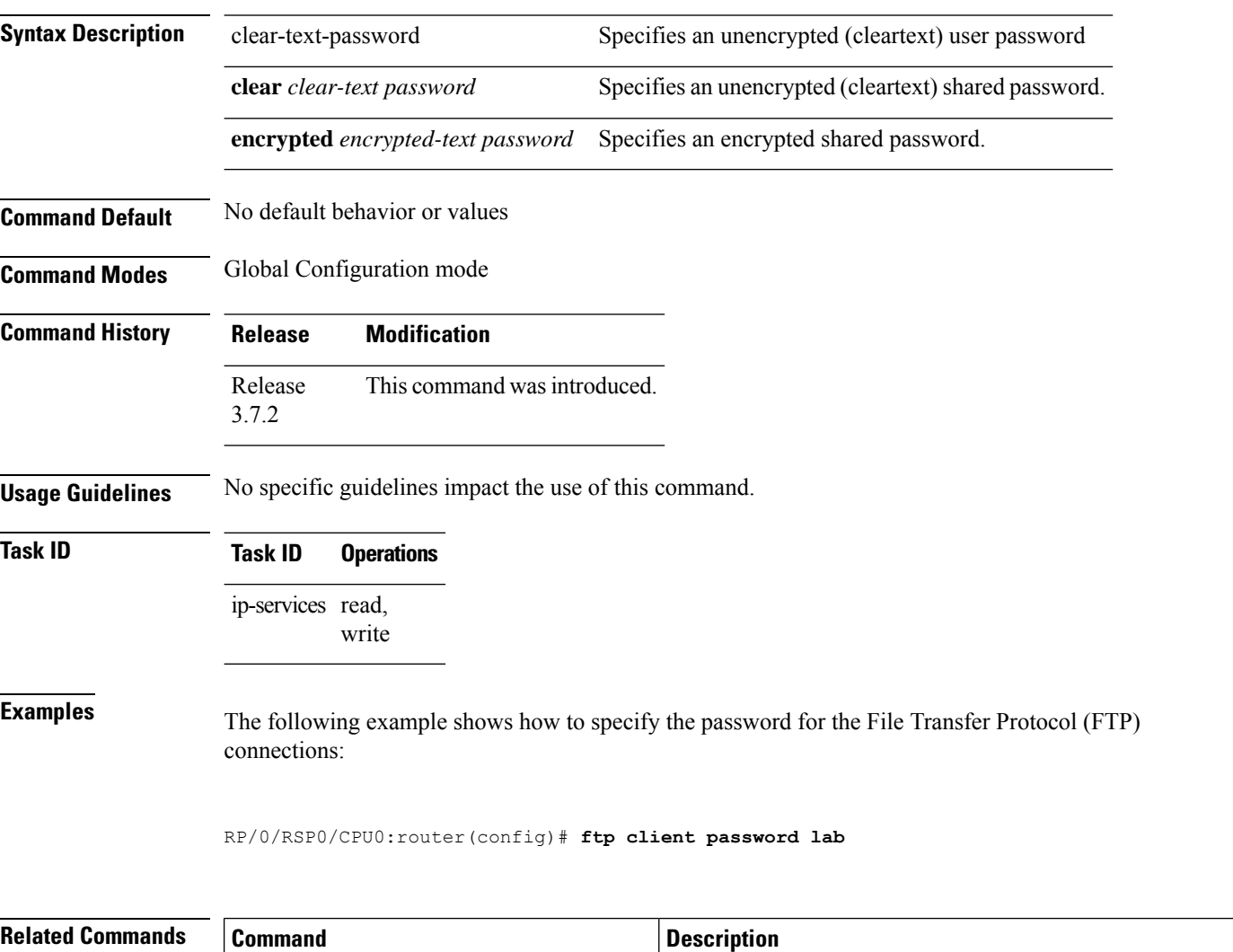

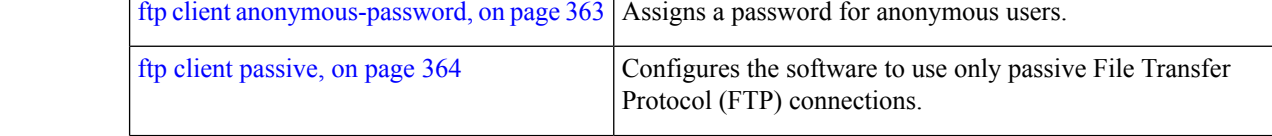

 $\mathbf l$ 

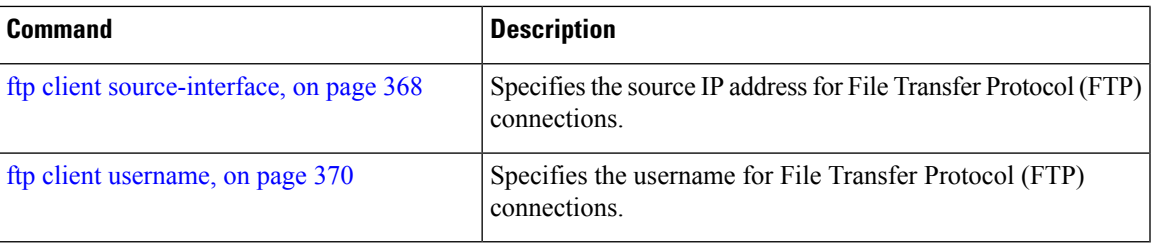

### <span id="page-387-0"></span>**ftp client source-interface**

To specify the source IP address for File Transfer Protocol (FTP) connections, use the **ftp client source-interface** command in Global Configuration mode . To remove the **ftp client source-interface** command from the configuration file and restore the system to its default condition, use the **no** form of this command.

**ftp client source-interface** *type interface-path-id* **no ftp client source-interface** *type interface-path-id*

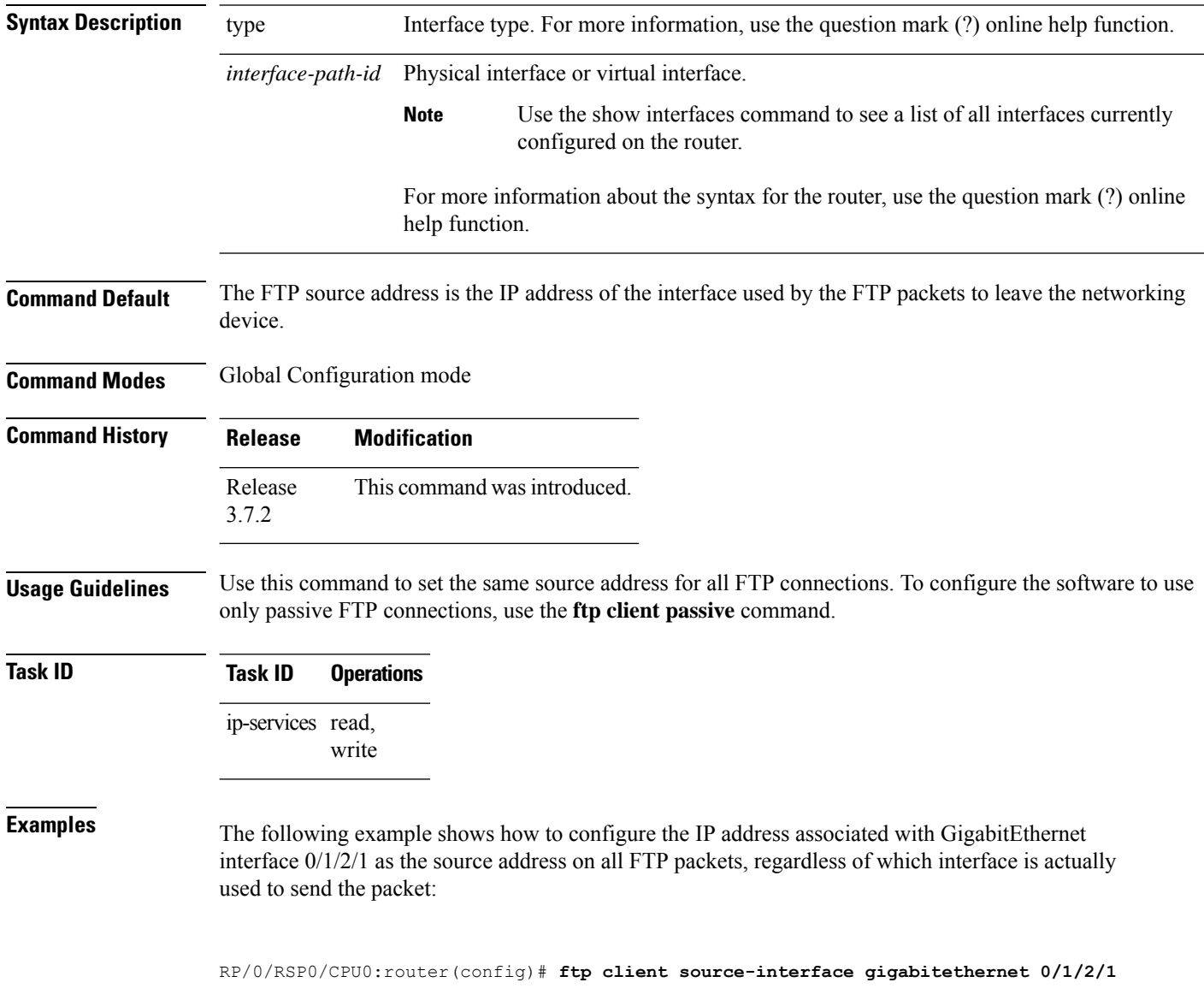

### **Related Commands**

I

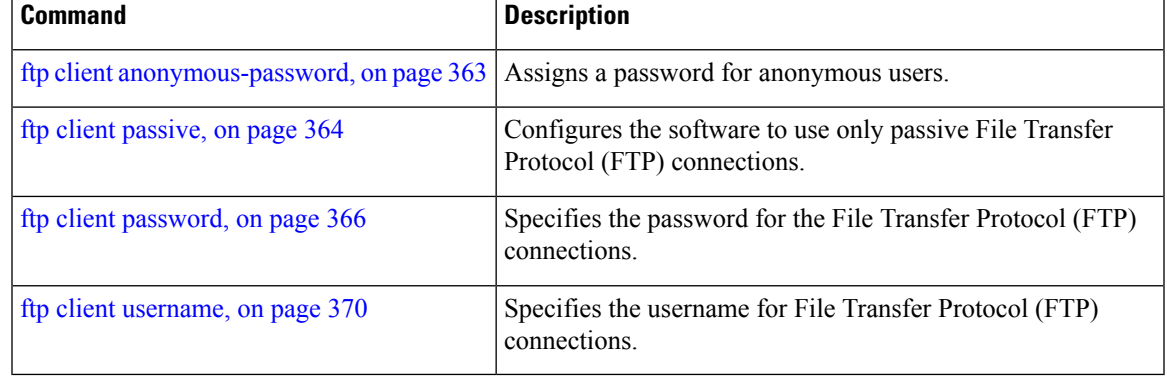

### <span id="page-389-0"></span>**ftp client username**

To specify the username for File Transfer Protocol (FTP) connections, use the **ftp client username** command in Global Configuration mode. To disable this feature, use the **no** form of this command.

**ftp client username** *username* **no ftp client username** *username*

**Syntax Description** username Name for FTP user.

**Command Modes** Global Configuration mode

- **Command History Release Modification** Release This command was introduced. 3.7.2
- **Usage Guidelines** No specific guidelines impact the use of this command.

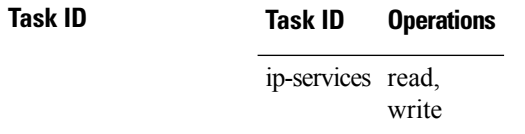

**Examples** The following example shows how to specify the username for FTP connections:

RP/0/RSP0/CPU0:router(config)# **ftp client username brownfox**

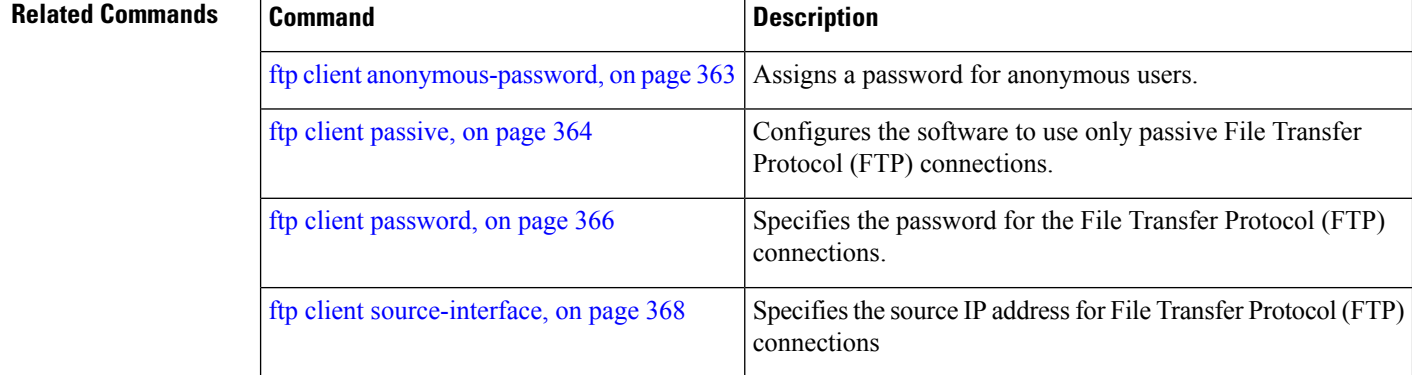

### <span id="page-390-0"></span>**logging source-interface vrf**

To configure the logging source interface in order to identify the syslog traffic that originates in a VRF from a particular router, as coming from a single device, use the **logging source-interface vrf**in Global Configuration mode. To remove the source-interface logging configuration for the given VRF, use the **no** form of this command.

**logging source-interface** *interface* **vrf** *vrf-name* **no logging source-interface** *interface* **vrf** *vrf-name*

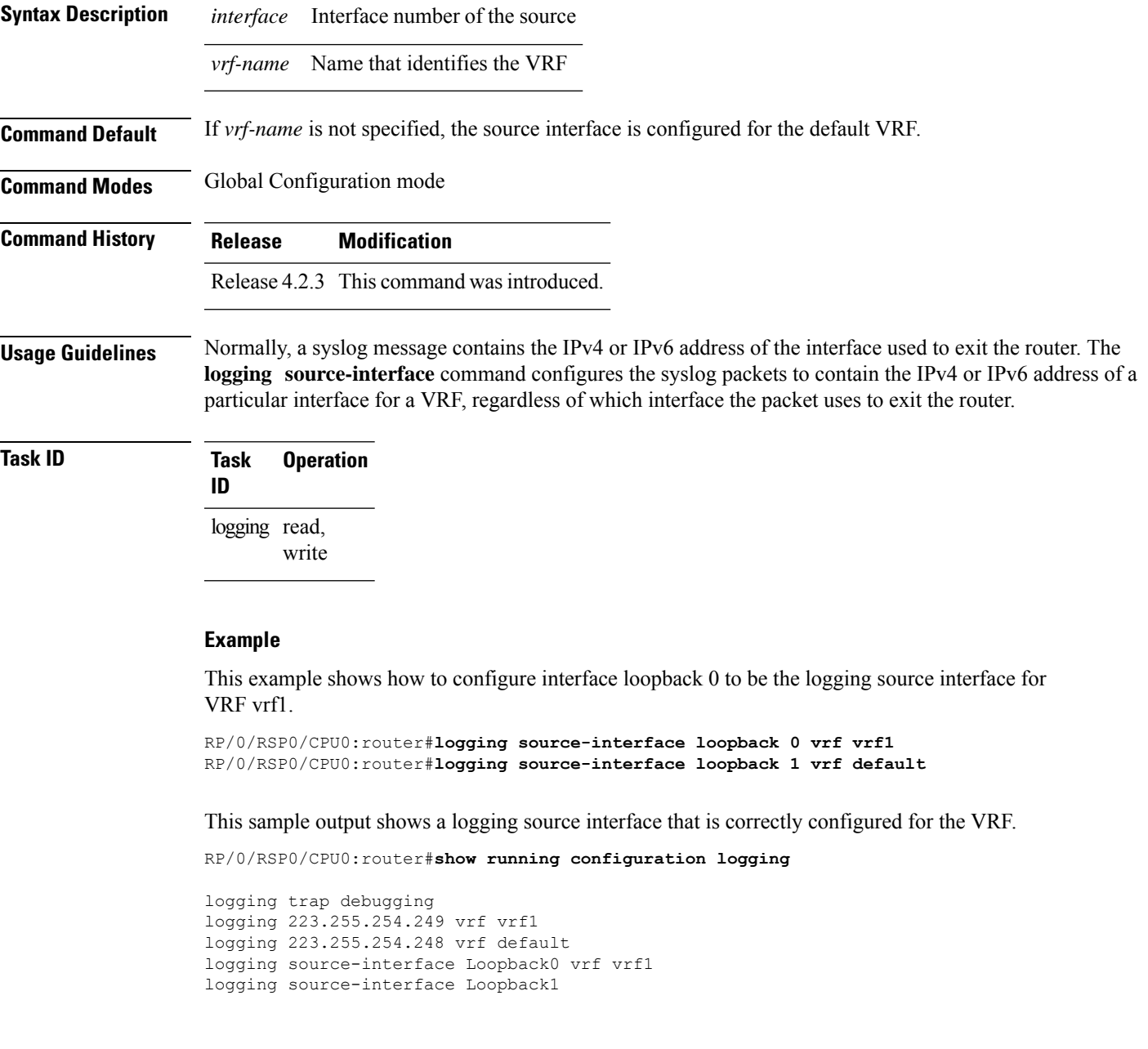

# <span id="page-391-0"></span>**ping (network)**

To check host reachability and network connectivity on IP networks, use the **ping** command in EXEC mode.

**ping** [{**ipv4** | **ipv6** | **vrf** *vrf-name*}] [{*host-nameip-address*}] [**count** *number*] [**size** *number*] [**source** {*ip-addressinterface-name* | **type** *number*}] [**timeout** *seconds*] [**pattern** *number*] [**type** *number*] [**priority** *number*] [**verbose**] [**donnotfrag**] [**validate**] [**sweep**]

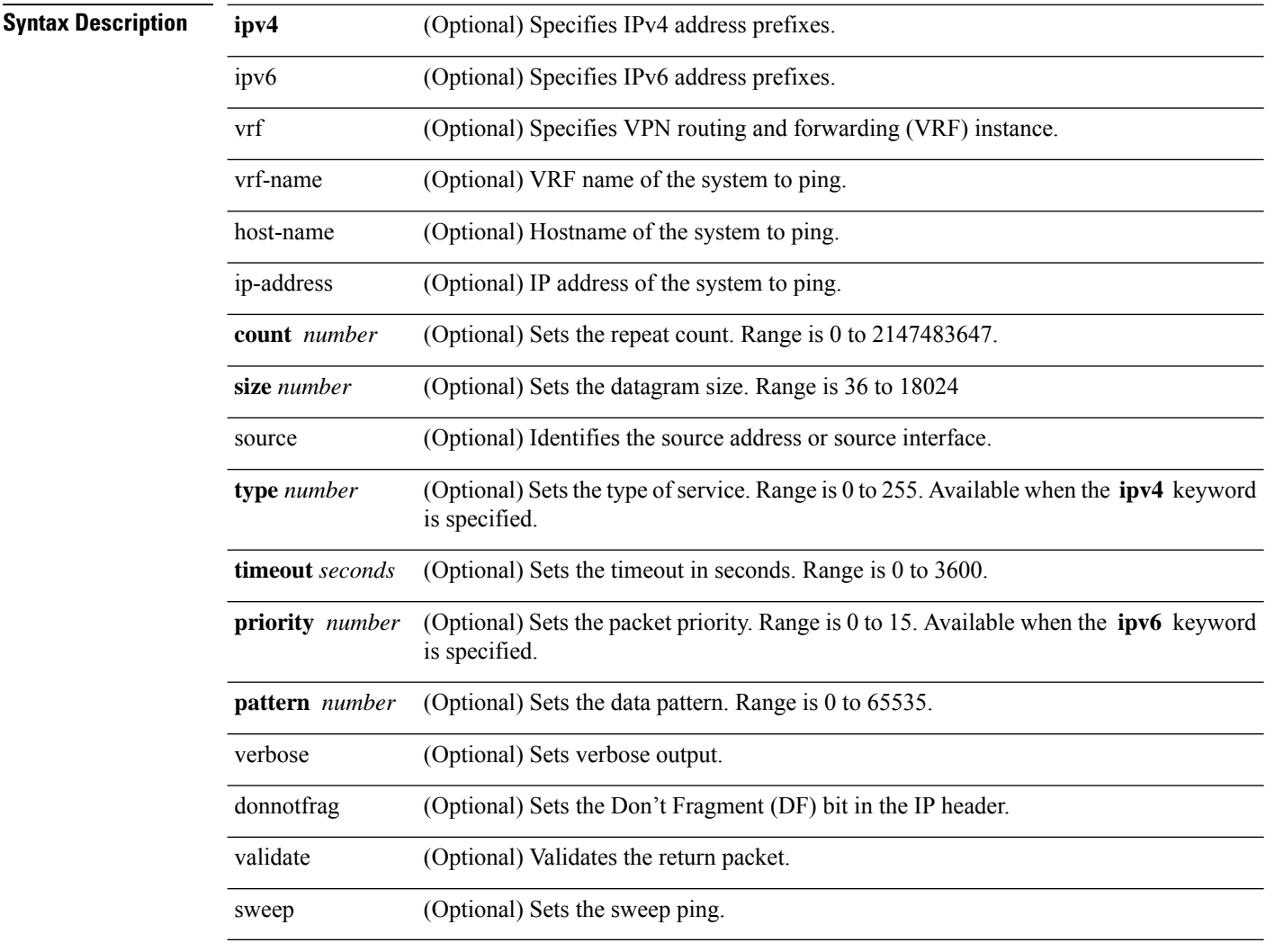

**Command Default** No default behavior or values

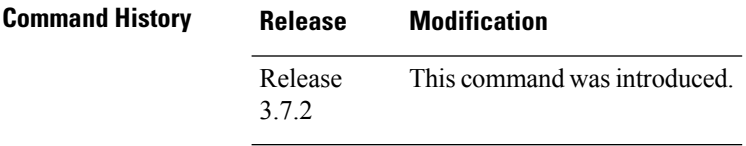

Ш

**Usage Guidelines** The default value for the **ping** command refers only to the target IP address. No default value is available for the target IP address.

> The ping program sends an echo request packet to an address and then waits for a reply. Ping output can help you evaluate path-to-host reliability, delays over the path, and whether the host can be reached or is functioning.

**Note** The **ping** (EXEC) command is supported only on IP networks.

If you enter the command without specifying either a hostname or an IP address, the system prompts you to specify the target IP address and several other command parameters. After specifying the target IP address, you can specify alternate values for the remaining parameters or accept the displayed default for each parameter.

If the system cannot map an addressfor a hostname, it returns an "%Unrecognized host or address, or protocol not running" error message.

To abnormally terminate a ping session, enter the escape sequence, which is, by default, Ctrl-C.Simultaneously press and release the Ctrl and C keys.

This table describes the test characters sent by the ping facility.

#### **Table 34: ping Test Characters**

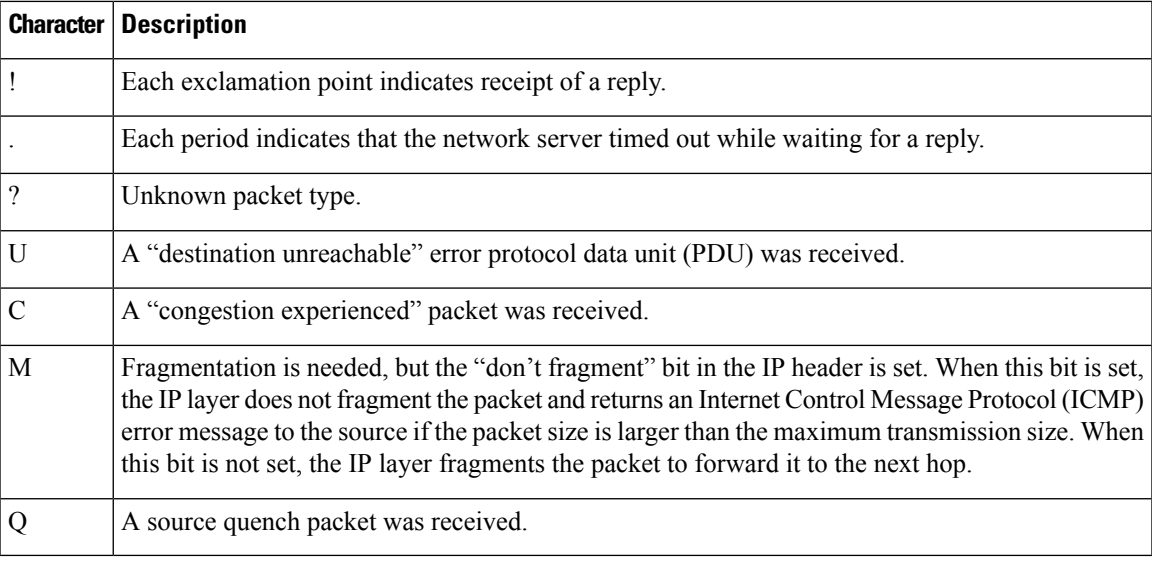

#### **Task ID Task ID Operations**

basic-services read, write, execute

**Examples** Although the precise dialog varies somewhat between IPv4 and IPv6, all are similar to the ping session, using default values shown in the following output:

RP/0/RSP0/CPU0:router# **ping**

Protocol [ipv4]: Target IP address: 10.0.0.1

```
Repeat count [5]:
Datagram size [100]:
Timeout in seconds [2]:
Extended commands? [no]: yes
Source address or interface: 10.0.0.2
Type of service [0]:
Set DF bit in IP header? [no]:
Validate reply data? [no]: yes
Data pattern [0xABCD]:
Loose, Strict, Record, Timestamp, Verbose[none]:
Sweep range of sizes? [no]:
Type escape sequence to abort.
Sending 5, 100-byte ICMP Echos to 10.25.58.21, timeout is 2 seconds:
!!!!!
Success rate is 100 percent (5/5), round-trip min/avg/max = 2/11/49 ms
```
If you enter a hostname or an address on the same line as the**ping** command, the command performs the default actions appropriate for the protocol type of that hostname or address, as shown in the following output:

RP/0/RSP0/CPU0:router# **ping server01**

Type escape sequence to abort. Sending 5, 100-byte ICMP Echos to 192.168.7.27, timeout is 2 seconds: !!!!! Success rate is 100 percent (5/5), round-trip min/avg/max = 8/8/9 ms

### <span id="page-394-0"></span>**ping bulk (network)**

To check reachability and network connectivity to multiple hosts on IP networks, use the **ping bulk** command in EXEC mode.

**ping bulk ipv4** [**input cli** [{**batch** | **inline**}]] [**vrf** *vrf-name*] [{**ip-address** | **domain-name**}]

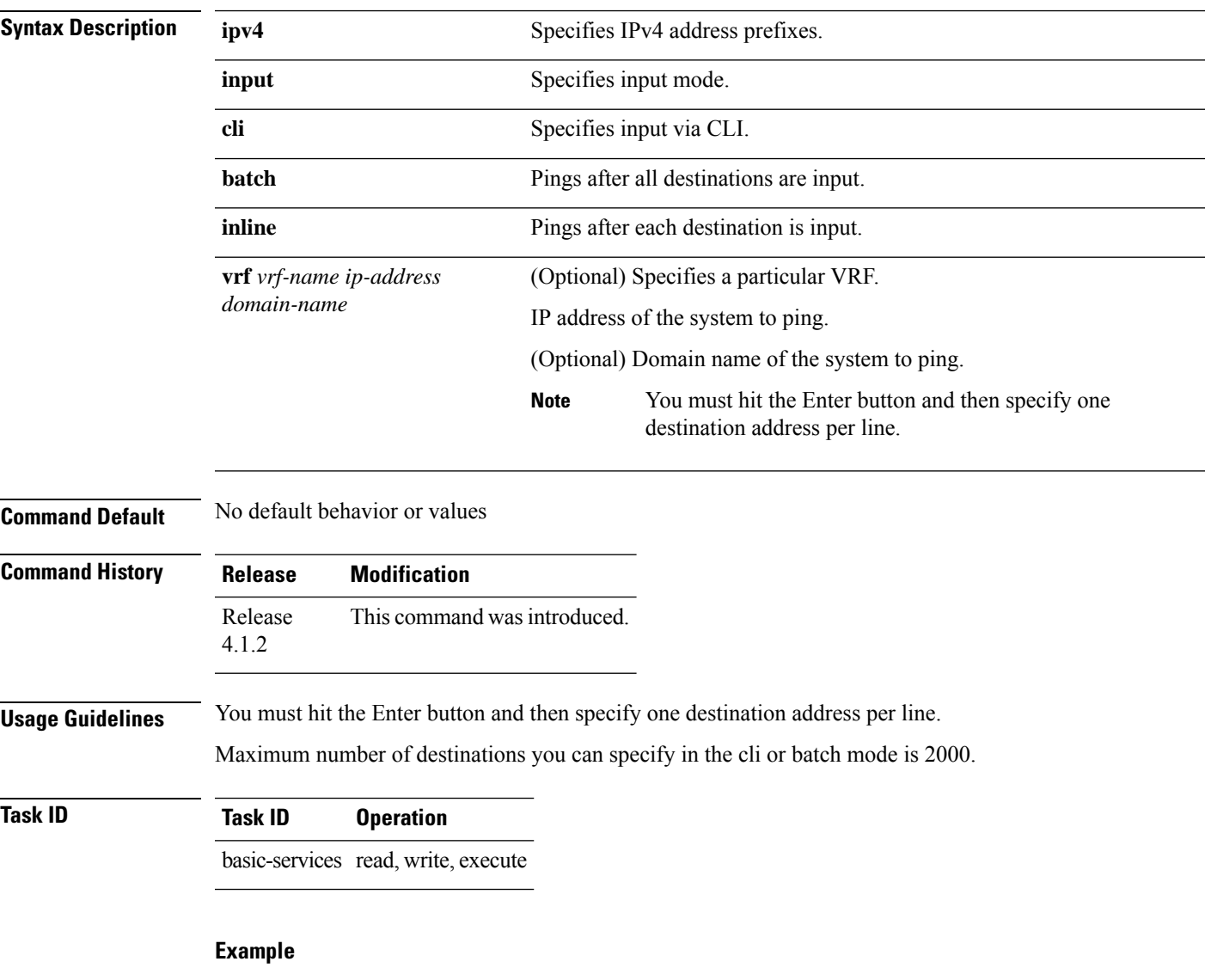

The following example shows how to ping many hosts by the input via CLI method:

RP/0/RSP0/CPU0:router# ping bulk ipv4 input cli batch

Please enter input via CLI with one destination per line and when done Ctrl-D/(exit) to initiate pings:

1: vrf myvrf1 10.2.1.16 2: Starting pings... Type escape sequence to abort. Sending 5, 100-byte ICMP Echos to 10.2.1.16, vrf is myvrf1, timeout is 2 seconds: !!!!! Success rate is 100 percent  $(5/5)$ , round-trip min/avg/max =  $5/7/9$  ms RP/0/RSP0/CPU0:router# ping bulk ipv4 input cli Please enter input via CLI with one destination per line: vrf myvrf1 1.1.1.1 vrf myvrf2 2.2.2.2 vrf myvrf1 myvrf1.cisco.com vrf myvrf2 myvrf2.cisco.com Starting pings... Type escape sequence to abort. Sending 1, 100-byte ICMP Echos to 1.1.1.1, vrf is myvrf1: ! Success rate is 100 percent  $(1/1)$ , round-trip min/avg/max =  $1/1/1$  ms Sending 2, 100-byte ICMP Echos to 2.2.2.2, vrf is myvrf2: !! Success rate is 100 percent  $(2/2)$ , round-trip min/avg/max =  $1/1/1$  ms Sending 1, 100-byte ICMP Echos to 1.1.1.1, vrf is myvrf1: ! Success rate is 100 percent  $(1/1)$ , round-trip min/avg/max =  $1/4/1$  ms Sending 2, 100-byte ICMP Echos to 2.2.2.2, vrf is myvrf2: !! Success rate is 100 percent  $(2/2)$ , round-trip min/avg/max =  $1/3/1$  ms

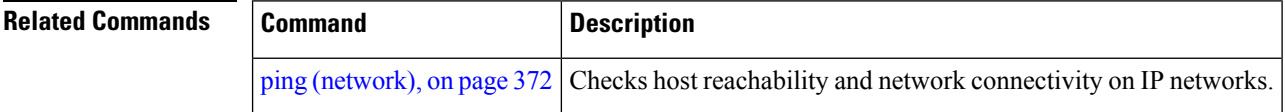
# <span id="page-396-0"></span>**rcp client source-interface**

To specify the source IPaddressfor remote copy protocol (rcp) connections, use the **rcpclientsource-interface** command in Global Configuration mode. To remove the **rcp client source-interface** command from the configuration file and restore the system to its default condition, use the **no** form of this command.

**rcp client source-interface** *type interface-path-id* **no rcp client source-interface** *type interface-path-id*

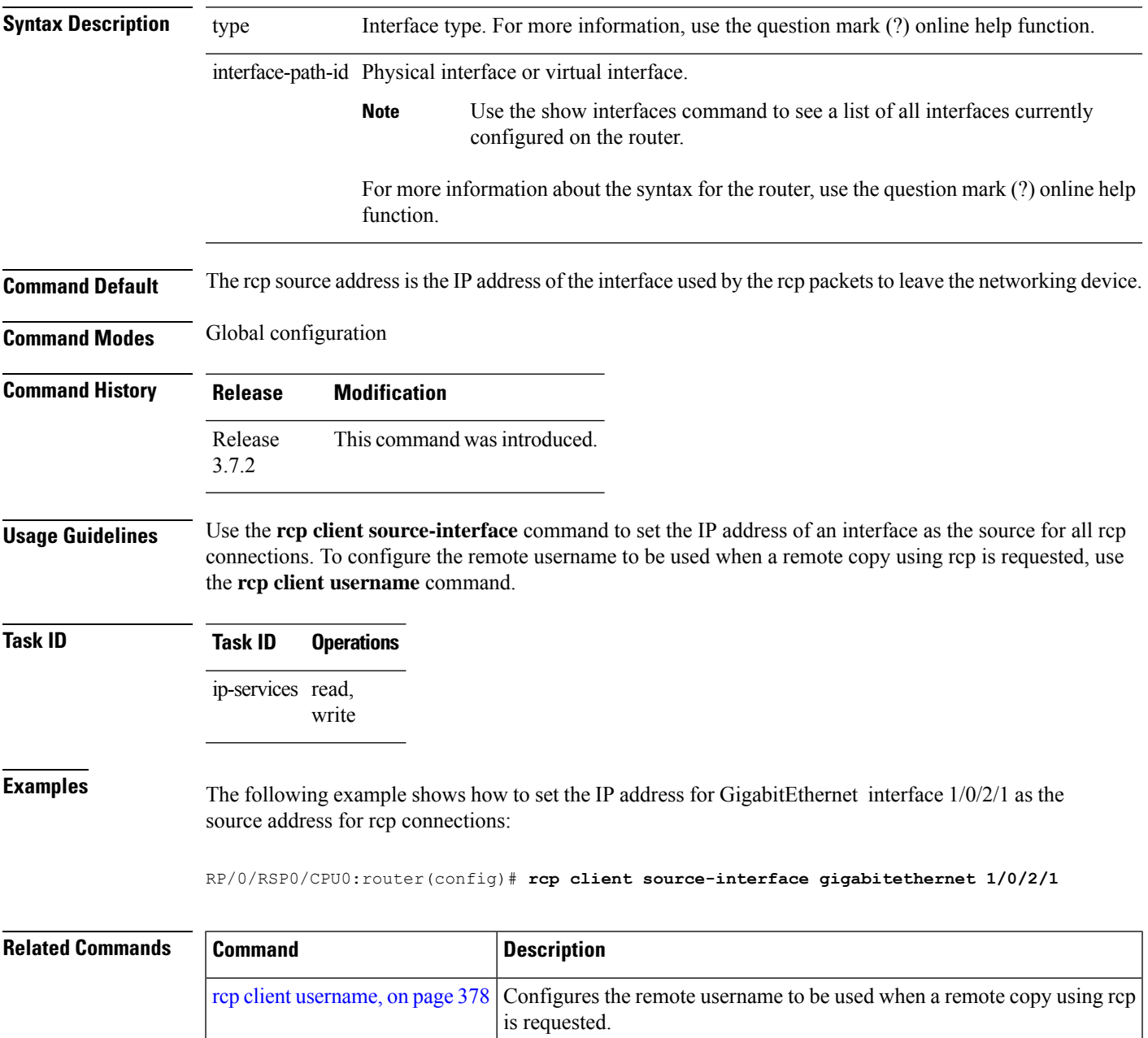

## <span id="page-397-0"></span>**rcp client username**

To configure the local user on the client side to be used when requesting a remote copy using remote copy protocol (rcp), use the **rcp client username** command in Global Configuration mode. To restore the system to its default condition, use the **no** form of this command.

**rcp client username** *username* **no rcp client username** *username*

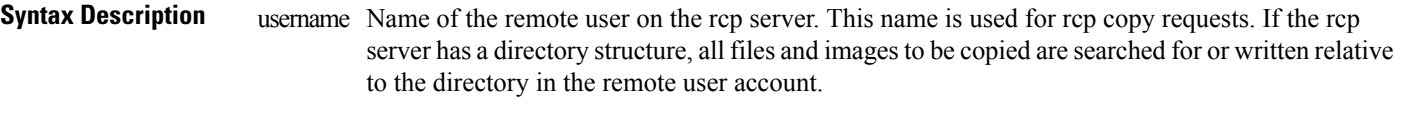

#### **Command Default** If you do not issue this command, the software sends the remote username associated with the current tty process, if that name is valid, for rcp copy commands. For example, if the user is connected to the networking device through Telnet and the user was authenticated through the **username** command, the software sends that username as the remote username.

If the username for the current tty processis not valid, the software sendsthe hostname asthe remote username. For rcp boot commands, the software sends the network server hostname by default.

For Cisco, tty lines are commonly used for access services. The concept of tty originated with UNIX. For UNIX systems, each physical device is represented in the file system. Terminals are called tty devices (tty stands for teletype, the original UNIX terminal). **Note**

**Command Modes** Global Configuration mode

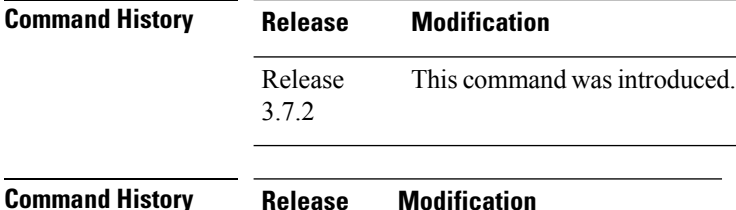

Release 3.2 This command was supported.

**Usage Guidelines** The rcp protocol requires that a client send the remote username on an rcp request to the network server. Use the **rcp client username** command to specify the remote username to be sent to the network server for an rcp copy request. If the network server has a directory structure, as do UNIX systems, all files and images to be copied are searched for or written relative to the directory in the remote user account. To specify a source address for rcp connections, use the **rcp client source-interface** command.

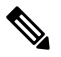

**Note** The remote username must be associated with an account on the destination server.

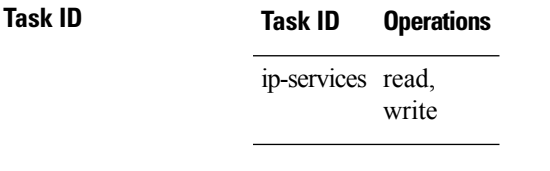

**Examples** The following example shows how to configure the remote username to netadmin1:

RP/0/RSP0/CPU0:router(config)# **rcp client username netadmin1**

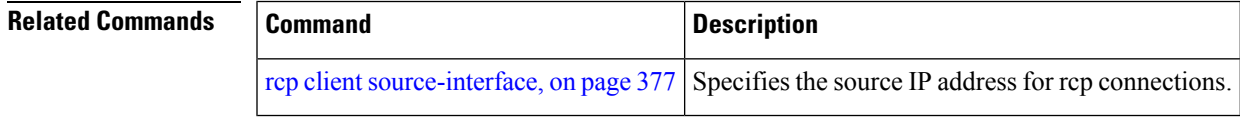

#### **scp**

To securely transfer a file from a local directory to a remote directory or from a remote directory to a local directory, use the **scp** command in EXEC mode.

**scp** {*local-directory username@location/directory*}/*filename* {*username@location/directory local-directory* }/*filename*

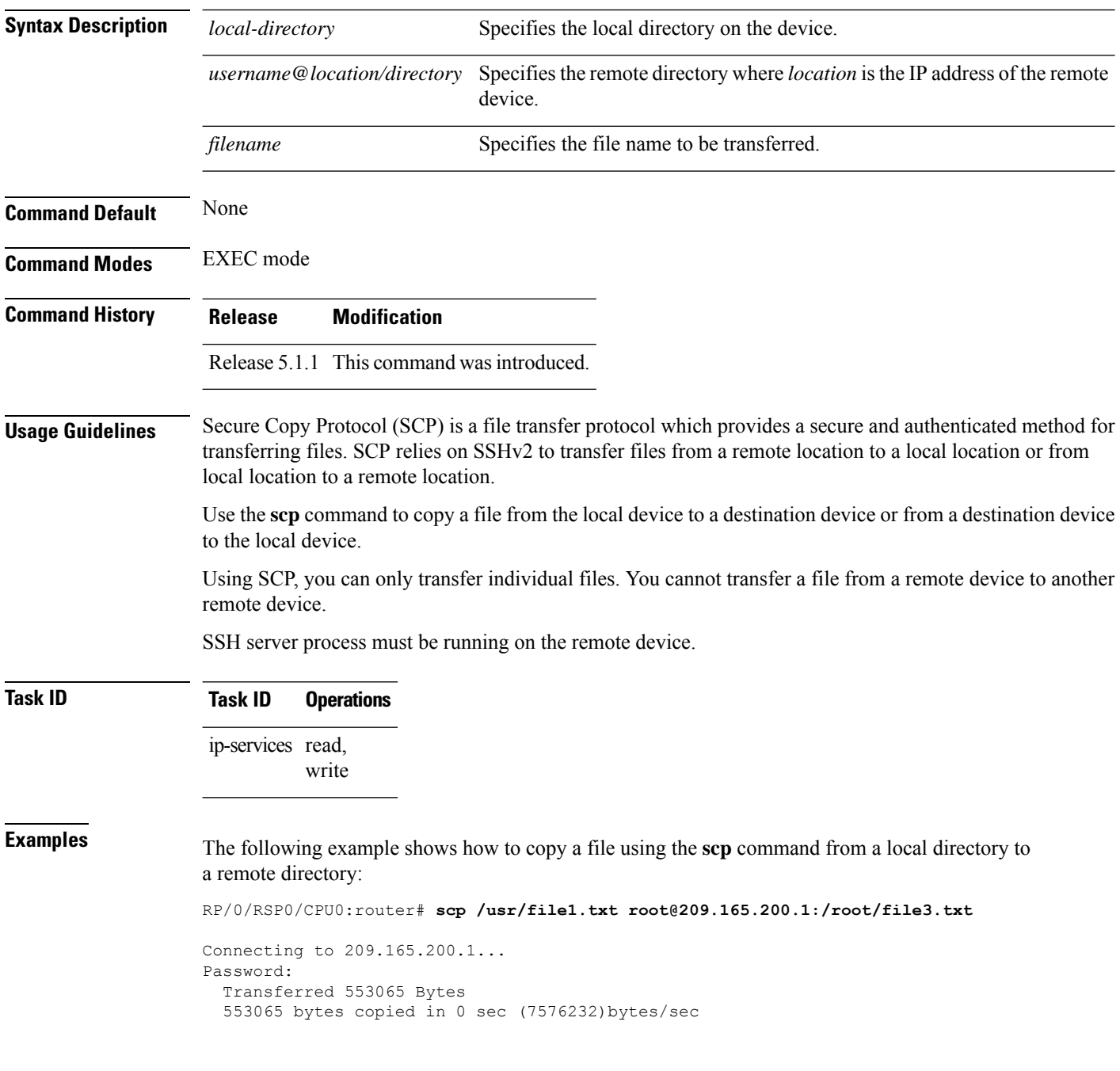

to a local directory:

RP/0/RSP0/CPU0:router# **scp root@209.165.200.1:/root/file4.txt /usr/file.txt** Connecting to 209.165.200.1... Password: Transferred 553065 Bytes

553065 bytes copied in 0 sec (7576232)bytes/sec

**IP Addresses and Services Command Reference for Cisco ASR 9000 Series Routers**

**scp**

## **show cinetd services**

To display the services whose processes are spawned by Cinetd when a request is received, use the **show cinetd services** command in EXEC mode.

#### **show cinetd services**

**Syntax Description** This command has no keywords or arguments.

**Command Default** No default behavior or values

**Command History Release Modification** Release This command was introduced. 3.7.2

**Usage Guidelines** No specific guidelines impact the use of this command.

#### **Task ID Task ID Operations** ip-services read

**Examples** The following is sample is output from the **show cinetd services** command:

RP/0/RSP0/CPU0:router# **show cinetd services**

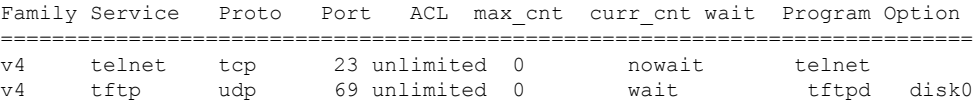

This table describes the significant fields shown in the display.

**Table 35: show cinetd services Command Field Descriptions**

| <b>Field</b> | <b>Description</b>                                          |
|--------------|-------------------------------------------------------------|
| Family       | Version of the network layer (IPv4 or IPv6).                |
| Service      | Network service (for example, FTP, Telnet, and so on).      |
| Proto        | Transport protocol used by the service (tcp or udp).        |
| Port         | Port number used by the service.                            |
| ACL          | Access list used to limit the service from some hosts.      |
| $max$ cnt    | Maximum number of concurrent servers allowed for a service. |
| $curr$ cnt   | Current number of concurrent servers for a service.         |

 $\mathbf l$ 

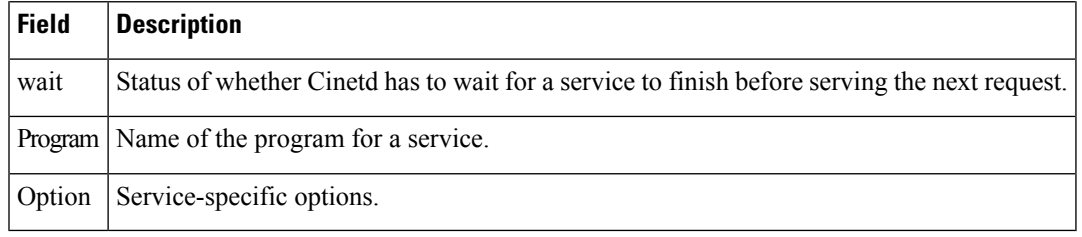

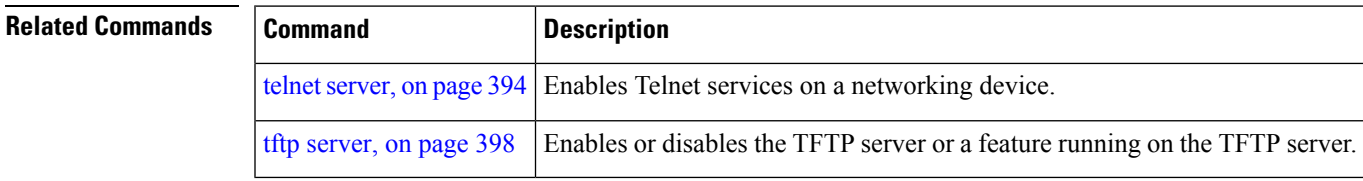

### **show hosts**

To display the default domain name, the style of name lookup service, a list of name server hosts, and the cached list of hostnames and addresses, use the **show hosts** command in EXEC mode.

**show hosts** [*host-name*]

**Syntax Description** host-name (Optional) Name of the host about which to display information. If omitted, all entries in the local cache are displayed.

**Command Default** Unicast address prefixes are the default when IPv4 address prefixes are configured.

**Command History Release Modification** Release This command was introduced. 3.7.2

**Usage Guidelines** No specific guidelines impact the use of this command.

**Task ID Task ID Operations** ip-services read

**Examples** The following is sample output from the **show hosts** command:

RP/0/RSP0/CPU0:router# **show hosts**

Default domain is cisco.com Name/address lookup uses domain service Name servers are 255.255.255.255 Host Flags Age(hr) Type Address(es) host1.cisco.com (temp, OK) 1 IP 192.168.4.10 abc (perm, OK) 0 IP 10.0.0.0 10.0.0.2 10.0.0.3

This table describes the significant fields shown in the display.

#### **Table 36: show hosts Command Field Descriptions**

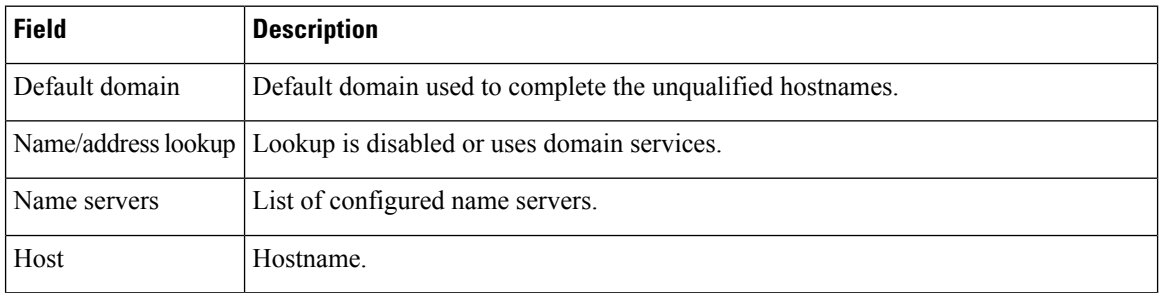

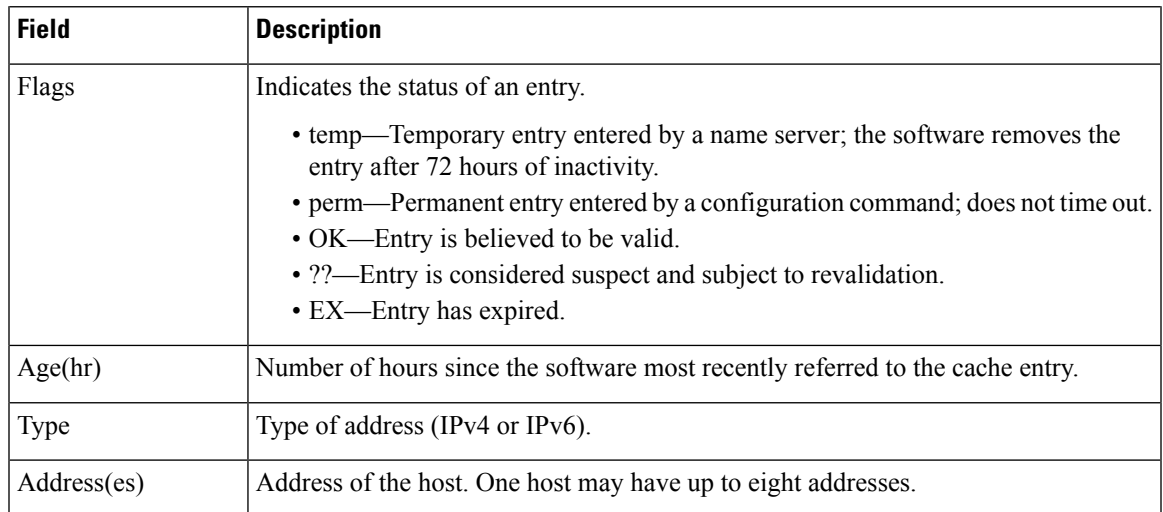

#### **Related Commands**

 $\mathbf l$ 

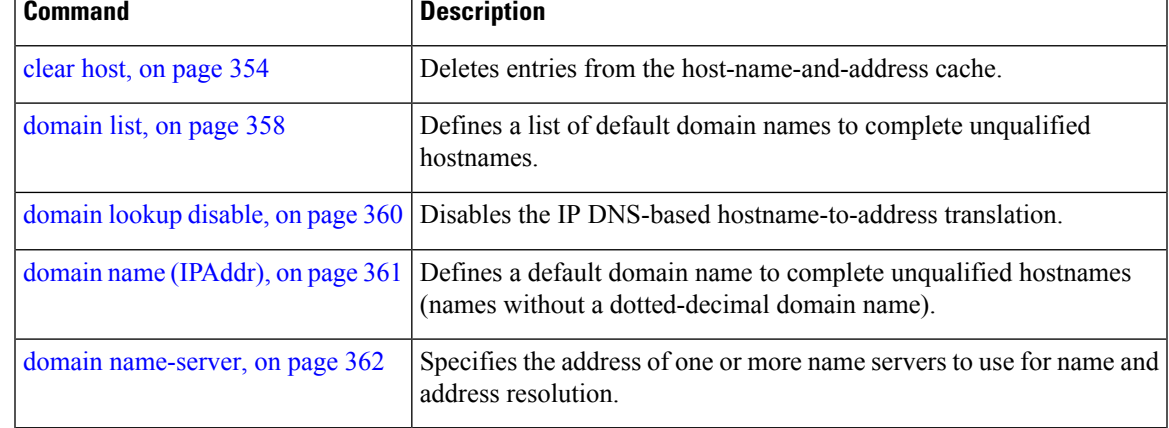

# **source address(ipsla)**

To configure the address of the source device, use the **source address** command in the ipsla echo configuration mode. To restore the default, use the **no** form of this command.

**source address** *address* **no source address** *address*

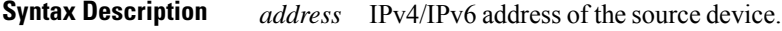

**Command Default** None

**Command Modes** ipsla echo configuration

**Command History Release Modification** Release This command was introduced. 4.3

**Usage Guidelines** No specific guidelines impact the use of this command.

#### **Task ID Task Operation ID** monitor read, write

#### **Example**

This example shows how to configure 10.10.10.5 as the source address of a device.

```
RP/0/RSP0/CPU0:router# configure
RP/0/RSP0/CPU0:router(config)# ipsla
RP/0/RSP0/CPU0:router(config-ipsla)# operation 500
RP/0/RSP0/CPU0:router(config-ipsla-op)# type icmp echo
RP/0/RSP0/CPU0:router(config-ipsla-echo)# timeout 5000
RP/0/RSP0/CPU0:router(config-ipsla-echo)# source address 10.10.10.5
```
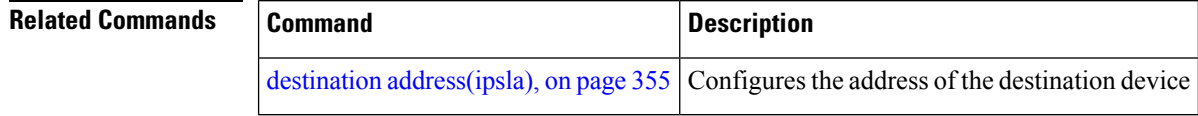

# <span id="page-406-0"></span>**telnet**

 $\overline{\phantom{a}}$ 

To log in to a host that supports Telnet, use the **telnet** command in EXEC mode.

#### **telnet** [**vrf** {*vrf-name* | **default**}] {*ip-addresshost-name*} [*options*]

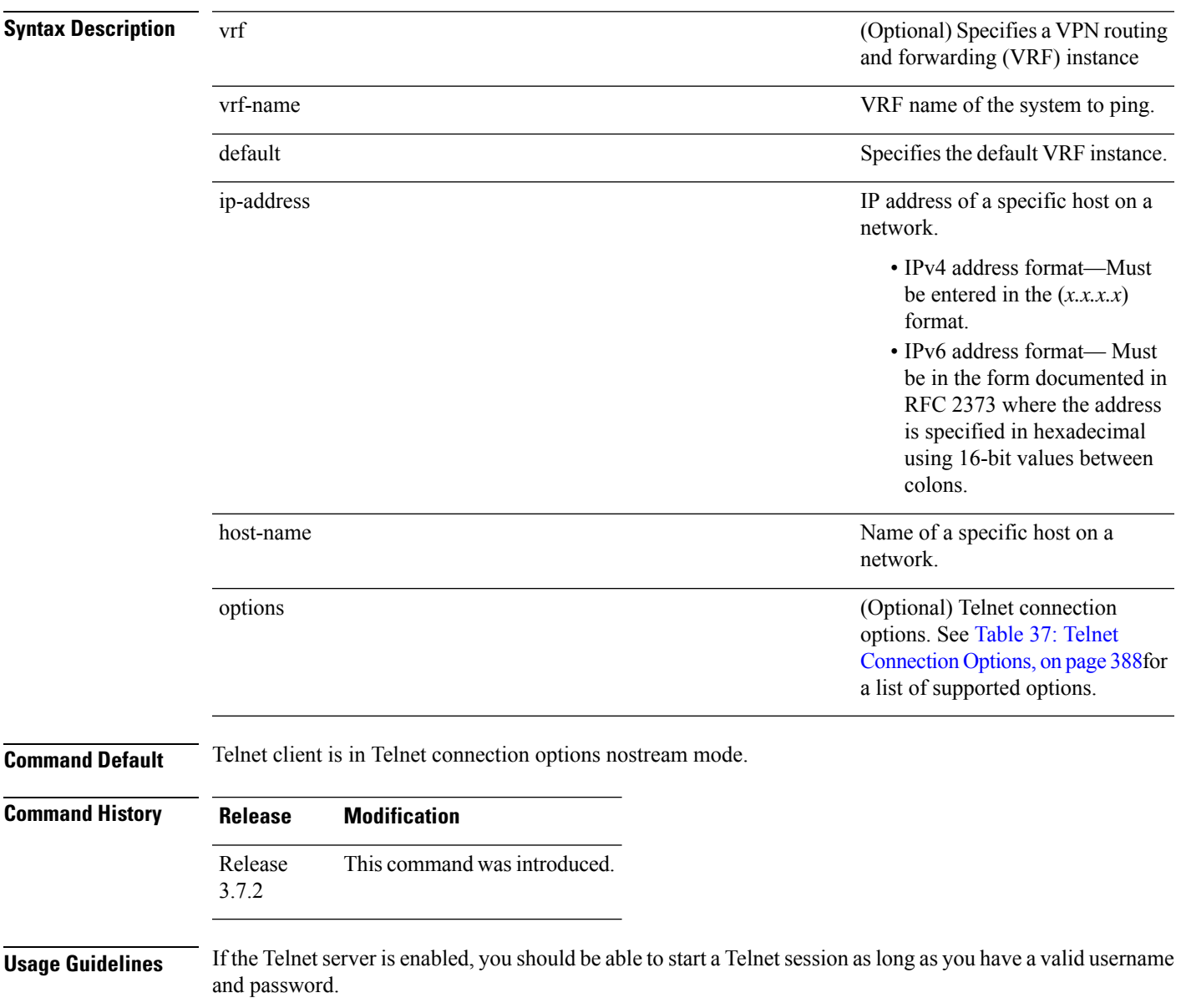

<span id="page-407-0"></span>This table lists the supported Telnet connection options.

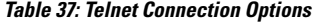

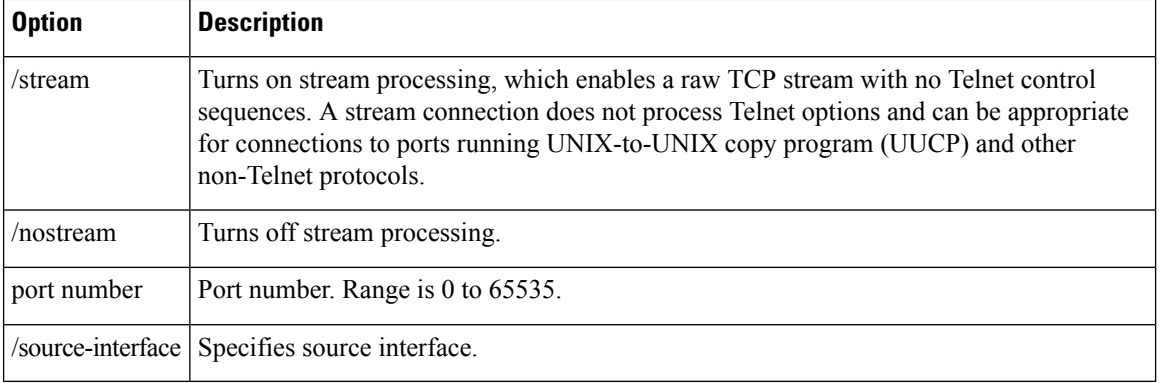

To display a list of the available hosts, use the **show hosts** command. To display the status of all TCP connections, use the **show tcp** command.

The software assigns a logical name to each connection, and several commands use these names to identify connections. The logical name is the same as the hostname, unless that name is already in use or you change the connection name with the **name-connection** EXEC command. If the name is already in use, the software assigns a null name to the connection.

<span id="page-407-1"></span>The Telnet software supports special Telnet commands in the form of Telnet sequences that map generic terminal control functions to operating system-specific functions. To issue a special Telnet command, enter the escape sequence and then a command character. The default escape sequence is Ctrl-^ (press and hold the Control and Shift keys and the 6 key). You can enter the command character as you hold down Ctrl or with Ctrl released; you can use either uppercase or lowercase letters. Table 38: Special Telnet Escape [Sequences,](#page-407-1) on [page](#page-407-1) 388 lists the special Telnet escape sequences.

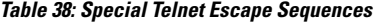

<span id="page-407-2"></span>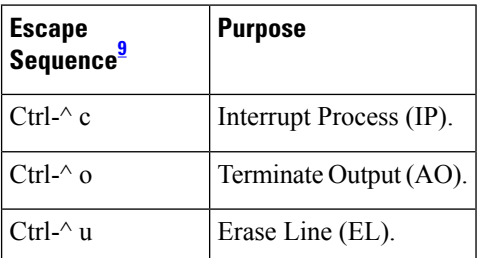

<sup>9</sup> The caret ( $\hat{ }$ ) symbol refers to Shift-6 on your keyboard.

At any time during an active Telnet session, you can list the Telnet commands by pressing the escape sequence keys followed by a question mark at the system prompt:

#### **ctrl-^?**

A sample of this list follows. In this sample output, the first caret  $(^\wedge)$  symbol represents the Control key, and the second caret represents Shift-6 on your keyboard:

```
RP/0/RSP0/CPU0:router# ^^?
```

```
[Special telnet escape help]
^^B sends telnet BREAK
^^C sends telnet IP
^^H sends telnet EC
^^O sends telnet AO<br>^^T sends telnet AY
     sends telnet AYT
^^U sends telnet EL
```
You can have several concurrent Telnet sessions open and switch among them. To open a subsequent session, first suspend the current connection by pressing the escape sequence (Ctrl-Shift-6 and then x [Ctrl^x] by default) to return to the system command prompt. Then open a new connection with the **telnet** command.

To terminate an active Telnet session, issue any of the following commands at the prompt of the device to which you are connecting:

- close
- disconnect
- exit
- logout
- quit

#### **Task ID Task ID Operations** basic-services read, write, execute

**Examples** The following example shows how to establish a Telnet session to a remote host named host1:

RP/0/RSP0/CPU0:router# **telnet host1**

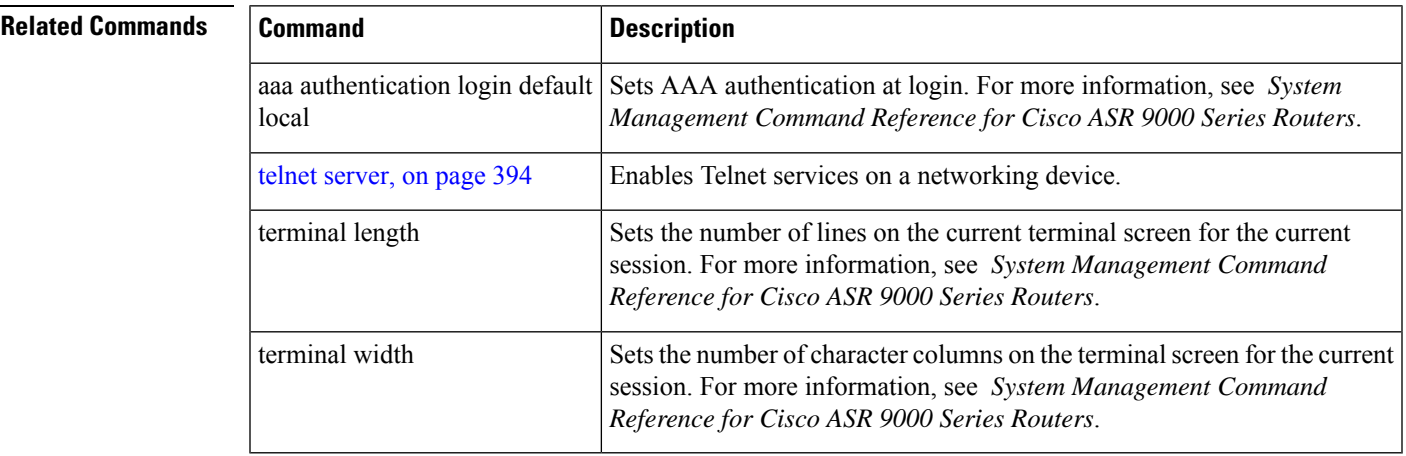

## **telnet client source-interface**

To specify the source IP address for a Telnet connection, use the **telnet client source-interface** command in Global Configuration mode. To remove the **telnet client source-interface** command from the configuration file and restore the system to its default condition, use the **no** form of this command.

**telnet** {**ipv4** | **ipv6**} **client source-interface** *type interface-path-id* **no telnet client source-interface** *type interface-path-id*

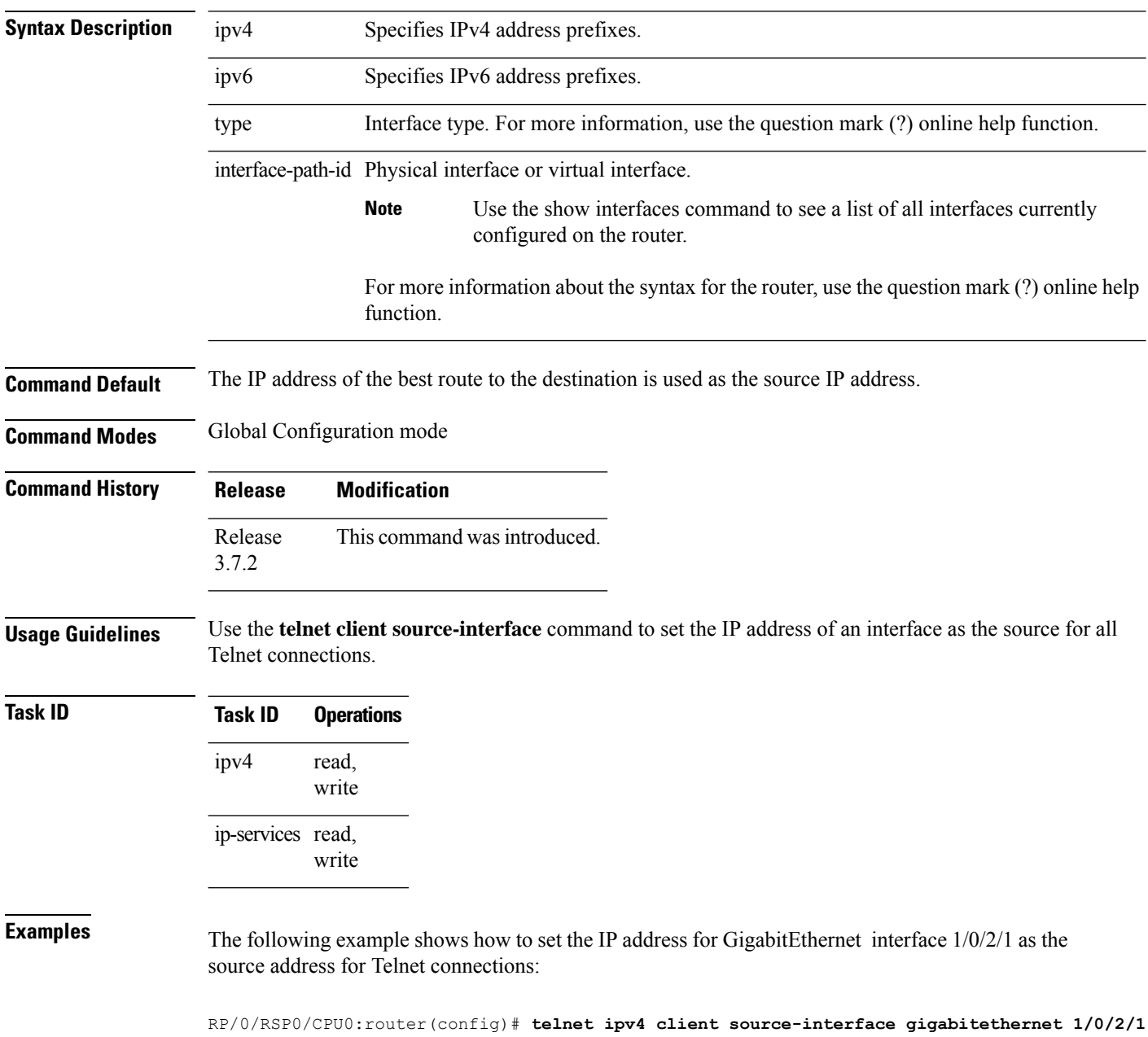

 $\mathbf l$ 

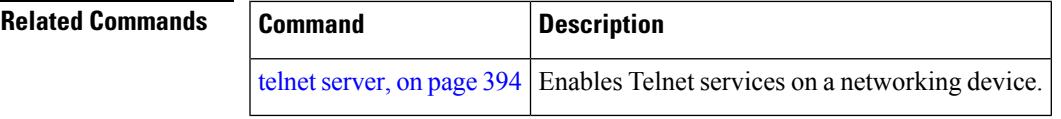

# **telnet dscp**

To define the differentiated services code point (DSCP) value and IPv4 precedence to specifically set the quality-of-service (QoS) marking for Telnet traffic on a networking device, use the **telnet dscp** command in Global Configuration mode. To disable DSCP, use the **no** form of this command.

**telnet** [**vrf** {*vrf-name* | **default**}] **ipv4 dscp** *dscp-value* **no telnet** [**vrf** {*vrf-name* | **default**}] **ipv4 dscp** *dscp-value*

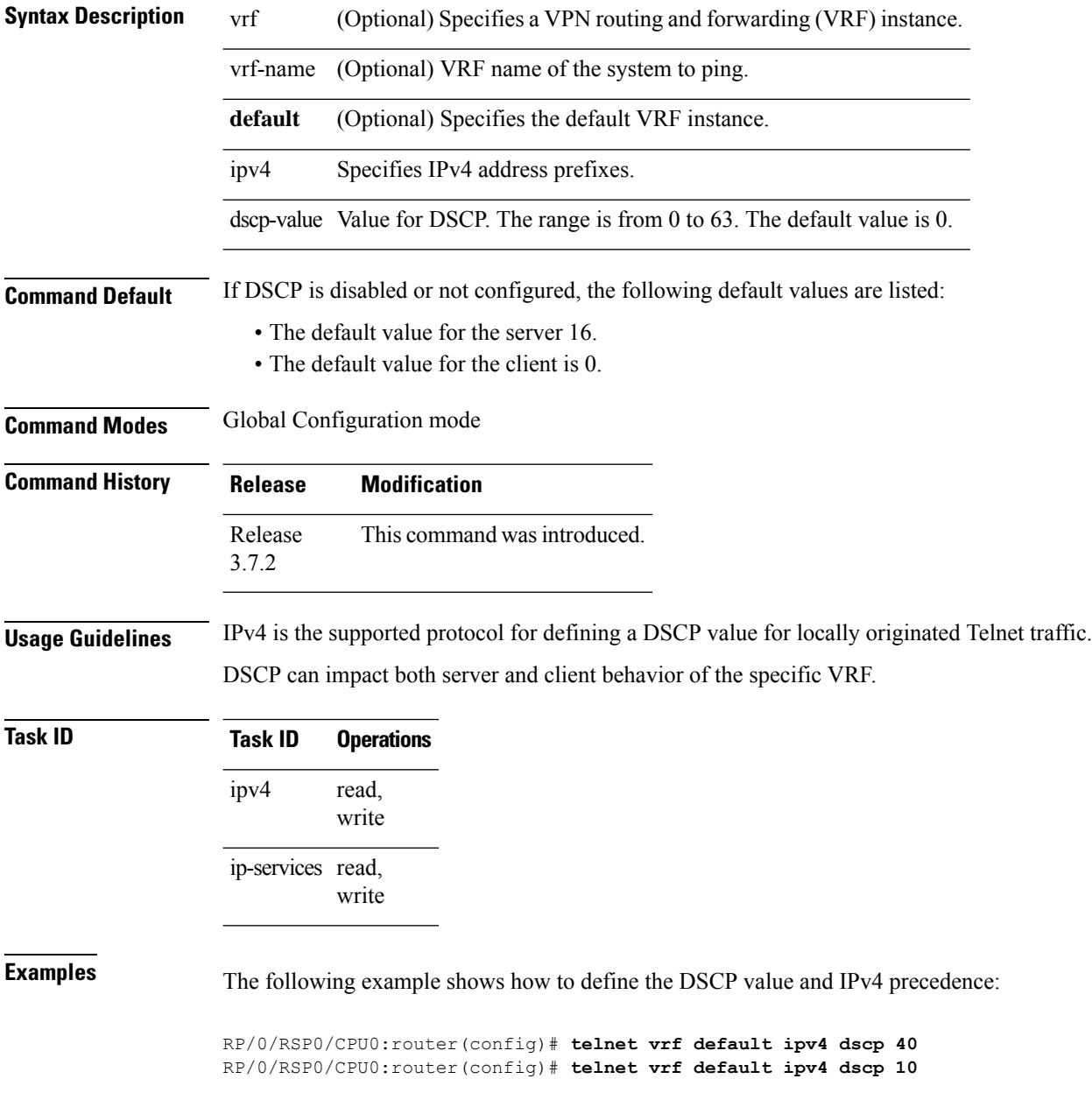

 $\mathbf l$ 

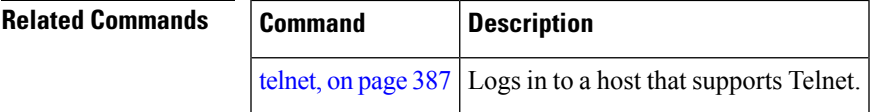

# <span id="page-413-0"></span>**telnet server**

To enable Telnet services on a networking device, use the **telnet server** command in Global Configuration mode. To disable Telnet services, use the **no** form of this command.

**telnet** [**vrf** {*vrf-name* | **default**}] {**ipv4** | **ipv6**} **server max-servers** {**no-limit***limit*} [**access-list** *list-name*] **no telnet** [**vrf** {*vrf-name* | **default**}] {**ipv4** | **ipv6**} **server max-servers** {**no-limit***limit*} [**access-list**

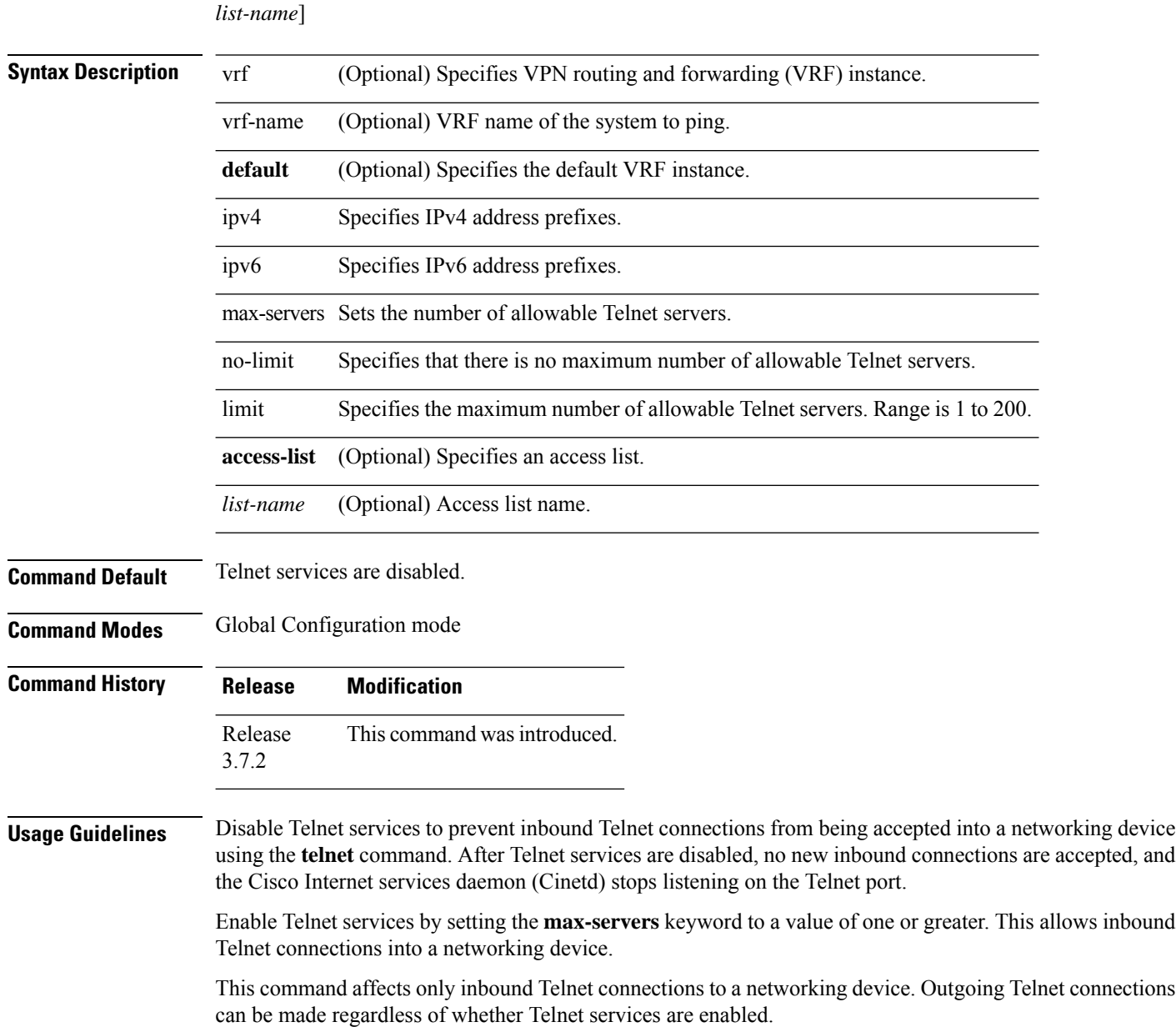

Using the **no** form of the command disables the Telnet connection and restores the system to its default condition.

Before establishing communications with the router through a Telnet session, configure the telnet server and vty-pool functions(see the *Cisco ASR 9000 Series Aggregation Services Router* System Management Command *Reference* , the *Cisco ASR 9000 Series Aggregation Services Router* System Management Configuration Guide, and *Cisco ASR 9000 Series Aggregation Services Router* IP Addresses and Services Configuration Guide). **Note**

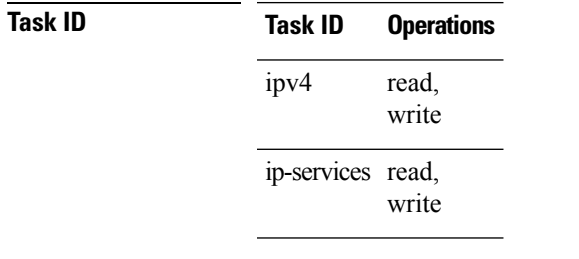

**Examples** The following example shows how to enable Telnet services for one server:

RP/0/RSP0/CPU0:router(config)# **telnet ipv4 server max-servers 1**

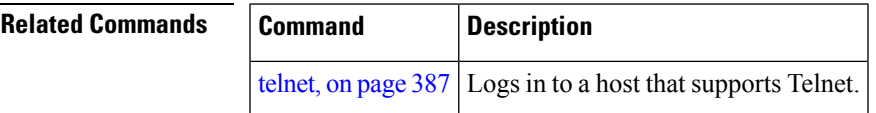

### **telnet transparent**

To send a Carriage Return (CR) as a CR-NULL rather than a Carriage Return-Line Feed (CR-LF) for virtual terminal sessions, use the **telnet transparent** command in line template submode. To remove the **telnet transparent** command from the configuration file and restore the system to its default condition, use the **no** form of this command.

**telnet transparent no telnet transparent**

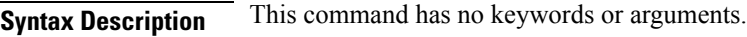

**Command Default** No default behavior or values

**Command Modes** Line console

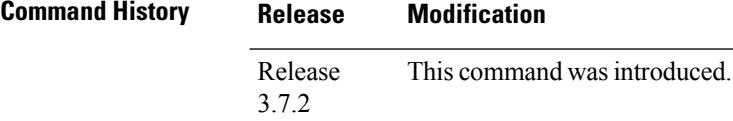

**Usage Guidelines** The **telnet transparent** command is useful for coping with different interpretations of end-of-line handling in the Telnet protocol specification.

#### **Task ID Task ID Operations** tty-access read, write

**Examples** The following example shows how to configure the vty line to operate in Telnet transparent mode so that when the carriage return key is pressed the system sends the signal as a CR-NULL key combination rather than a CR-LF key combination:

> RP/0/RSP0/CPU0:router(config)# **line console** RP/0/RSP0/CPU0:router(config-line)# **telnet transparent**

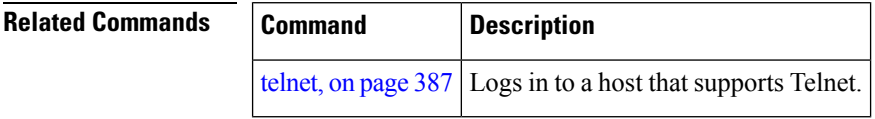

# **tftp client source-interface**

To specify the source IP address for a TFTP connection, use the **tftp client source-interface** command in Global Configuration mode. To remove the **tftp client source-interface** command from the configuration file and restore the system to its default condition, use the **no** form of this command.

**tftp client source-interface** *type interface-path-id* **no tftp client source-interface** *type interface-path-id*

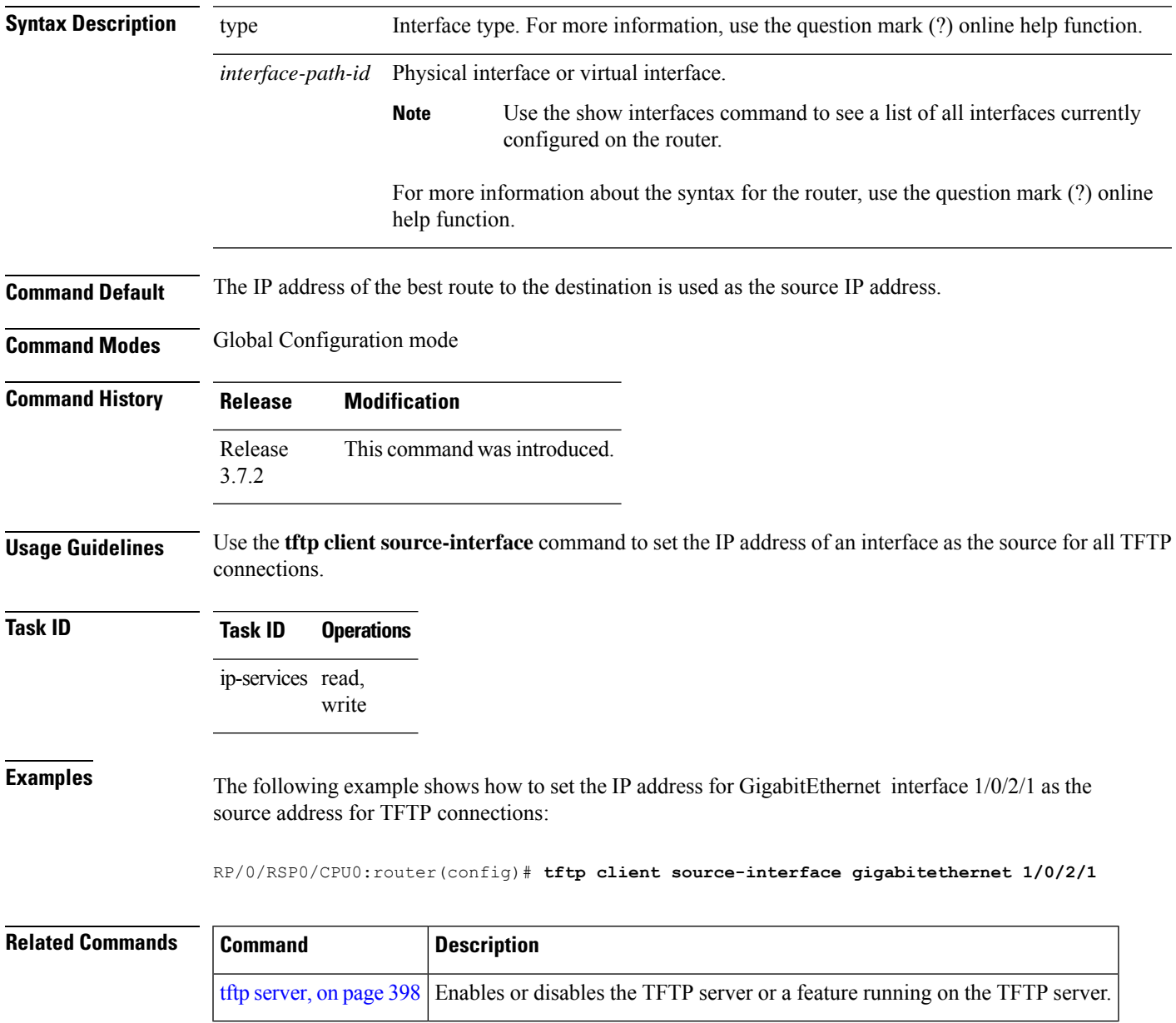

## <span id="page-417-0"></span>**tftp server**

To enable or disable the TFTP server or a feature running on the TFTP server, use the **tftp server** command in Global Configuration mode. To restore the system to its default condition, use the**no** form of this command.

**tftp** {**ipv4** |**ipv6**} **server homedir** *tftp-home-directory* [**max-servers** [{*number*|**no-limit**}]] [**access-list** *name*]

**no tftp** {**ipv4** | **ipv6**} **server homedir** *tftp-home-directory* [**max-servers** [{*number* | **no-limit**}]] [**access-list** *name*]

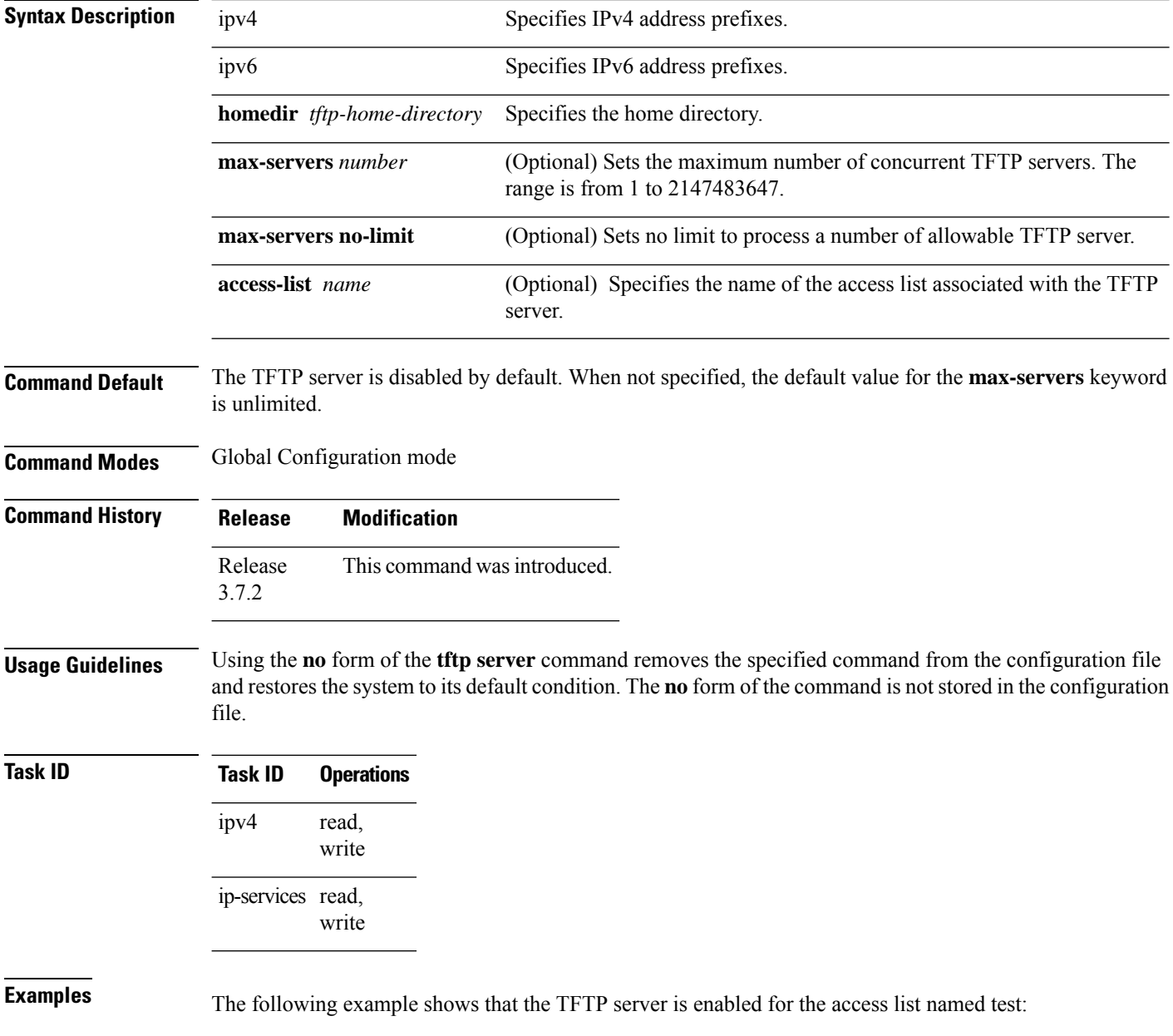

I

RP/0/RSP0/CPU0:router(config)# **tftp ipv4 server homedir disk0 access-list test**

#### **traceroute**

To discover the routes that packets actually take when traveling to their destination across an IP network, use the **traceroute** command in EXEC mode.

**traceroute** [{**ipv4** | **ipv6** | **vrf** *vrf-name*}] [{*host-nameip-address*}] [**source** {*ip-addressinterface-name* }] [**numeric**] [**timeout** *seconds*] [**probe** *count*] [**minttl** *seconds*] [**maxttl** *seconds*] [**port** *number*] [**priority** *number*] [**verbose**]

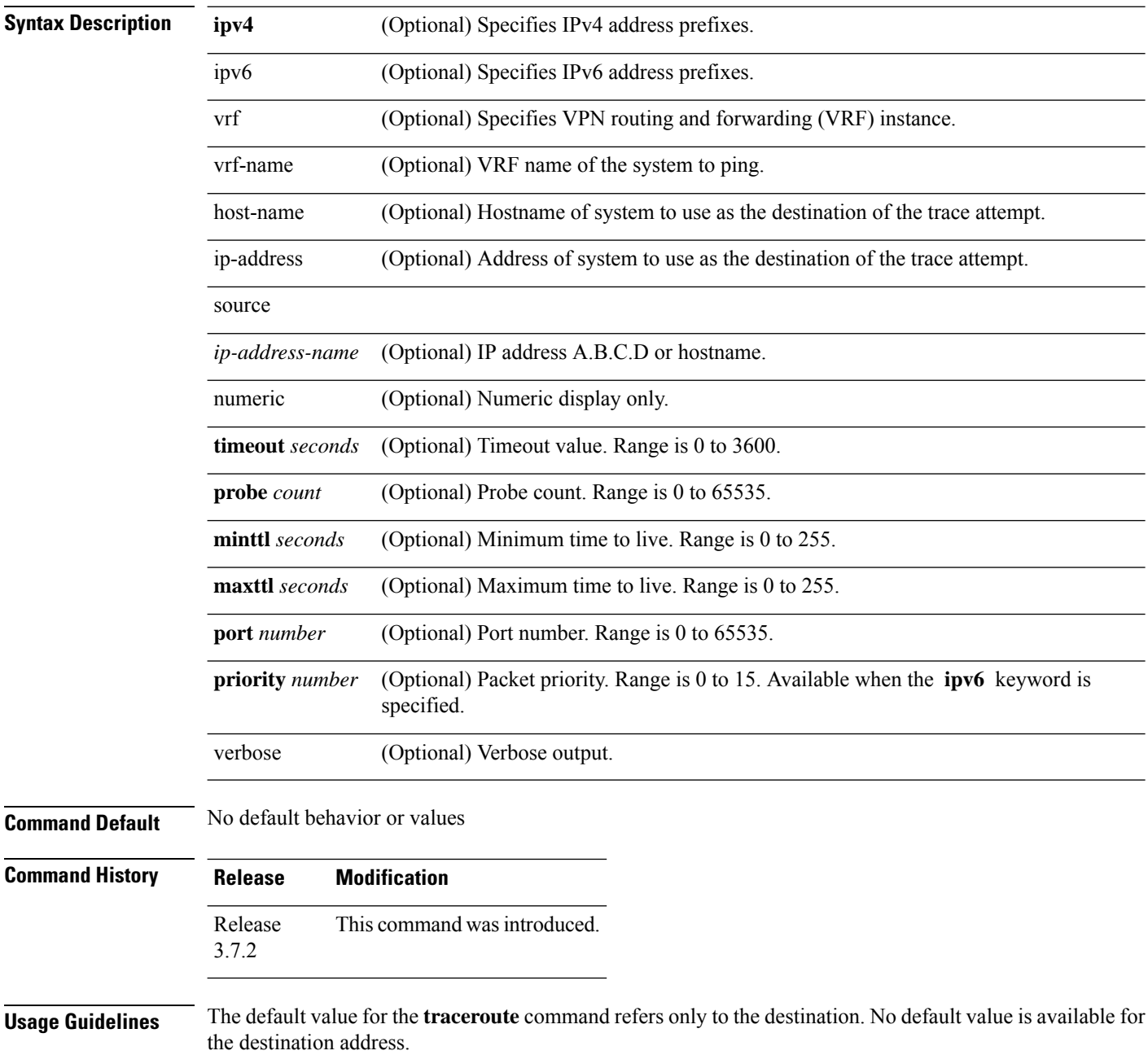

The **traceroute** command works by taking advantage of the error messages generated by networking devices when a datagram exceeds its time-to-live (TTL) value.

The **traceroute** command starts by sending probe datagrams with a TTL value of 1, which causes the first networking device to discard the probe datagram and send back an error message. The **traceroute** command sends several probes at each TTL level and displays the round-trip time for each.

The **traceroute** command sends out one probe at a time. Each outgoing packet may result in one or two error messages. A "time-exceeded" error message indicates that an intermediate networking device has seen and discarded the probe. A "destination-unreachable" error message indicatesthat the destination node hasreceived the probe and discarded it because it could not deliver the packet. If the timer goes off before a response comes in, the **traceroute** command prints an asterisk (\*).

The **traceroute** command terminates when the destination responds, when the maximum TTL is exceeded, or when the user interrupts the trace with the escape sequence, which is, by default, Ctrl-C. Simultaneously press and release the Ctrl and C keys.

To use nondefault parameters and invoke an extended **traceroute** test, enter the command without a *host-name* or *ip- address* argument. You are stepped through a dialog to select the desired parameter values for the **traceroute** test.

Because of how IP is implemented on various networking devices, the IP **traceroute** command may behave in unexpected ways.

Not all destinations respond correctly to a probe message by sending back an "ICMP port unreachable" message. A long sequence of TTL levels with only asterisks, terminating only when the maximum TTL has been reached, may indicate this problem.

There is a known problem with the way some hosts handle an "ICMP TTL exceeded" message. Some hosts generate an "ICMP" message, but they reuse the TTL of the incoming packet. Because this value is zero, the ICMP packets do not succeed in returning. When you trace the path to such a host, you may see a set of TTL values with asterisks (\*). Eventually the TTL is raised high enough that the "ICMP" message can get back. For example, if the host is six hops away, the **traceroute** command times out on responses 6 through 11.

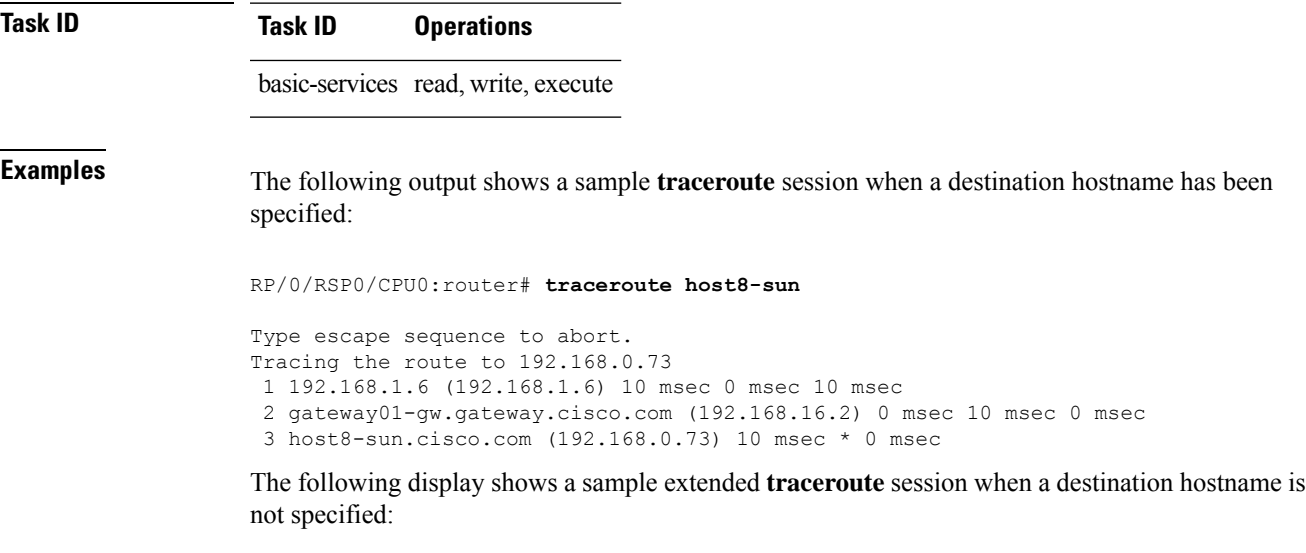

#### **traceroute**# **traceroute**

```
Protocol [ipv4]:
```

```
Target IP address: ena-view3
Source address or interface: 10.0.58.29
Numeric display? [no]:
Timeout in seconds [3]:
Probe count [3]:
Minimum Time to Live [1]:
Maximum Time to Live [30]:
Port Number [33434]:
Loose, Strict, Record, Timestamp, Verbose[none]:
Type escape sequence to abort.
Tracing the route to 171.71.164.199
1 sjc-jpxlnock-vpn.cisco.com (10.25.0.1) 30 msec 4 msec 4 msec
 2 15lab-vlan725-gx1.cisco.com (173.19.72.2) 7 msec 5 msec 5 msec
 3 stc15-00lab-gw1.cisco.com (173.24.114.33) 5 msec 6 msec 6 msec
 4 stc5-lab4-gw1.cisco.com (173.24.114.89) 5 msec 5 msec 5 msec
 5 stc5-sbb4-gw1.cisco.com (172.71.241.162) 5 msec 6 msec 6 msec
 6 stc5-dc5-gw1.cisco.com (172.71.241.10) 6 msec 6 msec 5 msec
 7 stc5-dc1-gw1.cisco.com (172.71.243.2) 7 msec 8 msec 8 msec
 8 ena-view3.cisco.com (172.71.164.199) 6 msec * 8 msec
```
This table describes the characters that can appear in traceroute output.

#### **Table 39: traceroute Text Characters**

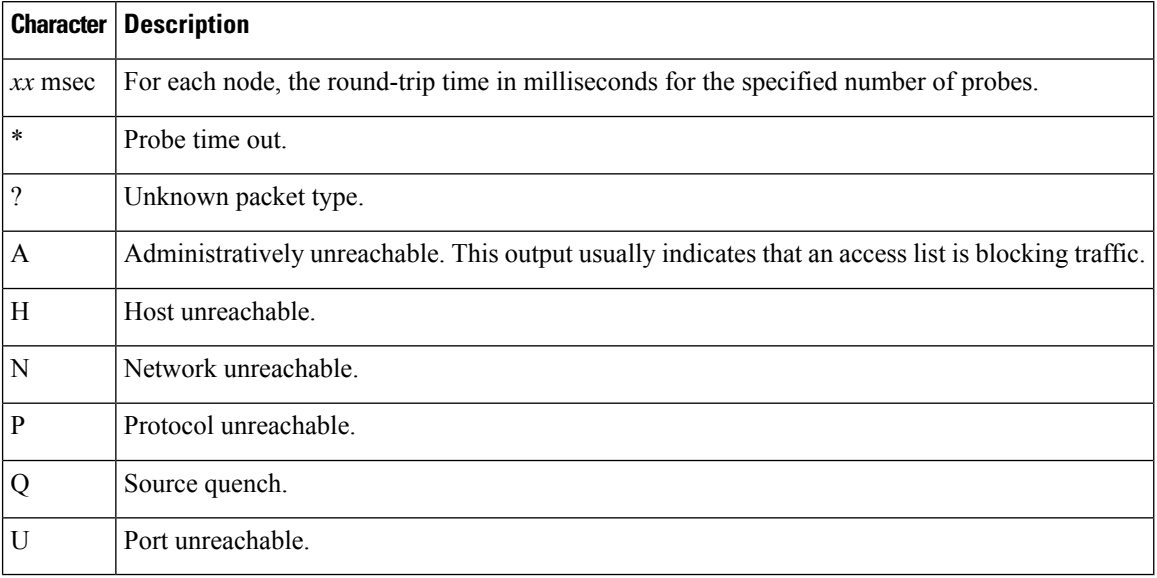

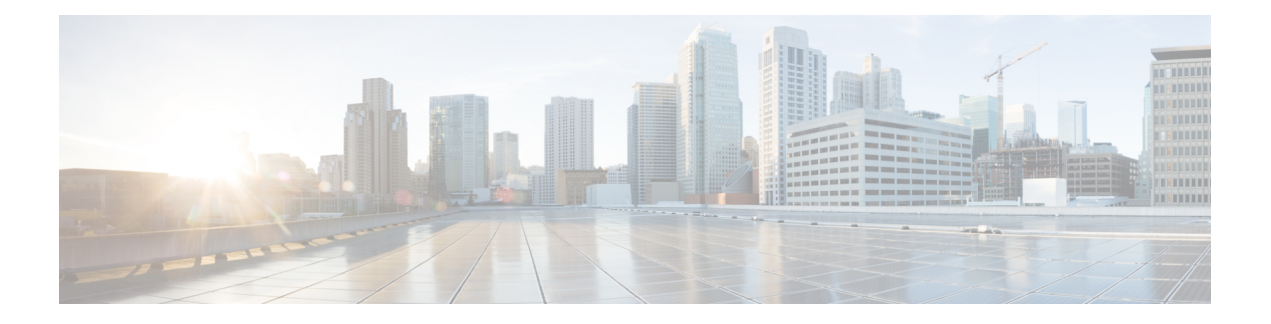

# **HSRP Commands**

This chapter describes the Cisco IOS XR software commands used to configure and monitor the Hot Standby Router Protocol (HSRP).

For detailed information about HSRP concepts, configuration tasks, and examples, refer to the *IP Addresses and Services Configuration Guide for Cisco ASR 9000 Series Routers*.

- [address](#page-424-0) (hsrp), on page 405
- address global [\(HSRP\),](#page-426-0) on page 407
- address global [subordinate](#page-427-0) (HSRP), on page 408
- address [linklocal](#page-428-0) (HSRP), on page 409
- address [secondary](#page-430-0) (hsrp), on page 411
- [authentication](#page-432-0) (hsrp), on page 413
- bfd [fast-detect](#page-434-0) (hsrp), on page 415
- clear hsrp [statistics,](#page-436-0) on page 417
- hsrp [authentication,](#page-437-0) on page 418
- hsrp bfd [fast-detect,](#page-439-0) on page 420
- hsrp bfd [minimum-interval,](#page-440-0) on page 421
- hsrp bfd [multiplier,](#page-441-0) on page 422
- hsrp [delay,](#page-442-0) on page 423
- hsrp [ipv4,](#page-443-0) on page 424
- hsrp [mac-address,](#page-445-0) on page 426
- hsrp [preempt,](#page-447-0) on page 428
- hsrp [priority,](#page-449-0) on page 430
- hsrp [redirects,](#page-451-0) on page 432
- hsrp [timers,](#page-452-0) on page 433
- hsrp [track,](#page-454-0) on page 435
- hsrp [use-bia,](#page-456-0) on page 437
- [interface](#page-457-0) (HSRP), on page 438
- [preempt](#page-458-0) (hsrp), on page 439
- [priority](#page-460-0) (hsrp), on page 441
- [router](#page-462-0) hsrp, on page 443
- [session](#page-463-0) name, on page 444
- [show](#page-465-0) hsrp, on page 446
- [show](#page-468-0) hsrp bfd, on page 449
- [show](#page-470-0) hsrp mgo, on page 451
- show hsrp [statistics,](#page-472-0) on page 453
- show hsrp [summary,](#page-474-0) on page 455
- hsrp slave [follow,](#page-475-0) on page 456
- [subordinate](#page-476-0) primary virtual IPv4 address, on page 457
- [subordinate](#page-477-0) secondary virtual IPv4 address, on page 458
- [subordinate](#page-478-0) virtual mac address, on page 459
- timers [\(hsrp\),](#page-479-0) on page 460
- track [\(hsrp\),](#page-481-0) on page 462
- [track\(object\),](#page-483-0) on page 464

Ш

## <span id="page-424-0"></span>**address (hsrp)**

To enable hot standby protocol for IP, use the **address (hsrp)** command in the HSRP group submode. To disable hot standby protocol for IP, use the **no** form of this command.

**address** {**learn***address*} **no address** {**learn***address*}

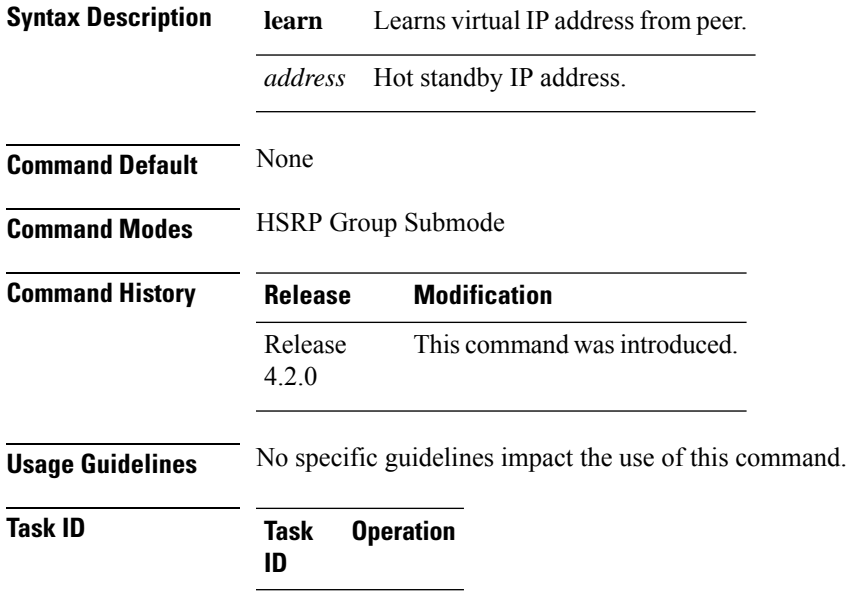

read, write

## **Example**

hsrp

This example shows how to enable a group to learn the primary virtual IPv4 address from received HSRP control packets:

(applicable for Cisco IOS XR Releases 4.2.x and below)

```
RP/0/RSP0/CPU0:router# configure
RP/0/RSP0/CPU0:router(config)# router hsrp
RP/0/RSP0/CPU0:router(config-hsrp)# interface tenGigE 0/4/0/4
RP/0/RSP0/CPU0:router(config-hsrp-if)# address-family ipv4
RP/0/RSP0/CPU0:router(config-hsrp-ipv4)# hsrp 1
RP/0/RSP0/CPU0:router(config-hsrp-gp)# address learn
RP/0/RSP0/CPU0:router(config-hsrp-gp)#
```
(applicable for Cisco IOS XR Releases 4.3.x and above)

```
RP/0/RSP0/CPU0:router# configure
RP/0/RSP0/CPU0:router(config)# router hsrp
RP/0/RSP0/CPU0:router(config-hsrp)# interface tenGigE 0/4/0/4
RP/0/RSP0/CPU0:router(config-hsrp-if)# address-family ipv4
RP/0/RSP0/CPU0:router(config-hsrp-ipv4)# hsrp 1 version 2
```

```
RP/0/RSP0/CPU0:router(config-hsrp-gp)# address learn
RP/0/RSP0/CPU0:router(config-hsrp-gp)#
```

```
\label{eq:1} \bigotimes_{\mathbb{Z}}% {\textstyle\bigoplus_{\mathbb{Z}}% {\textstyle\bigoplus_{\mathbb{Z}}}} \mathbb{Z}^{\textstyle\bigoplus_{\mathbb{Z}}% {\textstyle\bigoplus_{\mathbb{Z}}}} \mathbb{Z}^{\textstyle\bigoplus_{\mathbb{Z}}% {\textstyle\bigoplus_{\mathbb{Z}}% {\textstyle\bigoplus_{\mathbb{Z}}}} \mathbb{Z}^{\textstyle\bigoplus_{\mathbb{Z}}% {\textstyle\bigoplus_{\mathbb{Z}}% {\textstyle\bigoplus_{\mathbb{Z}}}} \mathbb{Z}^{\textstyle\bigoplus_{\mathbb{Z}}% {\textstyle\bigoplus_{
```
- The **version** keyword is available only if IPv4 address-family is selected. By default, version is set to 2 for IPv6 address families.
	- HSRP version 2 provides an extended group range of 0-4095.

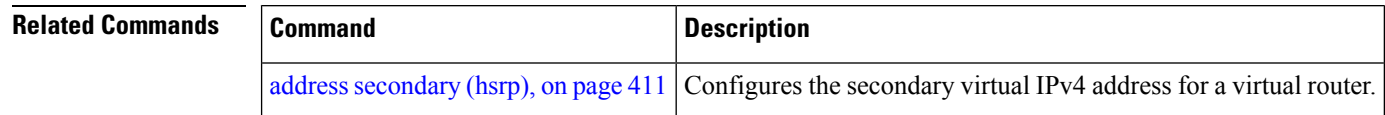

Ш

## <span id="page-426-0"></span>**address global (HSRP)**

To configure the global virtual IPv6 address for the HSRP group, use the **address global** command in the virtual router submode. To deconfigure the global virtual IPv6 address for the HSRP group, use the **no** form of this command.

**address global** *ipv6-address*

**no address global** *ipv6-address*

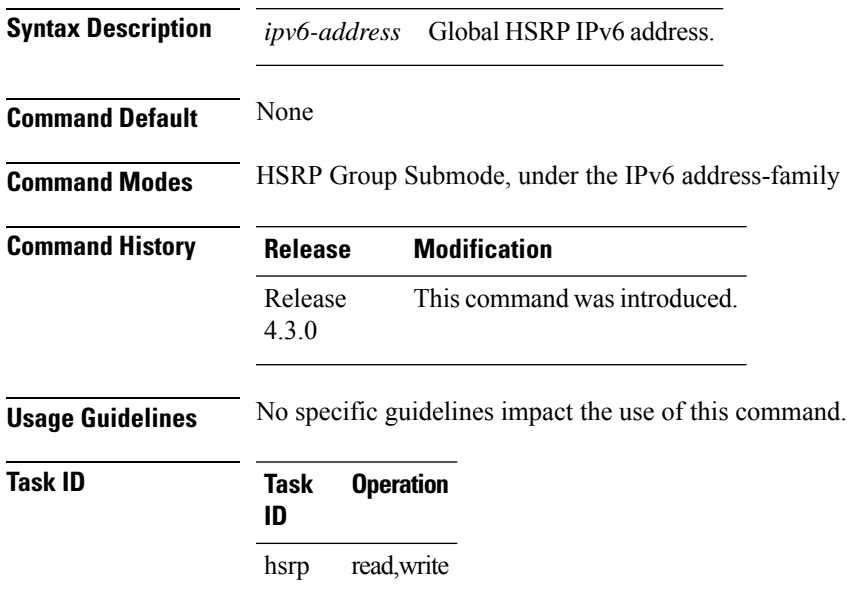

#### **Example**

This example shows how to add a global virtual IPv6 address for the HSRP group:

```
RP/0/RSP0/CPU0:router# configure
RP/0/RSP0/CPU0:router(config)# router hsrp
RP/0/RSP0/CPU0:router(config-hsrp)# interface tenGigE 0/4/0/4
RP/0/RSP0/CPU0:router(config-hsrp-if)# address-family ipv6
RP/0/RSP0/CPU0:router(config-hsrp-address-family)# hsrp 3
RP/0/RSP0/CPU0:router(config-hsrp-virtual-router)# address global 4000::1000
RP/0/RSP0/CPU0:router(config-hsrp-virtual-router)#
```
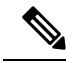

- The **version** keyword is available only if IPv4 address-family is selected. By default, version is set to 2 for IPv6 address families.
- HSRP version 2 provides an extended group range of 0-4095.

## <span id="page-427-0"></span>**address global subordinate (HSRP)**

To configure the global virtual IPv6 address for the subordinate group, use the **address global** command in the HSRP slave submode. To deconfigure the global virtual IPv6 address for the subordinate group, use the **no** form of this command.

**address global** *ipv6-address*

**no address global** *ipv6-address*

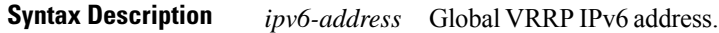

**Command Default** None **Command Modes** HSRP Slave Submode, under the IPv6 address-family

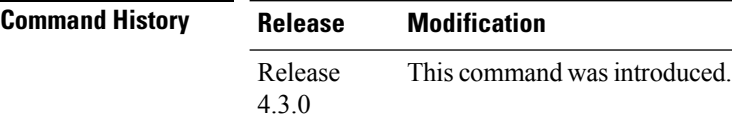

**Usage Guidelines** No specific guidelines impact the use of this command.

```
Task ID Task Operation
                ID
                hsrp read,write
```
#### **Example**

This example shows how to add a global virtual IPv6 address for the subordinate group:

```
Router# configure
Router(config)# router hsrp
Router(config-hsrp)# interface tenGigE 0/4/0/4
Router(config-hsrp-if)# address-family ipv6
Router(config-hsrp-address-family)# hsrp 3 slave
Router(config-hsrp-virtual-router)# address global 4000::1000
Router(config-hsrp-virtual-router)#
```

```
\mathscr{D}
```
- The **version** keyword is available only if IPv4 address-family is selected. By default, version is set to 2 for IPv6 address families.
- HSRP version 2 provides an extended group range of 0-4095.

Ш

## <span id="page-428-0"></span>**address linklocal (HSRP)**

To either configure the virtual link-local IPv6 address for the subordinate group or to specify that the virtual link-local IPv6 address should be enabled and calculated automatically from the virtual router virtual Media Access Control (MAC) address, use the **address linklocal** command in the virtual router submode. To deconfigure the virtual link-local IPv6 address for the subordinate group, use the **no** form of this command.

#### **address linklocal**

*ipv6-address* | **autoconfig**

**no address linklocal** *ipv6-address* | **autoconfig**

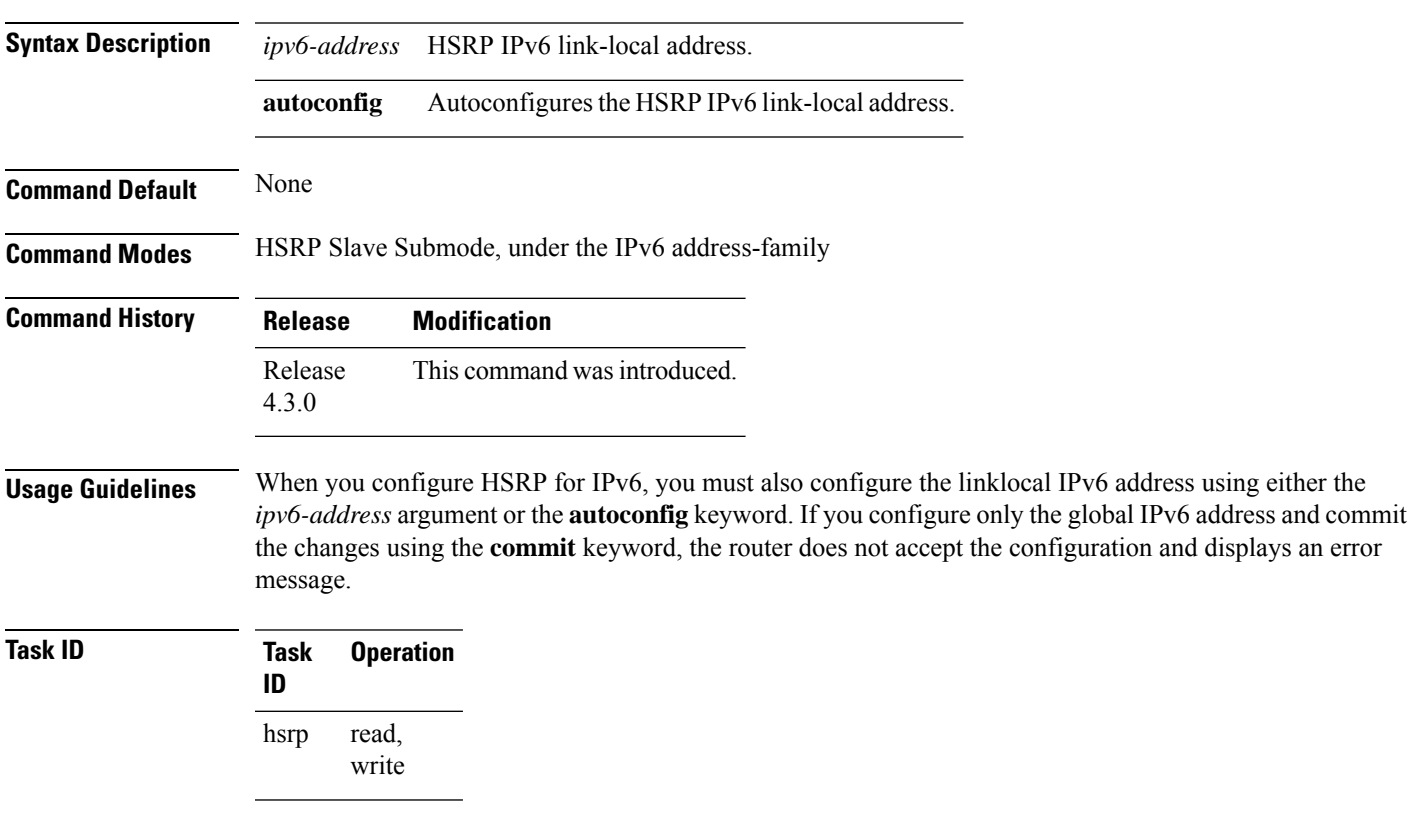

#### **Example**

This example shows how to autoconfigure the HSRP IPv6 link-local address:

```
Router#configure
Router(config)#router hsrp
Router(config-hsrp)#interface tenGigE 0/4/0/4
Router(config-hsrp-if)#address-family ipv6
Router(config-hsrp-address-family)#hsrp 3 slave
Router(config-hsrp-virtual-router)#address linklocal autoconfig
Router(config-hsrp-virtual-router)#
```
This example shows how to configure the virtual link-local IPv6 address for the subordinate group:

```
Router#configure
Router(config)#router hsrp
Router(config-hsrp)#interface tenGigE 0/4/0/4
Router(config-hsrp-if)#address-family ipv6
Router(config-hsrp-address-family)#hsrp 3 slave
Router(config-hsrp-virtual-router)#address linklocal FE80::260:3EFF:FE11:6770
Router(config-hsrp-virtual-router)#
```
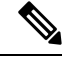

- The **version** keyword is available only if IPv4 address-family is selected. By default, version is set to 2 for IPv6 address families.
- HSRP version 2 provides an extended group range of 0-4095.

## <span id="page-430-0"></span>**address secondary (hsrp)**

To configure the secondary virtual IPv4 address for a virtual router, use the **address secondary** command in the Hot Standby Router Protocol (HSRP) virtual router submode. To deconfigure the secondary virtual IPv4 address for a virtual router, use the **no** form of this command.

**address** *address* **secondary no address** *address* **secondary**

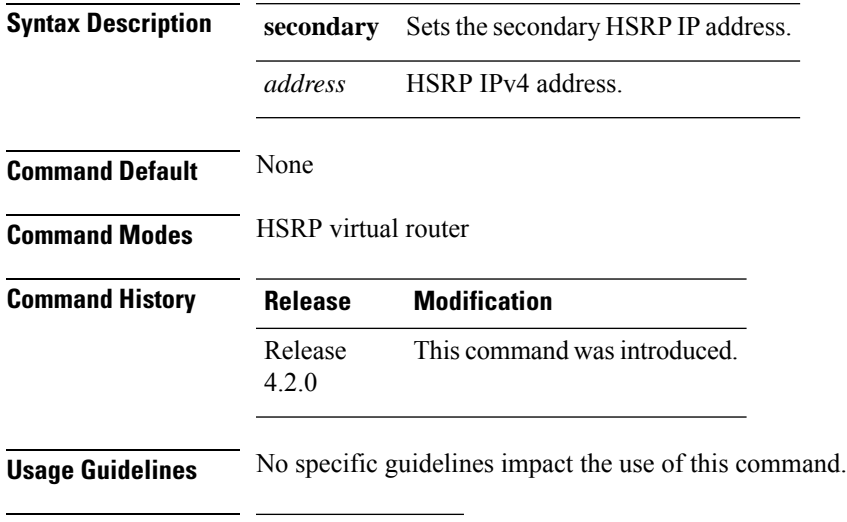

```
Task ID Task Operation
                ID
                      read,
                      write
                hsrp
```
#### **Example**

This example shows how to set the secondary virtual IPv4 address for the virtual router:

```
(applicable for Cisco IOS XR Releases 4.2.x and below)
RP/0/RSP0/CPU0:router# configure
RP/0/RSP0/CPU0:router(config)# router hsrp
RP/0/RSP0/CPU0:router(config-hsrp)# interface tenGigE 0/4/0/4
RP/0/RSP0/CPU0:router(config-hsrp-if)# address-family ipv4
RP/0/RSP0/CPU0:router(config-hsrp-ipv4)# hsrp 3
RP/0/RSP0/CPU0:router(config-hsrp-gp)# address 10.20.30.1 secondary
RP/0/RSP0/CPU0:router(config-hsrp-gp)#
```

```
(applicable for Cisco IOS XR Releases 4.3.x and above)
RP/0/RSP0/CPU0:router# configure
RP/0/RSP0/CPU0:router(config)# router hsrp
RP/0/RSP0/CPU0:router(config-hsrp)# interface tenGigE 0/4/0/4
RP/0/RSP0/CPU0:router(config-hsrp-if)# address-family ipv4
RP/0/RSP0/CPU0:router(config-hsrp-ipv4)# hsrp 3 version 2
RP/0/RSP0/CPU0:router(config-hsrp-gp)# address 10.20.30.1 secondary
```
RP/0/RSP0/CPU0:router(config-hsrp-gp)#

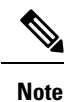

• The **version** keyword is available only if IPv4 address-family is selected. By default, version is set to 2 for IPv6 address families.

• HSRP version 2 provides an extended group range of 0-4095.

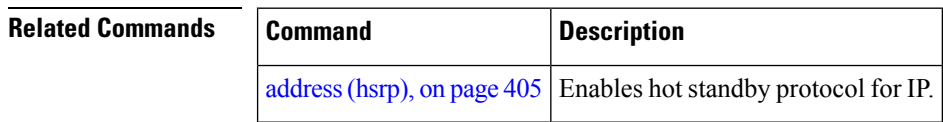
### **authentication (hsrp)**

To configure an authentication string for the Hot Standby Router Protocol (HSRP), use the **hsrp authentication** command in HSRP group submode. To delete an authentication string, use the **no** form of this command.

**authentication** *string* **no authentication** [*string*]

**Syntax Description** string Authentication string. It can be up to eight characters long. The default is 'cisco'. **Command Default** The default authentication string is cisco. **Command Modes** HSRP Group Submode **Command History Release Modification** Release This command was introduced. This command replaces the **hsrp authentication** command. 4.2.0 **Usage Guidelines** The authentication string is sent unencrypted in all HSRP messages. The same authentication string must be configured on all routers and access servers on a LAN to ensure interoperation. Authentication mismatch prevents a device from learning the designated HotStandby IPaddress and the HotStandby timer values from other routers configured with HSRP. The **hsrp authentication** command is available for version 1 groups only **Task ID Task Operations ID** read, write hsrp **Examples** This example shows how to configure "company1" as the authentication string required to allow Hot Standby routers in group 1 on tenGigE interface 0/4/0/4 to interoperate: (applicable for Cisco IOS XR Releases 4.2.x and below) RP/0/RSP0/CPU0:router# **configure** RP/0/RSP0/CPU0:router(config)# **router hsrp** RP/0/RSP0/CPU0:router(config-hsrp)# **interface tenGigE 0/4/0/4** RP/0/RSP0/CPU0:router(config-hsrp-if)# **address-family ipv4** RP/0/RSP0/CPU0:router(config-hsrp-ipv4)# **hsrp 1** RP/0/RSP0/CPU0:router(config-hsrp-gp)# **authentication company1** RP/0/RSP0/CPU0:router(config-hsrp-gp)# (applicable for Cisco IOS XR Releases 4.3.x and above) RP/0/RSP0/CPU0:router# **configure** RP/0/RSP0/CPU0:router(config)# **router hsrp** RP/0/RSP0/CPU0:router(config-hsrp)# **interface tenGigE 0/4/0/4**

```
RP/0/RSP0/CPU0:router(config-hsrp-if)# address-family ipv4
RP/0/RSP0/CPU0:router(config-hsrp-ipv4)# hsrp 1 version 1
RP/0/RSP0/CPU0:router(config-hsrp-gp)# authentication company1
RP/0/RSP0/CPU0:router(config-hsrp-gp)#
```
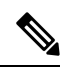

The **version** keyword is available only if IPv4 address-family is selected. By default, version is set to 2 for IPv6 address families. **Note**

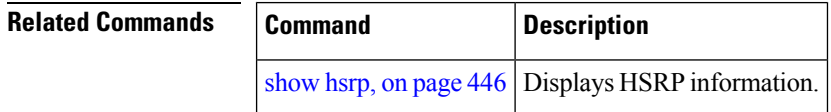

## **bfd fast-detect (hsrp)**

To enable bidirectional forwarding(BFD) fast-detection on a HSRP interface, use the **hsrp bfd fast-detect** command in HSRP group submode. This creates a BFD session between the HSRP router and its peer, and if the session goes down while HSRP is in backup state, this will initiate a HSRP failover. To disable BFD fast-detection, use the **no** form of this command.

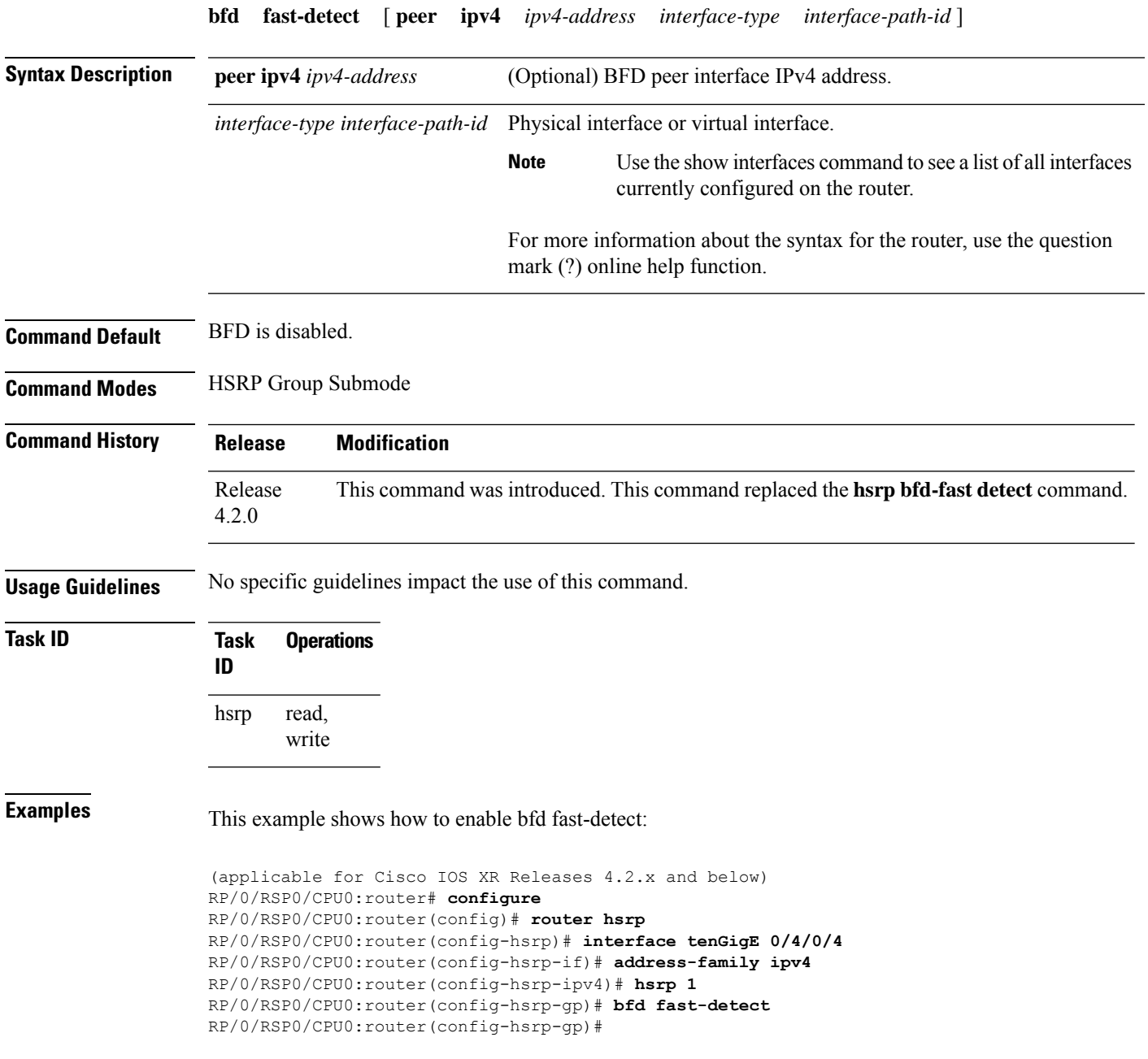

```
(applicable for Cisco IOS XR Releases 4.3.x and above)
RP/0/RSP0/CPU0:router# configure
RP/0/RSP0/CPU0:router(config)# router hsrp
RP/0/RSP0/CPU0:router(config-hsrp)# interface tenGigE 0/4/0/4
RP/0/RSP0/CPU0:router(config-hsrp-if)# address-family ipv4
RP/0/RSP0/CPU0:router(config-hsrp-ipv4)# hsrp 1 version 2
RP/0/RSP0/CPU0:router(config-hsrp-gp)# bfd fast-detect
RP/0/RSP0/CPU0:router(config-hsrp-gp)#
```
- **Note**
- The **version** keyword is available only if IPv4 address-family is selected. By default, version is set to 2 for IPv6 address families.
- HSRP version 2 provides an extended group range of 0-4095.

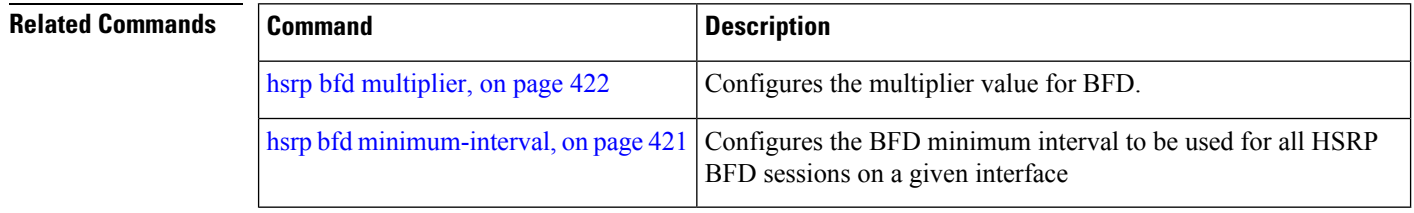

## **clear hsrp statistics**

To reset the Hot Standby Routing Protocol Statistics (HSRP) statistics to zero, use the **clear hsrp statistics** command in EXEC mode.

**clear hsrp statistics** [**interface** *interface-type interface-path-id group*]

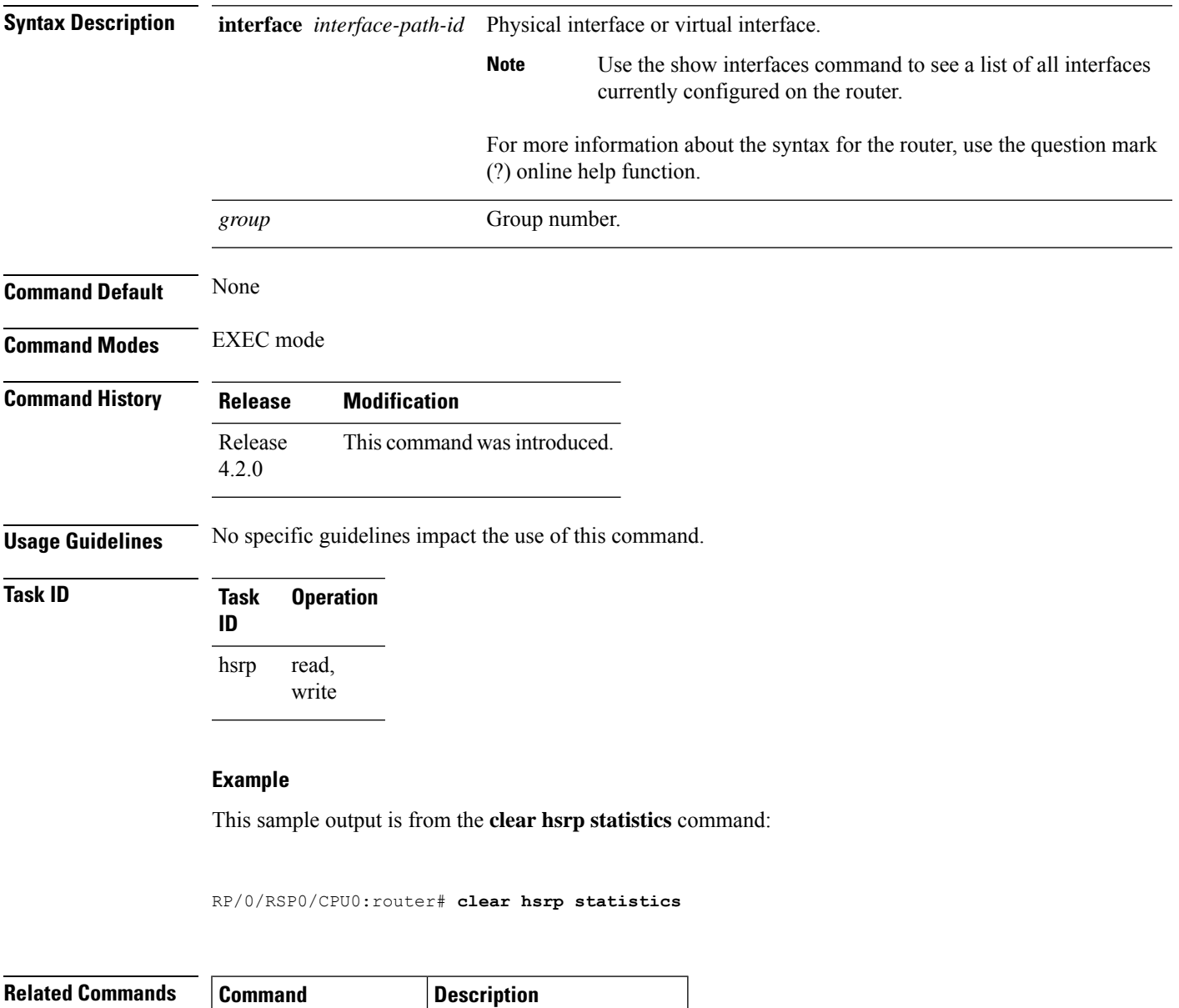

[show](#page-465-0) hsrp, on page 446 | Displays HSRP information.

### **hsrp authentication**

To configure an authentication string for the Hot Standby Router Protocol (HSRP), use the **hsrp authentication** command in HSRP interface configuration mode. To delete an authentication string, use the **no** form of this command.

**hsrp** [*group-number*] **authentication** *string* **no hsrp** [*group-number*] **authentication** [*string*]

**Syntax Description** group-number (Optional) Group number on the interface to which this authentication string applies. Default is 0. string Authentication string. It can be up to eight characters long. The default is 'cisco'. **Command Default** The default group number is 0. The default authentication string is cisco. **Command Modes** HSRP interface configuration **Command History Release Modification** Release This command was introduced. 3.7.2

> This command has been deprecated. This command was replaced with the **authentication hsrp** command. Release 4.2.0

### **Usage Guidelines** The authentication string is sent unencrypted in all HSRP messages. The same authentication string must be configured on all routers and access servers on a LAN to ensure interoperation. Authentication mismatch prevents a device from learning the designated HotStandby IPaddress and the HotStandby timer values from other routers configured with HSRP.

**Task ID Task Operations ID** read, write hsrp

**Examples** This example shows how to configure "company1" as the authentication string required to allow Hot Standby routers in group 1 on Ten Gigabit Ethernet interface 0/2/0/1 to interoperate:

> RP/0/RSP0/CPU0:router(config)# **router hsrp** RP/0/RSP0/CPU0:router(config-hsrp)# **interface TenGigE 0/2/0/1** RP/0/RSP0/CPU0:router(config-hsrp-if)# **hsrp 1 authentication company1**

 $\mathbf{l}$ 

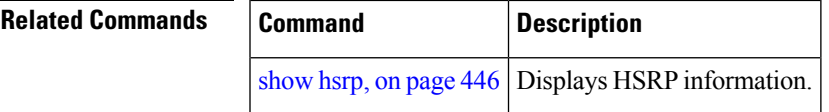

### **hsrp bfd fast-detect**

To enable bidirectional forwarding(BFD) fast-detection on a HSRP interface, use the **hsrp bfd fast-detect** command in interface configuration mode. This creates a BFD session between the HSRP router and its peer, and if the session goes down while HSRP is in backup state, this will initiate a HSRP failover. To disable BFD fast-detection, use the **no** form of this command.

**hsrp** [**group number**] **bfd fast-detect no hsrp** [**group number**] **bfd fast-detect**

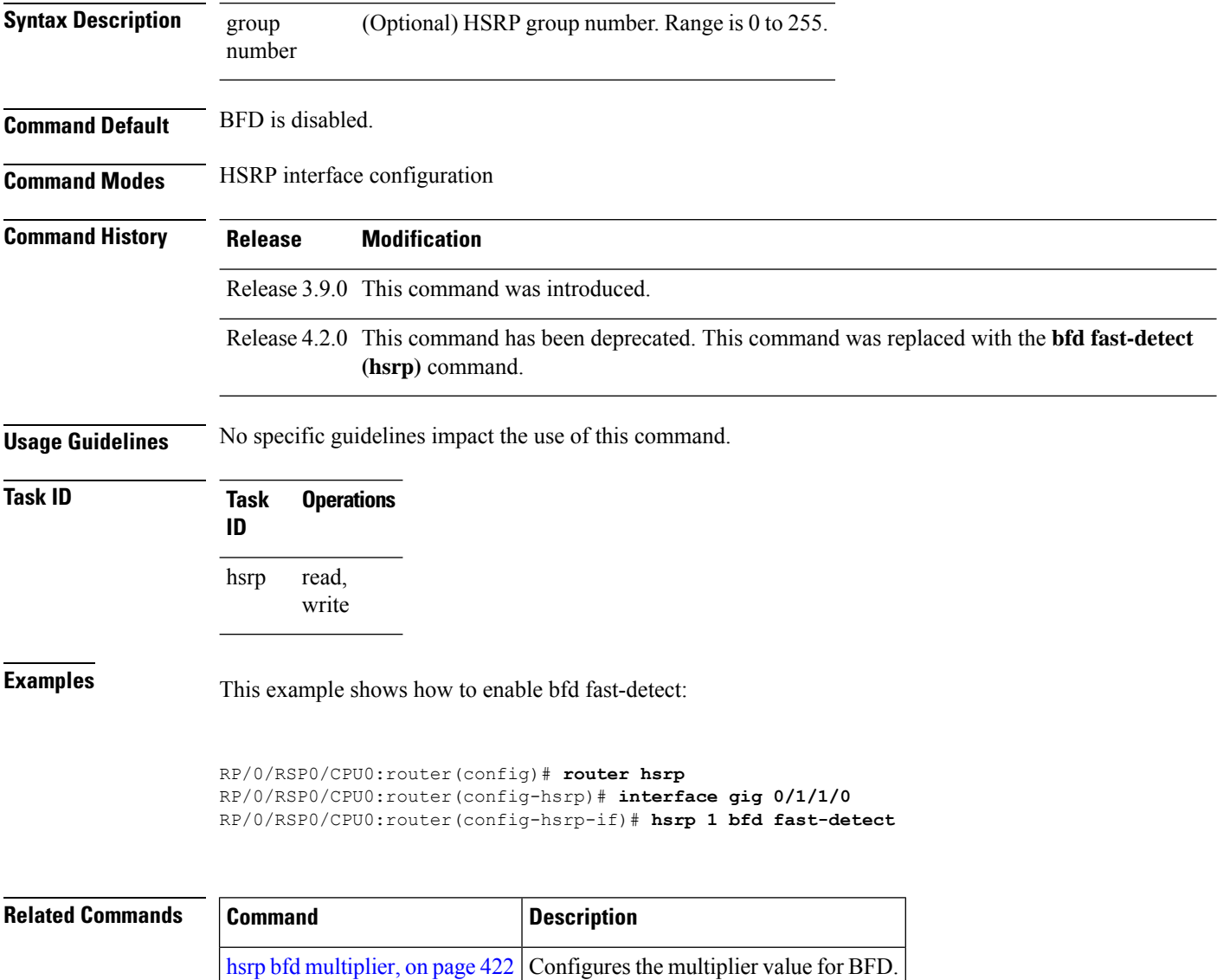

# <span id="page-440-0"></span>**hsrp bfd minimum-interval**

To configure the BFD minimum interval to be used for all HSRP BFD sessions on a given interface, use the **hsrp bfd minimum-interval** command in the interface configuration mode. To remove the configured minimum-interval period and set the minimum-interval period to the default period, use the **no** form of this command.

**hsrp bfd minimum-interval** *interval* **no hsrp bfd minimum-interval** *interval*

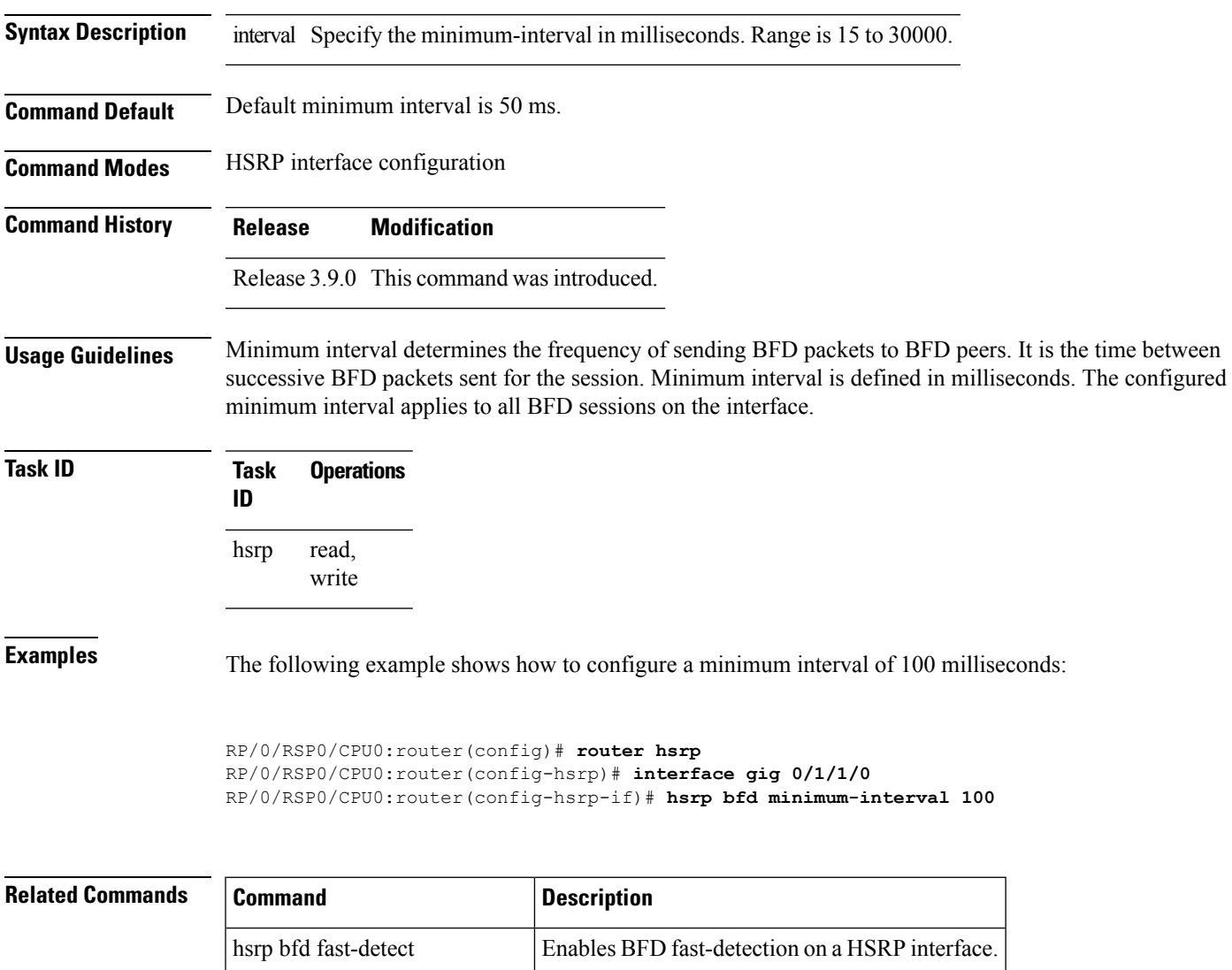

hsrp bfd [multiplier,](#page-441-0) on page  $422$  Configures the multiplier value for BFD.

### <span id="page-441-0"></span>**hsrp bfd multiplier**

To set the BFD multiplier value, use the **hsrp bfd multiplier** command in the interface configuration mode. To remove the configured multiplier value and set the multiplier to the default value, use the **no** form of this command.

**hsrp bfd multiplier** *multiplier* **no hsrp bfd multiplier** *multiplier*

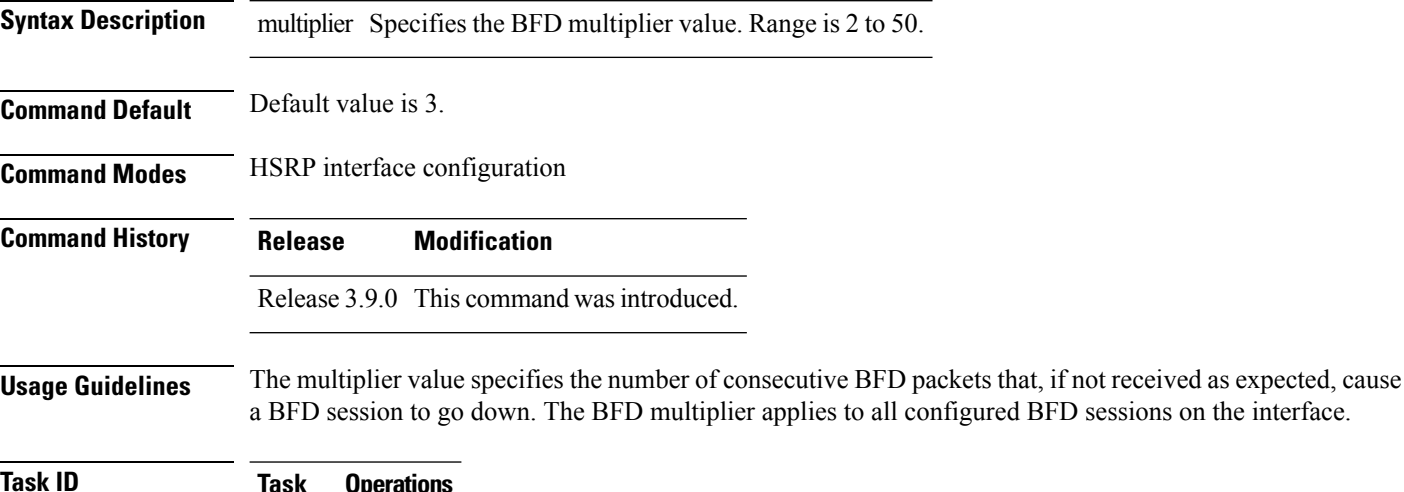

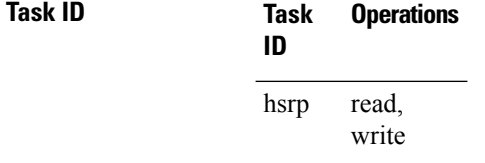

**Examples** The following example shows how to configure a BFD multiplier with multiplier value of 10:

```
RP/0/RSP0/CPU0:router(config)# router hsrp
RP/0/RSP0/CPU0:router(config-hsrp)# interface gig 0/1/1/0
RP/0/RSP0/CPU0:router(config-hsrp-if)# hsrp bfd multiplier 10
```
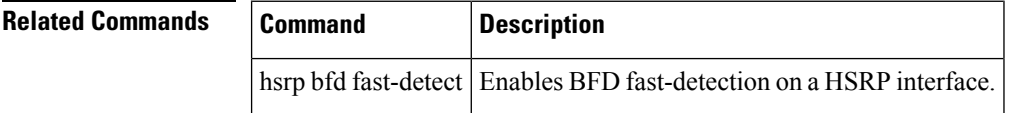

# **hsrp delay**

To configure the activation delay for the Hot Standby Router Protocol (HSRP), use the **hsrp delay** command in HSRP interface configuration mode. To delete the activation delay, use the **no** form of this command.

**hsrp delay minimum** *value* **reload** *value* **no hsrp delay**

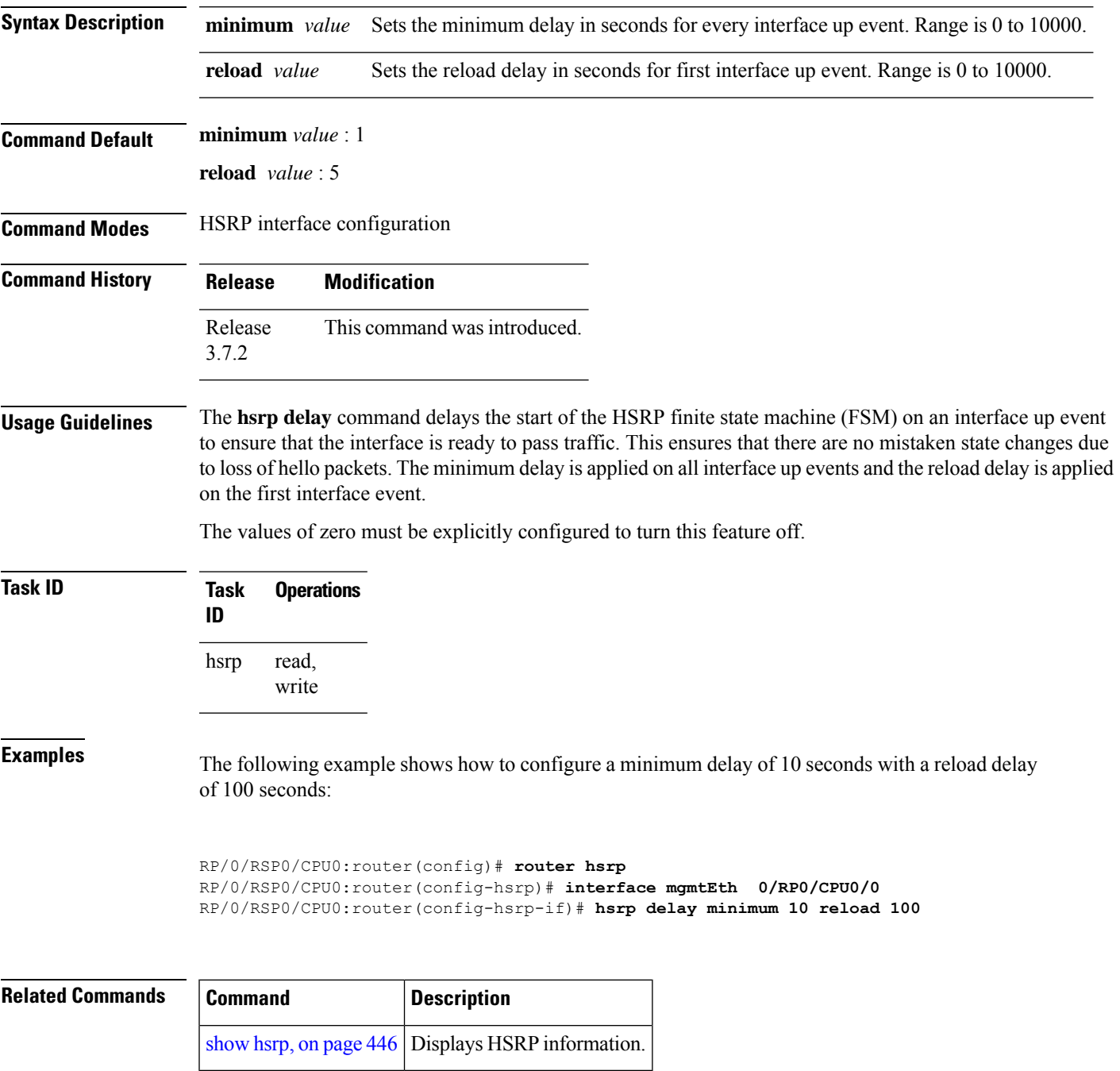

 $\mathbf I$ 

# **hsrp ipv4**

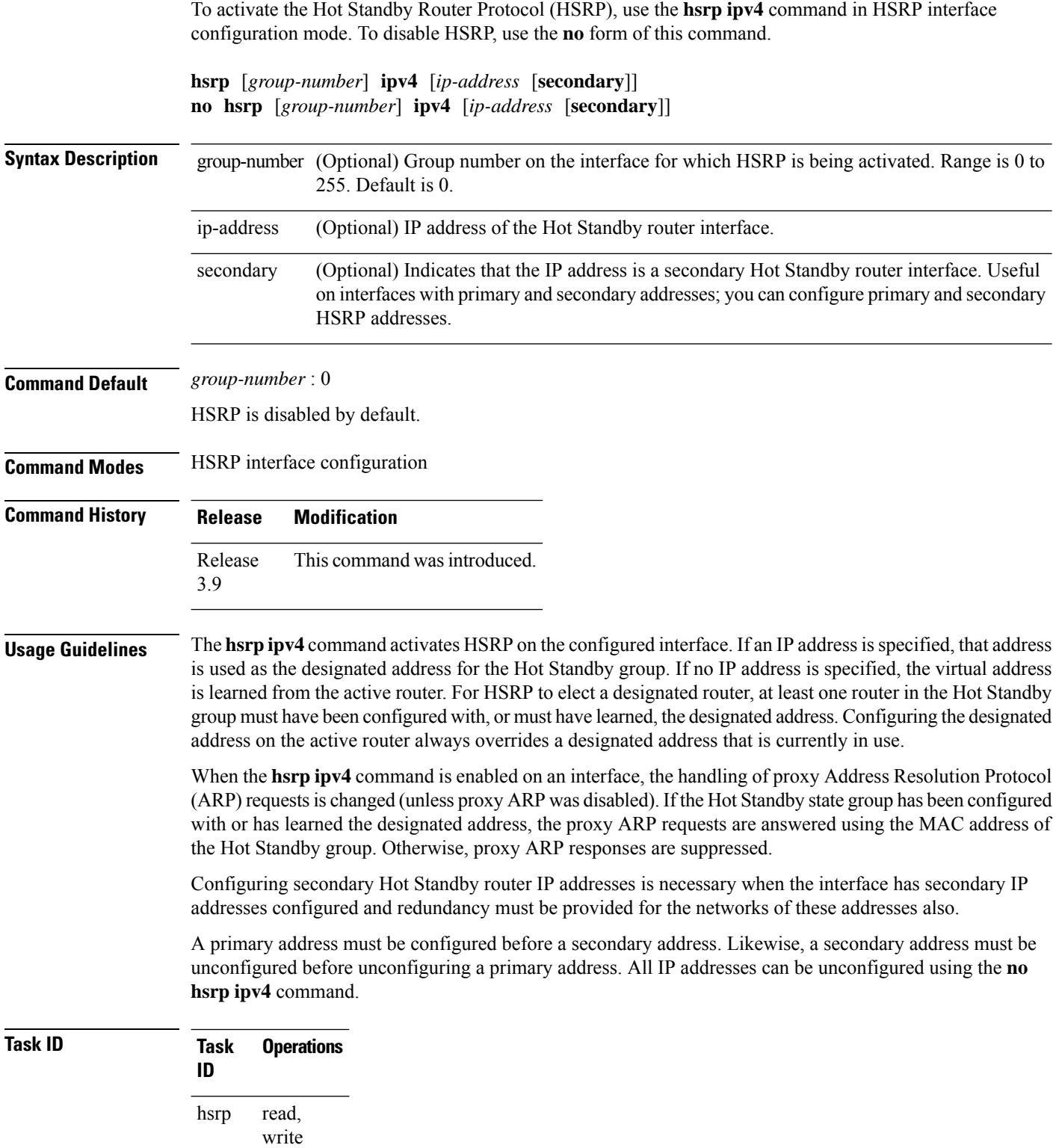

**Examples** The following example shows how to activate HSRP for group 1 on tenGigE interface 0/2/0/1. The IP address used by the Hot Standby group is learned using HSRP.

```
RP/0/RSP0/CPU0:router(config)# router hsrp
RP/0/RSP0/CPU0:routerrouter(config-hsrp)# interface tenGigE 0/2/0/1
RP/0/RSP0/CPU0:router(config-hsrp-if)# hsrp 1 ipv4
```
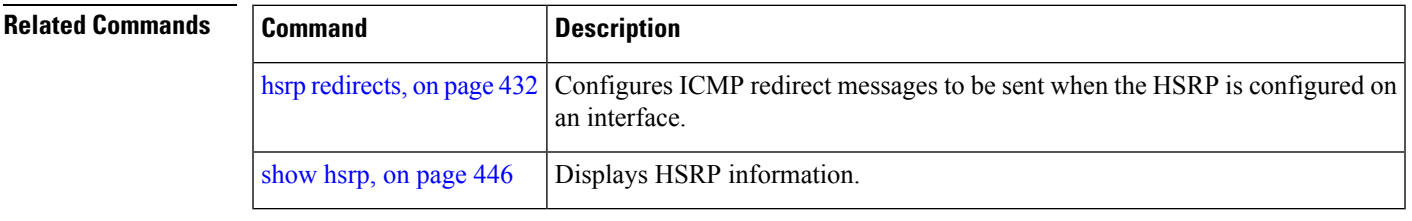

## **hsrp mac-address**

To specify a virtual MAC address for the Hot Standby Router Protocol (HSRP), use the **hsrp mac-address** command in HSRP interface configuration mode. To revert to the standard virtual MAC address (0000.0C07.AC*n)*, use the **no** form of this command.

**hsrp** [*group-number*] **mac-address** *address* **no hsrp** [*group-number*] **mac-address**

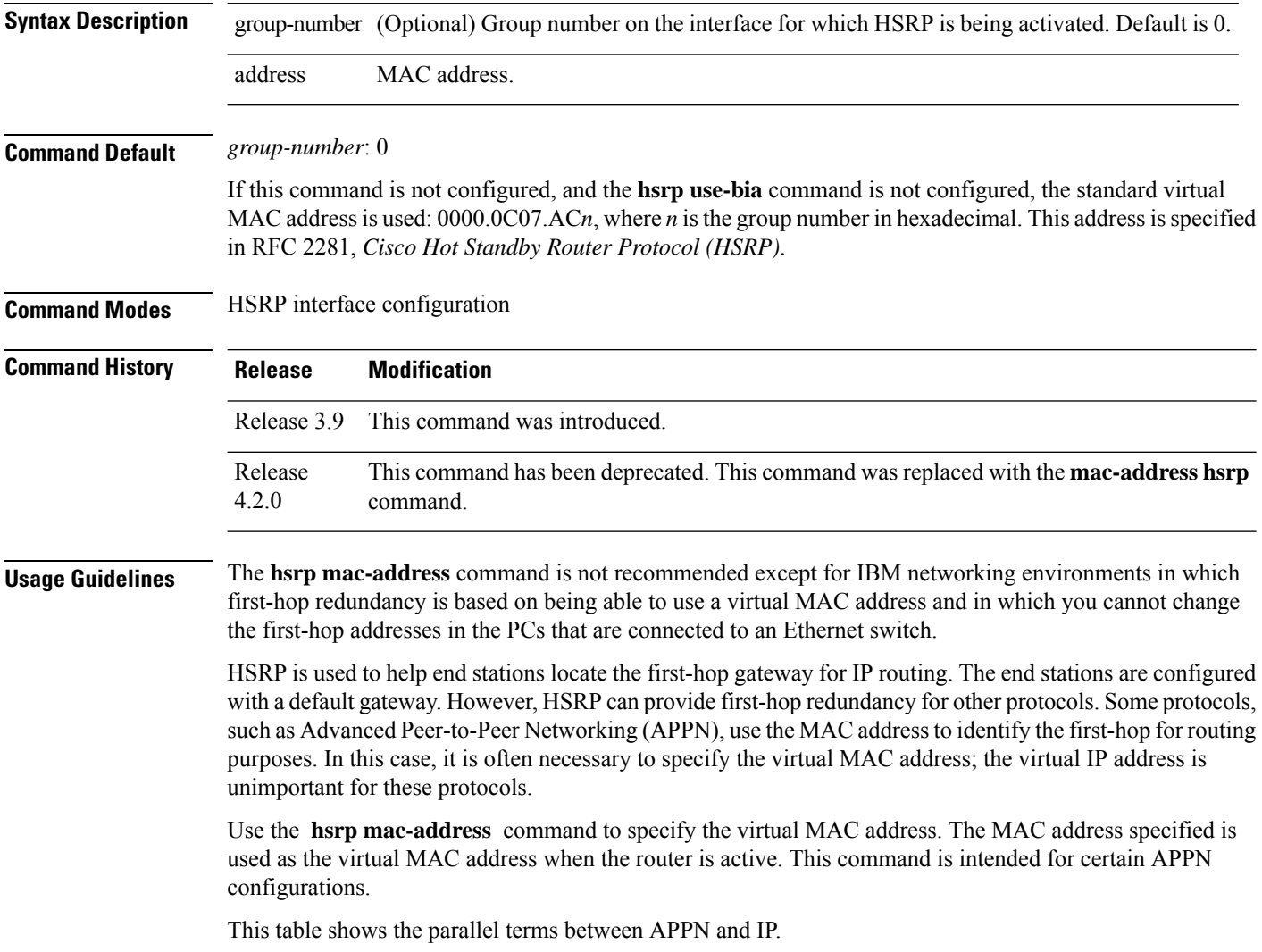

### **Table 40: APPN and IP Parallel Terms**

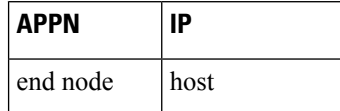

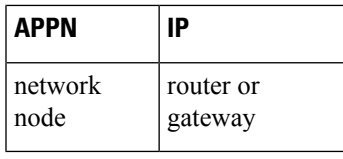

**Note**

In an APPN network, an end node istypically configured with the MAC address of the adjacent network node. Use the **hsrp mac-address** command in the routers to set the virtual MAC address to the value used in the end nodes.

**Task ID Task Operations ID**

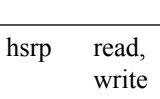

**Examples** If the end nodes are configured to use 4000.1000.1060 as the MAC address of the network node, the command to configure the virtual MAC address is as follows:

> RP/0/RSP0/CPU0:router(config)# **router hsrp** RP/0/RSP0/CPU0:router(config-hsrp)# **interface TenGigE 0/2/0/1** RP/0/RSP0/CPU0:router(config-hsrp-if)# **hsrp 5 mac-address 4000.1000.1060**

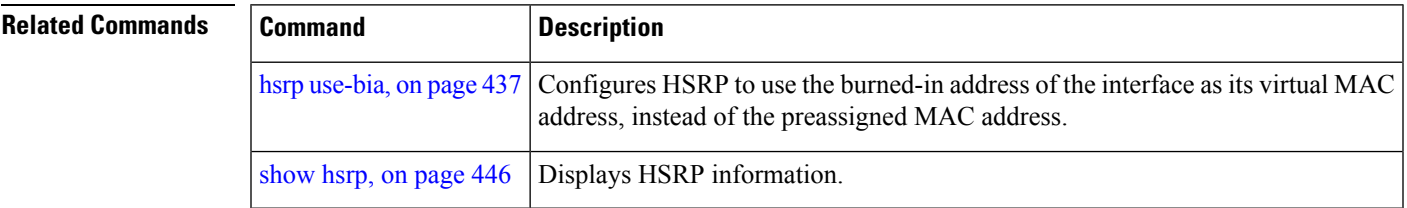

### **hsrp preempt**

To configure Hot Standby Router Protocol (HSRP) preemption and preemption delay, use the **hsrp preempt** command in HSRP interface configuration mode. To restore the default values, use the **no** form of this command.

**hsrp** [*group-number*] **preempt** [**delay** *seconds*] **no hsrp** [*group-number*] **preempt** [**delay** *seconds*]

**Syntax Description** group-number (Optional) Group number on the interface to which the other arguments in this command apply. Default is 0. group-number

> (Optional) Time in seconds. The *seconds* argument causes the local router to postpone taking over the active role for the specified preempt delay *seconds* value. Range is 0 to 3600 seconds (1 hour). Default is 0 seconds (no delay). **delay** *seconds*

**Command Default** *group-number*: 0

*seconds*: 0 seconds (if the router wants to preempt, it does immediately)

**Command Modes** HSRP interface configuration

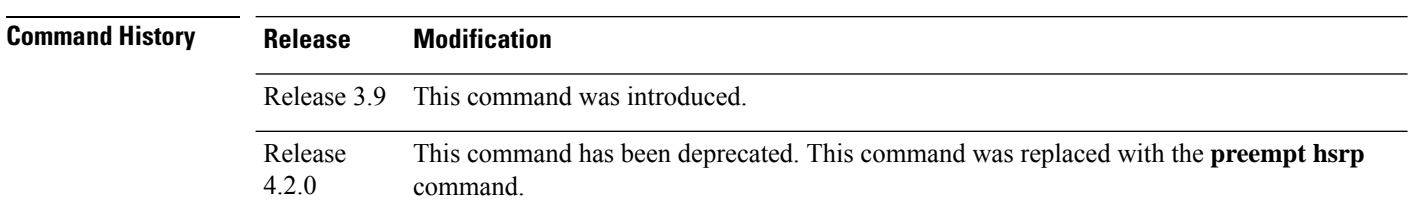

### **Usage Guidelines** When the **hsrp preempt** command is configured, the local router should attempt to assume control as the active router if it has a hot standby priority higher than the current active router. If the hsrp preempt command is not configured, the local router assumes control as the active router only if no other router is currently in the active state.

When a router first comes up, it does not have a complete routing table. If HSRP is configured to preempt, the local HSRP group may become the active router, yet it is unable to provide adequate routing services. This problem can be solved by configuring a delay before the preempting router actually preempts the currently active router.

The preempt delay *seconds* value does not apply if there is no router currently in the active state. In this case, the local router becomes active after the appropriate timeouts (see the **hsrp timers** command), regardless of the preempt *delay seconds* value.

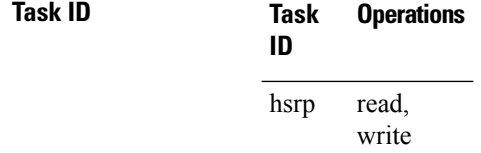

П

**Examples** In the following example, the router waits for 300 seconds (5 minutes) after having determined that it should preempt before attempting to preempt the active router. The router might become the active router in a shorter span of time despite the configured delay if no active router is present. Only preempting the active router is delayed.

```
RP/0/RSP0/CPU0:router(config)# router hsrp
RP/0/RSP0/CPU0:router(config-hsrp)# interface TenGigE 0/2/0/1
RP/0/RSP0/CPU0:router(config-hsrp-if)# hsrp ipv4 192.168.18.1
RP/0/RSP0/CPU0:router(config-hsrp-if)# hsrp preempt delay 300
```
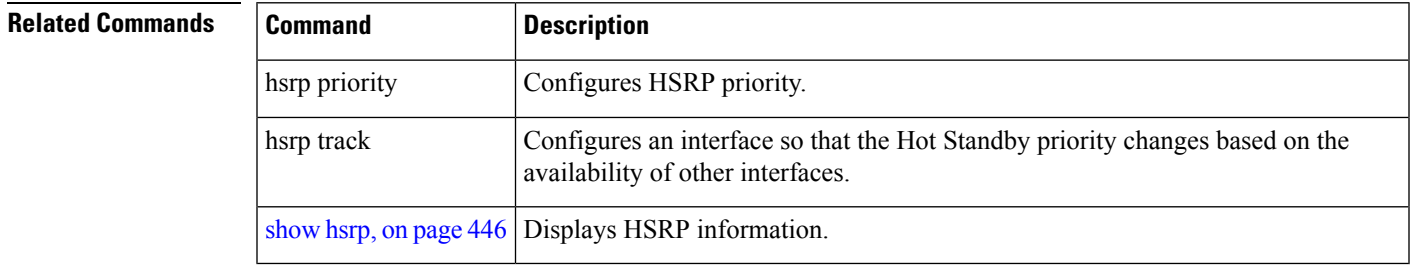

## **hsrp priority**

To configure Hot Standby Router Protocol (HSRP) priority, use the **hsrp priority** command in HSRP interface configuration mode. To restore the default values, use the **no** form of this command.

**hsrp** [*group-number*] **priority** *priority* **no hsrp** [*group-number*] **priority** *priority*

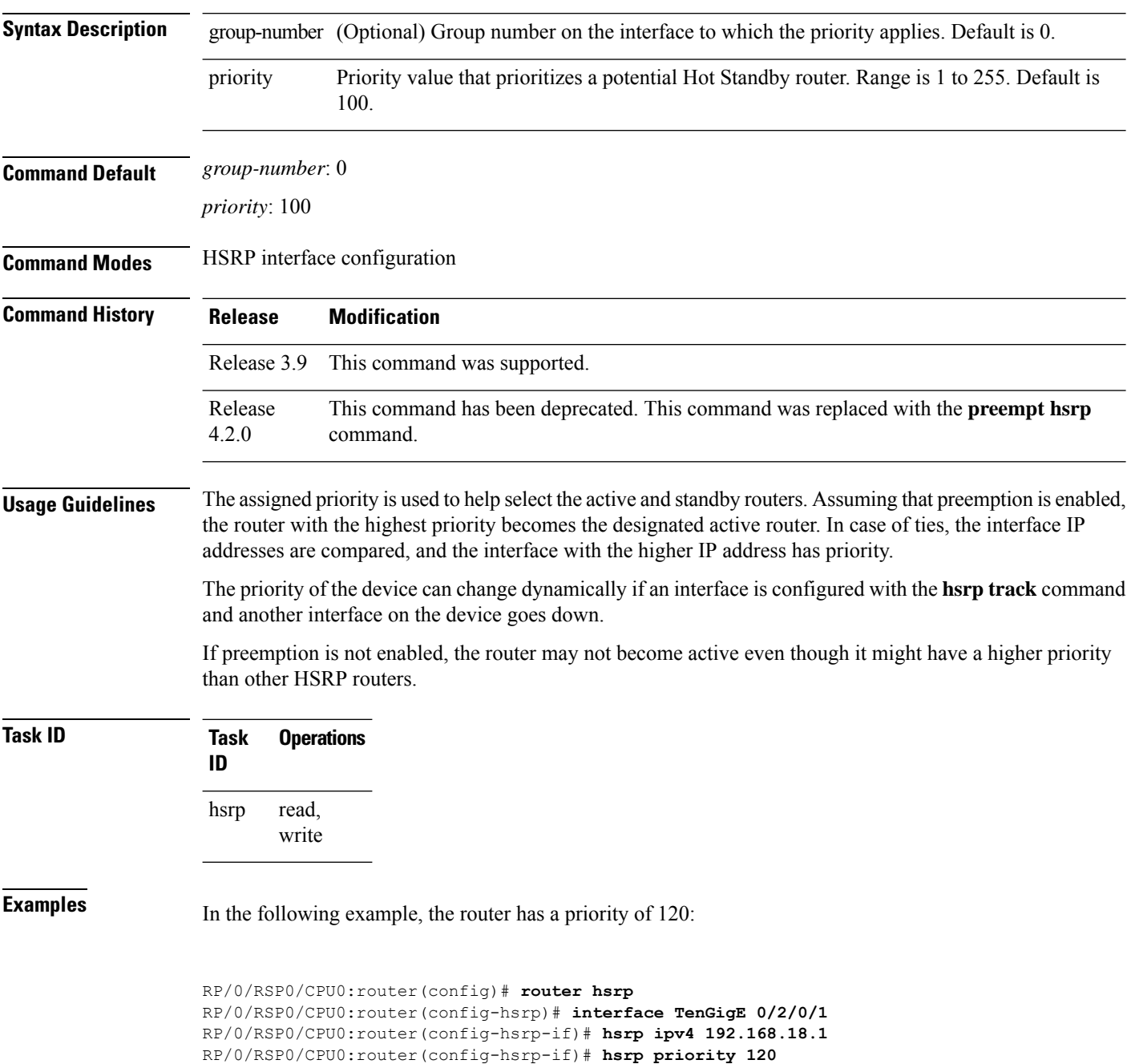

### $\overline{\text{Related Command}}$

I

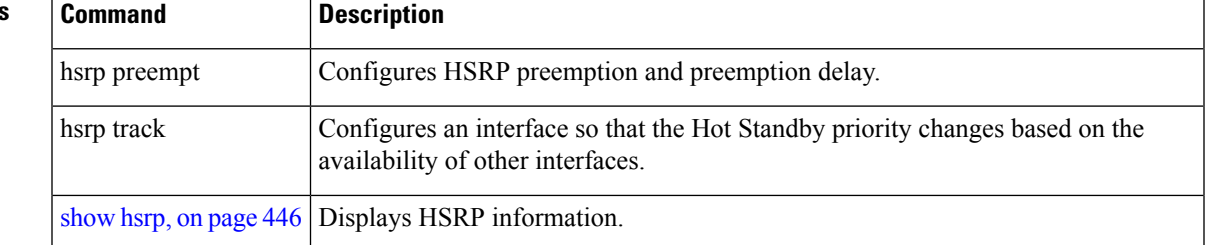

### <span id="page-451-0"></span>**hsrp redirects**

To configure Internet Control Message Protocol (ICMP) redirect messages to be sent when the Hot Standby Router Protocol (HSRP) is configured on an interface, use the **hsrp redirects** command in HSRP interface configuration mode. To revert to the default, which is that ICMP messages are enabled, use the **no** form of this command.

**hsrp redirects disable no hsrp redirects disable**

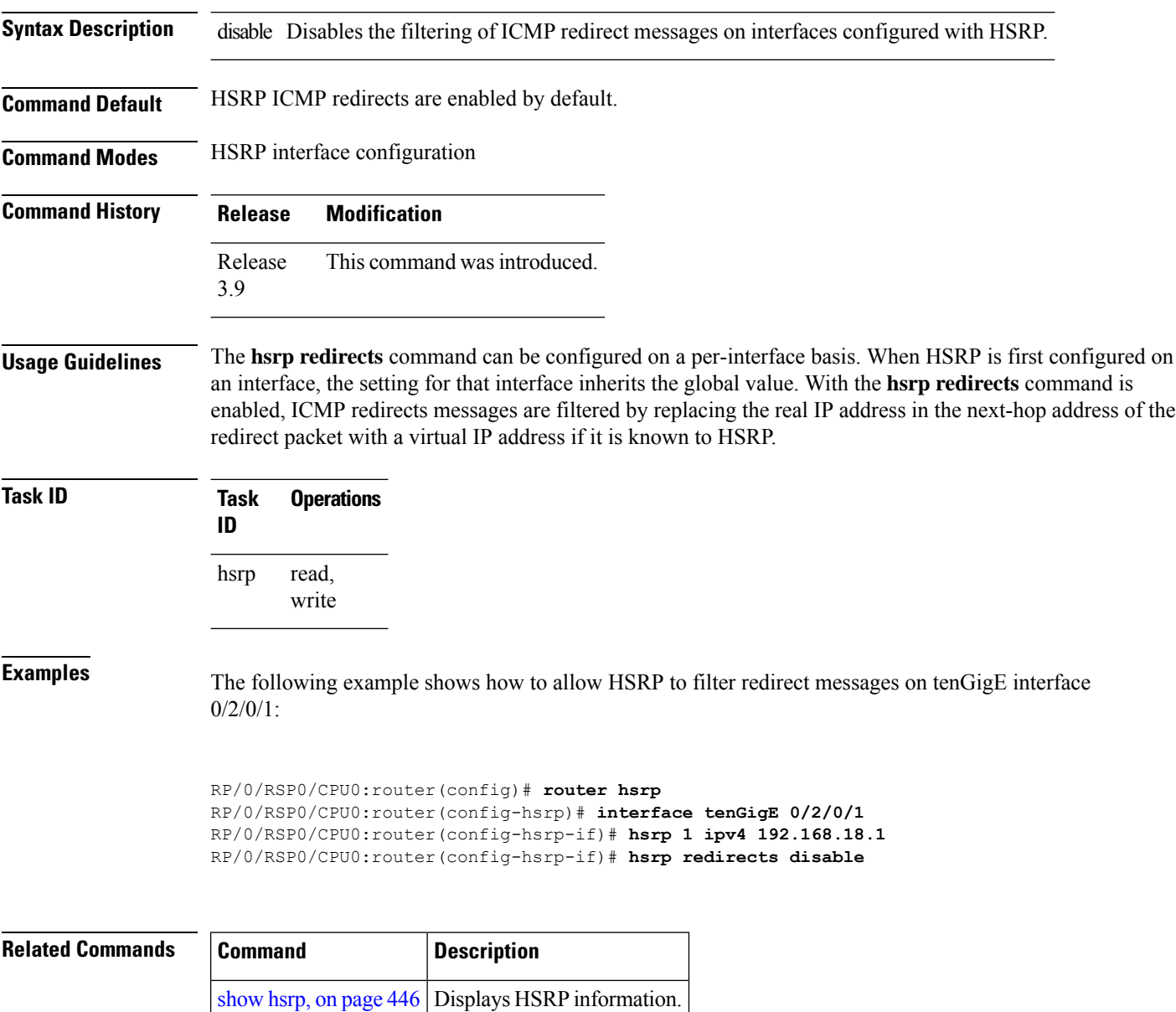

### **hsrp timers**

To configure the time between hello packets and the time before other routers declare the active Hot Standby orstandby router to be down, use the**hsrptimers** command in HSRPinterface configuration mode. To restore the timers to their default values, use the **no** form of this command.

**hsrp** [*group-number*] **timers** {*hello-seconds* | **msec** *hello-milliseconds*} {*hold-seconds* | **msec** *hold-milliseconds*}

**no hsrp** [*group-number*] **timers**

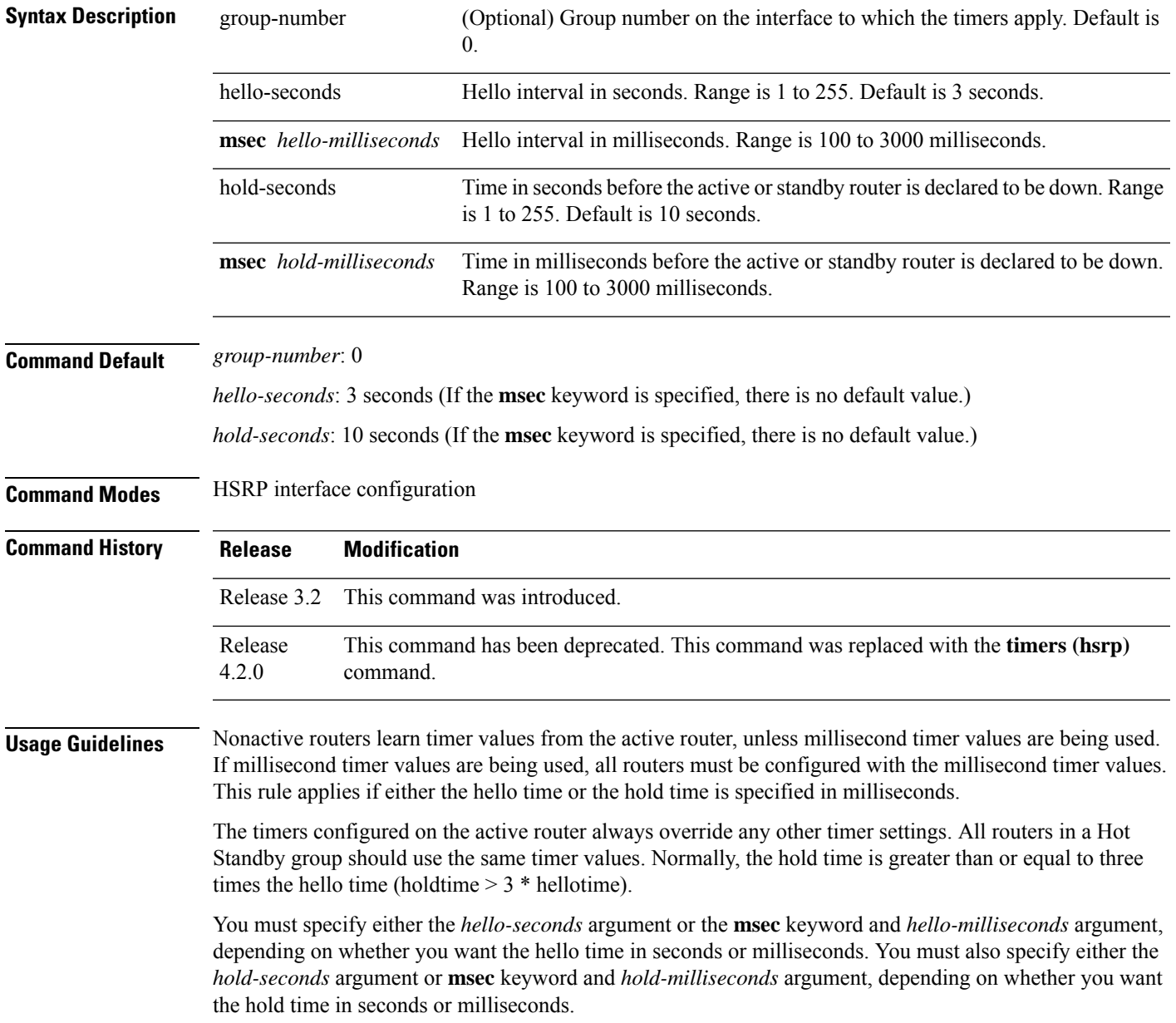

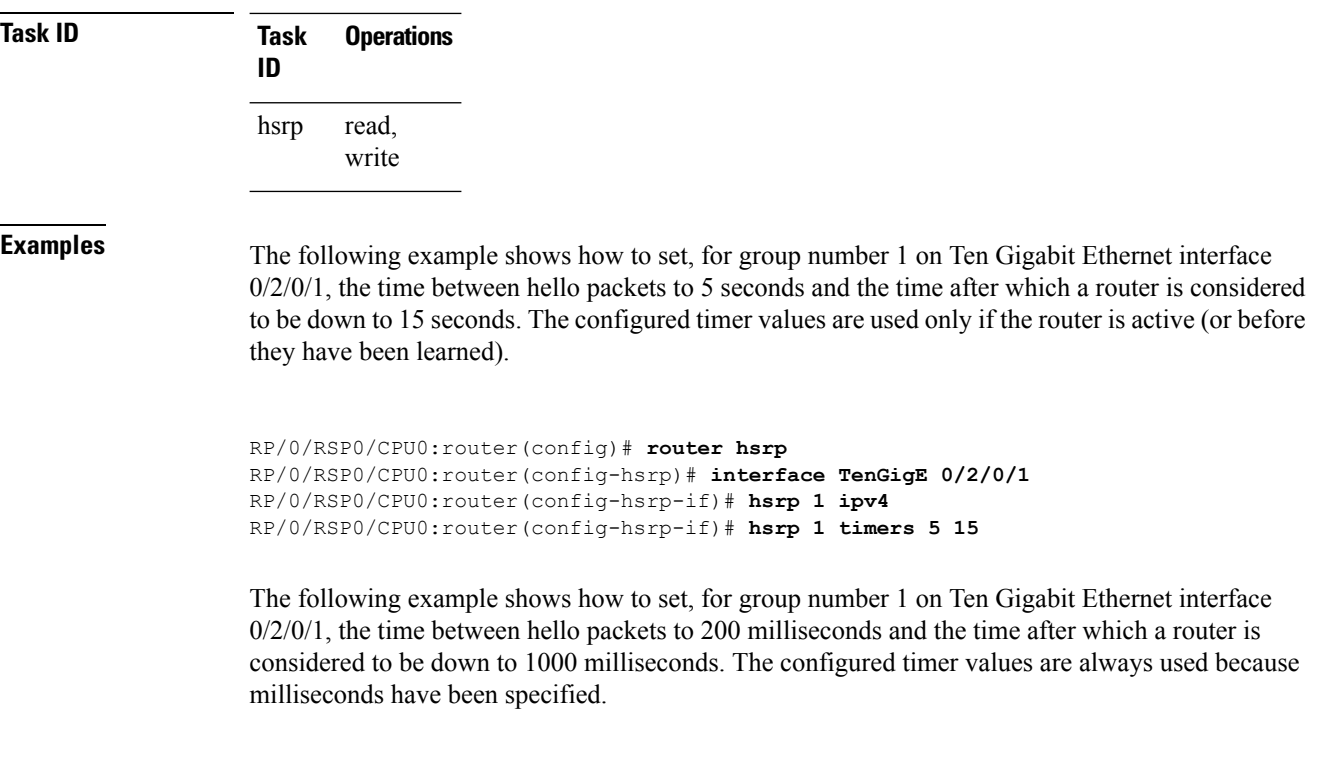

```
RP/0/RSP0/CPU0:router(config)# router hsrp
RP/0/RSP0/CPU0:router(config-hsrp)# interface TenGigE 0/2/0/1
RP/0/RSP0/CPU0:router(config-hsrp-if)# hsrp 1 ipv4
RP/0/RSP0/CPU0:router(config-hsrp-if)# hsrp 1 timers msec 200 msec 1000
```
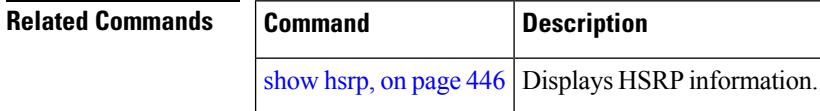

### **hsrp track**

To configure an interface so that the Hot Standby priority changes on the basis of the availability of other interfaces, use the **hsrp track** command in HSRP interface configuration mode. To remove the tracking, use the **no** form of this command.

**hsrp** [*group-number*] **track** *type interface-path-id* [*priority-decrement*] **no hsrp** [*group-number*] **track** *type interface-path-id* [*priority-decrement*]

| <b>Syntax Description</b> | group-number                                                                                                    | (Optional) Group number on the interface to which the tracking applies. Default is 0.                                                                                                    |
|---------------------------|----------------------------------------------------------------------------------------------------|----------------------------------------------------------------------------------------------------|
|                           | type                                                                                                    | Interface type. For more information, use the question mark (?) online help function.                                                                                                    |
|                           | interface-path-id                                                                                                    | Physical interface or virtual interface.                                                                                                    |
|                           |                                                                                                    | Use the show interfaces command to see a list of all interfaces currently<br><b>Note</b><br>configured on the router.                                                                                                    |
|                           |                                                                                                    | For more information about the syntax for the router, use the question mark (?) online<br>help function.                                                                                                    |
|                           |                                                                                                    | priority-decrement (Optional) Amount by which the Hot Standby priority for the router is decremented (or<br>incremented) when the interface goes down (or comes back up). Range is 1 to 255.                                                                                                    |
| <b>Command Default</b>    | group-number: 0                                                                                                    |                                                                                                    |
|                           | priority-decrement: 10                                                                                                    |                                                                                                    |
| <b>Command Modes</b>      | HSRP interface configuration                                                                                                    |                                                                                                    |
| <b>Command History</b>    | <b>Release</b>                                                                                                    | <b>Modification</b>                                                                                                    |
|                           | Release 3.9                                                                                                    | This command was introduced.                                                                                                    |
|                           | Release<br>4.2.0                                                                                                    | This command has been deprecated. This command was replaced with the track<br>(hsrp)command.                                                                                                    |
| <b>Usage Guidelines</b>   | is down.                                                                                                    | The <b>hsrp track</b> command ties the Hot Standby priority of the router to the availability of its interfaces. It is<br>useful for tracking interfaces that are not configured for the Hot Standby Router Protocol (HSRP). Only IP<br>interfaces are tracked. A tracked interface is up if IP on that interface is up. Otherwise, the tracked interface |
|                           | When a tracked interface goes down, the Hot Standby priority decreases by 10. If an interface is not tracked,<br>its state changes do not affect the Hot Standby priority. For each group configured for Hot Standby, you can<br>configure a separate list of interfaces to be tracked. |                                                                                                    |
|                           | The optional <i>priority-decrement</i> argument specifies by how much to decrement the Hot Standby priority when<br>a tracked interface goes down. When the tracked interface comes back up, the priority is incremented by the<br>same amount.                                         |                                                                                                    |

When multiple tracked interfaces are down and *priority-decrement* values have been configured, these configured priority decrements are cumulative. If tracked interfaces are down, but none of them were configured with priority decrements, the default decrement is 10 and it is cumulative.

The **hsrp preempt** command must be used in conjunction with this command on all routers in the group whenever the best available router should be used to forward packets. If the **hsrp preempt** command is not used, then the active router stays active, regardless of the current priorities of the other HSRP routers.

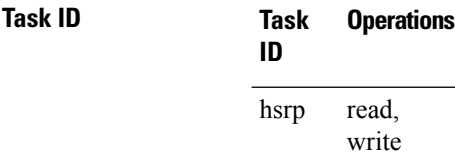

**Examples** In the following example, Ten Gigabit Ethernet interface  $0/2/0/1$  tracks interface  $0/1/0/1$  and  $0/3/0/1$ . If one or both of these two interfaces go down, the Hot Standby priority of the router decreases by 10. Because the default HotStandby priority is 100, the priority becomes 90 when one of the tracked interfaces goes down and the priority becomes 80 when both go down.

```
RP/0/RSP0/CPU0:router(config)# router hsrp
RP/0/RSP0/CPU0:router(config-hsrp)# interface TenGigE 0/2/0/1
RP/0/RSP0/CPU0:router(config-hsrp-if)# hsrp track TenGigE 0/1/0/1
RP/0/RSP0/CPU0:router(config-hsrp-if)# hsrp track TenGigE 0/3/0/1
RP/0/RSP0/CPU0:router(config-hsrp-if)# hsrp preempt
RP/0/RSP0/CPU0:router(config-hsrp-if)# hsrp ipv4 192.92.72.46
```
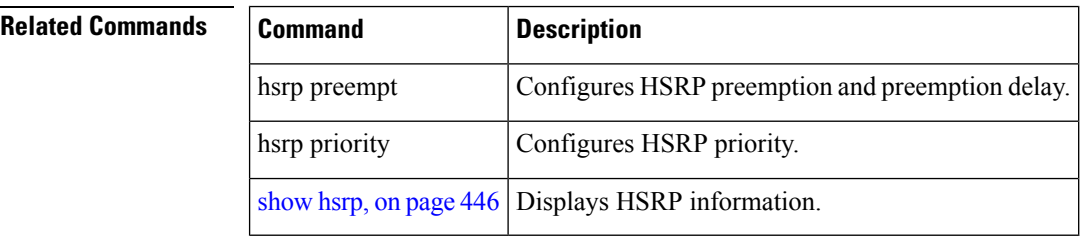

П

### <span id="page-456-0"></span>**hsrp use-bia**

To configure the Hot Standby Router Protocol (HSRP) to use the burned-in address of the interface as its virtual MAC address, instead of the preassigned MAC address or the functional address, use the**hsrpuse-bia** command in HSRPinterface configuration mode. To restore the default virtual MAC address, use the**no** form of this command.

**hsrp use-bia no hsrp use-bia**

**Command Default** HSRP uses the preassigned MAC address on Ethernet.

**Command Modes** HSRP interface configuration

**Command History Release Modification** Release This command was introduced. 3.9

**Usage Guidelines** It is desirable to configure the **hsrp use-bia** command on an interface if there are devices that reject Address Resolution Protocol (ARP) replies with source hardware addresses set to a functional address.

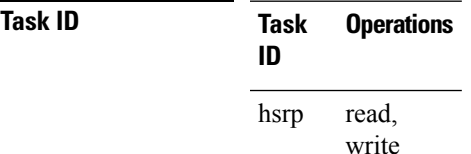

**Examples** In the following example, the burned-in address of tenGigE interface 0/2/0/1 will be the virtual MAC address mapped to the virtual IP address for all Hot Standby groups configured on tenGigE interface  $0/1/0/1$ :

> RP/0/RSP0/CPU0:router(config)# **router hsrp** RP/0/RSP0/CPU0:router(config-hsrp)# **interface tenGigE 0/2/0/1** RP/0/RSP0/CPU0:router(config-hsrp-if)# **hsrp use-bia**

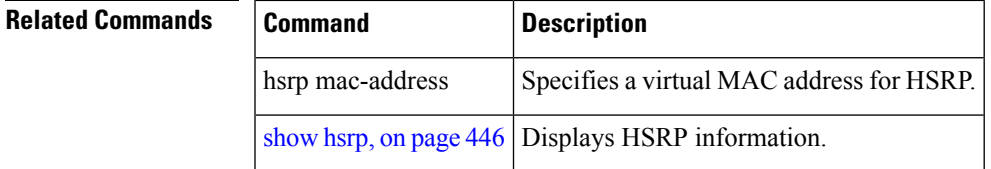

# **interface (HSRP)**

To enable Hot Standby Router Protocol (HSRP) interface configuration command mode, use the **interface** command in router configuration mode. To terminate interface mode, use the **no** form of this command.

**interface** *type interface-path-id* **no interface** *type interface-path-id*

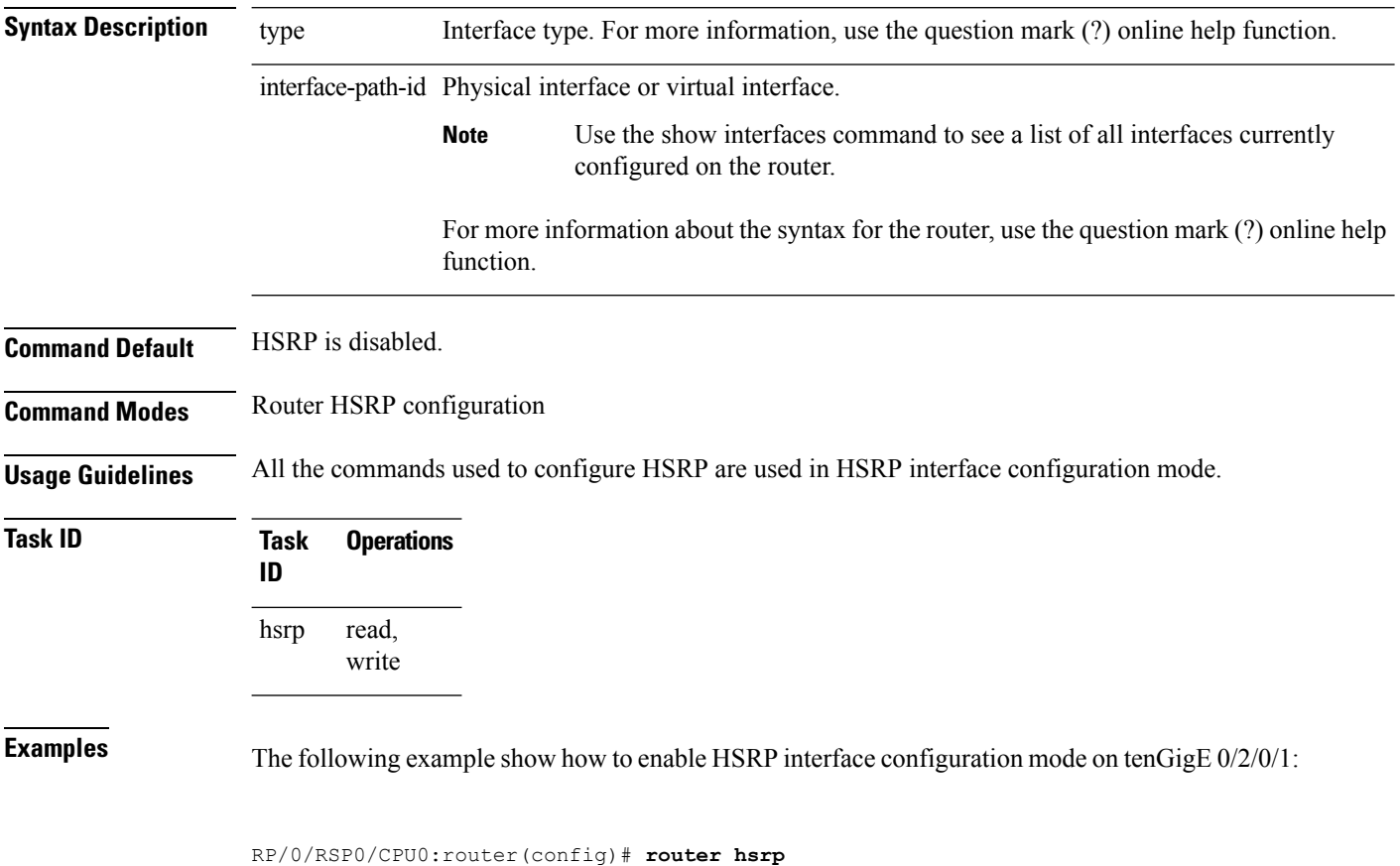

```
RP/0/RSP0/CPU0:router(config-hsrp)# interface tenGigE 0/2/0/1
RP/0/RSP0/CPU0:router(config-hsrp-if)#
```
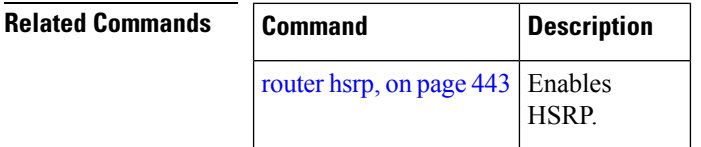

### **preempt (hsrp)**

To configure Hot Standby Router Protocol (HSRP) preemption and preemption delay, use the **hsrp preempt** command in HSRP group submode. To restore the default values, use the **no** form of this command.

**preempt** [**delay** *seconds*] **no preempt** [**delay** *seconds*]

**Syntax Description** delay *seconds* (Optional) Time in seconds. The *seconds* argument causes the local router to postpone the taking over the active role for the specified preempt delay *seconds* value. Range is from 0 to 3600 (1 hour). Default is 0 (no delay). **delay** *seconds* **Command Default** The default delay is 0. **Command Modes** HSRP Group Submode **Command History Release Modification** Release This command was introduced. This command replaced the **hsrp preempt** command. 4.2.0 **Usage Guidelines** When the **hsrp preempt** command is configured, the local router should attempt to assume control as the active router, if it has a hot standby priority higher than the current active router. If the hsrp preempt command is not configured, the local router assumes control as the active router only if no other router is currently in the active state. When a router first comes up, it does not have a complete routing table. If HSRP is configured to preempt, the local HSRP group may become the active router, yet it is unable to provide adequate routing services. This problem can be solved by configuring a delay before the preempting router actually preempts the currently active router. The preempt delay *seconds* value does not apply if there is no router currently in the active state. In this case, the local router becomes active after the appropriate timeouts (see the **hsrp timers** command), regardless of the preempt *delay seconds* value. **Task ID Task Operations ID** read, write hsrp **Examples** This example, the router waits for 300 seconds (5 minutes) after having determined that it should preempt before attempting to preempt the active router. The router might become the active router in a shorter span of time despite the configured delay, if no active router is present. Only preempting the active router is delayed. (applicable for Cisco IOS XR Releases 4.2.x and below)

RP/0/RSP0/CPU0:router# **configure**

```
RP/0/RSP0/CPU0:router(config)# router hsrp
RP/0/RSP0/CPU0:router(config-hsrp)# interface tenGigE 0/4/0/4
RP/0/RSP0/CPU0:router(config-hsrp-if)# address-family ipv4
RP/0/RSP0/CPU0:router(config-hsrp-ipv4)# hsrp 1
RP/0/RSP0/CPU0:router(config-hsrp-gp)# preempt delay 300
RP/0/RSP0/CPU0:router(config-hsrp-gp)#
(applicable for Cisco IOS XR Releases 4.3.x and above)
RP/0/RSP0/CPU0:router# configure
RP/0/RSP0/CPU0:router(config)# router hsrp
RP/0/RSP0/CPU0:router(config-hsrp)# interface tenGigE 0/4/0/4
RP/0/RSP0/CPU0:router(config-hsrp-if)# address-family ipv4
RP/0/RSP0/CPU0:router(config-hsrp-ipv4)# hsrp 1 version 2
RP/0/RSP0/CPU0:router(config-hsrp-gp)# preempt delay 300
RP/0/RSP0/CPU0:router(config-hsrp-gp)#
```
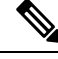

**Note**

- The **version** keyword is available only if IPv4 address-family is selected. By default, version is set to 2 for IPv6 address families.
- HSRP version 2 provides an extended group range of 0-4095.

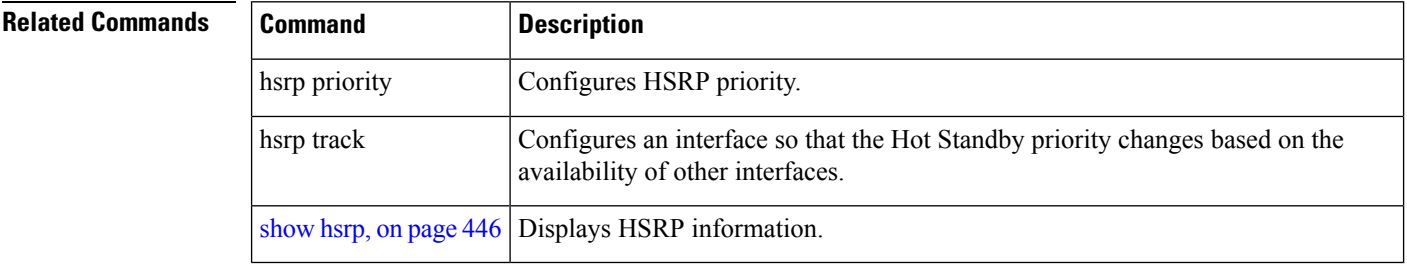

## **priority (hsrp)**

To configure Hot Standby Router Protocol (HSRP) priority, use the **priority** command in HSRP group submode. To restore the default values, use the **no** form of this command.

**priority** *priority* **no priority** *priority*

**Syntax Description** *priority* Priority value that prioritizes a potential Hot Standby router. Range is from 1 to 255. Default is 100.

**Command Default** The default priority is 100.

**Command Modes** HSRP interface configuration

# **Command History Release Modification**

Release This command was introduced. This command replaced the **hsrp priority** command 4.2.0

### **Usage Guidelines** The assigned priority is used to help select the active and standby routers. Assuming that preemption is enabled, the router with the highest priority becomes the designated active router. In case of ties, the interface IP addresses are compared, and the interface with the higher IP address has priority.

The priority of the device can change dynamically if an interface is configured with the **hsrp track** command and another interface on the device goes down.

If preemption is not enabled, the router may not become active even though it might have a higher priority than other HSRP routers.

**Task ID Task Operations ID** read, write hsrp

**Examples** In this example, the router has a priority of 120:

(applicable for Cisco IOS XR Releases 4.2.x and below)

```
RP/0/RSP0/CPU0:router# configure
RP/0/RSP0/CPU0:router(config)# router hsrp
RP/0/RSP0/CPU0:router(config-hsrp)# interface tenGigE 0/4/0/4
RP/0/RSP0/CPU0:router(config-hsrp-if)# address-family ipv4
RP/0/RSP0/CPU0:router(config-hsrp-ipv4)# hsrp 1
RP/0/RSP0/CPU0:router(config-hsrp-gp)# priority 120
RP/0/RSP0/CPU0:router(config-hsrp-gp)#
```
(applicable for Cisco IOS XR Releases 4.3.x and above)

```
RP/0/RSP0/CPU0:router# configure
RP/0/RSP0/CPU0:router(config)# router hsrp
```

```
RP/0/RSP0/CPU0:router(config-hsrp)# interface tenGigE 0/4/0/4
RP/0/RSP0/CPU0:router(config-hsrp-if)# address-family ipv4
RP/0/RSP0/CPU0:router(config-hsrp-ipv4)# hsrp 1 version 2
RP/0/RSP0/CPU0:router(config-hsrp-gp)# priority 120
RP/0/RSP0/CPU0:router(config-hsrp-gp)#
```
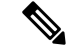

**Note**

- The **version** keyword is available only if IPv4 address-family is selected. By default, version is set to 2 for IPv6 address families.
	- HSRP version 2 provides an extended group range of 0-4095.

### **Related Commands**

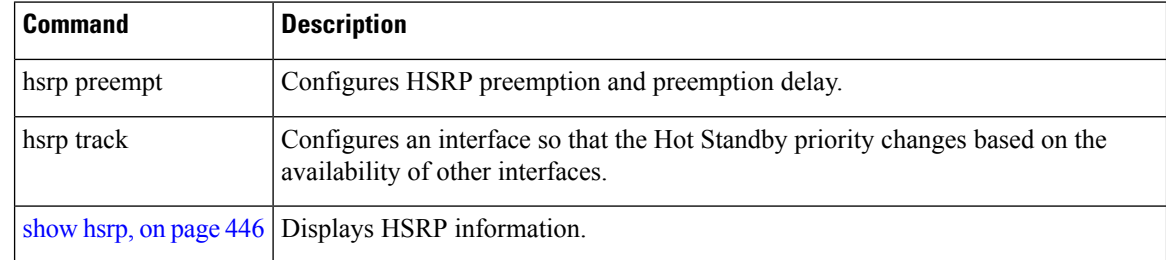

Ш

### <span id="page-462-0"></span>**router hsrp**

To enable the Hot Standby Router Protocol (HSRP), use the **router hsrp** command in Global Configuration mode. To disable HSRP, use the **no** form of this command.

**router hsrp no router hsrp**

**Syntax Description** This command has no keywords or arguments.

**Command Default** HSRP is disabled.

**Command Modes** Global Configuration mode

**Command History Release Modification**

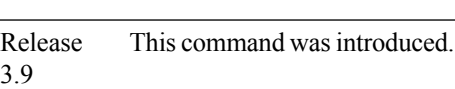

**Usage Guidelines** HSRP configuration commands must be configured in the HSRP interface configuration mode.

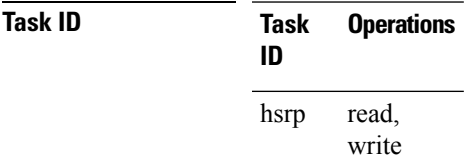

**Examples** The following example shows how to configure an HSRP redundancy process that contains a virtual router group 1 on Ten Gigabit Ethernet 0/2/0/1:

> RP/0/RSP0/CPU0:router(config)# **router hsrp** RP/0/RSP0/CPU0:router(config-hsrp)# **interface tenGigE 0/2/0/1** RP/0/RSP0/CPU0:router(config-hsrp-if)# **hsrp 1 priority 254**

### **session name**

To configure an HSRP session name, use the **session name** command in the HSRP group submode. To deconfigure an HSRP session name, use the **no** form of this command.

**name** *name*

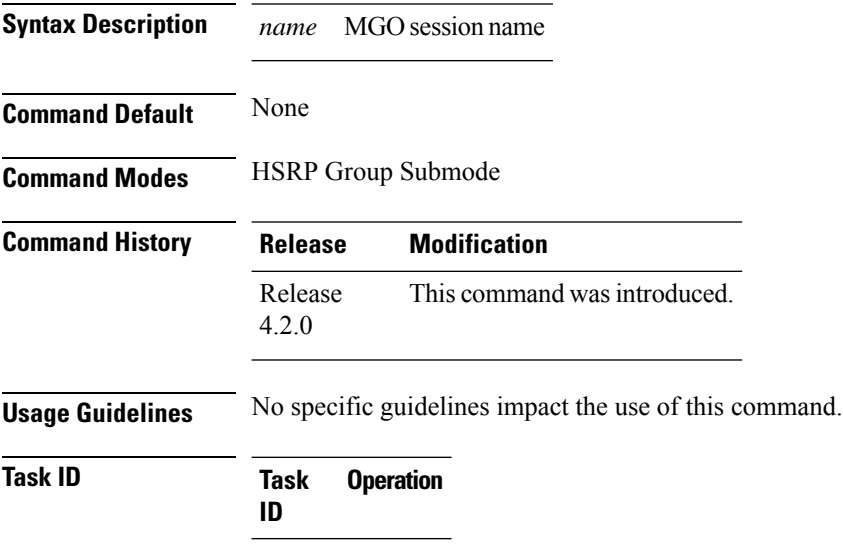

### **Example**

hsrp read

This example shows how to configure an HSRP session name.

```
(applicable for Cisco IOS XR Releases 4.2.x and below)
RP/0/RSP0/CPU0:router# configure
RP/0/RSP0/CPU0:router(config)# router hsrp
RP/0/RSP0/CPU0:router(config-hsrp)# interface tenGigE 0/4/0/4
RP/0/RSP0/CPU0:router(config-hsrp-if)# address-family ipv4
RP/0/RSP0/CPU0:router(config-hsrp-ipv4)# hsrp 1
RP/0/RSP0/CPU0:router(config-hsrp-gp)# name s1
RP/0/RSP0/CPU0:router(config-hsrp-gp)#
```

```
(applicable for Cisco IOS XR Releases 4.3.x and above)
RP/0/RSP0/CPU0:router# configure
RP/0/RSP0/CPU0:router(config)# router hsrp
RP/0/RSP0/CPU0:router(config-hsrp)# interface tenGigE 0/4/0/4
RP/0/RSP0/CPU0:router(config-hsrp-if)# address-family ipv4
RP/0/RSP0/CPU0:router(config-hsrp-ipv4)# hsrp 1 version 2
RP/0/RSP0/CPU0:router(config-hsrp-gp)# name s1
RP/0/RSP0/CPU0:router(config-hsrp-gp)#
```
**Note**

• The **version** keyword is available only if IPv4 address-family is selected. By default, version is set to 2 for IPv6 address families.

• HSRP version 2 provides an extended group range of 0-4095.

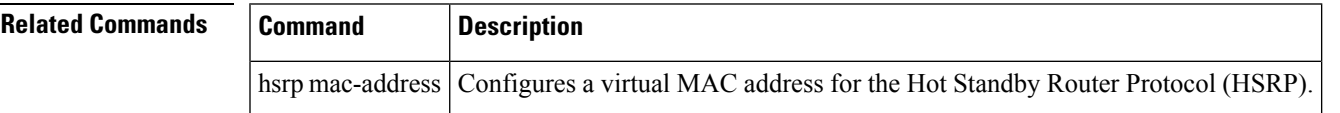

# <span id="page-465-0"></span>**show hsrp**

To display Hot Standby Router Protocol (HSRP) information, use the **show hsrp** command in EXEC mode mode.

**show hsrp** [**interface** *interface-type interface-path-id*] [*group-number*] [{**brief** | **detail**}]

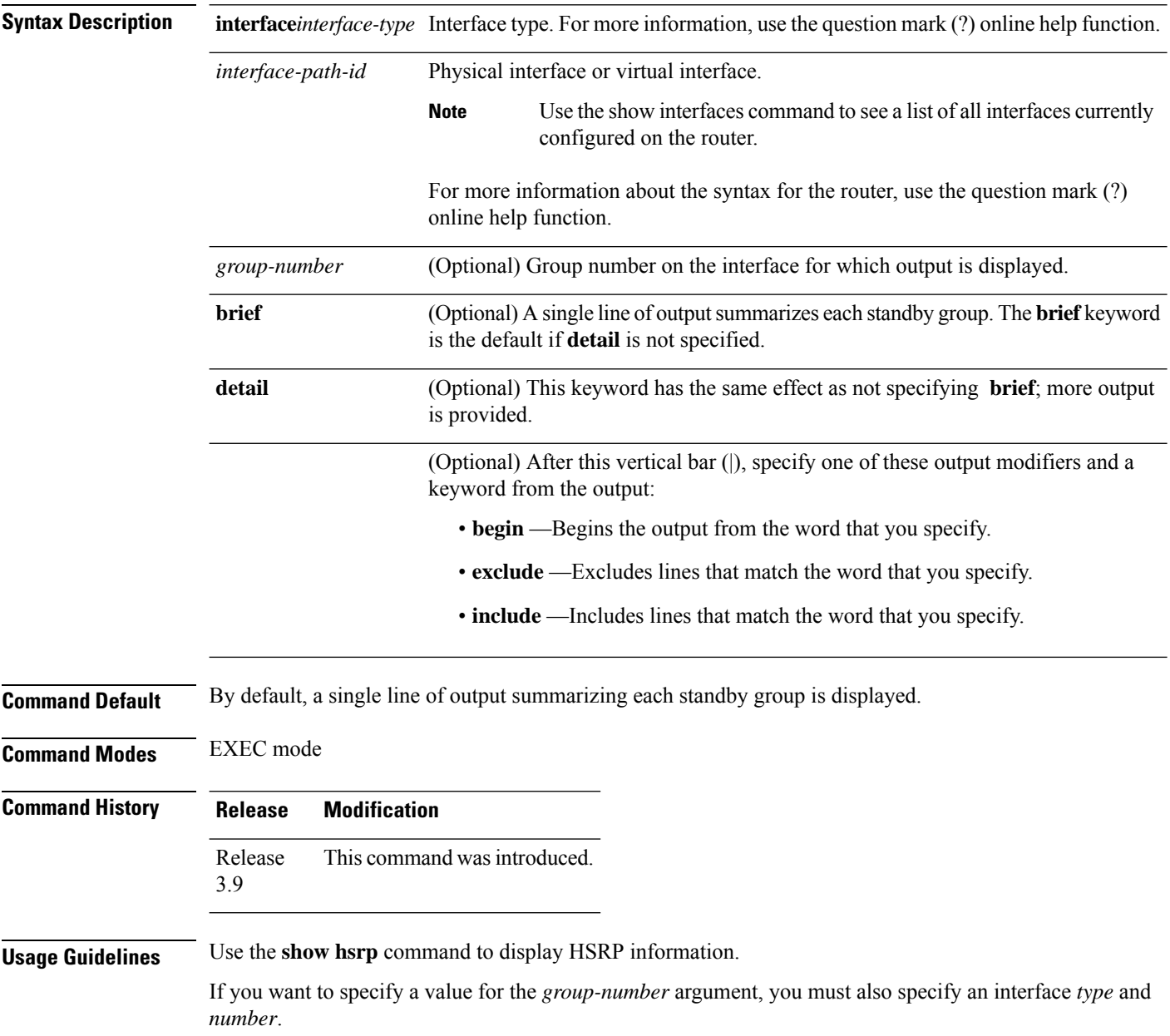

### **Task ID Task Operations ID** hsrp read **Examples** This is sample output from the **show hsrp detail** command: RP/0/RSP0/CPU0:router# **show hsrp detail** GigabitEthernet 0/4/0/0 - Group 1 Local state is Active, priority 100 Hellotime 3 sec holdtime 10 sec

```
Next hello sent in 0.539
 Minimum delay 1 sec, reload delay 5 sec
BFD enabled: state none, interval 15 ms multiplier 3
 Hot standby IP address is 4.0.0.100 configured
 Active router is local
 Standby router is unknown expired
  Standby virtual mac address is 0000.0c07.ac01
  2 state changes, last state change 00:05:20
```
This table describes the significant fields shown in the display.

### **Table 41: show hsrp Command Field Descriptions**

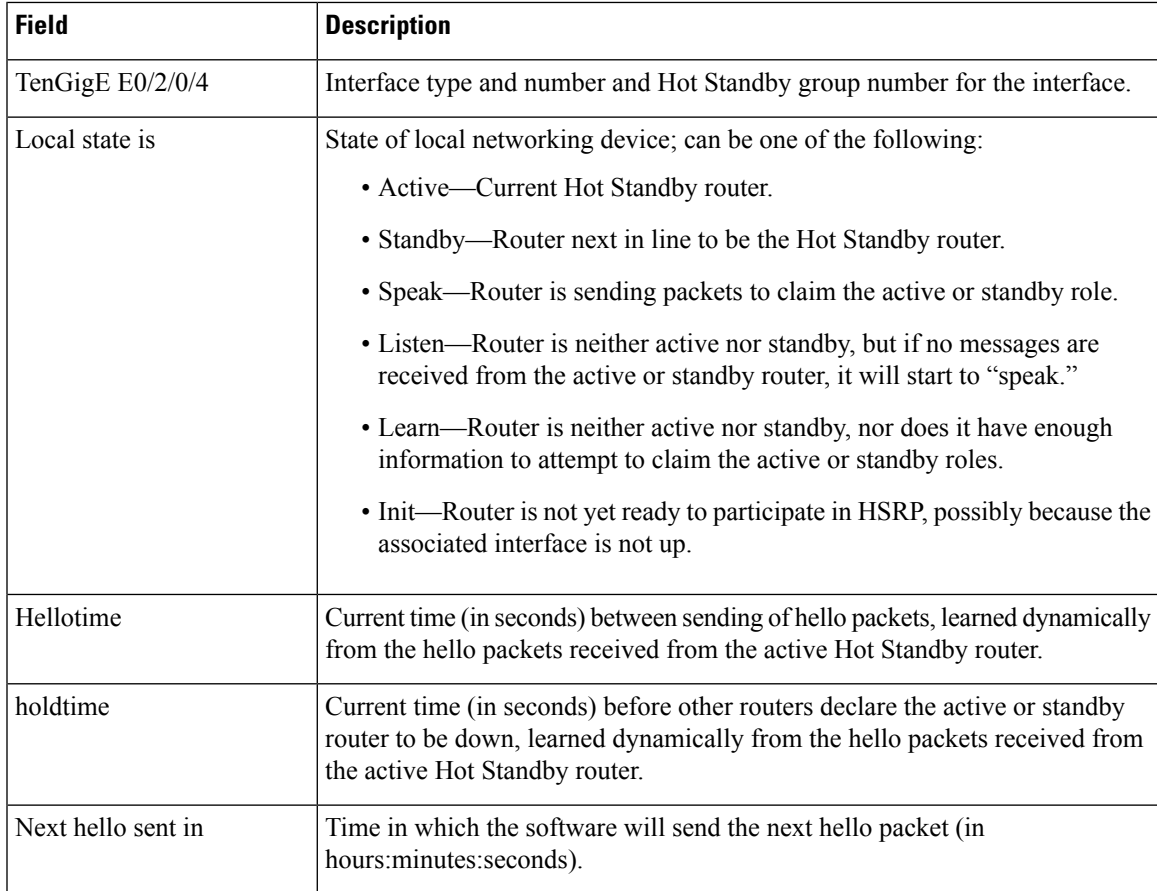

 $\mathbf I$ 

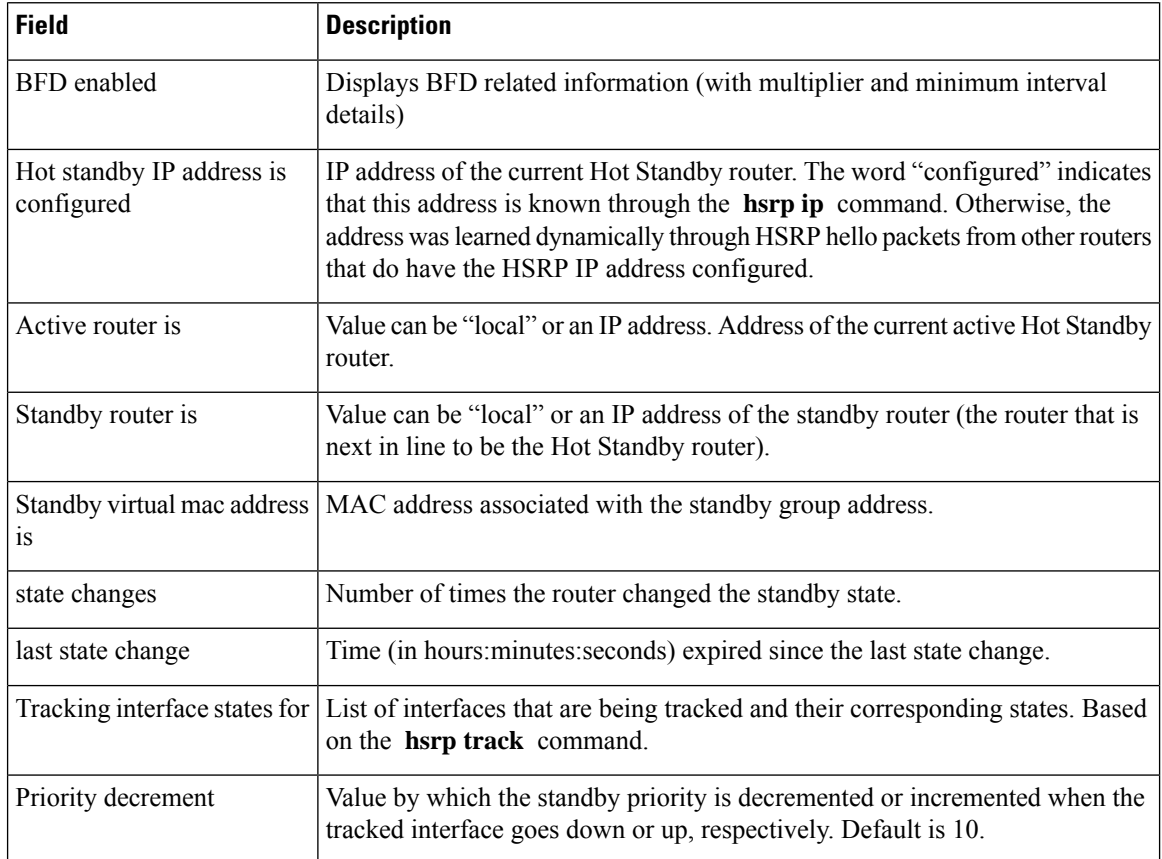

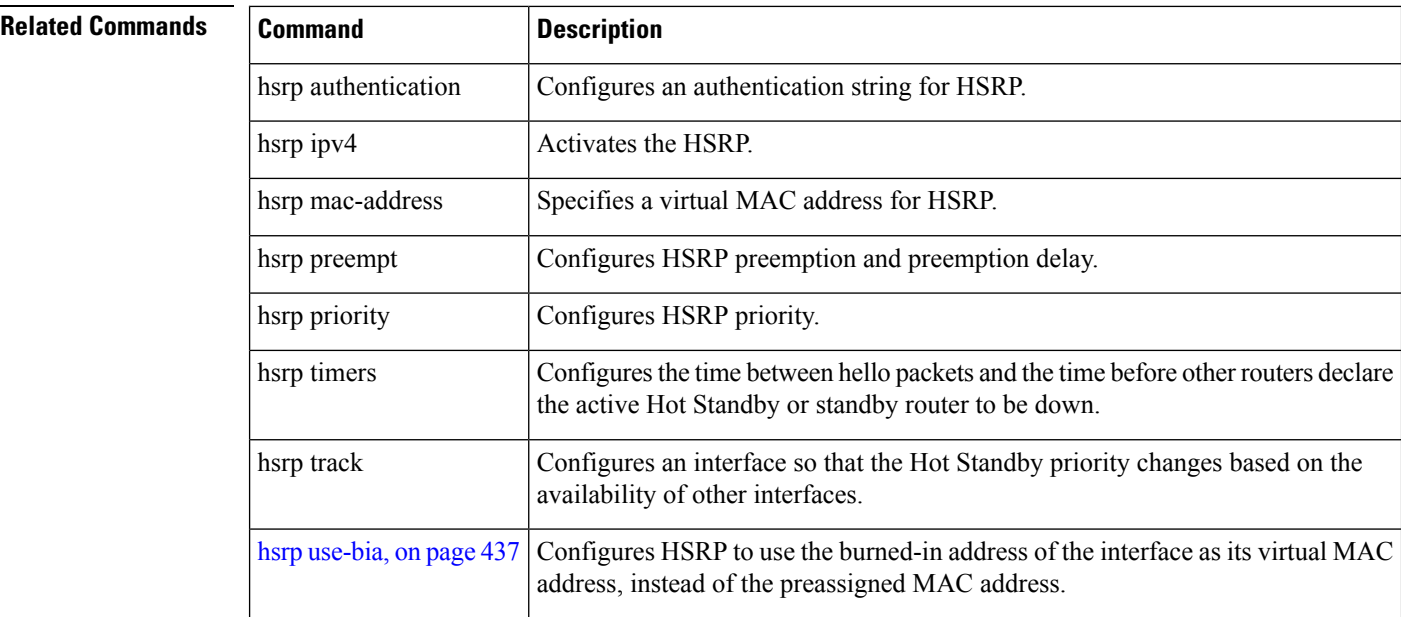
### **show hsrp bfd**

To display Hot Standby Router Protocol (HSRP) bfd information across all interfaces, use the **show hsrp bfd** command in EXEC mode mode.

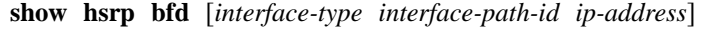

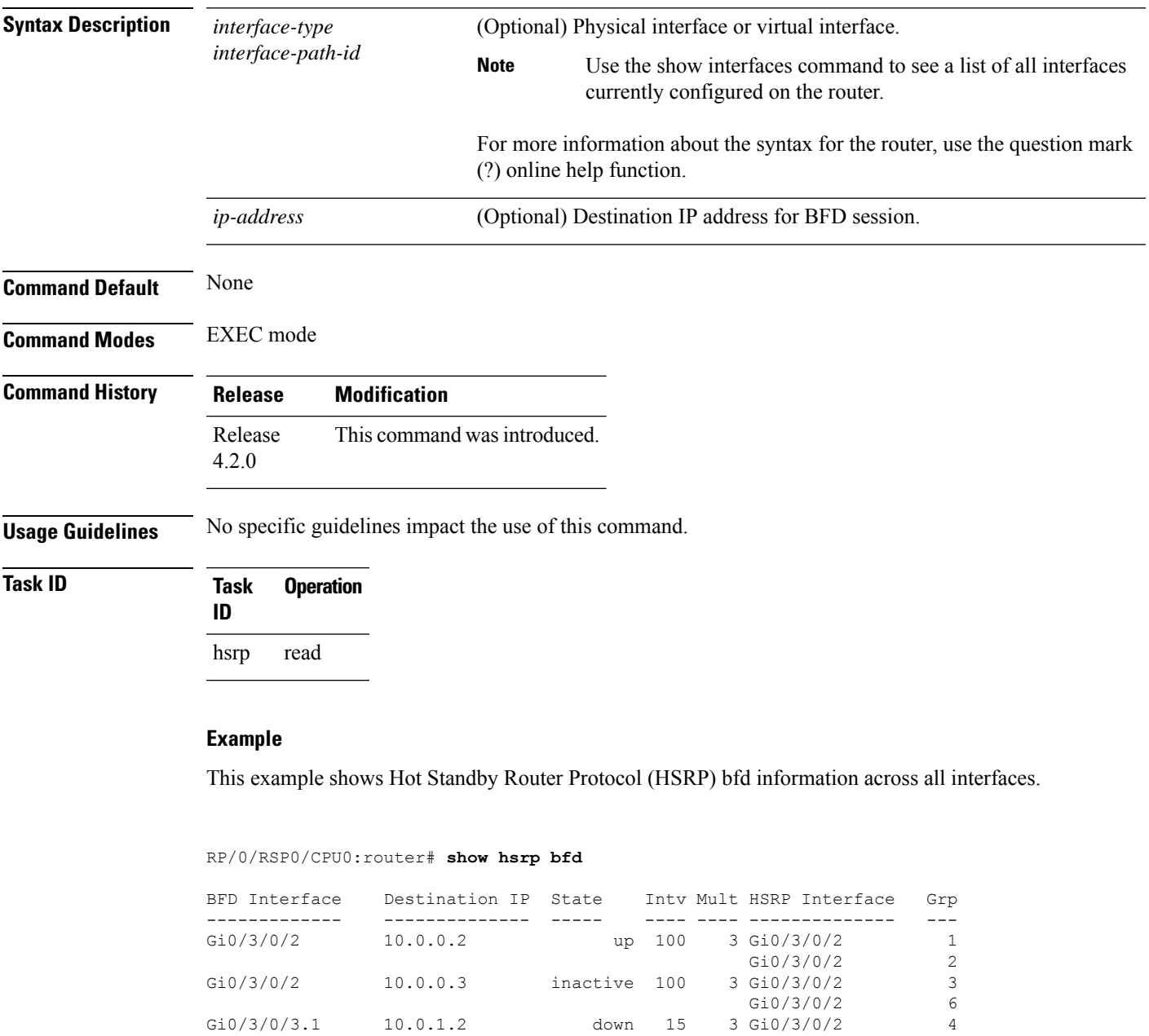

This example shows Hot Standby Router Protocol (HSRP) bfd information for the GigabitEthernet 0/3/0/2 interface.

I

RP/0/RSP0/CPU0:router# **show hsrp bfd gigabitethernet 0/3/0/2 10.0.0.2**

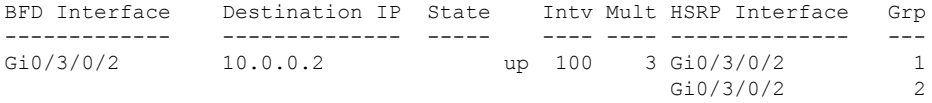

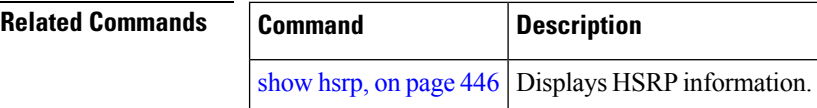

**IP Addresses and Services Command Reference for Cisco ASR 9000 Series Routers**

### **show hsrp mgo**

To display Hot Standby Router Protocol (HSRP) mgo information across all interfaces, use the **show hsrp mgo** command in EXEC mode.

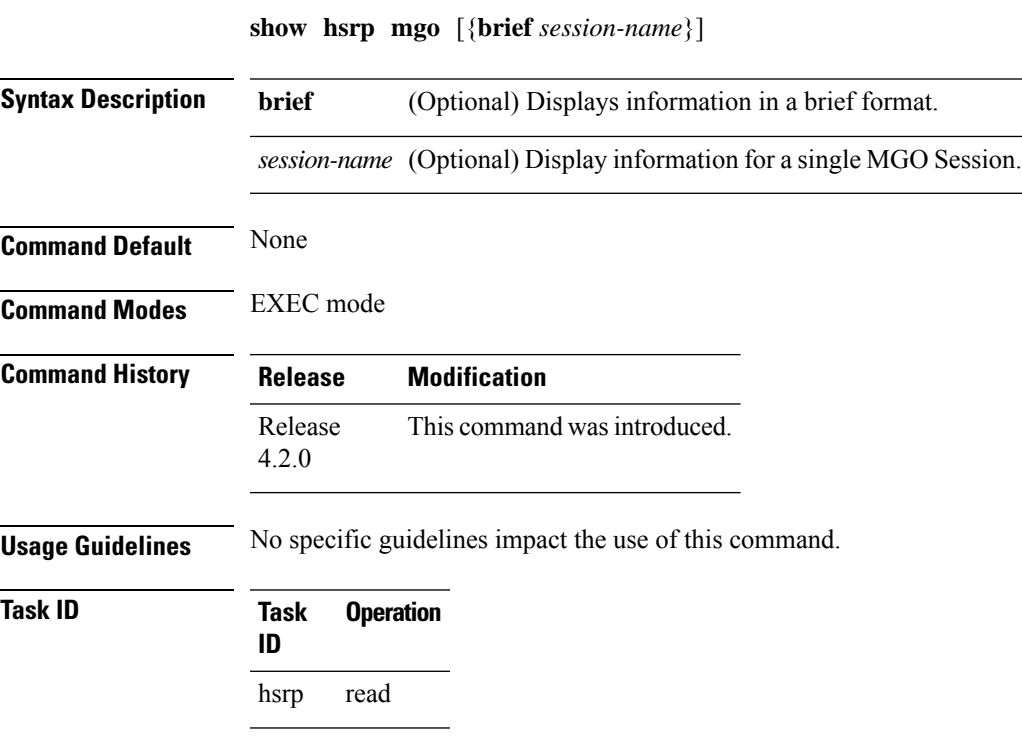

#### **Example**

This example shows Hot Standby Router Protocol (HSRP) mgo information for interface HSRP3.

```
RP/0/RSP0/CPU0:router# show hsrp mgo HSRP3
HSRP3
 Primary group Bundle-Ether1.1 IPv4 group 1
 State is Active
 Slave groups:
   Interface Grp
   Bundle-Ether1.2 2
   Bundle-Ether1.3 3
   Bundle-Ether1.4 4<br>Bundle-Ether1.5 5
   Bundle-Ether1.5
```
This example shows Hot Standby Router Protocol (HSRP) mgo information across all interfaces in a brief format.

RP/0/RSP0/CPU0:router# **show hsrp mgo brief**

 $\mathbf I$ 

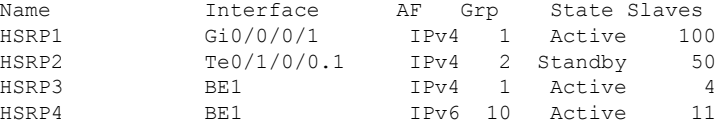

Ĕ

### **Related Commands**

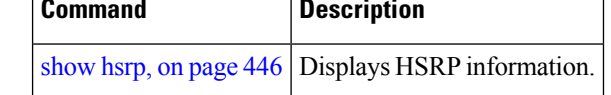

# **show hsrp statistics**

To display Hot Standby Router Protocol (HSRP) statistics information across all interfaces, use the **show hsrp statistics** command in EXEC mode.

**show hsrp** [{*interface-type interface-path-idgroup-number*}] **statistics**

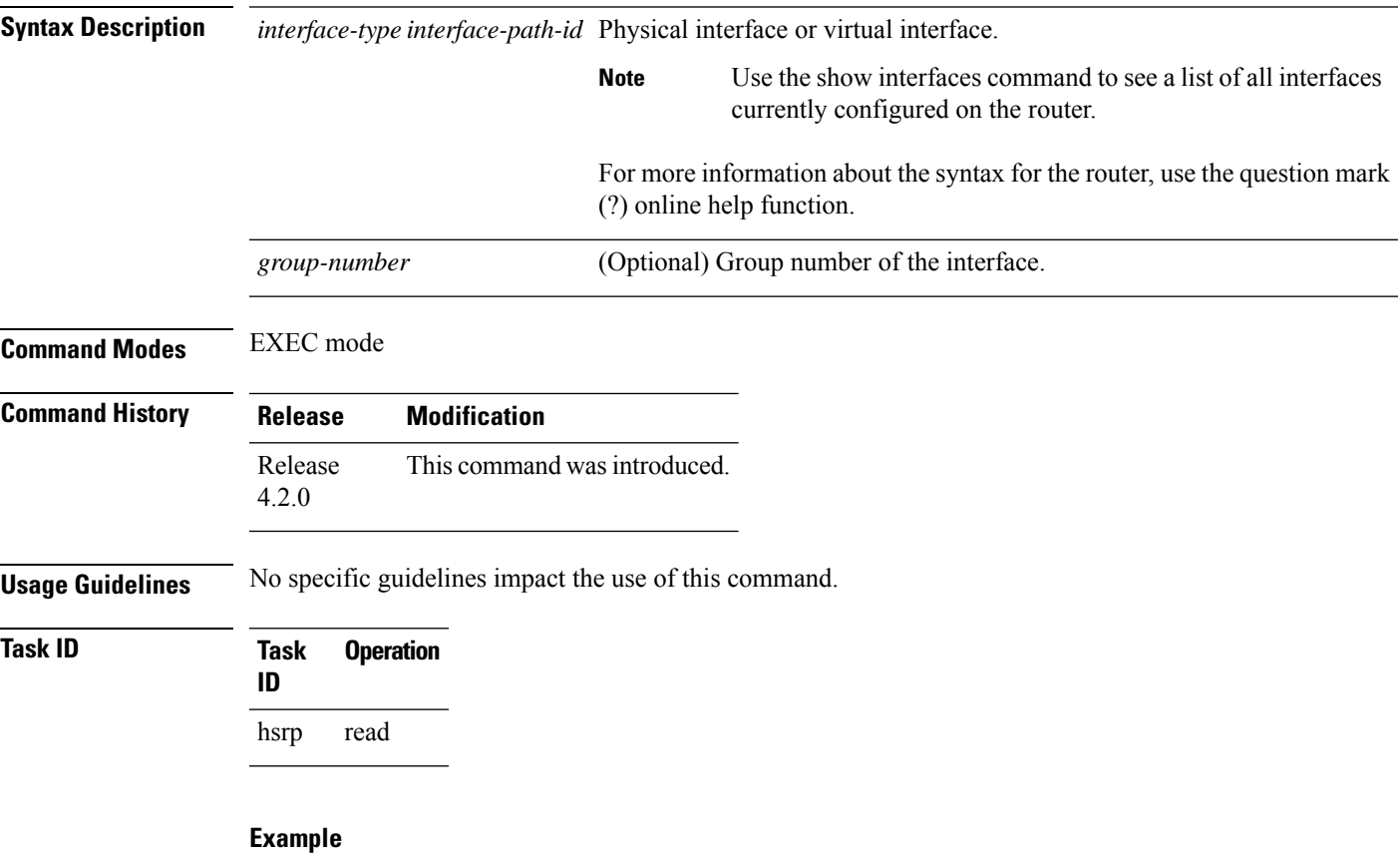

This sample output is from the **show hsrp statistics** command:

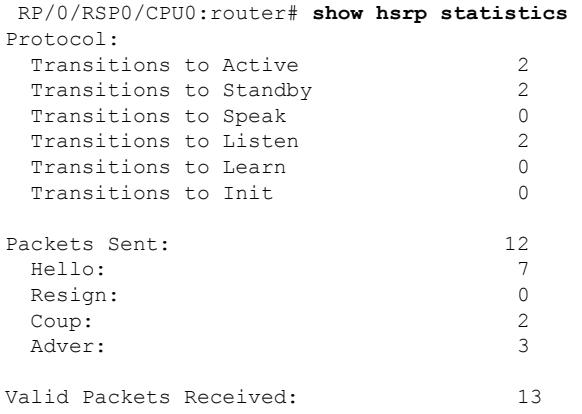

 $\mathbf l$ 

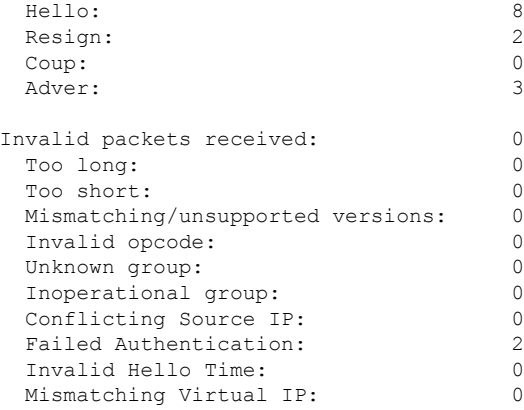

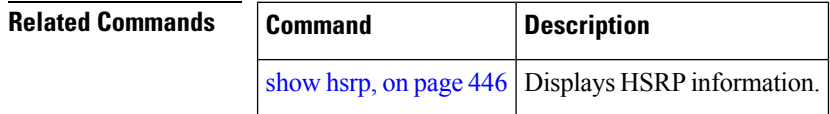

### **show hsrp summary**

To display Hot Standby Router Protocol (HSRP) summary information across all interfaces, use the **show hsrp summary** command in EXEC mode mode.

#### **show hsrp summary**

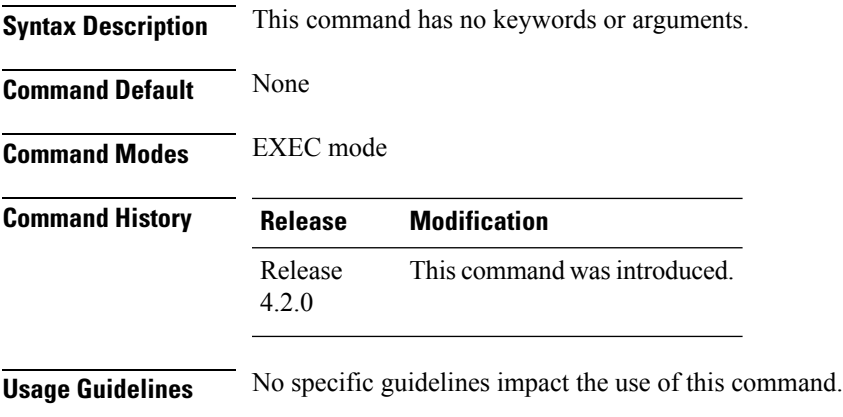

### **Task ID Task Operation ID** hsrp read

### **Example**

This sample output is from the **show hsrp summary** command:

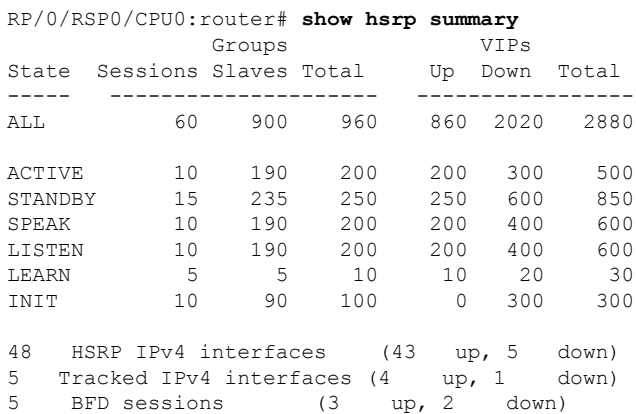

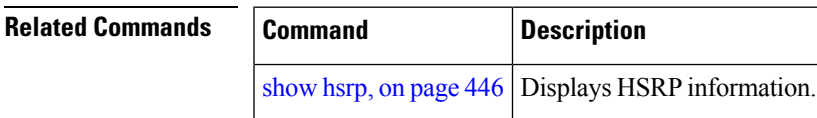

### <span id="page-475-0"></span>**hsrp slave follow**

To instruct the subordinate group to inherit itsstate from a specified group, use the**hsrpslave follow** command in HSRP slave submode.

**follow** *mgo-session-name*

**Syntax Description** *mgo-session-name* Name of the MGO session from which the subordinate group will inherit the state.

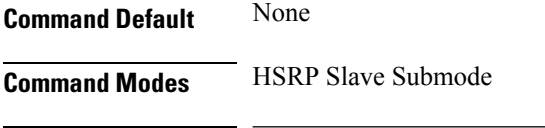

**Command History Release Modification** Release This command was introduced. 4.2.0

**Usage Guidelines** No specific guidelines impact the use of this command.

#### **Task ID Task Operation ID** read, write hsrp

#### **Example**

This example shows how to instruct the subordinate group to inherit its state from a specified group.

```
Router# configure
Router(config)# router hsrp
Router(config-hsrp)# interface tenGigE 0/4/0/4
Router(config-hsrp-if)# address-family ipv4
Router(config-hsrp-ipv4)# hsrp slave
Router(config-hsrp-slave)# follow m1
```
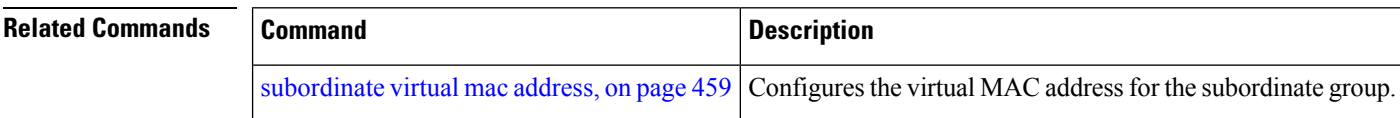

П

### **subordinate primary virtual IPv4 address**

To configure the primary virtual IPv4 address for the subordinate group, use the **subordinateprimary virtual IPv4 address** command in the HSRP slave submode.

**address** *ip-address*

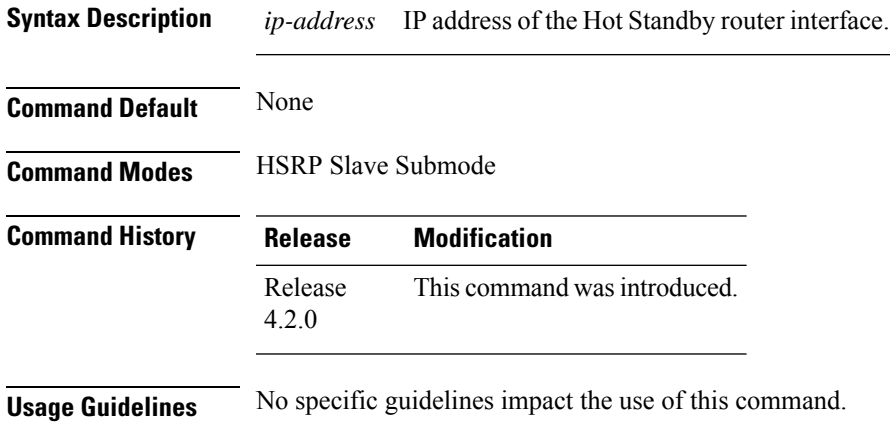

#### **Task ID Task Operation ID** read, write hsrp

### **Example**

This example shows how to configure the primary virtual IPv4 address for the subordinate group.

```
Router# configure
Router(config)# router hsrp
Router(config-hsrp)# interface tenGigE 0/4/0/4
Router(config-hsrp-if)# address-family ipv4
Router(config-hsrp-ipv4)# hsrp slave
Router(config-hsrp-slave)# address 10.2.1.4
```
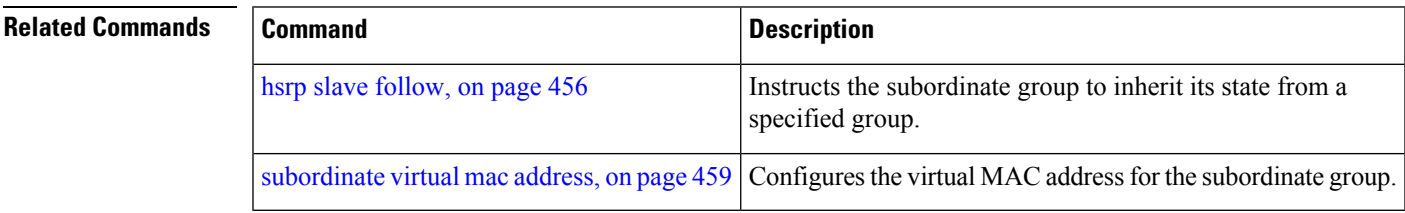

### **subordinate secondary virtual IPv4 address**

To configure the secondary virtual IPv4 address for the subordinate group, use the **subordinate secondary virtual IPv4 address** command in the HSRP slave submode.

**address** *ip-address* **secondary**

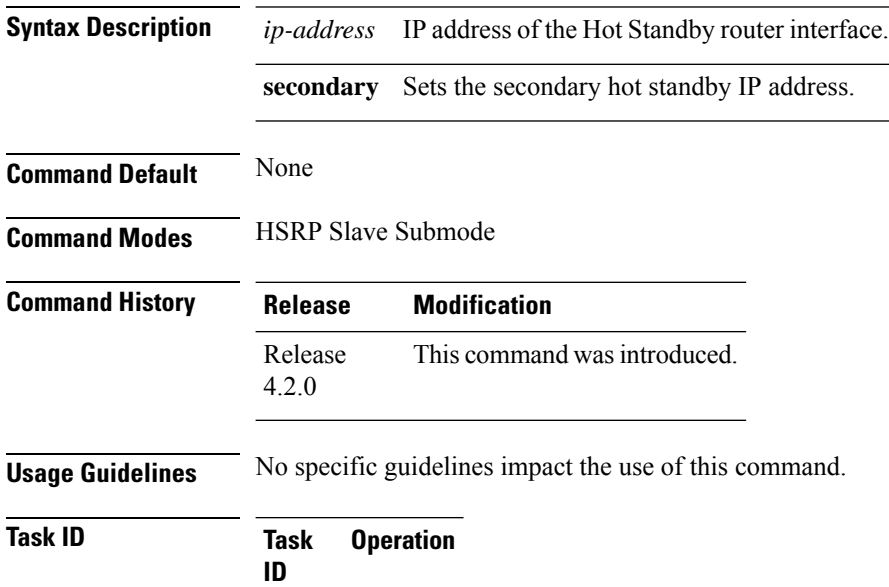

**Example**

hsrp

read, write

This example shows how to configure the secondary virtual IPv4 address for the subordinate group.

```
Router# configure
Router(config)# router hsrp
Router(config-hsrp)# interface tenGigE 0/4/0/4
Router(config-hsrp-if)# address-family ipv4
Router(config-hsrp-ipv4)# hsrp slave
Router(config-hsrp-slave)# address 10.2.1.4 secondary
```
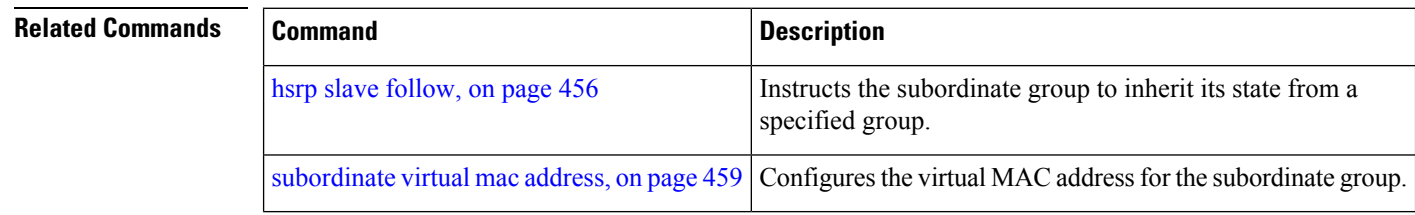

Ш

### <span id="page-478-0"></span>**subordinate virtual mac address**

To configure the virtual MAC address for the subordinate group, use the **subordinate virtual mac address** command in the HSRP slave submode.

**mac-address** *address*

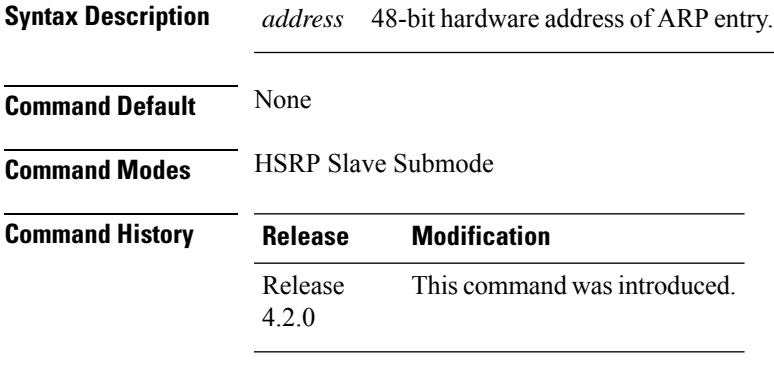

**Usage Guidelines** No specific guidelines impact the use of this command.

#### **Task ID Task Operation ID** read, write hsrp

#### **Example**

This example shows how to configure the virtual MAC address for the subordinate group.

```
Router# configure
Router(config)# router hsrp
Router(config-hsrp)# interface tenGigE 0/4/0/4
Router(config-hsrp-if)# address-family ipv4
Router(config-hsrp-ipv4)# hsrp slave
Router(config-hsrp-slave)# mac-address 10.2.4
```
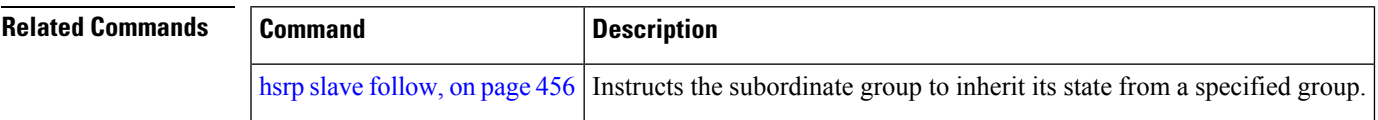

# **timers (hsrp)**

To configure the time between hello packets and the time before other routers declare the active Hot Standby or standby router to be down, use the **hsrp timers** command in HSRP group submode. To restore the timers to their default values, use the **no** form of this command.

**timers** {*hello-seconds* | **msec** *hello-milliseconds*} {*hold-seconds* | **msec** *hold-milliseconds*} **no timers**

| <b>Syntax Description</b> | hello-seconds                                                                                                    | Hello interval in seconds. Range is from 1 to 255. Default is 3.                                                      |
|---------------------------|----------------------------------------------------------------------------------------------------|----------------------------------------------------------------------------------------------------|
|                           | msec hello-milliseconds                                                                                                    | Hello interval in milliseconds. Range is from 100 to 3000.                                                            |
|                           | hold-seconds                                                                                                    | Time in seconds before the active or standby router is declared to be down. Range<br>is from 1 to 255. Default is 10. |
|                           | msec hold-milliseconds                                                                                                    | Time in milliseconds before the active or standby router is declared to be down.<br>Range is from 100 to 3000.        |
| <b>Command Default</b>    | The default hello-seconds is 3. (If the msec keyword is specified, there is no default value.)                                                                                                    |                                                                                                    |
|                           | The default hold-seconds is 10. (If the msec keyword is specified, there is no default value.)                                                                                                    |                                                                                                    |
| <b>Command Modes</b>      | <b>HSRP</b> Group Submode                                                                                                    |                                                                                                    |
| <b>Command History</b>    | <b>Modification</b><br><b>Release</b>                                                                                                    |                                                                                                    |
|                           | Release<br>4.2.0                                                                                                    | This command was introduced.                                                                                          |
| <b>Usage Guidelines</b>   | Nonactive routers learn timer values from the active router, unless millisecond timer values are being used.<br>If millisecond timer values are being used, all routers must be configured with the millisecond timer values.<br>This rule applies if either the hello time or the hold time is specified in milliseconds.                                               |                                                                                                    |
|                           | The timers configured on the active router always override any other timer settings. All routers in a Hot<br>Standby group should use the same timer values. Normally, the hold time is greater than or equal to three<br>times the hello time (holdtime $> 3$ * hellotime).                                                                                             |                                                                                                    |
|                           | You must specify either the hello-seconds argument or the msec keyword and hello-milliseconds argument,<br>depending on whether you want the hello time in seconds or milliseconds. You must also specify either the<br>hold-seconds argument or msec keyword and hold-milliseconds argument, depending on whether you want<br>the hold time in seconds or milliseconds. |                                                                                                    |
| <b>Task ID</b>            | <b>Operations</b><br><b>Task</b><br>ID                                                                                                    |                                                                                                    |
|                           | read,<br>hsrp<br>write                                                                                                    |                                                                                                    |
|                           |                                                                                                    |                                                                                                    |

**Examples** This example shows how to set, for group number 1 on Ten Gigabit Ethernet interface 0/2/0/1, the time between hello packets to 5 seconds and the time after which a router is considered to be down to 15 seconds. The configured timer values are used only if the router is active (or before they have been learned).

```
RP/0/RSP0/CPU0:router# configure
RP/0/RSP0/CPU0:router(config)# router hsrp
RP/0/RSP0/CPU0:router(config-hsrp)# interface tenGigE 0/4/0/4
RP/0/RSP0/CPU0:router(config-hsrp-if)# address-family ipv4
RP/0/RSP0/CPU0:router(config-hsrp-ipv4)# hsrp 1
RP/0/RSP0/CPU0:router(config-hsrp-gp)# timers 5 15
RP/0/RSP0/CPU0:router(config-hsrp-gp)#
```
This example shows how to set, for group number 1 on Ten Gigabit Ethernet interface 0/2/0/1, the time between hello packets to 200 milliseconds and the time after which a router is considered to be down to 1000 milliseconds. The configured timer values are always used because milliseconds have been specified.

```
(applicable for Cisco IOS XR Releases 4.2.x and below)
```

```
RP/0/RSP0/CPU0:router# configure
RP/0/RSP0/CPU0:router(config)# router hsrp
RP/0/RSP0/CPU0:router(config-hsrp)# interface tenGigE 0/4/0/4
RP/0/RSP0/CPU0:router(config-hsrp-if)# address-family ipv4
RP/0/RSP0/CPU0:router(config-hsrp-ipv4)# hsrp 1
RP/0/RSP0/CPU0:router(config-hsrp-gp)# timers msec 200 msec 1000
RP/0/RSP0/CPU0:router(config-hsrp-gp)#
(applicable for Cisco IOS XR Releases 4.3.x and above)
RP/0/RSP0/CPU0:router# configure
RP/0/RSP0/CPU0:router(config)# router hsrp
RP/0/RSP0/CPU0:router(config-hsrp)# interface tenGigE 0/4/0/4
RP/0/RSP0/CPU0:router(config-hsrp-if)# address-family ipv4
RP/0/RSP0/CPU0:router(config-hsrp-ipv4)# hsrp 1 version 2
RP/0/RSP0/CPU0:router(config-hsrp-gp)# timers msec 200 msec 1000
RP/0/RSP0/CPU0:router(config-hsrp-gp)#
```
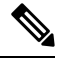

**Note**

• The **version** keyword is available only if IPv4 address-family is selected. By default, version is set to 2 for IPv6 address families.

• HSRP version 2 provides an extended group range of 0-4095.

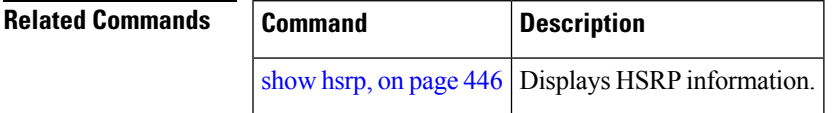

### **track (hsrp)**

To configure an interface so that the Hot Standby priority changes on the basis of the availability of other interfaces, use the **hsrp track** command in HSRP group submode. To remove the tracking, use the **no** form of this command.

**track** *type interface-path-id* [*priority-decrement*] **no track** *type interface-path-id* [*priority-decrement*]

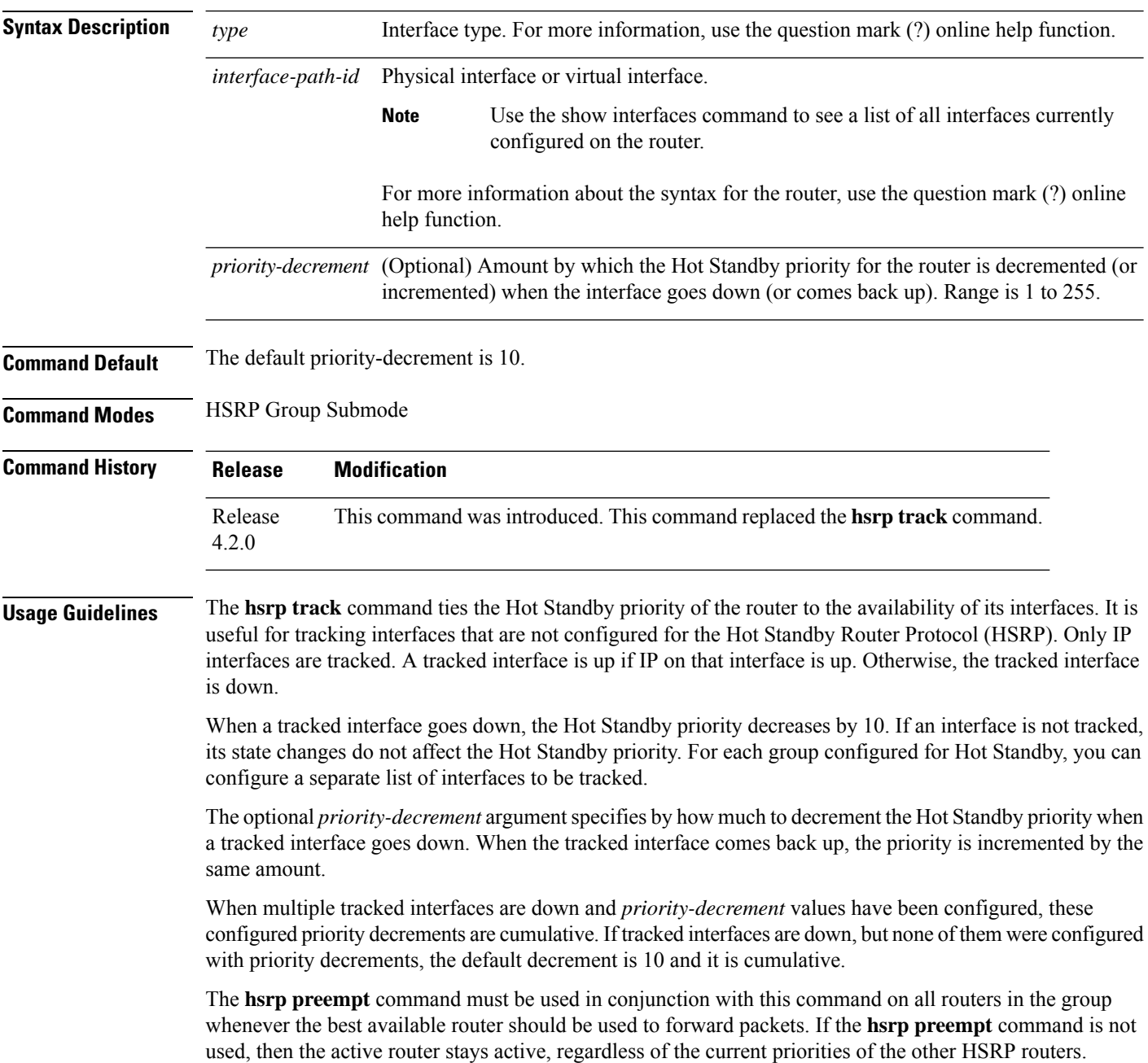

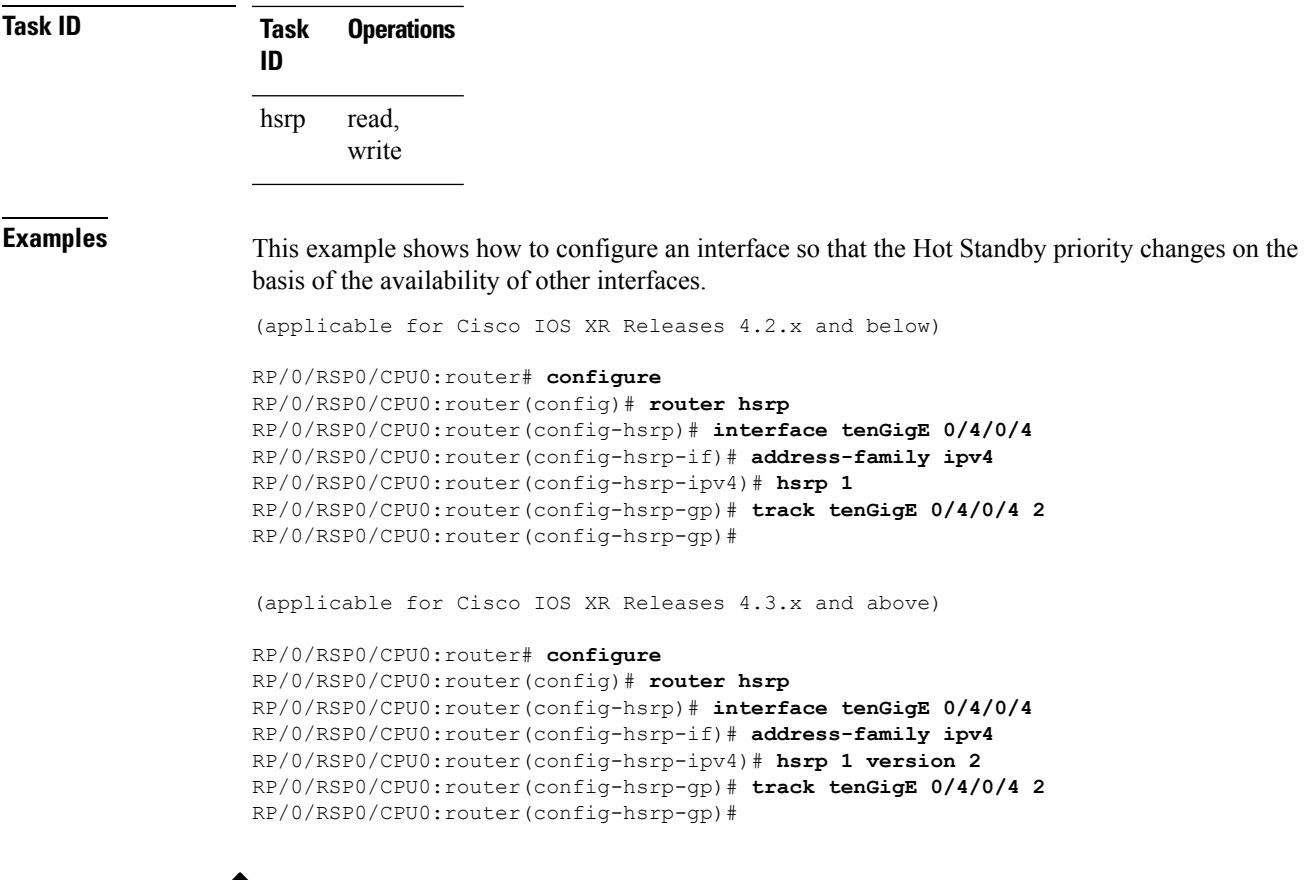

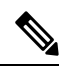

**Note**

- The **version** keyword is available only if IPv4 address-family is selected. By default, version is set to 2 for IPv6 address families.
- HSRP version 2 provides an extended group range of 0-4095.

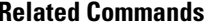

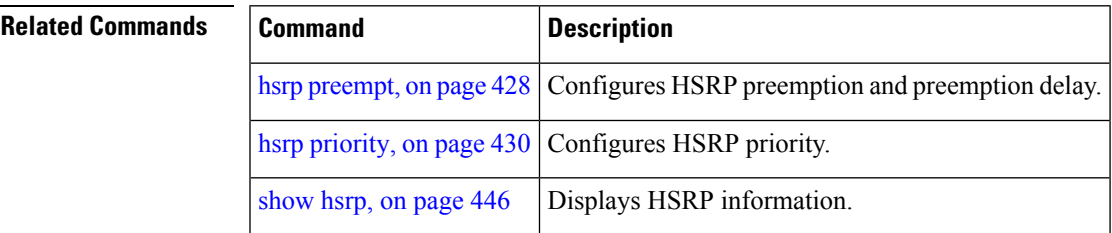

# **track(object)**

To enable tracking of a named object with the specified decrement, use the **track (object)** command in HSRP group submode. To remove the tracking, use the **no** form of this command.

**track object** *name*[*priority-decrement*] **no track object** *name*[*priority-decrement*]

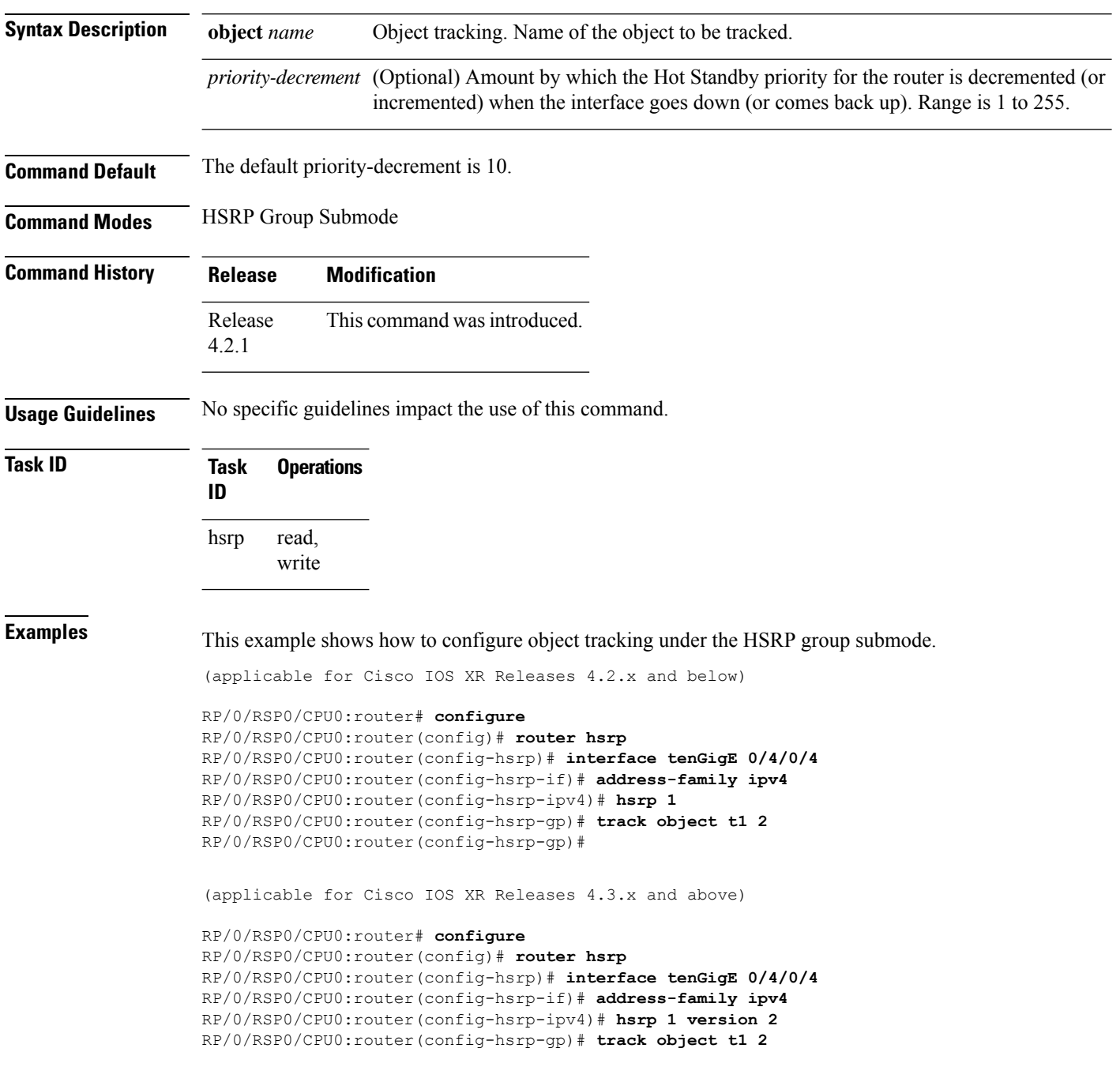

RP/0/RSP0/CPU0:router(config-hsrp-gp)#

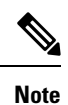

• The **version** keyword is available only if IPv4 address-family is selected. By default, version is set to 2 for IPv6 address families.

• HSRP version 2 provides an extended group range of 0-4095.

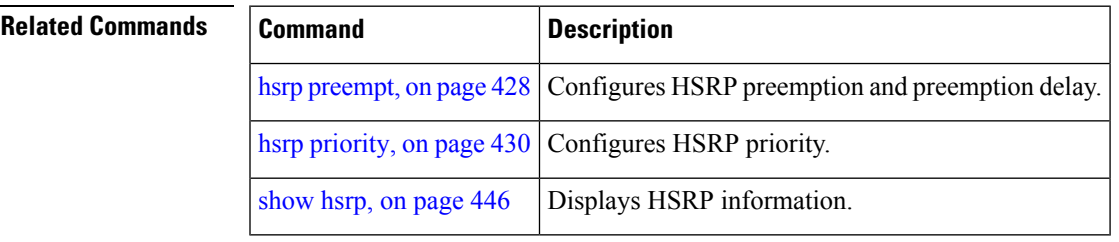

 $\mathbf I$ 

i.

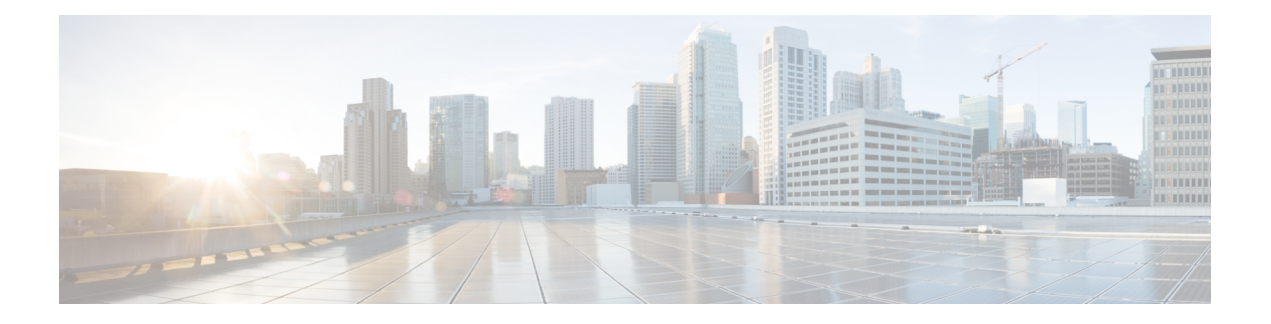

# **LPTS Commands**

This chapter describes the Cisco IOS XR software commands used to monitor Local Packet Transport Services (LPTS) on the Cisco ASR 9000 Series Aggregation Services Router.

For detailed information about LPTS concepts, configuration tasks, and examples, refer to the *IP Addresses and Services Configuration Guide for Cisco ASR 9000 Series Routers*.

- clear lpts ifib [statistics,](#page-487-0) on page 468
- clear lpts pifib [hardware](#page-488-0) statistics, on page 469
- clear lpts pifib [statistics](#page-491-0) , on page 472
- flow [\(LPTS\),](#page-492-0) on page 473
- lpts pifib [hardware](#page-501-0) police, on page 482
- show lpts [bindings,](#page-504-0) on page 485
- show lpts [clients,](#page-508-0) on page 489
- show lpts [flows,](#page-510-0) on page 491
- [show](#page-513-0) lpts ifib , on page 494
- show lpts ifib [slices,](#page-516-0) on page 497
- show lpts ifib [statistics,](#page-519-0) on page 500
- show lpts ifib [times,](#page-521-0) on page 502
- show lpts mpa [groups,](#page-523-0) on page 504
- [show](#page-525-0) lpts pifib, on page 506
- show lpts pifib [hardware](#page-530-0) context, on page 511
- show lpts pifib [hardware](#page-532-0) entry, on page 513
- show lpts pifib [hardware](#page-538-0) police, on page 519
- show lpts pifib hardware [static-police,](#page-554-0) on page 535
- show lpts pifib [hardware](#page-564-0) usage, on page 545
- show lpts pifib [statistics,](#page-566-0) on page 547
- show lpts [port-arbitrator](#page-568-0) statistics, on page 549
- [show](#page-569-0) lpts vrf, on page 550
- show [operational](#page-570-0) LptsIfib , on page 551
- show [operational](#page-575-0) LptsPifib, on page 556

# <span id="page-487-0"></span>**clear lpts ifib statistics**

To clear the InternalForwarding Information Base (IFIB) statistics, use the **clear lpts ifibstatistics** command in EXEC mode.

**clear lpts ifib statistics** [**location** *node-id*]

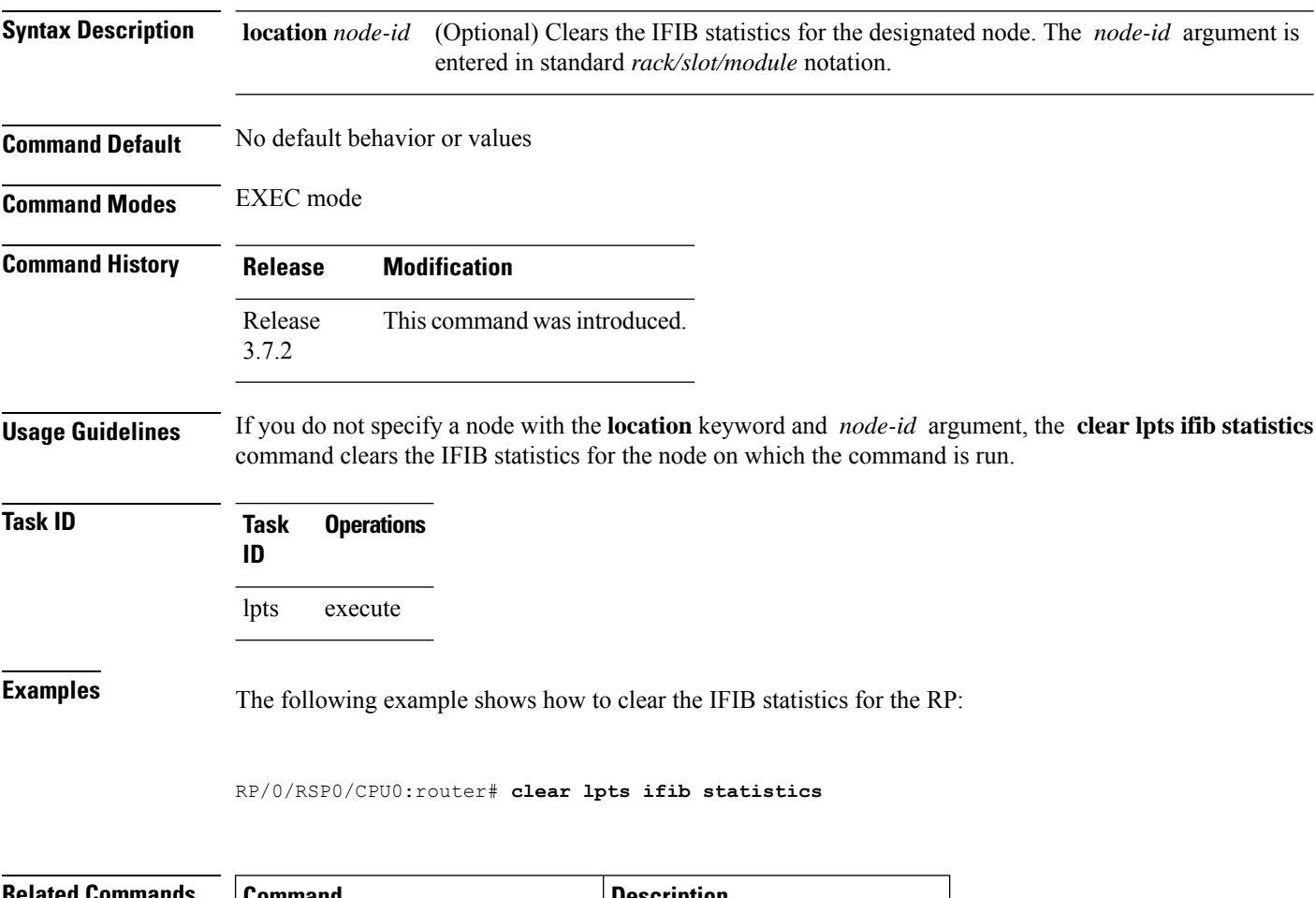

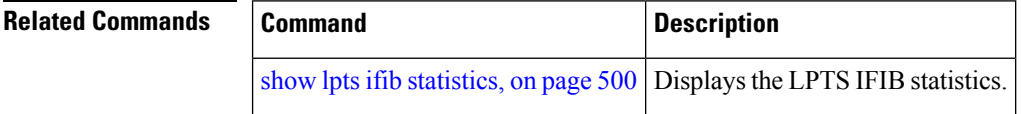

### <span id="page-488-0"></span>**clear lpts pifib hardware statistics**

To clear the Pre-Internal Forwarding Information Base (Pre-IFIB) hardware statistics, use the **clear lpts pifib hardware statistics** command in EXEC mode.

**clear lpts pifib hardware statistics location** *node-id*

**Syntax Description** location *node-id* Clears the Pre-IFIB hardware statistics for the designated node. The *node-id* argument is entered in the *rack/slot/module* notation. **location** *node-id*

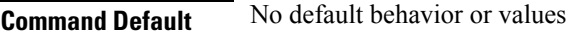

**Command Modes** EXEC mode

**Command History Release Modification** Release This command was introduced. 3.7.2

**Usage Guidelines** If you do not specify a node with the **location** keyword and *node-id* argument, this command clears the Pre-IFIB hardware statistics for the node on which the command is run.

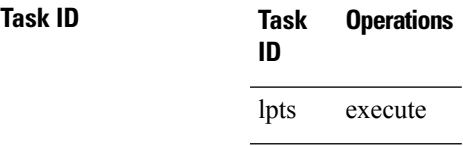

**Examples** The following example shows how to display the sample output from the show lpts hardware police command and then clears the Pre-IFIB hardware statistics for the RP:

RP/0/RSP0/CPU0:router# **show lpts pifib hardware police location 0/1/CPU0**

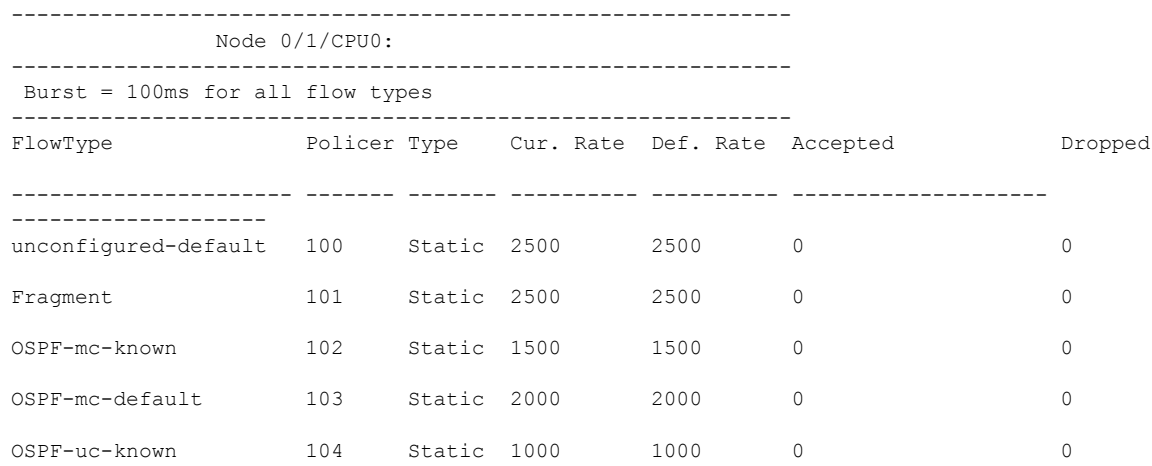

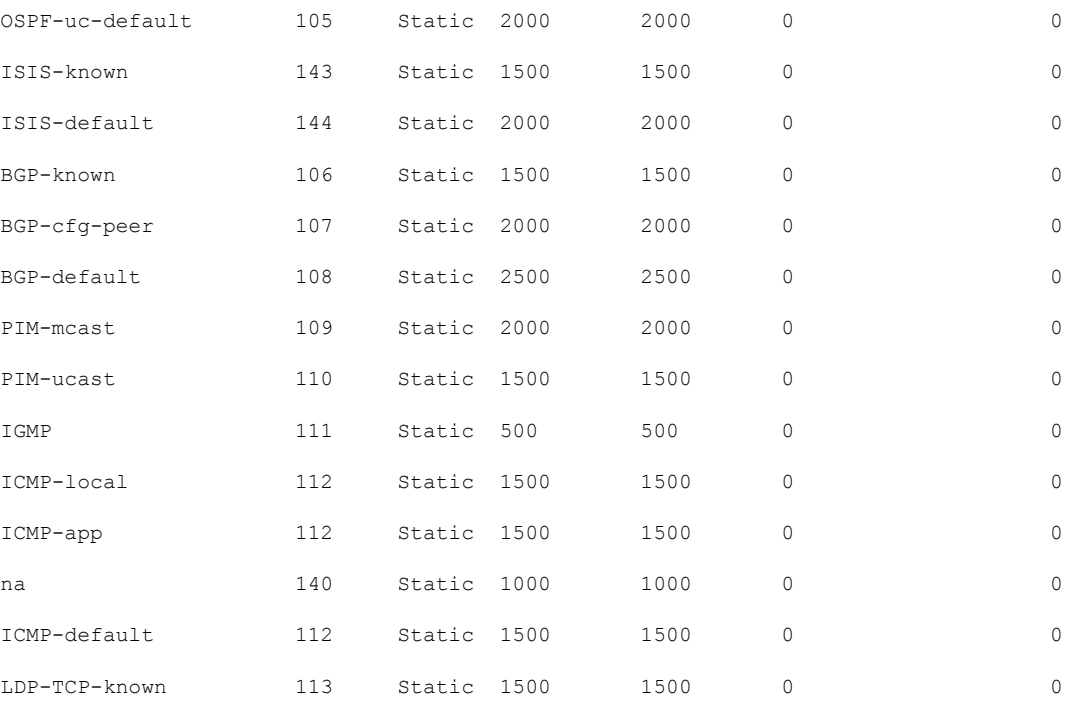

#### RP/0/RSP0/CPU0:router# **show lpts pifib hardware police location 0/2/CPU0**

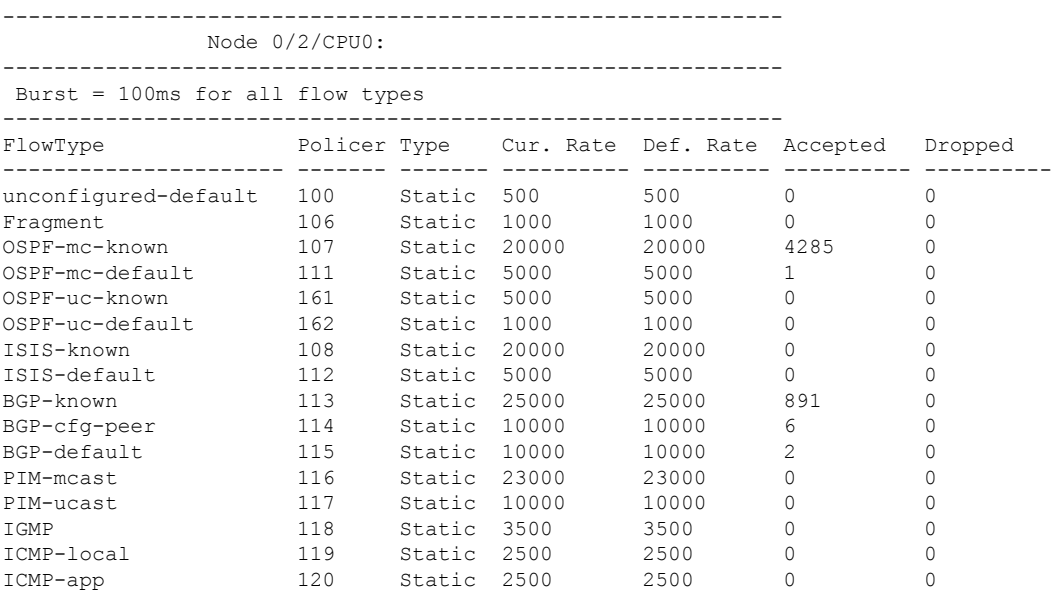

RP/0/RSP0/CPU0:router# **clear lpts pifib hardware statistics location 0/2/CPU0** Clear "show controllers statistics" counters on this location [confirm] RP/0/RSP0/CPU0:router# **show lpts pifib hardware police location 0/2/CPU0**

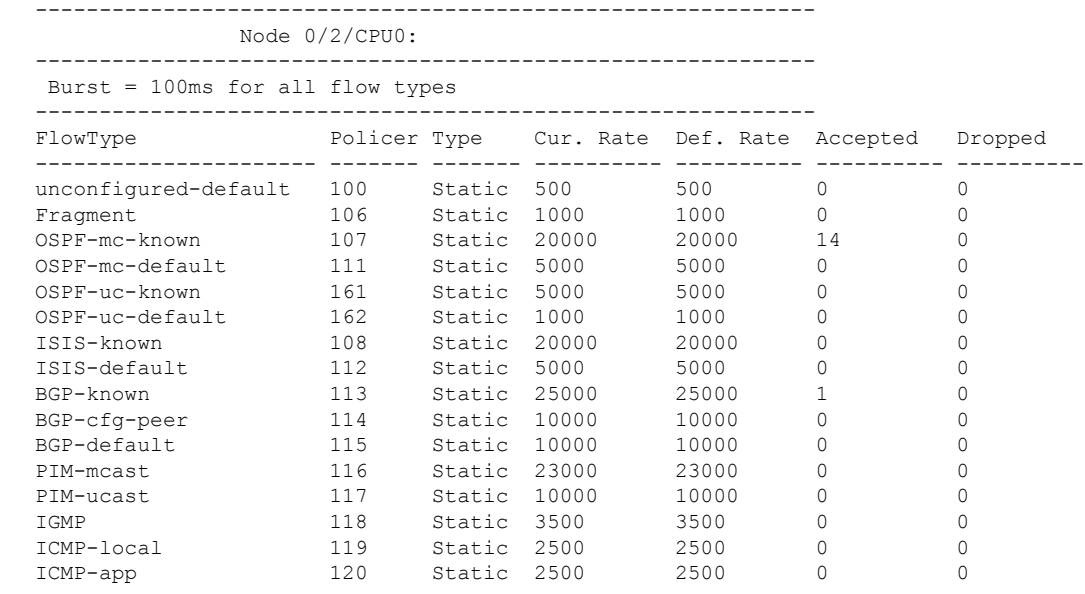

### $\overline{\text{Related Commands}}$

 $\mathbf{l}$ 

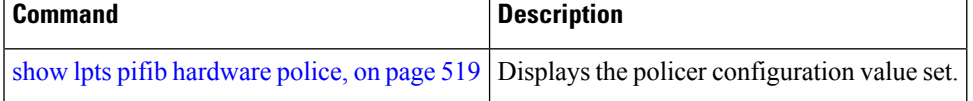

# <span id="page-491-0"></span>**clear lpts pifib statistics**

To clear the Pre-Internal Forwarding Information Base (Pre-IFIB) statistics, use the **clear lpts pifib statistics** command in EXEC mode.

**clear lpts pifib statistics** [**location** *node-id*]

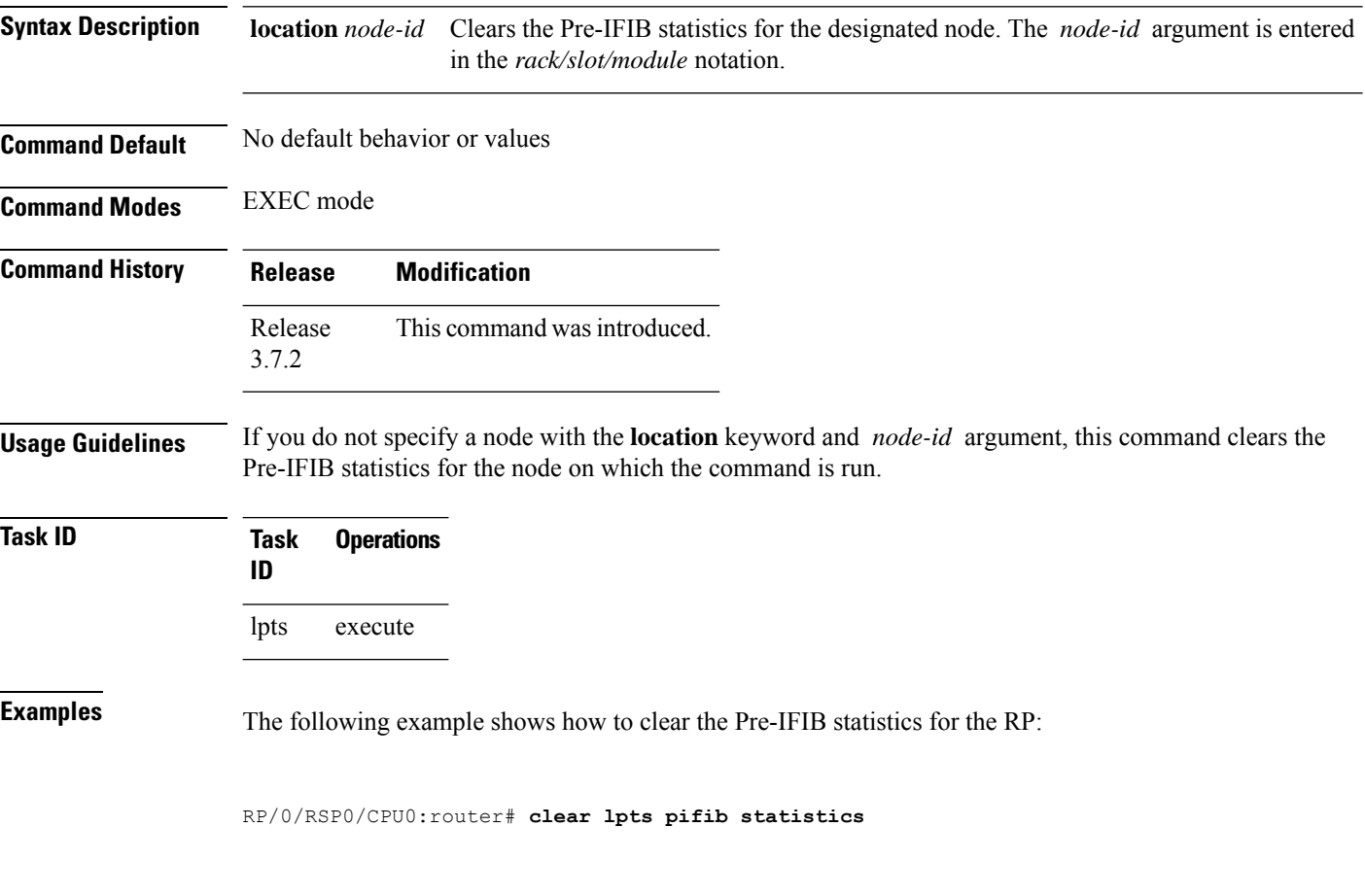

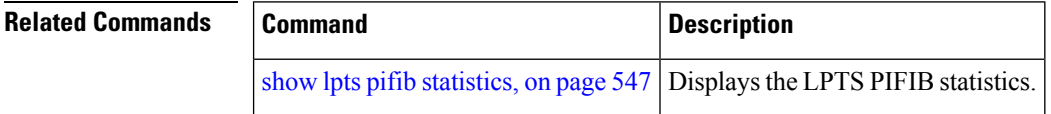

### <span id="page-492-0"></span>**flow (LPTS)**

To configure the policer for the Local Packet Transport Services (LPTS) flow type, use the **flow** command in pifib policer global configuration mode or pifib policer per-node configuration mode. To disable thisfeature, use the **no** form of this command.

**flow** *flow-type* **rate** *rate* **no flow** *flow-type* **rate** *rate*

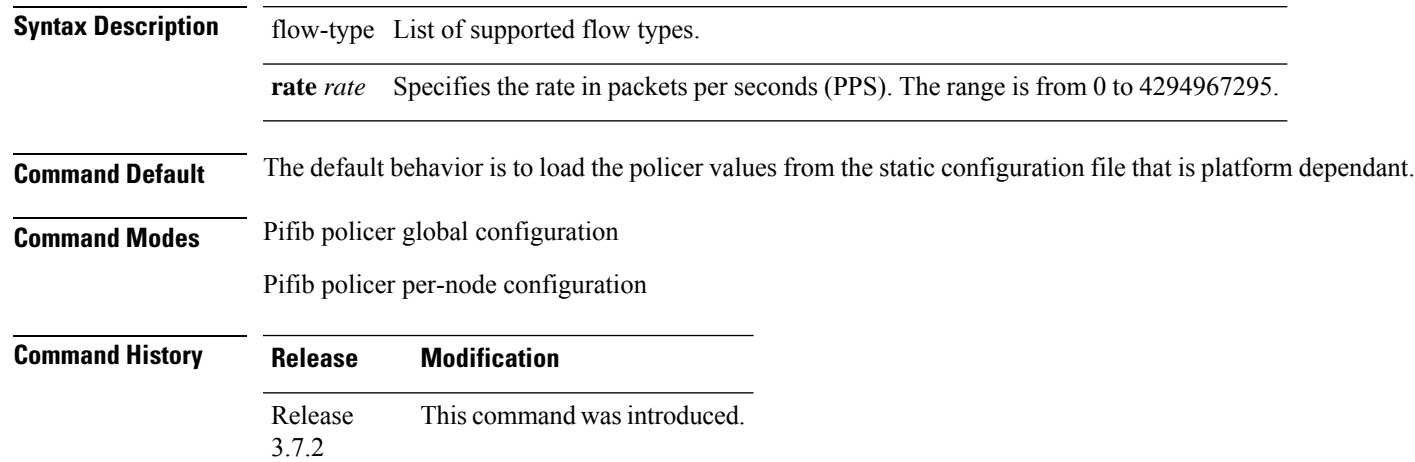

**Usage Guidelines** The table lists the supported flow types and the parameters that are used to define a policer.

This table lists the supported flow types and the parameters that are used to define a policer.

#### **Table 42: List of Supported Flow Types**

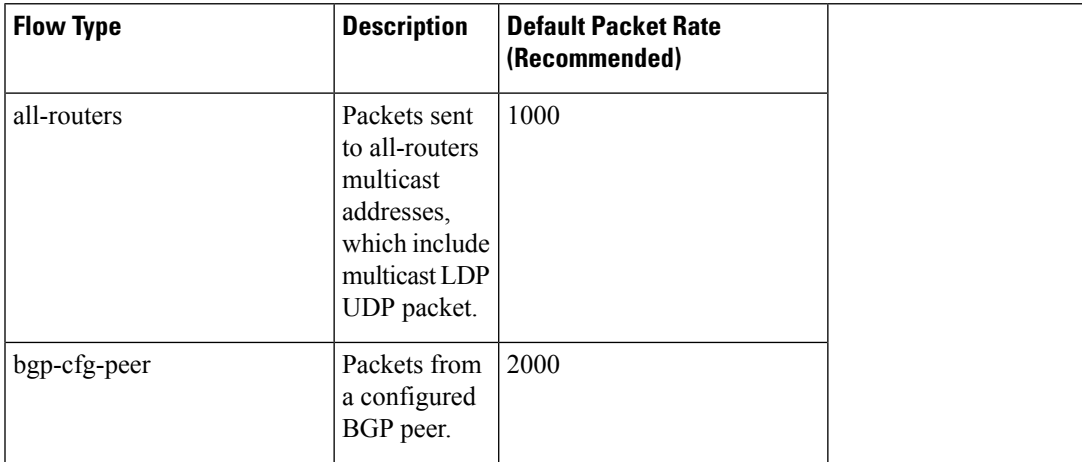

I

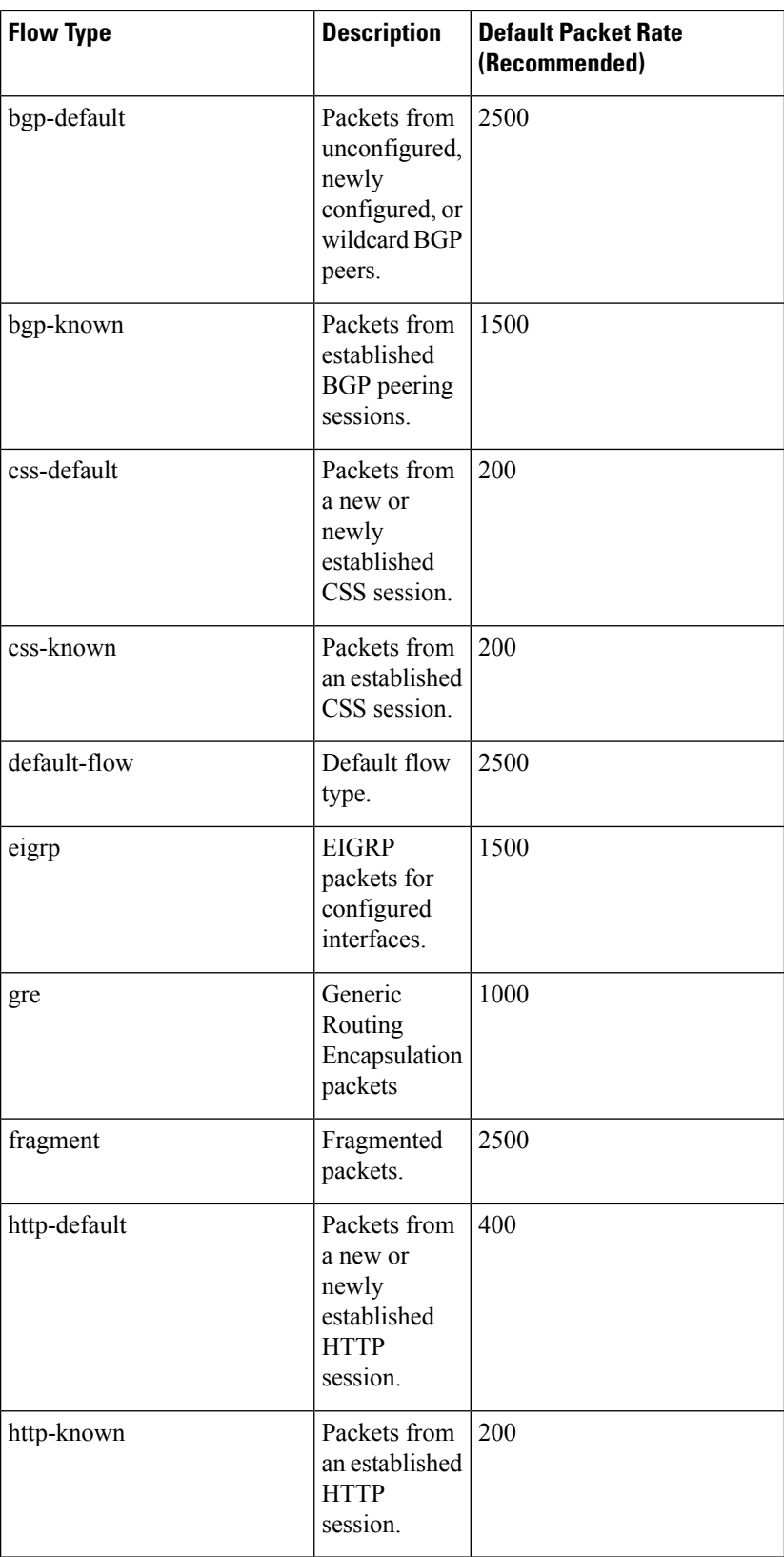

ı

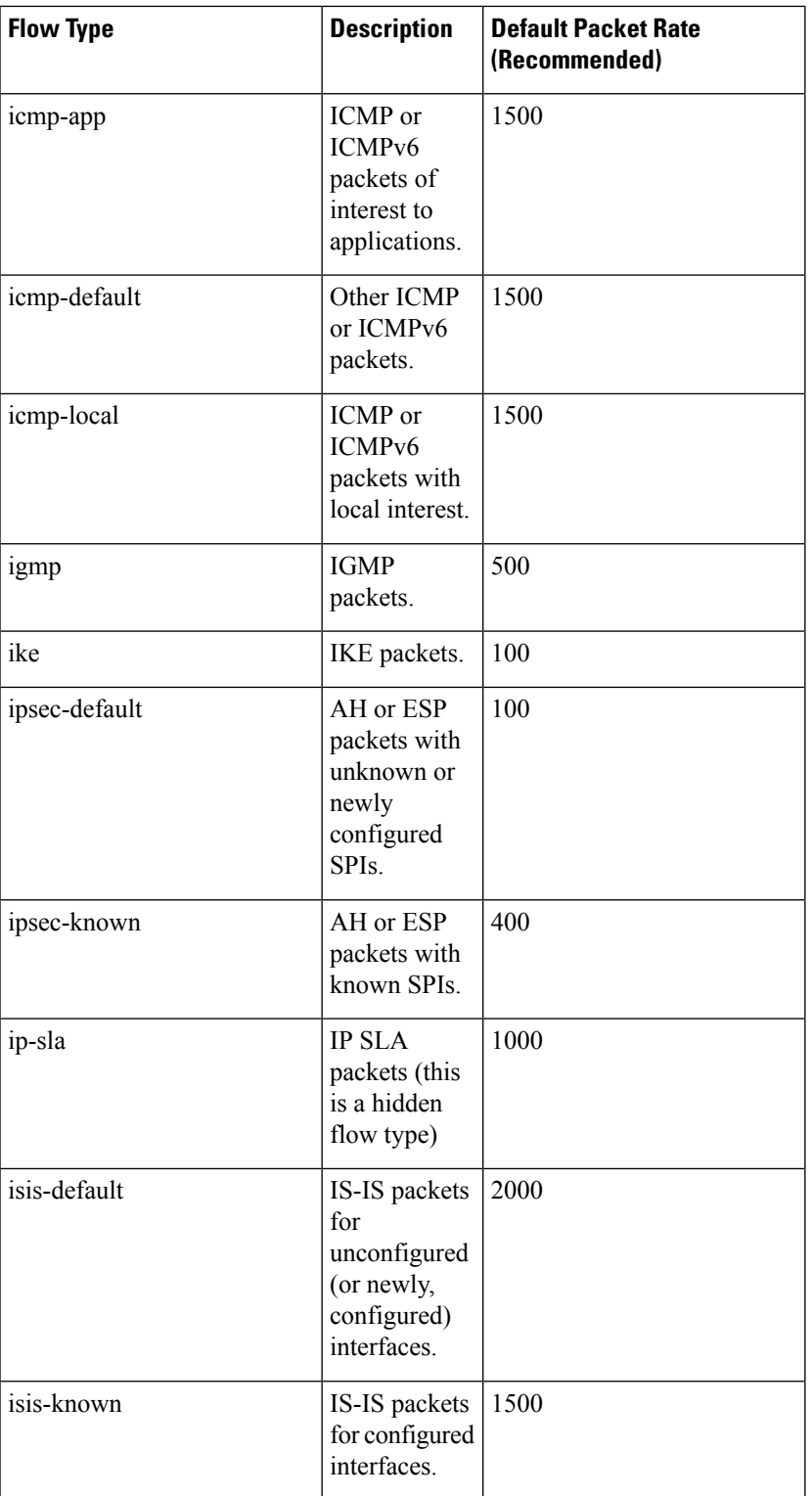

I

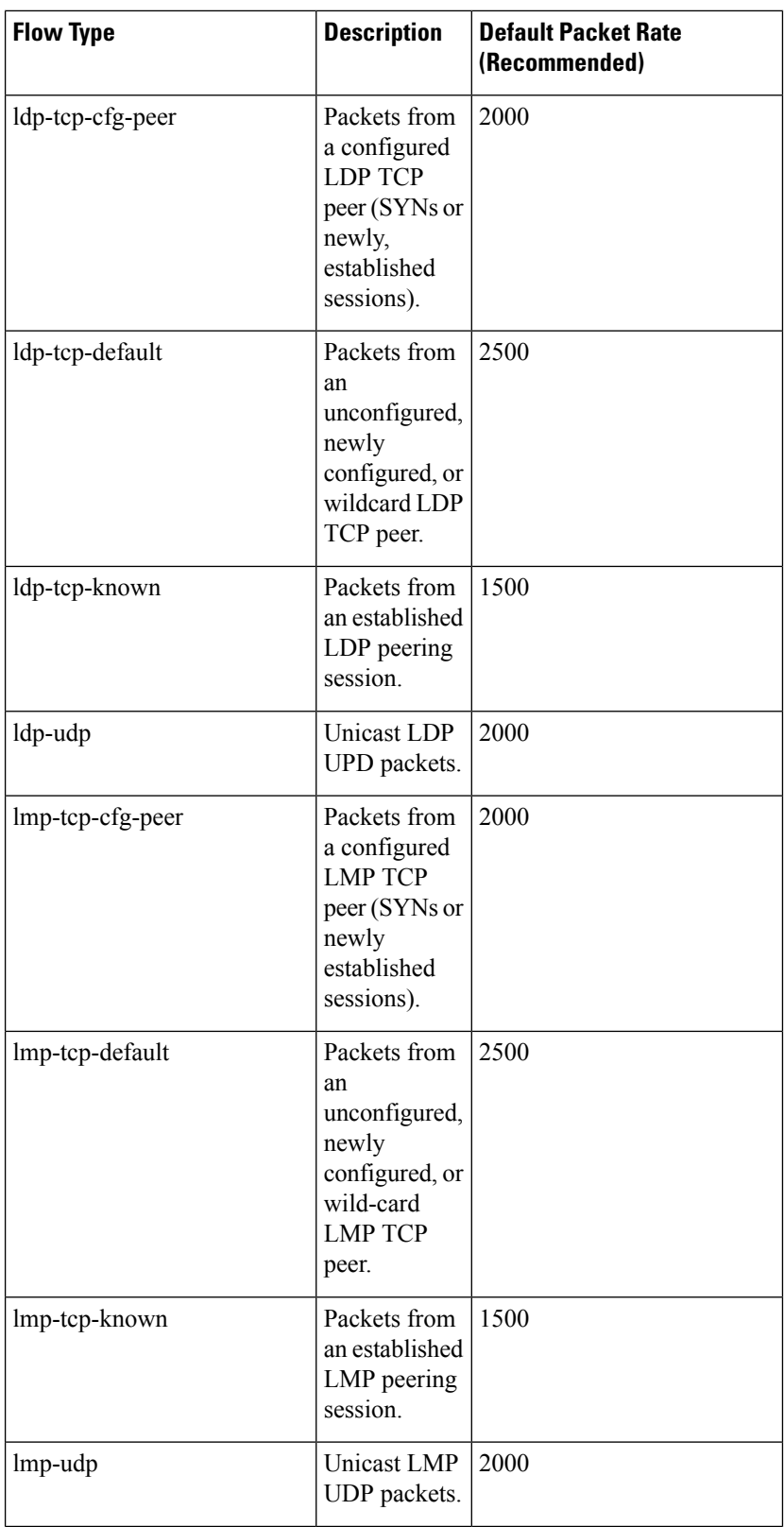

 $\overline{\phantom{a}}$ 

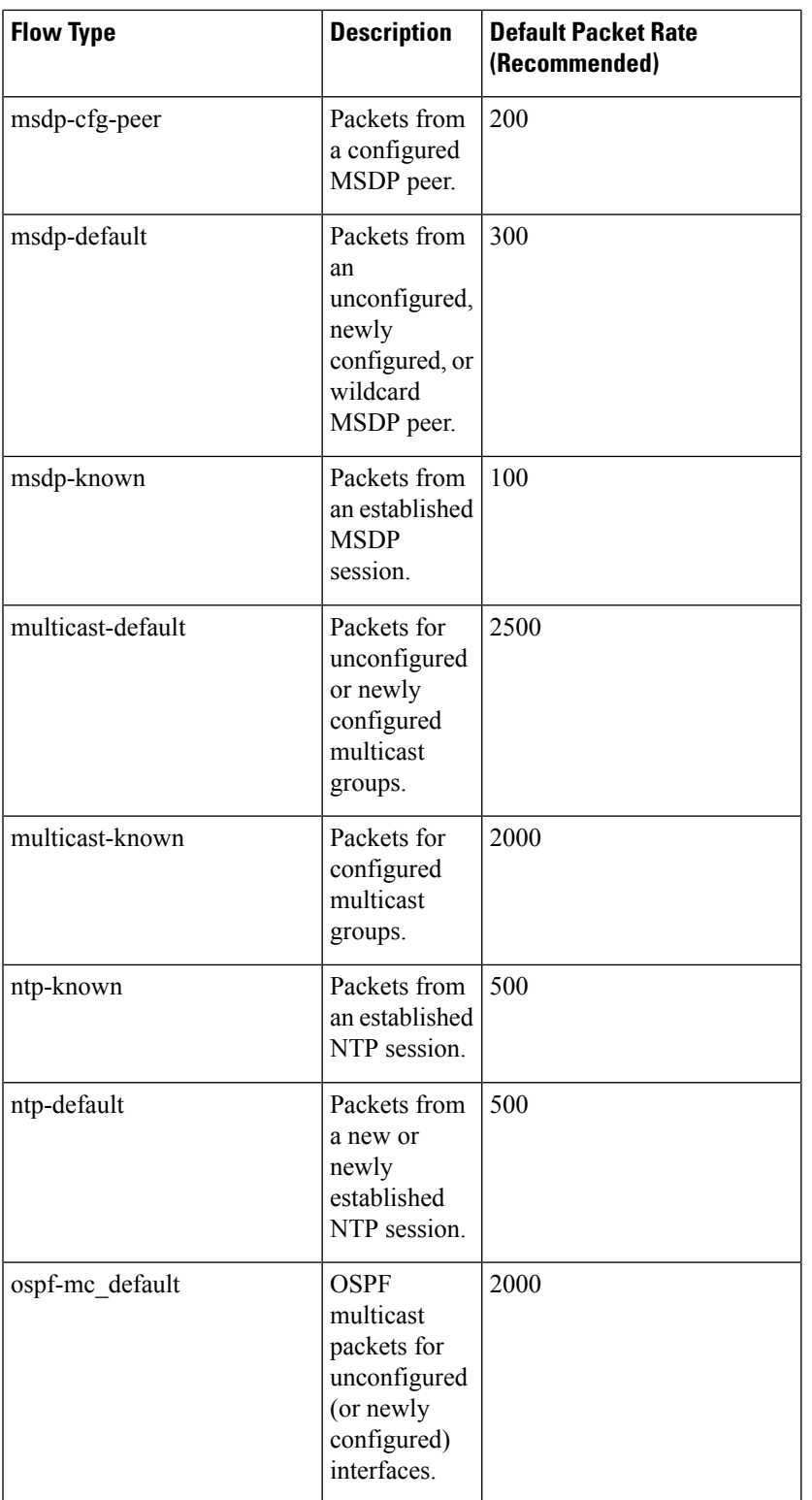

I

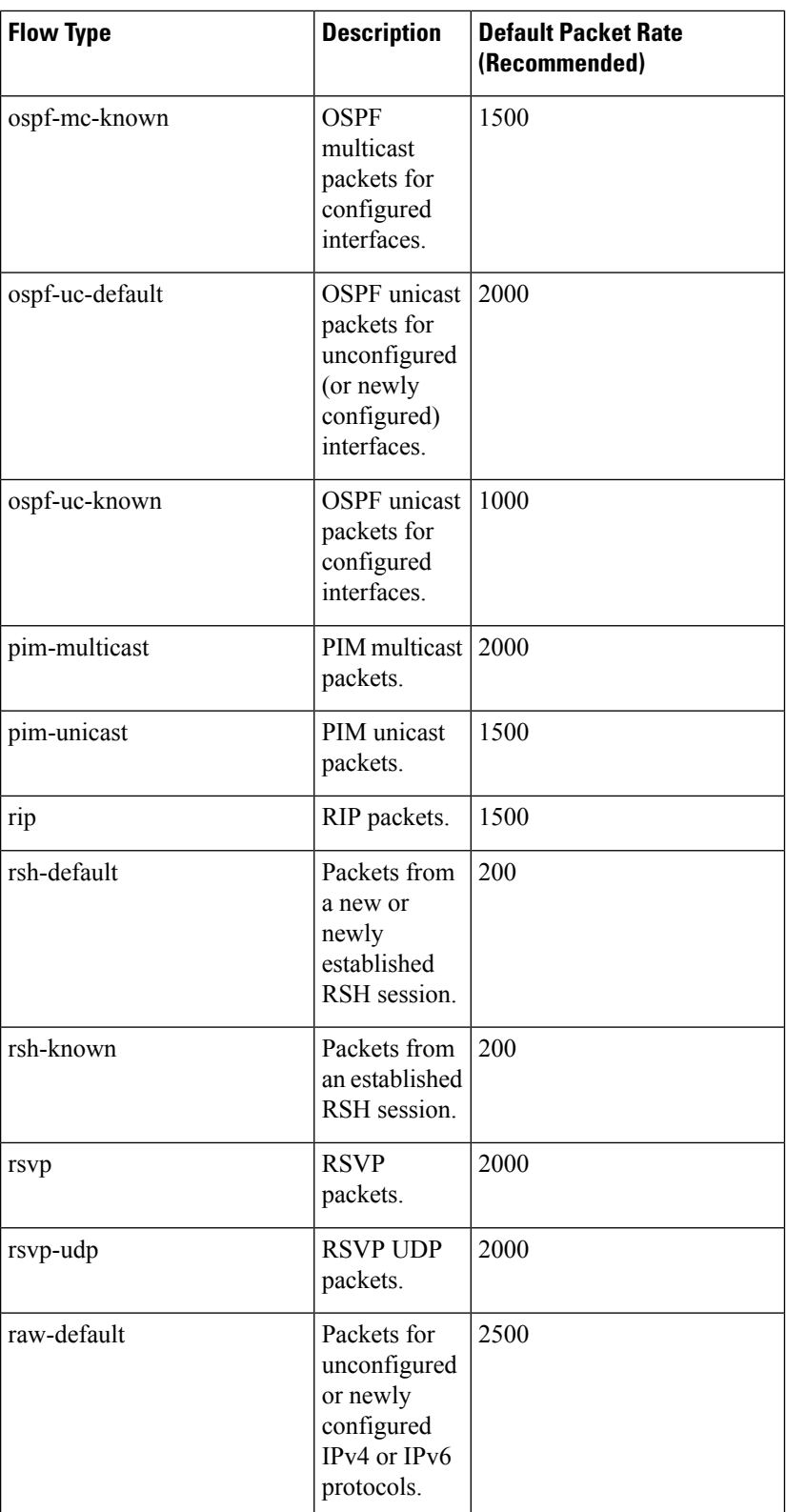

ı

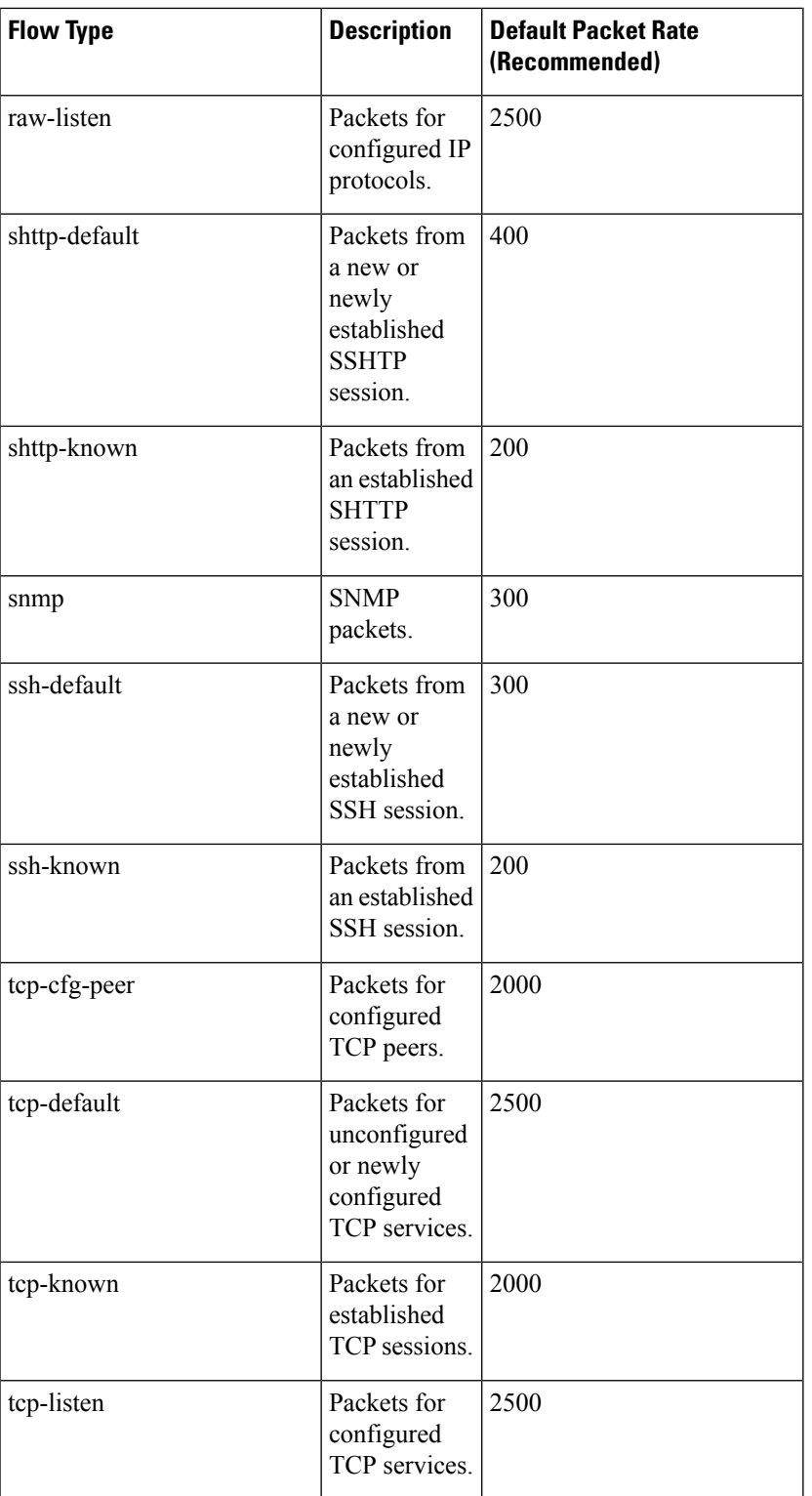

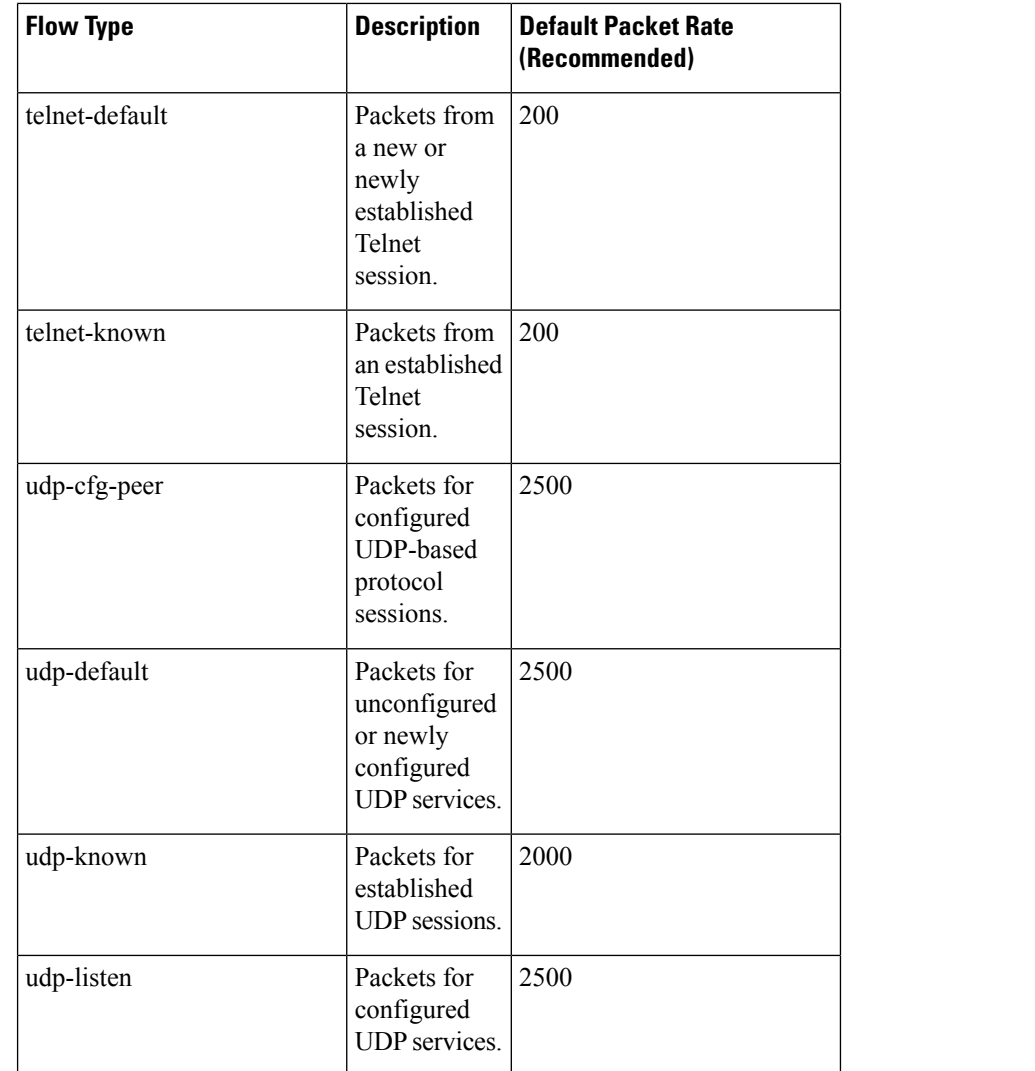

**Task ID Task ID Operations**

config-services read, write

**Examples** The following example shows how to configure the LPTS policer for the bgp-known flow type for all line cards:

```
RP/0/RSP0/CPU0:router# configure
RP/0/RSP0/CPU0:router(config)# lpts pifib hardware police
RP/0/RSP0/CPU0:router(config-pifib-policer-global)# flow bgp-known rate 20000
```
The following example shows how to configure LPTS policer for the Intermediate System-to-Intermediate System (IS-IS)-known flow type for a specific line card:

RP/0/RSP0/CPU0:router# **configure** RP/0/RSP0/CPU0:routerconfig)# **lpts pifib hardware police location 0/2/CPU0** RP/0/RSP0/CPU0:router(config-pifib-policer-per-node)# **flow isis-known rate 22222**

### <span id="page-501-0"></span>**lpts pifib hardware police**

To configure the ingress policers and to enter pifib policer global configuration mode or pifib policer per-node configuration mode, use the **lpts pifib hardware police** command in Global Configuration mode. To set the policer to the default value, use the **no** form of this command.

To map the LPTS policer with an ACL, use the **lpts pifib hardware police acl**

command in Global Configuration mode.

**lpts pifib hardware police** [ **acl** *acl-name* **rate** *rate* [**vrf** *vrf-name*] ][ **location** *node-id* ] **np** *np-number* [ **flow** *flow-type* { **default** | **known** } [ **rate** *rate* ] [ **precedence** {*number* |*name*}] ]

**no lpts pifib hardware police** [ **acl** *acl-name* [**vrf** *vrf-name*] ][ **location** *node-id* ] **np***np-number* [ **flow** *flow-type* { **default** | **known** } [ **rate** *rate* ] [ **precedence** {*number* |*name*}] ]

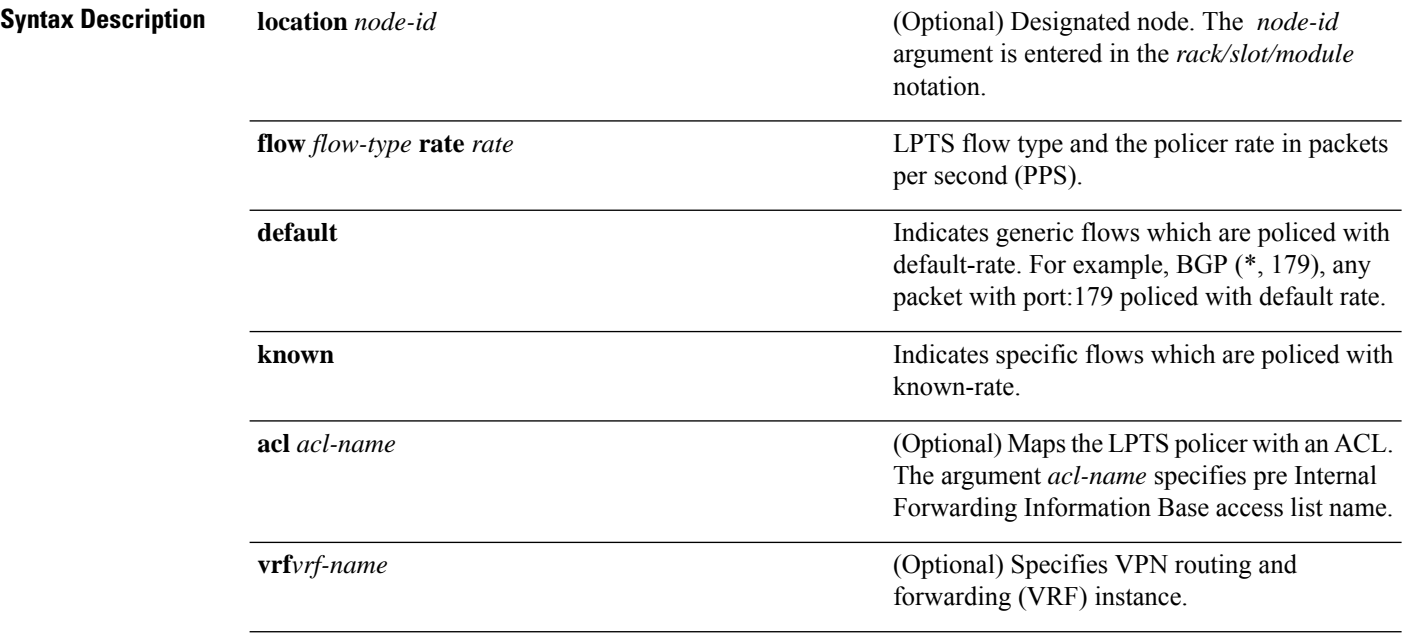

 $\mathbf{l}$ 

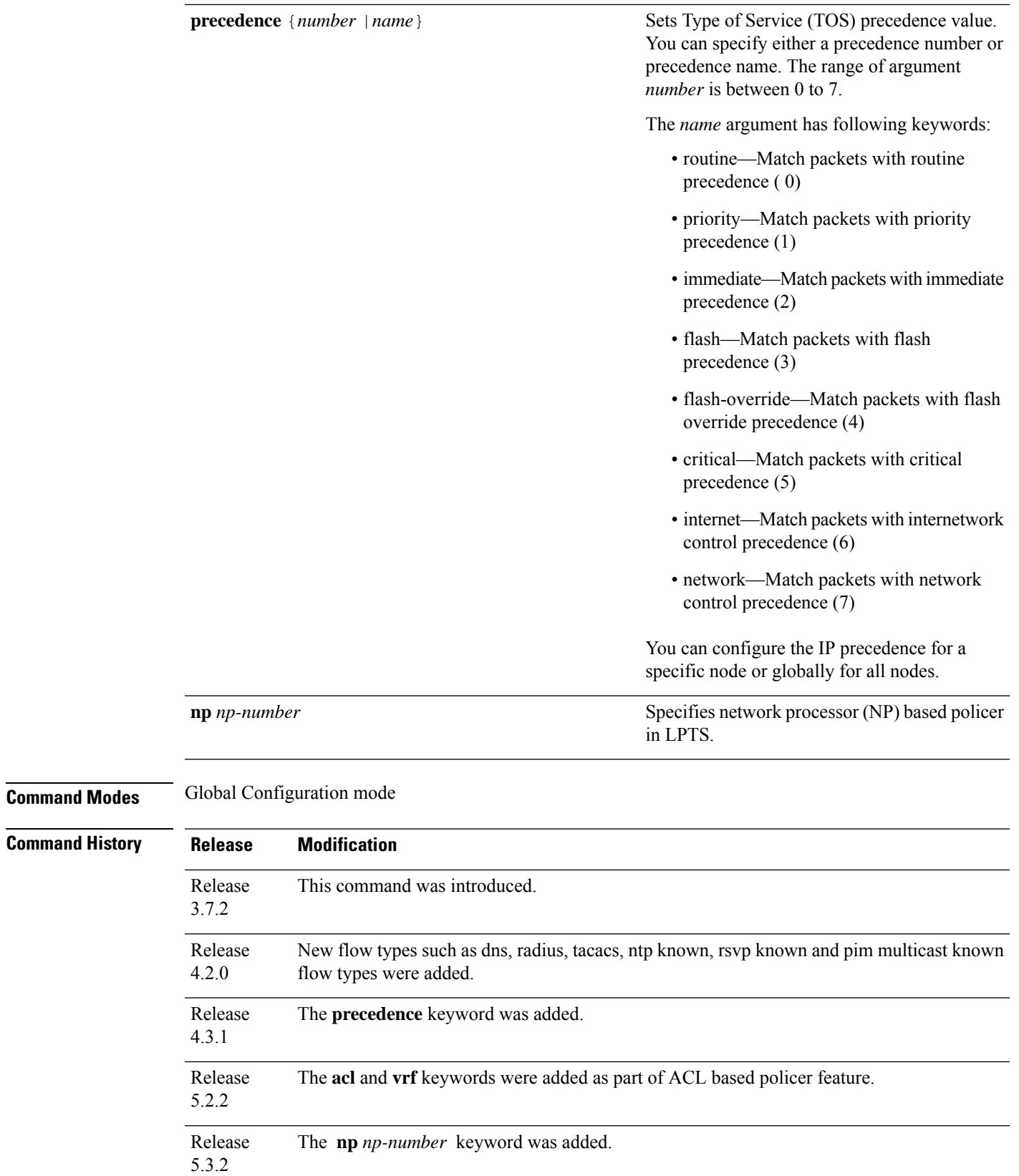

 $\mathbf I$ 

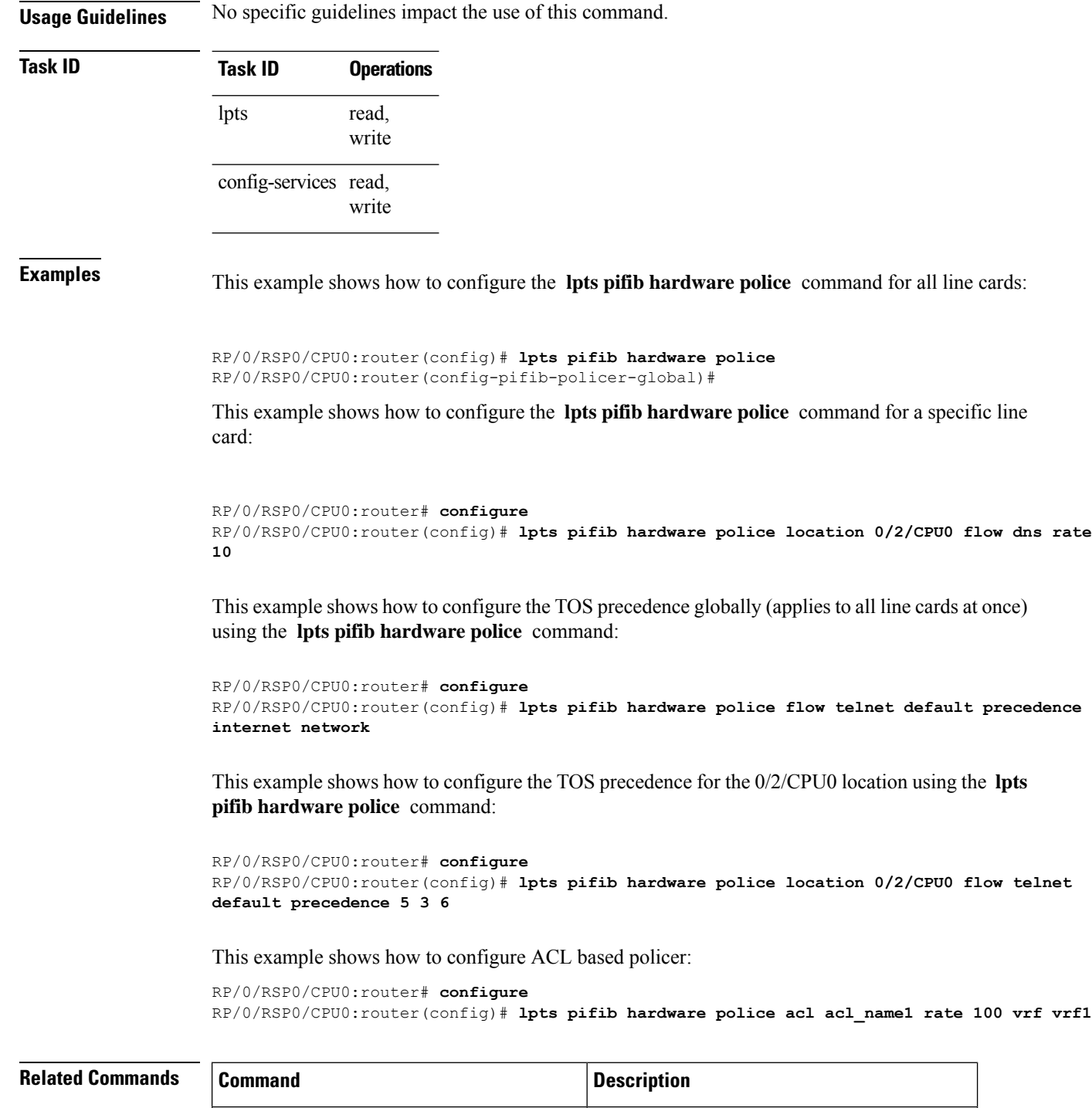

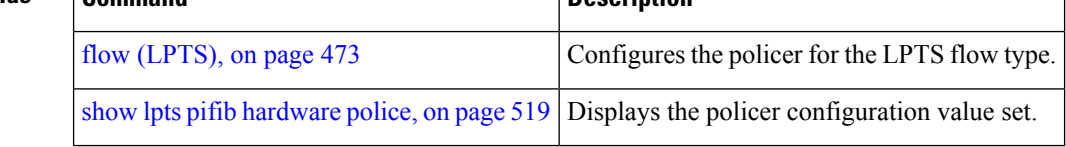
# <span id="page-504-0"></span>**show lpts bindings**

To display the binding information in the Port Arbitrator, use the **show lpts bindings** command in EXEC mode.

**show lpts bindings** [**location** *node-id*] [**client-id** {**clnl** | **ipsec** | **ipv4-io** | **ipv6-io** | **mpa** | **tcp** | **test** | **udp** | **raw**}] [**brief**] [**vrf** *vrf-name*]

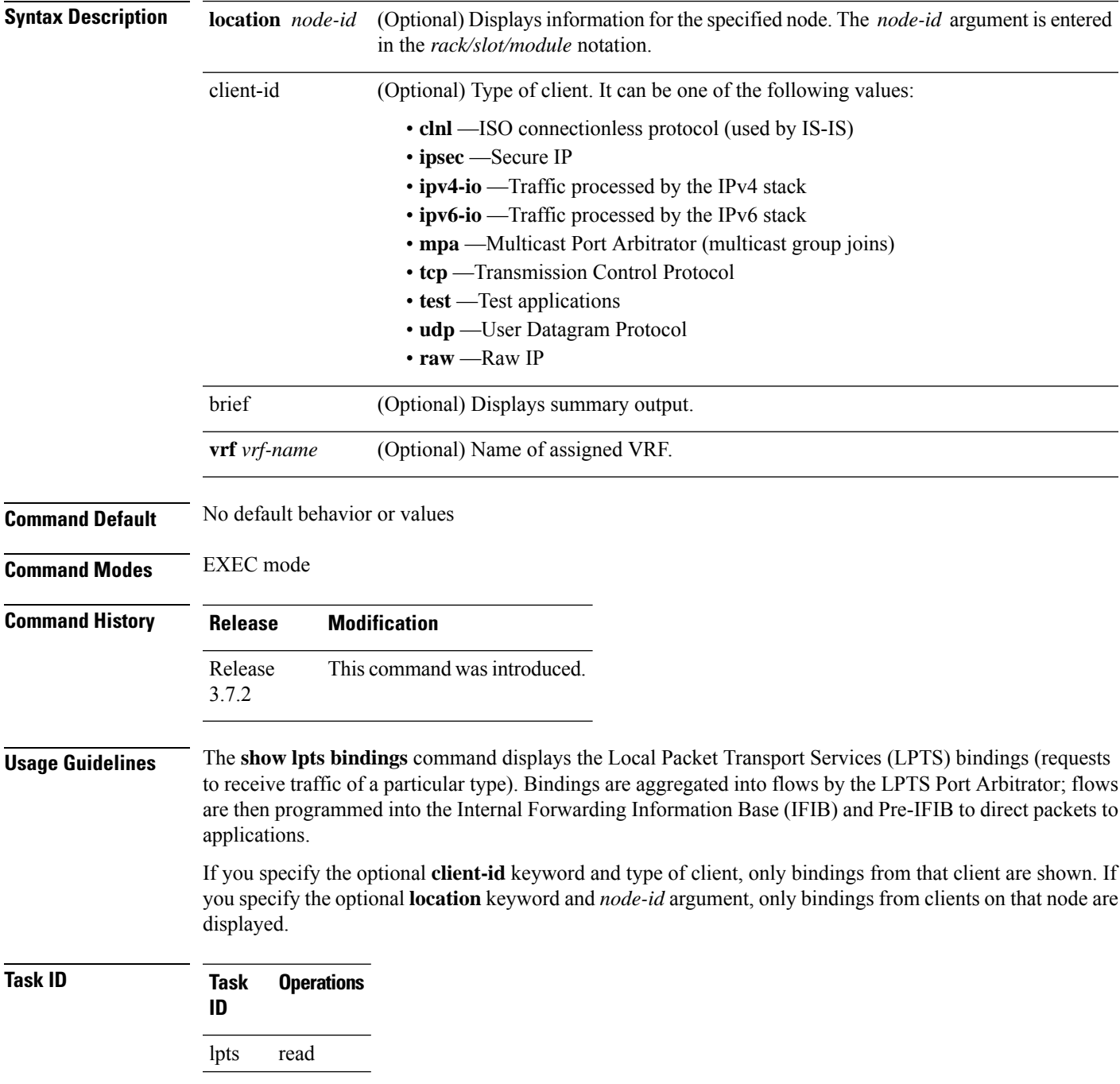

**Examples** The following sample output is from the **show lpts bindings** command, displaying bindings for all client ID types:

RP/0/RSP0/CPU0:router# **show lpts bindings**

@ - Indirect binding; Sc - Scope ------------------------------------------ Location :0/1/CPU0 Client ID :IPV4\_IO Cookie :0x00000001 Clnt Flags : Layer 3 :IPV4 Layer 4 :ICMP Local Addr :any Remote Addr:any Local Port :any Remote Port:any Filters :Type / Intf or Pkt Type / Source Addr / Location INCLUDE\_TYPE / type 8 INCLUDE\_TYPE / type 13 INCLUDE\_TYPE / type 17 ------------------------------------------ Location :0/2/CPU0 Client ID :IPV4\_IO Cookie :0x00000001 Clnt Flags : Layer 3 :IPV4 Layer 4 :ICMP Local Addr :any Remote Addr:any Local Port :any Remote Port:any Filters :Type / Intf or Pkt Type / Source Addr / Location INCLUDE\_TYPE / type 8 INCLUDE\_TYPE / type 13 INCLUDE\_TYPE / type 17 ------------------------------------------ Location :0/RP1/CPU0 Client ID :TCP Cookie : 0x4826f1f8 Clnt Flags :REUSEPORT Layer 3 :IPV4 Layer 4 :TCP Local Addr :any Remote Addr:any Local Port :7 Remote Port:any ------------------------------------------ Location :0/RP1/CPU0 Client ID :TCP Cookie :0x4826fa0c Clnt Flags :REUSEPORT Layer 3 :IPV4 Layer 4 :TCP Local Addr :any Remote Addr:any Local Port :9 Remote Port:any ------------------------------------------ Location :0/RP1/CPU0 Client ID :TCP

```
Cookie :0x482700d0
Clnt Flags :REUSEPORT
Layer 3 :IPV4
Layer 4 :TCP
Local Addr :any
Remote Addr:any
Local Port :19
Remote Port:any
------------------------------------------
Location :0/RP1/CPU0
Client ID :IPV4_IO
Cookie :0x00000001
Clnt Flags :
Layer 3 :IPV4
Layer 4 :ICMP
Local Addr :any
Remote Addr:any
Local Port :any
Remote Port:any
Filters :Type / Intf or Pkt Type / Source Addr / Location
INCLUDE_TYPE / type 8
 INCLUDE_TYPE / type 13
 INCLUDE_TYPE / type 17
```
This table describes the significant fields shown in the display.

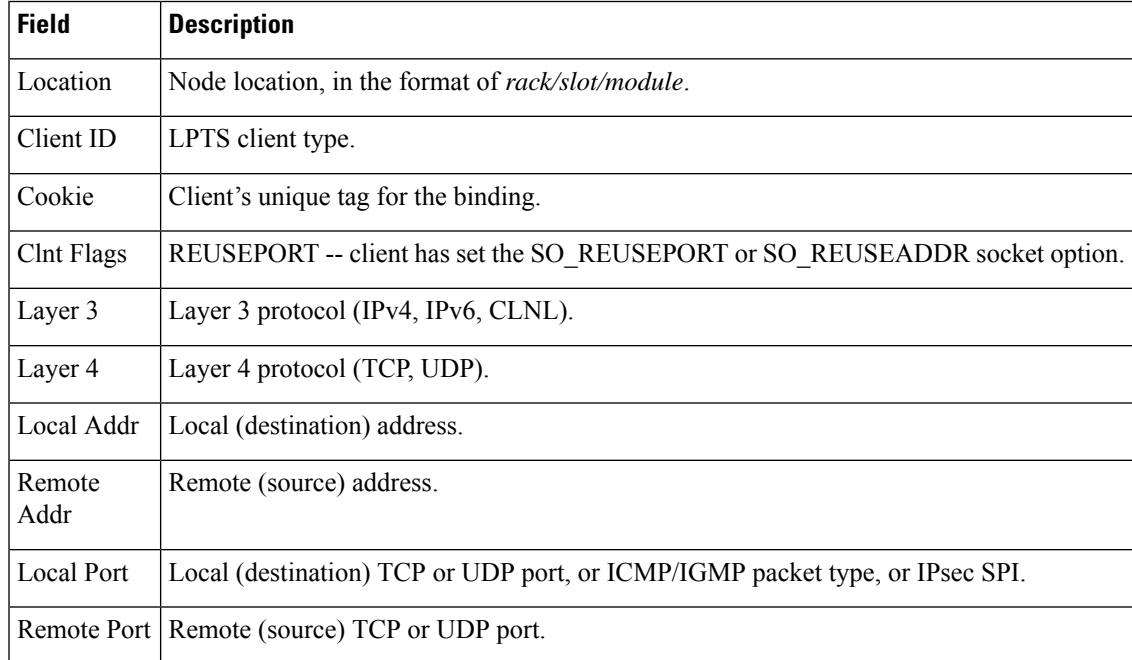

### **Table 43: show lpts bindings Command Field Descriptions**

The following sample output is from the **show lpts bindings brief** command:

RP/0/RSP0/CPU0:router# **show lpts bindings brief**

@ - Indirect binding; Sc - Scope

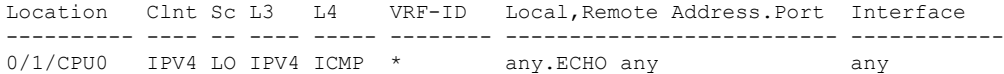

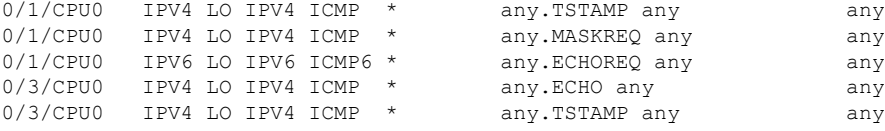

This table describes the significant fields shown in the display.

**Table 44: show lpts bindings brief Command Field Descriptions**

| <b>Field</b>  | <b>Description</b>                                                                                       |
|---------------|----------------------------------------------------------------------------------------------------|
| Location      | Node location, in the format of <i>rack/slot/module</i> .                                                |
| $CInt$ ID     | LPTS client type.                                                                                        |
| Sc            | Scope (LR = Logical-Router, $LO = Local$ ).                                                              |
| Layer 3       | Layer 3 protocol.                                                                                        |
| Layer 4       | Layer 4 protocol.                                                                                        |
| <b>VRF-ID</b> | VPN routing and forwarding (VRF) identification (vrfid) number.                                          |
|               | Local, Remote Address. Port Local (destination) and Remote (source) addresses and ports or packet types. |
| Interface     | Inbound interface.                                                                                       |

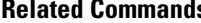

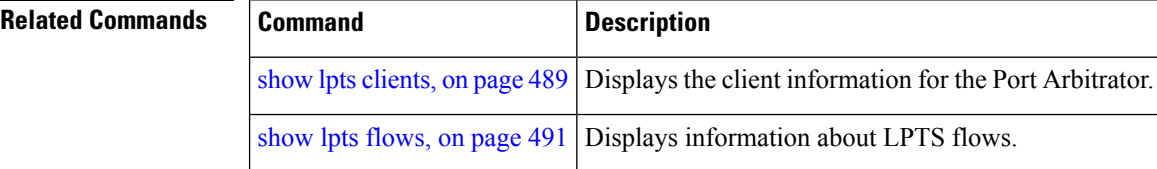

# <span id="page-508-0"></span>**show lpts clients**

To display the client information for the Port Arbitrator, use the **show lpts clients** command in EXEC mode.

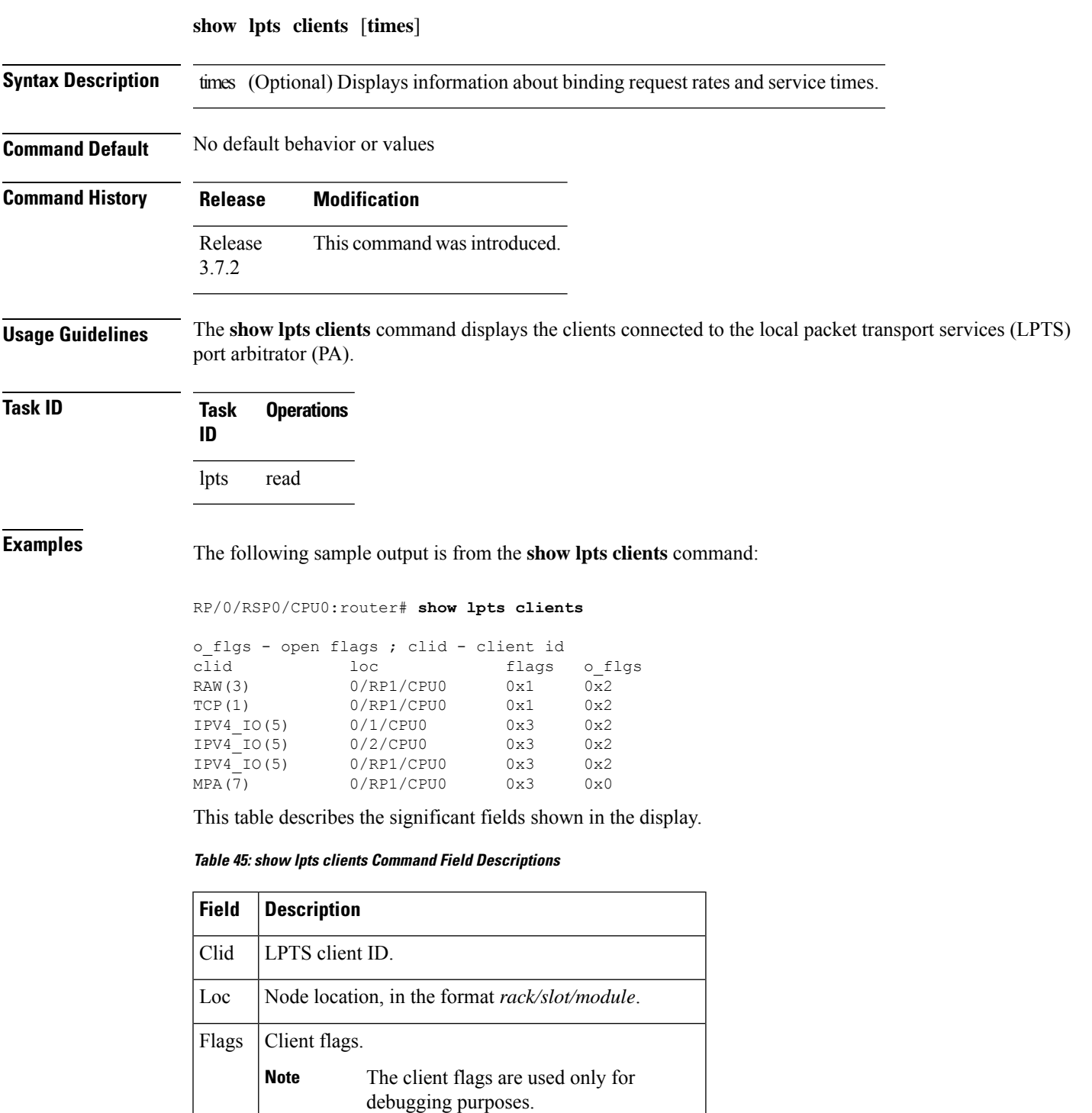

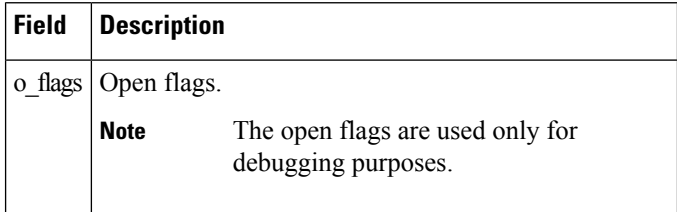

The following sample output is from the **show lpts clients times** command. The output shows samples for the last 30 seconds, 1 minute, 5 minutes, 10 minutes, and a total (if nonzero). The number of transactions, number of updates, and the minimum/average/maximum time in millisecondsto process each transaction is shown.

### RP/0/RSP0/CPU0:router# **show lpts clients times**

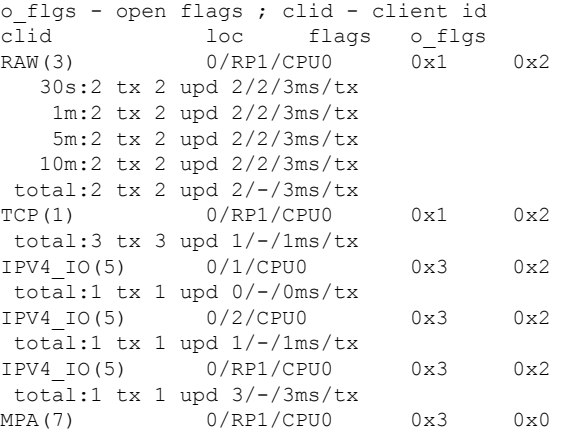

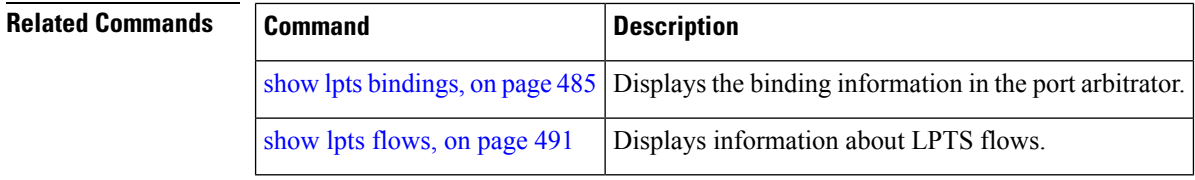

## <span id="page-510-0"></span>**show lpts flows**

To display information about LocalPacket TransportServices(LPTS) flows, use the **show lptsflows** command in EXEC mode.

**show lpts flows** [**brief**] **Syntax Description** brief (Optional) Displays summary output. **Command Default** No default behavior or values **Command Modes** EXEC mode **Command History Release Modification** Release This command was introduced. 3.7.2 **Usage Guidelines** The **show lpts flows** command is used to display LPTS flows, which are aggregations of identical binding requests from multiple clients and are used to program the LPTS Internal Forwarding Information Base (IFIB) and Pre-IFIB. **Task ID Task Operations ID** lpts read **Examples** The following sample output is from the **show lpts flows** command: RP/0/RSP0/CPU0:router# **show lpts flows** ------------------------------------------ L3-proto : IPV4(2) L4-proto : ICMP(1) VRF-ID : \* (000000000) Local-IP : any Remote-IP : any Pkt-Type : 8 Remote-Port : any Interface : any (0x0) Flow-type : ICMP-local Min-TTL : 0 Slice : RAWIP4\_FM<br>Flags : 0x20 (in )  $: 0x20$  (in Pre-IFIB) Location : (drop) Element References location / count / scope \* / 3 / LOCAL

This table describes the significant fields shown in the display.

### **Table 46: show lpts flows Command Field Descriptions**

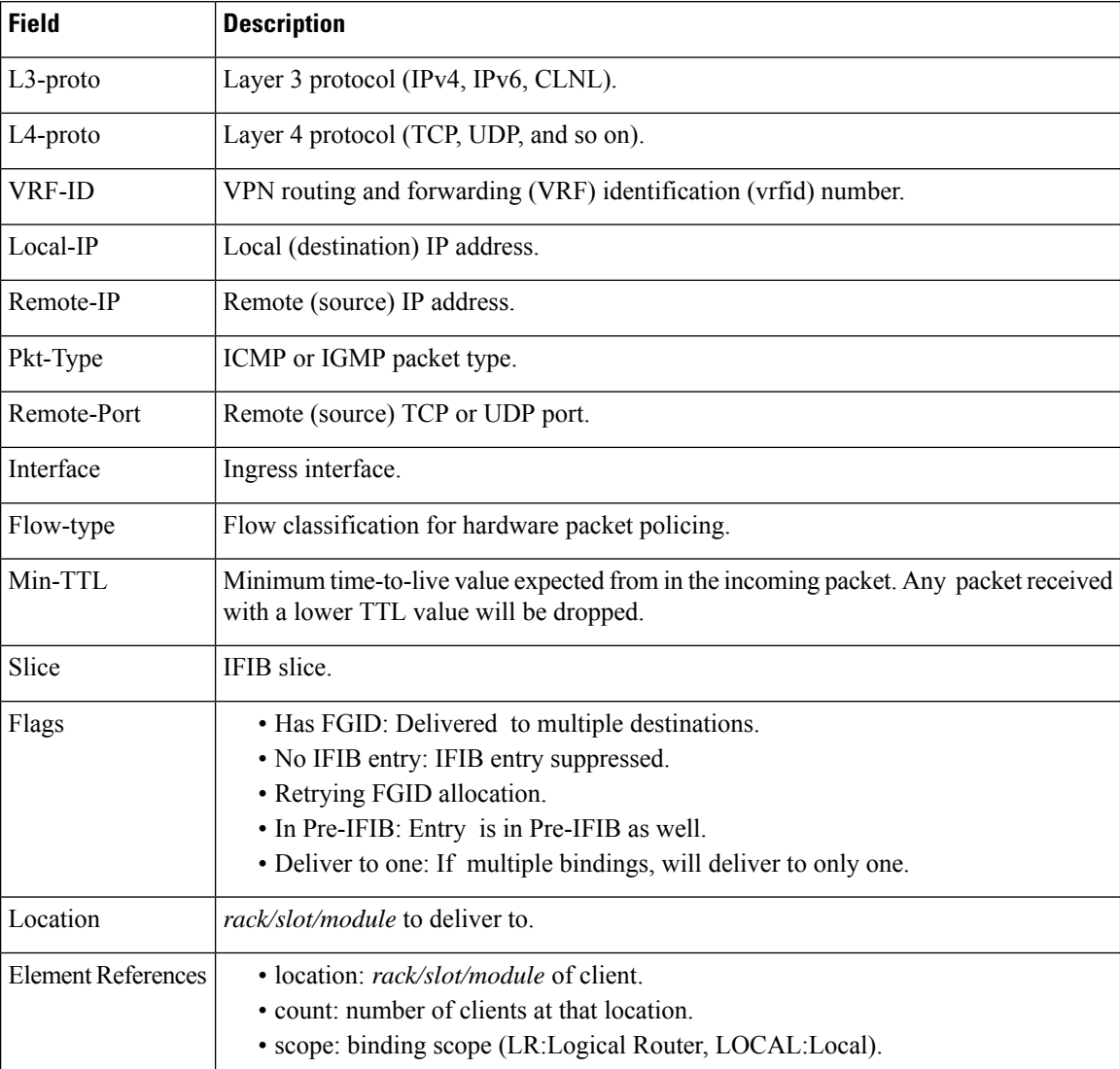

The following sample output is from the **show lpts flows brief** command:

### RP/0/RSP0/CPU0:router# **show lpts flows brief**

+ - Additional delivery destination; L - Local interest; P - In Pre-IFIB

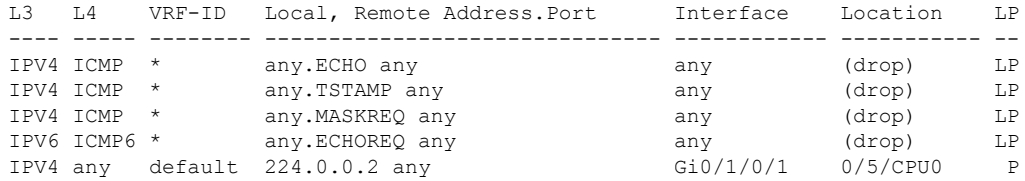

This table describes the significant fields shown in the display.

**Table 47: show lpts flows brief Command Field Descriptions**

| <b>Field</b>   | <b>Description</b>                                                                                                    |
|----------------|----------------------------------------------------------------------------------------------------|
| L <sub>3</sub> | Layer 3 protocol (IPv4, IPv6, CLNL).                                                                                                    |
| IA             | Layer 4 protocol.                                                                                                    |
| <b>VRF-ID</b>  | VPN routing and forwarding (VRF) identification (vrfid) number.                                                                                                    |
|                | Local, Remote Address. Port   Local (destination) and remote (source) IP addresses and TCP or UDP ports,<br>or ICMP/IGMP packet types, or IPSec Security Parameters Indices.     |
| Interface      | Ingress interface.                                                                                                    |
| Location       | Delivery location:<br>• rack/slot/module—Individual location.<br>$\cdot$ [0xNNNNN]—Multiple locations (platform-dependent value).<br>• (drop)—Do not deliver to any application. |
| LP             | Local interest (to be processed by IPv4 or IPv6 stack directly) or entry is resident<br>in Pre-IFIB.                                                                             |

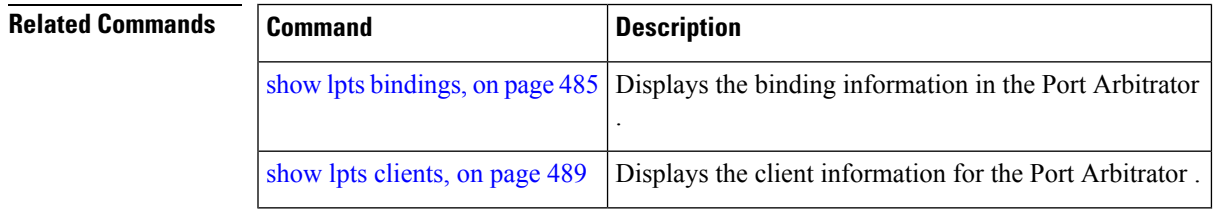

# <span id="page-513-0"></span>**show lpts ifib**

To display the entries in the Internal Forwarding Information Base (IFIB), use the **show lpts ifib** command in EXEC mode.

**show lpts ifib** [**entry**] [{**type** {**bgp4** | **bgp6** | **isis** | **mcast4** | **mcast6** | **ospf-mc4** | **ospf-mc6** | **ospf4** | **ospf6** | **raw4** | **raw6** | **tcp4** | **tcp6** | **udp4** | **udp6**} | **all**}] [**brief** [**statistics**]] [**slices**] [**times**] [**location** *node-id*]

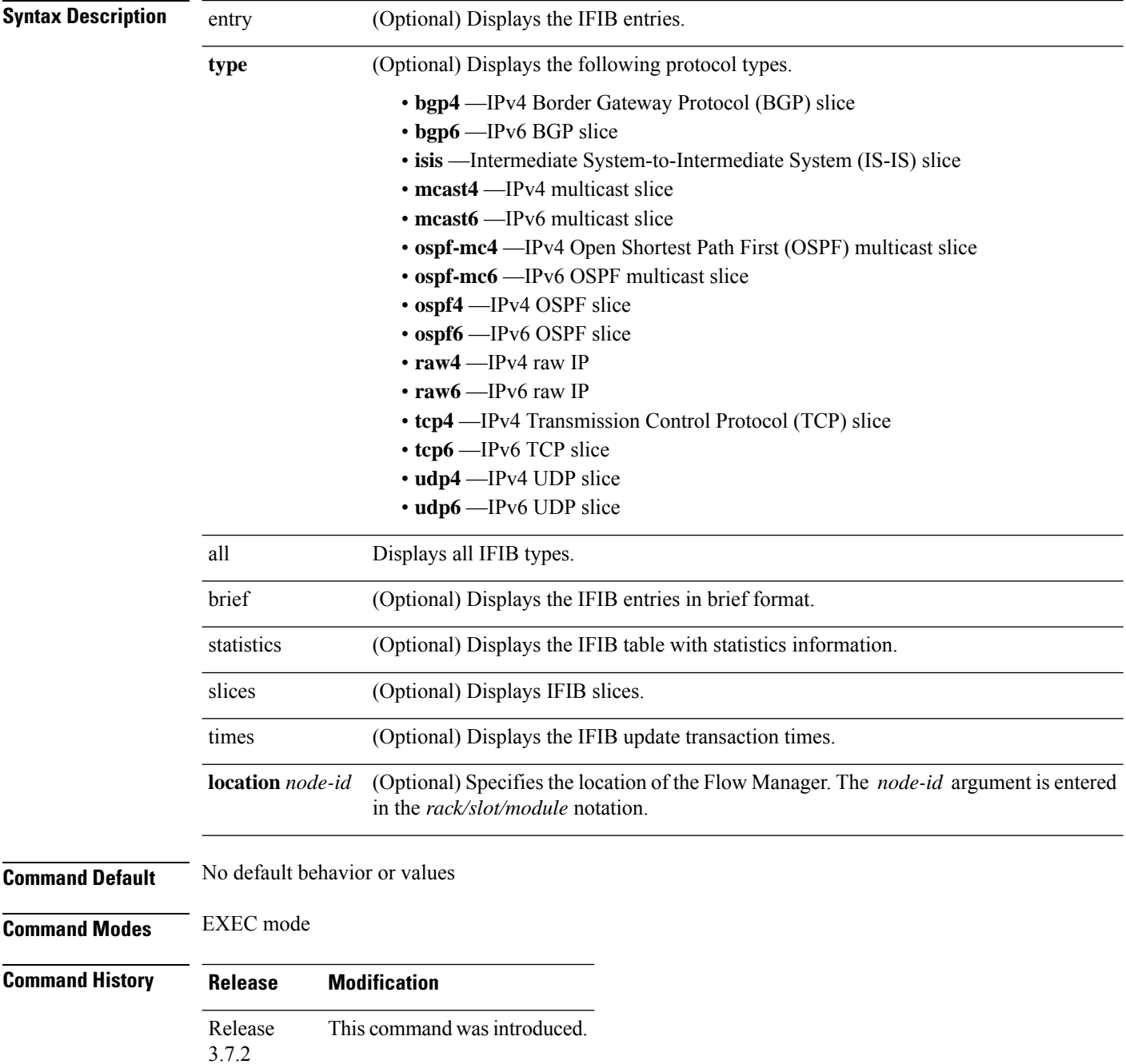

### **Usage Guidelines** Use this command to display detailed information about the entries in an IFIB slice. This command is useful for debugging problems with delivering packets to applications.

When the **statistics** keyword is used, detailed statistics are displayed for packet count, number of entries in each slice, and a total entries count.

**Task ID Task Operations ID** lpts read

**Examples** The following sample output is from the **show lpts ifib** command:

RP/0/RSP0/CPU0:router# **show lpts ifib**

```
O - Opcode; A - Accept Counter; D - Drop Counter; F - Flow Type; L - Listener Tag;
I - Local Flag; Y - SYN; T - Min TTL; DV - Deliver; DP - Drop; RE - Reassemble; na - Not
Applicable
 ----------------------------------------------------
VRF-ID : default (0x60000000)
Port/Type : any
Source Port : any
Dest IP : any
Source IP : any<br>Layer 4 : 88
               : 88 (88)Interface : any (0x0)O/A/D/F/L/I/Y/T : DELIVER/0/0/EIGRP/IPv4_STACK/0/0/0
Deliver List : 0/5/CPU0
 ----------------------------------------------------
```
This table describes the significant fields shown in the display.

**Table 48: show lpts ifib entries Command Field Descriptions**

| <b>Field</b>  | <b>Description</b>                                                                                                 |  |
|---------------|----------------------------------------------------------------------------------------------------|--|
|               |                                                                                                    |  |
| <b>VRF-ID</b> | VPN routing and forwarding (VRF) identification (vrfid) number.                                                    |  |
| Port/Type     | Destination (local) TCP or UDP port number, or ICMP/IGMP packet type, or IPSec Security<br>Parameters Index t2222. |  |
| Source Port   | Source (remote) TCP or UDP port.                                                                                   |  |
| Dest IP       | Destination (local) IP address.                                                                                    |  |
| Source IP     | Source (remote) IP address.                                                                                        |  |
| Layer 4       | Layer 4 protocol number $(6 = TCP)$ .                                                                              |  |
|               | Only the common Layer 4 protocol names are displayed.<br><b>Note</b>                                               |  |
| Interface     | Ingress interface name.                                                                                            |  |

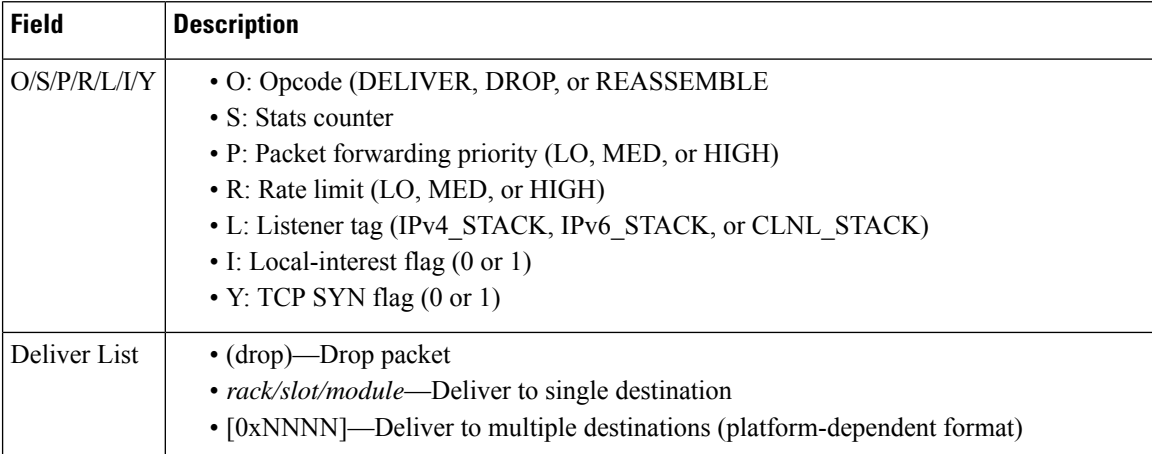

The following sample output is from the **show lpts ifib brief** command:

RP/0/RSP0/CPU0:router# **show lpts ifib brief**

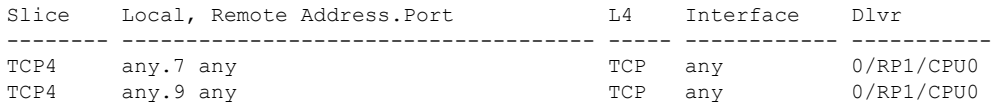

The following sample output is from the **show lpts ifib brief statistics** command:

RP/0/RSP0/CPU0:router# **show lpts ifib brief statistics**

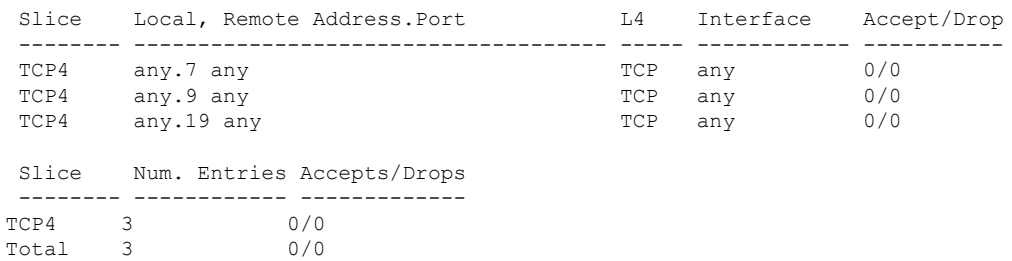

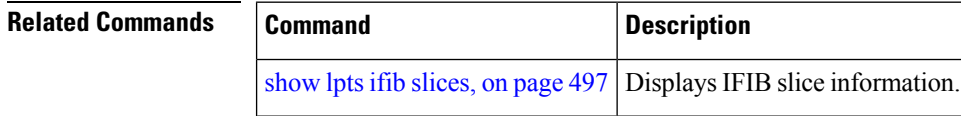

# <span id="page-516-0"></span>**show lpts ifib slices**

To display Internal Forwarding Information Base (IFIB) slice information, use the **show lpts ifib slices** command in EXEC mode.

**show lpts ifib slices** [**type** {**bgp4** | **bgp6** | **isis** | **mcast4** | **mcast6** | **ospf-mc4** | **ospf-mc6** | **ospf4** | **ospf6** | **raw4** | **raw6** | **tcp4** | **tcp6** | **udp4** | **udp6**}] [**all**] [**statistics**] [**times**]

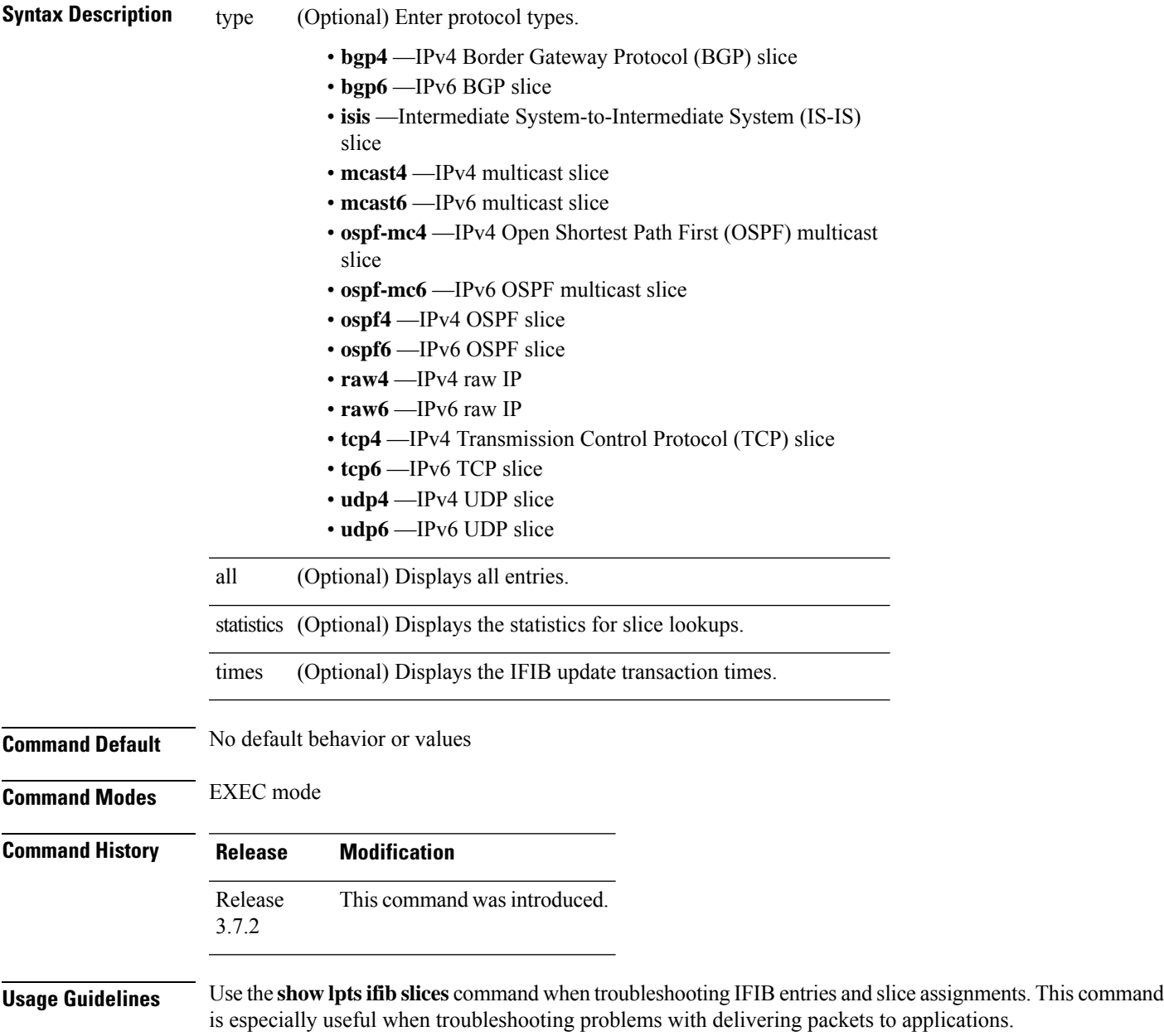

### **Task ID Task Operations ID**

lpts read

**Examples** The following sample output is from the **show lpts ifib slices** command:

RP/0/RSP0/CPU0:router# **show lpts ifib slices**

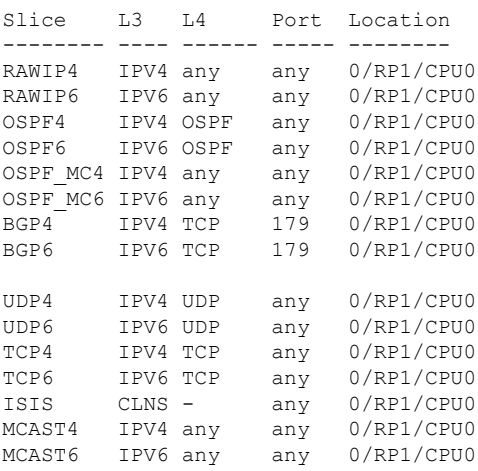

The following sample output is from the **show lpts ifib slices times** command:

RP/0/RSP0/CPU0:router# **show lpts ifib slices times**

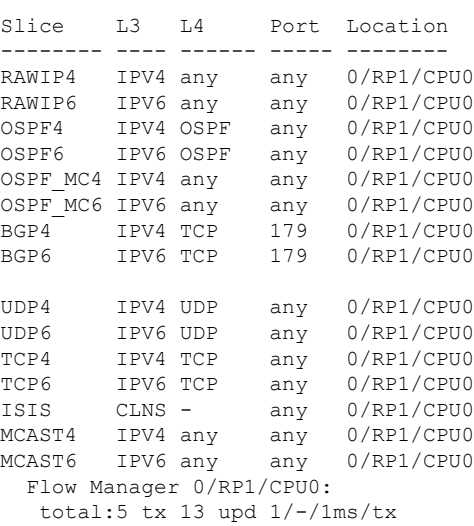

The following sample output is from the **show lpts ifib slices statistics** command:

RP/0/RSP0/CPU0:router# **show lpts ifib slices all statistics**

Slice L3 L4 Port Location Lookups RmtDlvr Rejects RLDrops NoEntry

I

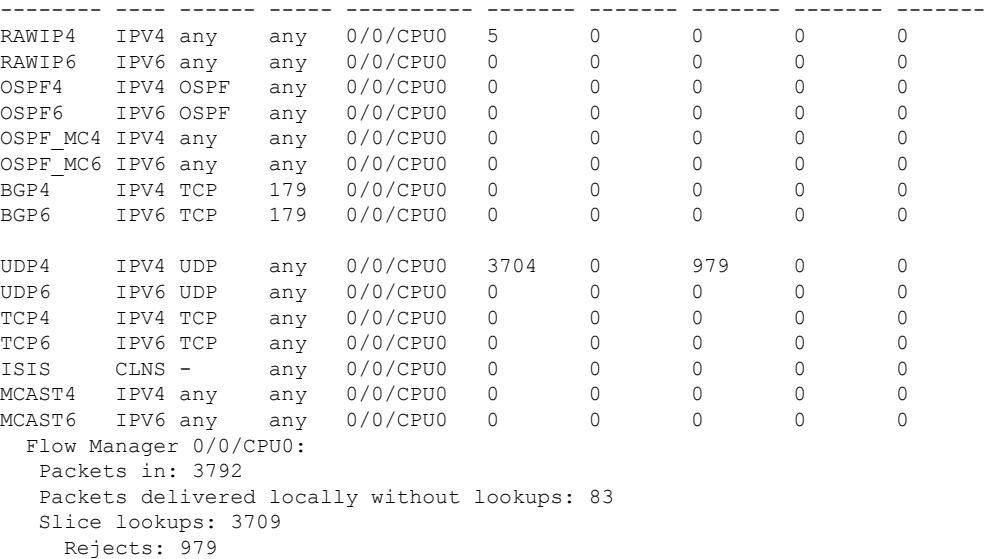

This table describes the significant fields shown in the display.

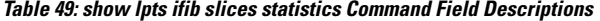

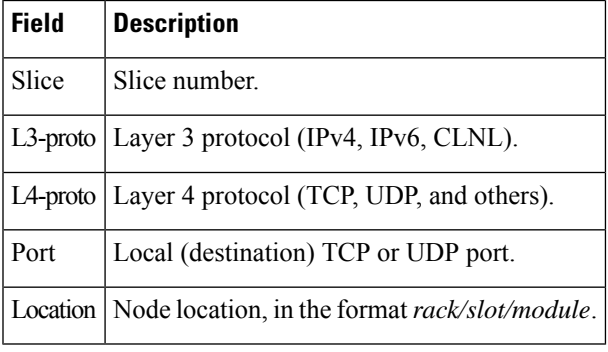

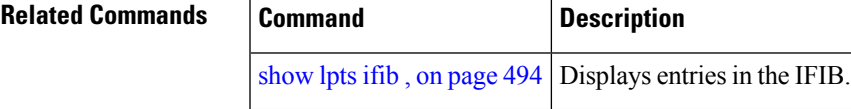

# **show lpts ifib statistics**

To display Internal Forwarding Information Base (IFIB) statistics, use the **show lpts ifib statistics** command in EXEC mode.

**show lpts ifib statistics** [**location** *node-id*]

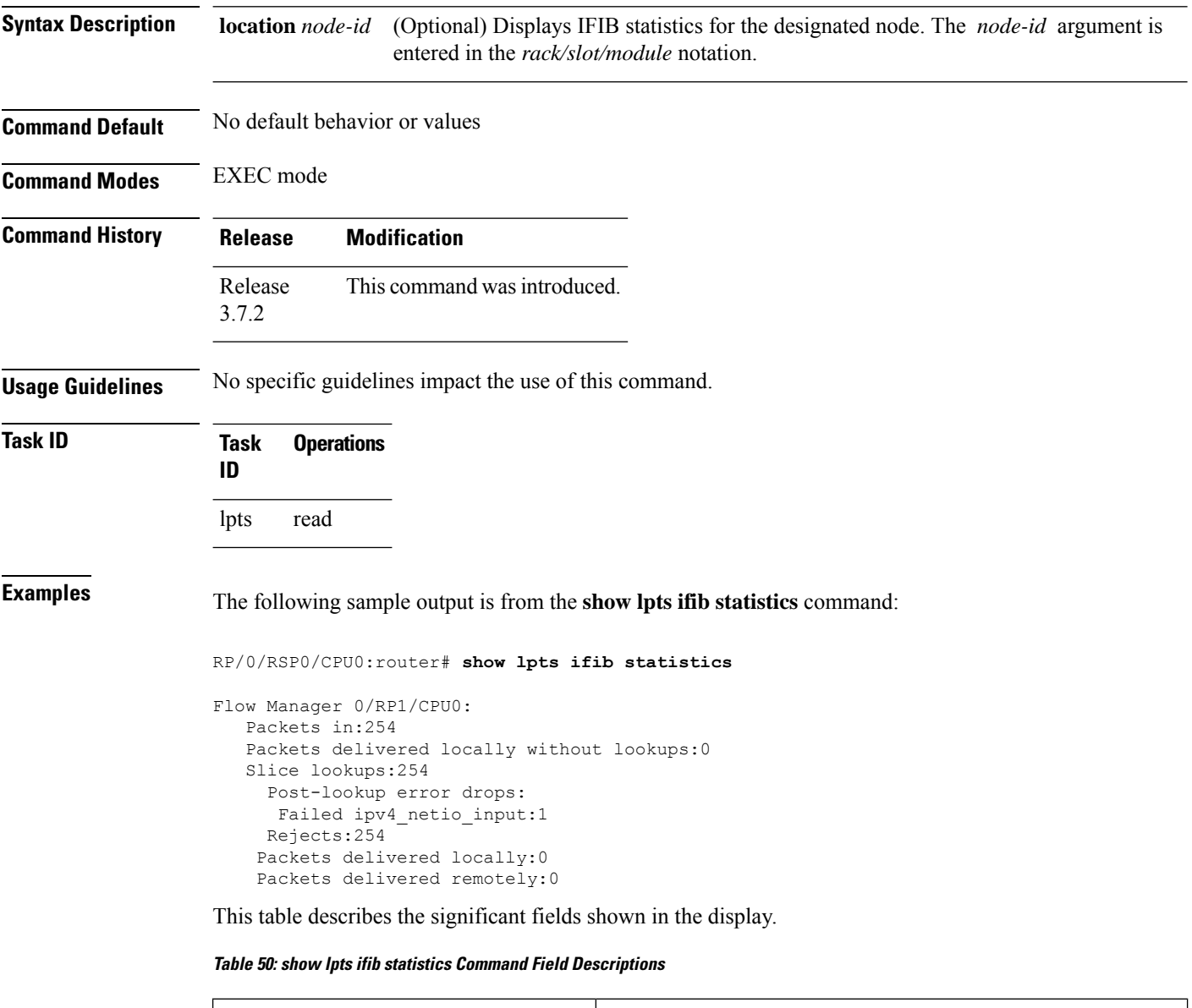

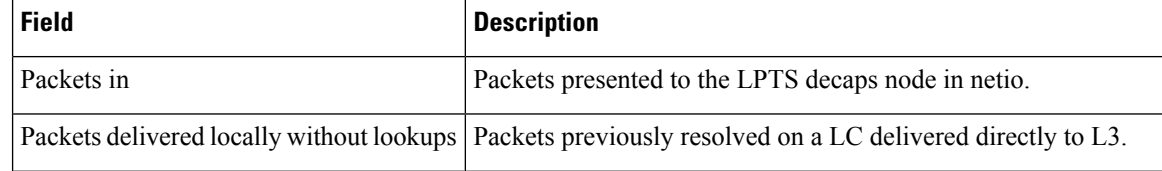

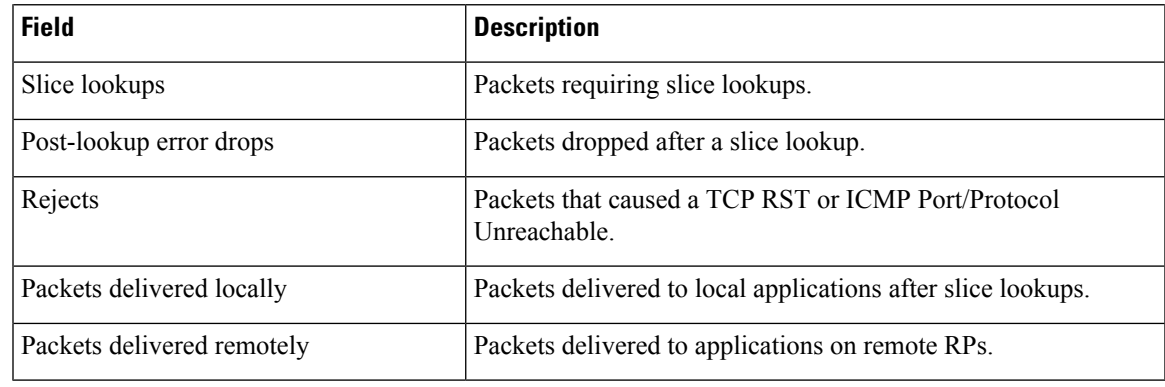

# $\frac{\mathcal{L}}{\mathcal{L}}$

The sample output is an example only and displays only those fields showing a value. No display exists for nonzero values. This command may show other values depending on your router configuration. **Note**

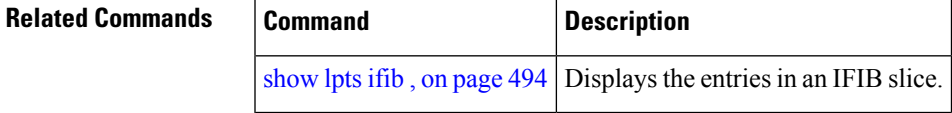

## **show lpts ifib times**

To display InternalForwarding Information Base (IFIB) update transaction times, use the **show lptsifibtimes** command in EXEC mode.

**show lpts ifib times** [**location** *node-id*]

**Syntax Description** location *node-id* (Optional) Displays IFIB update transaction times for the designated node. The *node-id* argument is entered in the *rack/slot/module* notation. **location** *node-id* **Command Modes** EXEC mode **Command History Release Modification** Release This command was introduced. 3.7.2 **Usage Guidelines** No specific guidelines impact the use of this command. **Task ID Task Operations ID** lpts read **Examples** The following sample output is from the **show lpts if is times** command: RP/0/RSP0/CPU0:router# **show lpts ifib times** Slice L3 L4 Port Location -------- ---- ------ ----- ------<br>RAWIP4 IPV4 any any 0/RP1/C any 0/RP1/CPU0 RAWIP6 IPV6 any any 0/RP1/CPU0 OSPF4 IPV4 OSPF any 0/RP1/CPU0 OSPF6 IPV6 OSPF any 0/RP1/CPU0 OSPF\_MC4 IPV4 any any 0/RP1/CPU0<br>OSPF\_MC6 IPV6 any any 0/RP1/CPU0 OSPF\_MC6\_IPV6 any any BGP4 IPV4 TCP 179 0/RP1/CPU0 BGP6 IPV6 TCP 179 0/RP1/CPU0 UDP4 IPV4 UDP any 0/RP1/CPU0 UDP6 IPV6 UDP any 0/RP1/CPU0 TCP4 IPV4 TCP any 0/RP1/CPU0 TCP6 IPV6 TCP any 0/RP1/CPU0 ISIS CLNS - any 0/RP1/CPU0 MCAST4 IPV4 any any 0/RP1/CPU0 MCAST6 IPV6 any any 0/RP1/CPU0 Flow Manager 0/RP1/CPU0: total:5  $tx$  13 upd  $1/-/1ms/tx$ 

This table describes the significant fields shown in the display.

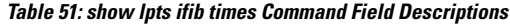

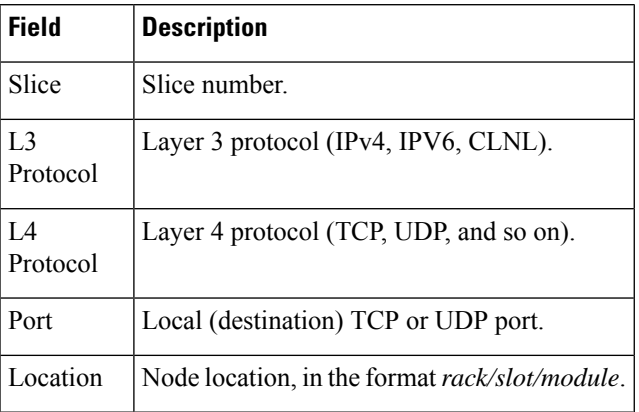

### $\overline{\text{Related Commands}}$

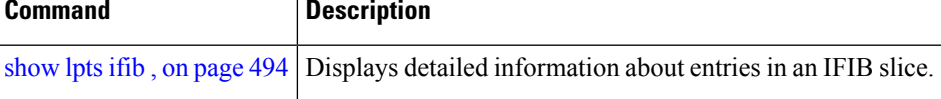

# **show lpts mpa groups**

To display aggregate information about multicast bindingsfor groups, use the **show lpts mpa groups** command in EXEC mode.

**show lpts mpa groups** *type interface-path-id*

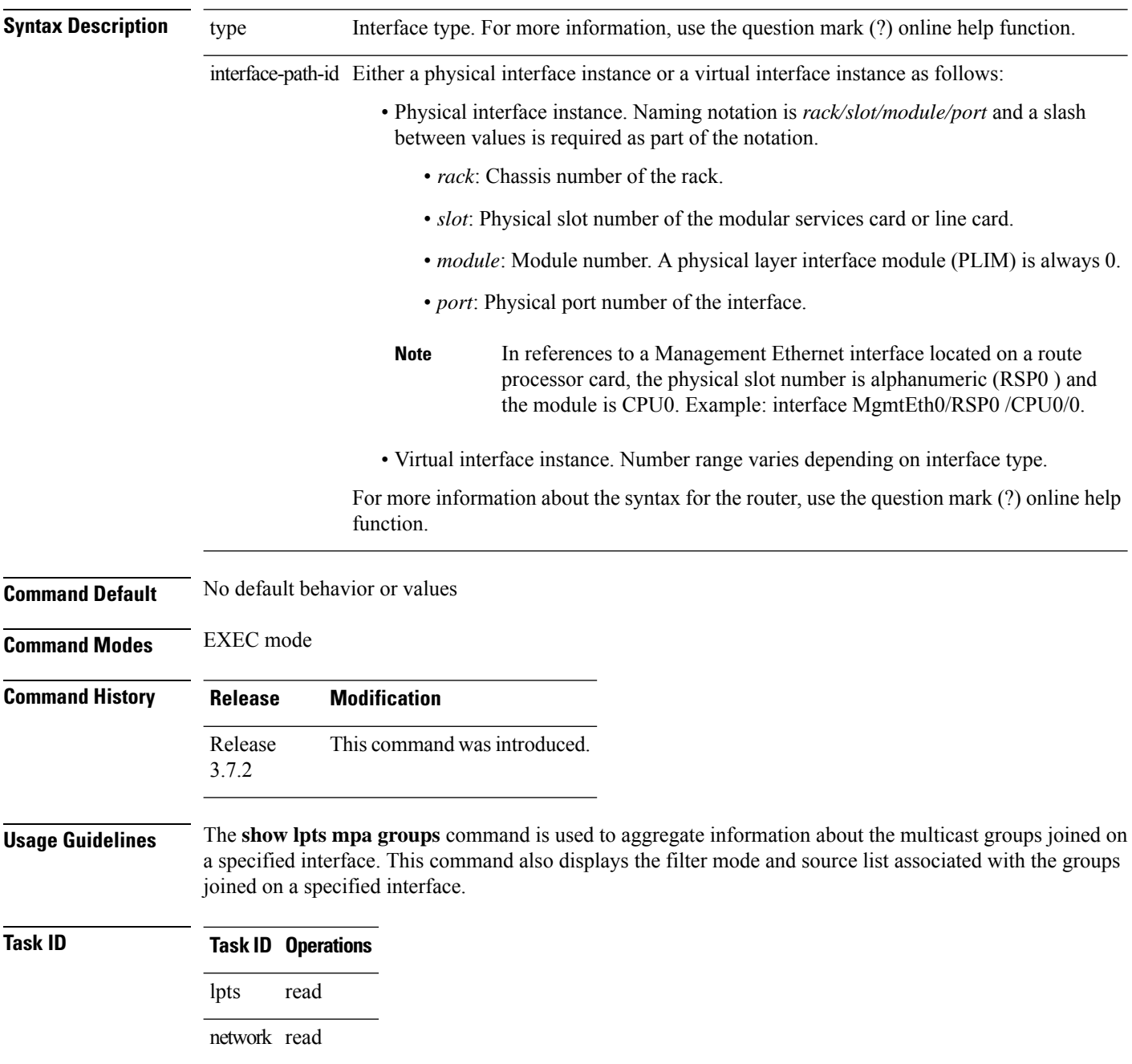

### **Examples** The following sample output is from the **show lpts mpa groups** command:

RP/0/RSP0/CPU0:router# **show lpts mpa groups gigabitethernet 0/0/0/0**

```
224.0.0.2 : includes 0, excludes 1, mode EXCLUDE
  <no source filter>
224.0.0.13 : includes 0, excludes 1, mode EXCLUDE
  <no source filter>
224.0.0.22 : includes 0, excludes 1, mode EXCLUDE
  <no source filter>
```
This table describes the significant fields shown in the display.

**Table 52: show lpts mpa groups Command Field Descriptions**

| <b>Field</b> | <b>Description</b>                                                                                                    |
|--------------|----------------------------------------------------------------------------------------------------|
|              | Includes Displays the number of sockets that have set up an INCLUDE mode filter for that group and if<br>there are any source-specific filters.   |
|              | Excludes   Displays the number of sockets that have set up an EXCLUDE mode filter for that group and if<br>there are any source-specific filters. |

# **show lpts pifib**

To display Pre-Internal Forwarding Information Base (Pre-IFIB) entries, use the **show lpts pifib** command in EXEC mode.

show lpts pifib [entry] [hardware {entry | police} [type {isis | ipv4 | ipv6} {frag | ixmp | mcast | tcp | udp **| ipsec | raw | all**}[**entry**] **brief [statistics][location** *node-id*]

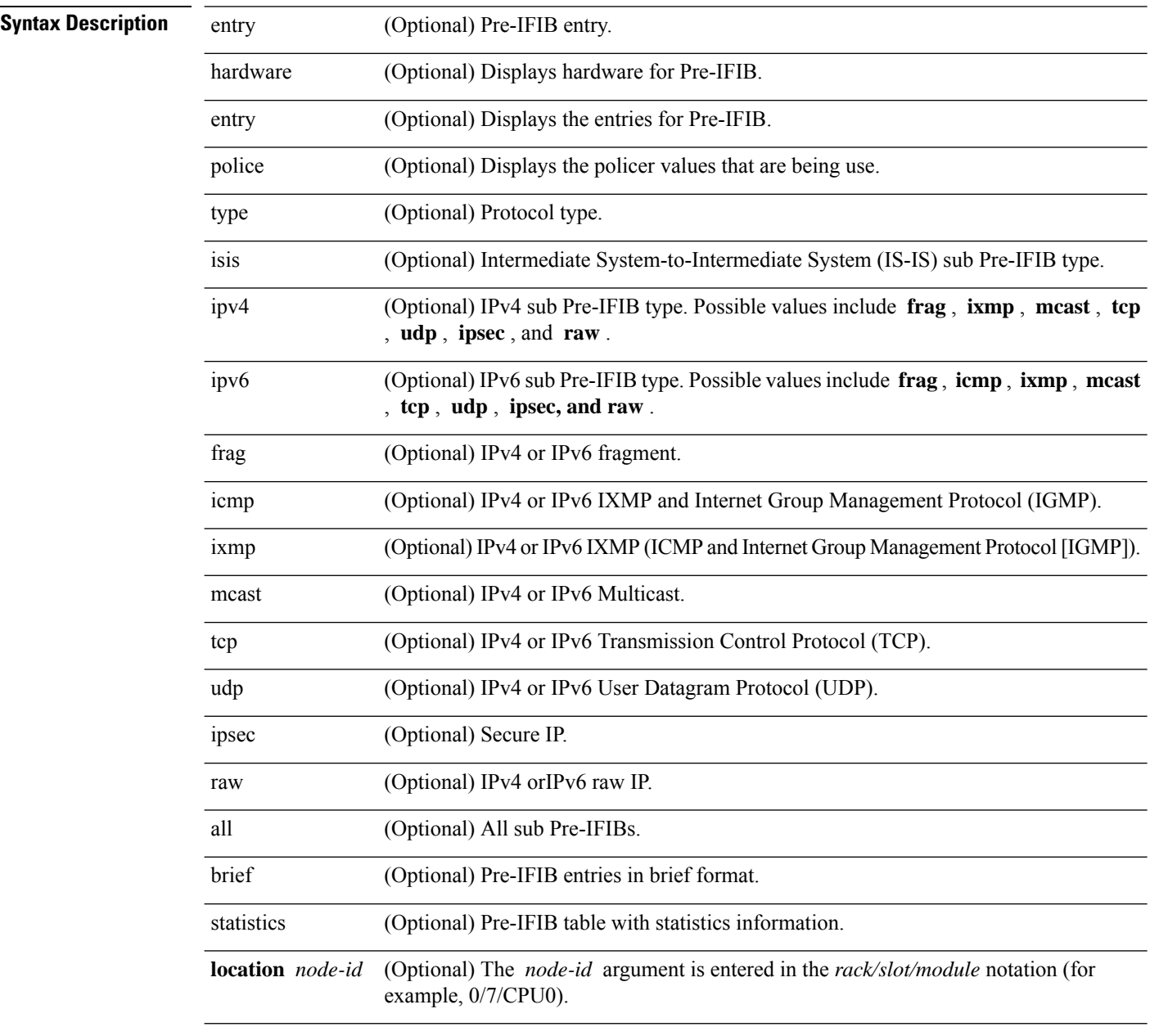

**Command Default** By default, all entries are displayed.

 $\mathbf I$ 

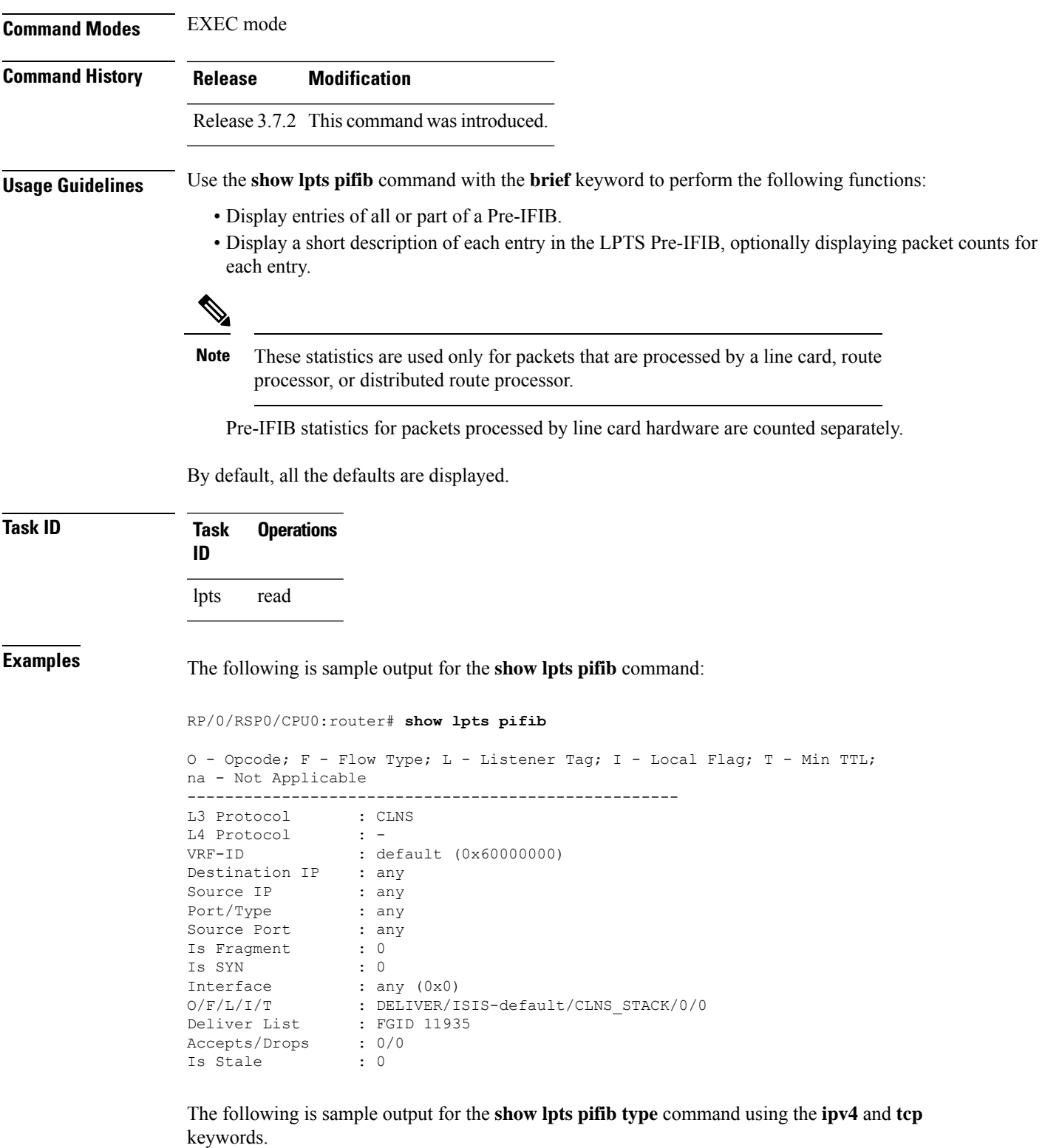

RP/0/RSP0/CPU0:router# **show lpts pifib type ipv4 tcp**

```
O - Opcode; F - Flow Type; L - Listener Tag; I - Local Flag; T - Min TTL;
na - Not Applicable
         ----------------------------------------------------
L3 Protocol : IPV4
L4 Protocol : TCP
VRF-ID : default (0x60000000)<br>Destination IP : any<br>Source IP : any
Destination IP
Source IP
Port/Type : Port:23
Source Port : any
Is Fragment : 0
Is SYN : 0
Interface : any (0x0)
O/F/L/I/T : DELIVER/TELNET-default/IPv4_LISTENER/0/0
Deliver List : 0/RSP0
/CPU0
Accepts/Drops : 0/0
Is Stale : 0<br>-----------------------
----------------------------------------------------
```
The following is sample output from the **show lpts pifib** command with the **entry** and **brief** keywords added :

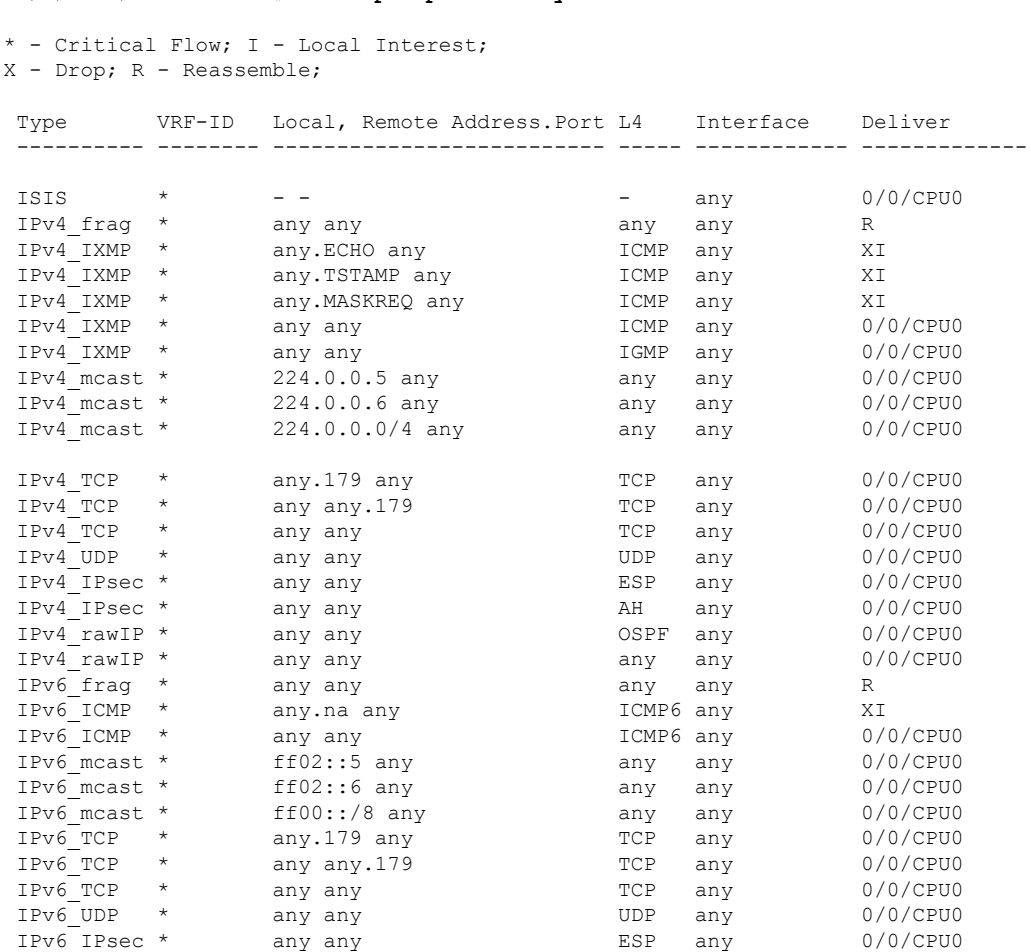

RP/0/RSP0/CPU0:router# **show lpts pifib entry brief**

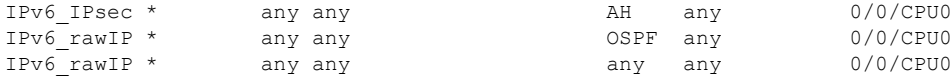

The following sample output is from the **show lpts pifib** command with the **entry, brief,** and **entry brief statistics** keywords added :

### RP/0/RSP0/CPU0:router# **show lpts pifib entry brief statistics**

\* - Critical Flow; I - Local Interest; X - Drop; R - Reassemble;

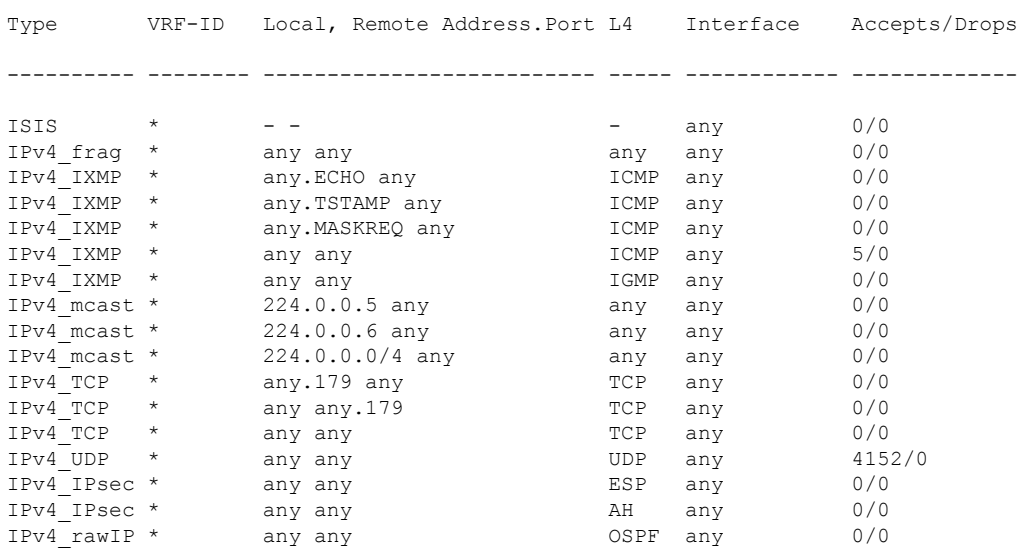

------------------------

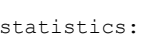

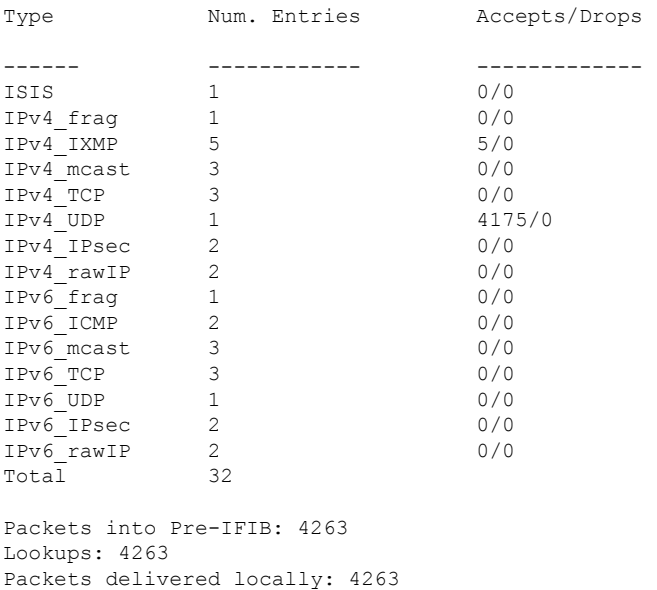

Packets delivered remotely: 0

This table describes the significant fields shown in the display for the **show lpts pifib** command with the **brief** and **statistics** keywords .

**Table 53: show lpts pifib Command Field Descriptions**

| <b>Field</b>                | <b>Description</b>                                                                                                    |
|-----------------------------|----------------------------------------------------------------------------------------------------|
| <b>Type</b>                 | Hardware entry type.                                                                                                    |
| VRF ID                      | VPN routing and forwarding (VRF) identification (vrfid) number.                                                                                      |
| Local, Remote Address. Port | Indicates local address (in the form of local port and type) and remote address<br>(remote port).                                                    |
| L4                          | Layer 4 protocol of the entry.                                                                                                    |
| Interface                   | Interface for this entry.                                                                                                    |
| Accepts/Drops               | Number of packets sent to DestAddr/Number of packets dropped due to<br>policing.                                                                     |
| Num. Entries                | Number of pre-if the entries of the listed type.                                                                                                    |
| Packets into Pre-IFIB       | Packets presented for pre-IFIB lookups.                                                                                                    |
| Lookups                     | Packets looked up.                                                                                                    |
| Packets delivered locally   | Packets delivered to local applications or the local stack ( $n$ duplicated) packets<br>duplicated for delivery to applications and the local stack. |
| Packets delivered remotely  | Packets delivered to applications or for lookup on other RPs.                                                                                        |

**IP Addresses and Services Command Reference for Cisco ASR 9000 Series Routers**

# **show lpts pifib hardware context**

To display the context for the Local Packet Transport Services (LPTS) pre-IFIB hardware-related data structures, use the **show lpts pifib hardware context** command in EXEC mode.

**show lpts pifib hardware context** [**location** {**all** | }]

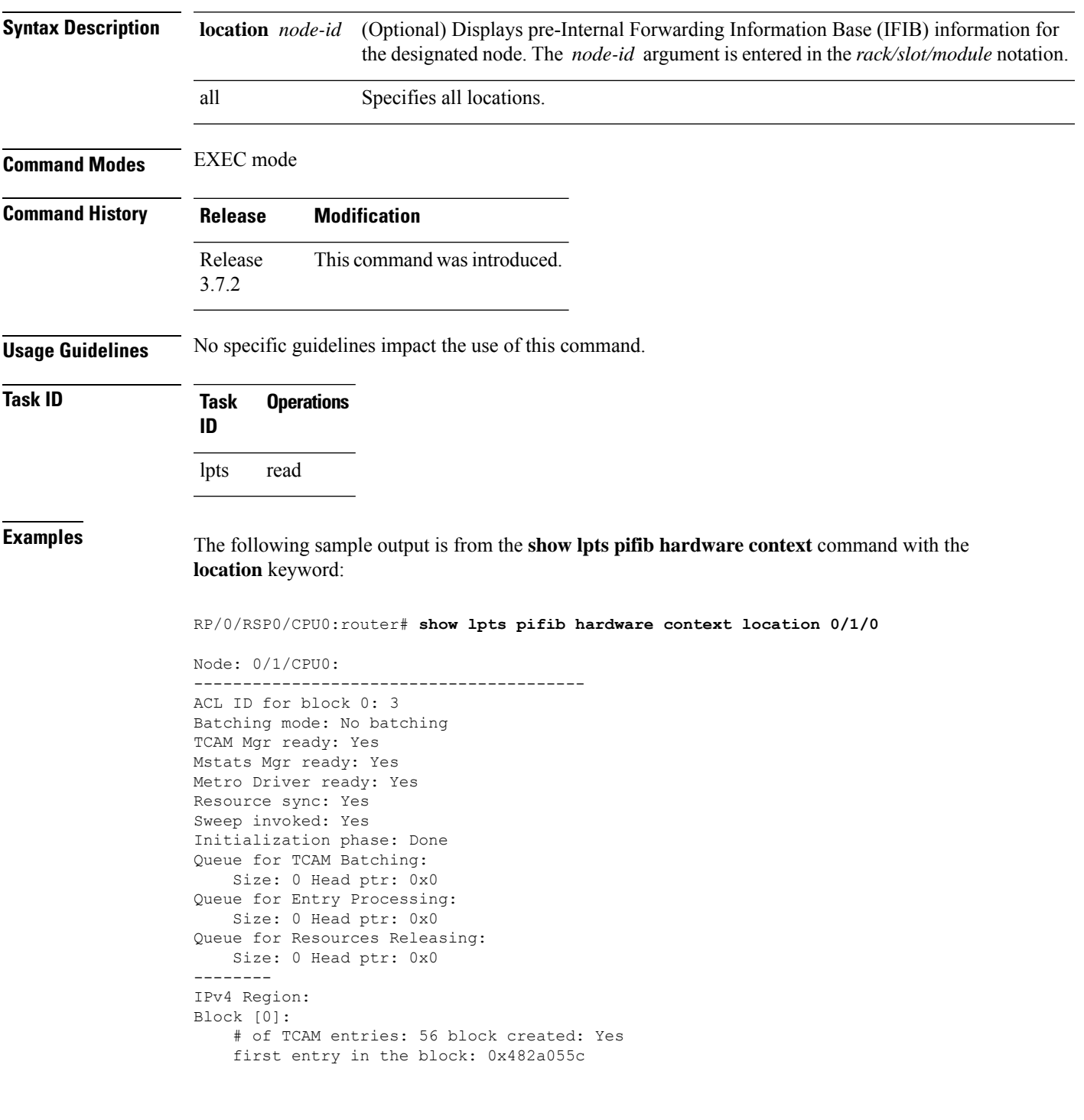

```
Last non mandatory entry: 0x482c1a08
Queue for Mandatory entries not in TCAM:
   Size: 0 Head ptr: 0x0
Queue for Non Mandatory entries not in TCAM:
   Size: 0 Head ptr: 0x0
1st entry to be programmed: 0x0
Max. of entries: 15999
# of entries in shadow list: 54
1st entry in shadow list: 0x482a055c
last entry in shadow list: 0x48303534
--------
IPv6 Region:
Block [0]:
    # of TCAM entries: 20 block created: Yes
    first entry in the block: 0x482c1720
Last non mandatory entry: 0x482c1b00
Queue for Mandatory entries not in TCAM:
   Size: 0 Head ptr: 0x0
Queue for Non Mandatory entries not in TCAM:
   Size: 0 Head ptr: 0x0
1st entry to be programmed: 0x0
Max. of entries: 15999
# of entries in shadow list: 20
1st entry in shadow list: 0x482c1720
last entry in shadow list: 0x482e2344
--------
ISIS Region:
Block [0]:
    # of TCAM entries: 1 block created: Yes
    first entry in the block: 0x482e2cf4
Last non mandatory entry: 0xfd30d088
Queue for Mandatory entries not in TCAM:
   Size: 0 Head ptr: 0x0
Queue for Non Mandatory entries not in TCAM:
   Size: 0 Head ptr: 0x0
1st entry to be programmed: 0x0
Max. of entries: 15999
# of entries in shadow list: 1
1st entry in shadow list: 0x482e2cf4
last entry in shadow list: 0x482e2cf4
# of TCAM Insert: 0
# of TCAM Delete: 0
# of TCAM Update: 0
# of resource leaks: 0
```
## **show lpts pifib hardware entry**

To display entries in the Local Packet Transport Services (LPTS) pre-IFIB hardware table, use the **show lpts pifib hardware entry** command in EXEC mode.

To display entries in the Local Packet Transport Services (LPTS) pre-IFIB hardware table with respect to the ACLs that are configured based on LPTS on all locations or a particular node, use the **show lpts pifib hardware entry aclname** *acl-name* **statistics location all**|*node-id* command in EXEC mode

**show lpts pifib hardware entry** [**acl** *acl-name*] **np***np-number* [**type** {**ipv4** |**ipv6** |**isis**}] [**start-index** *number* **num-entries** *number*] [{**brief** | **statistics**}] [**location** {**all***node\_id*}]

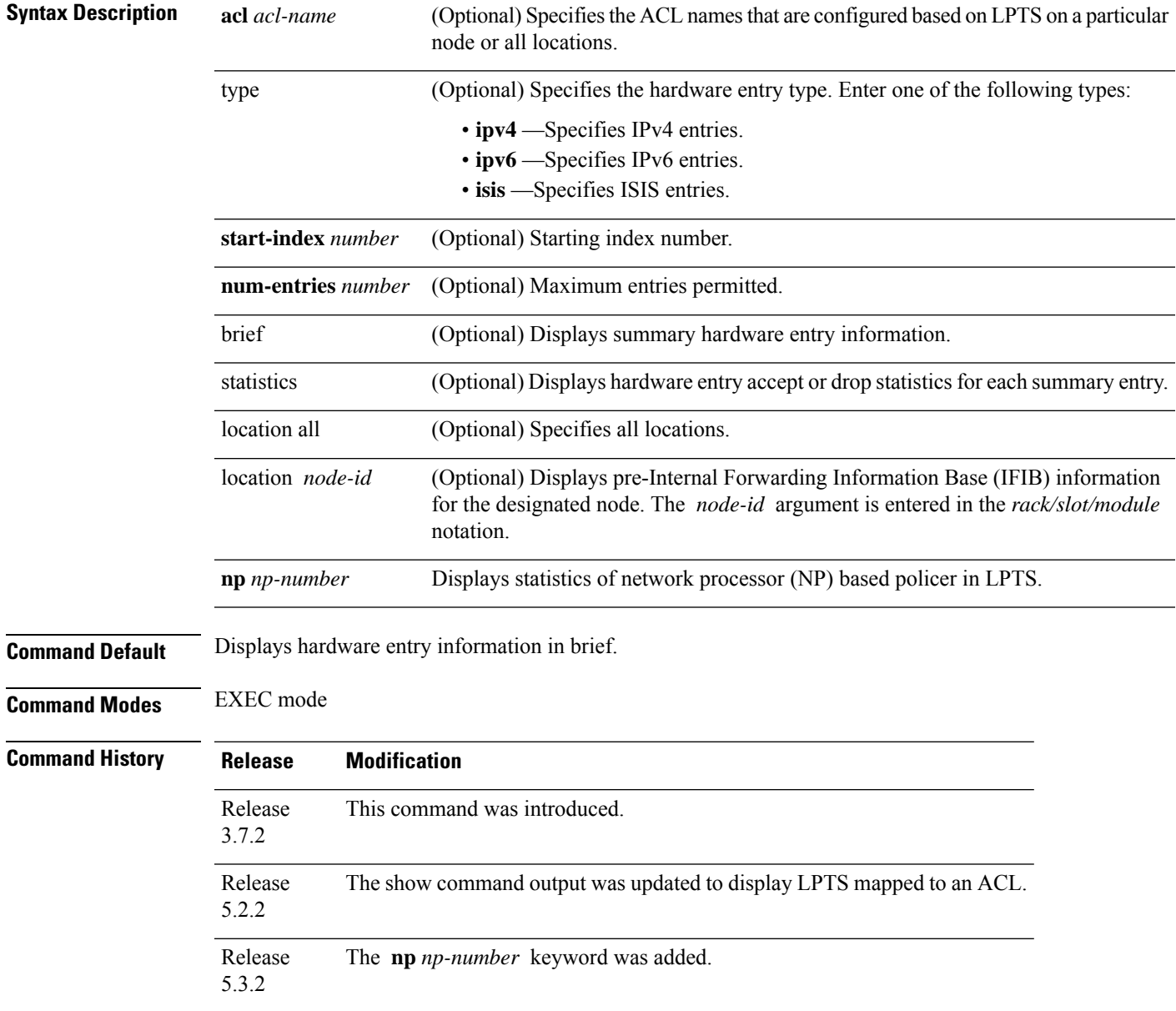

 $T$ ask<sub>ID</sub>

 $\mathbf I$ 

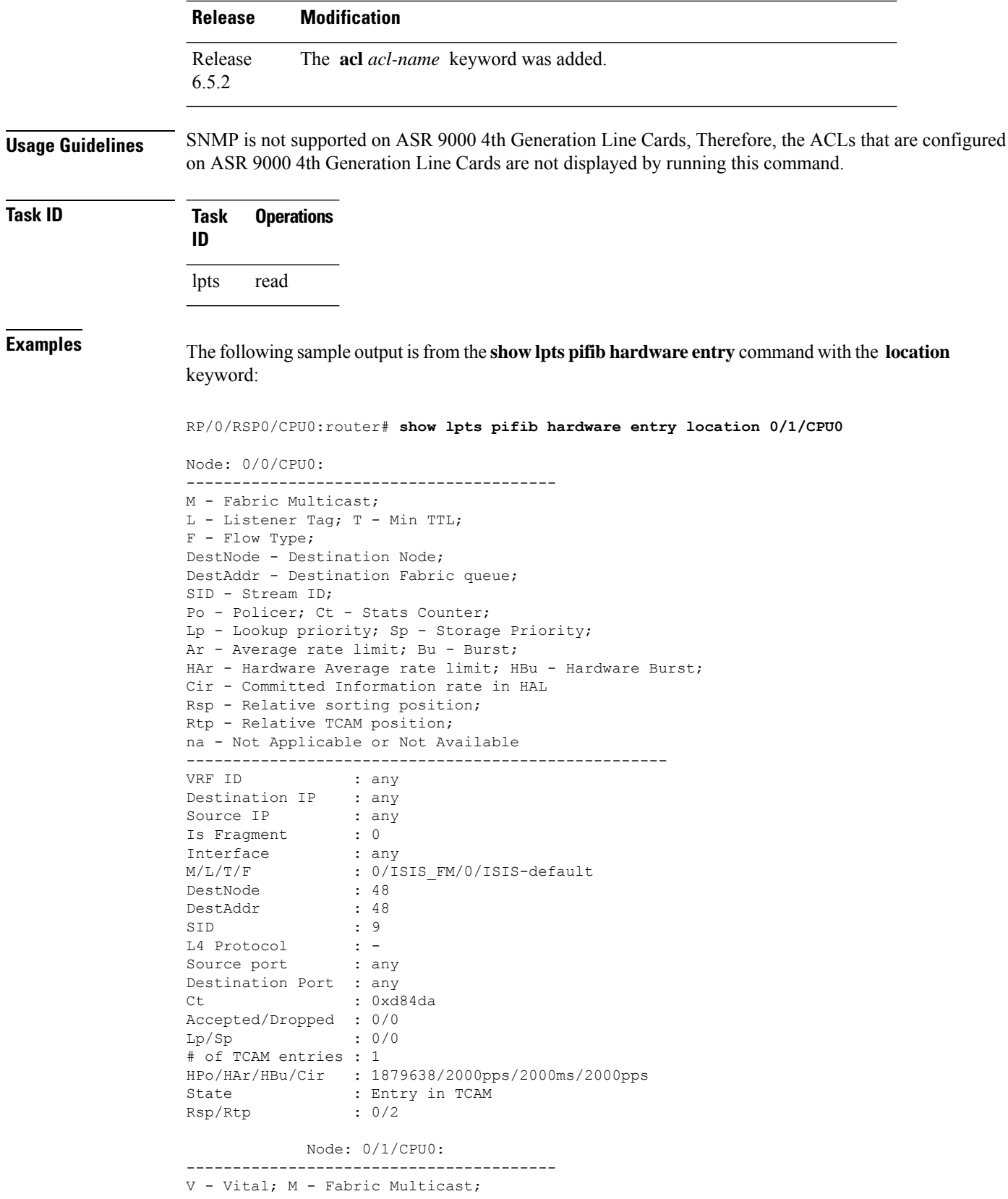

```
C - Moose Congestion Flag; L - Listener Tag; T - Min TTL;
F - Flow Type;
DestNode - Destination Node;
DestAddr - Destination Fabric Address;
Sq - Ingress Shaping Queue; Dq - Destination Queue;
Po - Policer; Ct - Stats Counter;
Lp - Lookup priority; Sp - Storage Priority;
Ar - Average rate limit; Bu - Burst;
Rsp - Relative sorting position;
----------------------------------------------------
L4 Protocol : any
VRF ID : any<br>Source IP : any
Source IP
Port/Type : any
Source Port : any
Is Fragment : 1
Is SYN : any
Interface : any
V/M/C/L/T/F : 0/0/0/IPv4_REASS/0/Fragment
DestNode : Local
DestAddr : Punt
Sq/Dq/Ct : 4/na/0x24400
Accepted/Dropped : 0/0
Lp/Sp : 0/0
# of TCAM entries : 1
Po/Ar/Bu : 101/1000pps/100ms
State : Entry in TCAM
Rsp/Rtp : 0/0
----------------------------------------------------
```
This sample shows LPTS mapped to the ACL at location 0/0/CPU0:

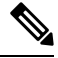

**Note** This is applicable for Release 5.2.2 onwards.

```
RP/0/RSP0/CPU0:router# show lpts pifib hardware entry statistics location 0/0/CPU0
```

```
Node: 0/0/CPU0:
----------------------------------------
L3 - L3 Protocol;L4 - Layer4 Protocol; Intf - Interface;
Dest - Destination Node;
LU - Local chassis fabric unicast;
LM - Local chassis fabric multicast;
RU - Multi chassis fabric unicast;
RM - Multi chassis fabric multicast;
na - Not Applicable or Not Available
Offset L3 VRD id L4 Intf Dest Pkts/Drops laddr, Port
raddr,Port acl name
---- --- -------- ---- --------- ------ --------- -----------
--------------------------------
8 IPV4 * any any any Local 0/0 any,any any,any
9 CLNS * - any LU(30) 0/0 - -
10 IPV4 * ICMP any Local 0/0 any, any any, ECHO
11 IPV4 * OSPF Optimized LU(30) 35417/0 224.0.0.5,any
any,any acl_name1
12 IPV4 * OSPF Optimized LU(30) 0/0 224.0.0.6,any
any,any
```
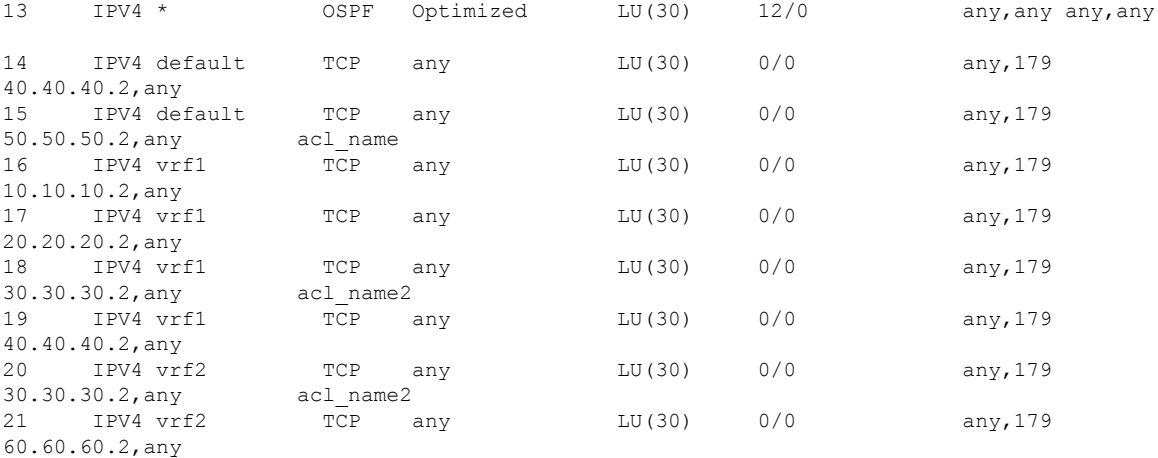

This sample shows LPTS mapped to the ACL at location 0/1/CPU0:

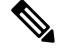

**Note** This is applicable for Release 5.2.2.

RP/0/RSP0/CPU0:router# **show lpts pifib hardware entry statistics location 0/1/CPU0**

```
Destination IP : 224.0.0.5
Source IP : any
Is Fragment : 0
Interface : any
M/L/T/F : 0/OSPF_MC4_FM/0/OSPF-mc-default
DestNode : 48
DestAddr : 48
SID : 9
L4 Protocol : OSPF
Source port : any
Destination Port : any
Ct : 0xc40bb2
Accepted/Dropped : 0/0
Lp/Sp : 1/0
# of TCAM entries : 1
HPo/HAr/HBu/Cir/acl: 2097420/2000pps/2000ms/2000pps/lpts1
State : Entry in TCAM
Rsp/Rtp : 10/26
                           ----------------------------------------------------
```
The following sample output isfrom the **show lptspifibhardware entry acl vrf1 statisticslocation 0/0/CPU0** command on an ASR 9000 4th Generation Line Card and it shows the locations where ACL vrf1 is configured:

Router# **show lpts pifib hardware entry aclname vrf1 statistics location 0/0/CPU0**

Node: 0/0/CPU0: ---------------------------------------- L3 - L3 Protocol;L4 - Layer4 Protocol; Intf - Interface; Dest - Destination Node; LU - Local chassis fabric unicast; LM - Local chassis fabric multicast; RU - Multi chassis fabric unicast; RM - Multi chassis fabric multicast; na - Not Applicable or Not Available

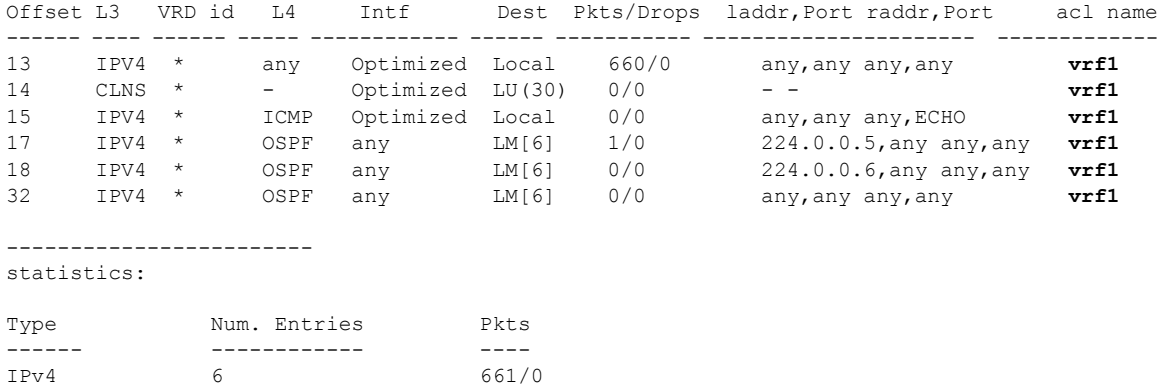

IPv6 0 0/0 Packets accepted by deleted entries: 0 Packets dropped by deleted entries: 0 Run out of statistics counter errors: 0

This table describes the significant fields shown in the display.

### **Table 54: show lpts pifib hardware entry Command Field Descriptions**

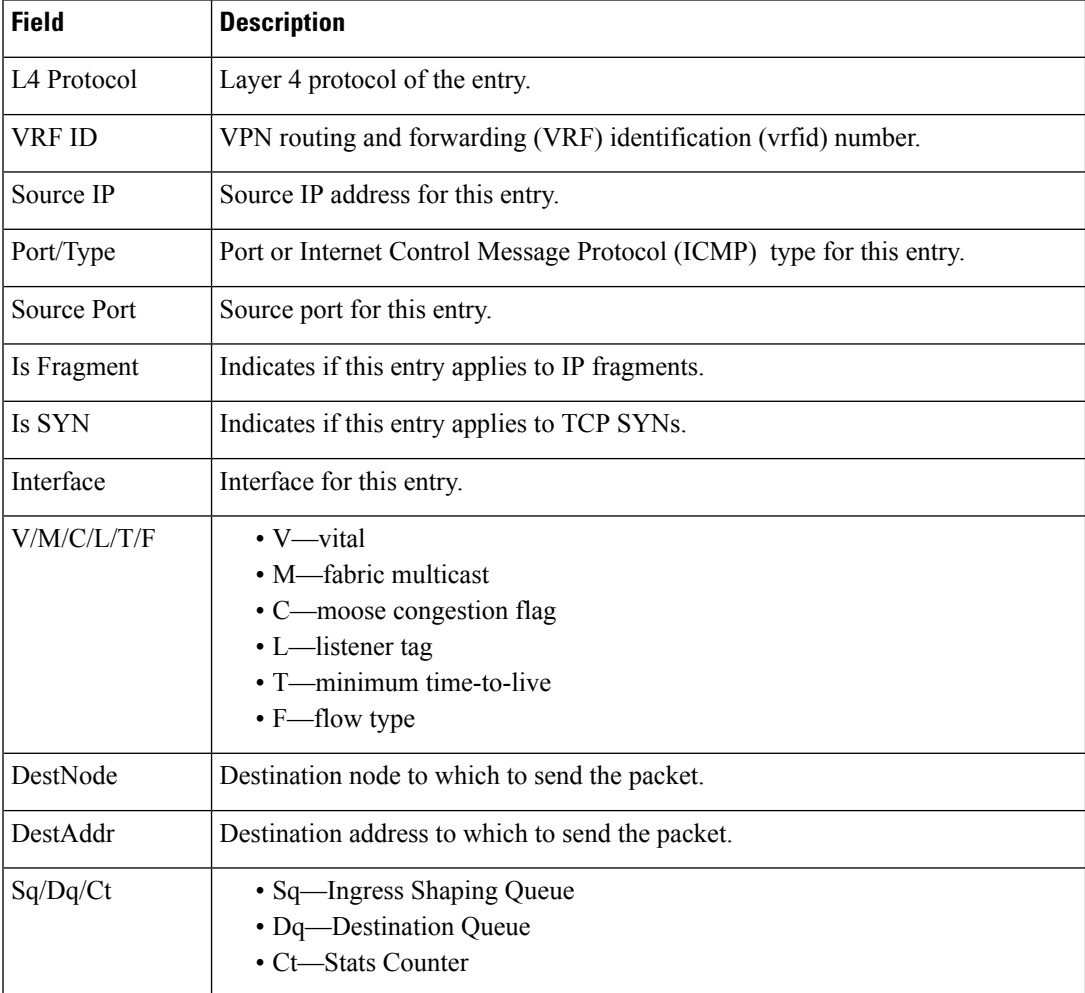

I

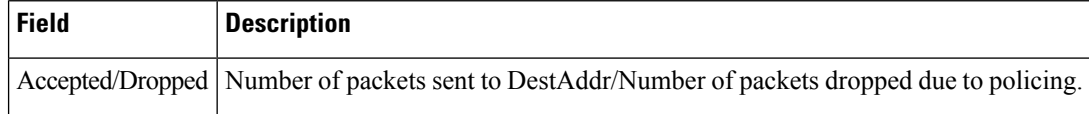

# **show lpts pifib hardware police**

Displays all the LPTS policer entries from the pre-Internal Forwarding Information Base (PIFIB).

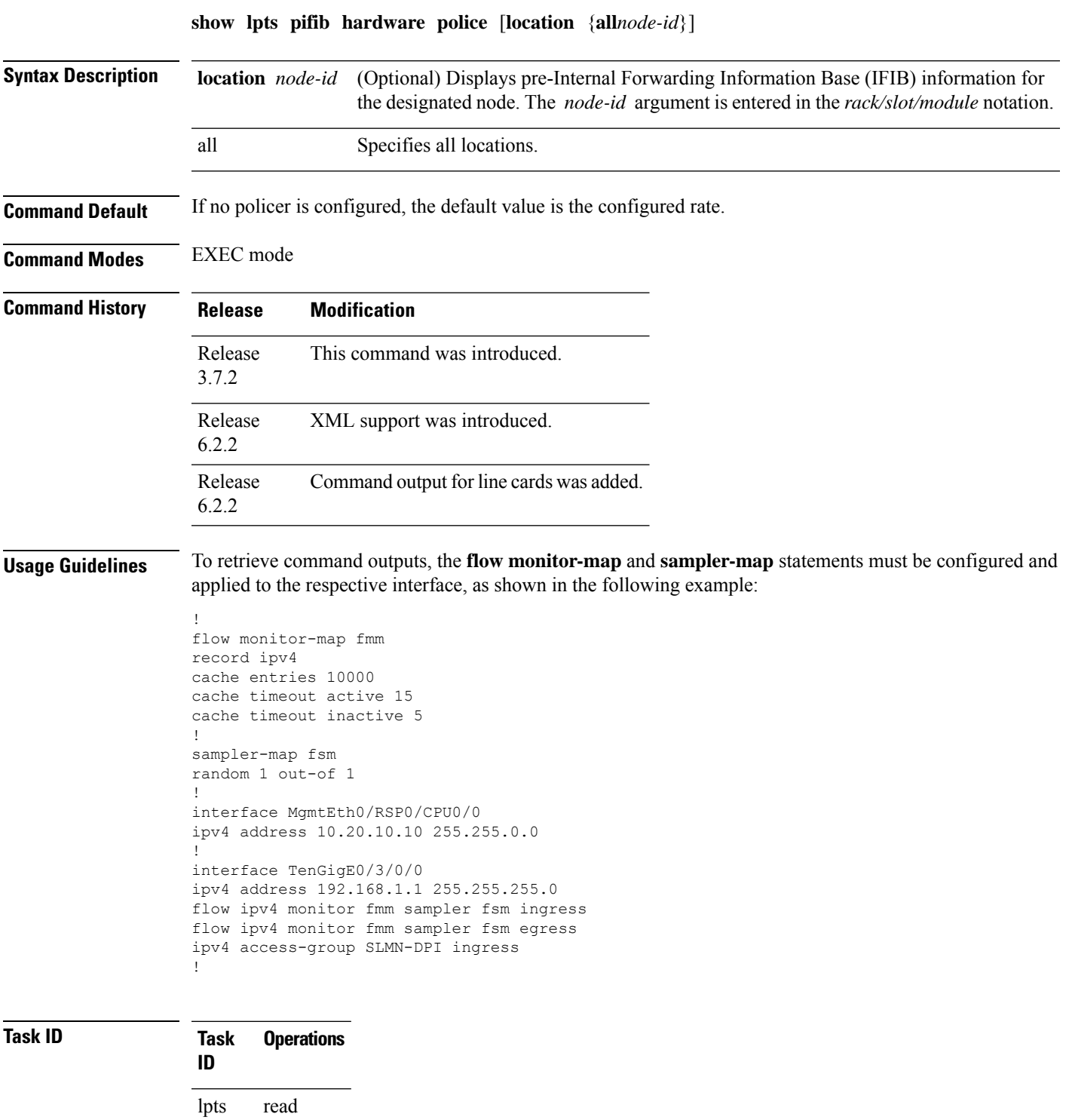

### **Examples** This sample output is from the **show lpts pifib hardware police** command with the **location** keyword for 0/2/CPU0:

RP/0/RSP0/CPU0:router# **show lpts pifib hardware police location 0/2/CPU0**

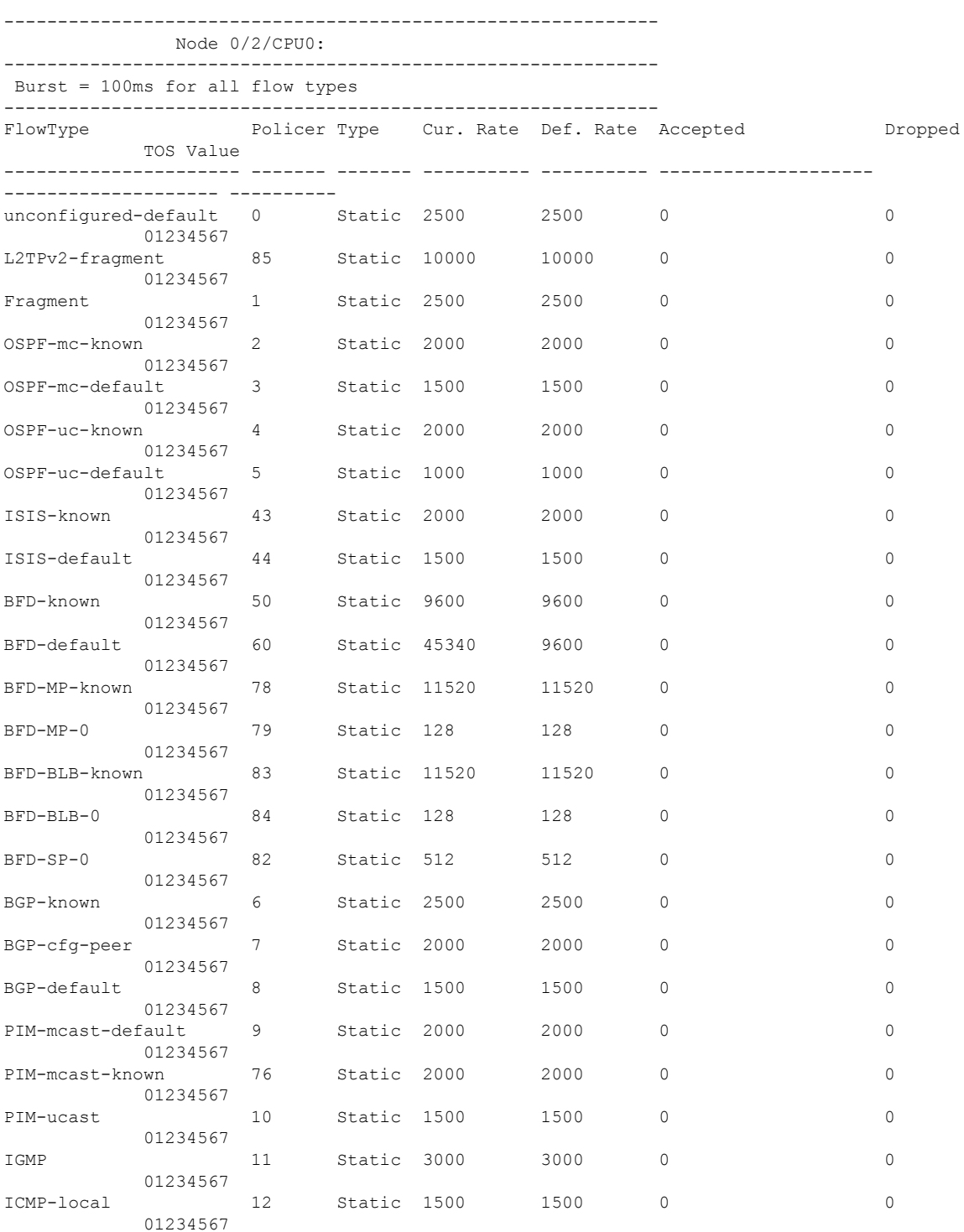
$\mathbf{l}$ 

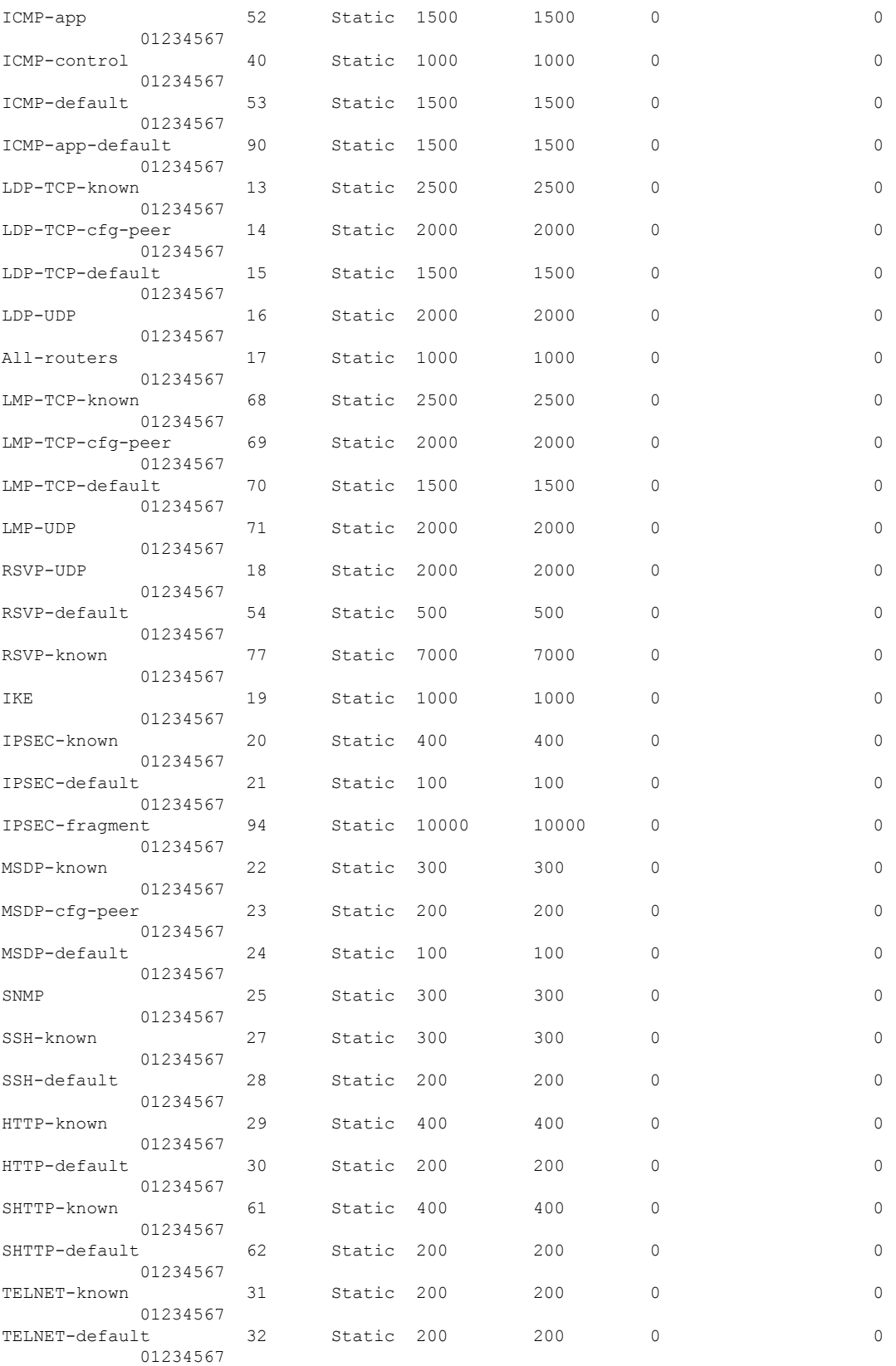

 $\mathbf I$ 

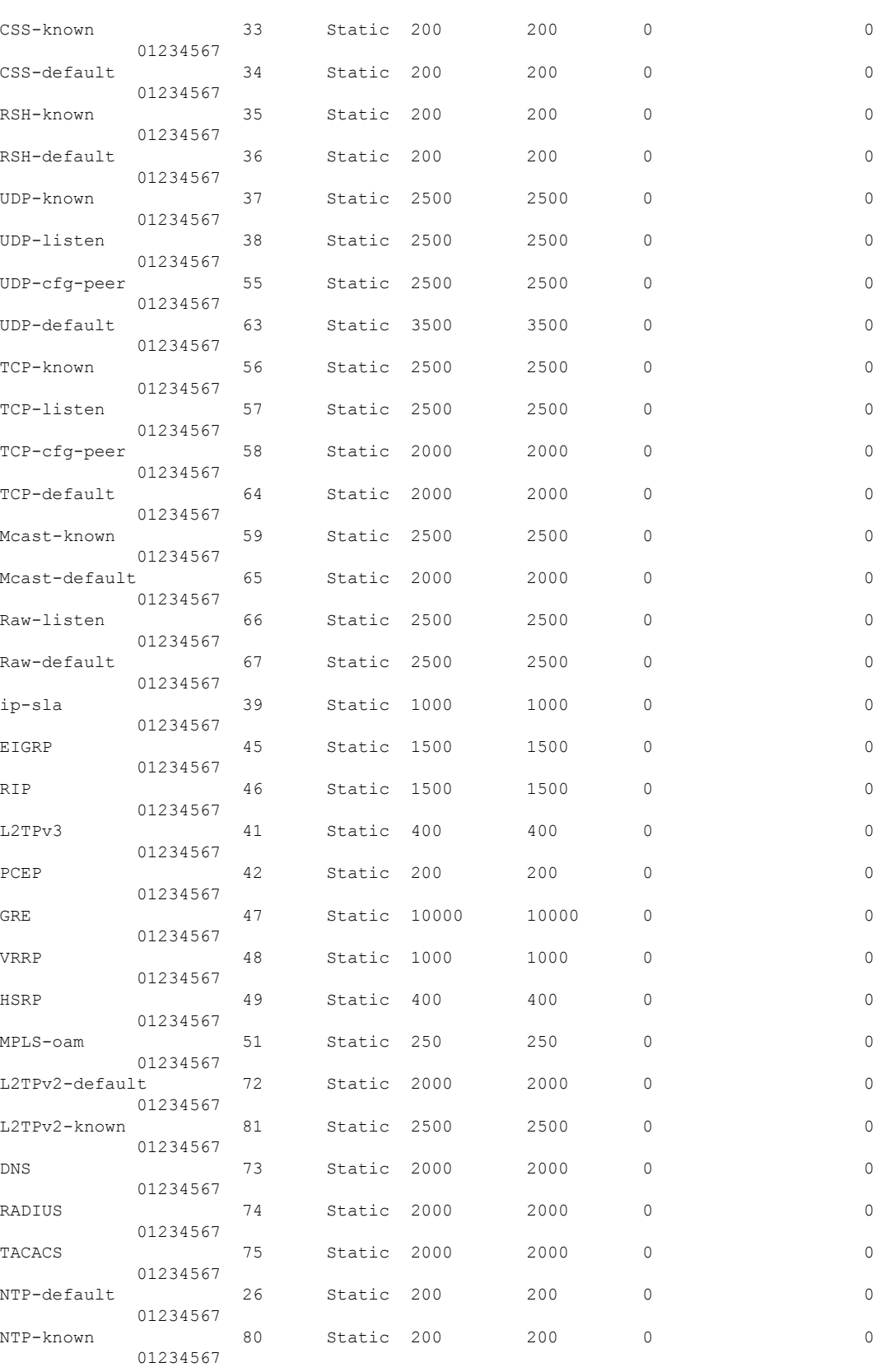

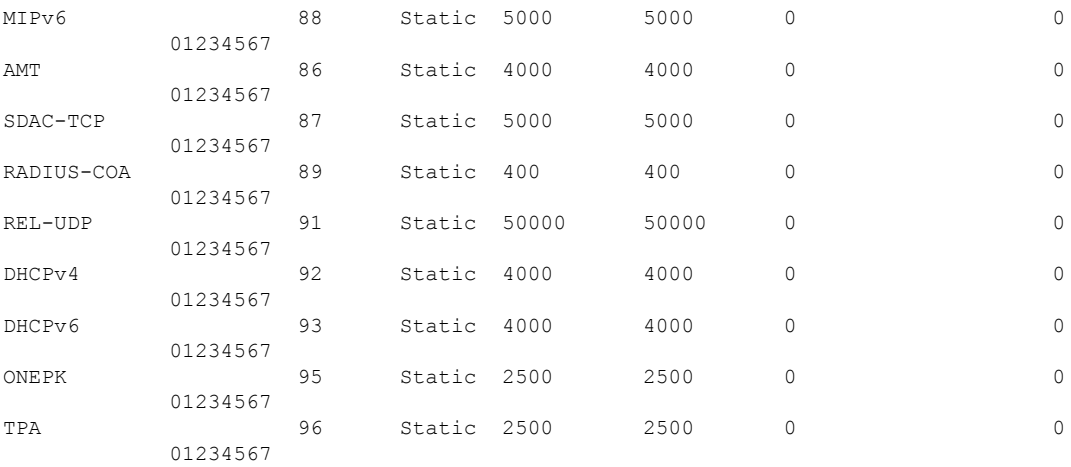

----------------------- statistics: Packets accepted by deleted entries: 0 Packets dropped by deleted entries: 0 Run out of statistics counter errors: 0

### The XML form of the output can be retrieved as follows:

```
RP/0/RSP0/CPU0:router# show operational platformLPTSPIfib
NodeTable node/NodeName/Rack=0;Slot=2;Instance=CPU0 Police xml
...
<?xml version="1.0"?>
<Response MajorVersion="1" MinorVersion="0">
    <Get>
        <Operational>
            <PlatformLPTSPIfib MajorVersion="0" MinorVersion="0">
                <NodeTable>
                    <Node>
                         <Naming>
                             <NodeName>
                                 <Rack>
                                     0
                                 </Rack>
                                 <Slot>
                                     2
                                 \langle/Slot>
                                 <Instance>
                                    CPU0
                                 </Instance>
                             </NodeName>
                         </Naming>
                         <Police>
                             <police_info>
                                 <Entry>
                                     <avgrate>
                                         2500
                                     </avgrate>
                                     <burst>
                                         1250
                                     </burst>
                                     <static_avgrate>
                                         2500
                                     </static_avgrate>
                                     <avgrate_type>
```
Static </avgrate\_type> <flow\_type> unconfigured-default </flow\_type> <accepted\_stats> 0 </accepted\_stats> <dropped\_stats> 0 </dropped\_stats> <policer>  $\cap$ </policer> <iptos\_value>  $\overline{0}$ </iptos\_value> <change\_type>  $\overline{0}$ </change\_type> <acl\_config>  $\overline{0}$ </acl\_config> <acl\_str>  $\langle$  acl str> <np> 0  $\langle$ /np> </Entry> <Entry> <avgrate> 10000 </avgrate> <burst> 5000 </burst> <static\_avgrate> 10000 </static\_avgrate> <avgrate\_type> Static </avgrate\_type> <flow\_type> L2TPv2-fragment </flow\_type> <accepted\_stats>  $\theta$ </accepted\_stats> <dropped\_stats>  $\overline{0}$ </dropped\_stats> <policer> 85 </policer> <iptos\_value>  $\overline{0}$ </iptos\_value> <change\_type>  $\Omega$ </change\_type> <acl config>  $\overline{0}$ </acl\_config>

```
<acl_str>
     </acl_str>
     <np>
        \bigcirc\langle/np>
</Entry>
<Entry>
     <avgrate>
        2500
    </avgrate>
     <burst>
         1250
     </burst>
     <static_avgrate>
         2500
     </static_avgrate>
     <avgrate_type>
         Static
     </avgrate_type>
     <flow_type>
         Fragment
     </flow_type>
     <accepted_stats>
         \overline{0}</accepted_stats>
     <dropped_stats>
         \overline{0}</dropped_stats>
     <policer>
        1
     </policer>
     <iptos_value>
         \overline{0}</iptos_value>
     <change_type>
         \overline{0}</change_type>
     \langle \text{acl config} \rangle0
     </acl_config>
     \mbox{\tt \small{<acl\_str>}}</acl_str>
     <np>
         \bigcap\langle/np>
</Entry>
```
...

**Examples** The following sample output displays the policer information for a given network process (NP) on a given node.

> RP/0/RSP0/CPU0:router# **show lpts pifib hardware police np np0 location 0/2/CPU0** ... ------------------------------------------------------------- Node 0/2/CPU0: ------------------------------------------------------------- Burst = 100ms for all flow types ------------------------------------------------------------- FlowType Policer Type Cur. Rate Def. Rate Accepted Dropped TOS Value

 $\mathbf I$ 

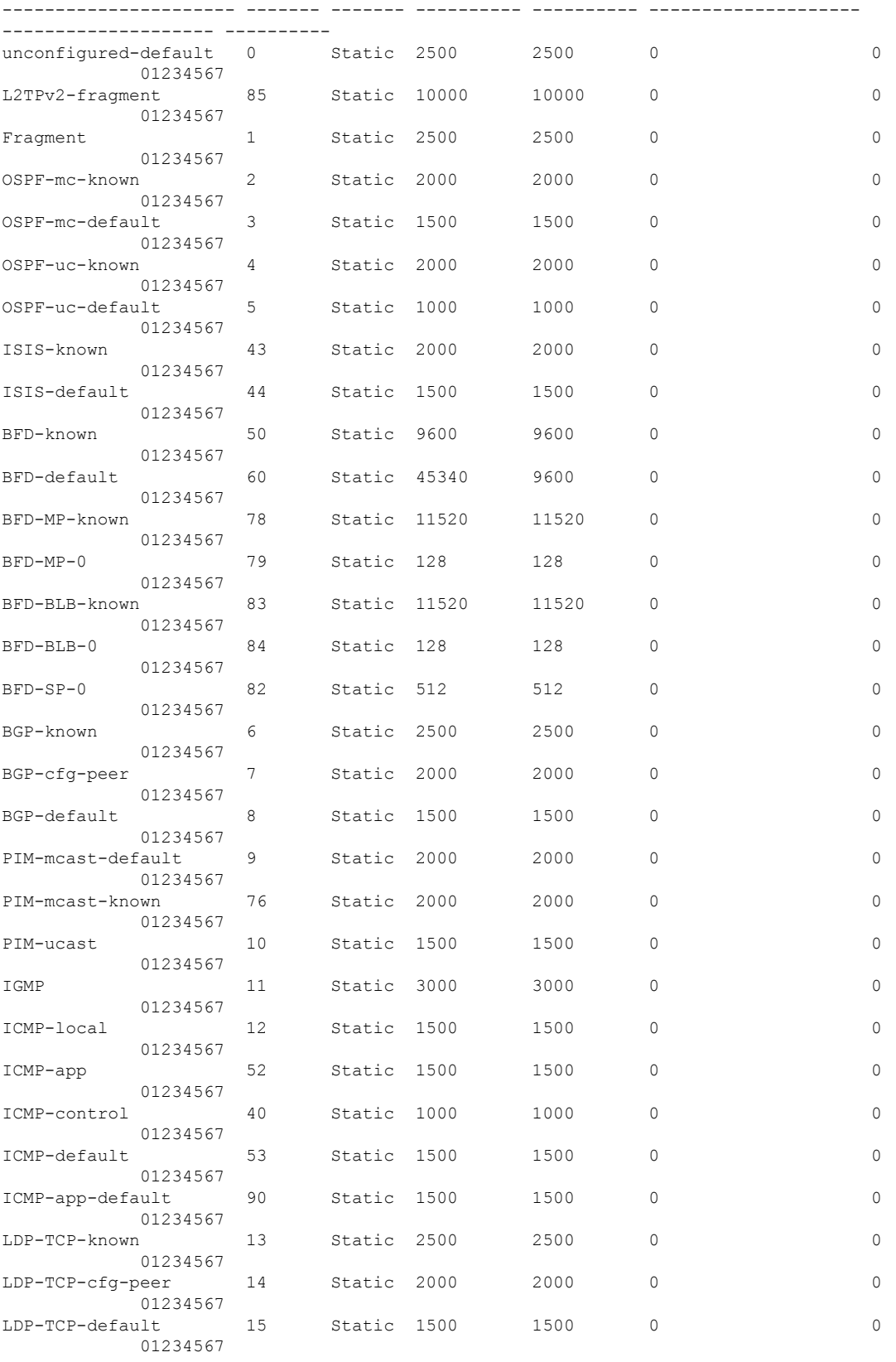

 $\mathbf{l}$ 

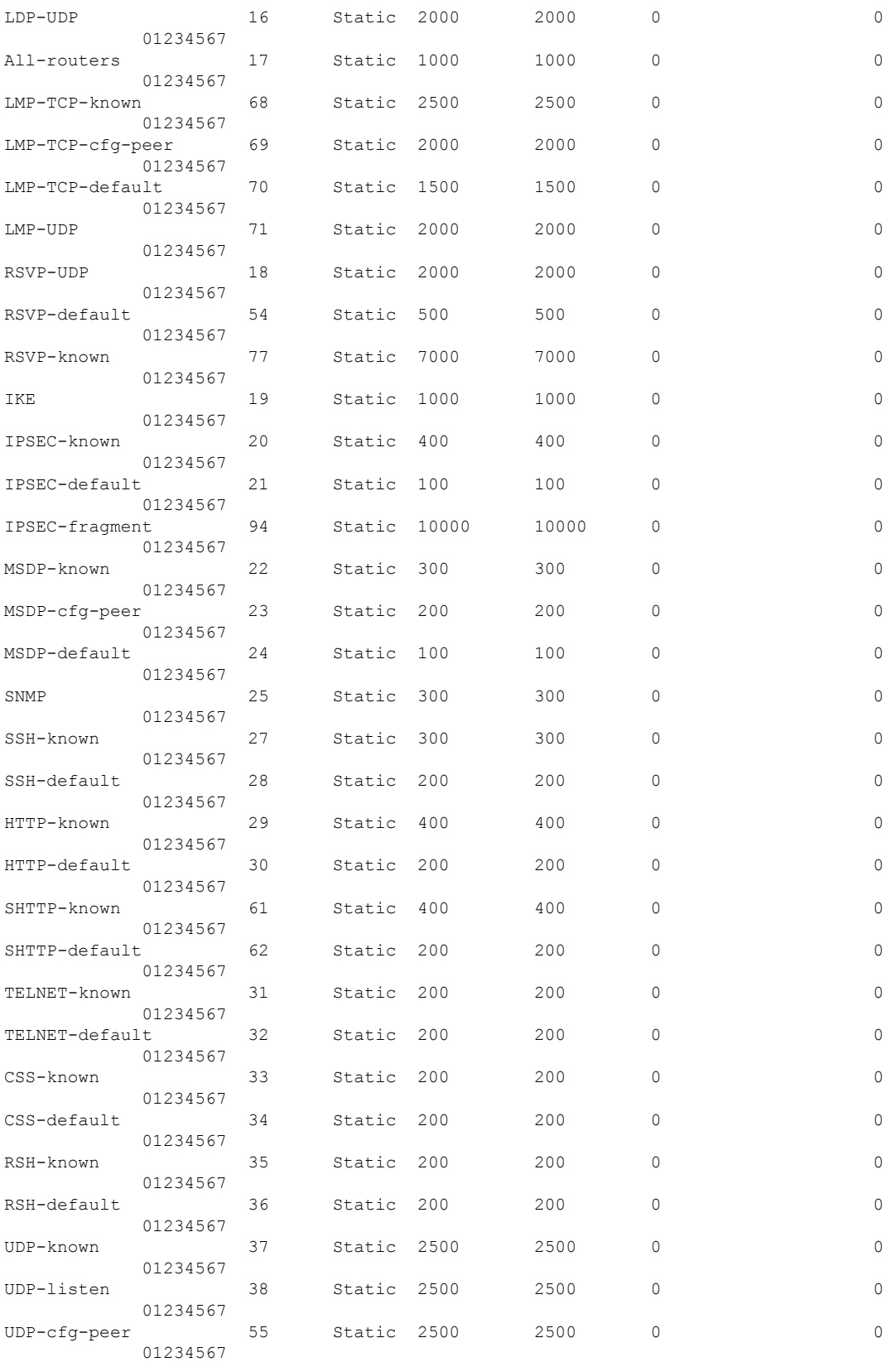

 $\mathbf I$ 

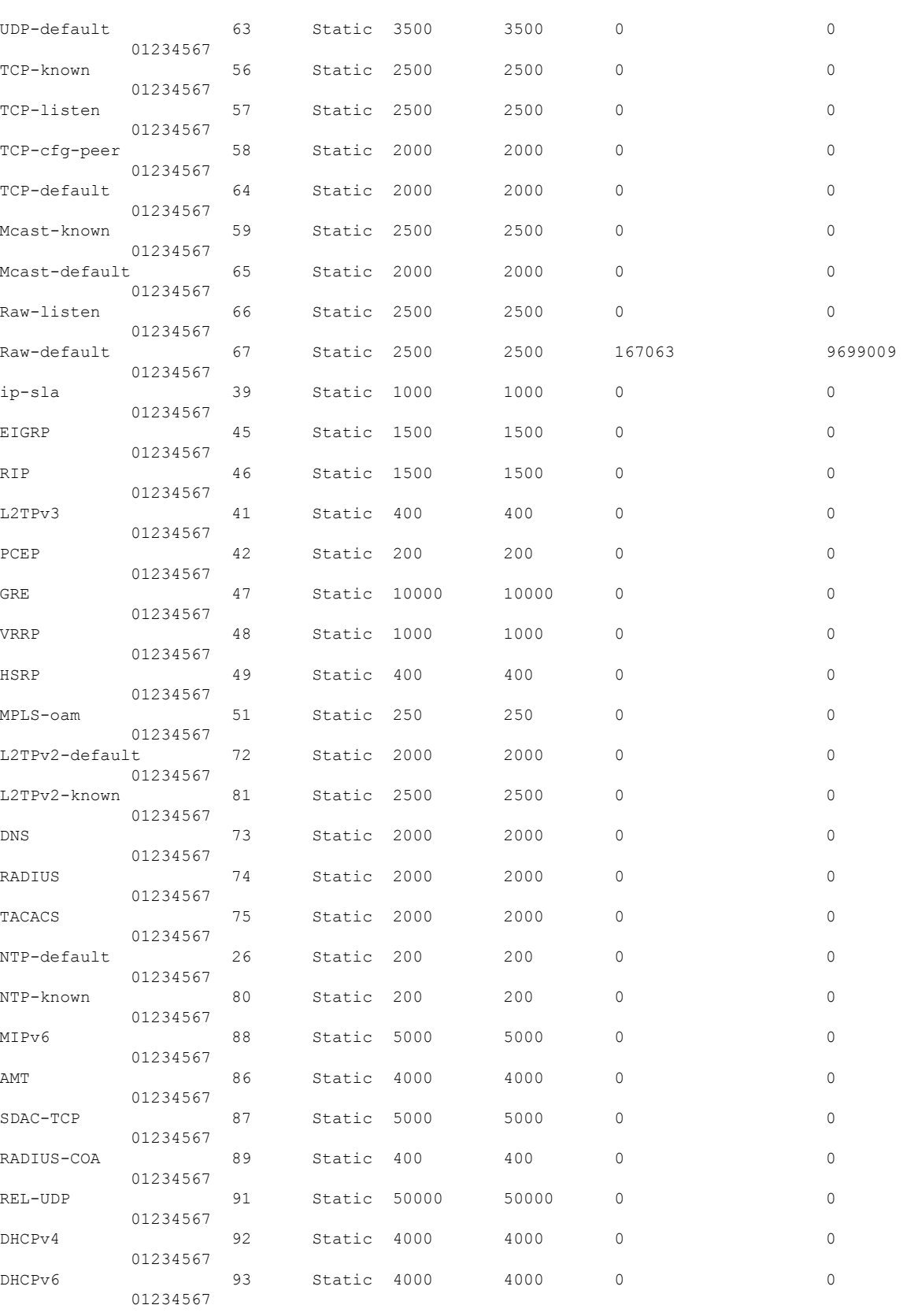

| ONEPK |          | 95 | Static 2500 | 2500 |  |
|-------|----------|----|-------------|------|--|
|       | 01234567 |    |             |      |  |
| TPA   |          | 96 | Static 2500 | 2500 |  |
|       | 01234567 |    |             |      |  |

The XML form of the output can be retrieved as follows:

```
RP/0/RSP0/CPU0:router# show operational platformLPTSPIfib NodeTable
node/NodeName/Rack=0;Slot=2;Instance=CPU0 Police xml
...
 <?xml version="1.0"?>
<Response MajorVersion="1" MinorVersion="0">
    <Get>
        <Operational>
            <PlatformLPTSPIfib MajorVersion="0" MinorVersion="0">
                 <NodeTable>
                     <Node>
                          <Naming>
                              <NodeName>
                                  <Rack>
                                      \Omega</Rack>
                                  <Slot>
                                      \overline{2}\langle/Slot>
                                  <Instance>
                                      CPU0
                                  </Instance>
                              </NodeName>
                         </Naming>
                          <Police>
                              <police_info>
                                  <Entry>
                                      <avgrate>
                                          2500
                                      </avgrate>
                                      <burst>
                                          1250
                                      </burst>
                                      <static_avgrate>
                                          2500
                                      </static_avgrate>
                                      <avgrate_type>
                                          Static
                                      </avgrate_type>
                                      <flow_type>
                                          unconfigured-default
                                      </flow_type>
                                      <accepted_stats>
                                           0
                                      </accepted_stats>
                                      <dropped_stats>
                                          0
                                      </dropped_stats>
                                      <policer>
                                          0
                                      </policer>
                                      <iptos_value>
                                          \overline{0}</iptos_value>
                                      <change_type>
                                          0
                                      </change_type>
                                      \langleacl config>
```
0  $\langle /acl\_{contig}\rangle$  $\langle$ acl str> </acl\_str>  $<$ np $>$ 0  $\langle$ /np> </Entry> <Entry> <avgrate> 10000 </avgrate> <burst> 5000 </burst> <static\_avgrate> 10000 </static\_avgrate> <avgrate\_type> Static </avgrate\_type> <flow\_type> L2TPv2-fragment </flow\_type> <accepted\_stats>  $\overline{0}$ </accepted\_stats> <dropped\_stats>  $\bigcap$ </dropped\_stats> <policer> 85 </policer> <iptos\_value> 0 </iptos\_value> <change\_type> 0 </change\_type>  $\langle \text{acl\_config}\rangle$  $\overline{0}$ </acl\_config>  $\langle \text{acl}_{\text{str}} \rangle$  $\langle /acl\_str\rangle$  $<$ np $>$  $\overline{0}$  $\langle$ /np> </Entry> <Entry> <avgrate> 2500 </avgrate> <burst> 1250 </burst> <static\_avgrate> 2500 </static\_avgrate> <avgrate\_type> Static </avgrate\_type> <flow\_type>

Fragment </flow\_type> <accepted\_stats>  $\overline{0}$ </accepted\_stats> <dropped\_stats>  $\overline{0}$ </dropped\_stats> <policer> 1 </policer> <iptos\_value>  $\cap$ </iptos\_value> <change\_type>  $\overline{0}$ </change\_type> <acl config>  $\overline{0}$ </acl\_config> <acl\_str> </acl\_str> <np> 0  $\langle$ /np>  $\langle$ Entry> <Entry> <avgrate> 2000 </avgrate> <burst> 1000 </burst> <static\_avgrate> 2000 </static\_avgrate> <avgrate\_type> Static </avgrate\_type> <flow\_type> OSPF-mc-known </flow\_type> <accepted\_stats> 0 </accepted\_stats> <dropped\_stats> 0 </dropped\_stats> <policer> 2 </policer> <iptos\_value>  $\overline{0}$ </iptos\_value> <change\_type>  $\overline{0}$ </change\_type> <acl config>  $\overline{0}$  $\langle /acl\_{contig}\rangle$ <acl\_str>  $\langle$ acl str>

<np> 0  $\langle$ /np> </Entry> <Entry> <avgrate> 1500 </avgrate> <burst> 750 </burst> <static\_avgrate> 1500 </static\_avgrate> <avgrate\_type> Static </avgrate\_type> <flow\_type> OSPF-mc-default </flow\_type> <accepted\_stats>  $\Omega$ </accepted\_stats> <dropped\_stats>  $\overline{0}$ </dropped\_stats>  $<$ policer $>$ 3 </policer> <iptos\_value> 0 </iptos\_value> <change\_type> 0 </change\_type>  $\langle \text{acl con}\overline{\text{fig}}\rangle$ 0  $\langle / \text{acl}\_{\text{config}}\rangle$  $\langle$ acl str>  $\langle /acl\_str \rangle$  $<\!{\rm np}\!>$  $\theta$  $\langle$ /np> </Entry> <Entry> <avgrate> 2000 </avgrate> <burst> 1000 </burst> <static\_avgrate> 2000 </static\_avgrate> <avgrate\_type> Static </avgrate\_type> <flow\_type> OSPF-uc-known </flow\_type> <accepted\_stats>  $\sqrt{0}$ </accepted\_stats>

```
<dropped_stats>
         0
    </dropped_stats>
    <policer>
        4
    </policer>
    <iptos_value>
         \overline{0}</iptos_value>
    <change_type>
         0
    </change_type>
    <acl config>
        \overline{0}</acl_config>
    \langle \text{acl\_str}\rangle\langleacl str>
    <\!{\rm np}\!>0
    \langle/np>
\langleEntry>
<Entry>
    <avgrate>
        1000
    </avgrate>
    <burst>
         500
    </burst>
    <static_avgrate>
        1000
    </static_avgrate>
    <avgrate_type>
         Static
    </avgrate_type>
    <flow_type>
         OSPF-uc-default
    </flow_type>
    <accepted_stats>
         \overline{0}</accepted_stats>
    <dropped_stats>
         \bigcirc</dropped_stats>
    <policer>
        5
    </policer>
    <iptos_value>
         \overline{0}</iptos_value>
    <change_type>
        \overline{0}</change_type>
    \langle \text{acl\_config} \rangle\overline{0}</acl_config>
    \langle \text{acl\_str}\rangle</acl_str>
    <np>
         0
    \langle/np>
</Entry>
```
...

The following table describes the significant fields shown in the display.

### **Table 55: show lpts pifib hardware police Command Field Descriptions**

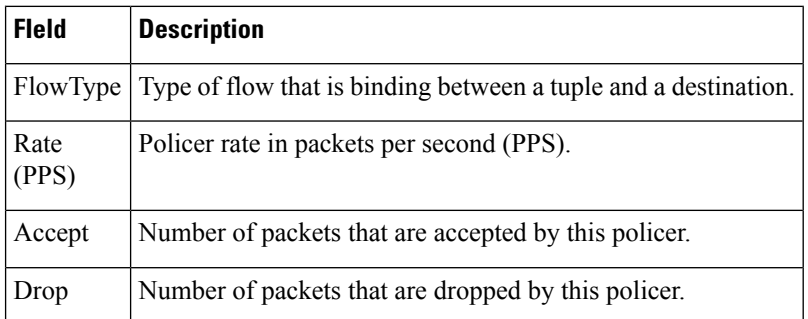

### **Related Commands**

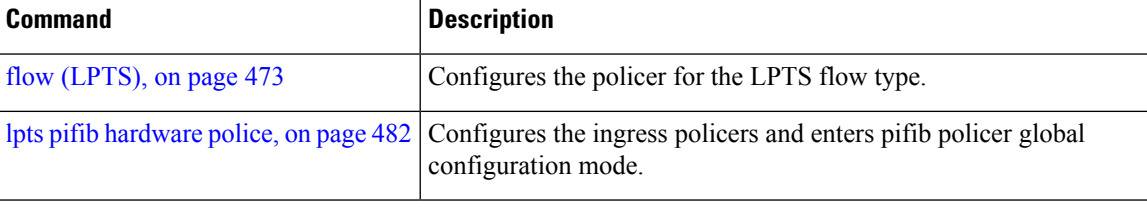

# **show lpts pifib hardware static-police**

Displays the LPTS policer *static* entries from the pre-Internal Forwarding Information Base (PIFIB).

**show lpts pifib hardware static-police** [**location** {**all***node-id*}]

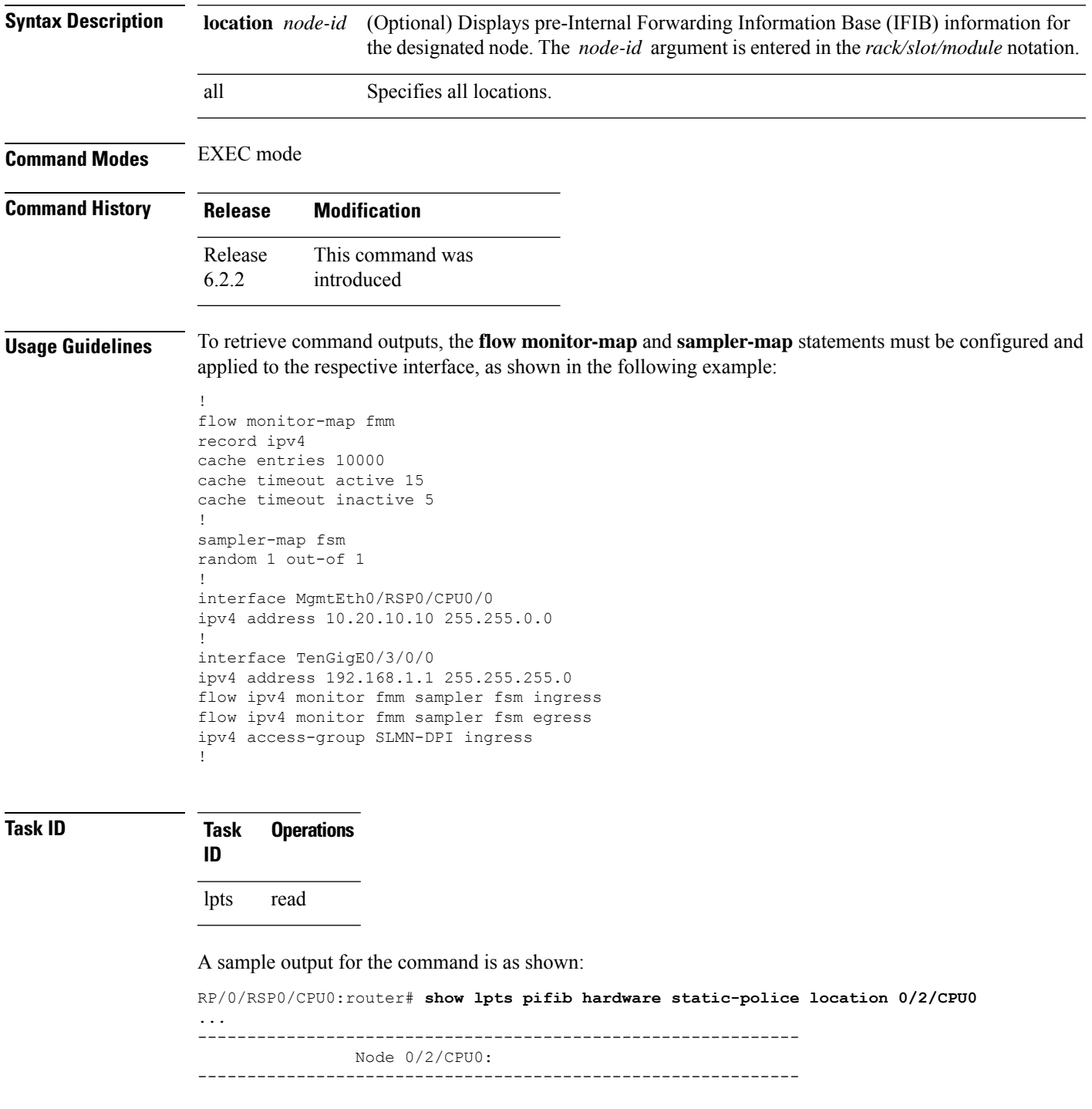

I

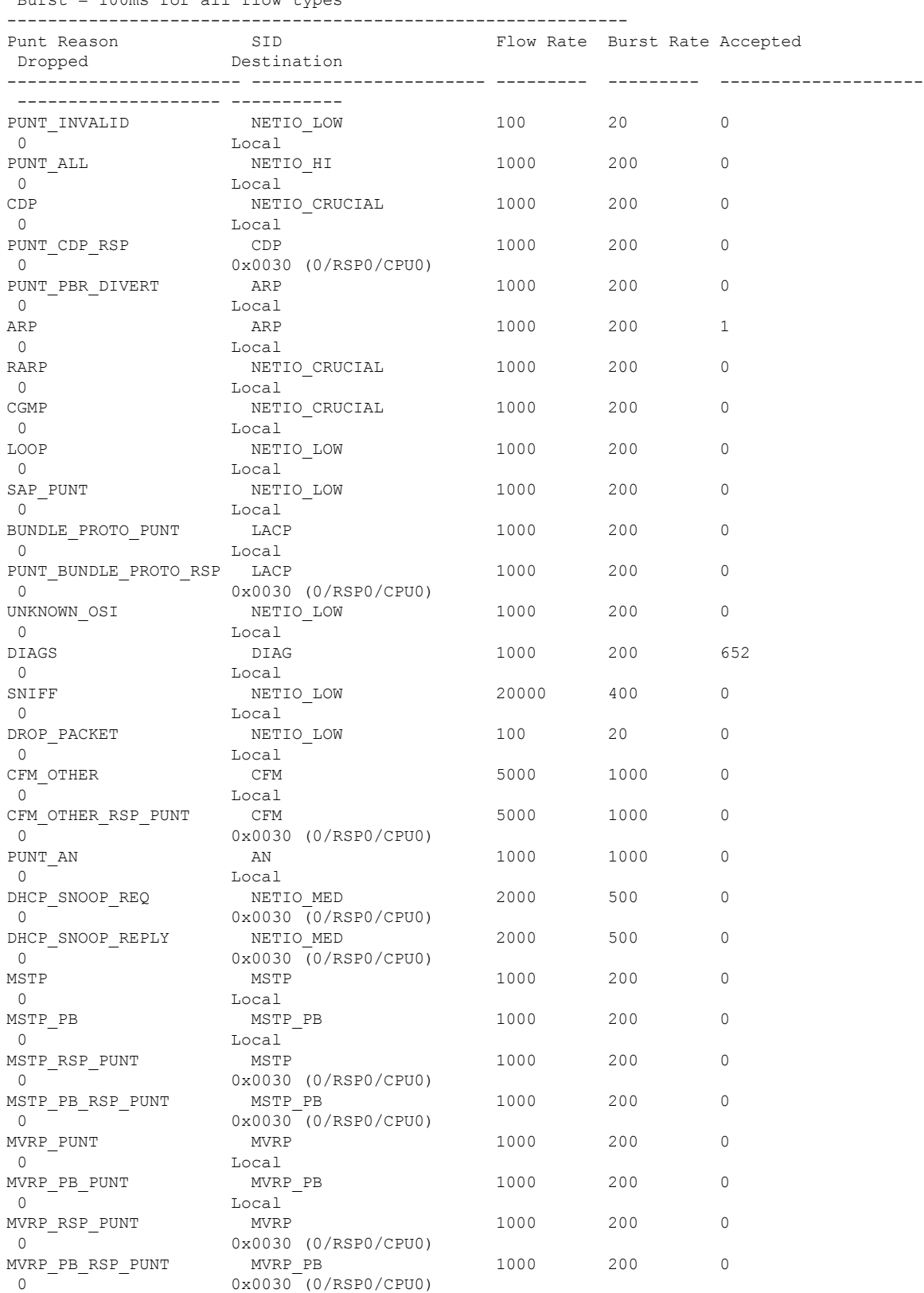

 $\mathbf{l}$ 

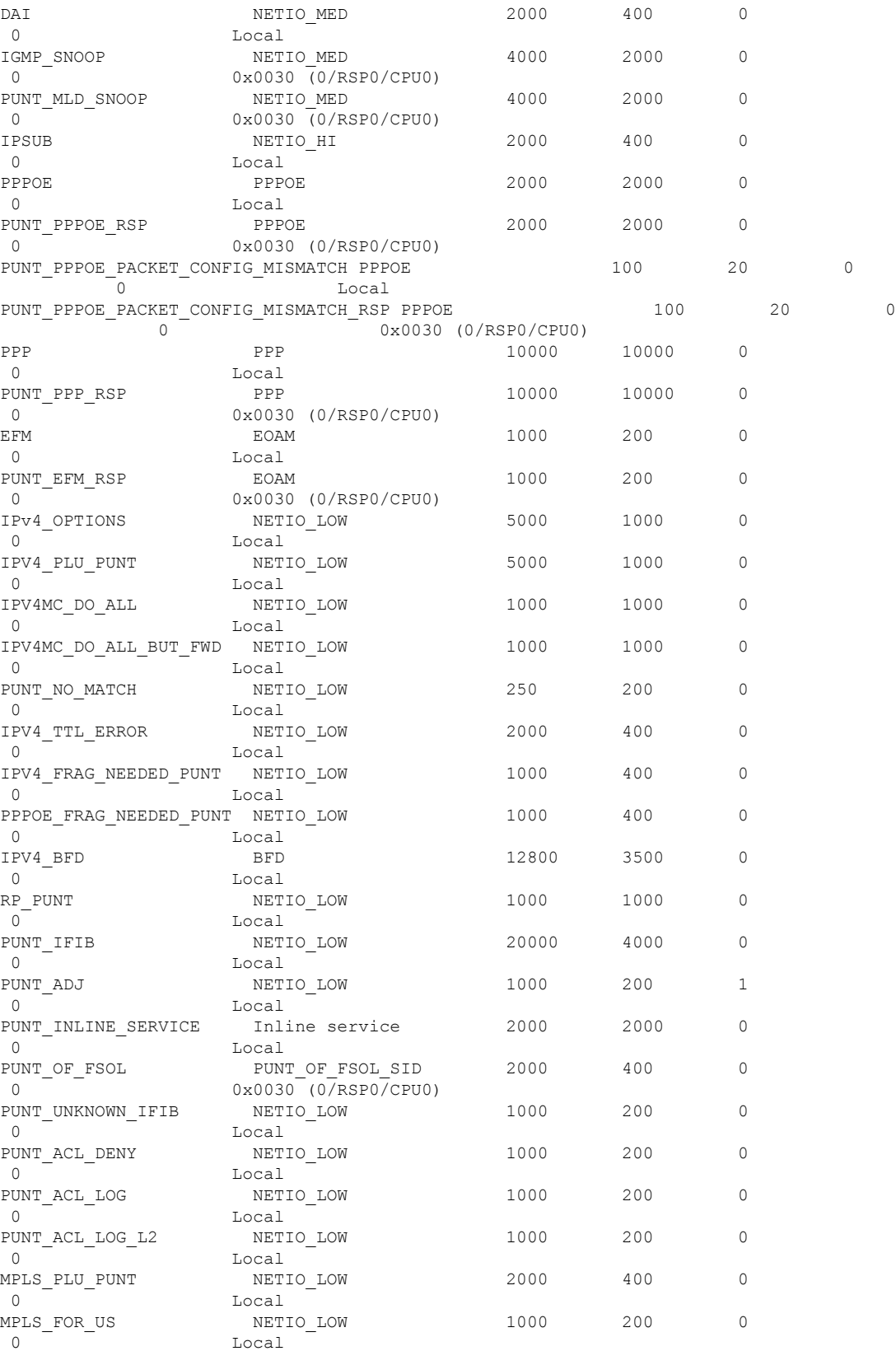

 $\mathbf I$ 

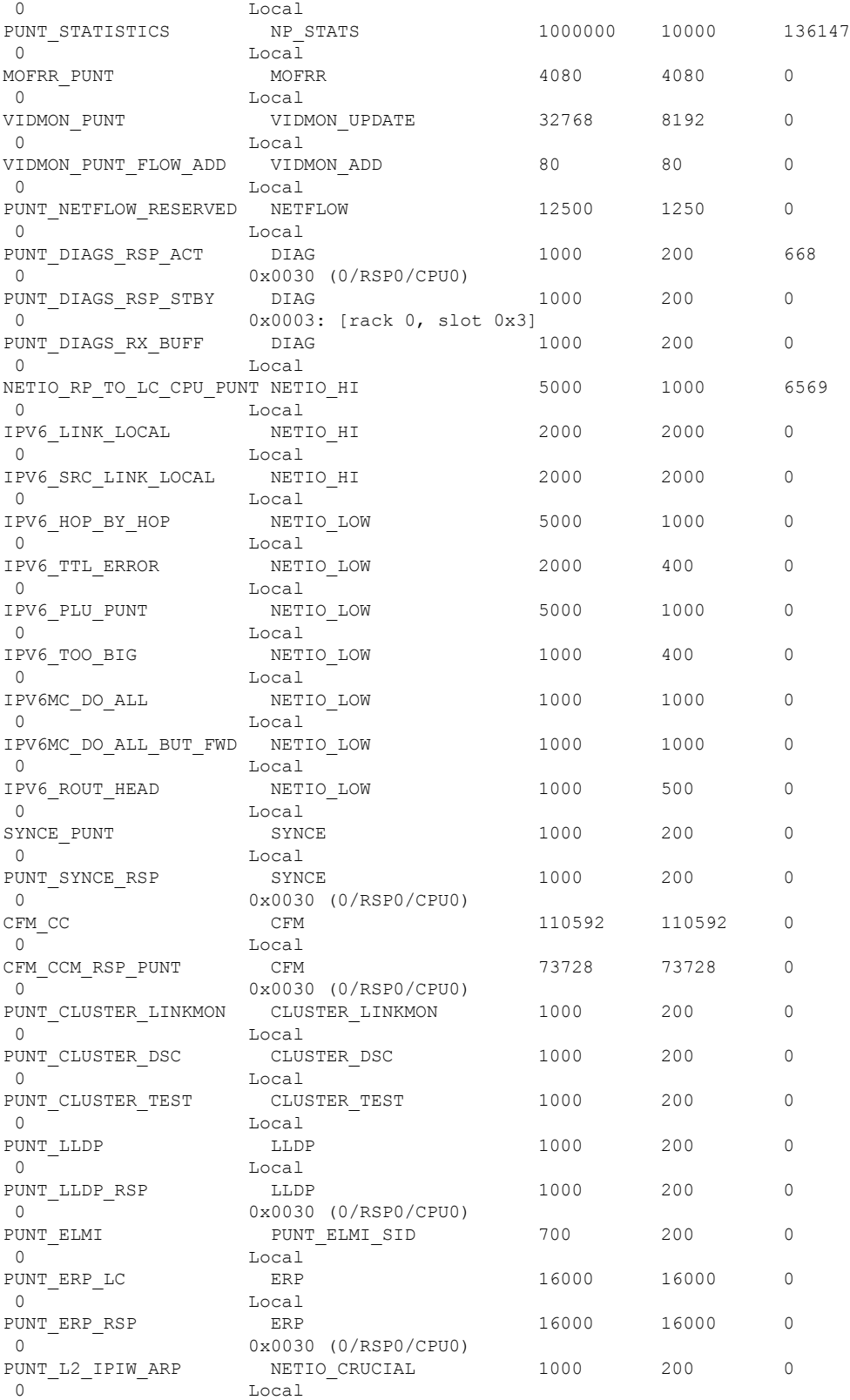

PUNT\_VCCV\_PKT NETIO\_HI 1000 200 0

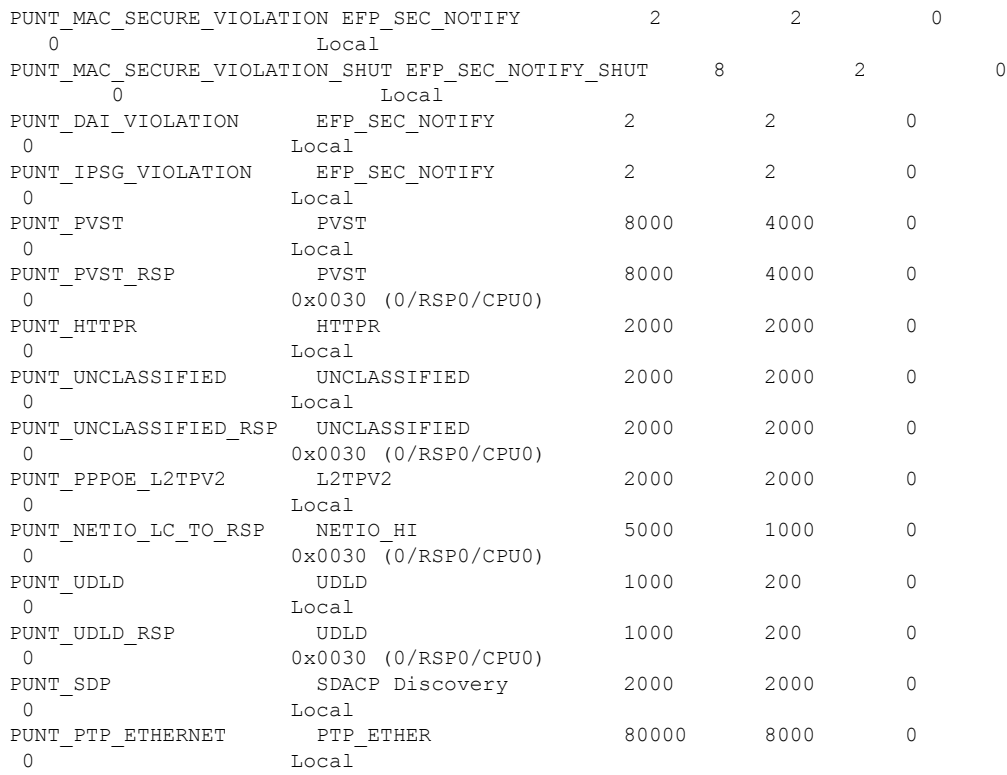

#### The XML form of the output can be retrieved as shown:

```
RP/0/RSP0/CPU0:router# show operational platformLPTSPIfib
NodeTable node/NodeName/Rack=0;Slot=2;Instance=CPU0 Stats xml
...
<?xml version="1.0"?>
<Response MajorVersion="1" MinorVersion="0">
    <Get>
        <Operational>
            <PlatformLPTSPIfib MajorVersion="0" MinorVersion="0">
                <NodeTable>
                    <Node>
                        <Naming>
                            <NodeName>
                                <Rack>
                                   0
                                </Rack>
                                <Slot>
                                    2
                                </Slot>
                                <Instance>
                                    CPU0
                                </Instance>
                            </NodeName>
                        </Naming>
                        <Police>
                            <police_info>
                                <Entry>
                                    <avgrate>
                                        2500
                                    </avgrate>
                                    <burst>
```
1250 </burst> <static\_avgrate> 2500 </static\_avgrate> <avgrate\_type> Static </avgrate\_type> <flow\_type> unconfigured-default </flow\_type> <accepted\_stats>  $\cap$ </accepted\_stats> <dropped\_stats>  $\overline{0}$ </dropped\_stats> <policer>  $\overline{0}$ </policer> <iptos\_value> 0 </iptos\_value> <change\_type> 0 </change\_type>  $\langle \text{acl\_config}\rangle$  $\overline{0}$ </acl\_config>  $\langle \text{acl}_{\_}str \rangle$ </acl\_str> <np> 0  $\langle$ /np> </Entry> <Entry> <avgrate> 10000 </avgrate> <burst> 5000 </burst> <static\_avgrate> 10000 </static\_avgrate> <avgrate\_type> Static </avgrate\_type> <flow\_type> L2TPv2-fragment </flow\_type> <accepted\_stats>  $\overline{0}$ </accepted\_stats> <dropped\_stats> 0 </dropped\_stats> <policer> 85 </policer> <iptos\_value>  $\sqrt{0}$ </iptos\_value>

<change\_type> 0 </change\_type> <acl config>  $\bigcap$  $\langle /acl\_{cont}$ <acl\_str>  $\langle$ acl str> <np> 0  $\langle$ /np> </Entry> <Entry> <avgrate> 2500 </avgrate> <burst> 1250 </burst> <static\_avgrate> 2500 </static\_avgrate> <avgrate\_type> Static </avgrate\_type> <flow\_type> Fragment </flow\_type> <accepted\_stats>  $\overline{0}$ </accepted\_stats> <dropped\_stats> 0 </dropped\_stats> <policer> 1 </policer> <iptos\_value>  $\overline{0}$ </iptos\_value> <change\_type>  $\sqrt{0}$ </change\_type> <acl config>  $\Omega$ </acl\_config> <acl\_str>  $\langle /acl\_str\rangle$ <np>  $\overline{0}$  $\langle$ /np> </Entry> <Entry> <avgrate> 2000 </avgrate> <burst> 1000 </burst> <static\_avgrate> 2000 </static\_avgrate>

<avgrate\_type> Static </avgrate\_type> <flow\_type> OSPF-mc-known </flow\_type> <accepted\_stats>  $\overline{0}$ </accepted\_stats> <dropped\_stats>  $\Omega$ </dropped\_stats> <policer> 2 </policer> <iptos\_value> 0 </iptos\_value> <change\_type>  $\overline{0}$ </change\_type>  $\langle \text{acl}\_\text{config}\rangle$  $\circ$ </acl\_config>  $\langle \text{acl}_{str}\rangle$  $\langle /acl\_str \rangle$  $<$ np $>$ 0  $\langle$ /np> </Entry> <Entry> <avgrate> 1500 </avgrate> <burst> 750 </burst> <static\_avgrate> 1500 </static\_avgrate> <avgrate\_type> Static </avgrate\_type> <flow\_type> OSPF-mc-default </flow\_type> <accepted\_stats>  $\bigcap$ </accepted\_stats> <dropped\_stats>  $\overline{0}$ </dropped\_stats> <policer> 3 </policer> <iptos\_value>  $\overline{0}$ </iptos\_value> <change\_type> 0 </change\_type>  $\langle \text{acl config} \rangle$  $\overline{0}$ 

```
</acl_config>
    \langle \text{acl\_str}\rangle</acl_str>
    <\!{\rm np}\!>0
    \langle/np>
</Entry>
<Entry>
    <avgrate>
         2000
    </avgrate>
    <burst>
        1000
    </burst>
    <static_avgrate>
         2000
    </static_avgrate>
    <avgrate_type>
        Static
    </avgrate_type>
    <flow_type>
         OSPF-uc-known
    </flow_type>
    <accepted_stats>
         0
    </accepted_stats>
    <dropped_stats>
         \overline{0}</dropped_stats>
    <policer>
        4
    </policer>
    <iptos_value>
        \bigcap</iptos_value>
    <change_type>
         \cap</change_type>
    <acl config>
        \sqrt{0}</acl_config>
    <acl_str>
    </acl_str>
    <np>
        \overline{0}\langle/np>
</Entry>
```
This table describes the significant fields shown in the display.

...

**Table 56: show lpts pifib hardware police Command Field Descriptions**

| <b>Fleld</b>  | <b>Description</b>                                                       |
|---------------|--------------------------------------------------------------------------|
|               | FlowType Type of flow that is binding between a tuple and a destination. |
| Rate<br>(PPS) | Policer rate in packets per second (PPS).                                |

I

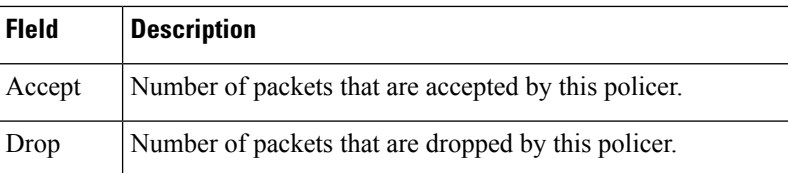

### $\overline{\text{Related Commands}}$

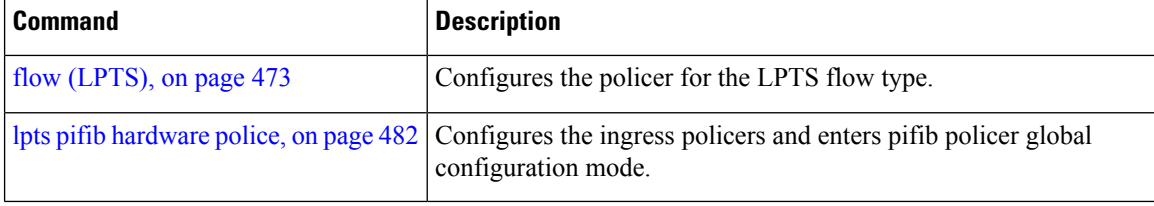

# **show lpts pifib hardware usage**

To display hardware table usage, use the **show lpts pifib hardware usage** command in EXEC mode.

**show lpts pifib hardware usage** [**type** {**ipv4** | **ipv6** | **isis**}] [**location** {*node-id* | **all**}]

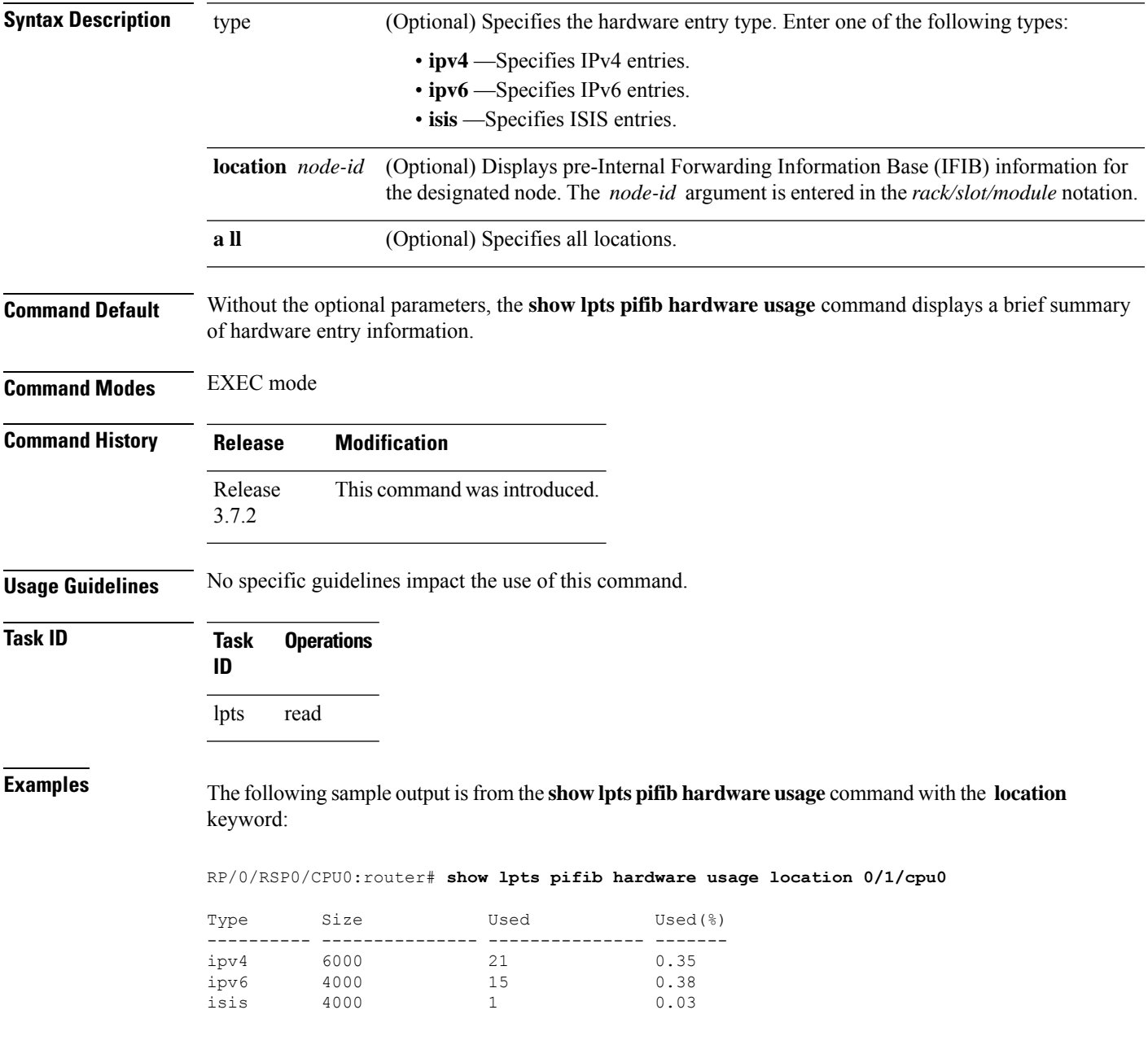

This table describes the significant fields shown in the display.

**Table 57: show lpts pifib hardware usage Command Field Descriptions**

| <b>Field</b> | <b>Description</b>                                        |
|--------------|-----------------------------------------------------------|
| Type         | Type of pre-IFIB entry.                                   |
| <b>Size</b>  | Maximum number of entries (72-bits) allowed for the type. |
| Used         | Number of entries in use.                                 |
|              | Used(%) Percentage of total entries in use.               |

## **show lpts pifib statistics**

To display Pre-Internal Forwarding Information Base (Pre-IFIB) statistics, use the **show lpts ifib statistics** command in EXEC mode.

**show lpts pifib statistics** [**location** *node-id*]

**Syntax Description** location *node-id* (Optional) Displays Pre-IFIB statistics for the designated node. The *node-id* argument is entered in the *rack/slot/module* notation. **location** *node-id*

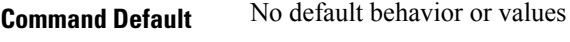

**Command Modes** EXEC mode

**Command History Release Modification**

lpts read

Release

This command was introduced . 3.7.2

**Usage Guidelines** No specific guidelines impact the use of this command.

**Task ID Task Operations ID**

**Examples** The following sample output is from the **show lpts pifib statistics** command:

RP/0/RSP0/CPU0:router# **show lpts pifib statistics**

Packets into Pre-IFIB:80 Lookups:80 Packets delivered locally:80 Packets delivered remotely:0

This table describes the significant fields shown in the display.

**Table 58: show lpts pifib statistics Command Field Descriptions**

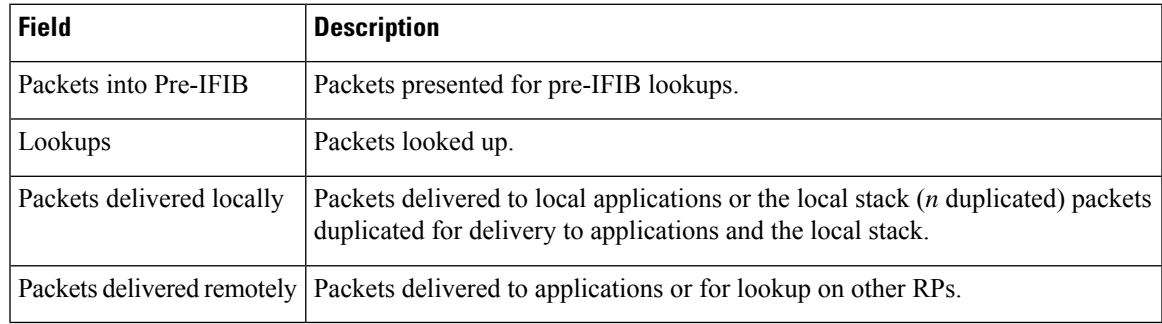

 $\mathbf I$ 

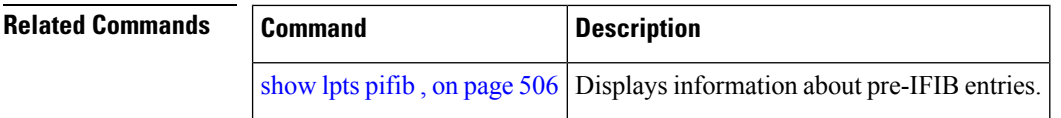

### **show lpts port-arbitrator statistics**

To display local packet transport services (LPTS) port arbitrator statistics, use the **show lpts port-arbitrator statistics** command in EXEC mode.

**show lpts port-arbitrator statistics Syntax Description** This command has no keywords or arguments. **Command Default** No default behavior or values **Command Modes** EXEC mode **Command History Release Modification** Release This command was introduced. 3.7.2 **Usage Guidelines** No specific guidelines impact the use of this command. **Task ID Task Operations ID** lpts read **Examples** The following sample output is from the **show lpts port-arbitrator statistics** command: RP/0/RSP0/CPU0:router# **show lpts port-arbitrator statistics** LPTS Port Arbitrator statistics: PA FGID-DB library statistics: 0 FGIDs in use, 512 cached, 0 pending retries 0 free allocation slots, 0 internal errors, 0 retry attempts 1 FGID-DB notify callback, 0 FGID-DB errors returned FGID-DB permit mask: 0x7 (alloc mark rack0) PA API calls:<br>1 init 1 realloc done 8 alloc 8 free 16 join 16 leave 8 detach FGID-DB API calls: 1 register 1 clear old 1 alloc 0 free 16 join 16 leave 0 mark 1 mark done

# **show lpts vrf**

To display the Local Packet Transport Services (LPTS) VPN routing and forwarding (VRF) instance identification numbers and names, use the **show lpts vrf** command in EXEC mode.

**show lpts vrf**

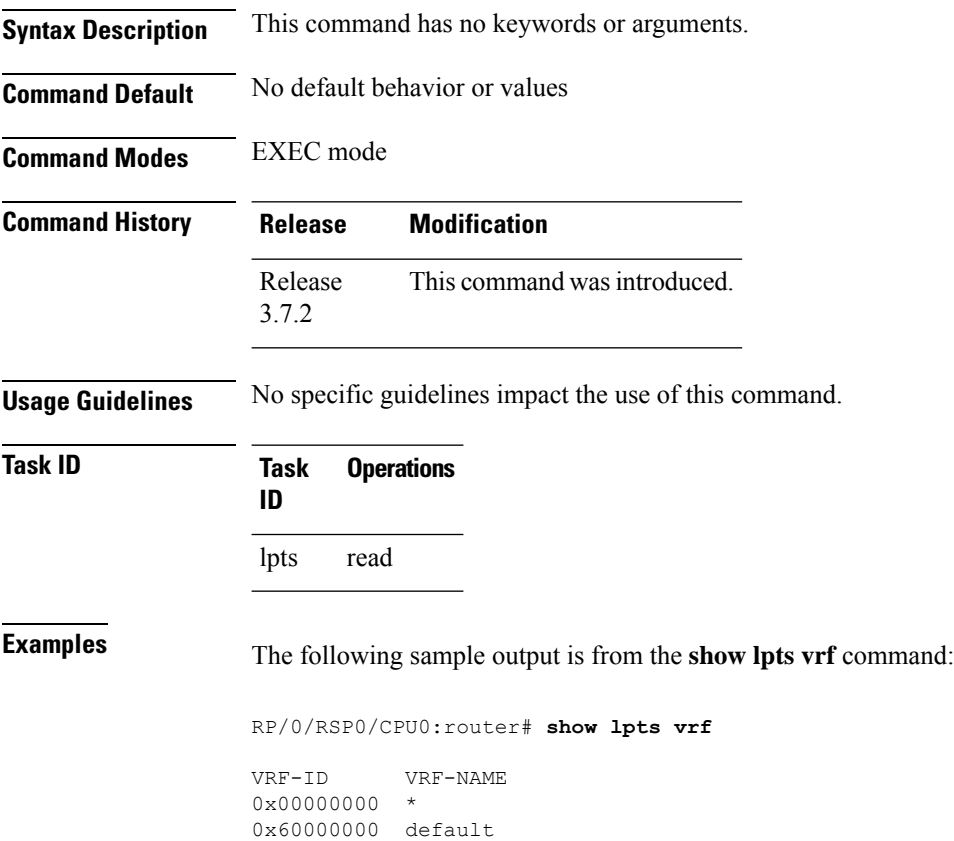

This table describes the significant fields shown in the display.

### **Table 59: show lpts vrf Command Field Descriptions**

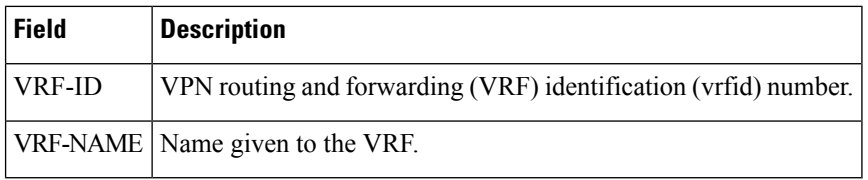

## **show operational LptsIfib**

To display all operational data provided as XML schema for the LPTS Internal Forwarding Information Base (IFIB), use the **show operational LptsIfib** command.

**show operational LptsIfib** [ **xml**]

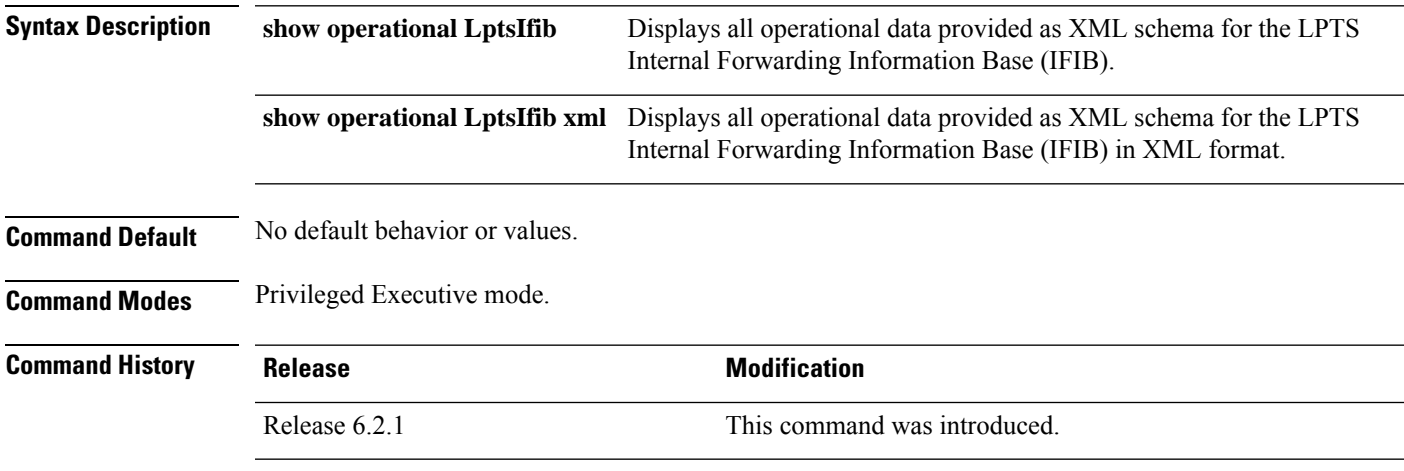

**Usage Guidelines** Although the **show operational** command uses the schema database, the command displays the information in a string format like the other**show** commands. No XML setup or knowledge isrequired to use the command.

### **Sample Output**

The following example displays a sample output for the **show operational LptsIfib** command.

```
RP/0/RSP0/CPU0:router# show operational LptsIfib
...
[LptsIfib]
NodeTable
 Node/NodeName/Rack=0;Slot=RSP0;Instance=CPU0
    Slice
      SliceID/SliceName=raw4
        Entry/entry=0
          destination addr: any
          source addr: 128.9.0.0/16
          vrf name: *
          vID: 1
          l3protocol: 1
          l4protocol: 247
          intf_name: any
          intf_handle: 0
          is_syn: 0
          opcode: DELIVER
          accepts: 0
          drops: 0
          flow_type: BFD-known
          listener_tag: IPv4_STACK
          local flag: 0
          is fgid: 0
          deliver_list_short: 0/0/CPU0
          deliver_list_long: 0/0/CPU0
```

```
min_ttl: 254
  pending_ifibq_delay: 0
  sl ifibq delay: 0ifib program time: Mon Feb 20 2017 09:35:41.546.856
Entry/entry=1
  destination_addr: any
  source_addr: 128.17.0.0/16
 vrf name: *
 vID: 1
  l3protocol: 1
  l4protocol: 247
  intf_name: any
  intf_handle: 0
  is_syn: 0
  opcode: DELIVER
  accepts: 0
  drops: 0
  flow_type: BFD-known
  listener_tag: IPv4_STACK
  local flag: 0
  is_fgid: 0
  deliver list short: 0/2/CPU0
  deliver_list_long: 0/2/CPU0
 min ttl: 254pending ifibq delay: 0
  sl_ifibq_delay: 0
  ifib program time: Mon Feb 20 2017 09:34:19.481.414
```

```
...
```
The following example displays a sample output for the **show operational LptsIfib** command in XML format.

```
RP/0/RSP0/CPU0:router# show operational LptsIfib xml
...
<?xml version="1.0"?>
<Response MajorVersion="1" MinorVersion="0">
    <Get>
        <Operational>
             <LptsIfib MajorVersion="1" MinorVersion="0">
                 <NodeTable>
                     <Node>
                         <Naming>
                              <NodeName>
                                  <Rack>
                                      0
                                  </Rack>
                                  <Slot>
                                     RSP0
                                  \langle/Slot\rangle<Instance>
                                      CPU0
                                  </Instance>
                              </NodeName>
                         </Naming>
                         <Slice>
                              <SliceID>
                                 <Naming>
                                      <SliceName>
                                          raw4
                                      </SliceName>
                                  </Naming>
                                  <Entry>
                                      <Naming>
```
<entry>  $\overline{0}$ </entry> </Naming> <destination\_addr> any </destination\_addr> <source\_addr> 128.9.0.0/16 </source\_addr> <vrf\_name> \*  $\langle \rangle$ vrf name>  $<$ vID> 1  $\rm{<}/\rm{v1D>}$ <l3protocol> 1 </l3protocol> <l4protocol> 247 </l4protocol> <intf\_name> any </intf\_name> <intf\_handle> 0 </intf\_handle> <is\_syn>  $\bigcap$  $\langle$ is syn> <opcode> DELIVER </opcode> <accepts> 0 </accepts> <drops> 0 </drops> <flow\_type> BFD-known </flow\_type> <listener\_tag> IPv4\_STACK </listener\_tag> <local\_flag> 0 </local\_flag>  $\overline{\text{cis}_f}$  $\overline{0}$  $\langle$ /is\_fgid> <deliver list short> 0/0/CPU0 </deliver\_list\_short> <deliver\_list\_long> 0/0/CPU0 </deliver\_list\_long>  $<$ min ttl> 254  $\langle$ min ttl> <pending\_ifibq\_delay>  $\overline{0}$ </pending\_ifibq\_delay>

```
<sl_ifibq_delay>
         \circ</sl_ifibq_delay>
    <ifib_program_time>
        Mon Feb 20 2017 09:35:41.546.856
    </ifib_program_time>
</Entry>
<Entry>
    <Naming>
         <entry>
            1
         </entry>
    </Naming>
    <destination_addr>
        any
    </destination_addr>
    <source_addr>
        128.17.0.0/16
    </source_addr>
    <vrf_name>
          *
    \langle \ranglevrf name>
    <vID>1
    </vID>
    <l3protocol>
         1
    </l3protocol>
    <l4protocol>
         247
    </l4protocol>
    <intf_name>
         any
    \langle/intf_name>
    \langle \text{intf} \rangle handle>
         0
    </intf_handle>
    \langle is\_syn \rangle\overline{0}\langle/is_syn><opcode>
        DELIVER
    </opcode>
    <accepts>
       \overline{0}</accepts>
    <drops>
        \overline{0}</drops>
    <flow_type>
        BFD-known
    </flow_type>
    <listener_tag>
         IPv4_STACK
    </listener_tag>
    <local_flag>
        \overline{0}</local_flag>
    \langle is_fis\overline{ds}\overline{\phantom{0}}\langleis fgid\rangle<deliver list_short>
         0/2/\overline{C}PU0
```
...

</deliver\_list\_short> <deliver\_list\_long>  $0/2/\overline{C}$ PU $0$ </deliver\_list\_long>  $< min\_ttl>$ 254  $\langle$ min ttl> <pending\_ifibq\_delay>  $\theta$ </pending\_ifibq\_delay>  $\text{cl}_\text{ifibq\_delay}$  $\overline{0}$ </sl\_ifibq\_delay> <ifib\_program\_time> Mon Feb 20 2017 09:34:19.481.414 </ifib\_program\_time>

**IP Addresses and Services Command Reference for Cisco ASR 9000 Series Routers**

### **show operational LptsPifib**

To display all operational data provided as XML schema for the LPTS Pre-Internal Forwarding Information Base (PIFIB), use the **show operational LptsPifib** command.

**show operational LptsPifib** [ **xml**]

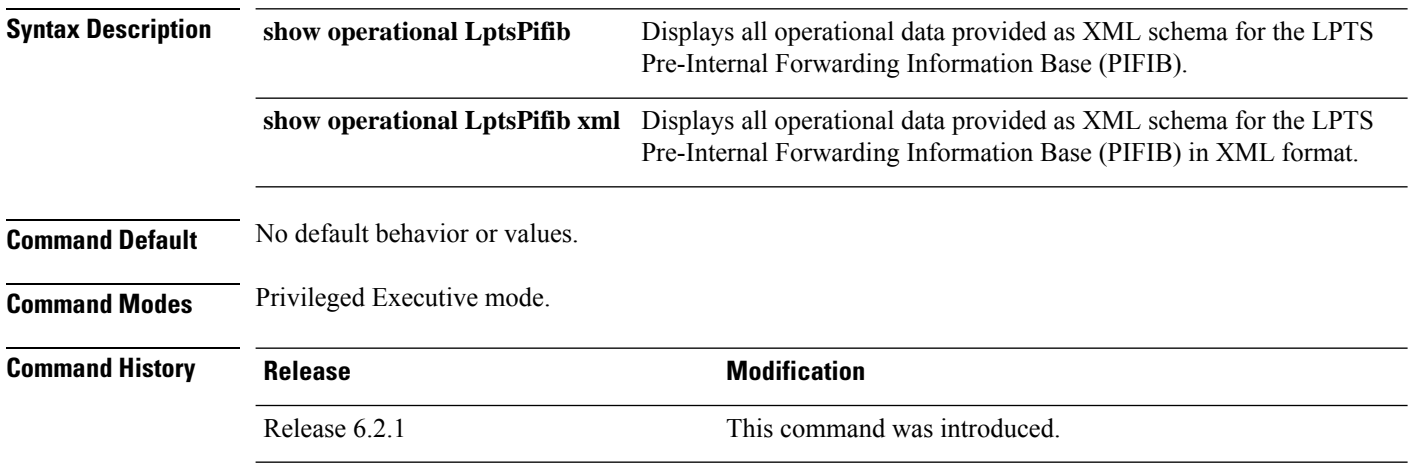

**Usage Guidelines** Although the **show operational** command uses the schema database, the command displays the information in a string format like the other**show** commands. No XML setup or knowledge isrequired to use the command.

#### **Sample Output**

The following example displays a sample output for the **show operational LptsPifib** command.

```
RP/0/RSP0/CPU0:router# show operational LptsPifib
...
[LptsPifib]
NodeTable
 Node/NodeName/Rack=0;Slot=0;Instance=CPU0
    Type
     TypeValue/pifibType=all
       Entry/entry=0
         vID: 1
          l3protocol: 3
         l4protocol: 0
         intf_handle: 0
         local addr local prefix len: 0
         remote_addr remote_prefix_len: 0
         u_type: 0
         u_value: 0
         u_len: 0
         remote_port: 0
          is frag: 0
          is_syn: 0
          opcode: 1
          flow_type: 8
         listener tag: 21
          local flag: 0
          is fgid: 0
         deliver list: 0
```
...

```
deliver list str min ttl: 0
        accepts: 0
        drops: 0
        stale: 0
        pifib_type: 0
        utime
          tv_sec: 1479707742
          tv_nsec: 594970000
Entry/entry=1
        vID: 1
        l3protocol: 1
        l4protocol: 0
        intf_handle: 0
       local addr local prefix len: 0
       remote_addr remote_prefix_len: 0
        u_type: 0
        u_value: 0
       u_len: 0
       remote port: 0
       is frag: 1
        is_syn: 0
        opcode: 3
        flow_type: 2
        listener tag: 4
        local flag: 0
        is fgid: 0
        deliver_list: 0
        deliver_list_str min_ttl: 0
        accepts: 0
        drops: 0
        stale: 0
        pifib_type: 1
        utime
          tv_sec: 1479707742
         tv_nsec: 594942000
```
The following example displays a sample output for the **show operational LptsPifib** command in XML format.

```
RP/0/RSP0/CPU0:router# show operational LptsPifib xml
...
<?xml version="1.0"?>
<Response MajorVersion="1" MinorVersion="0" IteratorID="1">
    <Get>
        <Operational>
            <LptsPifib MajorVersion="1" MinorVersion="2">
                <NodeTable>
                    <Node>
                        <Naming>
                            <NodeName>
                                <Rack>
                                    0
                                </Rack>
                                <Slot>
                                    RSP0
                                </Slot>
                                <Instance>
                                    CPU0
                                </Instance>
                            </NodeName>
                        </Naming>
                        <Type>
```
<TypeValue> <Naming> <pifibType> all </pifibType> </Naming> <Entry> <Naming> <entry> 0 </entry> </Naming> <vrf\_name> \* </vrf\_name>  $<$ vID $>$ 1  $<$ /vID> <l3protocol> 3 </l3protocol> <l4protocol>  $\circ$ </l4protocol> <intf\_name> any  $\langle$ /intf\_name> <intf\_handle> 0 </intf\_handle> <destination\_addr> any </destination\_addr> <source\_addr> any </source\_addr>  $\langle$ is\_frag>  $^-$ 0 </is\_frag> <is\_syn>  $\sqrt{0}$  $\langle$ /is\_syn> <opcode> DELIVER </opcode> <flow\_type> ISIS-default </flow\_type> <listener\_tag> ISIS\_FM </listener\_tag> <local\_flag> 0 </local\_flag>  $\langle \text{is\_fgi}\bar{\text{d}} \rangle$ 0  $\langle$ /is\_fgid> <deliver\_list\_short> 0/RSP0/CPU0 </deliver\_list\_short> <deliver\_list\_long> 0/RSP0/CPU0 </deliver\_list\_long>  $<sub>min</sub>$  ttl></sub>

```
0
    \frac{1}{2}<accepts>
       \overline{0}</accepts>
    <drops>
       0
    </drops>
    <stale>
        0
    </stale>
    <pifib_type>
        \cap</pifib_type>
    <pifib_program_time>
       Mon Feb 20 2017 09:32:43.830.051
    </pifib_program_time>
</Entry>
<Entry>
    <Naming>
        <entry>
          1
        </entry>
    </Naming>
    <vrf_name>
        *
    </vrf_name>
    <vID>
       \overline{1}</vID>
    <l3protocol>
        1
    </l3protocol>
    <l4protocol>
       0
    </l4protocol>
    <intf_name>
        any
    </intf_name>
    <intf_handle>
       \overline{0}\langleintf_handle>
    <destination_addr>
        any
    </destination_addr>
    <source_addr>
       any
    </source_addr>
    \langle is\_frag \rangle1
    \langle/is_frag>
    <is_syn>
        ^-0
    \langle/is_syn>
    <opcode>
        REASSEMBLE
    </opcode>
    <flow_type>
        Fragment
    </flow_type>
    <listener_tag>
        IPv4_REASS
    </listener_tag>
```

```
<local_flag>
        0
     </local_flag>
     \mbox{\rm\small\bf \langle is\_fgi\bar{d}\rangle}\overline{0}\langle/is_fgid>
    <deliver_list_short>
        na
    </deliver_list_short>
    <deliver_list_long>
         na
     </deliver_list_long>
     <sub>min</sub> ttl></sub>
        \overline{0}\frac{1}{2}<accepts>
        0
     </accepts>
     <drops>
        \overline{0}</drops>
     <stale>
         0
    </stale>
     <pifib_type>
         1
    </pifib_type>
    <pifib_program_time>
        Mon Feb 20 2017 09:32:43.830.051
    </pifib_program_time>
</Entry>
```
...

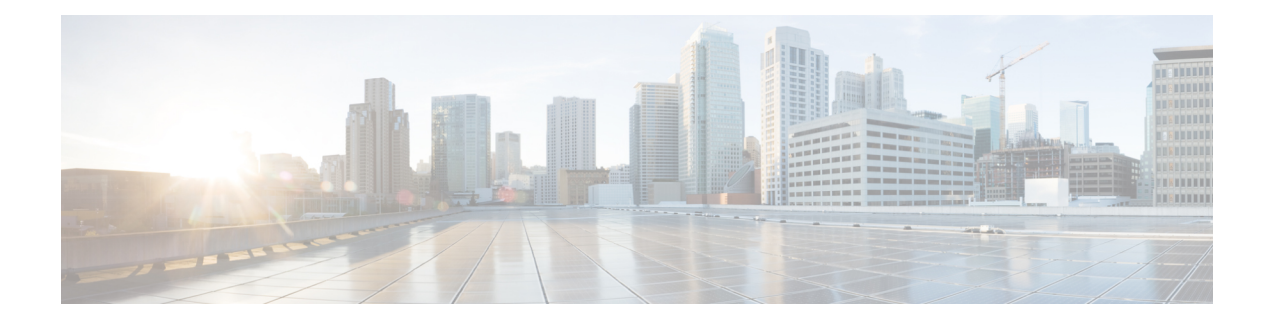

# **Network Stack IPv4 and IPv6 Commands**

This chapter describes the commands available on the Cisco ASR 9000 Series Aggregation Services Router Cisco IOS XR software to configure and monitor features related to IP Version 4 (IPv4) and IP Version 6 (IPv6).

For detailed information about network stack concepts, configuration tasks, and examples, refer to the *IP Addresses and Services Configuration Guide for Cisco ASR 9000 Series Routers*.

- clear ipv6 [neighbors](#page-582-0) , on page 563
- clear ipv6 [path-mtu,](#page-583-0) on page 564
- icmp ipv4 rate-limit [unreachable,](#page-584-0) on page 565
- ipv4 address [\(network\),](#page-585-0) on page 566
- ipv4 assembler [max-packets,](#page-588-0) on page 569
- ipv4 [assembler](#page-589-0) timeout, on page 570
- ipv4 [conflict-policy,](#page-590-0) on page 571
- ipv4 [directed-broadcast,](#page-591-0) on page 572
- ipv4 [helper-address,](#page-592-0) on page 573
- ipv4 [mask-reply,](#page-594-0) on page 575
- ipv4 mtu, on [page](#page-595-0) 576
- ipv4 [redirects,](#page-597-0) on page 578
- ipv4 [source-route,](#page-598-0) on page 579
- ipv4 [tcp-mss-adjust,](#page-599-0) on page 580
- ipv4 unnumbered [\(point-to-point\),](#page-601-0) on page 582
- ipv4 [unreachables](#page-603-0) disable , on page 584
- ipv4 virtual [address,](#page-605-0) on page 586
- ipv6 [address,](#page-607-0) on page 588
- ipv6 address [link-local,](#page-609-0) on page 590
- ipv6 [assembler,](#page-611-0) on page 592
- ipv6 [conflict-policy,](#page-612-0) on page 593
- ipv6 [enable](#page-613-0) , on page 594
- ipv6 [hop-limit,](#page-615-0) on page 596
- ipv6 icmp [error-interval,](#page-616-0) on page 597
- ipv6 mtu , on [page](#page-618-0) 599
- ipv6 nd, on [page](#page-620-0) 601
- ipv6 nd dad [attempts](#page-621-0) , on page 602
- ipv6 nd [managed-config-flag](#page-624-0) , on page 605
- ipv6 nd [ns-interval](#page-626-0), on page 607
- ipv6 nd [other-config-flag](#page-628-0) , on page 609
- ipv6 nd [prefix,](#page-630-0) on page 611
- ipv6 nd [ra-interval](#page-632-0) , on page 613
- ipv6 nd [ra-lifetime](#page-634-0), on page 615
- ipv6 nd ra dns [server,](#page-636-0) on page 617
- ipv6 nd ra dns [search](#page-638-0) list, on page 619
- ipv6 nd ra [specific](#page-640-0) route, on page 621
- ipv6 nd [reachable-time](#page-642-0) , on page 623
- ipv6 nd [redirects,](#page-644-0) on page 625
- ipv6 nd [router-preference,](#page-645-0) on page 626
- ipv6 nd [suppress-ra](#page-647-0), on page 628
- ipv6 [neighbor,](#page-649-0) on page 630
- ipv6 [path-mtu](#page-651-0) enable, on page 632
- ipv6 [path-mtu](#page-652-0) timeout, on page 633
- ipv6 [source-route,](#page-653-0) on page 634
- ipv6 [tcp-mss-adjust,](#page-654-0) on page 635
- ipv6 [unreachables](#page-656-0) disable , on page 637
- ipv6 virtual [address,](#page-658-0) on page 639
- local [pool,](#page-660-0) on page 641
- show arm [conflicts,](#page-663-0) on page 644
- show arm [database,](#page-665-0) on page 646
- show arm [router-ids,](#page-668-0) on page 649
- show arm [registrations](#page-669-0) producers, on page 650
- show arm [summary,](#page-671-0) on page 652
- show arm [vrf-summary,](#page-672-0) on page 653
- show clns [statistics,](#page-673-0) on page 654
- show ipv4 [interface](#page-675-0), on page 656
- [show](#page-678-0) local pool, on page 659
- show ipv4 [traffic](#page-680-0), on page 661
- show ipv6 [interface](#page-682-0), on page 663
- show ipv6 [neighbors](#page-686-0), on page 667
- show ipv6 [neighbors](#page-690-0) summary , on page 671
- show ipv6 [path-mtu,](#page-691-0) on page 672
- show ipv6 [traffic](#page-693-0) , on page 674
- show mpa [client,](#page-696-0) on page 677
- show mpa [groups,](#page-697-0) on page 678
- [show](#page-699-0) mpa ipv4, on page 680
- [show](#page-701-0) mpa ipv6, on page 682
- [show](#page-703-0) vrf, on page 684
- vrf, on [page](#page-705-0) 686
- [vrf\(address-family\),](#page-706-0) on page 687
- vrf [\(description\),](#page-707-0) on page 688
- [vrf\(fallback-vrf\),](#page-708-0) on page 689
- vrf [\(mhost\),](#page-710-0) on page 691
- vrf [mode,](#page-711-0) on page 692

## <span id="page-582-0"></span>**clear ipv6 neighbors**

To delete all entries in the IPv6 neighbor discovery cache, except static entries, use the **clear ipv6 neighbors** command in EXEC mode.

**clear ipv6 neighbors** [**location** *node-id*]

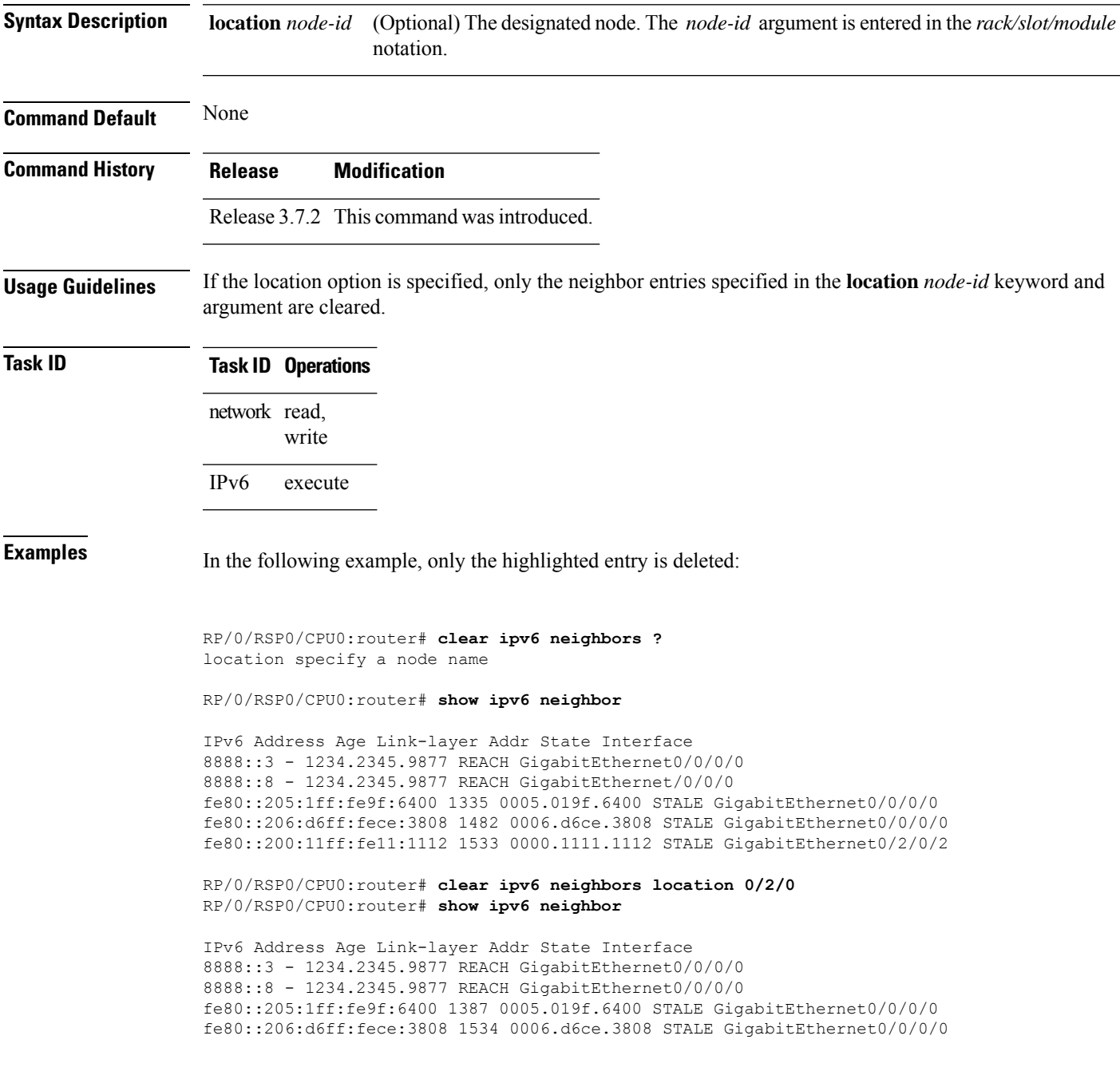

packets.

## <span id="page-583-0"></span>**clear ipv6 path-mtu**

To clear the learnt path maximum transmission unit (MTU) values of IPv6 packets, use the **clear ipv6path-mtu** command in the Global Configuration mode.

**clear ipv6 path-mtu** [**vrf** {*vrf-name* | **all**} [**location** *node-id* ] ] [ **address** { *ipv6-address* } [ **location** *node-id* ] ]

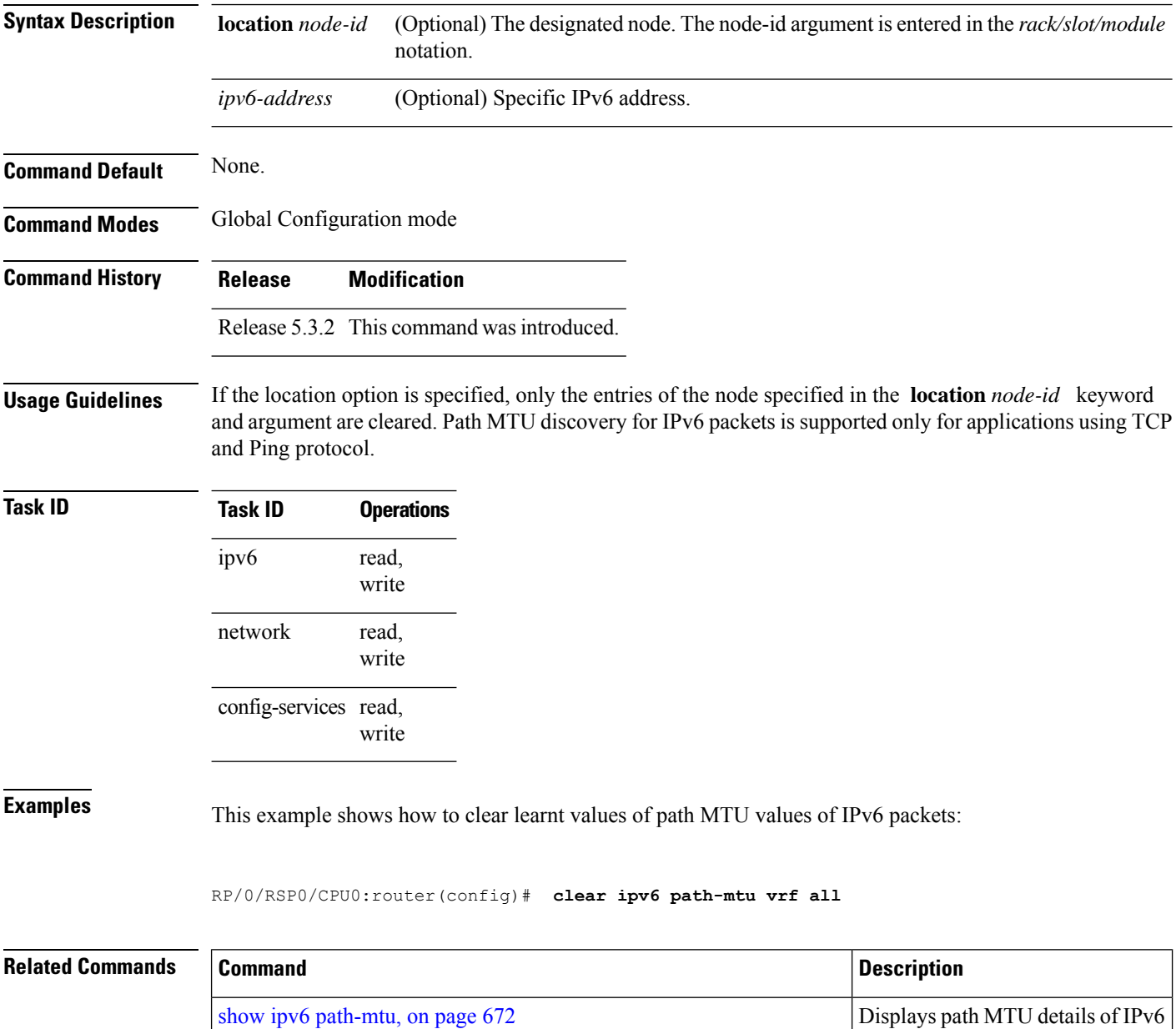

## <span id="page-584-0"></span>**icmp ipv4 rate-limit unreachable**

To limit the rate that IPv4 Internet Control Message Protocol (ICMP) destination unreachable messages are generated, use the **icmp ipv4 rate-limit unreachable** command in Global Configuration mode. To remove the rate limit, use the **no** form of this command.

**icmp ipv4 rate-limit unreachable** [**DF**] *milliseconds* **no icmp ipv4 rate-limit unreachable** [**DF**] *milliseconds*

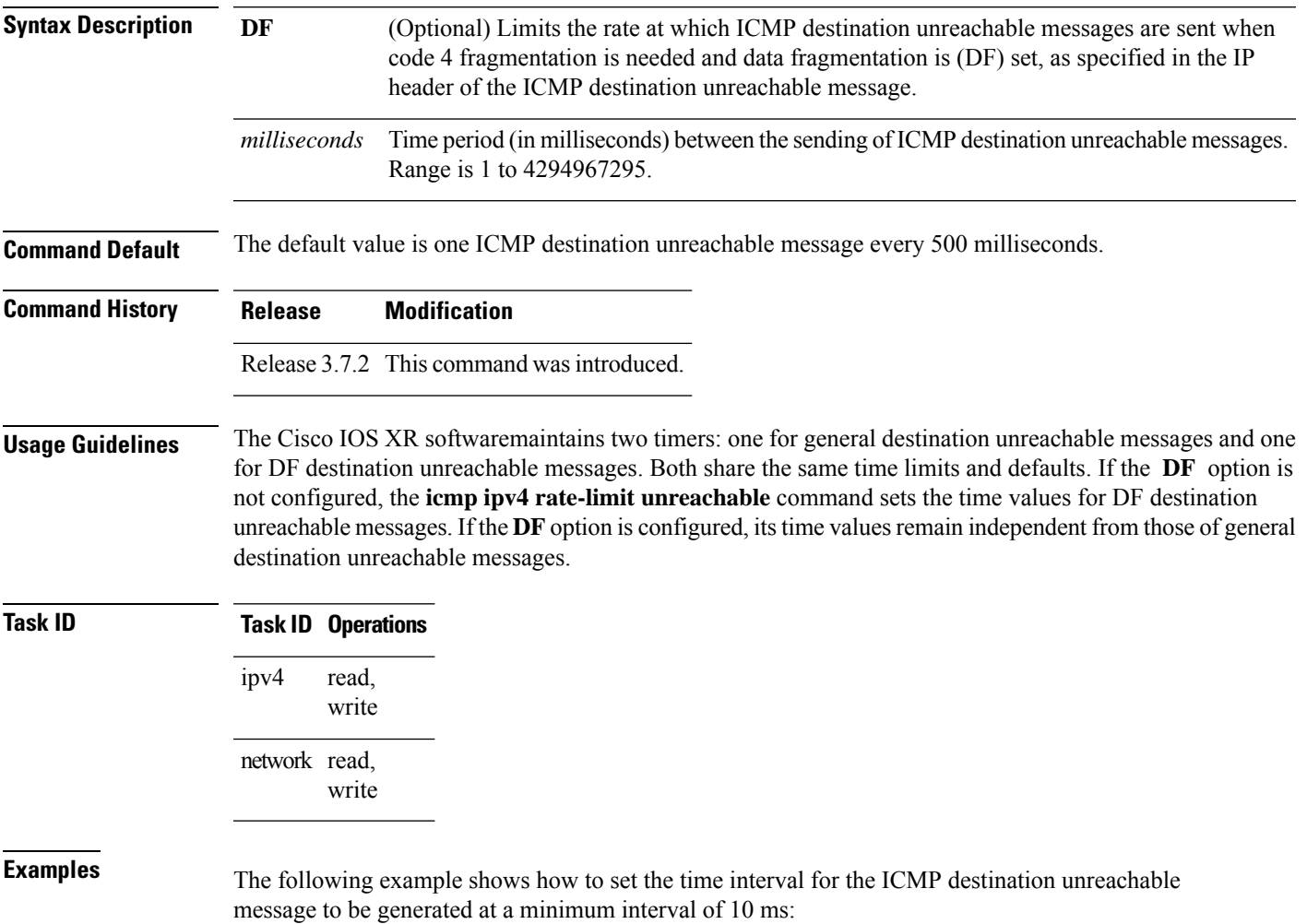

RP/0/RSP0/CPU0:router(config)# **icmp ipv4 rate-limit unreachable 10**

## <span id="page-585-0"></span>**ipv4 address (network)**

To set a primary or secondary IPv4 address for an interface, use the **ipv4 address** command in interface configuration mode. To remove an IPv4 address, use the **no** form of this command.

**ipv4 address** *ipv4-address mask* [**secondary**] [**route-tag** *route-tag value*] **no ipv4 address** *ipv4-address mask* [**secondary**] [**route-tag** *route-tag value*] [ algorithm *algo-no* ]

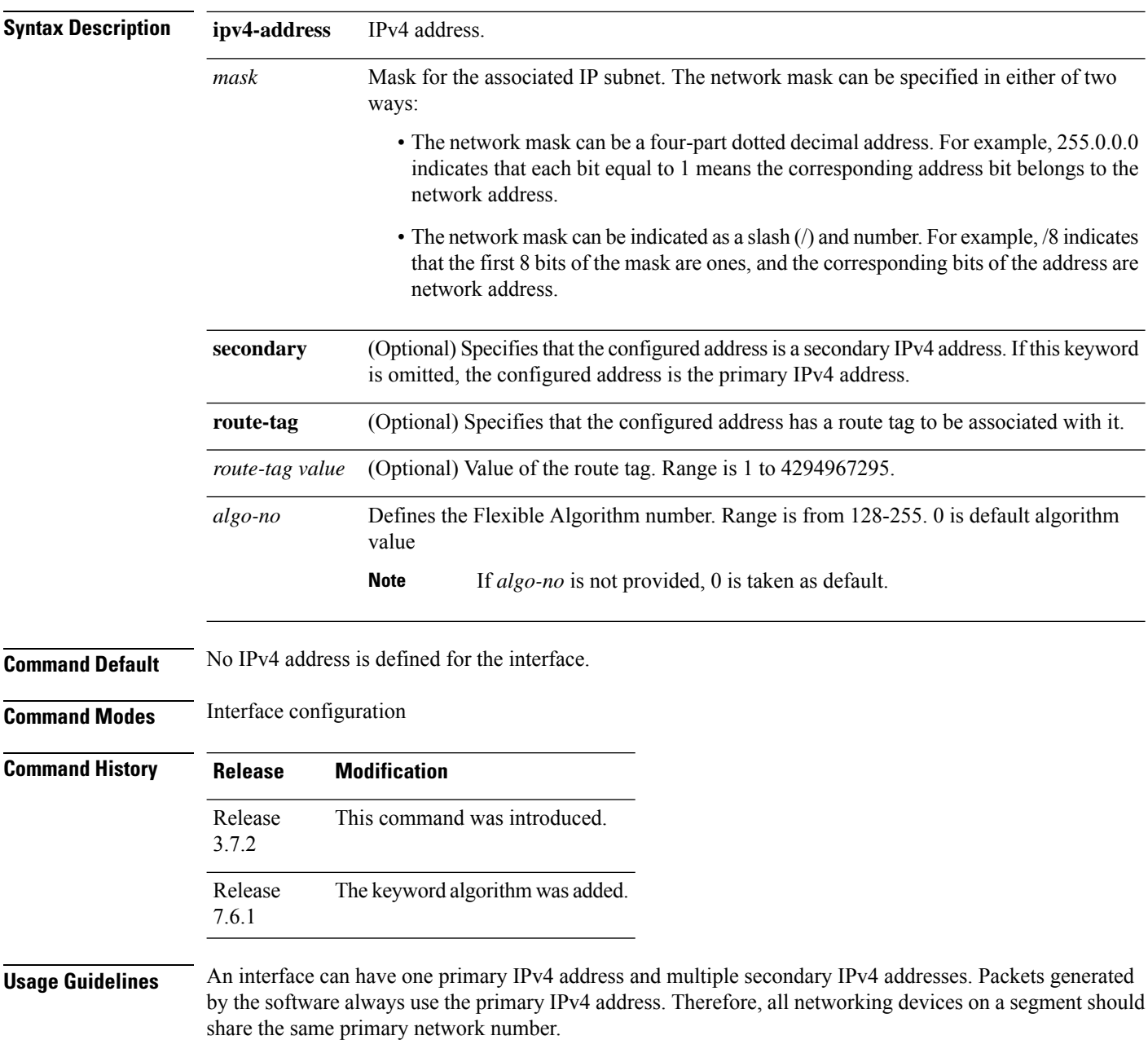

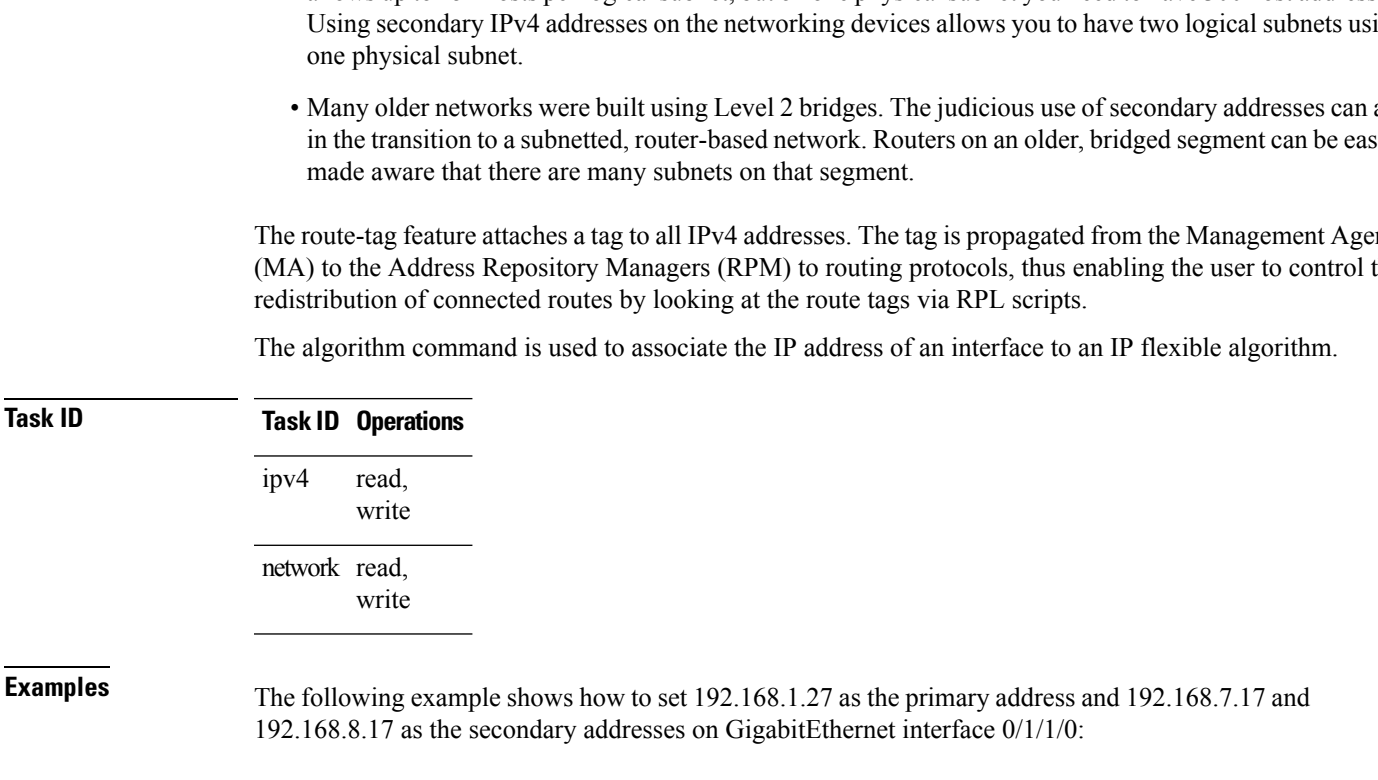

RP/0/RSP0/CPU0:router(config)# **interface gigabitethernet 0/1/1/0**

The same IPv4 address configured on two different interfaces causes an error message to display that indicates the conflict. The interface located in the highest rack, slot, module, instance, and port is disabled. **Note**

Hosts can determine subnet masks using the IPv4 Internet Control Message Protocol (ICMP) mask request message. Networking devices respond to this request with an ICMP mask reply message.

You can disable IPv4 processing on a particular interface by removing its IPv4 address with the **no ipv4 address** command. If the software detects another host using one of its IPv4 addresses, it will display an error message on the console.

The optional **secondary** keyword allows you to specify an unlimited number of secondary addresses. Secondary addresses are treated like primary addresses, except that the system never generates datagrams other than routing updates with secondary source addresses. IPv4 broadcasts and Address Resolution Protocol (ARP) requests are handled properly, as are interface routes in the IP routing table.

Secondary IPv4 addresses can be used in a variety of situations. The following are the most common applications:

- There may not be enough host addresses for a particular network segment. For example, your subnetting allows up to 254 hosts per logical subnet, but on one physical subnet you need to have 300 host addresses. Using secondary IPv4 addresses on the networking devices allows you to have two logical subnets using
- Many older networks were built using Level 2 bridges. The judicious use of secondary addresses can aid in the transition to a subnetted, router-based network. Routers on an older, bridged segment can be easily

The route-tag feature attaches a tag to all IPv4 addresses. The tag is propagated from the Management Agents (MA) to the Address Repository Managers (RPM) to routing protocols, thus enabling the user to control the

RP/0/RSP0/CPU0:router(config-if)# **ipv4 address 192.168.1.27 255.255.255.0** RP/0/RSP0/CPU0:router(config-if)# **ipv4 address 192.168.7.17 255.255.255.0 secondary** RP/0/RSP0/CPU0:router(config-if)# **ipv4 address 192.168.8.17 255.255.255.0 secondary**

I

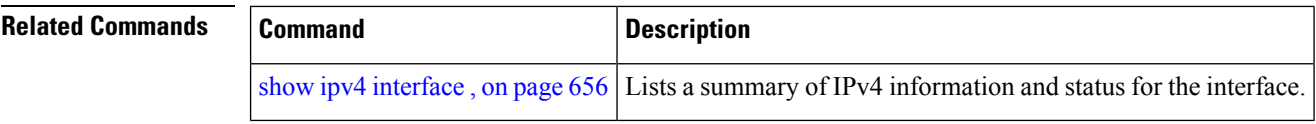

i.

## <span id="page-588-0"></span>**ipv4 assembler max-packets**

To configure the maximum number of packets that are allowed in assembly queues, use the **ipv4 assembler max-packets** command in Global Configuration mode. To disable this feature, use the **no** from of this command.

**ipv4 assembler max-packets** *percentage value* **no ipv4 assembler max-packets** *percentage value*

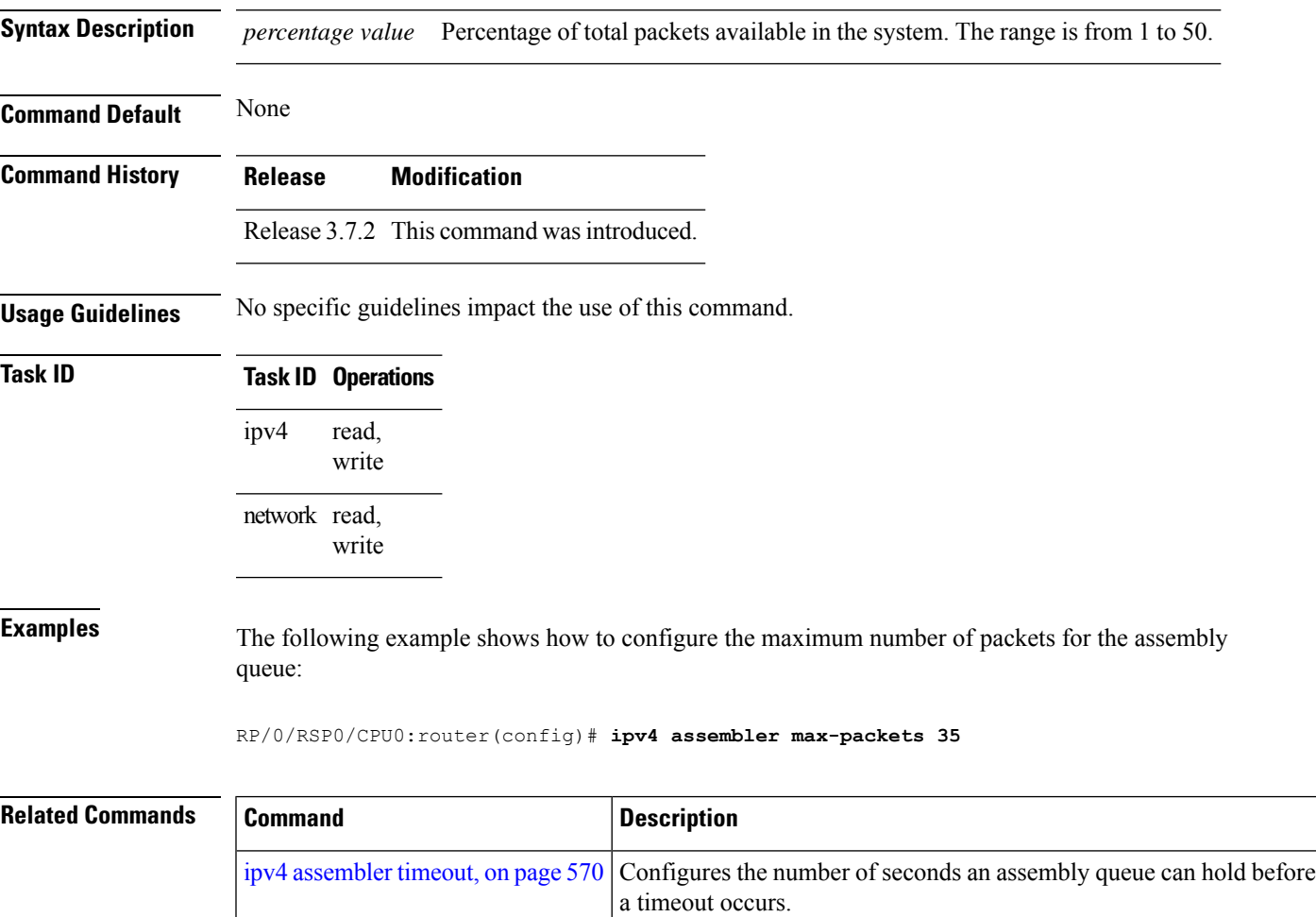

### <span id="page-589-0"></span>**ipv4 assembler timeout**

To configure the number of seconds an assembly queue can hold before a timeout occurs, use the **ipv4 assembler timeout** command in Global Configuration mode. To disable this feature, use the **no** form of this command.

**ipv4 assembler timeout** *seconds* **no ipv4 assembler timeout** *seconds*

**Syntax Description** *seconds* Number of seconds an assembly queue can hold before a timeout occurs. The range is from 1 to 120. *seconds*

**Command Default** None

**Command History Release Modification**

Release 3.7.2 This command was introduced.

**Usage Guidelines** No specific guidelines impact the use of this command.

### **Task ID Task ID Operations** read, write ipv4 network read, write

**Examples** The following example shows how to configure an assembly queue before a timeout occurs:

RP/0/RSP0/CPU0:router(config)# **ipv4 assembler timeout 88**

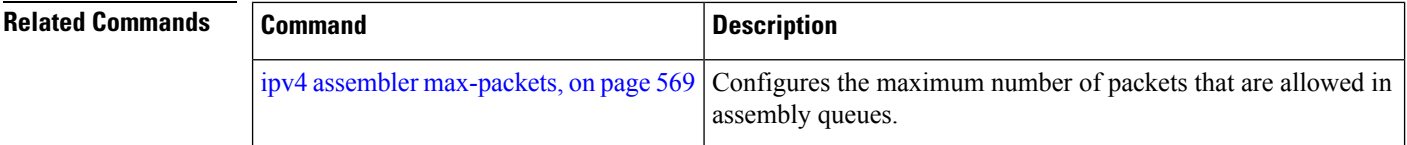

## <span id="page-590-0"></span>**ipv4 conflict-policy**

To enable IP Address Repository Manager (IPARM) conflict resolution, use the **ipv4 conflict-policy** command in Global Configuration mode. To disable the IPARM conflict resolution, use the **no** form of the command.

**ipv4 conflict-policy** {**highest-ip** | **longest-prefix** | **static**} **no ipv4 conflict-policy** {**highest-ip** | **longest-prefix** | **static**}

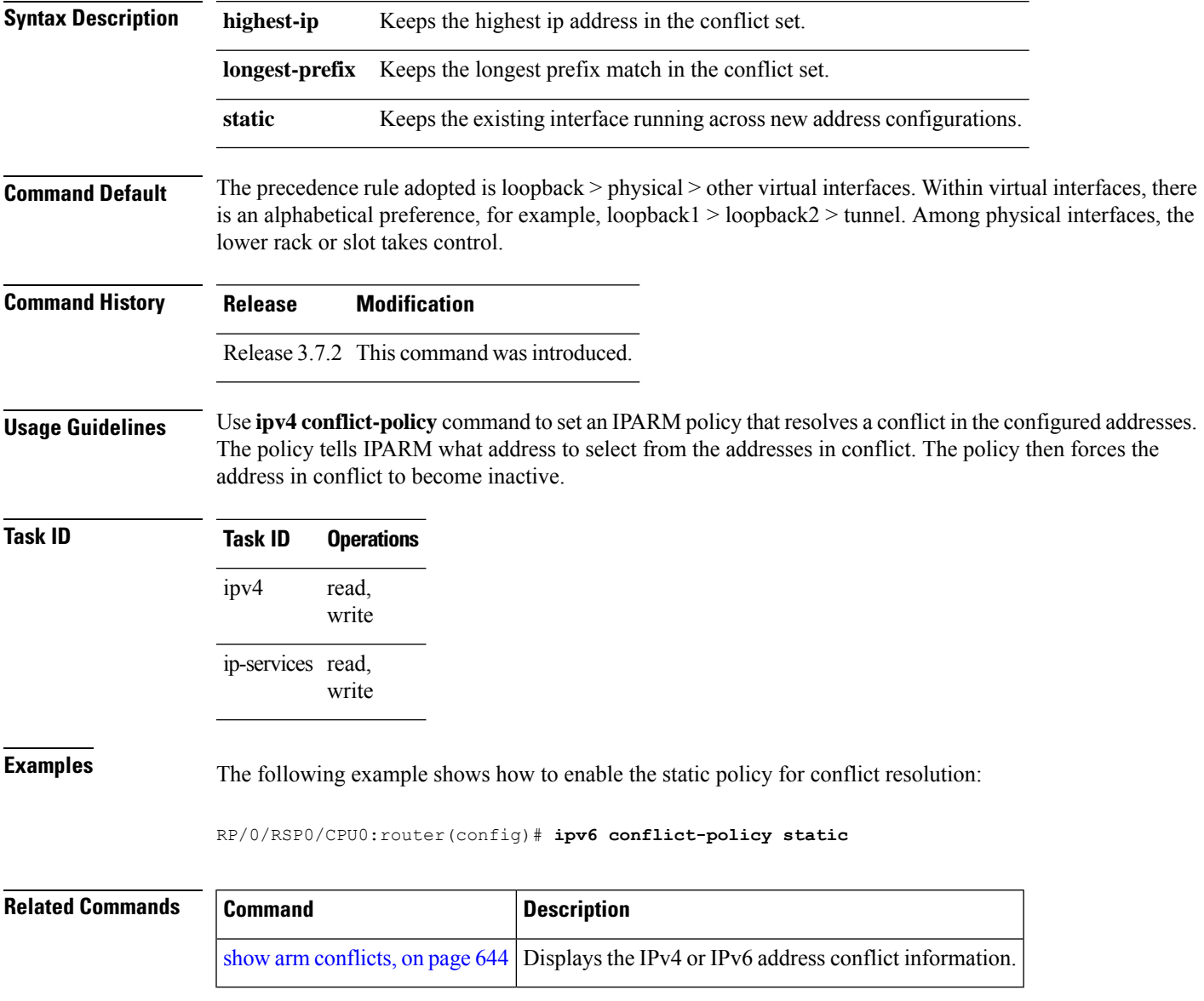

### <span id="page-591-0"></span>**ipv4 directed-broadcast**

To enable forwarding of IPv4 directed broadcasts on an interface, use the **ipv4 directed-broadcast** command in interface configuration mode. To disable forwarding of IPv4 directed broadcast on an interface, use the **no** form of this command.

### **ipv4 directed-broadcast no ipv4 directed-broadcast**

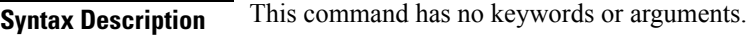

**Command Default** By default, directed broadcasts are dropped.

**Command Modes** Interface configuration

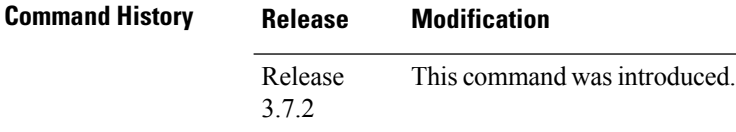

### **Usage Guidelines** A directed broadcast is a packet sent to a specific network. IPv4 directed broadcasts are dropped and not forwarded. Dropping IPv4 directed broadcasts makes routers less susceptible to denial-of-service (DoS) attacks.

### **Task ID Task ID Operations** read, write ipv4

network read, write

**Examples** The following example shows how to enable the forwarding of IPv4 directed broadcasts on GigabitEthernet interface 0/1/1/0:

> RP/0/RSP0/CPU0:router(config)# **interface gigabitethernet 0/1/1/0** RP/0/RSP0/CPU0:router(config-if)# **ipv4 directed-broadcast**

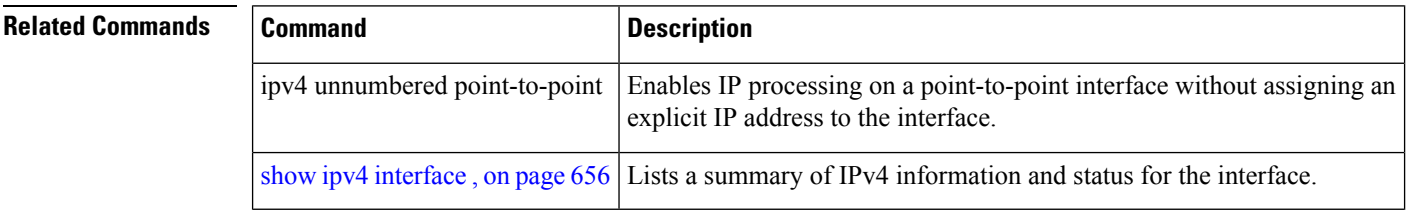

## <span id="page-592-0"></span>**ipv4 helper-address**

To configure the addressto which the software forwards User Datagram Protocol (UDP) broadcasts, including BOOTP, received on an interface, use the **ipv4 helper-address** command in interface configuration mode. To remove an IPv4 helper address, use the **no** form of this command.

{**ipv4 helper-address** [**vrf** *vrf-name*][*destination-address*]} {**no ipv4 helper-address** [**vrf** *vrf-name*][*destination-address*]}

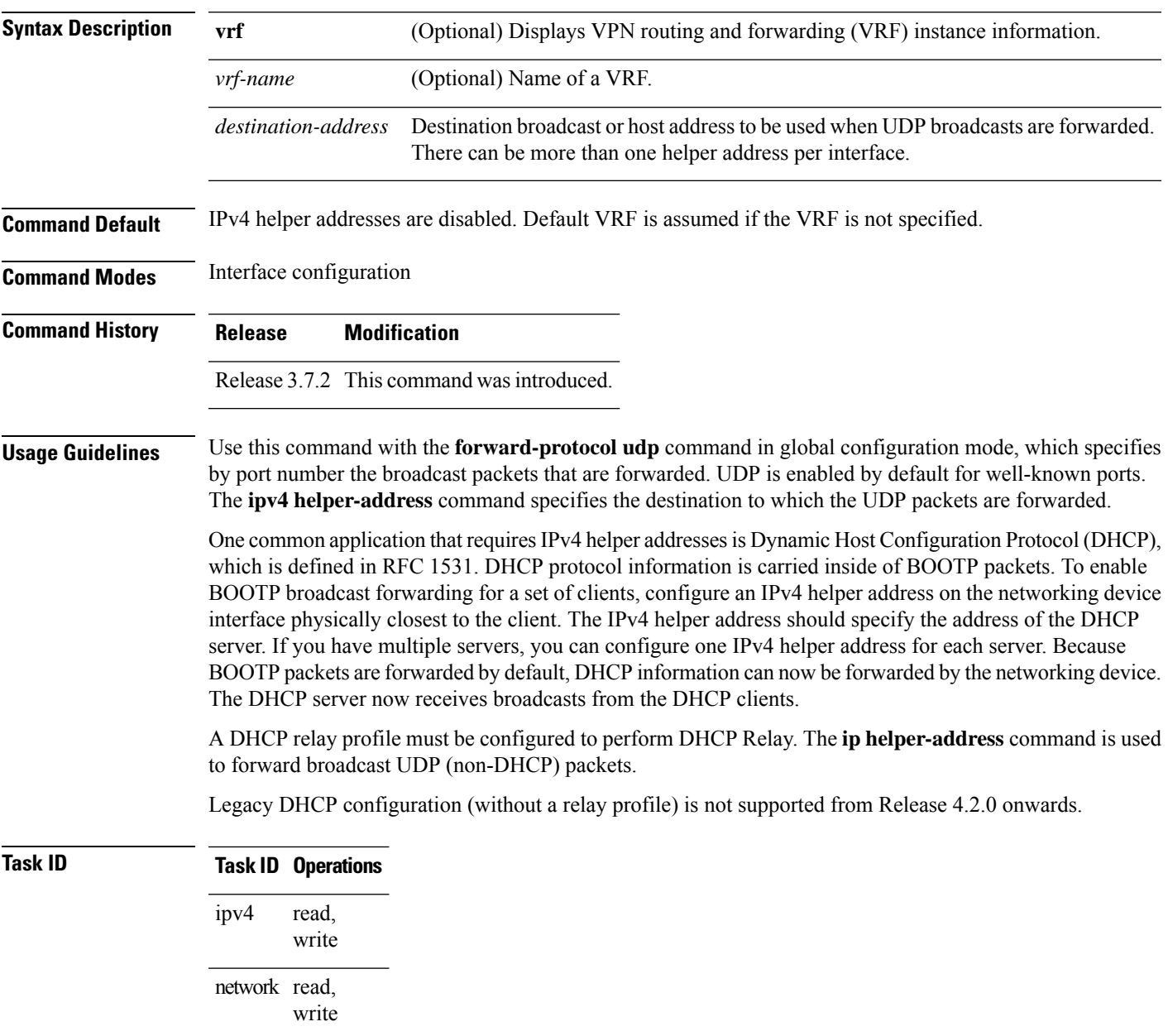

**Examples** The following example shows how to specify that all UDP broadcast packets received on GigabitEthernetinterface 0/1/1/0 are forwarded to 192.168.1.0:

```
RP/0/RSP0/CPU0:router(config)# interface gigabitethernet 0/1/1/0
RP/0/RSP0/CPU0:router(config-if)# ipv4 helper-address 192.168.1.0
```
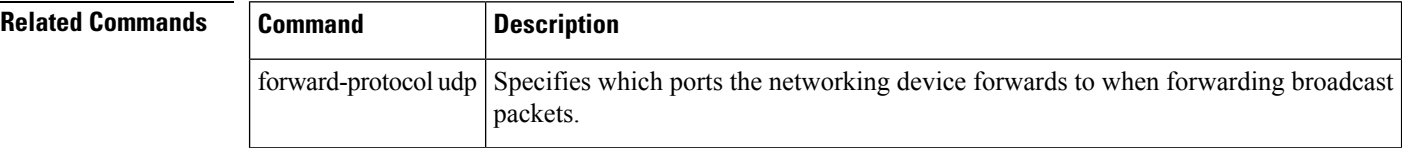

Ш

### <span id="page-594-0"></span>**ipv4 mask-reply**

To enable the Cisco IOS XR softwareto respond to IPv4 Internet Control Message Protocol (ICMP) mask requests by sending ICMP mask reply messages, use the **ipv4 mask-reply** command in interface configuration mode. To restore the default, use the **no** form of this command.

**ipv4 mask-reply no ipv4 mask-reply**

**Syntax Description** This command has no keywords or arguments.

**Command Default** IPv4 mask replies are not sent.

**Command Modes** Interface configuration

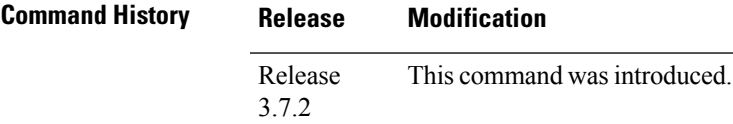

**Usage Guidelines** This command enables the Cisco IOS XR softwareto respond to IPv4 ICMP mask requests by sending ICMP mask reply messages.

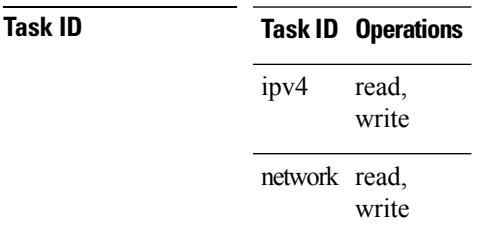

**Examples** The following example enables the sending of ICMP mask reply messages on GigabitEthernetinterface 0/1/1/0:

> RP/0/RSP0/CPU0:router(config)# **interface gigabitethernet 0/1/1/0** RP/0/RSP0/CPU0:router(config-if)# **ipv4 mask-reply**

### <span id="page-595-0"></span>**ipv4 mtu**

To set the maximum transmission unit (MTU) size of IPv4 packets sent on an interface, use the **ipv4 mtu** command in an appropriate configuration mode. To restore the default MTU size, use the **no** form of this command.

**ipv4 mtu** *bytes*

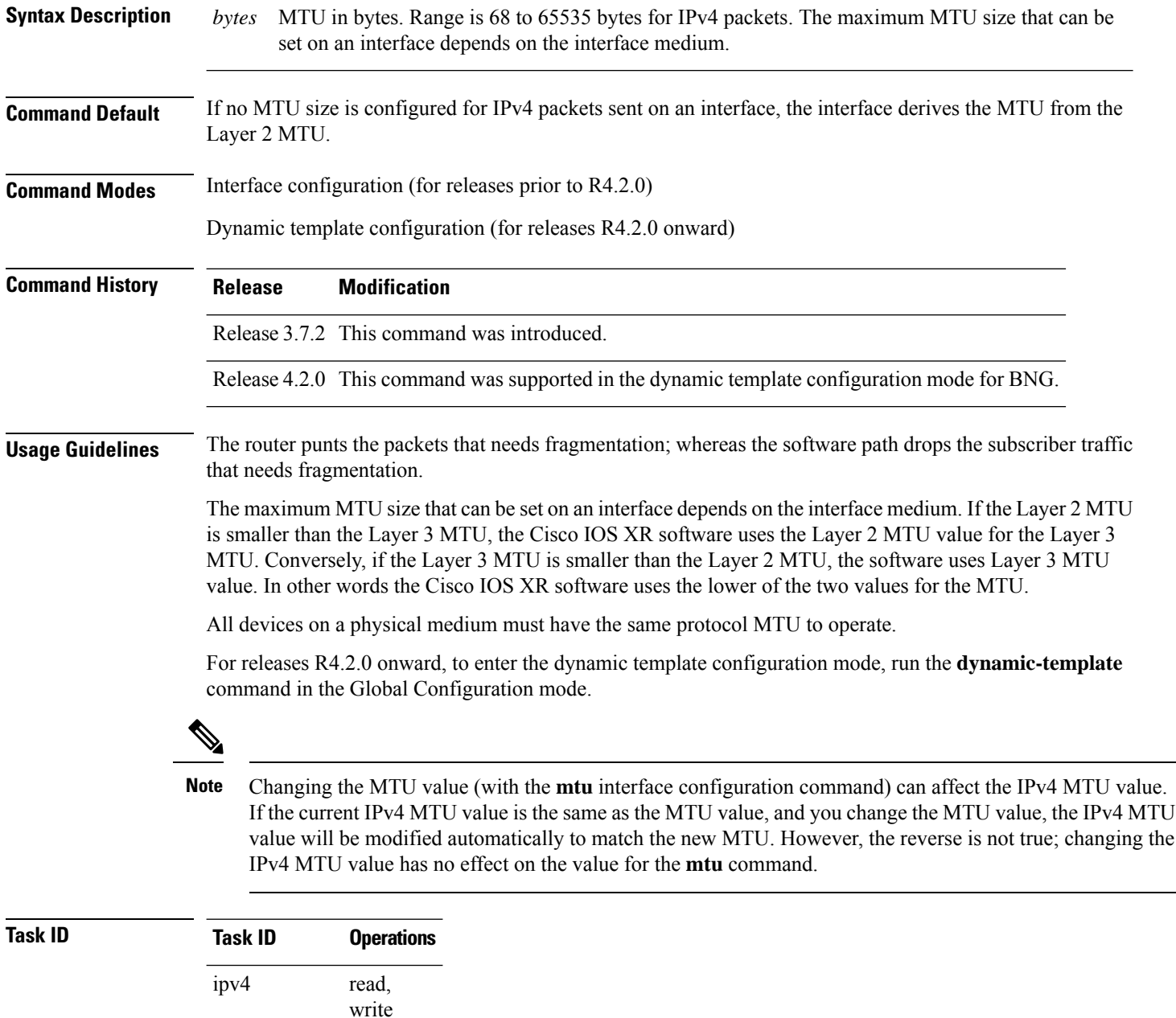

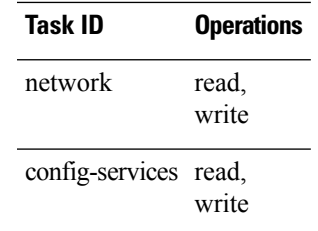

**Examples** For releases prior to R4.2.0, this example shows how to set the maximum IPv4 packet size for GigabitEthernet interface 0/1/1/0 to 300 bytes:

> RP/0/RSP0/CPU0:router(config)# **interface gigabitethernet 0/1/1/0** RP/0/RSP0/CPU0:router(config-if)# **ipv4 mtu 300**

For releases R4.2.0 onward, this example shows how to set the maximum IPv4 packet size to 300 bytes in dynamic template configuration mode:

```
RP/0/RSP0/CPU0:router# configure
RP/0/RSP0/CPU0:router(config)# dynamic-template type ppp p1
RP/0/RSP0/CPU0:router(config-dynamic-template-type)# ipv4 mtu 300
```
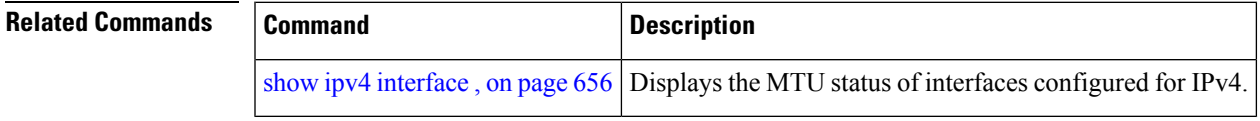

### <span id="page-597-0"></span>**ipv4 redirects**

To enable the sending of IPv4 Internet Control Message Protocol (ICMP) redirect messages if the software is forced to resend a packet through the same interface on which it was received, use the **ipv4 redirects** command in interface configuration mode. To restore the default, use the **no** form of this command.

**ipv4 redirects no ipv4 redirects**

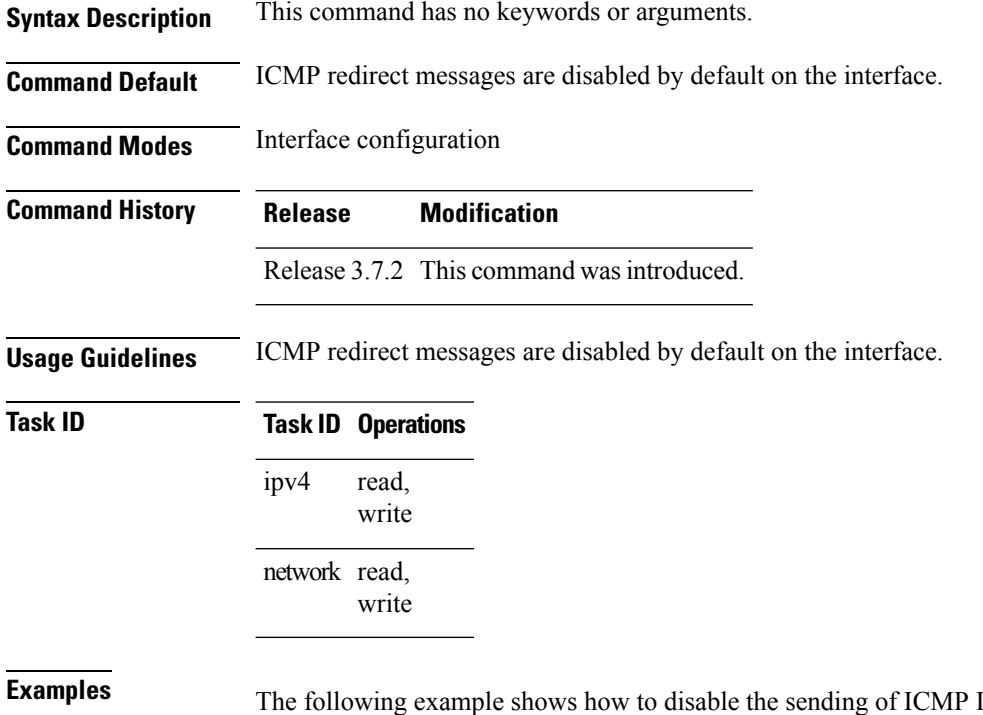

IPv4 redirect messages on GigabitEthernet interface 0/1/1/0:

RP/0/RSP0/CPU0:router(config)# **interface gigabitethernet 0/1/1/0** RP/0/RSP0/CPU0:router(config-if)# **ipv4 redirects**

П

### <span id="page-598-0"></span>**ipv4 source-route**

To allow the processing of any IPv4 datagrams containing a source-route header option, use the **ipv4 source-route** command in Global Configuration mode. To have the software discard any IP datagram that contains a source-route option, use the **no** form of this command.

**ipv4 source-route no ipv4 source-route**

**Syntax Description** This command has no keywords or arguments.

**Command Default** The software discards any IPv4 datagrams containing a source-route header option.

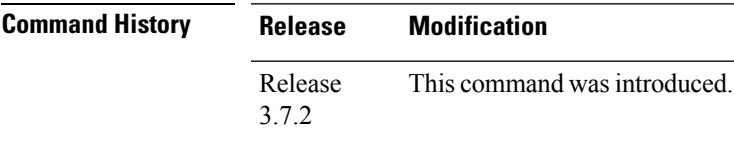

**Usage Guidelines** By default, any IPv4 datagram which contains a source-route header option is discarded.

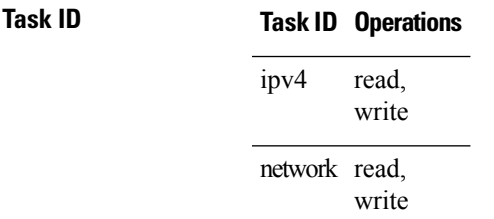

**Examples** The following example shows how to allow the processing of any IPv4 datagrams containing a source-route header option:

RP/0/RSP0/CPU0:router(config)# **ipv4 source-route**

### <span id="page-599-0"></span>**ipv4 tcp-mss-adjust**

To enable the transit traffic of TCP flows to be a Maximum Segment Size (MSS) below the GRE tunnel interface or VLAN sub-interface MTU so that traffic fragmentation is prevented when a session is established for IPv4 packets, use the **ipv4 tcp-mss-adjust** command in the interface configuration submode. To disable the transit traffic of TCP flows to be a Maximum Segment Size (MSS) below the GRE tunnel interface or VLAN sub-interface MTU, use the **no** form of this command.

**ipv4 tcp-mss-adjust enable no ipv4 tcp-mss-adjust enable**

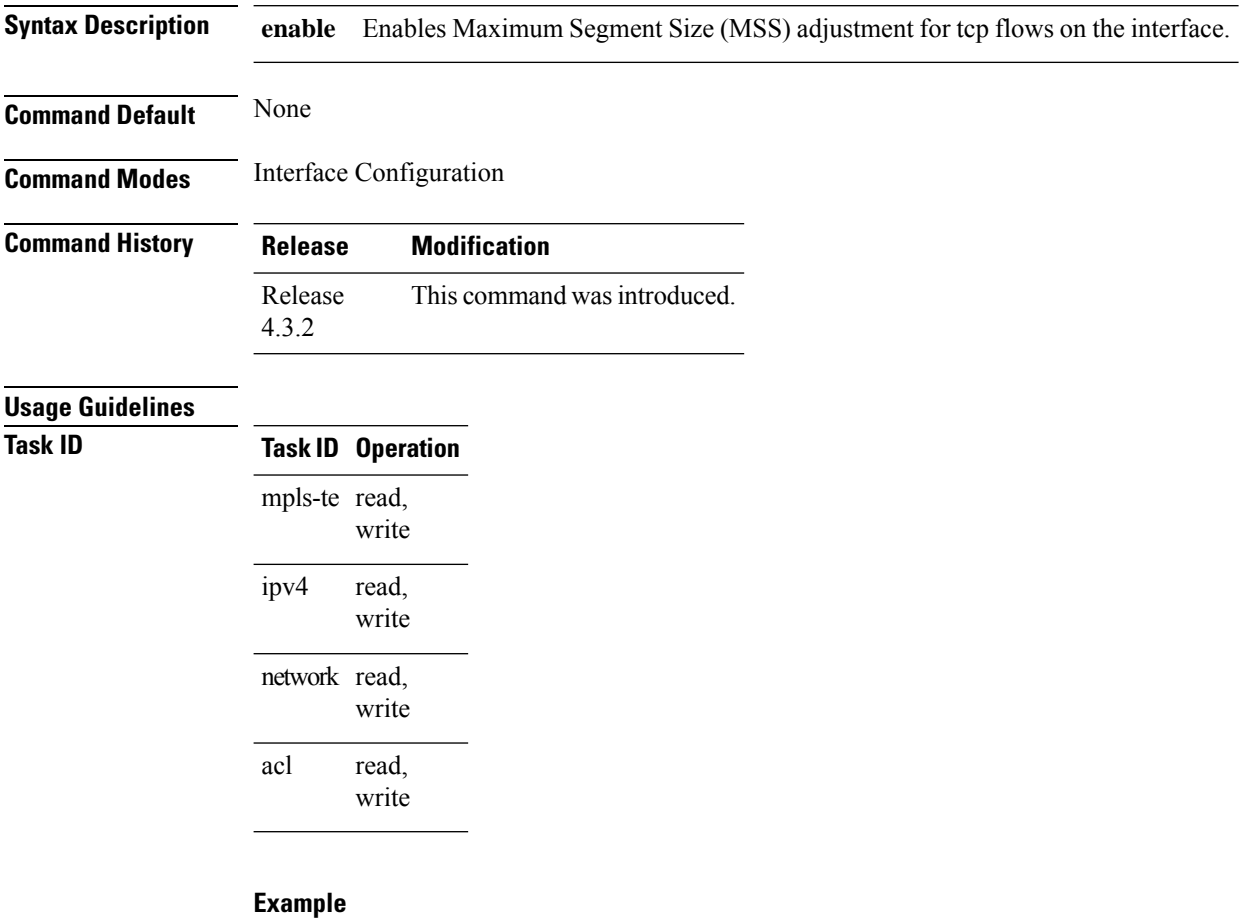

This example shows how to enable the transit traffic of TCP flows for IPv4 packets using the **ipv4 tcp-mss-adjust** command:

```
RP/0/RSP0/CPU0:router# configure
RP/0/RSP0/CPU0:router(config)# interface gigabitEthernet 0/0/0/4.20
RP/0/RSP0/CPU0:router(config-if)# ipv4 tcp-mss-adjust enable
```
 $\mathbf l$ 

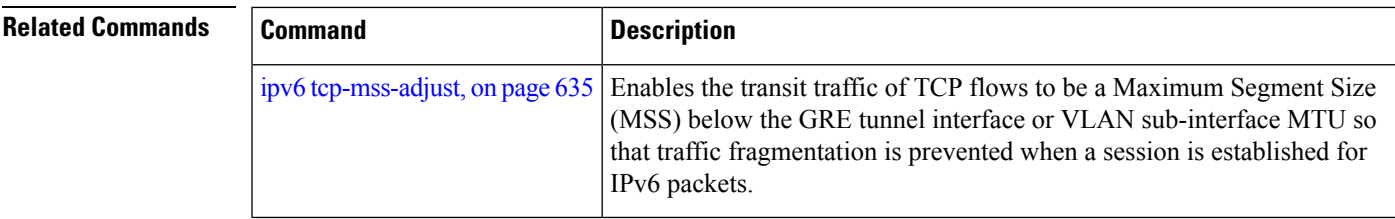

## <span id="page-601-0"></span>**ipv4 unnumbered (point-to-point)**

To enable IPv4 processing on a point-to-point interface without assigning an explicit IPv4 address to that interface, use the **ipv4 unnumbered** command in an appropriate configuration mode. To disable this feature, use the **no** form of this command.

**ipv4 unnumbered** *interface-type interface-instance*

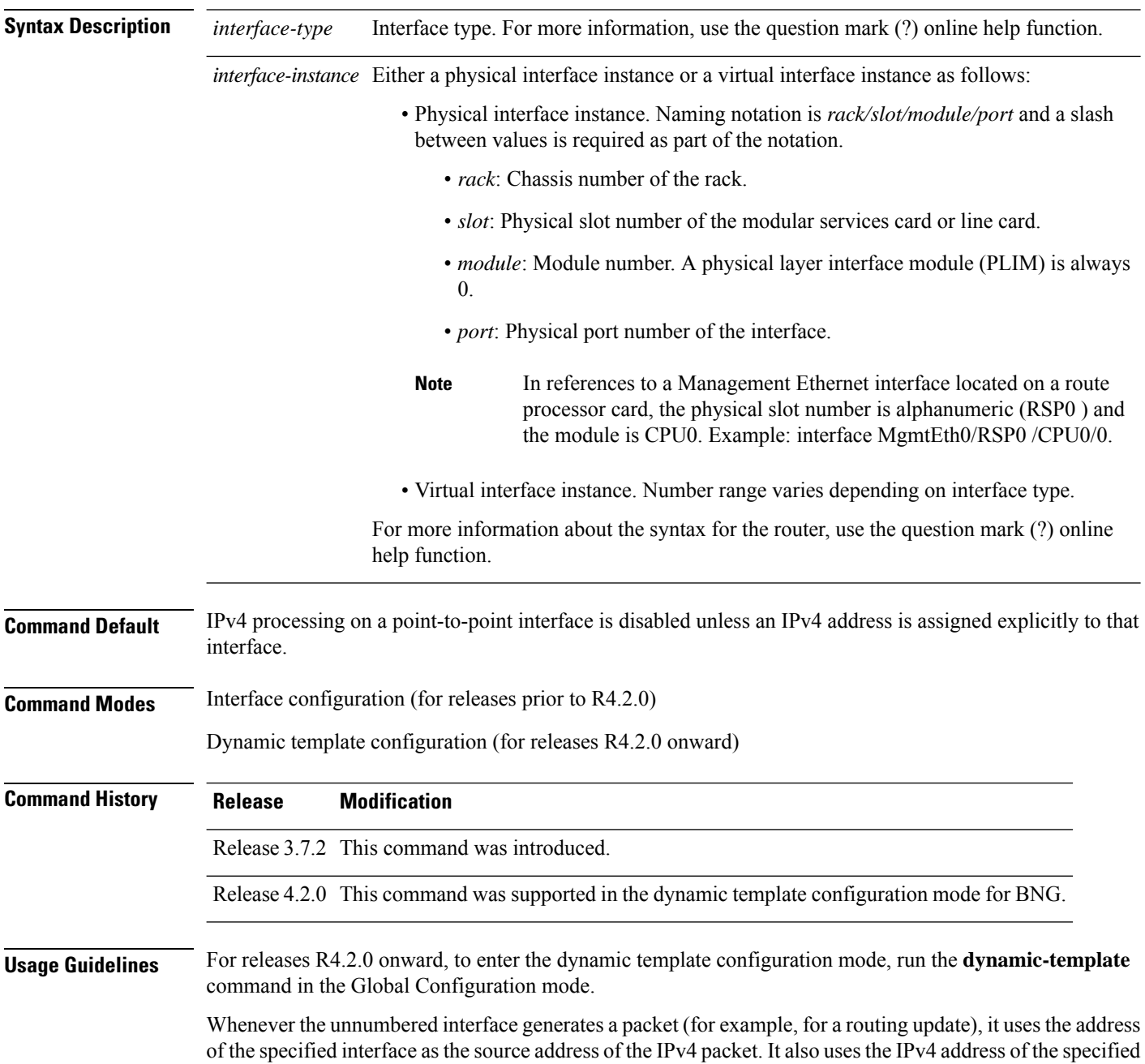

П

interface in determining which routing processes are sending updates over the unnumbered interface. Restrictions include the following:

• You cannot use the **ping** EXEC command to determine whether the interface is up because the interface has no address. Simple Network Management Protocol (SNMP) can be used to remotely monitor interface status.

The interface you specify by the *interface-type* and *interface-number* arguments must be enabled (listed as "up" in the **show interfaces** command display).

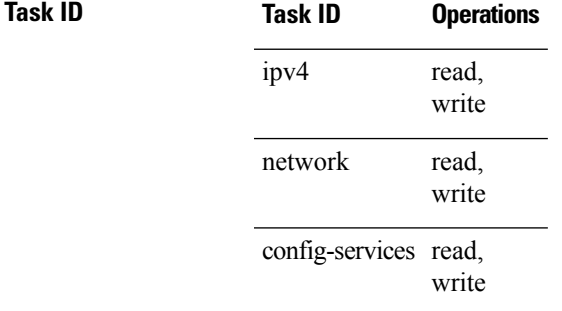

**Examples** For releases prior to R4.2.0, this example shows how the GigabitEthernet interface 0/1/1/0 is assigned the loopback interface address 5:

```
RP/0/RSP0/CPU0:router(config)# interface loopback 5
RP/0/RSP0/CPU0:router(config-if)# ipv4 address 192.168.6.6 255.255.255.0
RP/0/RSP0/CPU0:router(config)# interface gigabitethernet 0/1/1/0
RP/0/RSP0/CPU0:router(config-if)# ipv4 unnumbered loopback 5
```
For releases R4.2.0 onward, this example shows how the Bundle-Ether interface is assigned address 100.10 in the dynamic template configuration mode:

```
RP/0/RSP0/CPU0:router# configure
RP/0/RSP0/CPU0:router(config)# dynamic-template type ppp p1
RP/0/RSP0/CPU0:router(config-dynamic-template-type)# ipv4 unnumbered Bundle-Ether100.10
```
### <span id="page-603-0"></span>**ipv4 unreachables disable**

To disable the generation of IPv4 Internet Control Message Protocol (ICMP) unreachable messages, use the **ipv4 unreachables disable** command in an appropriate configuration mode. To re-enable the generation of ICMP unreachable messages, use the **no** form of this command.

### **ipv4 unreachables disable**

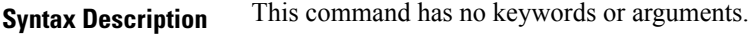

- **Command Default** IPv4 ICMP unreachables messages are generated.
- **Command Modes** Interface configuration (for releases prior to R4.2.0)
	- Dynamic template configuration (for releases R4.2.0 onward)

### **Command History Release Modification**

Release 3.7.2 This command was introduced.

Release 4.2.0 This command was supported in the dynamic template configuration mode for BNG.

**Usage Guidelines** If the software receives a nonbroadcast packet destined for itself that uses a protocol it does not recognize, it sends an ICMP protocol unreachable message to the source.

> If the software receives a datagram that it cannot deliver to its ultimate destination because it knows of no route to the destination address, it replies to the originator of that datagram with an ICMP host unreachable message.

This command affects a number of ICMP unreachable messages.

For releases R4.2.0 onward, to enter the dynamic template configuration mode, run the **dynamic-template** command in the Global Configuration mode.

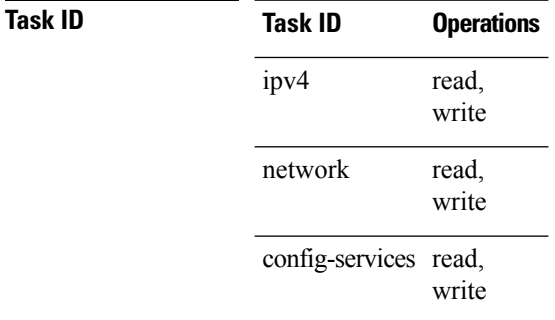

**Examples** For releases prior to R4.2.0, this example shows how to disable the generation of ICMP unreachable messages on GigabitEthernetinterface 0/1/1/0:

> RP/0/RSP0/CPU0:router(config)# **interface gigabitethernet 0/1/1/0** RP/0/RSP0/CPU0:router(config-if)# **ipv4 unreachables disable**

For releases R4.2.0 onward, this example shows how to disable the generation of ICMP unreachable messages on dynamic template configuration mode:

RP/0/RSP0/CPU0:router(config)# **dynamic-template type ppp foo** RP/0/RSP0/CPU0:router(config-dynamic-template-type)# **ipv4 unreachables disable**

### <span id="page-605-0"></span>**ipv4 virtual address**

To define an IPv4 virtual address for a network of management Ethernet interfaces, use the **ipv4 virtual** interface command in Global Configuration mode. To remove an IPv4 virtual address from the configuration, use the **no** form of this command.

**ipv4 virtual address** {[**vrf** *vrf-name*] *ipv4-address*/*mask* | **use-as-src-addr**} **no ipv4 virtual address** {[**vrf** *vrf-name*] *ipv4-address*/*mask* | **use-as-src-addr**}

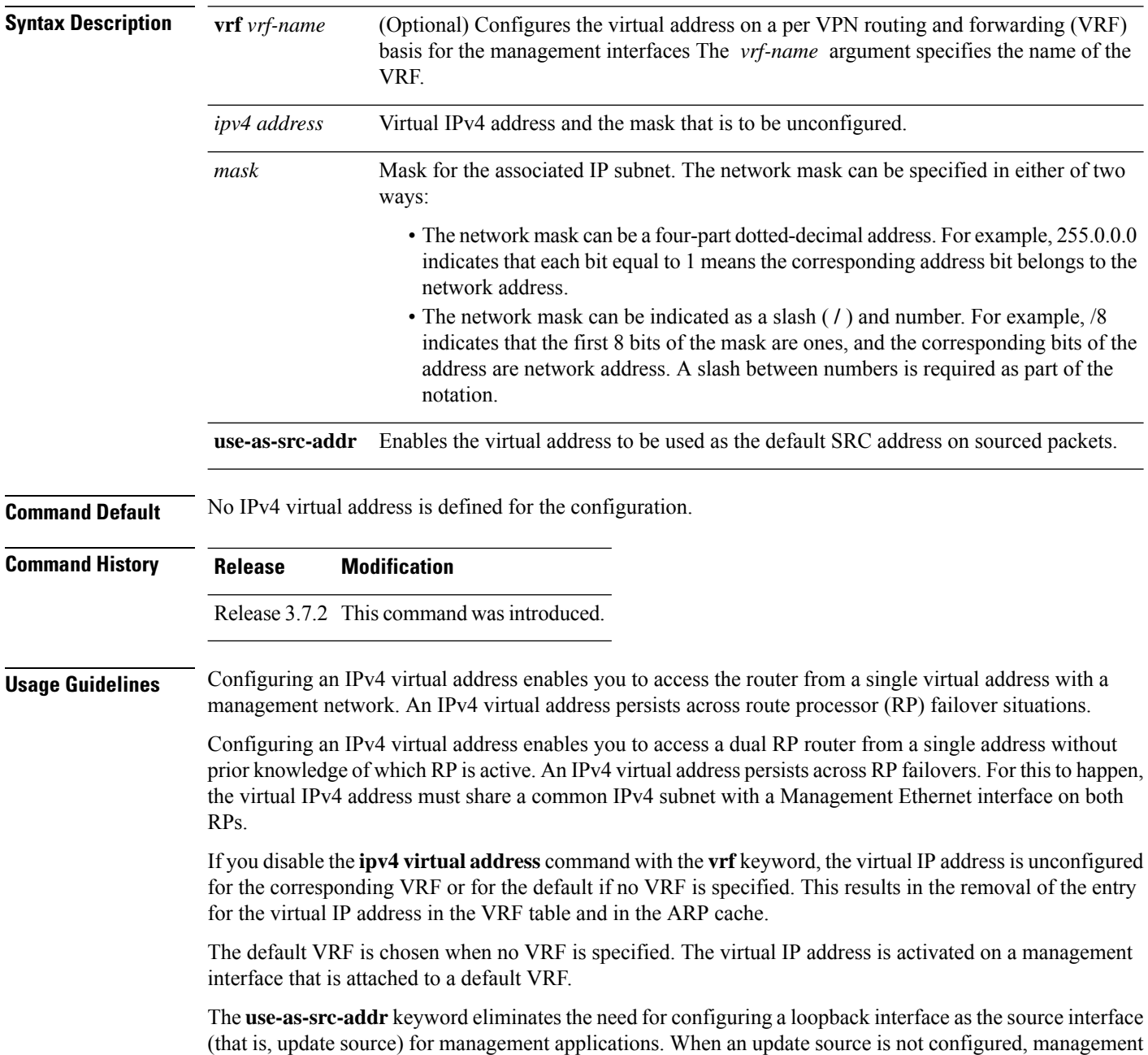

applications allow the transport processes (TCP, UDP, raw\_ip) to pick a suitable source address. The transport processes, in turn, consult the FIB to do so. If a Management Ethernet's IP address is picked as the source address and if the use-as-src-addr keyword is configured, then the transport processes replace the Management Ethernet's IP address with a relevant virtual IP address. This functionality works across RP switchovers.

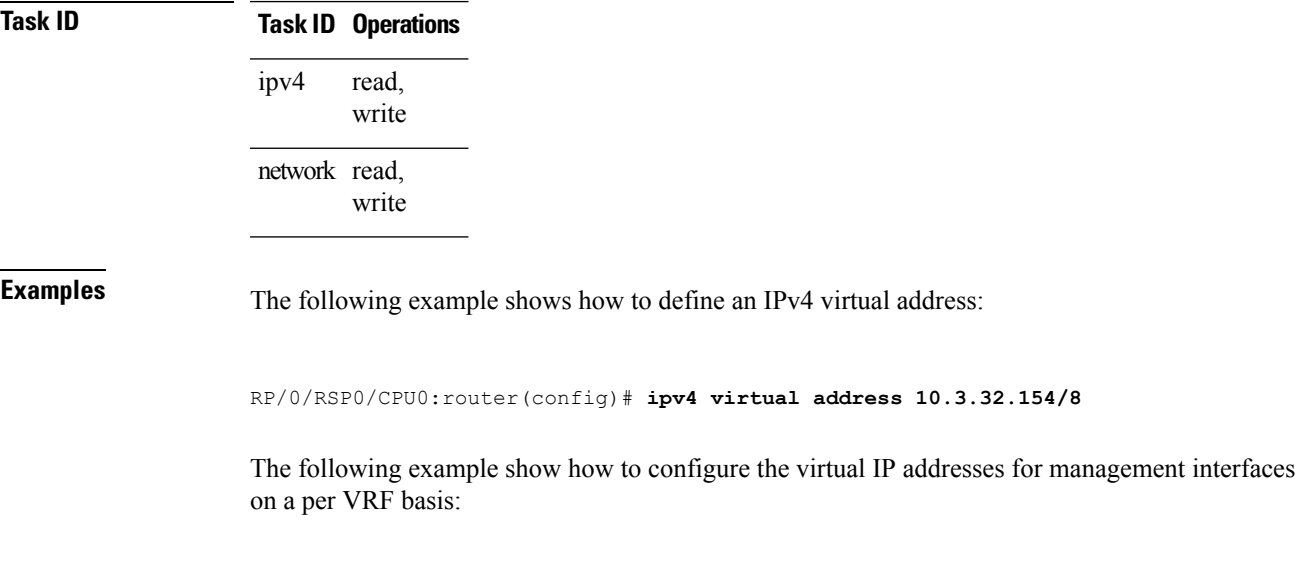

RP/0/RSP0/CPU0:router(config)# **ipv4 virtual address vrf ppp 10.26.3.4/16**

## <span id="page-607-0"></span>**ipv6 address**

To configure an IPv6 address for an interface and enable IPv6 processing on the interface using an EUI-64 interface ID in the low-order 64 bits of the address, use the **ipv6 address** command in interface configuration mode. To remove the address from the interface, use the **no** form of this command.

**ipv6 address** *ipv6-prefix*/*prefix-length* [**eui-64**] [**route-tag** *route-tag value*] **no ipv6 address** *ipv6-prefix*/*prefix-length* [**eui-64**] [**route-tag** *route-tag value*] [ algorithm *algo-no* ]

| <b>Syntax Description</b> | $ipv6$ -prefix                                | The IPv6 network assigned to the interface.                                                                                                    |
|---------------------------|-----------------------------------------------|----------------------------------------------------------------------------------------------------|
|                           |                                               | This argument must be in the form documented in RFC 2373 where the address is specified<br>in hexadecimal using 16-bit values between colons.                                                                                      |
|                           | / prefix-length                               | The length of the IPv6 prefix. A decimal value that indicates how many of the high-order<br>contiguous bits of the address compose the prefix (the network portion of the address). A<br>slash (/) must precede the decimal value. |
|                           | eui-64                                        | (Optional) Specifies an interface ID in the low-order 64 bits of the IPv6 address.                                                                                                    |
|                           | route-tag                                     | (Optional) Specifies that the configured address has a route tag to be associated with it.                                                                                                    |
|                           | route-tag value                               | (Optional) Value of the route tag. Range is 1 to 4294967295.                                                                                                    |
|                           | algorithm                                     | (Optional) Associates the Flexible Algorithm with the IP address of the interface.                                                                                                    |
|                           | algo-no                                       | Defines the Flexible Algorithm number. Range is from 128-255. 0 is default algorithm<br>value                                                                                                    |
|                           |                                               | If algo-no is not provided, 0 is taken as default.<br><b>Note</b>                                                                                                    |
| <b>Command Default</b>    | No IPv6 address is defined for the interface. |                                                                                                    |
| <b>Command Modes</b>      | Interface configuration                       |                                                                                                    |
| <b>Command History</b>    | <b>Release</b>                                | <b>Modification</b>                                                                                                    |
|                           | Release<br>3.7.2                              | This command was introduced.                                                                                                    |
|                           | Release<br>7.6.1                              | The keyword algorithm was added.                                                                                                    |
| <b>Usage Guidelines</b>   | over the interface ID.                        | If the value specified for the / $prefix-length$ argument is greater than 64 bits, the prefix bits have precedence                                                                                                    |
|                           | from an interface.                            | Using the no ipv6 address command without arguments removes all manually configured IPv6 addresses                                                                                                    |

П

If the Cisco IOS XR software detects another host using one of its IPv6 addresses, it displays an error message on the console.

The route-tag feature attaches a tag to all IPv6 addresses. The tag is propagated from the Management Agents (MA) to the Address Repository Managers (RPM) to routing protocols, thus enabling the user to control the redistribution of connected routes by looking at the route tags via RPL scripts.

The algorithm command is used to associate the IP address of an interface to an IP flexible algorithm.

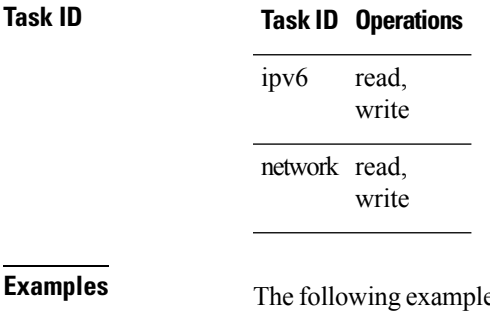

**Example 3 EXamples** The following example assigns IPv6 address 2001:0DB8:0:1::/64 to GigabitEthernet interface  $0/1/1/0$ and specifies an EUI-64 interface ID in the low-order 64 bits of the address:

RP/0/RSP0/CPU0:router(config)# **interface gigabitethernet 0/1/1/0** RP/0/RSP0/CPU0:router(config-if)# **ipv6 address 2001:0DB8:0:1::/64 eui-64**

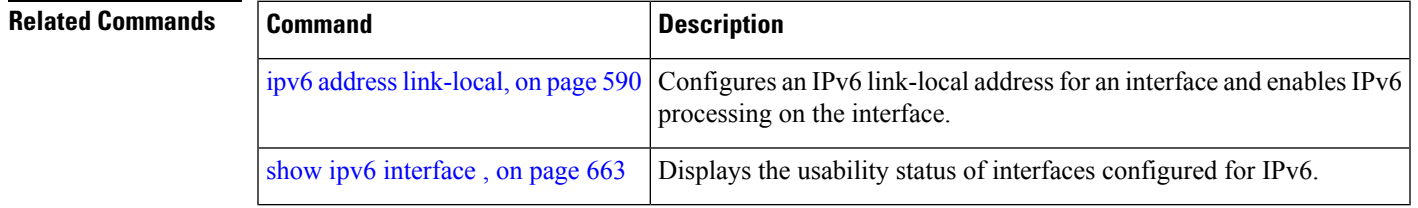

## <span id="page-609-0"></span>**ipv6 address link-local**

To configure an IPv6 link-local address for an interface and enable IPv6 processing on the interface, use the **ipv6 address link-local** command in interface configuration mode. The *ipv6-address* value specified with this command overrides the link-local address that is automatically generated for the interface. To remove the address from the interface, use the **no** form of this command.

**ipv6 address** *ipv6-address* **link-local** [**route-tag** *route-tag value*] **no ipv6 address** *ipv6-address* **link-local** [**route-tag** *route-tag value*]

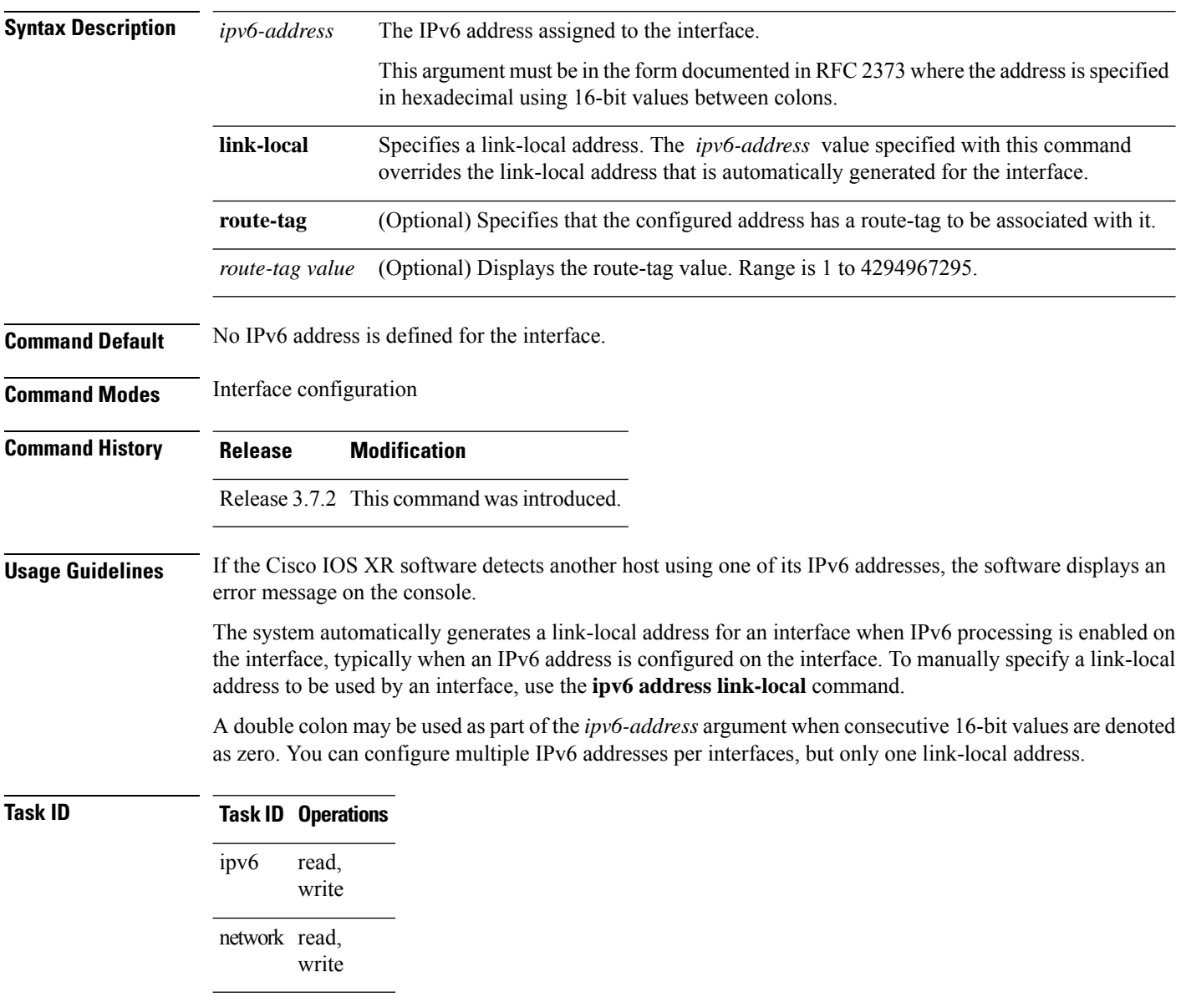

**Examples** The following example shows how to assign FE80::260:3EFF:FE11:6770 as the link-local address for GigabitEthernet interface 0/1/1/0:

> RP/0/RSP0/CPU0:router(config)# **interface gigabitethernet 0/1/1/0** RP/0/RSP0/CPU0:router(config-if)# **ipv6 address FE80::260:3EFF:FE11:6770 link-local**

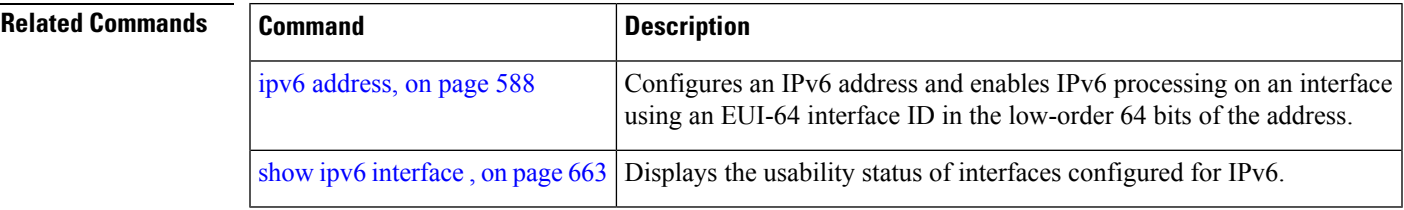

### <span id="page-611-0"></span>**ipv6 assembler**

To configure the maximum number of packets that are allowed in assembly queues or to configure the number of seconds an assembly queue will hold before timeout , use the **ipv6 assembler** command in the appropriate configuration mode. To disable this feature, use the **no** form of this command.

**ipv6 assembler** {**max-packets** *value* | **timeout** *seconds*} **no ipv6 assembler** {**max-packets** *value* | **timeout** *seconds*}

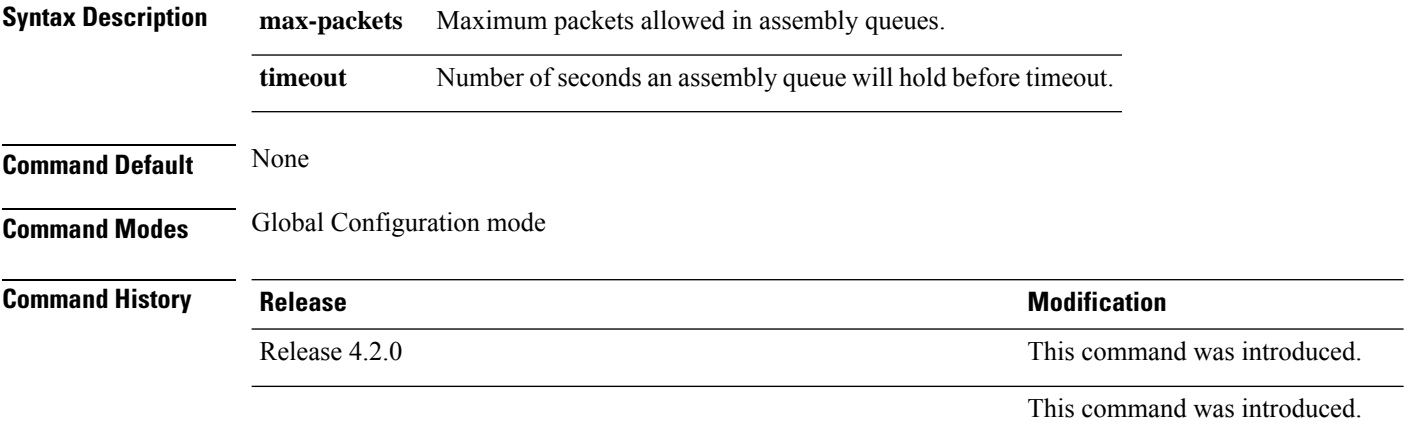

**Usage Guidelines** No specific guidelines impact the use of this command.

### **Task ID Task Operation ID** read, write ipv6

### **Example**

The following example shows how to configure the maximum number of packets that are allowed in assembly queues:

RP/0/RSP0/CPU0:router# **config** RP/0/RSP0/CPU0:router(config)# **ipv6 assembler max-packets 100**

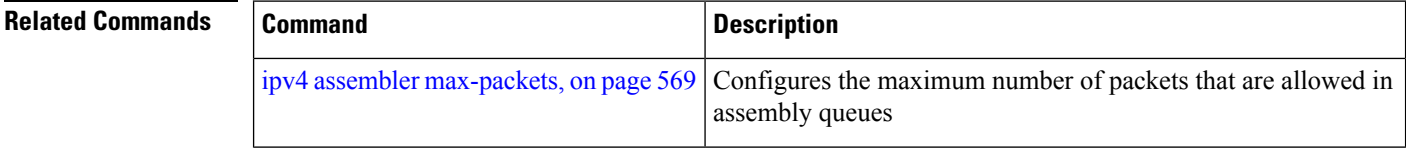
### **ipv6 conflict-policy**

To enable IP Address Repository Manager (IPARM) conflict resolution, use the **ipv6 conflict-policy** command in Global Configuration mode mode. To disable the IPARM conflict resolution, use the **no** form of the command.

**ipv6 conflict-policy** {**highest-ip** | **longest-prefix** | **static**} **no ipv6 conflict-policy** {**highest-ip** | **longest-prefix** | **static**}

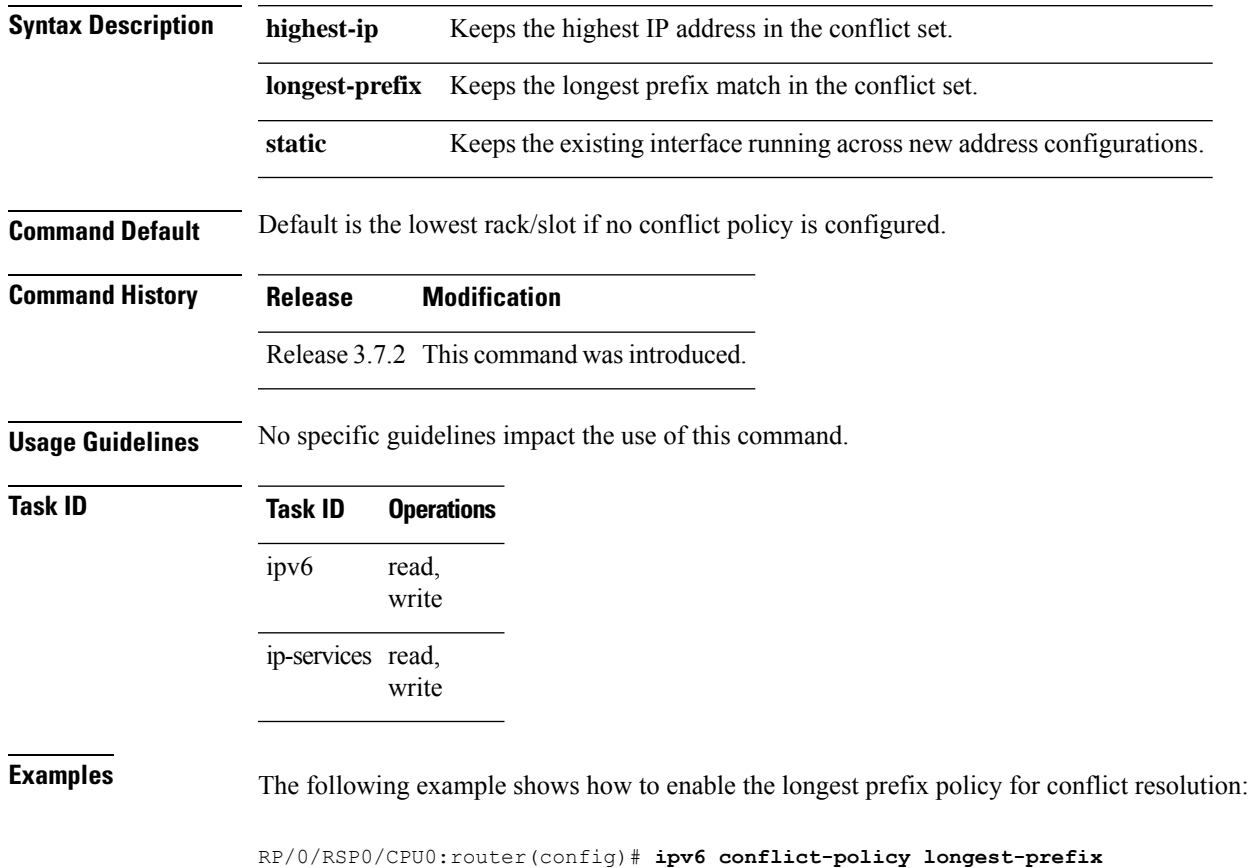

### **ipv6 enable**

To enable IPv6 processing on an interface that has not been configured with an explicit IPv6 address, use the **ipv6 enable** command in an appropriate configuration mode. To disable IPv6 processing on an interface that has not been configured with an explicit IPv6 address, use the **no** form of this command.

#### **ipv6 enable**

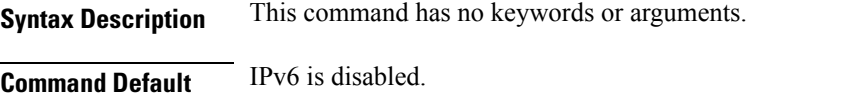

#### **Command Modes** Interface configuration (not applicable for BNG)

Dynamic template configuration (for BNG)

Release 3.7.2 This command was introduced.

### **Command History Release Modification**

Release 4.3.0 This command was supported in the dynamic template configuration mode for BNG.

### **Usage Guidelines** The **ipv6** enable command automatically configures an IPv6 link-local unicast address on the interface while also enabling the interface for IPv6 processing. The**no ipv6 enable** command does not disable IPv6 processing on an interface that is configured with an explicit IPv6 address.

For BNG, ensure you run this command in the dynamic template configuration mode. To enter the dynamic template configuration mode, run **dynamic-template** command in the Global Configuration mode.

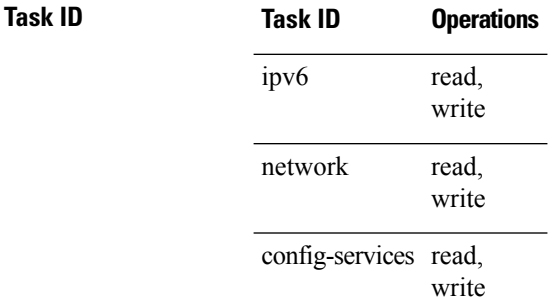

**Examples** This example (not applicable for BNG) shows how to enable IPv6 processing on GigabitEthernet interface 0/1/1/0:

> RP/0/RSP0/CPU0:router(config)# **interface gigabitethernet 0/1/1/0** RP/0/RSP0/CPU0:router(config-if)# **ipv6 enable**

For BNG, this example show how to enable IPv6 processing on dynamic template configuration mode:

RP/0/RSP0/CPU0:router(config)# **dynamic-template type ppp foo** RP/0/RSP0/CPU0:router(config-dynamic-template-type)# **ipv6 enable**

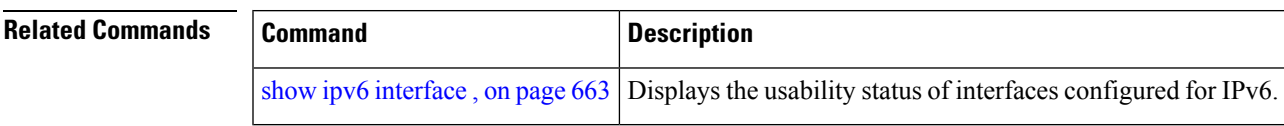

### **ipv6 hop-limit**

To configure the maximum number of hops used in router advertisements and all IPv6 packets that are originated by the router, use the **ipv6 hop-limit** command in Global Configuration mode mode. To return the hop limit to its default value, use the **no** form of this command.

**ipv6 hop-limit** *hops* **no ipv6 hop-limit** *hops*

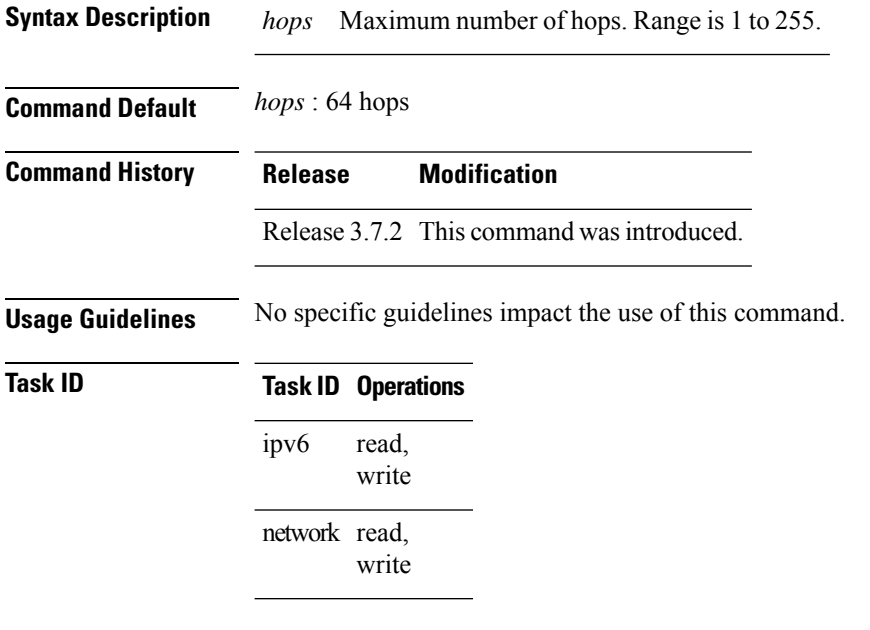

**Examples** The following example shows how to configure a maximum number of 15 hops for router advertisements and all IPv6 packets that are originated from the router:

RP/0/RSP0/CPU0:router(config)# **ipv6 hop-limit 15**

## **ipv6 icmp error-interval**

To configure the interval and bucket size for IPv6 Internet Control Message Protocol (ICMP) error messages on all nodes, use the **ipv6 icmp error-interval** command in Global Configuration mode mode. To return the interval to its default setting, use the **no** form of this command.

**ipv6 icmp error-interval** *milliseconds* [*bucketsize*] **no ipv6 icmp error-interval**

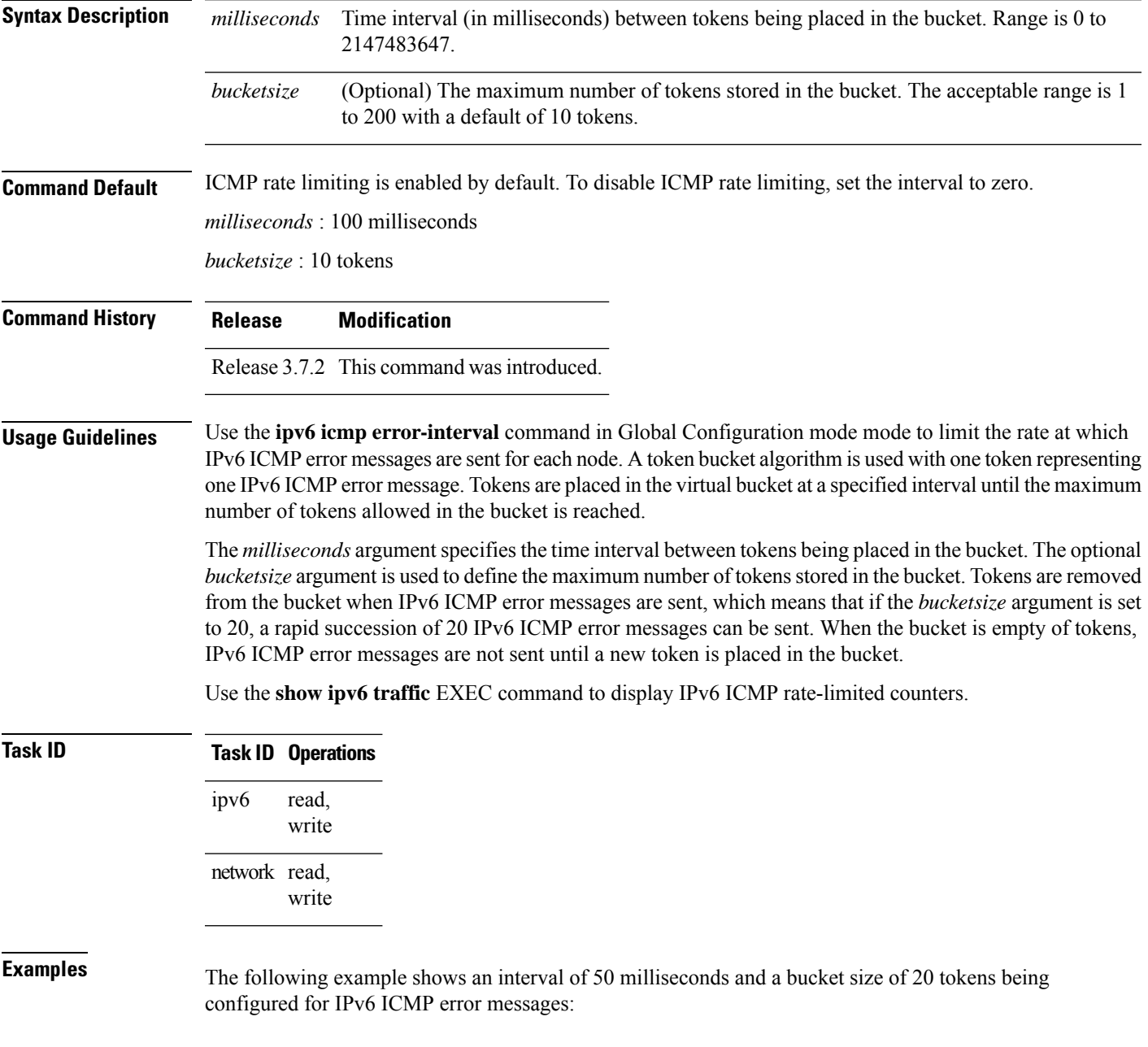

RP/0/RSP0/CPU0:router(config)# **ipv6 icmp error-interval 50 20**

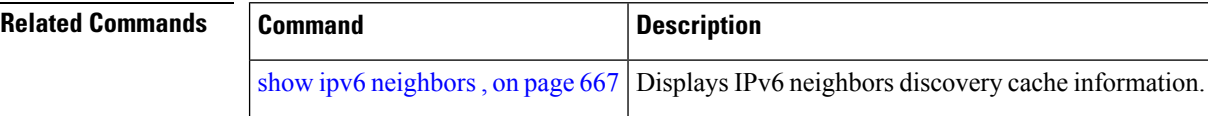

# **ipv6 mtu**

To set the maximum transmission unit (MTU) size of IPv6 packets sent on an interface, use the **ipv6 mtu** command in an appropriate configuration mode. To restore the default MTU size, use the **no** form of this command.

**ipv6 mtu** *bytes*

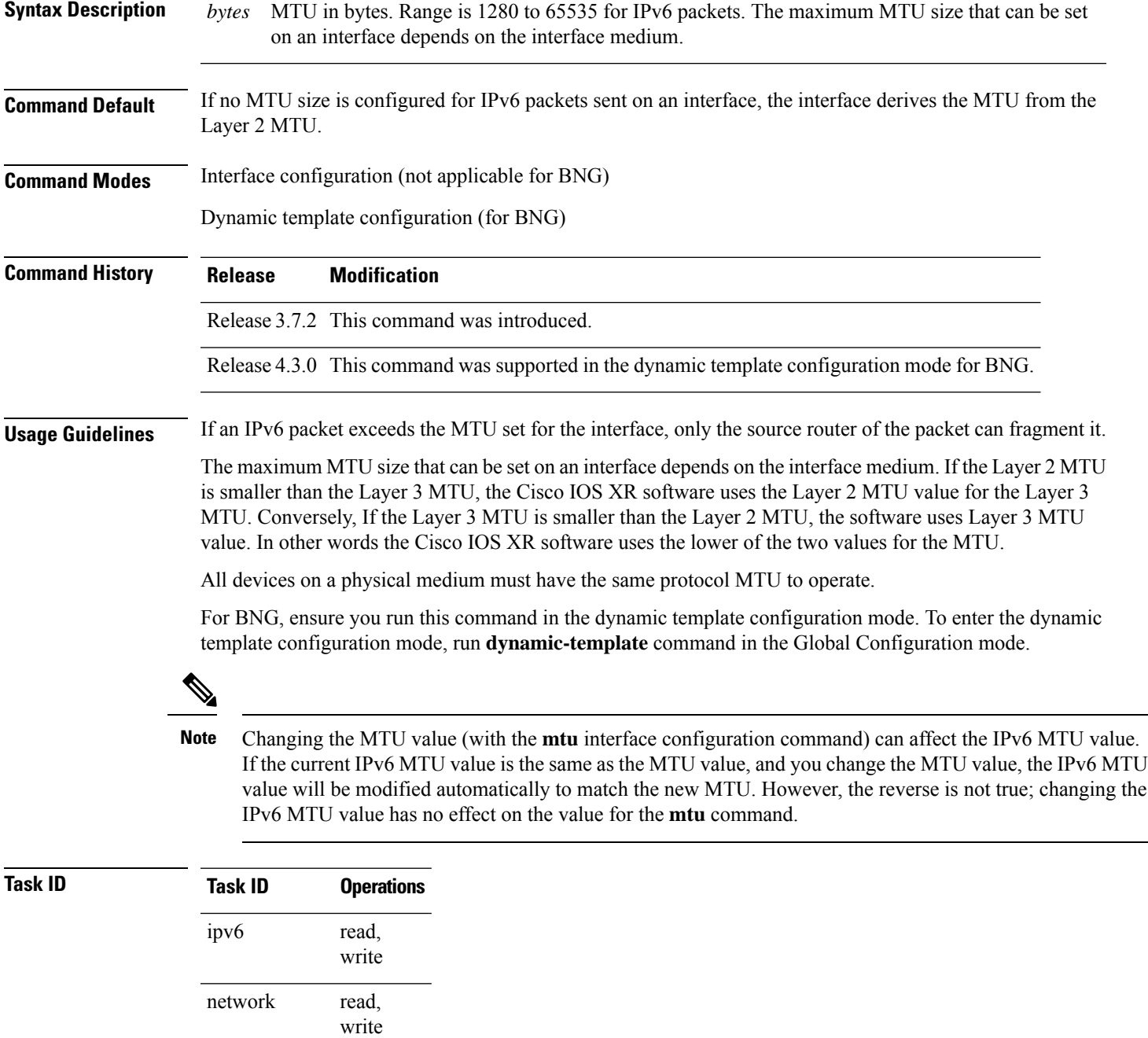

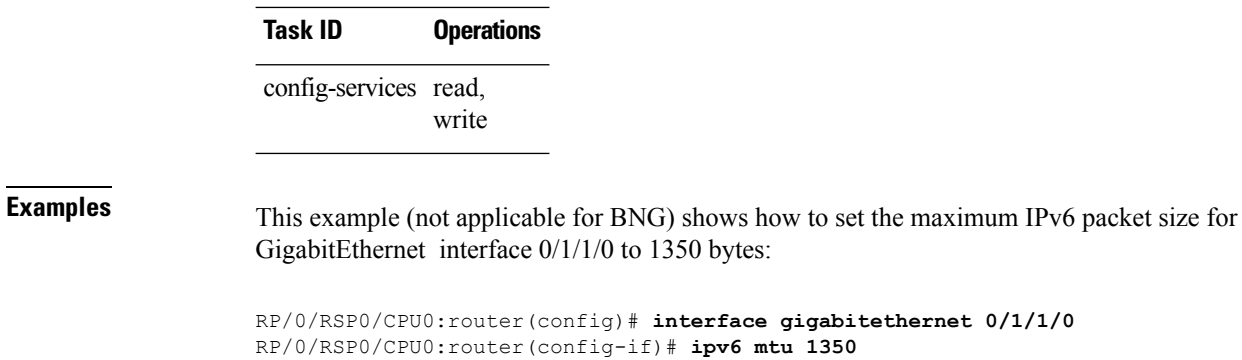

For BNG, this example shows how to set the maximum IPv6 packet size to 1350 bytes in the dynamic template configuration mode:

```
RP/0/RSP0/CPU0:router(config)# dynamic-template type ppp foo
RP/0/RSP0/CPU0:router(config-dynamic-template-type)# ipv6 mtu 1350
```
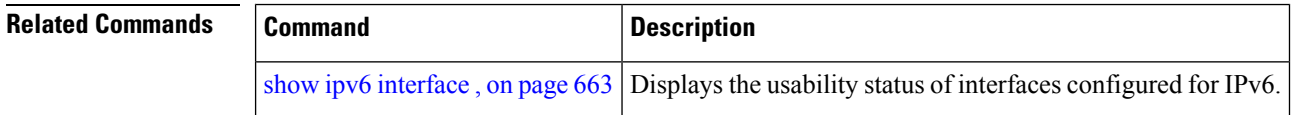

# **ipv6 nd**

 $\mathbf{l}$ 

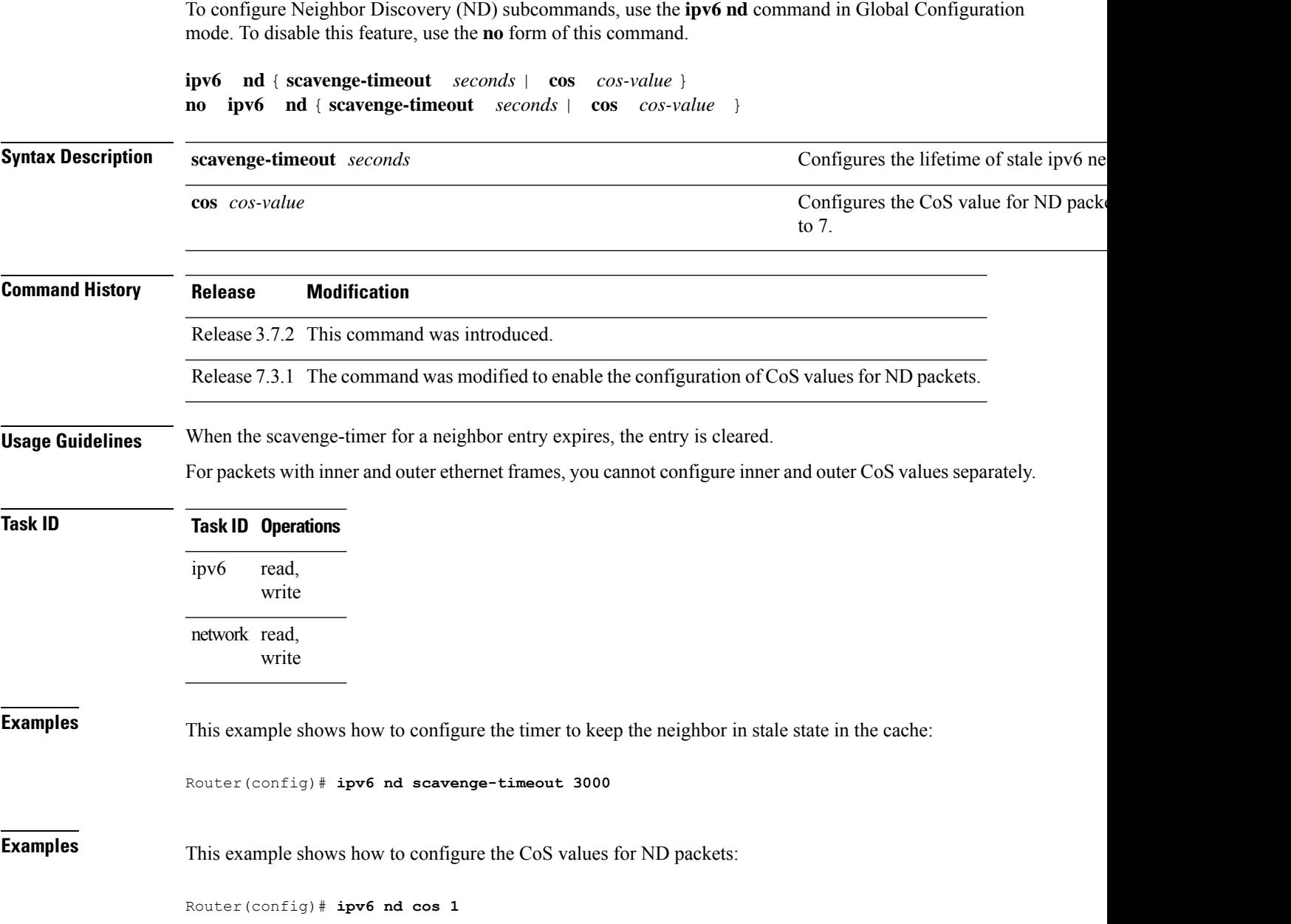

### **ipv6 nd dad attempts**

To configure the number of consecutive neighbor solicitation messages that are sent on an interface while duplicate address detection is performed on the unicast IPv6 addresses of the interface, use the **ipv6 nd dad attempts** command in an appropriate configuration mode. To return the number of messages to the default value, use the **no** form of this command.

**ipv6 nd dad attempts** *value*

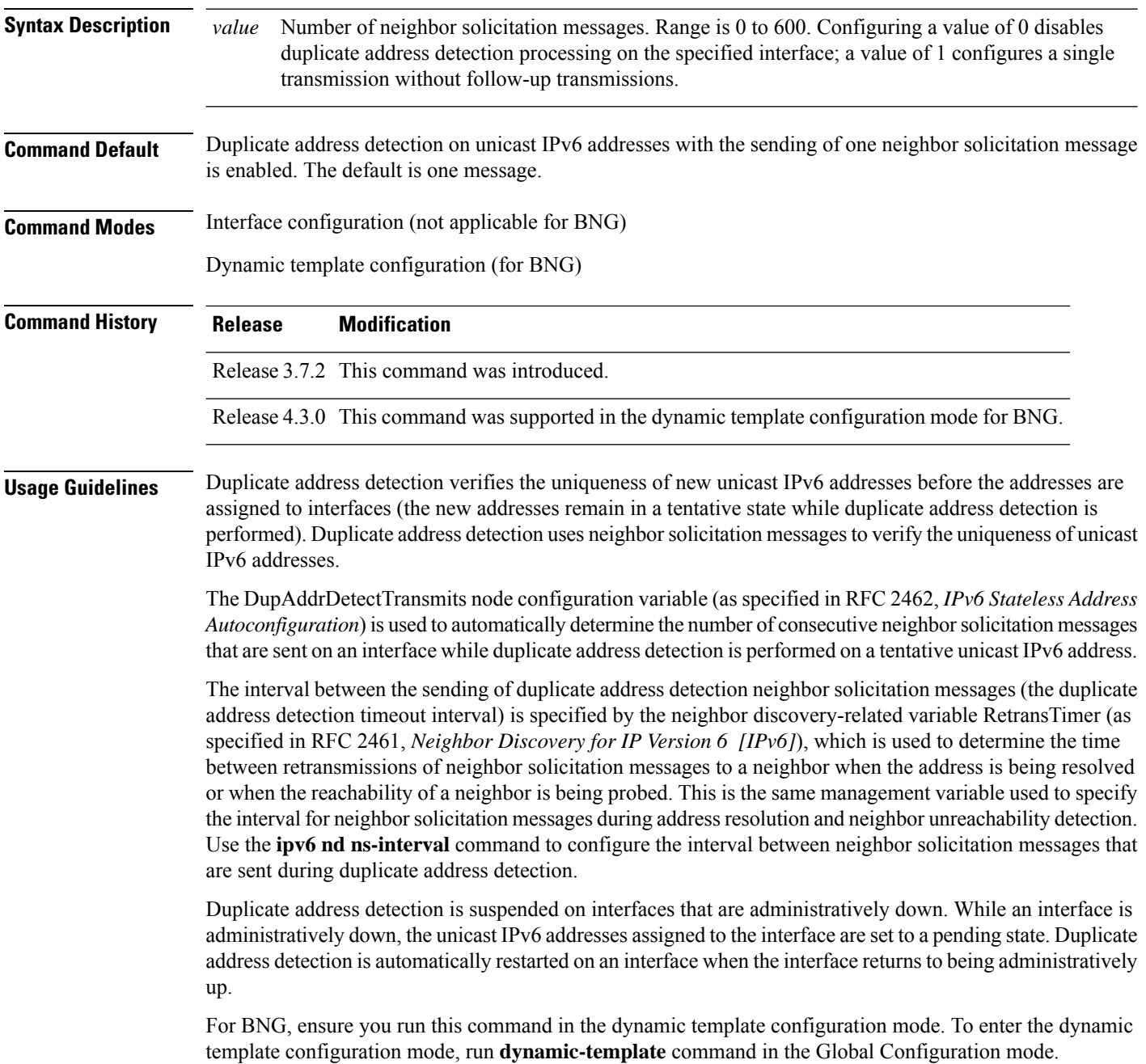

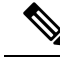

An interface returning to administratively up restarts duplicate address detection for all of the unicast IPv6 addresses on the interface. While duplicate address detection is performed on the link-local address of an interface, the state for the other IPv6 addresses is still set to tentative. When duplicate address detection is completed on the link-local address, duplicate address detection is performed on the remaining IPv6 addresses. **Note**

When duplicate address detection identifies a duplicate address, the state of the address is set to duplicate and the address is not used. If the duplicate address is the link-local address of the interface, the processing of IPv6 packets is disabled on the interface and an error message similar to the following is issued:

```
ipv6 nd[145]: %IPV6 ND-3-ADDRESS DUPLICATE : Duplicate address 111::1 has been detected
```
If the duplicate addressis a global address of the interface, the addressis not used and an error message similar to the following is issued:

```
%IPV6-4-DUPLICATE: Duplicate address 3000::4 on GigabitEthernet
```
All configuration commands associated with the duplicate address remain as configured while the state of the address is set to duplicate.

If the link-local addressfor an interface changes, duplicate address detection is performed on the new link-local address and all of the other IPv6 address associated with the interface are regenerated (duplicate address detection is performed only on the new link-local address).

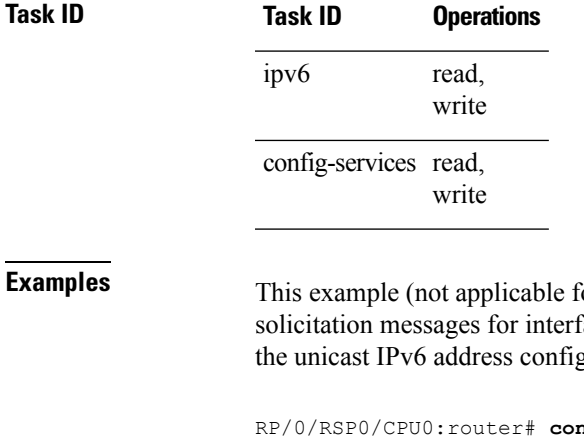

```
for BNG) shows how to set the number of consecutive neighbor
face 0/2/0/1 to 1 and then display the state (tentative or duplicate) of
gured for an interface:
```

```
nfigure
RP/0/RSP0/CPU0:router(config)# interface gigabitethernet 0/2/0/1
RP/0/RSP0/CPU0:router(config-if)# ipv6 nd dad attempts 1
RP/0/RSP0/CPU0:router(config-if)# Uncommitted changes found, commit them before
exiting(yes/no/cancel)? [cancel]:y
RP/0/RSP0/CPU0:router# show ipv6 interface
gigabitethernet2/2/0/0 is Up, line protocol is Up
  IPv6 is disabled, link-local address unassigned
  No global unicast address is configured
gigabitethernet2/2/0/1 is Up, line protocol is Up
  IPv6 is enabled, link-local address is fe80::203:fdff:fe1b:4501
  Global unicast address(es):
    1:4::1, subnet is 1:4::/64 [DUPLICATE]
  MTU is 1514 (1500 is available to IPv6)
```
ICMP redirects are disabled ND DAD is enabled, number of DAD attempts 1 ND reachable time is 0 milliseconds ND advertised retransmit interval is 0 milliseconds ND router advertisements are sent every 200 seconds ND router advertisements live for 1800 seconds Hosts use stateless autoconfig for addresses. gigabitethernet2/2/0/2 is Shutdown, line protocol is Down IPv6 is enabled, link-local address is fe80::200:11ff:fe11:1111 [TENTATIVE] Global unicast address(es): 111::2, subnet is 111::/64 [TENTATIVE] MTU is 1514 (1500 is available to IPv6) ICMP redirects are enabled ND DAD is enabled, number of DAD attempts 1 ND reachable time is 0 milliseconds ND advertised retransmit interval is 0 milliseconds ND router advertisements are sent every 200 seconds ND router advertisements live for 1800 seconds Hosts use stateless autoconfig for addresses.

For BNG, this example shows how to display the state (tentative or duplicate) of the unicast IPv6 address on the dynamic template configuration mode:

RP/0/RSP0/CPU0:router(config)# **dynamic-template type ppp p1** RP/0/RSP0/CPU0:router(config-dynamic-template-type)# **ipv6 nd dad attempts 1**

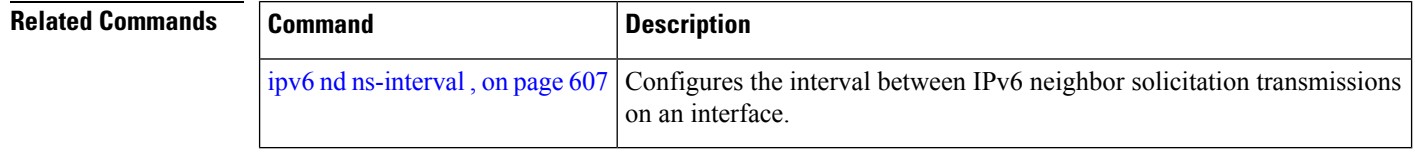

### <span id="page-624-0"></span>**ipv6 nd managed-config-flag**

To set the managed address configuration flag in IPv6 router advertisements, use the **ipv6 nd managed-config-flag** command in an appropriate configuration mode. To clear the flag from IPv6 router advertisements, use the **no** form of this command.

#### **ipv6 nd managed-config-flag**

**Command Default** The managed address configuration flag is not set in IPv6 router advertisements.

**Command Modes** Interface configuration (not applicable for BNG)

**Syntax Description** This command has no keywords or arguments.

Dynamic template configuration (for BNG)

### **Command History Release Modification**

Release 3.7.2 This command was introduced.

Release 4.3.0 This command was supported in the dynamic template configuration mode for BNG.

#### **Usage Guidelines** Setting the managed address configuration flag in IPv6 router advertisements indicates to attached hosts whether they should use stateful autoconfiguration to obtain addresses. If the flag is set, the attached hosts should use stateful autoconfiguration to obtain addresses. If the flag is not set, the attached hosts should not use stateful autoconfiguration to obtain addresses.

Hosts may use stateful and stateless address autoconfiguration simultaneously.

For BNG, ensure you run this command in the dynamic template configuration mode. To enter the dynamic template configuration mode, run **dynamic-template** command in the Global Configuration mode.

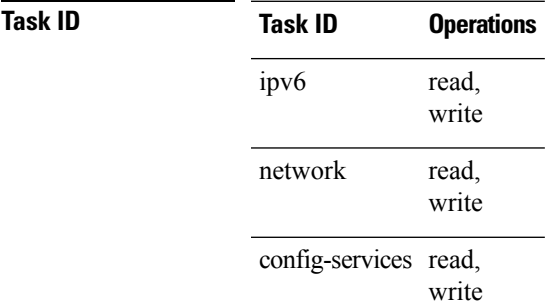

**Examples** This example (not applicable for BNG) shows how to configure the managed address configuration flag in IPv6 router advertisements on GigabitEthernet interface 0/1/1/0:

> Router(config)# **interface gigabitethernet 0/1/1/0** Router(config-if)# **ipv6 nd managed-config-flag**

For BNG, this example shows how to configure the managed address configuration flag in IPv6 router advertisements on dynamic template configuration mode:

Router(config)# **dynamic-template type ppp p1** Router(config-dynamic-template-type)# **ipv6 nd managed-config-flag**

## <span id="page-626-0"></span>**ipv6 nd ns-interval**

To configure the interval between IPv6 neighbor solicitation retransmissions on an interface, use the **ipv6 nd ns-interval** command in an appropriate configuration mode. To restore the default interval, use the **no** form of this command.

**ipv6 nd ns-interval** *milliseconds*

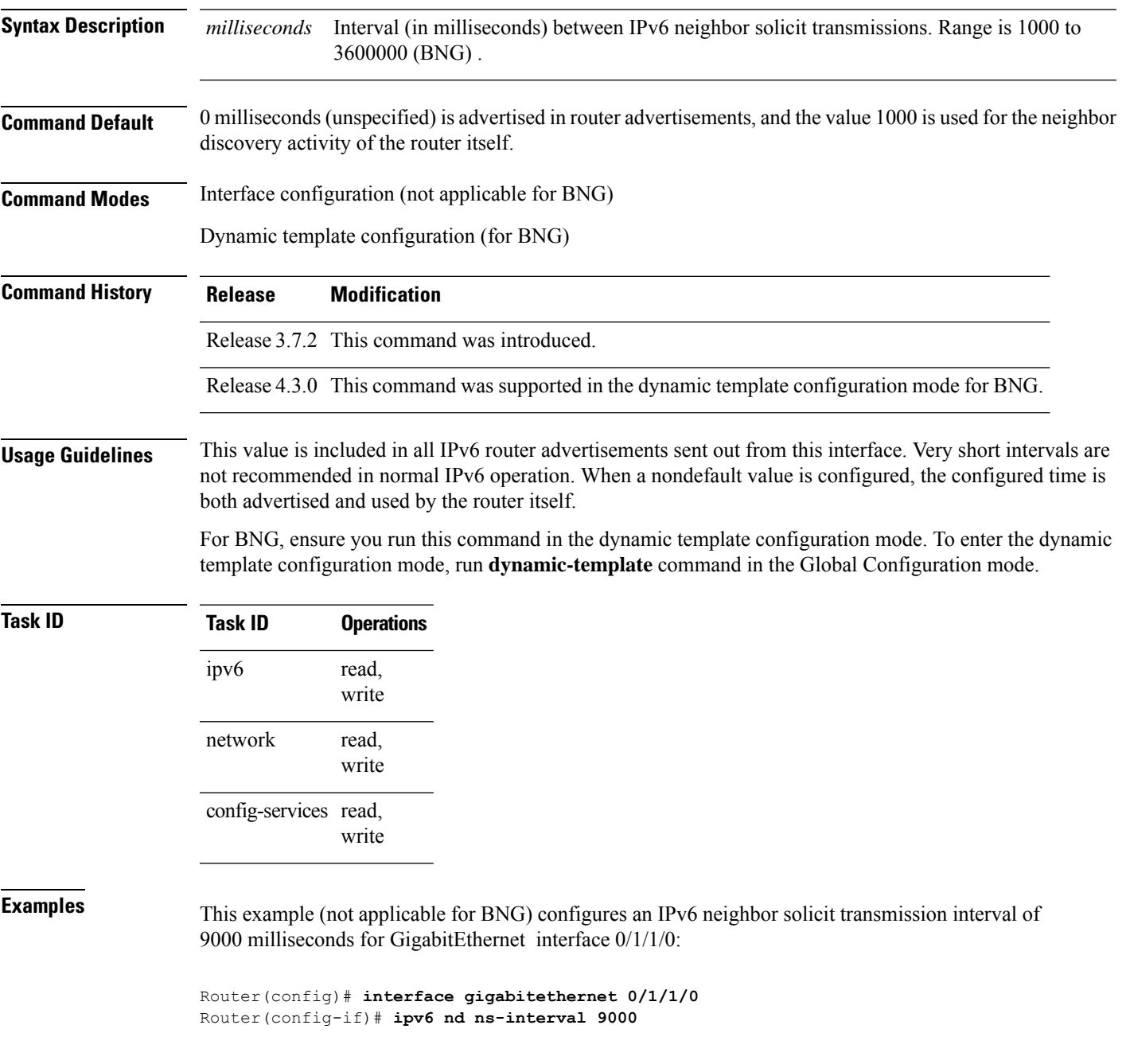

For BNG, this example configures an IPv6 neighborsolicit transmission interval of 9000 milliseconds in the dynamic template configuration mode:

Router(config)# **dynamic-template type ppp p1** Router(config-dynamic-template-type)# **ipv6 nd ns-interval 9000**

### **ipv6 nd other-config-flag**

To set the other stateful configuration flag in IPv6 router advertisements, use the **ipv6 nd other-config-flag** command in an appropriate configuration mode. To clear the flag from IPv6 router advertisements, use the **no** form of this command.

#### **ipv6 nd other-config-flag**

**Syntax Description** This command has no keywords or arguments.

**Command Default** The other stateful configuration flag is not set in IPv6 router advertisements.

**Command Modes** Interface configuration (not applicable for BNG)

Dynamic template configuration (for BNG)

### **Command History Release Modification**

Release 3.7.2 This command was introduced.

Release 4.3.0 This command was supported in the dynamic template configuration mode for BNG.

**Usage Guidelines** The setting of the other stateful configuration flag in IPv6 router advertisements indicates to attached hosts how they can obtain autoconfiguration information other than addresses. If the flag is set, the attached hosts should use stateful autoconfiguration to obtain the other (nonaddress) information.

If the managed address configuration flag is set using the **ipv6 nd managed-config-flag** command, then an attached host can use stateful autoconfiguration to obtain the other (nonaddress) information regardless of the setting of the other stateful configuration flag. **Note**

For BNG, ensure you run this command in the dynamic template configuration mode. To enter the dynamic template configuration mode, run **dynamic-template** command in the Global Configuration mode.

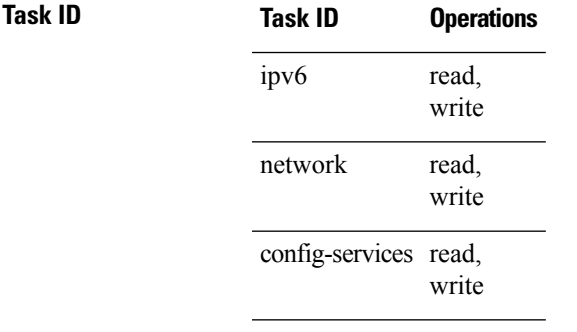

**Examples** This example (not applicable for BNG) configures the "other stateful configuration" flag in IPv6 router advertisements on GigabitEthernet interface 0/1/1/0:

Router(config)# **interface gigabitethernet 0/1/1/0** Router(config-if)# **ipv6 nd other-config-flag**

For BNG, this example configures the other stateful configuration flag for IPv6 router advertisements in the dynamic template configuration mode:

```
Router(config)# dynamic-template type ppp p1
Router(config-dynamic-template-type)# ipv6 nd other-config-flag
```
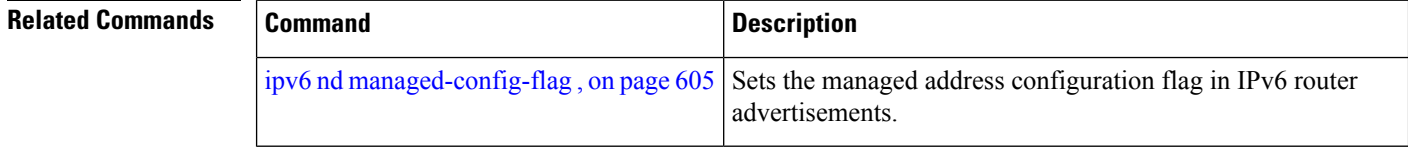

### **ipv6 nd prefix**

**no-autoconfig** | **off-link**}]}

To configure how IPv6 prefixes are advertised in IPv6 router advertisements, use the **ipv6ndprefix** command in interface configuration mode. To advertise a prefix with default parameter values, use the **no** form of this command. To prevent a prefix (or prefixes) from being advertised, use the **no- adv** keyword.

**ipv6 nd prefix** {*ipv6prefix*/*prefix-length* |**default** [{*valid-lifetime* | **at** |**infinite** |**no-adv** |**no-autoconfig** | **off-link**}]} **no ipv6 nd prefix** {*ipv6prefix*/*prefix-length* | **default** [{*valid-lifetime* | **at** | **infinite** | **no-adv** |

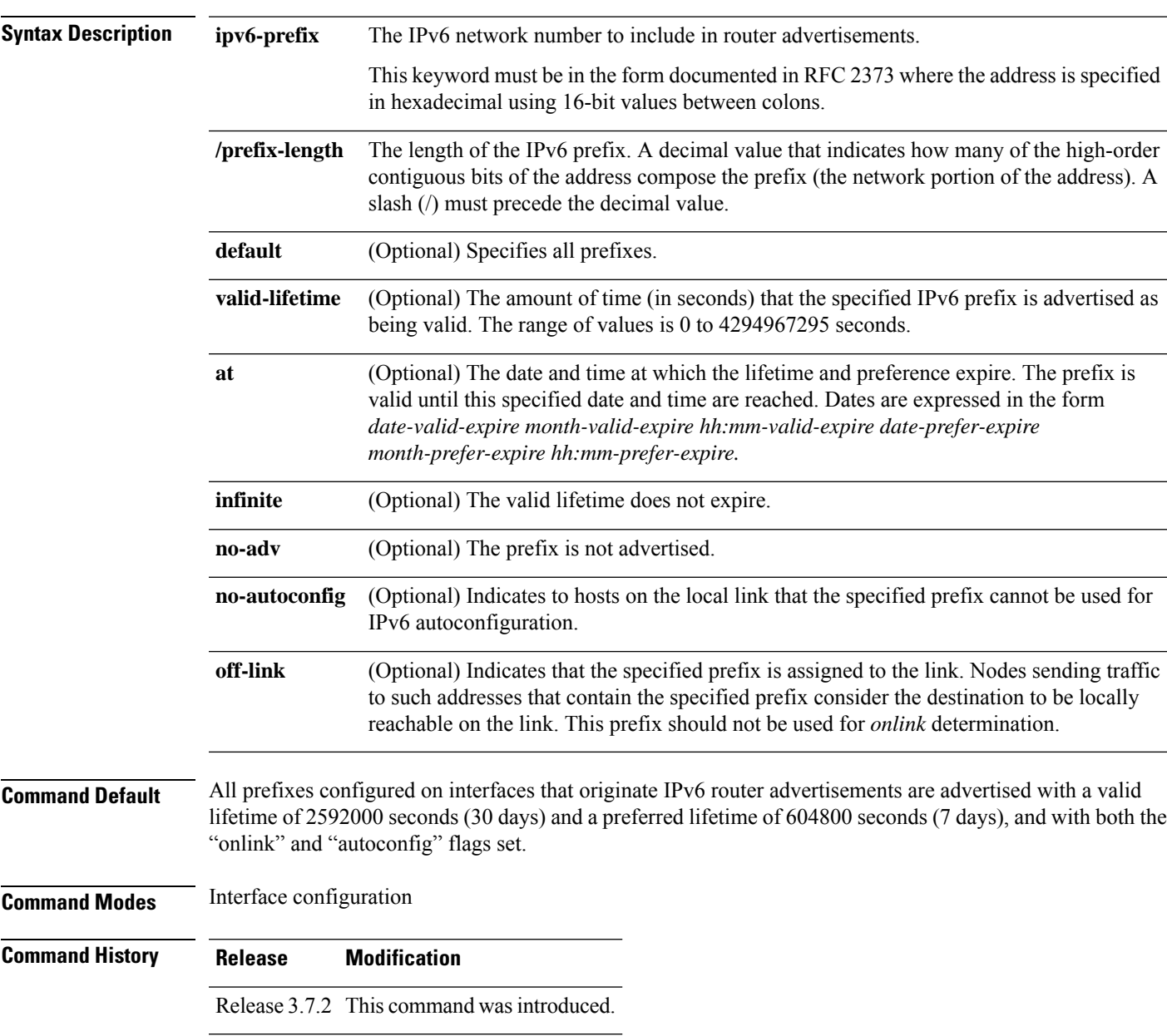

#### **Usage Guidelines** This command allows control over the individual parameters per prefix, including whether or not the prefix should be advertised.

To control how prefixes are advertised, use the **ipv6 nd prefix** command. By default, prefixes configured as addresses on an interface using the **ipv6 address** command are advertised with default values. If you configure prefixes for advertisement using the **ipv6 nd prefix** command, only the specified prefixes are advertised with the configured values, all other prefixes are advertised with default values.

The default keyword can be used to set default parameters for all prefixes.

A date can be set to specify the expiration of a prefix. The valid and preferred lifetimes are counted down in real time. When the expiration date is reached, the prefix is no longer advertised.

When onlink is "on" (by default), the specified prefix is assigned to the link. Nodes sending traffic to such addresses that contain the specified prefix consider the destination to be locally reachable on the link.

When autoconfig is "on" (by default), it indicates to hosts on the local link that the specified prefix can be used for IPv6 autoconfiguration.

#### **Task ID Task ID Operations**

read, write ipv6 network read, write

**Examples** The following example includes the IPv6 prefix 2001:0DB8::/35 in router advertisements sent out GigabitEthernet interface 0/1/0/0 with a valid lifetime of 1000 seconds and a preferred lifetime of 900 seconds:

> RP/0/RSP0/CPU0:router(config)# **interface gigabitethernet 0/1/0/0** RP/0/RSP0/CPU0:router(config-if)# **ipv6 nd prefix 2001:0DB8::/35 1000 900**

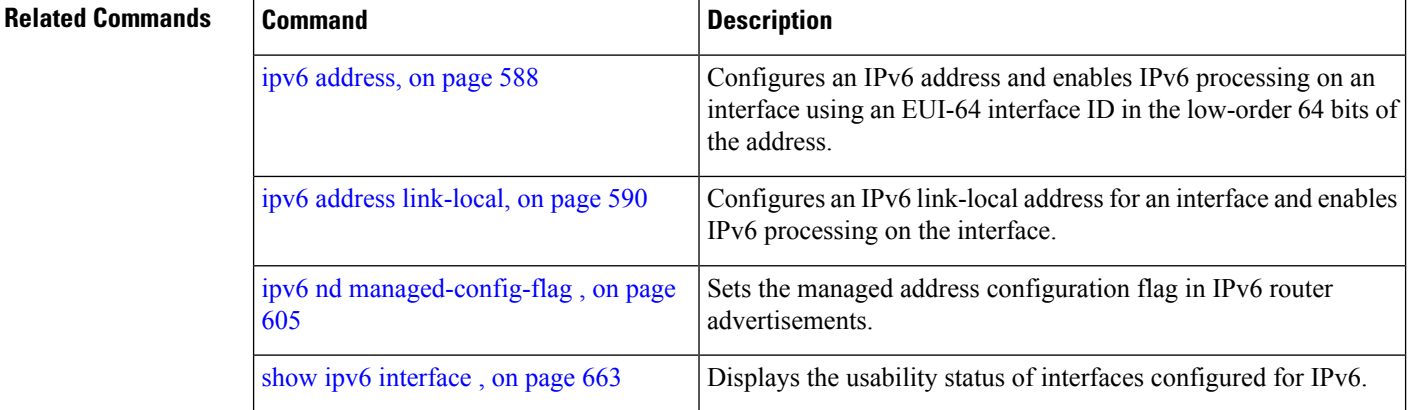

## <span id="page-632-0"></span>**ipv6 nd ra-interval**

To configure the interval between IPv6 router advertisement transmissions on an interface, use the **ipv6 nd ra-interval** command in an appropriate configuration mode. To restore the default interval, use the **no** form of this command.

**ipv6 nd ra-interval** *seconds*

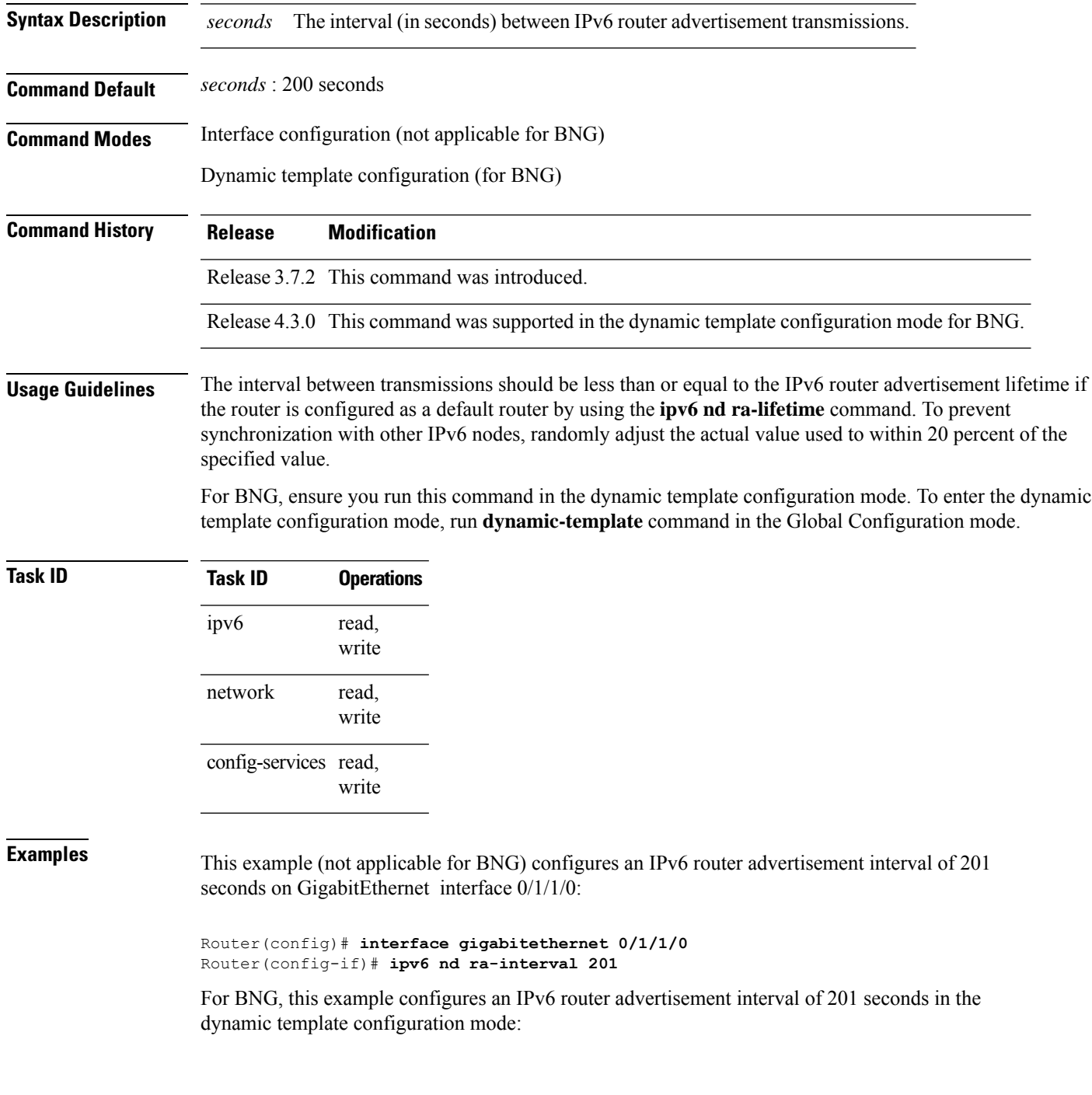

Router(config)# **dynamic-template type ppp p1**Router Router(config-dynamic-template-type)# **ipv6 nd ra-interval 201**

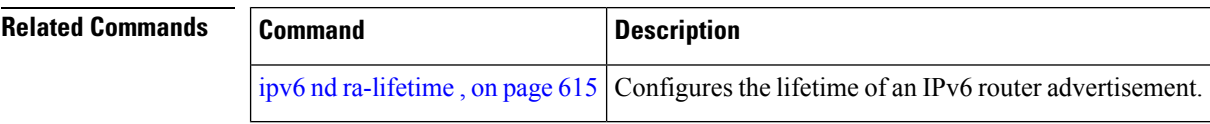

## <span id="page-634-0"></span>**ipv6 nd ra-lifetime**

To configure the router lifetime value in IPv6 router advertisements on an interface, use the **ipv6ndra-lifetime** command in an appropriate configuration mode. To restore the default lifetime, use the **no** form of this command.

**ipv6 nd ra-lifetime** *seconds*

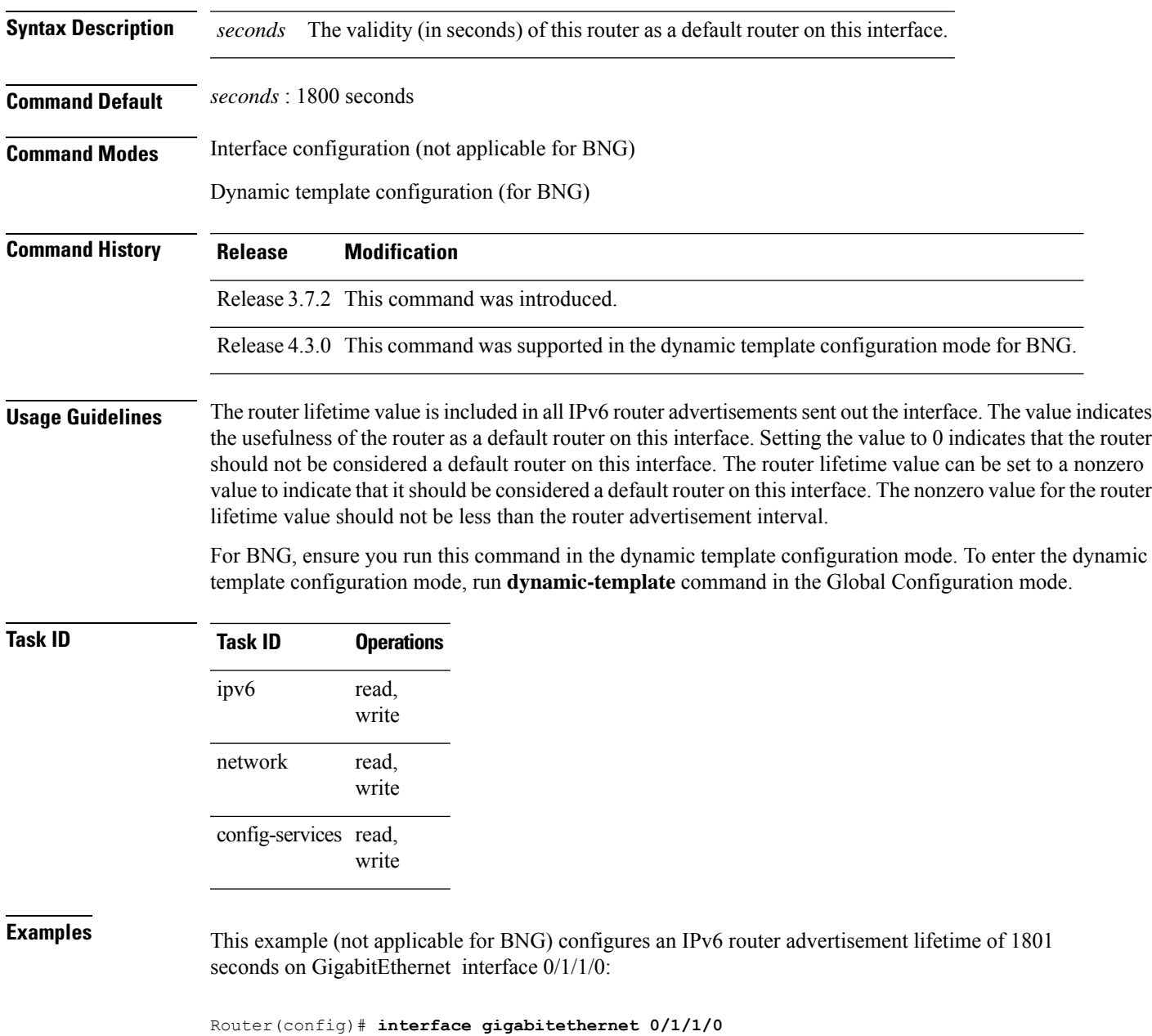

Router(config-if)# **ipv6 nd ra-lifetime 1801**

For BNG, this example configures an IPv6 router advertisement lifetime of 1801 seconds in the dynamic template configuration mode:

Router(config)# **dynamic-template type ppp p1** Router(config-dynamic-template-type)# **ipv6 nd ra-lifetime 1801**

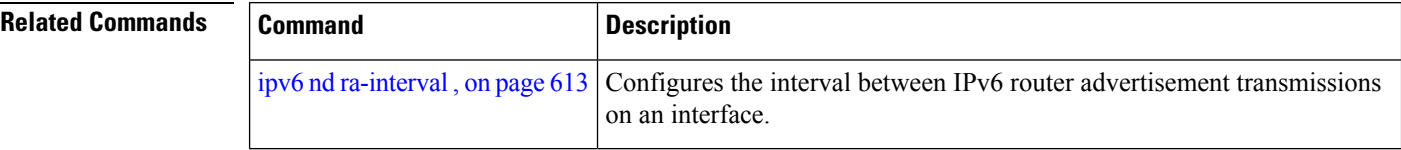

### **ipv6 nd ra dns server**

To configure the IPv6 router advertisement of DNS server addresses on an interface, use the **ipv6 nd ra dns server** command in interface configuration mode. To remove the IPv6 router advertisement of DNS server addresses, use the **no** form of this command.

**ipv6 nd ra dns server** *ipv6-address* {*seconds* | **infinite-lifetime** | **zero-lifetime** } **no ipv6 nd ra dns server** *ipv6-address* **no ipv6 nd ra dns server**

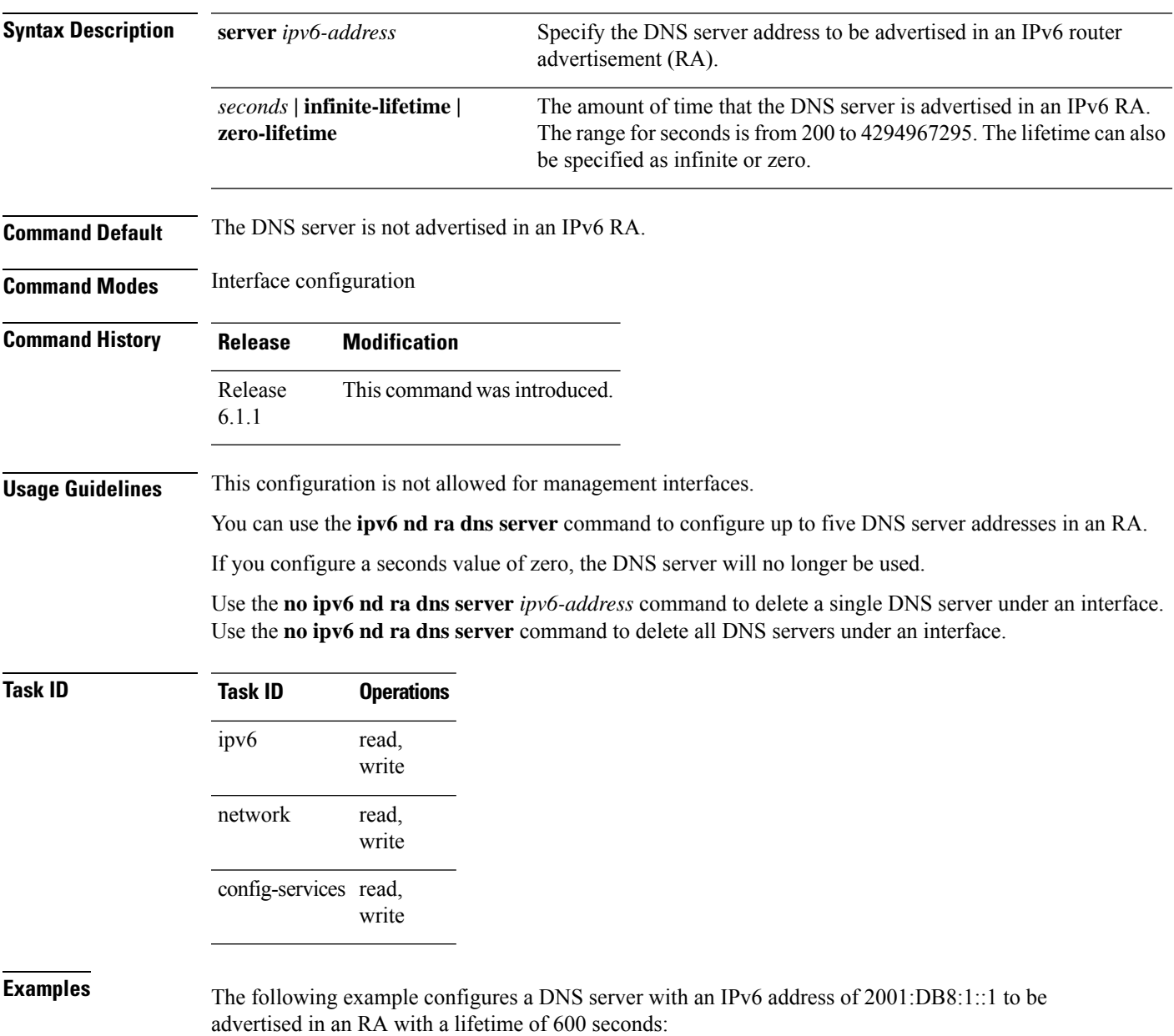

RP/0/RSP0/CPU0:router(config)# **interface GigabitEthernet 0/2/0/0** RP/0/RSP0/CPU0:router(config-if)# **ipv6 nd ra dns server 2001:DB8:1::1 600**

The following example configures a DNS server with an IPv6 address of 4::4 to be advertised in an RA with an infinite lifetime:

```
RP/0/RSP0/CPU0:router(config)# interface GigabitEthernet 0/2/0/0
RP/0/RSP0/CPU0:router(config-if)# ipv6 nd ra dns server 4::4 infinite-lifetime
```
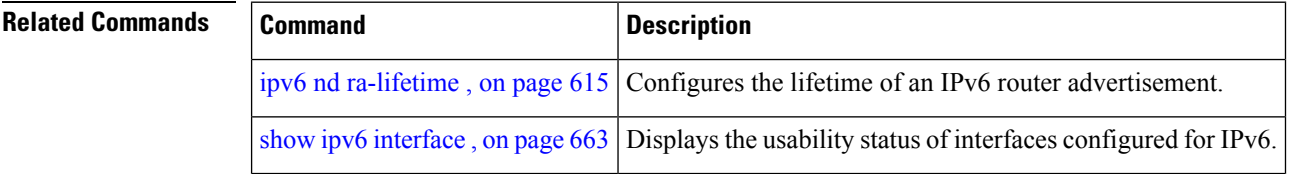

### **ipv6 nd ra dns search list**

To configure the IPv6 router advertisement of DNS search list on an interface, use the **ipv6 nd ra dns search list** command in interface configuration mode. To remove the IPv6 router advertisement of DNS search list, use the **no** form of this command.

**ipv6 nd ra dns search list** *name* {*seconds* | **infinite-lifetime** | **zero-lifetime** } **no ipv6 nd ra dns search list** *name* **no ipv6 nd ra dns search list**

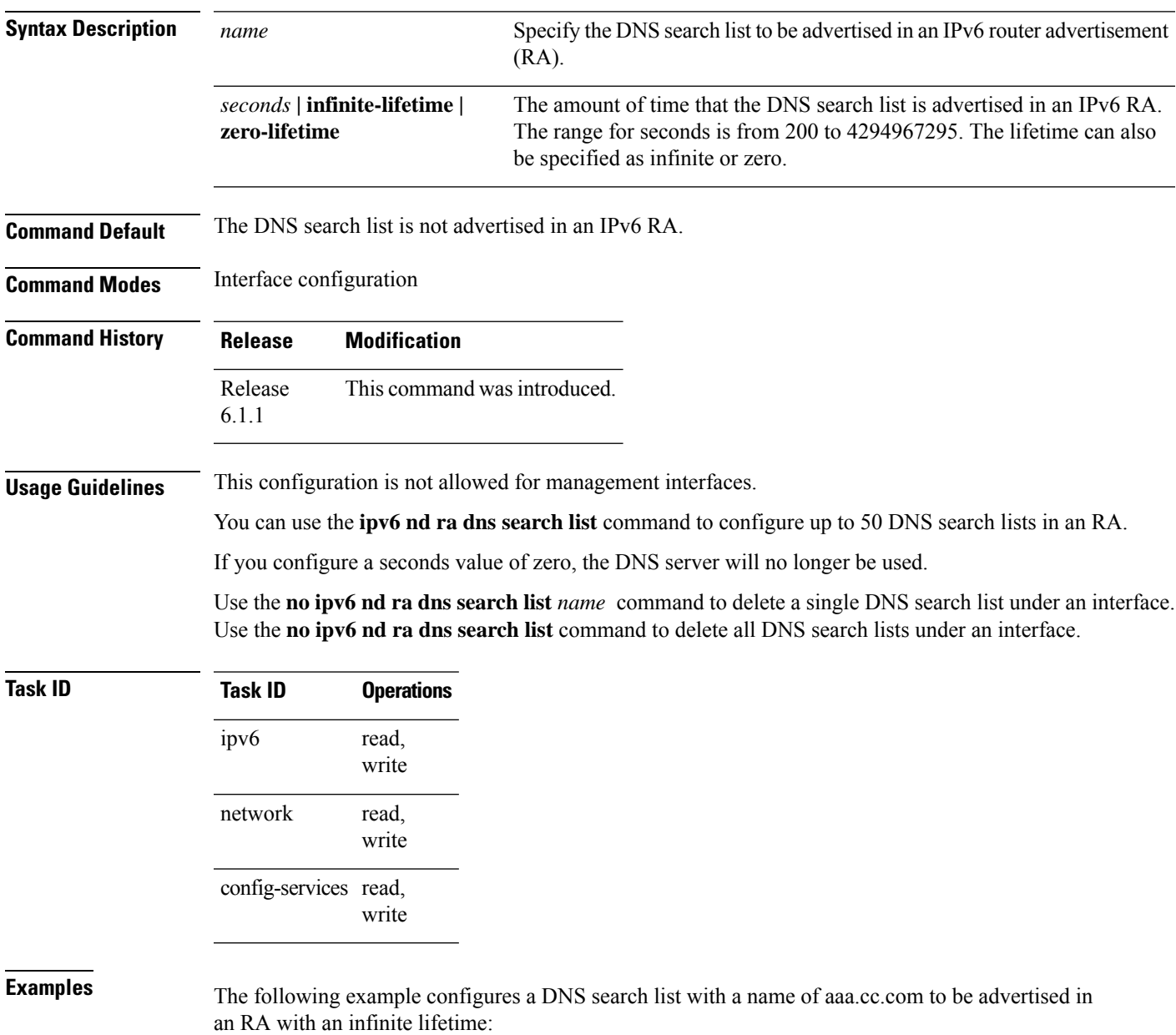

RP/0/RSP0/CPU0:router(config)# **interface GigabitEthernet 0/2/0/0** RP/0/RSP0/CPU0:router(config-if)# **ipv6 nd ra dns search list aaa.cc.com infinite-lifetime**

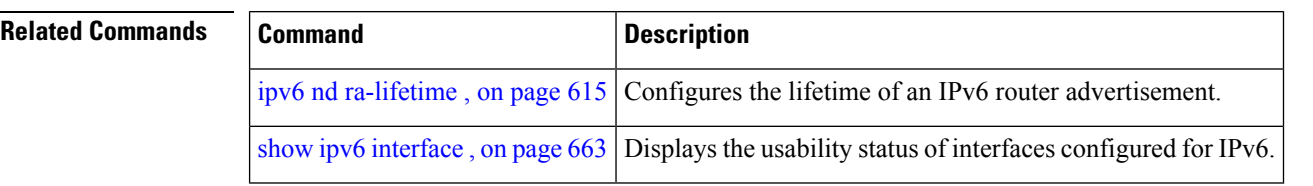

### **ipv6 nd ra specific route**

To configure specific route for a router on a specific interface, use the **ipv6 nd ra specific route** command in interface configuration mode. To delete a single or all specific routes, use the **no** form of this command.

**ipv6 nd ra specific route** *prefix* **Lifetime** {*seconds* | **infinite-lifetime** | **zero-lifetime** }**[ preference** { **high | medium | low** }**] no ipv6 nd ra specific route** *prefix* **no ipv6 nd ra specific route**

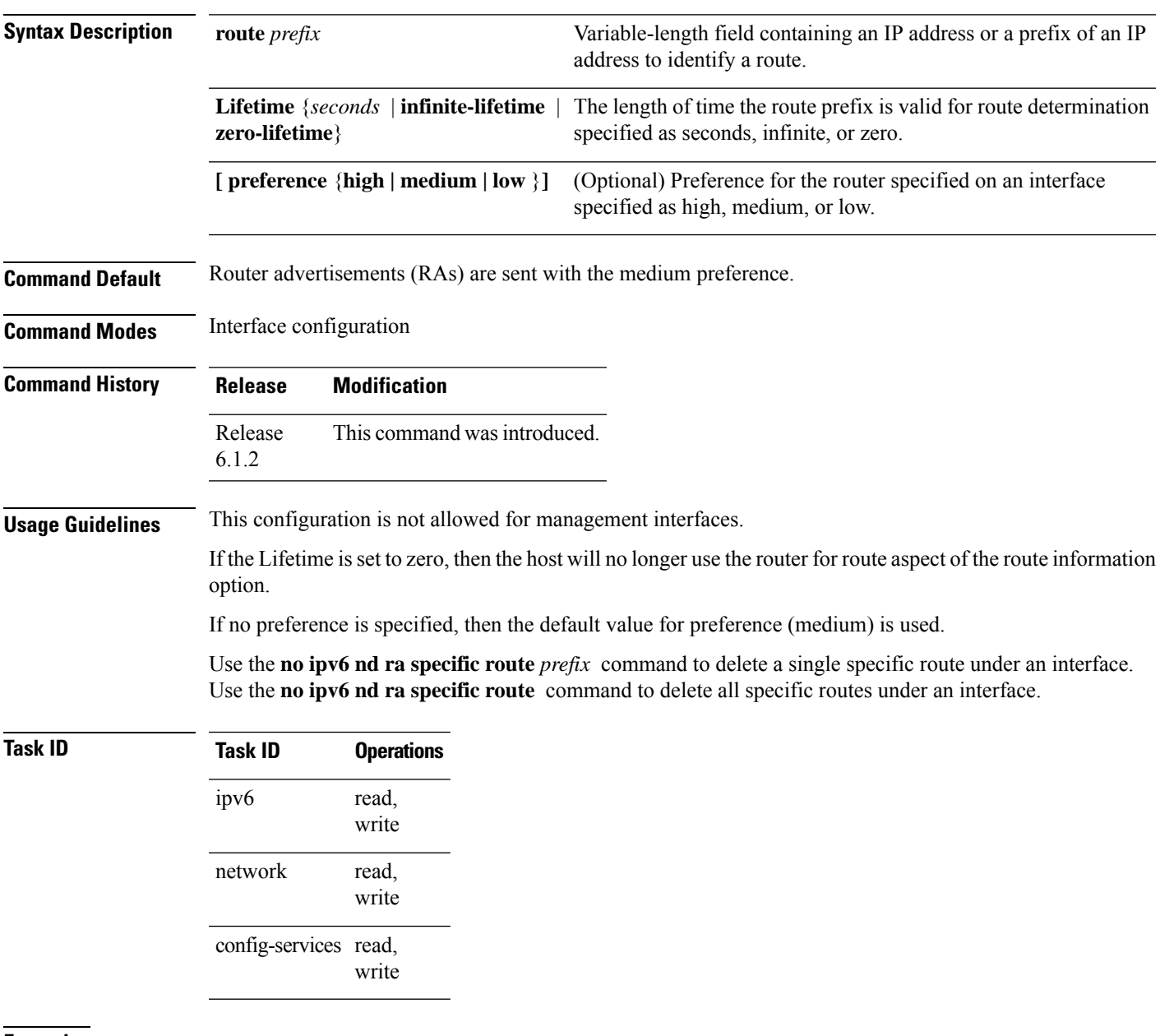

**Examples** The following example configures a specific route for the router on gigabit Ethernet interface 0/2/0/0:

RP/0/RSP0/CPU0:router(config)# **interface GigabitEthernet 0/2/0/0** RP/0/RSP0/CPU0:router(config-if)# **ipv6 nd ra specific route 3::3/116 Lifetime 1112 preference low**

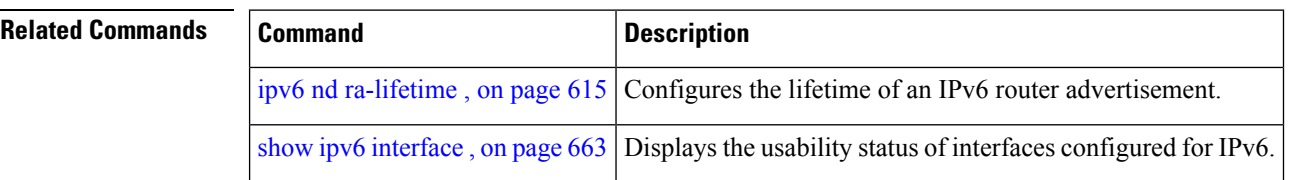

## **ipv6 nd reachable-time**

To configure the amount of time that a remote IPv6 node is considered reachable after some reachability confirmation event has occurred, use the **ipv6 nd reachable-time** command in an appropriate configuration mode. To restore the default time, use the **no** form of this command.

**ipv6 nd reachable-time** *milliseconds*

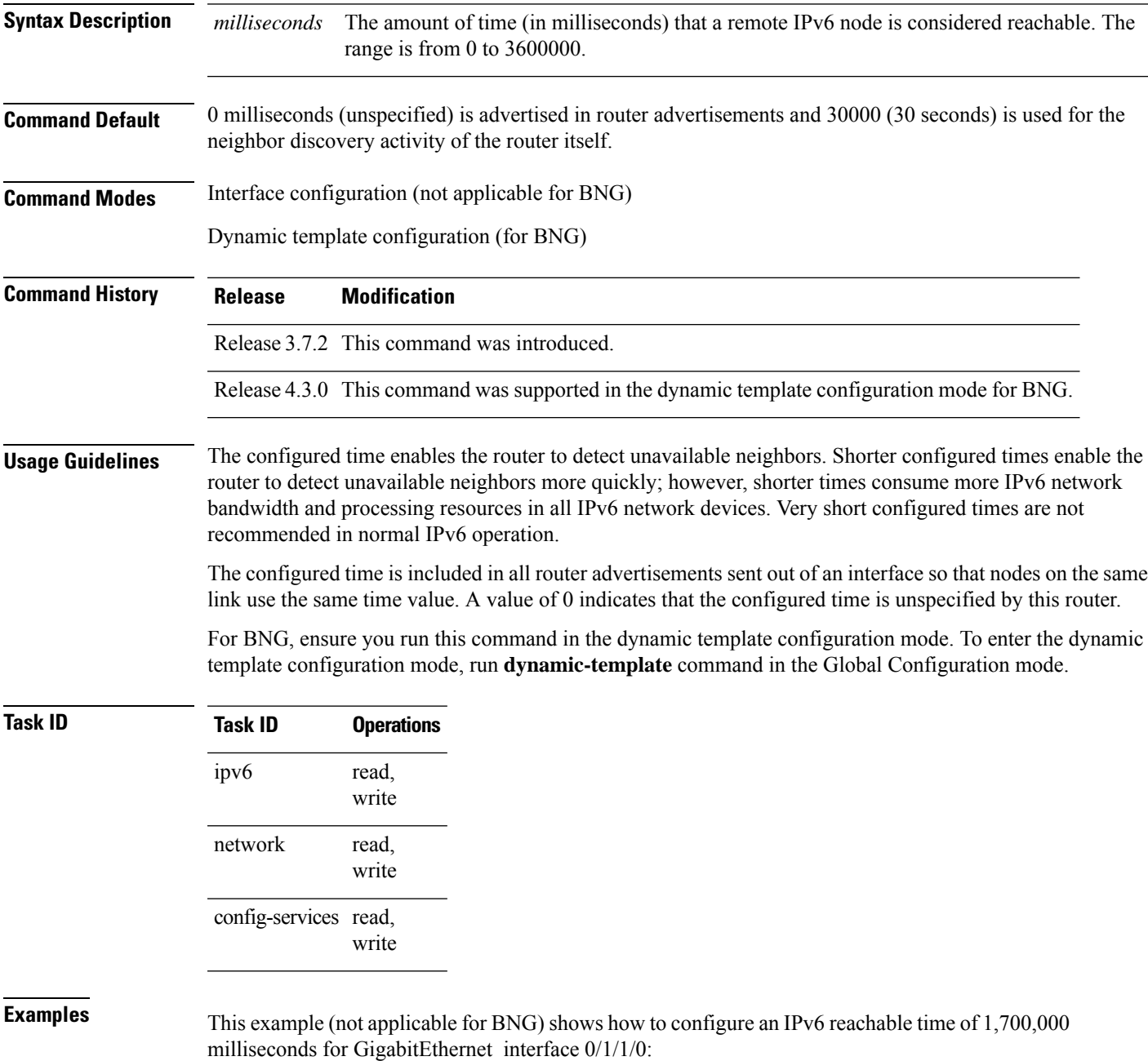

Router(config)# **interface gigabitethernet 0/1/1/0** Router(config-if)# **ipv6 nd reachable-time 1700000**

For BNG, this example shows how to configure an IPv6 reachable time of 1,700,000 milliseconds in the dynamic template configuration mode:

Router(config)# **dynamic-template type ppp p1** Router(config-dynamic-template-type)# **ipv6 nd reachable-time 1700000** Ш

## **ipv6 nd redirects**

To send Internet Control Message Protocol (ICMP) redirect messages, use the **ipv6 nd redirects** command in interface configuration mode. To restore the system default, use the **no** form of this command.

**ipv6 nd redirects no ipv6 nd redirects**

**Syntax Description** This command has no keywords or arguments.

**Command Default** The default value is disabled.

**Command Modes** Interface configuration

**Command History Release Modification**

Release 3.7.2 This command was introduced.

Release 3.9.0 No modification.

**Usage Guidelines** No specific guidelines impact the use of this command.

**Task ID Task ID Operations** read, write ipv6

> network read, write

**Examples** The following example shows how to redirect IPv6 nd-directed broadcasts on GigabitEthernet interface 0/2/0/2:

> RP/0/RSP0/CPU0:router(config)# **interface gigabitethernet 0/0/0/0 0/2/0/2** RP/0/RSP0/CPU0:router(config-if)# **ipv6 nd redirects**

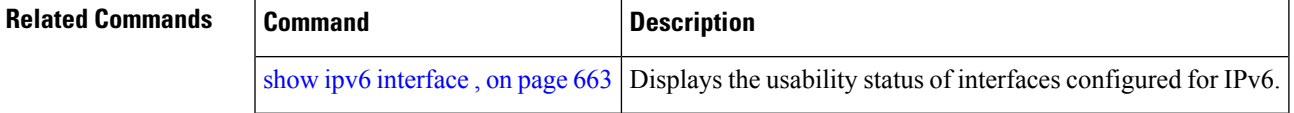

### **ipv6 nd router-preference**

To configure a default router preference (DRP) for the router on a specific interface, use the **ipv6 nd router-preference** command in interface configuration mode. To return to the default DRP, use the **no** form of this command.

**ipv6 nd router-preference** {**high | medium | low** } **no ipv6 nd router-preference**

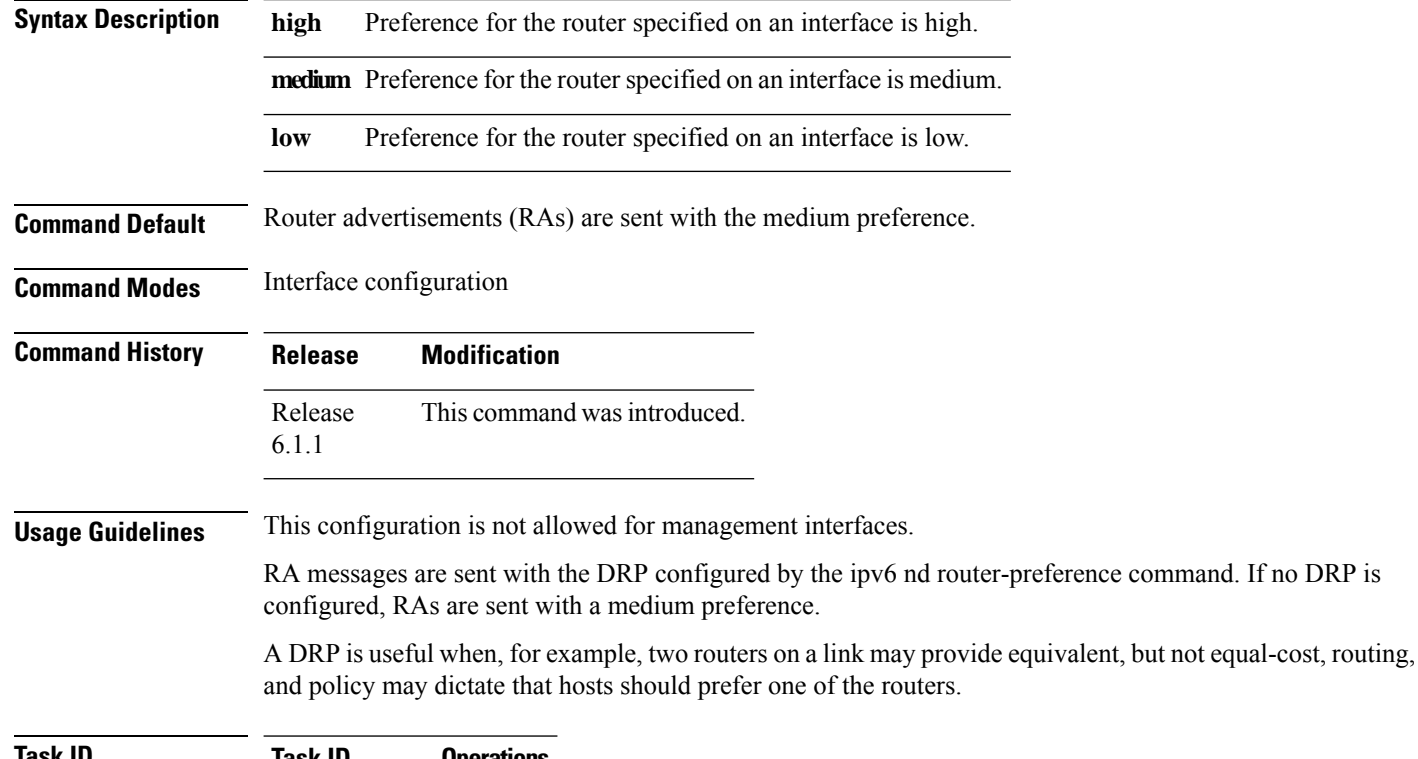

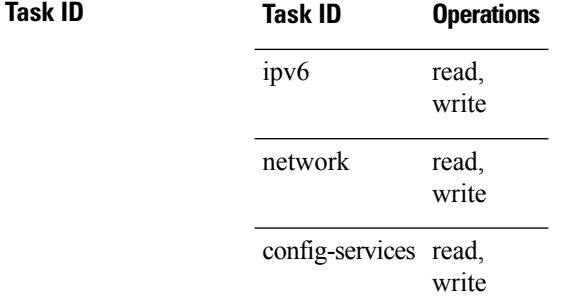

**Examples** The following example configures a DRP of high for the router on gigabit Ethernet interface 0/2/0/0:

RP/0/RSP0/CPU0:router(config)# **interface GigabitEthernet 0/2/0/0** RP/0/RSP0/CPU0:router(config-if)# **ipv6 nd router-preference high**

#### **Related Command**

I

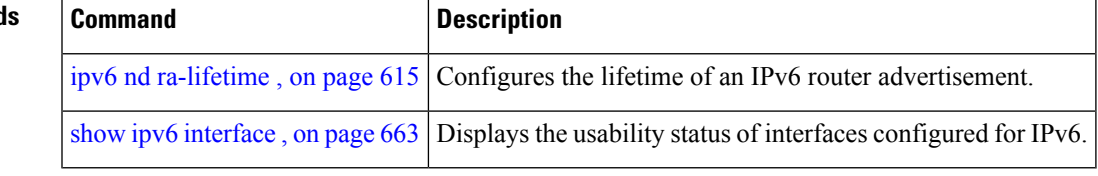

### **ipv6 nd suppress-ra**

To suppress IPv6 router advertisement transmissions on a LAN interface, use the **ipv6 nd suppress-ra** command in an appropriate configuration mode. To reenable the sending of IPv6 router advertisement transmissions on a LAN interface, use the **no** form of this command.

#### **ipv6 nd suppress-ra**

**Syntax Description** This command has no keywords or arguments.

**Command Default** IPv6 router advertisements are automatically sent on other types of interlaces if IPv6 unicast routing is enabled on the interfaces. IPv6 router advertisements are not sent on other types of interfaces.

**Command Modes** Interface configuration (not applicable for BNG)

Dynamic template configuration (for BNG)

**Command History Release Modification** Release 3.7.2 This command was introduced. Release 4.3.0 This command was supported in the dynamic template configuration mode for BNG. Release This command was supported in the cnbng-nal configuration mode for Cloud Native BNG. 7.10.1

#### **Usage Guidelines** Use the **no ipv6 nd suppress-ra** command to enable the sending of IPv6 router advertisement transmissions on non-LAN interface types (for example, serial or tunnel interfaces).

For BNG, ensure you run this command in the dynamic template configuration mode. To enter the dynamic template configuration mode, run **dynamic-template** command in the Global Configuration mode.

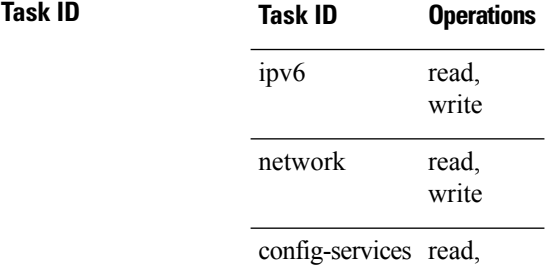

**Examples** This example (not applicable for BNG) shows how to suppress IPv6 router advertisements on GigabitEthernet interface 0/1/1/0:

> Router(config)# **interface gigabitethernet 0/1/1/0** Router(config-if)# **ipv6 nd suppress-ra**

write
For BNG, this example shows how to suppress IPv6 router advertisements in the dynamic template configuration mode:

Router(config)# **dynamic-template type ppp p1** Router(config-dynamic-template-type)# **ipv6 nd suppress-ra**

For Cloud Native BNG, this example shows how to suppress IPv6 router advertisements in the cnbng-nal configuration mode:

# **ipv6 neighbor**

To configure a static entry in the IPv6 neighbor discovery cache, use the **ipv6 neighbor** command in Global Configuration mode mode. To remove a static IPv6 entry from the IPv6 neighbors discovery cache, use the **no** form of this command.

**ipv6 neighbor** *ipv6-address interface-type interface-instance hardware-address* **no ipv6 neighbor** *ipv6-address interface-type interface-instance hardware-address*

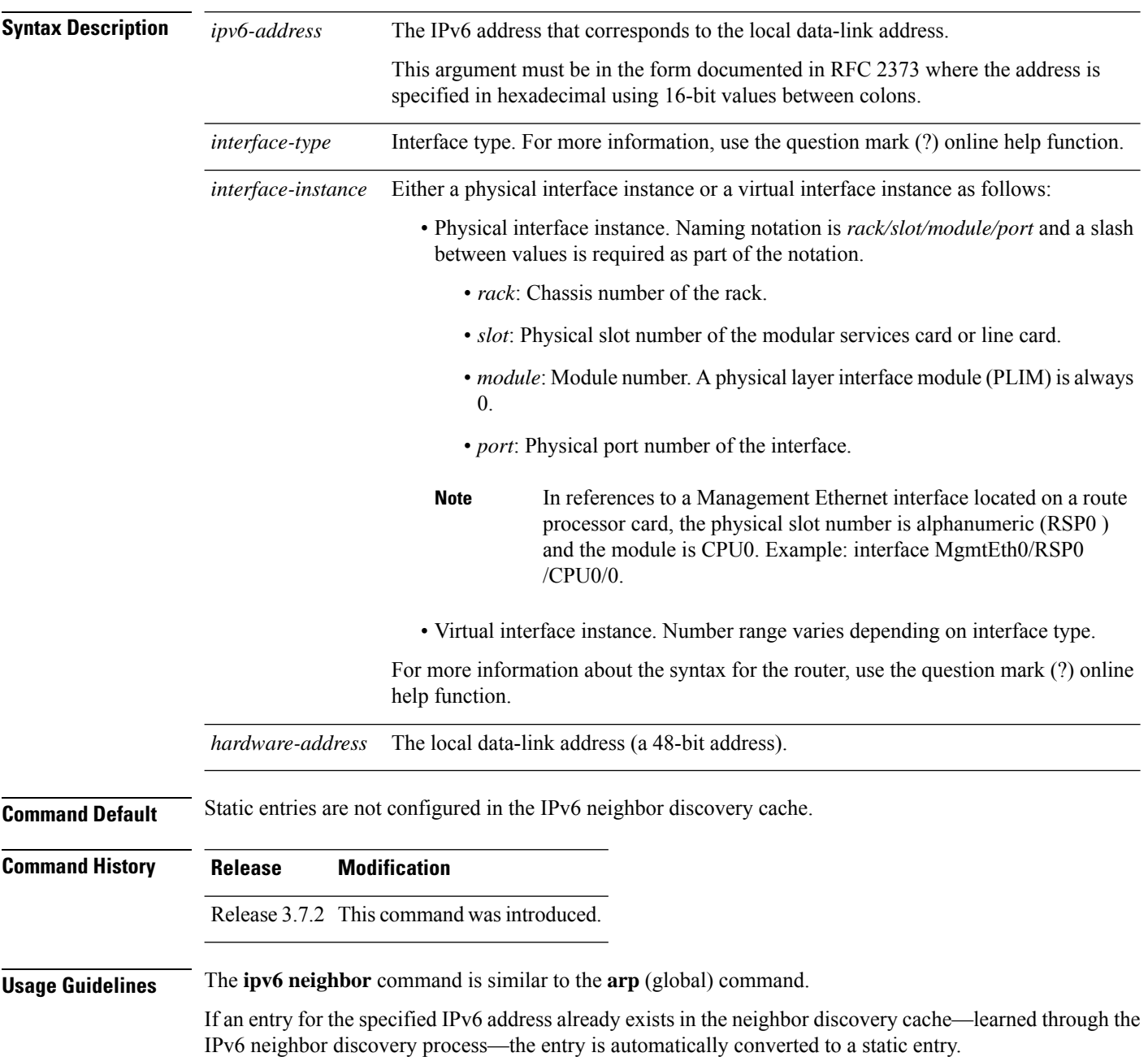

Use the **show ipv6 neighbors** command to display static entries in the IPv6 neighbors discovery cache. A static entry in the IPv6 neighbor discovery cache has one state: reach (reachable)—The interface for this entry is up. If the interface for the entry is down, the **show ipv6 neighbors** command does not show the entry.

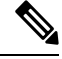

Reachability detection is not applied to static entries in the IPv6 neighbor discovery cache; therefore, the descriptions for the reach (reachable) state are different for dynamic and static cache entries. See the **show ipv6 neighbors** command for a description of the reach (reachable) state for dynamic cache entries. **Note**

The **clear ipv6 neighbors** command deletes all entries in the IPv6 neighbors discovery cache, except static entries. The **no ipv6 neighbor** command deletes a specified static entry from the neighbor discovery cache; the command does not remove dynamic entries—learned from the IPv6 neighbor discovery process—from the cache. Disabling IPv6 on an interface by using the **no ipv6 enable** or the **no ipv6 unnumbered** command deletes all IPv6 neighbor discovery cache entries configured for that interface, except static entries (the state of the entry changes to reach [reachable]).

Static entries in the IPv6 neighbor discovery cache are not modified by the neighbor discovery process.

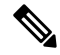

Static entries for IPv6 neighbors can be configured only on IPv6-enabled LAN and ATM LAN Emulation interfaces. **Note**

### **Task ID Task ID Operations** read, write ipv6 network read, write

**Examples** The following example shows how to configure a static entry in the IPv6 neighbor discovery cache for a neighbor with the IPv6 address 2001:0DB8::45A and link-layer address 0002.7D1A.9472 on ethernet interface 0/RSP0 /CPU0:

RP/0/RSP0/CPU0:router(config)# **ipv6 neighbor 2001:0DB8::45A 0002.7D1A.9472**

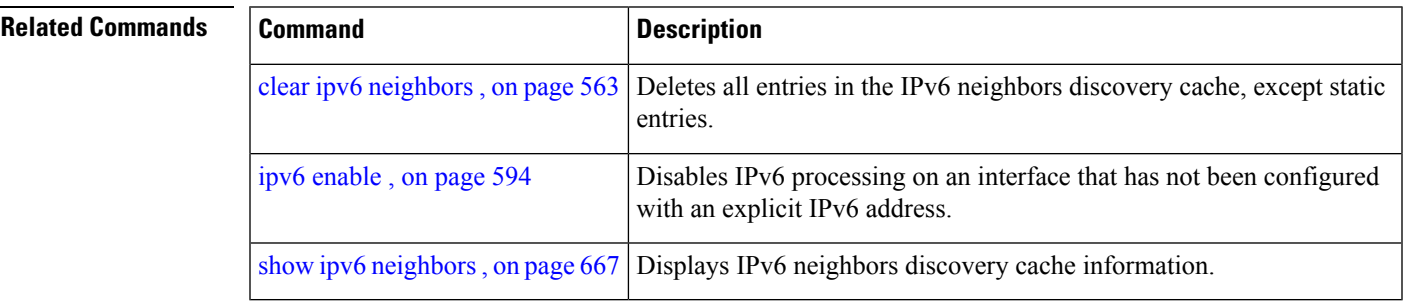

# **ipv6 path-mtu enable**

To enable the command to configure path maximum transmission unit (MTU) discovery of IPv6 packets, use the **ipv6 path-mtu enable** command in the Global Configuration mode.

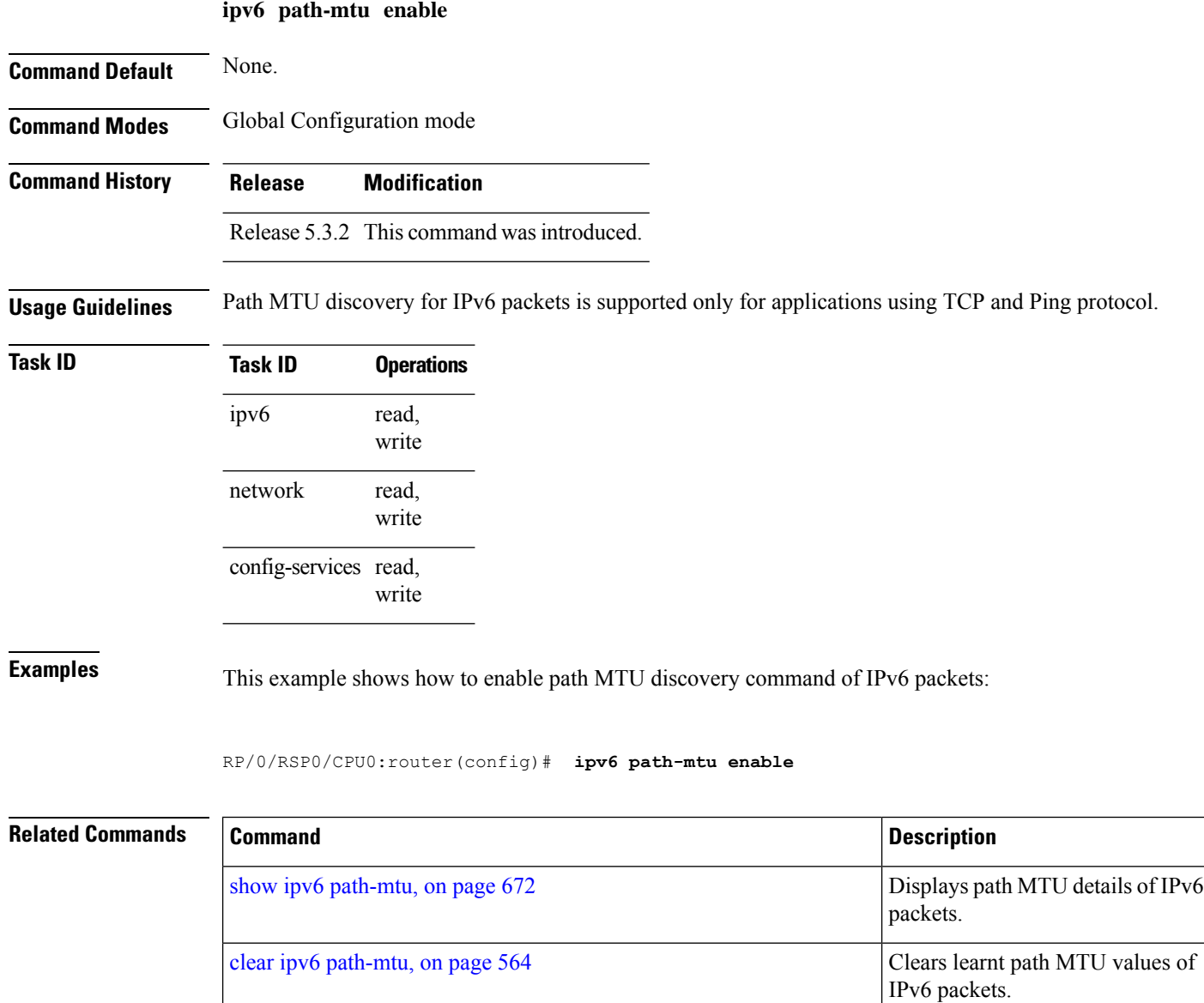

# **ipv6 path-mtu timeout**

To set the maximum transmission unit (MTU) timeout value of IPv6 packets, use the **ipv6 path-mtu timeout** command in the Global Configuration mode.

**ipv6 path-mtu timeout** *minutes*

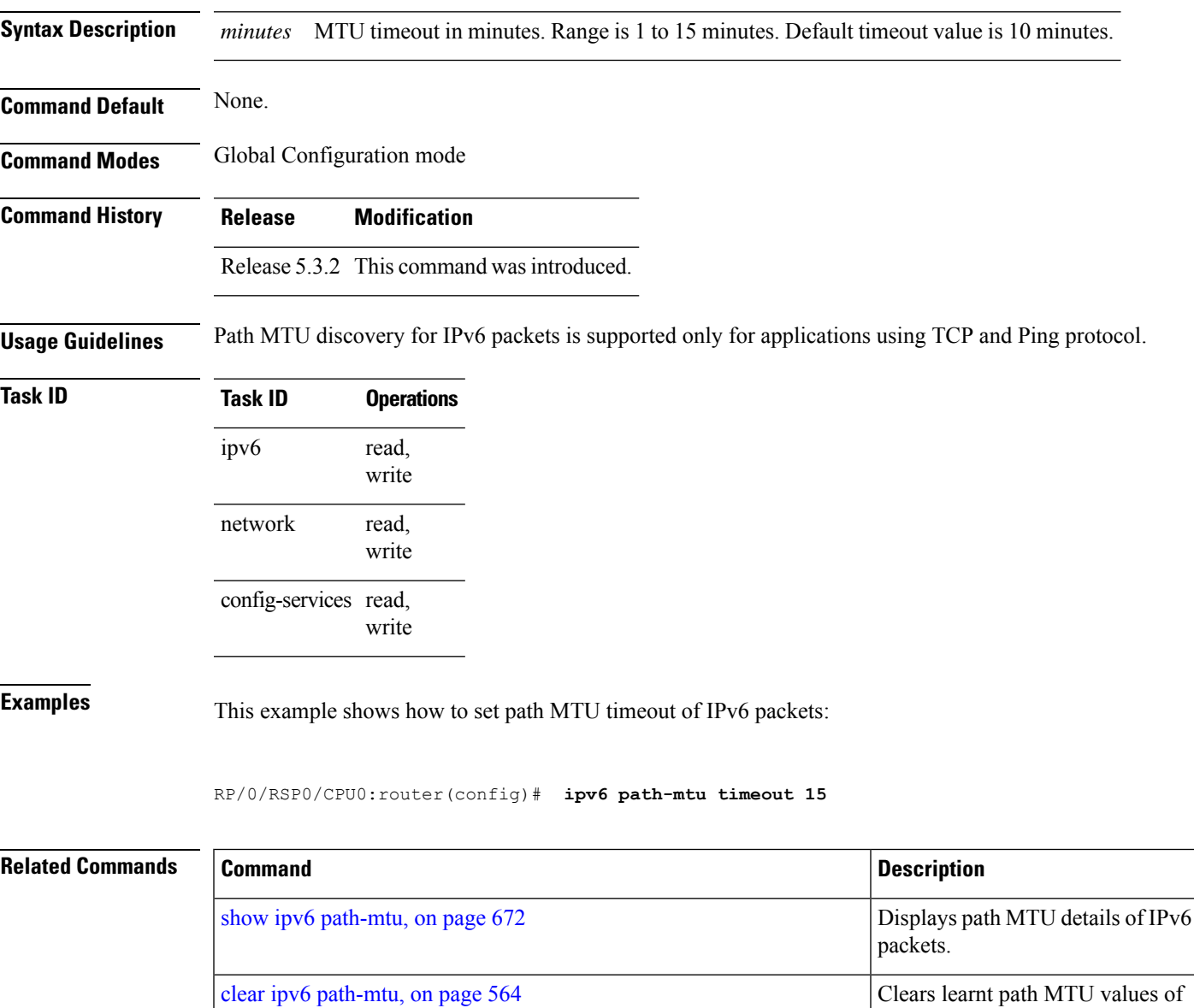

IPv6 packets.

### **ipv6 source-route**

To enable processing of the IPv6 type source (type 0) routing header, use the **ipv6 source-route** command in Global Configuration mode mode. To disable the processing of this IPv6 extension header, use the **no** form of this command.

**ipv6 source-route no ipv6 source-route**

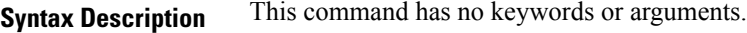

**Command Default** The **no** version of the **ipv6 source-route** command is the default.

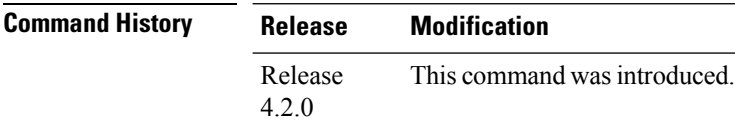

**Usage Guidelines** The **no ipv6 source-route** command (which is the default) prevents hosts from performing source routing using your routers. When the **no ipv6 source-route** command is configured and the router receives a packet with a type 0 source routing header, the router drops the packet and sends an IPv6 ICMP error message back to the source and logs an appropriate debug message.

#### **Task ID Task ID Operation** network read, write read, write ipv6

#### **Example**

The following example shows how to allow the processing of any IPv6 datagrams containing a source-route header option:

```
RP/0/RSP0/CPU0:router# config
RP/0/RSP0/CPU0:router(config)# ipv6 source-route
RP/0/RSP0/CPU0:router(config)#
```
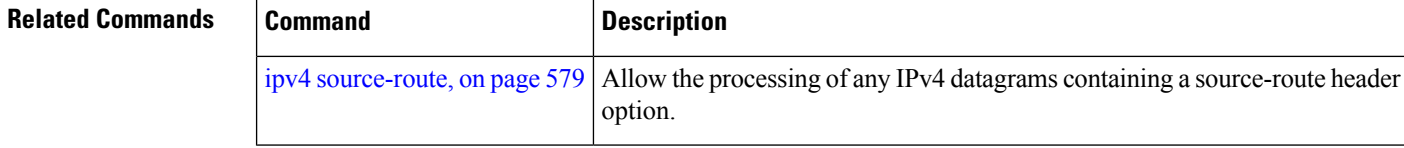

П

### **ipv6 tcp-mss-adjust**

To enable the transit traffic of TCP flows to be a Maximum Segment Size (MSS) below the GRE tunnel interface or VLAN sub-interface MTU so that traffic fragmentation is prevented when a session is established for IPv6 packets, use the **ipv6 tcp-mss-adjust** command in the interface configuration submode. To disable the transit traffic of TCP flows to be a Maximum Segment Size (MSS) below the GRE tunnel interface or VLAN sub-interface MTU, use the **no** form of this command.

#### **ipv6 tcp-mss-adjust enable no ipv6 tcp-mss-adjust enable**

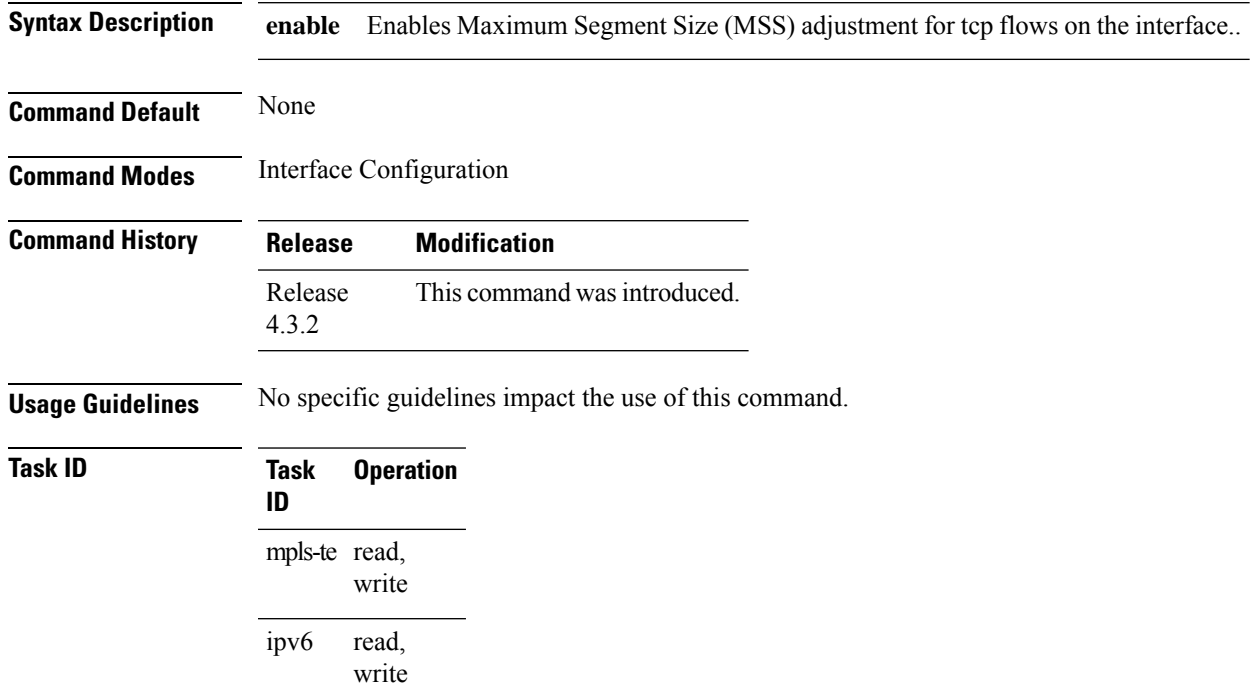

#### **Example**

This example shows how to enable the transit traffic of TCP flows for IPv6 packets using the **ipv6 tcp-mss-adjust** command:

RP/0/RSP0/CPU0:router# configure RP/0/RSP0/CPU0:router(config)# interface gigabitEthernet 0/0/0/4.20 RP/0/RSP0/CPU0:router(config-if)# ipv6 tcp-mss-adjust enable

I

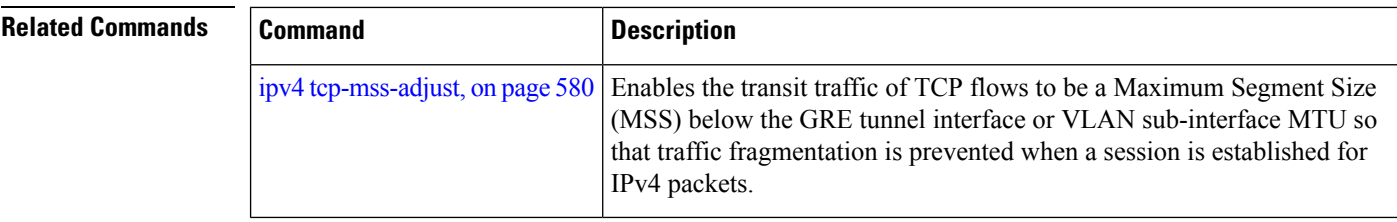

### **ipv6 unreachables disable**

To disable the generation of IPv6 Internet Control Message Protocol (ICMP) unreachable messages, use the **ipv6 unreachables disable** command in an appropriate configuration mode. To re-enable the generation of ICMP unreachable messages, use the **no** form of this command.

#### **ipv6 unreachables disable**

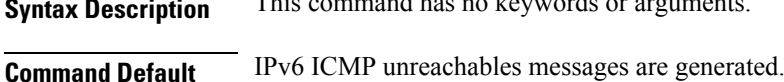

**Command Modes** Interface configuration (not applicable for BNG)

Dynamic template configuration (for BNG)

### **Command History Release Modification**

Release 3.7.2 This command was introduced.

**Syntax Description** This command has no keywords or arguments.

Release 4.3.0 This command was supported in the dynamic template configuration mode for BNG.

#### **Usage Guidelines** If the software receives a nonbroadcast packet destined for itself that uses a protocol it does not recognize, it sends an ICMP protocol unreachable message to the source.

If the software receives a datagram that it cannot deliver to its ultimate destination because it knows of no route to the destination address, it replies to the originator of that datagram with an ICMP host unreachable message.

This command affects a number of ICMP unreachable messages.

For BNG, ensure you run this command in the dynamic template configuration mode. To enter the dynamic template configuration mode, run **dynamic-template** command in the Global Configuration mode.

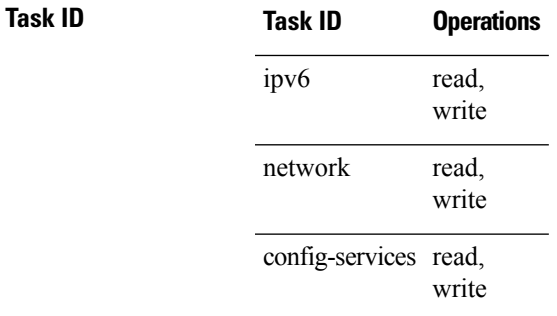

**Examples** This example (not applicable for BNG) shows how to disable the generation of ICMP unreachable messages on GigabitEthernet interface 0/6/0/0:

> RP/0/RSP0/CPU0:router(config)# **interface gigabitethernet 0/6/0/0** RP/0/RSP0/CPU0:router(config-if)# **ipv6 unreachables disable**

For BNG, this example shows how to disable the generation of ICMP unreachable messages on dynamic template configuration mode:

RP/0/RSP0/CPU0:router(config)# **dynamic-template type ppp foo** RP/0/RSP0/CPU0:router(config-dynamic-template-type)# **ipv6 unreachables disable**

## **ipv6 virtual address**

To define an IPv6 virtual address for a network of management Ethernet interfaces, use the **ipv6 virtual address** command in Global Configuration mode. To remove an IPv6 virtual address from the configuration, use the **no** form of this command.

**ipv6 virtual address** {[**vrf** *vrf-name*] *ipv6-address*/*prefix-length* | **use-as-src-addr**} **no ipv6 virtual address** {[**vrf** *vrf-name*] *ipv6-address*/*prefix-length* | **use-as-src-addr**}

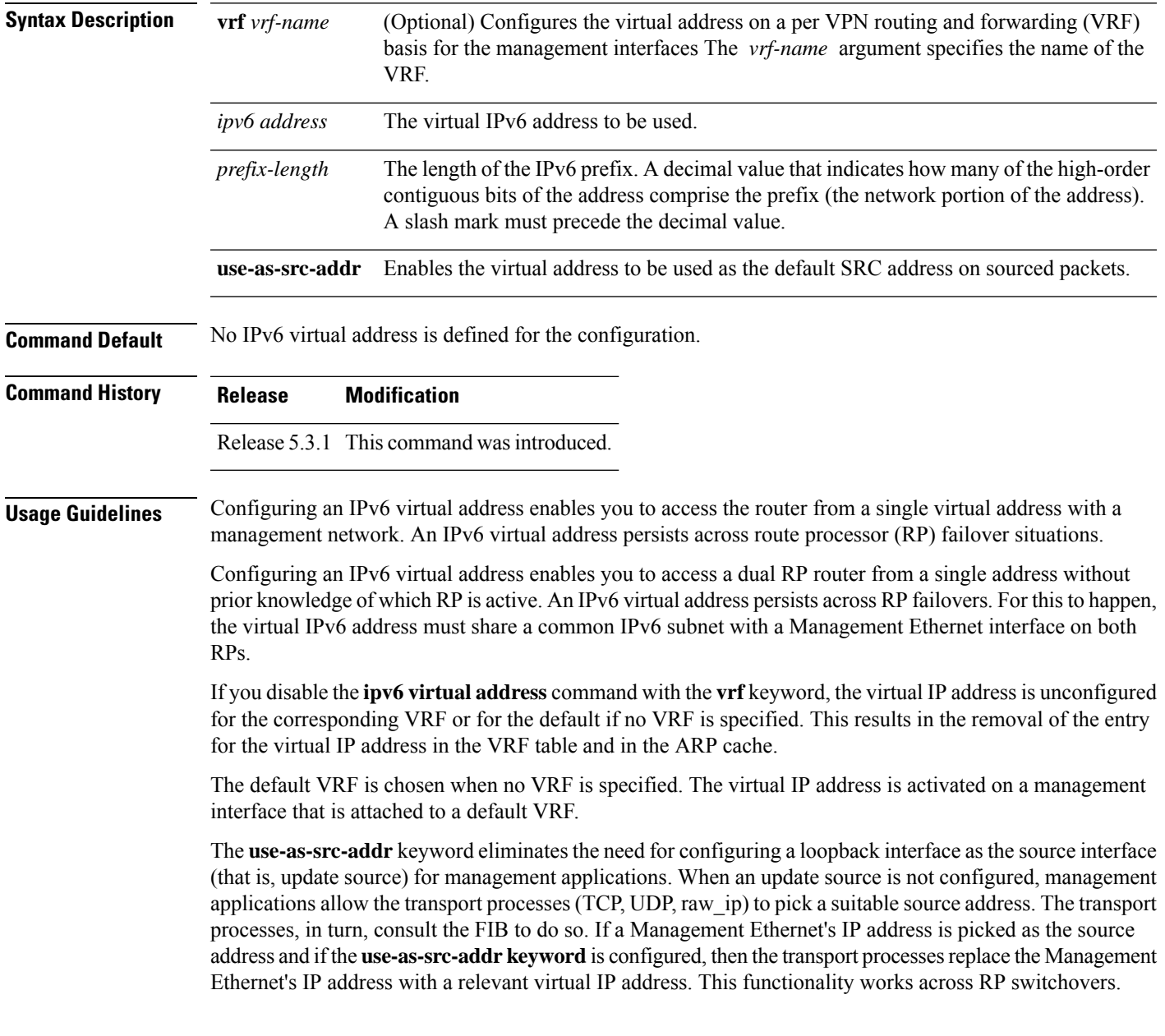

### **Task ID Task ID Operations** read, write ipv6 network read, write

**Examples** The following example shows how to define an IPv6 virtual address:

RP/0/RSP0/CPU0:router(config)# **ipv6 virtual address 0:0:0:7272::72/64**

The following example shows how to configure the virtual IP addresses for management interfaces on a per VRF basis:

RP/0/RSP0/CPU0:router(config)# **ipv6 virtual address vrf ppp 0:0:0:7272::72/64**

## <span id="page-660-0"></span>**local pool**

To create one or more local address pools from which IP addresses are assigned when a peer connects, use the **local pool** command in Global Configuration mode. To restore the default behavior, use the **no** form of this command.

**local pool** [**ipv4**] [**vrf** *vrf\_name*] {*poolname* | **default**} *first-ip-address* [*last-ip-address*] **no local pool** [**ipv4**] [**vrf** *vrf\_name*] {*poolname* | **default**} *first-ip-address* [*last-ip-address*]

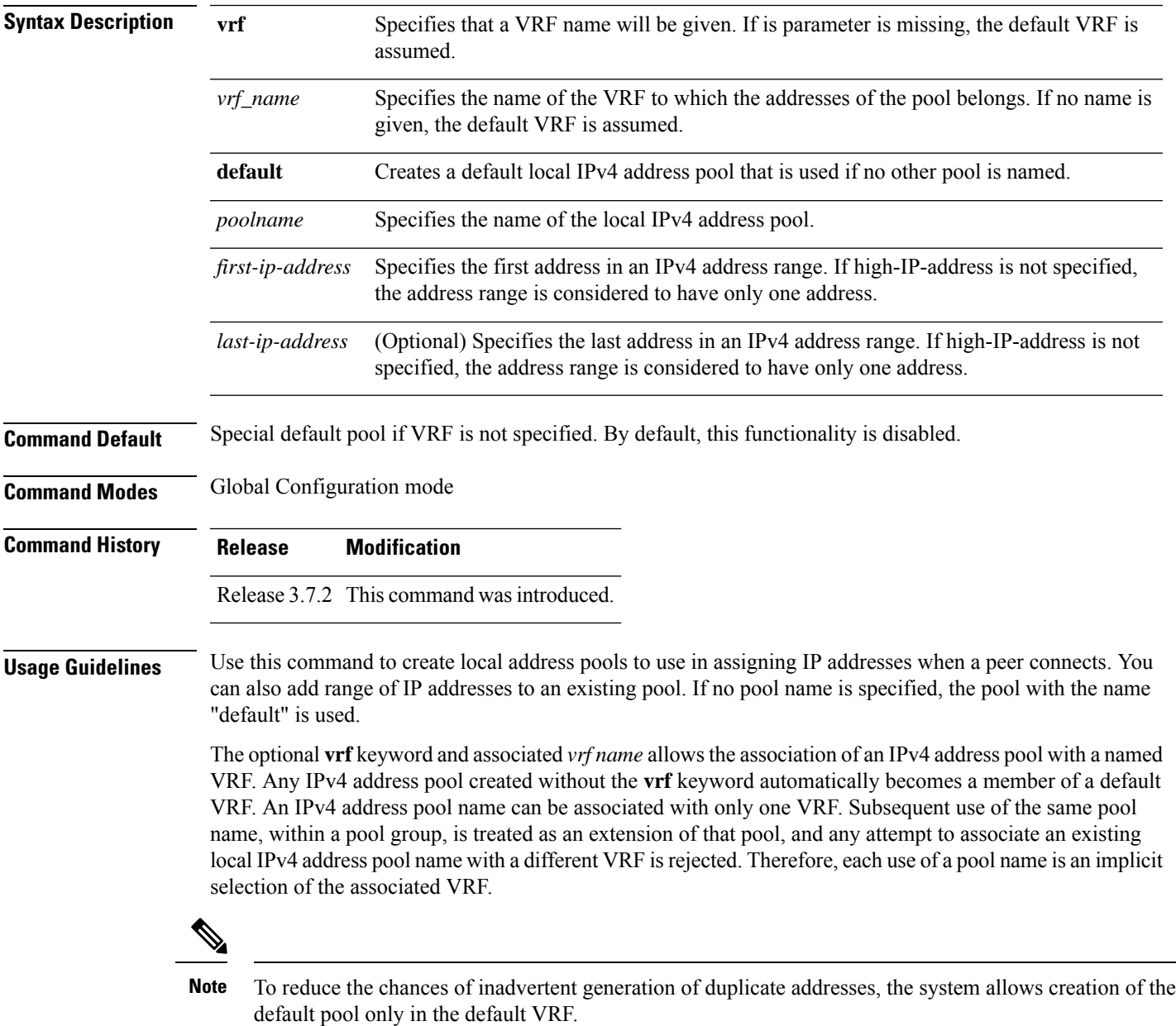

All IPv4 address pools within a VRF are checked to prevent overlapping addresses; however, addresses may overlap across different VRFs.

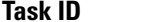

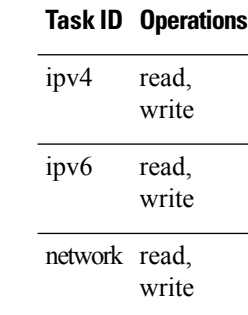

**Examples** The following example creates a local IPv4 address pool named "pool2," which contains all IPv4 addresses in the range 172.16.23.0 to 172.16.23.255:

RP/0/RSP0/CPU0:router(config)# **local pool ipv4 pool2 172.16.23.0 172.16.23.255**

The following example configures a pool of 1024 IP addresses:

```
RP/0/RSP0/CPU0:router(config)#no local pool ipv4 default
RP/0/RSP0/CPU0:router(config)#local pool ipv4 default 10.1.1.0 10.1.4.255
```
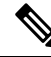

It is good practice to precede local pool definitions with a **no** form of the command to remove any existing pool, because the specification of an existing pool name is taken as a request to extend that pool with the new IPv4 addresses. To extend the pool, the **no** form of the command is not applicable. **Note**

The following example configures multiple ranges of IPv4 addresses into one pool:

```
RP/0/RSP0/CPU0:router(config)#local pool ipv4 default 10.1.1.0 10.1.9.255
RP/0/RSP0/CPU0:router(config)#local pool ipv4 default 10.2.1.0 10.2.9.255
```
The following examples show how to configure two pool groups and IPv4 address pools in the base system group:

```
RP/0/RSP0/CPU0:router(config)#local pool vrf grp1 ipv4 p1_g1 10.1.1.1 10.1.1.50
RP/0/RSP0/CPU0:router(config)#local pool vrf grp1 ipv4 p2_g1 10.1.1.100 10.1.1.110
RP/0/RSP0/CPU0:router(config)#local pool vrf grp2 ipv4 p1_g2 10.1.1.1 10.1.1.40
RP/0/RSP0/CPU0:router(config)#local pool ipv4 lp1 10.1.1.1 10.1.1.10
RP/0/RSP0/CPU0:router(config)#local pool vrf grp1 ipv4 p3_g1 10.1.2.1 10.1.2.30
RP/0/RSP0/CPU0:router(config)#local pool vrf grp2 ipv4 p2_g2 10.1.1.50 10.1.1.70
RP/0/RSP0/CPU0:router(config)#local pool ipv4 lp2 10.1.2.1 10.1.2.10
```
In this example:

- VRF grp1 consists of pools p1\_g1, p2\_g1, and p3\_g1.
- VRF grp2 consists of pools p1\_g2 and p2\_g2.

• Poolslp1 and lp2 are not explicitly associated with a vrf and are therefore members of the default vrf.

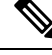

IPv4 address 10.1.1.1 overlaps in vrfs grp1, grp2 and the default vrf . There is no overlap within any vrf that includes the default vrf. **Note**

The following examples shows the configurations of IP address pools and groups for use by a VPN and VRF:

```
RP/0/RSP0/CPU0:router(config)# local pool vrf vpn1 ipv4 p1_vpn1 10.1.1.1 10.1.1.50
RP/0/RSP0/CPU0:router(config)# local pool vrf vpn1 ipv4 p2_vpn1 10.1.1.100 10.1.1.110
RP/0/RSP0/CPU0:router(config)# local pool vrf vpn2 ipv4 p1_vpn2 10.1.1.1 10.1.1.40
RP/0/RSP0/CPU0:router(config)# local pool ipv4 lp1 10.1.1.1 10.1.1.10
RP/0/RSP0/CPU0:router(config)# local pool vrf vpn1 ipv4 p3_vpn1 10.1.2.1 10.1.2.30
RP/0/RSP0/CPU0:router(config)# local pool vrf vpn2 ipv4 p2_vpn2 10.1.1.50 10.1.1.70 group
vpn2
RP/0/RSP0/CPU0:router(config)# local pool ipv4 lp2 10.1.2.1 10.1.2.10
```
These examples show configuration of pools in two VRFs and the default VRF:

- VRF vpn1 consists of pools p1\_vpn1, p2\_vpn1, and p3\_vpn1.
- VRF vpn2 consists of pools p1\_vpn2 and p2\_vpn2.
- Pools lp1 and lp2 are not associated with a VRF and therefore belong to the default VRF.

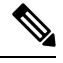

**Note**

IPv4 address 10.1.1.1 overlaps across VRFs vpn1, vpn2 and the default VRF . There is no overlap within any VRF.

The VPN requires a configuration that selects the proper vrf by selecting the proper pool based on remote user data. Each user in a given VPN can select an address space using the pool and associated vrf appropriate for that VPN. Duplicate addresses in other VPNs (other vrfs) are not a concern, because the address space of a VPN is specific to that VPN. In the example, a user in VRF vpn1 is associated with a combination of the pools p1\_vpn1, p2\_vpn1, and p3\_vpn1, and is allocated addresses from that address space. Addresses are returned to the same pool from which they were allocated.

# **show arm conflicts**

To display IPv4 or IPv6 address conflict information identified by the Address Repository Manager (ARM), use the **show arm conflicts** command in EXEC mode.

**show arm** {**ipv4** | **ipv6**} [**vrf** *vrf-name*] **conflicts** [{**address** | **override** | **unnumbered**}]

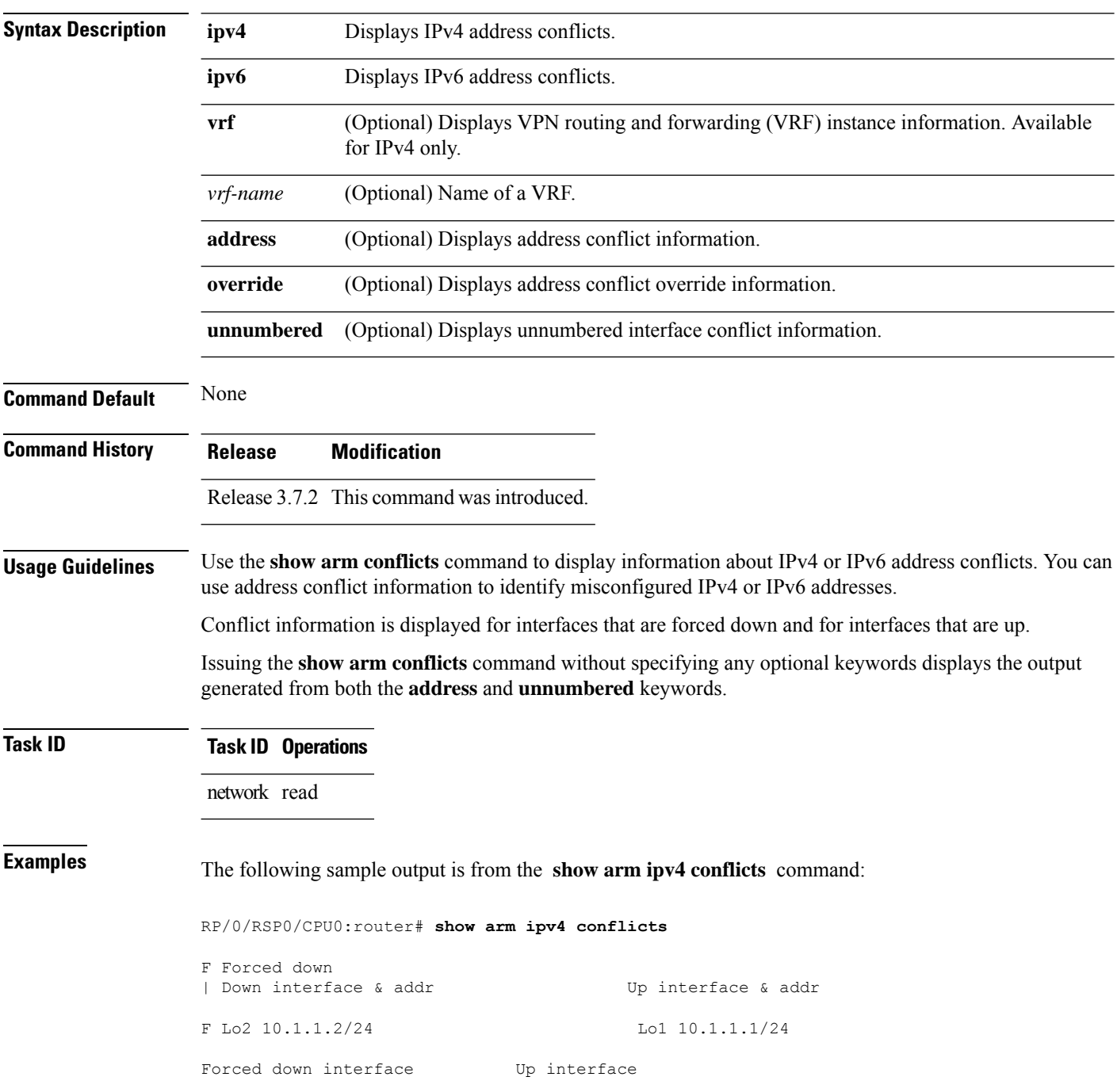

tu2->tu1 tu1->Lo1

The following is sample output from the **show arm ipv4 conflicts** command with the **address** keyword:

RP/0/RSP0/CPU0:router# **show arm ipv4 conflicts address**

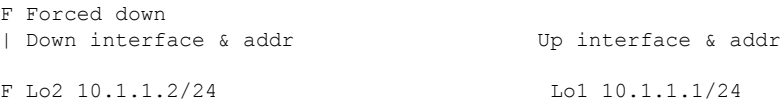

The following issample output from the **show arm ipv4 conflicts** command with the **unnumbered** keyword:

RP/0/RSP0/CPU0:router# **show arm ipv4 conflicts unnumbered**

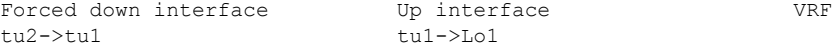

This table describes the significant fields shown in the display.

**Table 60: show arm conflicts Command Field Descriptions**

| <b>Field</b>          | <b>Description</b>                                                                  |
|-----------------------|-------------------------------------------------------------------------------------|
| Forced down           | Legend defining a symbol that may appear in the output for this command.            |
|                       | Down interface $\&$ addr   Forced down interface name, type, and address.           |
| Up interface $&$ addr | List of interfaces that are up.                                                     |
|                       | Forced down interface   Unnumbered interfaces that are in conflict and forced down. |
| Up interface          | Unnumbered interfaces that are in conflict and are up.                              |

## **show arm database**

To display IPv4 or IPv6 address information stored in the Address Repository Manager (ARM) database, use the **show arm database** command in EXEC mode.

**show arm** {**ipv4** | **ipv6**} [**vrf** *{vrf-name}*] **database** [{**interface** *type interface-path-id* | **network** *prefix*/*length*}]

| <b>Syntax Description</b> | ipv4                                                                                                    | Displays IPv4 address information.                                                                                    |  |  |  |  |
|---------------------------|----------------------------------------------------------------------------------------------------|----------------------------------------------------------------------------------------------------|--|--|--|--|
|                           | ipv6                                                                                                    | Displays IPv6 address information.                                                                                    |  |  |  |  |
|                           | vrf                                                                                                    | (Optional) Displays VPN routing and forwarding (VRF) instance information.                                            |  |  |  |  |
|                           | vrf-name                                                                                                    | (Optional) Name of a VRF.                                                                                             |  |  |  |  |
|                           | interface                                                                                                    | (Optional) Displays the IPv4 or IPv6 address configured on the specified interface.                                   |  |  |  |  |
|                           | type                                                                                                    | (Optional) Interface type. For more information, use the question mark (?) online help<br>function.                   |  |  |  |  |
|                           | Physical interface or virtual interface.<br>interface-path-id                                                                                                    |                                                                                                    |  |  |  |  |
|                           |                                                                                                    | <b>Note</b><br>Use the show interfaces command to see a list of all interfaces currently<br>configured on the router. |  |  |  |  |
|                           |                                                                                                    | For more information about the syntax for the router, use the question mark (?) online<br>help function.              |  |  |  |  |
|                           | network                                                                                                    | (Optional) Displays addresses that match a prefix.                                                                    |  |  |  |  |
|                           | (Optional) Network prefix and mask. A slash (/) must precede the specified mask. The<br>prefix / length<br>range is from 0 to 128.                                                                                 |                                                                                                    |  |  |  |  |
| <b>Command Default</b>    | None                                                                                                    |                                                                                                    |  |  |  |  |
| <b>Command History</b>    | <b>Release</b>                                                                                                    | <b>Modification</b>                                                                                                   |  |  |  |  |
|                           |                                                                                                    | Release 3.7.2 This command was introduced.                                                                            |  |  |  |  |
| <b>Usage Guidelines</b>   | The show arm database command should be used to display information in the IP ARM database. Database<br>information is displayed with the IPv4 or IPv6 address, interface type and name, and producer information. |                                                                                                    |  |  |  |  |
| <b>Task ID</b>            | <b>Task ID Operations</b>                                                                                                    |                                                                                                    |  |  |  |  |
|                           | network read                                                                                                    |                                                                                                    |  |  |  |  |
| <b>Examples</b>           |                                                                                                    | The following is sample output from the show arm database command:                                                    |  |  |  |  |

```
RP/0/RSP0/CPU0:router# show arm
ipv4 database interface loopback database
Fri Jul 25 10:54:52.304 PST DST
P = Primary, S = Secondary address
|U = Unnumbered
|| Address Interface Producer
VRF: default
P 172.29.52.75/24 MgmtEth0/RP0/CPU0/0 ipv4_ma 0/RP0/CPU0 100
P 10.2.2.2/32 Loopback0 ipv4_ma 0/RP1/CPU0<br>P 10.12.24.2/24 Bundle-POS24 ipv4_ma 0/RP1/CPU0
P 10.12.24.2/24 Bundle-POS24 ipv4_ma 0/RP1/CPU0<br>P 10.12.28.2/24 Bundle-Ether28 ipv4_ma 0/RP1/CPU0
                                                ipv4_ma 0/RP1/CPU0P 10.12.29.2/24 Bundle-Ether28.1 ipv4 ma 0/RP1/CPU0
P 10.12.30.2/24 Bundle-Ether28.2 ipv4_ma 0/RP1/CPU0
P 10.12.31.2/24 Bundle-Ether28.3 ipv4 ma 0/RP1/CPU0
P 10
.1
.1
\frac{1}{24}Loopbacklipv4 io 0/0/0P 10.1
.1
.1
/24 Loopback1 ipv4_io 0/0/0
| Address Interface Producer
P 10.12.16.2/24 GigabitEthernet0/1/5/0 ipv4_ma 0/1/CPU0 1001
P 10.23.4.2/24 GigabitEthernet0/1/5/1 ipv4 ma 0/1/CPU0 1002
P 10.27.4.2/24 GigabitEthernet0/1/5/2 ipv4_ma 0/1/CPU0<br>P 10.12.8.2/24 POS0/1/0/1 ipv4_ma 0/1/CPU0
                                                ipv4ma 0/1/CPU0
P 10.112.4.2/24 POSO/1/0/2 ipv4_ma 0/1/CPU0<br>P 10.112.8.2/24 POSO/1/0/3 ipv4_ma 0/1/CPU0
P 10.112.8.2/24 POS0/1/0/3 P 10.12.32.2/24 POS0/1/4/2 POS0/1/4/2 POS0/1/4/2 POS0/1/4/2P 10.12.32.2/24 POS0/1/4/2 ipv4_ma 0/1/CPU0
P 10.12.32.2/24 POSO/1/4/3 ipv4_ma 0/1/CPU0<br>P 172.29.52.28/24 MgmtEth0/4/CPU1/0 ipv4_ma 0/4/CPU1
P 172.29.52.28/24 MgmtEth0/4/CPU1/0 ipv4_ma 0/4/CPU1<br>P 172.29.52.27/24 MgmtEth0/4/CPU0/0 ipv4_ma 0/4/CPU0
P 172.29.52.27/24 MgmtEth0/4/CPU0/0
P 10.12.20.2/24 GigabitEthernet0/6/5/1 ipv4_ma 0/6/CPU0
P 10.4
.1
.4
/24 gigabitethernet 10/0 ipv4_io 1 10
S 10.4.2.4/24 gigabitethernet 10/0 ipv4_io 1 10
S 10.4.3.4/24 gigabitethernet 10/1 ipv4_io 1 10
P = Primary, S = Secondary address
|U = Unnumbered
|| Address Interface Producer
VRF: default<br>P 10.12.12.2/24
                   P 0.50/6/0/1 ipv4 ma 0/6/CPU0
P 10.23.8.2/24 POS0/6/4/4 ipv4_ma 0/6/CPU0
P 10.12.4.2/24 POS0/6/4/5 ipv4 ma 0/6/CPU0
P 10.24.4.2/24 POSO/6/4/6 ipv4 ma 0/6/CPU0
P 12
.25.12
.10/16 MgmtEth0/RSP0/CPU0/0 ipv4_ma 0/RSP0/CPU0
```
This table describes the significant fields shown in the display.

**Table 61: show arm database Command Field Descriptions**

| <b>Field</b> | <b>Description</b>                                                                                          |
|--------------|----------------------------------------------------------------------------------------------------|
| Primary      | Primary IP address.                                                                                         |
| Secondary    | Secondary IP address.                                                                                       |
|              | Unnumbered Address   Interface is unnumbered and the address displayed is that of the referenced interface. |
| Interface    | Interface that has this IP address.                                                                         |
| Producer     | Process that provides the IP address to the ARM.                                                            |

## **show arm router-ids**

To display the router identification information with virtual routing and forwarding table information for the Address Repository Manager (ARM), use the **show arm router-ids** command in EXEC mode.

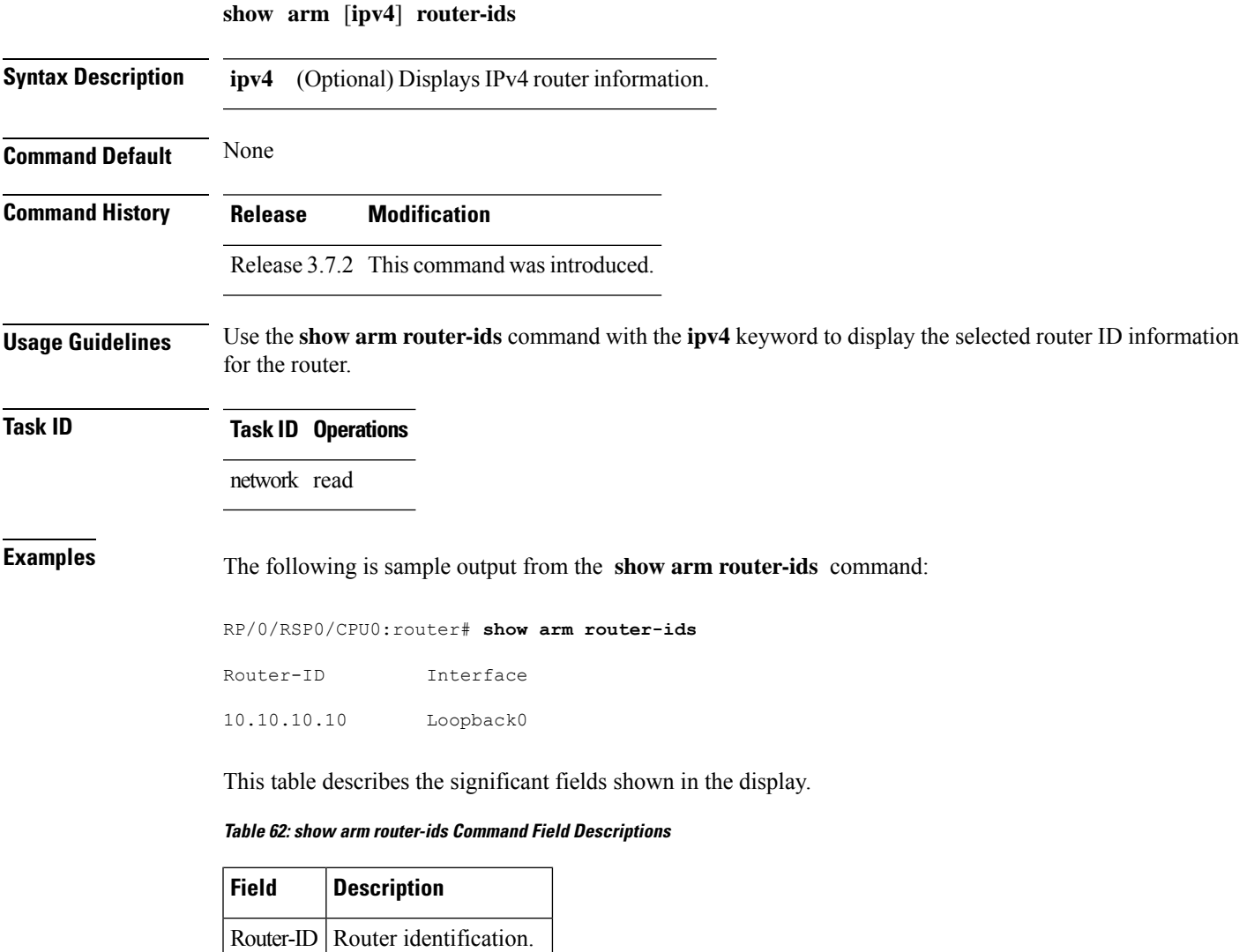

Interface Interface identification.

## **show arm registrations producers**

To display producer registration information for the Address Repository Manager (ARM), use the **show arm registrations producers** command in EXEC mode.

An identifier used by the IP Address ARM (IP ARM) to keep track of the producer of the IP

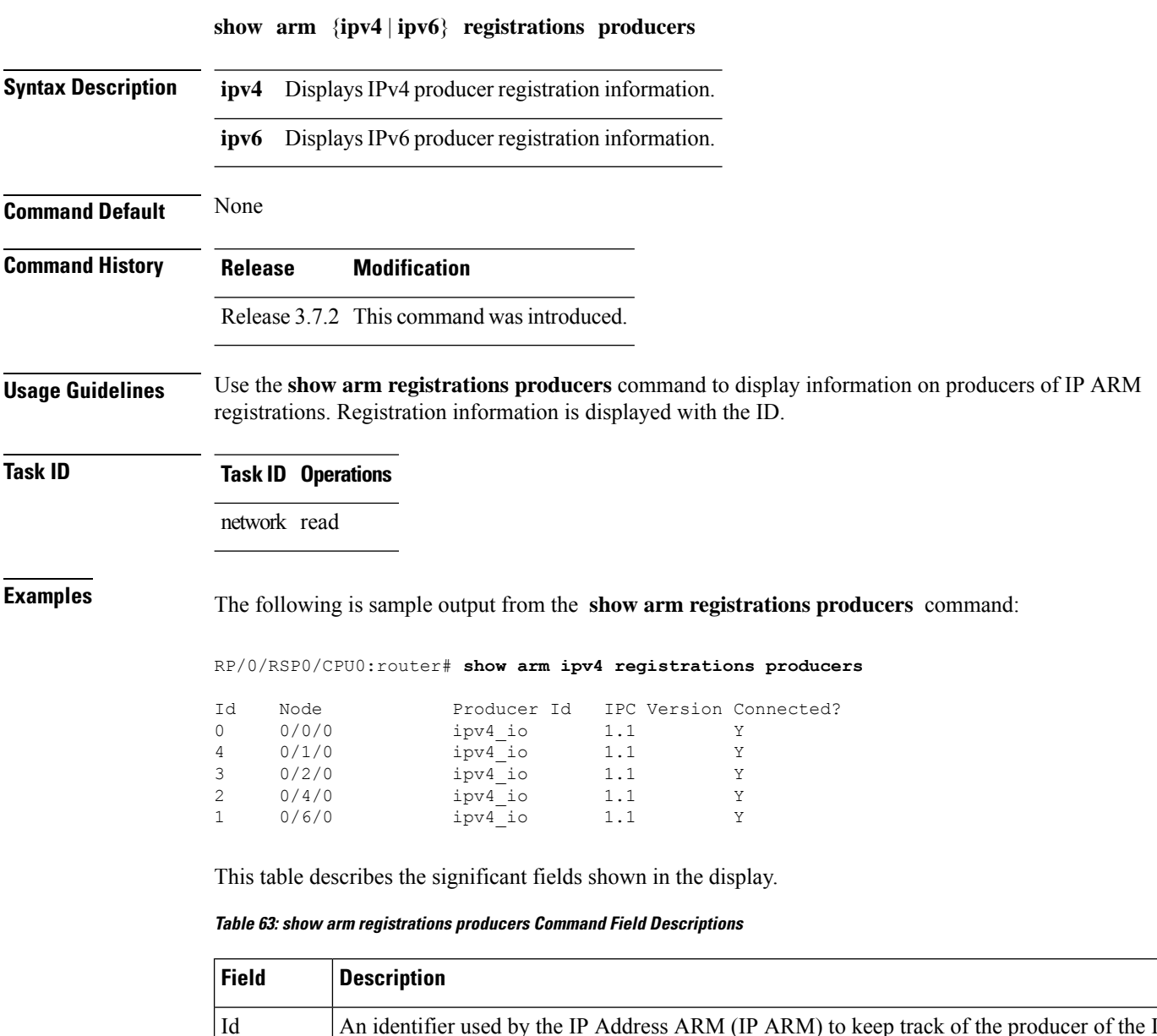

Node The physical node (RP/LC CPU) where the producer is running.

Producer Id The string used by the producer when registering with IP ARM.

address.

 $\mathbf l$ 

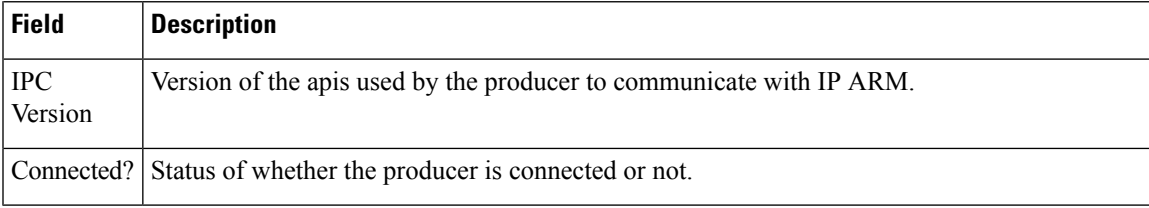

# **show arm summary**

To display summary information for the IP Address Repository Manager (ARM), use the **show arm summary** command in EXEC mode.

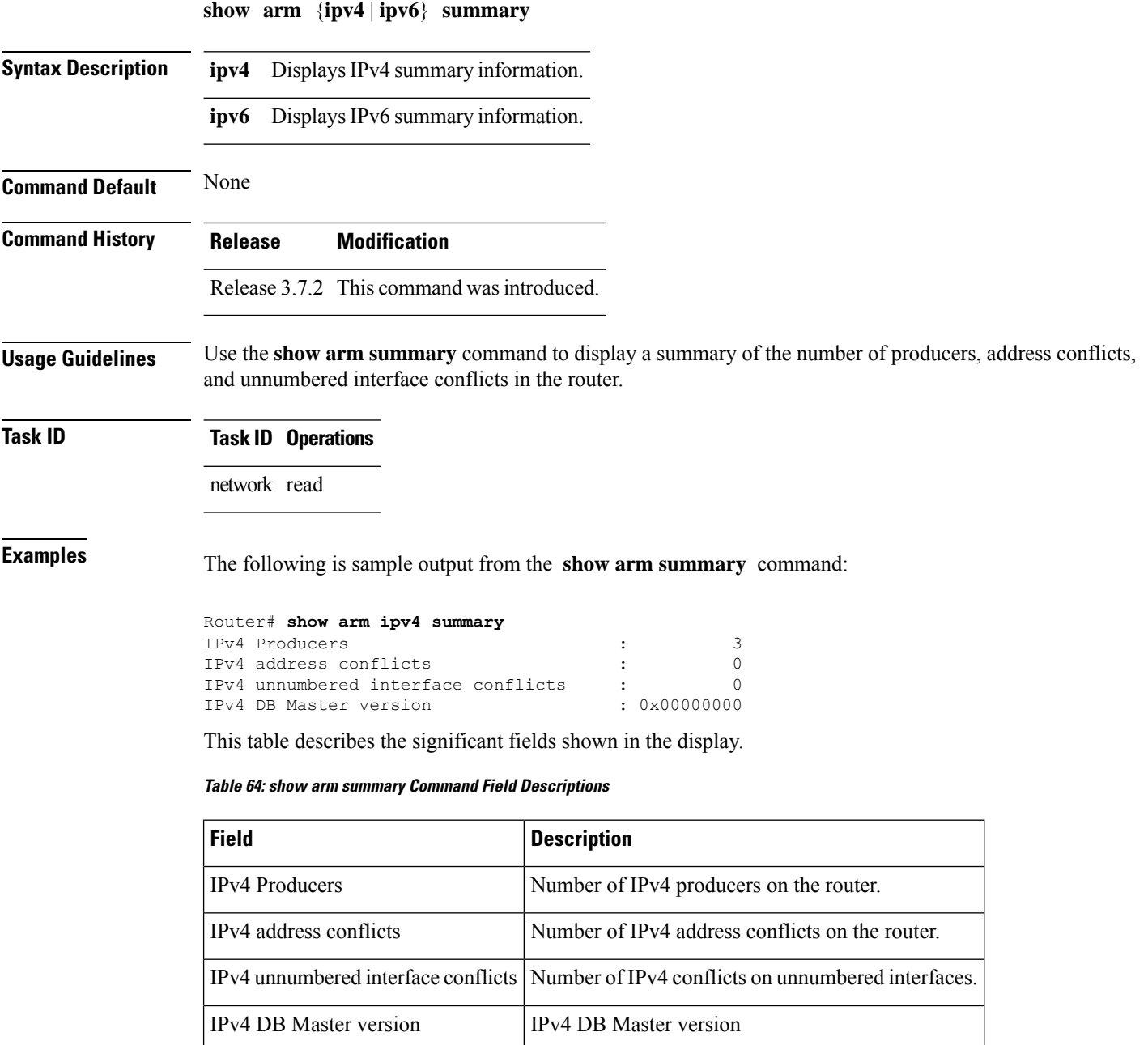

# **show arm vrf-summary**

To display a summary of VPN routing and forwarding (VRF) instance information identified by the Address Repository Manager (ARM), use the **show arm vrf-summary** command in EXEC mode.

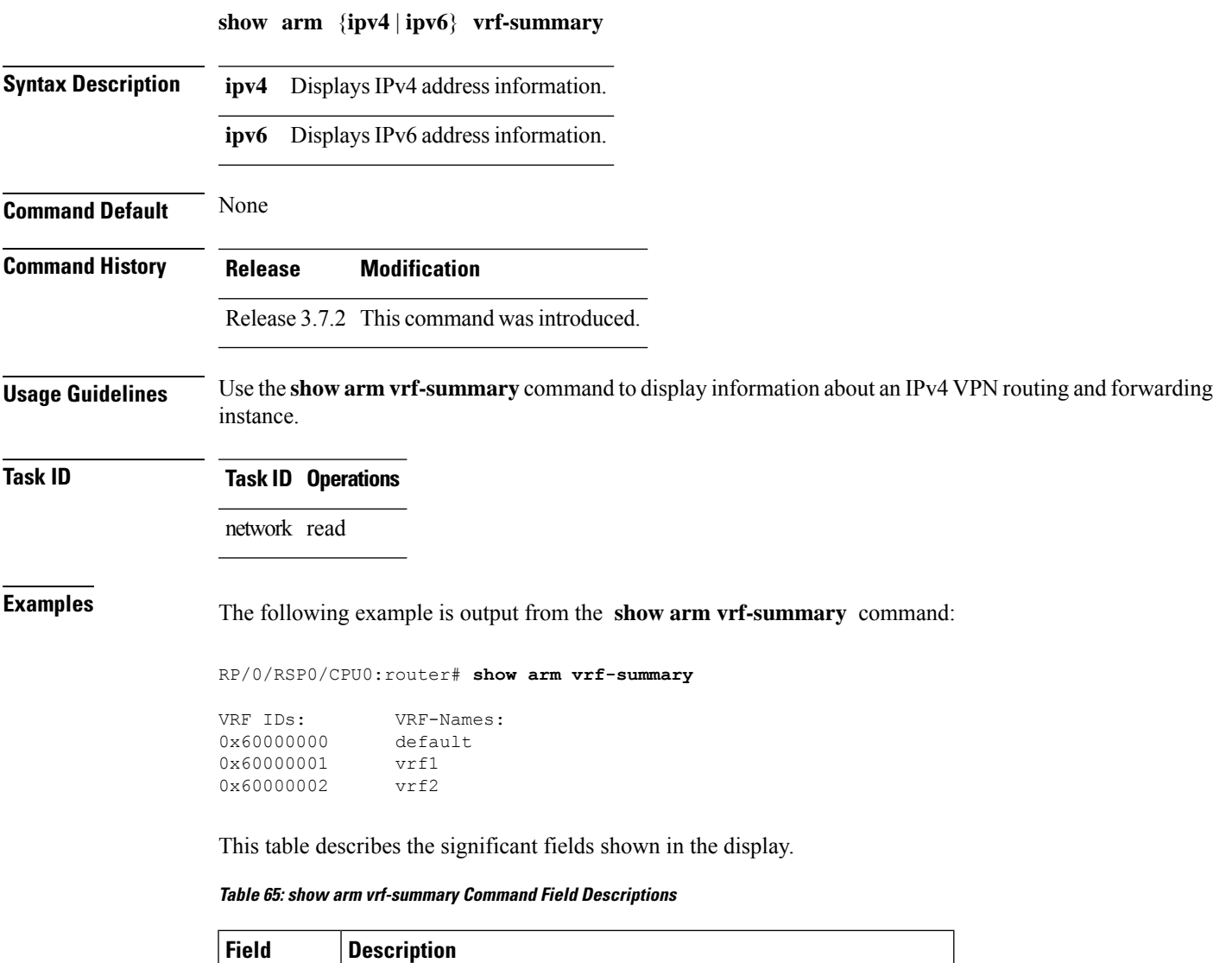

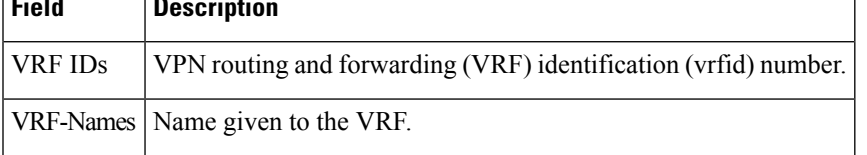

### **show clns statistics**

To display Connectionless Network Service (CLNS) protocol statistics, use the **show clns statistics** command in EXEC mode.

**show clns statistics**

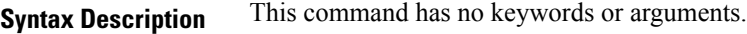

**Command Default** None

**Command History Release Modification**

Release 3.7.2 This command was introduced.

**Usage Guidelines** Use this command to display CLNS statistics.

**Task ID Task Operations ID** isis read

**Examples** The following is sample output from the **show clns statistics** command:

RP/0/RSP0/CPU0:router# **show clns statistics**

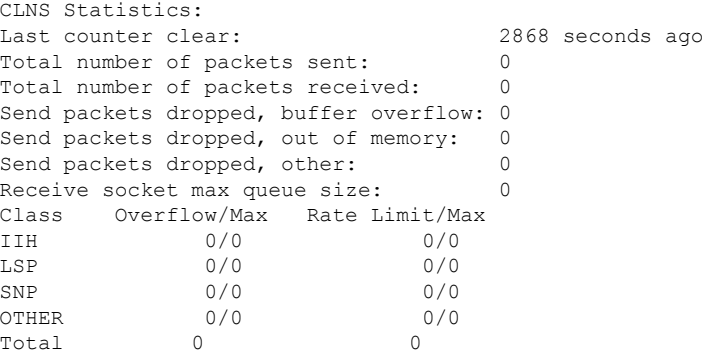

This table describes the significant fields shown in the display.

**Table 66: show clns traffic Command Field Descriptions**

| <b>Field</b>      | <b>Description</b>                                                                                                    |  |
|-------------------|----------------------------------------------------------------------------------------------------|--|
| Class             | Indicates the packet type. Packets types are as follows:                                                                                                    |  |
|                   | • IIH—Intermediate System-to-Intermediate-System hello packets                                                                                                    |  |
|                   | • lsp—Link state packets                                                                                                    |  |
|                   | • snp-Sequence number packets                                                                                                    |  |
|                   | $\cdot$ other                                                                                                    |  |
|                   | Overflow/Max   Indicates the number of packet drops due to the socket queue being overflown. The count<br>displays in an $x/y$ format where x indicates the total number of packet drops and y indicates<br>the maximum number of drops in a row. |  |
| Rate<br>Limit/Max | Indicates the number of packet drops due to rate limitation. The count displays in an $x/y$<br>format where x indicates the total number of packet drops and y indicates the maximum<br>number of drops in a row.                                 |  |

# **show ipv4 interface**

To display the usability status of interfaces configured for IPv4, use the **show ipv4 interface** command in the EXEC mode.

**show ipv4** [**vrf** *vrf-name*] **interface** [{*type interface-path-id* | **brief** | **summary**}]

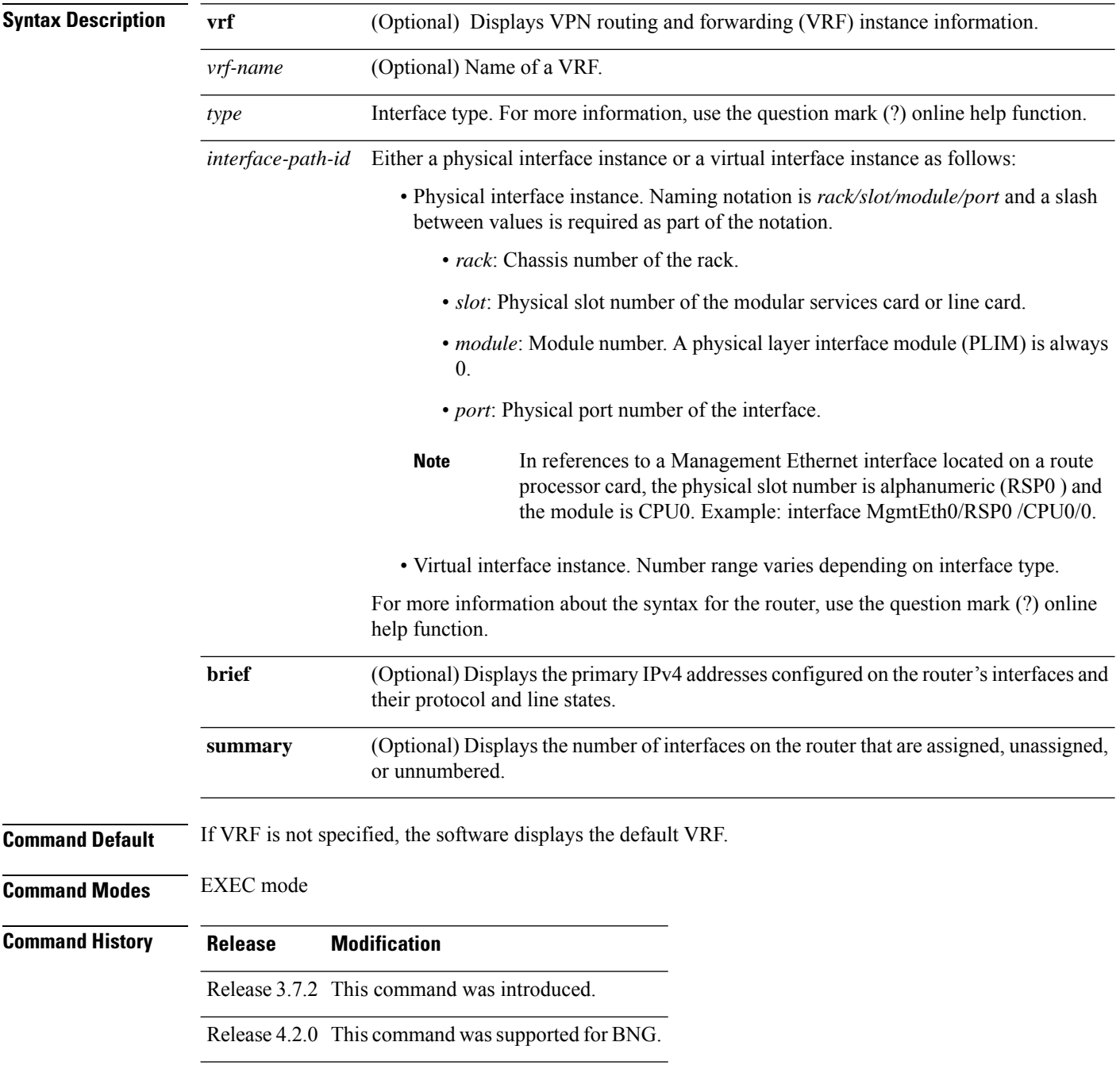

I

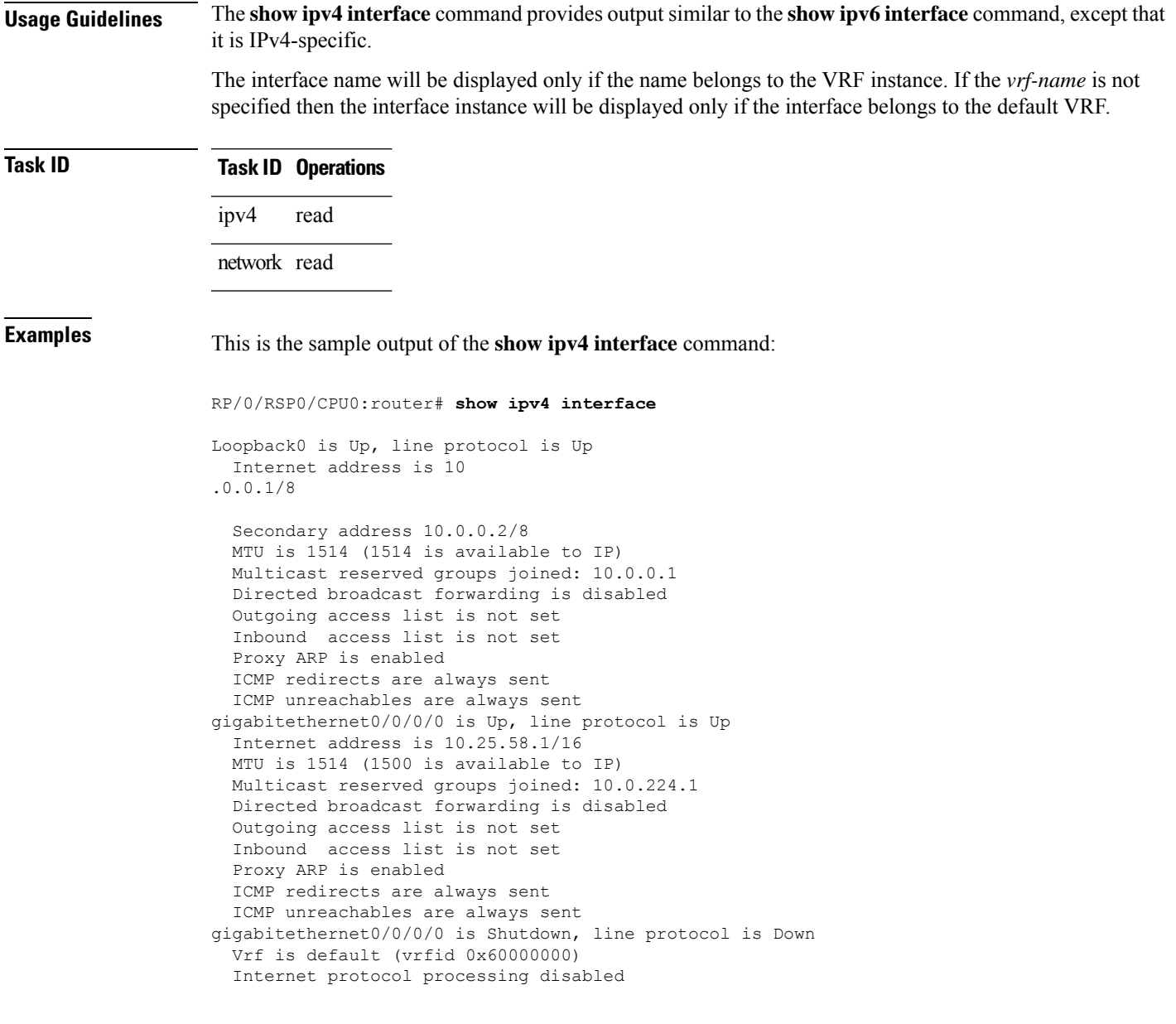

This table describes the significant fields shown in the display.

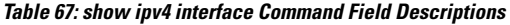

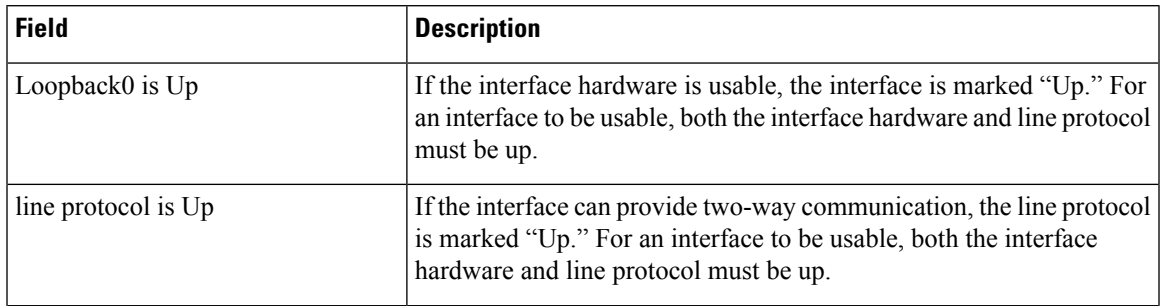

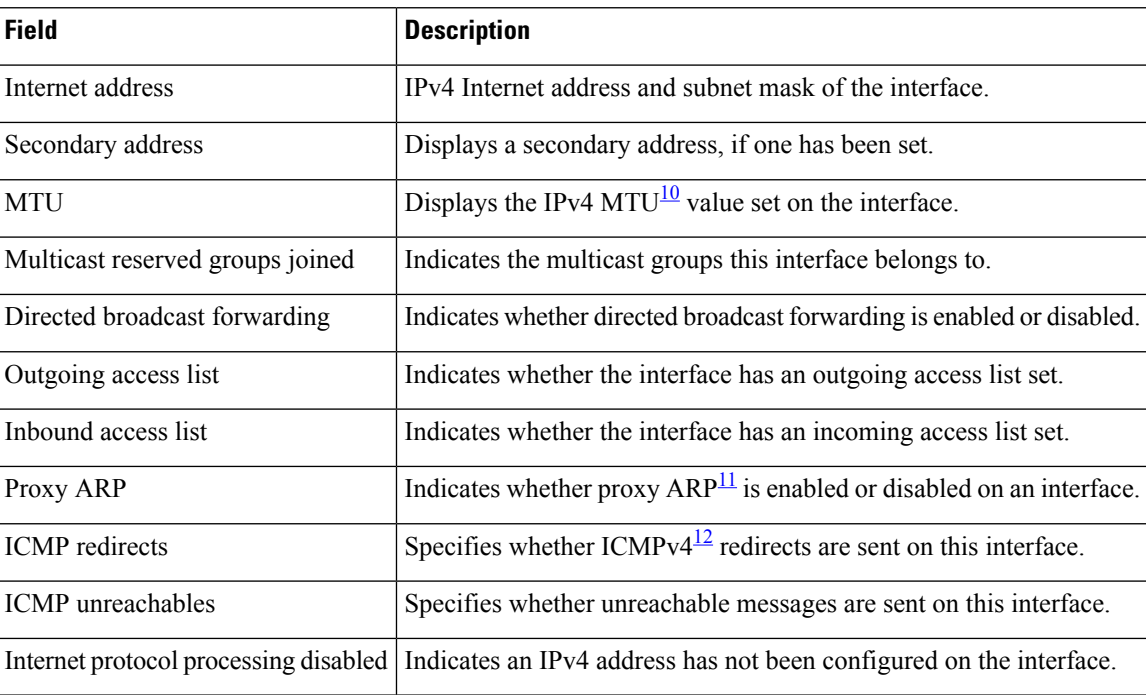

<span id="page-677-2"></span><span id="page-677-1"></span><span id="page-677-0"></span> $10$  MTU = maximum transmission unit

 $11$  ARP = Address Resolution Protocoladdress resolution protocol

 $12$  ICMPv4 = Internet Control Message Protocol internet control message protocol version 4

# **show local pool**

 $\overline{\phantom{a}}$ 

To display IPv4 local pool details, use the **show local pool** command in EXEC mode.

**show** {**local***other\_pool\_types*} **pool** [**vrf** *vrf\_name*] {**ipv4** | **ipv6**} {**default***poolname*}

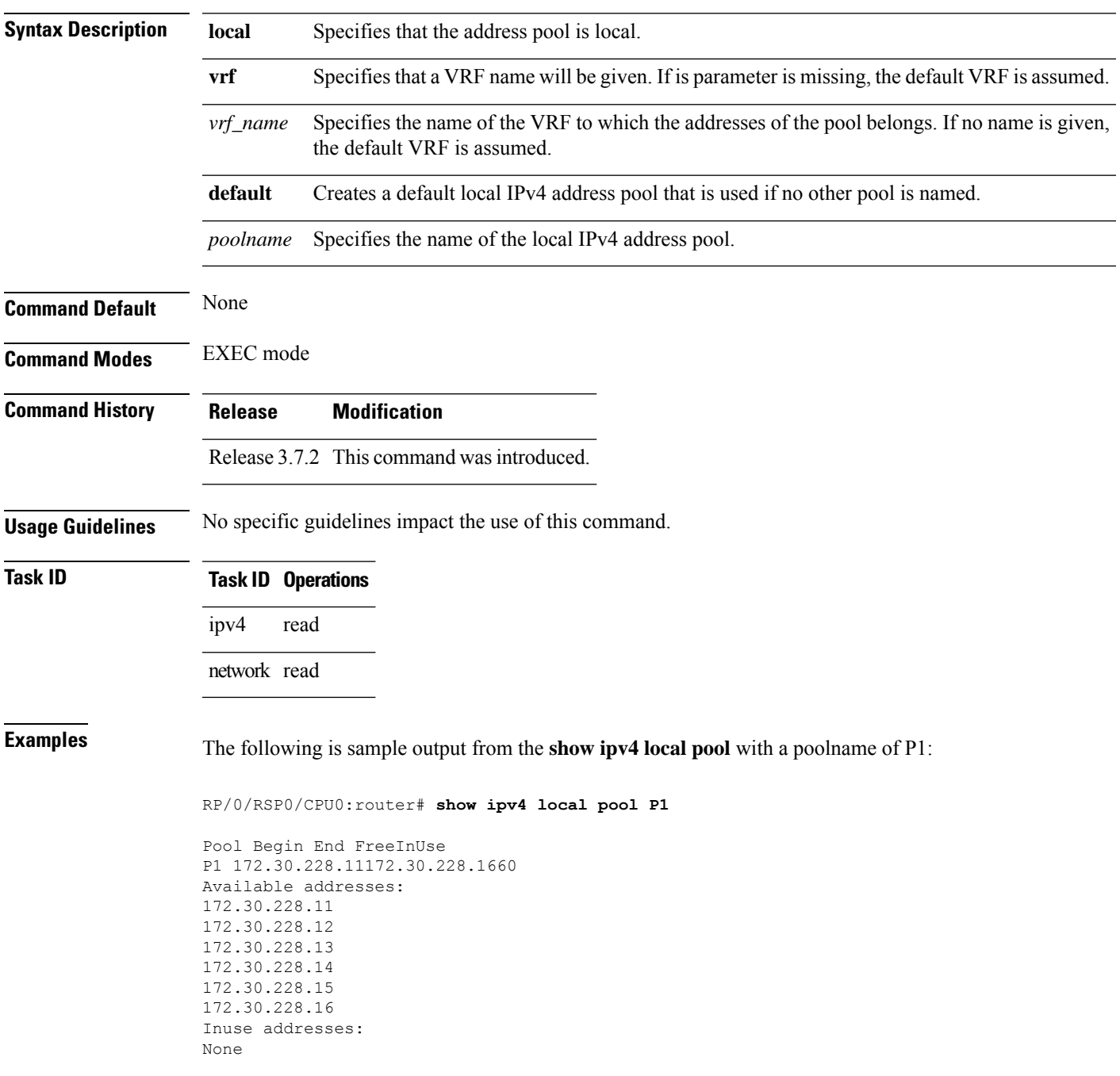

This table describes the significant fields shown in the display.

#### **Table 68: show ipv4 local pool Command Descriptions**

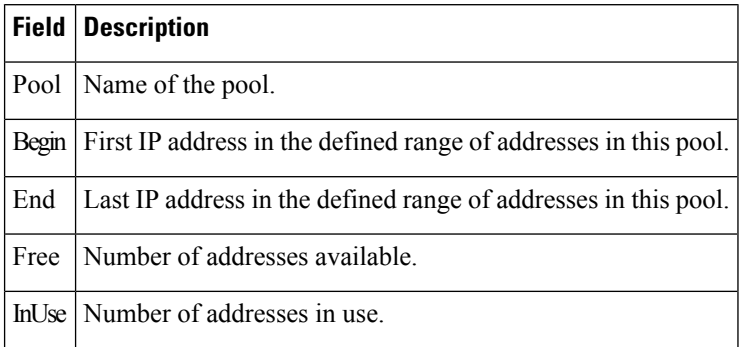

#### **Related Commands**

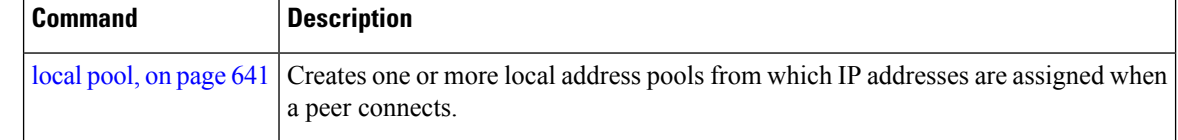

# **show ipv4 traffic**

 $\overline{\phantom{a}}$ 

To display the IPv4 traffic statistics, use the **show ipv4 traffic** command in the EXEC mode.

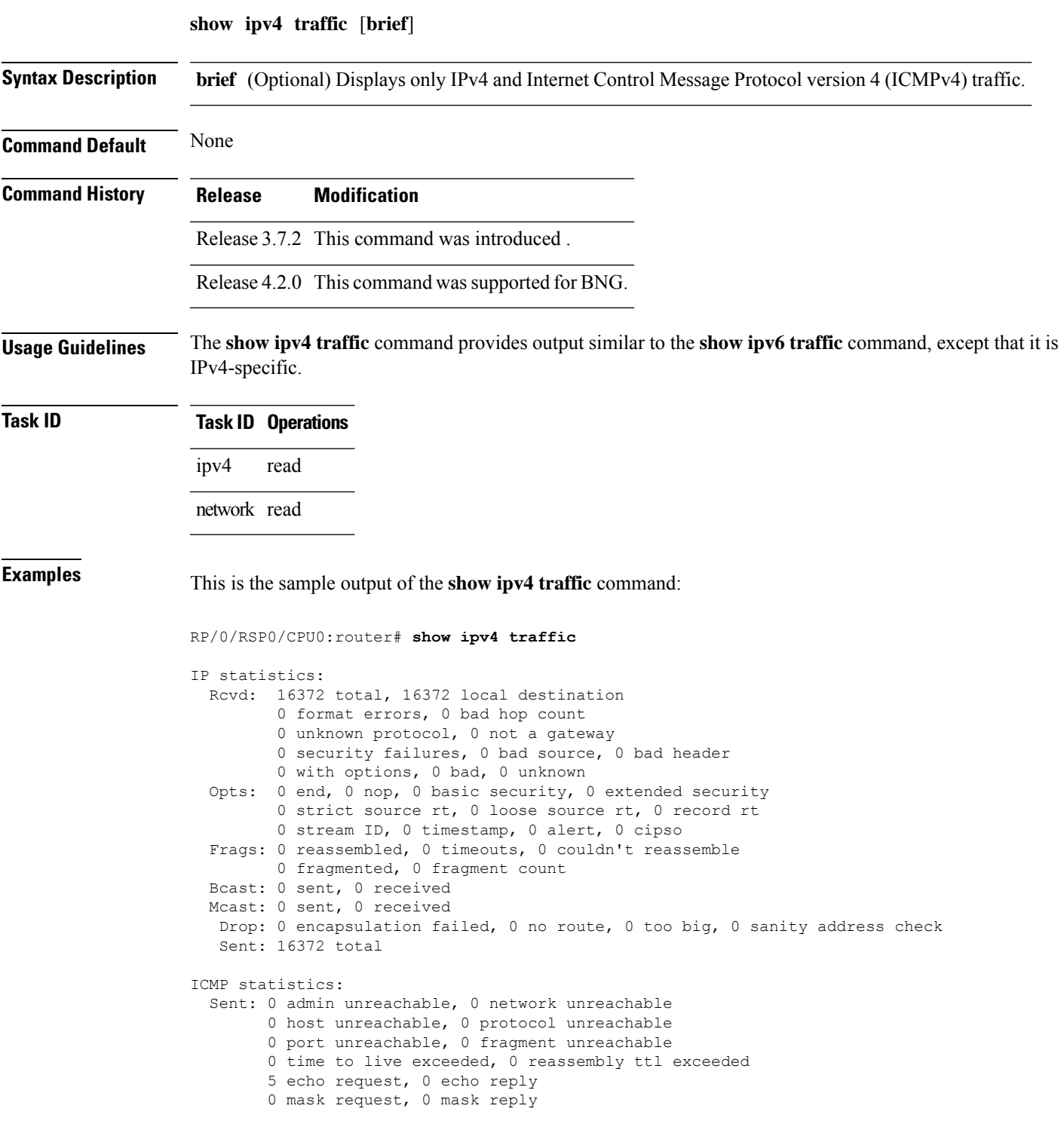

```
0 parameter error, 0 redirects
        5 total
  Rcvd: 0 admin unreachable, 0 network unreachable
        2 host unreachable, 0 protocol unreachable
        0 port unreachable, 0 fragment unreachable
        0 time to live exceeded, 0 reassembly ttl exceeded
        0 echo request, 5 echo reply
        0 mask request, 0 mask reply
        0 redirect, 0 parameter error
        0 source quench, 0 timestamp, 0 timestamp reply
        0 router advertisement, 0 router solicitation
        7 total, 0 checksum errors, 0 unknown
UDP statistics:
        16365 packets input, 16367 packets output
        0 checksum errors, 0 no port
        0 forwarded broadcasts
TCP statistics:
        0 packets input, 0 packets output
        0 checksum errors, 0 no port
```
This table describes the significant fields shown in the display.

**Table 69: show ipv4 traffic Command Field Descriptions**

| <b>Field</b>             | <b>Description</b>                                                                                                    |  |
|--------------------------|----------------------------------------------------------------------------------------------------|--|
| bad hop count            | Occurs when a packet is discarded because its $TTL^{\frac{13}{2}}$ field was decremented to zero.                                                                                  |  |
| encapsulation failed     | Usually indicates that the router had no ARP request entry and therefore did not send<br>a datagram.                                                                               |  |
| format errors            | Indicates a gross error in the packet format, such as an impossible Internet header<br>length.                                                                                     |  |
| IP statistics Revd total | Indicates the total number of local destination and other packets received in the<br>software plane. It does not account for the IP packets forwarded or discarded in<br>hardware. |  |
| no route                 | Counted when the Cisco IOS XR software discards a datagram it did not know how<br>to route.                                                                                        |  |

<span id="page-681-0"></span><sup>13</sup> TTL = time-to-live

# **show ipv6 interface**

To display the usability status of interfaces configured for IPv6, use the **show ipv6 interface** command in the EXEC mode.

**show ipv6** [**vrf** *vrf-name*] **interface** [{**summary** | [*type interface-path-id*][**brief** [{**link-local** | **global**}]]}]

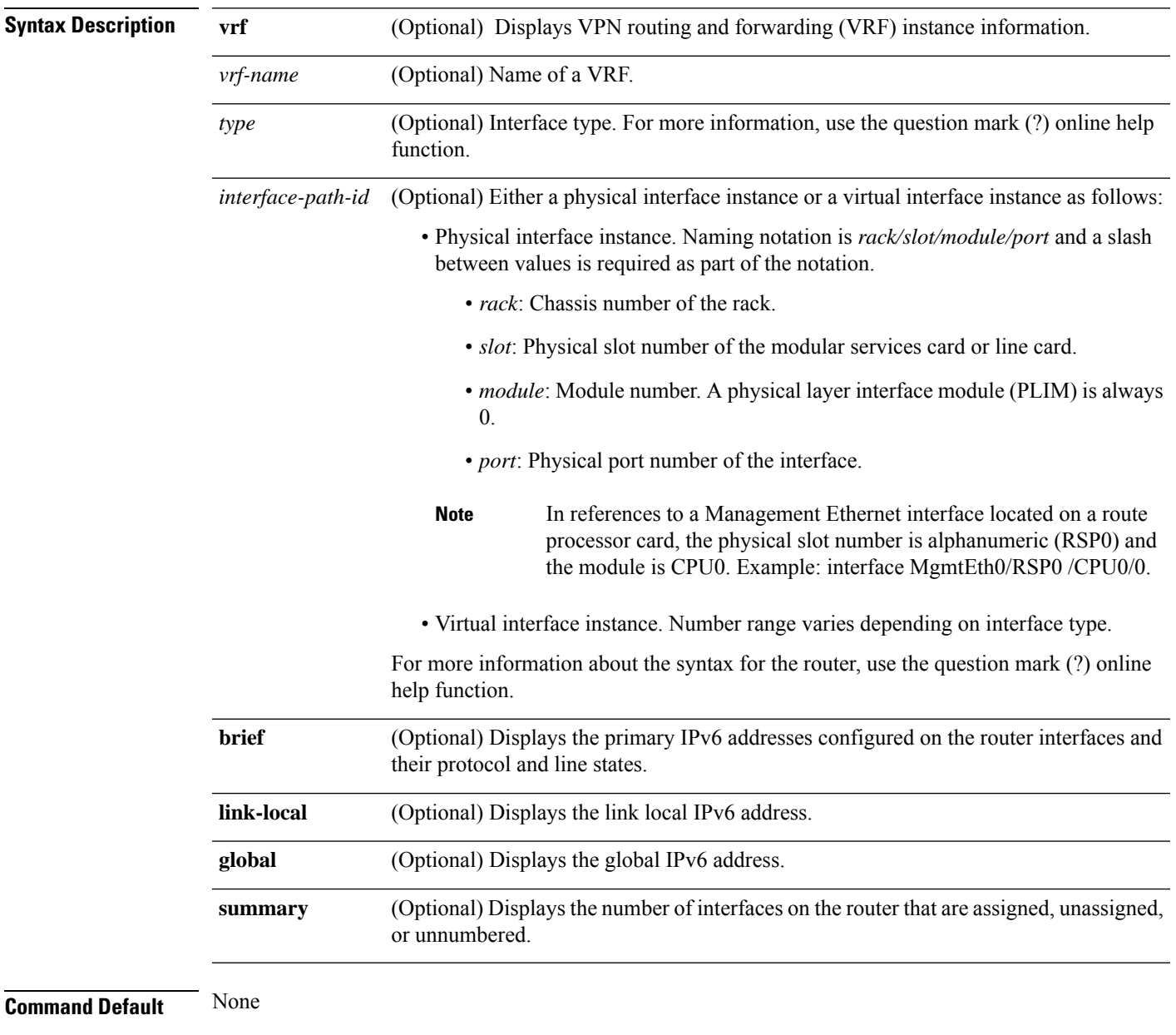

#### **Command Modes** EXEC mode

I

| <b>Command History</b>  | <b>Release</b>                                                                                                    | <b>Modification</b>                                                 |  |  |
|-------------------------|----------------------------------------------------------------------------------------------------|---------------------------------------------------------------------|--|--|
|                         | Release 3.7.2                                                                                                    | This command was introduced.                                        |  |  |
|                         | Release 4.3.0                                                                                                    | This command was supported for<br>BNG.                              |  |  |
|                         | Release 5.1.2                                                                                                    | The link-local and global<br>keywords were added to the<br>command. |  |  |
| <b>Usage Guidelines</b> | The show ipv6 interface command provides output similar to the show ipv4 interface command, except that<br>it is IPv6-specific.                                                                                                    |                                                                     |  |  |
|                         | Use the link-local or global keywords along with the brief keyword to view the link local or global IPv6<br>addresses.                                                                                                    |                                                                     |  |  |
| <b>Task ID</b>          | <b>Operations</b><br>Task<br>ID                                                                                                    |                                                                     |  |  |
|                         | read<br>ipv6                                                                                                    |                                                                     |  |  |
| <b>Examples</b>         | This is the sample output of the show ipv6 interface command:                                                                                                    |                                                                     |  |  |
|                         | RP/0/RSP0/CPU0:router# show ipv6 interface                                                                                                    |                                                                     |  |  |
|                         | GigabitEthernet0/2/0/0 is Up, line protocol is Up, Vrfid is default (0x60000000)<br>IPv6 is enabled, link-local address is fe80::212:daff:fe62:c150<br>Global unicast address (es) :<br>$202::1$ , subnet is $202::/64$<br>Joined group address (es): ff02::1:ff00:1 ff02::1:ff62:c150 ff02::2<br>ff02: : 1                                                                                                    |                                                                     |  |  |
|                         | MTU is 1514 (1500 is available to IPv6)<br>ICMP redirects are disabled<br>ICMP unreachables are enabled<br>ND DAD is enabled, number of DAD attempts 1<br>ND reachable time is 0 milliseconds<br>ND advertised retransmit interval is 0 milliseconds<br>ND router advertisements are sent every 200 seconds<br>ND router advertisements live for 1800 seconds<br>Hosts use stateless autoconfig for addresses.<br>Outgoing access list is not set |                                                                     |  |  |
|                         | Inbound access list is not set<br>This table describes the significant fields shown in the display.                                                                                                    |                                                                     |  |  |

**Table 70: show ipv6 interface Command Field Descriptions**

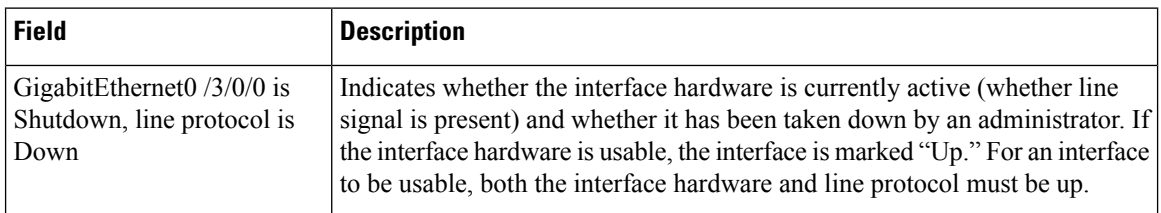
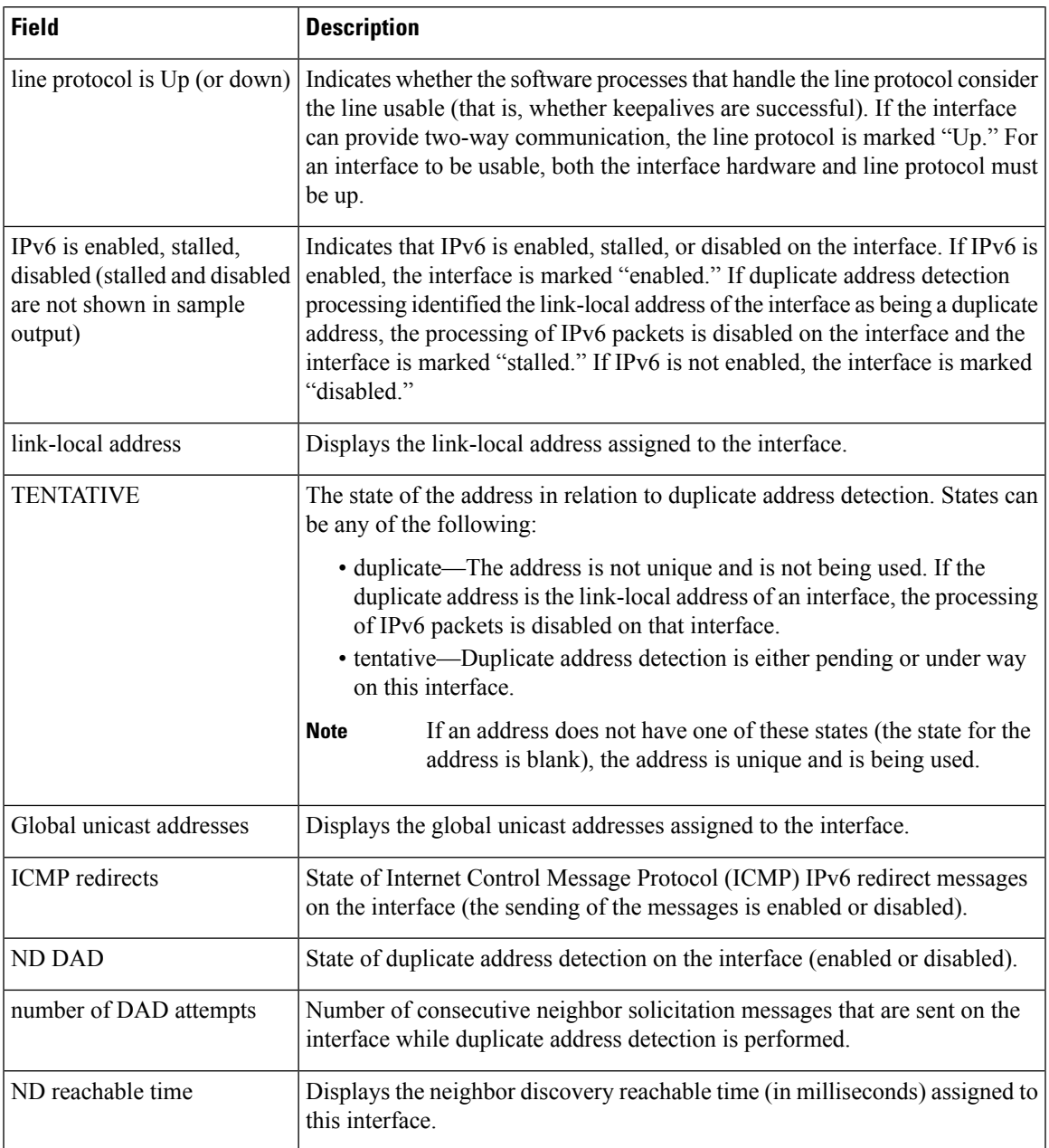

#### This is the sample output of the **show ipv6 interface brief link-local** command:

RP/0/RSP0/CPU0:router#**show ipv6 interface brief link-local**

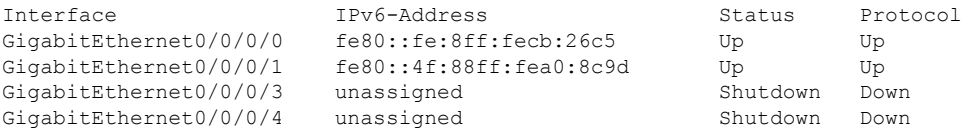

This is the sample output of the **show ipv6 interface brief global** command:

#### RP/0/RSP0/CPU0:router#**show ipv6 interface brief global**

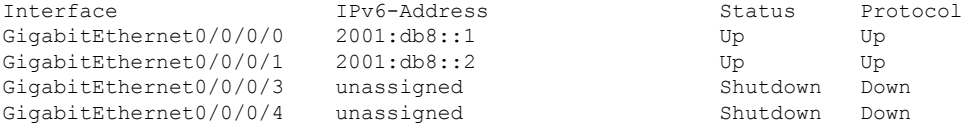

Thisisthe sample output of the **show ipv6 interface** *type interface-path-id***brief link-local** command:

RP/0/RSP0/CPU0:router#**show ipv6 interface gigabitEthernet 0/0/0/0 brief link-local**

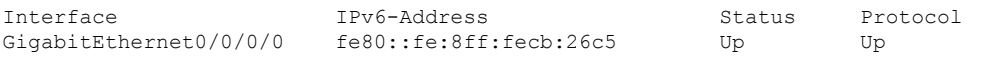

This is the sample output of the **show ipv6 interface** *type interface-path-id* **brief global** command:

RP/0/RSP0/CPU0:router#**show ipv6 interface gigabitEthernet 0/0/0/0 brief global**

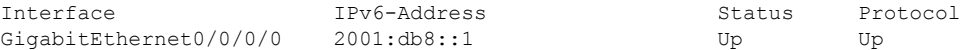

This is the sample output of the **show ipv6 vrf** *vrf-name* **interface brief link-local** command:

RP/0/RSP0/CPU0:router#**show ipv6 vrf vrf1 interface brief link-local**

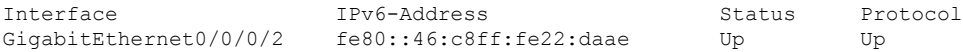

This is the sample output of the **show ipv6 vrf** *vrf-name* **interface brief global** command:

RP/0/RSP0/CPU0:router#**show ipv6 vrf vrf1 interface brief global**

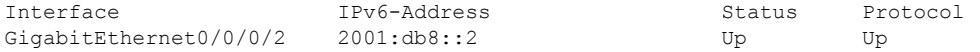

This is the sample output of the **show ipv6 vrf** *vrf-name* **interface** *type interface-path-id* **brief link-local** command:

RP/0/RSP0/CPU0:router#**show ipv6 vrf vrf1 interface gigabitEthernet 0/0/0/2 brief link-local**

 ${\small \hbox{\tt Interface}} {\small \hbox{\tt Order0/0/0/2}} {\small \hbox{\tt IPV6-Address}} {\small \hbox{\tt Student}S} {\small \hbox{\tt Student}S} {\small \hbox{\tt Protocol}} {\small \hbox{\tt Update}} {\small \hbox{\tt Up}} {\small \hbox{\tt Up}} {\small \hbox{\tt Up}}$ fe80::46:c8ff:fe22:daae Up Up

This is the sample output of the **show ipv6 vrf** *vrf-name* **interface** *type interface-path-id***brief global** command:

RP/0/RSP0/CPU0:router#**show ipv6 vrf vrf1 interface gigabitEthernet 0/0/0/2 brief global**

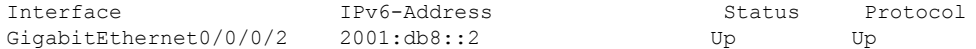

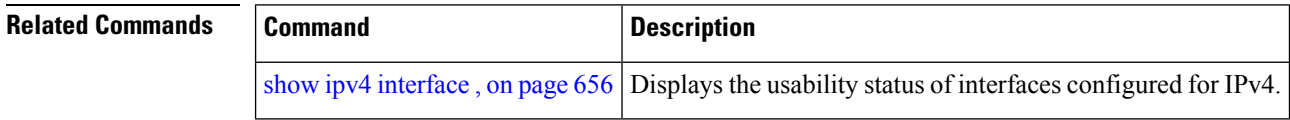

## <span id="page-686-0"></span>**show ipv6 neighbors**

To display the IPv6 neighbor discovery cache information, use the **show ipv6 neighbors** command in the EXEC mode.

**show ipv6 neighbors** [{*type interface-path-id* | **location** *node-id*}]

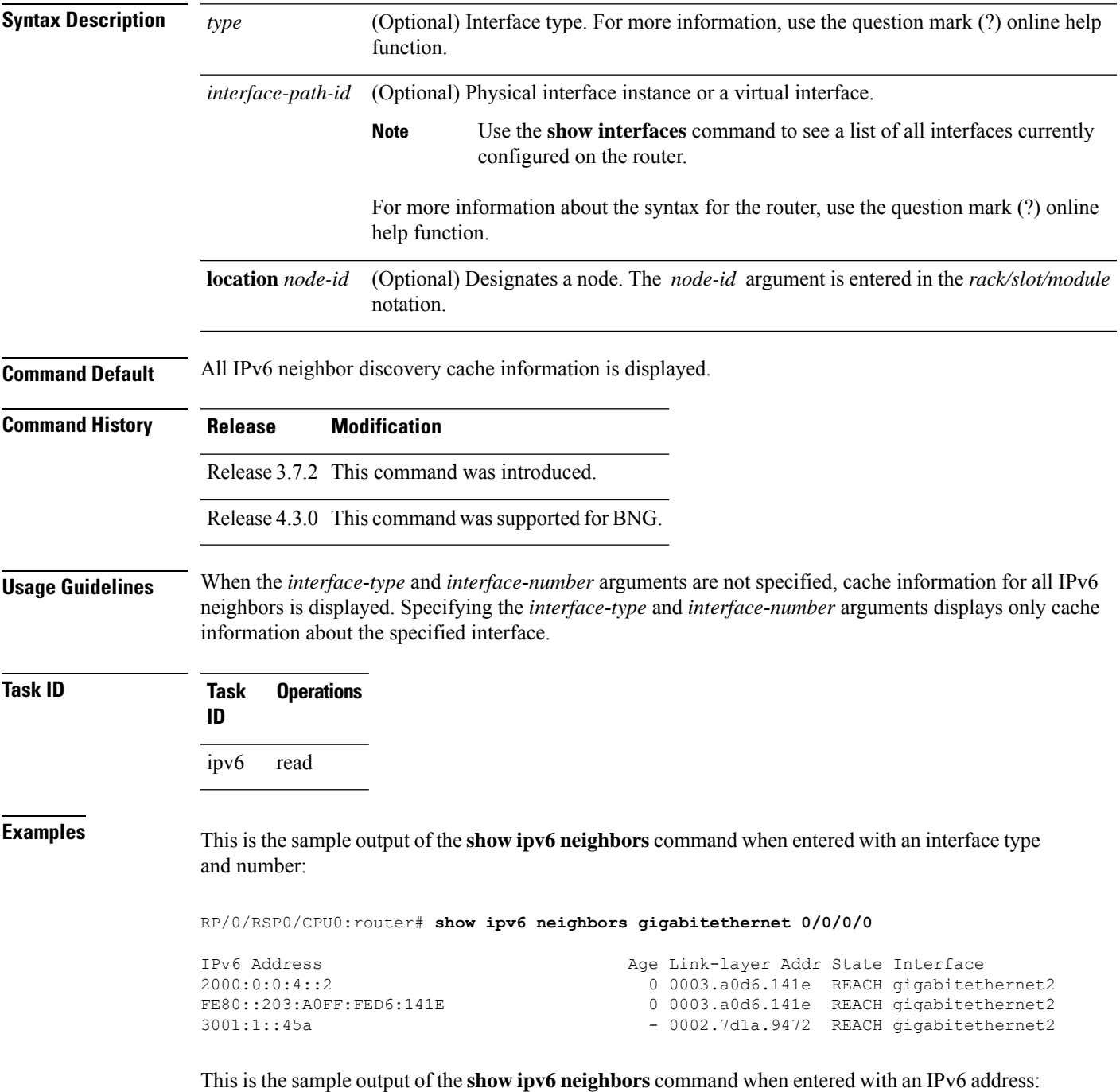

RP/0/RSP0/CPU0:router# **show ipv6 neighbors 2000:0:0:4::2**

IPv6 Address Age Link-layer Addr State Interface 0 0003.a0d6.141e REACH gigabitethernet2

This is the sample output of the **show ipv6 neighbors** command:

RP/0/RSP0/CPU0:router# **show ipv6 neighbors**

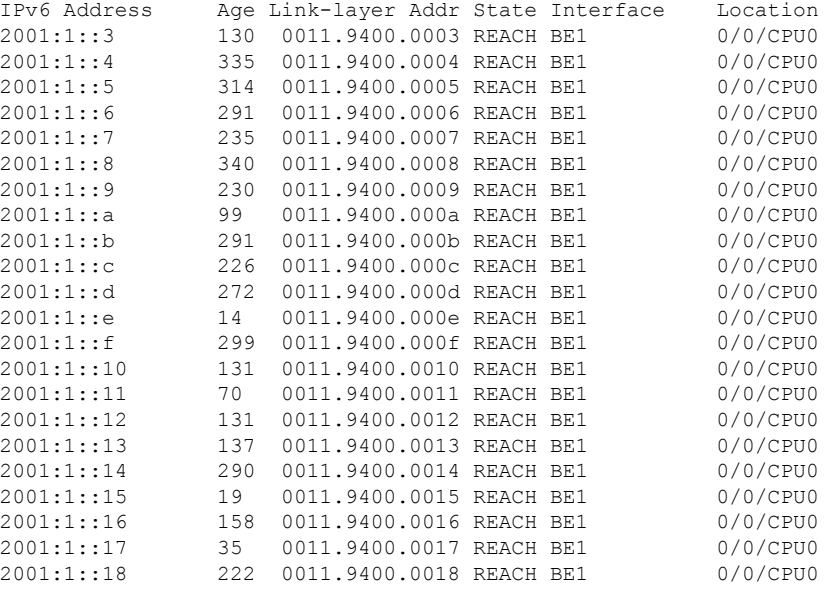

#### This is the sample output of the **show ipv6 neighbors** command when entered with a location:

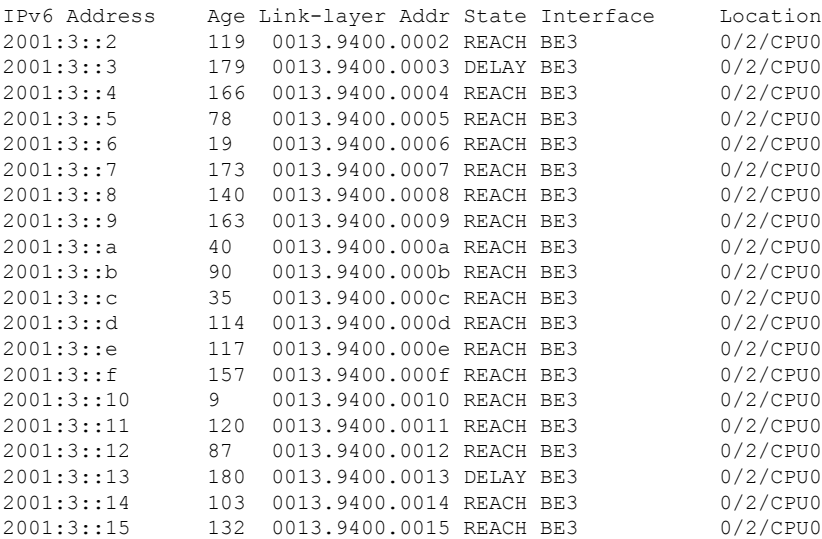

RP/0/RSP0/CPU0:router# **show ipv6 neighbors location 0/2/CPU0**

ı

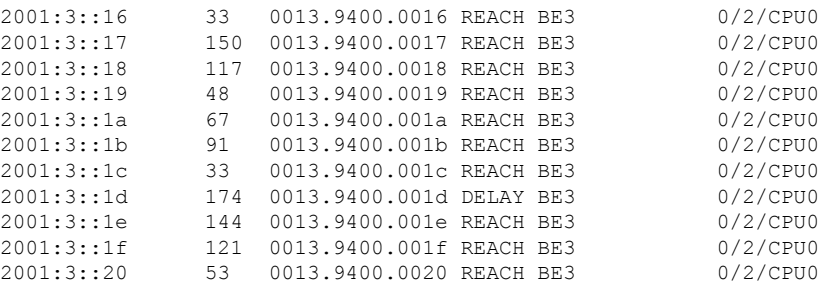

This table describes significant fields shown in the display.

**Table 71: show ipv6 neighbors Command Field Descriptions**

| <b>Field</b>       | <b>Description</b>                                                                                                    |
|--------------------|----------------------------------------------------------------------------------------------------|
| IPv6 Address       | IPv6 address of neighbor or interface.                                                                                                    |
| Age                | Time (in minutes) since the address was confirmed to be reachable. A hyphen (-) indicates<br>a static entry.                                                                                                    |
| Link-layer<br>Addr | MAC address. If the address is unknown, a hyphen (-) is displayed.                                                                                                    |
| <b>State</b>       | The state of the neighbor cache entry. These are the states for dynamic entries in the IPv6<br>neighbor discovery cache:                                                                                                    |
|                    | • INCMP (incomplete)—Address resolution is being performed on the entry. A neighbor<br>solicitation message has been sent to the solicited-node multicast address of the target,<br>but the corresponding neighbor advertisement message has not yet been received.<br>• reach (reachable)—Positive confirmation was received within the last ReachableTime<br>milliseconds that the forward path to the neighbor was functioning properly. While in<br>reach state, the device takes no special action as packets are sent.<br>• stale—More than ReachableTime milliseconds have elapsed since the last positive<br>confirmation was received that the forward path was functioning properly. While in<br>stale state, the device takes no action until a packet is sent.<br>• delay—More than ReachableTime milliseconds have elapsed since the last positive<br>confirmation was received that the forward path was functioning properly. A packet<br>was sent within the last DELAY FIRST PROBE TIME seconds. If no reachability<br>confirmation is received within DELAY FIRST PROBE TIME seconds of entering<br>the delay state, send a neighbor solicitation message and change the state to probe.<br>• probe—A reachability confirmation is actively sought by resending neighbor solicitation<br>messages every RetransTimer milliseconds until a reachability confirmation is received. |
|                    | These are the possible states for static entries in the IPv6 neighbor discovery cache:                                                                                                    |
|                    | • reach (reachable)—The interface for this entry is up.<br>• INCMP (incomplete)—The interface for this entry is down.                                                                                                    |
|                    | Reachability detection is not applied to static entries in the IPv6 neighbor<br><b>Note</b><br>discovery cache; therefore, the descriptions for the INCMP (incomplete) and<br>reach (reachable) states are different for dynamic and static cache entries.                                                                                                    |

I

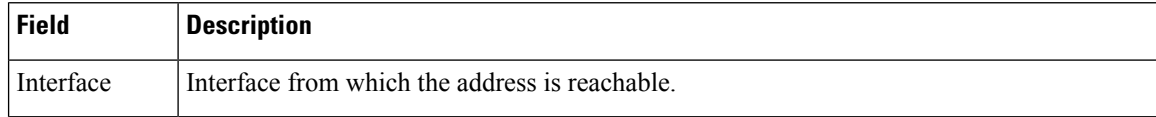

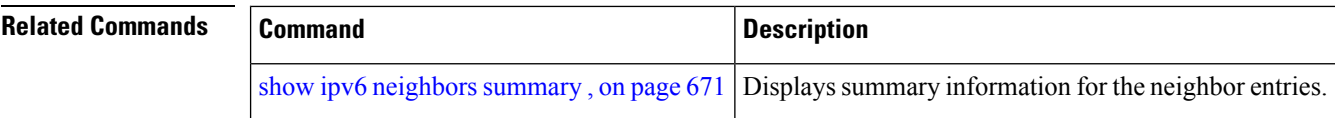

### <span id="page-690-0"></span>**show ipv6 neighbors summary**

To display summary information for the neighbor entries, use the **show ipv6 neighbors summary** command in the EXEC mode.

**show ipv6 neighbors summary**

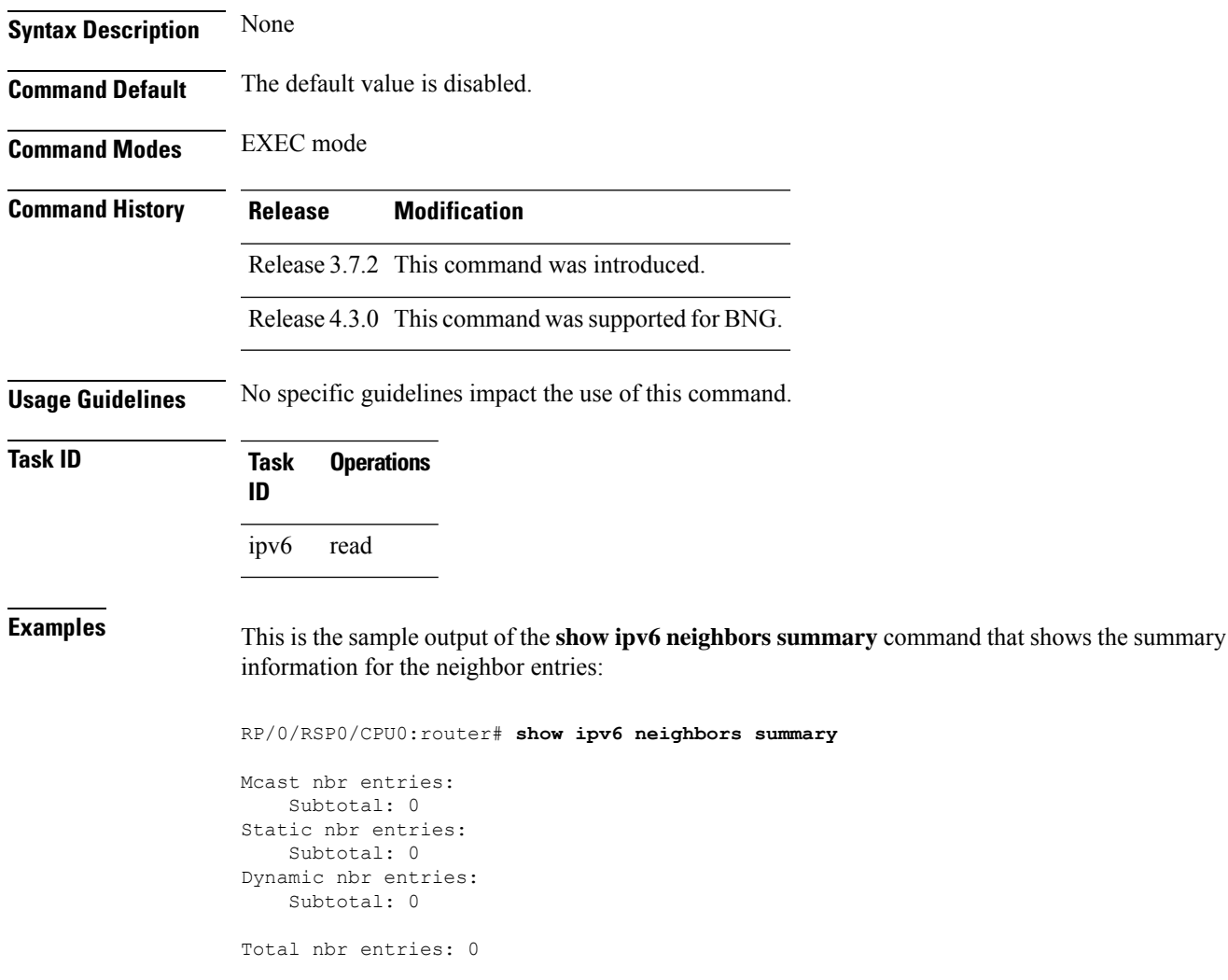

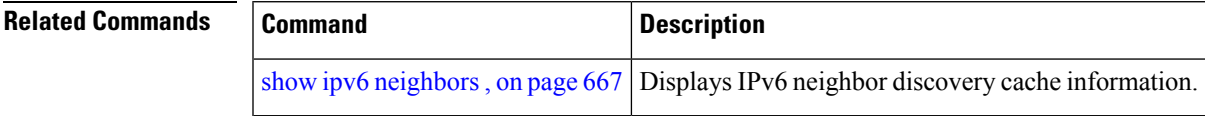

#### **show ipv6 path-mtu**

To display path maximum transmission unit (MTU) details of IPv6 packets, use the **show ipv6 path-mtu** command in the Global Configuration mode.

**show ipv6 path-mtu** [ **vrf** { *vrf-name* | **all**} [ **location** *node-id* ] ] [ **location** *node-id* ]

**Syntax Description** location *node-id* (Optional) The designated node. The node-id argument is entered in the *rack/slot/module* notation. **location** *node-id*

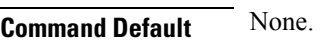

**Command Modes** Global Configuration mode

**Command History Release Modification**

Release 5.3.2 This command was introduced.

**Usage Guidelines** If the location option is specified, only the details of the node specified in the **location** *node-id* keyword and argument are displayed. Path MTU discovery for IPv6 packets is supported only for applications using TCP and Ping protocol.

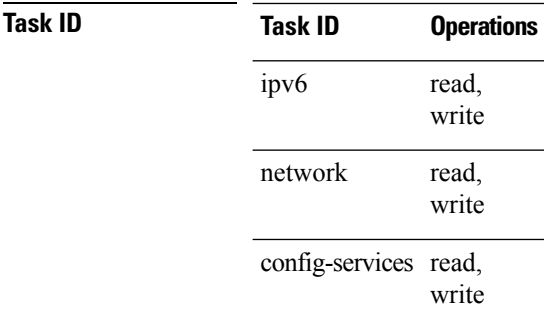

**Examples** This example shows how to display path MTU details of IPv6 packets:

RP/0/RSP0/CPU0:router(config)# **show ipv6 path-mtu**

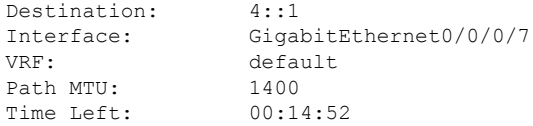

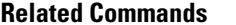

I

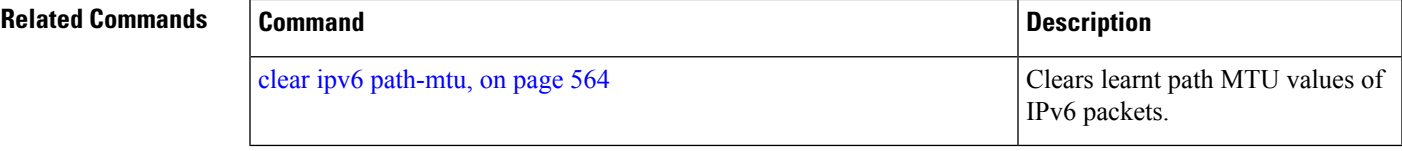

# **show ipv6 traffic**

To display the IPv6 traffic statistics, use the **show traffic** command in the EXEC mode.

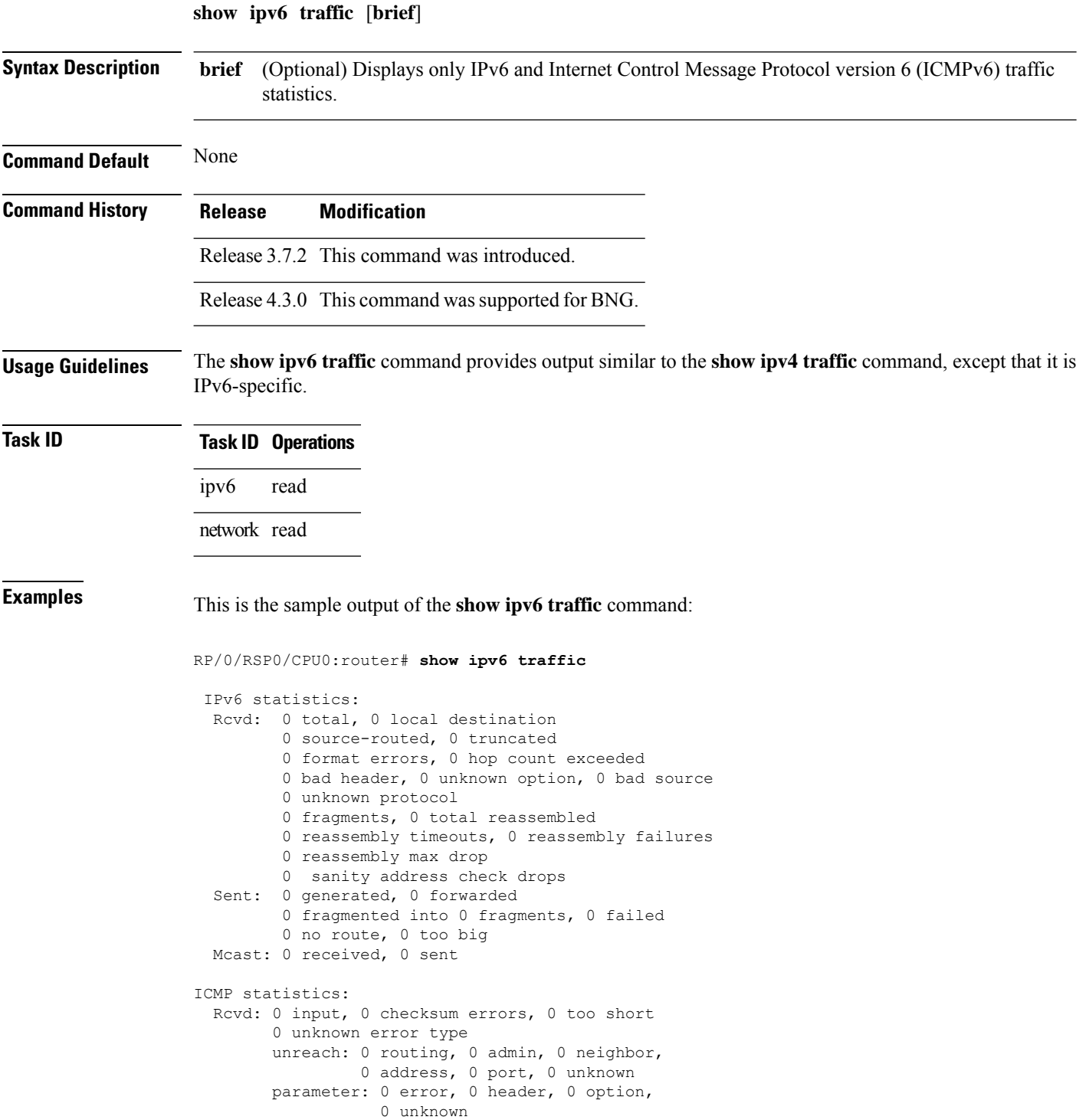

Ш

```
0 hopcount expired, 0 reassembly timeout,
        0 unknown timeout, 0 too big,
       0 echo request, 0 echo reply
  Sent: 0 output, 0 rate-limited
       unreach: 0 routing, 0 admin, 0 neighbor,
                0 address, 0 port, 0 unknown
        parameter: 0 error, 0 header, 0 option
                0 unknown
        0 hopcount expired, 0 reassembly timeout,
        0 unknown timeout, 0 too big,
        0 echo request, 0 echo reply
Neighbor Discovery ICMP statistics:
  Rcvd: 0 router solicit, 0 router advert, 0 redirect
        0 neighbor solicit, 0 neighbor advert
  Sent: 0 router solicit, 0 router advert, 0 redirect
        0 neighbor solicit, 0 neighbor advert
UDP statistics:
        0 packets input, 0 checksum errors
        0 length errors, 0 no port, 0 dropped
       0 packets output
TCP statistics:s
        0 packets input, 0 checksum errors, 0 dropped
        0 packets output, 0 retransmitted
```
This table describes the significant fields shown in the display.

**Table 72: show ipv6 traffic Command Field Descriptions**

| <b>Field</b>            | <b>Description</b>                                                                                                    |
|-------------------------|----------------------------------------------------------------------------------------------------|
| Rcvd:                   | Statistics in this section refer to packets received by the router.                                                                                                    |
| total                   | Total number of packets received by the software.                                                                                                    |
| local destination       | Locally destined packets received by the software.                                                                                                    |
| source-routed           | Packets seen by the software with RH.                                                                                                    |
| truncated               | Truncated packets seen by the software.                                                                                                    |
| bad header              | An error was found in generic HBH, RH, DH, or HA. Software only.                                                                                                    |
| unknown option          | Unknown option type in IPv6 header.                                                                                                    |
| unknown<br>protocol     | Protocol specified in the IP header of the received packet is unreachable.                                                                                                    |
| Sent:                   | Statistics in this section refer to packets sent by the router.                                                                                                    |
| forwarded               | Packets forwarded by the software. If the packet cannot be forwarded in the first lookup<br>(for example, the packet needs option processing), then the packet is not included in this<br>count, even if it ends up being forwarded by the software. |
| Meast:                  | Multicast packets.                                                                                                    |
| <b>ICMP</b> statistics: | Internet Control Message Protocol statistics.                                                                                                    |

 $\mathbf I$ 

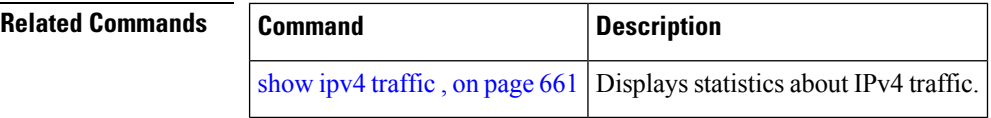

## **show mpa client**

To display information about the Multicast Port Arbitrator (MPA) clients, use the **show mpa client** command in EXEC mode.

**show mpa client** {**consumers** | **producers**}

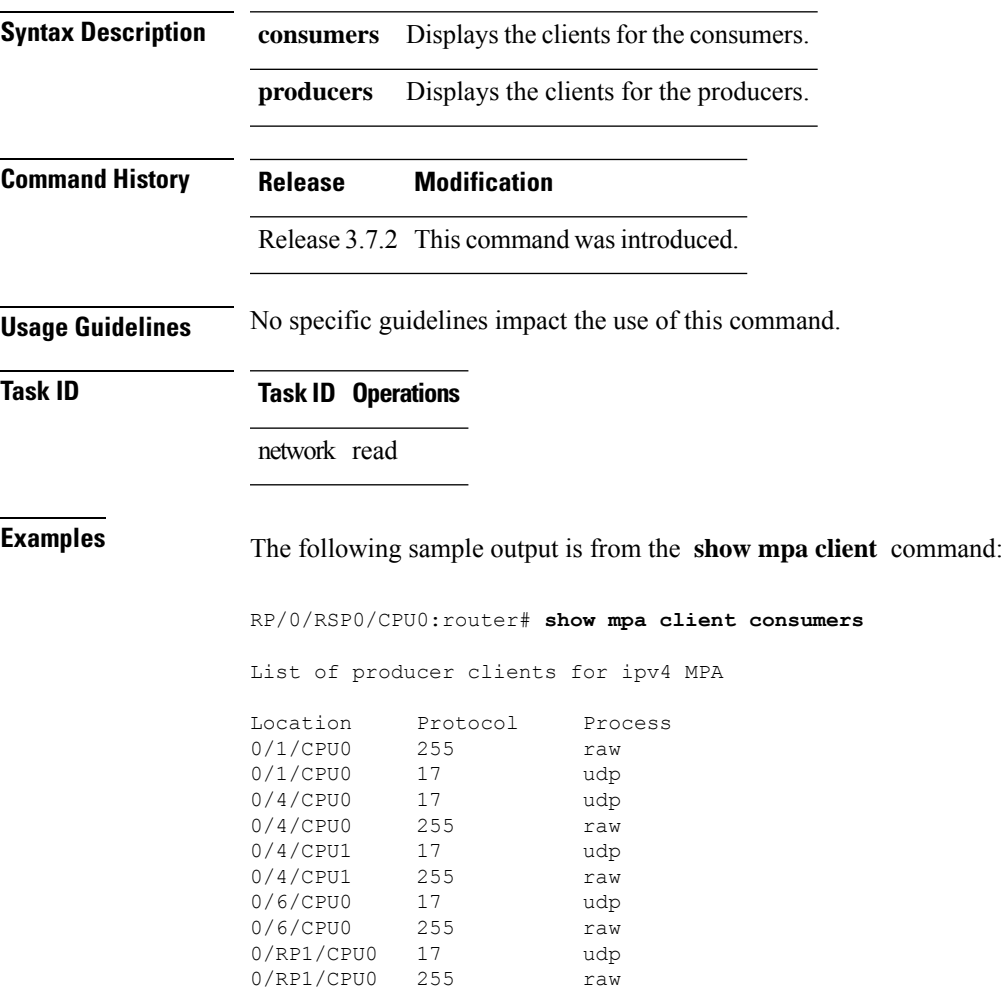

# **show mpa groups**

To display MulticastPort Arbitrator (MPA) multicast group information, use the **show mpa groups** command in EXEC mode.

**show mpa groups** *type interface-path-id*

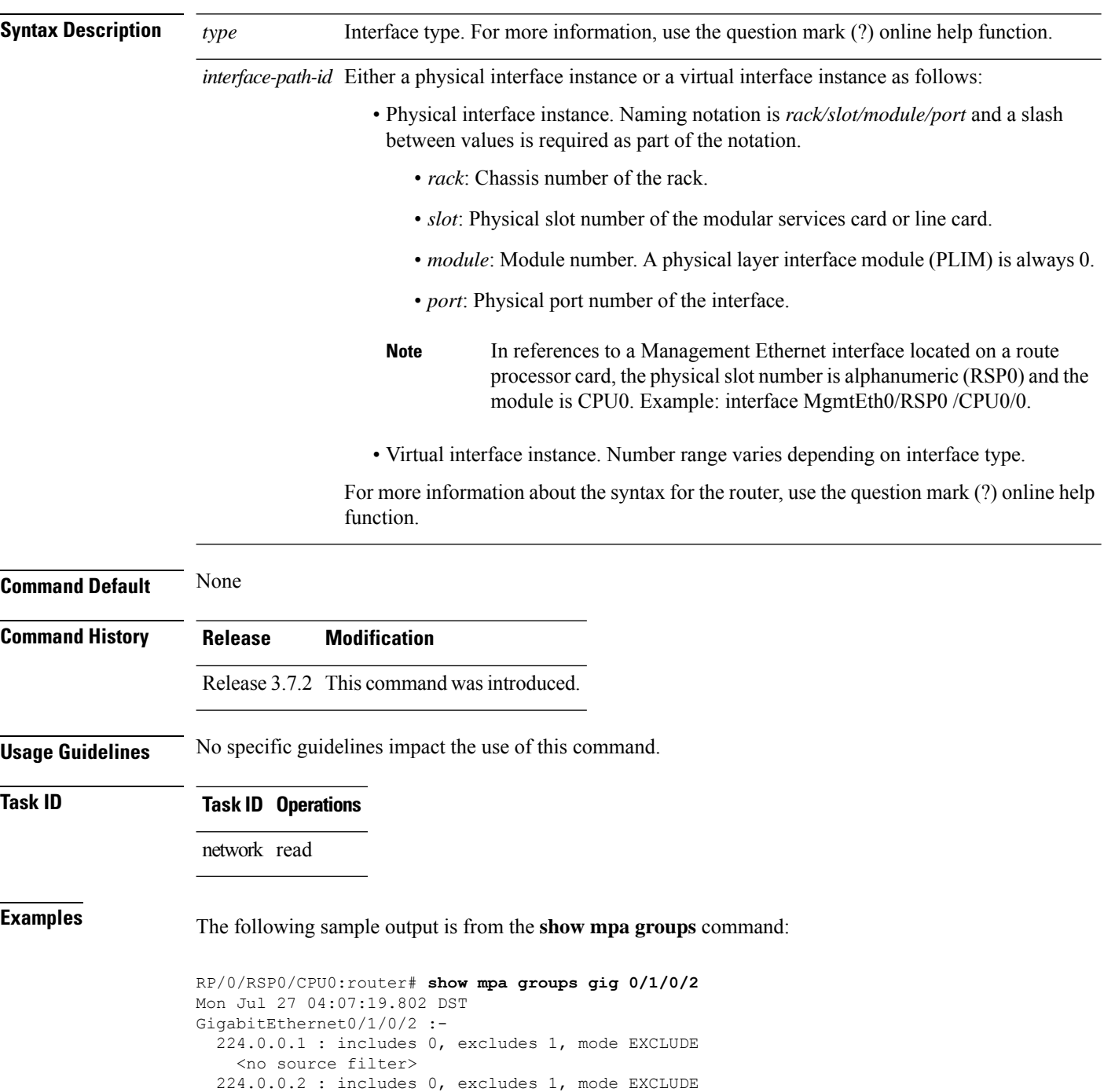

<no source filter> 224.0.0.5 : includes 0, excludes 1, mode EXCLUDE <no source filter> 224.0.0.6 : includes 0, excludes 1, mode EXCLUDE <no source filter> 224.0.0.13 : includes 0, excludes 1, mode EXCLUDE <no source filter> 224.0.0.22 : includes 0, excludes 1, mode EXCLUDE <no source filter>

**Network Stack IPv4 and IPv6 Commands**

### **show mpa ipv4**

To display information for Multicast Port Arbitrator (MPA) for IPv4, use the **show mpa ipv4** command in EXEC mode.

**show mpa ipv4** {**client** {**consumers** | **producers**} | **groups** *type interface-path-id* }

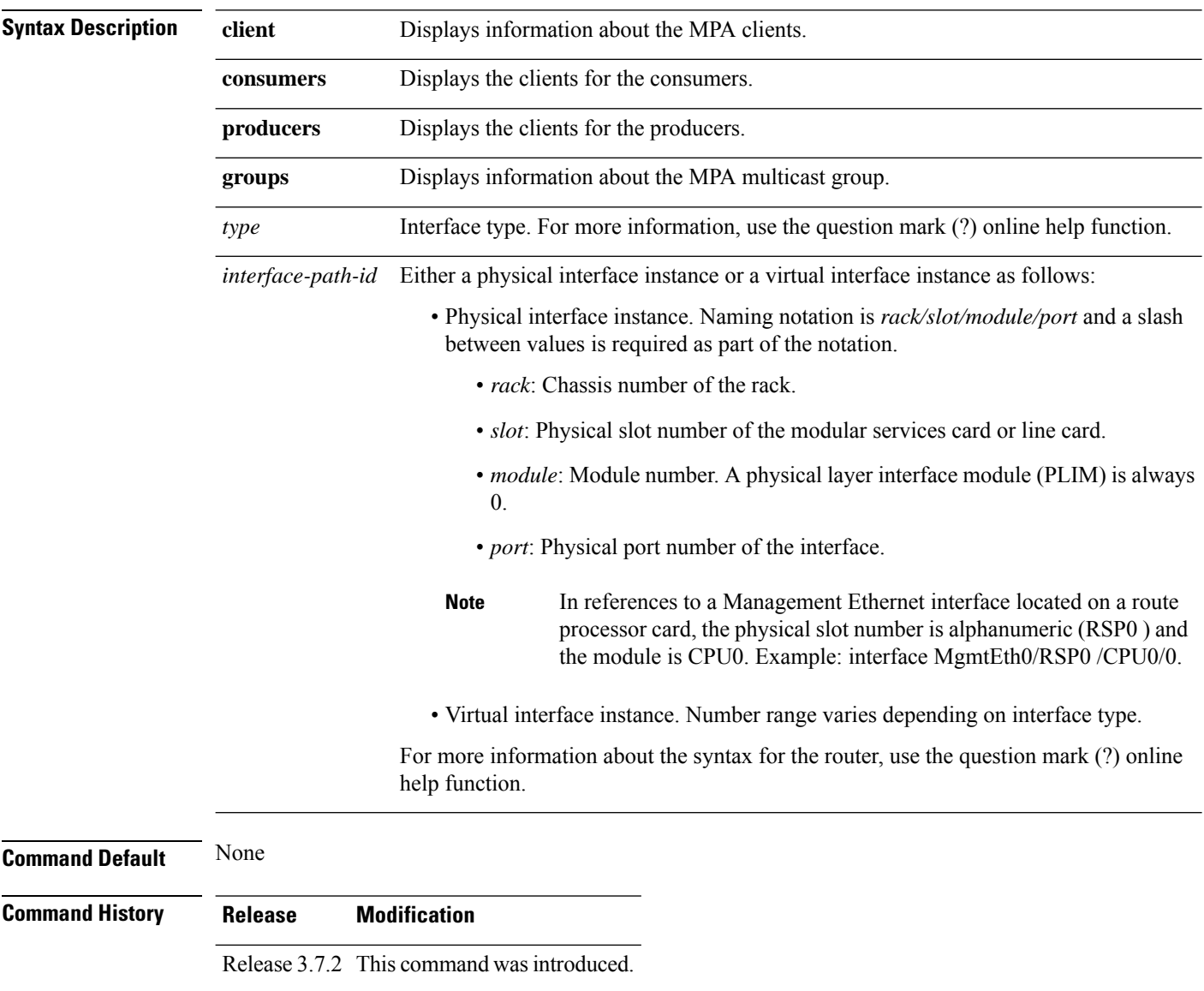

#### **Usage Guidelines** No specific guidelines impact the use of this command.

#### **Task ID Task ID Operations**

network read

#### **Examples** The following sample output is from the **show mpa ipv4** command:

#### RP/0/RSP0/CPU0:router# **show mpa ipv4 client producers**

List of producer clients for ipv4 MPA

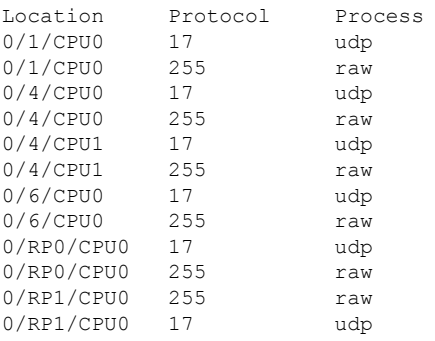

### **show mpa ipv6**

To display information for Multicast Port Arbitrator (MPA) for IPv6, use the **show mpa ipv6** command in EXEC mode.

**show mpa ipv6** {**client** {**consumers** | **producers**} | **groups** *type interface-path-id*}

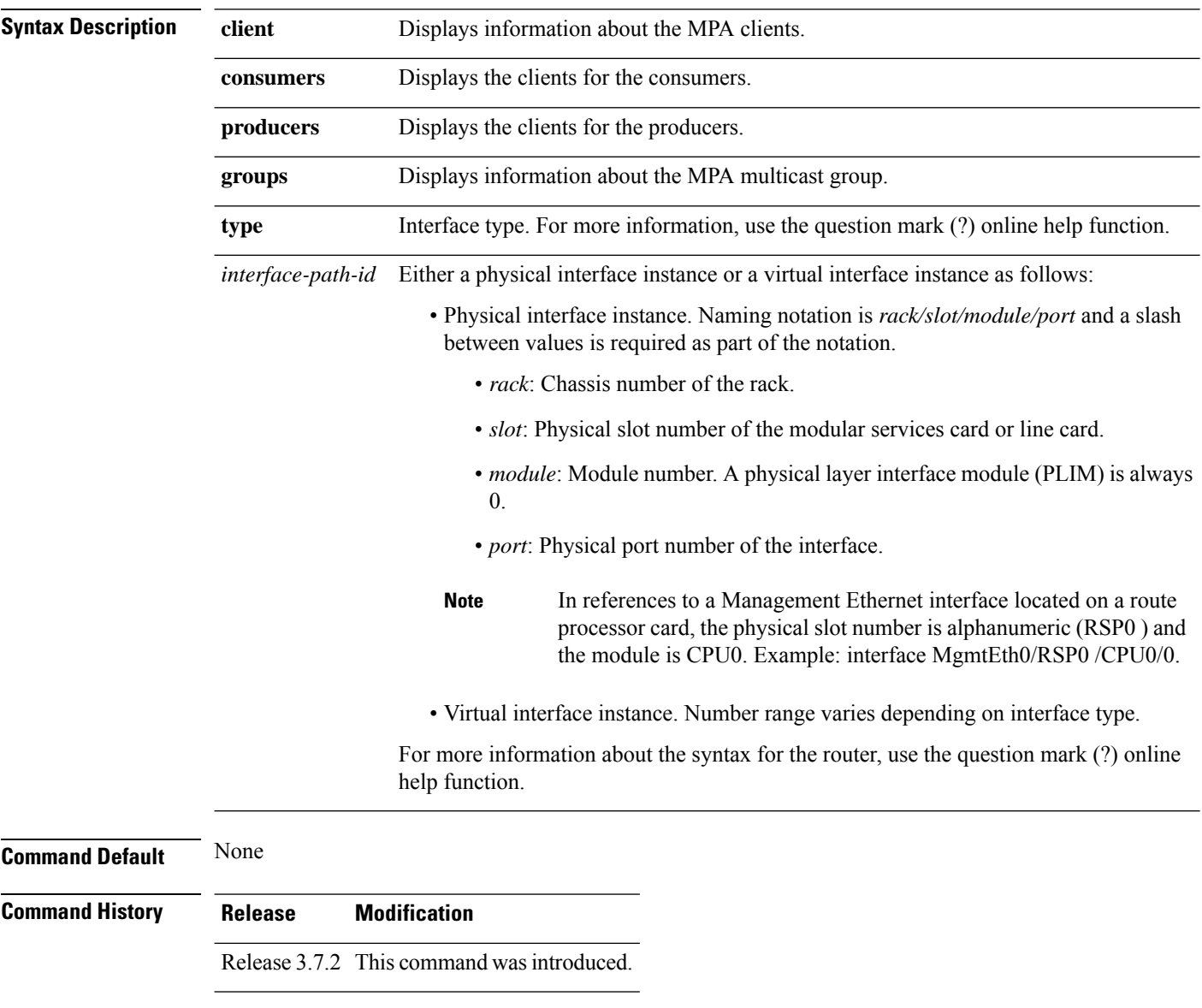

#### **Usage Guidelines** No specific guidelines impact the use of this command.

#### **Task ID Task ID Operations**

network read

#### **Examples** The following sample output is from the **show mpa ipv6** command:

#### RP/0/RSP0/CPU0:router# **show mpa ipv6 client producers**

List of producer clients for ipv6 MPA

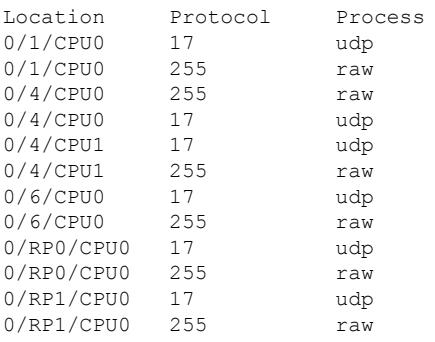

### <span id="page-703-0"></span>**show vrf**

To display the contents of the VPN routing and forwarding (VRF) instance, use the **show vrf** command in EXEC mode.

**show vrf** {**all***vrf-name*} [**detail**]

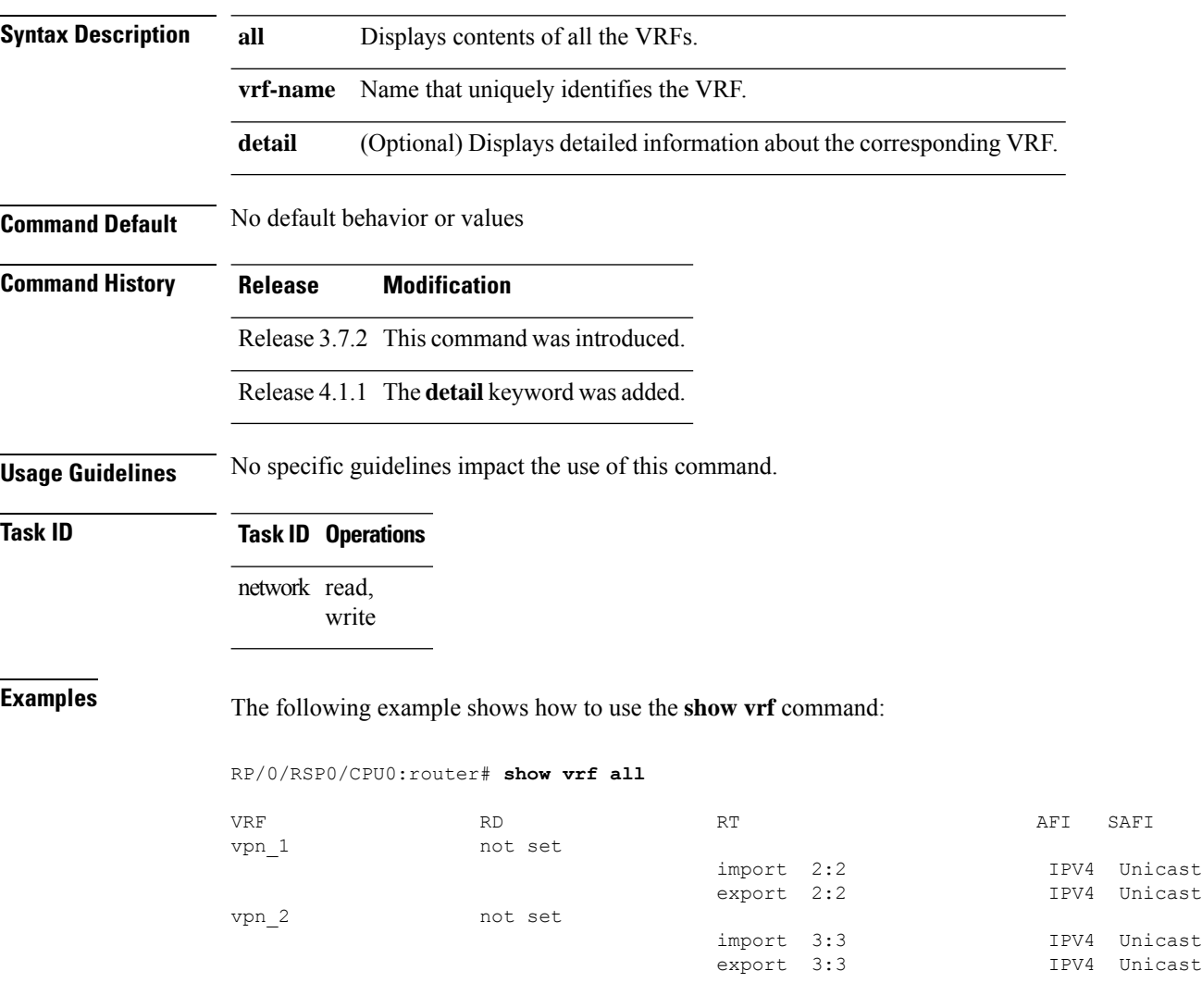

This table describes the significant fields shown in the display.

**Table 73: show vrf Command Field Descriptions**

| <b>Field Description</b>                                        |
|-----------------------------------------------------------------|
| VRF   User-assigned VRF names.                                  |
| RD   Displays the associated route-distinguishers for each VRF. |

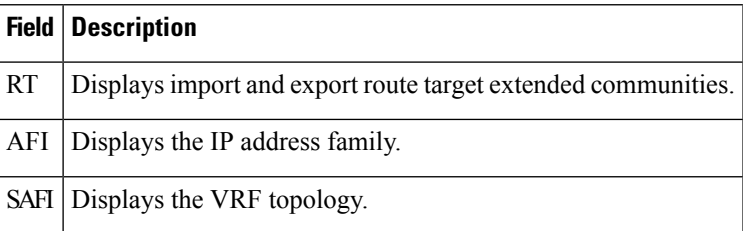

The following example shows how to use the **show vrf detail** command:

```
RP/0/RSP0/CPU0:router# show v1 detail
V1; RD not set; VPN ID not set
VRF mode: Big
Description not set
Address family IPV4 Unicast
 No import VPN route-target communities
 No export VPN route-target communities
 No import route policy
 No export route policy
Address family IPV6 Unicast
 No import VPN route-target communities
 No export VPN route-target communities
 No import route policy
 No export route policy
```
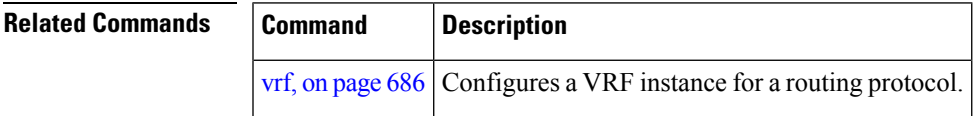

I

### <span id="page-705-0"></span>**vrf**

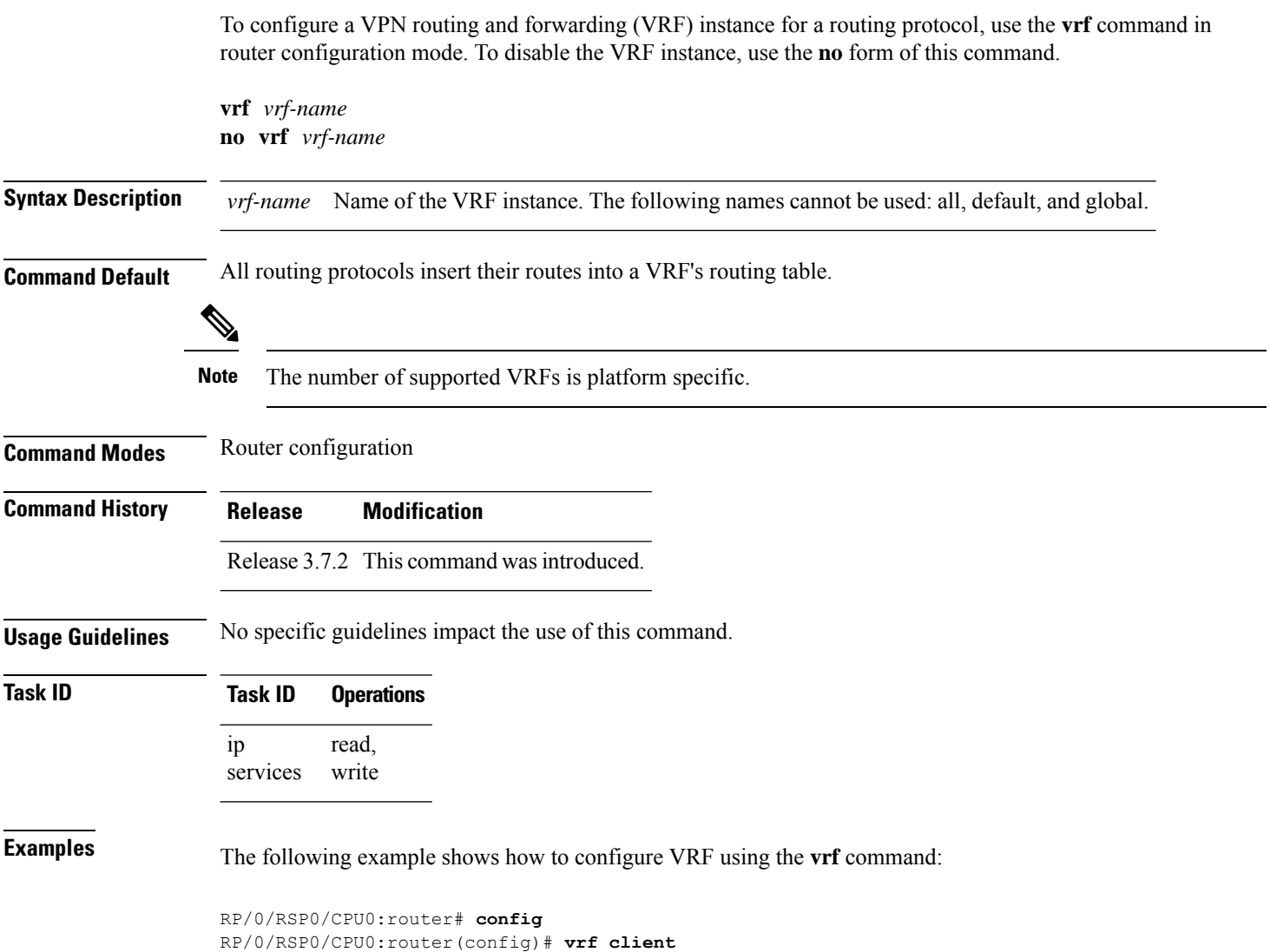

i.

### **vrf(address-family)**

To configure the address family for a VRF instance, use the **vrf(address-family)** command in VRF configuration mode. To disable the address family, use the **no** form of this command.

**vrf** *vrf-name* [**address-family** {**ipv4** | **ipv6**} **unicast**] **no vrf** *vrf-name* [**address-family** {**ipv4** | **ipv6**} **unicast**]

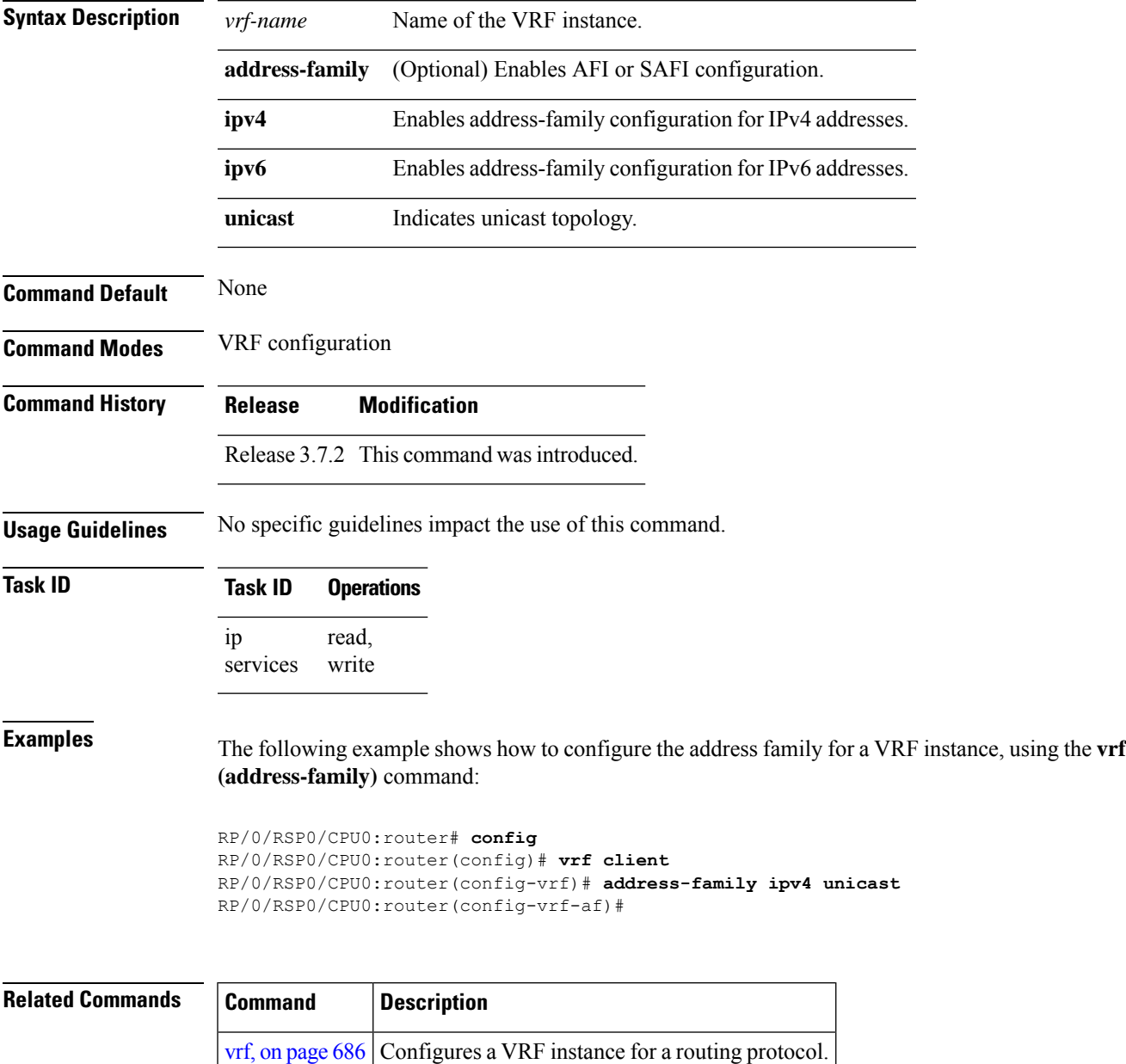

### **vrf (description)**

To add a brief description for the VRF instance being configured, use the **vrf (description)** command in VRF configuration mode. To remove a description, use the **no** form of this command.

**vrf** *vrf-name* [**description**] **no vrf** *vrf-name* [**description**]

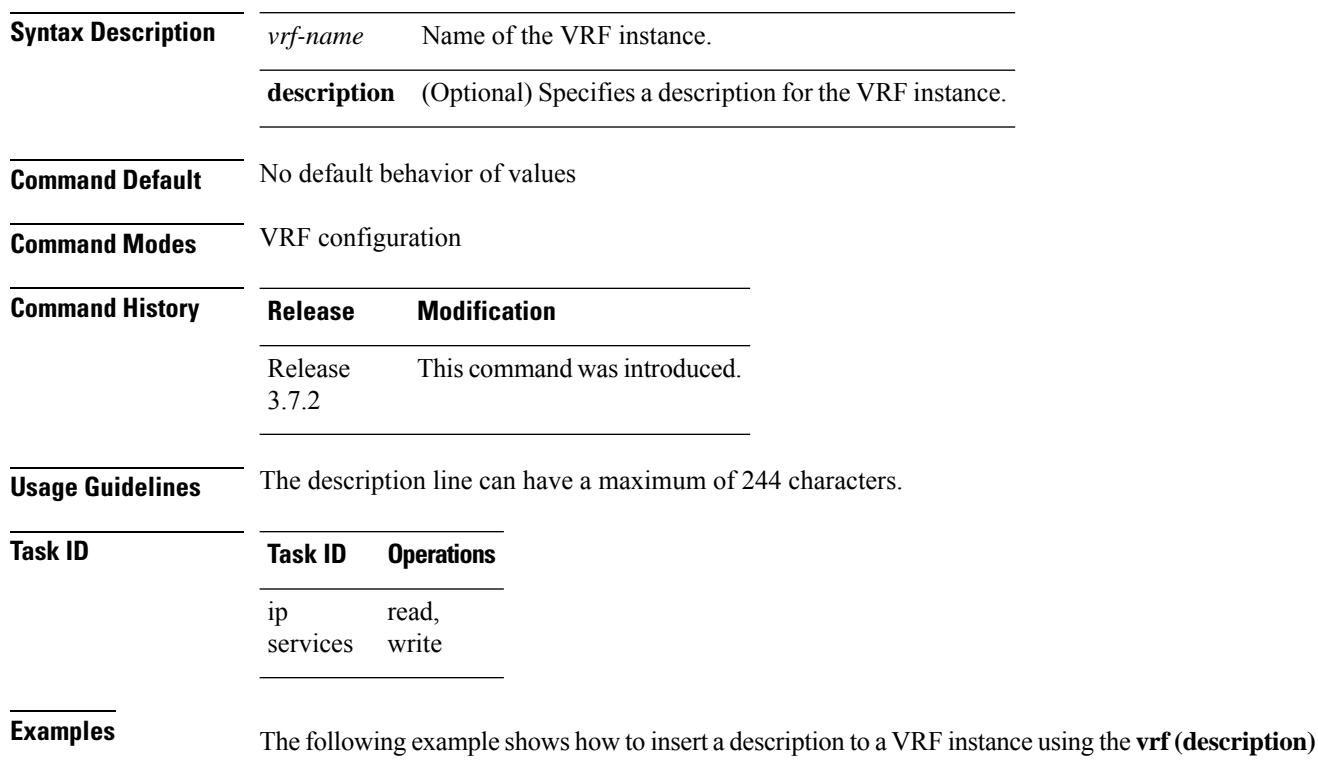

command:

```
RP/0/RSP0/CPU0:router# config
RP/0/RSP0/CPU0:router(config)# vrf v1
RP/0/RSP0/CPU0:router(config-vrf)# description client
```
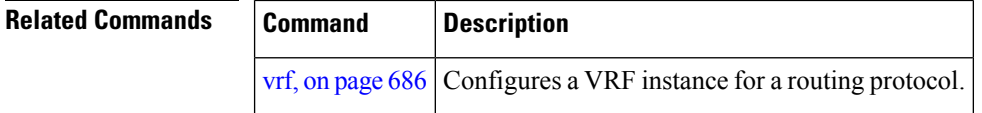

### **vrf(fallback-vrf)**

To configure a fallback VRF for a destination that does not match any routes in VRF, use the **fallback-vrf** *fallback-vrf-name* command in VRF configuration mode. To undo a configuration, use the no form of this command.

**fallback-vrf** {*fallback-vrf-name* | **default**} **no fallback-vrf** [{*fallback-vrf-name* | **default**}]

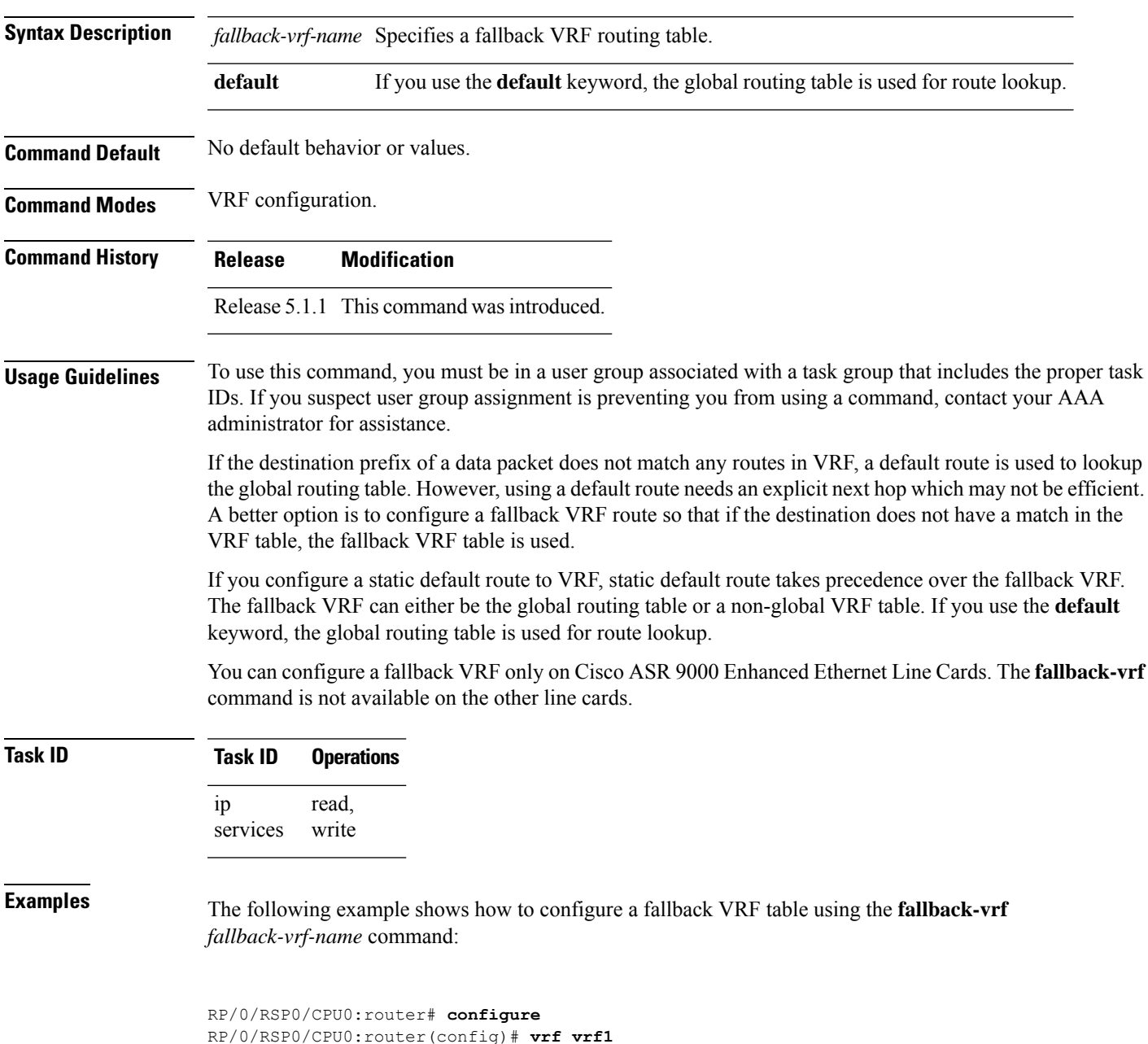

RP/0/RSP0/CPU0:router(config-vrf)# **fallback-vrf vrf2**

This is the sample output of the **show cef vrf** command:

RP/0/RSP0/CPU0:router#**show cef vrf vrf1 209.165.200.225/27**

```
209.165.200.225/27, version 0, proxy default, internal 0x4800021 (ptr 0x716b0924) [1], 0x0
 (0x7164c550), 0x0 (0x0)
Updated Sep 24 12:46:32.351
Prefix Len 0, traffic index 0, precedence n/a, priority 0
  via point2point, 0 dependencies, weight 0, class 0 [flags 0x10]
   path-idx 0 NHID 0x0 [0x711ce7bc 0x0]
   next hop VRF - 'vrf2', table - 0xe0000012
   next hop point2point
```
The following example shows how to configure a fallback VRF table using the **fallback-vrf default** command:

```
RP/0/RSP0/CPU0:router# configure
RP/0/RSP0/CPU0:router(config)# vrf vrf2
RP/0/RSP0/CPU0:router(config-vrf)# fallback-vrf default
```
#### The sample output of the **show cef vrf** command displays the configuration of the **fallback-vrf default** command:

```
RP/0/RSP0/CPU0:router#show cef vrf vrf2 0.0.0.0/0
0.0.0.0/0, version 0, proxy default, internal 0x4800021 (ptr 0x716b0b54) [1], 0x0
(0x7164c618), 0x0 (0x0)
Updated Sep 24 19:57:59.554
Prefix Len 0, traffic index 0, precedence n/a, priority 0
   via point2point, 0 dependencies, weight 0, class 0 [flags 0x10]
   path-idx 0 NHID 0x0 [0x711ce1cc 0x0]
   next hop VRF - 'default', table - 0xe0000000
   next hop point2point
```
### **vrf (mhost)**

To configure a multicast default interface for a particular VRF to send and receive packets from the host stack, use the **vrf (mhost)** command in VRF configuration mode. To remove the configuration, use the**no** form of this command.

**vrf** *vrf-name* [**mhost** {**ipv4** | **ipv6**} **interface**] **no vrf** *vrf-name* [**mhost** {**ipv4** | **ipv6**} **interface**]

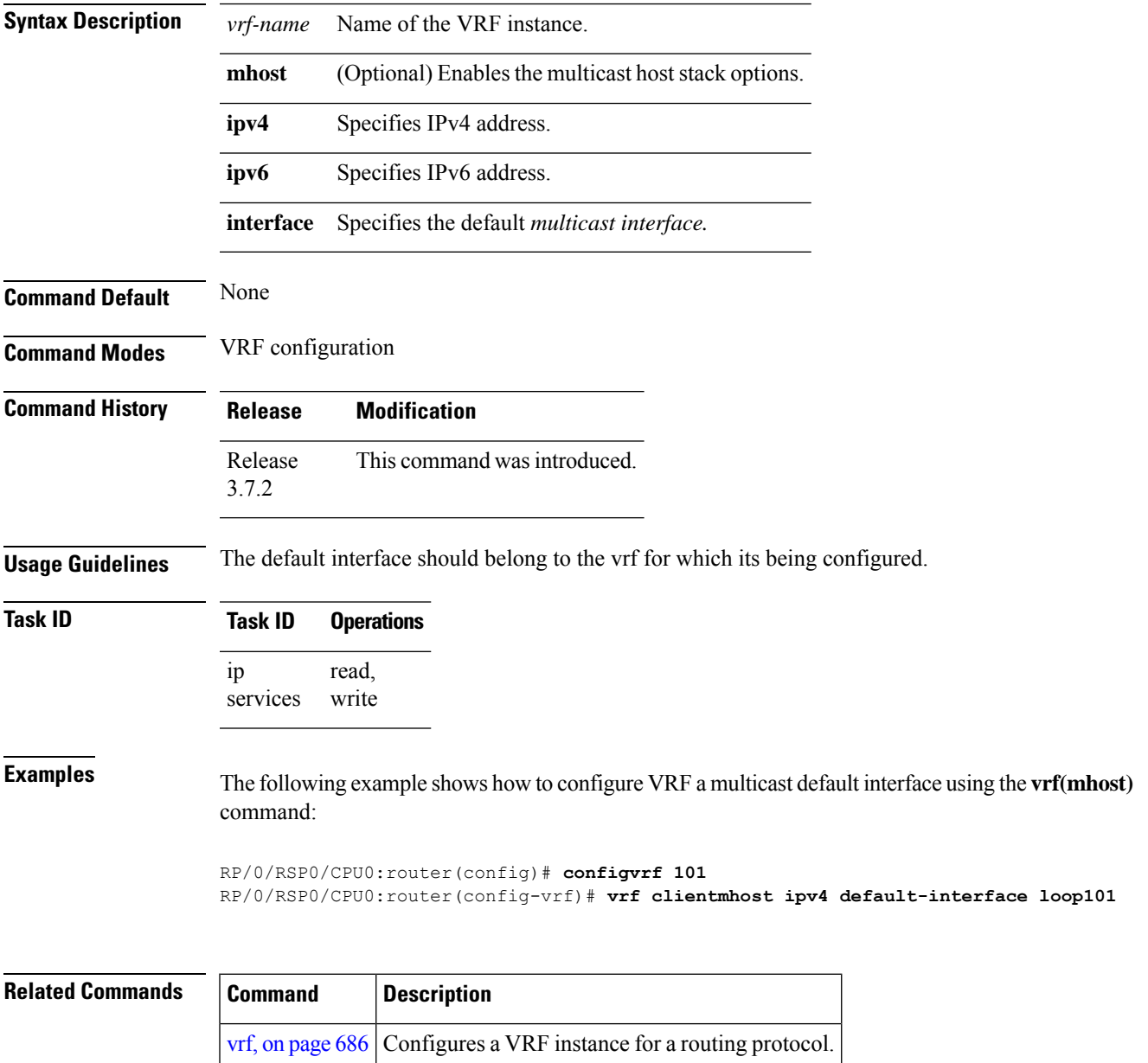

### **vrf mode**

To enable big VRF mode, use the **vrf mode** command in the Global Configuration mode. To disable big VRF mode, use the **no** form of this command.

**mode big no mode big Syntax Description** mode big mode big sets the maximum prefix scale to more than 64 K. **mode big Command Default** By default, big VRF mode is disabled. **Command Modes** Global Configuration mode **Command History Release Modification** Release This command was introduced. 4.1.1

**Usage Guidelines** A router maintains about 16 VRF IDs (including the default) for big VRF mode. On an existing committed vrf, the mode change is not advisable.

#### **Task ID Task ID Operation**

ip-services read, write

#### **Example**

The following example shows how to enable big mode:

```
RP/0/RSP0/CPU0:router# config
RP/0/RSP0/CPU0:router(config)# vrf v1
RP/0/RSP0/CPU0:router(config-vrf)# mode big
RP/0/RSP0/CPU0:router(config-vrf)#
```
#### **Related Commands Command Description** [show](#page-703-0) vrf, on page 684 Displays the contents of the VPN routing and forwarding (VRF) instance.

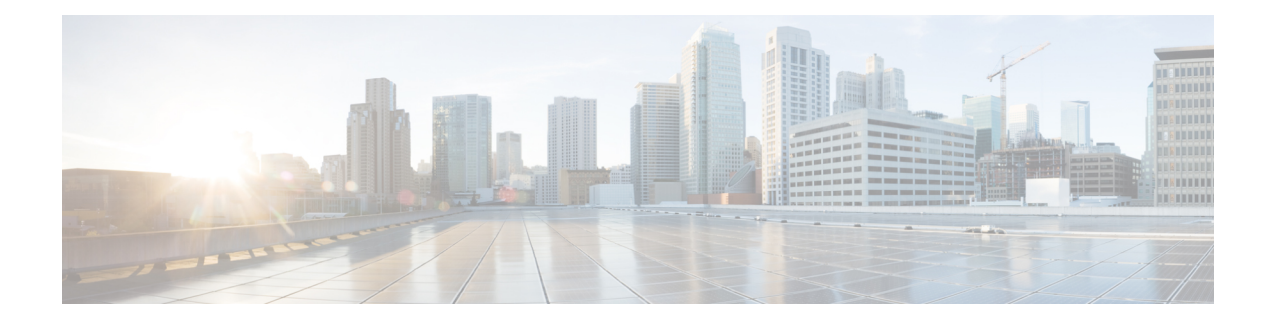

# **NSH Based Service Chaining Commands**

This chapter describes the commands available on the Cisco ASR 9000 Series Aggregation Services Router Cisco IOS XR software to configure and monitor features related to Network Service Header (NSH) based service chaining.

For detailed information about network stack concepts, configuration tasks, and examples, refer to the *IP Addresses and Services Configuration Guide for Cisco ASR 9000 Series Routers*.

- [service-function-path,](#page-713-0) on page 694
- [service-function-chaining](#page-714-0) path id, on page 695
- [service-function-chaining](#page-715-0) sf, on page 696
- [service-function-chaining](#page-716-0) sff, on page 697

## <span id="page-713-0"></span>**service-function-path**

A service function path can be associated with a class under policy configuration. To configure the service-function-path identifier prior to this association, use the command **service-function-path** command in the policy map class configuration mode.

**service-function-path** *path-id* **index** *index-id*

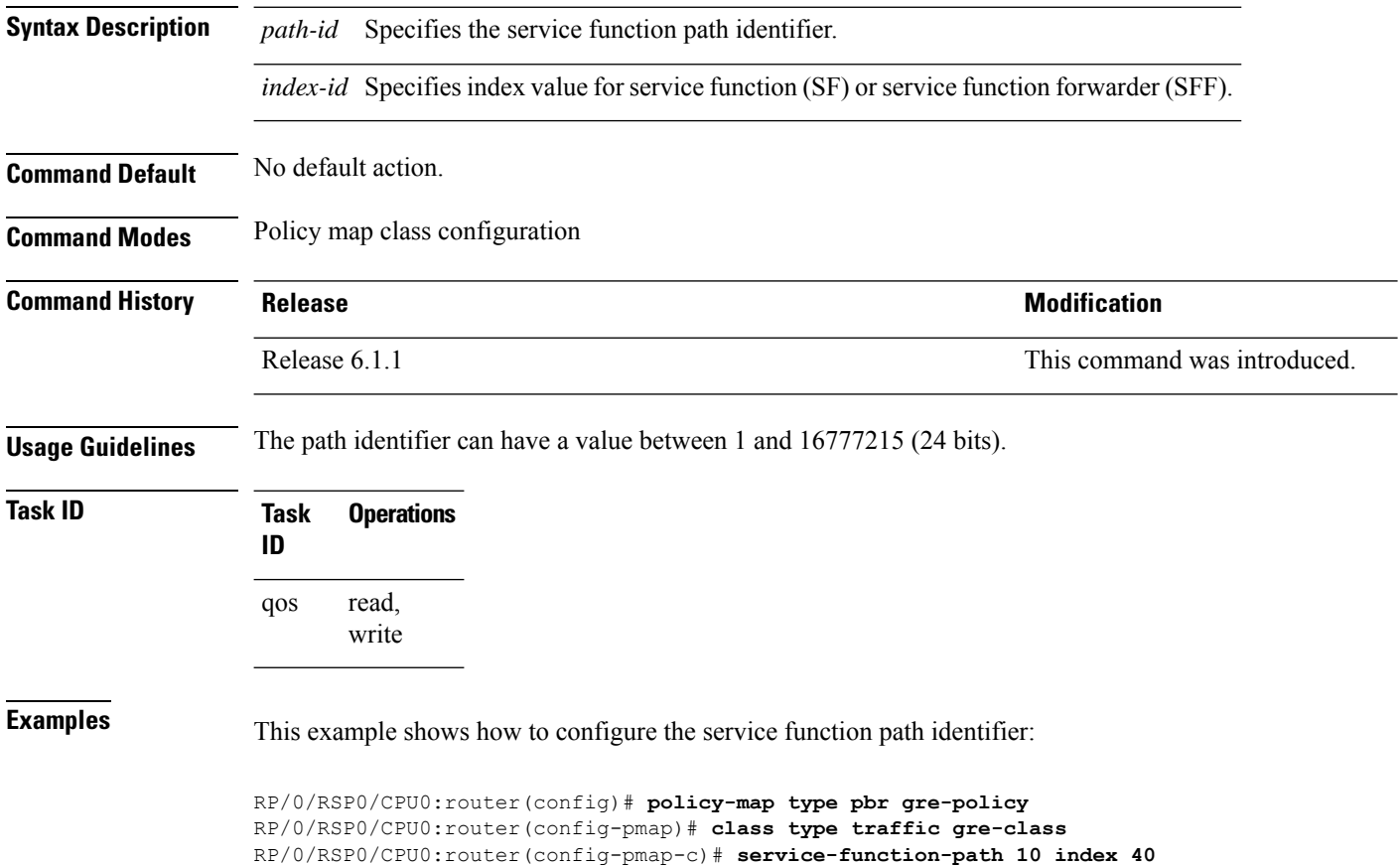

### <span id="page-714-0"></span>**service-function-chaining path id**

To define the sequence of the service function (SF) or the service function forwarder (SFF) through indices in a SF path, use the command **service-function-chaining path id** command in the service function chaining submode of the configuration mode.

**service-function-chaining path id** *path-id* **metadata** *metadata-nameindex* **sf** *sf-name* [ **sf | sff** *sf-name | sff-name* ...] *index* **sff** *sff-name* [ **sf | sff** *sf-name | sff-name* ...] *index* **terminate default-action |** *metadata-disposition-name*

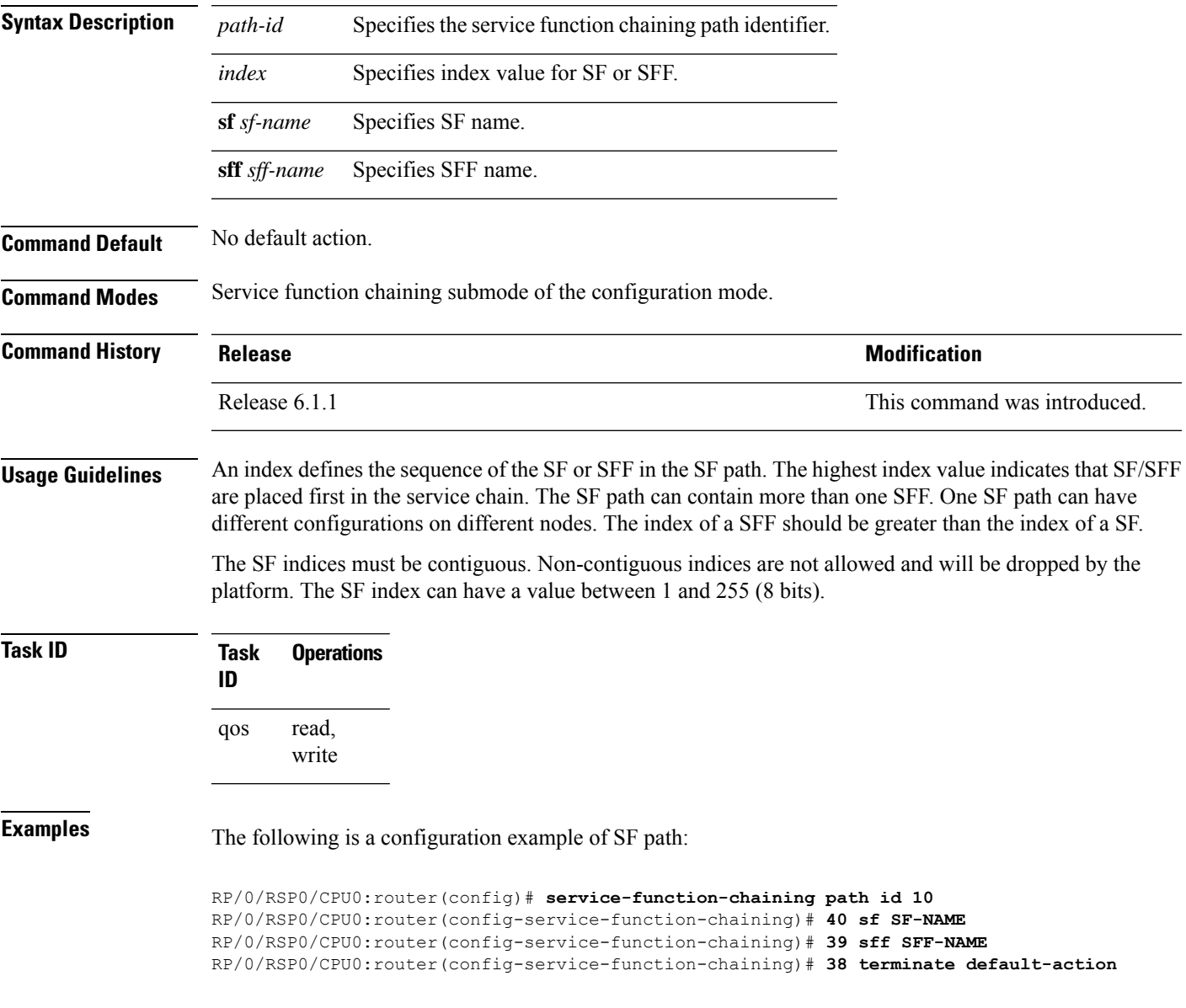

## <span id="page-715-0"></span>**service-function-chaining sf**

To define a service function (SF) with a name and configure reachability parameters, use the command **service-function-chaining sf** command in the service function chaining submode of the configuration mode.

**service-function-chaining sf** *sf-name* **locator** *locator-id* **transport** *type* **source-address ipv4** *src-addr* **destination-address ipv4** *dst-addr* **vni** *value*

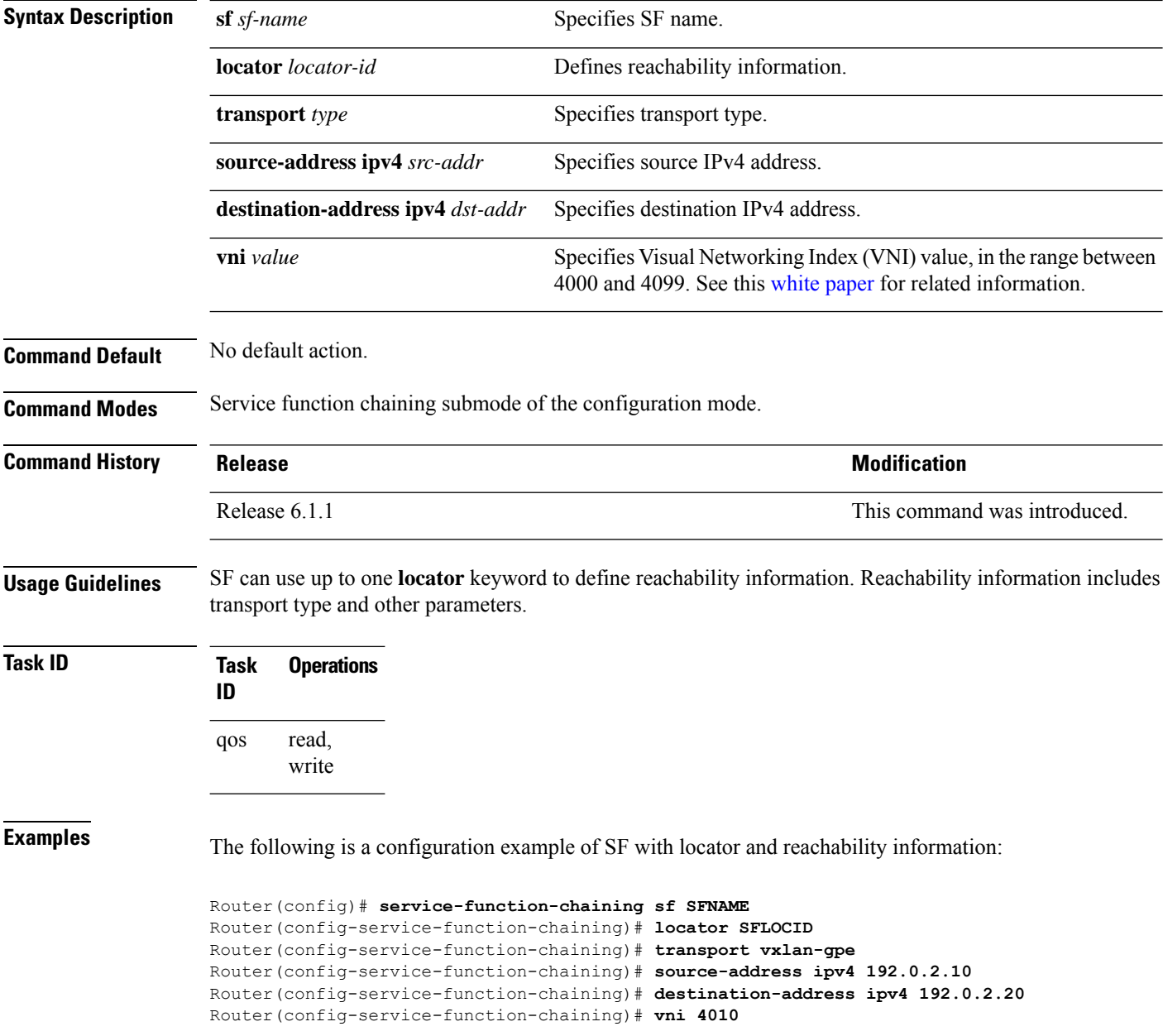

### <span id="page-716-0"></span>**service-function-chaining sff**

To define a service function forwarder (SFF) with a name and configure reachability parameters, use the command **service-function-chaining sff** command in the service function chaining submode of the configuration mode.

**service-function-chaining sff** *sff-name* **locator** *locator-id* **transport** *type* **source-address ipv4** *src-addr* **destination-address ipv4** *dst-addr* **vni** *value*

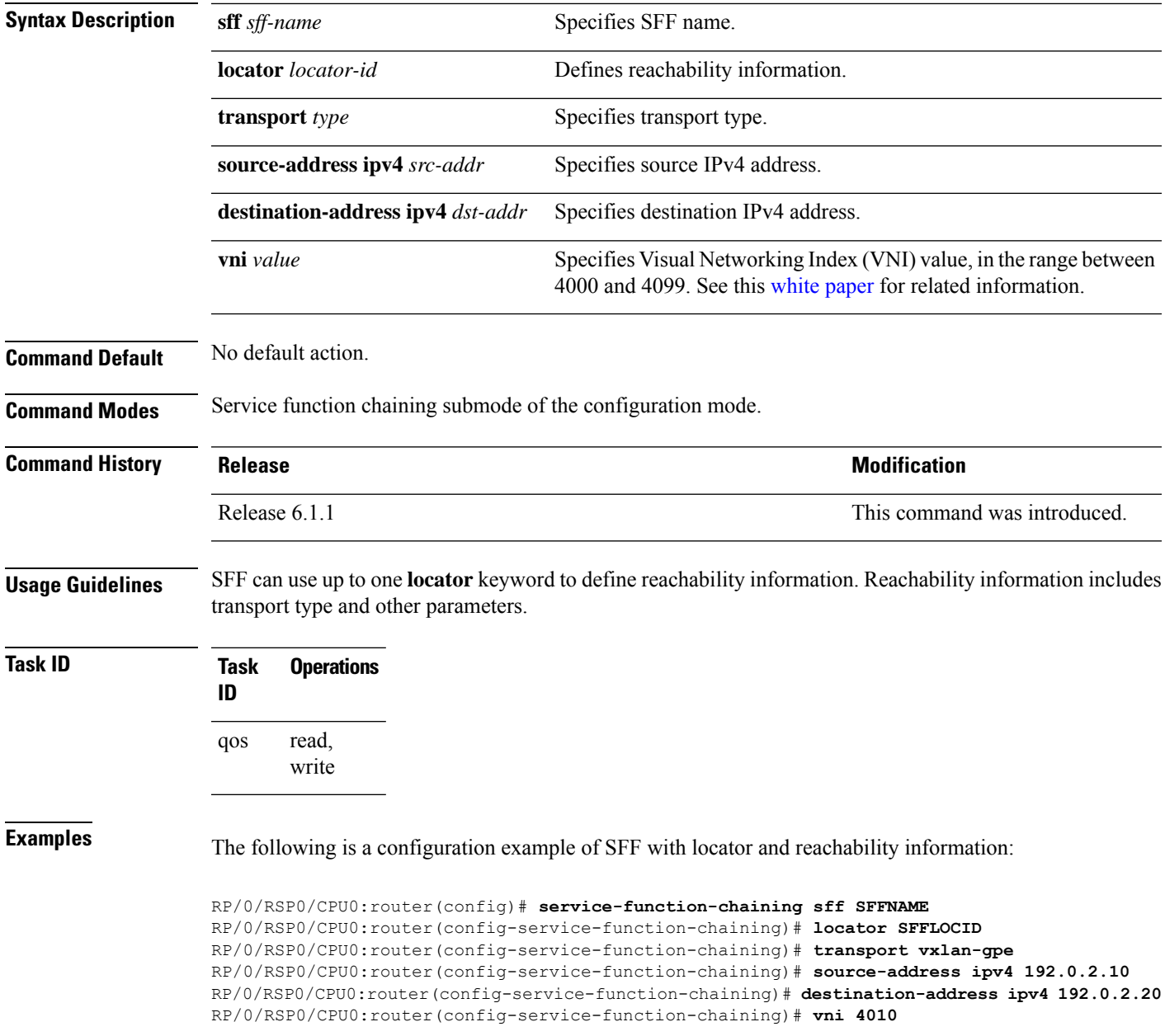

I

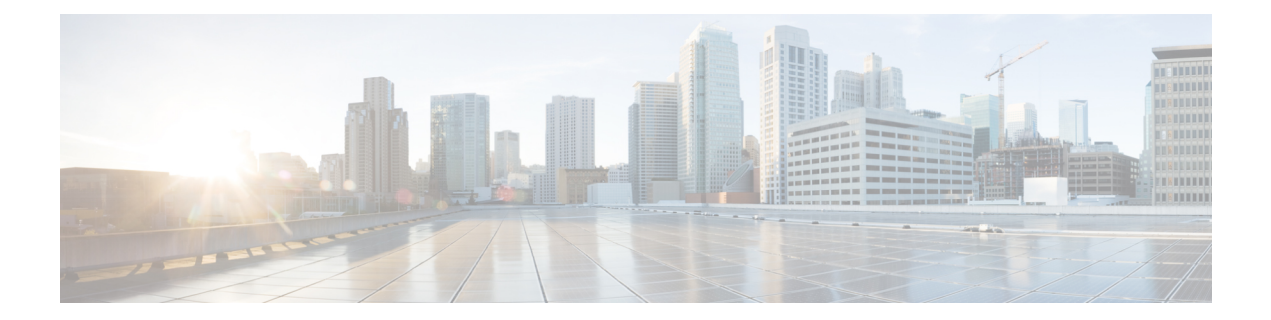

# **Proxy Mobile IPv6 Local Mobility Anchor Commands**

This chapter describes the Cisco IOS XR softwarecommands used to configure and monitor features related to the Proxy Mobile IPv6 Local Mobility Anchor (LMA).

For detailed information about Proxy Mobile IPv6 LMA concepts, configuration tasks, and examples, refer to the *IP Addresses and Services Configuration Guide for Cisco ASR 9000 Series Routers*.

- aaa accounting [\(pmipv6-lma\),](#page-720-0) on page 701
- address [\(pmipv6\),](#page-721-0) on page 702
- address [\(pmipv6-lma-mll-cust-tpt\),](#page-722-0) on page 703
- [auth-option](#page-723-0) , on page 704
- auth-option [\(pmipv6-lma-mll-cust\),](#page-724-0) on page 705
- bce , on [page](#page-725-0) 706
- bce [\(pmipv6-lma-mll-cust\),](#page-726-0) on page 707
- bri, on [page](#page-727-0) 708
- customer [\(pmipv6-domain-nai\),](#page-728-0) on page 709
- customer [\(pmipv6-lma-mll\),](#page-729-0) on page 710
- clear ipv6 mobile pmipv6 lma [binding,](#page-730-0) on page 711
- clear ipv6 mobile pmipv6 lma [statistics,](#page-731-0) on page 712
- default [profile,](#page-732-0) on page 713
- dscp control-plane [\(pmipv6-lma\),](#page-733-0) on page 714
- dscp control-plane [\(pmipv6-lma-mag\),](#page-735-0) on page 716
- dynamic mag [learning,](#page-737-0) on page 718
- enforce [heartbeat-to-mag](#page-738-0) (pmipv6-lma), on page 719
- heartbeat [\(pmipv6-lma\),](#page-739-0) on page 720
- heartbeat [\(pmipv6-lma-mll-cust\),](#page-740-0) on page 721
- hnp, on [page](#page-741-0) 722
- ipv6 mobile [pmipv6-domain,](#page-742-0) on page 723
- ipv6 mobile [pmipv6-lma,](#page-743-0) on page 724
- [ipv4-address,](#page-744-0) on page 725
- [ipv6-address,](#page-745-0) on page 726
- lma, on [page](#page-746-0) 727
- [mag,](#page-747-0) on page 728
- mnp [\(pmipv6-lma-mll\),](#page-748-0) on page 729
- mnp [\(pmipv6-lma-mll-cust\),](#page-749-0) on page 730
- mobility-service [mobile-local-loop,](#page-750-0) on page 731
- [network,](#page-751-0) on page 732
- network [\(pmipv6-lma-mll-cust\),](#page-752-0) on page 733
- nai [\(pmipv6-domain\),](#page-753-0) on page 734
- pool [\(pmipv6\),](#page-754-0) on page 735
- pool [\(pmipv6-mll-cust-network\),](#page-756-0) on page 737
- redistribute home-address [\(pmipv6-lma\),](#page-758-0) on page 739
- [replay-protection,](#page-759-0) on page 740
- show ipv6 mobile pmipv6 lma [binding,](#page-760-0) on page 741
- show ipv6 mobile pmipv6 lma [globals,](#page-761-0) on page 742
- show ipv6 mobile [pmipv6](#page-763-0) lma stats, on page 744
- transport [\(pmipv6-lma-mll-cust\),](#page-766-0) on page 747
Ш

## **aaa accounting (pmipv6-lma)**

To enable Local Mobility Anchor (LMA) accounting, use the **aaa accounting** command in PMIPv6 LMA configuration mode. To disable LMA accounting, use the **no** form of this command.

**aaa accounting** [ **interim** *interim-interval* ] **no aaa accounting** [ **interim** *interim-interval* ]

**Syntax Description** *interim-interval* Interim accounting interval in minutes. It can have a value between 1 and 86400.

**Command Default** None.

**Command Modes** PMIPv6 LMA configuration

#### **Command History Release Modification** Release This command was introduced. 5.3.0

**Usage Guidelines** If the **interim** *interim-interval* option is specified, Interim-Update records are sent to the RADIUS security server at the configured *interim-interval* specified in minutes. Otherwise, only Start and Stop records are sent to the RADIUS security server.

> There are two types of accounting sessions, one for Mobile Nodes and one for tunnels. Interim-Update records are enabled only for tunnel accounting and not for Mobile Node accounting. For information about AAA/RADIUS configuration for accounting, see the *Authentication, Authorization, and Accounting Commands* chapter in Cisco ASR 9000 Series Aggregation Services Router System Security Command Reference.

#### **Task ID Task Operation ID** read, write ipv6

This example shows how to enable LMA accounting:

RP/0/RSP0/CPU0:router# **config**

RP/0/RSP0/CPU0:router(config)# **ipv6 mobile pmipv6-lma LMA domain cisco.com** RP/0/RSP0/CPU0:router(config-pmipv6-lma)# **aaa accounting interim 2**

# **address (pmipv6)**

To configure the IPv4 or IPv6 address for the LMA, use the **address** command in the PMIPv6 LMA configuration mode. To remove the IPv4 or IPv6 address for the LMA, use the no form of this command.

**address** {**ipv4** *ipv4-address* | **ipv6** *ipv6-address*} **no address** {**ipv4** *ipv4-address* | **ipv6** *ipv6-address*}

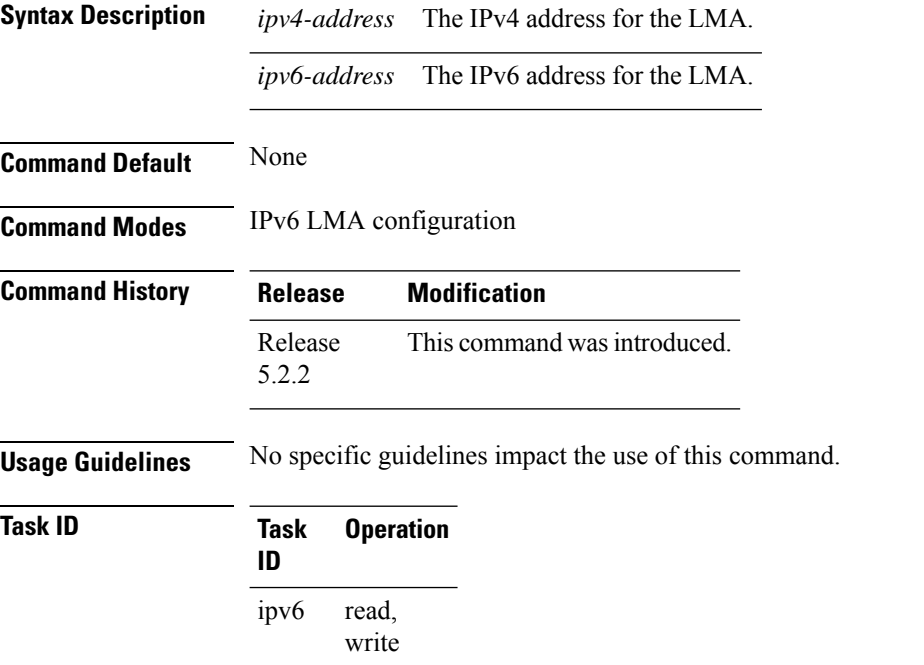

This example shows how to configure the IPv4 address for the LMA within the PMIPv6 LMA configuration mode:

```
RP/0/RSP0/CPU0:router# config
RP/0/RSP0/CPU0:router(config)# ipv6 mobile pmipv6-lma lma1 domain cisco.com
RP/0/RSP0/CPU0:router(config-pmipv6-lma)# address ipv4 192.168.0.1
```
# **address (pmipv6-lma-mll-cust-tpt)**

To configure customer-specific IPv4 or IPv6 address for the Local Mobility Anchor (LMA) within a Mobile Local Loop (MLL), use the **address** command in the PMIPv6 LMA MLL Customer Transport configuration mode. To remove existing customer-specific IPv4 or IPv6 address, use the **no** form of this command.

**address** {**ipv4** *ipv4-address* | **ipv6** *ipv6-address*} **no address** {**ipv4** *ipv4-address* | **ipv6** *ipv6-address*}

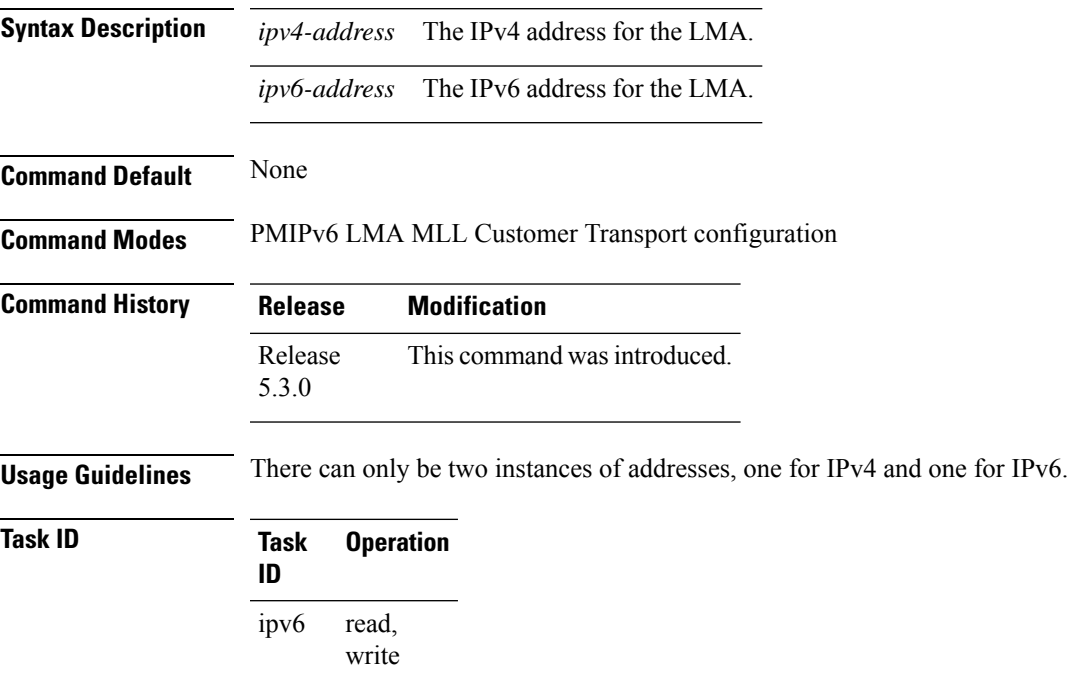

This example shows how to configure a customer-specific IPv4 address:

RP/0/RSP0/CPU0:router# **config**

RP/0/RSP0/CPU0:router(config)# **ipv6 mobile pmipv6-lma LMA domain cisco.com** RP/0/RSP0/CPU0:router(config-pmipv6-lma)# **mobility-service mobile-local-loop** RP/0/RSP0/CPU0:router(config-pmipv6-lma-mll)# **customer CUST1 vrf VRF1** RP/0/RSP0/CPU0:router(config-pmipv6-lma-mll-cust)# **transport vrf TVRF1** RP/0/RSP0/CPU0:router(config-pmipv6-lma-mll-cust-tpt)# **address ipv4 192.168.0.1**

# **auth-option**

To enable authentication for the Proxy Mobile IPv6 (PMIP6) domain and for a peer MAG with the LMA, use the **auth-option** command in the appropriate configuration mode. To disable the authentication, use the no form of this command.

**auth-option spi** *spi-hex-value* **key ascii** *string* **no auth-option spi** *spi-hex-value* **key ascii** *string*

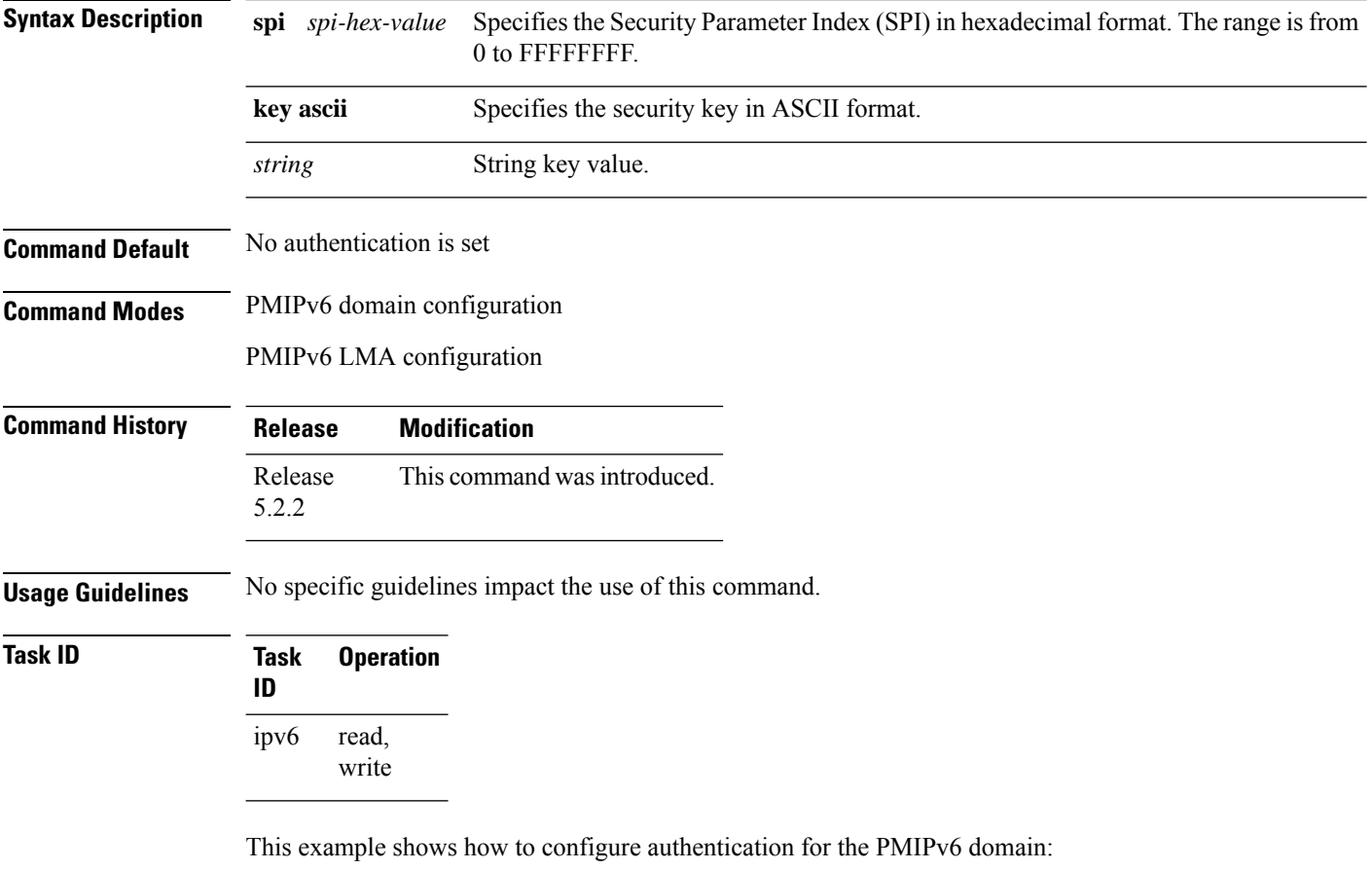

RP/0/RSP0/CPU0:router# **config**

RP/0/RSP0/CPU0:router(config)# **ipv6 mobile pmipv6-domain cisco.com** RP/0/RSP0/CPU0:router(config-pmipv6-domain)# **auth-option spi FF key ascii FFD**

### **auth-option (pmipv6-lma-mll-cust)**

To enable customer-specific authentication in a Local Mobility Anchor (LMA) within a Mobile Local Loop (MLL), use the **auth-option** command in the PMIPv6 LMA MLL Customer configuration mode. To disable the customer-specific authentication, use the **no** form of this command.

**auth-option spi** *spi-hex-value* **key ascii** *string* **no auth-option spi** *spi-hex-value* **key ascii** *string*

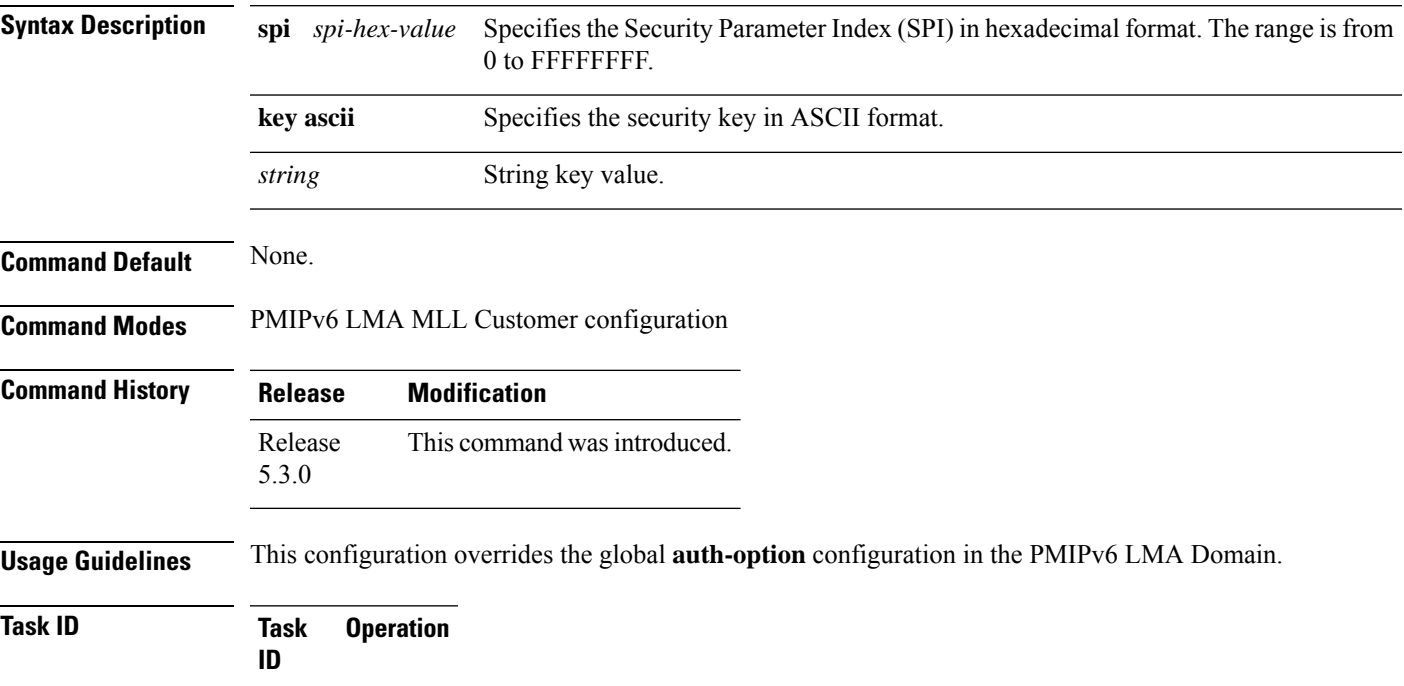

write

read,

ipv6

This example shows how to configure authentication for a customer:

RP/0/RSP0/CPU0:router# **config**

```
RP/0/RSP0/CPU0:router(config)# ipv6 mobile pmipv6-lma LMA domain cisco.com
RP/0/RSP0/CPU0:router(config-pmipv6-lma)# mobility-service mobile-local-loop
RP/0/RSP0/CPU0:router(config-pmipv6-lma-mll)# customer CUST1 vrf VRF1
RP/0/RSP0/CPU0:router(config-pmipv6-lma-mll-cust)# auth-option spi FF key ascii FFD
```
#### **bce**

To configure binding cache entries (BCEs) or bindings information, use the **bce** command in the PMIPv6 LMA configuration mode. To remove the BCEs information use the no form of this command.

**bce** {**delete-wait-time** *milliseconds* | **lifetime** *seconds* | **maximum** *number*} **no bce** {**delete-wait-time** *milliseconds* | **lifetime** *seconds* | **maximum** *number*}

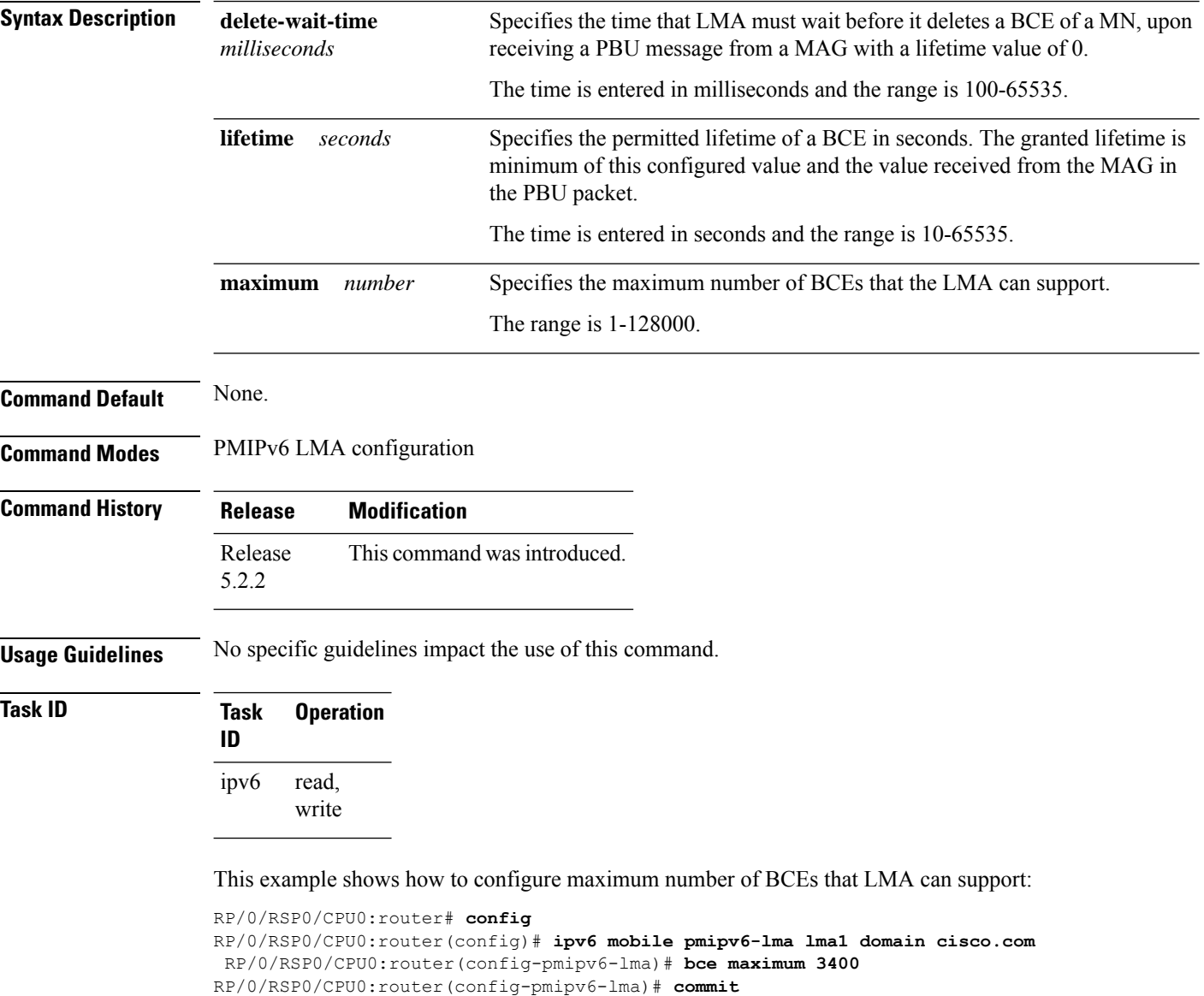

This example shows how to configure permitted lifetime of a BCE:

```
RP/0/RSP0/CPU0:router(config-pmipv6-lma)# bce lifetime 2500
RP/0/RSP0/CPU0:router(config-pmipv6-lma)# commit
```
# **bce (pmipv6-lma-mll-cust)**

To configure customer-specific permitted lifetime of binding cache entries(BCEs) in a Local Mobility Anchor (LMA) within a Mobile Local Loop (MLL), use the **bce** command in the PMIPv6 LMA MLL Customer configuration mode. To remove customer-specific BCE lifetime, use the **no** form of this command.

**bce lifetime** *seconds* **no bce lifetime** *seconds*

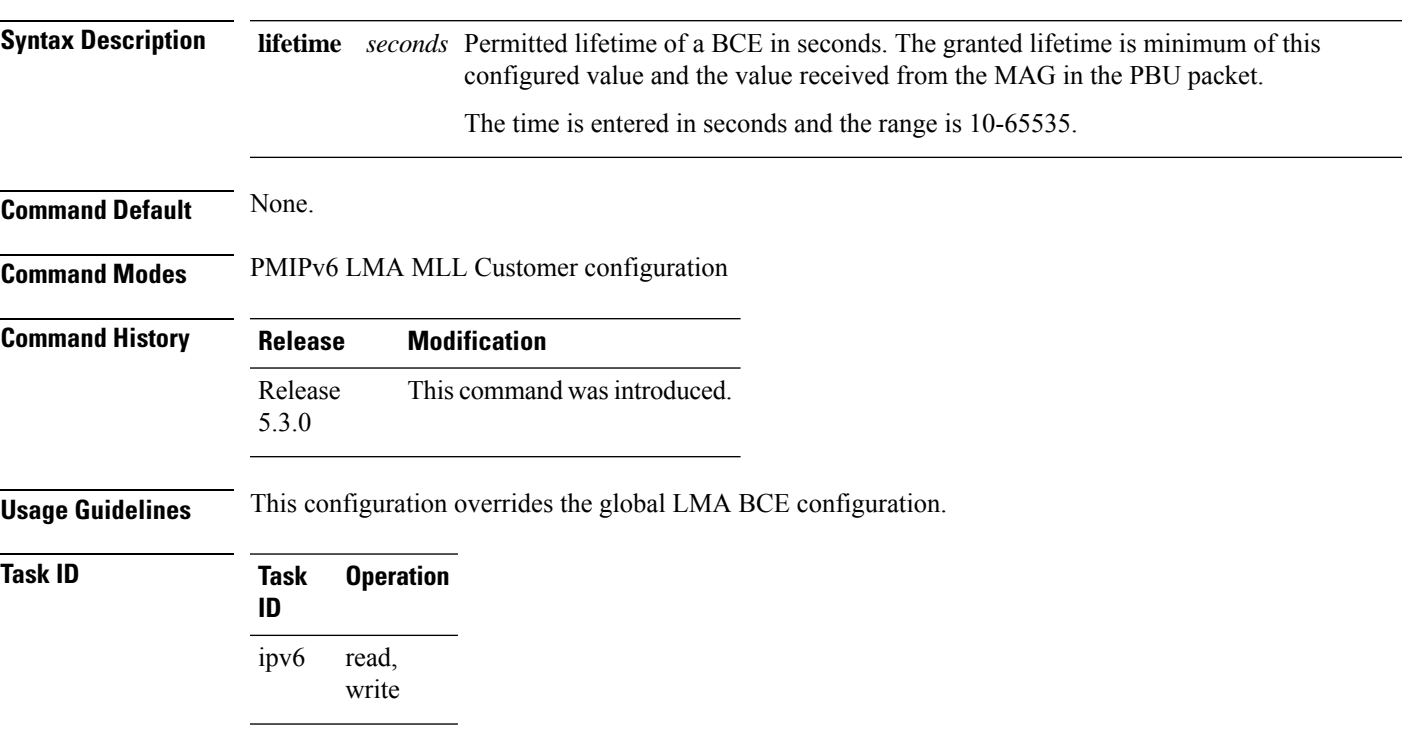

This example shows how to configure customer-specific lifetime of a BCE:

RP/0/RSP0/CPU0:router# **config**

RP/0/RSP0/CPU0:router(config)# **ipv6 mobile pmipv6-lma LMA domain cisco.com** RP/0/RSP0/CPU0:router(config-pmipv6-lma)# **mobility-service mobile-local-loop** RP/0/RSP0/CPU0:router(config-pmipv6-lma-mll)# **customer CUST1 vrf VRF1** RP/0/RSP0/CPU0:router(config-pmipv6-lma-mll-cust)# **bce lifetime 2500**

# **bri**

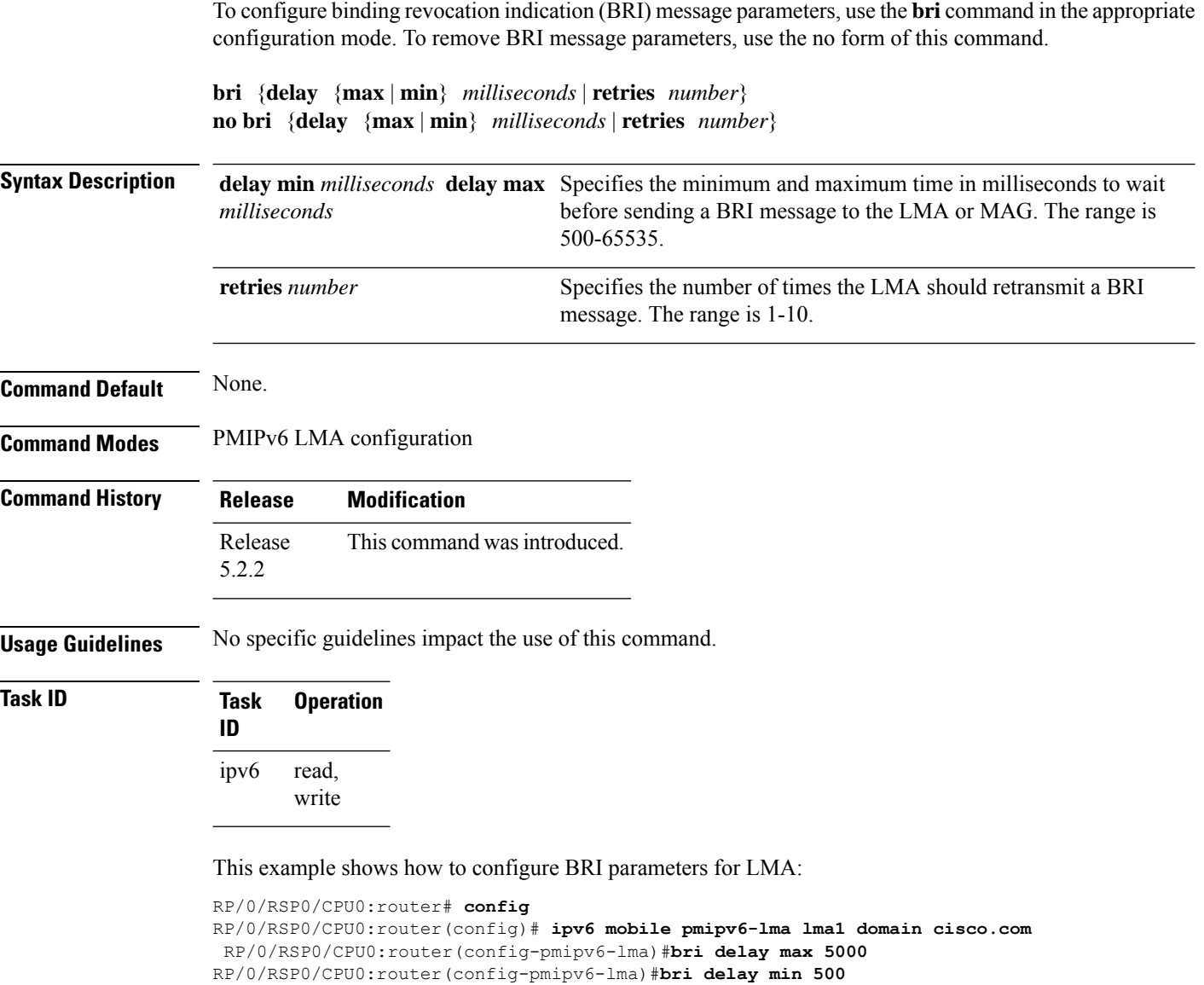

```
RP/0/RSP0/CPU0:router(config-pmipv6-lma)#bri retries 5
```
# **customer (pmipv6-domain-nai)**

To configure the name of the customer for a Mobile Node (MN) present in the PMIPv6 domain, use the **customer** command in PMIPv6 Domain NAI configuration mode. To disable the customer configuration, use the **no** form of this command.

**customer** *customer-name* **no customer** *customer-name*

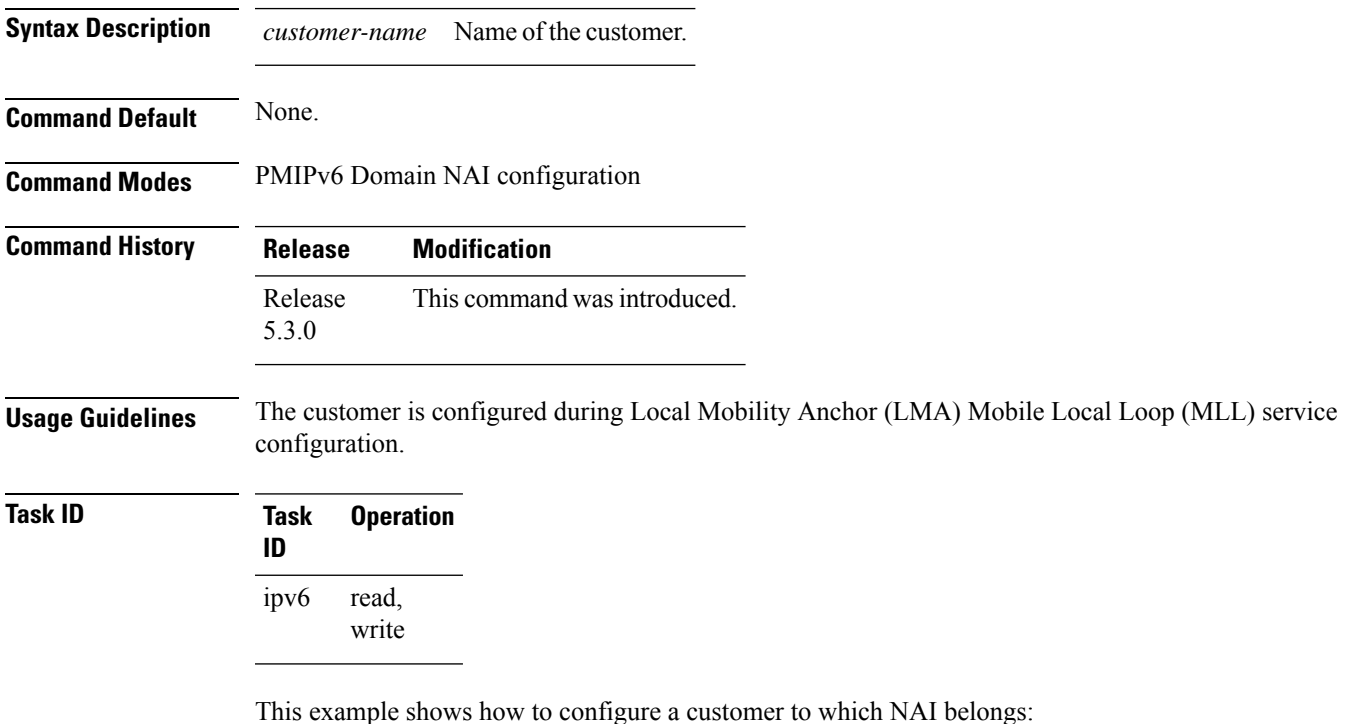

```
RP/0/RSP0/CPU0:router# config
RP/0/RSP0/CPU0:router(config)# ipv6 mobile pmipv6-domain cisco.com
RP/0/RSP0/CPU0:router(config-pmipv6-domain)# nai example@example.com
RP/0/RSP0/CPU0:router(config-pmipv6-domain-nai)# customer CUST1
```
# **customer (pmipv6-lma-mll)**

To configure the name and the VRF of a customer, use the **customer** command in PMIPv6 Local Mobility Anchor (LMA) Mobile Local Loop (MLL) configuration mode. To remove an existing customer, use the **no** form of this command.

**customer** *customer-name* **vrf** *vrf-name* **no customer** *customer-name* **vrf** *vrf-name*

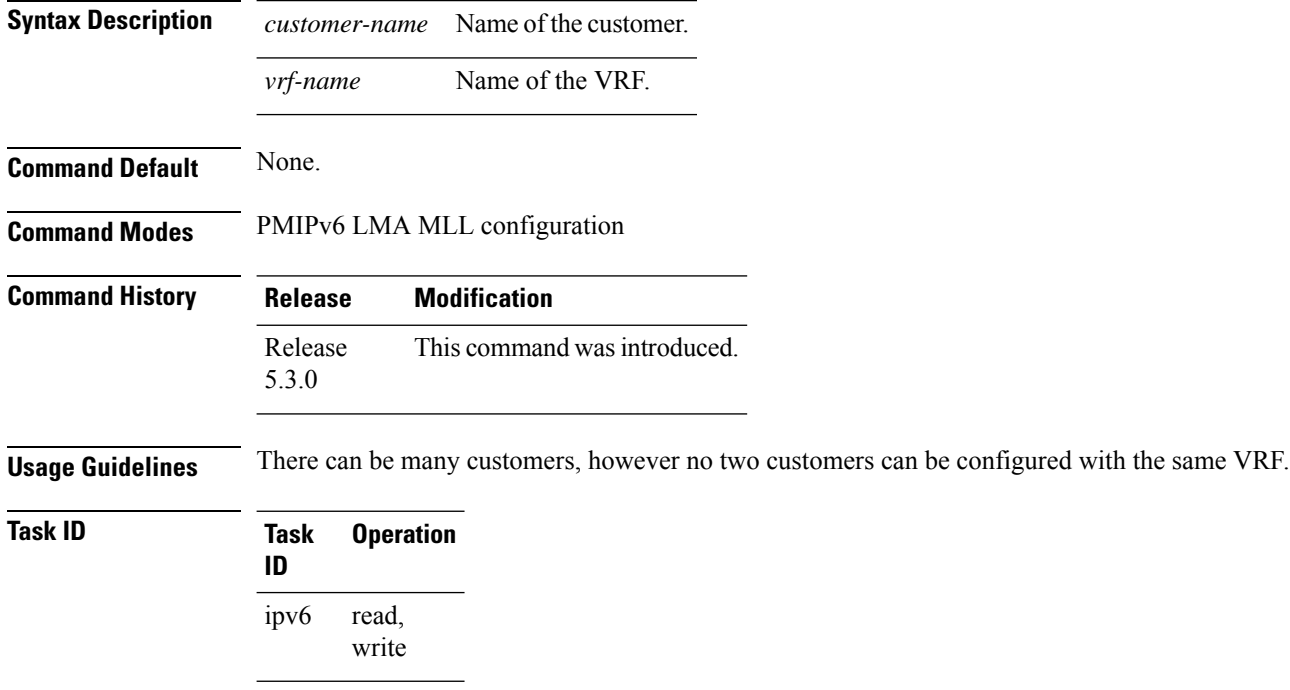

This example shows how to configure the name and the VRF of a customer:

```
RP/0/RSP0/CPU0:router# config
RP/0/RSP0/CPU0:router(config)# ipv6 mobile pmipv6-lma LMA domain cisco.com
RP/0/RSP0/CPU0:router(config-pmipv6-lma)# mobility-service mobile-local-loop
RP/0/RSP0/CPU0:router(config-pmipv6-lma-mll)# customer CUST1 vrf VRF1
RP/0/RSP0/CPU0:router(config-pmipv6-lma-mll-cust)#
```
# **clear ipv6 mobile pmipv6 lma binding**

To clear all bindings held by the LMA, or bindings corresponding to a mobile access gateway peer (MAG), and a mobile node (MN) use the **clear ipv6 mobile pmipv6 lma binding** command in EXEC mode.

**clear ipv6 mobile pmipv6 lma binding** [{**all** | **mag** *mag-identifier* | **nai** *string*}]

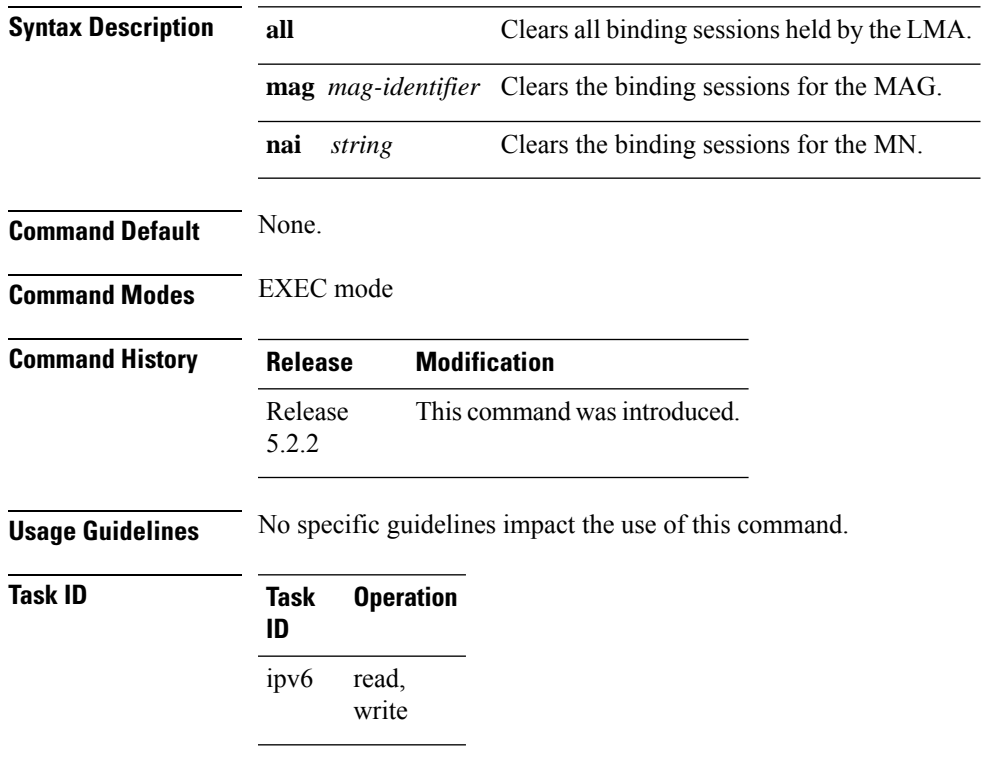

This example shows how to clear the binding sessions for the MN:

RP/0/RSP0/CPU0:router# **clear ipv6 mobile pmipv6 lma binding nai example@example.com**

# **clear ipv6 mobile pmipv6 lma statistics**

To clear PMIPv6 LMA statistics corresponding to a specified domain and a peer or a customer, use the **clear ipv6 mobile pmipv6 lma statistics** in EXEC mode.

**clear ipv6 mobile pmipv6 lma statistics** [**domain** *domain-name* **peer** *peer-id* | **customer** *customer-name* ]

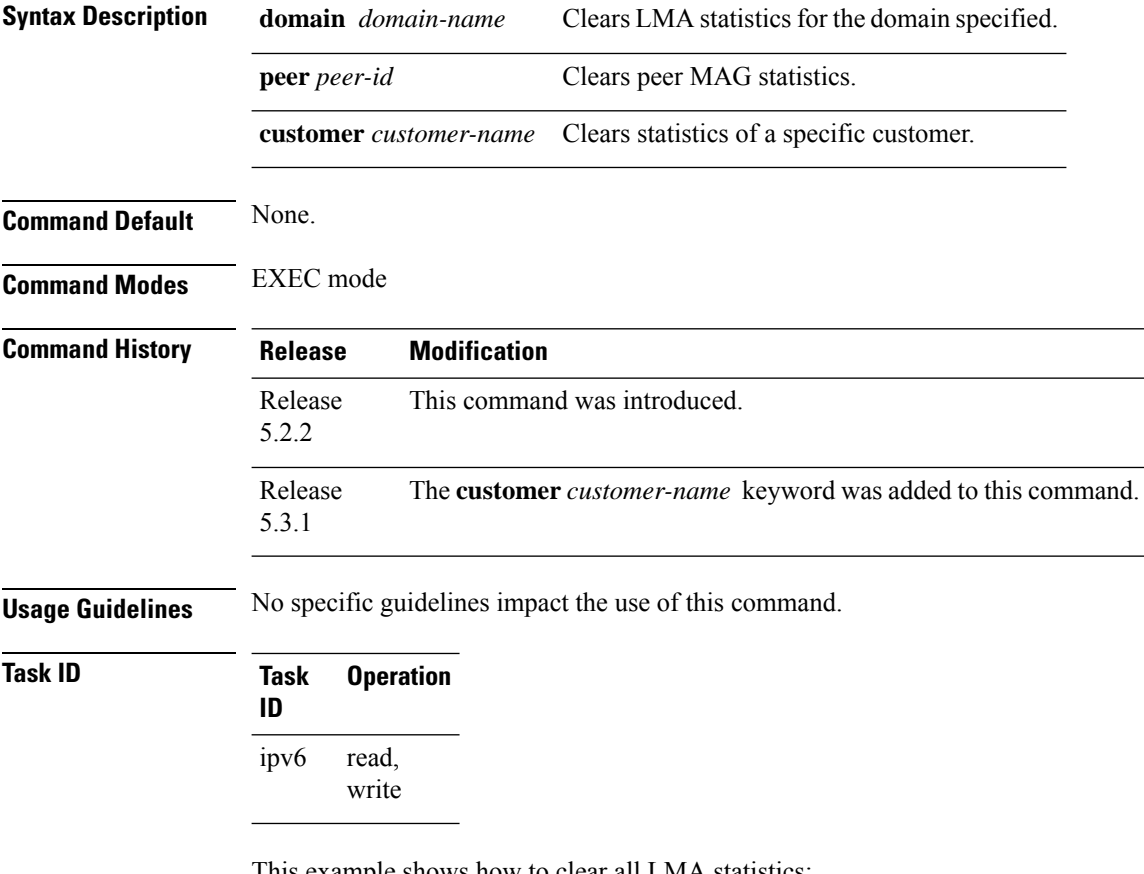

This example shows how to clear all LMA statistics:

RP/0/RSP0/CPU0:router# **clear ipv6 mobile pmipv6 lma statistics**

# **default profile**

To enable the default profile for the mobile node (MN), use the **default profile** command in Local Mobility Anchor (LMA) configuration mode. To disable the default profile, use the no form of this command.

**default profile** *name* **no default profile** *name*

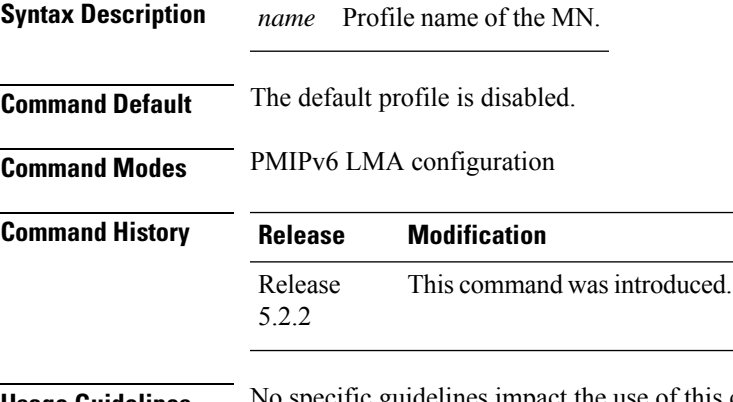

**Usage Guidelines** No specific guidelines impact the use of this command.

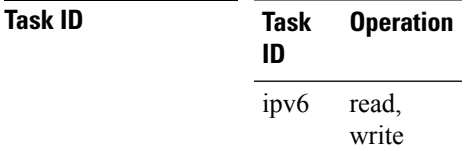

This example shows how to configure the default profile for the MN:

RP/0/RSP0/CPU0:router# **config**

```
RP/0/RSP0/CPU0:router(config)# ipv6 mobile pmipv6-lma lma1 domain cisco.com
RP/0/RSP0/CPU0:router(config-pmipv6-lma)#address ipv6 2031:D8:0:0:FF00::F0
RP/0/RSP0/CPU0:router(config-pmipv6-lma)#default profile profile1
```
# **dscp control-plane (pmipv6-lma)**

To configure the value of Differentiated Services Code Point (DSCP) in the outgoing PMIPv6 control plane messages, use the **dscp control-plane** command in PMIPv6 LMA configuration mode. To disable DSCP value configuration, use the **no** form of this command.

**dscp control-plane** *dscp-value* [ **force** ] **no dscp control-plane** *dscp-value* [ **force** ]

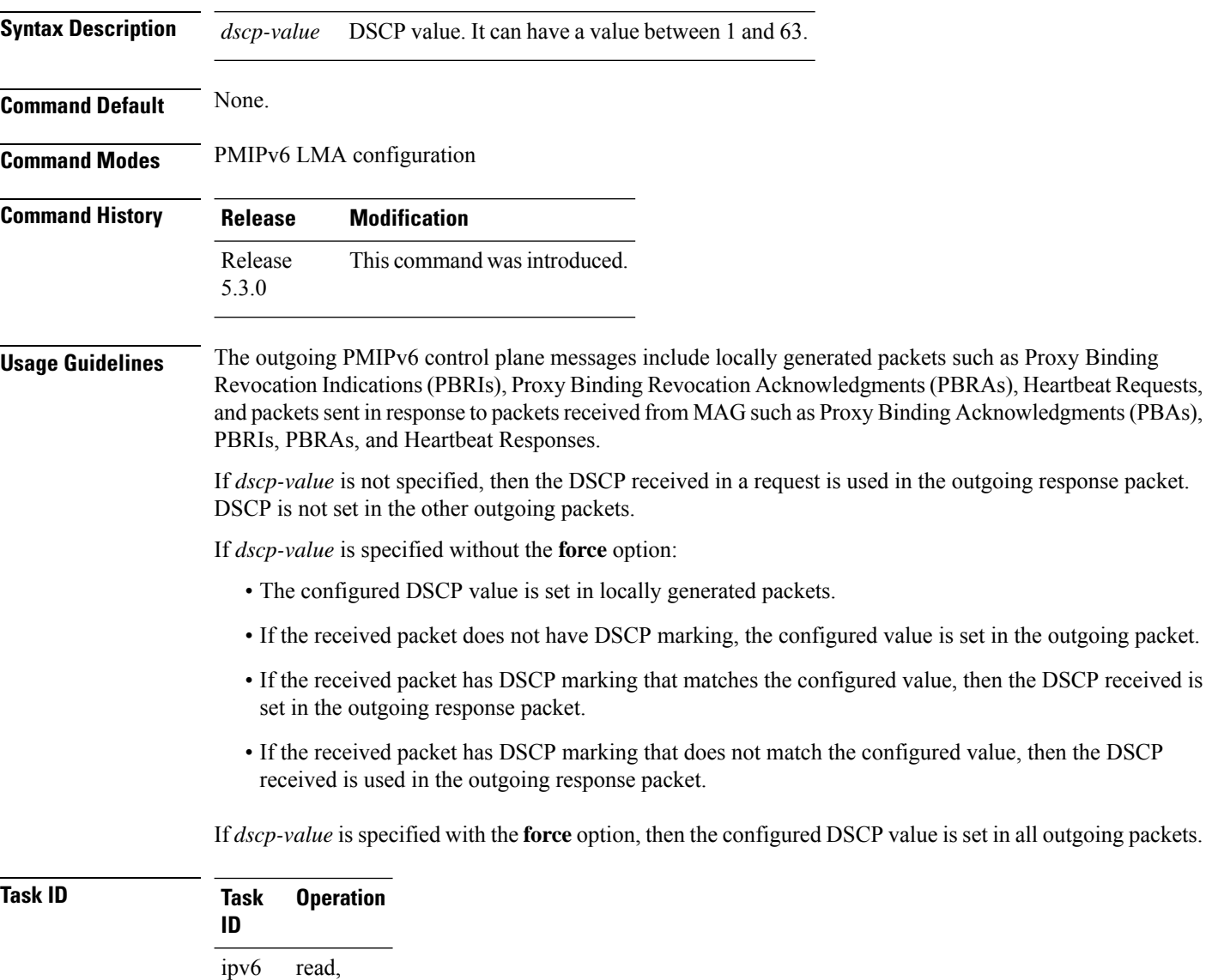

write

This example shows how to configure a DSCP value:

RP/0/RSP0/CPU0:router# **config** RP/0/RSP0/CPU0:router(config)# **ipv6 mobile pmipv6-lma LMA domain cisco.com** RP/0/RSP0/CPU0:router(config-pmipv6-lma)# **dscp control-plane 45**

# **dscp control-plane (pmipv6-lma-mag)**

To configure the value of Differentiated Services Code Point (DSCP) in the outgoing PMIPv6 control plane messages to the peering Mobile Access Gateway (MAG), use the **dscp control-plane** command in PMIPv6 LMA MAG configuration mode. To disable DSCP value configuration, use the **no** form of this command.

**dscp control-plane** *dscp-value* [ **force** ] **no dscp control-plane** *dscp-value* [ **force** ]

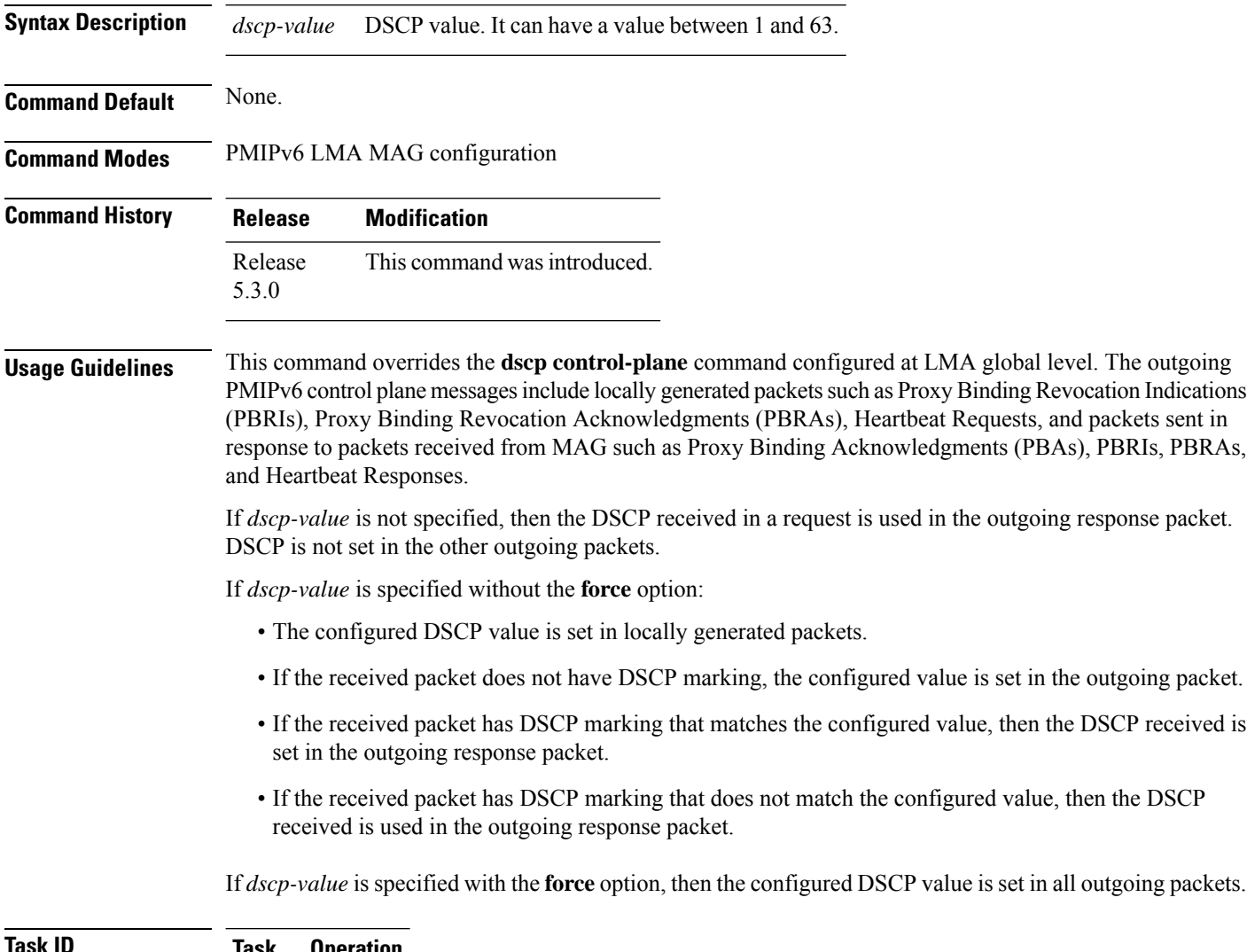

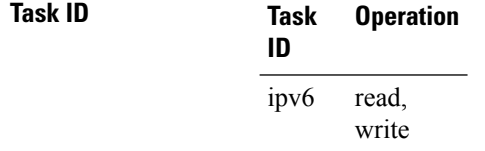

This example shows how to configure a DSCP value:

RP/0/RSP0/CPU0:router# **config** RP/0/RSP0/CPU0:router(config)# **ipv6 mobile pmipv6-lma LMA domain cisco.com** RP/0/RSP0/CPU0:router(config-pmipv6-lma)# **mag mag1 dn1** RP/0/RSP0/CPU0:router(config-pmipv6-lma-mag)# **dscp control-plane 30**

## **dynamic mag learning**

To enable local mobility anchor (LMA) to accept proxy mobile IPv6 (PMIPv6) signaling messages from any MAG that is not locally configured, use the**dynamic mag learning** command inPMIPv6 LMA configuration mode. To enable the LMA to reject the PMIPv6 signaling messages from any MAG that is not locally configured, use the no form of the command.

#### **dynamic mag learning no dynamic mag learning**

**Syntax Description** This command has no keywords or arguments.

**Command Default** LMA does not accept PMIPv6 signaling messages from any MAG that is not locally configured.

**Command Modes** PMIPv6 LMA configuration

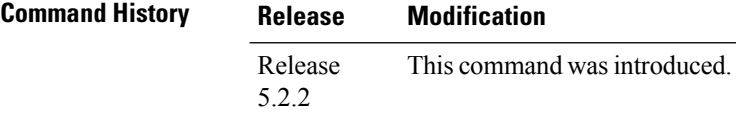

**Usage Guidelines** No specific guidelines impact the use of this command.

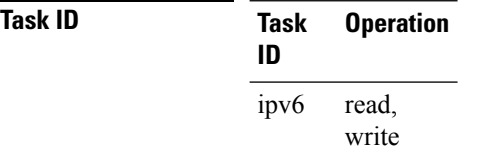

This example shows how to enable LMA to accept proxy mobile IPv6 (PMIPv6) signaling messages from any MAG that is not locally configured:

```
RP/0/RSP0/CPU0:router# config
RP/0/RSP0/CPU0:router(config)# ipv6 mobile pmipv6-lma lma1 domain cisco.com
RP/0/RSP0/CPU0:router(config-pmipv6-lma)#dynamic mag learning
```
Ш

### **enforce heartbeat-to-mag (pmipv6-lma)**

To enforce the values of Local Mobility Anchor (LMA) heartbeat parameters on the Mobile Access Gateway (MAG), use the **enforce heartbeat-to-mag** command in PMIPv6 LMA configuration mode. To disable this enforcement, use the **no** form of this command.

**enforce heartbeat-to-mag no enforce heartbeat-to-mag**

**Syntax Description** This command has no keywords or arguments.

**Command Default** None.

**Command Modes** PMIPv6 LMA configuration

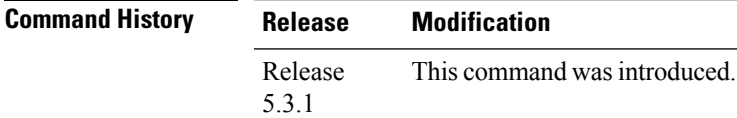

**Usage Guidelines** Use this command to enforce on the MAG the values of heartbeat parameters (interval, retries and timeout) that are configured on the LMA either at the global level or at the peer/customer level. If heartbeat is configured both at the global and peer/customer levels, the values to be enforced on the MAG are used from the peer/customer level.

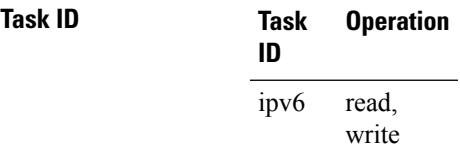

This example shows how to enforce heartbeat values on the MAG:

RP/0/RSP0/CPU0:router# **config** RP/0/RSP0/CPU0:router(config)# **ipv6 mobile pmipv6-lma LMA domain cisco.com** RP/0/RSP0/CPU0:router(config-pmipv6-lma)# **enforce heartbeat-to-mag**

# **heartbeat (pmipv6-lma)**

To configure Local Mobility Anchor (LMA) heartbeat options, use the **heartbeat interval** command in PMIPv6 LMA configuration mode. To disable LMA heartbeat options, use the **no** form of this command.

**heartbeat interval** *interval-value* **retries** *retries-value* **timeout** *timeout-value* **no heartbeat interval** *interval-value* **retries** *retries-value* **timeout** *timeout-value*

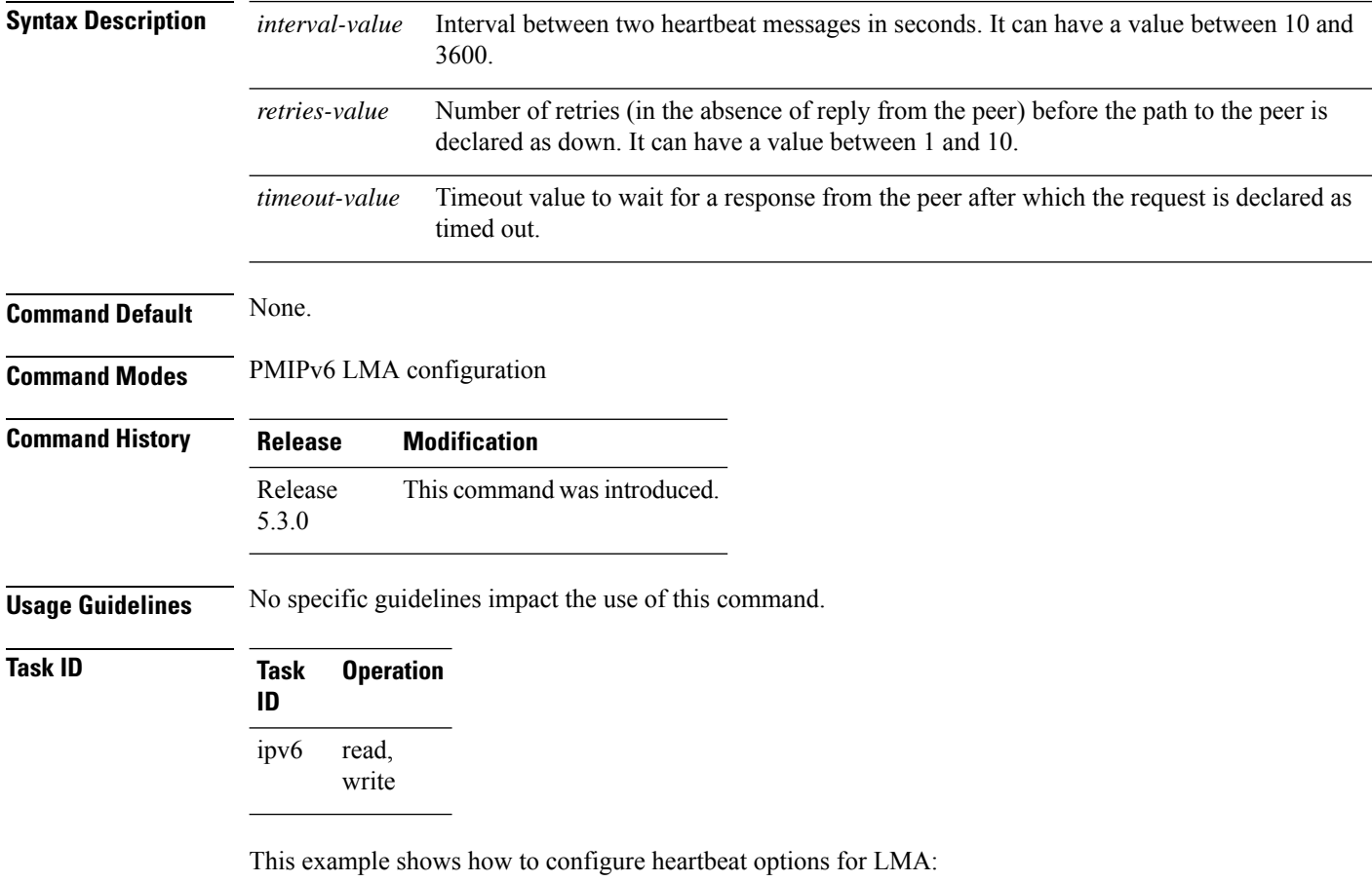

RP/0/RSP0/CPU0:router# **config**

RP/0/RSP0/CPU0:router(config)# **ipv6 mobile pmipv6-lma LMA domain cisco.com**

RP/0/RSP0/CPU0:router(config-pmipv6-lma)# **heartbeat interval 20 retries 5 timeout 10**

# **heartbeat (pmipv6-lma-mll-cust)**

To configure customer-specific heartbeat options in a Local Mobility Anchor (LMA) within a Mobile Local Loop (MLL), use the **heartbeat interval** command in PMIPv6 LMA MLL Customer configuration mode. To disable customer-specific heartbeat options, use the **no** form of this command.

**heartbeat interval** *interval-value* **retries** *retries-value* **timeout** *timeout-value* **no heartbeat interval** *interval-value* **retries** *retries-value* **timeout** *timeout-value*

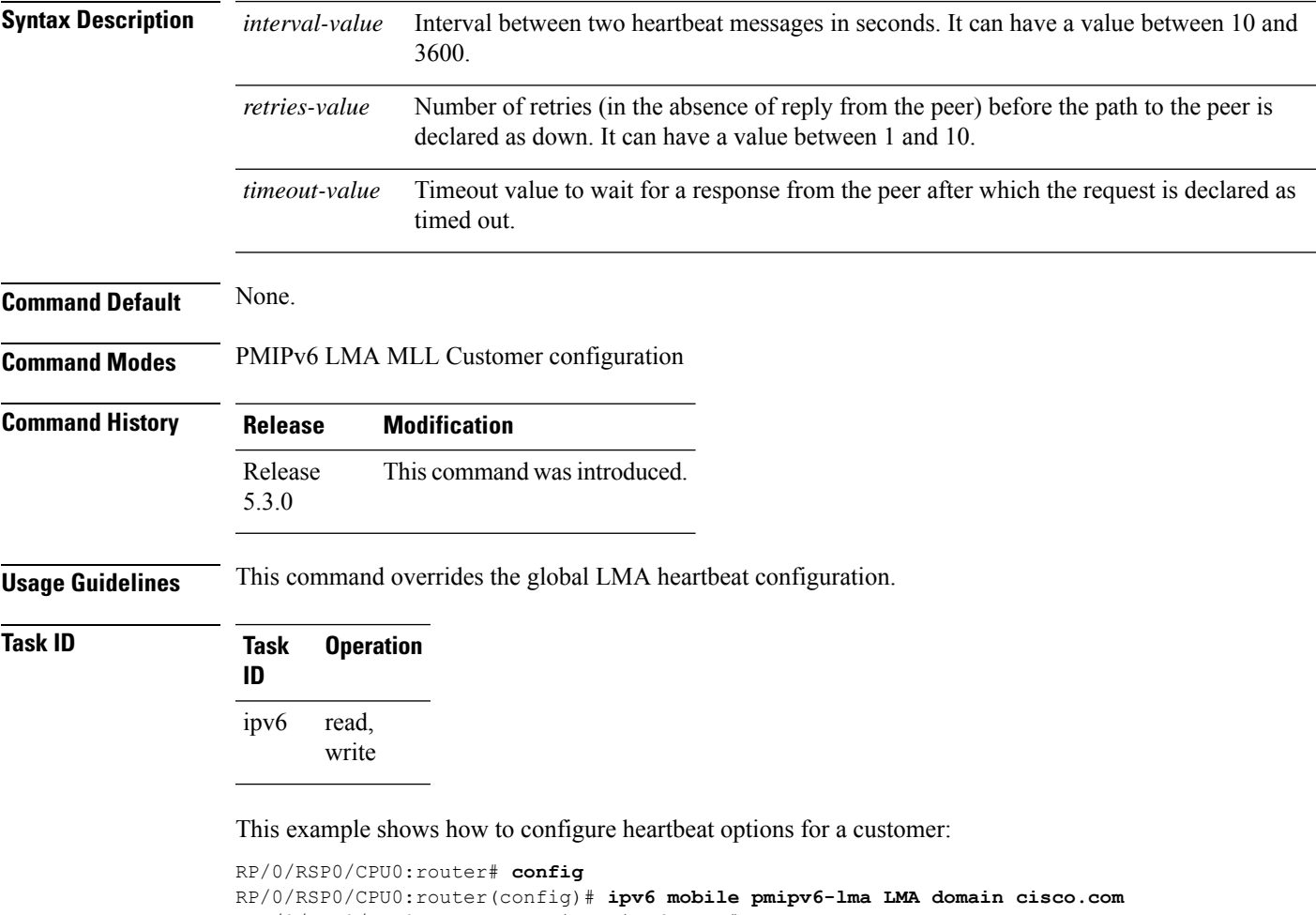

RP/0/RSP0/CPU0:router(config-pmipv6-lma)# **mobility-service mobile-local-loop**

RP/0/RSP0/CPU0:router(config-pmipv6-lma-mll)# **customer CUST1 vrf VRF1**

RP/0/RSP0/CPU0:router(config-pmipv6-lma-mll-cust)# **heartbeat interval 30 retries 10 timeout 10**

# **hnp**

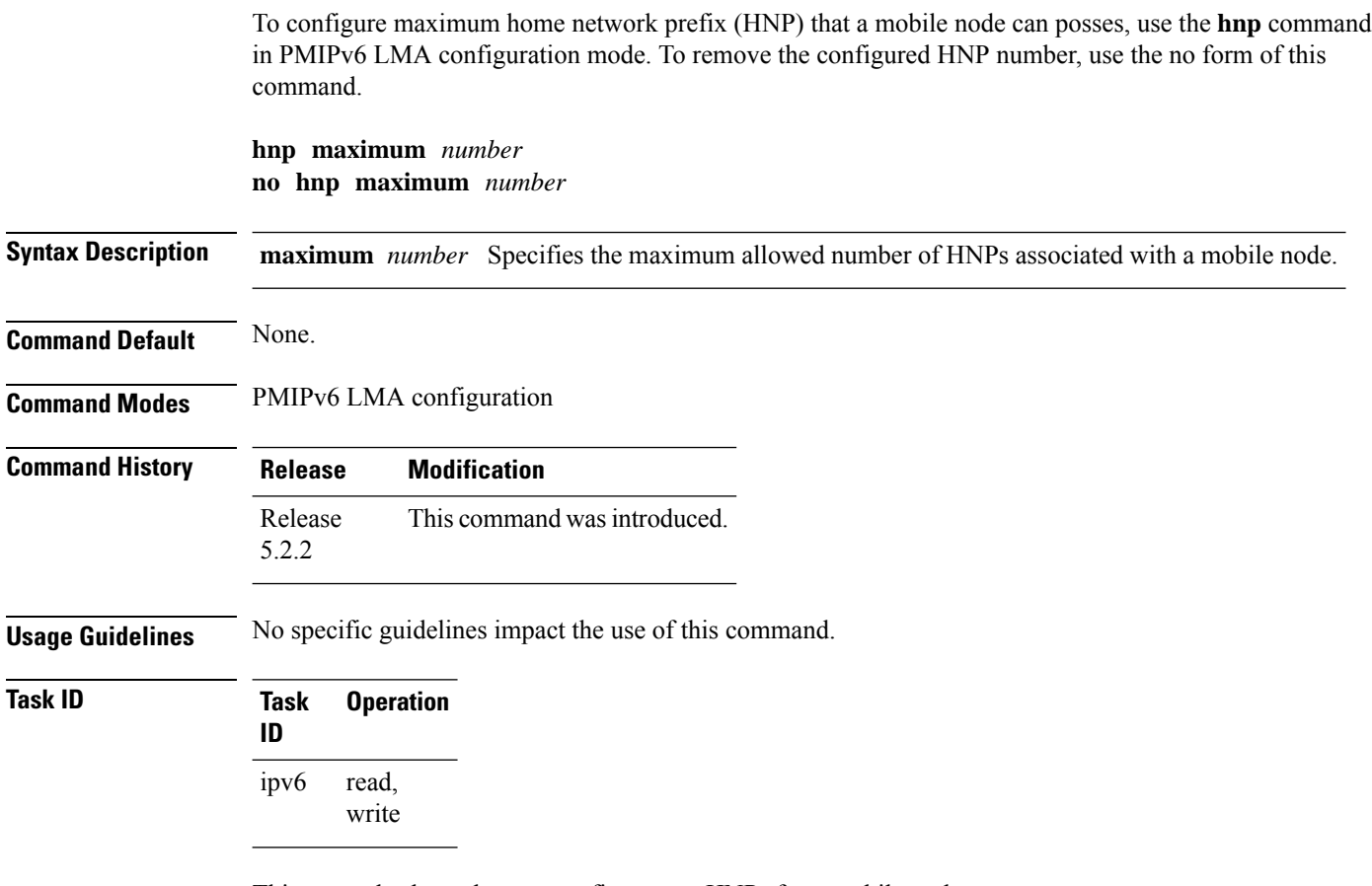

This example shows how to configure two HNPs for a mobile node:

```
RP/0/RSP0/CPU0:router# config
RP/0/RSP0/CPU0:router(config)# ipv6 mobile pmipv6-lma lma1 domain cisco.com
RP/0/RSP0/CPU0:router(config-pmipv6-lma)#hnp maximum 2
```
# **ipv6 mobile pmipv6-domain**

To configure the Proxy Mobile IPv6 (PMIPv6) domain, use the **ipv6 mobile pmipv6-domain** command in Global Configuration mode. To remove thePMIPV6 domain configuration, use the no form of this command.

**ipv6 mobile pmipv6-domain** *domain-name*

**no ipv6 mobile pmipv6-domain** *domain-name*

**Syntax Description** *domian-name* SpecifiesPMIPV6 domain name.

**Command Default** No PMIPv6 domain is configured.

**Command Modes** Global Configuration mode

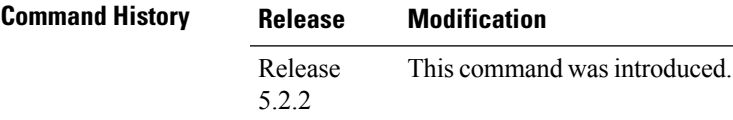

**Usage Guidelines** No specific guidelines impact the use of this command.

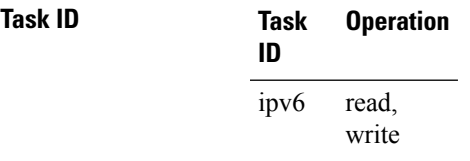

This example shows how to enter PMIPv6 domain configuration mode and configure the PMIPv6 domain:

```
RP/0/RSP0/CPU0:router# config
RP/0/RSP0/CPU0:router(config)# ipv6 mobile pmipv6-domain cisco.com
RP/0/RSP0/CPU0:router(config-pmipv6-domain)#
```
# **ipv6 mobile pmipv6-lma**

To enable Local Mobility Anchor (LMA) service on the router, use the **ipv6 mobile pmipv6-lma** command in Global Configuration mode. To disable the LMA service, use the no form of this command.

**ipv6 mobile pmipv6-lma** *lma-name* **domain** *domain-name* **no ipv6 mobile pmipv6-lma** *lma-name* **domain** *domain-name*

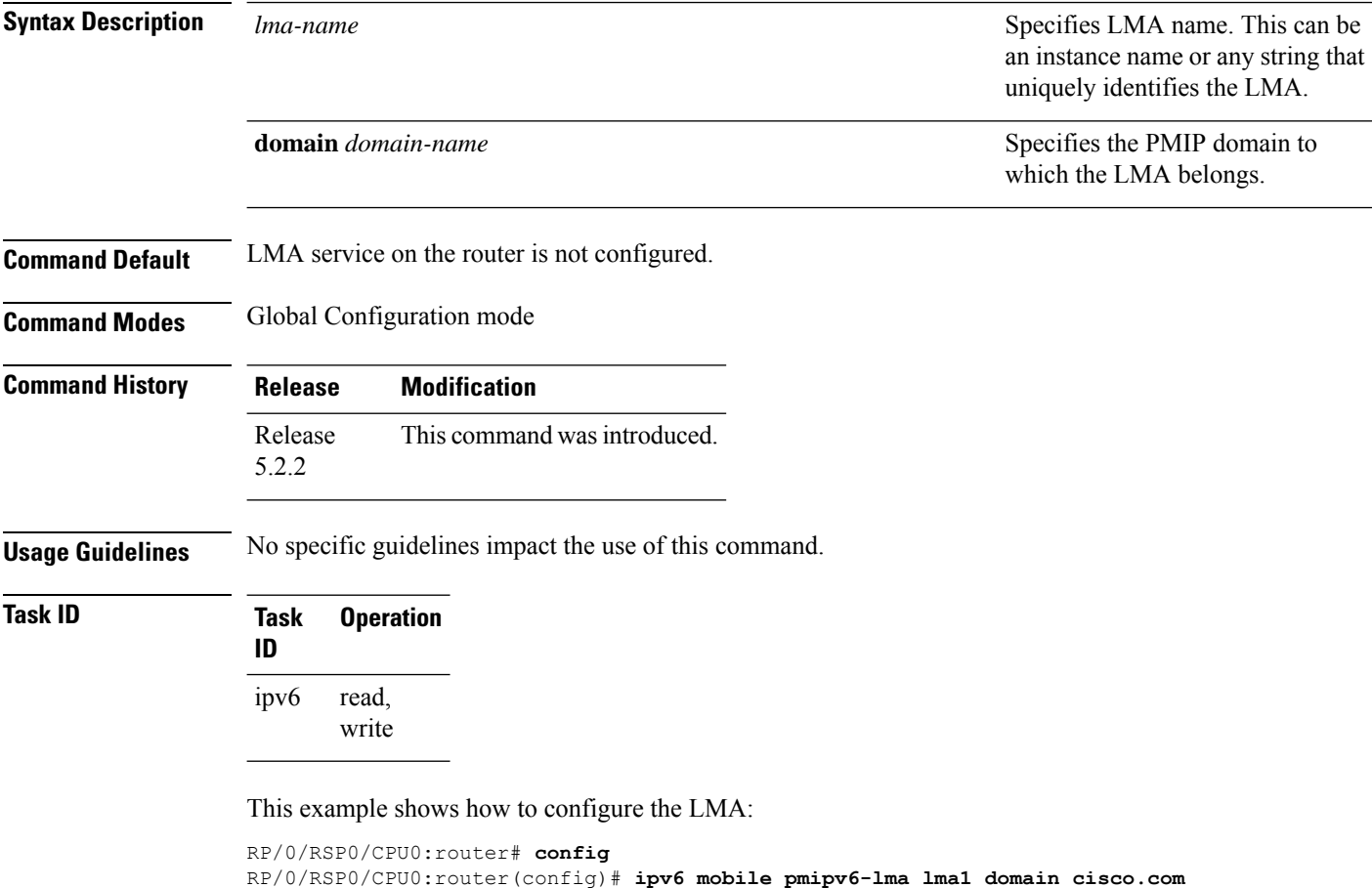

RP/0/RSP0/CPU0:router(config-pmipv6-lma)#

#### **ipv4-address**

To configure the IPv4 address for a MAG within an LMA, use the **ipv4-address** command in the PMIPv6 LMA-MAG configuration mode. To remove the IPv4 address for the MAG, use the no form of this command.

**ipv4-address** *ipv4-address* **no ipv4-address** *ipv4-address*

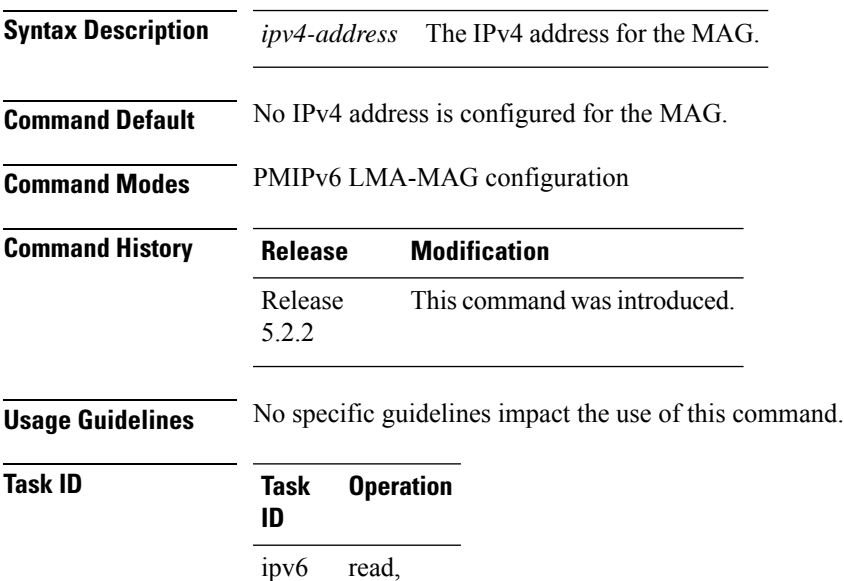

write

This example shows how to configure the IPv4 address for the MAG within the PMIPv6 LMA:

RP/0/RSP0/CPU0:router# **config**

```
RP/0/RSP0/CPU0:router(config)# ipv6 mobile pmipv6-lma lma1 domain DOMAIN1
RP/0/RSP0/CPU0:router(config-pmipv6-lma)#mag mag1 DOMAIN2
RP/0/RSP0/CPU0:router(config-pmipv6-lma-mag)#ipv4-address 192.168.12.3
```
### **ipv6-address**

To configure the IPv6 address for a MAG within an LMA, use the **ipv6-address** command in the PMIPv6 LMA-MAG configuration mode. To remove the IPv6 address for the MAG, use the no form of this command.

**ipv6-address** *ipv6-address* **no ipv6-address** *ipv6-address*

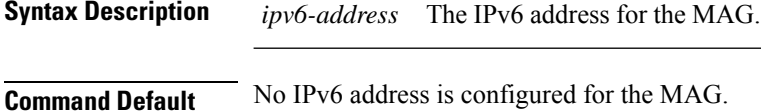

**Command Modes** PMIPv6 LMA-MAG configuration

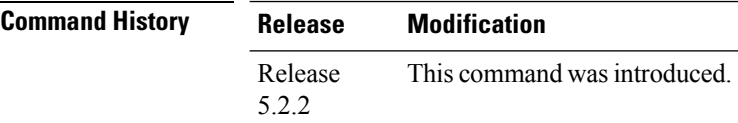

**Usage Guidelines** No specific guidelines impact the use of this command.

#### **Task ID Task Operation ID** read, write ipv6

This example shows how to configure the IPv6 address for the MAG within the PMIPv6 LMA:

```
RP/0/RSP0/CPU0:router# config
RP/0/RSP0/CPU0:router(config)# ipv6 mobile pmipv6-lma lma1 domain DOMAIN1
RP/0/RSP0/CPU0:router(config-pmipv6-lma)#mag mag1 DOMAIN2
RP/0/RSP0/CPU0:router(config-pmipv6-lma-mag)#ipv6-address 2010:DB::1
```
# **lma**

To specify the Local Mobility Anchors (LMAs), or to configure the LMA for the Mobile Access Gateway (MAG), use the **lma** command in the appropriate configuration mode. To disable the LMA configuration, use the no form of this command

**lma** *lma-identifier* **no lma** *lma-identifier*

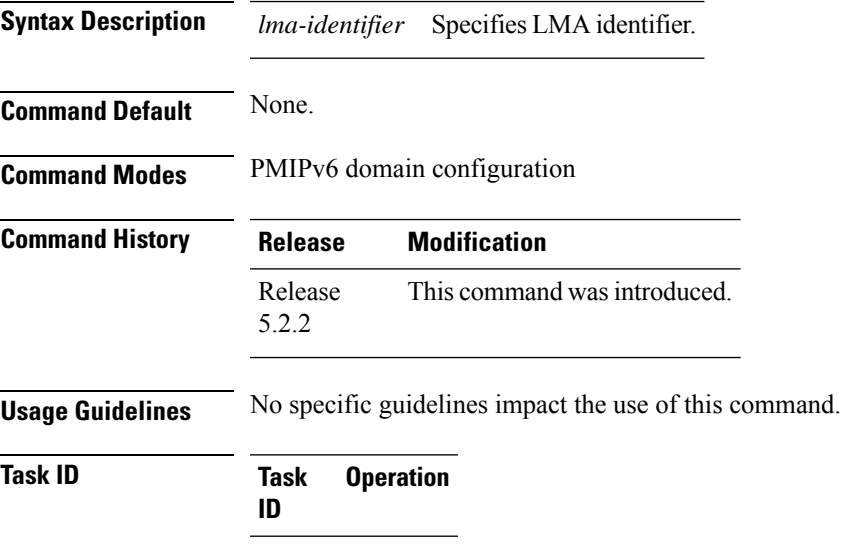

read, write

ipv6

This example shows how to configure the LMA in PMIPv6 domain configuration mode:

```
RP/0/RSP0/CPU0:router# config
RP/0/RSP0/CPU0:router(config)# ipv6 mobile pmipv6-domain cisco.com
RP/0/RSP0/CPU0:router(config-pmipv6-domain)#lma lma1
RP/0/RSP0/CPU0:router(config-pmipv6-domain-lma)#
```
#### **mag**

To configure the Mobile Access Gateway (MAG) within the Proxy Mobile IPv6 (PMIPv6) domain or to configure the MAG within a Local Mobility Anchor (LMA), use the **mag** command in the PMIPv6 domain configuration mode or LMA configuration mode. To disable the MAG configuration, use the no form of this command

**mag** *identifier domain-name*

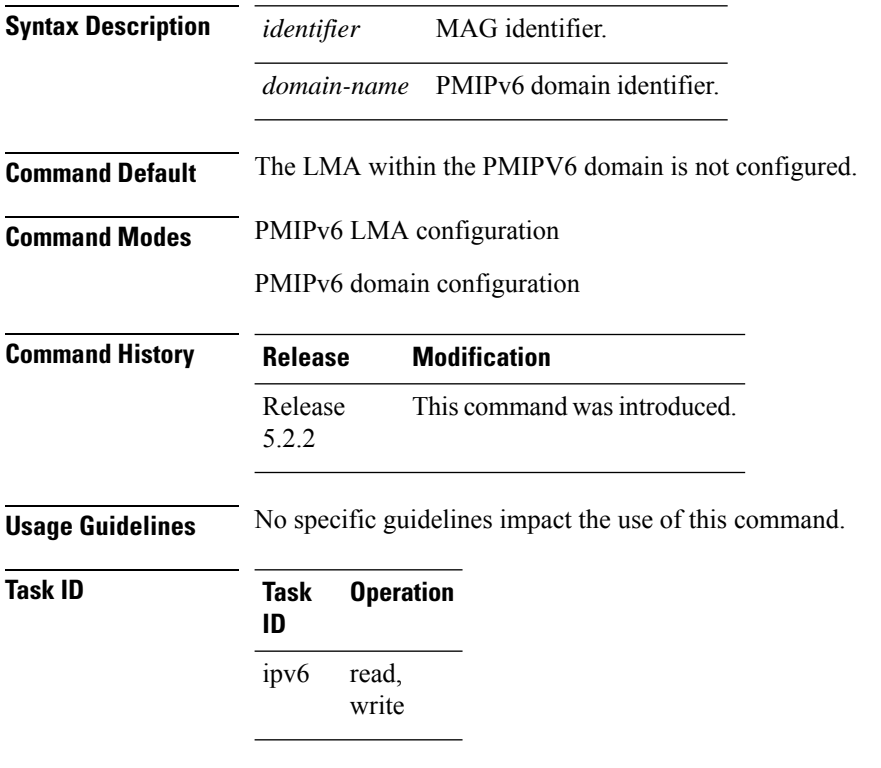

This example shows how to configure the MAG in the PMIPv6 LMA:

RP/0/RSP0/CPU0:router# **config** RP/0/RSP0/CPU0:router(config)# **ipv6 mobile pmipv6-lma lma1 domain cisco.com** RP/0/RSP0/CPU0:router(config-pmipv6-lma)#**mag mag1 dn1** RP/0/RSP0/CPU0:router(config-pmipv6-lma-mag)#

## **mnp (pmipv6-lma-mll)**

To configure the maximum number of mobile network prefixes on a per address family, per logical mobile network (MN), and per customer basis, use the **mnp** command in PMIPv6 LMA Mobile Local Loop (MLL) configuration mode. As the maximum number is configured at the MLL service level, the configured values apply to all the customers configured under this service except for the customers for whom these values are configured explicitly under customer configuration. To disable the configuration, use the **no** form of this command.

**mnp** {**ipv4** | **ipv6** | **afi-all** } {**logical-mn** | **customer** } **maximum** *number* **no mnp** {**ipv4** | **ipv6** | **afi-all** } {**logical-mn** | **customer** } **maximum** *number*

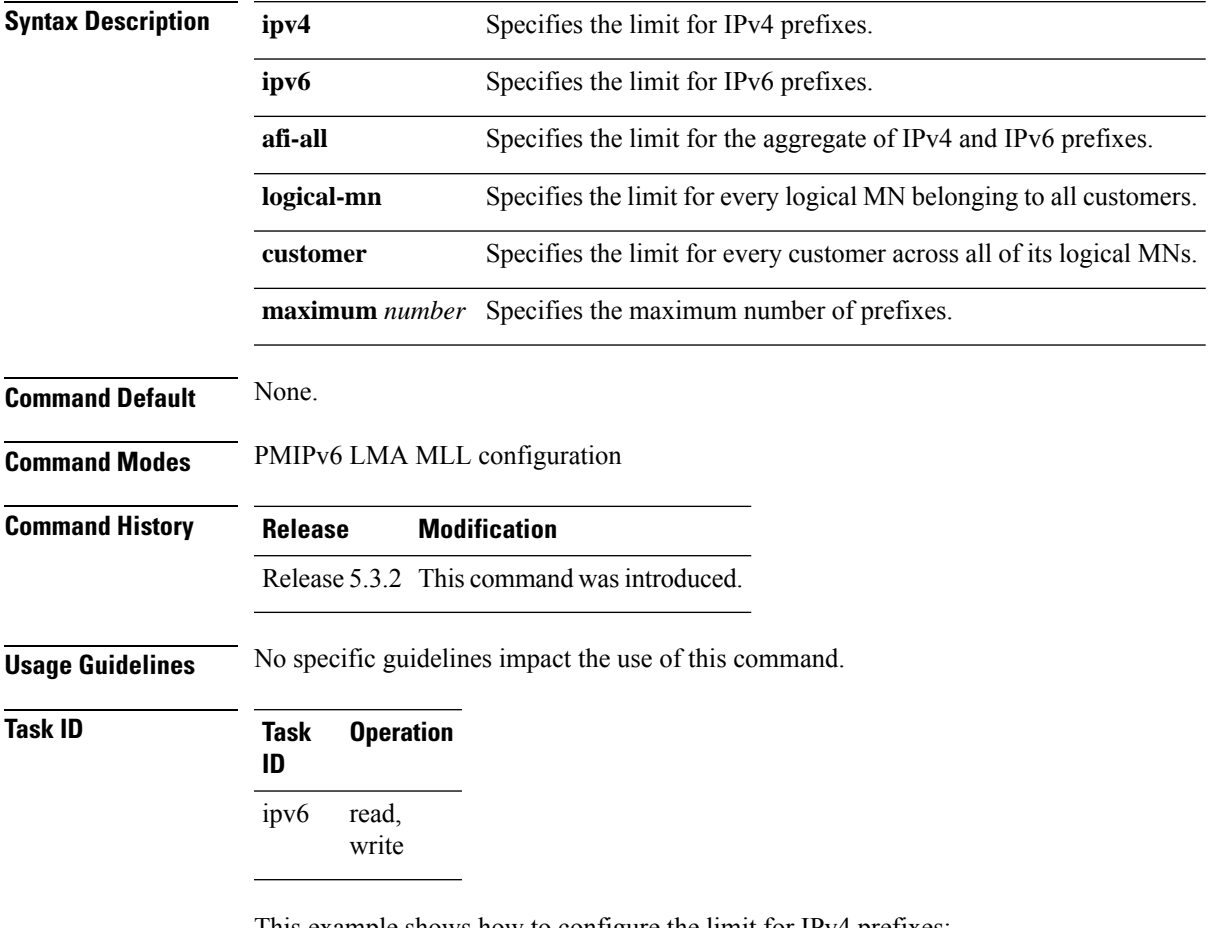

This example shows how to configure the limit for IPv4 prefixes:

RP/0/RSP0/CPU0:router# **config**

RP/0/RSP0/CPU0:router(config)# **ipv6 mobile pmipv6-lma LMA domain cisco.com** RP/0/RSP0/CPU0:router(config-pmipv6-lma)# **mobility-service mobile-local-loop** RP/0/RSP0/CPU0:router(config-pmipv6-lma-mll)# **mnp ipv4 logical-mn maximum 10**

### **mnp (pmipv6-lma-mll-cust)**

To configure the maximum number of mobile network prefixes on a per address family, per logical mobile network (MN), and per customer basis, use the **mnp** command in PMIPv6 LMA Mobile Local Loop (MLL) Customer configuration mode. This configuration overrides the prefix limits configured at the MLL service level. To disable the configuration, use the **no** form of this command.

**mnp** {**ipv4** | **ipv6** | **afi-all** } {**logical-mn** | **customer** } **maximum** *number* **no mnp** {**ipv4** | **ipv6** | **afi-all** } {**logical-mn** | **customer** } **maximum** *number*

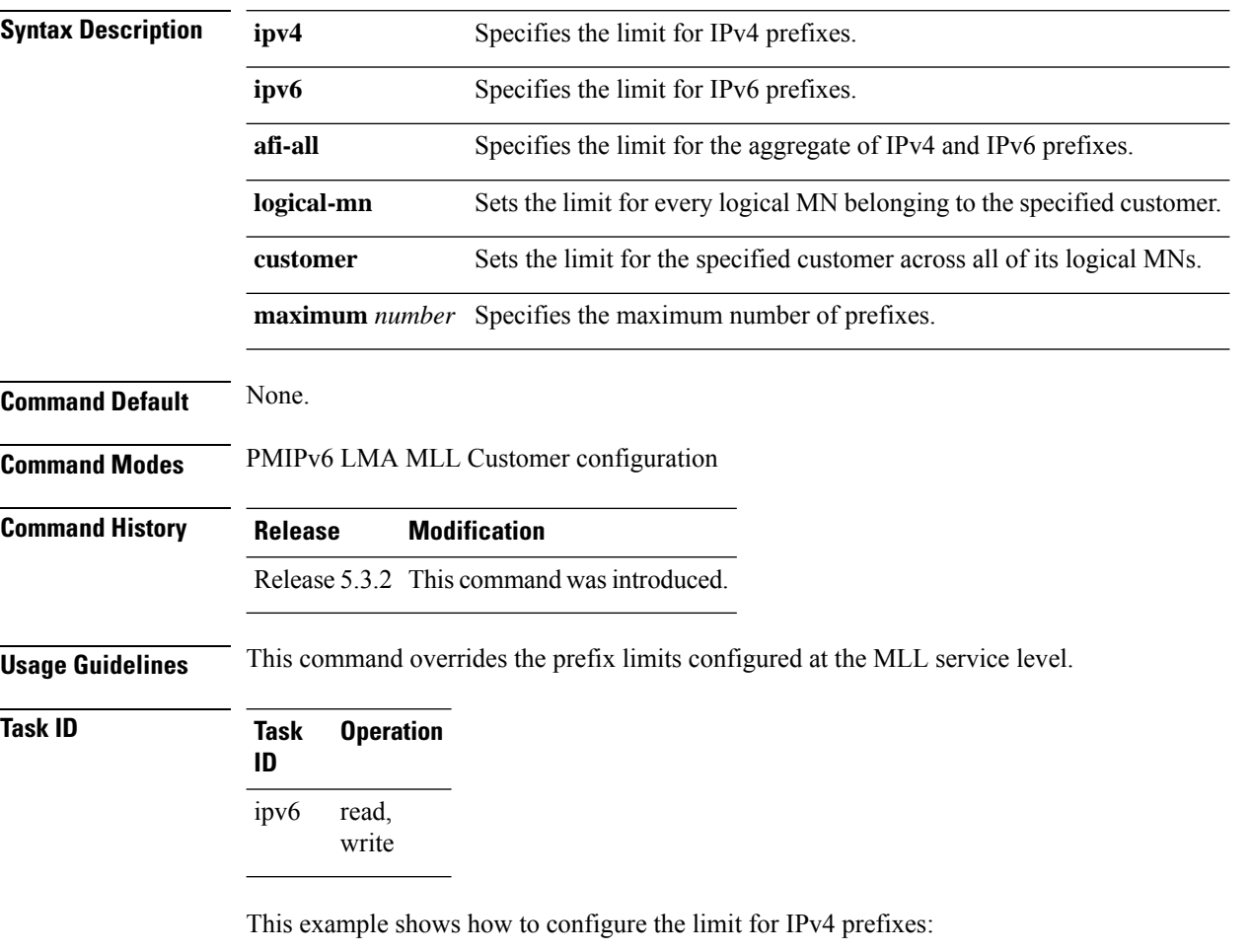

RP/0/RSP0/CPU0:router# **config** RP/0/RSP0/CPU0:router(config)# **ipv6 mobile pmipv6-lma LMA domain cisco.com** RP/0/RSP0/CPU0:router(config-pmipv6-lma)# **mobility-service mobile-local-loop** RP/0/RSP0/CPU0:router(config-pmipv6-lma-mll)# **customer CUST1 vrf VRF1** RP/0/RSP0/CPU0:router(config-pmipv6-lma-mll-cust)# **mnp ipv4 logical-mn maximum 10**

# **mobility-service mobile-local-loop**

To configure Mobile Loop Local (MLL) service on the Local Mobility Anchor (LMA), use the **mobility-service mobile-local-loop** command in PMIPv6 LMA configuration mode. To disable the MLL service, use the **no** form of this command.

**mobility-service mobile-local-loop no mobility-service mobile-local-loop**

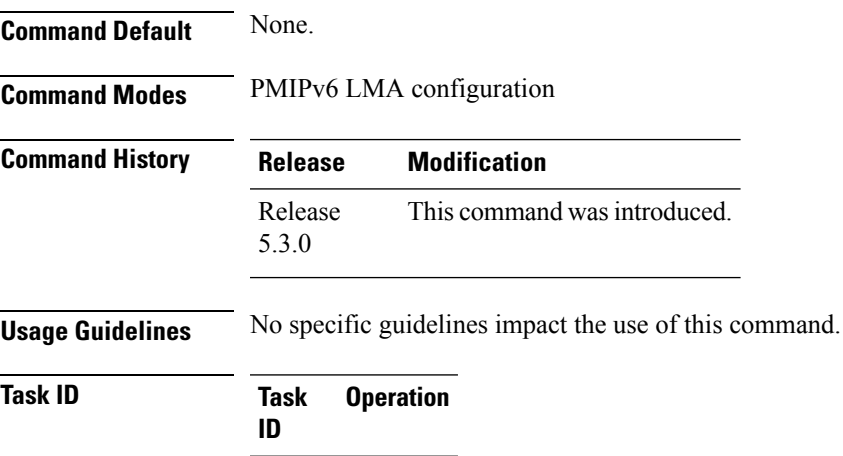

This example shows how to configure the MLL service:

RP/0/RSP0/CPU0:router# **config**

read, write

ipv6

```
RP/0/RSP0/CPU0:router(config)# ipv6 mobile pmipv6-lma LMA domain cisco.com
RP/0/RSP0/CPU0:router(config-pmipv6-lma)# mobility-service mobile-local-loop
RP/0/RSP0/CPU0:router(config-pmipv6-lma-mll)#
```
#### **network**

To associate a network, to which an IPv4 or IPv6 pool can be configured, with a Local Mobility Anchor (LMA), use the **network** command in LMA configuration mode. To disassociate the network from the LMA, use the no form of this command.

**network** *name* **no network** *name*

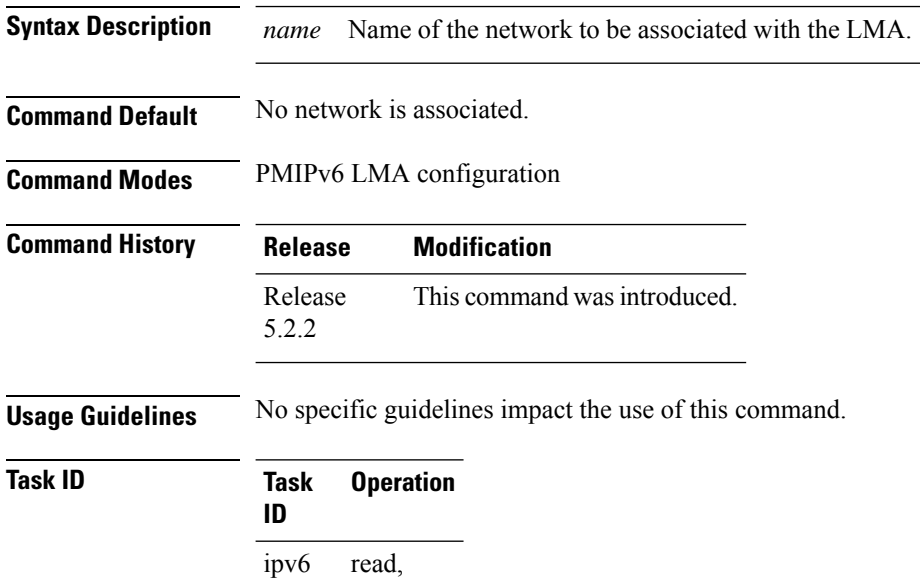

write

This example shows how to associate a network with an LMA:

```
RP/0/RSP0/CPU0:router# config
RP/0/RSP0/CPU0:router(config)# ipv6 mobile pmipv6-lma lma1 domain cisco.com
RP/0/RSP0/CPU0:router(config-pmipv6-lma)#network cisco
RP/0/RSP0/CPU0:router(config-pmipv6-lma-network)#
```
### **network (pmipv6-lma-mll-cust)**

To associate a customer-specific network (to which an IPv4 or IPv6 pool can be configured) in a Local Mobility Anchor (LMA) within a Mobile Local Loop (MLL), use the **network** command in PMIPv6 LMA MLL Customer configuration mode. To remove an existing customer-specific network, use the **no** form of this command.

**network** { **unauthorized | authorized** *network-name* } **no network** { **unauthorized | authorized** *network-name* }

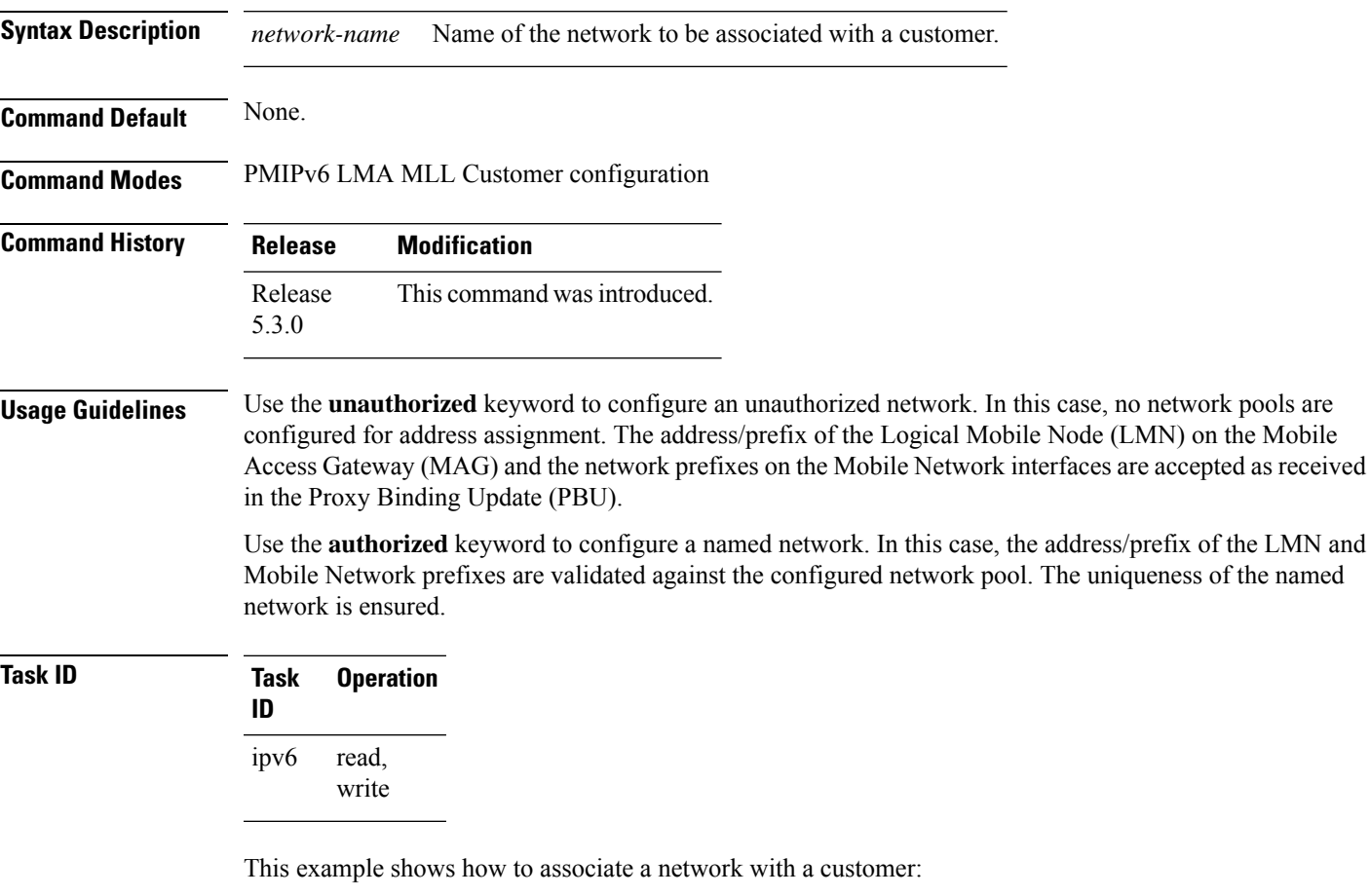

RP/0/RSP0/CPU0:router# **config**

```
RP/0/RSP0/CPU0:router(config)# ipv6 mobile pmipv6-lma LMA domain cisco.com
RP/0/RSP0/CPU0:router(config-pmipv6-lma)# mobility-service mobile-local-loop
RP/0/RSP0/CPU0:router(config-pmipv6-lma-mll)# customer CUST1 vrf VRF1
RP/0/RSP0/CPU0:router(config-pmipv6-lma-mll-cust)# network authorized cisco
 RP/0/RSP0/CPU0:router(config-pmipv6-lma-mll-cust-network)#
```
# **nai (pmipv6-domain)**

To configure the network access identifier (NAI) for the mobile node (MN) within the PMIPv6 domain, use the **nai** command in PMIPv6 domain configuration mode. To disable the NAI configuration, use the no form of this command.

**nai** *[user]@realm* **no nai** *[user]@realm*

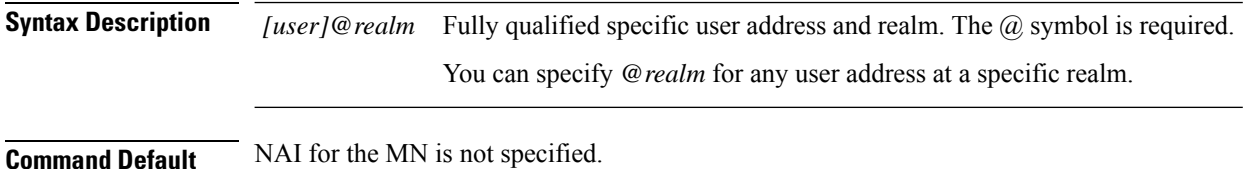

**Command Modes** PMIPv6 domain configuration

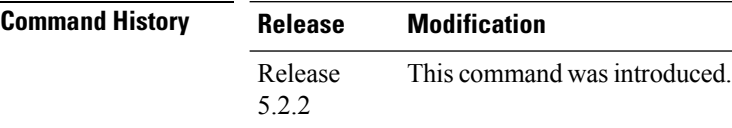

**Usage Guidelines** No specific guidelines impact the use of this command.

```
Task ID Task Operation
                ID
                      read,
                      write
                ipv6
```
This example shows how to configure the NAI within the PMIPv6 domain:

```
RP/0/RSP0/CPU0:router# config
```
RP/0/RSP0/CPU0:router(config)# **ipv6 mobile pmipv6-domain cisco.com** RP/0/RSP0/CPU0:router(config-pmipv6-domain)# **nai example@example.com** RP/0/RSP0/CPU0:router(config-pmipv6-domain-nai)#

**network-prefix** *length*

# **pool (pmipv6)**

To specify the IPv4 or IPv6 address pool, from which a home address is allocated to a mobile node (MN), in a Local Mobility Anchor (LMA), use the**pool** command in LMA-network configuration mode. To disassociate an IPv4 or IPv6 address pool from an LMA, use the no form of this command.

**pool** {**mobile-node** | **mobile-network**} {**ipv4** | **ipv6**} **start-address** *address* **pool-prefix** *length* **network-prefix** *length* **no pool** {**mobile-node** | **mobile-network**} {**ipv4** | **ipv6**} **start-address** *address* **pool-prefix** *length*

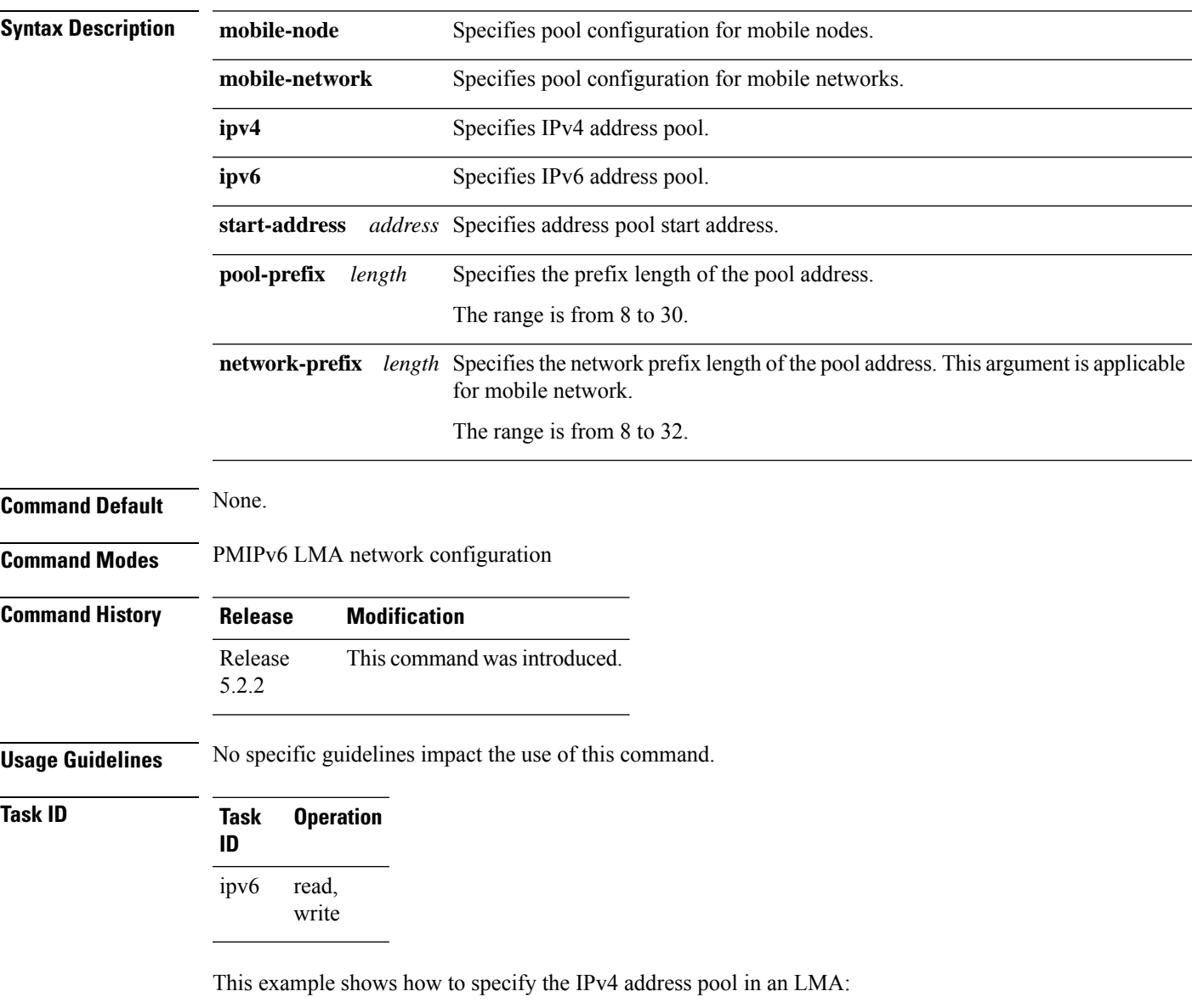

RP/0/RSP0/CPU0:router# **config** RP/0/RSP0/CPU0:router(config)# **ipv6 mobile pmipv6-lma lma1 domain cisco.com** RP/0/RSP0/CPU0:router(config-pmipv6-lma)# **network n1** RP/0/RSP0/CPU0:router(config-pmipv6-lma-network)# **pool mobile-network ipv4 start-address 192.168.20.2 pool-prefix 22 network-prefix 8**
#### **pool (pmipv6-mll-cust-network)**

To specify the IPv4 or IPv6 address pool for a customer-specific network in a Local Mobility Anchor (LMA) within a Mobile Local Loop (MLL), use the **pool** command in PMIPv6 LMA MLL Customer Network configuration mode. To disassociate an IPv4 or IPv6 address pool from a customer, use the **no** form of this command.

**pool** {**mobile-node** | **mobile-network**} {**ipv4** | **ipv6**} **start-address** *address* **pool-prefix** *length* **network-prefix** *length* **no pool** {**mobile-node** | **mobile-network**} {**ipv4** | **ipv6**} **start-address** *address* **pool-prefix** *length* **network-prefix** *length*

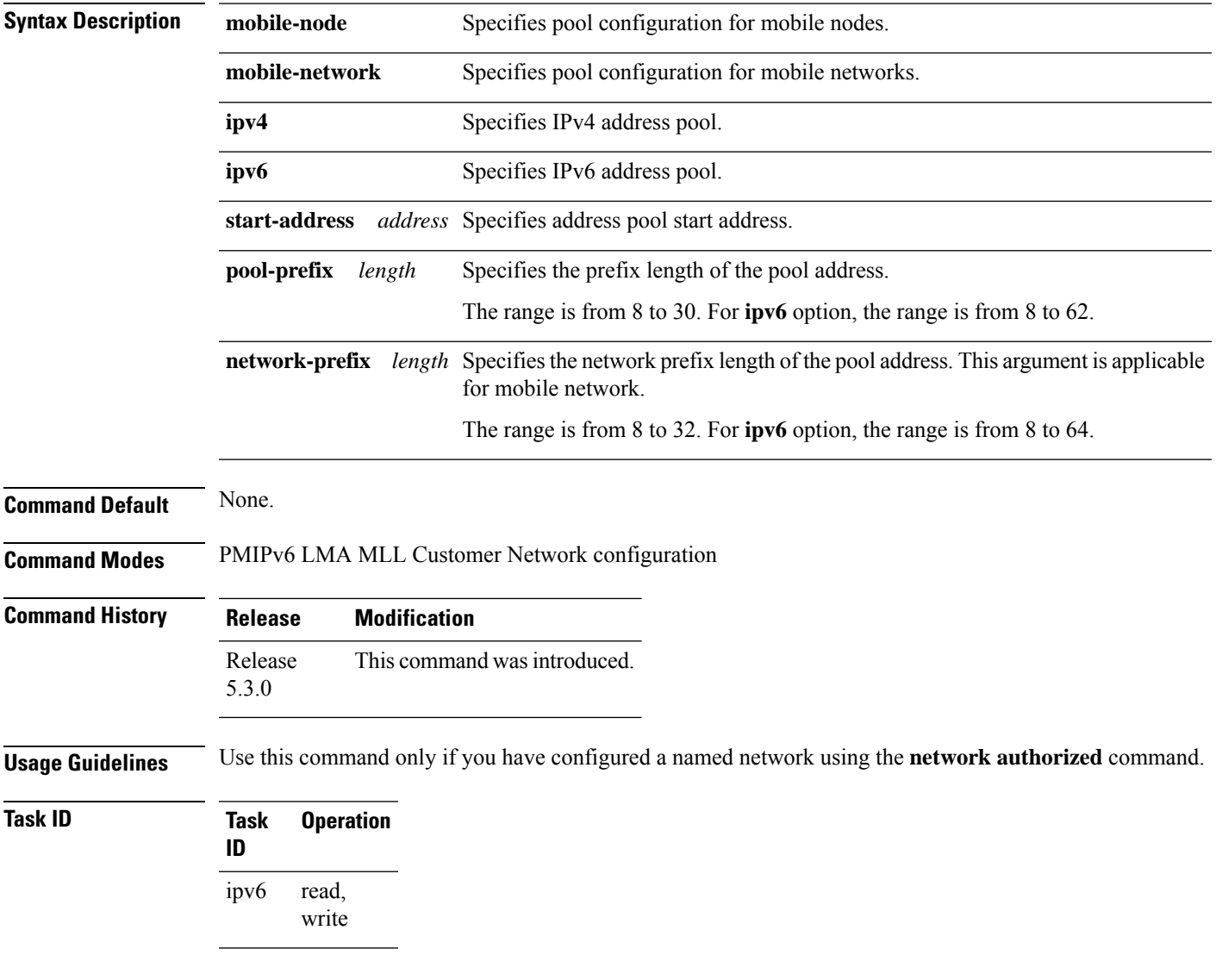

This example shows how to specify customer-specific IPv4 address pool in an LMA:

RP/0/RSP0/CPU0:router# **config** RP/0/RSP0/CPU0:router(config)# **ipv6 mobile pmipv6-lma LMA domain cisco.com** RP/0/RSP0/CPU0:router(config-pmipv6-lma)# **mobility-service mobile-local-loop** RP/0/RSP0/CPU0:router(config-pmipv6-lma-mll)# **customer CUST1 vrf VRF1** RP/0/RSP0/CPU0:router(config-pmipv6-lma-mll-cust)# **network authorized cisco** RP/0/RSP0/CPU0:router(config-pmipv6-lma-mll-cust-network)# **pool mobile-network ipv4 start-address 192.168.20.2 pool-prefix 22 network-prefix 8**

#### **redistribute home-address (pmipv6-lma)**

To enable redistribution of Home Address (HoA) and Home Network prefix (HNP) routes into routing protocols, use the **redistribute home-address** command in PMIPv6 LMA configuration mode. To disable redistribution of HoA and HNP routes, use the **no** form of this command.

**redistribute home-address** { **host-prefix** | **disable** } **no redistribute home-address** { **host-prefix** | **disable** }

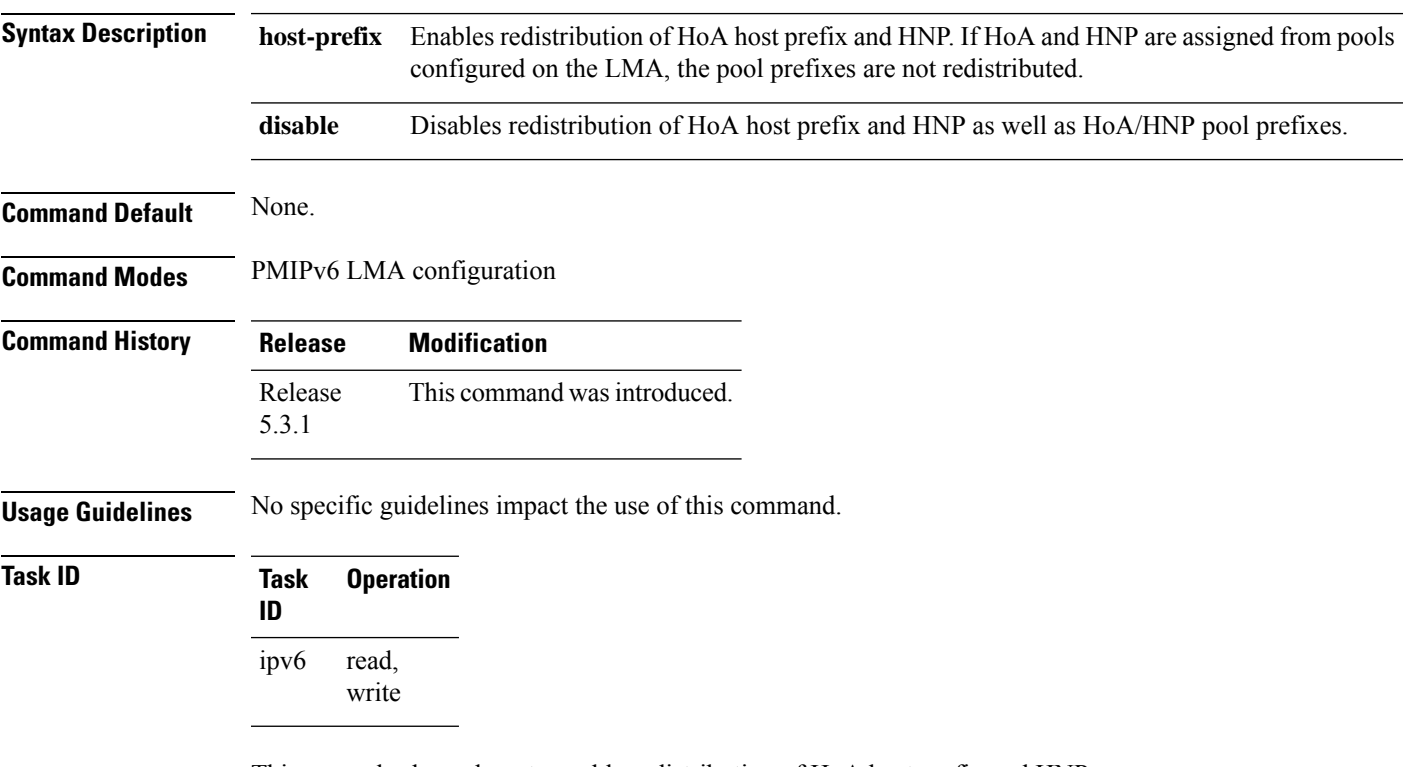

This example shows how to enable redistribution of HoA host prefix and HNP:

RP/0/RSP0/CPU0:router# **config** RP/0/RSP0/CPU0:router(config)# **ipv6 mobile pmipv6-lma LMA domain cisco.com** RP/0/RSP0/CPU0:router(config-pmipv6-lma)# **redistribute home-address host-prefix**

## **replay-protection**

To configure the replay protection mechanism within theProxy Mobile IPv6 (PMIPv6) Local Mobility Anchor (LMA), use the **replay-protection** command in the PMIPv6 LMA configuration mode. To reset the replay protection mechanism to default window time, use the no form of this command.

#### **replay-protection timestamp window** *seconds* **no replay-protection timestamp**

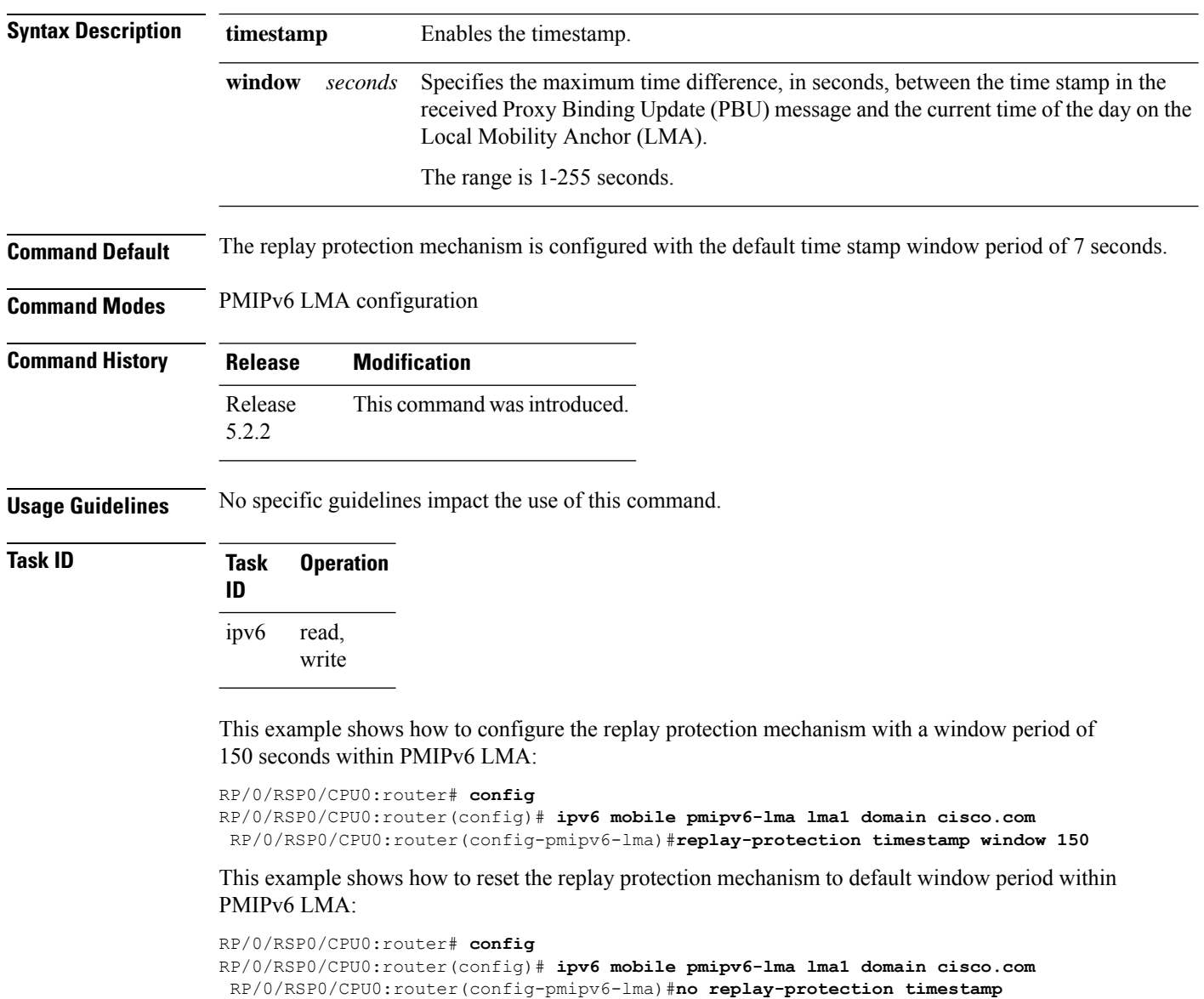

### **show ipv6 mobile pmipv6 lma binding**

To display the list of the Local Mobility Anchor (LMA) bindings established over the Proxy Mobile IPv6 (PMIPv6) signaling plane, use the **show ipv6 mobile pmipv6 lma binding** command in EXEC mode.

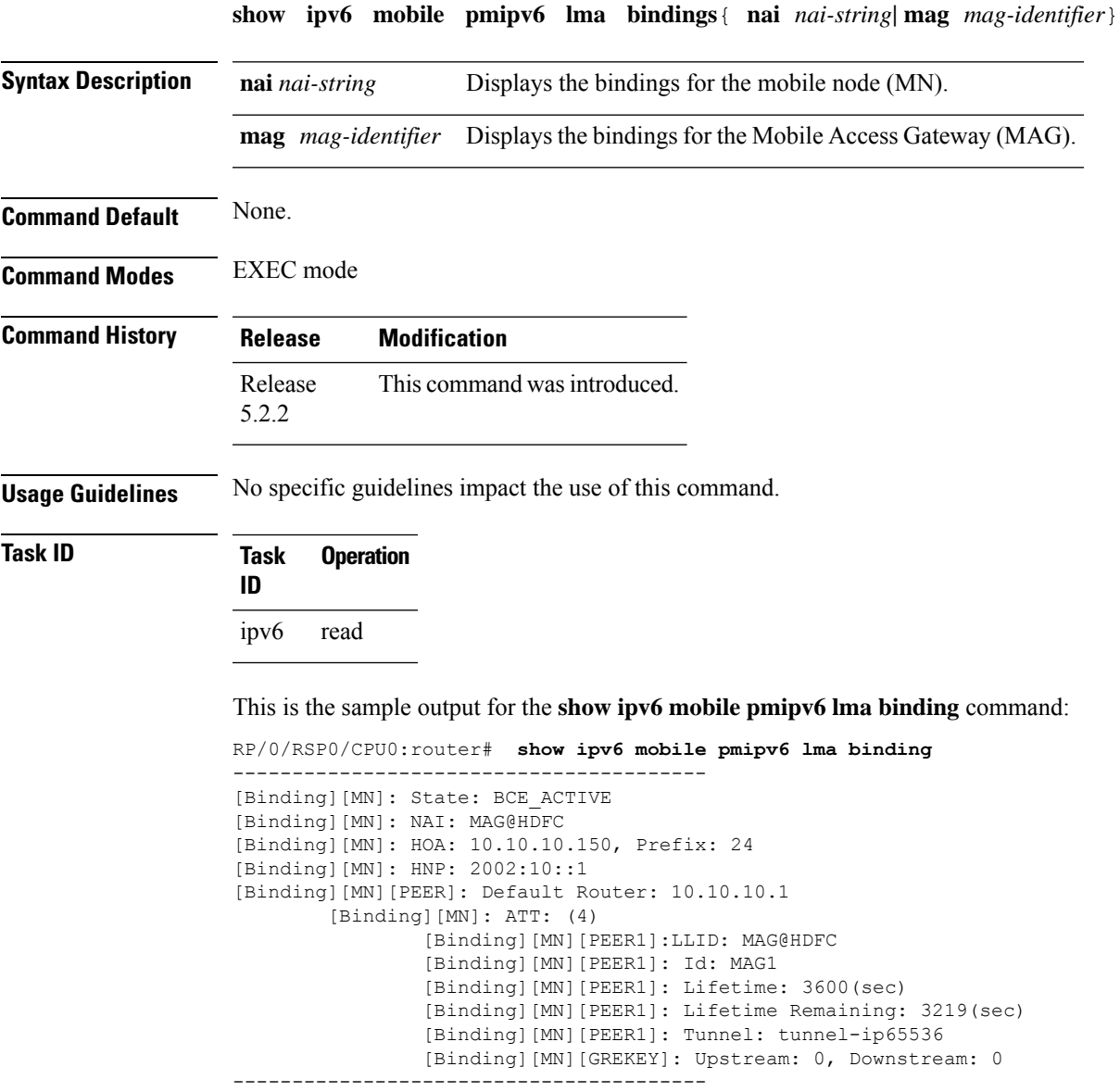

#### **show ipv6 mobile pmipv6 lma globals**

To display the global configuration details of the Local Mobility Anchor (LMA) or a specific customer, use the **show ipv6 mobile pmipv6 lma globals** command in EXEC mode.

```
show ipv6 mobile pmipv6 lma globals [ customer customer-name ]
Syntax Description customer customer-name (Optional) Displays global configuration details of a specific customer.
Command Default None.
Command Modes EXEC mode
Command History Release Modification
                 Release This command was introduced.
                 5.2.2
                 Release The customer customer-name keyword was added to this command.
                 5.3.2
Usage Guidelines No specific guidelines impact the use of this command.
Task ID Task Operation
                 ID
                 ipv6 read
                This is an example of global LMA configuration details:
                RP/0/RSP0/CPU0:router# show ipv6 mobile pmipv6 lma globals
                ---------------------------------------------------
                Domain : D1
                LMA Identifier : LMA
                      AAA Accounting : Enabled
                      Max Bindings : 10000
                      AuthOption : disabled
                       RegistrationLifeTime : 3600 (sec)<br>BRI InitDelayTime : 1000 (msec)
                       BRI InitDelayTime
                       BRI MaxDelayTime : 2000 (msec)
                       BRI MaxRetries : 1
                       EncapType : IPV6_IN_IPV6
                       RefreshTime : 300 (sec)
                       Refresh RetxInit time : 1000 (msec)
                       Refresh RetxMax time : 32000 (msec)
                       Timestamp option : enabled
                       Validity Window : 7
                       Service : Mobile Local Loop service enabled
                       Dynamic MAG Learning : enabled
                       Max IPv4 LMN prefixes : 16
                       Max IPv6 LMN prefixes : 16
                       Max LMN prefixes : 20
                       Max IPv4 Customer prefixes : 2000
```
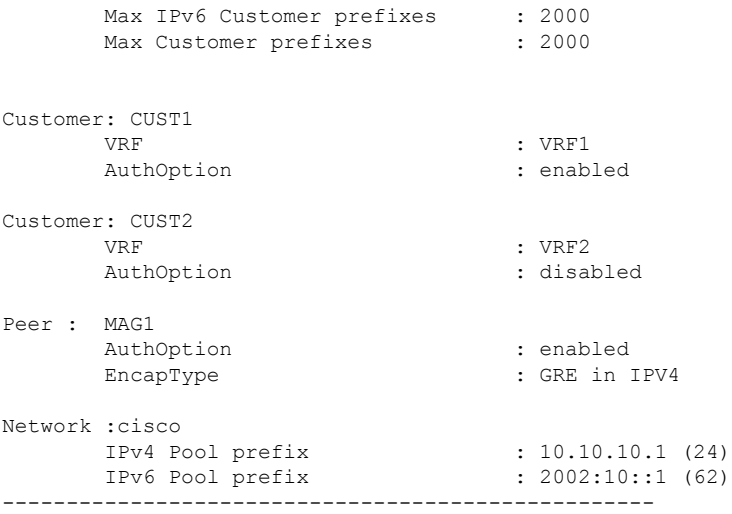

This is an example of global configuration details of a customer:

RP/0/RSP0/CPU0:router# **show ipv6 mobile pmipv6 lma globals customer CUST1**

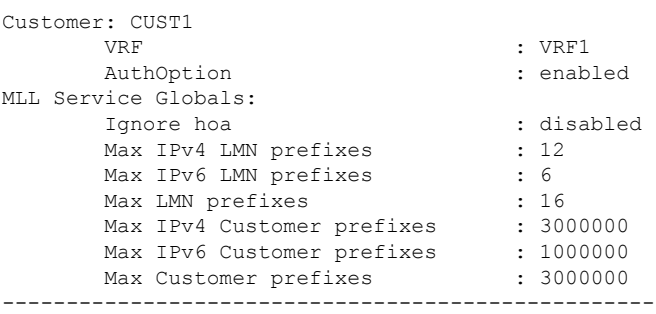

#### **show ipv6 mobile pmipv6 lma stats**

To display the global Local Mobility Anchor (LMA) statistics, use the **show ipv6 mobile pmipv6 lma stats** command in EXEC mode.

**show ipv6 mobile pmipv6 lma stats** [**domain** *domain-name* **peer** *peer-name* | **customer** *customer-name* ]

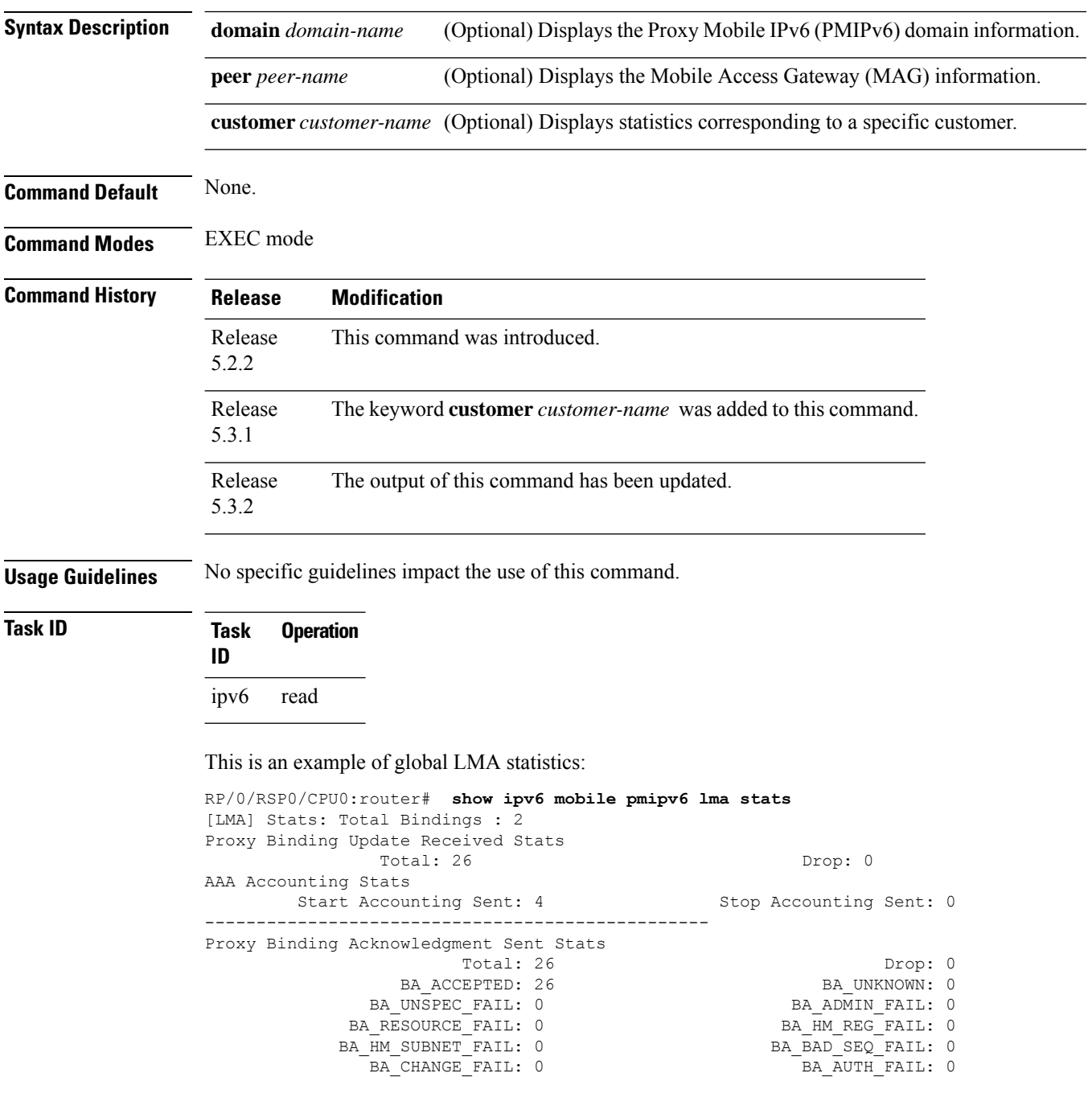

PROXY\_REG\_NOT\_ENABLED: 0 NOT\_LMA\_FOR\_THIS\_MN: 0 MAG\_NOT\_AUTH\_FOR\_PROXY\_REG: 0 NOT\_AUTHORIZED\_FOR\_HNP: 0 TIMESTAMP\_MISMATCH: 0 TIMESTAMP\_LOWER\_THAN\_PREV: 0 MISSING HNP\_OPTION: 0 BCE\_PBU\_PFX\_SET\_DO\_NOT\_MATCH: 0 MISSING MN IDENTIFIER OPTION: 0 MISSING HI OPTION: 0 NOT AUTH FOR IPV4 MOBILITY: 0 NOT AUTH FOR IPV4 HOME ADDRESS: 0 NOT\_AUTH\_FOR\_IPV4\_MOBILITY: 0 MOT\_AUTH\_FOR\_IPV4\_HOME\_ADDRESS: 0<br>NOT AUTH FOR IPV6 MOBILITY: 0 MULTIPLE IPV4 HOA NO SUPPORT: 0 GRE\_KEY\_OPTION\_NOT\_REQUIRED: 0 ------------------------------------------------- Proxy Binding Revocation Acknowledgment Received Stats Total: 0 Drop: 0 BR\_SUCCESS: 0 BR\_PARTIAL\_SUCCESS: 0 BR\_NO\_BINDING: 0 BR\_HOA\_REQUIRED: 0 BR\_GLOBAL\_REVOC\_NOT\_AUTH: 0 BR\_MN\_IDENTITY\_REQUIRED: 0 BR\_MN\_ATTACHED: 0 BR\_UNKNOWN\_REVOC\_TRIGGER: 0 BR\_REVOC\_FUNC\_NOT\_SUPPORTED: 0 BR\_PBR\_NOT\_SUPPORTED\_STATS: 0 ------------------------------------------------- Proxy Binding Revocation Acknowledgment Sent Stats Total: 0 Drop: 0 BR\_SUCCESS: 0 BR\_PARTIAL\_SUCCESS: 0 BR\_NO\_BINDING: 0 BR\_HOA\_REQUIRED: 0 BR\_GLOBAL\_REVOC\_NOT\_AUTH: 0 BR\_MN\_IDENTITY\_REQUIRED: 0 BR\_MN\_ATTACHED: 0 BR\_UNKNOWN\_REVOC\_TRIGGER: 0 BR\_REVOC\_FUNC\_NOT\_SUPPORTED: 0 BR\_PBR\_NOT\_SUPPORTED\_STATS: 0 ------------------------------------------------- Proxy Binding Revocation Indication Received Stats Total: 0 Drop: 0 BR\_UNSPECIFIED: 0 BR\_ADMIN\_REASON: 0 BR\_MAG\_HANDOVER\_SAME\_ATT: 0 BR\_MAG\_HANDOVER\_DIFF\_ATT: 0 BR\_MAG\_HANDOVER\_UNKNOWN: 0 BR\_USER\_SESS\_TERMINATION: 0 BR\_NETWORK\_SESS\_TERMINATION: 0 BR\_OUT\_OF\_SYNC\_BCE\_STATE: 0 BR\_PER\_PEER\_POLICY: 0 BR\_REVOKING\_MN\_LOCAL\_POLICY: 0 ------------------------------------------------- Proxy Binding Revocation Indication Sent Stats Total: 0 Drop: 0 BR\_UNSPECIFIED: 0 BR\_ADMIN\_REASON: 0 BR\_MAG\_HANDOVER\_SAME\_ATT: 0 BR\_MAG\_HANDOVER\_DIFF\_ATT: 0 BR\_MAG\_HANDOVER\_UNKNOWN: 0 BR\_USER\_SESS\_TERMINATION: 0 BR\_NETWORK\_SESS\_TERMINATION: 0 BR\_OUT\_OF\_SYNC\_BCE\_STATE: 0 BR\_PER\_PEER\_POLICY: 0 BR\_REVOKING\_MN\_LOCAL\_POLICY: 0 ------------------------------------------------- MM Stats Rcvd V4 Packets: 0 Sent V4 Packets: 0 Rcvd V4 Packet Drop: 0 Send V4 Packet Drop: 0 Rcvd V6 Packets: 0 Sent V6 Packets: 0 Rcvd V6 Packet Drop: 0 Send V6 Packet Drop: 0 Checksum Error: 0 ------------------------------------------------- Tenant Stats Number of single tenant MAGs: 2 Number of multi tenant MAGs: 0

#### This is an example of statistics specific to a customer:

RP/0/RSP0/CPU0:router# **show ipv6 mobile pmipv6 lma stats customer CUST1** [LMA] Stats: Total Bindings : 1 Proxy Binding Update Received Stats Total: 13 Drop: 0 AAA Accounting Stats Start Accounting Sent: 2 5top Accounting Sent: 0 ------------------------------------------------- Proxy Binding Acknowledgment Sent Stats Total: 13 Drop: 0

BA\_ACCEPTED: 13 BA\_UNKNOWN: 0 BA\_UNSPEC\_FAIL: 0 BA\_ADMIN\_FAIL: 0 BA\_RESOURCE\_FAIL: 0 BA\_HM\_SUBNET\_FAIL: 0 BA\_BAD\_SEQ\_FAIL: 0 BA CHANGE FAIL: 0 BA AUTH FAIL: 0 PROXY\_REG\_NOT\_ENABLED: 0 NOT\_LMA\_FOR\_THIS\_MN: 0 MAG\_NOT\_AUTH\_FOR\_PROXY\_REG: 0<br>TIMESTAMP MISMATCH: 0 TIMESTAMP\_LOWER\_THAN\_PREV: 0 MISSING HNP\_OPTION: 0 BCE\_PBU\_PFX\_SET\_DO\_NOT\_MATCH: 0 MISSING MN\_IDENTIFIER\_OPTION: 0 MISSING\_HI\_OPTION: 0 NOT\_AUTH\_FOR\_IPV4\_MOBILITY: 0 NOT\_AUTH\_FOR\_IPV4\_HOME\_ADDRESS: 0 NOT AUTH FOR IPV6 MOBILITY: 0 MULTIPLE IPV4 HOA NO SUPPORT: 0 GRE\_KEY\_OPTION\_NOT\_REQUIRED: 0 ------------------------------------------------- Proxy Binding Revocation Acknowledgment Received Stats Total: 0 Drop: 0 BR\_SUCCESS: 0 BR\_PARTIAL\_SUCCESS: 0 BR\_NO\_BINDING: 0 BR\_HOA\_REQUIRED: 0 BR\_GLOBAL\_REVOC\_NOT\_AUTH: 0 BR\_MN\_IDENTITY\_REQUIRED: 0 BR\_MN\_ATTACHED: 0 BR\_UNKNOWN\_REVOC\_TRIGGER: 0 BR\_REVOC\_FUNC\_NOT\_SUPPORTED: 0 BR\_PBR\_NOT\_SUPPORTED\_STATS: 0 ------------------------------------------------- Proxy Binding Revocation Acknowledgment Sent Stats Total: 0 Drop: 0 BR\_SUCCESS: 0 BR\_PARTIAL\_SUCCESS: 0 BR\_NO\_BINDING: 0 BR\_HOA\_REQUIRED: 0 BR\_GLOBAL\_REVOC\_NOT\_AUTH: 0 BR\_MN\_IDENTITY\_REQUIRED: 0 BR\_MN\_ATTACHED: 0 BR\_UNKNOWN\_REVOC\_TRIGGER: 0 or\_mn\_ATTACHED: 0<br>BR\_REVOC\_FUNC\_NOT\_SUPPORTED: 0<br>--------------------------------------------------------------------- Proxy Binding Revocation Indication Received Stats Total: 0 Drop: 0 BR\_UNSPECIFIED: 0 BR\_ADMIN\_REASON: 0 BR\_MAG\_HANDOVER\_SAME\_ATT: 0 BR\_MAG\_HANDOVER\_DIFF\_ATT: 0 BR\_MAG\_HANDOVER\_UNKNOWN: 0 BR\_USER\_SESS\_TERMINATION: 0 BR\_NETWORK\_SESS\_TERMINATION: 0 BR\_OUT\_OF\_SYNC\_BCE\_STATE: 0 BR\_REVOKING\_MN\_LOCAL\_POLICY: 0 ------------------------------------------------- Proxy Binding Revocation Indication Sent Stats Total: 0 Drop: 0 BR\_UNSPECIFIED: 0 BR\_ADMIN\_REASON: 0 BR\_MAG\_HANDOVER\_SAME\_ATT: 0 BR\_MAG\_HANDOVER\_DIFF\_ATT: 0<br>BR\_MAG\_HANDOVER\_UNKNOWN: 0 BR\_USER\_SESS\_TERMINATION: 0 BR\_USER\_SESS\_TERMINATION: 0 BR\_NETWORK\_SESS\_TERMINATION: 0 BR\_OUT\_OF\_SYNC\_BCE\_STATE: 0 BR\_PER\_PEER\_POLICY: 0 BR\_REVOKING\_MN\_LOCAL\_POLICY: 0 ------------------------------------------------- Mobile Network Stats Number of IPv4 MNPs: 1 Number of IPv6 MNPs: 0

#### **transport (pmipv6-lma-mll-cust)**

To configure customer-specific transport options in a Local Mobility Anchor (LMA) within a Mobile Local Loop (MLL), use the **transport** command in PMIPv6 LMA MLL Customer configuration mode. To disable customer-specific transport options, use the **no** form of this command.

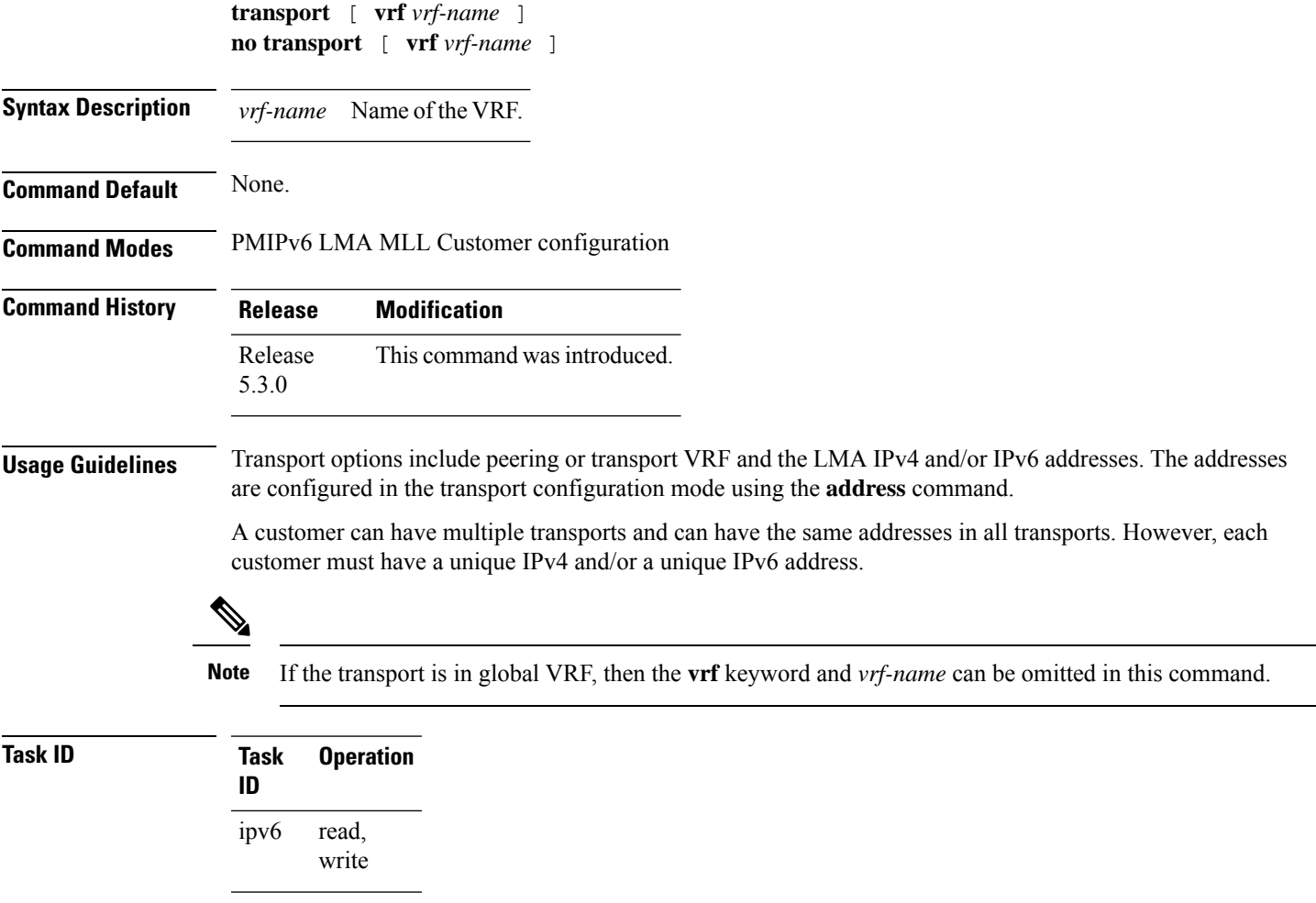

This example shows how to configure transport options for a customer:

```
RP/0/RSP0/CPU0:router# config
RP/0/RSP0/CPU0:router(config)# ipv6 mobile pmipv6-lma LMA domain cisco.com
RP/0/RSP0/CPU0:router(config-pmipv6-lma)# mobility-service mobile-local-loop
RP/0/RSP0/CPU0:router(config-pmipv6-lma-mll)# customer CUST1 vrf VRF1
RP/0/RSP0/CPU0:router(config-pmipv6-lma-mll-cust)# transport vrf TVRF1
RP/0/RSP0/CPU0:router(config-pmipv6-lma-mll-cust-tpt)#
```
I

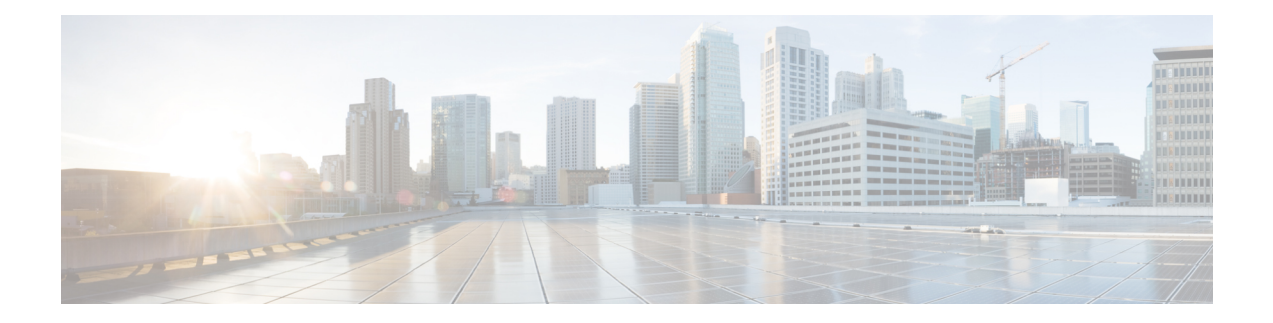

# **Prefix List Commands**

This chapter describes the Cisco IOS XR software commands used to configure IP Version 4 (IPv4) and IP Version 6 (IPv6) prefix lists on Cisco ASR 9000 Series Aggregation Services Routers .

For detailed information about prefix list concepts, configuration tasks, and examples, refer to the *IP Addresses and Services Configuration Guide for Cisco ASR 9000 Series Routers*.

- clear [prefix-list](#page-769-0) ipv4, on page 750
- clear [prefix-list](#page-771-0) ipv6 , on page 752
- copy [prefix-list](#page-773-0) ipv4 , on page 754
- copy [prefix-list](#page-775-0) ipv6 , on page 756
- deny [\(prefix-list\),](#page-777-0) on page 758
- ipv4 [prefix-list,](#page-780-0) on page 761
- ipv6 [prefix-list,](#page-782-0) on page 763
- permit [\(prefix-list\),](#page-784-0) on page 765
- remark [\(prefix-list\),](#page-787-0) on page 768
- [resequence](#page-789-0) prefix-list ipv4, on page 770
- [resequence](#page-791-0) prefix-list ipv6, on page 772
- show [prefix-list,](#page-793-0) on page 774
- show [prefix-list](#page-794-0) afi-all, on page 775
- show [prefix-list](#page-795-0) ipv4, on page 776
- show [prefix-list](#page-797-0) ipv4 standby, on page 778
- show [prefix-list](#page-798-0) ipv6, on page 779

### <span id="page-769-0"></span>**clear prefix-list ipv4**

To reset the hit count on an IP Version 4 (IPv4) prefix list, use the **clear prefix-list ipv4** command in EXEC mode.

**clear prefix-list ipv4** *name* [*sequence-number*]

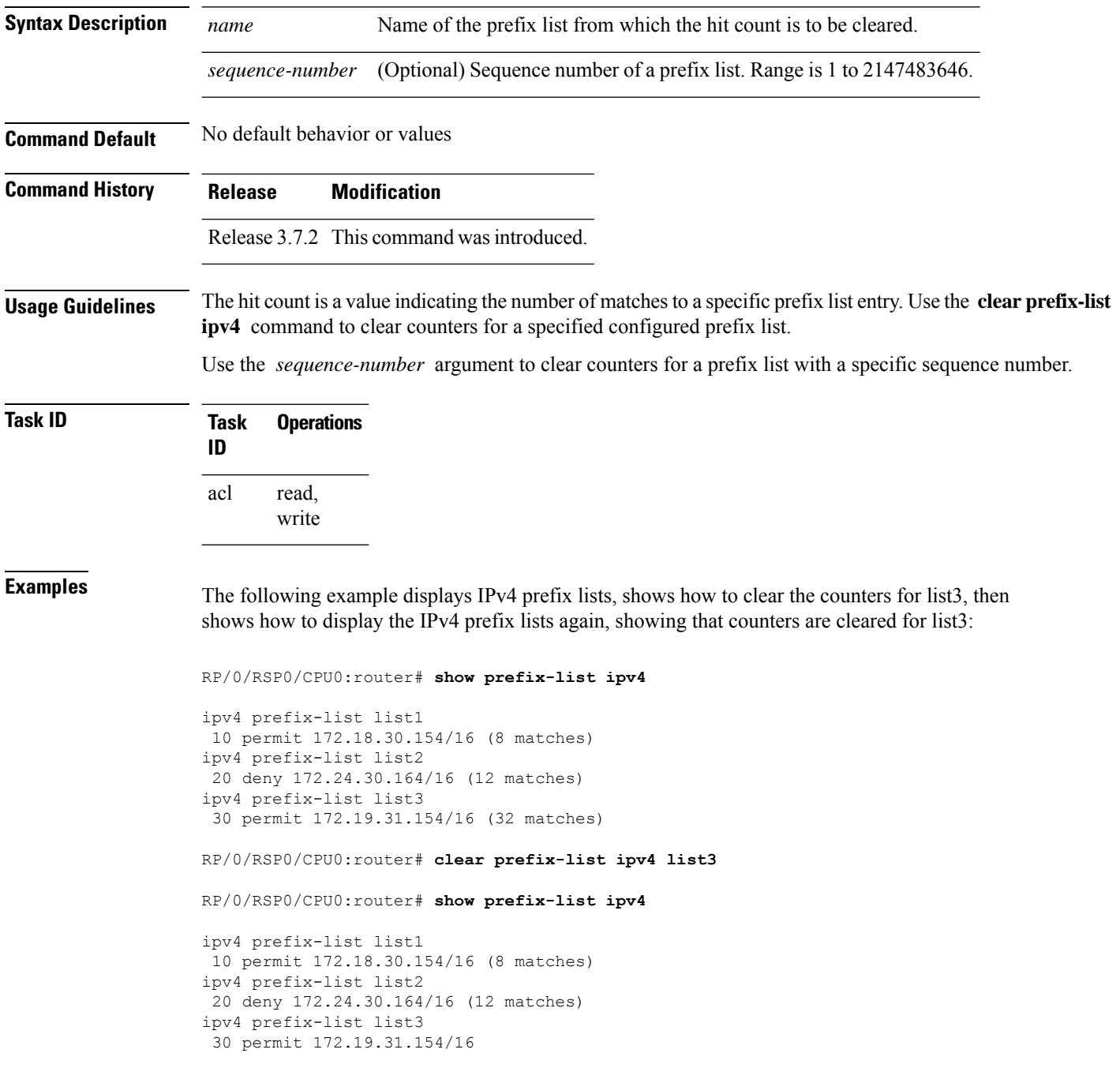

#### **Related Commands**

I

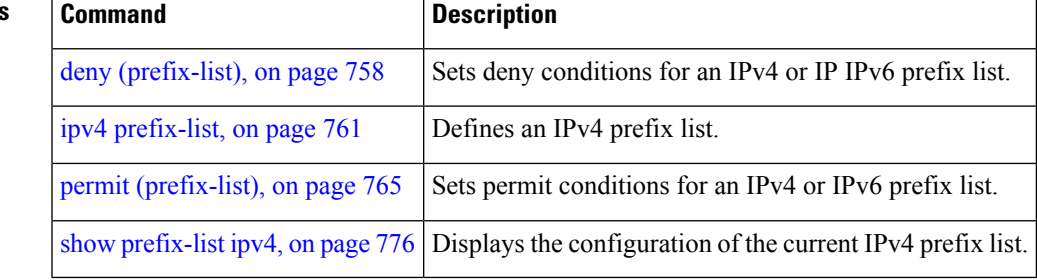

### <span id="page-771-0"></span>**clear prefix-list ipv6**

To reset the hit count on an IP Version 6 (IPv6) prefix list, use the **clear prefix-list ipv6** command in EXEC mode.

**clear prefix-list ipv6** *name* [*sequence-number*]

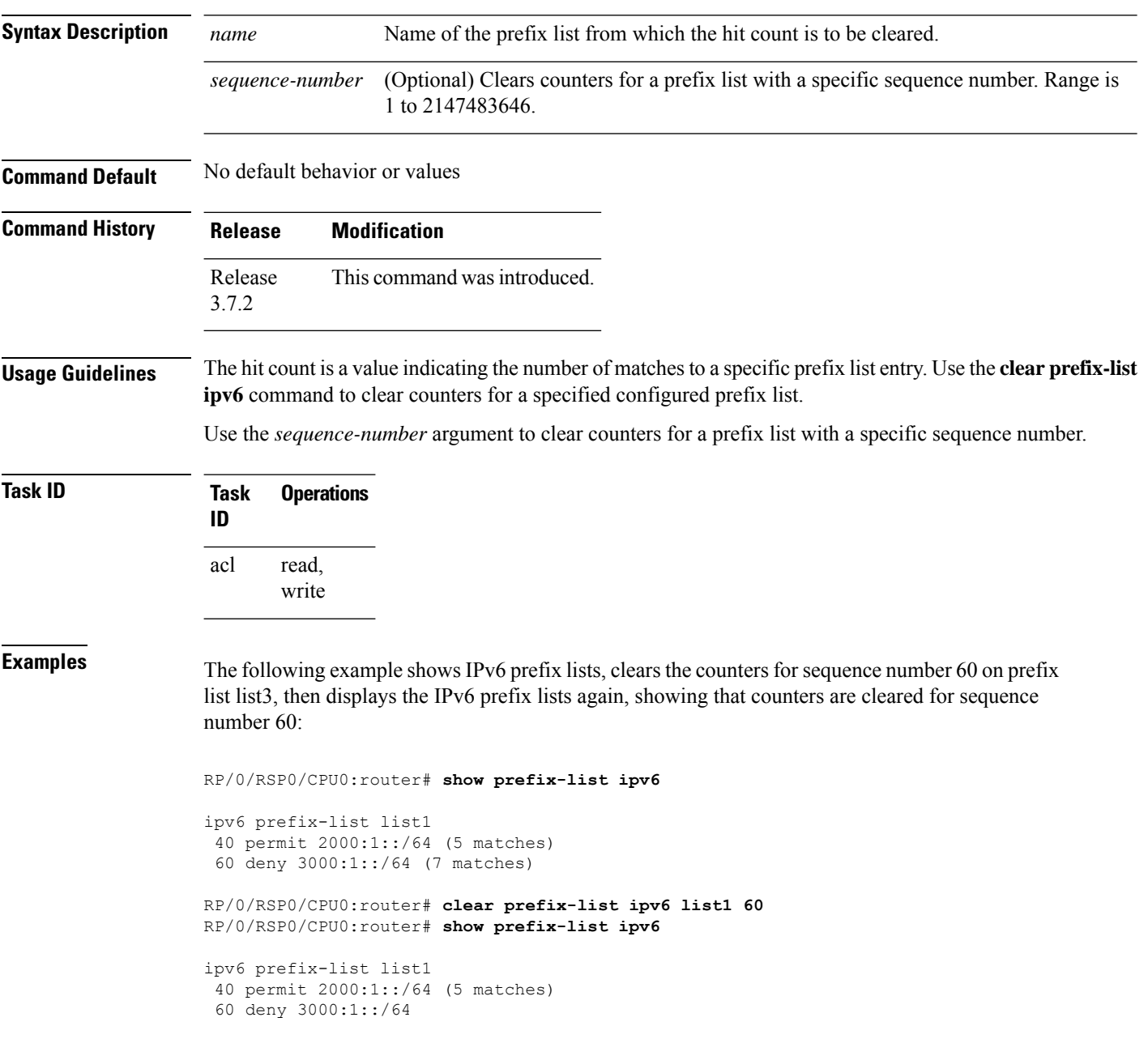

#### **Related Commands**

I

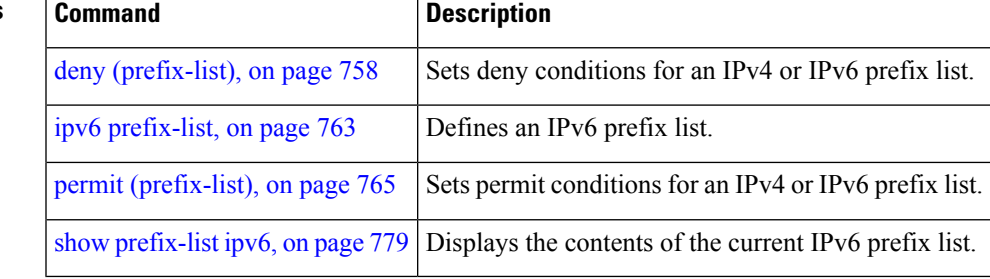

### <span id="page-773-0"></span>**copy prefix-list ipv4**

To create a copy of an existing IP Version 4 (IPv4) prefix list, use the **copy prefix-list ipv4** command in EXEC mode.

**copy prefix-list ipv4** *source-name destination-name*

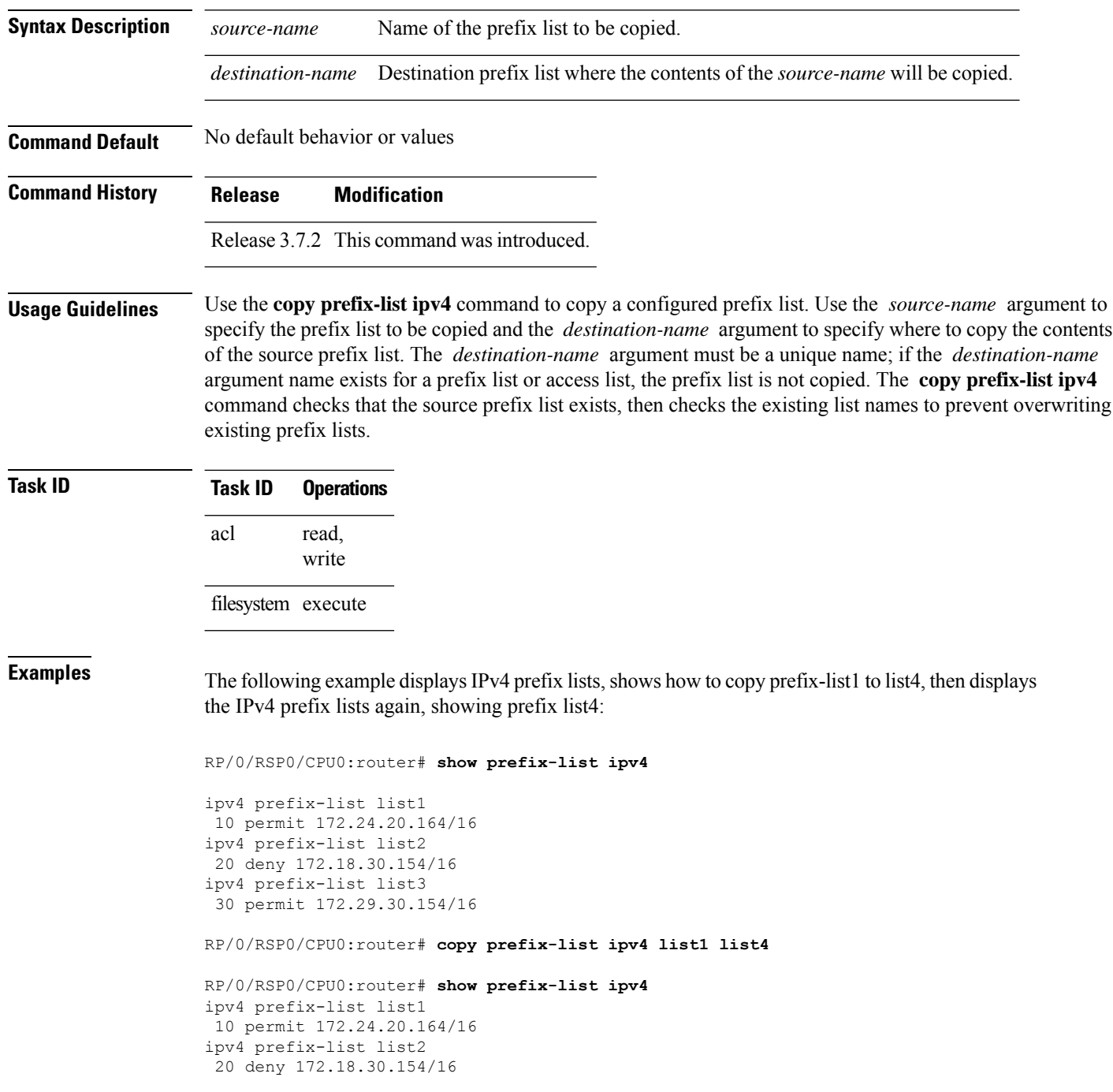

 $\mathbf I$ 

```
ipv4 prefix-list list3
 30 permit 172.29.30.154/16
ipv4 prefix-list list4
 10 permit 172.24.20.164/16
```
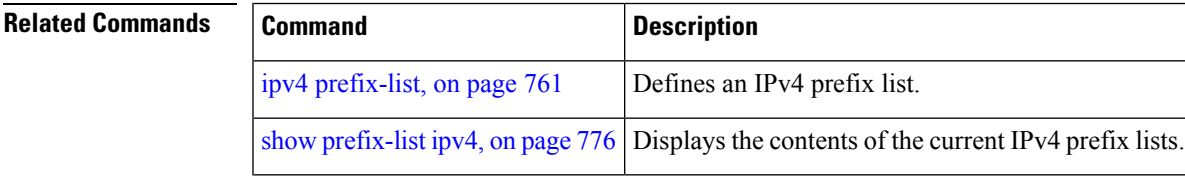

### <span id="page-775-0"></span>**copy prefix-list ipv6**

To create a copy of an existing IP Version 6 (IPv6) prefix list, use the **copy prefix-list ipv6** command in EXEC mode.

**copy prefix-list ipv6** *source-name destination-name*

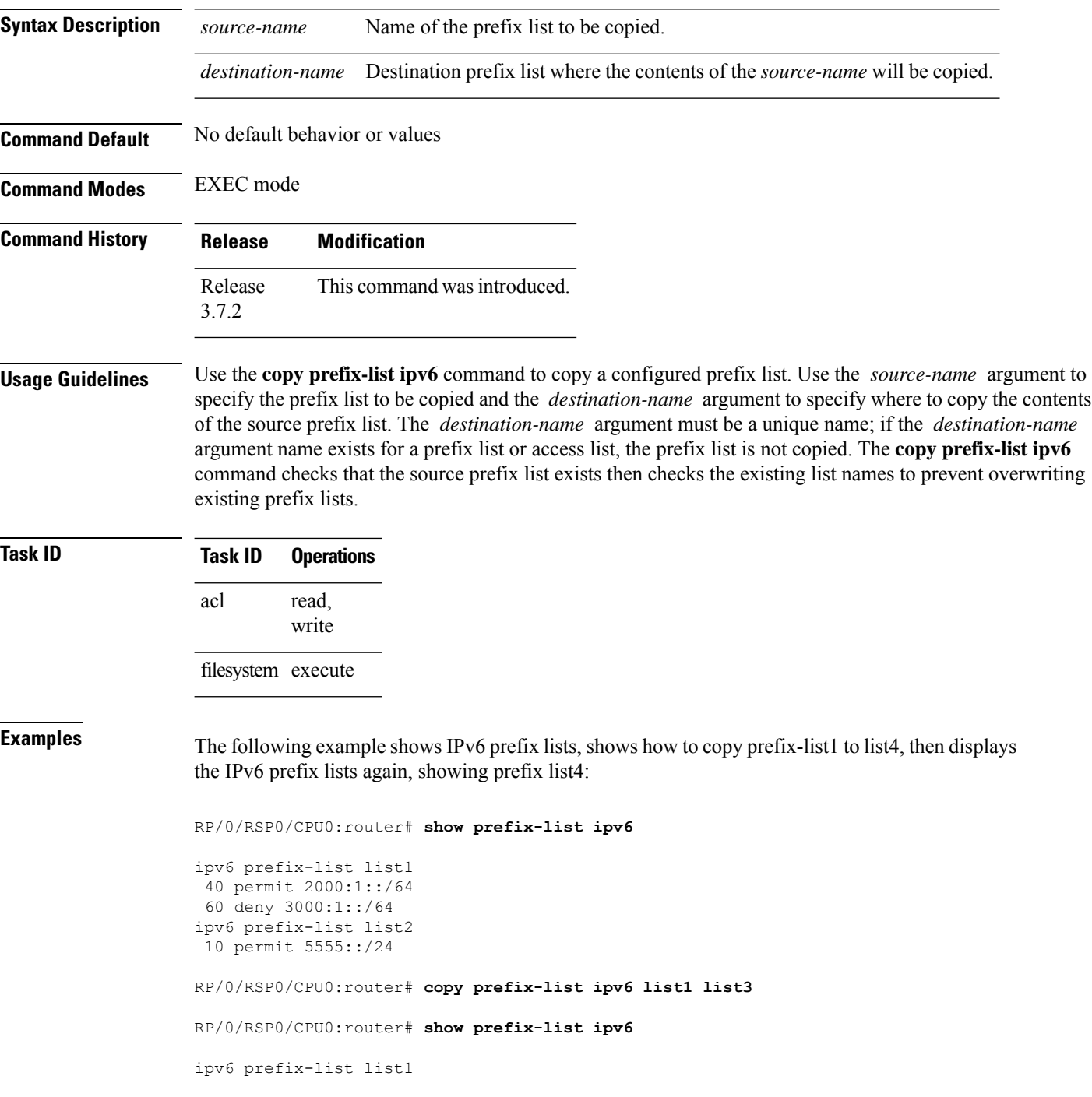

```
40 permit 2000:1::/64
 60 deny 3000:1::/64
ipv6 prefix-list list2
10 permit 5555::/24
ipv6 prefix-list list3
 40 permit 2000:1::/64
 60 deny 3000:1::/6
```
 $\overline{\phantom{a}}$ 

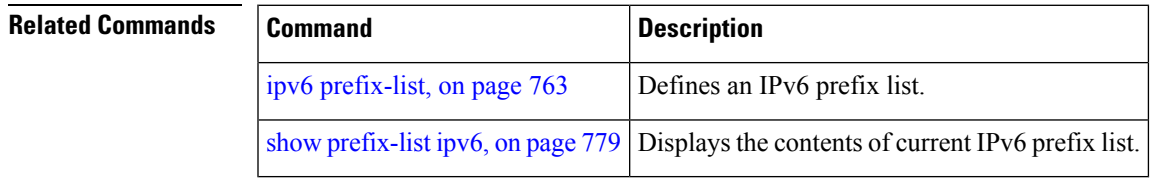

### <span id="page-777-0"></span>**deny (prefix-list)**

To set deny conditions for an IP Version 4 (IPv4) or IP Version 6 (IPv6) prefix list, use the **deny** command in IPv4 prefix list configuration or IPv6 prefix list configuration modes. To remove a condition from a prefix list, use the **no** form of this command.

*[sequence-number]* **deny** *network*/*length* [**ge** *value*] [**le** *value*] [**eq** *value*] **no** *sequence-number* **deny**

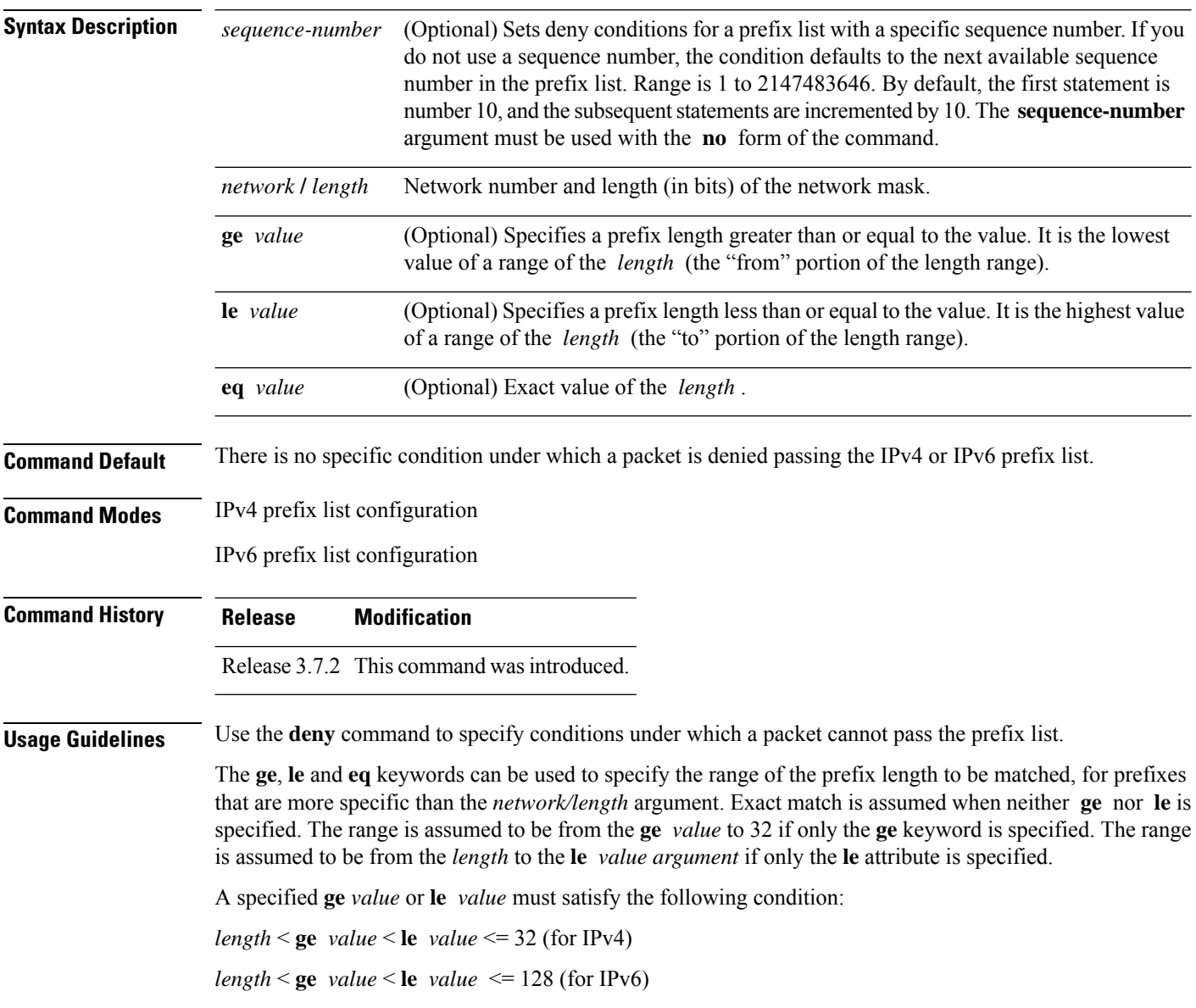

 $\mathbf{l}$ 

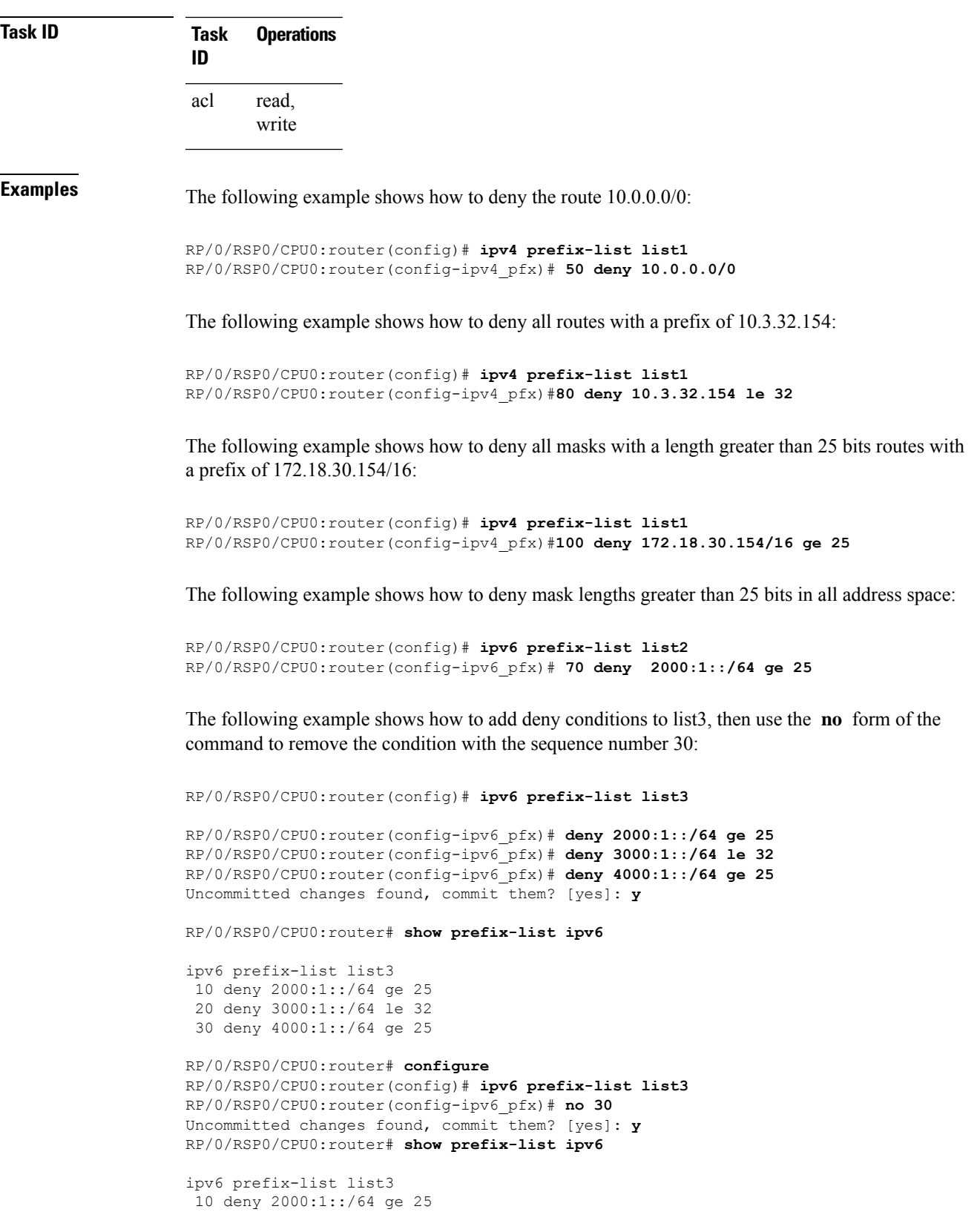

I

20 deny 3000:1::/64 le 32

#### **Related Commands**

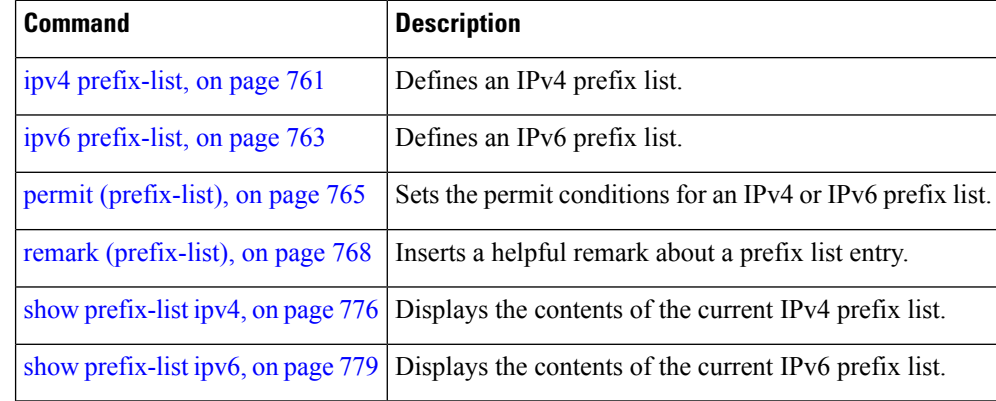

#### <span id="page-780-0"></span>**ipv4 prefix-list**

To define an IP Version (IPv4) prefix list by name, use the **ipv4 prefix-list** command in Global Configuration mode. To remove the prefix list, use the **no** form of this command.

**ipv4 prefix-list** *name* **no ipv4 prefix-list** *name*

**Syntax Description** *name* Name of the prefix list. Names cannot contain a space or quotation marks. **Command Default** No IPv4 prefix list is defined.

**Command History Release Modification**

Release 3.7.2 This command was introduced.

**Usage Guidelines** Use the **ipv4 prefix-list** command to configure an IPv4 prefix list. This command places the router in prefix-list configuration mode, in which the denied or permitted access conditions must be defined with the **deny** or **permit** command. You must add a condition to create the prefix list.

> Use the **resequence prefix-list ipv4** command to renumber existing statements and increment subsequent statements to allow a new IPv4 prefix list statement (**permit**, **deny**, or **remark**) to be added. Specify the first entry number (the *base*) and the increment by which to separate the entry numbers of the statements. The software will renumber the existing statements, thereby making room to add new statements with the unused entry numbers.

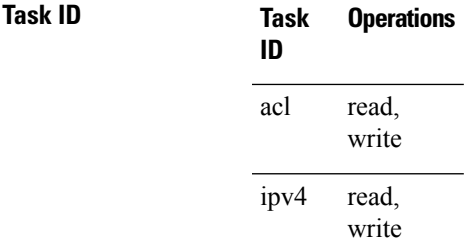

**Examples** The following example shows the prefix lists, then configures list2, then shows the conditions in both prefix lists:

RP/0/RSP0/CPU0:router# **show prefix-list ipv4**

```
ipv4 prefix-list list1
 10 permit 172.20.10.171/16 le 24
 20 permit 172.18.0.0/16
 30 deny 172.24.20.164/16 ge 25
RP/0/RSP0/CPU0:router# configure
RP/0/RSP0/CPU0:router(config)# ipv4 prefix-list list2
RP/0/RSP0/CPU0:router(config-ipv4_pfx)#deny 172.18.30.154/16 ge 25
RP/0/RSP0/CPU0:router(config-ipv4_pfx)#
```

```
Uncommitted changes found, commit them? [yes]: Y
RP/0/RSP0/CPU0:router# show prefix-list ipv4
ipv4 prefix-list list1
10 permit 172.20.10.171/16 le 24
20 permit 172.18.0.0/16
30 deny 172.24.20.164/16 ge 25
ipv4 prefix-list list2
10 deny 172.18.30.154/16 ge 25
```
#### **Related Commands**

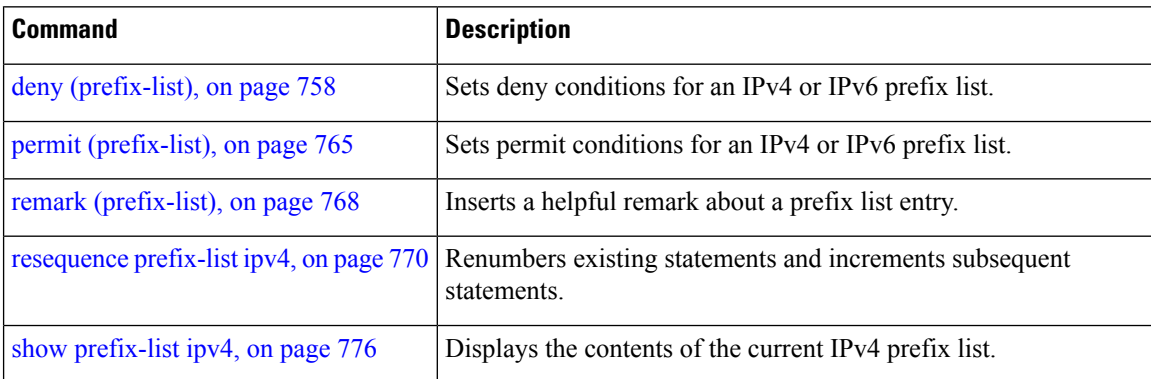

Ш

#### <span id="page-782-0"></span>**ipv6 prefix-list**

To define an IP Version (IPv6) prefix list by name, use the **ipv6 prefix-list** command in Global Configuration mode. To remove the prefix list, use the **no** form of this command.

**ipv6 prefix-list** *name* **no ipv6 prefix-list** *name*

**Syntax Description** *name* Name of the prefix list. Names cannot contain a space or quotation marks.

**Command Default** No IPv6 prefix list is defined.

**Command History Release Modification** Release 3.7.2 This command was introduced.

> read, write

**Usage Guidelines** No specific guidelines impact the use of this command.

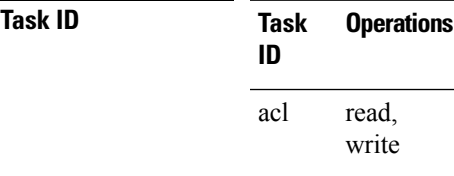

ipv6

**Examples** The following example shows how to create a prefix list named list-1:

```
RP/0/RSP0/CPU0:router# configure
RP/0/RSP0/CPU0:router(config)# ipv6 prefix-list list-1
RP/0/RSP0/CPU0:router(config-ipv6-pfx)# 40 permit 2000:1::/64
RP/0/RSP0/CPU0:router(config-ipv6-pfx)# 60 deny 3000:1::/64
RP/0/RSP0/CPU0:router(config-ipv6-pfx)#
Uncommitted changes found, commit them? [yes]: y
RP/0/RSP0/CPU0:router# show prefix-list ipv6
```
ipv6 prefix-list list1 40 permit 2000:1::/64 60 deny 3000:1::/64 RP/0/RSP0/CPU0:router#

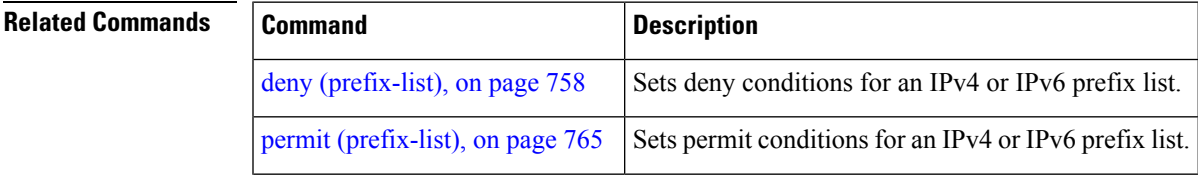

 $\mathbf I$ 

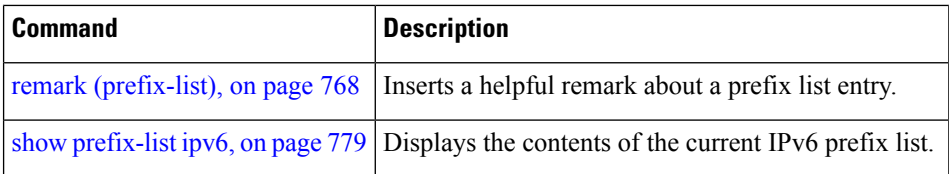

#### <span id="page-784-0"></span>**permit (prefix-list)**

To set permit conditions for an IP Version 4 (IPv4) or IP Version 6 (IPv6) prefix list, use the**permit** command in IPv4 prefix list configuration or IPv6 prefix list configuration modes. To remove a condition from a prefix list, use the **no** form of this command.

[*sequence-number*] **permit** *network*/*length* [**ge** *value*] [**le** *value*] [**eq** *value*] **no** *sequence-number* **permit**

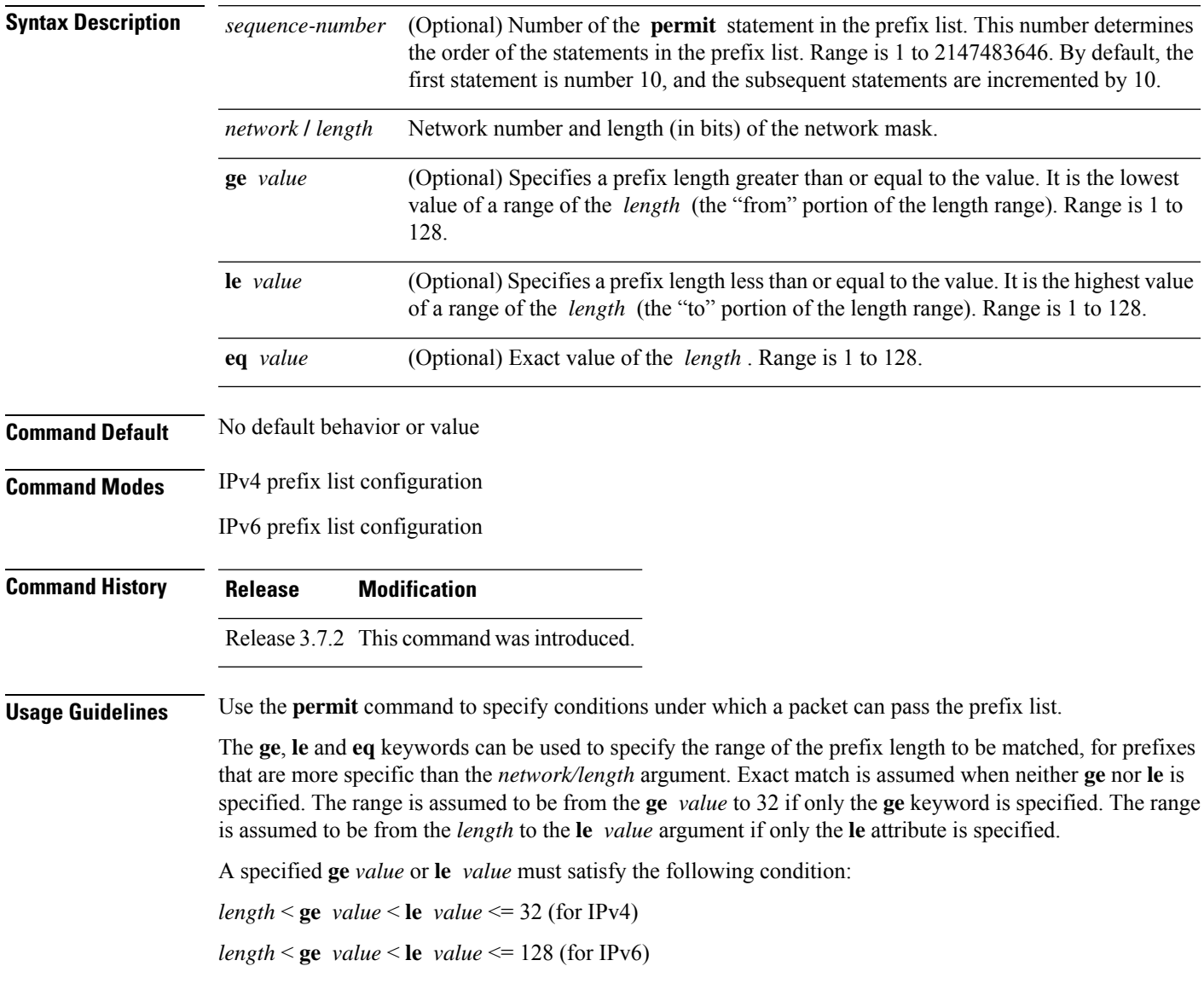

 $\mathbf I$ 

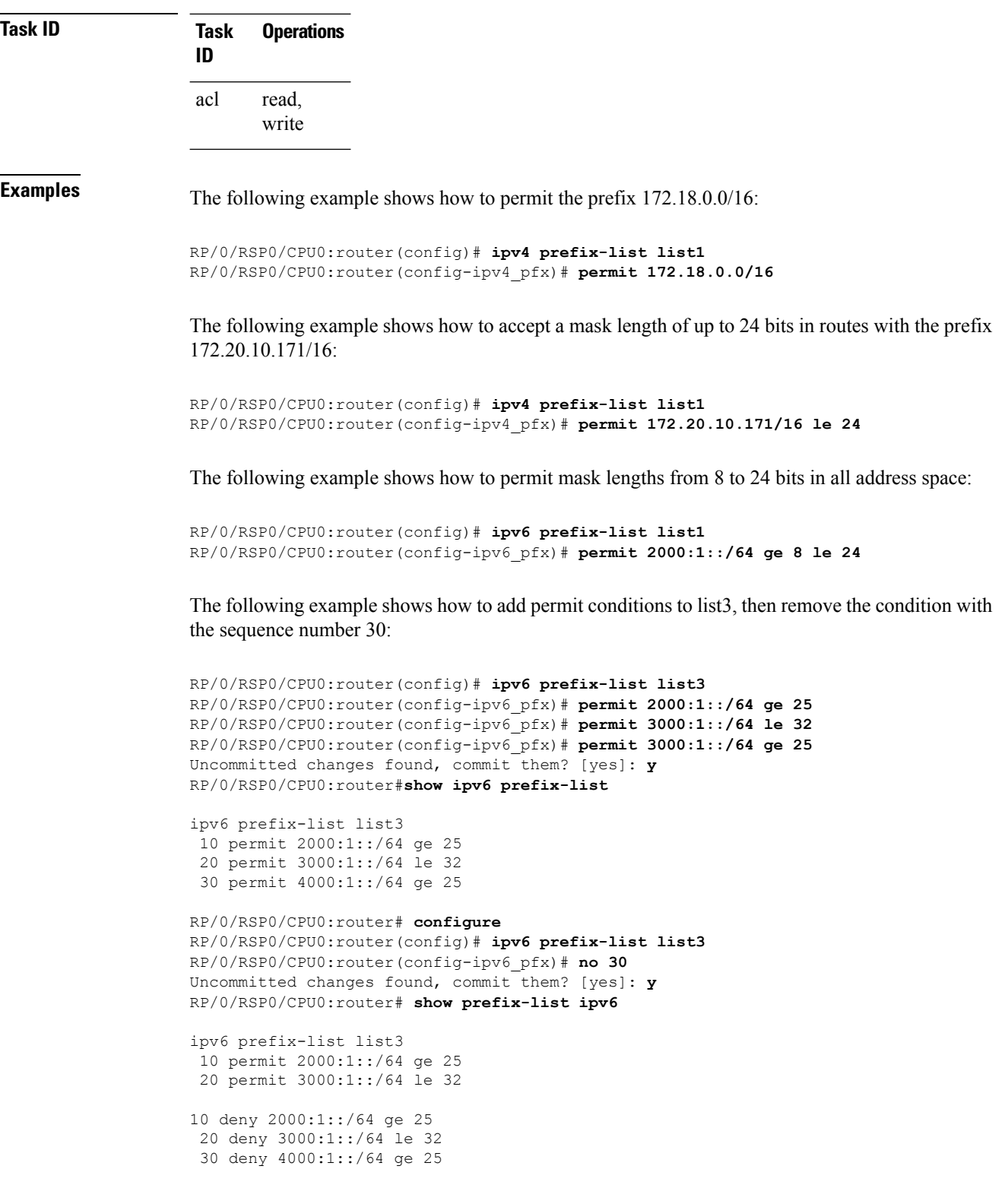

I

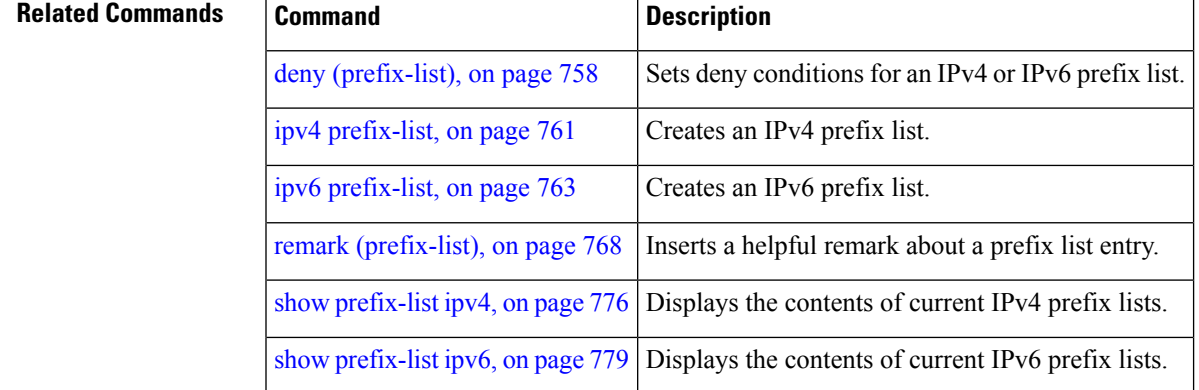

## <span id="page-787-0"></span>**remark (prefix-list)**

To write a helpful comment (remark) for an entry in either an IP Version 4 (IPv4) or IP Version 6 (IPv6) prefix list, use the **remark**command in IPv4 prefix-list configuration or IPv6 prefix-list configuration modes. To remove the remark, use the **no** form of this command.

[*sequence-number*] **remark** *remark* **no** *sequence-number*

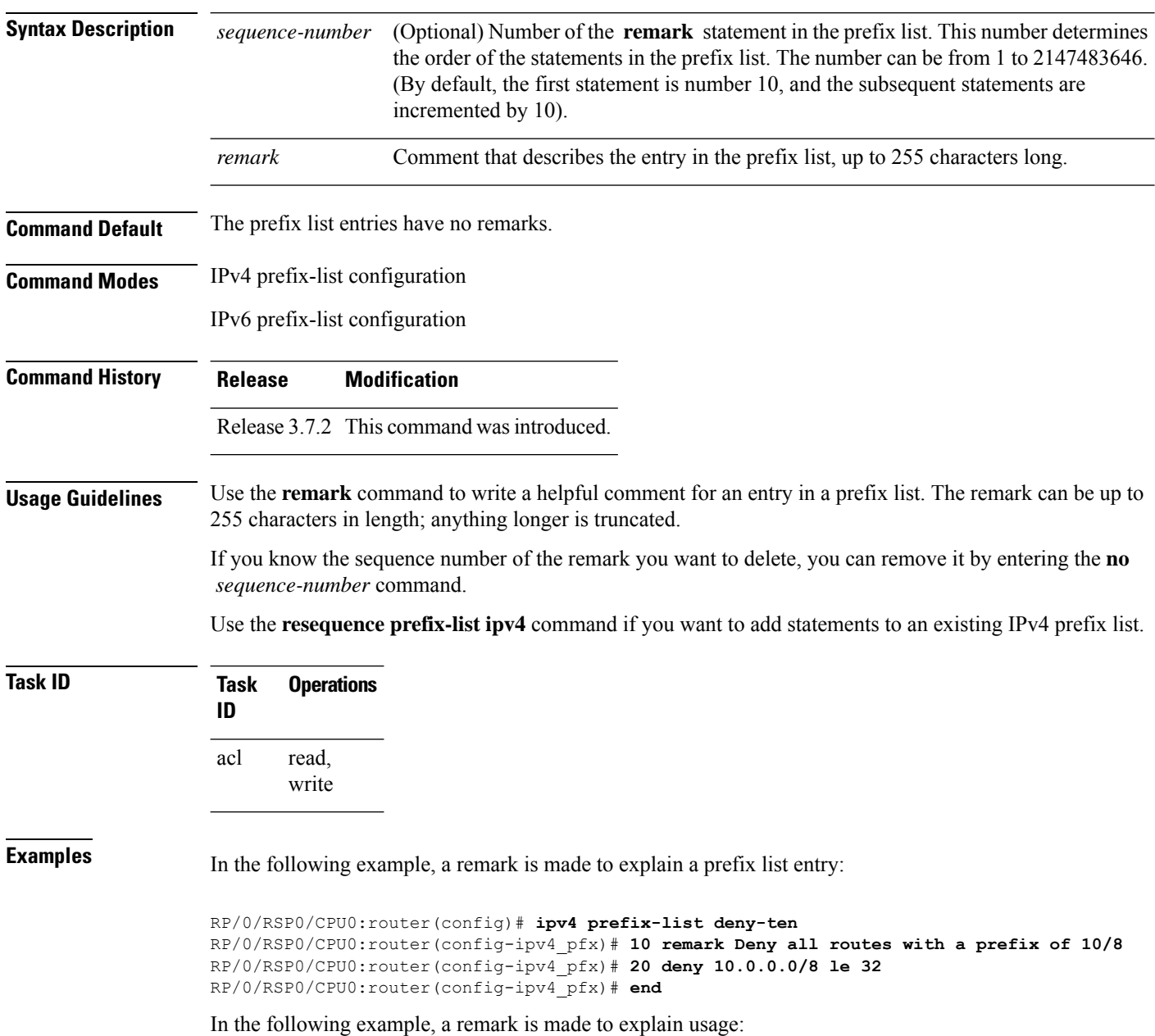

```
RP/0/RSP0/CPU0:router# show prefix-list ipv6
ipv6 prefix-list list1
40 permit 2000:1::/64
60 deny 3000:1::/64
RP/0/RSP0/CPU0:router# configure
RP/0/RSP0/CPU0:router(config)# ipv6 prefix-list list1
RP/0/RSP0/CPU0:router(config-ipv6-pfx)# 10 remark use from july23 forward
RP/0/RSP0/CPU0:router(config-ipv6-pfx)#
Uncommitted changes found, commit them? [yes]: y
RP/0/0/CPU0:Apr 4 02:20:34.851 : config[65700]: %LIBTARCFG-6-COMMIT : Configura
tion committed by user 'UNKNOWN'. Use 'show commit changes 1000000023' to view
the changes.
RP/0/0/CPU0:Apr 4 02:20:34.984 : config[65700]: %SYS-5-CONFIG_I : Configured fr
om console by console
RP/0/RSP0/CPU0:router# show prefix-list ipv6
ipv6 prefix-list list1
10 remark use from july23 forward
40 permit 2000:1::/64
 60 deny 3000:1::/64
```
#### **Related Commands**

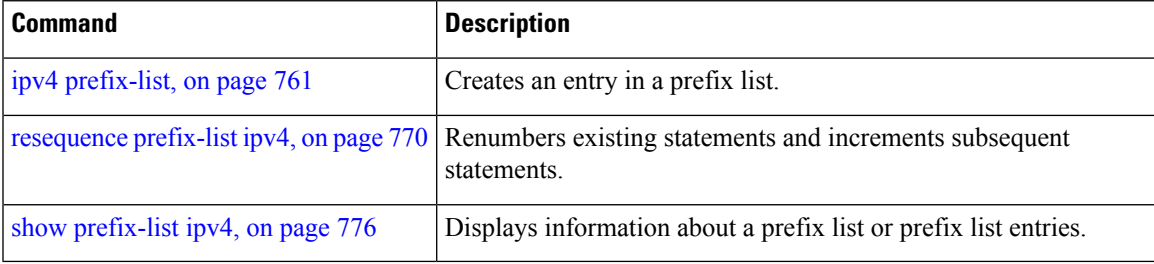

#### <span id="page-789-0"></span>**resequence prefix-list ipv4**

To renumber existing statements and increment subsequent statements to allow a new prefix list statement (**permit**,**deny**, or **remark**) to be added, use the **resequenceprefix-list ipv4** command in Admin Configuration mode.

**resequence prefix-list ipv4** *name* [*base* [*increment*]]

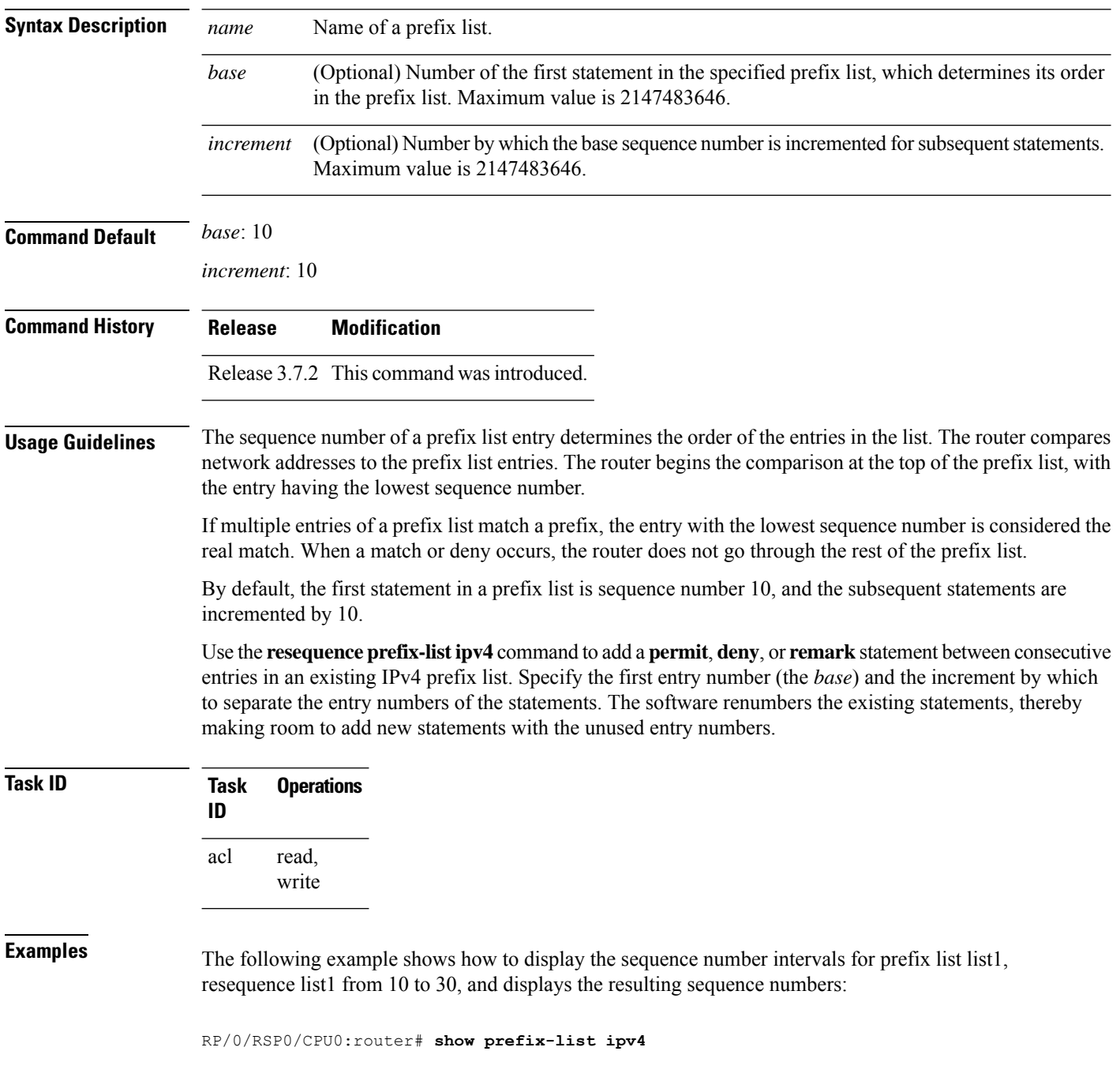

```
ipv4 prefix-list list1
10 permit 172.20.10.171/16 le 24
20 permit 172.18.0.0/16
30 deny 172.24.20.164/16 ge 25
ipv4 prefix-list list2
10 deny 172.18.30.154/16 ge 25
RP/0/RSP0/CPU0:router# resequence prefix-list ipv4 list1 10 30
RP/0/0/CPU0:Apr 4 02:29:39.513 : ipv4_acl_action_edm[183]: %LIBTARCFG-6-COMMIT
: Configuration committed by user 'UNKNOWN'. Use 'show commit changes 10000000
24' to view the changes.
RP/0/RSP0/CPU0:router# show prefix-list ipv4
ipv4 prefix-list list1
10 permit 172.20.10.171/16 le 24
 40 permit 172.18.0.0/16
70 deny 172.24.20.164/16 ge 25
ipv4 prefix-list list2
10 deny 172.18.30.154/16 ge 25
```
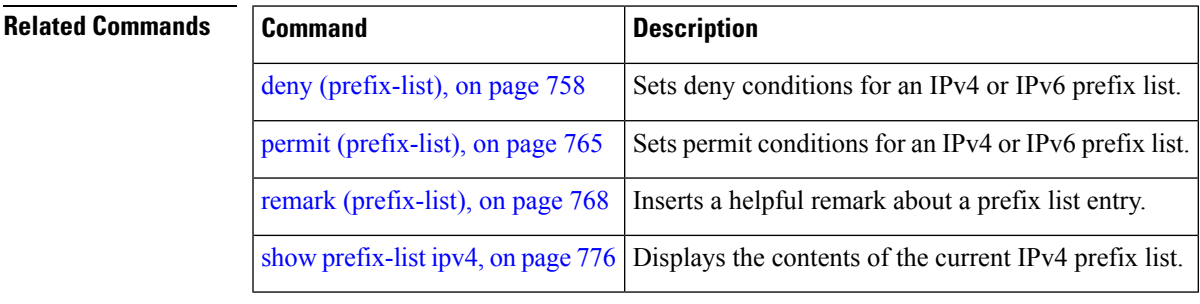

## <span id="page-791-0"></span>**resequence prefix-list ipv6**

To renumber existing statements and increment subsequent statements to allow a new prefix list statement (**permit**, **deny**, or **remark**) to be added, use the **resequence prefix-list ipv6** command in EXEC mode.

**resequence prefix-list ipv6** *name* [*base* [*increment*]]

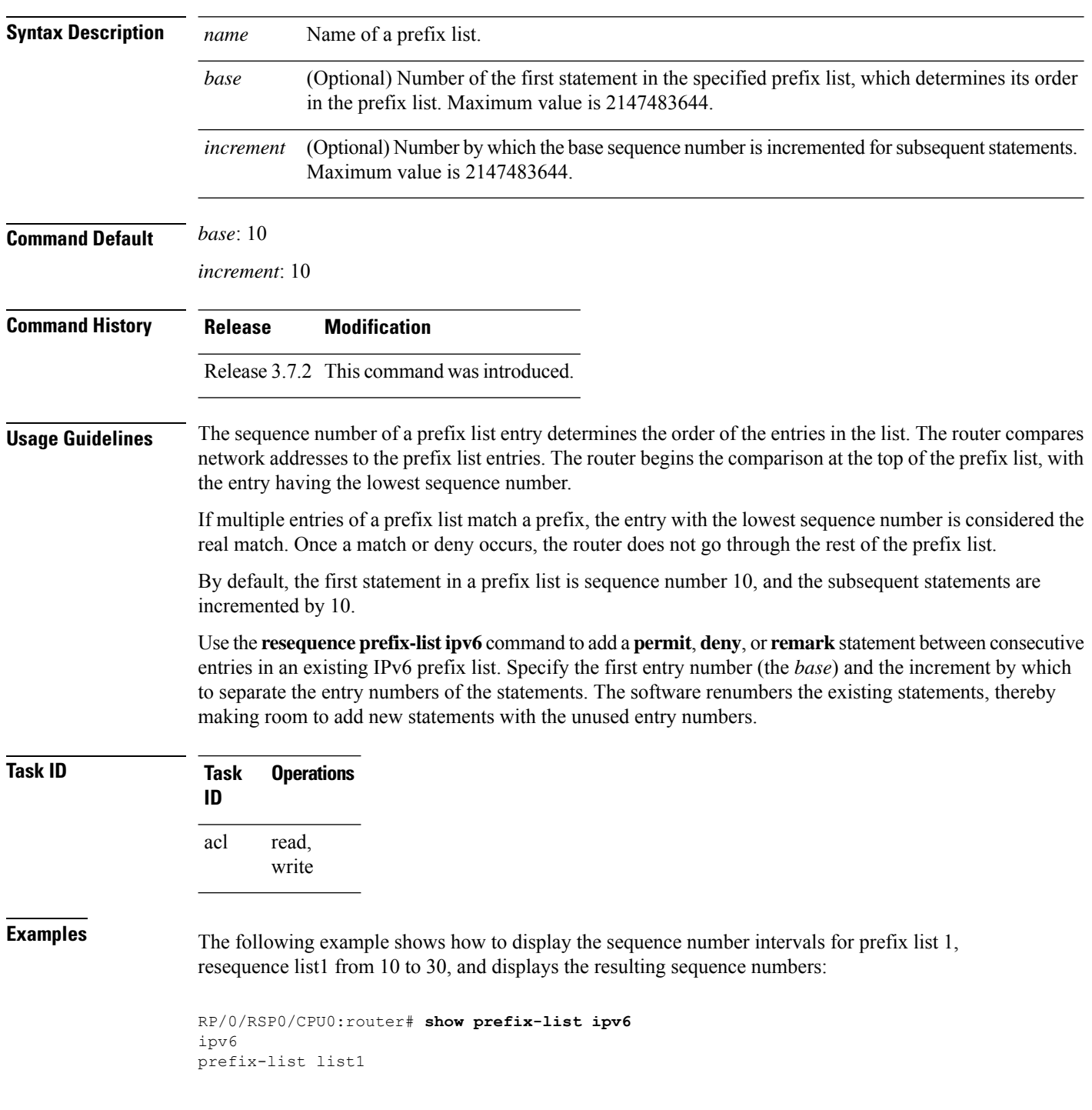
```
10 permit 2000:1::
/16 le 24
20 permit 3000:1::/16 le 32
 20 permit 172.18.0.0/16
30 deny 3000:1::
/16 ge 25
ipv6
prefix-list list2
10 deny 4000:1::
/16 ge 25
```
#### RP/0/RSP0/CPU0:router# **resequence prefix-list ipv4 list1 10 30**

```
RP/0/RSP0/CPU0:
Apr 4 02:29:39.513 : ipv6 acl action edm
[183]: %LIBTARCFG-6-COMMIT
: Configuration committed by user 'UNKNOWN'. Use 'show commit changes 10000000
24' to view the changes.
```
### **show prefix-list**

To display information about a prefix list or prefix list entries, use the **show prefix-list** command in EXEC mode.

**show prefix-list** [*list-name*] [*sequence-number*]

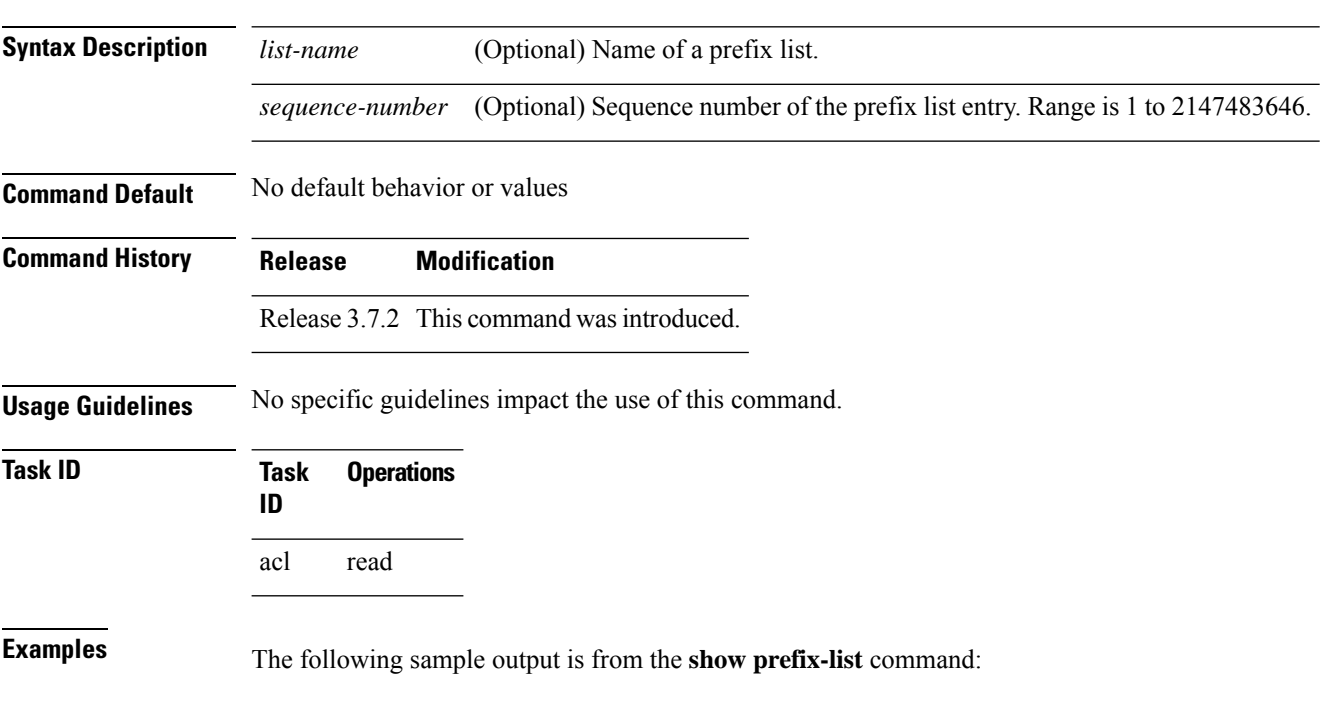

RP/0/RSP0/CPU0:router# **show prefix-list**

#### **show prefix-list afi-all**

To display the contents of the prefix list for all the address families, use the **show prefix-list afi-all** command in EXEC mode.

**show prefix-list afi-all**

**Syntax Description** This command has no keywords or arguments.

**Command Default** No default behavior or values

**Command History Release Modification**

Release 3.7.2 This command was introduced.

**Usage Guidelines** No specific guidelines impact the use of this command.

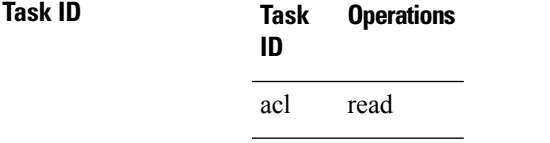

**Examples** The following sample output is from the **show prefix-list afi-all** command:

RP/0/RSP0/CPU0:router# **show prefix-list afi-all**

### **show prefix-list ipv4**

To display the contents of current IP Version 4 (IPv4) prefix list, use the **show prefix-list ipv4** command in EXEC mode.

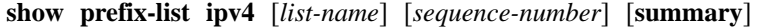

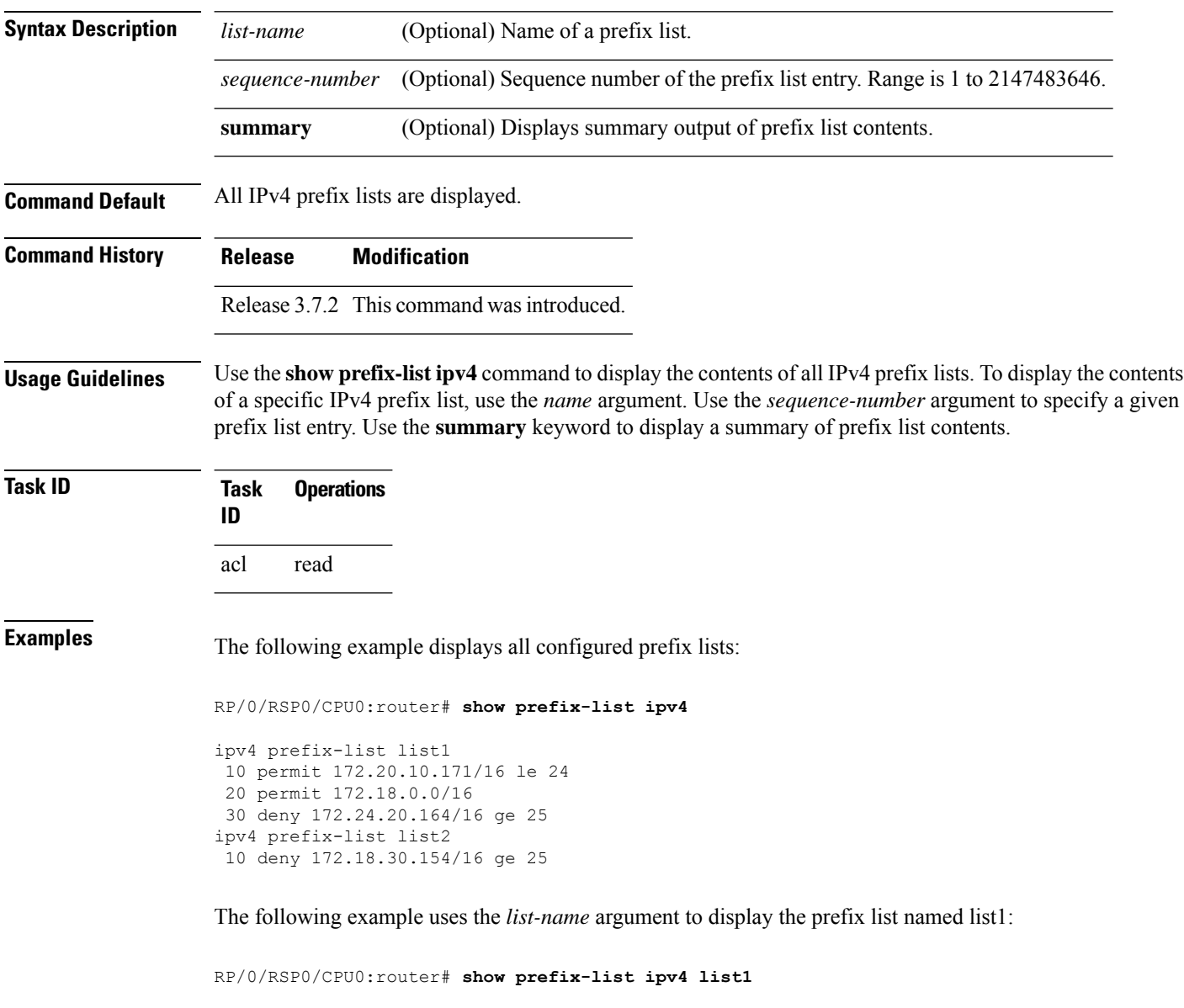

```
ipv4 prefix-list list1
10 permit 172.20.10.171/16 le 24
20 permit 172.18.0.0/16
30 deny 172.24.20.164/16 ge 25
```
The following example uses the *list-name* and *sequence-number* argument to display a prefix list named list1 with a sequence number of 10:

```
RP/0/RSP0/CPU0:router# show prefix-list ipv4 list1 30
```

```
ipv4 prefix-list list1
 30 deny 172.24.20.164/16 ge 25
```
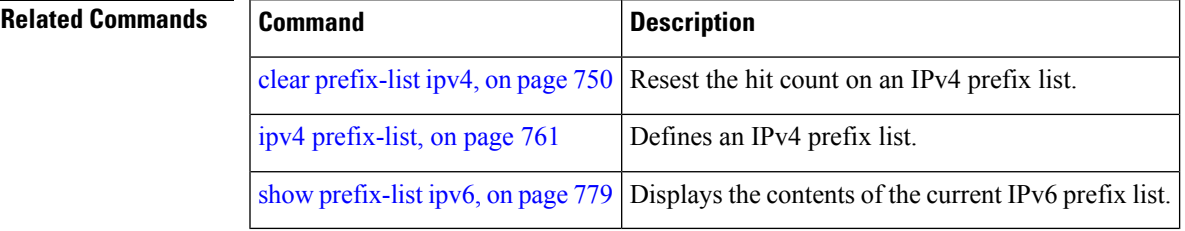

### **show prefix-list ipv4 standby**

To display the contents of current IPv4 standby access lists, use the **show access-lists ipv4 standby** command in EXEC mode.

**show prefix-list ipv4 standby** [*prefix-list name*] [**summary**]

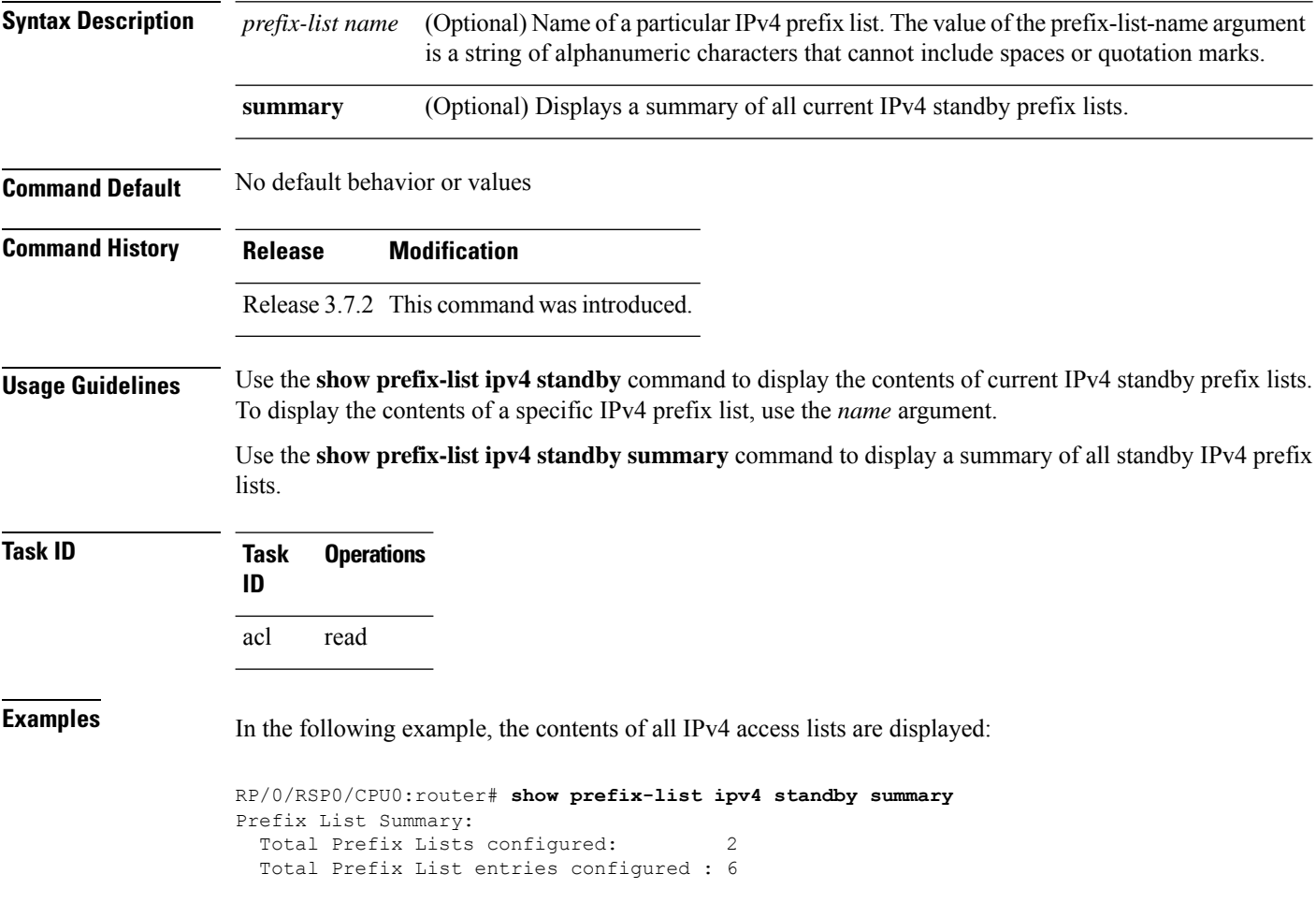

### <span id="page-798-0"></span>**show prefix-list ipv6**

To display the contents of the current IP Version 6 (IPv6) prefix list, use the **show prefix-list ipv6** command in EXEC mode.

**show prefix-list ipv6** [*list-name*] [*sequence-number*] [**summary**]

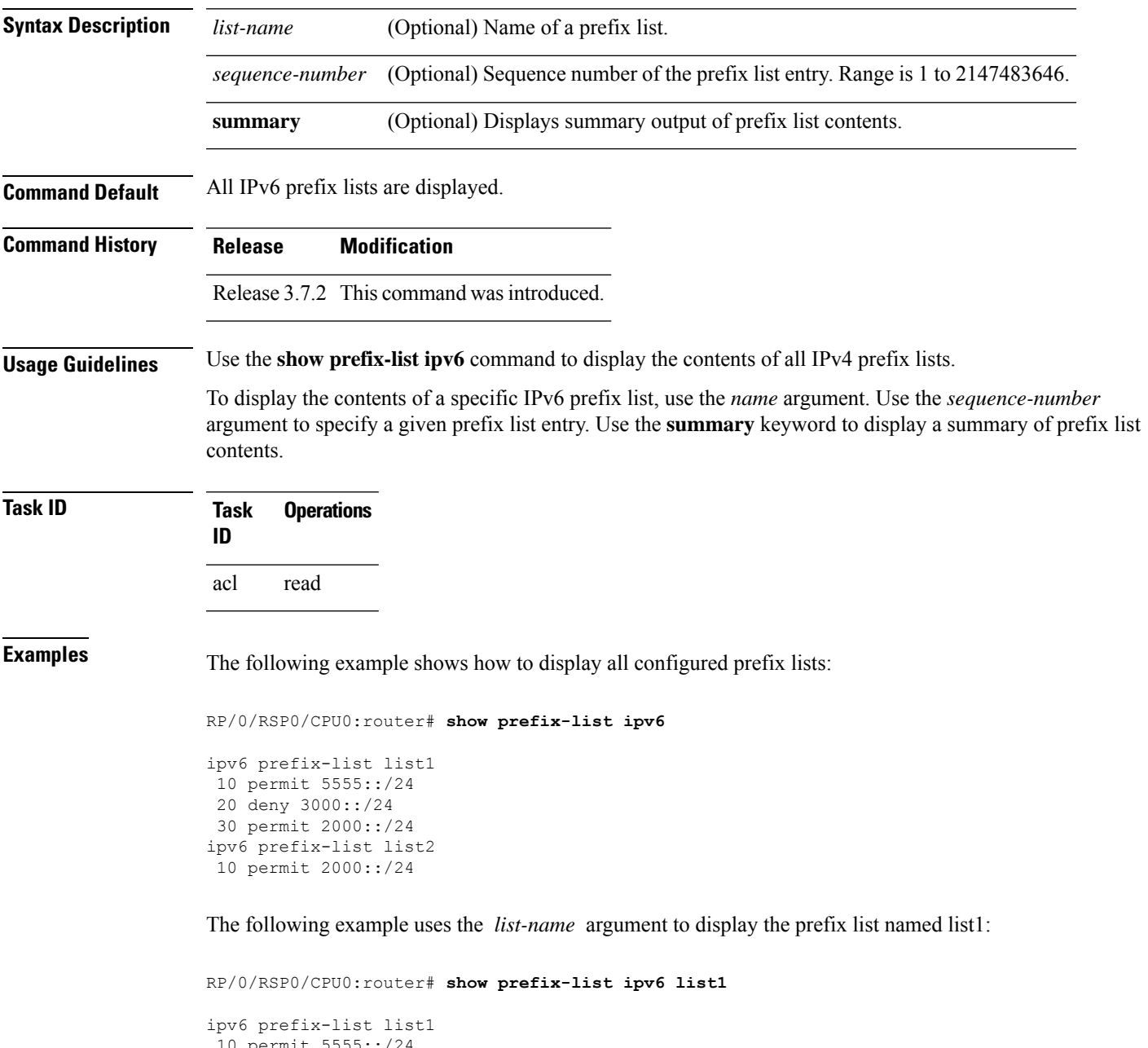

The following example uses the *list-name* and *sequence-number* argument to display a prefix list named list1 with a sequence number of 10:

```
RP/0/RSP0/CPU0:router# show prefix-list ipv6 list1 10
ipv6 prefix-list abc
```
The following example displays a summary of prefix list contents:

RP/0/RSP0/CPU0:router# **show prefix-list ipv6 summary**

```
Prefix List Summary:
 Total Prefix Lists configured: 2
 Total Prefix List entries configured: 2
```
10 permit 5555::/24

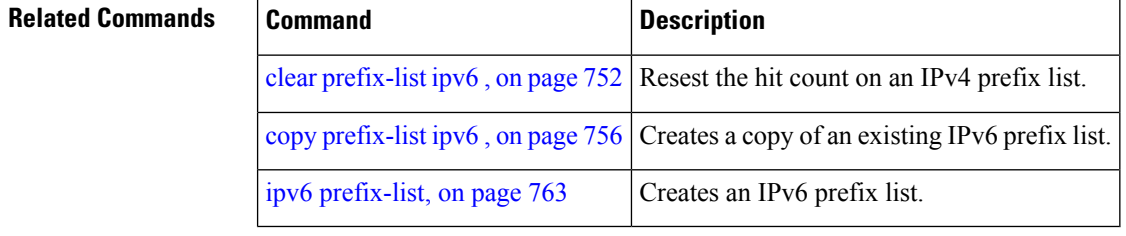

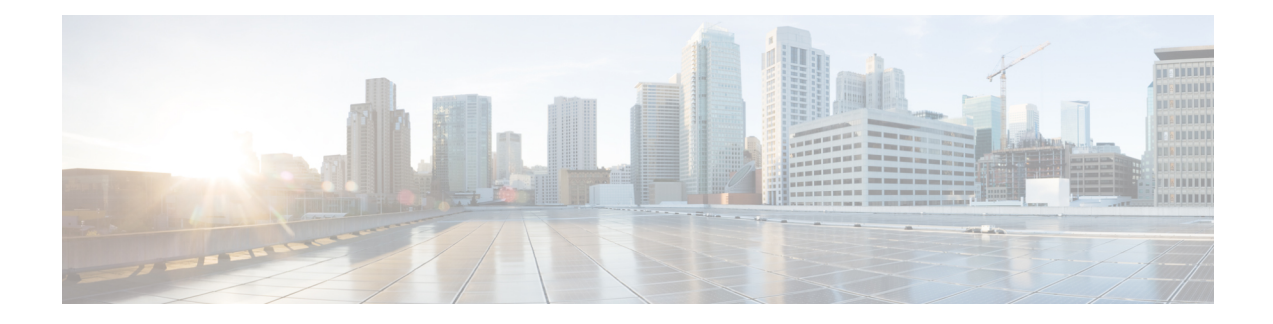

## **Transport Stack Commands**

This chapter describes the Cisco IOS XR softwarecommands used to configure and monitor features related to the transport stack (Nonstop Routing [NSR ], TCP, User Datagram Protocol [UDP], and RAW) on the Cisco ASR 9000 Series Aggregation Services Router . Any IP protocol other than TCP or UDP is known as a *RAW* protocol.

For detailed information about transport stack concepts, configuration tasks, and examples, refer to the *IP Addresses and Services Configuration Guide for Cisco ASR 9000 Series Routers*.

- clear nsr ncd [client,](#page-802-0) on page 783
- clear nsr ncd [queue,](#page-804-0) on page 785
- clear raw [statistics](#page-806-0) pcb, on page 787
- clear tcp nsr [client,](#page-808-0) on page 789
- [clear](#page-810-0) tcp nsr pcb, on page 791
- clear tcp nsr [session-set,](#page-813-0) on page 794
- clear tcp nsr [statistics](#page-815-0) client, on page 796
- clear tcp nsr [statistics](#page-817-0) pcb, on page 798
- clear tcp nsr statistics [session-set,](#page-819-0) on page 800
- clear tcp nsr statistics [summary,](#page-821-0) on page 802
- [clear](#page-822-0) tcp pcb, on page 803
- clear tcp [statistics,](#page-823-0) on page 804
- clear udp [statistics,](#page-824-0) on page 805
- [forward-protocol](#page-825-0) udp, on page 806
- nsr [process-failures](#page-827-0) switchover, on page 808
- service [tcp-small-servers,](#page-828-0) on page 809
- service [udp-small-servers,](#page-830-0) on page 811
- show nsr ncd [client,](#page-832-0) on page 813
- show nsr ncd [queue,](#page-834-0) on page 815
- show raw [brief,](#page-836-0) on page 817
- show raw [detail](#page-838-0) pcb, on page 819
- show raw [extended-filters,](#page-840-0) on page 821
- show raw [statistics](#page-842-0) pcb, on page 823
- show tcp [brief,](#page-844-0) on page 825
- show tcp [detail,](#page-846-0) on page 827
- show tcp [extended-filters,](#page-847-0) on page 828
- show tcp [statistics,](#page-849-0) on page 830
- show tcp nsr [brief,](#page-851-0) on page 832
- show tcp nsr [client](#page-853-0) brief, on page 834
- show tcp nsr detail [client,](#page-855-0) on page 836
- show tcp nsr [detail](#page-857-0) pcb, on page 838
- show tcp nsr detail [session-set,](#page-860-0) on page 841
- show tcp nsr [session-set](#page-862-0) brief, on page 843
- show tcp nsr [statistics](#page-864-0) client, on page 845
- show tcp nsr [statistics](#page-866-0) pcb, on page 847
- show tcp nsr statistics [session-set,](#page-868-0) on page 849
- show tcp nsr statistics [summary,](#page-870-0) on page 851
- show udp [brief,](#page-872-0) on page 853
- show udp [detail](#page-874-0) pcb, on page 855
- show udp [extended-filters,](#page-876-0) on page 857
- show udp [statistics,](#page-877-0) on page 858
- tcp mss, on [page](#page-879-0) 860
- tcp [path-mtu-discovery,](#page-880-0) on page 861
- tcp [selective-ack,](#page-881-0) on page 862
- tcp [synwait-time,](#page-882-0) on page 863
- tcp [timestamp,](#page-883-0) on page 864
- tcp [window-size,](#page-884-0) on page 865

#### <span id="page-802-0"></span>**clear nsr ncd client**

To clear the counters of a specified client or all the clients of nonstop routing (NSR) Consumer Demuxer (NCD), use the **clear nsr ncd client** command in EXEC mode.

**clear nsr ncd client** {*PID value* | **all**} [**location** *node-id*]

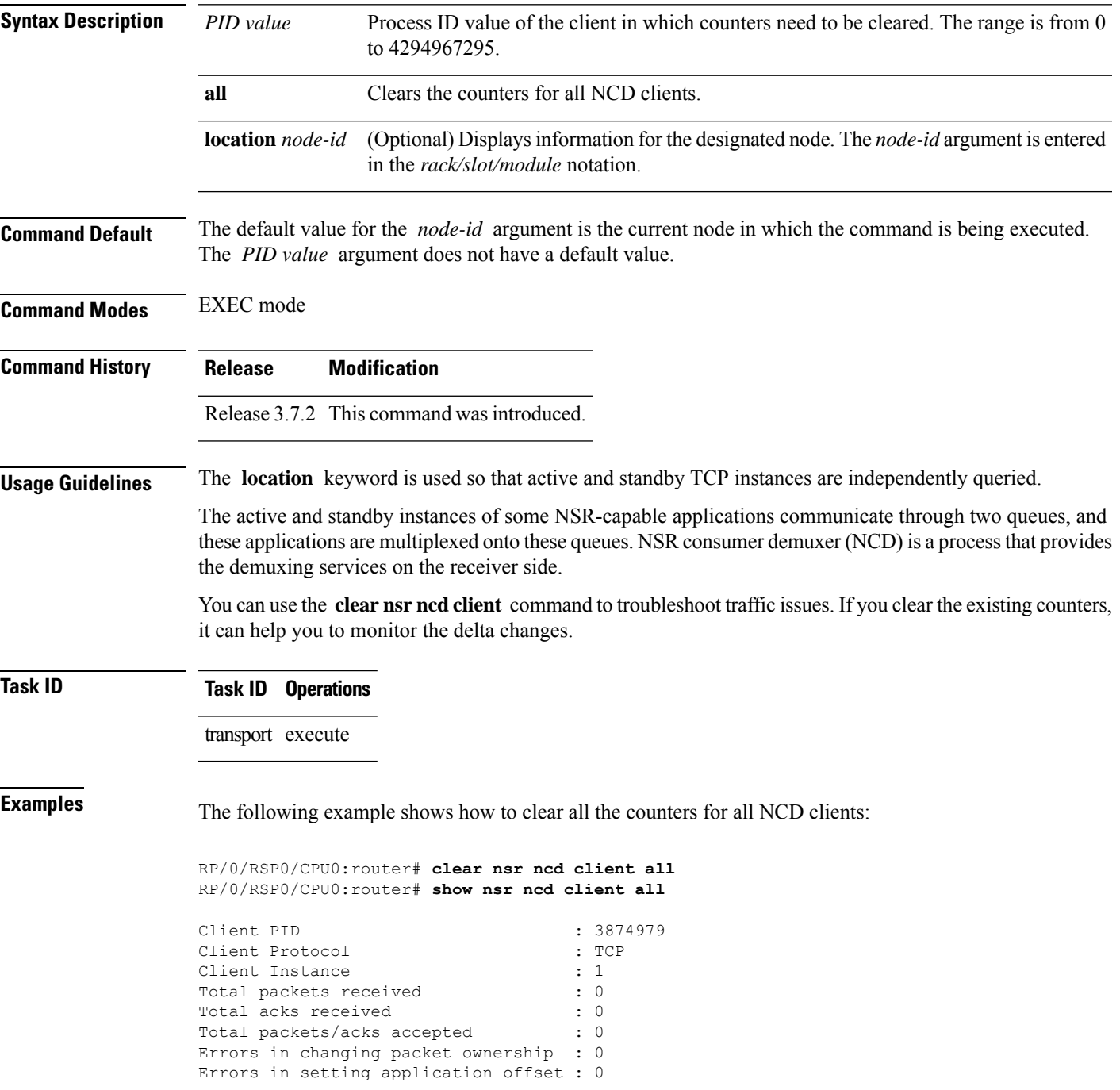

I

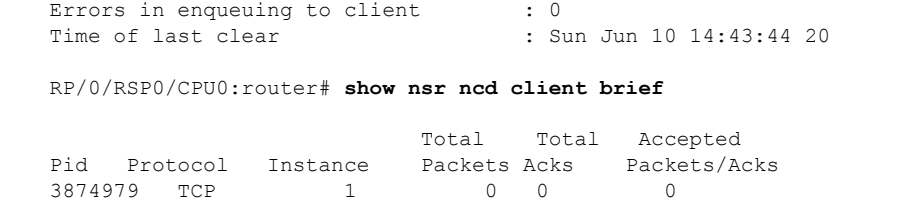

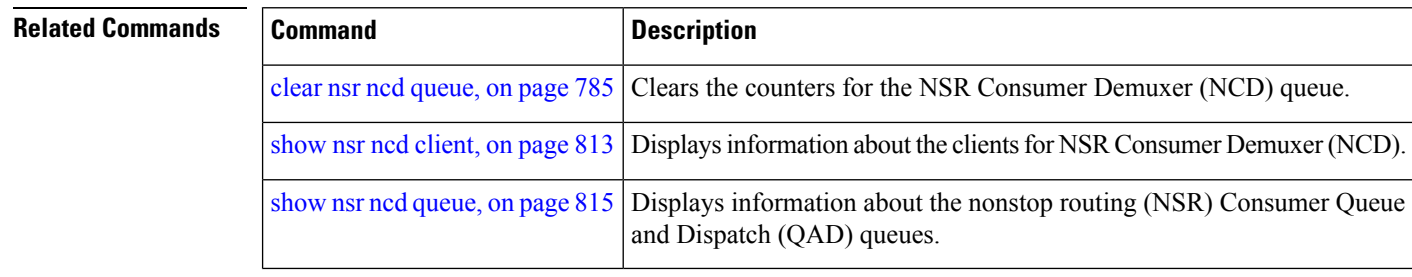

### <span id="page-804-0"></span>**clear nsr ncd queue**

To clear the counters for the nonstop routing (NSR) Consumer Demuxer (NCD) queue, use the **clear nsr ncd queue** command in EXEC mode.

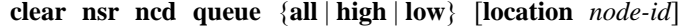

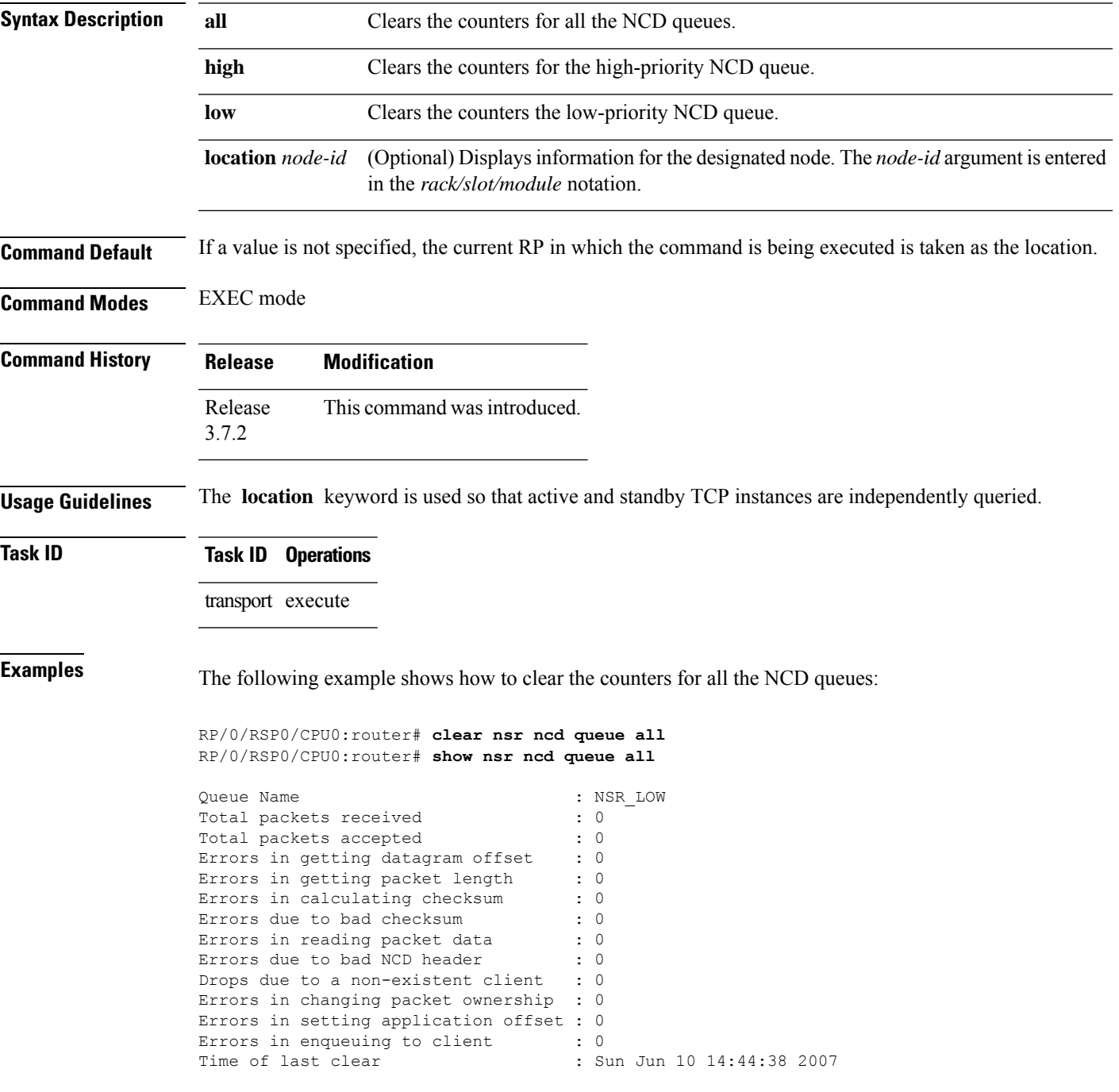

```
Queue Name : NSR_HIGH : NSR_HIGH : 0
Total packets received
Total packets accepted : 0<br>Errors in getting datagram offset : 0
Errors in getting datagram offset : 0<br>Errors in getting packet length : 0
Errors in getting packet length
Errors in calculating checksum : 0<br>Errors due to bad checksum : 0
Errors due to bad checksum
Errors in reading packet data : 0<br>Errors due to bad NCD header : 0
Errors due to bad NCD header : 0<br>Drops due to a non-existent client : 0
Drops due to a non-existent client
Errors in changing packet ownership : 0
Errors in setting application offset : 0<br>Errors in enqueuing to client : 0
Errors in enqueuing to client
Time of last clear : Sun Jun 10 14:44:38 2007
```
RP/0/RSP0/CPU0:router# **show nsr ncd queue brief**

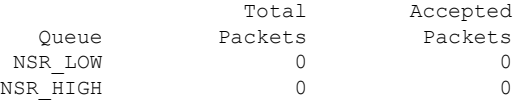

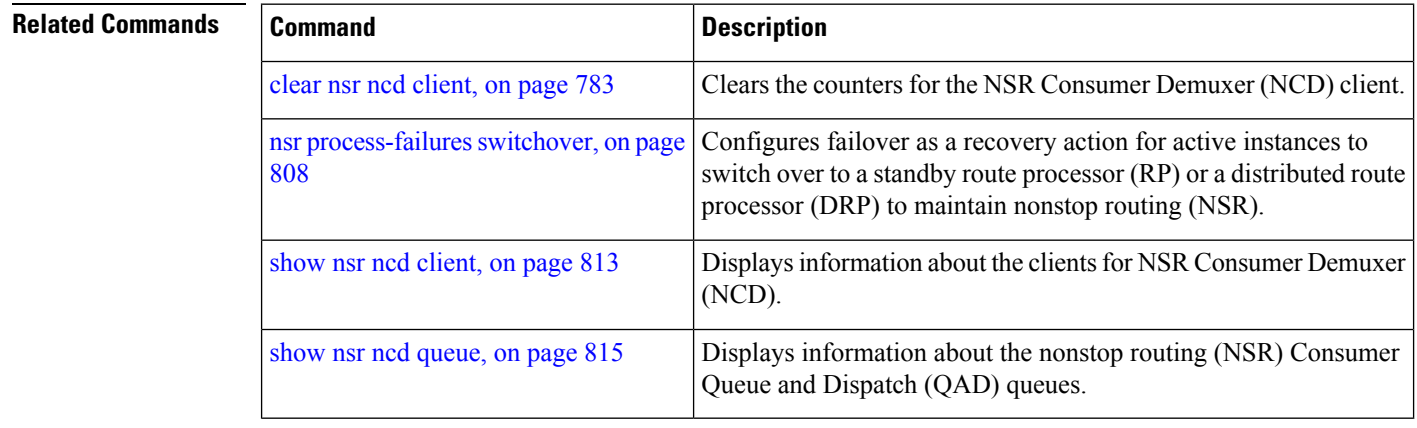

### <span id="page-806-0"></span>**clear raw statistics pcb**

To clear statistics for a single RAW connection or for all RAW connections, use the **clear raw statistics pcb** command in EXEC mode.

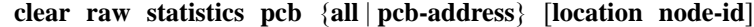

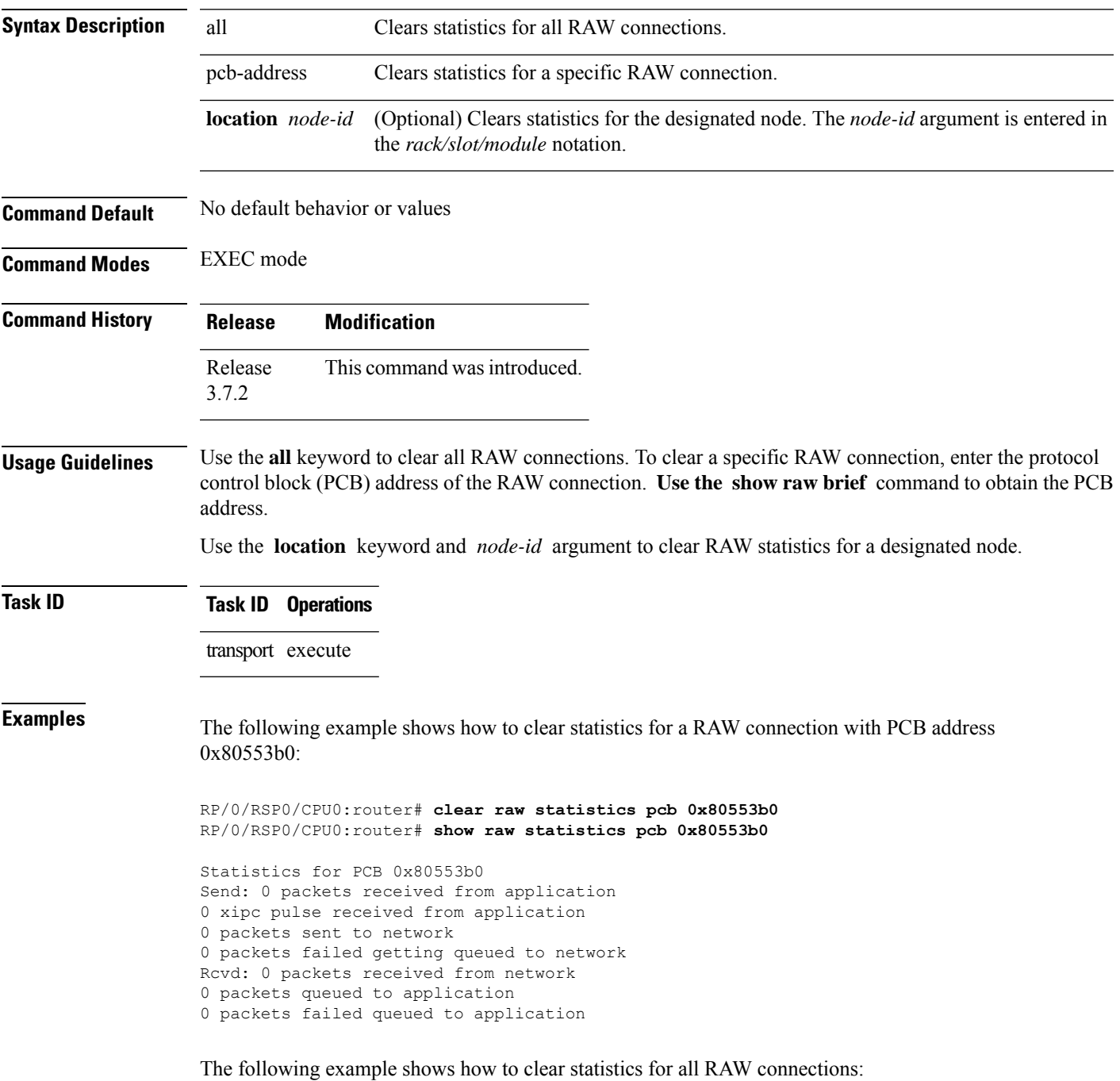

RP/0/RSP0/CPU0:router# **clear raw statistics pcb all** RP/0/RSP0/CPU0:router# **show raw statistics pcb all** Statistics for PCB 0x805484c Send: 0 packets received from application 0 xipc pulse received from application 0 packets sent to network 0 packets failed getting queued to network Rcvd: 0 packets received from network 0 packets queued to application 0 packets failed queued to application Statistics for PCB 0x8054f80 Send: 0 packets received from application 0 xipc pulse received from application 0 packets sent to network 0 packets failed getting queued to network

Rcvd: 0 packets received from network 0 packets queued to application 0 packets failed queued to application Statistics for PCB 0x80553b0

Send: 0 packets received from application xipc pulse received from application packets sent to network packets failed getting queued to network Rcvd: 0 packets received from network packets queued to application packets failed queued to application

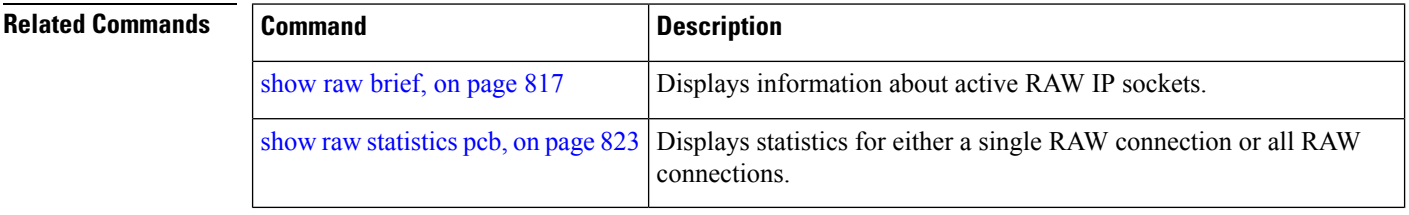

# <span id="page-808-0"></span>**clear tcp nsr client**

To bring the nonstop routing (NSR) down on all the sessions that are owned by the specified client, use the **clear tcp nsr client** command in EXEC mode.

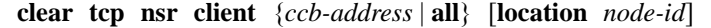

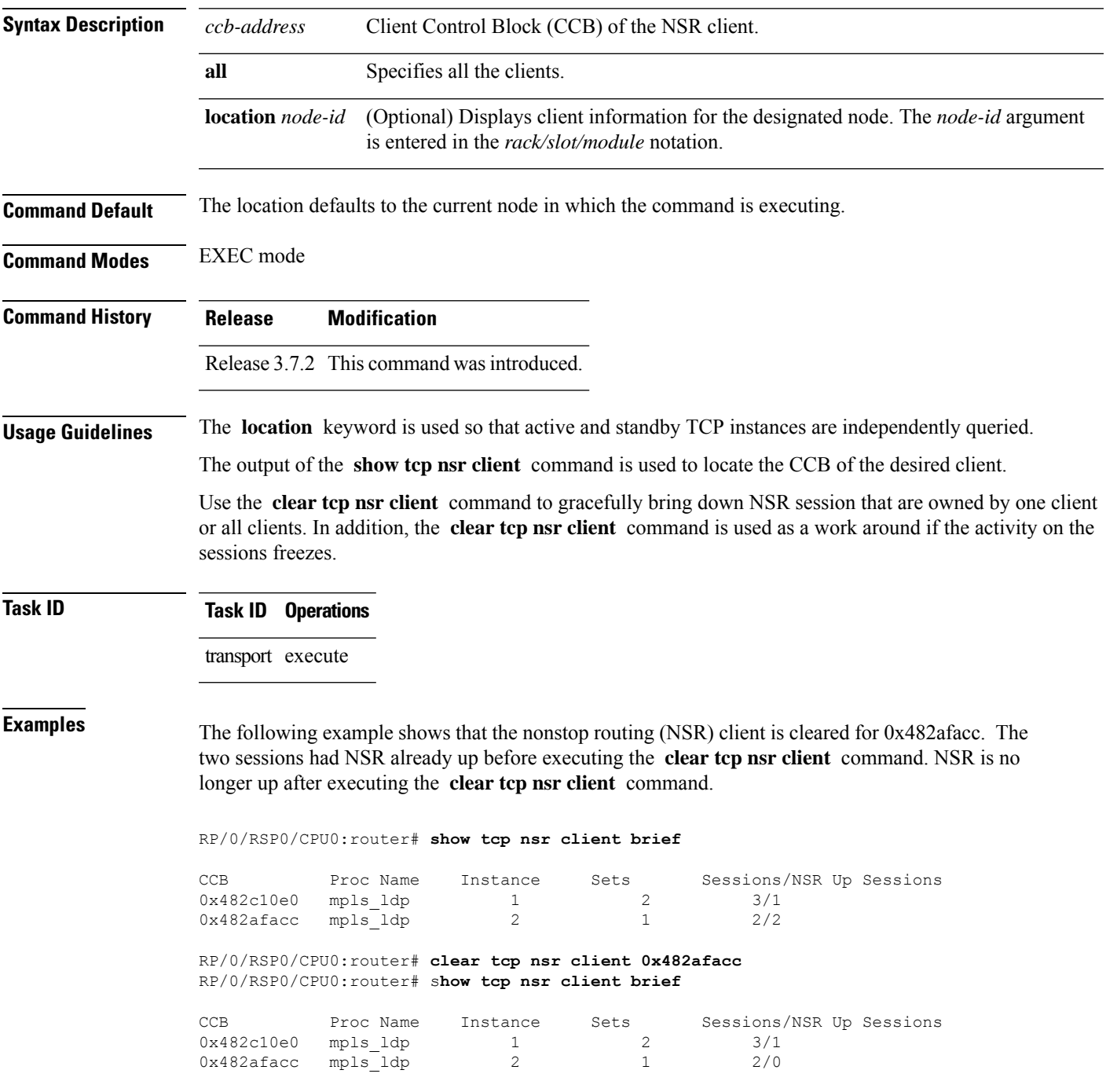

I

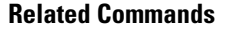

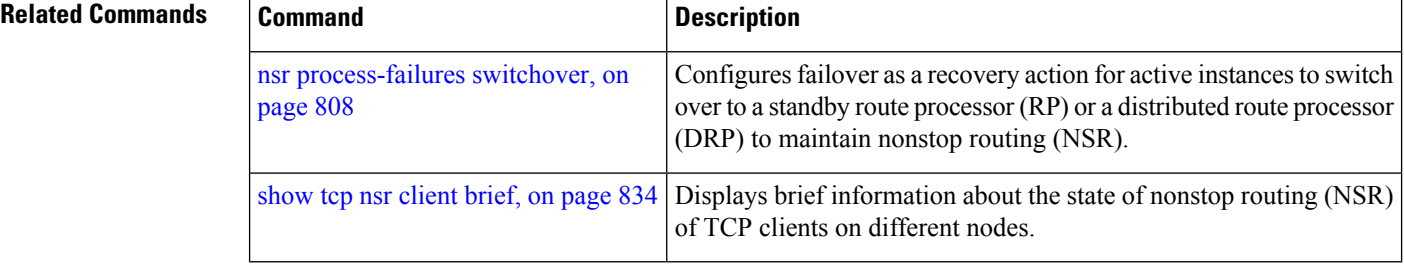

#### <span id="page-810-0"></span>**clear tcp nsr pcb**

To bring the nonstop routing (NSR) down on a specified connection or all connections, use the **clear tcp nsr pcb** command in EXEC mode.

**clear tcp nsr pcb** {*pcb-address* | **all**} [**location** *node-id*]

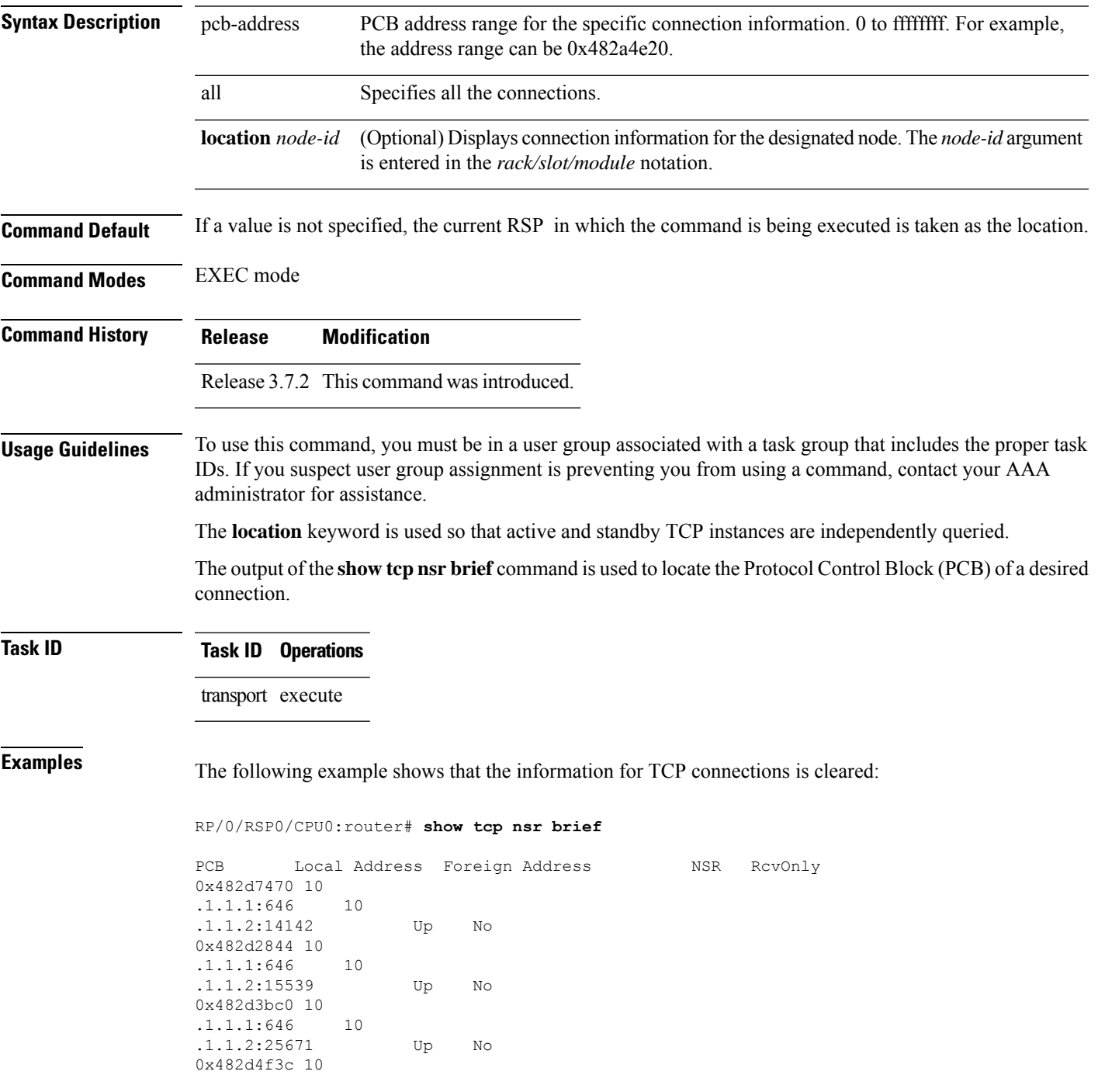

.1.1.1:646 10 .1.1.2:32319 Up No 0x482d87ec 10 .1.1.1:646 10 .1.1.2:39592 Up No 0x482cd670 10 .1.1.1:646 10 .1.1.2:43447 Up No 0x482d14c8 10 .1.1.1:646 10 .1.1.2:45803 Up No 0x482bdee4 10 .1.1.1:646 10 .1.1.2:55844 Up No 0x482d62b8 10 .1.1.1:646 10 .1.1.2:60695 Up No 0x482d0310 10 .1.1.1:646 10 .1.1.2:63007 Up No

RP/0/RSP0/CPU0:router# **clear tcp nsr pcb 0x482d7470** RP/0/RSP0/CPU0:router# **clear tcp nsr pcb 0x482d2844** RP/0/RSP0/CPU0:router# **show tcp nsr brief**

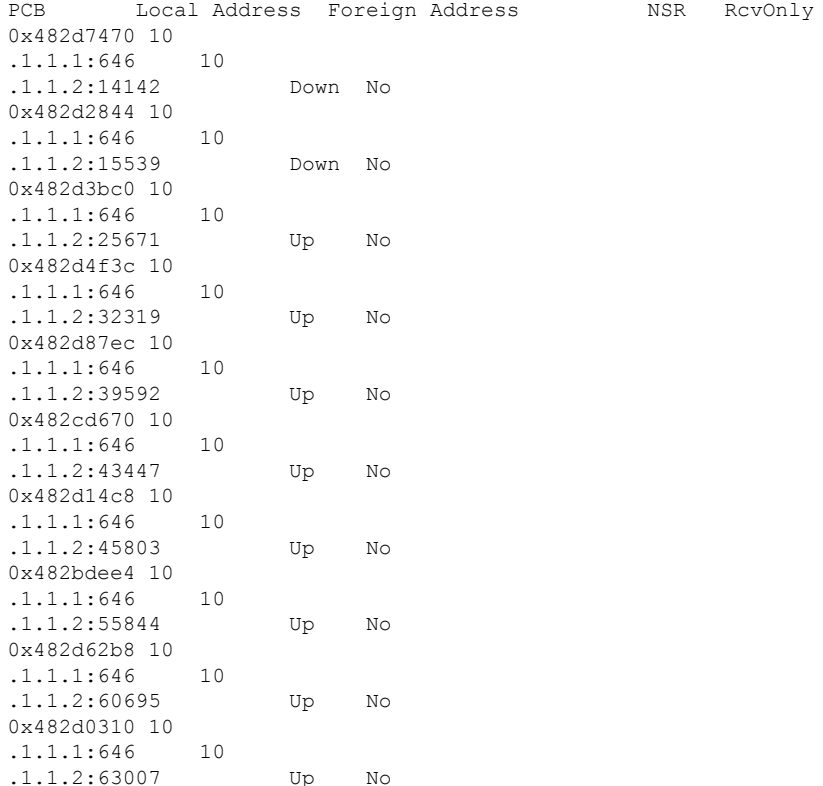

#### **Related Commands**

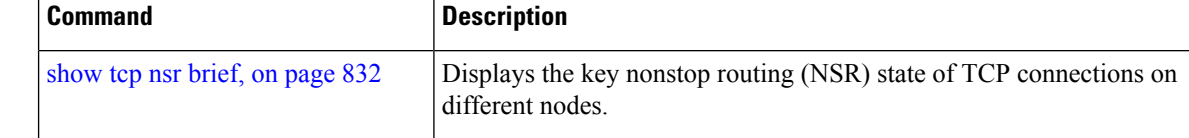

I

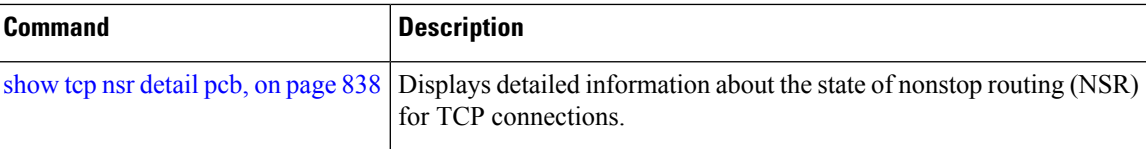

### <span id="page-813-0"></span>**clear tcp nsr session-set**

To clear the nonstop routing (NSR) on all the sessions in the specified session-set or all session sets, use the **clear tcp nsr session-set** command in EXEC mode.

**clear tcp nsr session-set** { *sscb-address* | **all**} [**location** *node-id*]

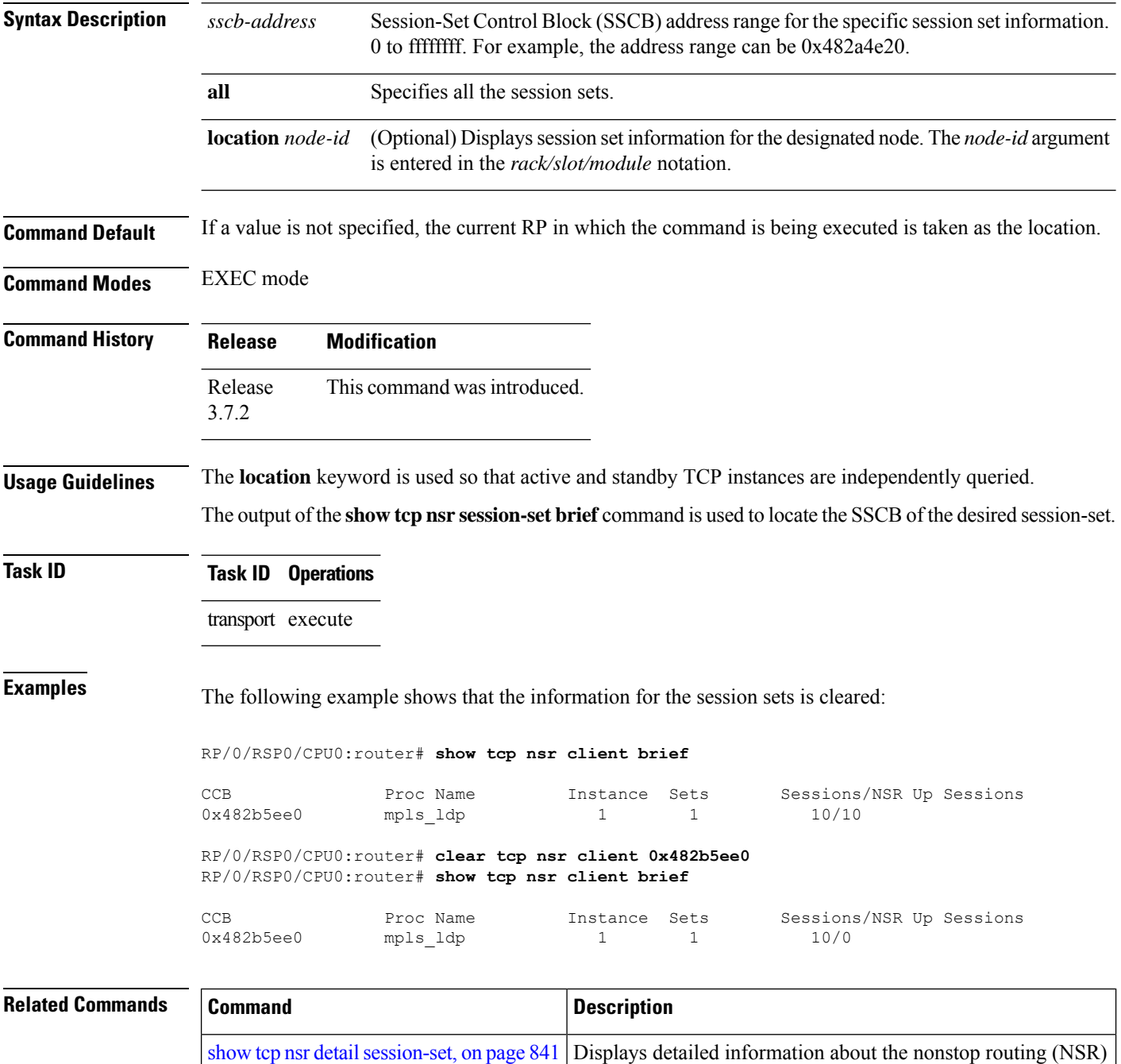

state of the session sets on different nodes.

I

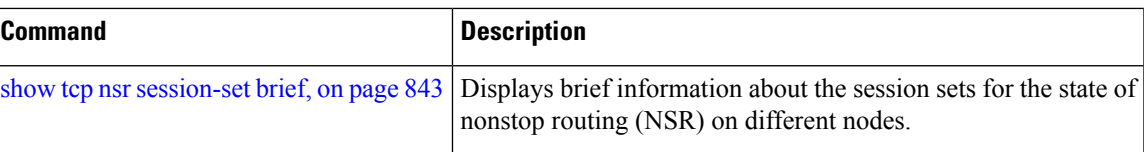

### <span id="page-815-0"></span>**clear tcp nsr statistics client**

To clear the nonstop routing (NSR) statistics of the client, use the **clear tcp nsr statistics client** command in EXEC mode.

**clear tcp nsr statistics client** {*ccb-address* | **all**} [**location** *node-id*]

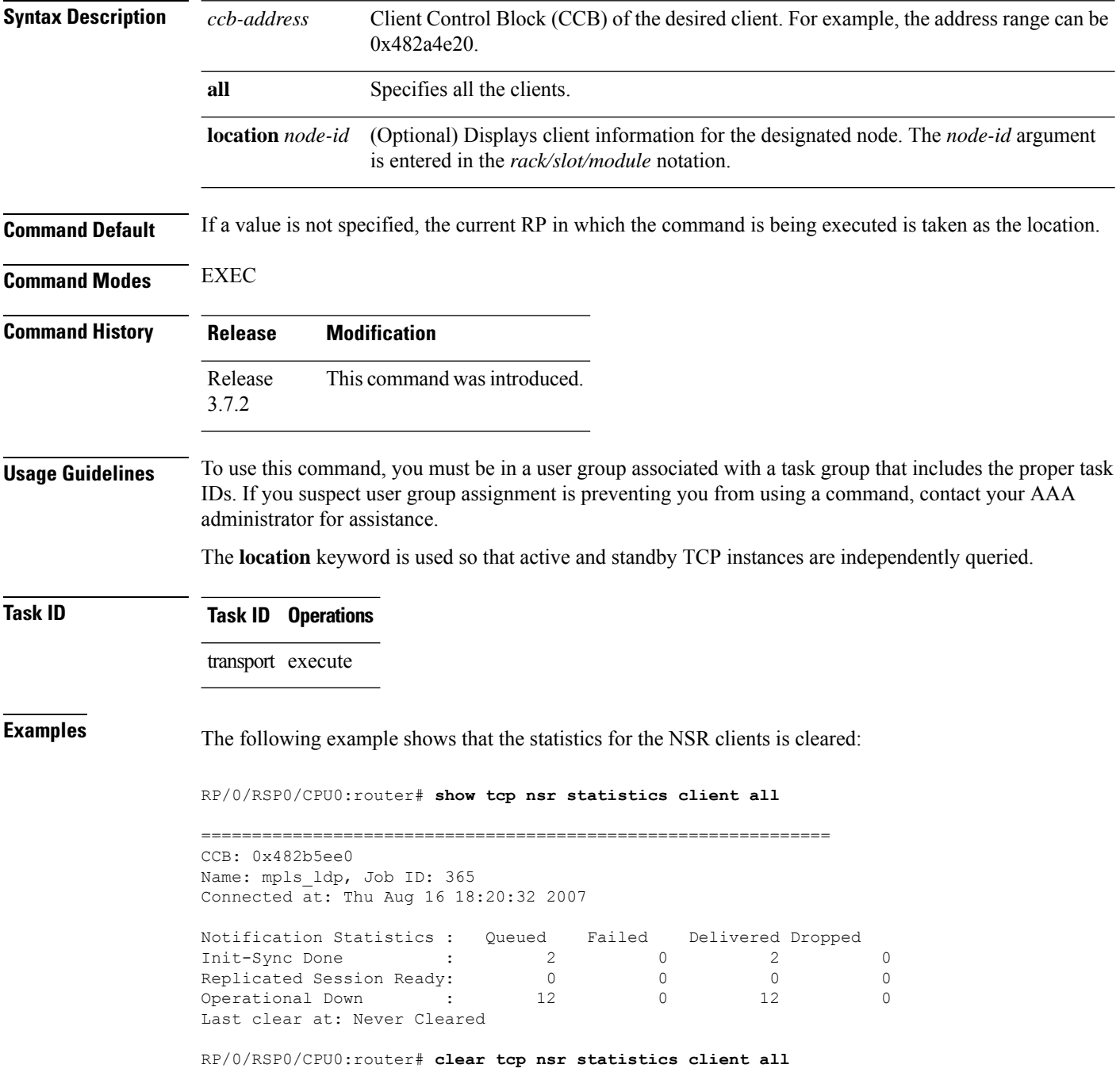

RP/0/RSP0/CPU0:router# **show tcp nsr statistics client all**

```
==============================================================
CCB: 0x482b5ee0
Name: mpls_ldp, Job ID: 365
Connected at: Thu Aug 16 18:20:32 2007
Notification Statistics : Queued Failed Delivered Dropped
Init-Sync Done : 0 0 0 0 0
Replicated Session Ready: \begin{matrix} 0 & 0 & 0 \end{matrix} , \begin{matrix} 0 & 0 & 0 \end{matrix}Operational Down : 0 0 0 0
Last clear at: Thu Aug 16 18:28:38 2007
```
#### $\overline{\text{Related Commands}}$

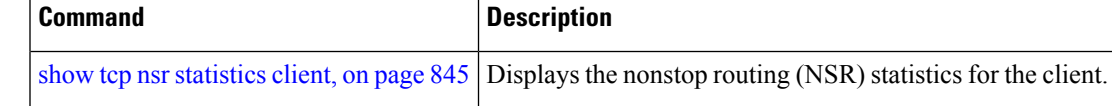

### <span id="page-817-0"></span>**clear tcp nsr statistics pcb**

To clear the nonstop routing (NSR) statistics for TCP connections, use the **clear tcp nsr statistics pcb** command in EXEC mode.

**clear tcp nsr statistics pcb** {*pcb-address* | **all**} [**location** *node-id*]

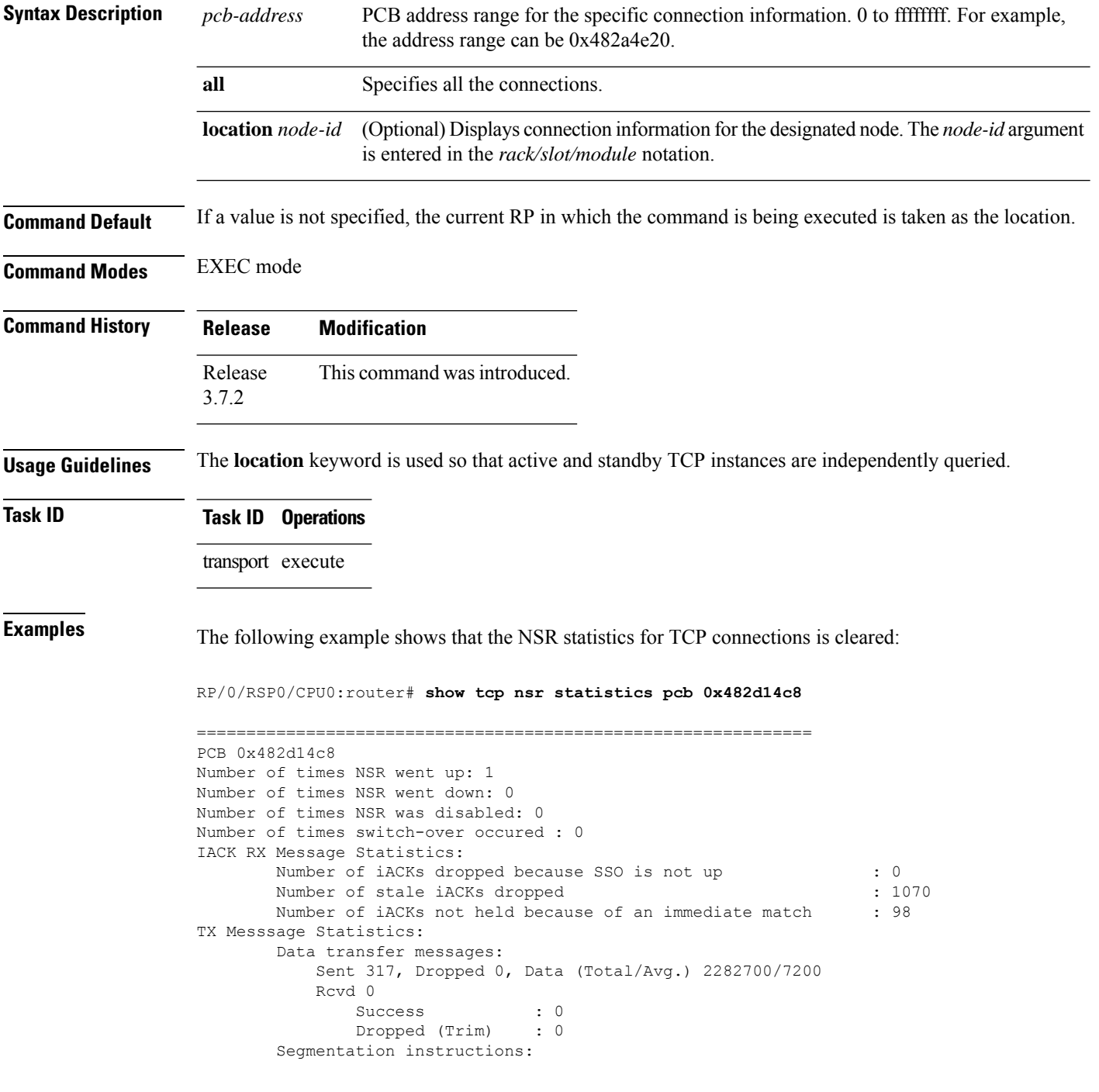

```
Sent 1163, Dropped 0, Units (Total/Avg.) 4978/4
          Rcvd 0
              Success : 0
              Dropped (Trim) : 0
             Dropped (TCP) : 0
       NACK messages:
          Sent 0, Dropped 0
          Rcvd 0
             Success : 0
             Dropped (Data snd): 0
       Cleanup instructions :
          Sent 8, Dropped 0
          Rcvd 0
              Success : 0
             Dropped (Trim) : 0
Last clear at: Never cleared
RP/0/RSP0/CPU0:router# clear tcp nsr statistics pcb 0x482d14c8
RP/0/RSP0/CPU0:router# show tcp nsr statistics pcb 0x482d14c8
==============================================================
PCB 0x482d14c8
Number of times NSR went up: 0
Number of times NSR went down: 0
Number of times NSR was disabled: 0
Number of times switch-over occured : 0
IACK RX Message Statistics:
      Number of iACKs dropped because SSO is not up : 0
       Number of stale iACKs dropped : 0
       Number of iACKs not held because of an immediate match : 0
TX Messsage Statistics:
       Data transfer messages:
          Sent 0, Dropped 0, Data (Total/Avg.) 0/0
          Rcvd 0
              Success : 0
             Dropped (Trim) : 0
       Segmentation instructions:
          Sent 0, Dropped 0, Units (Total/Avg.) 0/0
          Rcvd 0
              Success : 0
              Dropped (Trim) : 0
              Dropped (TCP) : 0
       NACK messages:
          Sent 0, Dropped 0
          Rcvd 0
              Success : 0
             Dropped (Data snd): 0
       Cleanup instructions :
          Sent 0, Dropped 0
          Rcvd 0
              Success : 0
              Dropped (Trim) : 0
Last clear at: Thu Aug 16 18:32:12 2007
```
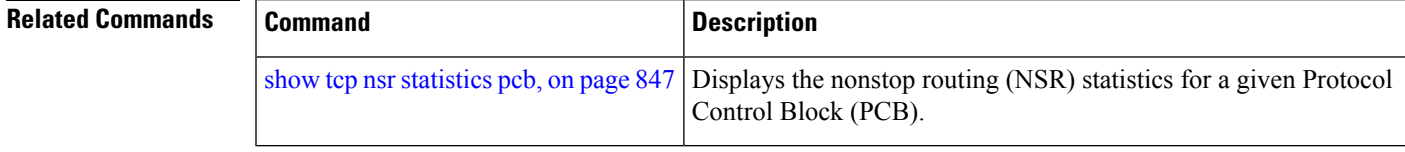

### <span id="page-819-0"></span>**clear tcp nsr statistics session-set**

To clear the nonstop routing (NSR) statistics for session sets, use the **clear tcp nsr statistics session-set** command in EXEC mode.

**clear tcp nsr statistics session-set** {*sscb-address* | **all**} [**location** *node-id*]

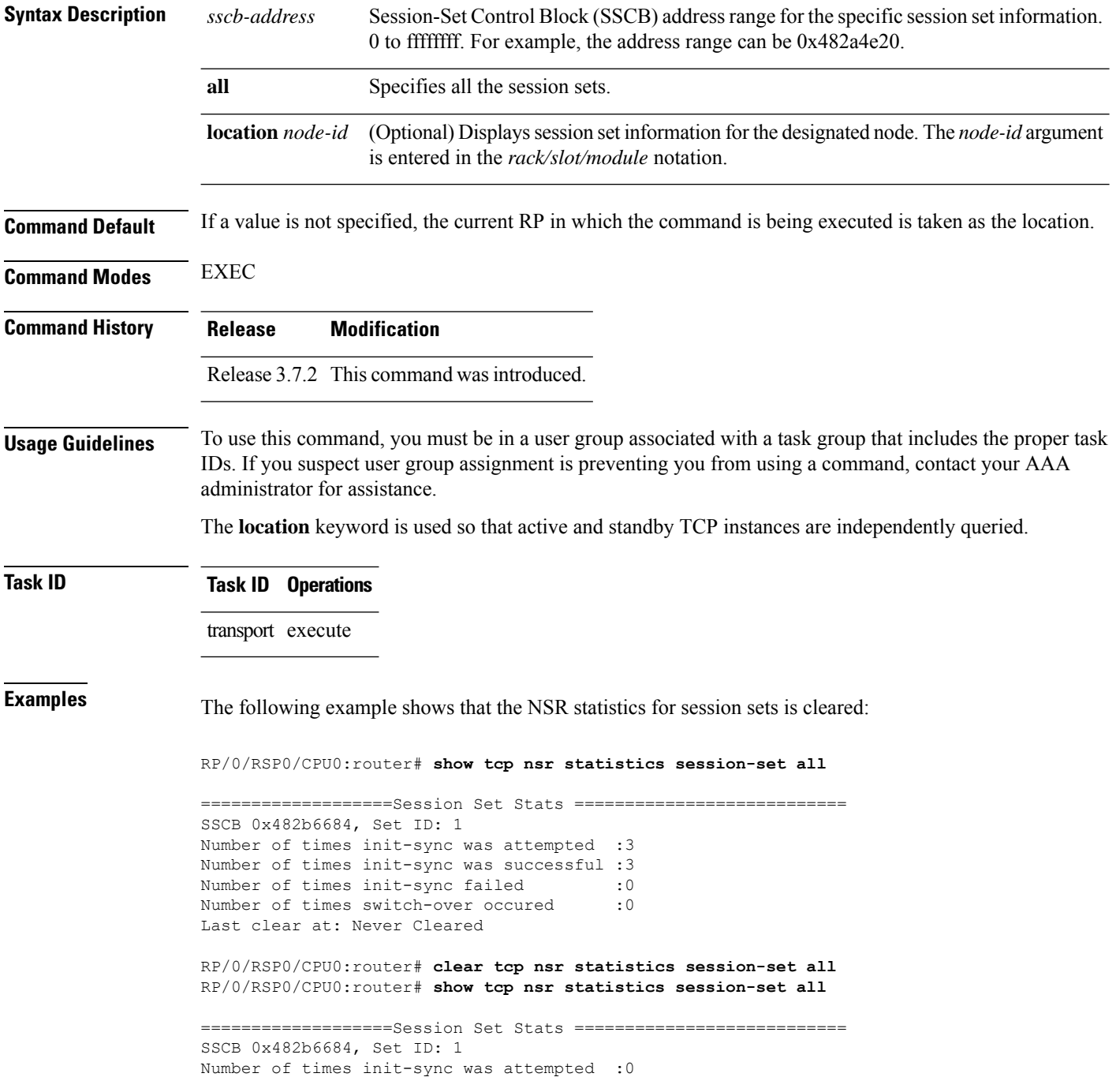

Number of times init-sync was successful :0 Number of times init-sync failed :0<br>Number of times switch-over occured :0 Number of times switch-over occured Last clear at: Thu Aug 16 18:37:00 2007

#### $\overline{\text{Related} }$  **Commands**

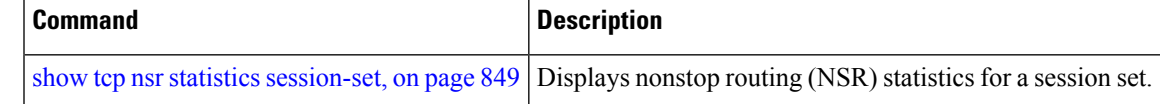

#### <span id="page-821-0"></span>**clear tcp nsr statistics summary**

To clear the nonstop routing (NSR) statistics summary, use the **clear tcp nsr statistics summary** command in EXEC mode.

**clear tcp nsr statistics summary** [**location** *node-id*]

**Syntax Description** location *node-id* (Optional) Displays statistics summary information for the designated node. The *node-id* argument is entered in the *rack/slot/module* notation. **location** *node-id*

**Command Default** If a value is not specified, the current RP in which the command is being executed is taken as the location.

**Command Modes** EXEC mode

**Command History Release Modification**

Release 3.7.2 This command was introduced.

**Usage Guidelines** The **location** keyword is used so that active and standby TCP instances are independently queried.

**Task ID Task ID Operations** transport execute

**Examples** The following example shows how to clear the summary statistics:

RP/0/RSP0/CPU0:router# **clear tcp nsr statistics summary**

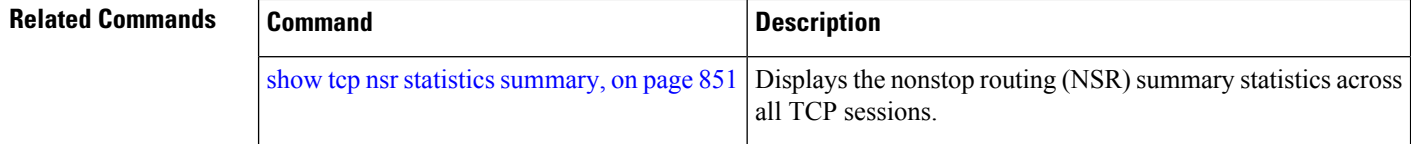

#### <span id="page-822-0"></span>**clear tcp pcb**

To clear TCP protocol control block (PCB) connections, use the **clear tcp pcb** command in EXEC mode.

**clear tcp pcb** {*pcb-address* | **all**} [**location** *node-id*]

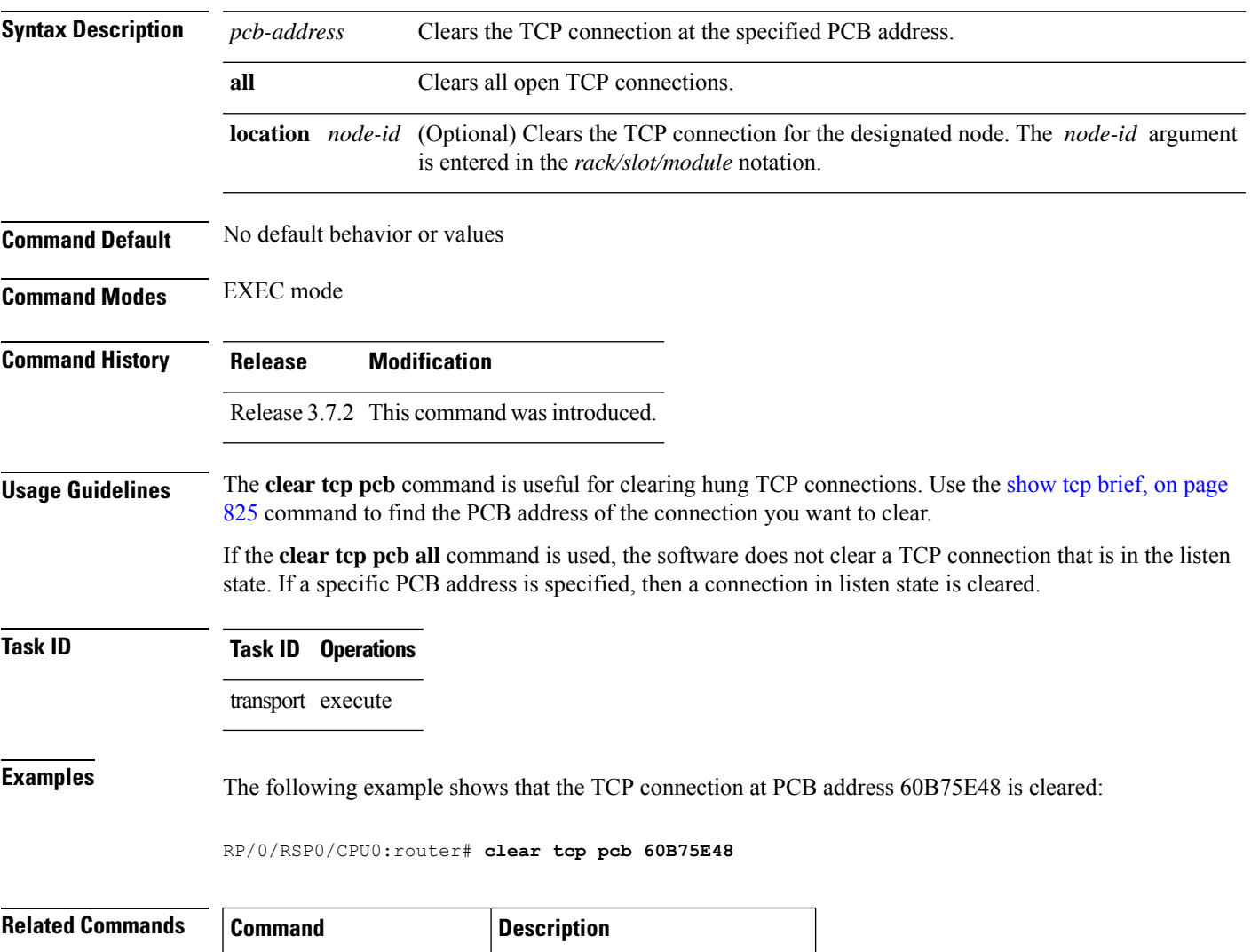

show tcp [brief,](#page-844-0) on page  $825$  Displays the TCP summary table.

## <span id="page-823-0"></span>**clear tcp statistics**

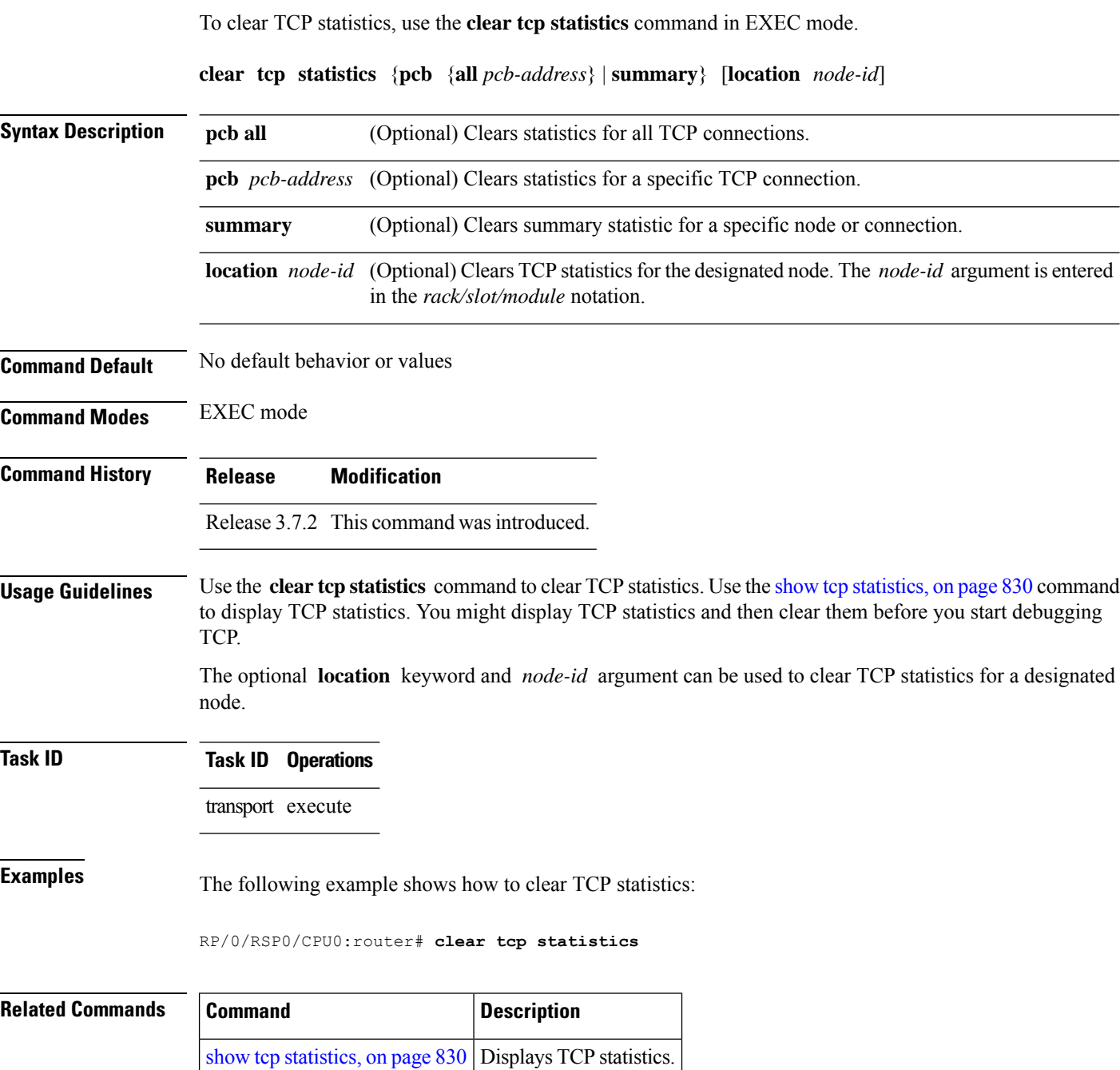

### <span id="page-824-0"></span>**clear udp statistics**

To clear User Datagram Protocol (UDP) statistics, use the **clear udp statistics** command in EXEC mode.

**clear udp statistics** {**pcb** {**all** *pcb-address*} | **summary**} [**location** *node-id*]

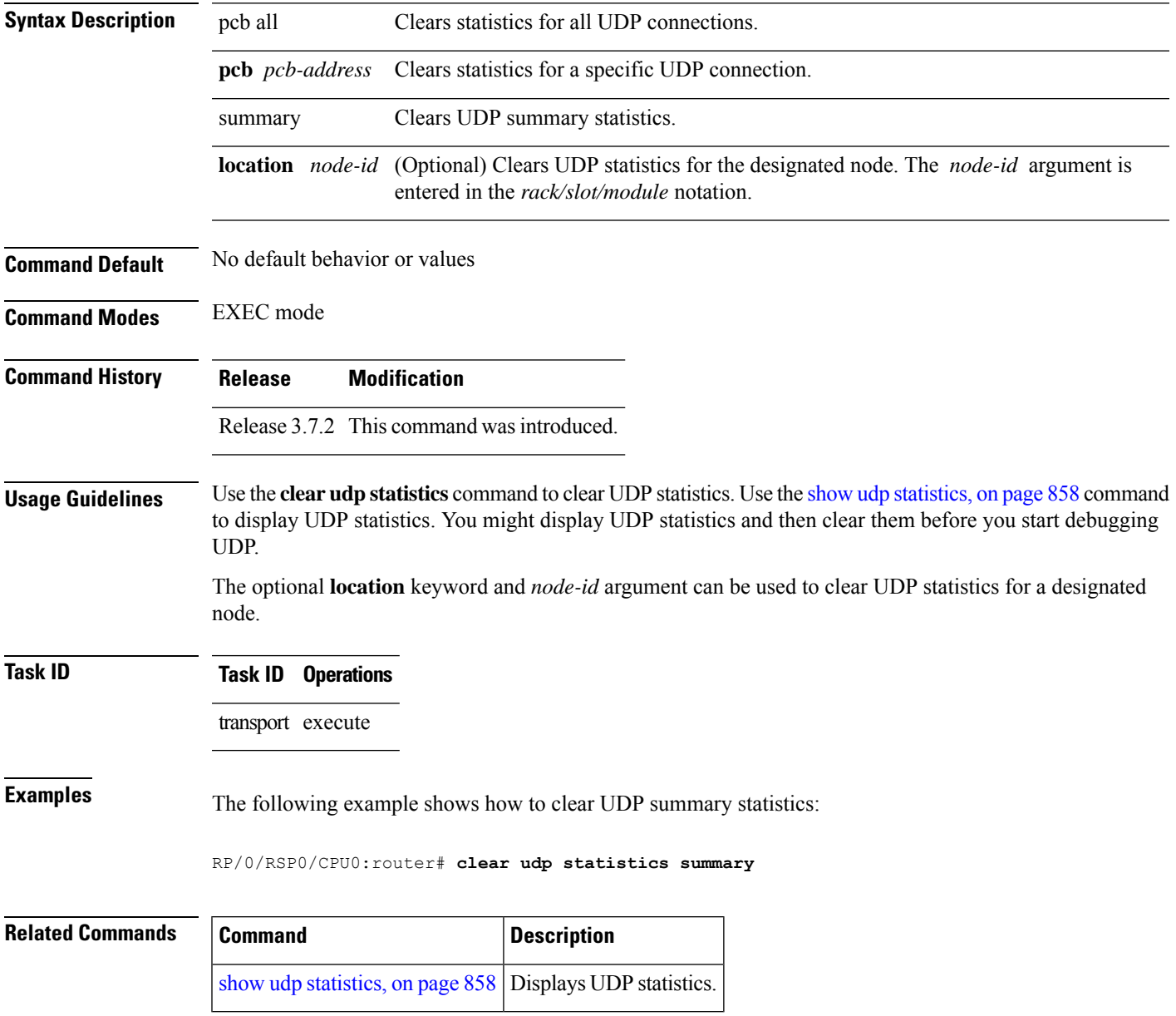

#### <span id="page-825-0"></span>**forward-protocol udp**

To configure the system to forward any User Datagram Protocol (UDP) datagramsthat are received as broadcast packets to a specified helper address, use the **forward-protocol udp** command in Global Configuration mode. To restore the system to its default condition with respect to this command, use the **no** form of this command.

**forward-protocol udp** {*port-number* | **disable** | **domain** | **nameserver** | **netbios-dgm** | **netbios-ns** | **tacacs** | **tftp**}

**no forward-protocol udp** {*port-number* | **disable** | **domain** | **nameserver** | **netbios-dgm** | **netbios-ns** | **tacacs** | **tftp**}

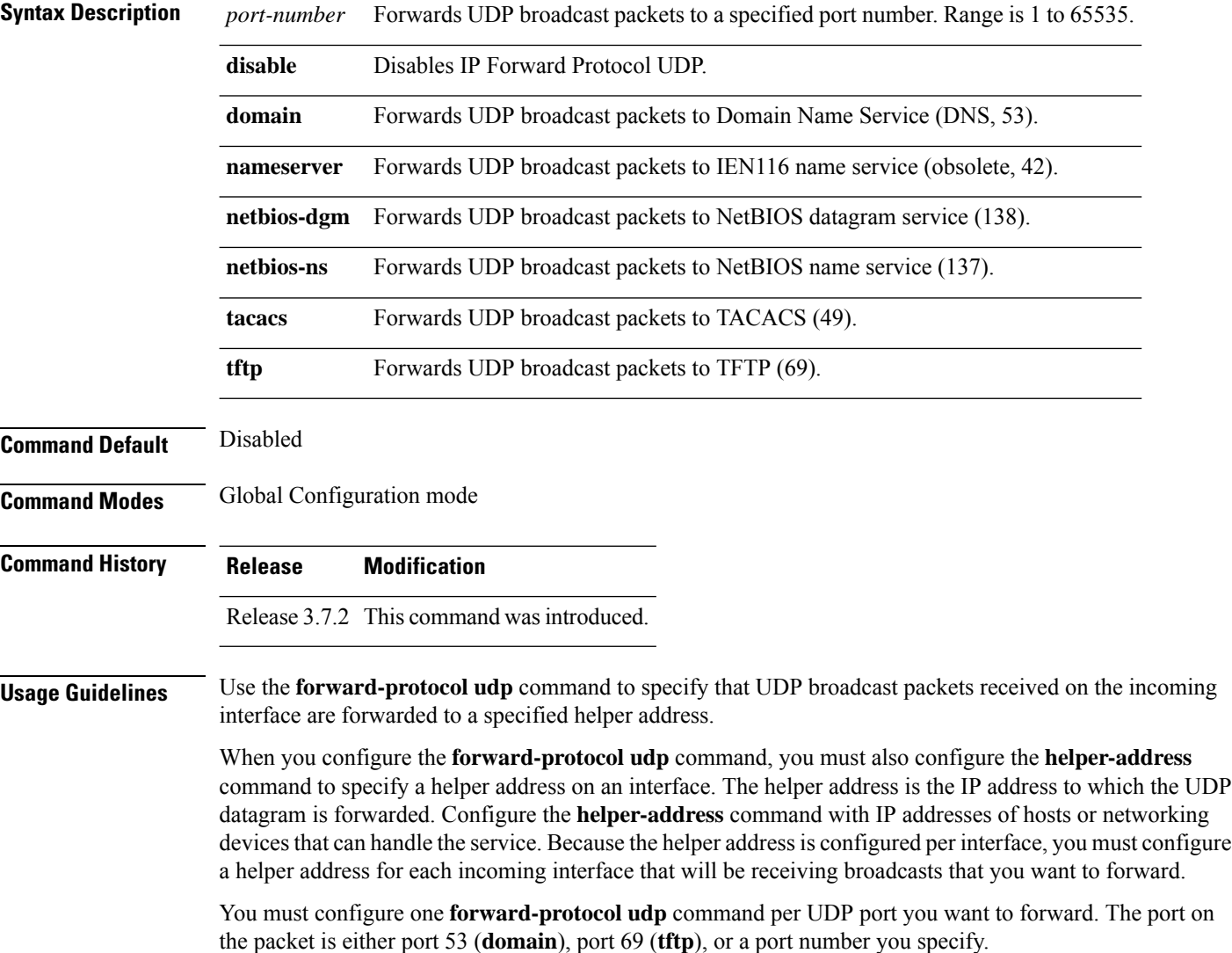

#### **Task ID Task ID Operations** transport read, write

**Examples** The following example shows how to specify that all UDP broadcast packets with port 53 or port 69 received on incoming MgmtEth interface 0/0/CPU0/0 are forwarded to 172.16.0.1. MgmtEth interface 0/0/CPU0/0 receiving the UDP broadcasts is configured with a helper address of 172.16.0.1, the destination address to which the UDP datagrams are forwarded.

> RP/0/RSP0/CPU0:router(config)# **forward-protocol udp domain disable** RP/0/RSP0/CPU0:router(config)# **forward-protocol udp tftp disable** RP/0/RSP0/CPU0:router(config)# **interface MgmtEth 0/0/CPU0/0** RP/0/RSP0/CPU0:router(config-if)# **ipv4 helper-address 172.16.0.1**

#### <span id="page-827-0"></span>**nsr process-failures switchover**

To configure failover as a recovery action for active instances to switch over to a standby route processor (RP) to maintain nonstop routing (NSR), use the **nsr process-failures switchover** command in Global Configuration mode. To disable this feature, use the **no** form of this command.

**nsr process-failures switchover no nsr process-failures switchover**

**Syntax Description** This command has no keywords or arguments.

**Command Default** If not configured, a process failure of the active TCP or its applications (for example LDP, BGP, and so forth) can cause sessions to go down, and NSR is not provided.

**Command Modes** Global Configuration mode

**Command History Release Modification**

Release 3.7.2 This command was introduced.

**Usage Guidelines** No specific guidelines impact the use of this command.

#### **Task ID Task ID Operations** transport read, write

**Examples** The following example shows how to use the **nsr process-failures switchover** command:

RP/0/RSP0/CPU0:router(config)# **nsr process-failures switchover**
## <span id="page-828-0"></span>**service tcp-small-servers**

To enable small TCP servers such as the ECHO, use the **service tcp-small-servers** command in Global Configuration mode. To disable the TCP server, use the **no** form of this command.

**service** {**ipv4** | **ipv6**} **tcp-small-servers** [{**max-servers** *number* | **no-limit**}] [*access-list-name*] **no service** {**ipv4** | **ipv6**} **tcp-small-servers** [{**max-servers** *number* | **no-limit**}] [*access-list-name*]

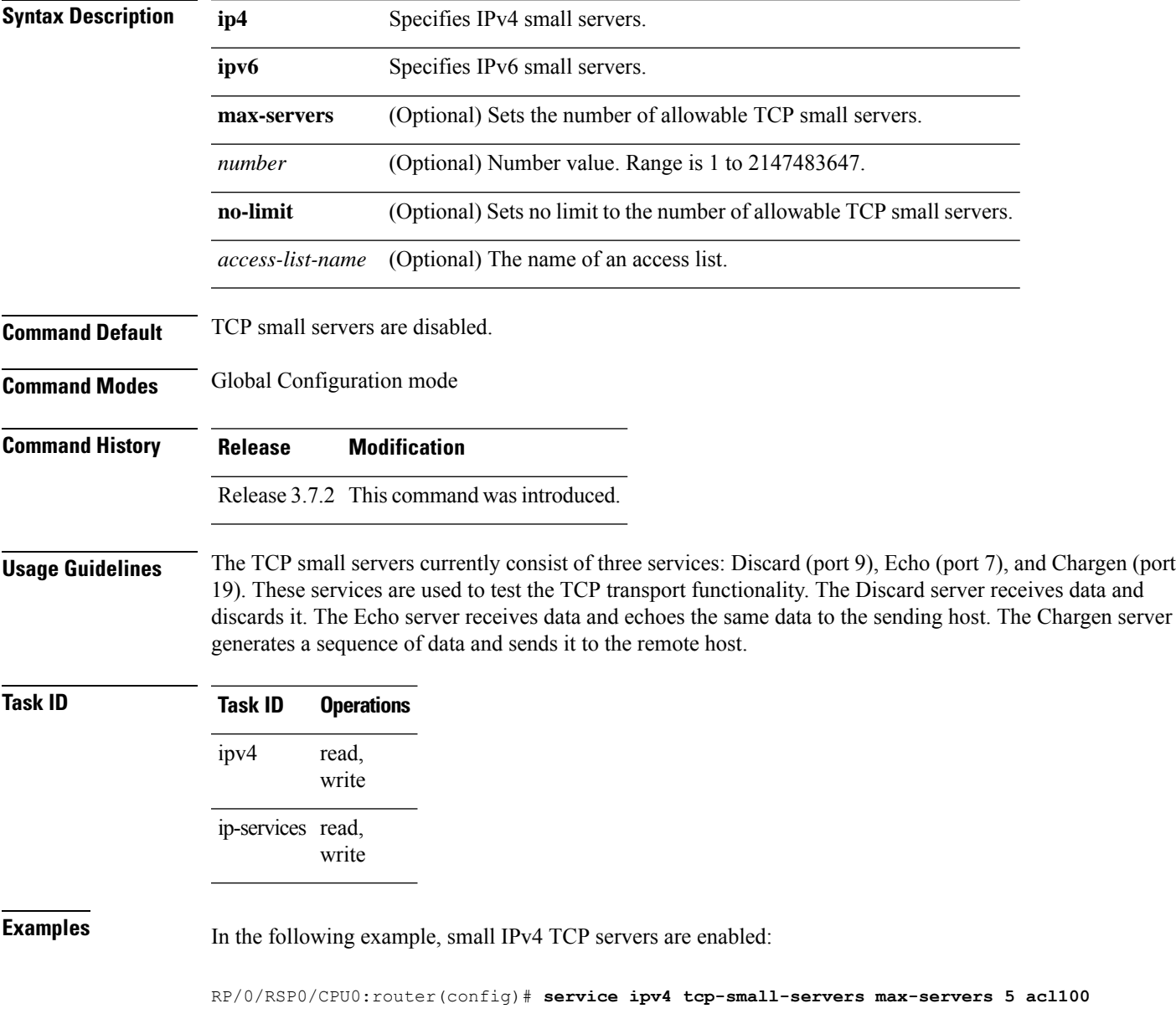

I

#### **Related Co**

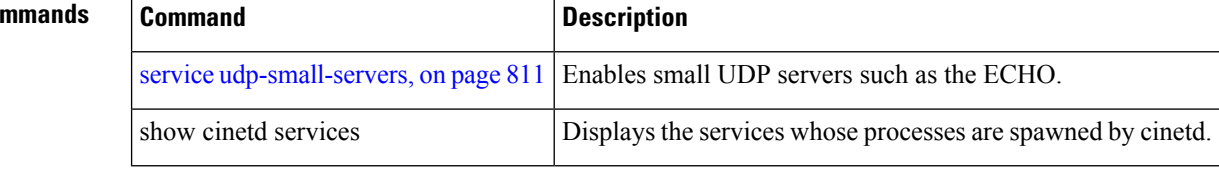

## <span id="page-830-0"></span>**service udp-small-servers**

To enable small User Datagram Protocol (UDP) servers such as the ECHO, use the **service udp-small-servers** command in Global Configuration mode. To disable the UDP server, use the **no** form of this command.

**service** {**ipv4** | **ipv6**} **udp-small-servers** [{**max-servers** *number* | **no-limit**}] [*access-list-name*] **no service** {**ipv4** | **ipv6**} **udp-small-servers** [{**max-servers** *number* | **no-limit**}] [*access-list-name*]

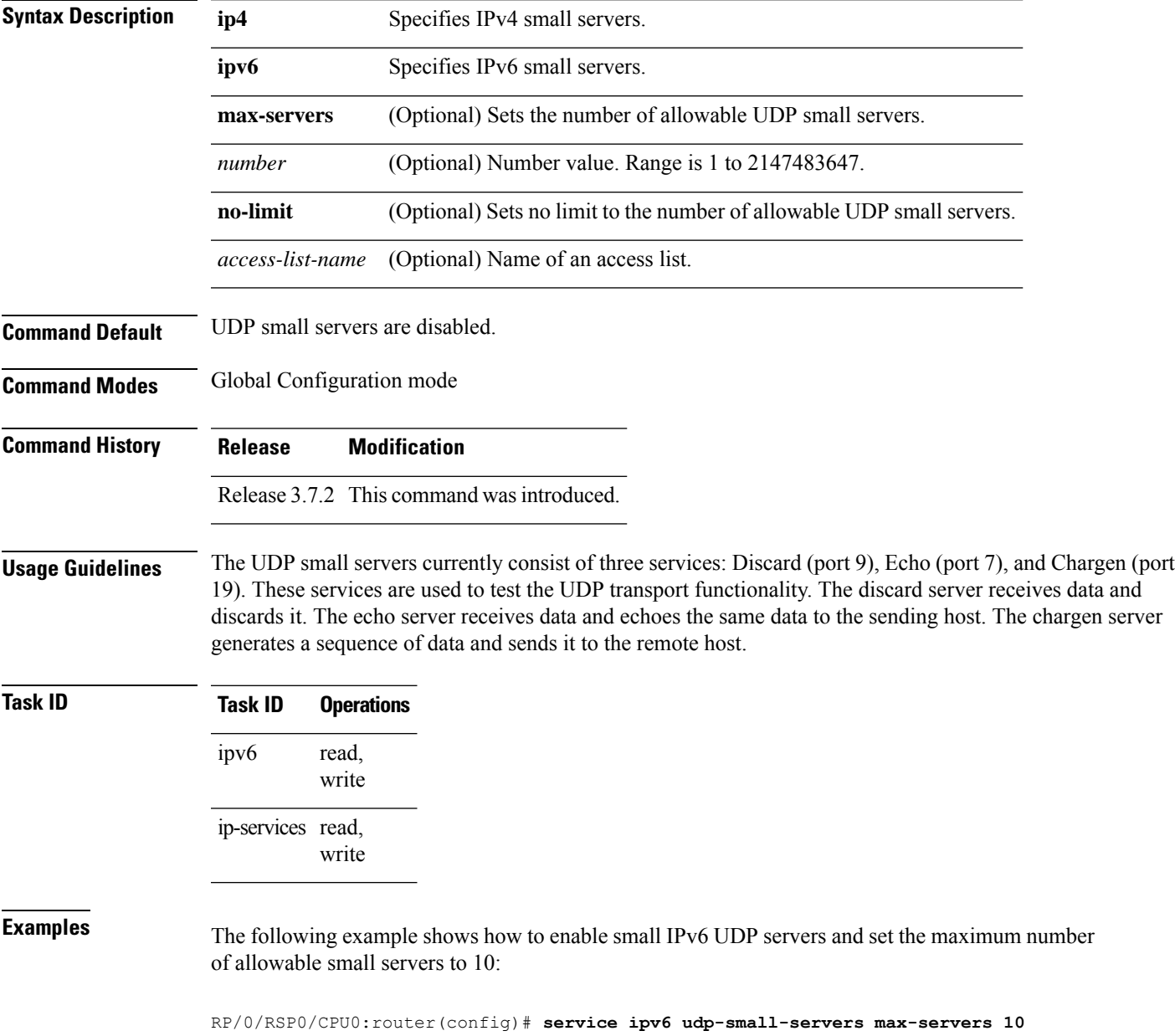

 $\mathbf I$ 

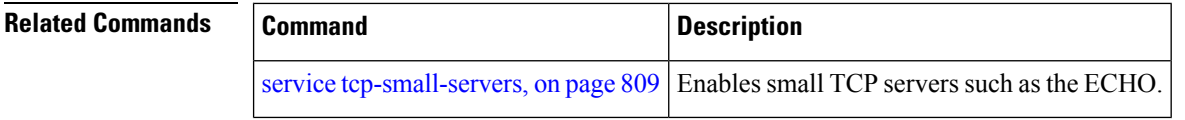

### <span id="page-832-0"></span>**show nsr ncd client**

To display information about the clients for nonstop routing (NSR) Consumer Demuxer (NCD), use the **show nsr ncd client** command in EXEC mode.

**show nsr ncd client** {*PID value* | **all** | **brief**} [**location** *node-id*]

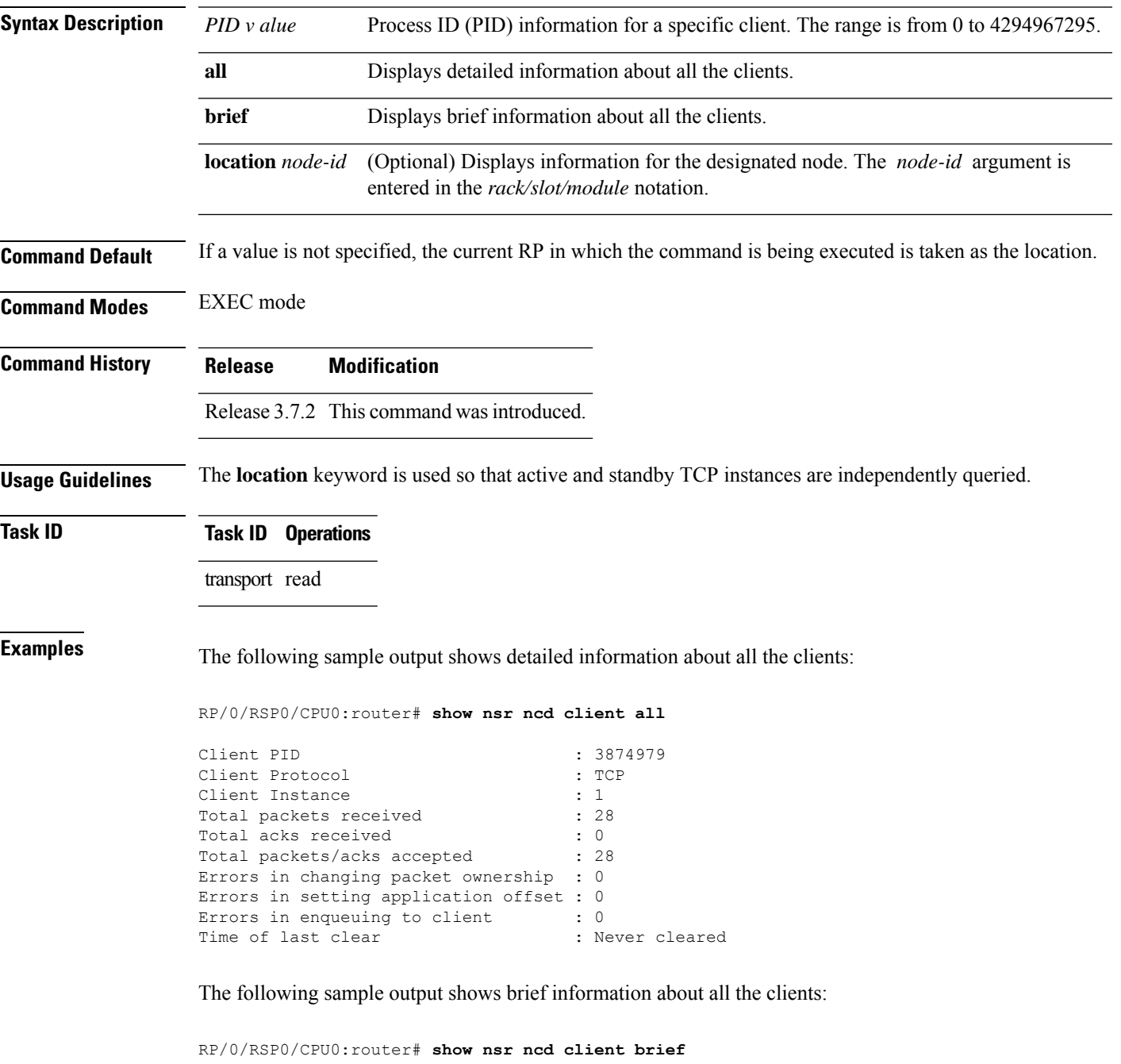

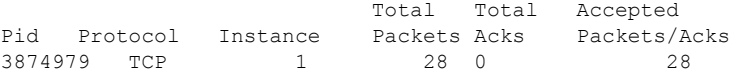

This table describes the significant fields shown in the display.

#### **Table 74: show nsr ncd client Command Field Descriptions**

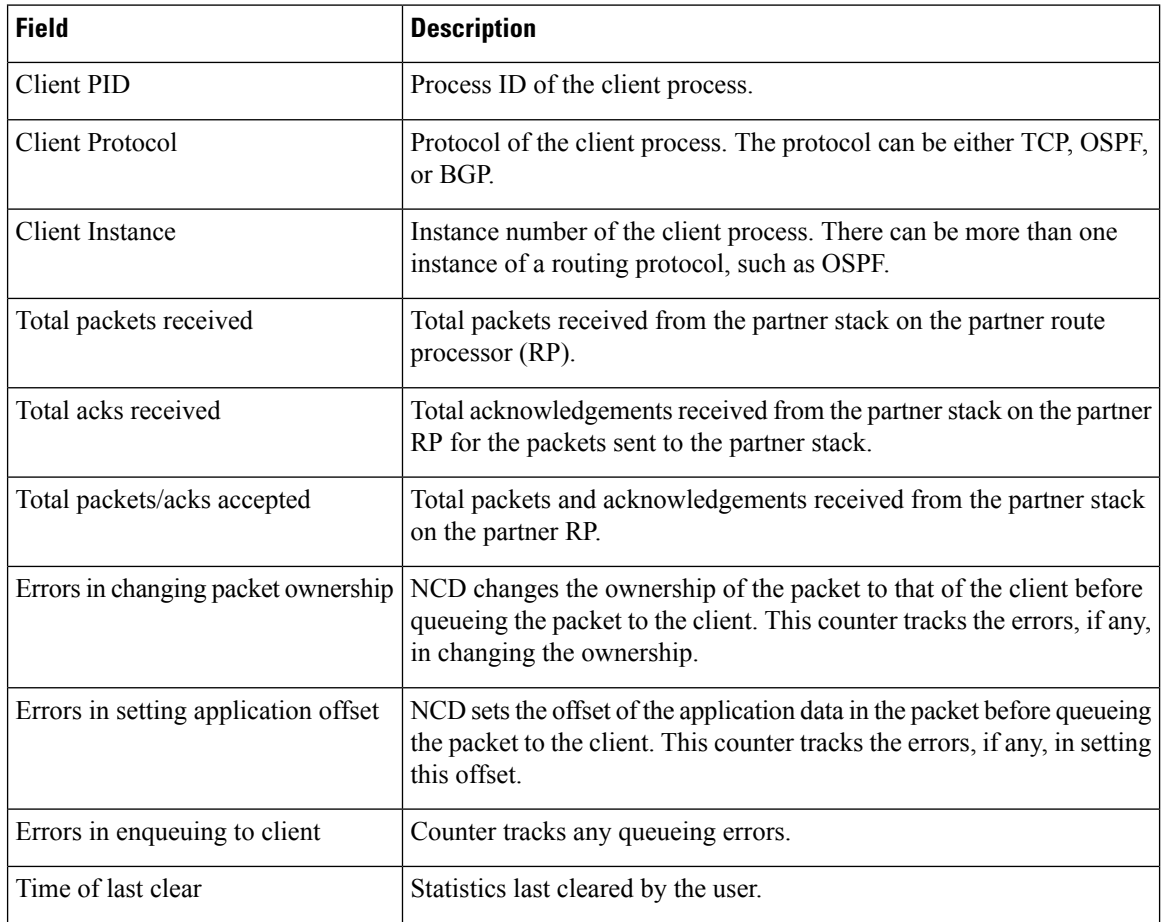

#### **Related Commands**

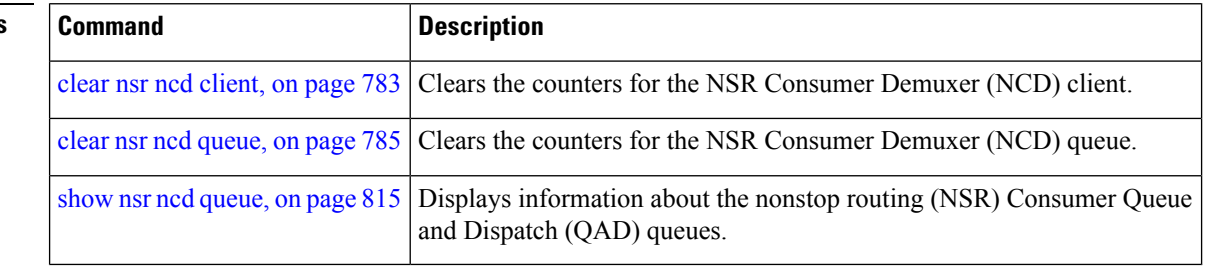

## <span id="page-834-0"></span>**show nsr ncd queue**

To display information about the queues that are used by the nonstop routing (NSR) applications to communicate with their partner stacks on the partner route processors (RPs), use the **show nsr ncd queue** command in EXEC mode.

**show nsr ncd queue** {**all** | **brief** | **high** | **low**} [**location** *node-id*]

| <b>Syntax Description</b> | all                                                               | Displays detailed information about all the consumer queues. |                                                                                    |                                                                                                    |  |  |
|---------------------------|-------------------------------------------------------------------|--------------------------------------------------------------|------------------------------------------------------------------------------------|----------------------------------------------------------------------------------------------------|--|--|
|                           | brief                                                             | Displays brief information about all the consumer queues.    |                                                                                    |                                                                                                    |  |  |
|                           | high                                                              |                                                              |                                                                                    | Displays information about high-priority Queue and Dispatch (QAD) queues.                                    |  |  |
|                           | low                                                               | Displays information about low-priority QAD queues.          |                                                                                    |                                                                                                    |  |  |
|                           | location node-id                                                  | entered in the rack/slot/module notation.                    |                                                                                    | (Optional) Displays information for the designated node. The node-id argument is                             |  |  |
| <b>Command Default</b>    |                                                                   |                                                              |                                                                                    | If a value is not specified, the current RP in which the command is being executed is taken as the location. |  |  |
| <b>Command Modes</b>      | <b>EXEC</b> mode                                                  |                                                              |                                                                                    |                                                                                                    |  |  |
| <b>Command History</b>    | <b>Modification</b><br><b>Release</b>                             |                                                              |                                                                                    |                                                                                                    |  |  |
|                           | Release 3.7.2 This command was introduced.                        |                                                              |                                                                                    |                                                                                                    |  |  |
| <b>Usage Guidelines</b>   |                                                                   |                                                              |                                                                                    | The location keyword is used so that active and standby TCP instances are independently queried.             |  |  |
| <b>Task ID</b>            | <b>Task ID</b> Operations                                         |                                                              |                                                                                    |                                                                                                    |  |  |
|                           | transport read                                                    |                                                              |                                                                                    |                                                                                                    |  |  |
| <b>Examples</b>           |                                                                   |                                                              | The following sample output shows brief information about all the consumer queues: |                                                                                                    |  |  |
|                           | RP/0/RSP0/CPU0: router# show nsr ncd queue brief                  |                                                              |                                                                                    |                                                                                                    |  |  |
|                           | Queue<br>NSR LOW<br>NSR HIGH                                      | Total<br>Packets<br>992<br>$\Omega$                          | Accepted<br>Packets<br>992<br>$\Omega$                                             |                                                                                                    |  |  |
|                           | This table describes the significant fields shown in the display. |                                                              |                                                                                    |                                                                                                    |  |  |
|                           | Table 75: show nsr ncd queue Command Field Descriptions           |                                                              |                                                                                    |                                                                                                    |  |  |
|                           | <b>Field</b>                                                      | <b>Description</b>                                           |                                                                                    |                                                                                                    |  |  |

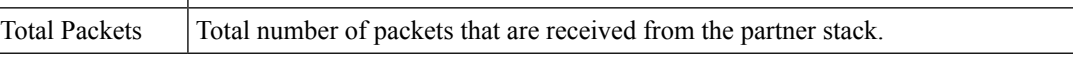

I

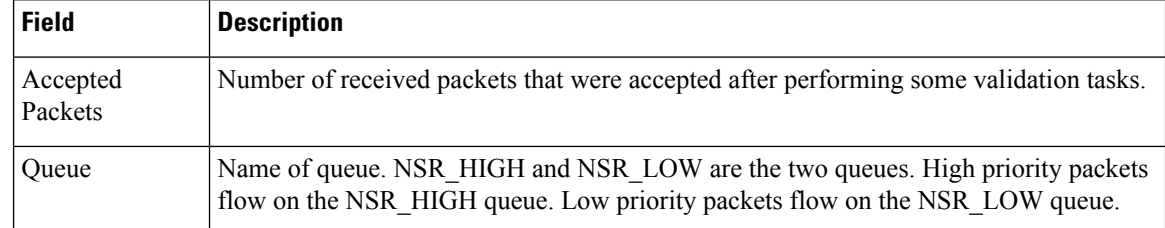

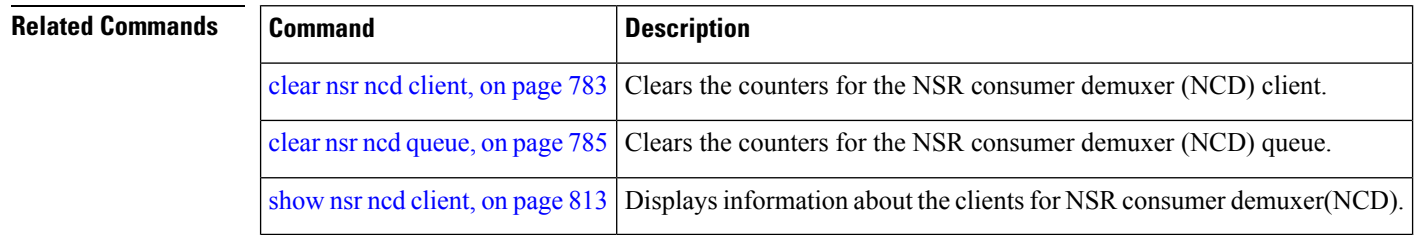

Ш

#### <span id="page-836-0"></span>**show raw brief**

To display information about active RAW IP sockets, use the **show raw brief** command in EXEC mode. **show raw brief** [**location** *node-id*] **Syntax Description** location *node-id* (Optional) Displays information for the designated node. The *node-id* argument is entered in the *rack/slot/module* notation. **location** *node-id* **Command Default** No default behavior or values **Command Modes** EXEC mode **Command History Release Modification** Release 3.7.2 This command was introduced. **Usage Guidelines** Protocols such as Open Shortest Path First (OSPF) and Protocol Independent Multicast (PIM) use long-lived RAW IP sockets. The **ping** and **traceroute** commands use short-lived RAW IP sockets. Use the **show raw brief** command if you suspect a problem with one of these protocols. **Task ID Task ID Operations** transport read **Examples** The following is sample output from the **show raw brief** command: RP/0/RSP0/CPU0:router# **show raw brief** PCB Recv-Q Send-Q Local Address Foreign Address Protocol 0x805188c 0 0 0.0.0.0 0.0.0.0 2 0x8051dc8 0 0 0.0.0.0 0.0.0.0 103 0x8052250 0 0 0.0.0.0 0.0.0.0 255 This table describes the significant fields shown in the display. **Table 76: show raw brief Command Field Descriptions Field Description** Protocol control block address. This is the address to a structure that contains connection information such as local address, foreign address, local port, foreign port, and so on. PCB

 $\mathbf I$ 

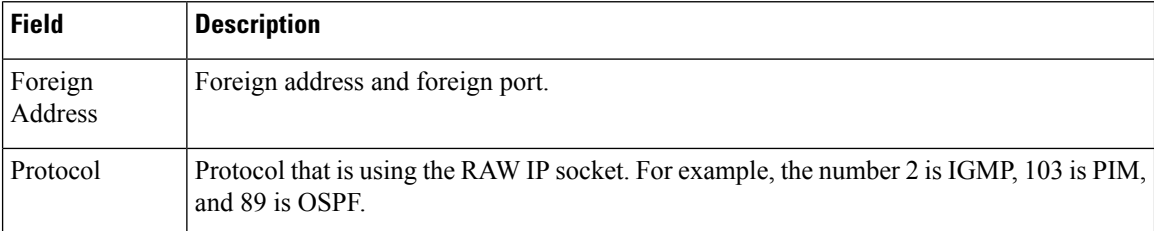

# **show raw detail pcb**

To display detailed information about active RAW IP sockets, use the **show raw detail pcb** command in EXEC mode.

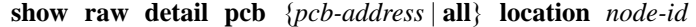

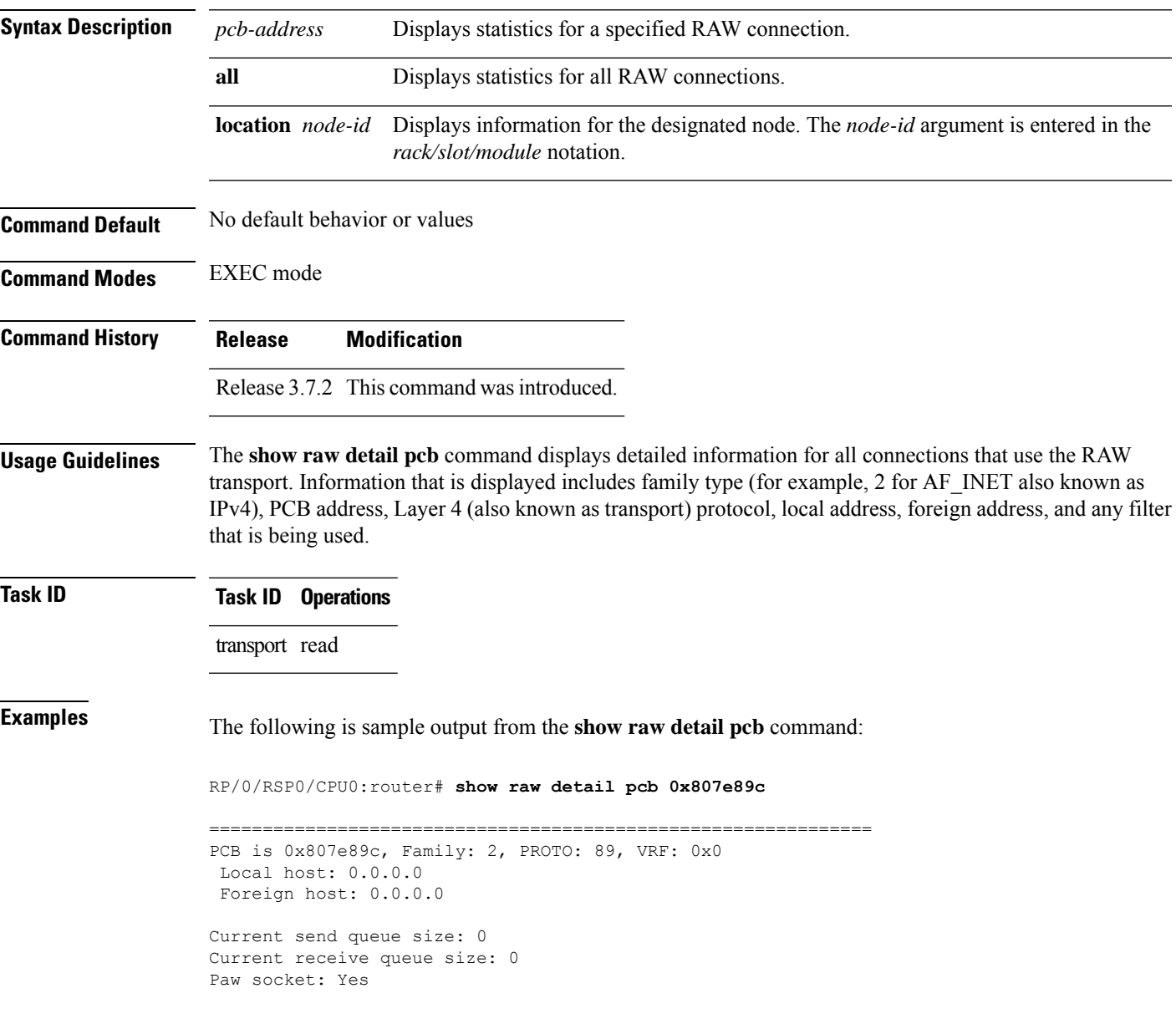

This table describes the significant fields shown in the display.

**Table 77: show raw detail pcb Command Field Descriptions**

| <b>Field</b>        | <b>Description</b>                                                                                                    |
|---------------------|----------------------------------------------------------------------------------------------------|
| <b>JID</b>          | Job ID of the process that created the socket.                                                                                                    |
| Family              | Network protocol. IPv4 is 2; IPv6 is 26.                                                                                                    |
| <b>PCB</b>          | Protocol control block address.                                                                                                    |
| $L4$ -proto         | Layer 4 (also known as transport) protocol.                                                                                                    |
| Laddr               | Local address.                                                                                                    |
| Faddr               | Foreign address.                                                                                                    |
|                     | ICMP error filter mask   If an ICMP filter is being set, output in this field has a nonzero value.                                                   |
| LPTS socket options | If an LPTS option is being set, output in this field has a nonzero value.                                                                            |
| Packet Type Filters | Packet filters that are being set for a particular RAW socket, including the number<br>of packets for that filter type. Multiple filters can be set. |

### **show raw extended-filters**

To display information about active RAW IP sockets, use the **show raw extended-filters** command in EXEC mode.

**show raw extended-filters** {**interface-filter location** *node-id* | **location** *node-id* | **paktype-filter location** *node-id*}

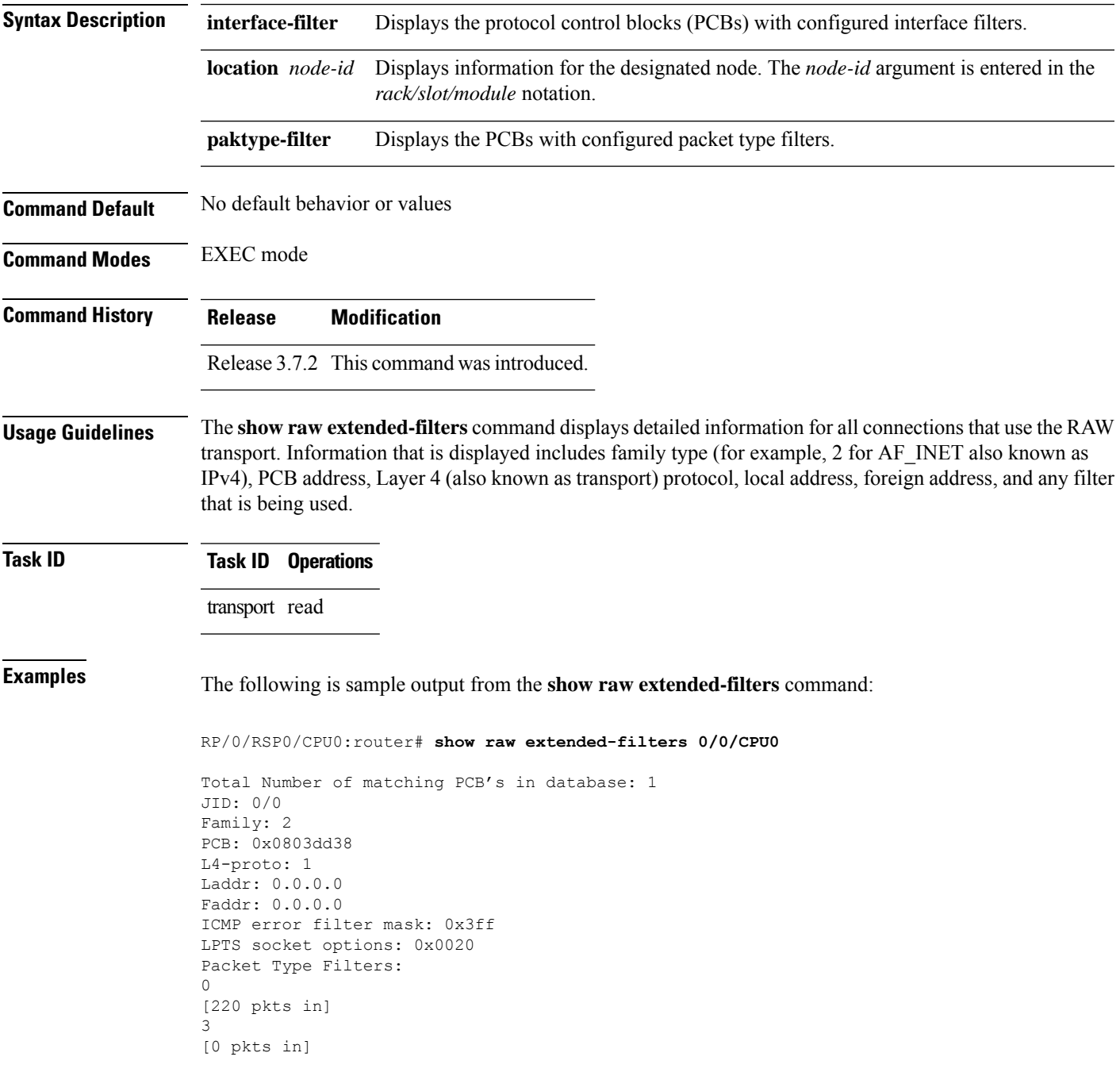

4 [0 pkts in]

This table describes the significant fields shown in the display.

**Table 78: show raw extended-filters Output Command Field Descriptions**

| <b>Field</b>               | <b>Description</b>                                                                                                    |
|----------------------------|----------------------------------------------------------------------------------------------------|
| JID                        | Job ID of the process that created the socket.                                                                                                    |
| Family                     | Network protocol. IPv4 is 2; IPv6 is 26.                                                                                                    |
| <b>PCB</b>                 | Protocol control block address.                                                                                                    |
| $L4$ -proto                | Layer 4 (also known as transport) protocol.                                                                                                    |
| Laddr                      | Local address.                                                                                                    |
| Faddr                      | Foreign address.                                                                                                    |
|                            | ICMP error filter mask If an ICMP filter is being set, output in this field has a nonzero value.                                                     |
| <b>LPTS</b> socket options | If an LPTS option is being set, output in this field has a nonzero value.                                                                            |
| Packet Type Filters        | Packet filters that are being set for a particular RAW socket, including the number<br>of packets for that filter type. Multiple filters can be set. |

# **show raw statistics pcb**

To display statistics for a single RAW connection or for all RAW connections, use the **show raw statistics pcb** command in EXEC mode.

**show raw statistics pcb** {**all** | **pcb-address**} **location** *node-id*

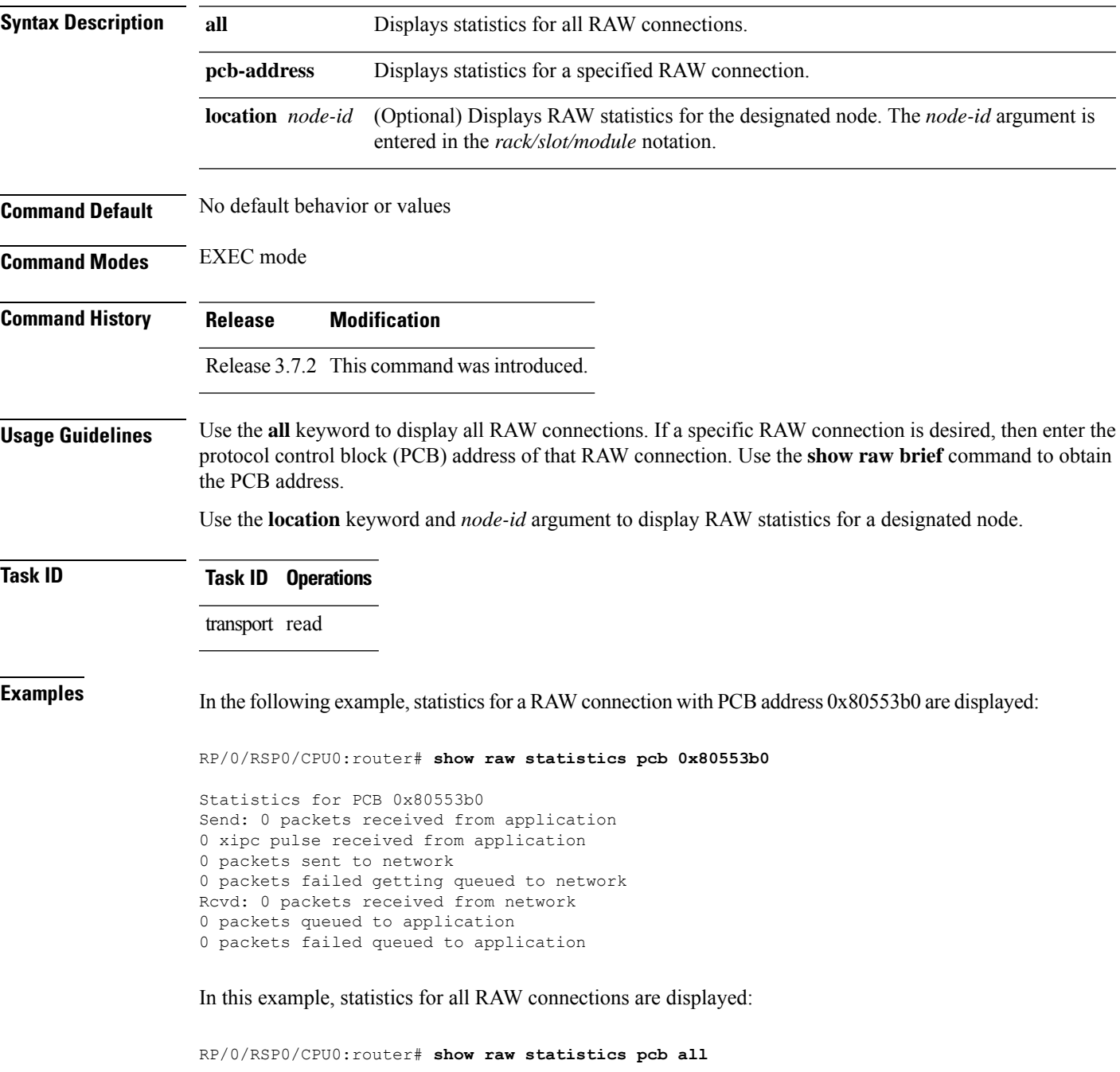

```
Statistics for PCB 0x805484c, Vrfid: 0x60000000
Send: 0 packets received from application
0 xipc pulse received from application
0 packets sent to network
0 packets failed getting queued to network
Rcvd: 0 packets received from network
0 packets queued to application
0 packets failed queued to application
```
This table describes the significant fields shown in the display.

#### **Table 79: show raw statistics pcb Command Field Descriptions**

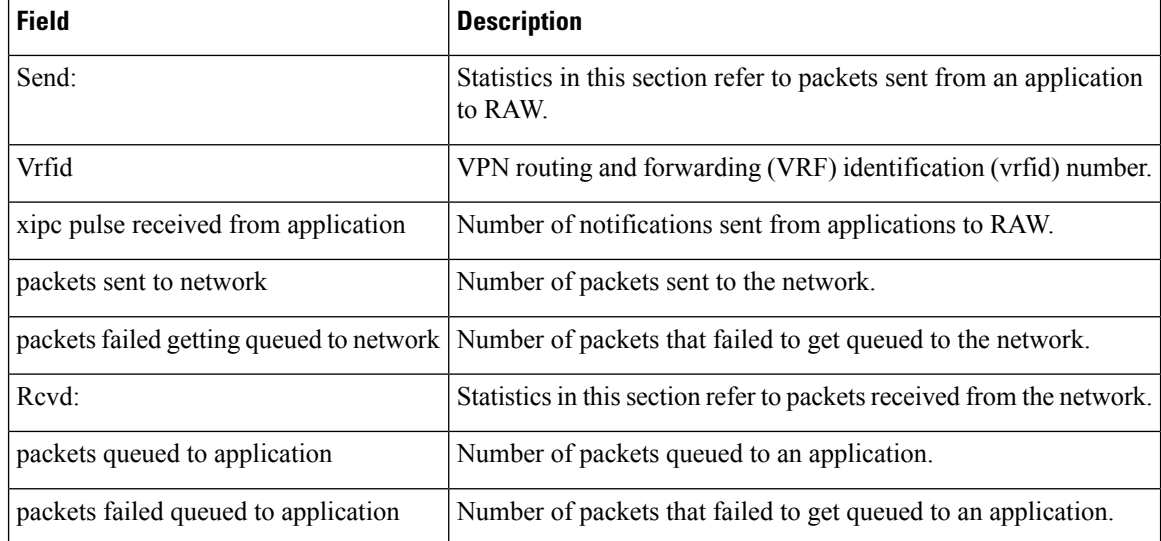

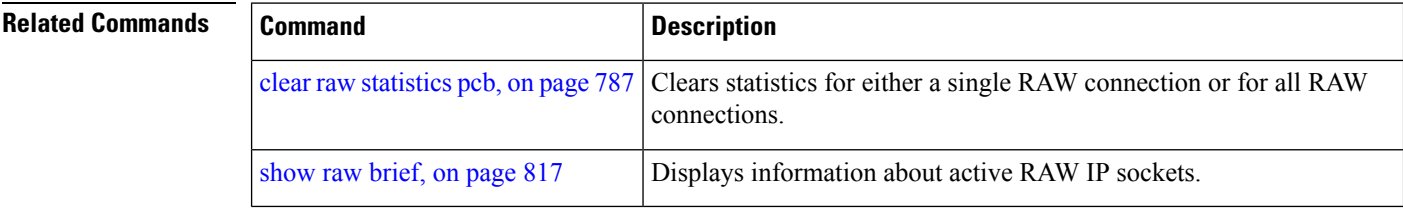

## **show tcp brief**

To display a summary of the TCP connection table, use the **show tcp brief** command in EXEC mode.

**show tcp brief** [**location** *node-id*]

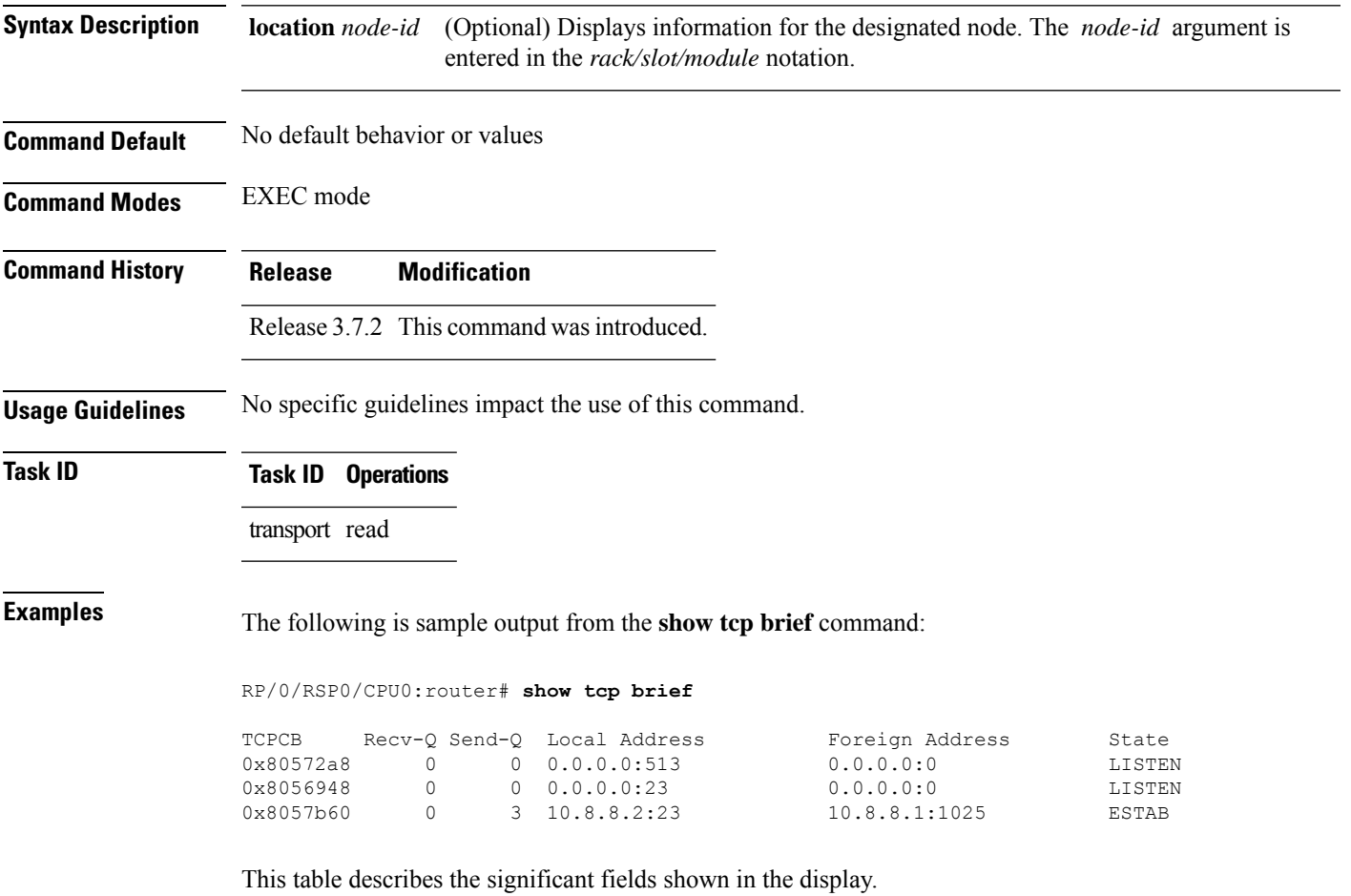

#### **Table 80: show tcp brief Command Field Descriptions**

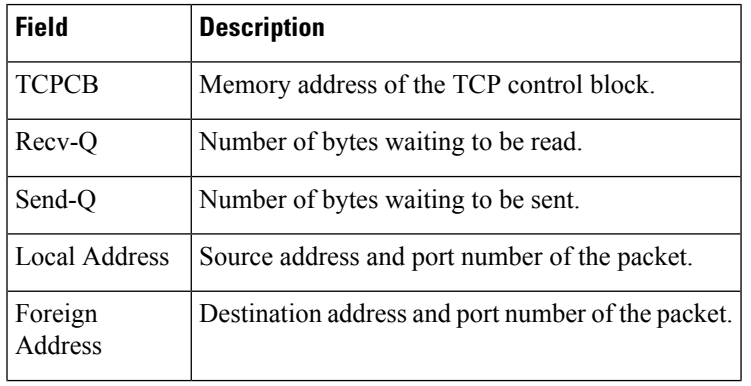

I

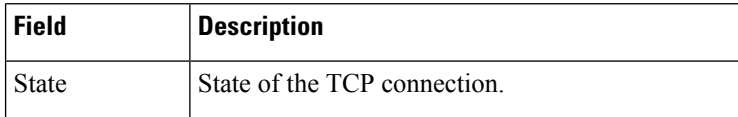

**Related Commands** 

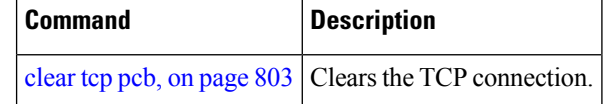

#### **show tcp detail**

To display the details of the TCP connection table, use the **show tcp detail** command in EXEC mode.

**show tcp detail pcb** [{*value* | **all**}] **Syntax Description pcb** Displays TCP connection information. *value* Displays a specific connection information. Range is from 0 to ffffffff. **all** Displays all connections information. **Command Default** No default behavior or values **Command Modes** EXEC mode **Command History Release Modification** Release 3.7.2 This command was introduced. **Usage Guidelines** No specific guidelines impact the use of this command. **Task ID Task ID Operations** transport read **Examples** The following is sample output from the **show tcp detail pcb all** command: RP/0/RSP0/CPU0:router# **show tcp detail pcb all** Connection state is LISTEN, I/O status: 0, socket status: 0 PCB 0x8092774, vrfid 0x0 Local host: 0.0.0.0, Local port: 23 Foreign host: 0.0.0.0, Foreign port: 0 Current send queue size: 0 (max 16384) Current receive queue size: 0 (max 16384) mis-ordered: 0 bytes Timer Starts Wakeups Next (msec) Retrans 0 0 0 0 0 SendWnd 0 0 0 TimeWait 0 0 0 AckHold 0 0 0 0 KeepAlive 0 0 0 0 0 PmtuAger 0 0 0 0 GiveUp 0 0 0 0<br>Throttle 0 0 0 0 Throttle 0 0 0 0 iss: 0 snduna: 0 sndnxt: 0 sndmax: 0 sndwnd: 0 sndcwnd: 1073725440 irs: 0 rcvnxt: 0 rcvwnd: 16384 rcvadv: 0

### **show tcp extended-filters**

To display the details of the TCP extended-filters, use the **show tcp extended-filters** command in EXEC mode.

**show tcp extended-filters** [**location** *node-id*] **peer-filter** [**location** *node-id*]

**Syntax Description** location *node-id* (Optional) Displays information for the designated node. The *node-id* argument is entered in the *rack/slot/module* notation. **location** *node-id* **peer-filter** (Optional) Displays connections with peer filter configured. **Command Default** No default behavior or values

**Command Modes** EXEC mode

**Command History Release Modification**

Release 3.7.2 This command was introduced.

**Usage Guidelines** No specific guidelines impact the use of this command.

**Task ID Task ID Operations**

transport read

#### **Examples** The following is sample output from the **show tcp extended-filters** command for a specific location (0/0/CPU0):

RP/0/RSP0/CPU0:router# **show tcp extended-filters location 0/0/CPU0**

Total Number of matching PCB's in database: 3 ----------------------------------- JID: 135 Family: 2 PCB: 0x4826c5dc L4-proto: 6 Lport: 23 Fport: 0 Laddr: 0.0.0.0 Faddr: 0.0.0.0 ICMP error filter mask: 0x12 LPTS options: 0x00000000 ----------------------------------- ----------------------------------- JID: 135 Family: 2 PCB: 0x4826dd8c

L4-proto: 6 Lport: 23 Fport: 59162 Laddr: 12.31.22.10 Faddr: 223.255.254.254 ICMP error filter mask: 0x12 LPTS options: 0x00000000 -----------------------------------

----------------------------------- JID: 135 Family: 2 PCB: 0x4826cac0 L4-proto: 6 Lport: 23 Fport: 59307 Laddr: 12.31.22.10 Faddr: 223.255.254.254 ICMP error filter mask: 0x12 LPTS options: 0x00000000 -----------------------------------

#### **show tcp statistics**

To display TCP statistics, use the **show tcp statistics** command in EXEC mode. **show tcp statistics** {**pcb** {**all** *pcb-address*} | **summary** } [**location** *node-id*] **Syntax Description pcb** *pcb-address* (Optional) Displays detailed statistics for a specified connection. **pcb all** (Optional) Displays detailed statistics for all connections. **summary** (Optional) Clears summary statistic for a specific node or connection. (Optional) Displays statistics for the designated node. The *node-id* argument is entered in the *rack/slot/module* notation. **location** *node-id* **Command Default** No default behavior or values **Command Modes** EXEC mode **Command History Release Modification** Release 3.7.2 This command was introduced. **Usage Guidelines** No specific guidelines impact the use of this command. **Task ID Task ID Operations** transport read **Examples** The following is sample output from the **show tcp statistics** command: RP/0/RSP0/CPU0:router# **show tcp statistics pcb 0x08091bc8** Statistics for PCB 0x8091bc8 VRF Id 0x60000000 Send: 0 bytes received from application 0 xipc pulse received from application 0 bytes sent to network 0 packets failed getting queued to network Rcvd: 0 packets received from network 0 packets queued to application 0 packets failed queued to application This table describes the significant fields shown in the display.

**Table 81: show tcp statistics Command Field Descriptions**

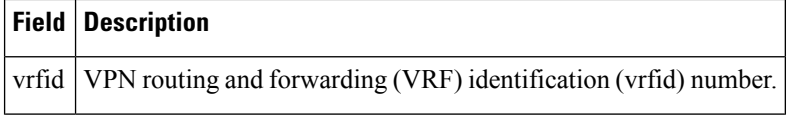

 $\mathbf{l}$ 

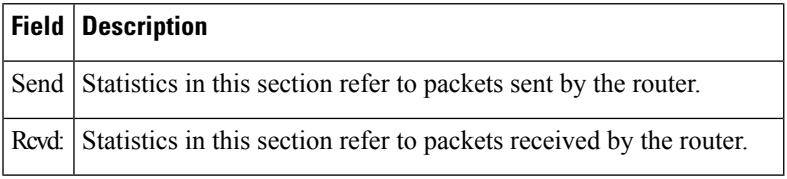

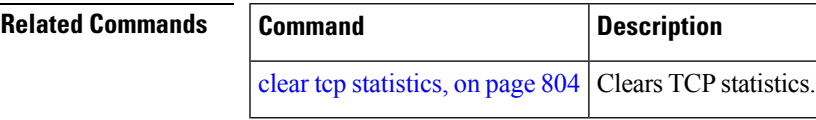

### <span id="page-851-0"></span>**show tcp nsr brief**

To display the key nonstop routing (NSR) state of TCP connections on different nodes, use the **show tcp nsr brief** command in EXEC mode.

**show tcp nsr brief** [**location** *node-id*]

**Syntax Description** location *node-id* (Optional) Displays information for all TCP sessions for the designated node. The *node-id* argument is entered in the *rack/slot/module* notation. **location** *node-id*

**Command Default** If a value is not specified, the current RP in which the command is being executed is taken as the location.

**Command Modes** EXEC mode

**Command History Release Modification**

Release 3.7.2 This command was introduced.

**Usage Guidelines** The **location** keyword is used so that active and standby TCP instances are independently queried.

**Task ID Task ID Operations**

transport read

**Examples** The following sample output shows the administrative and operational NSR state of each TCP session in the NSR column:

RP/0/RSP0/CPU0:router# **show tcp nsr brief**

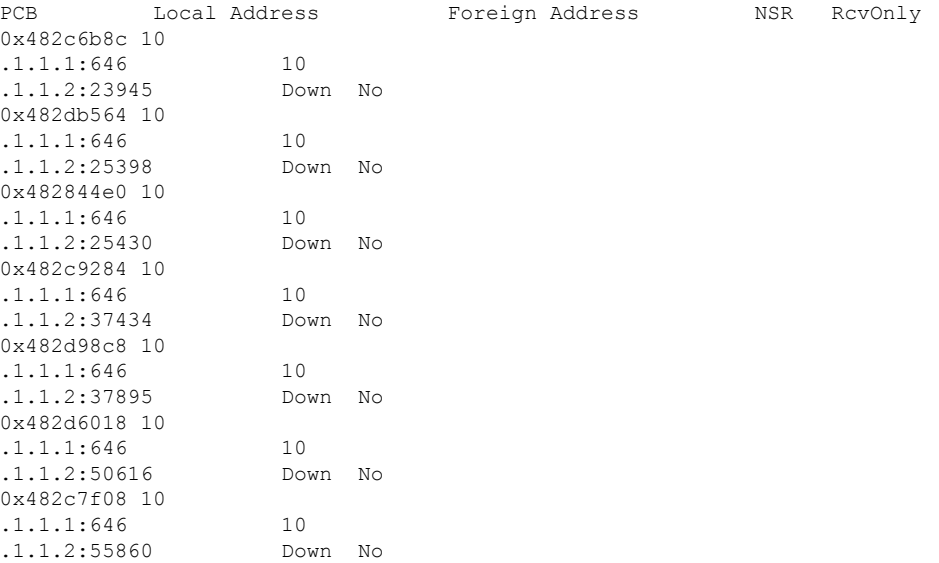

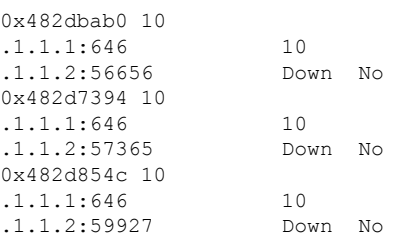

This table describes the significant fields shown in the display.

#### **Table 82: show tcp nsr brief Command Field Descriptions**

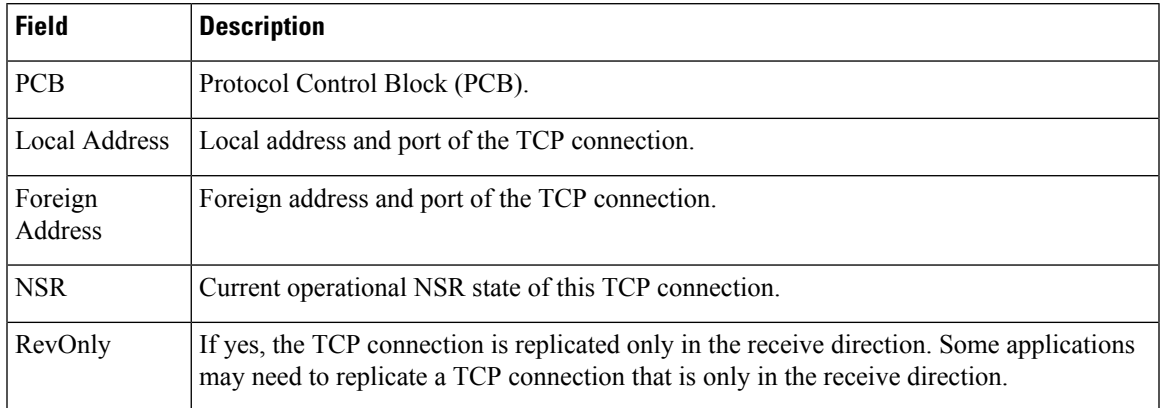

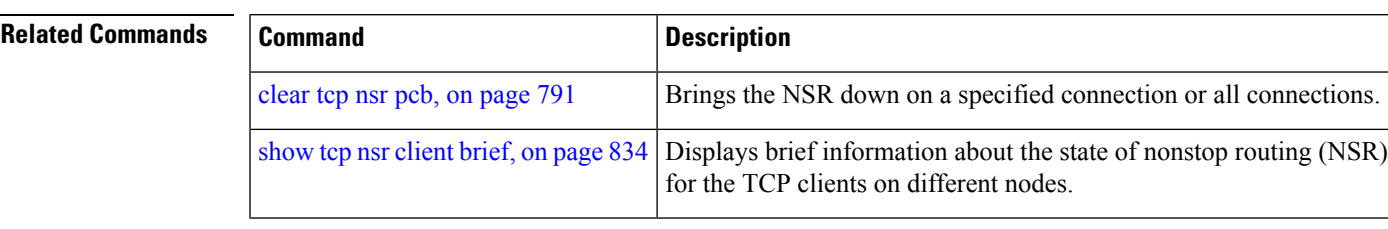

### <span id="page-853-0"></span>**show tcp nsr client brief**

To display brief information about the state of nonstop routing (NSR) for TCP clients on different nodes, use the **show tcp nsr client brief** command in EXEC mode.

**show tcp nsr client brief** [**location** *node-id*]

**Syntax Description** location *node-id* (Optional) Displays brief client information for the designated node. The *node-id* argument is entered in the *rack/slot/module* notation. **location** *node-id*

**Command Default** If a value is not specified, the current RP in which the command is being executed is taken as the location.

**Command Modes** EXEC mode

**Command History Release Modification**

Release 3.7.2 This command was introduced.

**Usage Guidelines** The **location** keyword is used so that active and standby TCP instances are independently queried.

**Task ID Task ID Operations**

transport read

**Examples** The following sample output is from the **show tcp nsr client brief** command:

RP/0/RSP0/CPU0:router# **show tcp nsr client brief location 0/1/CPU0**

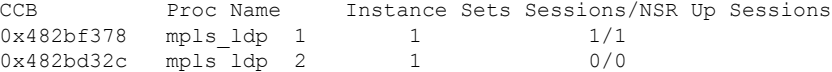

This table describes the significant fields shown in the display.

#### **Table 83: show tcp nsr client brief Command Field Descriptions**

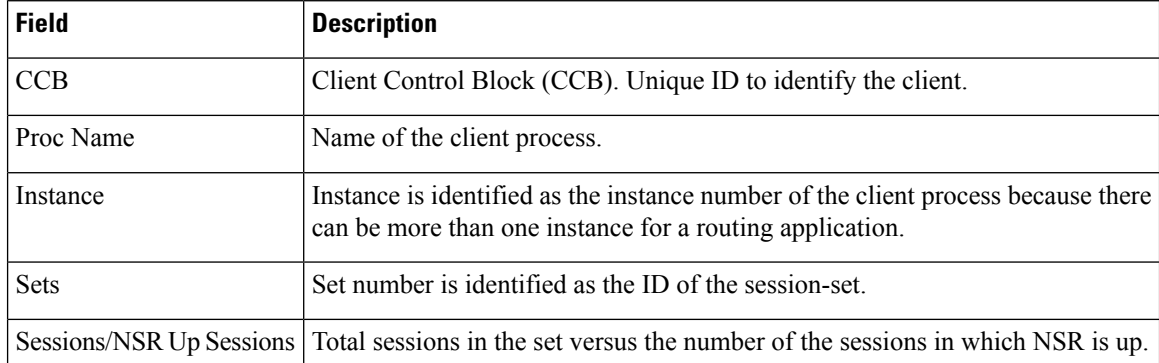

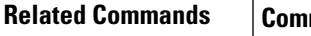

I

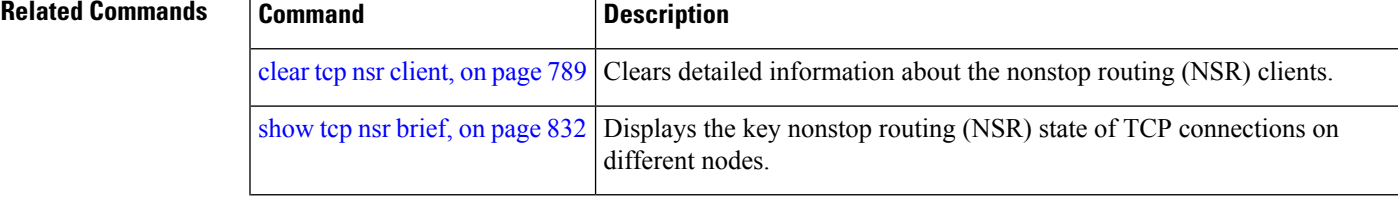

# <span id="page-855-0"></span>**show tcp nsr detail client**

To display detailed information about the nonstop routing (NSR) clients, use the **show tcp nsr detail client** command in EXEC mode.

**show tcp nsr detail client** {*ccb-address* | **all**} [**location** *node-id*]

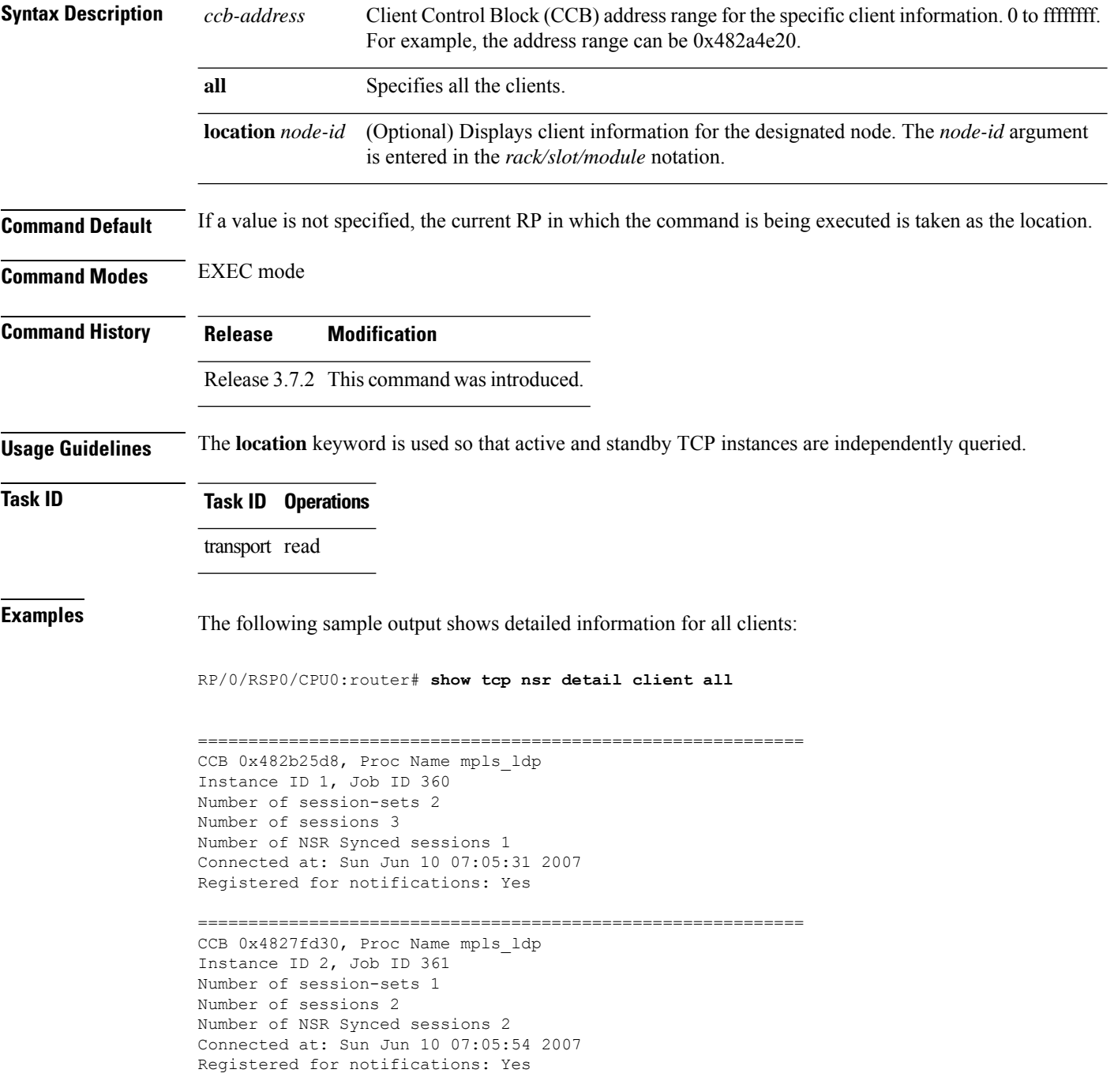

```
============================================================
RP/0/RSP0/CPU0:router# show tcp nsr detail client all location 1
RP/0/RSP0/CPU0:router# show tcp nsr detail client all location 0/1/CPU0
============================================================
CCB 0x482bf378, Proc Name mpls ldp
Instance ID 1, Job ID 360
Number of session-sets 1
Number of sessions 1
Number of NSR Synced sessions 1
Connected at: Sun Jun 10 07:05:41 2007
Registered for notifications: Yes
============================================================
CCB 0x482bd32c, Proc Name mpls_ldp
Instance ID 2, Job ID 361
Number of session-sets 1
Number of sessions 2
Number of NSR Synced sessions 2
Connected at: Sun Jun 10 07:06:01 2007
Registered for notifications: Yes
```
#### **Related Commands**

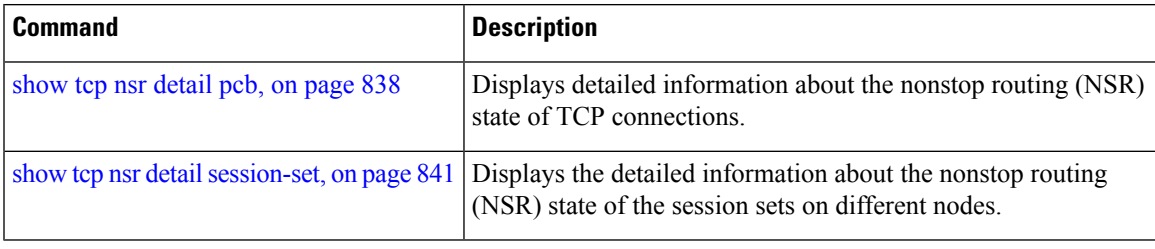

# <span id="page-857-0"></span>**show tcp nsr detail pcb**

To display detailed information about the nonstop routing (NSR) state of TCP connections, use the **show tcp nsr detail pcb** command in EXEC mode.

**show tcp nsr detail pcb** {*pcb-address* | **all**} [**location** *node-id*]

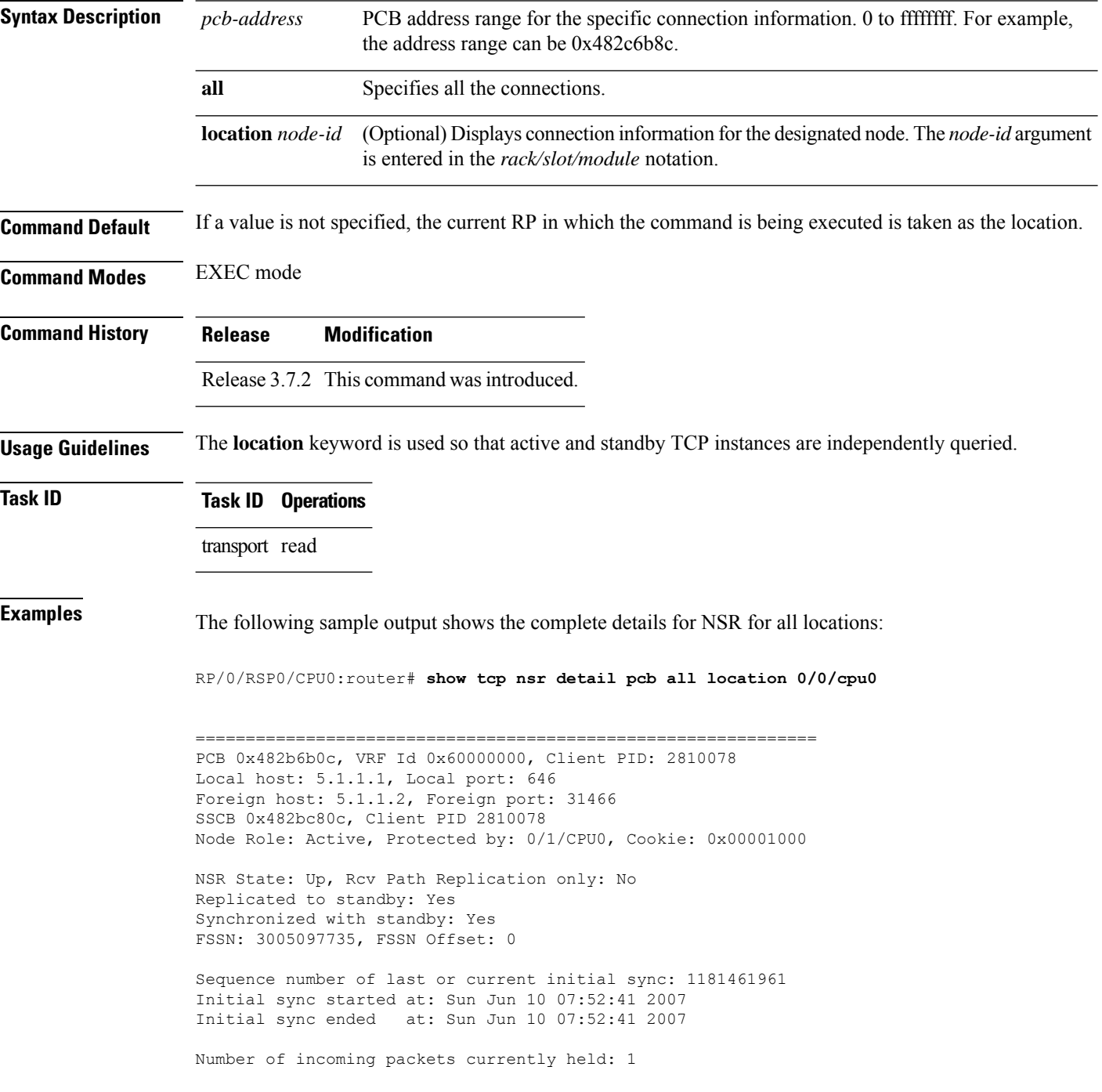

Pak# SeqNum Len AckNum ----- ---------- ----- ---------- 1 3005097735 0 1172387202 Number of iACKS currently held: 0 ============================================================== PCB 0x482c2920, VRF Id 0x60000000, Client PID: 2810078 Local host: 5.1.1.1, Local port: 646 Foreign host: 5.1.1.2, Foreign port: 11229 SSCB 0x482bb3bc, Client PID 2810078 Node Role: Active, Protected by: 0/1/CPU0, Cookie: 0x00001000 NSR State: Down, Rcv Path Replication only: No Replicated to standby: No Synchronized with standby: No NSR-Down Reason: Initial sync was aborted NSR went down at: Sun Jun 10 11:55:38 2007 Initial sync in progress: No Sequence number of last or current initial sync: 1181476338 Initial sync error, if any: 'ip-tcp' detected the 'warning' condition 'Initial sync operation timed out' Source of initial sync error: Local TCP Initial sync started at: Sun Jun 10 11:52:18 2007 Initial sync ended at: Sun Jun 10 11:55:38 2007 Number of incoming packets currently held: 0 Number of iACKS currently held: 0 ============================================================== PCB 0x482baea0, VRF Id 0x60000000, Client PID: 2810078 Local host: 5.1.1.1, Local port: 646 Foreign host: 5.1.1.2, Foreign port: 41149 SSCB 0x482bb3bc, Client PID 2810078 Node Role: Active, Protected by: 0/1/CPU0, Cookie: 0x00001000 NSR State: Down, Rcv Path Replication only: No Replicated to standby: No Synchronized with standby: No NSR-Down Reason: Initial sync was aborted NSR went down at: Sun Jun 10 11:55:38 2007 Initial sync in progress: No Sequence number of last or current initial sync: 1181476338 Initial sync error, if any: 'ip-tcp' detected the 'warning' condition 'Initial sync operation timed out' Source of initial sync error: Local TCP Initial sync started at: Sun Jun 10 11:52:18 2007 Initial sync ended at: Sun Jun 10 11:55:38 2007 Number of incoming packets currently held: 0 Number of iACKS currently held: 0 ============================================================== PCB 0x482c35ac, VRF Id 0x60000000, Client PID: 2859233 Local host: 5:1::1, Local port: 8889 Foreign host: 5:1::2, Foreign port: 14008 SSCB 0x4827fea8, Client PID 2859233 Node Role: Active, Protected by: 0/1/CPU0, Cookie: 0x0000001c NSR State: Up, Rcv Path Replication only: No

Replicated to standby: Yes Synchronized with standby: Yes FSSN: 2962722865, FSSN Offset: 0 Sequence number of last or current initial sync: 1181474373 Initial sync started at: Sun Jun 10 11:19:33 2007 Initial sync ended at: Sun Jun 10 11:19:33 2007 Number of incoming packets currently held: 0 Number of iACKS currently held: 0 ============================================================== PCB 0x482c2f10, VRF Id 0x60000000, Client PID: 2859233 Local host: 5:1::1, Local port: 8889 Foreign host: 5:1::2, Foreign port: 40522 SSCB 0x4827fea8, Client PID 2859233 Node Role: Active, Protected by: 0/1/CPU0, Cookie: 0x0000001b NSR State: Up, Rcv Path Replication only: No Replicated to standby: Yes Synchronized with standby: Yes FSSN: 3477316401, FSSN Offset: 0 Sequence number of last or current initial sync: 1181474373 Initial sync started at: Sun Jun 10 11:19:33 2007 Initial sync ended at: Sun Jun 10 11:19:33 2007 Number of incoming packets currently held: 0

Number of iACKS currently held: 0

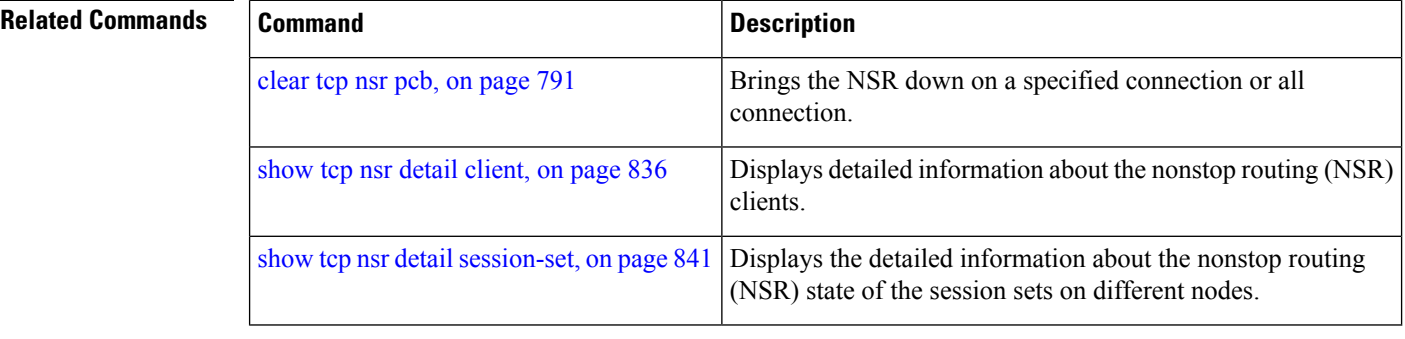

# <span id="page-860-0"></span>**show tcp nsr detail session-set**

To display the detailed information about the nonstop routing (NSR) state of the session sets on different nodes, use the **show tcp nsr detail session-set** command in EXEC mode.

**show tcp nsr detail session-set** {*sscb-address* | **all**} [**location** *node-id*]

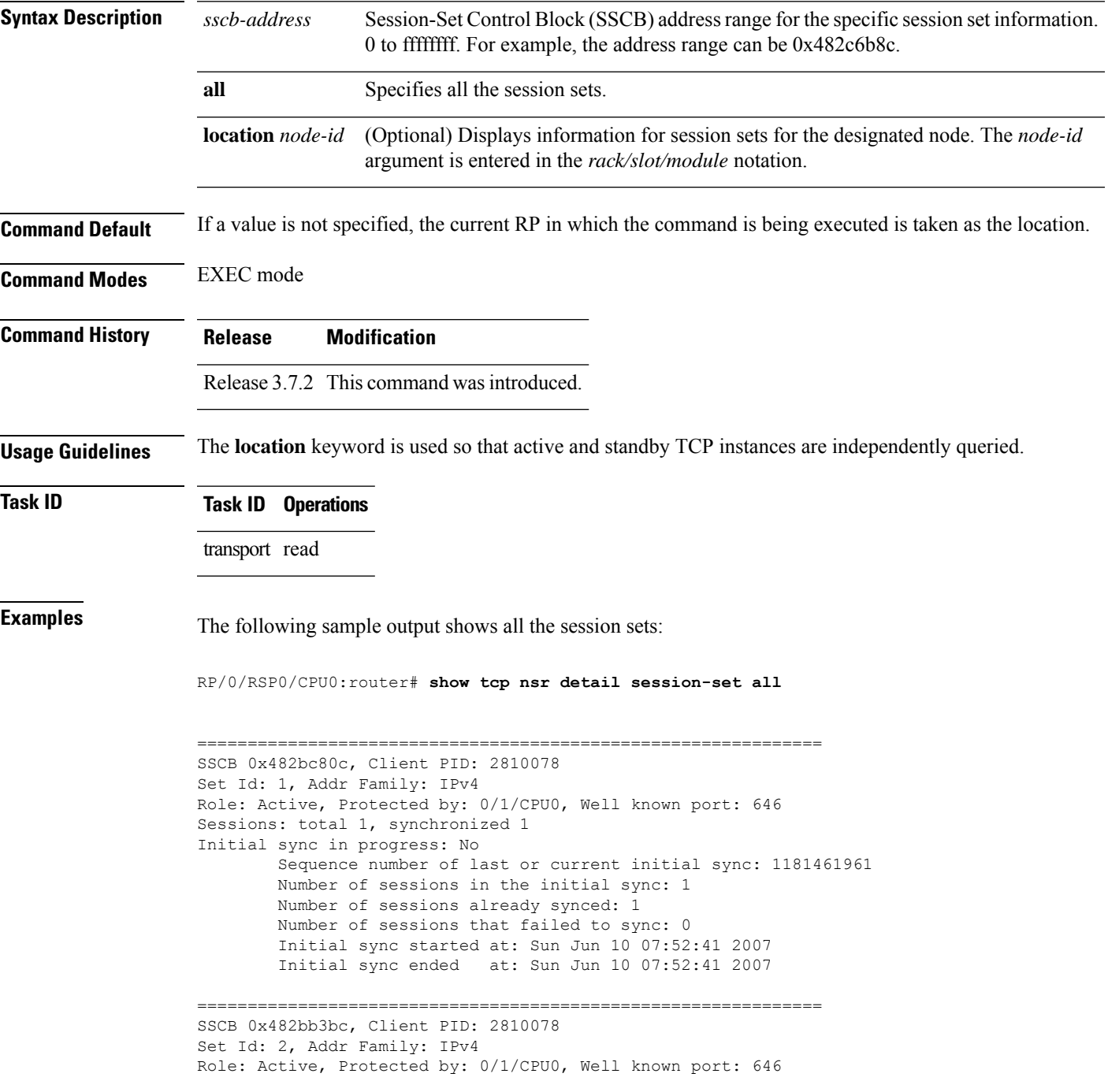

```
Sessions: total 2, synchronized 0
Initial sync in progress: Yes
        Sequence number of last or current initial sync: 1181476338
        Initial sync timer expires in 438517602 msec
        Number of sessions in the initial sync: 2
        Number of sessions already synced: 0
        Number of sessions that failed to sync: 0
        Initial sync started at: Sun Jun 10 11:52:18 2007
==============================================================
SSCB 0x4827fea8, Client PID: 2859233
Set Id: 1, Addr Family: IPv6
Role: Active, Protected by: 0/1/CPU0, Well known port: 8889
Sessions: total 2, synchronized 2
Initial sync in progress: No
        Sequence number of last or current initial sync: 1181474373
        Number of sessions in the initial sync: 2
        Number of sessions already synced: 2
        Number of sessions that failed to sync: 0
        Initial sync started at: Sun Jun 10 11:19:33 2007
        Initial sync ended at: Sun Jun 10 11:19:33 2007
```
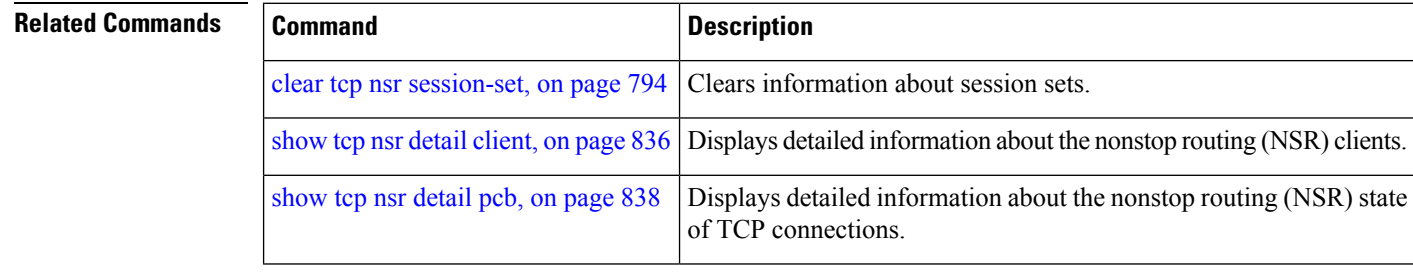

```
IP Addresses and Services Command Reference for Cisco ASR 9000 Series Routers
```
Ш

#### **show tcp nsr session-set brief**

To display brief information about the session sets for the nonstop routing (NSR) state on different nodes, use the **show tcp nsr session-set brief** command in EXEC mode.

**show tcp nsr session-set brief** [**location** *node-id*]

**Syntax Description** location *node-id* (Optional) Displays information for session sets for the designated node. The *node-id* argument is entered in the *rack/slot/module* notation. **location** *node-id*

**Command Default** If a value is not specified, the current RP in which the command is being executed is taken as the location.

**Command Modes** EXEC mode

**Command History Release Modification**

Release 3.7.2 This command was introduced.

#### **Usage Guidelines** The **location** keyword is used so that active and standby TCP instances are independently queried.

A session set consists of a subset of the application's session in which the subset is protected by only one standby node. The TCP NSR state machine operates with respect to these session sets.

#### **Task ID Task ID Operations**

transport read

#### **Examples** The following sample output shows all the session sets that are known to the TCP instance:

RP/0/RSP0/CPU0:router# **show tcp nsr session-set brief**

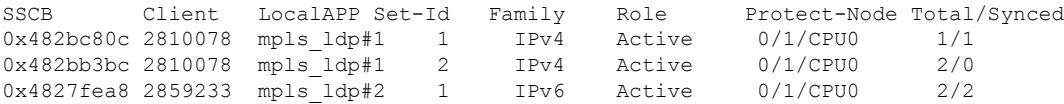

The following sample output shows brief information about the session sets for location 0/1/CPU0:

RP/0/RSP0/CPU0:router# **show tcp nsr session-set brief location 0/1/CPU0**

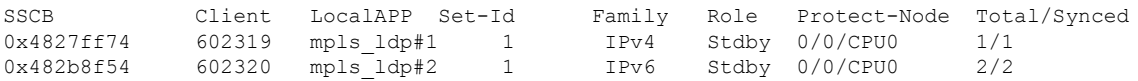

This table describes the significant fields shown in the display.

**Table 84: show tcp nsr session-set brief Command Field Descriptions**

| <b>Field</b> | <b>Description</b>                                                                                |
|--------------|---------------------------------------------------------------------------------------------------|
| <b>SSCB</b>  | Unique ID for Session-Set Control Block (SSCB) to identify a session-set of a client.             |
| Client       | PID of the client process.                                                                        |
| LocalAPP     | Name and instance number of the client process.                                                   |
| Set-Id       | ID of the session-set.                                                                            |
| Family       | Address family of the sessions added to the session set for IPv4 or IPv6.                         |
| Role         | Role of the TCP stack for active or standby.                                                      |
|              | Protect-Node   Node that is offering the protection, for example, partner node.                   |
|              | Total/Synced Total number of sessions in the set versus the sessions that have been synchronized. |

#### **Related Commands**

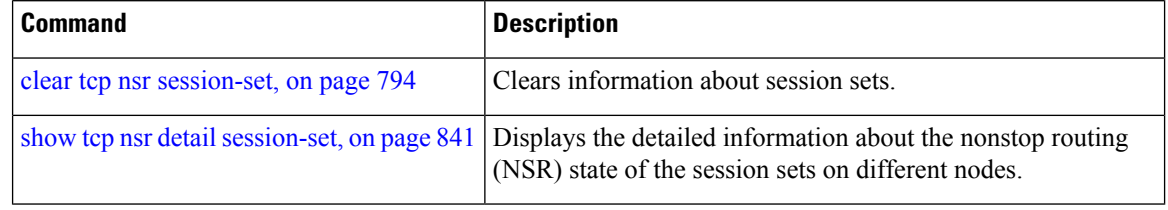
## <span id="page-864-0"></span>**show tcp nsr statistics client**

To display the nonstop routing (NSR) statistics for the clients, use the **show tcpnsr statistics client** command in EXEC mode.

**show tcp nsr statistics client** {*ccb-address* | **all**} [**location** *node-id*]

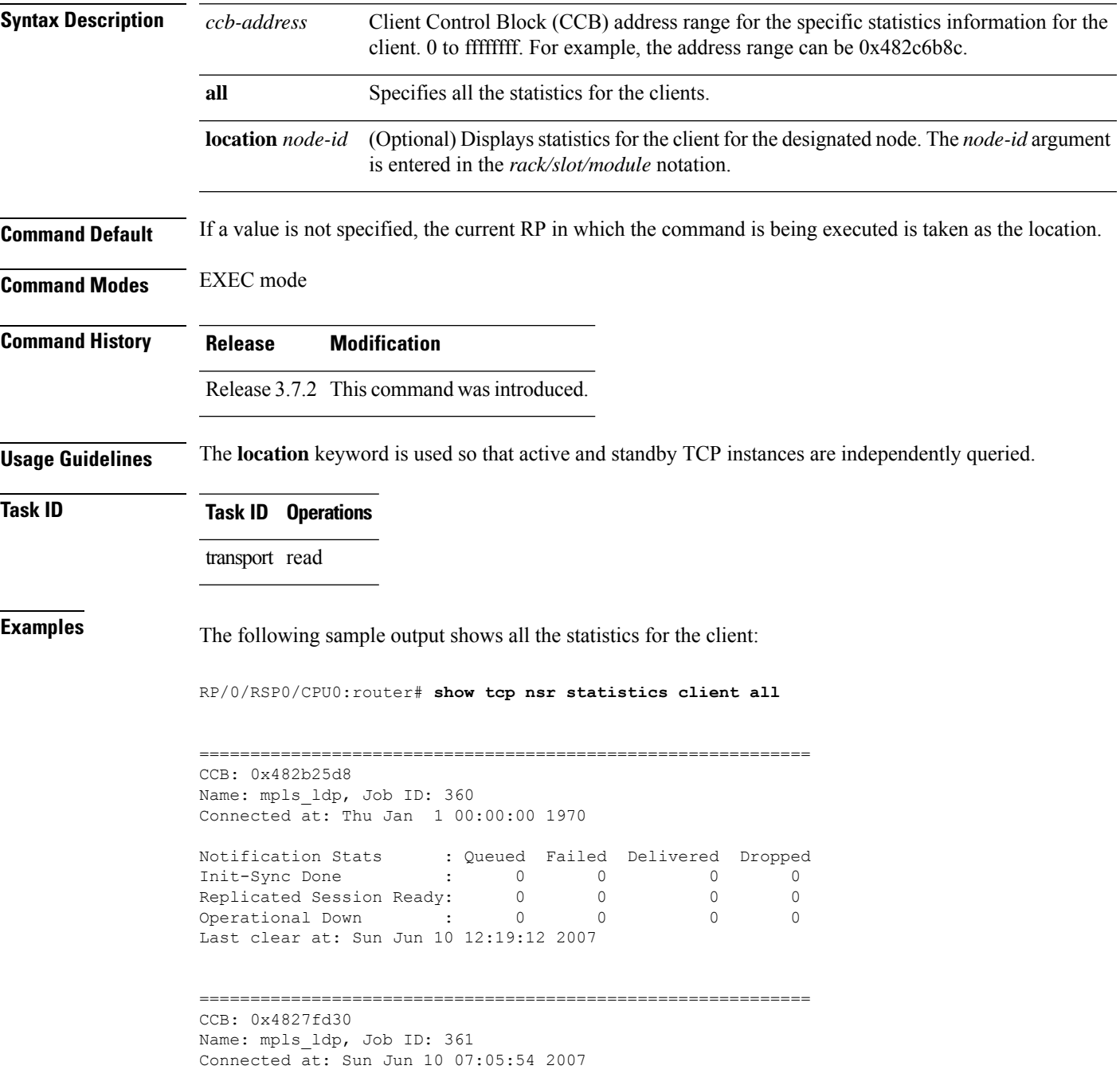

I

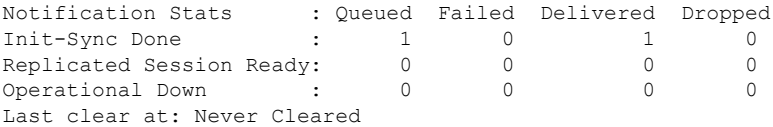

### $\overline{\mathbf{Related}\ \mathbf{Commands}}$

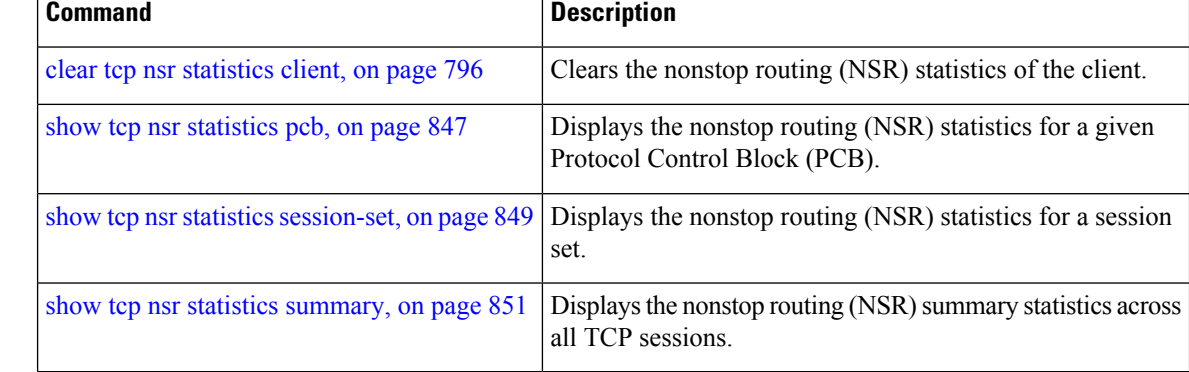

## <span id="page-866-0"></span>**show tcp nsr statistics pcb**

To display the nonstop routing (NSR) statistics for a given Protocol Control Block (PCB), use the **show tcp nsr statistics pcb** command in EXEC mode.

**show tcp nsr statistics pcb** {*pcb-address* | **all**} [**location** *node-id*]

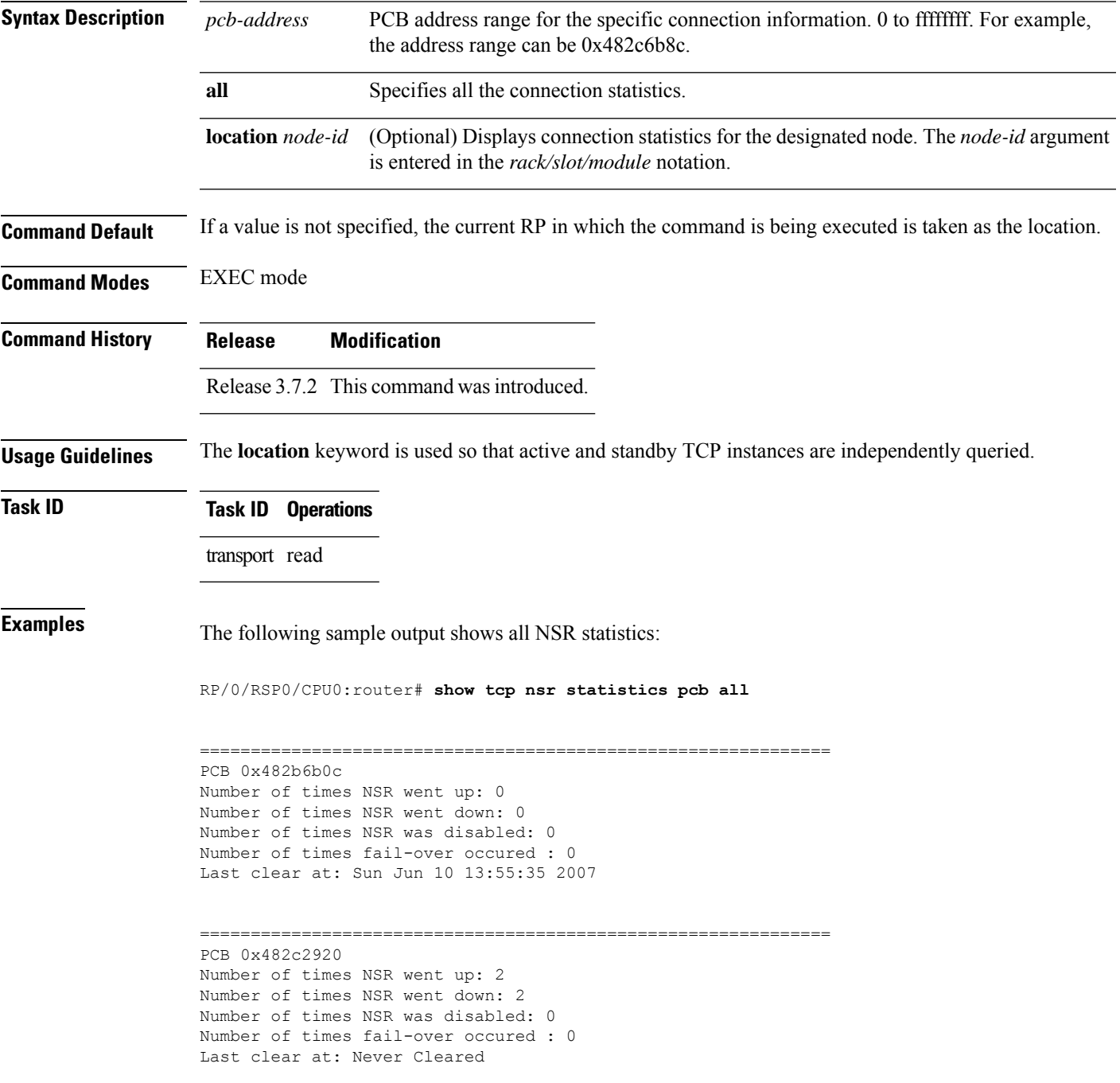

```
==============================================================
PCB 0x482baea0
Number of times NSR went up: 2
Number of times NSR went down: 2
Number of times NSR was disabled: 0
Number of times fail-over occured : 0
Last clear at: Never Cleared
==============================================================
PCB 0x482c35ac
Number of times NSR went up: 4
Number of times NSR went down: 2
Number of times NSR was disabled: 1
Number of times fail-over occured : 0
Last clear at: Never Cleared
    ==============================================================
PCB 0x482c2f10
Number of times NSR went up: 4
Number of times NSR went down: 2
Number of times NSR was disabled: 1
Number of times fail-over occured : 0
Last clear at: Never Cleared
```
### **Related Commands**

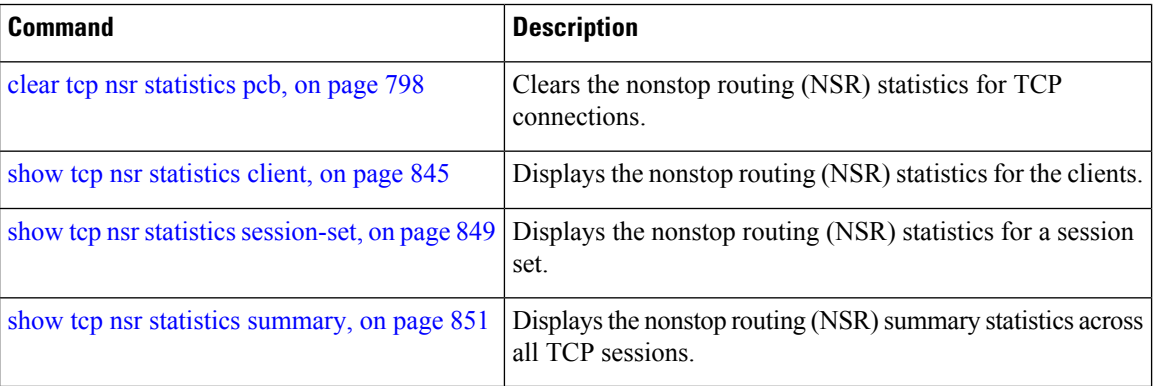

## <span id="page-868-0"></span>**show tcp nsr statistics session-set**

To display the nonstop routing (NSR) statistics for a session set, use the **show tcp nsr statistics session-set** command in EXEC mode.

**show tcp nsr statistics session-set** {*sscb-address* | **all**} [**location** *node-id*]

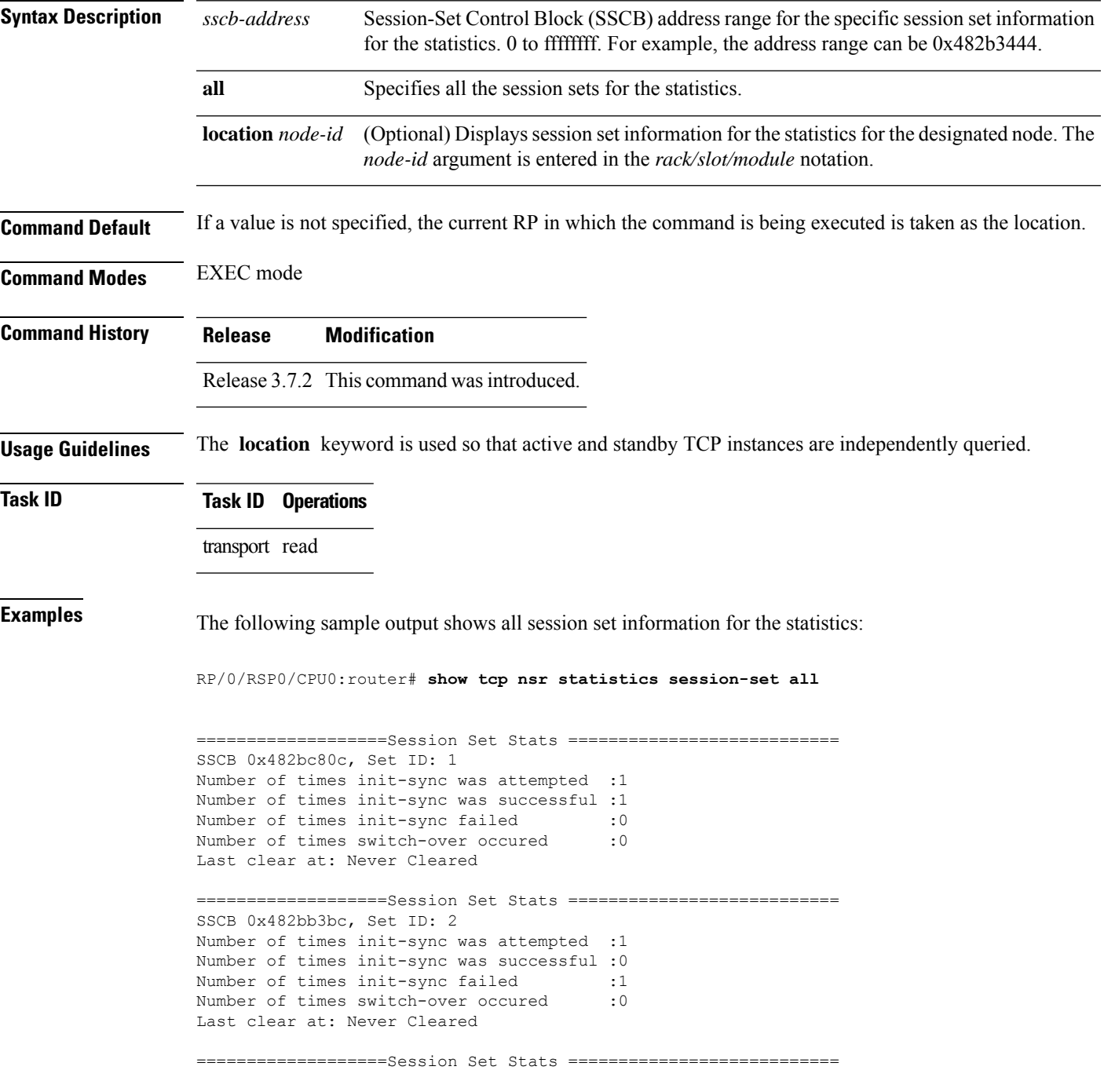

```
SSCB 0x4827fea8, Set ID: 1
Number of times init-sync was attempted :0
Number of times init-sync was successful :0
Number of times init-sync failed :0<br>Number of times switch-over occured :0
Number of times switch-over occured
Last clear at: Sun Jun 10 13:36:51 2007
```
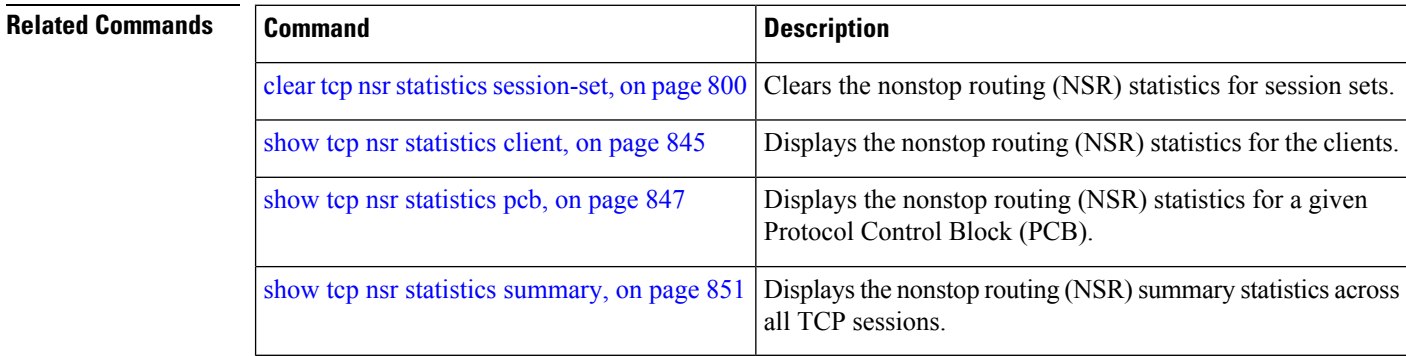

### <span id="page-870-0"></span>**show tcp nsr statistics summary**

To display the nonstop routing (NSR) summary statistics across all TCP sessions, use the **show tcp nsr statistics summary** command in EXEC mode.

**show tcp nsr statistics summary** [**location** *node-id*]

**Syntax Description** location *node-id* (Optional) Displays information for the summary statistics for the designated node. The *node-id* argument is entered in the *rack/slot/module* notation. **location** *node-id*

**Command Default** If a value is not specified, the current RP in which the command is being executed is taken as the location.

**Command Modes** EXEC mode

**Command History Release Modification**

Release 3.7.2 This command was introduced.

**Usage Guidelines** The **location** keyword is used so that active and standby TCP instances are independently queried.

**Task ID Task ID Operations** transport read

**Examples** The following sample output shows the summary statistics for all TCP sessions:

RP/0/RSP0/CPU0:router# **show tcp nsr statistics summary**

=================Summary Stats======================== The last clear at Thu Jan 1 00:00:00 1970

Notif Statistic:

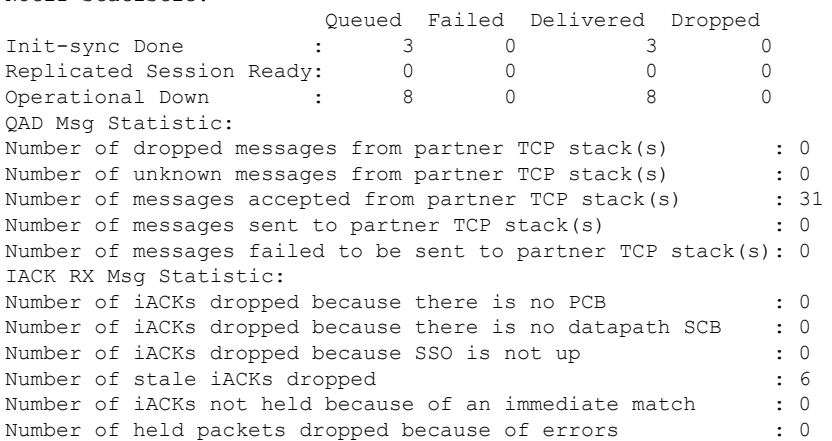

I

### **Related Commands**

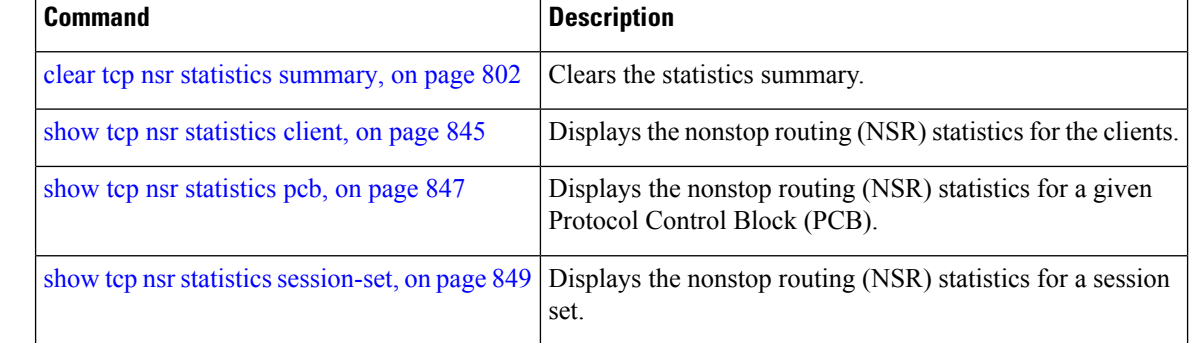

# **show udp brief**

To display a summary of the User Datagram Protocol (UDP) connection table, use the **show udp brief** command in EXEC mode.

**show udp brief** [**location** *node-id*]

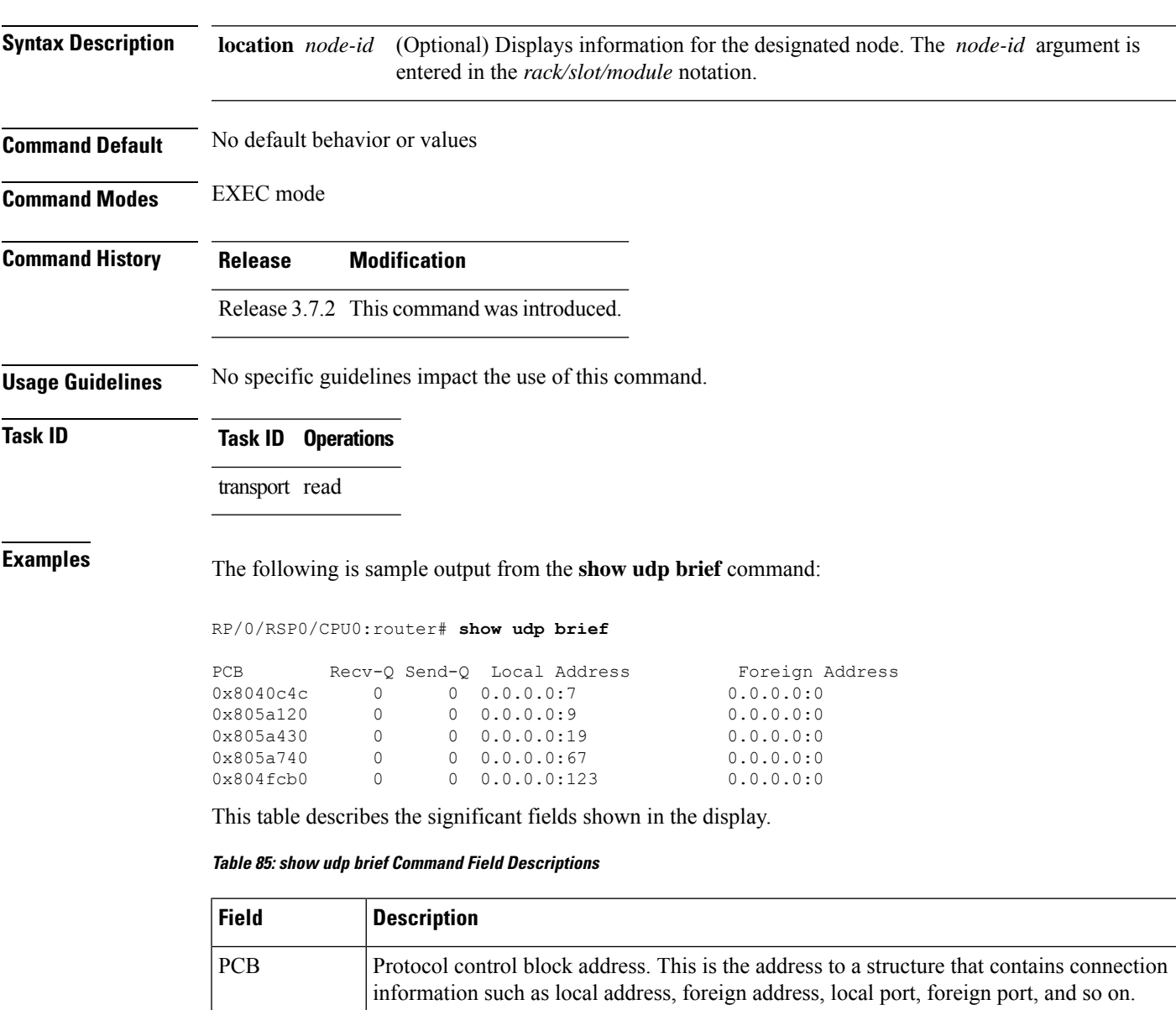

Recv-Q Number of bytes in the receive queue.

Send-Q Number of bytes in the send queue.

Local Address | Local address and local port.

I

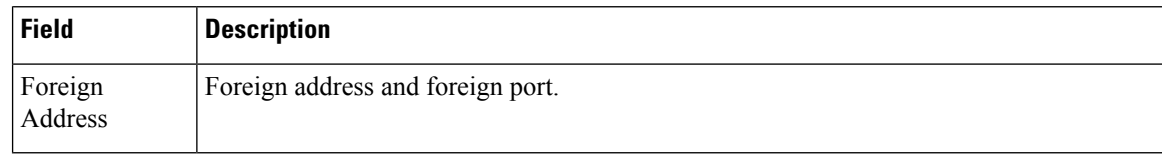

### **Related Commands**

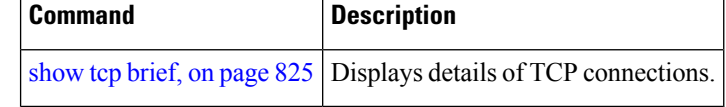

## **show udp detail pcb**

To display detailed information of the User Datagram Protocol (UDP) connection table, use the **show udp detail pcb** command in EXEC mode.

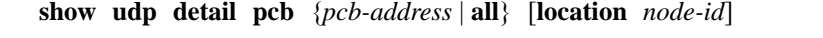

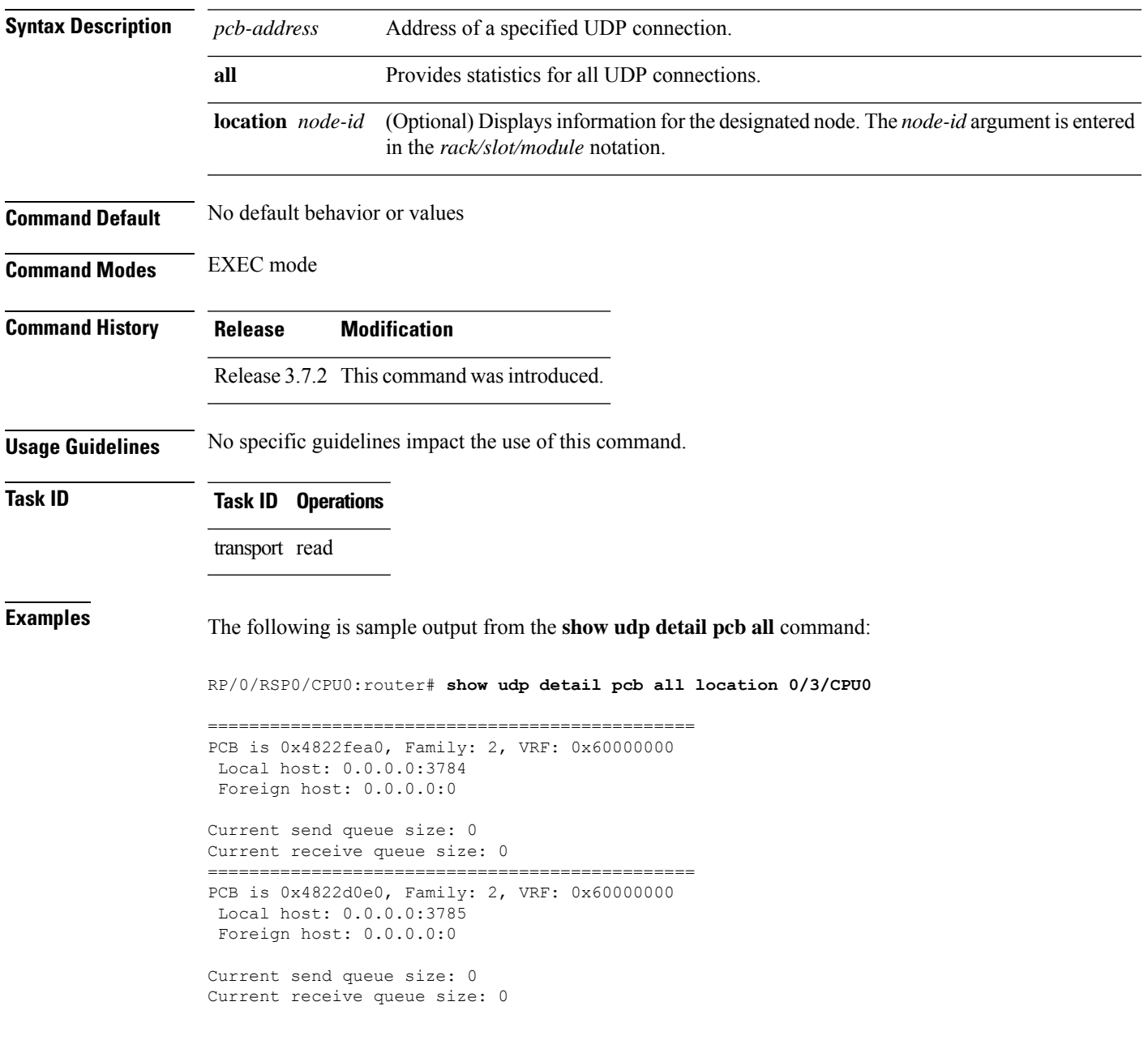

This table describes the significant fields shown in the display.

**Table 86: show raw pcb Command Field Descriptions**

| <b>Field</b>               | <b>Description</b>                              |
|----------------------------|-------------------------------------------------|
| <b>PCB</b>                 | Protocol control block address.                 |
| Family                     | Network protocol. IPv4 is 2; IPv6 is 26.        |
| <b>VRF</b>                 | VPN routing and forwarding (VRF) instance name. |
| Local host                 | Local host address.                             |
| Foreign host               | Foreign host address.                           |
| Current send queue size    | Size of the send queue (in bytes).              |
| Current receive queue size | Size of the receive queue (in bytes).           |

## **show udp extended-filters**

To display the details of the UDP extended-filters, use the **show udp extended-filters** command in EXEC mode.

**show udp extended-filters** {**location** *node-id* | **peer-filter** {**location** *node-id}*}

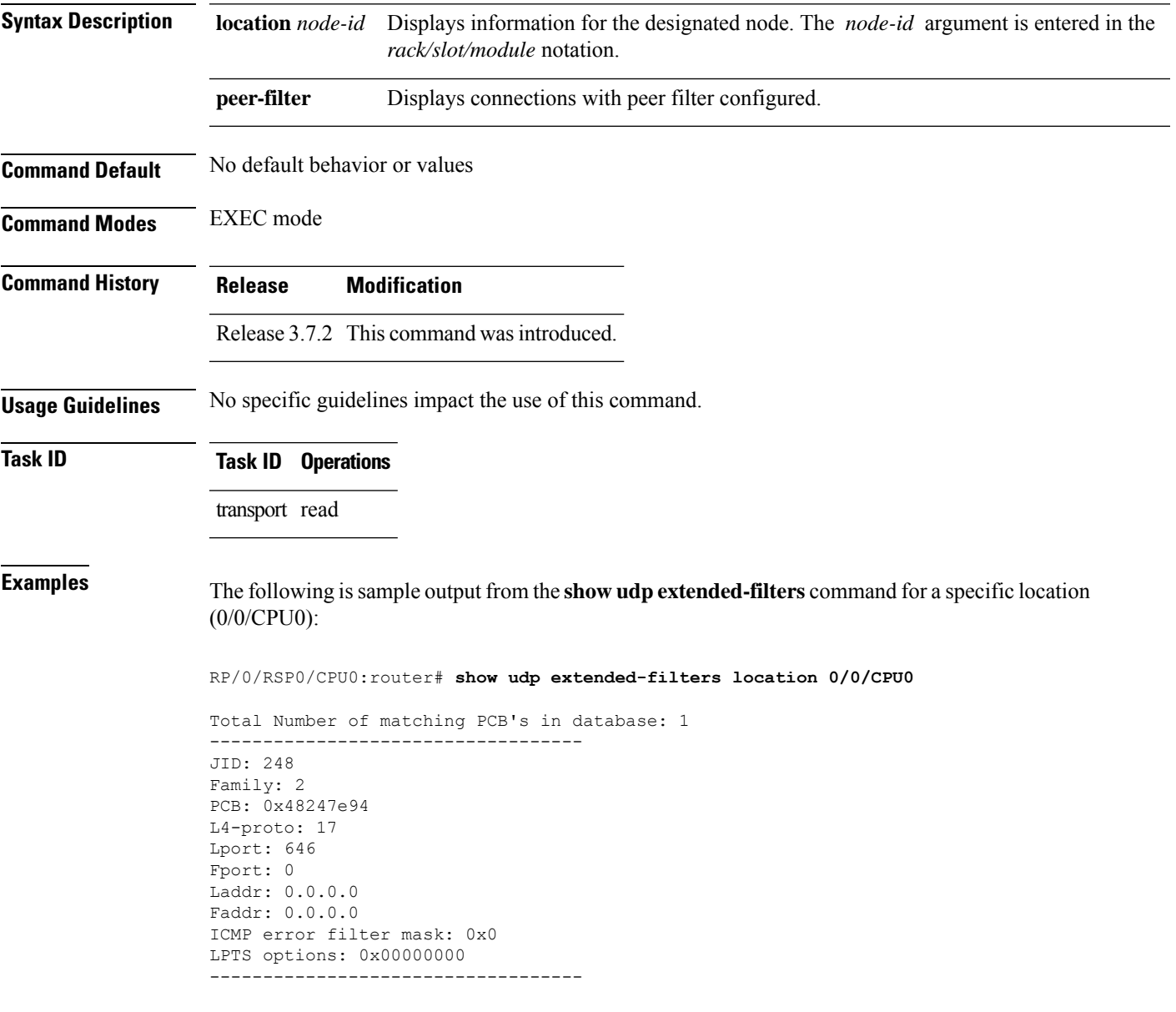

## **show udp statistics**

To display User Datagram Protocol (UDP) statistics, use the **show udp statistics** command in EXEC mode.

**show udp statistics** {**summary** | **pcb** {*pcb-addressall*}} [**location** *node-id*]

| <b>Syntax Description</b> | summary                                                                                                    | Displays summary statistics.                                                                                                    |
|---------------------------|----------------------------------------------------------------------------------------------------|----------------------------------------------------------------------------------------------------|
|                           |                                                                                                    | pcb <i>pcb-address</i> Displays detailed statistics for each connection.                                                             |
|                           | <b>pcb</b> all                                                                                                    | Displays detailed statistics for all connections.                                                                                    |
|                           | <b>location</b> node-id                                                                                                    | (Optional) Displays information for the designated node. The <i>node-id</i> argument is<br>entered in the rack/slot/module notation. |
| <b>Command Default</b>    | No default behavior or values                                                                                                   |                                                                                                    |
| <b>Command Modes</b>      | <b>EXEC</b> mode                                                                                                    |                                                                                                    |
| <b>Command History</b>    | <b>Release</b>                                                                                                    | <b>Modification</b>                                                                                                    |
|                           | Release 3.7.2 This command was introduced.                                                                                      |                                                                                                    |
| <b>Usage Guidelines</b>   | UDP clones the received packets if there are multiple multicast applications that are interested in receiving<br>those packets. |                                                                                                    |
| <b>Task ID</b>            | <b>Task ID</b> Operations                                                                                                    |                                                                                                    |
|                           | transport read                                                                                                    |                                                                                                    |
| <b>Examples</b>           |                                                                                                    | The following is sample output from the show udp statistics summary command:                                                         |
|                           |                                                                                                    | RP/0/RSP0/CPU0:router# show udp statistics summary                                                                                   |
|                           | UDP statistics:<br>Sent: 0 Total, 0 error                                                                                       | Rcvd: 0 Total, 0 drop, 0 no port<br>0 checksum error, 0 too short                                                                    |
|                           |                                                                                                    | 0 Total forwarding broadcast packets<br>0 Cloned packets, 0 failed cloningication                                                    |
|                           |                                                                                                    | This table describes the significant fields shown in the display.                                                                    |

**Table 87: show udp Command Field Descriptions**

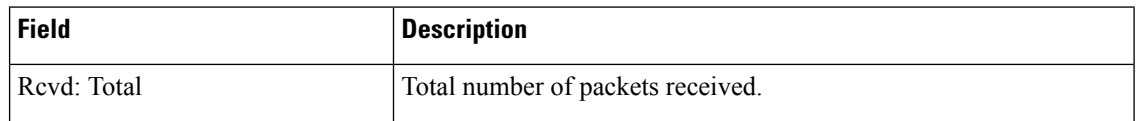

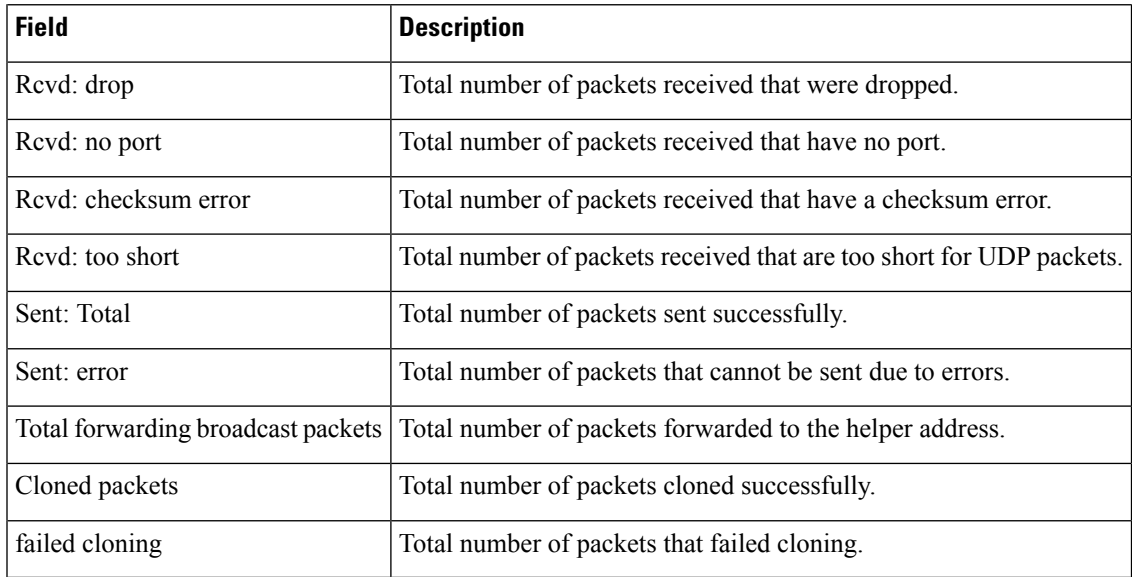

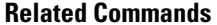

 $\mathbf l$ 

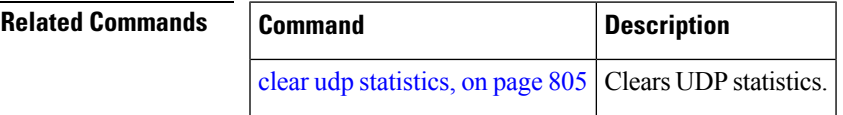

### **tcp mss**

To configure the TCP maximum segment size that determines the size of the packet that TCPuses for sending data, use the **tcp mss** command in Global Configuration mode.

**tcp mss** *segment-size*

**Syntax Description** segment-size Size, in bytes, of the packet that TCP uses to send data. Range is 68 to 10000 bytes.

**Command Default** If this configuration does not exist, TCP determines the maximum segment size based on the settings specified by the application process, interface maximum transfer unit (MTU), or MTU received from Path MTU Discovery.

**Command Modes** Global Configuration mode

**Command History Release Modification** Release 3.7.2 This command was introduced.

**Usage Guidelines** No specific guidelines impact the use of this command.

**Task ID Task ID Operations**

transport read, write

**Examples** This example shows how to configure the TCP maximum segment size:

RP/0/RSP0/CPU0:router(config)# **tcp mss 1460** RP/0/RSP0/CPU0:router(config)# **exit**

Uncommitted changes found, commit them? [yes]: RP/0/RSP0/CPU0:router:Sep 8 18:29:51.084 : config[65700]: %LIBTARCFG-6-COMMIT : Configuration committed by user 'lab'. Use 'show commit changes 1000000596' to view the

changes. RP/0/RSP0/CPU0:routerSep 8 18:29:51.209 : config[65700]: %SYS-5-CONFIG\_I : Configured from console by lab

## **tcp path-mtu-discovery**

To allow TCP to automatically detect the highest common maximum transfer unit (MTU) for a connection, use the **tcp path-mtu-discovery** in Global Configuration mode. To reset the default, use the **no** form of this command.

**tcp path-mtu-discovery** [{**age-timer** *minutes* | **infinite**}] **no tcp path-mtu-discovery**

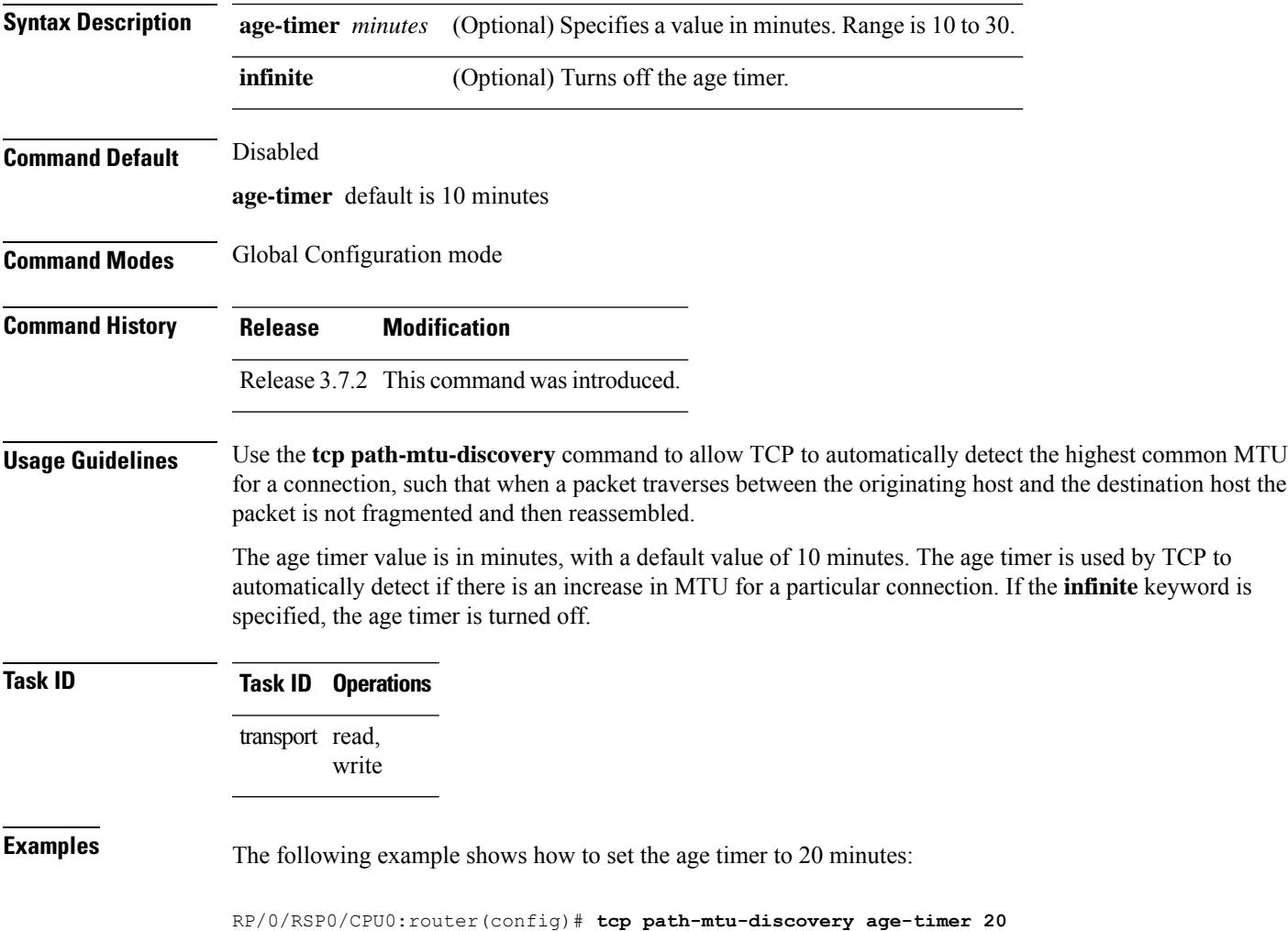

### <span id="page-881-0"></span>**tcp selective-ack**

To enable TCP selective acknowledgment (ACK) and identify which segments in a TCP packet have been received by the remote TCP, use the **tcp selective-ack** command in Global Configuration mode. To reset the default, use the **no** form of this command.

**tcp selective-ack no tcp selective-ack**

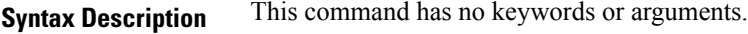

**Command Default** TCP selective ACK is disabled.

**Command Modes** Global Configuration mode

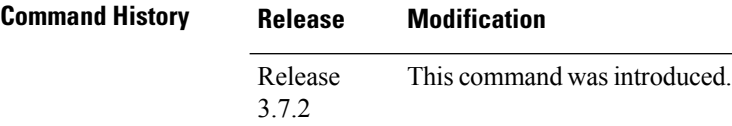

### **Usage Guidelines** If TCP Selective ACK is enabled, each packet contains information about which segments have been received by the remote TCP. The sender can then resend only those segments that are lost. If selective ACK is disabled, the sender receives no information about missing segments and automatically sends the first packet that is not acknowledged and then waits for the other TCP to respond with what is missing from the data stream. This method is inefficient in Long Fat Networks (LFN), such as high-speed satellite links in which the bandwidth \* delay product is large and valuable bandwidth is wasted waiting for retransmission.

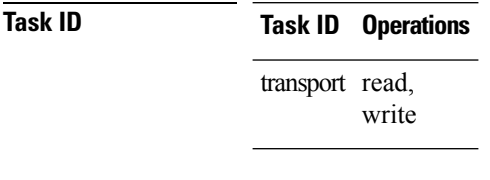

**Examples** In the following example, the selective ACK is enabled:

RP/0/RSP0/CPU0:router(config)# **tcp selective-ack**

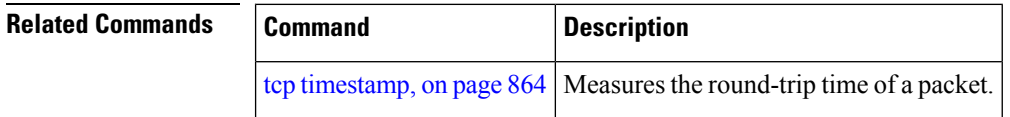

## **tcp synwait-time**

To set a period of time the software waits while attempting to establish a TCP connection before it times out, use the **tcp synwait-time** command in Global Configuration mode. To restore the default time, use the **no** form of this command.

**tcp synwait-time** *seconds* **no tcp synwait-time** *seconds*

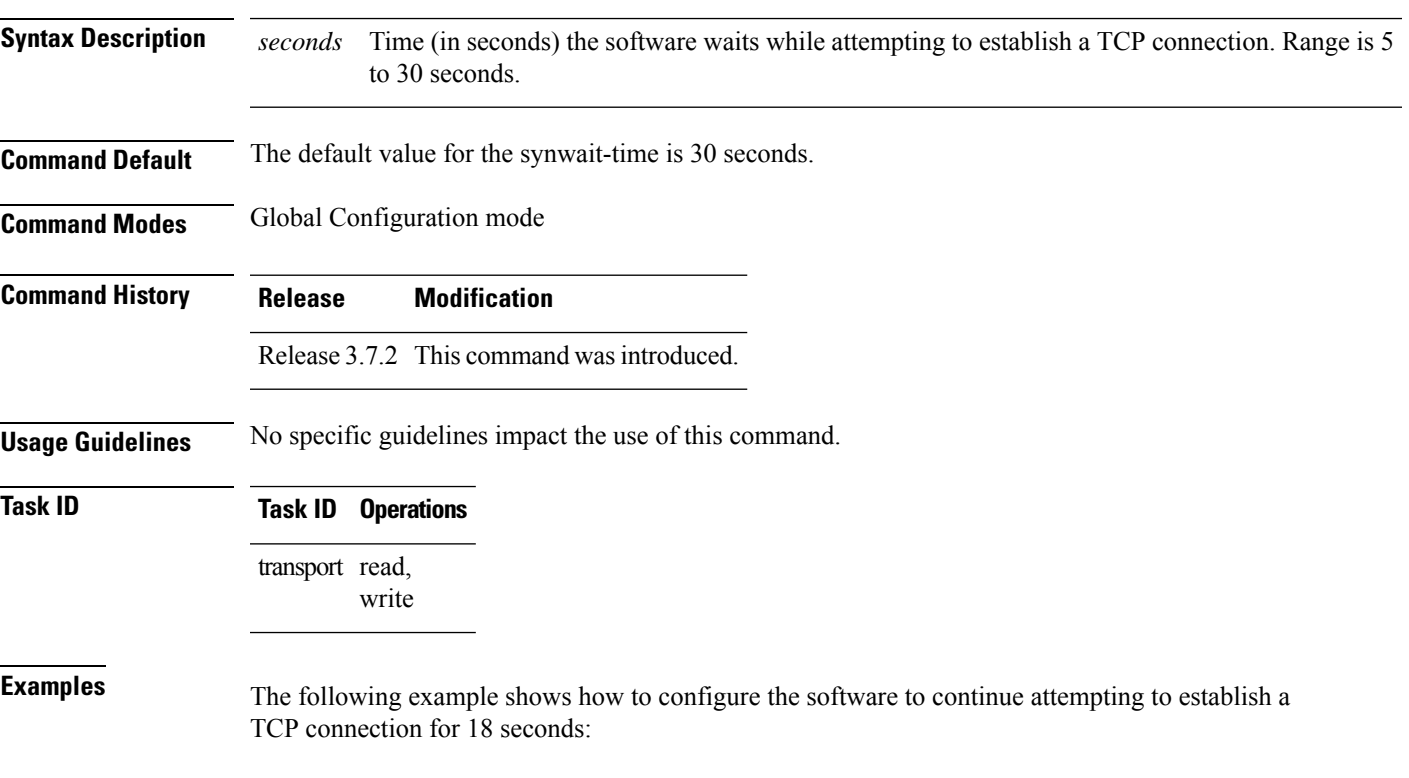

RP/0/RSP0/CPU0:router(config)# **tcp synwait-time 18**

### <span id="page-883-0"></span>**tcp timestamp**

To more accurately measure the round-trip time of a packet, use the **tcp timestamp** command inGlobal Configuration mode. To reset the default, use the **no** form of this command.

**tcp timestamp no tcp timestamp Syntax Description** This command has no keywords or arguments.

**Command Default** A TCP time stamp is not used.

**Command Modes** Global Configuration mode

**Command History Release Modification**

## Release 3.7.2 This command was introduced.

**Usage Guidelines** Use the **tcp timestamp** command to more accurately measure the round-trip time of a packet. If a time stamp is not used, a TCP sender deduces the round-trip time when an acknowledgment of its packet is received, which is not a very accurate method because the acknowledgment can be delayed, duplicated, or lost. If a time stamp is used, each packet contains a time stamp to identify packets when acknowledgments are received and the round-trip time of that packet.

This feature is most useful in Long Fat Network (LFN) where the bandwidth \* delay product is long.

### **Task ID Task ID Operations** transport read, write

**Examples** The following example shows how to enable the timestamp option:

RP/0/RSP0/CPU0:router(config)# **tcp timestamp**

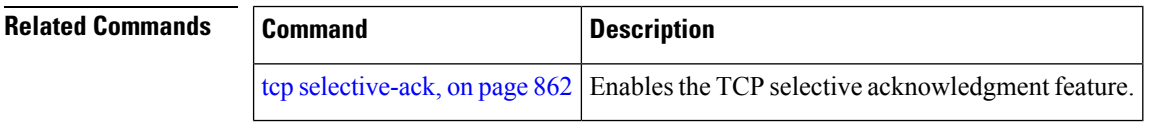

# **tcp window-size**

To alter the TCP window size, use the **tcp window-size** command in Global Configuration mode. To restore the default value, use the **no** form of this command.

**tcp window-size** *bytes* **no tcp window-size**

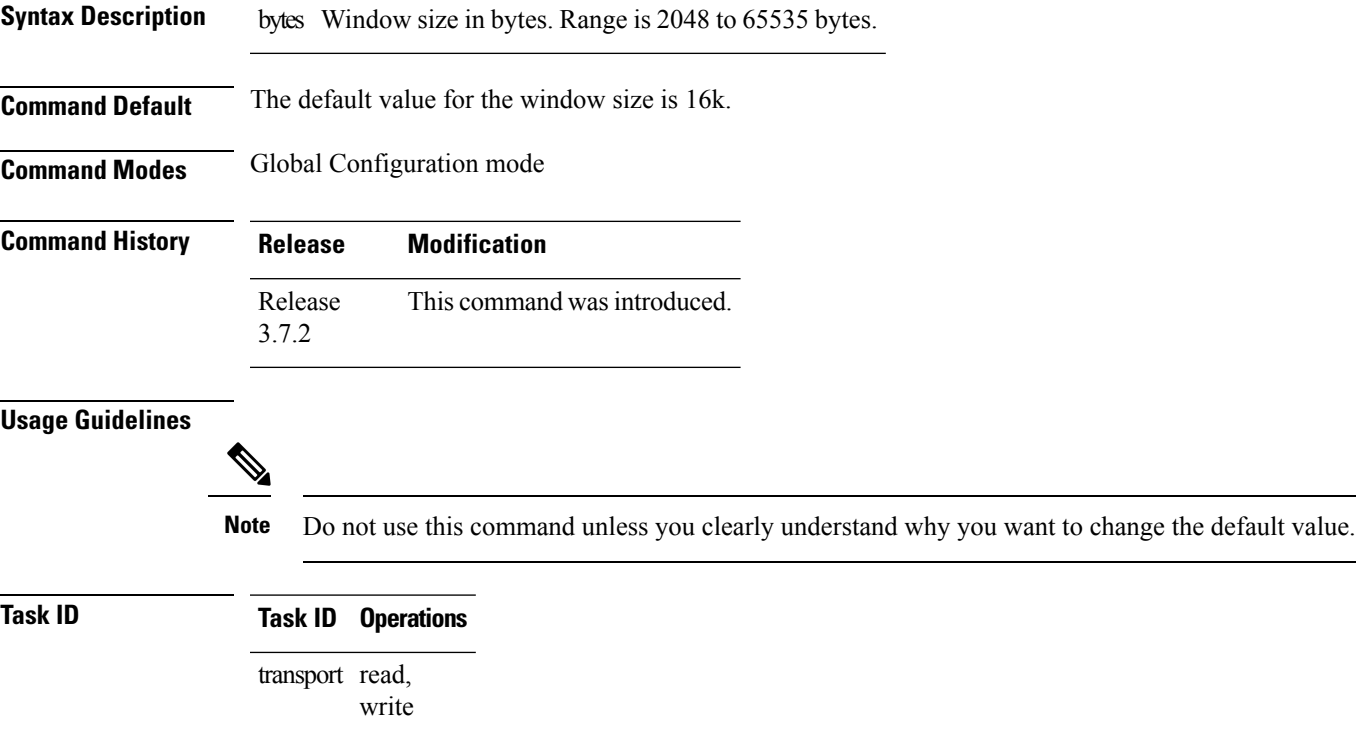

**Examples** The following example shows how to set the TCP window size to 3000 bytes:

RP/0/RSP0/CPU0:router(config)# **tcp window-size 3000**

 $\mathbf I$ 

i.

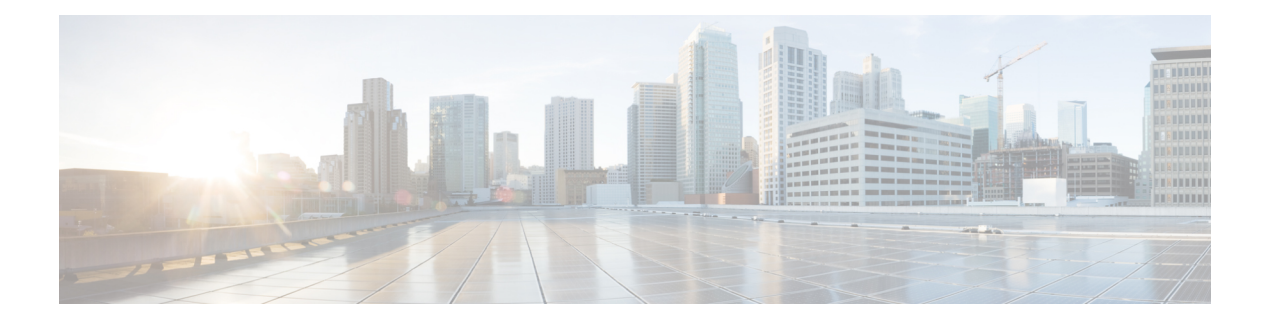

## **VRRP Commands**

This document describes the Cisco IOS XR software commands used to configure and monitor the Virtual Router Redundancy Protocol (VRRP) on Cisco ASR 9000 Series Aggregation Services Routers .

For detailed information about VRRP concepts, configuration tasks, and examples, refer to the *IP Addresses and Services Configuration Guide for Cisco ASR 9000 Series Routers*.

- [accept-mode,](#page-888-0) on page 869
- accept-mode [\(subordinate\),](#page-890-0) on page 871
- [address-family,](#page-891-0) on page 872
- address [\(VRRP\),](#page-892-0) on page 873
- [address](#page-894-0) global, on page 875
- address [linklocal,](#page-896-0) on page 877
- address [secondary,](#page-898-0) on page 879
- bfd [minimum-interval](#page-900-0) (VRRP), on page 881
- bfd [multiplier](#page-901-0) (VRRP), on page 882
- clear vrrp [statistics,](#page-902-0) on page 883
- delay [\(VRRP\),](#page-904-0) on page 885
- interface [\(VRRP\),](#page-905-0) on page 886
- [message](#page-907-0) state disable, on page 888
- [router](#page-908-0) vrrp, on page 889
- session [name\(vrrp\),](#page-909-0) on page 890
- [show](#page-910-0) vrrp, on page 891
- vrrp slave [follow,](#page-915-0) on page 896
- subordinate primary virtual IPv4 [address\(vrrp\),](#page-916-0) on page 897
- subordinate secondary virtual IPv4 [address\(vrrp\),](#page-917-0) on page 898
- [snmp-server](#page-918-0) traps vrrp events, on page 899
- track [object\(vrrp\),](#page-919-0) on page 900
- [vrrp,](#page-920-0) on page 901
- vrrp [assume-ownership](#page-922-0) disable, on page 903
- vrrp bfd [fast-detect,](#page-924-0) on page 905
- vrrp bfd [minimum-interval,](#page-926-0) on page 907
- vrrp bfd [multiplier,](#page-927-0) on page 908
- vrrp [delay,](#page-928-0) on page 909
- vrrp [ipv4,](#page-930-0) on page 911
- vrrp [preempt,](#page-932-0) on page 913
- vrrp [priority,](#page-934-0) on page 915
- vrrp [text-authentication,](#page-935-0) on page 916
- vrrp [timer,](#page-936-0) on page 917
- vrrp track [interface,](#page-937-0) on page 918

### <span id="page-888-0"></span>**accept-mode**

To disable the installation of routes for the Virtual Router Redundancy Protocol (VRRP) virtual addresses, use the **accept-mode** command in the VRRP virtual router submode. To enable the installation of routes for the VRRP virtual addresses, use the **no** form of this command.

**accept-mode disable**

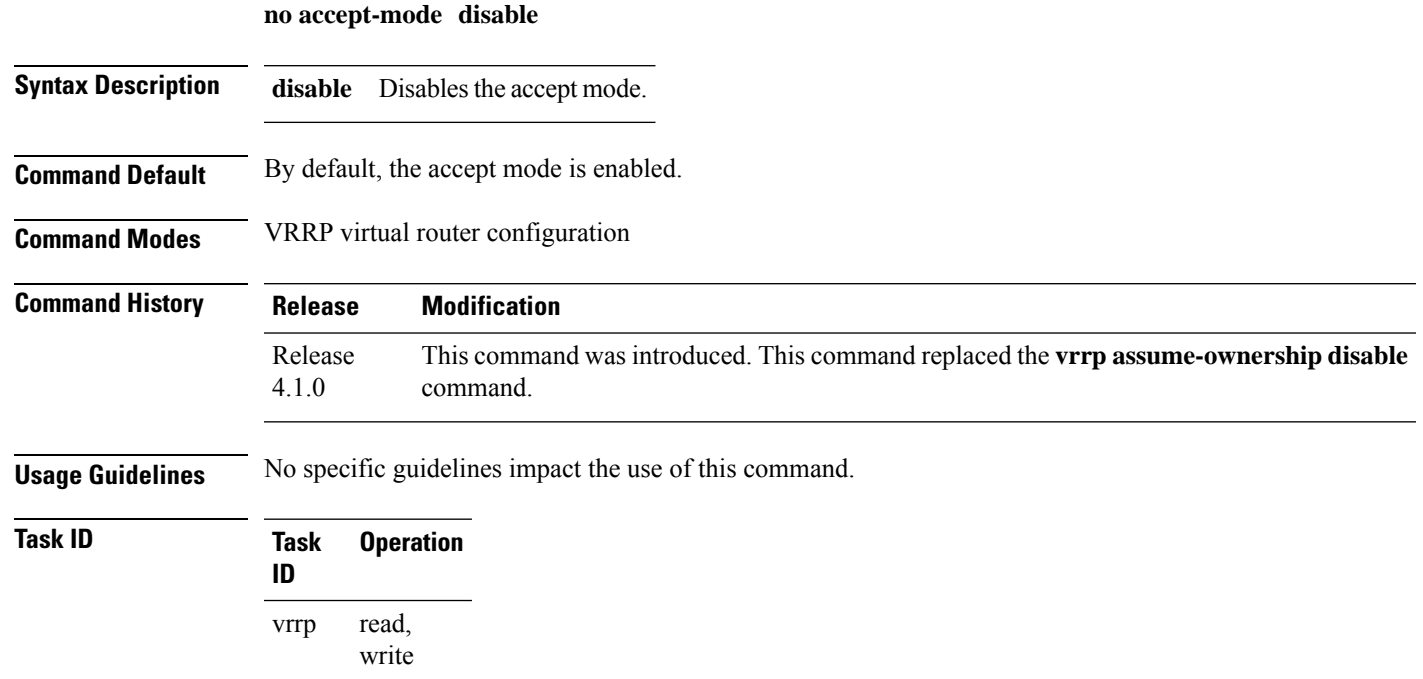

### **Example**

This example shows how to disable the installation of routes for the VRRP virtual addresses:

```
RP/0/RSP0/CPU0:router# configure
RP/0/RSP0/CPU0:router(config)# router vrrp
RP/0/RSP0/CPU0:router(config-vrrp)# interface TenGigE 0/4/0/4
RP/0/RSP0/CPU0:router(config-vrrp-if)# address-family ipv4
RP/0/RSP0/CPU0:router(config-vrrp-address-family)# vrrp 3 version 2
RP/0/RSP0/CPU0:router(config-vrrp-virtual-router)# accept-mode disable
RP/0/RSP0/CPU0:router(config-vrrp-virtual-router)#
```
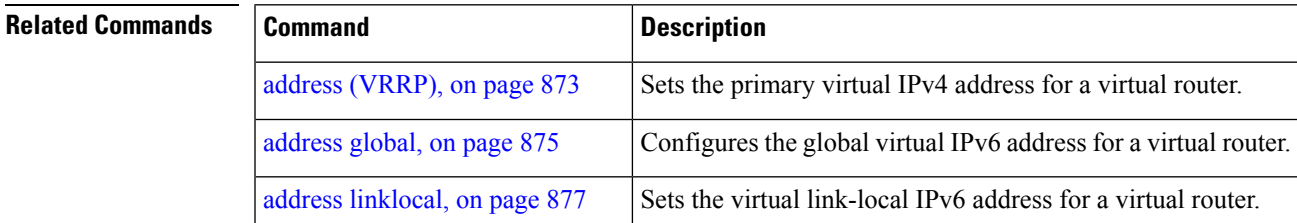

 $\mathbf I$ 

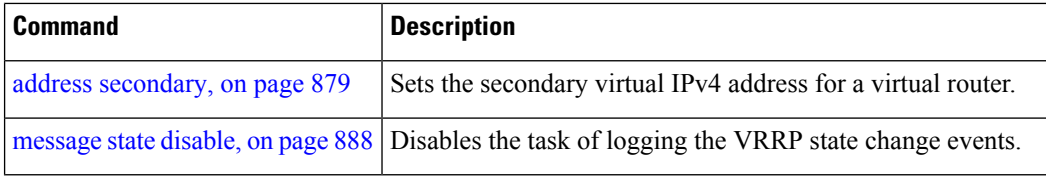

### <span id="page-890-0"></span>**accept-mode (subordinate)**

To disable the installation of routes for the Virtual Router Redundancy Protocol (VRRP) virtual addresses, use the **accept-mode** command in the VRRP slave submode. To enable the installation of routes for the VRRP virtual addresses, use the **no** form of this command.

### **accept-mode disable**

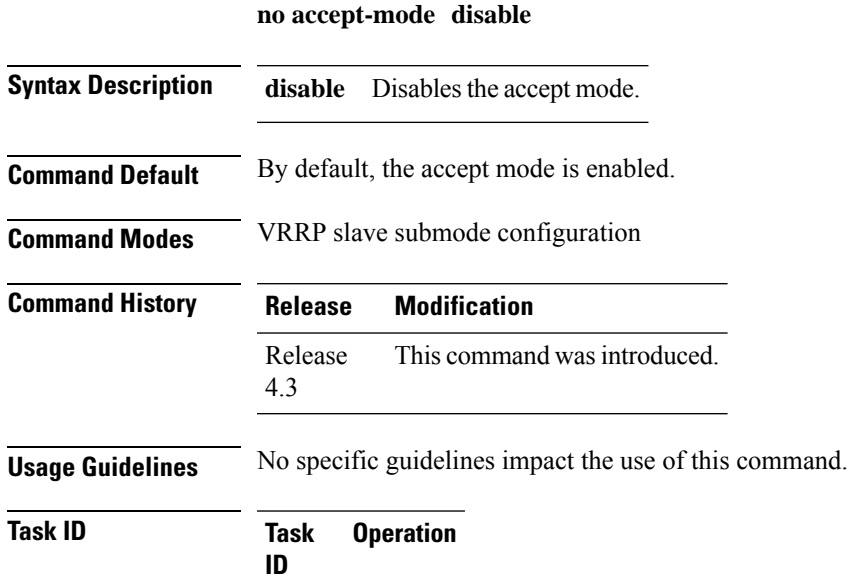

read, write

### **Example**

vrrp

This example shows how to disable the installation of routes for the VRRP virtual addresses:

```
Router# configure
Router(config)# router vrrp
Router(config-vrrp)# interface tenGigE 0/4/0/4
Router(config-vrrp-if)# address-family ipv4
Router(config-vrrp-address-family)# vrrp 3 slave
Router(config-vrrp-virtual-router)# accept-mode disable
Router(config-vrrp-virtual-router)#
```
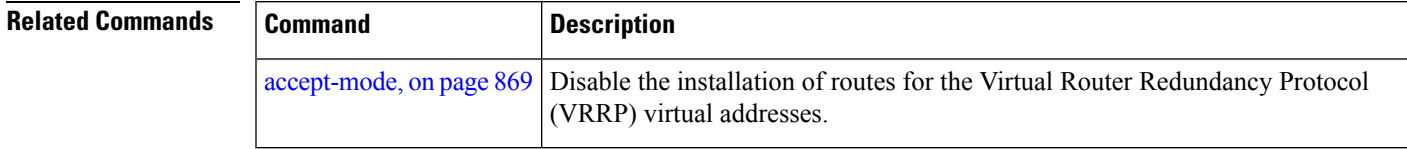

## <span id="page-891-0"></span>**address-family**

To enable address-family mode, use the **address-family** command in interface configuration mode. To terminate address-family mode, use the **no** form of this command.

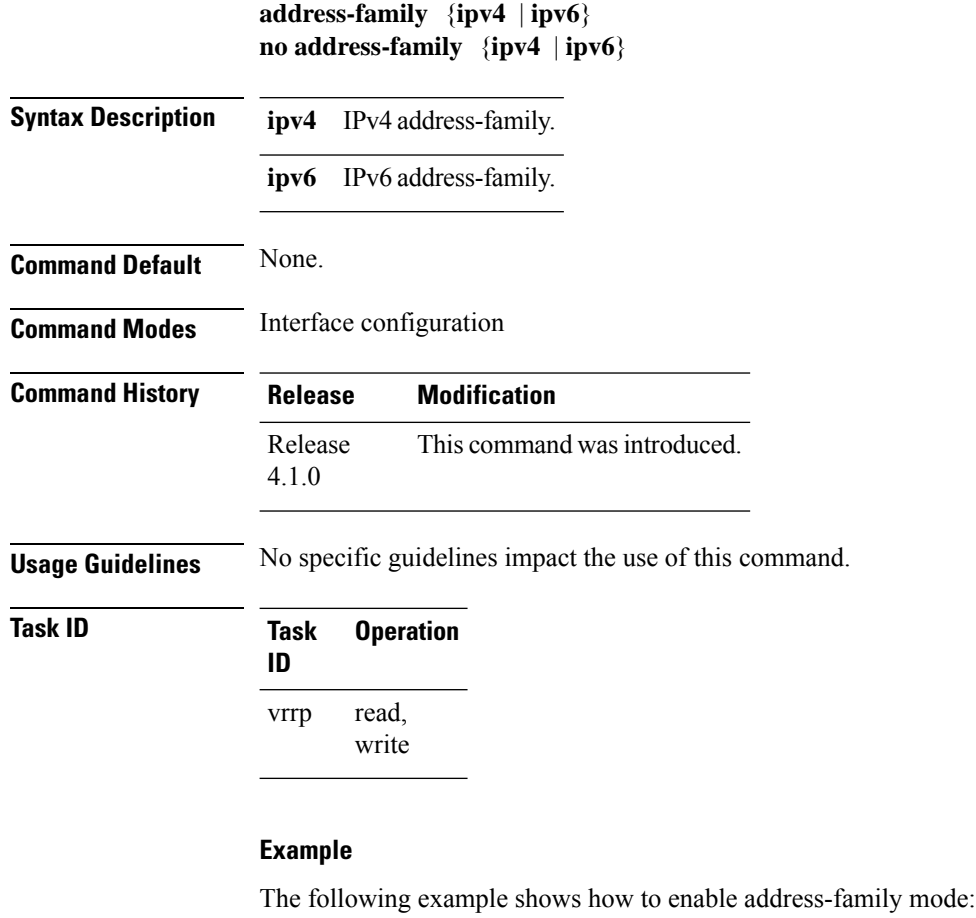

```
RP/0/RSP0/CPU0:router # config
RP/0/RSP0/CPU0:router(config)# router vrrp
RP/0/RSP0/CPU0:router(config-vrrp)# interface tenGigE 0/4/0/4
```

```
RP/0/RSP0/CPU0:router(config-vrrp-if)# address-family ipv4
```
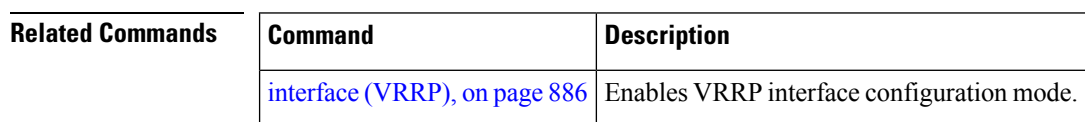

Ш

### <span id="page-892-0"></span>**address (VRRP)**

To configure the primary virtual IPv4 address for a virtual router, use the **address** command in the Virtual Router Redundancy Protocol (VRRP) virtual router submode. To deconfigure the primary virtual IPv4 address for the virtual router, use the **no** form of this command.

**address** *address*

**no address** *address*

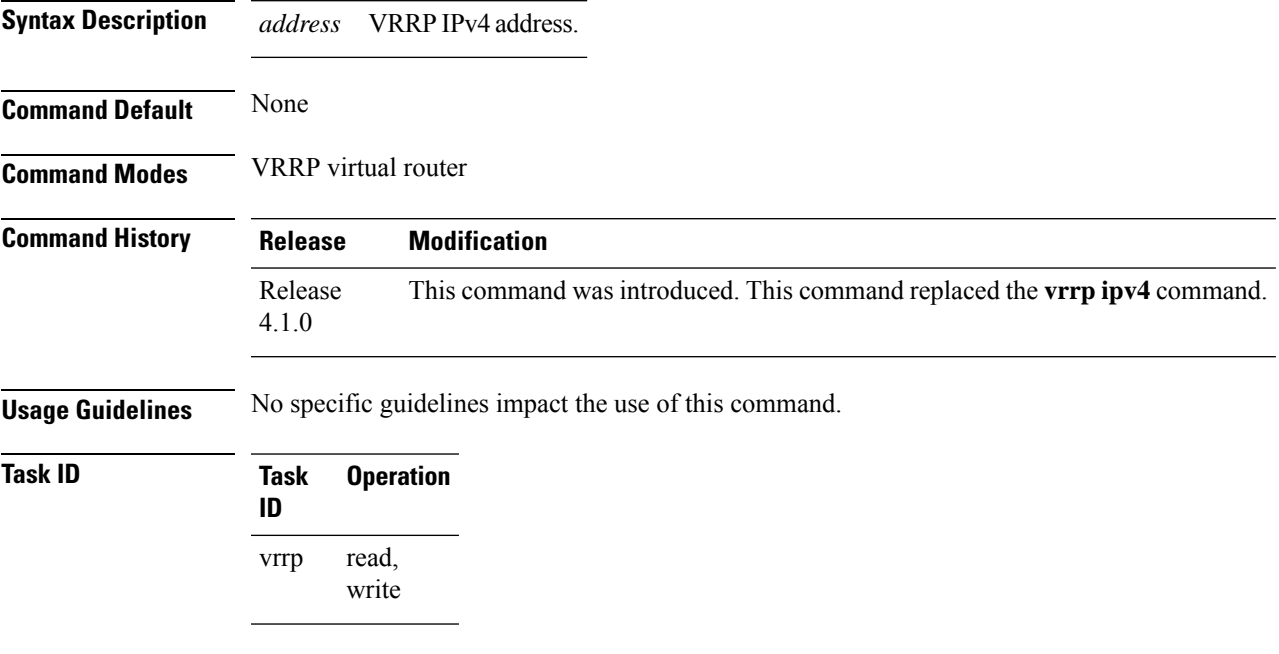

### **Example**

This example shows how to set the primary virtual IPv4 address for the virtual router:

```
RP/0/RSP0/CPU0:router# configure
RP/0/RSP0/CPU0:router(config)# router vrrp
RP/0/RSP0/CPU0:router(config-vrrp)# interface TenGigE 0/4/0/4
RP/0/RSP0/CPU0:router(config-vrrp-if)# address-family ipv4
RP/0/RSP0/CPU0:router(config-vrrp-address-family)# vrrp 3 version 3
RP/0/RSP0/CPU0:router(config-vrrp-virtual-router)# address 192.168.18.1
RP/0/RSP0/CPU0:router(config-vrrp-virtual-router)#
```
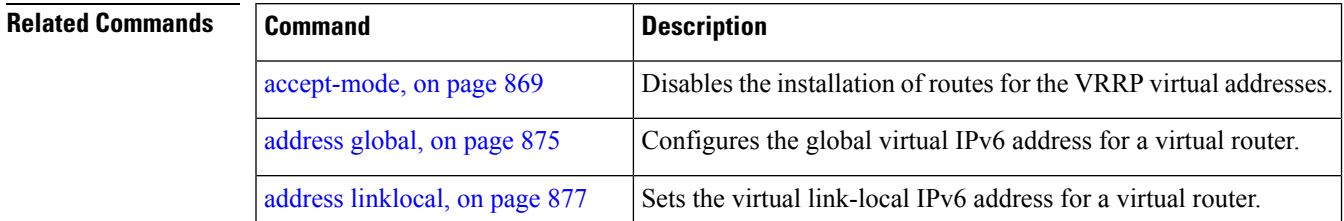

 $\mathbf I$ 

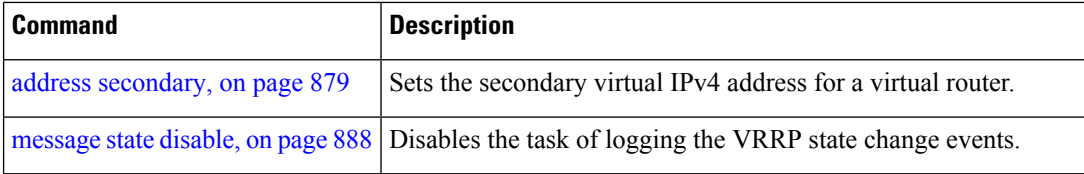

Ш

### <span id="page-894-0"></span>**address global**

To configure the global virtual IPv6 address for a virtual router, use the **address global** command in the Virtual Router Redundancy Protocol (VRRP) virtual router submode. To deconfigure the global virtual IPv6 address for a virtual router, use the **no** form of this command.

**address global** *ipv6-address*

**no address global** *ipv6-address*

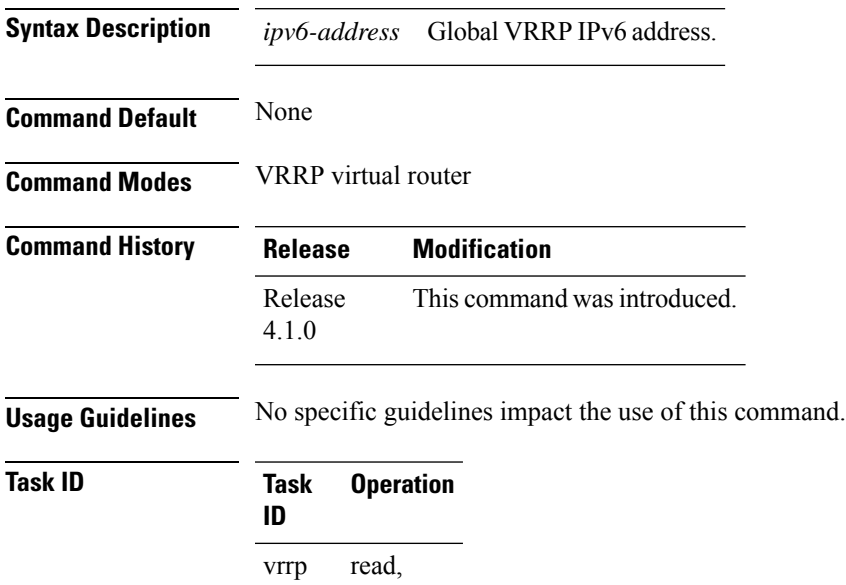

write

### **Example**

This example shows how to add a global virtual IPv6 address for the virtual router:

```
RP/0/RSP0/CPU0:router# configure
RP/0/RSP0/CPU0:router(config)# router vrrp
RP/0/RSP0/CPU0:router(config-vrrp)# interface TenGigE 0/4/0/4
RP/0/RSP0/CPU0:router(config-vrrp-if)# address-family ipv6
RP/0/RSP0/CPU0:router(config-vrrp-address-family)# vrrp 3 version 3
RP/0/RSP0/CPU0:router(config-vrrp-virtual-router)# address global 4000::1000
RP/0/RSP0/CPU0:router(config-vrrp-virtual-router)#
```
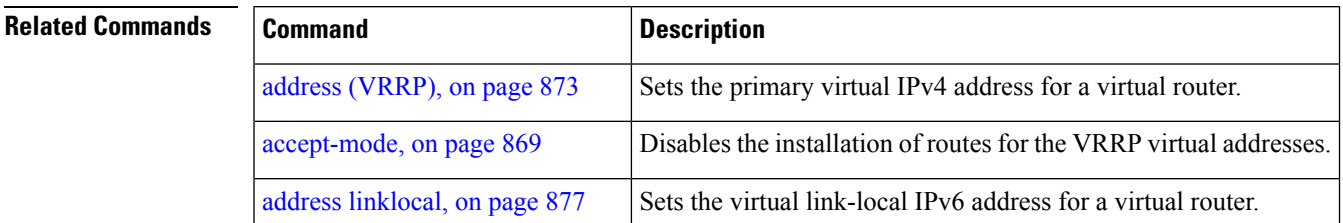

 $\mathbf I$ 

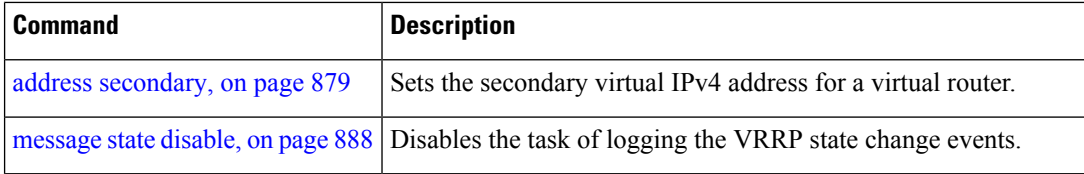

### <span id="page-896-0"></span>**address linklocal**

To either configure the virtual link-local IPv6 address for a virtual router or to specify that the virtual link-local IPv6 address should be enabled and calculated automatically from the virtual router virtual Media Access Control (MAC) address, use the **address linklocal** command in the Virtual Router Redundancy Protocol (VRRP) virtual router submode. To deconfigure the virtual link-local IPv6 address for a virtual router, use the **no** form of this command.

address.

**address linklocal** [{*ipv6-address* | **autoconfig**}]

**no address linklocal** [{*ipv6-address* | **autoconfig**}]

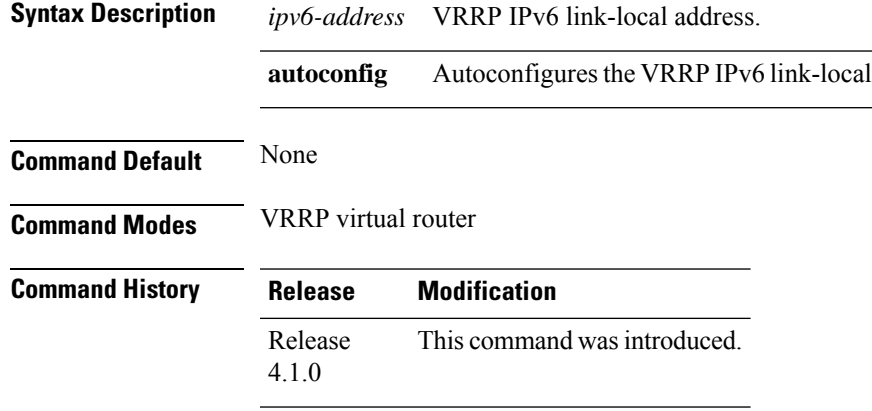

**Usage Guidelines** No specific guidelines impact the use of this command.

**Task ID Task Operation ID**

> read, write vrrp

### **Example**

This example shows how to autoconfigure the VRRP IPv6 link-local address:

```
RP/0/RSP0/CPU0:router#configure
RP/0/RSP0/CPU0:router(config)#router vrrp
RP/0/RSP0/CPU0:router(config-vrrp)#interface TenGigE 0/4/0/4
RP/0/RSP0/CPU0:router(config-vrrp-if)#address-family ipv6
RP/0/RSP0/CPU0:router(config-vrrp-address-family)#vrrp 3
RP/0/RSP0/CPU0:router(config-vrrp-virtual-router)#address linklocal autoconfig
RP/0/RSP0/CPU0:router(config-vrrp-virtual-router)#
```
This example shows how to configure the virtual link-local IPv6 address for the virtual router:

```
RP/0/RSP0/CPU0:router#configure
RP/0/RSP0/CPU0:router(config)#router vrrp
```

```
RP/0/RSP0/CPU0:router(config-vrrp)#interface TenGigE 0/4/0/4
RP/0/RSP0/CPU0:router(config-vrrp-if)#address-family ipv6
RP/0/RSP0/CPU0:router(config-vrrp-address-family)#vrrp 3
RP/0/RSP0/CPU0:router(config-vrrp-virtual-router)#address linklocal FE80::260:3EFF:FE11:6770
```

```
RP/0/RSP0/CPU0:router(config-vrrp-virtual-router)#
```
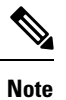

The **version** keyword is available only if IPv4 address-family is selected. By default, version is set to 3 for IPv6 address families.

### **Related Commands**

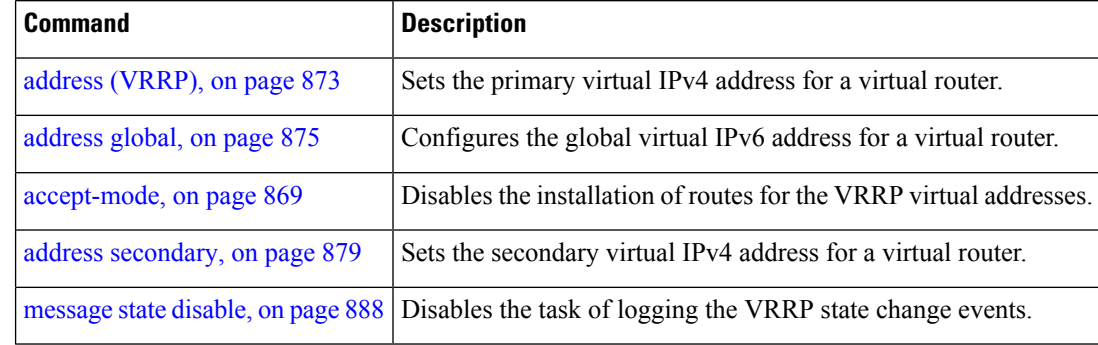

### <span id="page-898-0"></span>**address secondary**

To configure the secondary virtual IPv4 address for a virtual router, use the **address secondary** command in the Virtual Router Redundancy Protocol (VRRP) virtual router submode. To deconfigure the secondary virtual IPv4 address for a virtual router, use the **no** form of this command.

**address** *address* **secondary**

**no address** *address* **secondary**

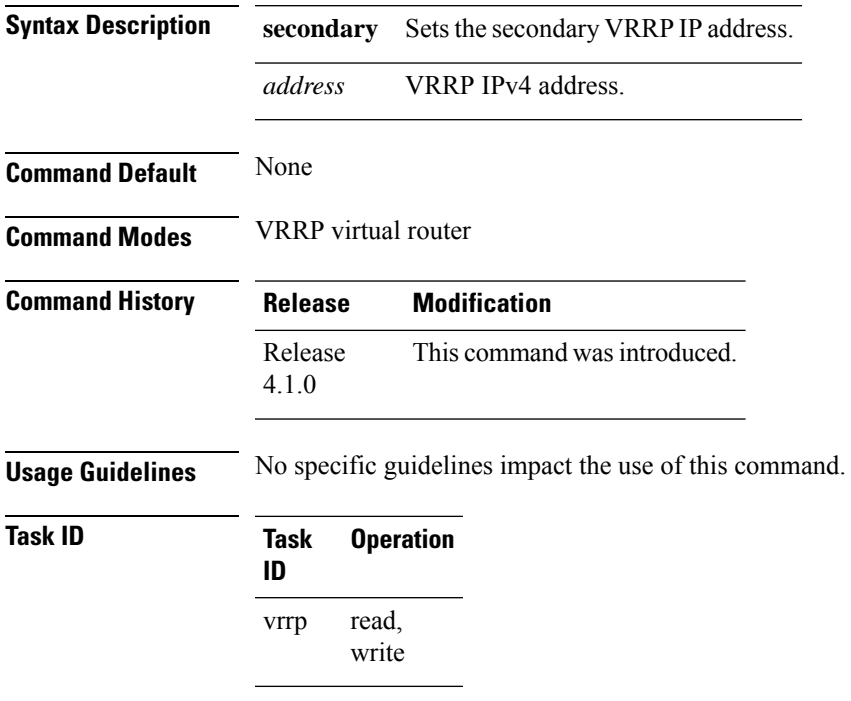

#### **Example**

This example shows how to set the secondary virtual IPv4 address for the virtual router:

```
RP/0/RSP0/CPU0:router# configure
RP/0/RSP0/CPU0:router(config)# router vrrp
RP/0/RSP0/CPU0:router(config-vrrp)# interface TenGigE 0/4/0/4
RP/0/RSP0/CPU0:router(config-vrrp-if)# address-family ipv4
RP/0/RSP0/CPU0:router(config-vrrp-address-family)# vrrp 3 version 2
RP/0/RSP0/CPU0:router(config-vrrp-virtual-router)# address 192.168.18.1 secondary
RP/0/RSP0/CPU0:router(config-vrrp-virtual-router)#
```
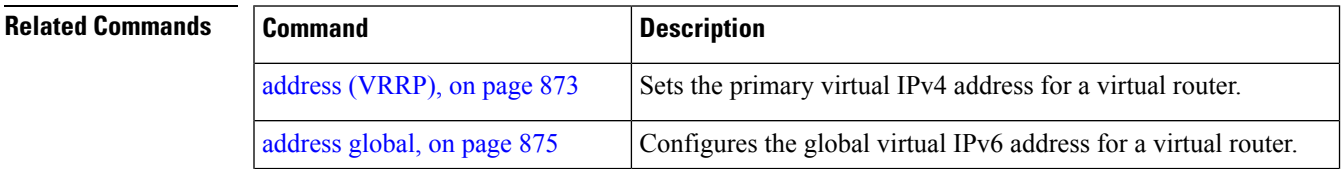

 $\mathbf I$ 

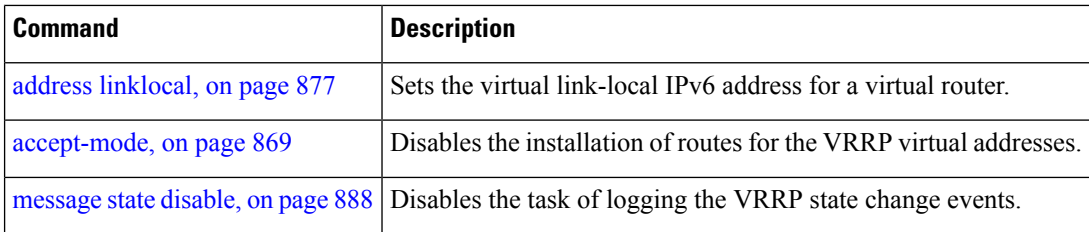
## <span id="page-900-0"></span>**bfd minimum-interval (VRRP)**

To configure the BFD minimum interval to be used for all VRRP BFD sessions on a given interface, use the **bfd minimum-interval** command in the interface configuration mode. To remove the configured minimum-interval period and set the minimum-interval period to the default period, use the **no** form of this command.

**bfd minimum-interval** *interval* **no bfd minimum-interval** *interval*

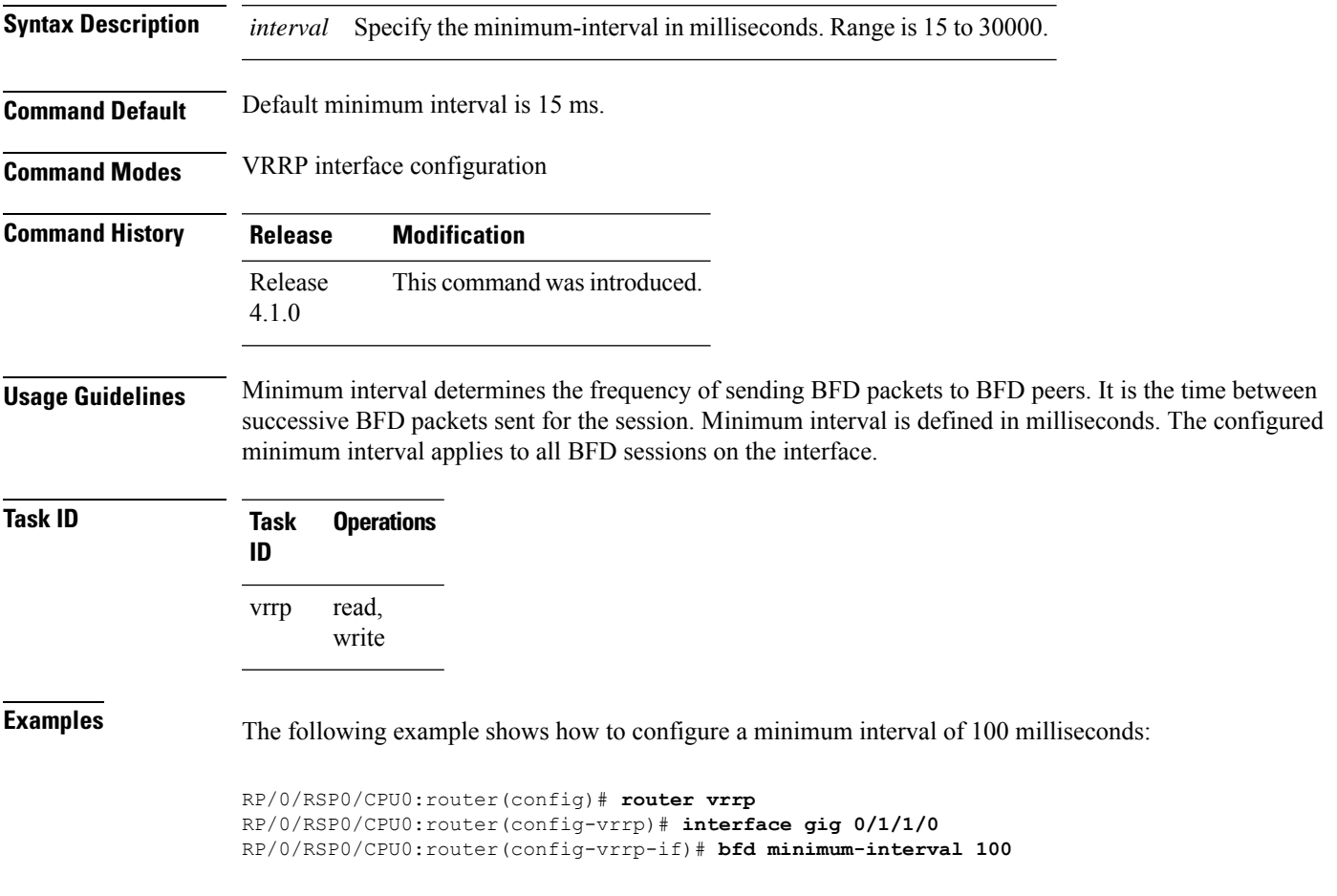

L

## <span id="page-901-0"></span>**bfd multiplier (VRRP)**

To set the BFD multiplier value, use the **bfd multiplier** command in the interface configuration mode. To remove the configured multiplier value and set the multiplier to the default value, use the **no** form of this command.

**bfd multiplier** *multiplier* **no bfd multiplier** *multiplier*

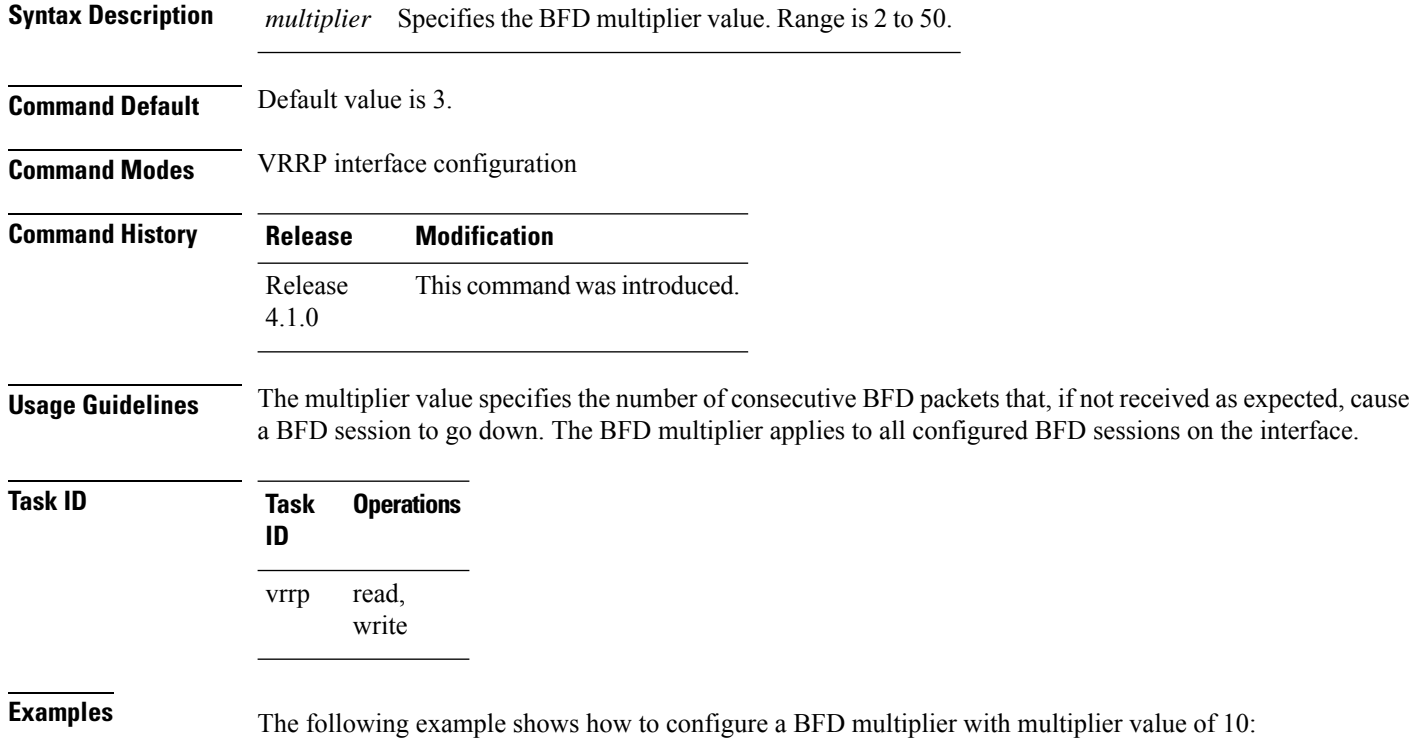

RP/0/RSP0/CPU0:router(config)# **router vrrp** RP/0/RSP0/CPU0:router(config-vrrp)# **interface gig 0/1/1/0** RP/0/RSP0/CPU0:router(config-vrrp-if)# **bfd multiplier 10**

## **clear vrrp statistics**

To reset the Virtual Router Redundancy Protocol (VRRP) statistics (to zero or default value), use the **clear vrrp statistics** command in EXEC mode.

**clear vrrp statistics** {**ipv4** | **ipv6**}[**interface** *type interface-path-id* [*vrid*]]

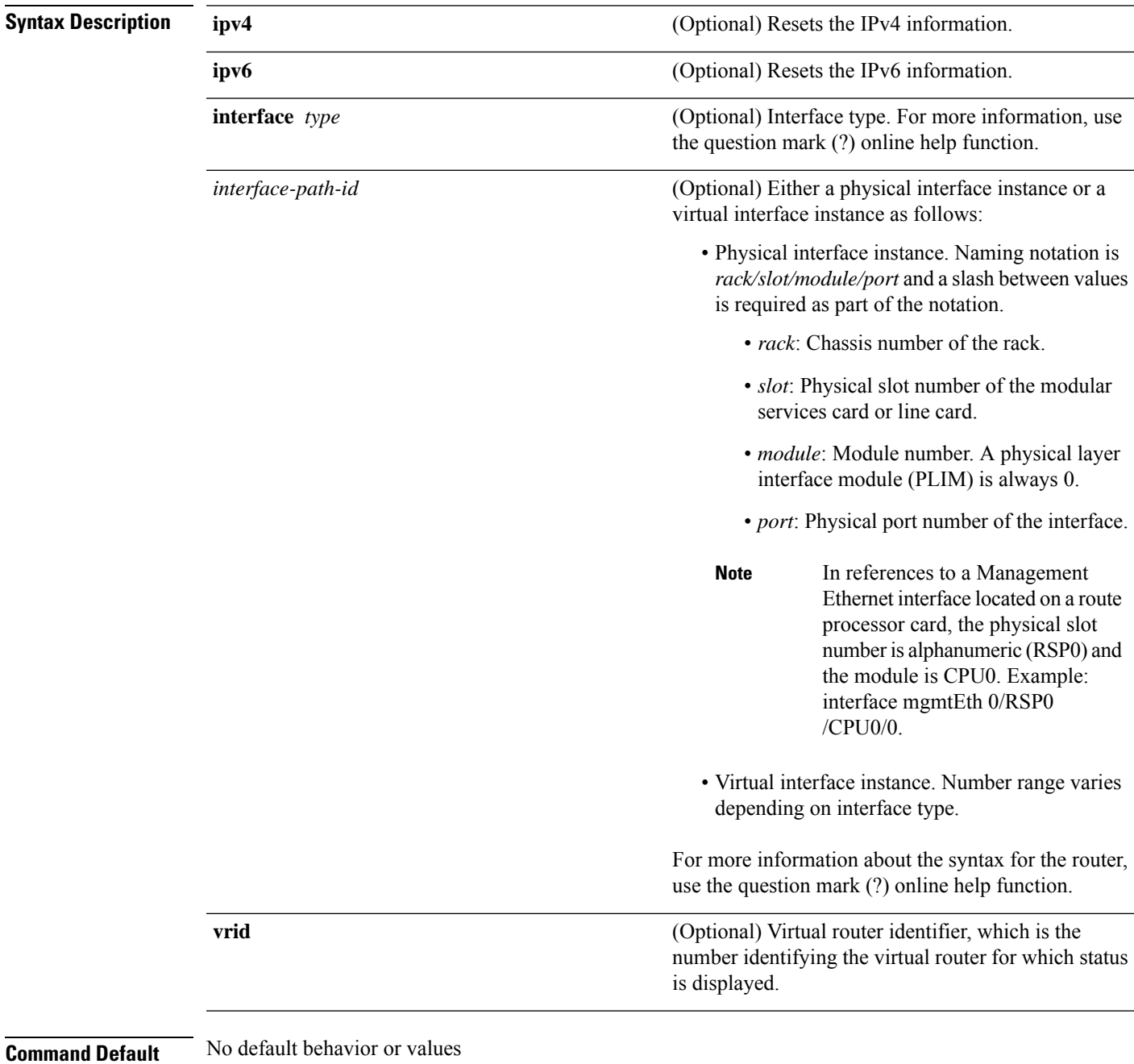

**IP Addresses and Services Command Reference for Cisco ASR 9000 Series Routers**

 $\mathbf l$ 

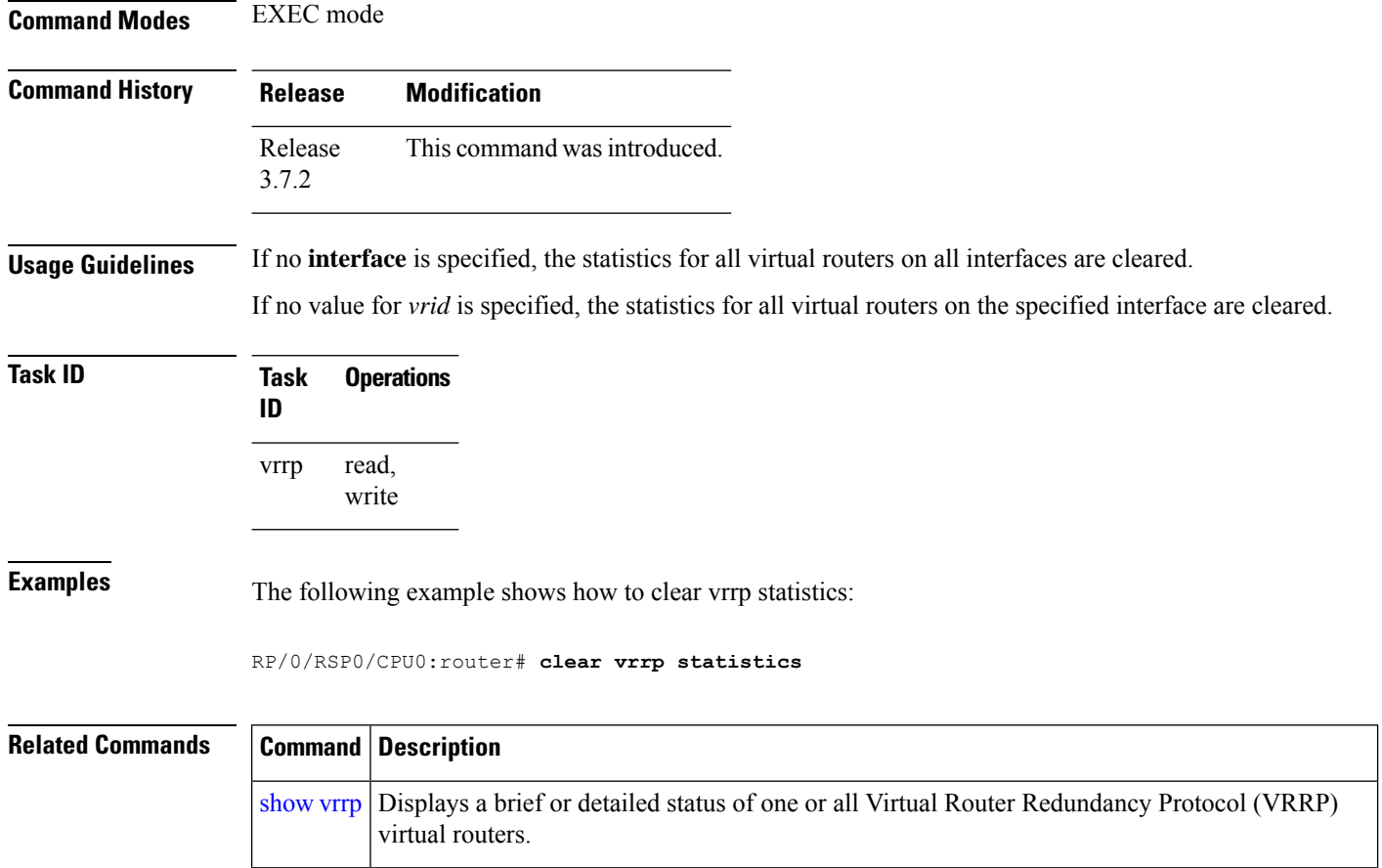

ı

## <span id="page-904-0"></span>**delay (VRRP)**

To configure the activation delay for a VRRP router, use the **delay** command in VRRP interface configuration mode. To delete the activation delay, use the **no** form of this command.

**delay minimum** *value* **reload** *value* **no delay**

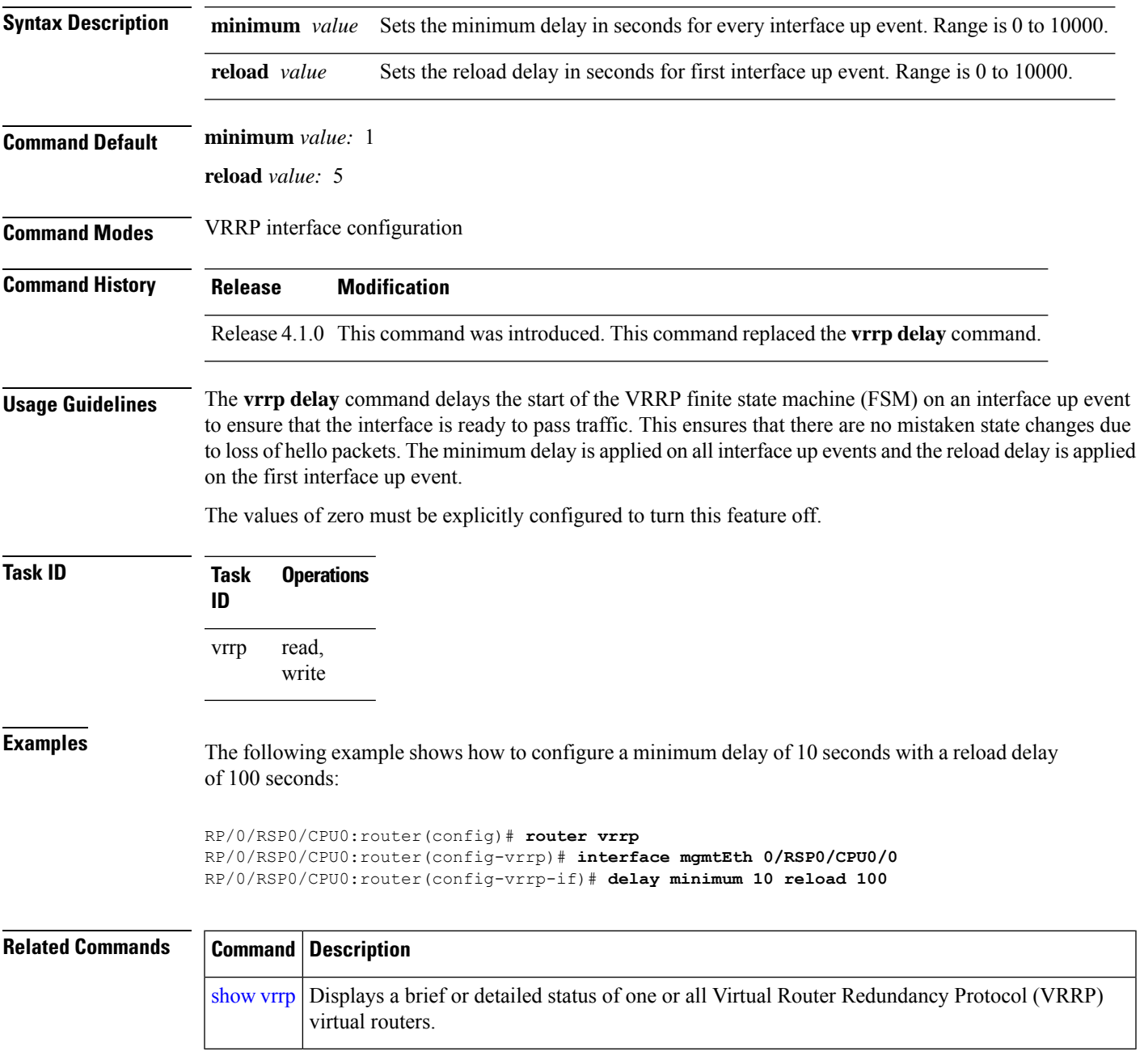

## <span id="page-905-0"></span>**interface (VRRP)**

To enable VRRP interface configuration mode, use the **interface (VRRP)** command in VRRP configuration mode. To terminate VRRP interface configuration mode, use the **no** form of this command.

**interface** *type interface-path-id* **no interface** *type interface-path-id*

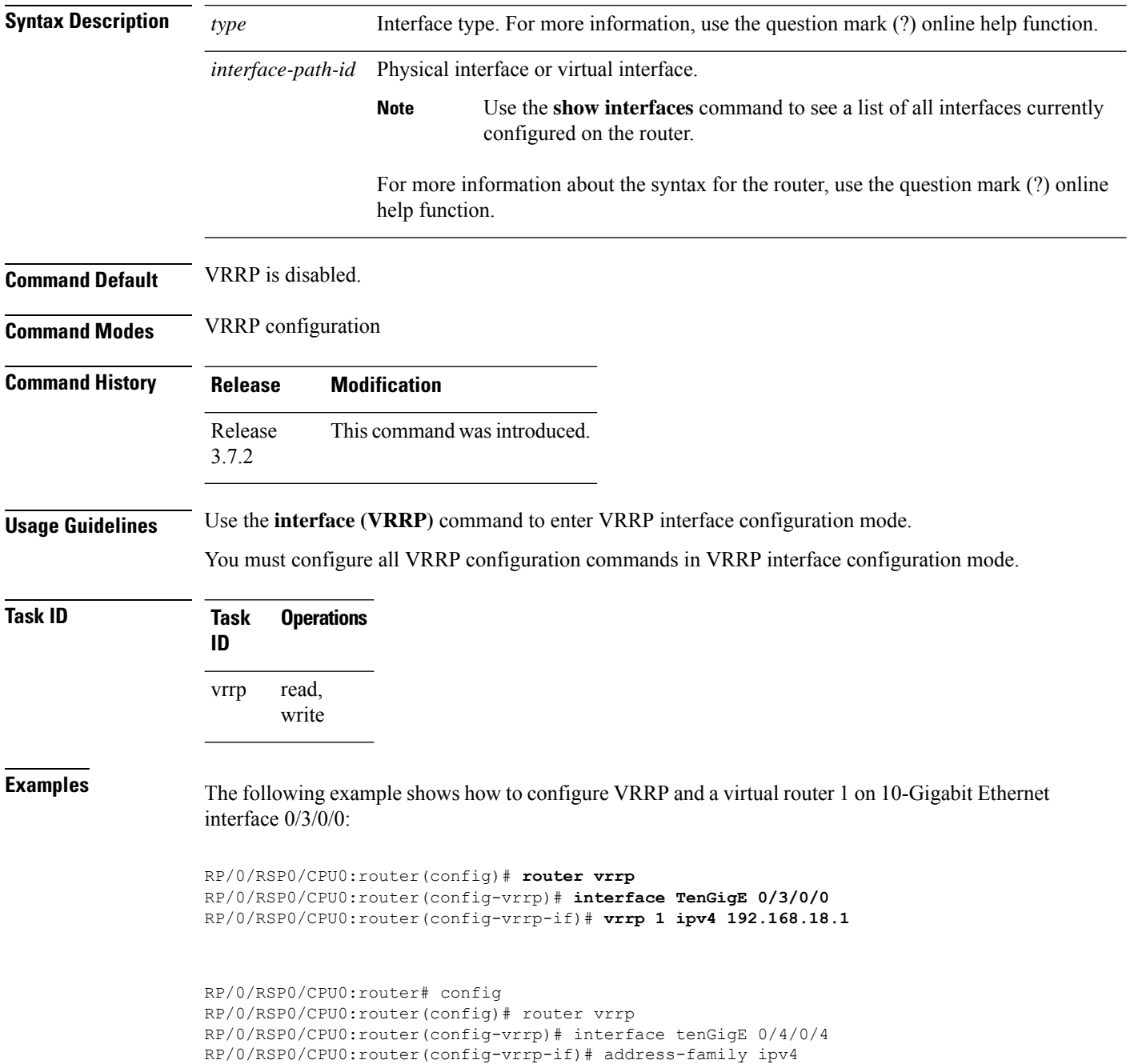

 $\overline{\phantom{a}}$ 

RP/0/RSP0/CPU0:router(config-vrrp-address-family)# vrrp 3 version 2 RP/0/RSP0/CPU0:router(config-vrrp-virtual-router)#

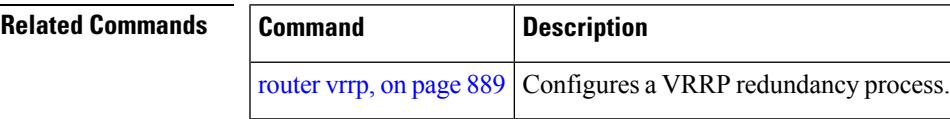

### **message state disable**

To disable the task of logging the Virtual Router Redundancy Protocol (VRRP) state change events via syslog, use the **message statedisable** command in the VRRPvirtual routersubmode. To re-enable the task of logging the VRRP state change events , use the **no** form of this command.

**message state disable**

**no message state disable**

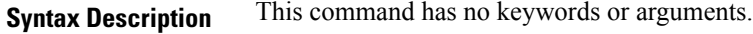

**Command Default** By default, the task of logging the VRRP state change events is enabled.

**Command Modes** VRRP global

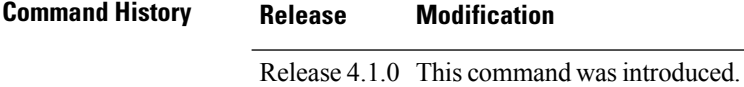

**Usage Guidelines** No specific guidelines impact the use of this command.

#### **Task ID Task Operation ID** read, write vrrp

#### **Example**

This example shows how to disable the logging of VRRP state change events:

```
RP/0/RSP0/CPU0:router#configure
RP/0/RSP0/CPU0:router(config)#router vrrp
RP/0/RSP0/CPU0:router(config-vrrp)#message state disable
RP/0/RSP0/CPU0:router(config-vrrp)#
```
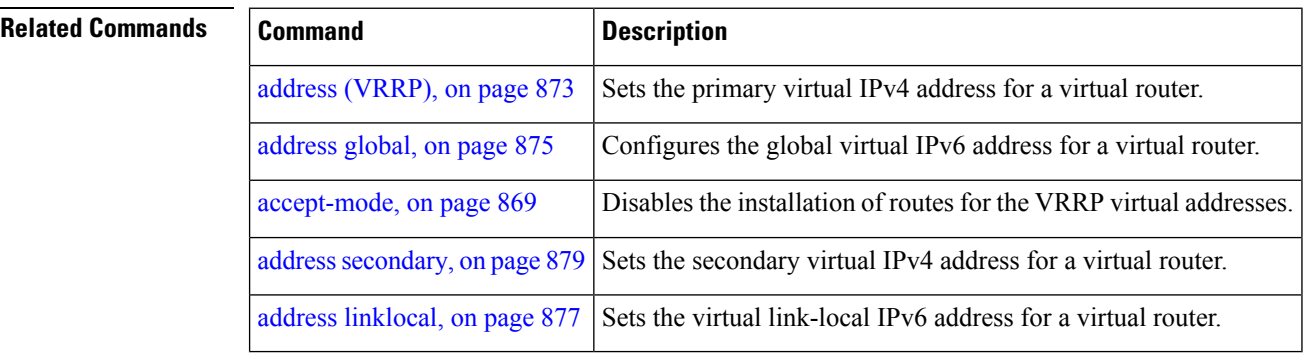

Ш

### <span id="page-908-0"></span>**router vrrp**

To configure Virtual Router Redundancy Protocol (VRRP), use the **router vrrp** command in Global Configuration mode. To remove the VRRP configuration, use the **no** form of this command.

**router vrrp no router vrrp**

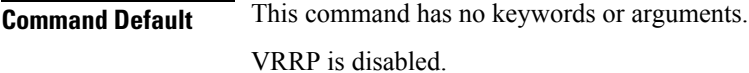

**Command Modes** Global Configuration mode

**Command History Release Modification** Release This command was introduced. 3.7.2

**Usage Guidelines** Use the **router vrrp** command to enter VRRP configuration mode.

You must configure all VRRP configuration commands in VRRP interface configuration mode.

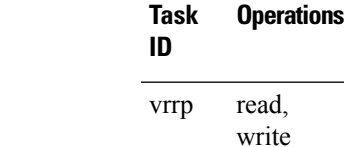

**Task ID** 

**Examples** The following example shows how to configure a VRRP with virtual router 1 on an interface:

```
RP/0/RSP0/CPU0:router# config
RP/0/RSP0/CPU0:router(config)# router vrrp
RP/0/RSP0/CPU0:router(config-vrrp)# interface tenGigE 0/4/0/4
RP/0/RSP0/CPU0:router(config-vrrp-if)# address-family ipv4
RP/0/RSP0/CPU0:router(config-vrrp-address-family)# vrrp 3 version 2
RP/0/RSP0/CPU0:router(config-vrrp-virtual-router)#
```
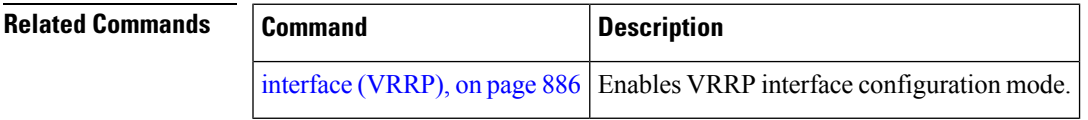

### **session name(vrrp)**

**Command Default** None

To configure a VRRP session name, use the **session name** command in the VRRP virtual router submode. To deconfigure a VRRP session name, use the **no** form of this command.

**name** *name* **no name** *name*

**Syntax Description** *name* MGO session name

**Command Modes** VRRP virtual router configuration

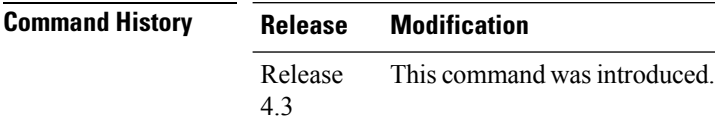

**Usage Guidelines** No specific guidelines impact the use of this command.

### **Task ID Task Operation ID** vrrp read

**Example**

This example shows how to configure a VRRP session name.

```
RP/0/RSP0/CPU0:router# configure
RP/0/RSP0/CPU0:router(config)# router vrrp
RP/0/RSP0/CPU0:router(config-vrrp)# interface tenGigE 0/4/0/4
RP/0/RSP0/CPU0:router(config-vrrp-if)# address-family ipv4
RP/0/RSP0/CPU0:router(config-vrrp-ipv4)# vrrp 1
RP/0/RSP0/CPU0:router(config-vrrp-virtual-router)# name s1
RP/0/RSP0/CPU0:router(config-vrrp-virtual-router)#
```
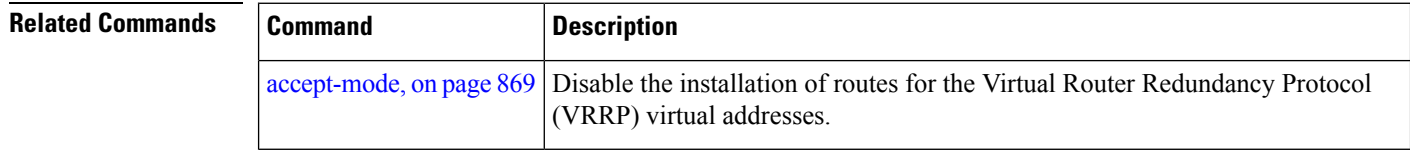

# <span id="page-910-0"></span>**show vrrp**

To display a brief or detailed status of one or all Virtual Router Redundancy Protocol (VRRP) virtual routers, use the **show vrrp** command in EXEC mode.

**show vrrp** [{**ipv4** | **ipv6**}] [**interface** *type interface-path-id* [*vrid*]] [{**brief** | **detail** | **statistics** [**all**]}]

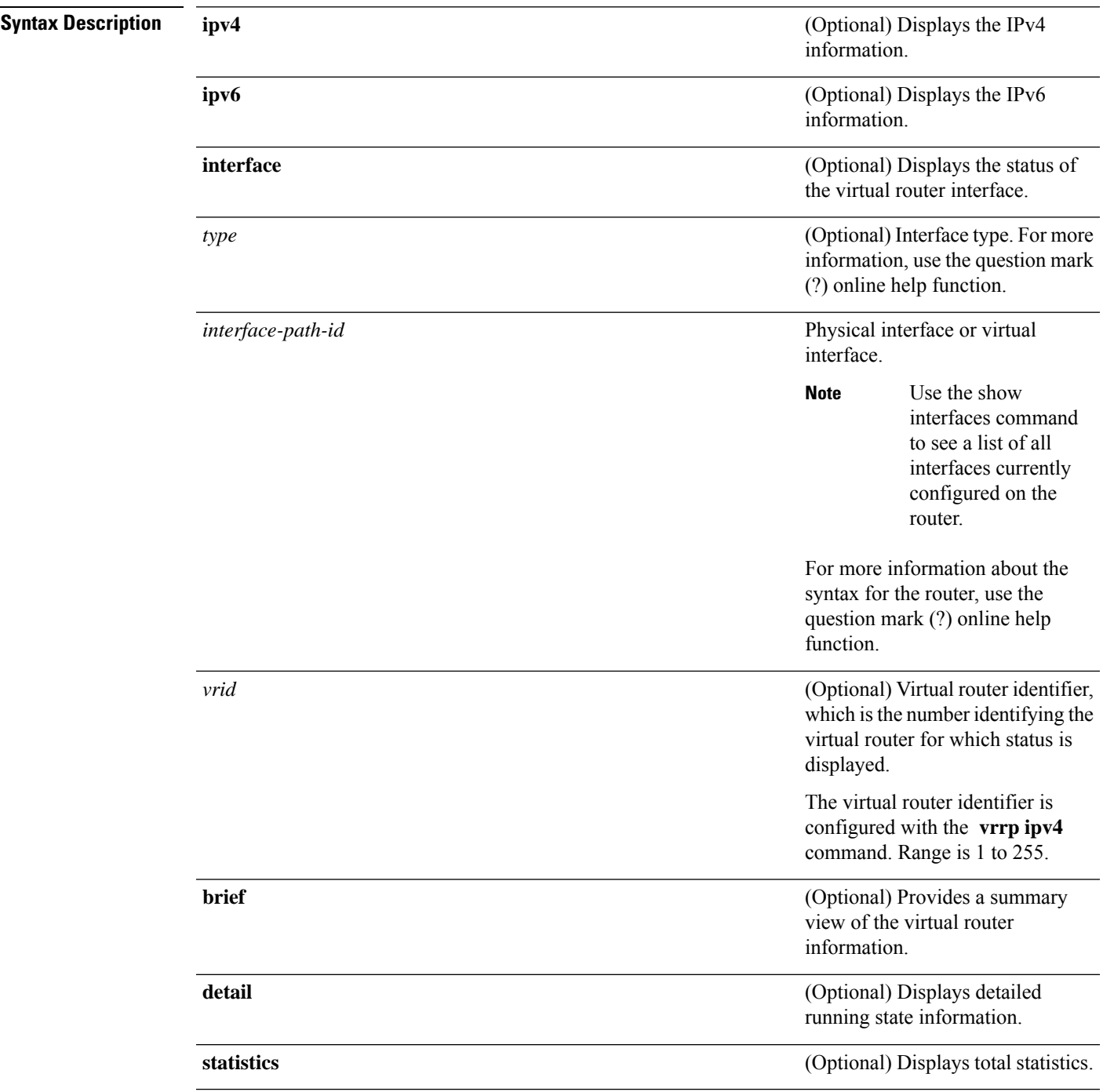

 $\mathbf I$ 

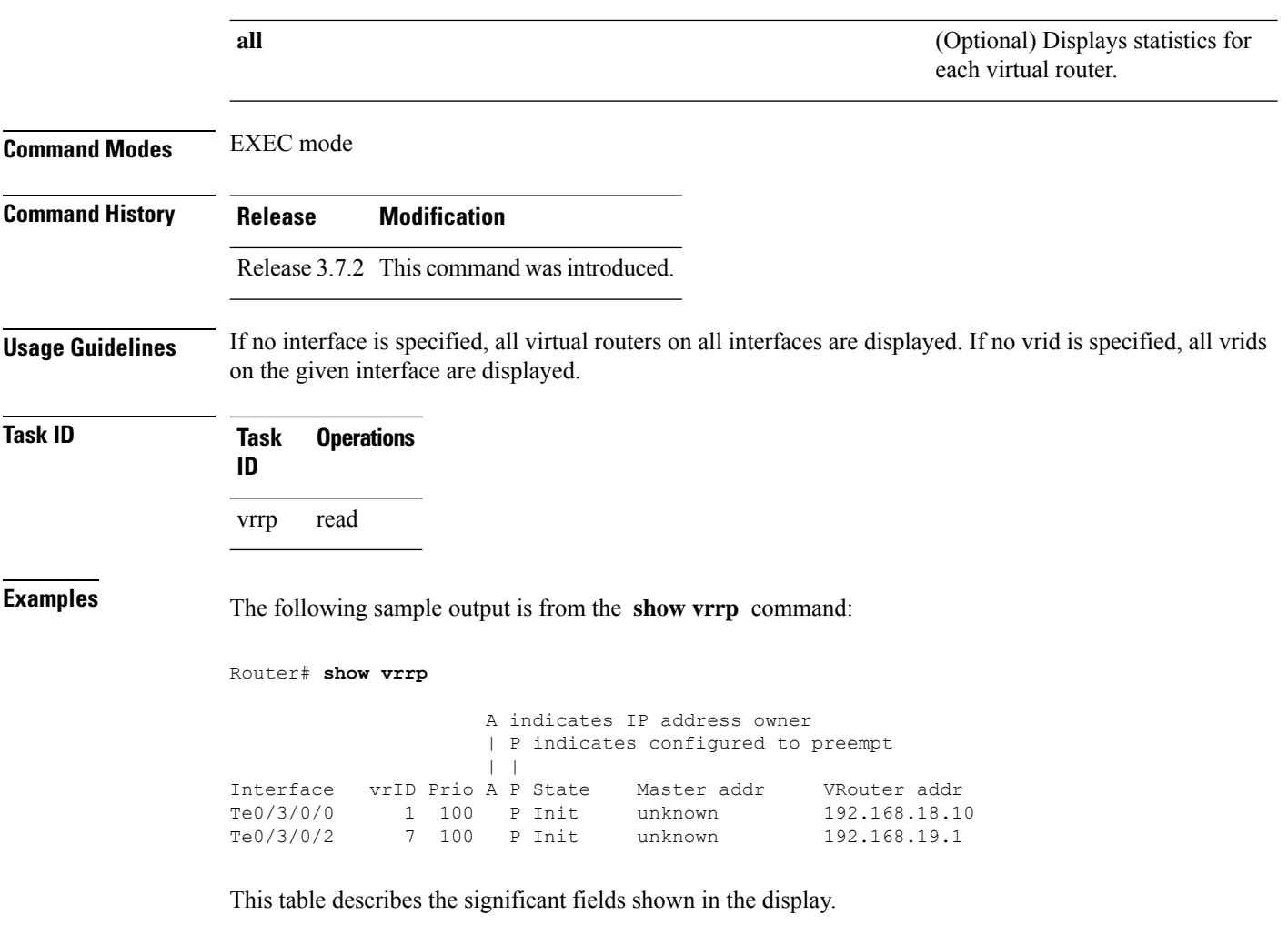

#### **Table 88: show vrrp Command Field Descriptions**

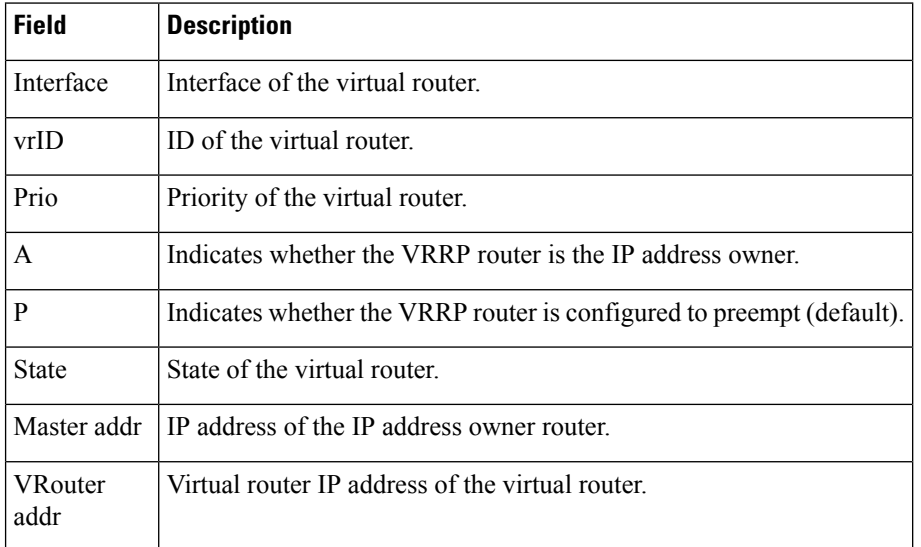

The following sample output is from the **show vrrp** command with the **detail** keyword:

```
Router# show vrrp detail
GigabitEthernet0/4/0/0 – IPv4 vrID 1
  State is Master, IP address owner
   2 state changes, last state change 00:00:59
  Virtual IP address is 192.168.10.1
   Secondary Virtual IP address is 192.168.10.2
    Secondary Virtual IP address is 192.168.11.1
  Virtual MAC address is 0000.5E00.0101
  Master router is local
  Advertise time 1 secs
   Master Down Timer 3.609 (3 x 1 + 156/256)
  Minimum delay 1 sec, reload delay 5 sec
  Current priority 100
   Configured priority 110, may preempt
     Minimum delay 0 secs
  Authentication enabled, string "myauth"
  BFD enabled: state Up, interval 15ms multiplier 3 remote IP 192.168.10.3
    Tracked items:
                                       Priority
   Interface State Decrement
    POS0/5/0/1 Down 10
GigabitEthernet0/4/0/0 – IPv4 vrID 2
  State is Backup
   3 state changes, last state change 00:01:58
  Virtual IP address is 192.168.10.2
  Virtual MAC address is 0000.5E00.0102
 Master router is IP address owner (192.168.11.1), priority 200
  Advertise time 1.500 secs (forced)
   Master Down Timer 5.109 (3 x 1 + 156/256)
 Minimum delay 1 sec, reload delay 5 sec
  Current priority 100
   Configured priority 100, may preempt
     Minimum delay 20 secs
Bundle-Ether1 – IPv4 vrID 5
  State is Init
   0 state changes, last state change never
  Virtual IP address is unknown
  Virtual MAC address is 0000.5E00.0100
  Master router is unknown
  Advertise time 1 secs
   Master Down Timer 3.500 (3 x 1 + 128/256)
  Minimum delay 1 sec, reload delay 5 sec
  Current priority 128
   Configured priority 128
GigabitEthernet0/4/0/0 – IPv6 vrID 1
  State is Master
    2 state changes, last state change 00:10:01
  Virtual Linklocal address is FE80::100
   Global Virtual IPv6 address is 4000::100
   Global Virtual IPv6 address is 5000::100
  Virtual MAC address is 0000.5E00.0201
  Master router is local
  Advertise time 1 secs
   Master Down Timer 3.609 (3 x 1 + 156/256)
  Minimum delay 1 sec, reload delay 5 sec
  Current priority 100
```

```
Configured priority 100, may preempt
  Minimum delay 0 secs
```
This table describes the significant fields shown in the displays.

#### **Table 89: show vrrp detail Command Field Descriptions**

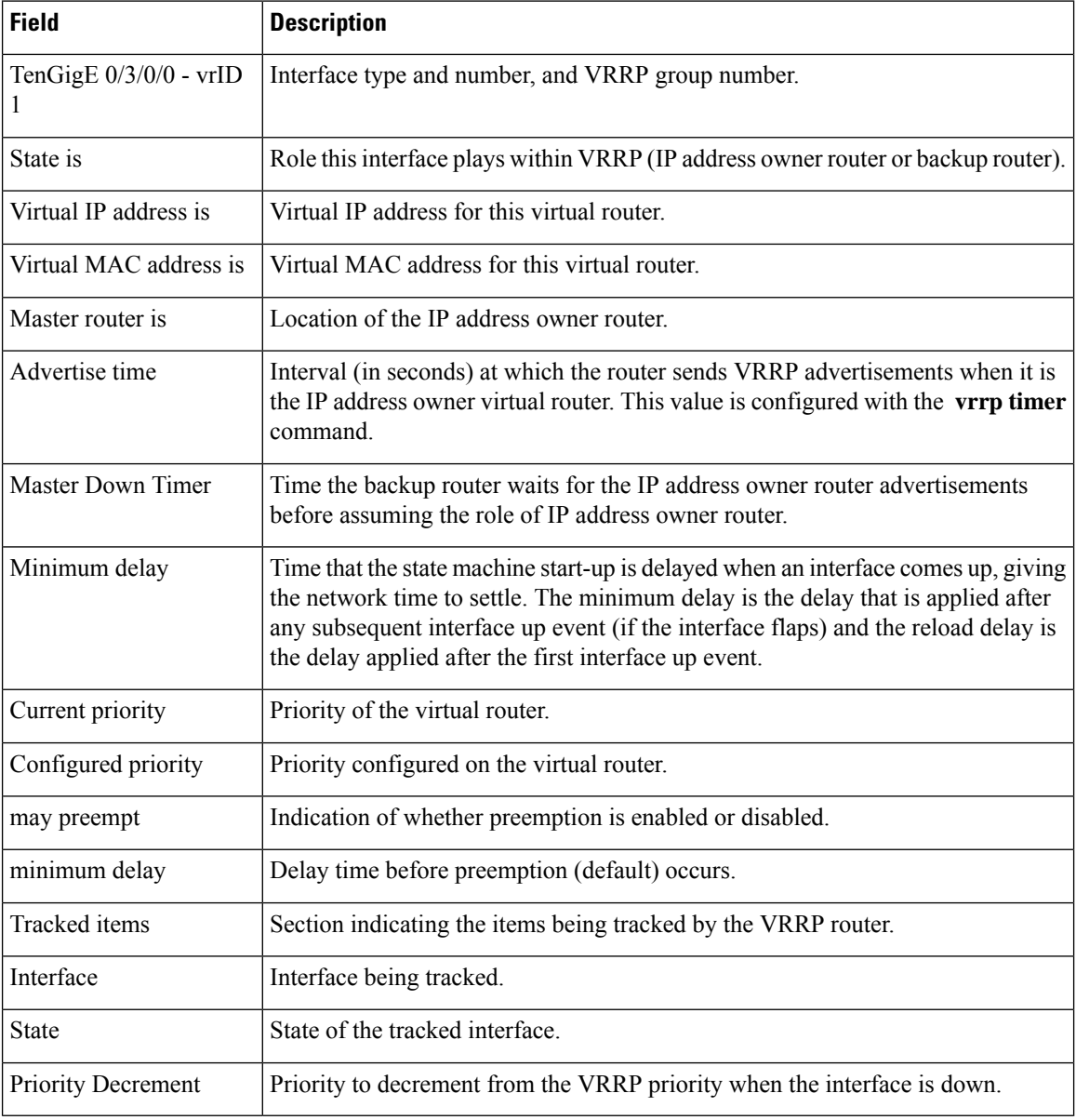

The following sample output is from the **show vrrp** command with the **interface** keyword for 10-Gigabit Ethernet interface 0/3/0/0:

Router# **show vrrp interface HundredGigE 0/3/0/0**

A indicates IP address owner | P indicates configured to preempt

 $\mathbf{l}$ 

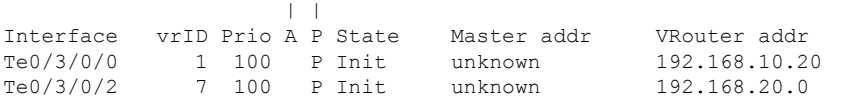

### **vrrp slave follow**

To instruct the subordinate group to inherit itsstate from a specified group, use the **vrrpslave follow** command in VRRP slave submode.

**follow** *mgo-session-name*

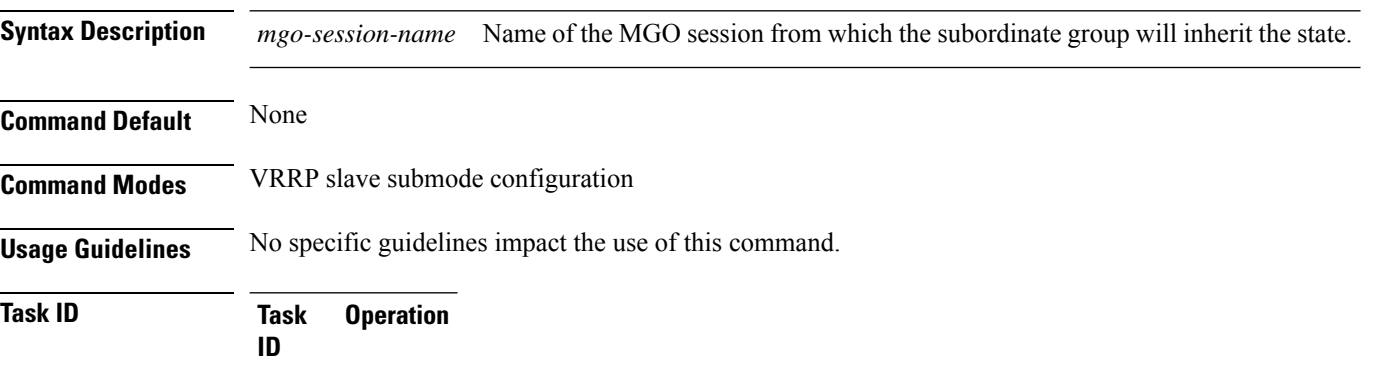

read, write vrrp

#### **Example**

This example shows how to instruct the subordinate group to inherit its state from a specified group.

```
Router# configure
Router(config)# router vrrp
Router(config-vrrp)# interface tenGigE 0/4/0/4
Router(config-vrrp-if)# address-family ipv4
Router(config-vrrp-address-family)# vrrp 2 slave
Router(config-vrrp-slave)# follow m1
```
### $\mathscr{D}$

Before configuring a subordinate group to inherit its state from a specified group, the group must be configured with the **session name** command on another vrrp group. **Note**

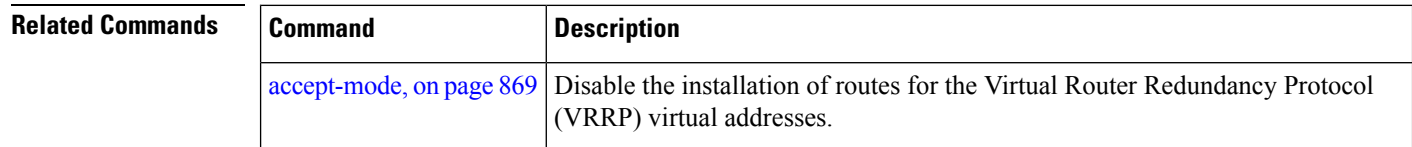

### **subordinate primary virtual IPv4 address(vrrp)**

To configure the primary virtual IPv4 address for the subordinate group, use the **subordinateprimary virtual IPv4 address** command in the VRRP slave submode.

**address** *ip-address*

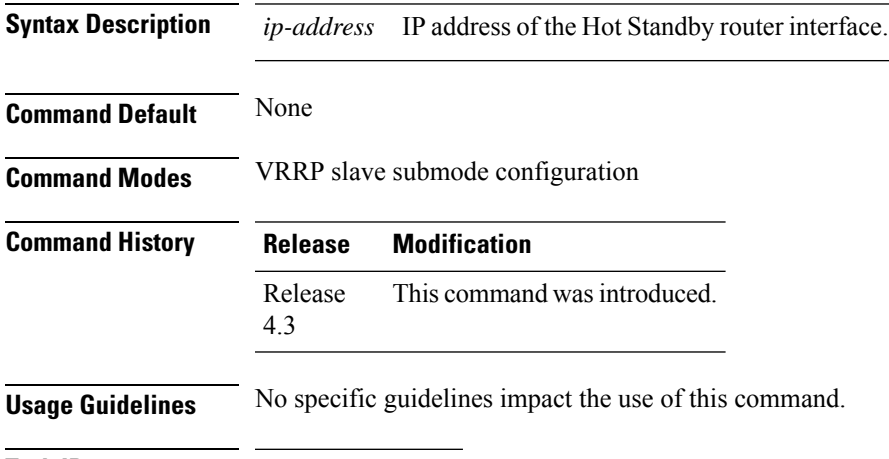

#### **Task ID Task Operation ID** read, write vrrp

#### **Example**

This example shows how to configure the primary virtual IPv4 address for the subordinate group.

```
Router# configure
Router(config)# router vrrp
Router(config-vrrp)# interface tenGigE 0/4/0/4
Router(config-vrrp-if)# address-family ipv4
Router(config-vrrp-address-family)# vrrp 2 slave
Router(config-vrrp-slave)# address 192.168.10.4
```
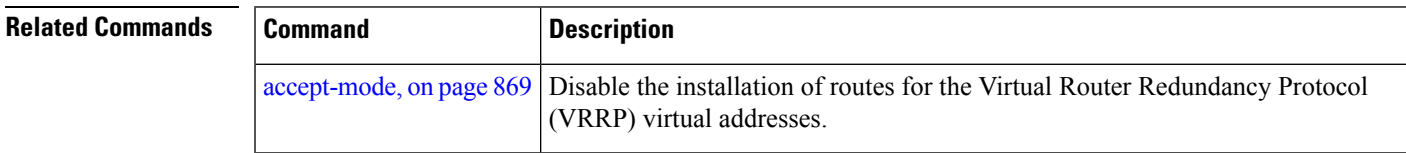

IPv4 address for the subordinate group

### **subordinate secondary virtual IPv4 address(vrrp)**

To configure the secondary virtual IPv4 address for the subordinate group, use the **subordinate secondary virtual IPv4 address** command in the VRRP slave submode.

**address** *ip-address* **secondary**

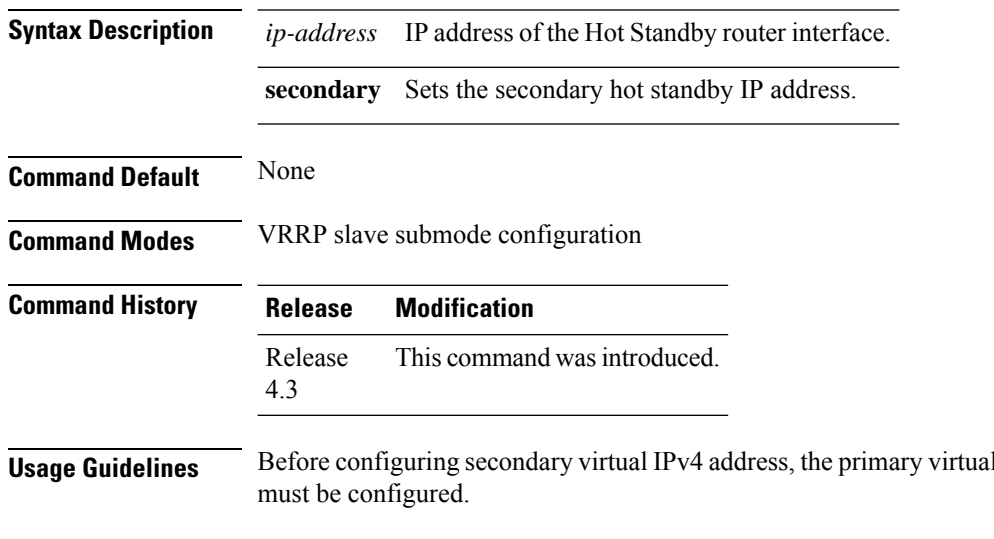

```
Task ID Task Operation
                ID
                      read,
                      write
                 vrrp
```
#### **Example**

This example shows how to configure the secondary virtual IPv4 address for the subordinate group.

```
Router# configure
Router(config)# router vrrp
Router(config-vrrp)# interface tenGigE 0/4/0/4
Router(config-vrrp-if)# address-family ipv4
Router(config-vrrp-address-family)# vrrp 2 slave
Router(config-vrrp-slave)# address 192.168.10.4 secondary
```
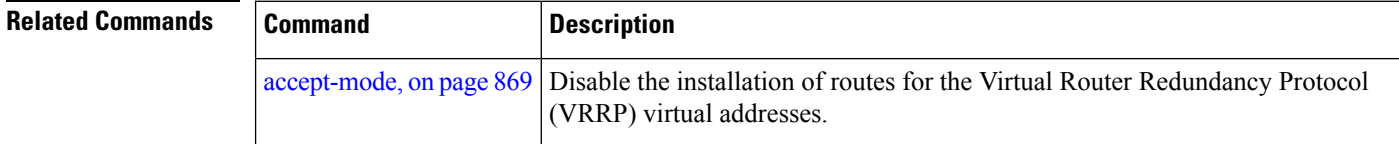

### **snmp-server traps vrrp events**

To enable the Simple Network Management Protocol (SNMP) server notifications (traps) available for VRRP, use the **snmp-server traps vrrp events command** in Global Configuration mode. To disable all available VRRP SNMP notifications, use the **no** form of this command.

**snmp-server traps vrrp events no snmp-server traps vrrp events**

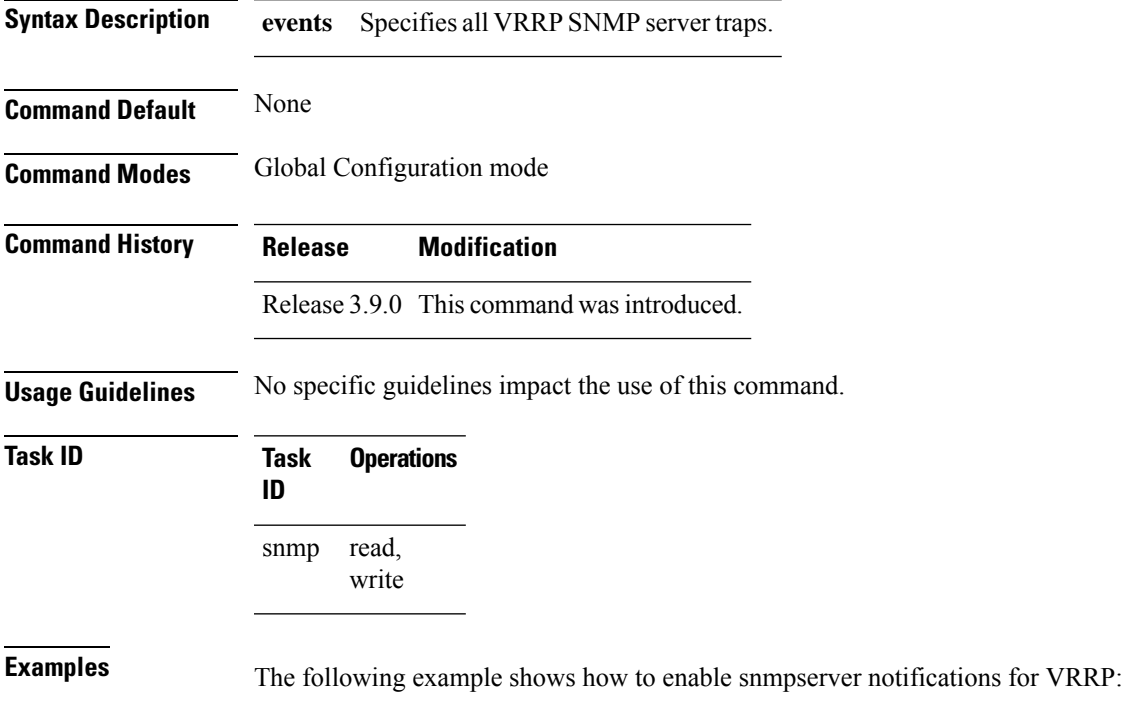

RP/0/RSP0/CPU0:routerrouter(config)# **snmp-server traps vrrp events**

### **track object(vrrp)**

To enable tracking of a named object with the specified decrement, use the **track object** command in VRRP virtual router submode. To remove the tracking, use the **no** form of this command.

**track object** *name*[*priority-decrement*] **no track object** *name*[*priority-decrement*]

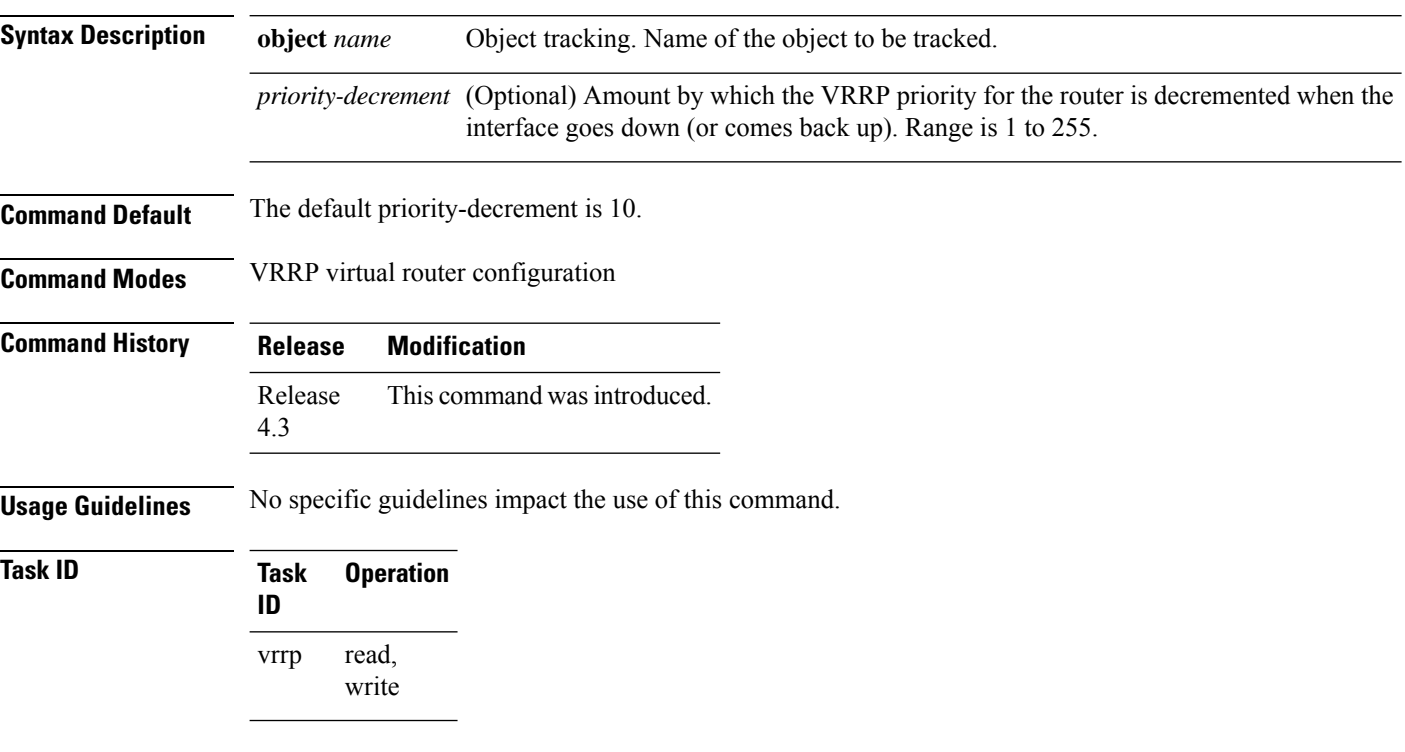

#### **Example**

This example shows how to configure object tracking under the VRRP virtual router submode.

```
RP/0/RSP0/CPU0:router# configure
RP/0/RSP0/CPU0:router(config)# router vrrp
RP/0/RSP0/CPU0:router(config-vrrp)# interface tenGigE 0/4/0/4
RP/0/RSP0/CPU0:router(config-vrrp-if)# address-family ipv4
RP/0/RSP0/CPU0:router(config-vrrp-ipv4)# vrrp 1
RP/0/RSP0/CPU0:router(config-vrrp-virtual-router)# track object t1 2
RP/0/RSP0/CPU0:router(config-vrrp-virtual-router)#
```
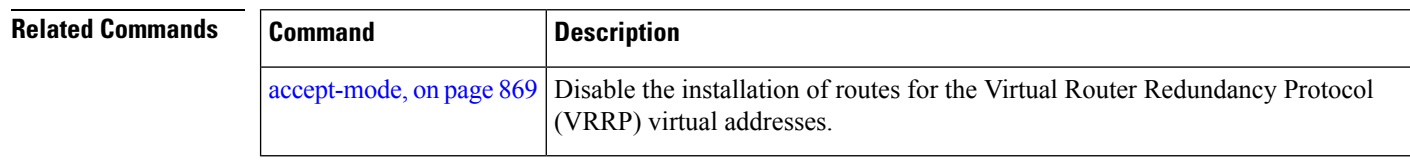

### **vrrp**

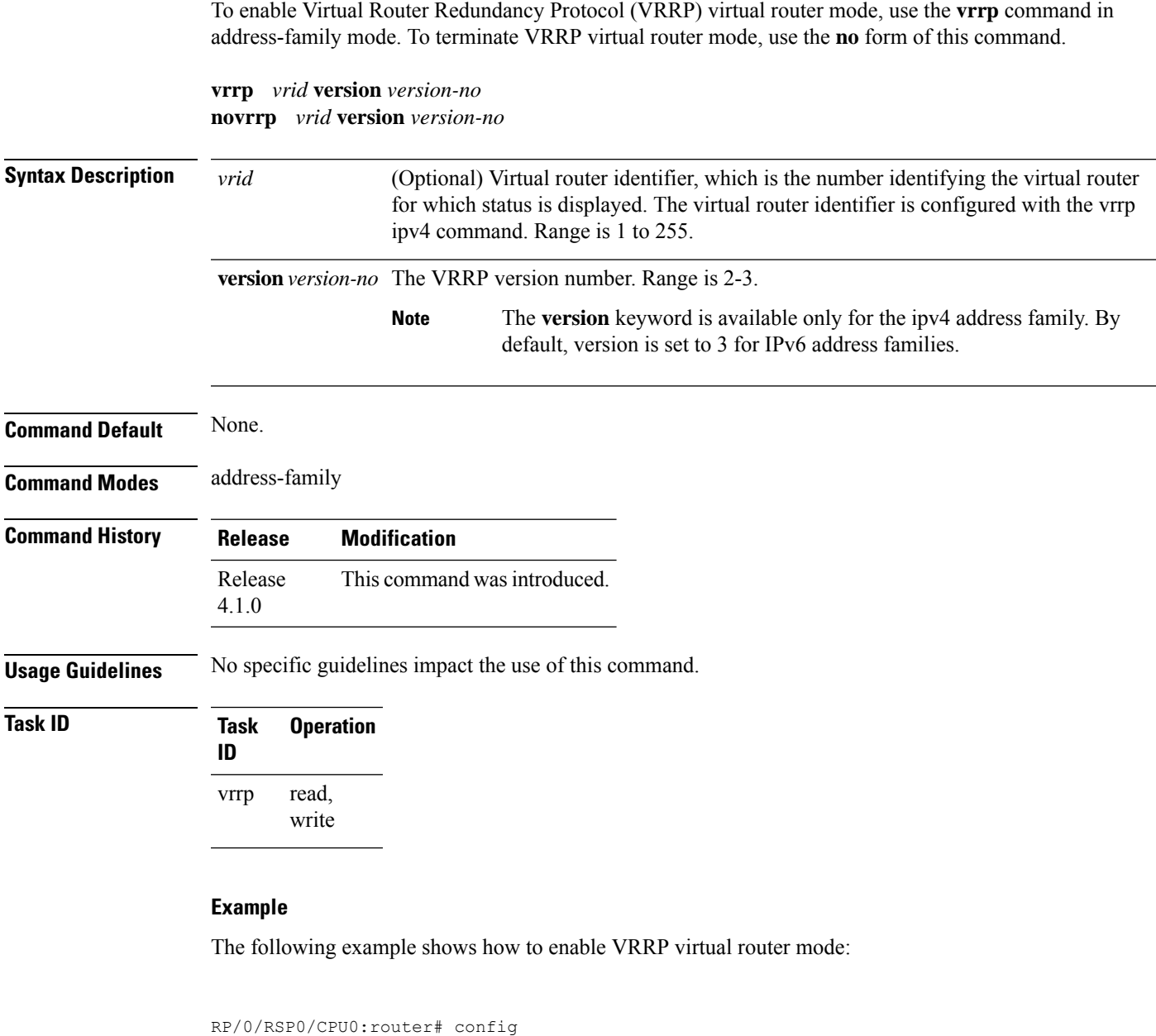

```
RP/0/RSP0/CPU0:router(config)# router vrrp
RP/0/RSP0/CPU0:router(config-vrrp)# interface tenGigE 0/4/0/4
RP/0/RSP0/CPU0:router(config-vrrp-if)# address-family ipv4
RP/0/RSP0/CPU0:router(config-vrrp-address-family)# vrrp 3 version 2
RP/0/RSP0/CPU0:router(config-vrrp-virtual-router)#
```
 $\mathbf I$ 

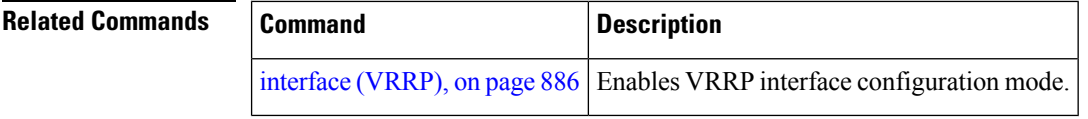

ı

## **vrrp assume-ownership disable**

To disable the default configuration that causes a VRRP router to assume ownership of the virtual IP address when in the IP address owner router's state , use the **vrrp assume- ownership** command in VRRP interface configuration mode. To restore the default setting (assumed ownership), use the **no** form of this command.

**vrrp** *vrid* **assume-ownership disable no vrrp** *vrid* **assume- ownership disable**

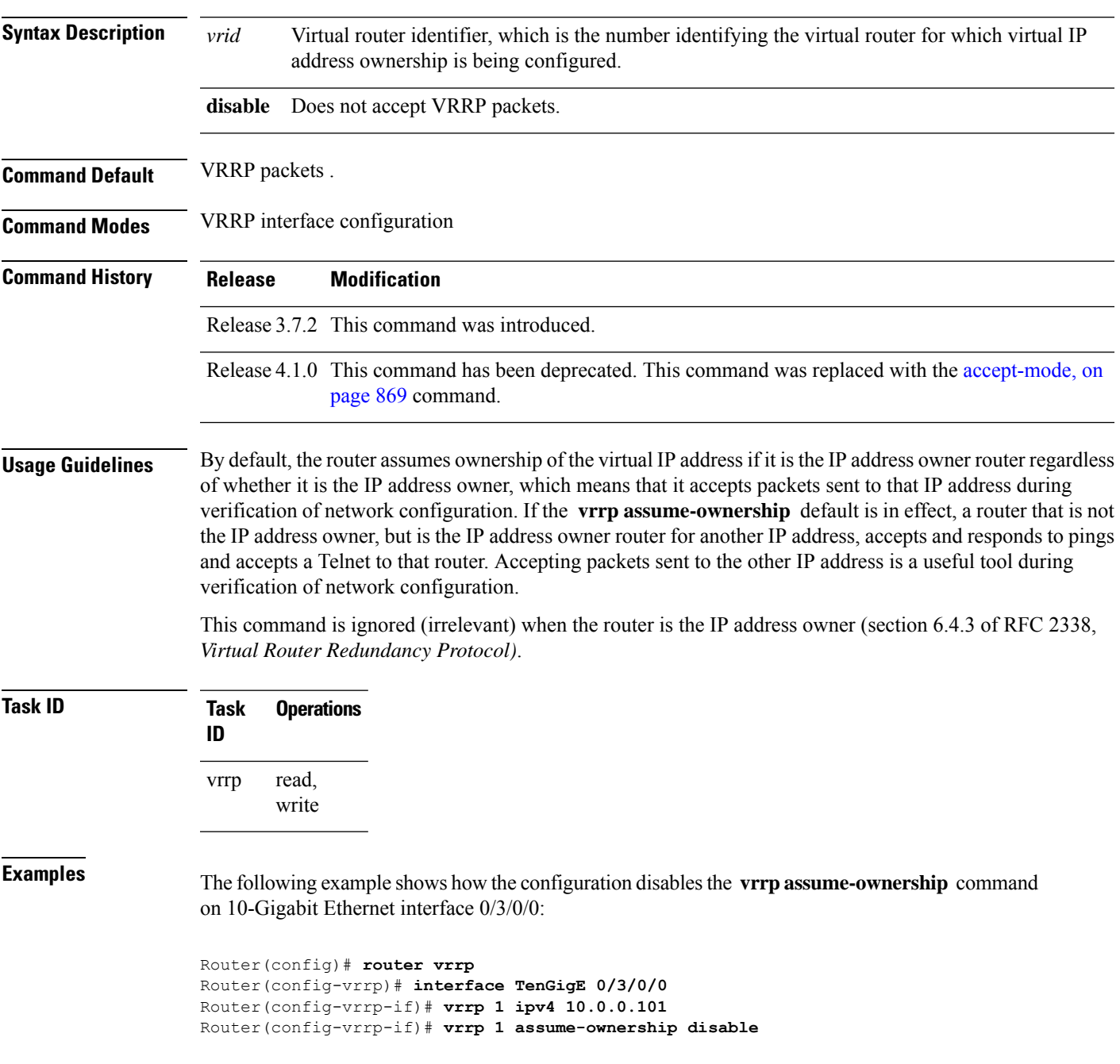

 $\mathbf I$ 

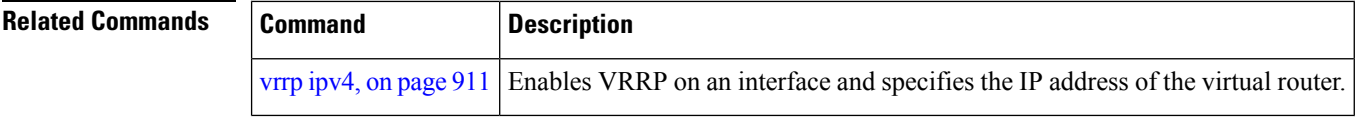

### **vrrp bfd fast-detect**

To enable bidirectional forwarding detection (BFD) fast detection on a VRRP interface, use the **vrrp bfd fast-detect** command in the interface configuration mode. This creates a BFD session between the Virtual Router Redundancy Protocol (VRRP) router and its peer, and if the session goes down while the VRRP is in the backup state, a VRRP failover is initiated. To disable BFD fast-detection, use the **no** form of this command.

**vrrp** *vrid* **bfd fast-detect peer** {**ipv4** | **ipv6**} *address* **no vrrp** *vrid* **bfd fast-detect peer** {**ipv4** | **ipv6**} *address*

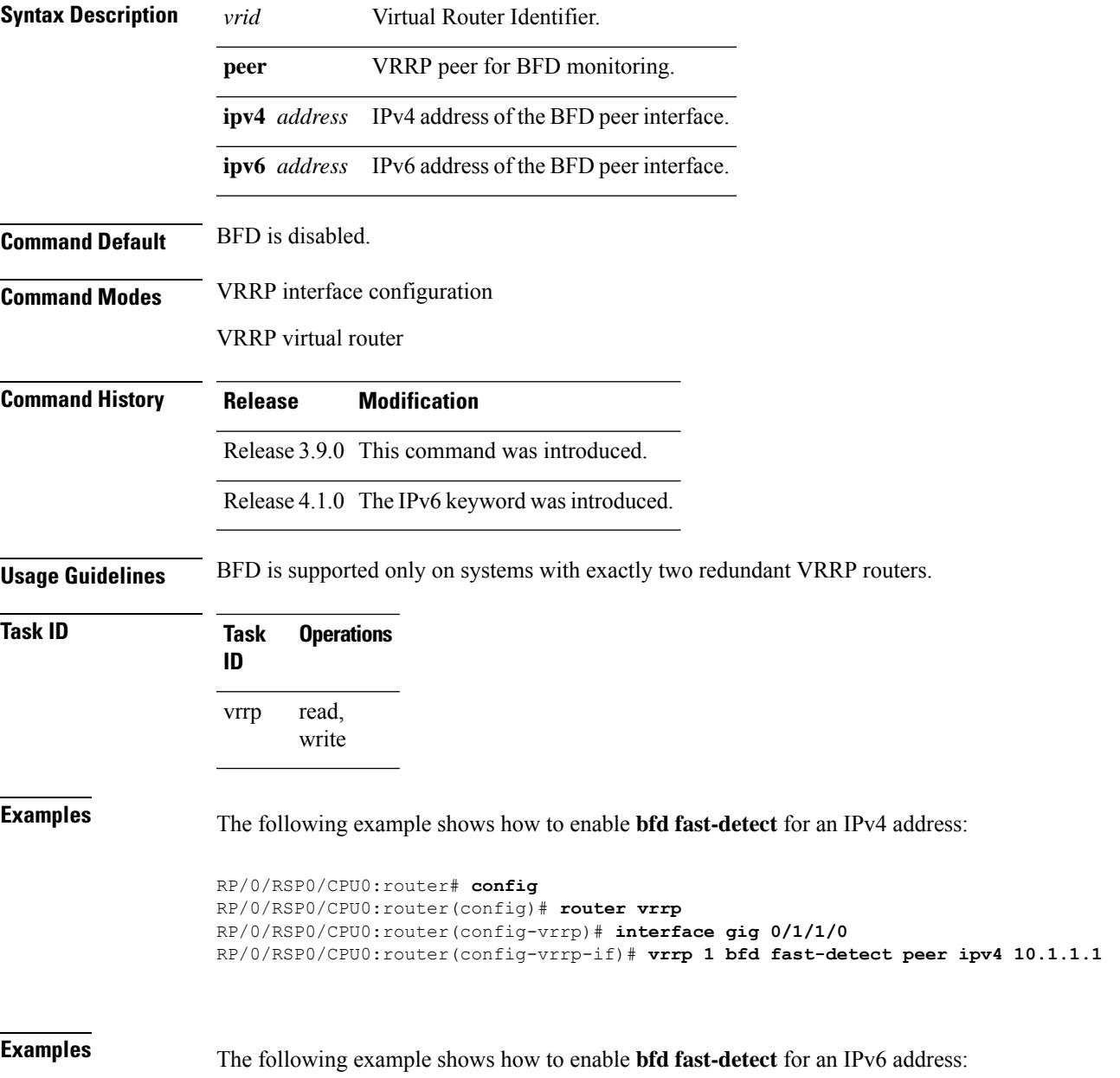

```
RP/0/RSP0/CPU0:router# configure
RP/0/RSP0/CPU0:router(config)# router vrrp
RP/0/RSP0/CPU0:router(config-vrrp)# interface tenGigE 0/4/0/4
RP/0/RSP0/CPU0:router(config-vrrp-if)# address-family ipv6
RP/0/RSP0/CPU0:router(config-vrrp-address-family)#vrrp 3 version 3
RP/0/RSP0/CPU0:router(config-vrrp-virtual-router)#bfd fast-detect peer ipv6
fe80::211:bcff:fea5:28bb
```
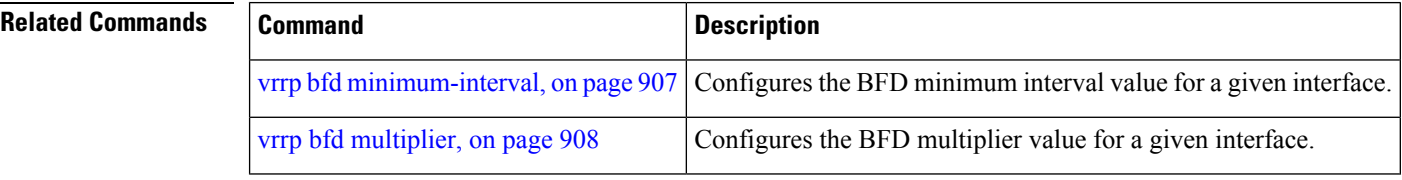

## <span id="page-926-0"></span>**vrrp bfd minimum-interval**

To configure the BFD minimum interval to be used for all VRRP BFD sessions on a given interface, use the **vrrp bfd minimum-interval** command in the interface configuration mode. To remove the configured minimum-interval period and set the minimum-interval period to the default period, use the **no** form of this command.

**vrrp bfd minimum-interval** *interval* **no vrrp bfd minimum-interval** *interval*

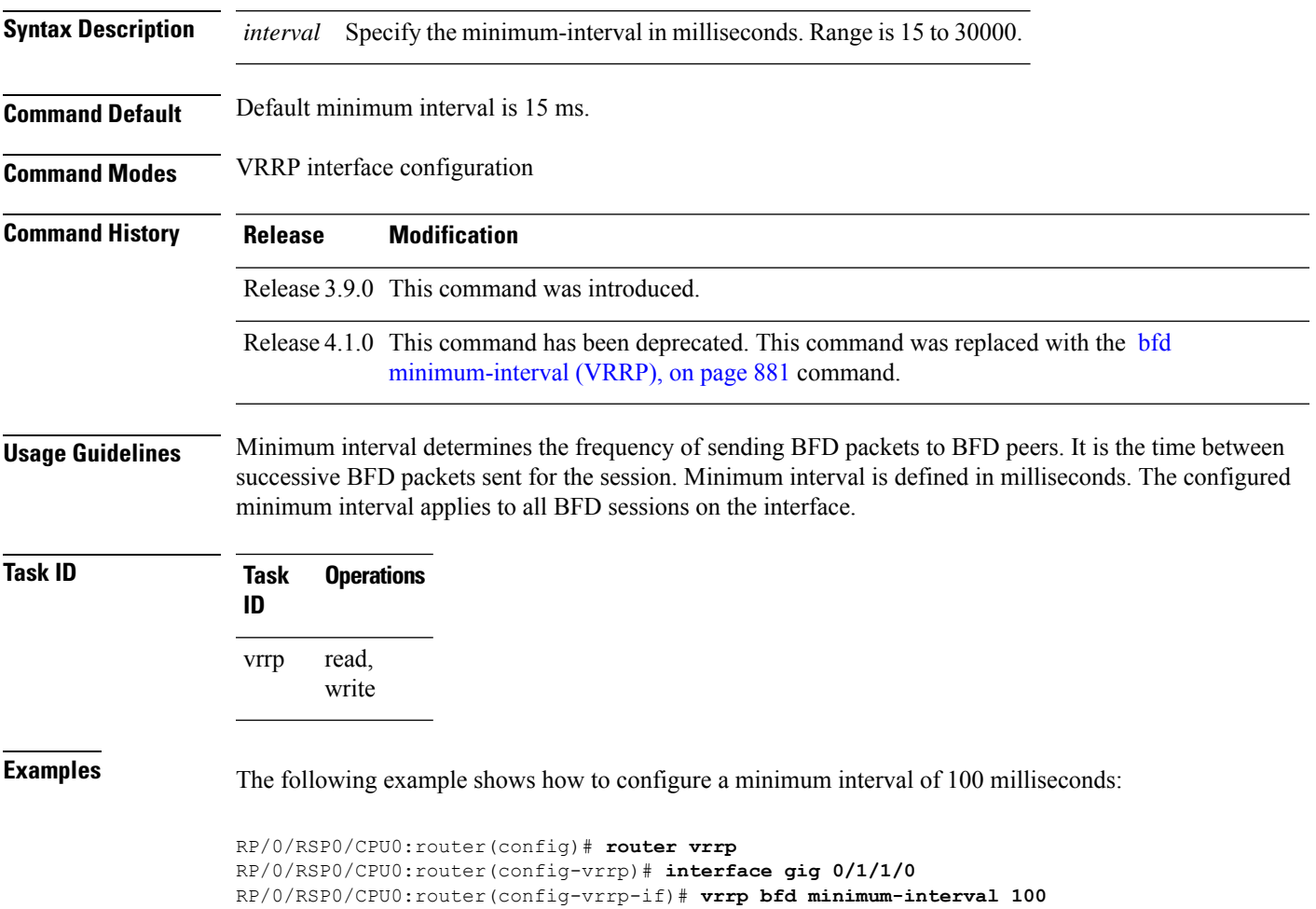

## <span id="page-927-0"></span>**vrrp bfd multiplier**

To set the BFD multiplier value, use the **vrrp bfd multiplier** command in the interface configuration mode. To remove the configured multiplier value and set the multiplier to the default value, use the **no** form of this command.

**vrrp bfd multiplier** *multiplier* **no vrrp bfd multiplier** *multiplier*

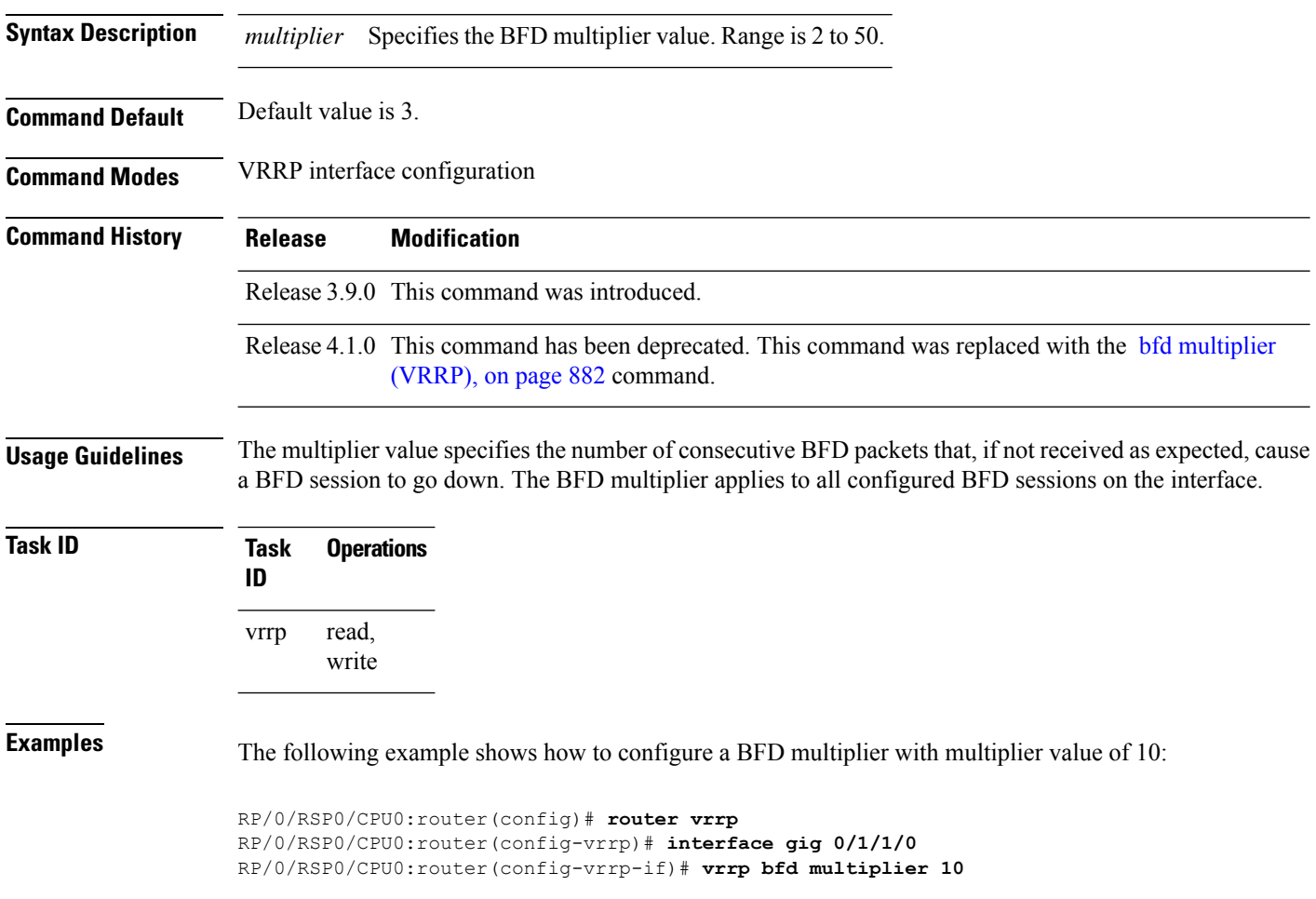

## **vrrp delay**

To configure the activation delay for a VRRP router, use the **vrrp delay** command in VRRP interface configuration mode. To delete the activation delay, use the **no** form of this command.

**vrrp delay minimum** *value* **reload** *value* **no vrrp delay**

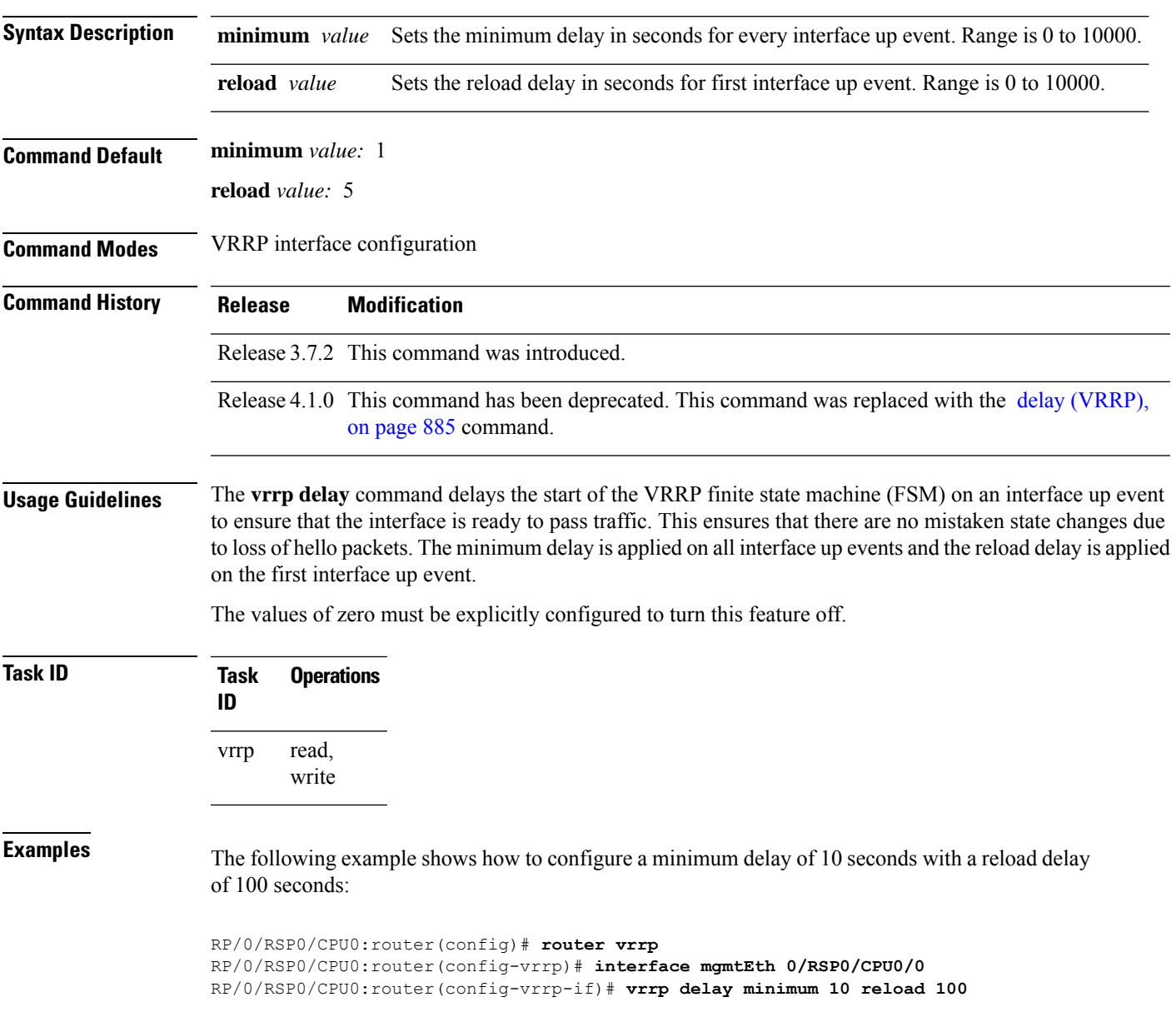

 $\mathbf I$ 

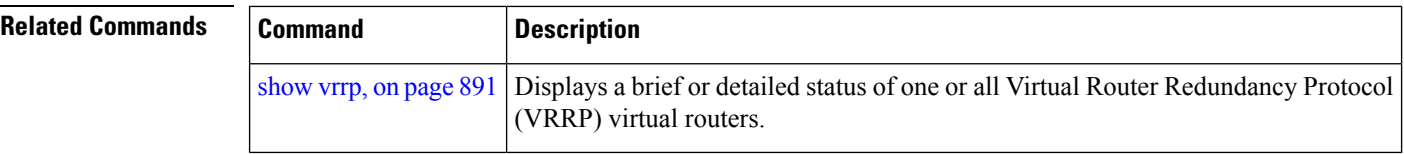

## <span id="page-930-0"></span>**vrrp ipv4**

To enable the Virtual Router Redundancy Protocol (VRRP) on an interface and specify the IP address of the virtual router, use the **vrrp ipv4** command in VRRP interface configuration mode. To disable VRRP on the interface and remove the IP address of the virtual router, use the **no** form of this command.

**vrrp** *vrid* **ipv4** *ip-address* [**secondary**] **no vrrp** *vrid* **ipv4** *ip-address* [**secondary**]

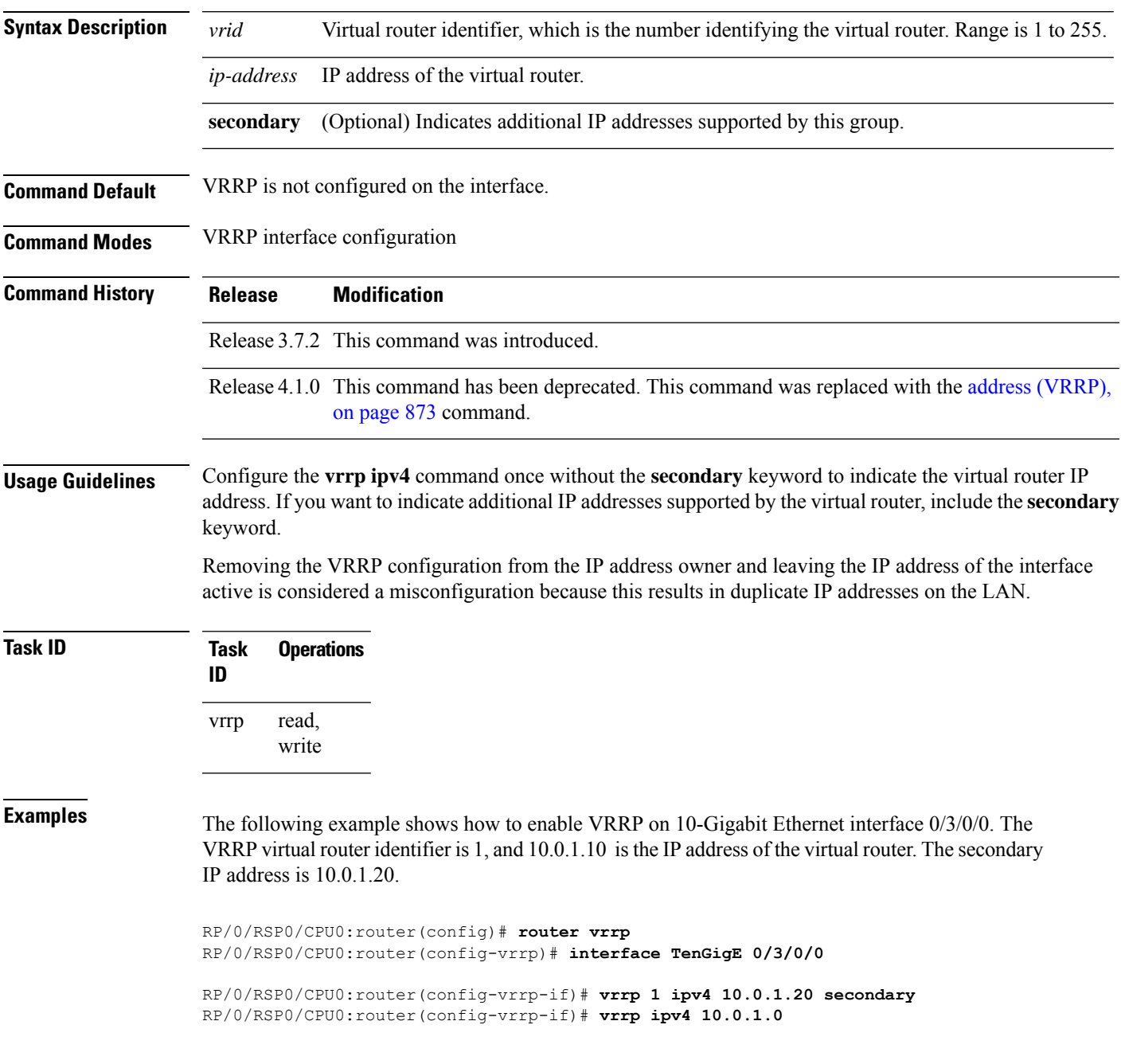

 $\mathbf I$ 

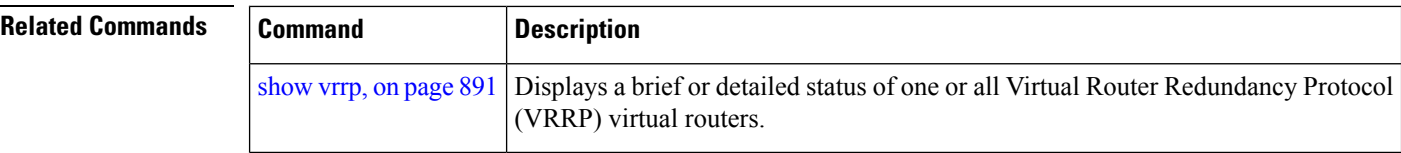

### <span id="page-932-0"></span>**vrrp preempt**

VRRP preempt is enabled by default. This means, a VRRP router with higher priority than the current IP address owner router will take over as new IP address owner router. To disable this feature, use the **preempt disable** command. To delay preemption, so that the higher priority router waits for a period of time before taking over, use the **preempt delay** command. To restore the default behavior (preempt enabled with no delay), use the **no** form of the command.

**preempt** {**delay** *seconds* | **disable**} **no preempt** {**delay** *seconds* | **disable**}

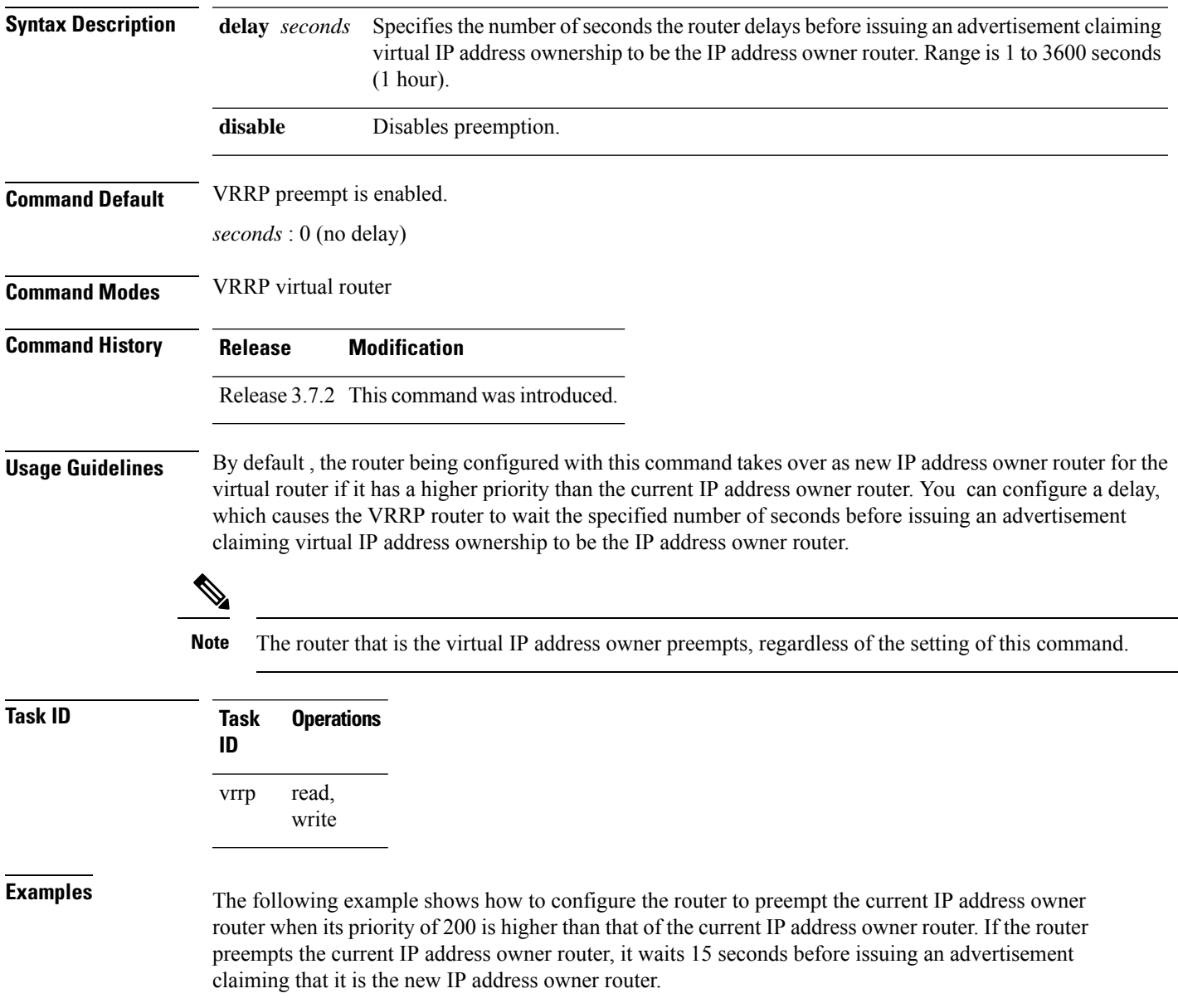

```
Router(config)# router vrrp
Router(config-vrrp)# interface TenGigE 0/3/0/0
Router(config-vrrp-if)# address-family ipv4
Router(config-vrrp-address-family)# vrrp 1 version 3
Router(config-vrrp-virtual-router)# preempt delay 15
Router(config-vrrp-virtual-router)# priority 200
```
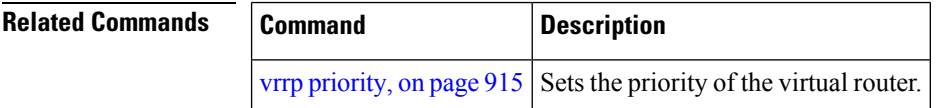

## <span id="page-934-0"></span>**vrrp priority**

To set the priority of the virtual router, use the**priority** command in VRRPvirtual routersubmode. To remove the priority of the virtual router, use the **no** form of this command.

**priority** *priority* **nopriority** *priority*

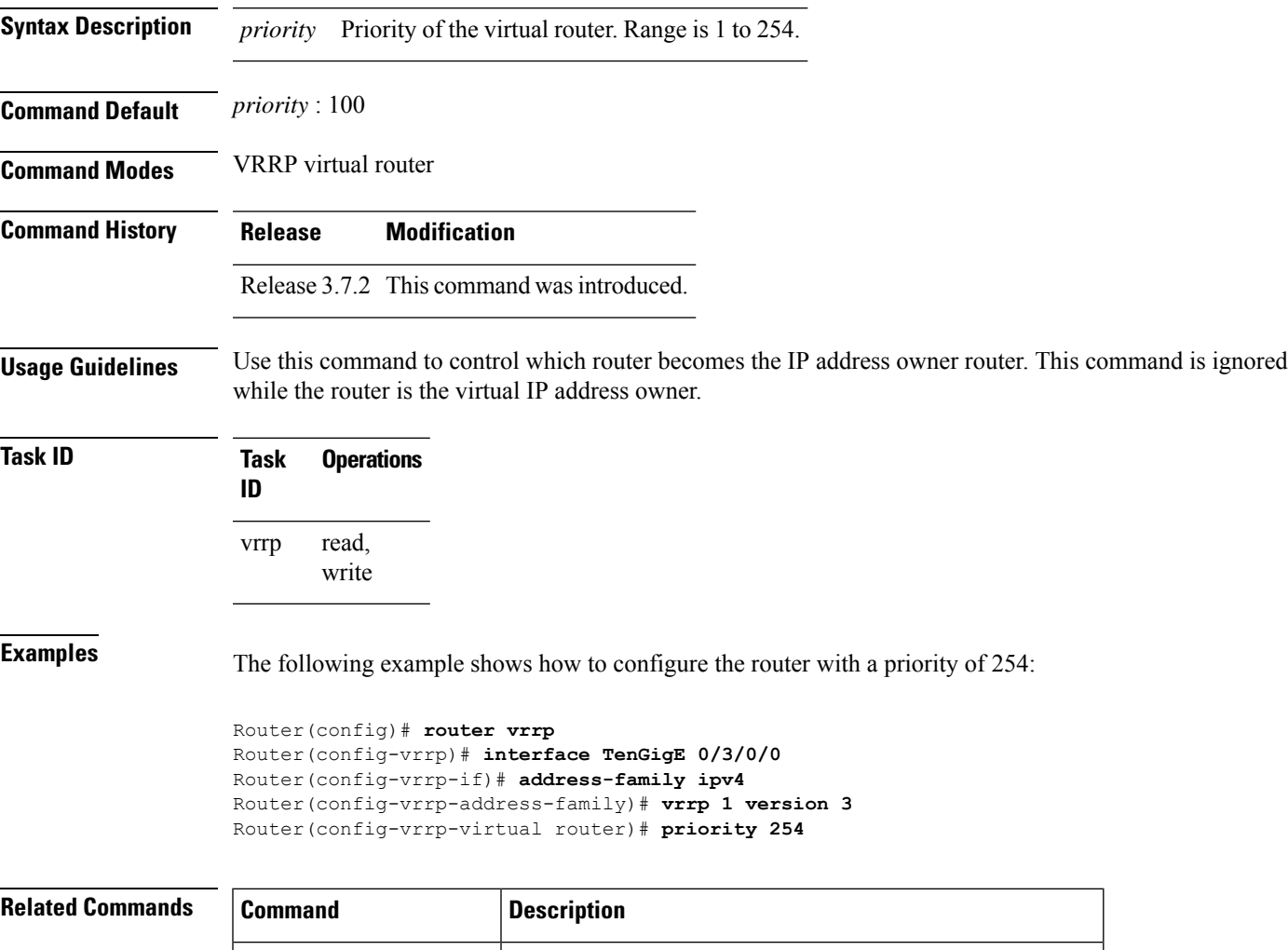

vrrp [preempt,](#page-932-0) on page 913 Controls which router becomes the IP address owner router.

## **vrrp text-authentication**

To configure the simple text authentication used for Virtual Router Redundancy Protocol (VRRP) packets received from other routers running VRRP, use the **text-authentication** command in VRRP virtual router submode. To disable VRRP authentication, use the **no** form of this command.

**text-authentication** *string* **no text-authentication** [*string*]

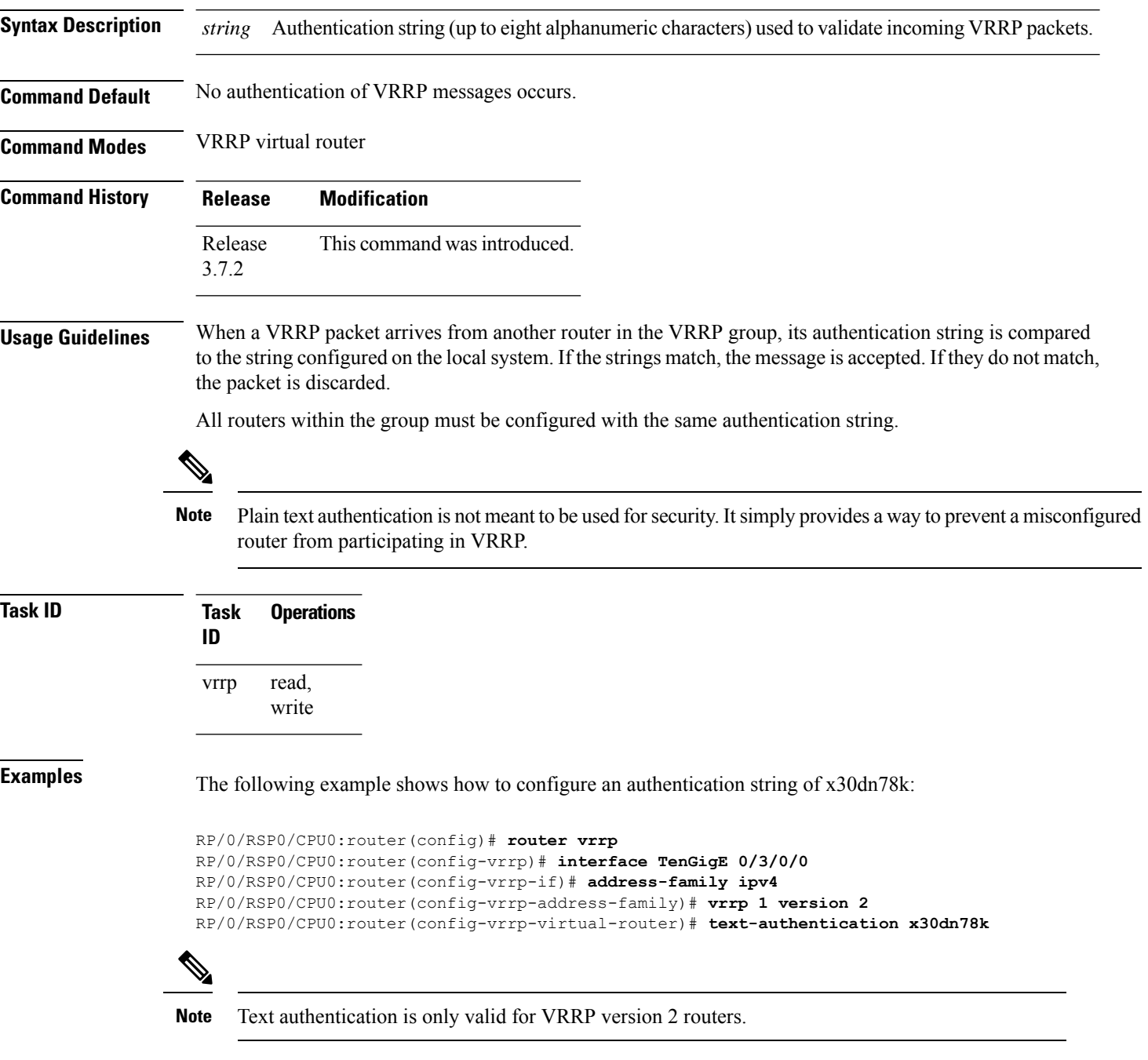
## **vrrp timer**

To configure the interval between successive advertisements by the IPaddress owner router in a Virtual Router Redundancy Protocol (VRRP) virtual router, use the **timer** command in VRRP virtual router submode. To restore the default value, use the **no** form of this command.

**timer** [**msec**] *interval* [**force**] **no timer** [**msec**] *interval* [**force**]

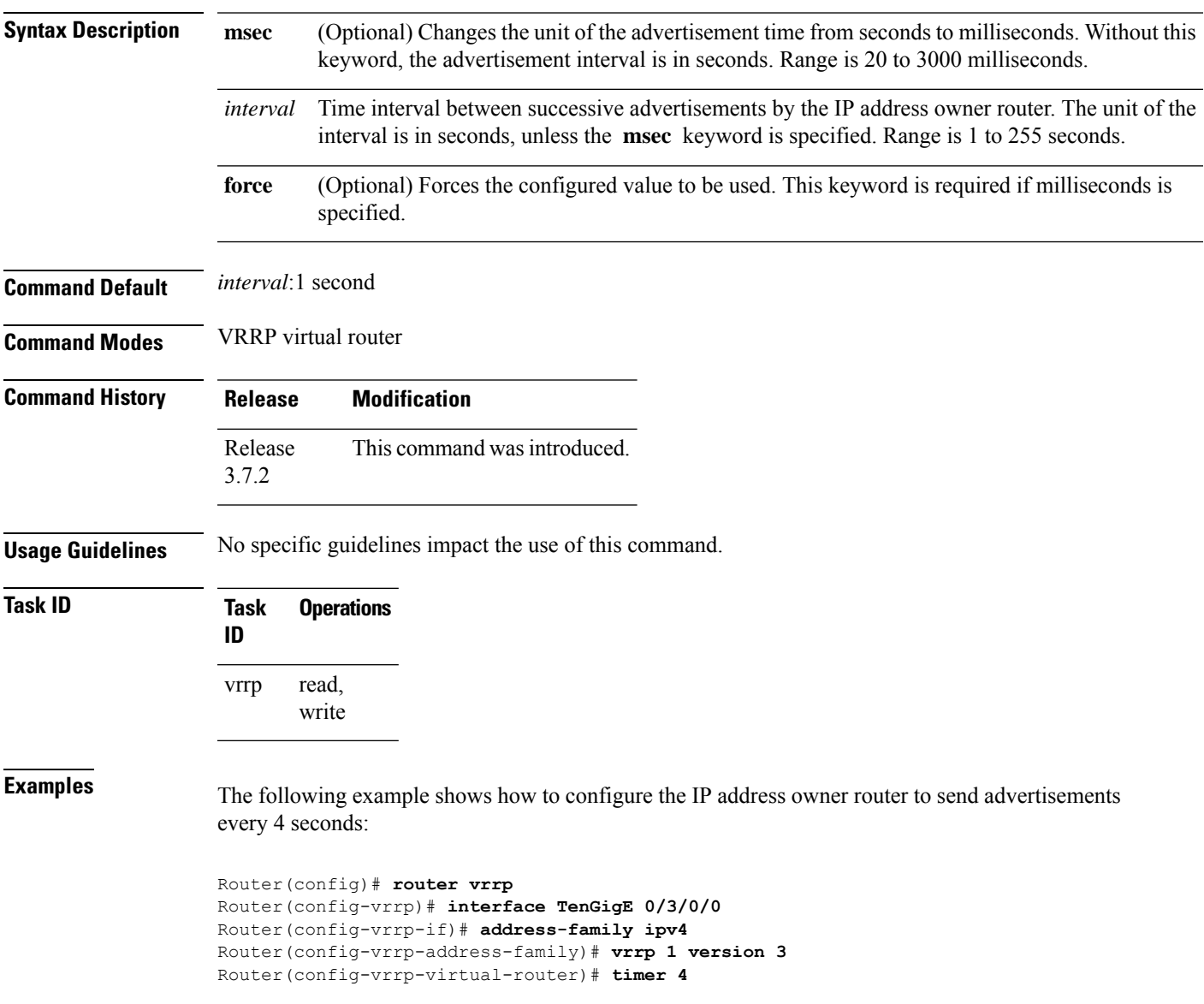

## **vrrp track interface**

To configure the Virtual Router Redundancy Protocol (VRRP) to track an interface, use the **track interface** command in VRRP virtual router submode. To disable the tracking, use the **no** form of this command.

**track interface** *type interface-path-id* [*priority-decrement*] **no track interface** *type interface-path-id* [*priority-decrement*]

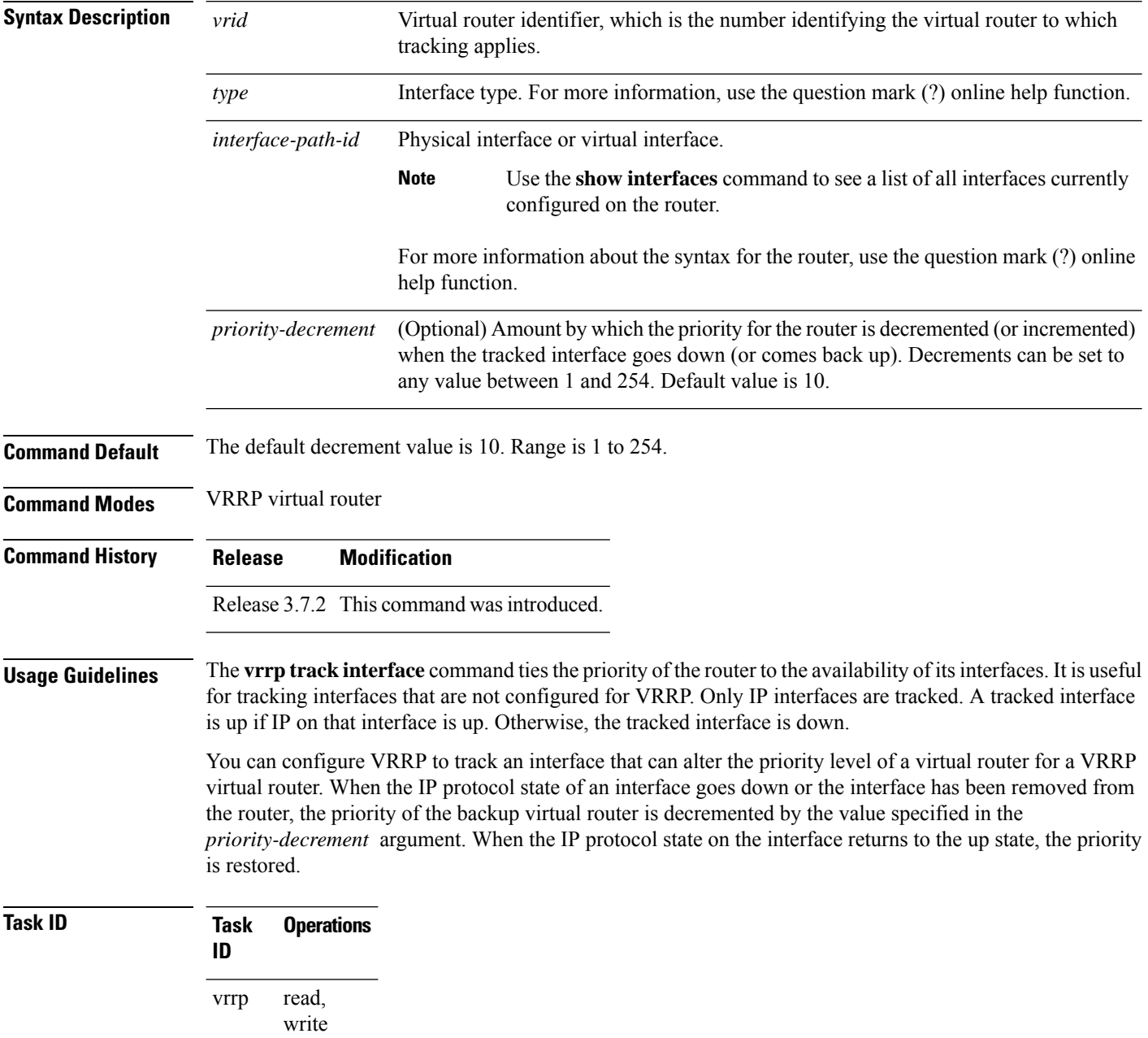

Ш

**Examples** In the following example, 10-Gigabit Ethernet interface 0/3/0/0 tracks interface 0/3/0/3 and 0/3/0/2. If one or both of these two interfaces go down, the priority of the router decreases by 10 (default priority decrement) for each interface. The default priority decrement is changed using the *priority-decrement* argument. In this example, because the default priority of the virtual router is 100, the priority becomes 90 when one of the tracked interfaces goes down and the priority becomes 80 when both go down. See the **priority** command for details on setting the priority of the virtual router.

> RP/0/RSP0/CPU0:router(config)# **router vrrp** RP/0/RSP0/CPU0:router(config-vrrp)# **interface TenGigE 0/3/0/0** RP/0/RSP0/CPU0:router(config-vrrp-if)# **address-family ipv4** RP/0/RSP0/CPU0:router(config-vrrp-address-family)# **vrrp 1 version 3** RP/0/RSP0/CPU0:router(config-vrrp-virtual-router)# **track interface TenGigE 0/3/0/3** RP/0/RSP0/CPU0:router(config-vrrp-virtual-router)# **track interface TenGigE 0/3/0/2**

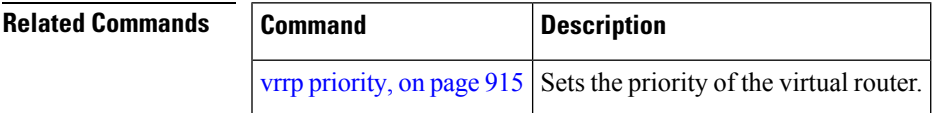

 $\mathbf I$ 

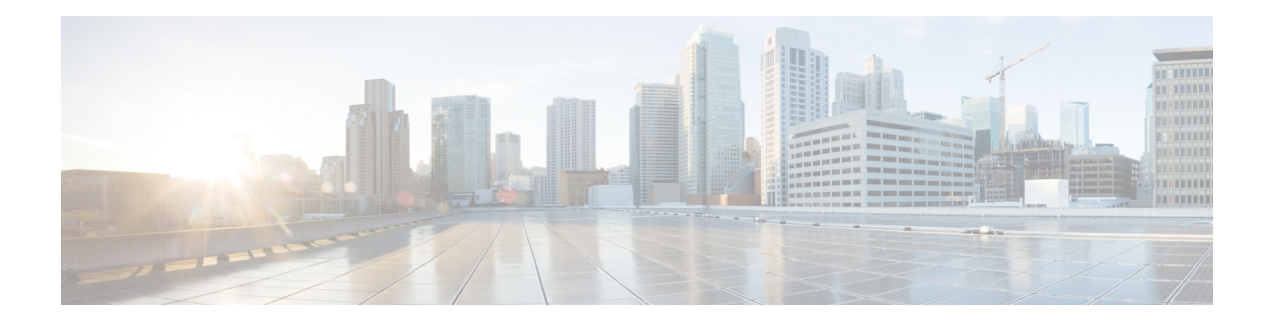

# **Video Monitoring Commands**

This chapter describes the commands used to configure and monitor video monitoring service on Cisco ASR 9000 Series Routers.

For detailed information about video monitoring concepts, configuration tasks, and examples, refer to the *Implementing Video Monitoring Service on Cisco ASR 9000 Series Routers* chapter in *IP Addresses and Services Configuration Guide for Cisco ASR 9000 Series Routers*.

- clear [performance](#page-941-0) traffic clone profile, on page 922
- clear [performance](#page-942-0) traffic statistics, on page 923
- show [performance](#page-943-0) traffic alerts, on page 924
- show [performance](#page-945-0) traffic clone profile, on page 926
- show policy-map type [performance-traffic,](#page-947-0) on page 928

# <span id="page-941-0"></span>**clear performance traffic clone profile**

To clear all packets cloned to a destination, use the **clear performance traffic clone profile** command in EXEC mode.

**clear performance traffic clone profile** *profile name*

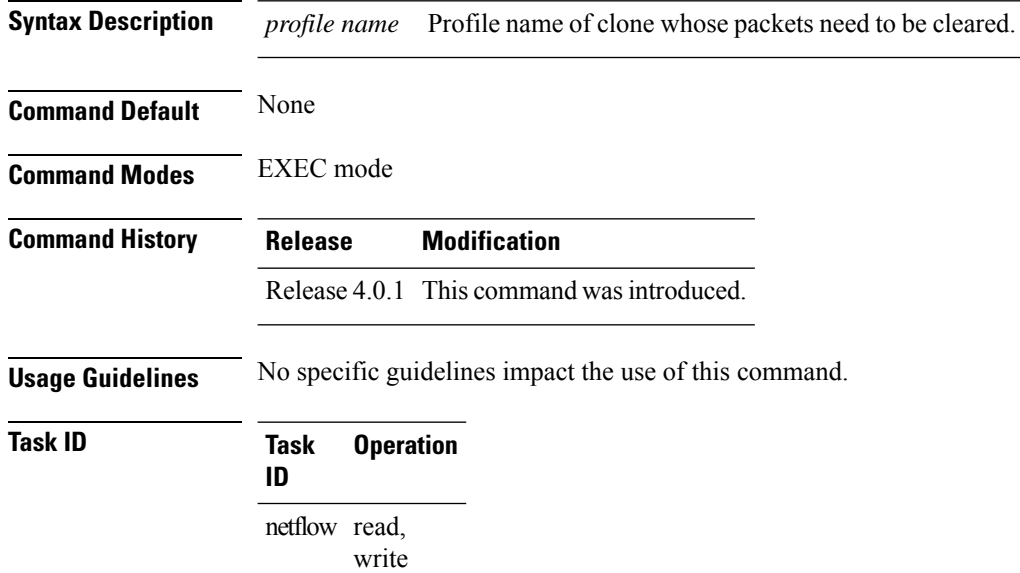

#### **Example**

This example shows how to execute the **clear performance traffic clone profile** command from the command line interface

RP/0/RSP0/CPU0:router**clear performance traffic clone profile**

## <span id="page-942-0"></span>**clear performance traffic statistics**

**0/0/0/8 input**

To clear all policy-map statistics, use the **clear performance traffic statistics** command in EXEC mode. This command clears all interval statistics, except the aggregate statistics.

**clear performance traffic statistics interface** *type instance* **input**

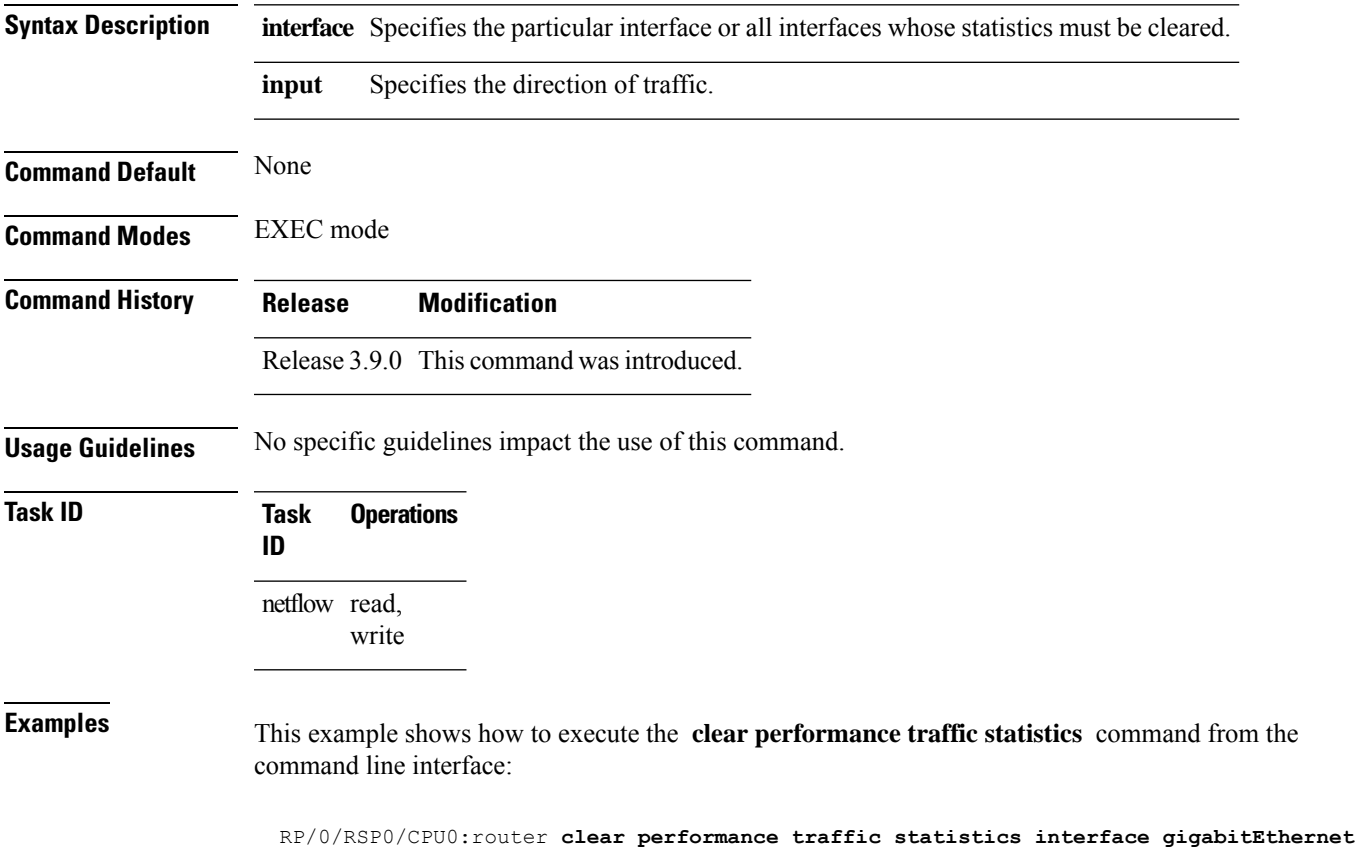

**IP Addresses and Services Command Reference for Cisco ASR 9000 Series Routers**

#### <span id="page-943-0"></span>**show performance traffic alerts**

To display the active TCA (Threshold Crossing Alerts), use the **show performance traffic alerts** command in EXEC mode. TCAs are set when the configured parameters are met. TCAs are cleared when the configured parameters are not true. An event is generated for both set and clear.

**show performance traffic alerts interface** *type instance* **input**

**Syntax Description interface** Specifies a particular interface or all interfaces for which the performance traffic alerts are set. **Command Default** None. **Command Modes** EXEC mode **Command History Release Modification** Release 3.9.0 This command was introduced. **Usage Guidelines** No specific guidelines impact the use of this command. **Task ID Task Operations ID** netflow read **Examples** This is a sample output from the **show performance traffic alerts** command: RP/0/RSP0/CPU0:router# **show performance traffic alerts interface ten0/6/0/0 input** Interface: TenGigE0/6/0/0 Direction: input GROUP Alerts Class: class1 Num Flows: 1 Num Grouped Alerts: 1 Highest Alert Severity: Warning React ID Severity Metric -------- -------- ------ 4 Critical Flow Count FLOW Alerts Flow ID: 3496 Class: class1 Num Alerts: 3 Highest Alert Severity: Warning React ID Severity Metric -------- -------- ------ 1 Critical 2 Critical Media Rate Variation 5 Critical Delay Factor

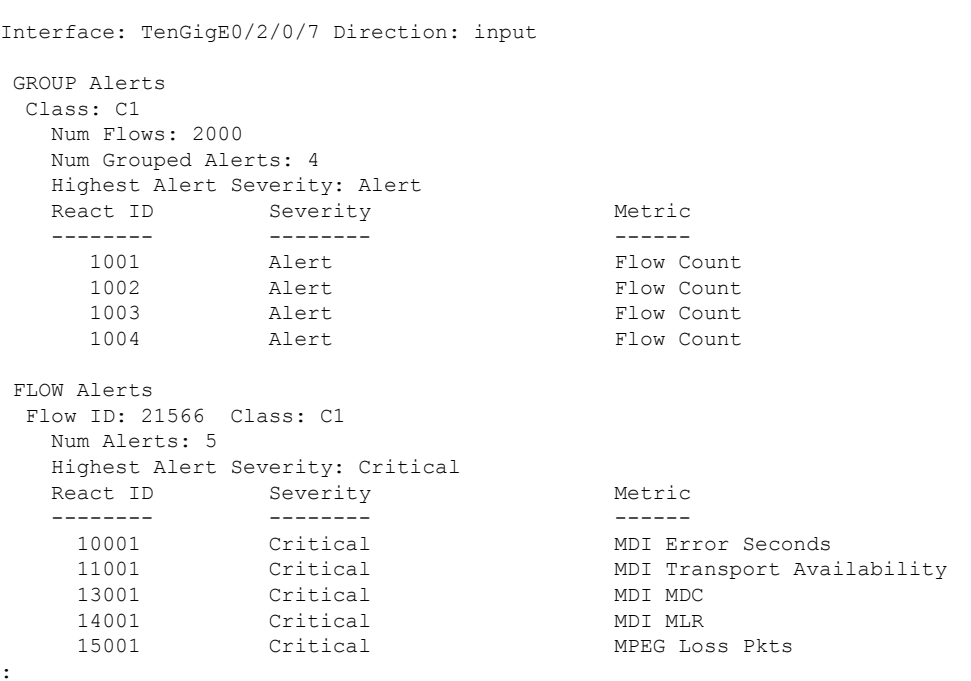

RP/0/RSP0/CPU0:router# **show performance traffic alerts interface TenGigE0/2/0/7 input**

This table describes the significant fields shown in the display.

**Table 90: show performance traffic alerts Field Descriptions**

| <b>Field</b>           | <b>Description</b>                                                            |
|------------------------|-------------------------------------------------------------------------------|
| Group/Flow Alerts      | This alert is grouped or applies to a single flow.                            |
| Class                  | Name of the class-map used in the policy.                                     |
| Flow ID                | Unique identifier for the flow.                                               |
|                        | The flow id number will be different for unbind<br><b>Note</b><br>and rebind. |
| Num Flows              | Number of flows that have been set in this group alert.                       |
| Num Grouped Alerts     | Total number of grouped alerts.                                               |
| Num Alerts             | Total number of alerts set by flow.                                           |
| Severity               | Indicates the configured severity.                                            |
| Highest Alert Severity | Indicates the highest severity of an alert set.                               |
| React ID               | Specifies the configured react ID.                                            |
| Metric                 | Indicates the type of alert set.                                              |

#### <span id="page-945-0"></span>**show performance traffic clone profile**

To display the configured trap and clone profiles and the associated clone flows, use the **show performance traffic clone profile** command in EXEC mode.

**show performance traffic clone profile** *profile name*

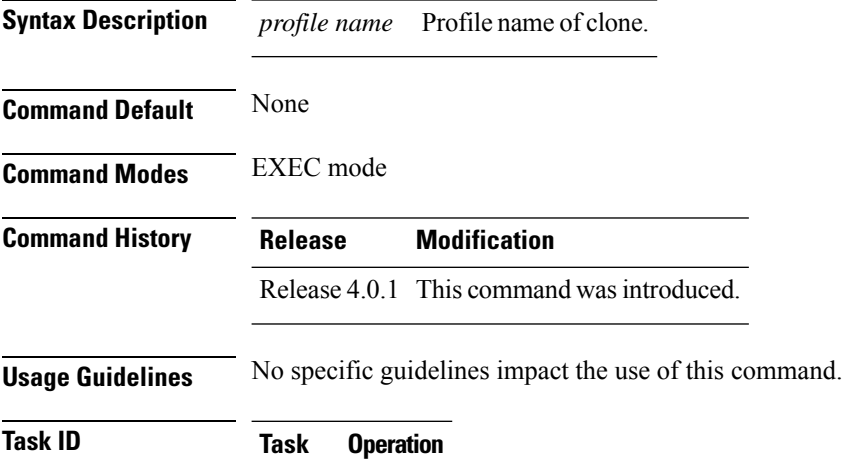

```
ID
netflow read
```
#### **Example**

This example shows how to execute the **show performance traffic clone profile** command from the command line interface

```
RP/0/RSP0/CPU0:routershow performance traffic clone
profile
-------------------------------------------------------------------------------
 Total number of trap and clone profiles: 3
 -------------------------------------------------------------------------------
Profile Name: profile1 ID: 1
-------------------------------------------------------------------------------
  description: new profile
  egress interface: GigabitEthernet0 0 0 8
 total number of clone flows: 2
-------------------------------------------------------------------------------
clone id source destination
       1 2.2.2.2 229.1.1.1
       2 2.2.2.2 229.1.1.2
-------------------------------------------------------------------------------
Profile Name: profile2 ID: 2
-------------------------------------------------------------------------------
  description: second profile
  egress interface: GigabitEthernet0_0_0_19
 total number of clone flows: 5
 -------------------------------------------------------------------------------
 clone id source destination
       1 1.1.1.1 229.1.1.10
       2 1.1.1.1 229.1.1.11
```
 $\mathbf{l}$ 

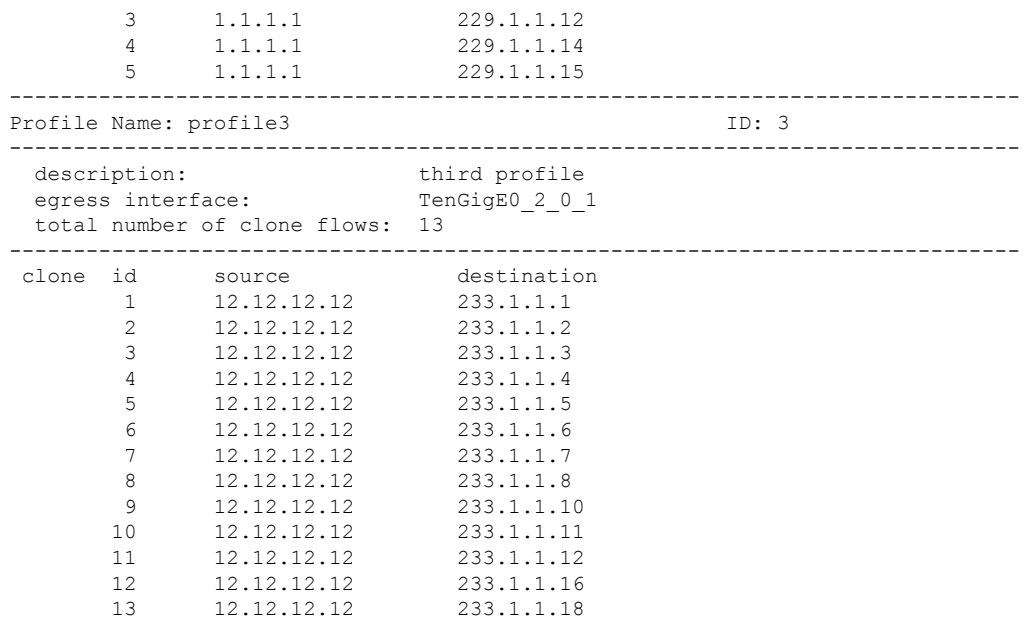

# <span id="page-947-0"></span>**show policy-map type performance-traffic**

To display the policy-map statistics of video monitoring features, use the **show policy-map type performance-traffic** command in EXEC mode. This command helps you to monitor the Quality of Experience (QoE) of the service provider's video flows.

**show policy-map type performance-traffic interface** *type instance* [{**aggregate** | **brief** | **cumulative** | **detail** | **input** | **last** | **match**}]

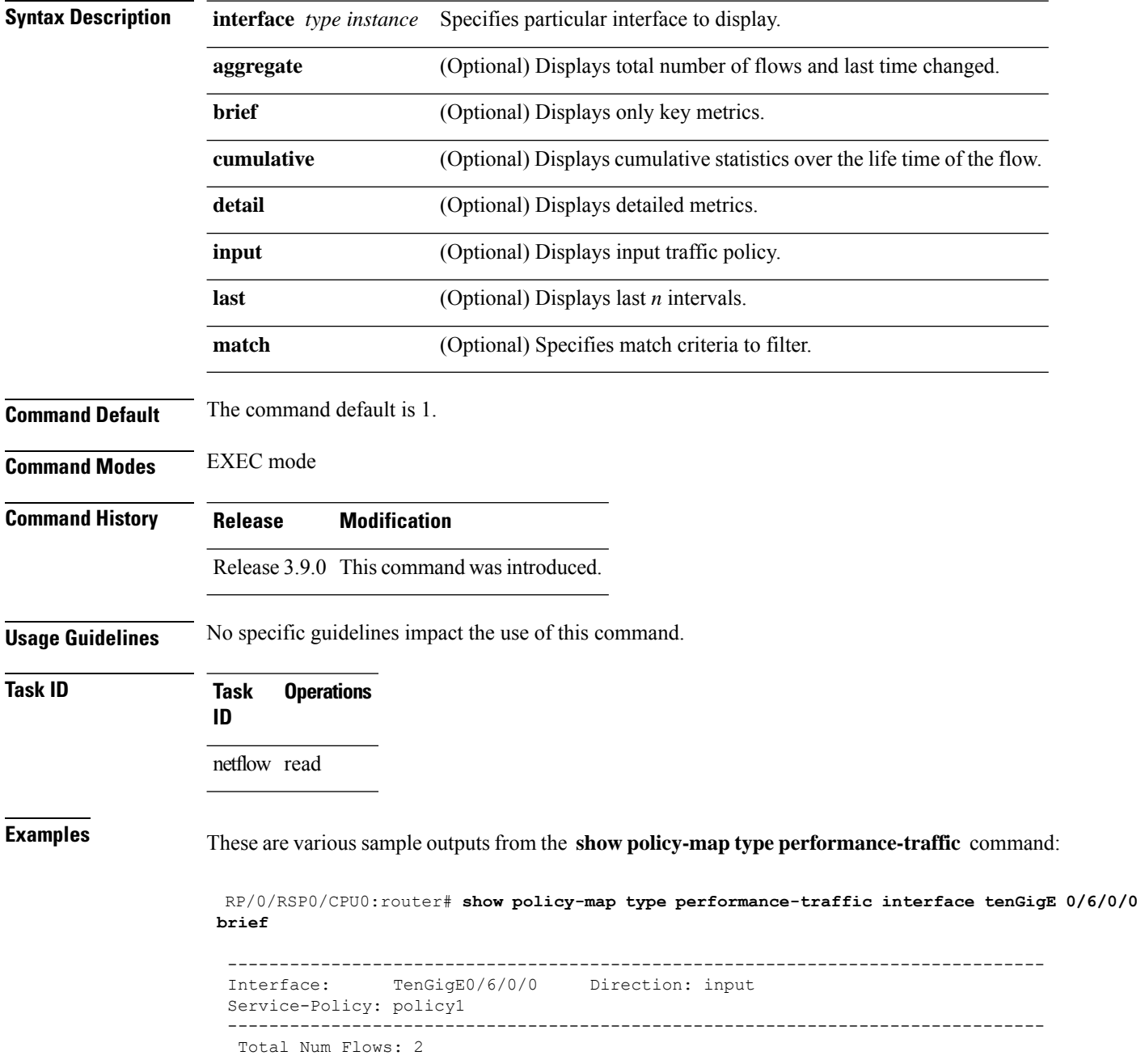

```
FlowID Flow Key and the set of the set of the MRV(%) DF (ms)
  ------ -------- ------ -------
    3528 6.1.1.2:4000 -> 225.0.0.1:4000 UDP 0.000 3.337
    3496 6.1.1.2:4000 -> 225.0.0.101:4000 UDP 50.000 2502.220
 -------------------------------------------------------------------------------
   Class Name Num-Flows
   ---------- ---------
  class1 2
 -------------------------------------------------------------------------------
 RP/0/RSP0/CPU0:router#show policy-map type performance-traffic interface tenGigE0/6/0/0
aggregate brief
 Interface: TenGigE0/6/0/0 Direction: input
   Number of flows : 2
   Last flow add/delete : Tue Nov 3 13:46:56 2009
 RP/0/RSP0/CPU0:ios#show policy-map type performance-traffic interface ten0/6/0/0 detail
 Tue Nov 3 13:52:02.046 EST
 -------------------------------------------------------------------------------
 Interface: TenGigE0/6/0/0 Direction: input
 Service-Policy: policy1
 -------------------------------------------------------------------------------
  Total Num Flows: 2
  Flow: 3528 Key: 6.1.1.2:4000 \rightarrow 225.0.0.1:4000 UDP
  Class: class1 Total Intvls: 1
   Intvl# 1, Updated at: Tue Nov 3 13:51:56 2009, Duration: 10 s
    Metric type: IP-CBR
    MRV: 0.000 % DF: 3.338 ms
    Avg Packet Rate: 300.00 pps
    Avg Packet Rate: 300.00 pps Total Packets: 3000<br>Avg Bit Rate: 3158 kbps Total Bytes: 3948000
    Avg Packet Len: 1316.00 B
    IPv4 TTL: 63
  Flow: 3496 Key: 6.1.1.2:4000 -> 225.0.0.101:4000 UDP
  Class: class1 Total Intvls: 1
   Intvl# 1, Updated at: Tue Nov 3 13:51:54 2009, Duration: 10 s
    Metric type: IP-CBR
    MRV: 50.000 % DF: 2502.220 ms<br>Avg Packet Rate: 450.00 pps Total Packets: 4500
    Avg Packet Rate: 450.00 pps<br>Avg Bit Rate: 4737 kbps<br>Avg Packet Len: 1316.00 B
    Avg Bit Rate: 4737 kbps Total Bytes: 5922000
    Avg Packet Len:
    IPv4 TTL: 63
 -------------------------------------------------------------------------------
  Class Name \sim Num-Flows
   ---------- ---------
   class1 2
 -------------------------------------------------------------------------------
 RP/0/RSP0/CPU0:router#show policy-map type performance-traffic interface tenGigE0/6/0/0
last 5
 -------------------------------------------------------------------------------
 Interface: TenGigE0/6/0/0 Direction: input
 Service-Policy: policy1
 -------------------------------------------------------------------------------
  Total Num Flows: 2
  Flow: 3528 Key: 6.1.1.2:4000 -> 225.0.0.1:4000 UDP
```
Class: class1 Total Intvls: 5

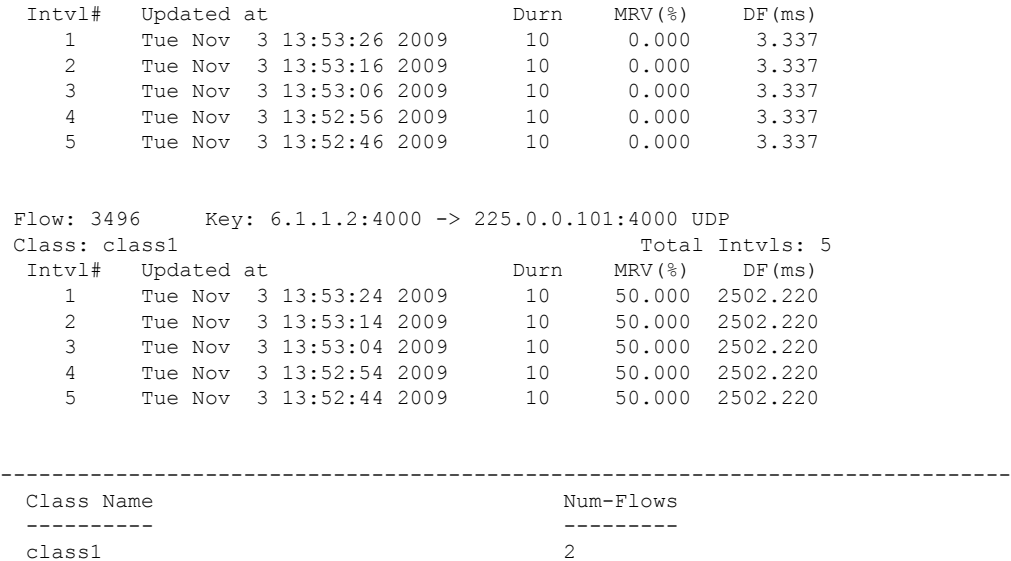

-------------------------------------------------------------------------------

RP/0/RSP0/CPU0:router#show policy-map type performance-traffic interface tenGigE0/6/0/0 match flow-id 3496

```
-------------------------------------------------------------------------------
Interface: TenGigE0/6/0/0 Direction: input
Service-Policy: policy1
  -------------------------------------------------------------------------------
Total Num Flows: 2
Flow ID Flow Key MRV(\text{%}) DF (ms)
 ------ -------- ------ -------
   3496 6.1.1.2:4000 -> 225.0.0.101:4000 UDP 50.000 2502.220
 -------------------------------------------------------------------------------
 Num Flows Displayed: 1
                    -------------------------------------------------------------------------------
```
RP/0/RSP0/CPU0:router# **show policy-map type performance-traffic interface TenGigE0/2/0/11 detail**

```
Interface: TenGigE0/2/0/11 Direction: input
Service-Policy: MDI-RTP-5
-----------------------------------------------------------------------------------
Total Num Flows: 2048
Flow:14396 Key:60.0.0.2:12345->50.0.0.2:11223 RTP SSRC:305419896
Class: C1 Total Intvls: 1
 Intvl# 1, Updated at: Wed Jan 16 18:07:24 2013, Duration: 10 s
   Metric Type : RTP
   Payload Type : 33
   Clock Frequency : 90000 Hz
   Lost Packets : 0<br>
Loss Fraction : 0.000
   Loss Fraction : 0.000 %
   Intvl Jitter : 45.455 ms<br>
Max Intvl Jitter : 45.466 ms
   Max Intvl Jitter
   Avg Packet Rate : 22.00 pps
   Total Packets : 220<br>
Avg Bit Rate : 43<br>
Total Bytes : 54120
   Avg Bit Rate : 43 kbps
   Total Bytes
```
Avg Packet Len : 246.00 B Seq Discon Count : 0<br>Avg Seq Discon Len : 0 Avg Seq Discon Len : Num Cycles : 0 Num Resync : 0 Num Out of Order : 0 Num Duplicates : 0<br>Num Seq Jumps : 0 Num Seq Jumps : 0 Error Seconds : 0.00 s Transport Availability : 100.00 % Flow:14438 Key:60.0.0.2:12346->50.0.0.2:11223 RTP SSRC:305419896 Class: C1 Total Intvls: 1 Intvl# 1, Updated at: Wed Jan 16 18:07:24 2013, Duration: 10 s Metric Type : RTP<br>Payload Type : 33<br>2000 : Payload Type : 33<br>Clock Frequency : 90000 Hz Clock Frequency : 900<br>
Lost Packets : 0 Lost Packets : 0<br>
Loss Fraction : 0.000 Loss Fraction : 0.000 % Intvl Jitter : 45.455 ms Max Intvl Jitter : 45.466 ms Avg Packet Rate : 22.00 pps Total Packets : 220 Avg Bit Rate : 43 kbps Total Bytes : 54120 Avg Packet Len : 246.00 B Seq Discon Count : 0 Avg Seq Discon Len : 0 Num Cycles : 0 Num Resync : 0 Num Out of Order : 0<br>Num Duplicates : 0 Num Duplicates : Num Seq Jumps : 0<br>Error Seconds : 0.00 Error Seconds : 0.00 s Transport Availability : 100.00 % : Flow:22857 Key:60.0.0.2:12346->50.0.0.2:11223 MDI-MPEG PID:1234 SSRC: 305419896 Class: C1 Total Intvls: 1 Intvl# 1, Updated at: Wed Jan 16 18:07:29 2013, Duration: 10 s Metric type : MDI-MPEG MPEG MLR : 0.000 pps MPEG Lost Packets : 0 MPEG MDC : 0<br>
IP Jitter : 0.000 ms<br>
Max IP Jitter : 0.000 ms MPEG MDC  $\begin{array}{ccc} 1 & 0 \\ \text{IP Jitter} & \text{I} & 0.000 \text{ ms} \end{array}$ Max IP Jitter Avg MPEG Packet Rate : 22.00 pps Total MPEG Packets : 220 Avg MPEG Bit Rate : 33 kbps<br>Error Seconds : 0.00 s Error Seconds : 0.00 s<br>Transport Availability : 100.00 % Transport Availability : Flow:22856 Key:60.0.0.2:12347->50.0.0.2:11223 MDI-MPEG PID:1234 SSRC: 305419896 Class: C1 Class: Total Intvls: 1 Intvl# 1, Updated at: Wed Jan 16 18:07:29 2013, Duration: 10 s Metric type  $\begin{array}{ccc} \text{MDI-MPEG} \\ \text{MPEG MLR} \end{array}$  : 0.000 : 0.000 pps MPEG Lost Packets : 0 MPEG MDC : 0 IP Jitter : 0.000 ms Max IP Jitter : 0.000 ms Avg MPEG Packet Rate : 22.00 pps Total MPEG Packets : 220

```
Avg MPEG Bit Rate : 33 kbps<br>Error Seconds : 0.00 s
   Error Seconds : 0.00 s<br>Transport Availability : 100.00 %
   Transport Availability : 100.00 %
      :
-----------------------------------------------------------------------------------
 Class Name Num-Flows
 ---------- ---------
 C1 2048
-----------------------------------------------------------------------------------
```
This table describes the significant fields shown in the display.

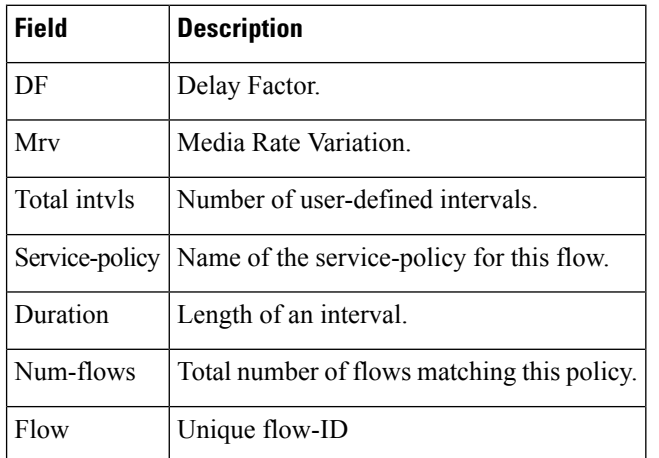

**Table 91: show policy-map type performance traffic command Descriptions**